### **APPLICATION NOTE**

# Atmel

### **AT07627: ASF Manual (SAM D21)**

### **ASF PROGRAMMERS MANUAL**

### <span id="page-0-0"></span>Preface

The Atmel® Software Framework (ASF) is a collection of free embedded software for Atmel microcontroller devices. It simplifies the usage of Atmel products, providing an abstraction to the hardware and high-value middleware.

ASF is designed to be used for evaluation, prototyping, design and production phases. ASF is integrated in the Atmel Studio IDE with a graphical user interface or available as a standalone package for several commercial and open source compilers.

This document describes the API interfaces to the low level ASF module drivers of the device.

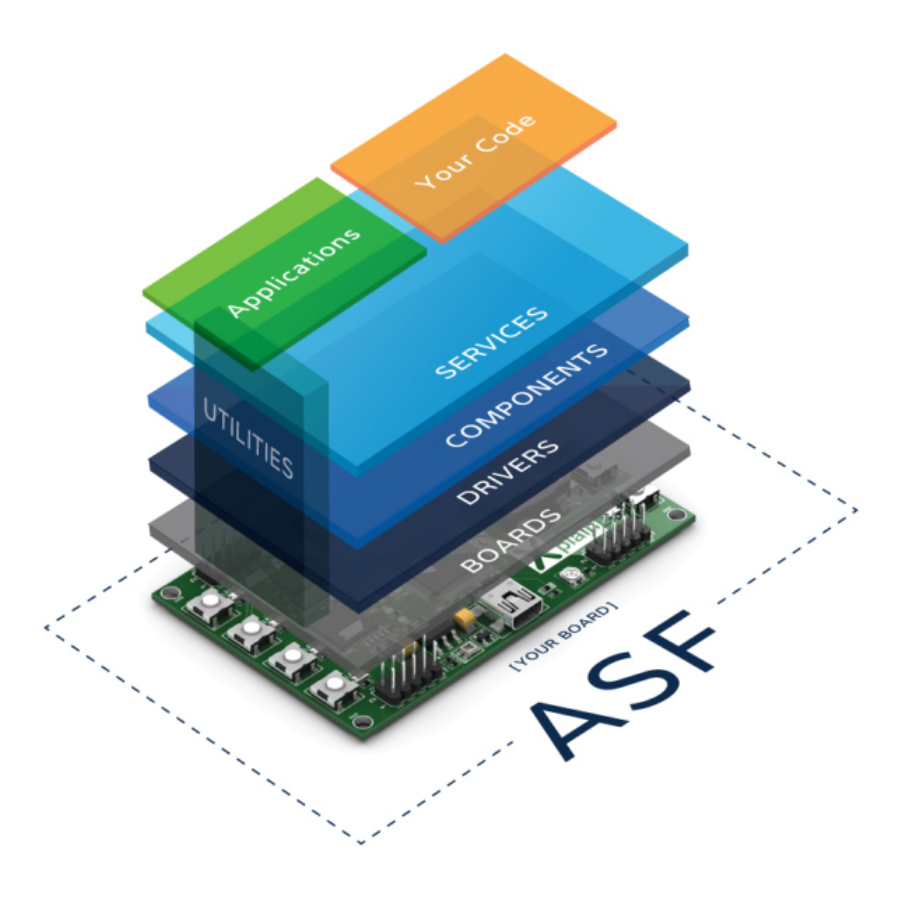

For more information on ASF please refer to the online documentation at <www.atmel.com/asf>.

### **Table of Contents**

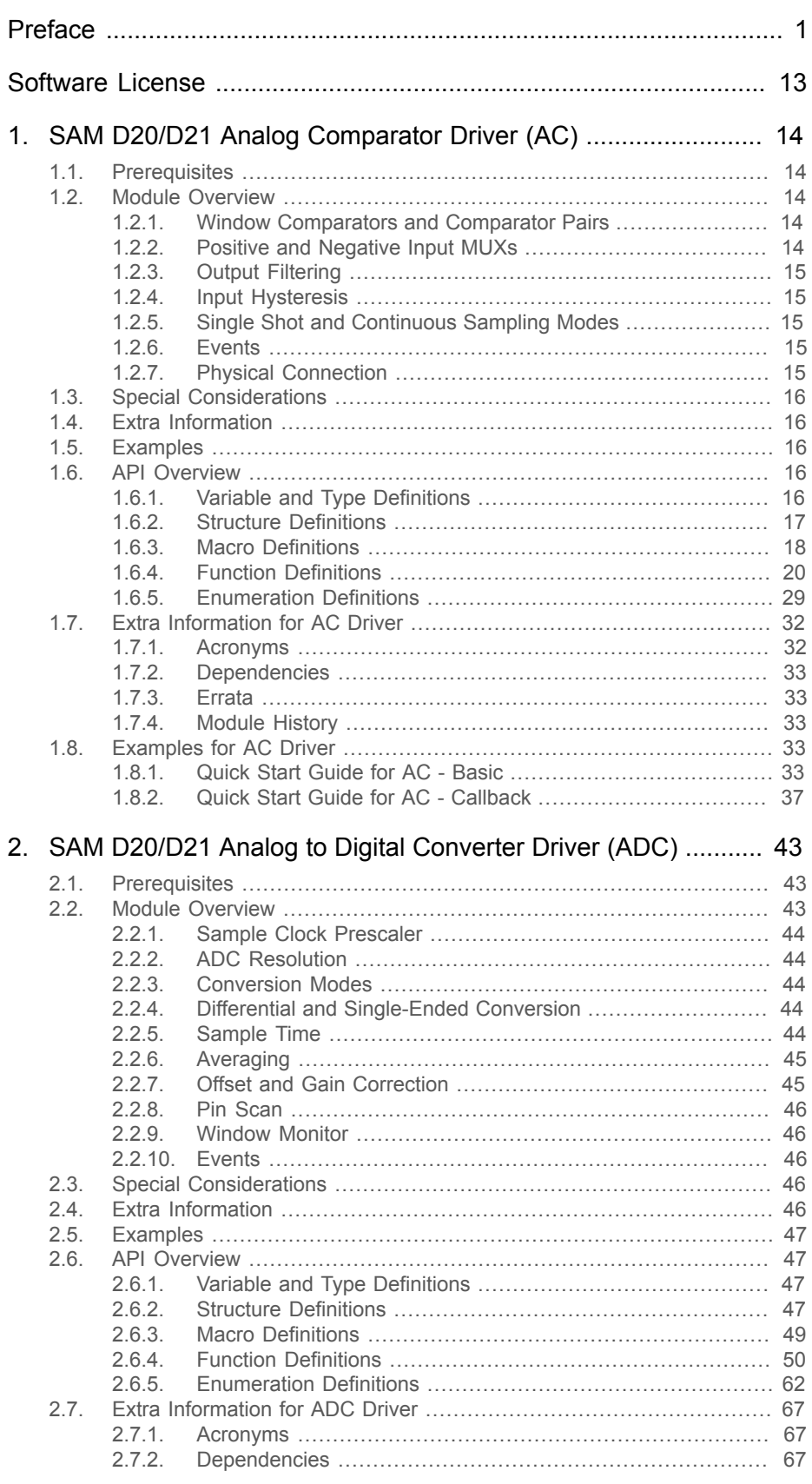

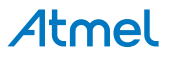

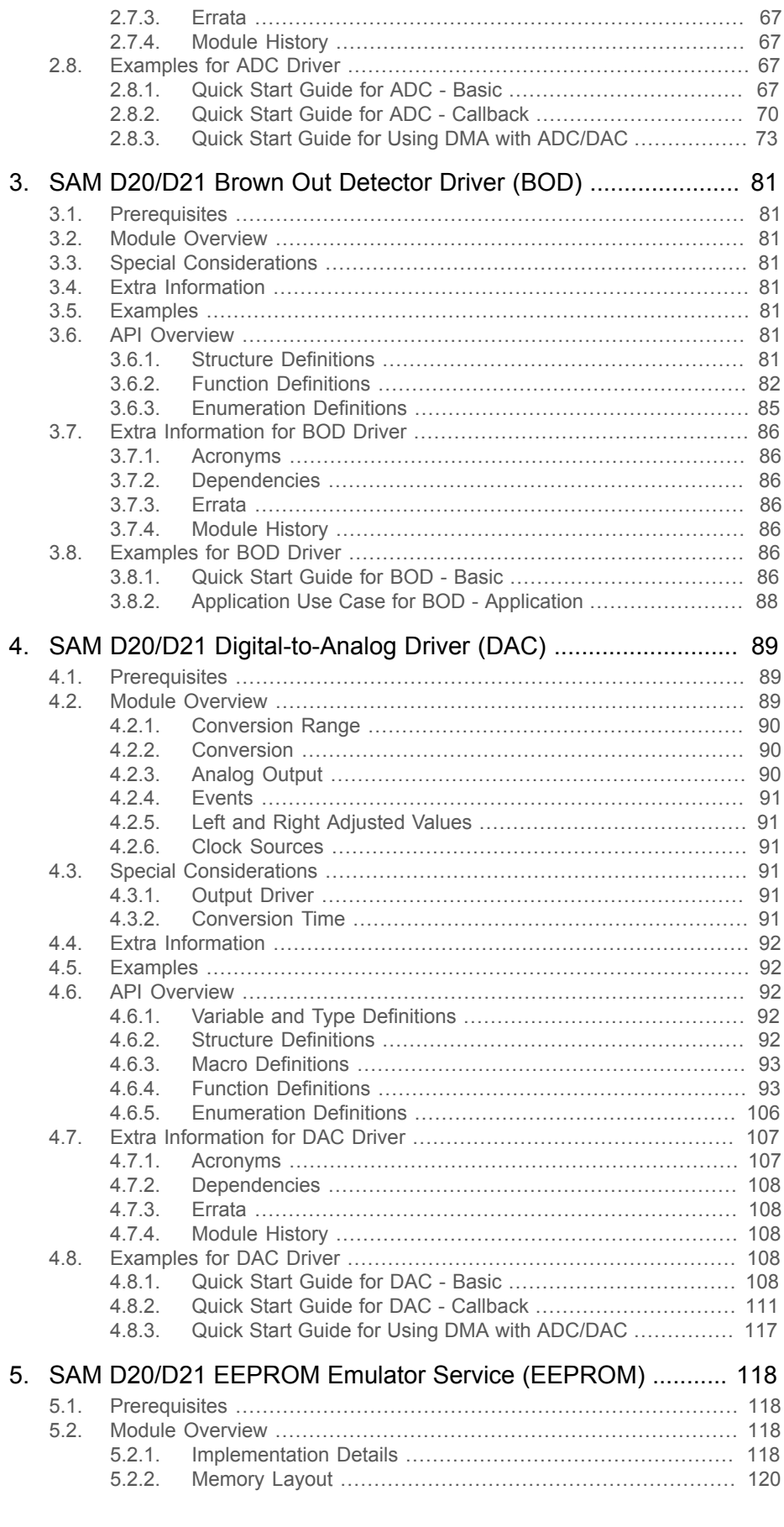

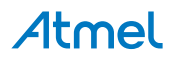

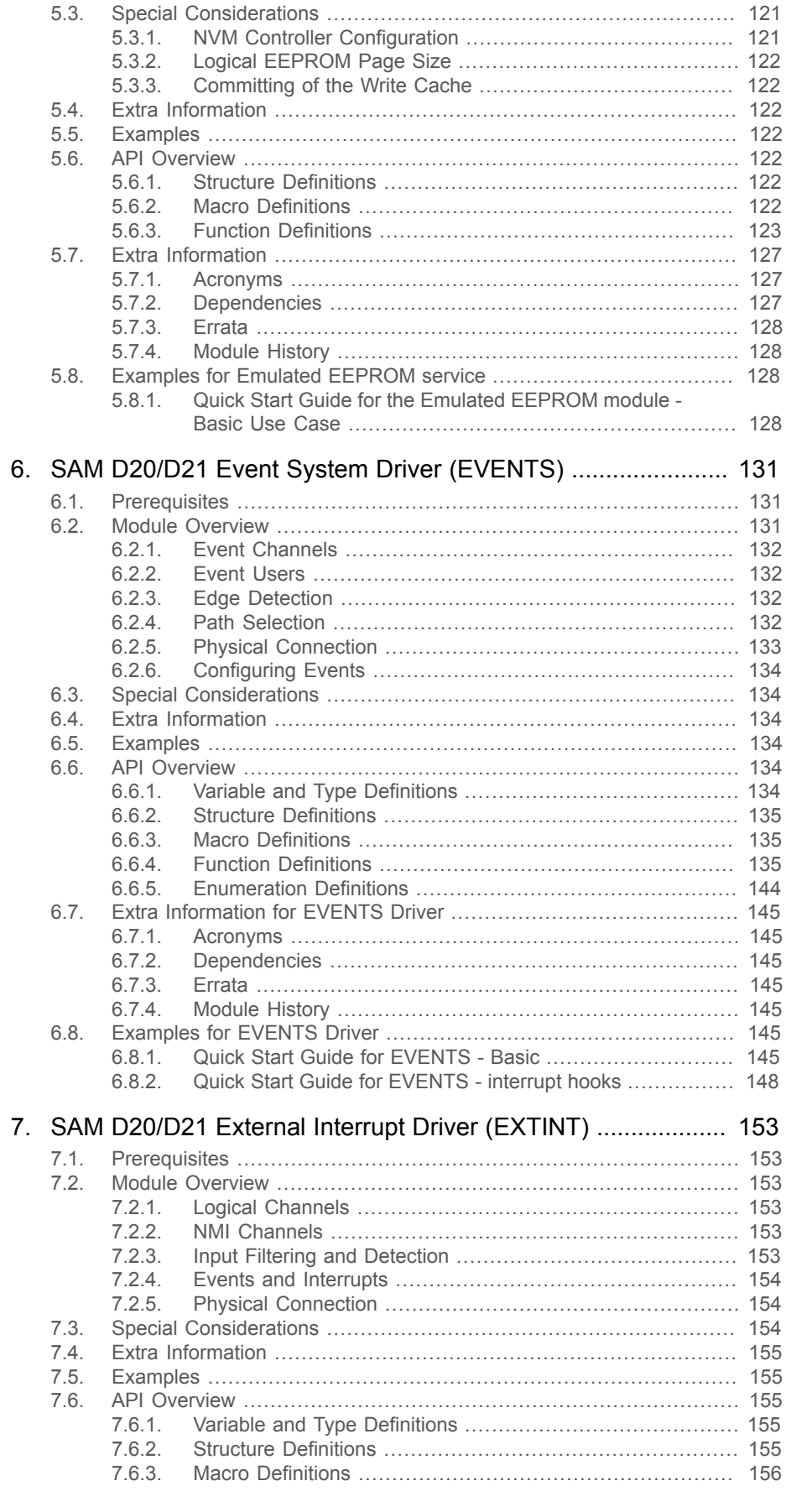

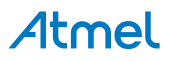

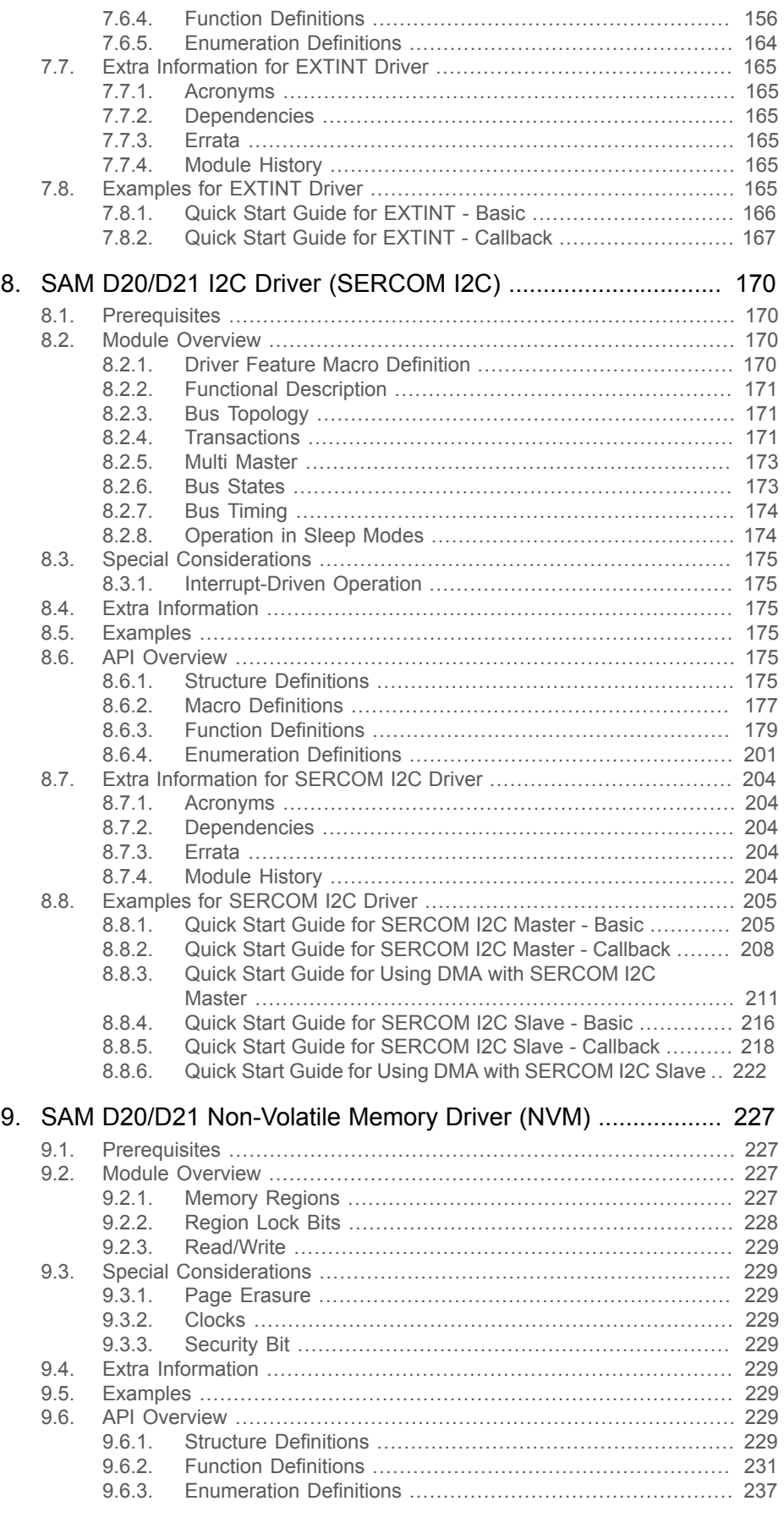

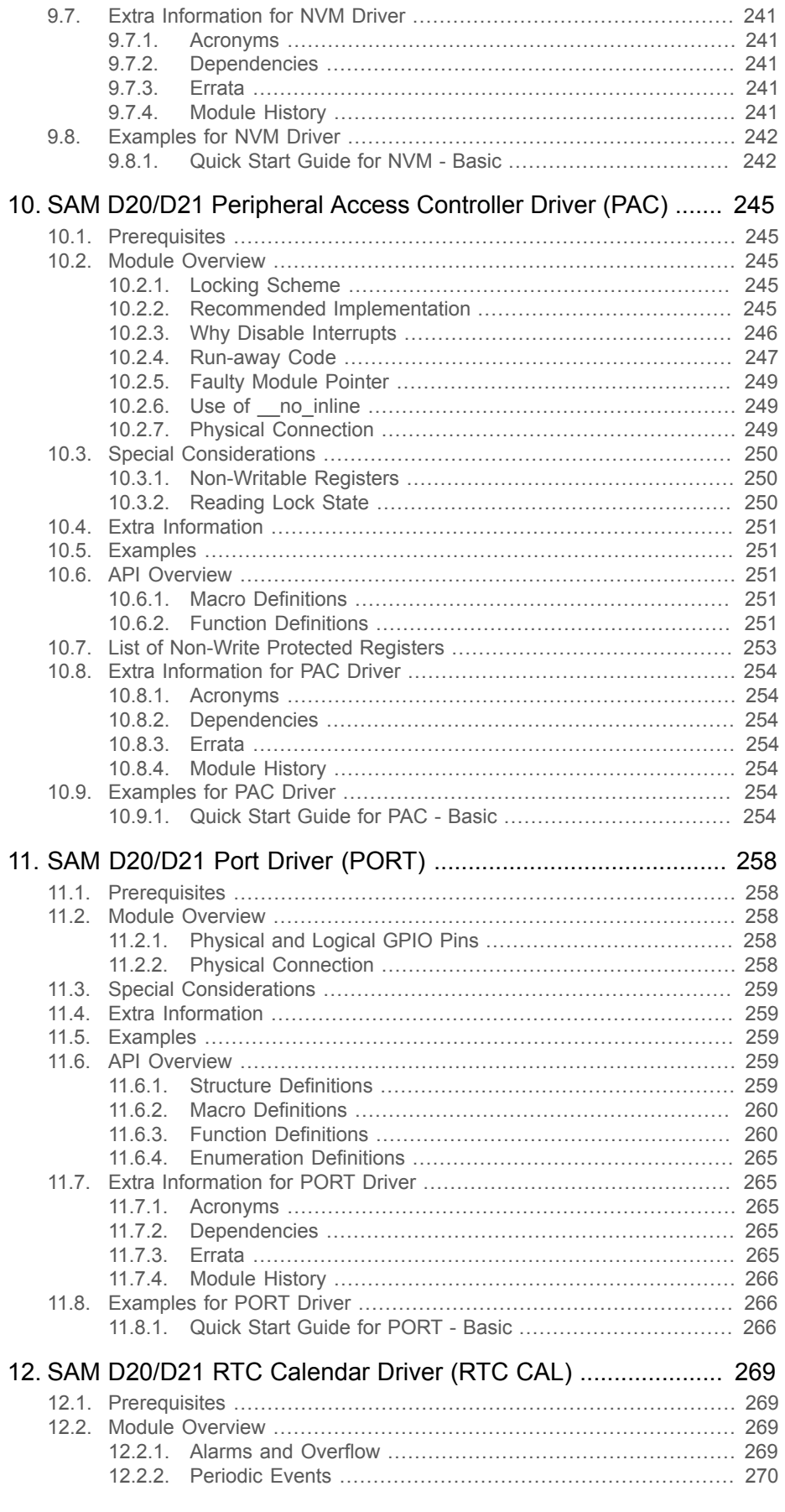

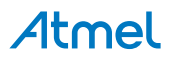

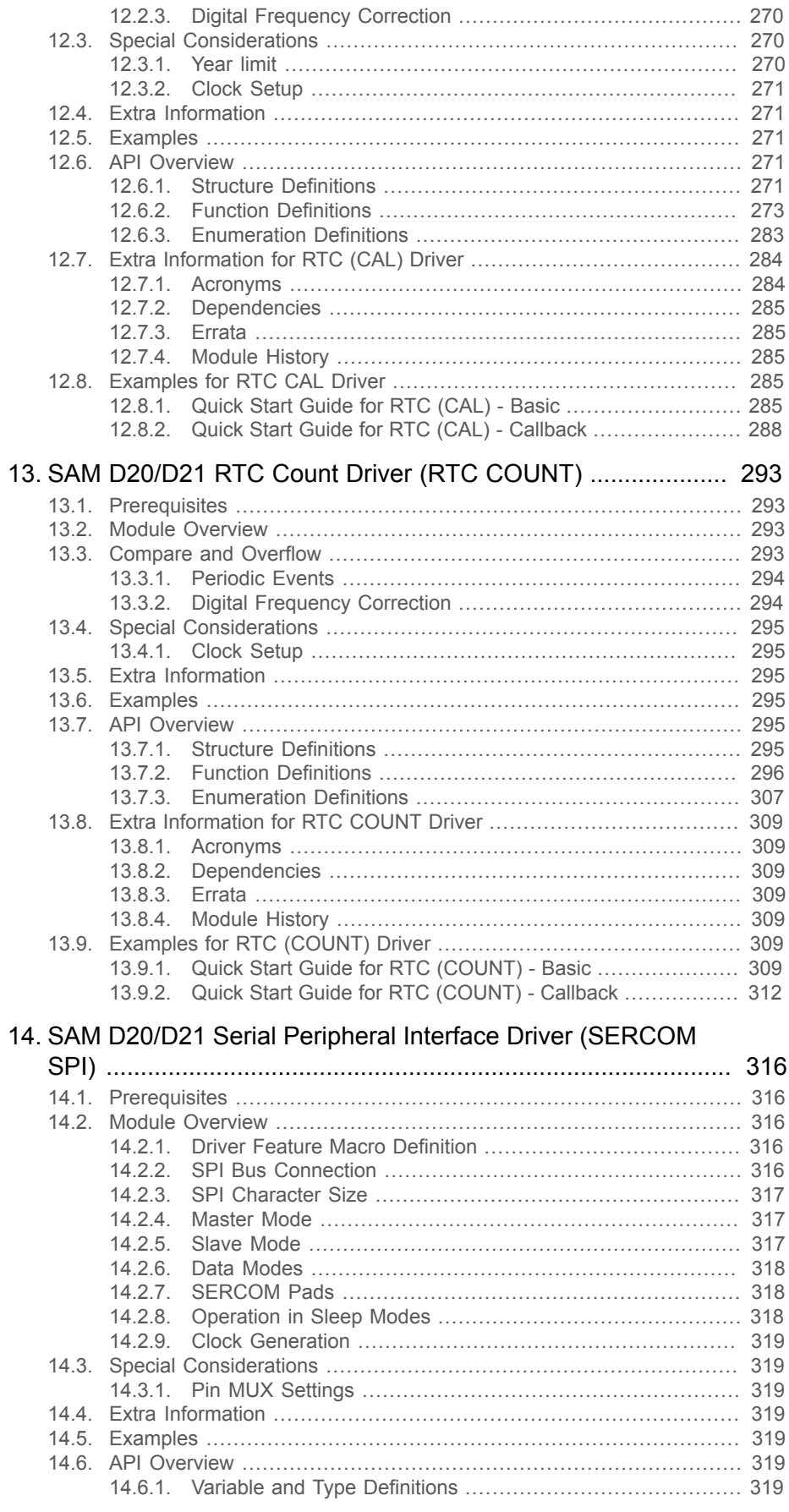

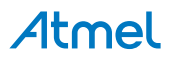

AT07627: ASF Manual (SAM D21) [APPLICATION NOTE]<br>42258A-SAMD21-04/2014  $\overline{7}$ 

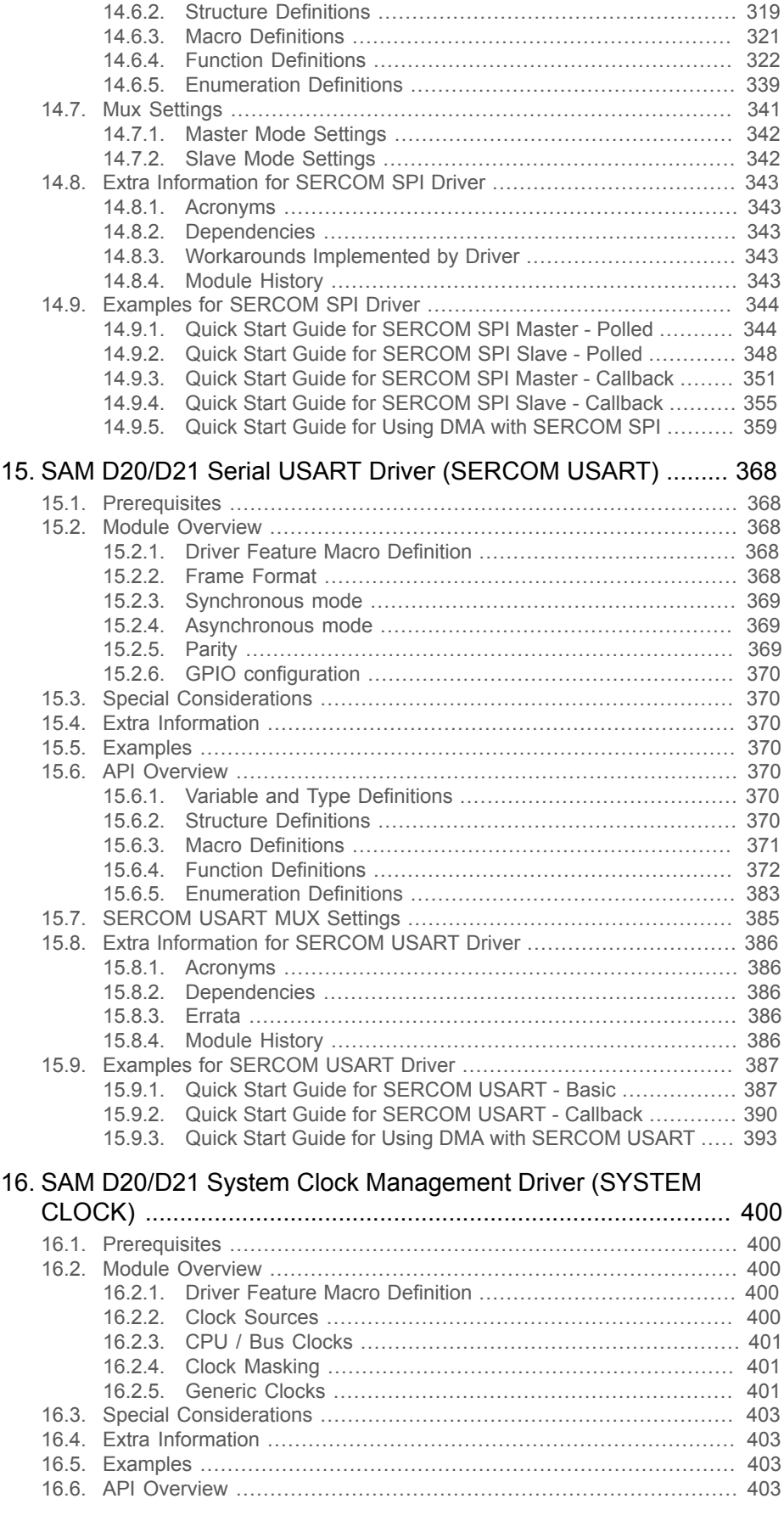

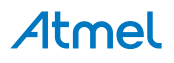

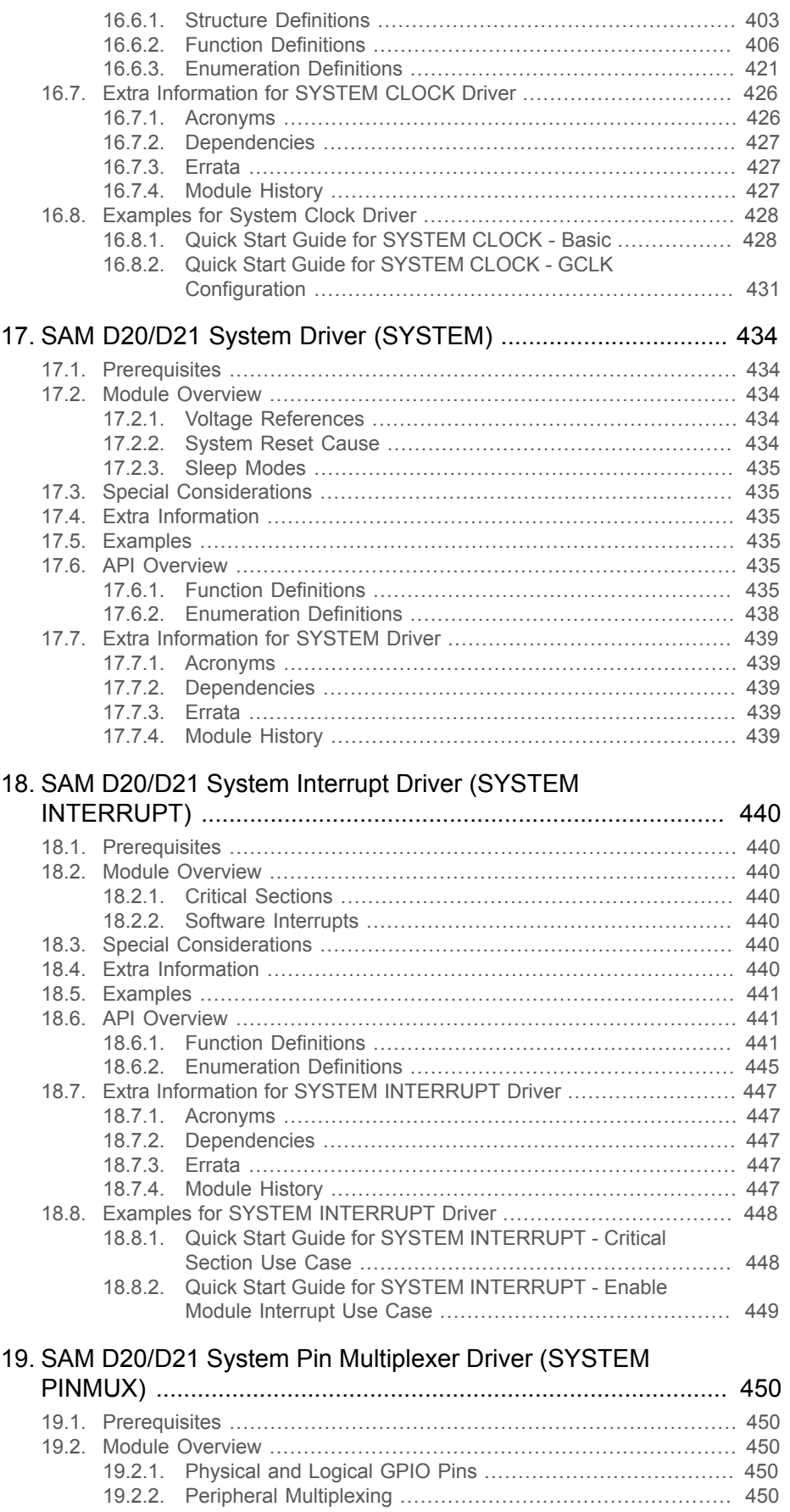

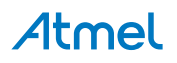

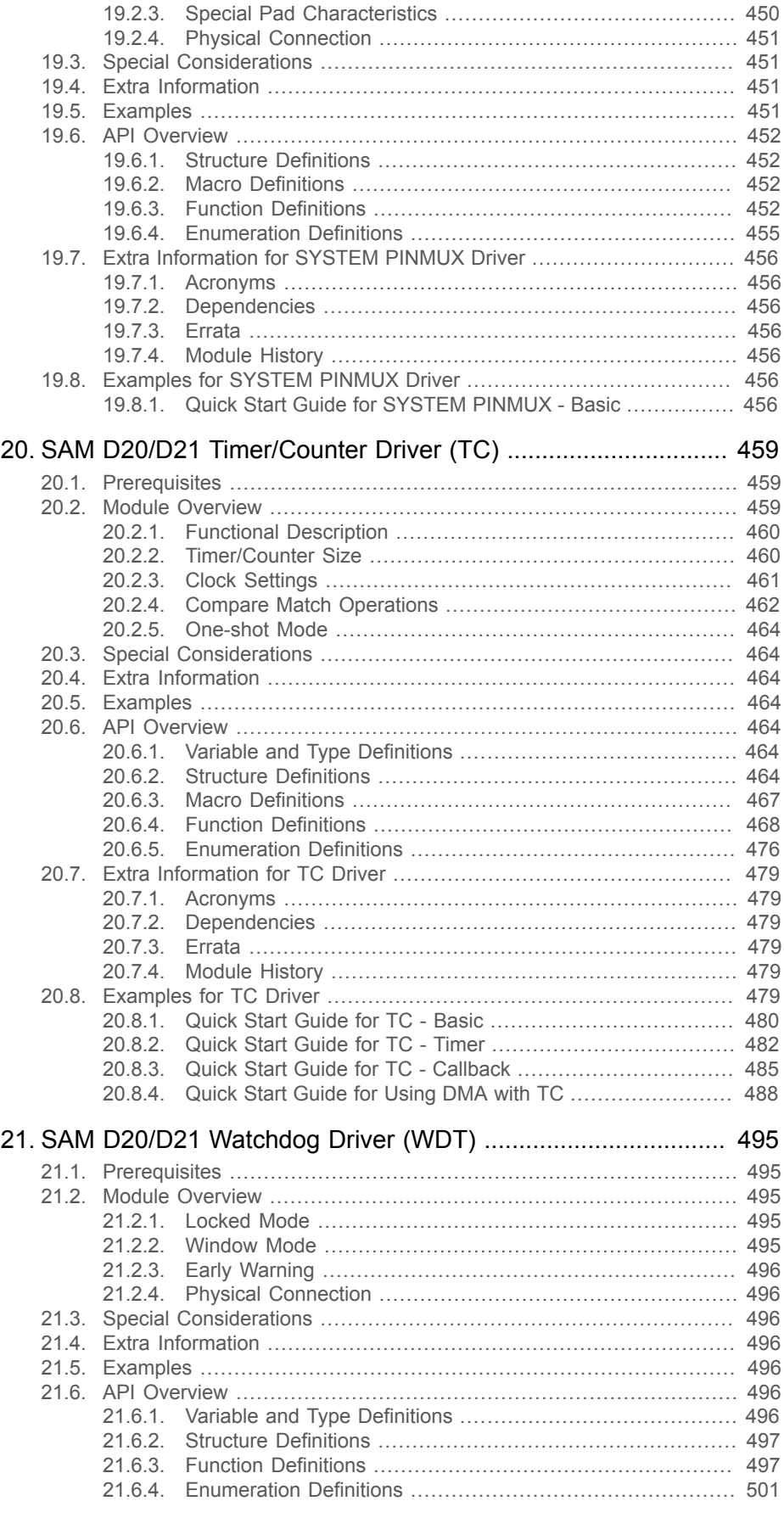

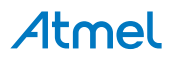

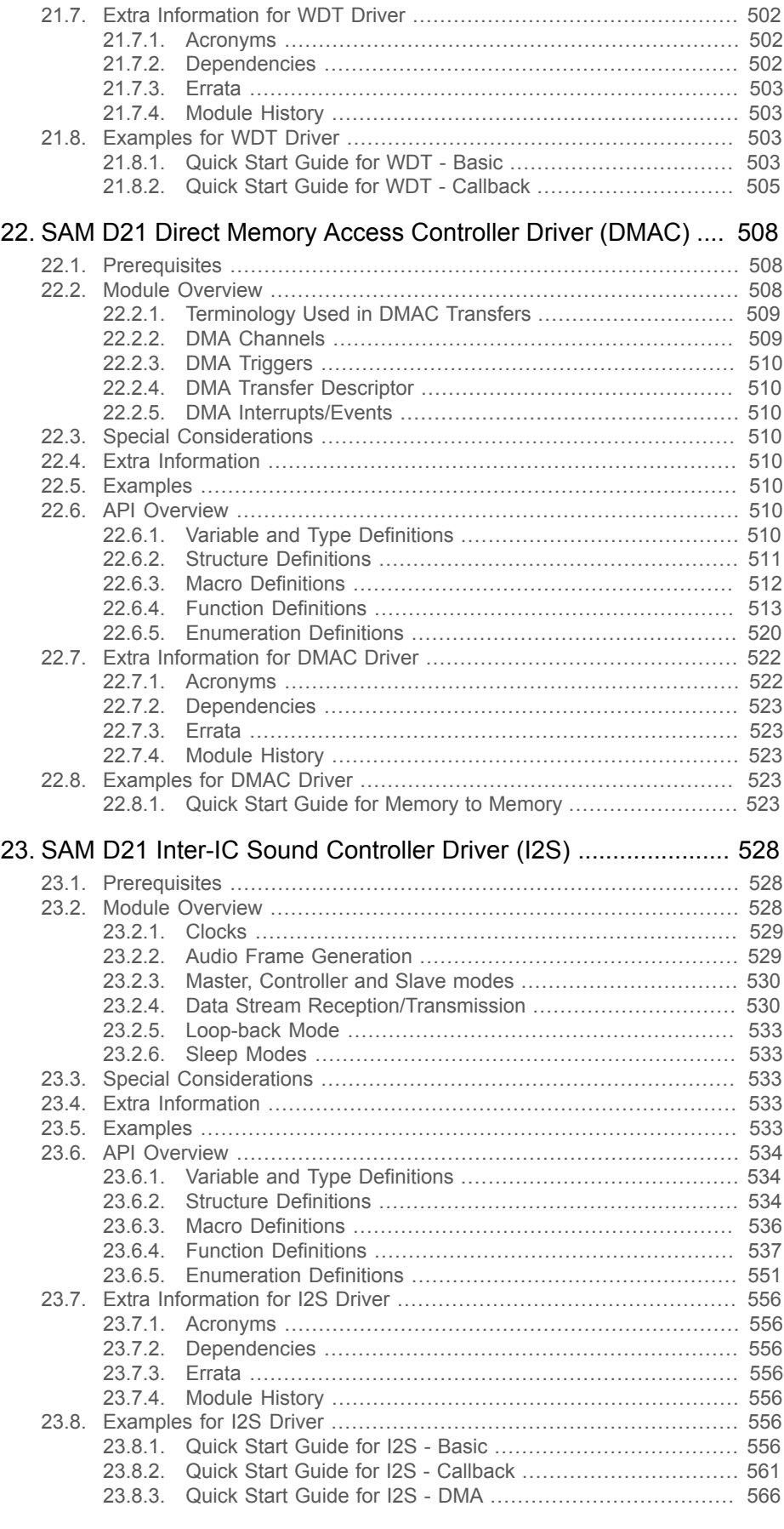

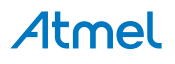

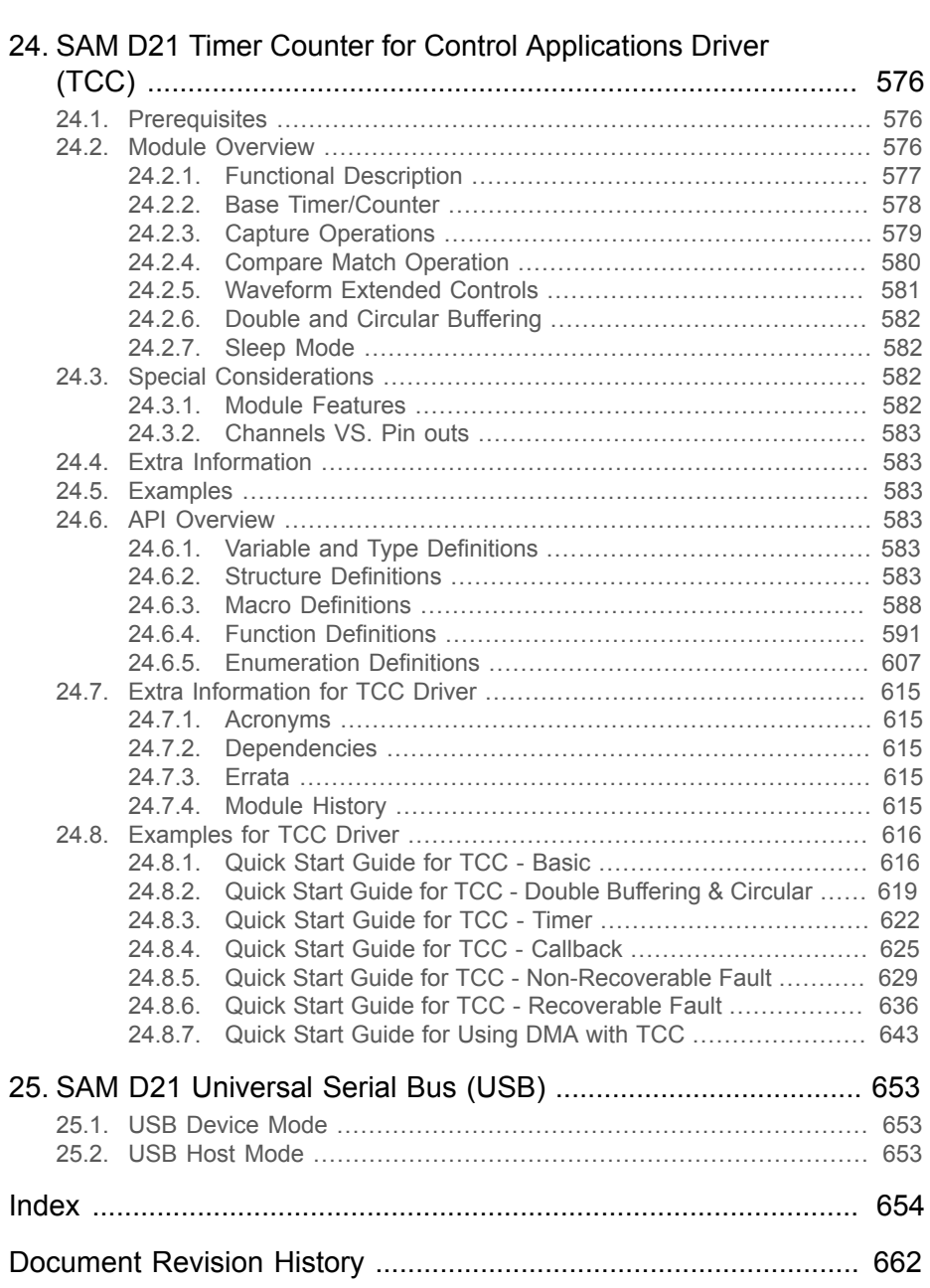

### <span id="page-12-0"></span>**Software License**

Redistribution and use in source and binary forms, with or without modification, are permitted provided that the following conditions are met:

1. Redistributions of source code must retain the above copyright notice, this list of conditions and the following disclaimer.

2. Redistributions in binary form must reproduce the above copyright notice, this list of conditions and the following disclaimer in the documentation and/or other materials provided with the distribution.

3. The name of Atmel may not be used to endorse or promote products derived from this software without specific prior written permission.

4. This software may only be redistributed and used in connection with an Atmel microcontroller product.

THIS SOFTWARE IS PROVIDED BY ATMEL "AS IS" AND ANY EXPRESS OR IMPLIED WARRANTIES, INCLUDING, BUT NOT LIMITED TO, THE IMPLIED WARRANTIES OF MERCHANTABILITY, FITNESS FOR A PARTICULAR PURPOSE AND NON-INFRINGEMENT ARE EXPRESSLY AND SPECIFICALLY DISCLAIMED. IN NO EVENT SHALL ATMEL BE LIABLE FOR ANY DIRECT, INDIRECT, INCIDENTAL, SPECIAL, EXEMPLARY, OR CONSEQUENTIAL DAMAGES (INCLUDING, BUT NOT LIMITED TO, PROCUREMENT OF SUBSTITUTE GOODS OR SERVICES; LOSS OF USE, DATA, OR PROFITS; OR BUSINESS INTERRUPTION) HOWEVER CAUSED AND ON ANY THEORY OF LIABILITY, WHETHER IN CONTRACT, STRICT LIABILITY, OR TORT (INCLUDING NEGLIGENCE OR OTHERWISE) ARISING IN ANY WAY OUT OF THE USE OF THIS SOFTWARE, EVEN IF ADVISED OF THE POSSIBILITY OF SUCH DAMAGE.

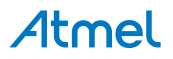

### **1. SAM D20/D21 Analog Comparator Driver (AC)**

<span id="page-13-0"></span>This driver for SAM D20/D21 devices provides an interface for the configuration and management of the device's Analog Comparator functionality, for the comparison of analog voltages against a known reference voltage to determine its relative level. The following driver API modes are covered by this manual:

- Polled APIs
- Callback APIs

The following peripherals are used by this module:

AC (Analog Comparator)

The outline of this documentation is as follows:

- **[Prerequisites](#page-13-1)**
- **[Module Overview](#page-13-2)**
- **[Special Considerations](#page-15-0)**
- **[Extra Information](#page-15-1)**
- **[Examples](#page-15-2)**
- <span id="page-13-1"></span>**[API Overview](#page-15-3)**

#### **1.1 Prerequisites**

<span id="page-13-2"></span>There are no prerequisites for this module.

#### **1.2 Module Overview**

The Analog Comparator module provides an interface for the comparison of one or more analog voltage inputs (sourced from external or internal inputs) against a known reference voltage, to determine if the unknown voltage is higher or lower than the reference. Additionally, window functions are provided so that two comparators can be connected together to determine if an input is below, inside, above or outside the two reference points of the window.

Each comparator requires two analog input voltages, a positive and negative channel input. The result of the comparison is a binary true if the comparator's positive channel input is higher than the comparator's negative input channel, and false if otherwise.

#### **1.2.1 Window Comparators and Comparator Pairs**

<span id="page-13-3"></span>Each comparator module contains one or more comparator pairs, a set of two distinct comparators which can be used independently or linked together for Window Comparator mode. In this latter mode, the two comparator units in a comparator pair are linked together to allow the module to detect if an input voltage is below, inside, above or outside a window set by the upper and lower threshold voltages set by the two comparators. If not required, window comparison mode can be turned off and the two comparator units can be configured and used separately.

#### **1.2.2 Positive and Negative Input MUXs**

<span id="page-13-4"></span>Each comparator unit requires two input voltages, a positive and negative channel (note that these names refer to the logical operation that the unit performs, and both voltages should be above GND) which are then compared with one another. Both the positive and negative channel inputs are connected to a pair of MUXs, which allows one of several possible inputs to be selected for each comparator channel.

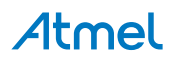

The exact channels available for each comparator differ for the positive and negative inputs, but the same MUX choices are available for all comparator units (i.e. all positive MUXes are identical, all negative MUXes are identical). This allows the user application to select which voltages are compared to one-another.

<span id="page-14-0"></span>When used in window mode, both comparators in the window pair should have their positive channel input MUXs configured to the same input channel, with the negative channel input MUXs used to set the lower and upper window bounds.

#### **1.2.3 Output Filtering**

The output of each comparator unit can either be used directly with no filtering (giving a lower latency signal, with potentially more noise around the comparison threshold) or it can be passed through a multiple stage digital majority filter. Several filter lengths are available, with the longer stages producing a more stable result, at the expense of a higher latency.

<span id="page-14-1"></span>When output filtering is used in single shot mode, a single trigger of the comparator will automatically perform the required number of samples to produce a correctly filtered result.

#### **1.2.4 Input Hysteresis**

To prevent unwanted noise around the threshold where the comparator unit's positive and negative input channels are close in voltage to one another, an optional hysteresis can be used to widen the point at which the output result flips. This mode will prevent a change in the comparison output unless the inputs cross one-another beyond the hysteresis gap introduces by this mode.

#### **1.2.5 Single Shot and Continuous Sampling Modes**

<span id="page-14-2"></span>Comparators can be configured to run in either Single Shot or Continuous sampling modes; when in Single Shot mode, the comparator will only perform a comparison (and any resulting filtering, see [Output Filtering](#page-14-0)) when triggered via a software or event trigger. This mode improves the power efficiency of the system by only performing comparisons when actually required by the application.

<span id="page-14-3"></span>For systems requiring a lower latency or more frequent comparisons, continuous mode will place the comparator into continuous sampling mode, which increases the module's power consumption, but decreases the latency between each comparison result by automatically performing a comparison on every cycle of the module's clock.

#### **1.2.6 Events**

Each comparator unit is capable of being triggered by both software and hardware triggers. Hardware input events allow for other peripherals to automatically trigger a comparison on demand - for example, a timer output event could be used to trigger comparisons at a desired regular interval.

The module's output events can similarly be used to trigger other hardware modules each time a new comparison result is available. This scheme allows for reduced levels of CPU usage in an application and lowers the overall system response latency by directly triggering hardware peripherals from one another without requiring software intervention.

**Note** The connection of events between modules requires the use of the [SAM D20/D21 Event System](#page-130-0) [Driver \(EVENTS\)](#page-130-0) to route output event of one module to the the input event of another. For more information on event routing, refer to the event driver documentation.

#### **1.2.7 Physical Connection**

<span id="page-14-4"></span>Physically, the modules are interconnected within the device as shown in [Figure 1-1: Physical](#page-15-5) [Connection on page 16](#page-15-5).

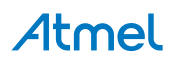

<span id="page-15-5"></span>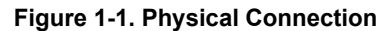

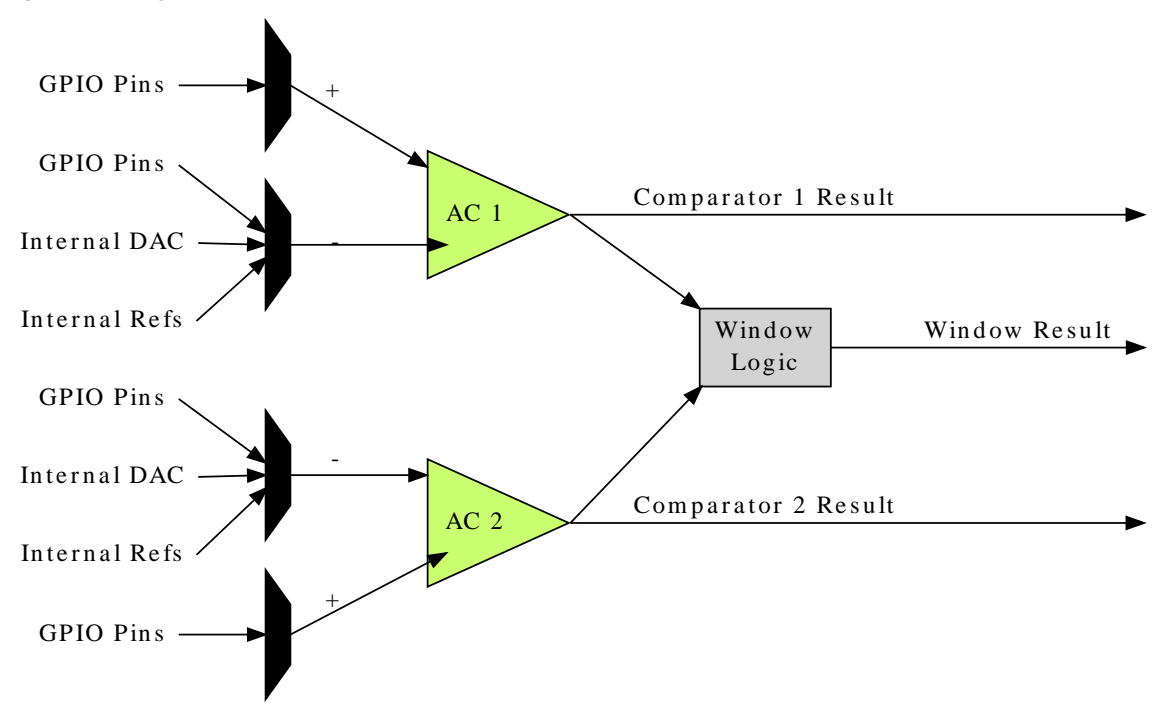

### **1.3 Special Considerations**

<span id="page-15-0"></span>The number of comparator pairs (and, thus, window comparators) within a single hardware instance of the Analog Comparator module is device-specific. Some devices will contain a single comparator pair, while others may have two pairs; refer to your device specific datasheet for details.

### **1.4 Extra Information**

<span id="page-15-1"></span>For extra information see [Extra Information for AC Driver.](#page-31-0) This includes:

- [Acronyms](#page-31-1)
- **[Dependencies](#page-32-0)**
- **[Errata](#page-32-1)**
- <span id="page-15-2"></span>**•** [Module History](#page-32-2)

#### **1.5 Examples**

<span id="page-15-4"></span><span id="page-15-3"></span>For a list of examples related to this driver, see [Examples for AC Driver](#page-32-3).

#### **1.6 API Overview**

#### **1.6.1 Variable and Type Definitions**

**1.6.1.1 Type ac\_callback\_t**

typedef void(\* ac\_callback\_t )(struct ac\_module \*const module\_inst)

Type definition for a AC module callback function.

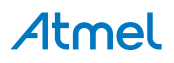

#### **1.6.2 Structure Definitions**

#### **1.6.2.1 Struct ac\_chan\_config**

<span id="page-16-2"></span><span id="page-16-0"></span>Configuration structure for a Comparator channel, to configure the input and output settings of the comparator.

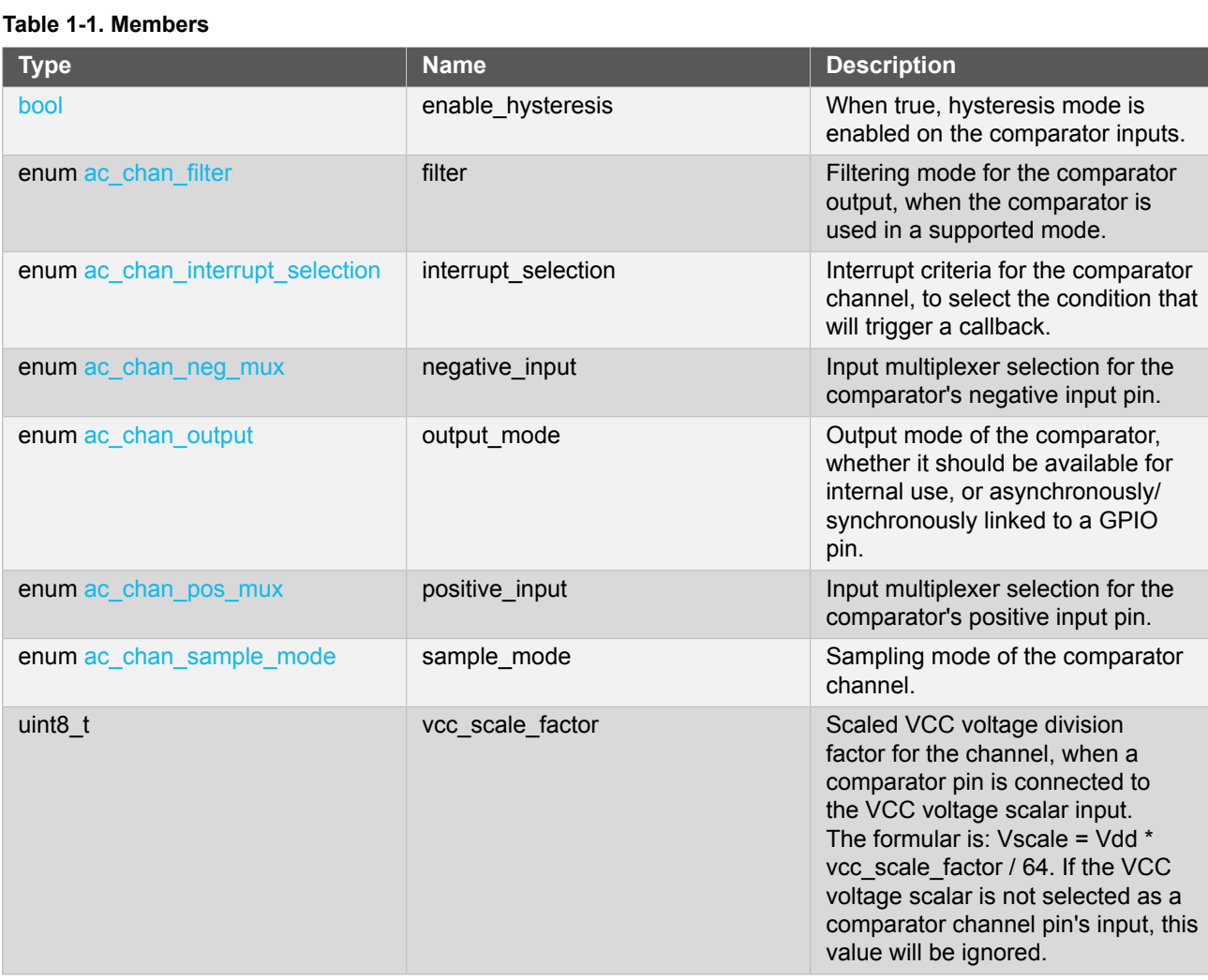

#### **1.6.2.2 Struct ac\_config**

Configuration structure for a Comparator channel, to configure the input and output settings of the comparator.

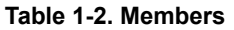

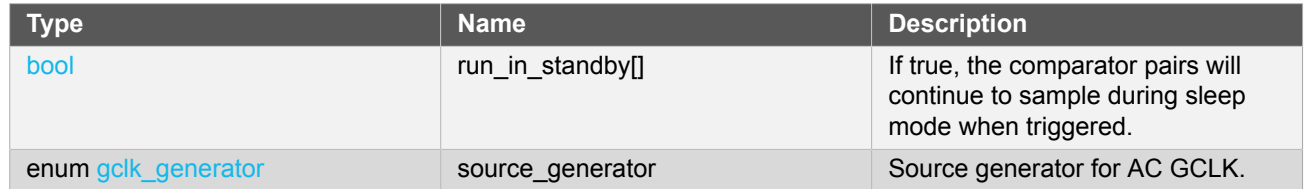

#### **1.6.2.3 Struct ac\_events**

<span id="page-16-1"></span>Event flags for the Analog Comparator module. This is used to enable and disable events via [ac\\_enable\\_events\(\)](#page-21-0) and [ac\\_disable\\_events\(\).](#page-21-1)

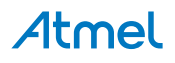

#### **Table 1-3. Members**

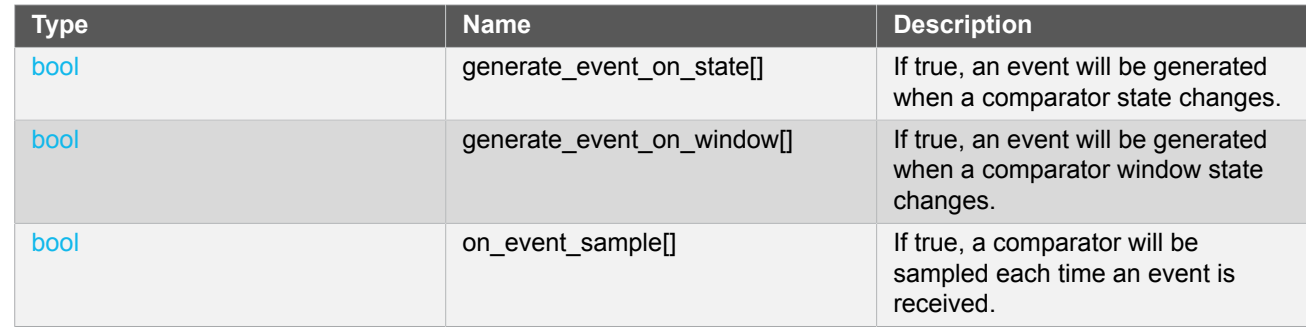

#### **1.6.2.4 Struct ac\_module**

AC software instance structure, used to retain software state information of an associated hardware module instance.

Note The fields of this structure should not be altered by the user application; they are reserved for moduleinternal use only.

#### **1.6.2.5 Struct ac\_win\_config**

#### **Table 1-4. Members**

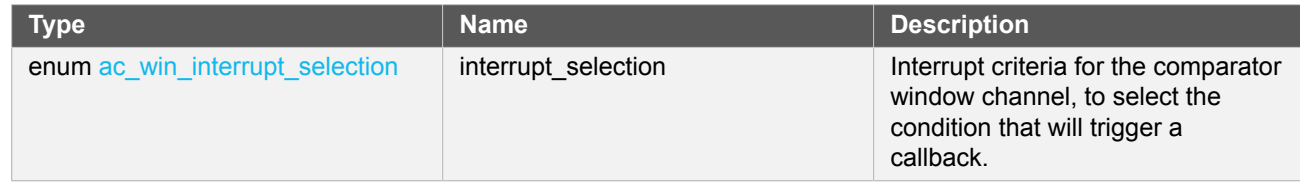

#### <span id="page-17-0"></span>**1.6.3 Macro Definitions**

**1.6.3.1 AC window channel status flags**

AC window channel status flags, returned by [ac\\_win\\_get\\_status\(\).](#page-27-0)

#### **Macro AC\_WIN\_STATUS\_UNKNOWN**

#define AC\_WIN\_STATUS\_UNKNOWN (1UL << 0)

Unknown output state; the comparator window channel was not ready.

#### **Macro AC\_WIN\_STATUS\_ABOVE**

#define AC\_WIN\_STATUS\_ABOVE (1UL << 1)

Window Comparator's input voltage is above the window

### **Macro AC\_WIN\_STATUS\_INSIDE**

# Atmel

#define AC\_WIN\_STATUS\_INSIDE (1UL << 2)

Window Comparator's input voltage is inside the window

#### **Macro AC\_WIN\_STATUS\_BELOW**

#define AC\_WIN\_STATUS\_BELOW (1UL << 3)

Window Comparator's input voltage is below the window

#### **Macro AC\_WIN\_STATUS\_INTERRUPT\_SET**

#define AC\_WIN\_STATUS\_INTERRUPT\_SET (1UL << 4)

This state reflects the window interrupt flag. When the interrupt flag should be set is configured in ac win set config(). This state needs to be cleared by the of ac win clear status().

#### **1.6.3.2 AC channel status flags**

<span id="page-18-0"></span>AC channel status flags, returned by [ac\\_chan\\_get\\_status\(\)](#page-24-0).

#### **Macro AC\_CHAN\_STATUS\_UNKNOWN**

#define AC\_CHAN\_STATUS\_UNKNOWN (1UL << 0)

Unknown output state; the comparator channel was not ready.

#### **Macro AC\_CHAN\_STATUS\_NEG\_ABOVE\_POS**

#define AC CHAN STATUS NEG ABOVE POS (1UL << 1)

Comparator's negative input pin is higher in voltage than the positive input pin.

#### **Macro AC\_CHAN\_STATUS\_POS\_ABOVE\_NEG**

#define AC\_CHAN\_STATUS\_POS\_ABOVE\_NEG (1UL << 2)

Comparator's positive input pin is higher in voltage than the negative input pin.

#### **Macro AC\_CHAN\_STATUS\_INTERRUPT\_SET**

#define AC\_CHAN\_STATUS\_INTERRUPT\_SET (1UL << 3)

# Atmel

<span id="page-19-0"></span>This state reflects the channel interrupt flag. When the interrupt flag should be set is configured in ac chan set config(). This state needs to be cleared by the of ac chan clear status().

#### **1.6.4 Function Definitions**

**1.6.4.1 Configuration and Initialization**

#### **Function ac\_reset()**

*Resets and disables the Analog Comparator driver.*

```
enum status_code ac_reset(
   struct ac_module *const module_inst)
```
Resets and disables the Analog Comparator driver, resets the internal states and registers of the hardware module to their power-on defaults.

#### **Table 1-5. Parameters**

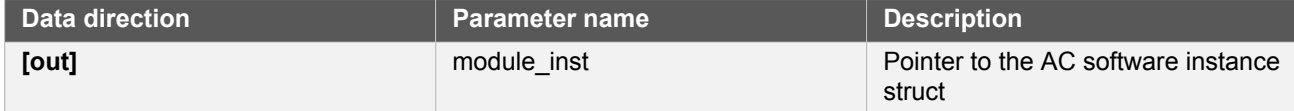

#### <span id="page-19-1"></span>**Function ac\_init()**

*Initializes and configures the Analog Comparator driver.*

```
enum status_code ac_init(
   struct ac_module *const module_inst,
   Ac *const hw,
   struct ac_config *const config)
```
Initializes the Analog Comparator driver, configuring it to the user supplied configuration parameters, ready for use. This function should be called before enabling the Analog Comparator.

**Note** Once called the Analog Comparator will not be running; to start the Analog Comparator call [ac\\_enable\(\)](#page-20-0) after configuring the module.

#### **Table 1-6. Parameters**

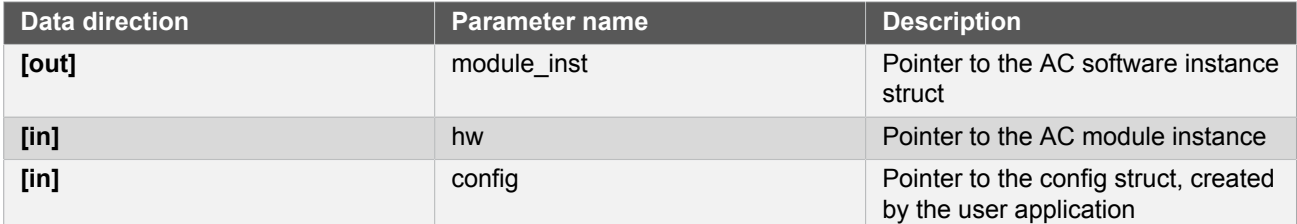

#### **Function ac\_is\_syncing()**

*Determines if the hardware module(s) are currently synchronizing to the bus.*

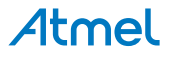

#### bool ac\_is\_syncing( struct ac\_module \*const module\_inst)

Checks to see if the underlying hardware peripheral module(s) are currently synchronizing across multiple clock domains to the hardware bus, This function can be used to delay further operations on a module until such time that it is ready, to prevent blocking delays for synchronization in the user application.

#### **Table 1-7. Parameters**

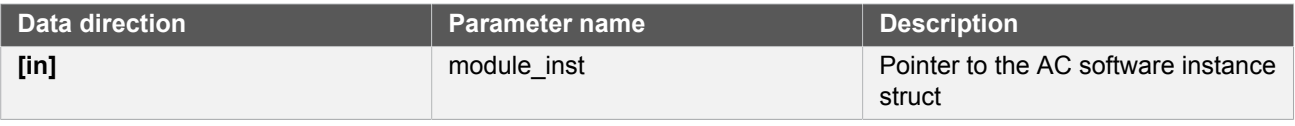

**Returns** Synchronization status of the underlying hardware module(s).

#### **Table 1-8. Return Values**

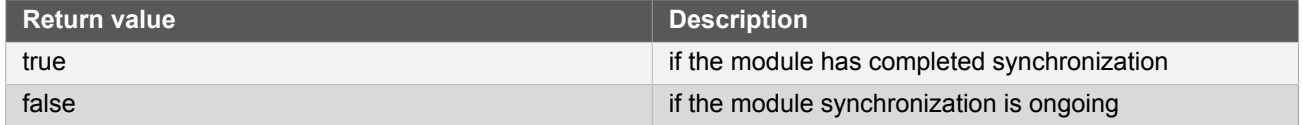

#### **Function ac\_get\_config\_defaults()**

*Initializes all members of an Analog Comparator configuration structure to safe defaults.*

```
void ac_get_config_defaults(
   struct ac_config *const config)
```
Initializes all members of a given Analog Comparator configuration structure to safe known default values. This function should be called on all new instances of these configuration structures before being modified by the user application.

The default configuration is as follows:

- All comparator pairs disabled during sleep mode
- Generator 0 is the default GCLK generator

#### **Table 1-9. Parameters**

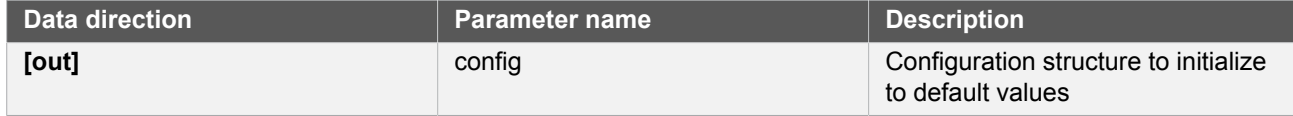

#### <span id="page-20-0"></span>**Function ac\_enable()**

*Enables an Analog Comparator that was previously configured.*

```
void ac_enable(
   struct ac_module *const module_inst)
```
Enables an Analog Comparator that was previously configured via a call to  $ac\_init()$ .

# Atmel

**Table 1-10. Parameters**

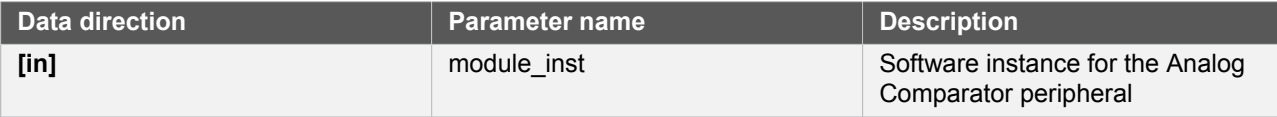

#### **Function ac\_disable()**

*Disables an Analog Comparator that was previously enabled.*

```
void ac_disable(
   struct ac_module *const module_inst)
```
Disables an Analog Comparator that was previously started via a call to [ac\\_enable\(\).](#page-20-0)

#### **Table 1-11. Parameters**

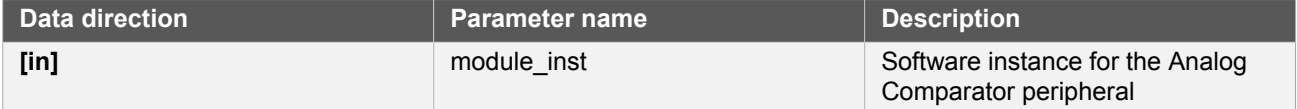

#### <span id="page-21-0"></span>**Function ac\_enable\_events()**

*Enables an Analog Comparator event input or output.*

```
void ac_enable_events(
   struct ac_module *const module_inst,
   struct ac_events *const events)
```
Enables one or more input or output events to or from the Analog Comparator module. See [here](#page-16-1) for a list of events this module supports.

#### **Note** Events cannot be altered while the module is enabled.

#### **Table 1-12. Parameters**

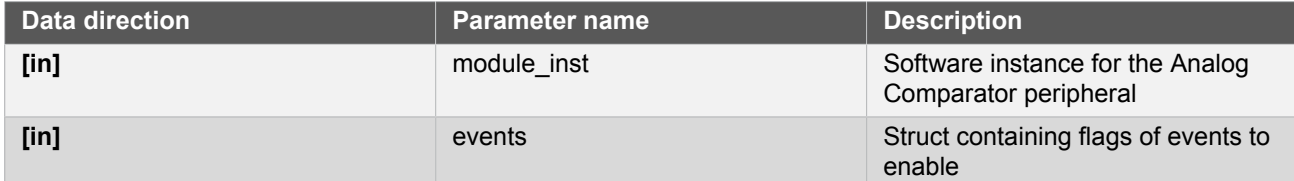

#### <span id="page-21-1"></span>**Function ac\_disable\_events()**

*Disables an Analog Comparator event input or output.*

```
void ac_disable_events(
   struct ac_module *const module_inst,
   struct ac_events *const events)
```
# Atmel

Disables one or more input or output events to or from the Analog Comparator module. See [here](#page-16-1) for a list of events this module supports.

**Note** Events cannot be altered while the module is enabled.

#### **Table 1-13. Parameters**

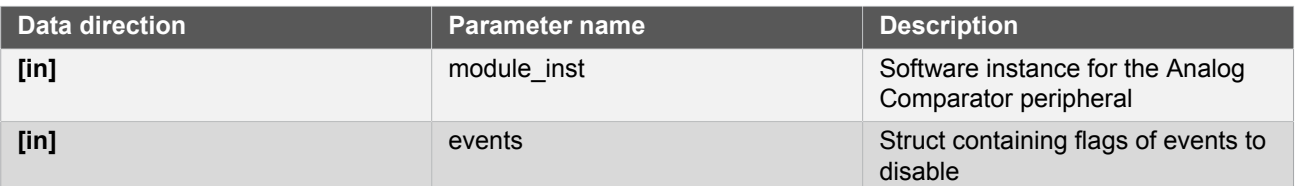

#### **1.6.4.2 Channel Configuration and Initialization**

#### **Function ac\_chan\_get\_config\_defaults()**

*Initializes all members of an Analog Comparator channel configuration structure to safe defaults.*

```
void ac_chan_get_config_defaults(
   struct ac_chan_config *const config)
```
Initializes all members of an Analog Comparator channel configuration structure to safe defaults. This function should be called on all new instances of these configuration structures before being modified by the user application.

The default configuration is as follows:

- Continuous sampling mode
- Majority of 5 sample output filter
- Hysteresis enabled on the input pins
- Internal comparator output mode
- Comparator pin multiplexer 0 selected as the positive input
- Scaled VCC voltage selected as the negative input
- VCC voltage scaler set for a division factor of 2
- Channel interrupt set to occur when the compare threshold is passed

#### **Table 1-14. Parameters**

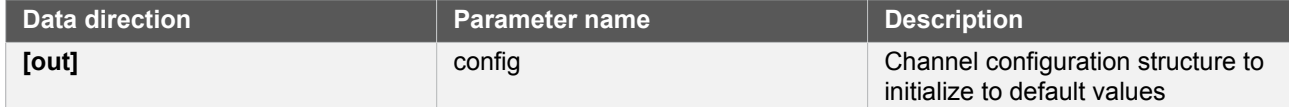

#### <span id="page-22-0"></span>**Function ac\_chan\_set\_config()**

*Writes an Analog Comparator channel configuration to the hardware module.*

```
enum status_code ac_chan_set_config(
  struct ac_module *const module_inst,
```
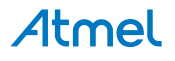

#### const enum ac\_chan\_channel channel, struct ac chan config \*const config)

Writes a given Analog Comparator channel configuration to the hardware module.

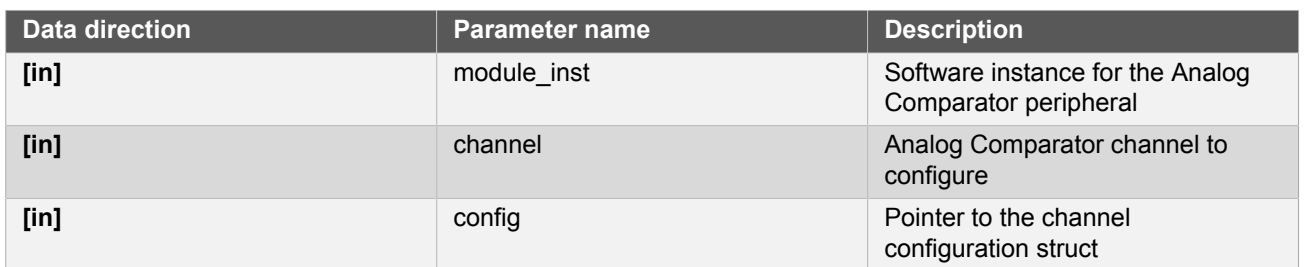

#### **Table 1-15. Parameters**

#### <span id="page-23-0"></span>**Function ac\_chan\_enable()**

*Enables an Analog Comparator channel that was previously configured.*

```
void ac_chan_enable(
   struct ac_module *const module_inst,
   const enum ac_chan_channel channel)
```
Enables an Analog Comparator channel that was previously configured via a call to [ac\\_chan\\_set\\_config\(\)](#page-22-0).

#### **Table 1-16. Parameters**

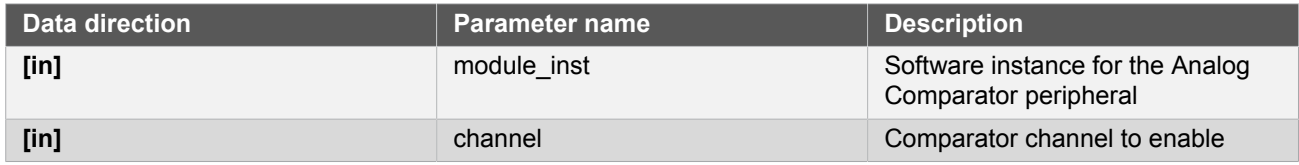

#### **Function ac\_chan\_disable()**

*Disables an Analog Comparator channel that was previously enabled.*

```
void ac_chan_disable(
   struct ac_module *const module_inst,
   const enum ac_chan_channel channel)
```
Stops an Analog Comparator channel that was previously started via a call to [ac\\_chan\\_enable\(\)](#page-23-0).

#### **Table 1-17. Parameters**

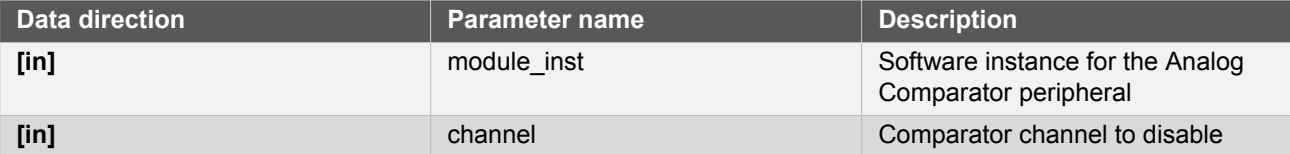

#### **1.6.4.3 Channel Control**

**Function ac\_chan\_trigger\_single\_shot()**

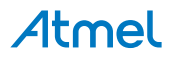

*Triggers a comparison on a comparator that is configured in single shot mode.*

```
void ac chan trigger single shot(
  struct ac module *const module inst,
  const enum ac chan channel channel)
```
Triggers a single conversion on a comparator configured to compare on demand (single shot mode) rather than continuously.

#### **Table 1-18. Parameters**

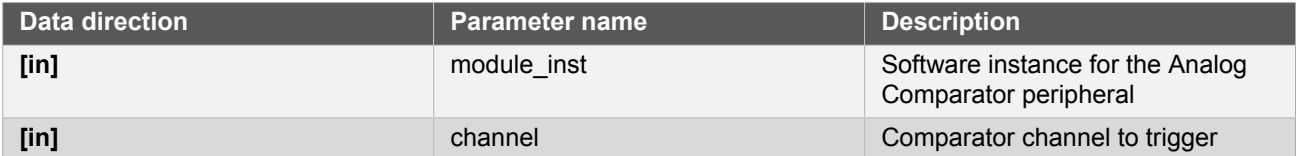

#### **Function ac\_chan\_is\_ready()**

*Determines if a given comparator channel is ready for comparisons.*

```
bool ac_chan_is_ready(
   struct ac_module *const module_inst,
   const enum ac_chan_channel channel)
```
Checks a comparator channel to see if the comparator is currently ready to begin comparisons.

#### **Table 1-19. Parameters**

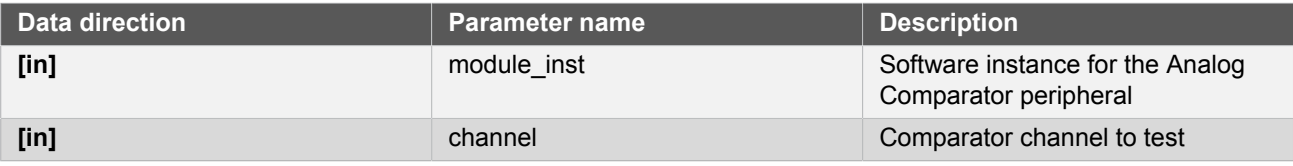

**Returns** Comparator channel readiness state.

#### <span id="page-24-0"></span>**Function ac\_chan\_get\_status()**

*Determines the output state of a comparator channel.*

```
uint8_t ac_chan_get_status(
  struct ac module *const module inst,
   const enum ac_chan_channel channel)
```
Retrieves the last comparison value (after filtering) of a given comparator. If the comparator was not ready at the time of the check, the comparison result will be indicated as being unknown.

#### **Table 1-20. Parameters**

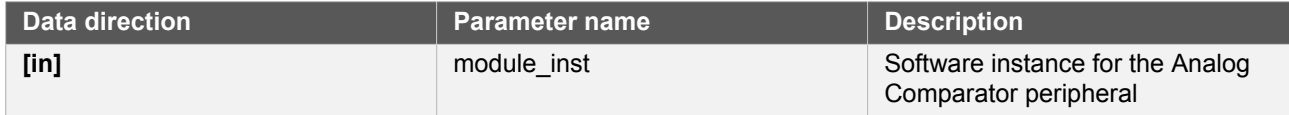

| Data direction | Parameter name | <b>Description</b>         |
|----------------|----------------|----------------------------|
| $[$ in]        | channel        | Comparator channel to test |

**Returns** Bit mask of comparator channel status flags.

#### <span id="page-25-1"></span>**Function ac\_chan\_clear\_status()**

*Clears an interrupt status flag.*

```
void ac_chan_clear_status(
  struct ac_module *const module_inst,
  const enum ac chan channel channel)
```
This function is used to clear the AC\_CHAN\_STATUS\_INTERRUPT\_SET flag it will clear the flag for the channel indicated by the channel argument

#### **Table 1-21. Parameters**

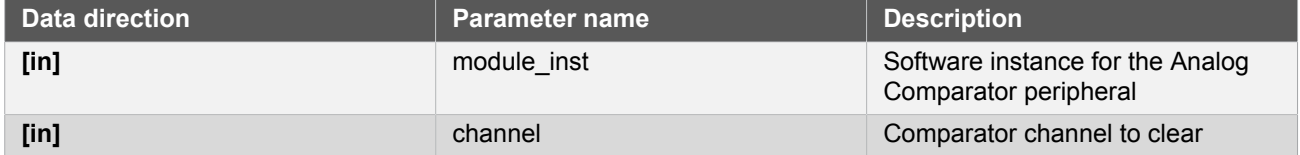

#### **1.6.4.4 Window Mode Configuration and Initialization**

#### **Function ac\_win\_get\_config\_defaults()**

*Initializes an Analog Comparator window configuration structure to defaults.*

```
void ac_win_get_config_defaults(
   struct ac_win_config *const config)
```
Initializes a given Analog Comparator channel configuration structure to a set of known default values. This function should be called if window interrupts are needed and before [ac\\_win\\_set\\_config\(\)](#page-25-0).

The default configuration is as follows:

Channel interrupt set to occur when the measurement is above the window

#### **Table 1-22. Parameters**

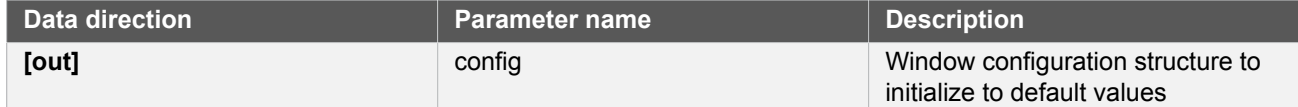

#### <span id="page-25-0"></span>**Function ac\_win\_set\_config()**

*Function used to setup interrupt selection of a window.*

```
enum status_code ac_win_set_config(
  struct ac_module *const module_inst,
```
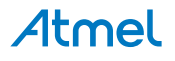

 enum ac\_win\_channel const win\_channel, struct ac win config \*const config)

This function is used to setup when an interrupt should occur for a given window.

**Note** This must be done before enabling the channel.

#### **Table 1-23. Parameters**

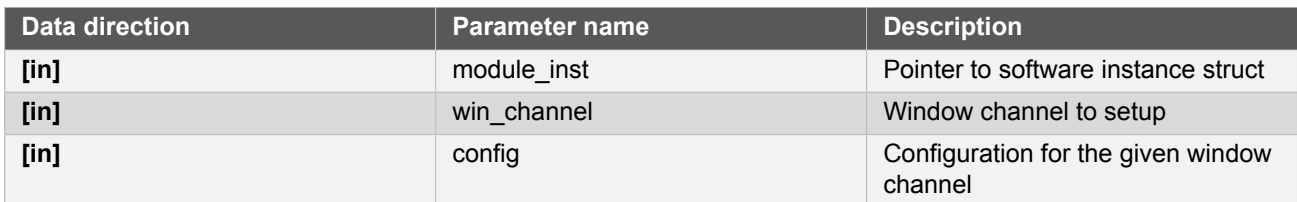

#### **Table 1-24. Return Values**

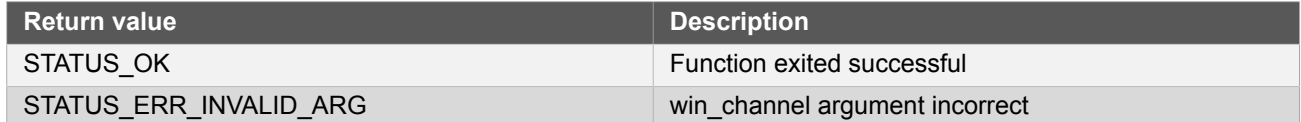

#### <span id="page-26-0"></span>**Function ac\_win\_enable()**

*Enables an Analog Comparator window channel that was previously configured.*

```
enum status_code ac_win_enable(
   struct ac_module *const module_inst,
   const enum ac_win_channel win_channel)
```
Enables and starts an Analog Comparator window channel.

**Note** The comparator channels used by the window channel must be configured and enabled before calling this function. The two comparator channels forming each window comparator pair must have identical configurations other than the negative pin multiplexer setting.

#### **Table 1-25. Parameters**

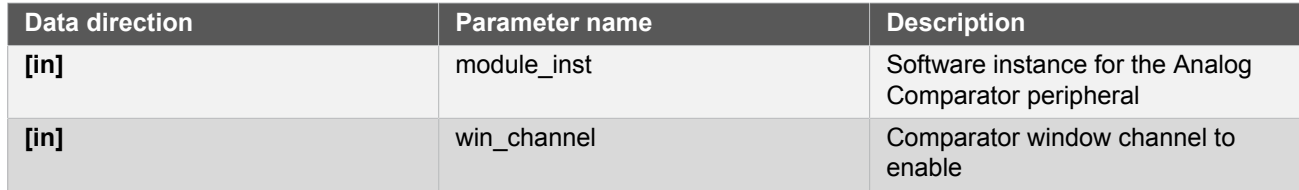

**Returns** Status of the window enable procedure.

#### **Table 1-26. Return Values**

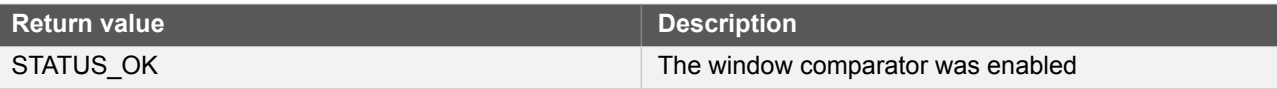

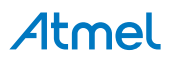

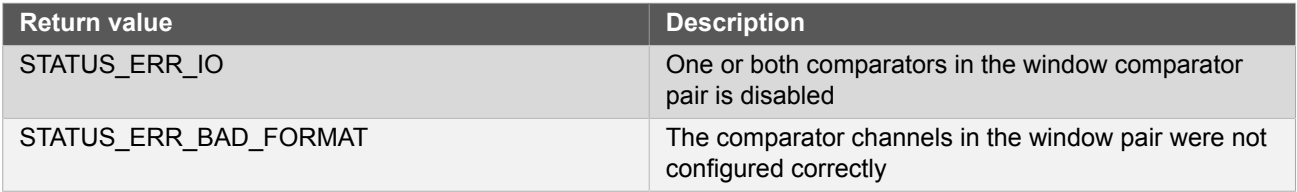

#### **Function ac\_win\_disable()**

*Disables an Analog Comparator window channel that was previously enabled.*

```
void ac_win_disable(
 struct ac module *const module inst,
   const enum ac_win_channel win_channel)
```
Stops an Analog Comparator window channel that was previously started via a call to [ac\\_win\\_enable\(\)](#page-26-0).

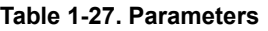

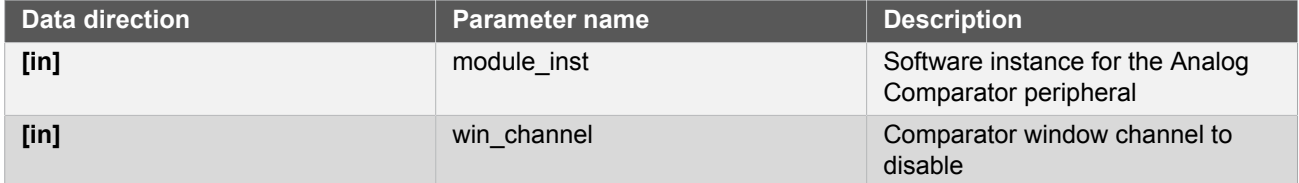

#### **1.6.4.5 Window Mode Control**

#### **Function ac\_win\_is\_ready()**

*Determines if a given Window Comparator is ready for comparisons.*

```
bool ac_win_is_ready(
   struct ac_module *const module_inst,
   const enum ac_win_channel win_channel)
```
Checks a Window Comparator to see if the both comparators used for window detection is currently ready to begin comparisons.

#### **Table 1-28. Parameters**

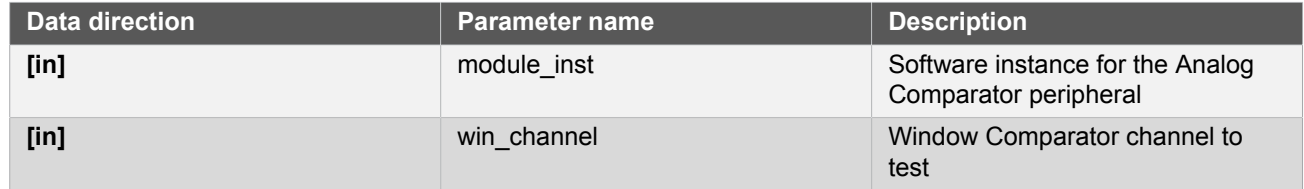

**Returns** Window Comparator channel readiness state.

#### <span id="page-27-0"></span>**Function ac\_win\_get\_status()**

*Determines the state of a specified Window Comparator.*

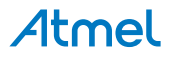

```
uint8_t ac_win_get_status(
   struct ac_module *const module_inst,
   const enum ac_win_channel win_channel)
```
Retrieves the current window detection state, indicating what the input signal is currently comparing to relative to the window boundaries.

#### **Table 1-29. Parameters**

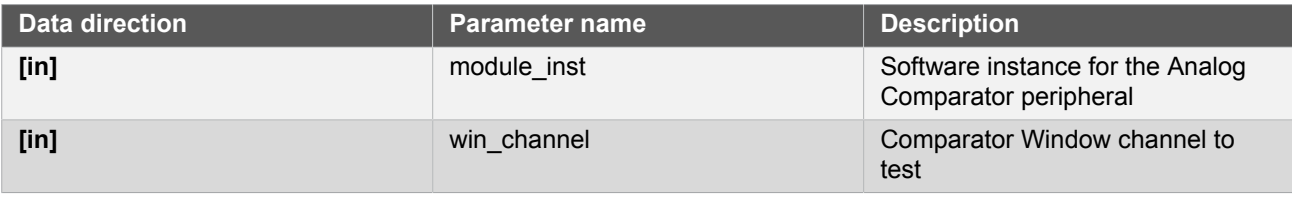

**Returns** Bit mask of Analog Comparator window channel status flags

#### <span id="page-28-1"></span>**Function ac\_win\_clear\_status()**

#### *Clears an interrupt status flag.*

void ac\_win\_clear\_status( struct ac\_module \*const module\_inst, const enum ac\_win\_channel win\_channel)

This function is used to clear the AC\_WIN\_STATUS\_INTERRUPT\_SET flag it will clear the flag for the channel indicated by the win\_channel argument

#### **Table 1-30. Parameters**

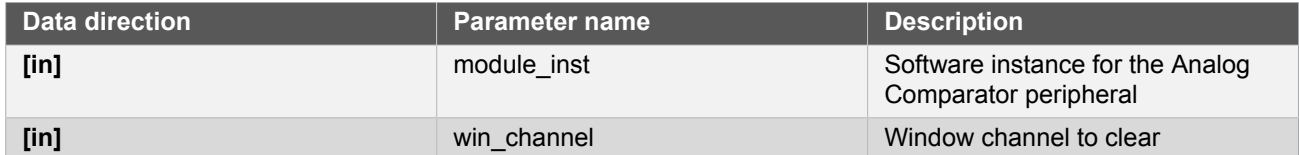

#### <span id="page-28-0"></span>**1.6.5 Enumeration Definitions**

#### **1.6.5.1 Enum ac\_callback**

Enum for possible callback types for the AC module

#### **Table 1-31. Members**

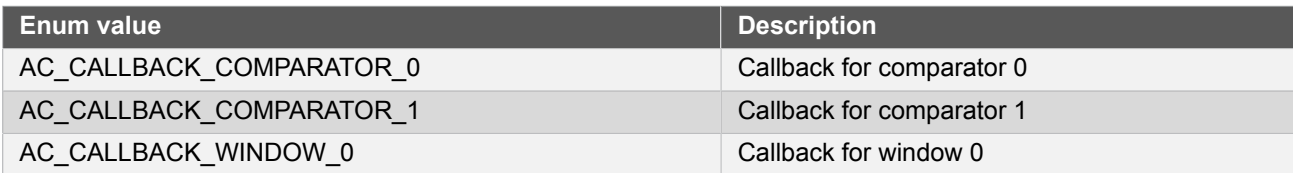

**1.6.5.2 Enum ac\_chan\_channel**

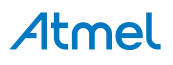

Enum for the possible comparator channels.

#### **Table 1-32. Members**

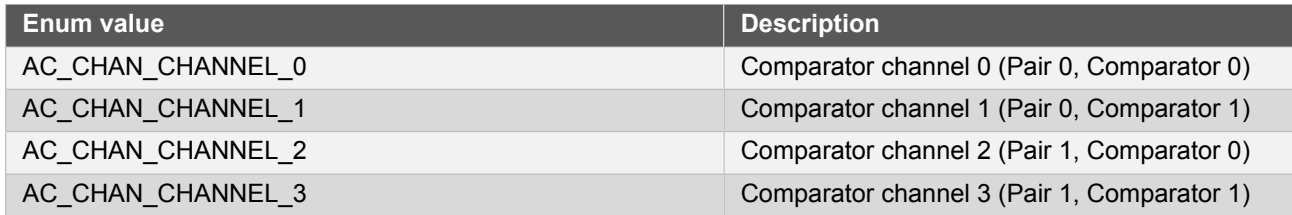

#### **1.6.5.3 Enum ac\_chan\_filter**

<span id="page-29-0"></span>Enum for the possible channel output filtering configurations of an Analog Comparator channel.

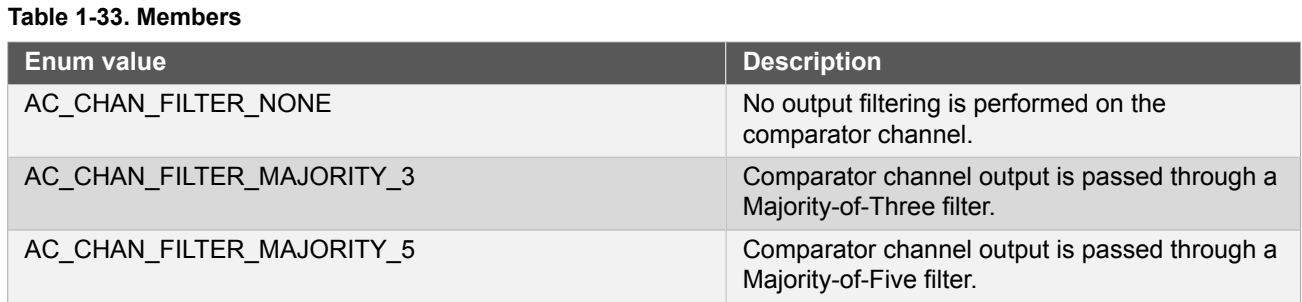

#### **1.6.5.4 Enum ac\_chan\_interrupt\_selection**

<span id="page-29-1"></span>This enum is used to select when a channel interrupt should occur.

#### **Table 1-34. Members**

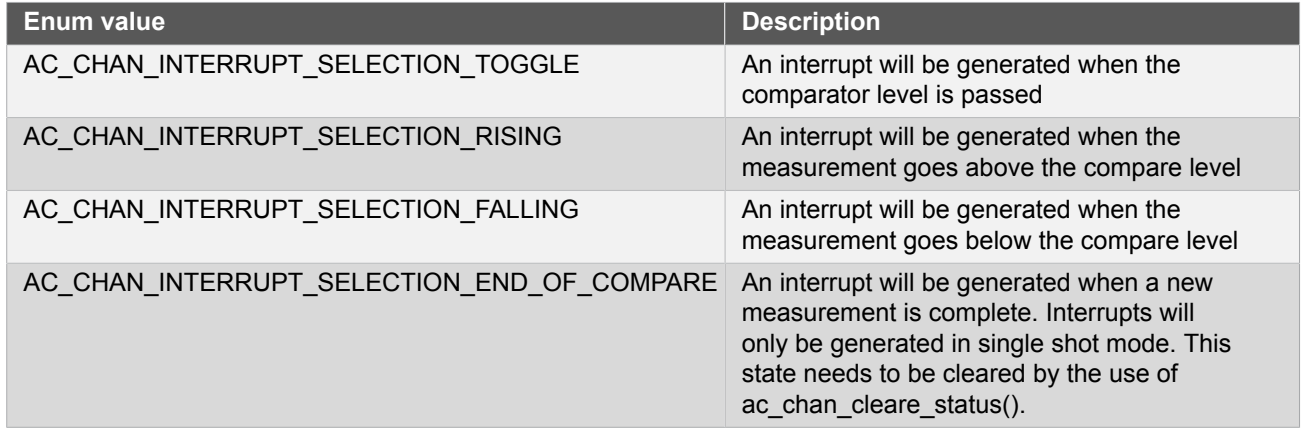

#### **1.6.5.5 Enum ac\_chan\_neg\_mux**

<span id="page-29-2"></span>Enum for the possible channel negative pin input of an Analog Comparator channel.

#### **Table 1-35. Members**

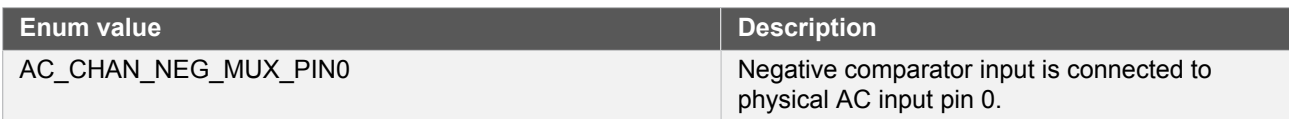

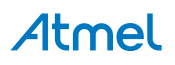

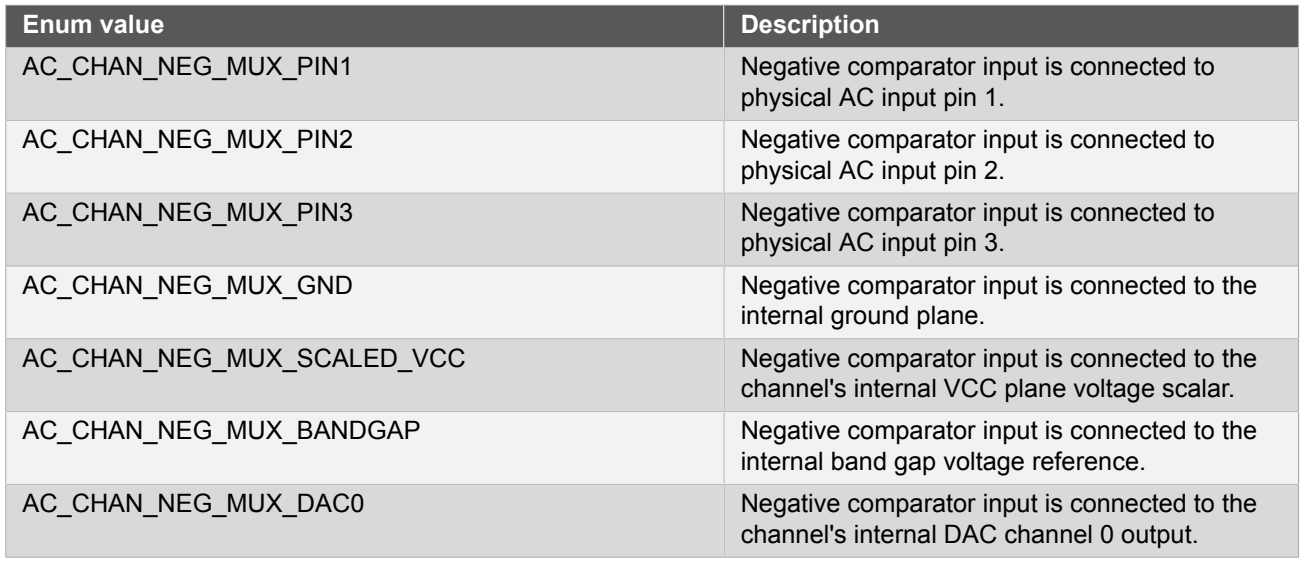

#### **1.6.5.6 Enum ac\_chan\_output**

<span id="page-30-0"></span>Enum for the possible channel GPIO output routing configurations of an Analog Comparator channel.

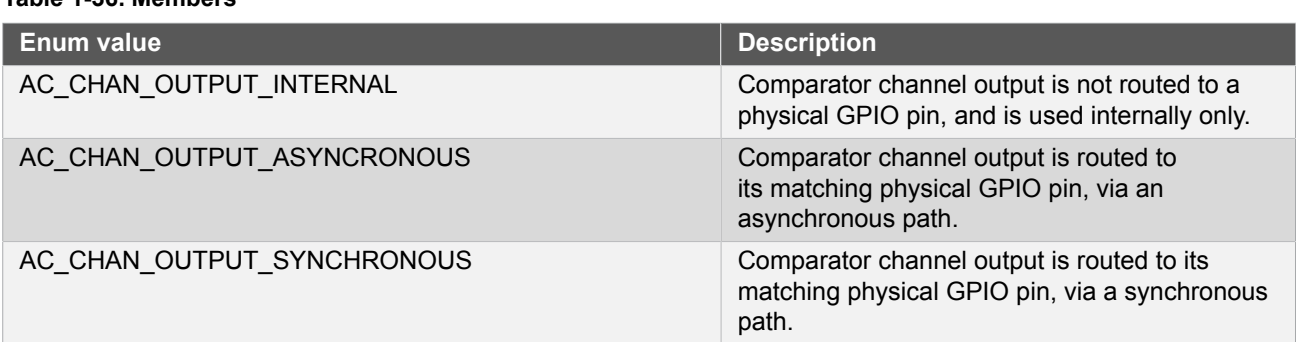

#### **Table 1-36. Members**

#### **1.6.5.7 Enum ac\_chan\_pos\_mux**

<span id="page-30-1"></span>Enum for the possible channel positive pin input of an Analog Comparator channel.

#### **Table 1-37. Members**

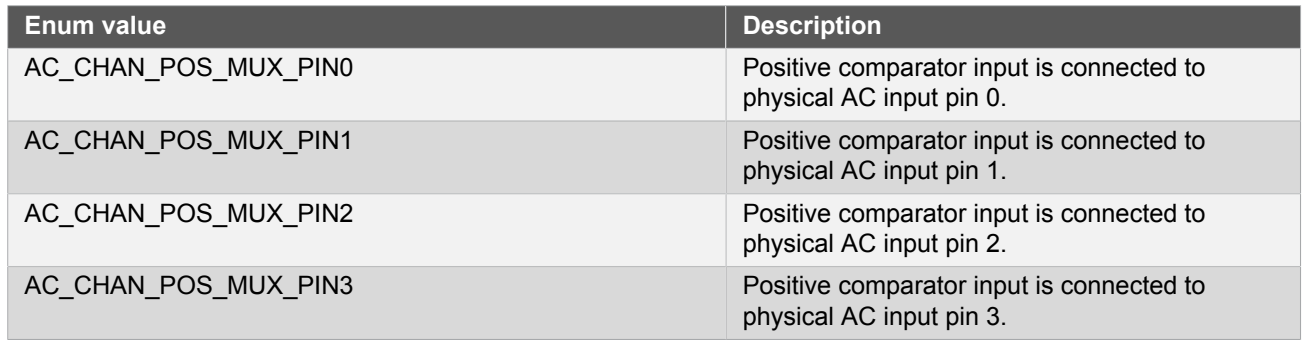

<span id="page-30-2"></span>**1.6.5.8 Enum ac\_chan\_sample\_mode**

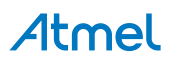

Enum for the possible channel sampling modes of an Analog Comparator channel.

#### **Table 1-38. Members**

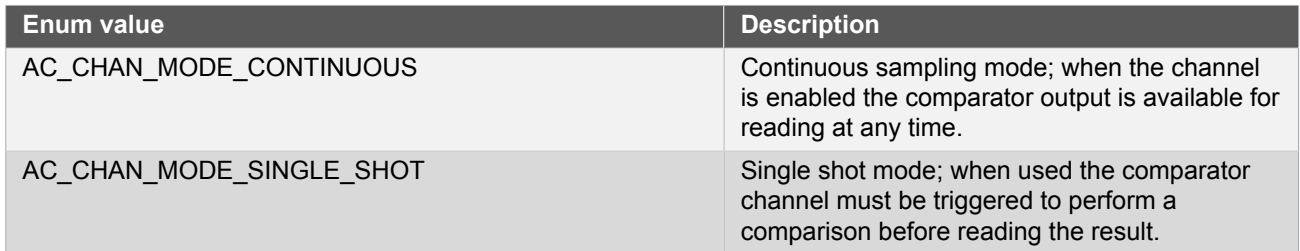

#### **1.6.5.9 Enum ac\_win\_channel**

Enum for the possible window comparator channels.

#### **Table 1-39. Members**

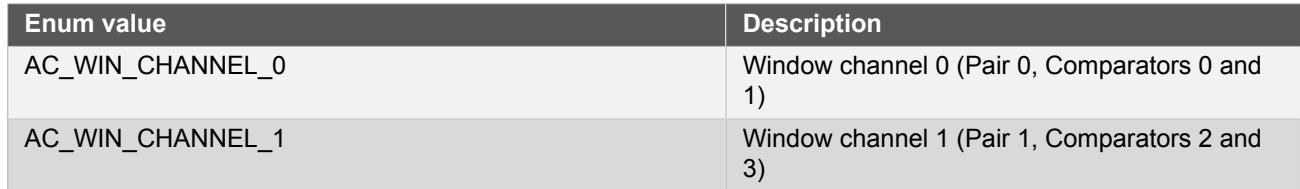

#### **1.6.5.10 Enum ac\_win\_interrupt\_selection**

<span id="page-31-2"></span>This enum is used to select when a window interrupt should occur.

#### **Table 1-40. Members**

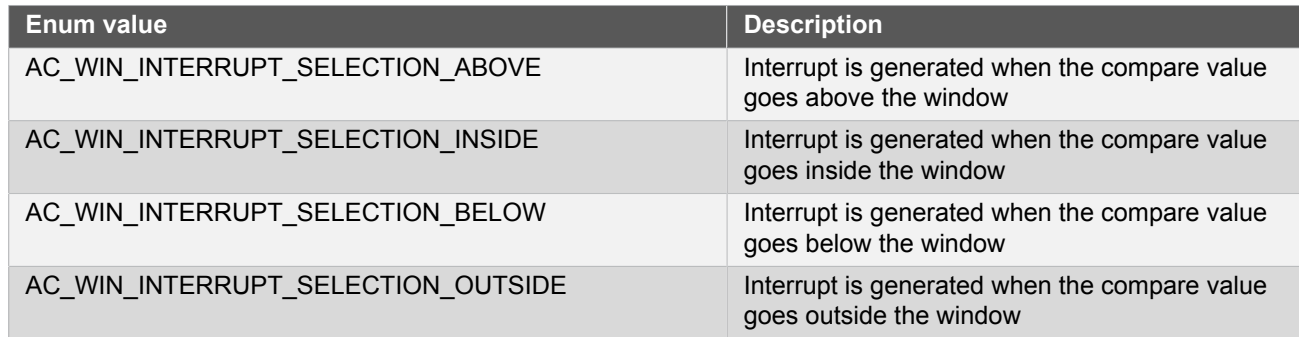

### <span id="page-31-0"></span>**1.7 Extra Information for AC Driver**

#### **1.7.1 Acronyms**

<span id="page-31-1"></span>Below is a table listing the acronyms used in this module, along with their intended meanings.

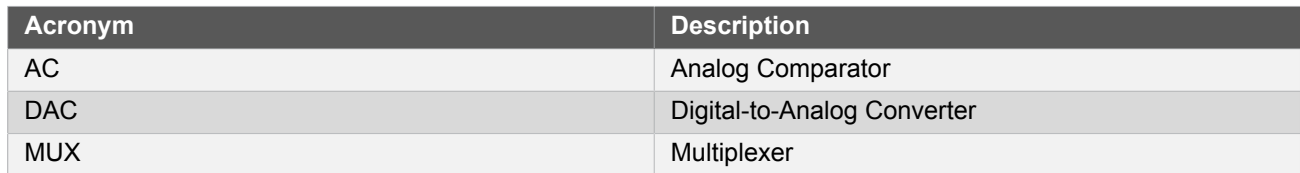

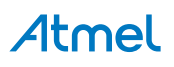

#### **1.7.2 Dependencies**

<span id="page-32-0"></span>This driver has the following dependencies:

<span id="page-32-1"></span>● [System Pin Multiplexer Driver](#page-449-0)

#### **1.7.3 Errata**

<span id="page-32-2"></span>There are no errata related to this driver.

#### **1.7.4 Module History**

An overview of the module history is presented in the table below, with details on the enhancements and fixes made to the module since its first release. The current version of this corresponds to the newest version in the table.

**Changelog**

Added support for SAMD21

<span id="page-32-3"></span>Initial Release

#### **1.8 Examples for AC Driver**

This is a list of the available Quick Start guides (QSGs) and example applications for [SAM D20/D21 Analog](#page-13-0) [Comparator Driver \(AC\)](#page-13-0). QSGs are simple examples with step-by-step instructions to configure and use this driver in a selection of use cases. Note that QSGs can be compiled as a standalone application or be added to the user application.

- [Quick Start Guide for AC Basic](#page-32-4)
- <span id="page-32-4"></span>● [Quick Start Guide for AC - Callback](#page-36-0)

#### **1.8.1 Quick Start Guide for AC - Basic**

In this use case, the Analog Comparator module is configured for:

- Comparator peripheral in manually triggered (i.e. "Single Shot" mode)
- One comparator channel connected to input MUX pin 0 and compared to a scaled VCC/2 voltage

This use case sets up the Analog Comparator to compare an input voltage fed into a GPIO pin of the device against a scaled voltage of the microcontroller's VCC power rail. The comparisons are made on-demand in singleshot mode, and the result stored into a local variable which is then output to the board LED to visually show the comparison state.

#### **1.8.1.1 Setup**

#### **Prerequisites**

There are no special setup requirements for this use-case.

#### **Code**

Copy-paste the following setup code to your user application:

```
/* AC module software instance (must not go out of scope while in use) */
static struct ac_module ac_instance;
/* Comparator channel that will be used */
#define AC_COMPARATOR_CHANNEL AC_CHAN_CHANNEL_0
```
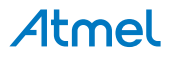

```
void configure ac(void)
{
     /* Create a new configuration structure for the Analog Comparator settings
     * and fill with the default module settings. */
     struct ac_config config_ac;
    ac get config defaults(&config ac);
     /* Alter any Analog Comparator configuration settings here if required */
     /* Initialize and enable the Analog Comparator with the user settings */
    ac init(&ac instance, AC, &config ac);
}
void configure_ac_channel(void)
{
     /* Create a new configuration structure for the Analog Comparator channel
      * settings and fill with the default module channel settings. */
     struct ac_chan_config ac_chan_conf;
     ac_chan_get_config_defaults(&ac_chan_conf);
    \frac{1}{x} Set the Analog Comparator channel configuration settings */<br>ac chan conf.sample mode = AC CHAN MODE SINGLE SHOT;
    ac_chan_conf.sample_mode
     ac_chan_conf.positive_input = AC_CHAN_POS_MUX_PIN0;
    ac chan conf.negative input = AC CHAN NEG MUX SCALED VCC;
     ac_chan_conf.vcc_scale_factor = 32;
     /* Set up a pin as an AC channel input */
     struct system_pinmux_config ac0_pin_conf;
     system_pinmux_get_config_defaults(&ac0_pin_conf);
     ac0_pin_conf.direction = SYSTEM_PINMUX_PIN_DIR_INPUT;
     ac0_pin_conf.mux_position = MUX_PA04B_AC_AIN0;
     system_pinmux_pin_set_config(PIN_PA04B_AC_AIN0, &ac0_pin_conf);
     /* Initialize and enable the Analog Comparator channel with the user
      * settings */
    ac chan set config(&ac instance, AC COMPARATOR CHANNEL, &ac chan conf);
    ac chan enable(&ac instance, AC COMPARATOR CHANNEL);
}
```
Add to user application initialization (typically the start of  $main()$ ):

```
system_init();
configure_ac();
configure_ac_channel();
ac enable(&ac instance);
```
#### **Workflow**

1. Create an AC device instance struct, which will be associated with an Analog Comparator peripheral hardware instance.

static struct ac\_module ac\_instance;

**Note** Device instance structures shall **never** go out of scope when in use.

2. Define a macro to select the comparator channel that will be sampled, for convenience.

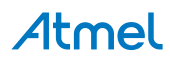

#define AC COMPARATOR CHANNEL AC CHAN CHANNEL 0

3. Create a new function configure  $ac()$ , which will be used to configure the overall Analog Comparator peripheral.

void configure ac(void)

4. Create an Analog Comparator peripheral configuration structure that will be filled out to set the module configuration.

struct ac\_config config\_ac;

5. Fill the Analog Comparator peripheral configuration structure with the default module configuration values.

```
ac get config defaults(&config ac);
```
6. Initialize the Analog Comparator peripheral and associate it with the software instance structure that was defined previously.

```
ac init(&ac instance, AC, &config ac);
```
7. Create a new function configure\_ac\_channel(), which will be used to configure the overall Analog Comparator peripheral.

```
void configure ac channel(void)
```
8. Create an Analog Comparator channel configuration structure that will be filled out to set the channel configuration.

struct ac chan config ac chan conf;

9. Fill the Analog Comparator channel configuration structure with the default channel configuration values.

ac\_chan\_get\_config\_defaults(&ac\_chan\_conf);

10. Alter the channel configuration parameters to set the channel to one-shot mode, with the correct negative and positive MUX selections and the desired voltage scaler.

```
ac chan conf.sample mode = AC CHAN MODE SINGLE SHOT;
ac_chan_conf.positive_input = AC_CHAN_POS_MUX_PIN0;
ac_chan_conf.negative_input = AC_CHAN_NEG_MUX_SCALED_VCC;
ac_chan_conf.vcc_scale_factor = 32;
```
**Note** The voltage scalar formula is documented in description for [ac\\_chan\\_config::vcc\\_scale\\_factor.](#page-16-2)

11. Configure the physical pin that will be routed to the AC module channel 0.

```
struct system_pinmux_config ac0_pin_conf;
system_pinmux_get_config_defaults(&ac0_pin_conf);
```
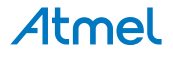

```
ac0 pin conf.direction = SYSTEM PINMUX PIN DIR INPUT;
ac0 pin conf.mux position = MUX PA04B AC AIN0;
system_pinmux_pin_set_config(PIN_PA04B_AC_AIN0, &ac0_pin_conf);
```
12. Initialize the Analog Comparator channel and configure it with the desired settings.

```
ac_chan_set_config(&ac_instance, AC_COMPARATOR_CHANNEL, &ac_chan_conf);
```
13. Enable the now initialized Analog Comparator channel.

```
ac chan enable(&ac instance, AC COMPARATOR CHANNEL);
```
14. Enable the now initialized Analog Comparator peripheral.

```
ac_enable(&ac_instance);
```
#### **1.8.1.2 Implementation**

#### **Code**

Copy-paste the following code to your user application:

```
ac_chan_trigger_single_shot(&ac_instance, AC_COMPARATOR_CHANNEL);
uint8_t last_comparison = AC_CHAN_STATUS_UNKNOWN;
while (true) {
     if (ac_chan_is_ready(&ac_instance, AC_COMPARATOR_CHANNEL)) {
         do {
             last_comparison = ac_chan_get_status(&ac_instance,
                     AC COMPARATOR CHANNEL);
         } while (last_comparison & AC_CHAN_STATUS_UNKNOWN);
         port_pin_set_output_level(LED_0_PIN,
                 (last_comparison & AC_CHAN_STATUS_NEG_ABOVE_POS));
         ac_chan_trigger_single_shot(&ac_instance, AC_COMPARATOR_CHANNEL);
     }
}
```
#### **Workflow**

1. Trigger the first comparison on the comparator channel.

ac\_chan\_trigger\_single\_shot(&ac\_instance, AC\_COMPARATOR\_CHANNEL);

2. Create a local variable to maintain the current comparator state. Since no comparison has taken place, it is initialized to [AC\\_CHAN\\_STATUS\\_UNKNOWN](#page-18-0).

uint8\_t last\_comparison = AC\_CHAN\_STATUS\_UNKNOWN;

3. Make the application loop infinitely, while performing triggered comparisons.

```
while (true) {
```
# Atmel
4. Check if the comparator is ready for the last triggered comparison result to be read.

```
if (ac chan is ready(&ac instance, AC COMPARATOR CHANNEL)) {
```
5. Read the comparator output state into the local variable for application use, re-trying until the comparison state is ready.

```
do {
     last_comparison = ac_chan_get_status(&ac_instance,
             AC_COMPARATOR_CHANNEL);
} while (last_comparison & AC_CHAN_STATUS_UNKNOWN);
```
6. Set the board LED state to mirror the last comparison state.

```
port pin set output level(LED 0 PIN,
        (last comparison & AC CHAN STATUS NEG ABOVE POS));
```
7. Trigger the next conversion on the Analog Comparator channel.

```
ac_chan_trigger_single_shot(&ac_instance, AC_COMPARATOR_CHANNEL);
```
#### **1.8.2 Quick Start Guide for AC - Callback**

In this use case, the Analog Comparator module is configured for:

- Comparator peripheral in manually triggered (i.e. "Single Shot" mode)
- One comparator channel connected to input MUX pin 0 and compared to a scaled VCC/2 voltage

This use case sets up the Analog Comparator to compare an input voltage fed into a GPIO pin of the device against a scaled voltage of the microcontroller's VCC power rail. The comparisons are made on-demand in singleshot mode, and the result stored into a local variable which is then output to the board LED to visually show the comparison state.

### **1.8.2.1 Setup**

### **Prerequisites**

There are no special setup requirements for this use-case.

#### **Code**

Copy-paste the following setup code to your user application:

```
/* AC module software instance (must not go out of scope while in use) */
static struct ac module ac instance;
/* Comparator channel that will be used */
#define AC COMPARATOR CHANNEL AC CHAN CHANNEL 0
void configure_ac(void)
{
     /* Create a new configuration structure for the Analog Comparator settings
     * and fill with the default module settings. */
     struct ac_config config_ac;
     ac_get_config_defaults(&config_ac);
     /* Alter any Analog Comparator configuration settings here if required */
```
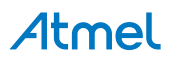

```
 /* Initialize and enable the Analog Comparator with the user settings */
    ac init(&ac instance, AC, &config ac);
}
void configure_ac_channel(void)
{
     /* Create a new configuration structure for the Analog Comparator channel
     * settings and fill with the default module channel settings. */
     struct ac_chan_config config_ac_chan;
     ac_chan_get_config_defaults(&config_ac_chan);
     /* Set the Analog Comparator channel configuration settings */
    config_ac_chan.sample_mode = AC_CHAN_MODE_SINGLE_SHOT;<br>config_ac_chan.positive_input = AC_CHAN_POS_MUX_PINO;
    config_ac_chan.positive_input
     config_ac_chan.negative_input = AC_CHAN_NEG_MUX_SCALED_VCC;
    config_ac_chan.vcc_scale_factor = 32; config_ac_chan.interrupt_selection = AC_CHAN_INTERRUPT_SELECTION_END_OF_COMPARE;
     /* Set up a pin as an AC channel input */
     struct system_pinmux_config ac0_pin_conf;
     system_pinmux_get_config_defaults(&ac0_pin_conf);
     ac0_pin_conf.direction = SYSTEM_PINMUX_PIN_DIR_INPUT;
     ac0_pin_conf.mux_position = MUX_PA04B_AC_AIN0;
     system_pinmux_pin_set_config(PIN_PA04B_AC_AIN0, &ac0_pin_conf);
     /* Initialize and enable the Analog Comparator channel with the user
     * settings */
     ac_chan_set_config(&ac_instance, AC_COMPARATOR_CHANNEL, &config_ac_chan);
     ac_chan_enable(&ac_instance, AC_COMPARATOR_CHANNEL);
}
void callback_function_ac(struct ac_module *const module_inst)
{
     callback_status = true;
}
void configure ac callback(void)
{
    ac register callback(&ac instance, callback function ac, AC CALLBACK COMPARATOR 0);
     ac_enable_callback(&ac_instance, AC_CALLBACK_COMPARATOR_0);
}
```
Add to user application initialization (typically the start of  $main()$ ):

```
system_init();
configure_ac();
configure_ac_channel();
configure_ac_callback();
ac_enable(&ac_instance);
```
# **Workflow**

1. Create an AC device instance struct, which will be associated with an Analog Comparator peripheral hardware instance.

```
static struct ac_module ac_instance;
```
**Note** Device instance structures shall **never** go out of scope when in use.

2. Define a macro to select the comparator channel that will be sampled, for convenience.

#define AC COMPARATOR CHANNEL AC CHAN CHANNEL 0

3. Create a new function configure  $ac()$ , which will be used to configure the overall Analog Comparator peripheral.

```
void configure ac(void)
{
```
4. Create an Analog Comparator peripheral configuration structure that will be filled out to set the module configuration.

```
struct ac_config config_ac;
```
5. Fill the Analog Comparator peripheral configuration structure with the default module configuration values.

```
ac_get_config_defaults(&config_ac);
```
6. Initialize the Analog Comparator peripheral and associate it with the software instance structure that was defined previously.

```
ac init(&ac instance, AC, &config ac);
```
7. Create a new function configure ac channel(), which will be used to configure the overall Analog Comparator peripheral.

```
void configure ac channel(void)
{
```
8. Create an Analog Comparator channel configuration structure that will be filled out to set the channel configuration.

```
struct ac chan config config ac chan;
```
9. Fill the Analog Comparator channel configuration structure with the default channel configuration values.

ac\_chan\_get\_config\_defaults(&config\_ac\_chan);

- 10. Alter the channel configuration parameters to set the channel to one-shot mode, with the correct negative and positive MUX selections and the desired voltage scaler.
- 

**Note** The voltage scalar formula is documented in description for [ac\\_chan\\_config::vcc\\_scale\\_factor.](#page-16-0)

11. Select when the interrupt should occur. In this case an interrupt will occur at every finished conversion.

config\_ac\_chan.sample\_mode = AC\_CHAN\_MODE\_SINGLE\_SHOT;

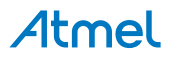

```
config_ac_chan.positive_input = AC_CHAN_POS_MUX_PIN0;
config_ac_chan.negative_input = AC_CHAN_NEG_MUX_SCALED_VCC;
config_ac_chan.vcc_scale_factor = 32;config ac chan.interrupt selection = AC CHAN INTERRUPT SELECTION END OF COMPARE;
```
12. Configure the physical pin that will be routed to the AC module channel 0.

```
struct system_pinmux_config ac0_pin_conf;
system_pinmux_get_config_defaults(&ac0_pin_conf);
ac0_pin_conf.direction = SYSTEM_PINMUX_PIN_DIR_INPUT;
ac0 pin conf.mux position = MUX PA04B AC AIN0;
system_pinmux_pin_set_config(PIN_PA04B_AC_AIN0, &ac0_pin_conf);
```
13. Initialize the Analog Comparator channel and configure it with the desired settings.

ac\_chan\_set\_config(&ac\_instance, AC\_COMPARATOR\_CHANNEL, &config\_ac\_chan);

14. Enable the initialized Analog Comparator channel.

ac chan enable(&ac instance, AC COMPARATOR CHANNEL);

15. Create a new callback function.

```
void callback_function_ac(struct ac_module *const module_inst)
{
     callback_status = true;
}
```
16. Create a callback status software flag

```
bool volatile callback_status = false;
```
17. Let the callback function set the calback status flag to true

callback\_status = true;

18. Create a new function configure\_ac\_callback(), which will be used to configure the callbacks.

```
void configure ac callback(void)
{
     ac_register_callback(&ac_instance, callback_function_ac, AC_CALLBACK_COMPARATOR_0);
    ac_enable_callback(&ac_instance, AC_CALLBACK_COMPARATOR_0);
}
```
19. Register callback function.

```
ac_register_callback(&ac_instance, callback_function_ac, AC_CALLBACK_COMPARATOR_0);
```
20. Enable the callbacks.

ac\_enable\_callback(&ac\_instance, AC\_CALLBACK\_COMPARATOR\_0);

21. Enable the now initialized Analog Comparator peripheral.

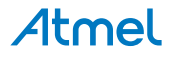

```
ac enable(&ac instance);
```
**Note** This should not be done until after the AC is setup and ready to be used

#### **1.8.2.2 Implementation**

#### **Code**

Copy-paste the following code to your user application:

```
ac chan trigger single shot(&ac instance, AC COMPARATOR CHANNEL);
uint8 t last comparison = AC CHAN STATUS UNKNOWN;
port_pin_set_output_level(LED_0_PIN, true);
while (true) {
    if (callback status == true) {
         do
         {
             last_comparison = ac_chan_get_status(&ac_instance,
                     AC_COMPARATOR_CHANNEL);
         } while (last_comparison & AC_CHAN_STATUS_UNKNOWN);
         port_pin_set_output_level(LED_0_PIN,
                 (last_comparison & AC_CHAN_STATUS_NEG_ABOVE_POS));
         callback_status = false;
         ac_chan_trigger_single_shot(&ac_instance, AC_COMPARATOR_CHANNEL);
     }
}
```
# **Workflow**

1. Trigger the first comparison on the comparator channel.

ac\_chan\_trigger\_single\_shot(&ac\_instance, AC\_COMPARATOR\_CHANNEL);

2. Create a local variable to maintain the current comparator state. Since no comparison has taken place, it is initialized to [AC\\_CHAN\\_STATUS\\_UNKNOWN](#page-18-0).

uint8\_t last\_comparison = AC\_CHAN\_STATUS\_UNKNOWN;

3. Make the application loop infinitely, while performing triggered comparisons.

while (true) {

4. Check if a new comparison is complete.

```
if (callback_status == true) {
```
5. Check if the comparator is ready for the last triggered comparison result to be read.

```
do
{
     last_comparison = ac_chan_get_status(&ac_instance,
             AC_COMPARATOR_CHANNEL);
```
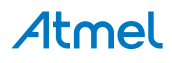

} while (last\_comparison & AC\_CHAN\_STATUS\_UNKNOWN);

6. Read the comparator output state into the local variable for application use, re-trying until the comparison state is ready.

```
do
{
     last_comparison = ac_chan_get_status(&ac_instance,
             AC_COMPARATOR_CHANNEL);
} while (last_comparison & AC_CHAN_STATUS_UNKNOWN);
```
7. Set the board LED state to mirror the last comparison state.

```
port_pin_set_output_level(LED_0_PIN,
        (last comparison & AC CHAN STATUS NEG ABOVE POS));
```
8. After the interrupt is handled, set the software callback flag to false.

callback\_status = false;

9. Trigger the next conversion on the Analog Comparator channel.

ac\_chan\_trigger\_single\_shot(&ac\_instance, AC\_COMPARATOR\_CHANNEL);

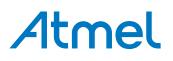

# **2. SAM D20/D21 Analog to Digital Converter Driver (ADC)**

<span id="page-42-2"></span>This driver for SAM D20/D21 devices provides an interface for the configuration and management of the device's Analog to Digital Converter functionality, for the conversion of analog voltages into a corresponding digital form. The following driver API modes are covered by this manual:

- Polled APIs
- **Callback APIs**

The following peripherals are used by this module:

ADC (Analog to Digital Converter)

The outline of this documentation is as follows:

- **[Prerequisites](#page-42-0)**
- **[Module Overview](#page-42-1)**
- [Special Considerations](#page-45-0)
- **[Extra Information](#page-45-1)**
- **[Examples](#page-46-0)**
- <span id="page-42-0"></span>**[API Overview](#page-46-1)**

# **2.1 Prerequisites**

<span id="page-42-1"></span>There are no prerequisites for this module.

# **2.2 Module Overview**

This driver provides an interface for the Analog-to-Digital conversion functions on the device, to convert analog voltages to a corresponding digital value. The ADC has up to 12-bit resolution, and is capable of converting up to 500k samples per second (ksps).

The ADC has a compare function for accurate monitoring of user defined thresholds with minimum software intervention required. The ADC may be configured for 8-, 10- or 12-bit result, reducing the conversion time from 2.0μs for 12-bit to 1.4μs for 8-bit result. ADC conversion results are provided left or right adjusted which eases calculation when the result is represented as a signed integer.

The input selection is flexible, and both single-ended and differential measurements can be made. For differential measurements, an optional gain stage is available to increase the dynamic range. In addition, several internal signal inputs are available. The ADC can provide both signed and unsigned results.

The ADC measurements can either be started by application software or an incoming event from another peripheral in the device, and both internal and external reference voltages can be selected.

Note **Internal references will be enabled by the driver**, but not disabled. Any reference not used by the application should be disabled by the application.

A simplified block diagram of the ADC can be seen in [Figure 2-1: Module Overview on page 44](#page-43-0).

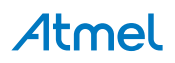

<span id="page-43-0"></span>**Figure 2-1. Module Overview**

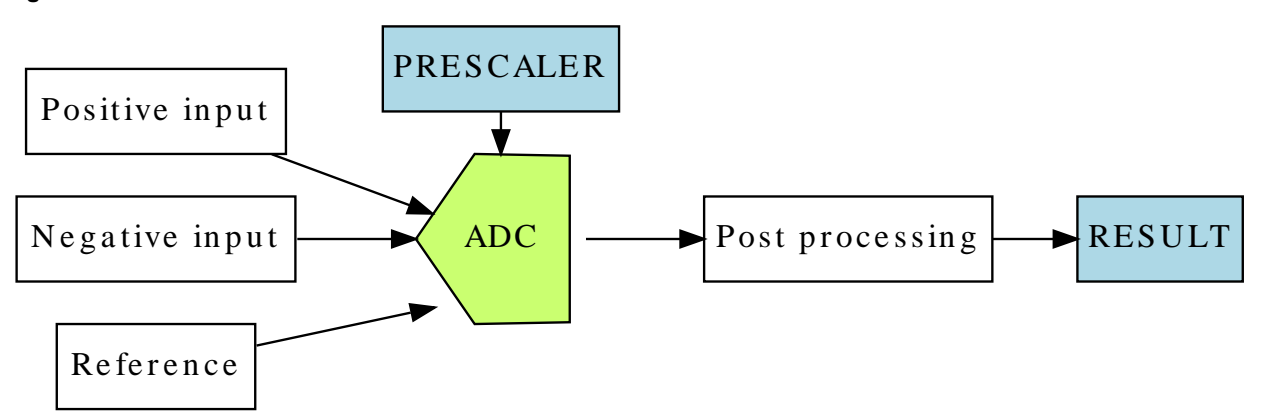

#### **2.2.1 Sample Clock Prescaler**

The ADC features a prescaler which enables conversion at lower clock rates than the input Generic Clock to the ADC module. This feature can be used to lower the synchronization time of the digital interface to the ADC module via a high speed Generic Clock frequency, while still allowing the ADC sampling rate to be reduced.

#### **2.2.2 ADC Resolution**

The ADC supports full 8-bit, 10-bit or 12-bit resolution. Hardware oversampling and decimation can be used to increase the effective resolution at the expense of throughput. Using oversampling and decimation mode the ADC resolution is increased from 12-bits to an effective 13, 14, 15 or 16-bits. In these modes the conversion rate is reduced, as a greater number of samples is used to achieve the increased resolution. The available resolutions and effective conversion rate is listed in Table 2-1: Effective ADC conversion speed using [oversampling on page 44.](#page-43-1)

| $\mathsf I$ Resolution $\mathsf I$ | <b>Effective conversion rate</b> |
|------------------------------------|----------------------------------|
| 13-bits                            | Conversion rate divided by 4     |
| 14-bits                            | Conversion rate divided by 16    |
| 15-bits                            | Conversion rate divided by 64    |
| 16-bits                            | Conversion rate divided by 256   |

<span id="page-43-1"></span>**Table 2-1. Effective ADC conversion speed using oversampling**

#### **2.2.3 Conversion Modes**

ADC conversions can be software triggered on demand by the user application, if continuous sampling is not required. It is also possible to configure the ADC in free-running mode, where new conversions are started as soon as the previous conversion is completed, or configure the ADC to scan across a number of input pins (see [Pin](#page-45-2) [Scan\)](#page-45-2).

#### **2.2.4 Differential and Single-Ended Conversion**

The ADC has two conversion modes; differential and single-ended. When measuring signals where the positive input pin is always at a higher voltage than the negative input pin, the single-ended conversion mode should be used in order to achieve a full 12-bit output resolution.

If however the positive input pin voltage may drop below the negative input pin the signed differential mode should be used.

#### **2.2.5 Sample Time**

The sample time for each ADC conversion is configurable as a number of half prescaled ADC clock cycles (depending on the prescaler value), allowing the user application to achieve faster or slower sampling depending on the source impedance of the ADC input channels. For applications with high impedance inputs the sample time can be increased to give the ADC an adequate time to sample and convert the input channel.

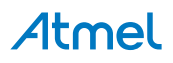

The resulting sampling time is given by the following equation:

$$
t_{SAMPLE} = (sample\_length + 1) \times \frac{ADC_{CLK}}{2}
$$
\n(2.1)

#### **2.2.6 Averaging**

The ADC can be configured to trade conversion speed for accuracy by averaging multiple samples in hardware. This feature is suitable when operating in noisy conditions.

You can specify any number of samples to accumulate (up to 1024) and the divide ratio to use (up to divide by 128). To modify these settings the ADC\_RESOLUTION\_CUSTOM needs to be set as the resolution. When this is set the number of samples to accumulate and the division ratio can be set by the configuration struct members adc\_config::accumulate\_samples and adc\_config::divide\_result When using this mode the ADC result register will be set to be 16-bits wide to accommodate the larger result sizes produced by the accumulator.

The effective ADC conversion rate will be reduced by a factor of the number of accumulated samples; however the effective [resolution](#page-44-0) will be increased according to Table 2-2: Effective ADC resolution from various hardware [averaging modes on page 45](#page-44-0).

<span id="page-44-0"></span>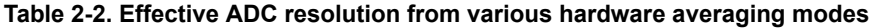

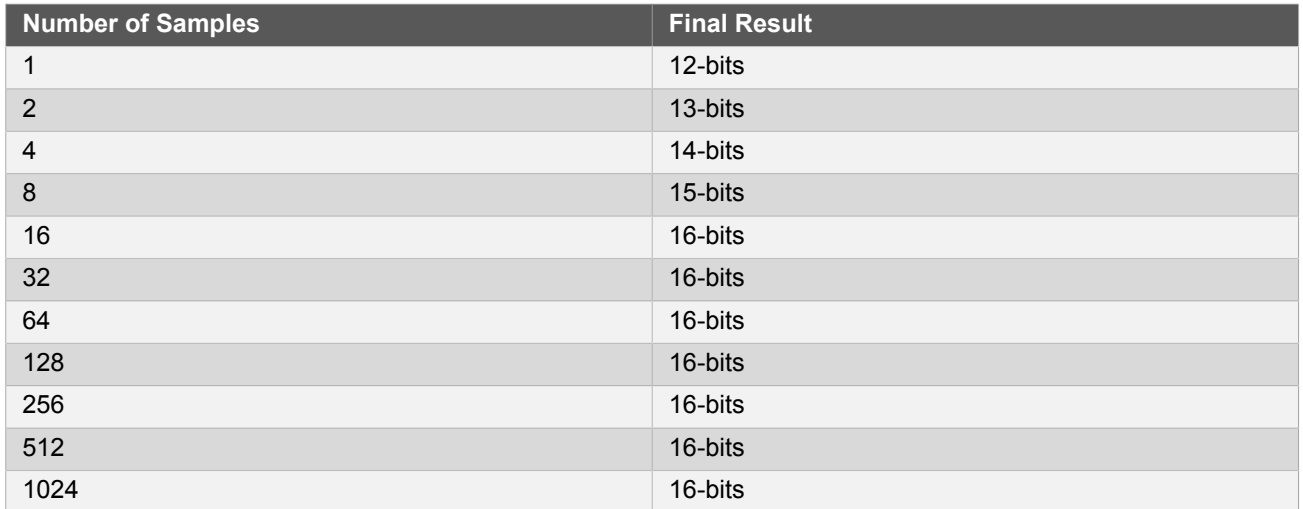

#### **2.2.7 Offset and Gain Correction**

Inherent gain and offset errors affect the absolute accuracy of the ADC.

The offset error is defined as the deviation of the ADC's actual transfer function from ideal straight line at zero input voltage.

The gain error is defined as the deviation of the last output step's midpoint from the ideal straight line, after compensating for offset error.

The offset correction value is subtracted from the converted data before the result is ready. The gain correction value is multiplied with the offset corrected value.

The equation for both offset and gain error compensation is shown below:

$$
ADC_{RESULT} = (VALUE_{CONV} + CORR_{OFFSET}) \times CORR_{GAN}
$$
\n(2.2)

When enabled, a given set of offset and gain correction values can be applied to the sampled data in hardware, giving a corrected stream of sample data to the user application at the cost of an increased sample latency.

In single conversion, a latency of 13 ADC Generic Clock cycles is added for the final sample result availability. As the correction time is always less than the propagation delay, in free running mode this latency appears only during the first conversion. After the first conversion is complete future conversion results are available at the defined sampling rate.

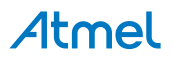

#### **2.2.8 Pin Scan**

<span id="page-45-2"></span>In pin scan mode, the first ADC conversion will begin from the configured positive channel, plus the requested starting offset. When the first conversion is completed, the next conversion will start at the next positive input channel and so on, until all requested pins to scan have been sampled and converted.

Pin scanning gives a simple mechanism to sample a large number of physical input channel samples, using a single physical ADC channel.

#### **2.2.9 Window Monitor**

The ADC module window monitor function can be used to automatically compare the conversion result against a preconfigured pair of upper and lower threshold values.

The threshold values are evaluated differently, depending on whether differential or single-ended mode is selected. In differential mode, the upper and lower thresholds are evaluated as signed values for the comparison, while in single-ended mode the comparisons are made as a set of unsigned values.

The significant bits of the lower window monitor threshold and upper window monitor threshold values are userconfigurable, and follow the overall ADC sampling bit precision set when the ADC is configured by the user application. For example, only the eight lower bits of the window threshold values will be compares to the sampled data whilst the ADC is configured in 8-bit mode. In addition, if using differential mode, the 8th bit will be considered as the sign bit even if bit 9 is zero.

#### **2.2.10 Events**

Event generation and event actions are configurable in the ADC.

The ADC has two actions that can be triggered upon event reception:

- **Start conversion**
- Flush pipeline and start conversion

The ADC can generate two events:

- Window monitor
- **Result ready**

If the event actions are enabled in the configuration, any incoming event will trigger the action.

If the window monitor event is enabled, an event will be generated when the configured window condition is detected.

If the result ready event is enabled, an event will be generated when a conversion is completed.

**Note** The connection of events between modules requires the use of the [SAM D20/D21 Event System](#page-130-0) [Driver \(EVENTS\)](#page-130-0) to route output event of one module to the the input event of another. For more information on event routing, refer to the event driver documentation.

# **2.3 Special Considerations**

<span id="page-45-0"></span>An integrated analog temperature sensor is available for use with the ADC. The bandgap voltage, as well as the scaled IO and core voltages can also be measured by the ADC. For internal ADC inputs, the internal source(s) may need to be manually enabled by the user application before they can be measured.

# **2.4 Extra Information**

<span id="page-45-1"></span>For extra information see [Extra Information for ADC Driver.](#page-66-0) This includes:

- **[Acronyms](#page-66-1)**
- **[Dependencies](#page-66-2)**

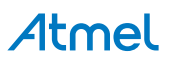

- [Errata](#page-66-3)
- <span id="page-46-0"></span>● [Module History](#page-66-4)

# **2.5 Examples**

<span id="page-46-1"></span>For a list of examples related to this driver, see [Examples for ADC Driver.](#page-66-5)

# **2.6 API Overview**

# **2.6.1 Variable and Type Definitions**

**2.6.1.1 Type adc\_callback\_t**

typedef void(\* adc\_callback\_t )(const struct adc\_module \*const module)

Type of the callback functions

#### **2.6.2 Structure Definitions**

#### **2.6.2.1 Struct adc\_config**

<span id="page-46-2"></span>Configuration structure for an ADC instance. This structure should be initialized by the [adc\\_get\\_config\\_defaults\(\)](#page-49-0) function before being modified by the user application.

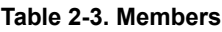

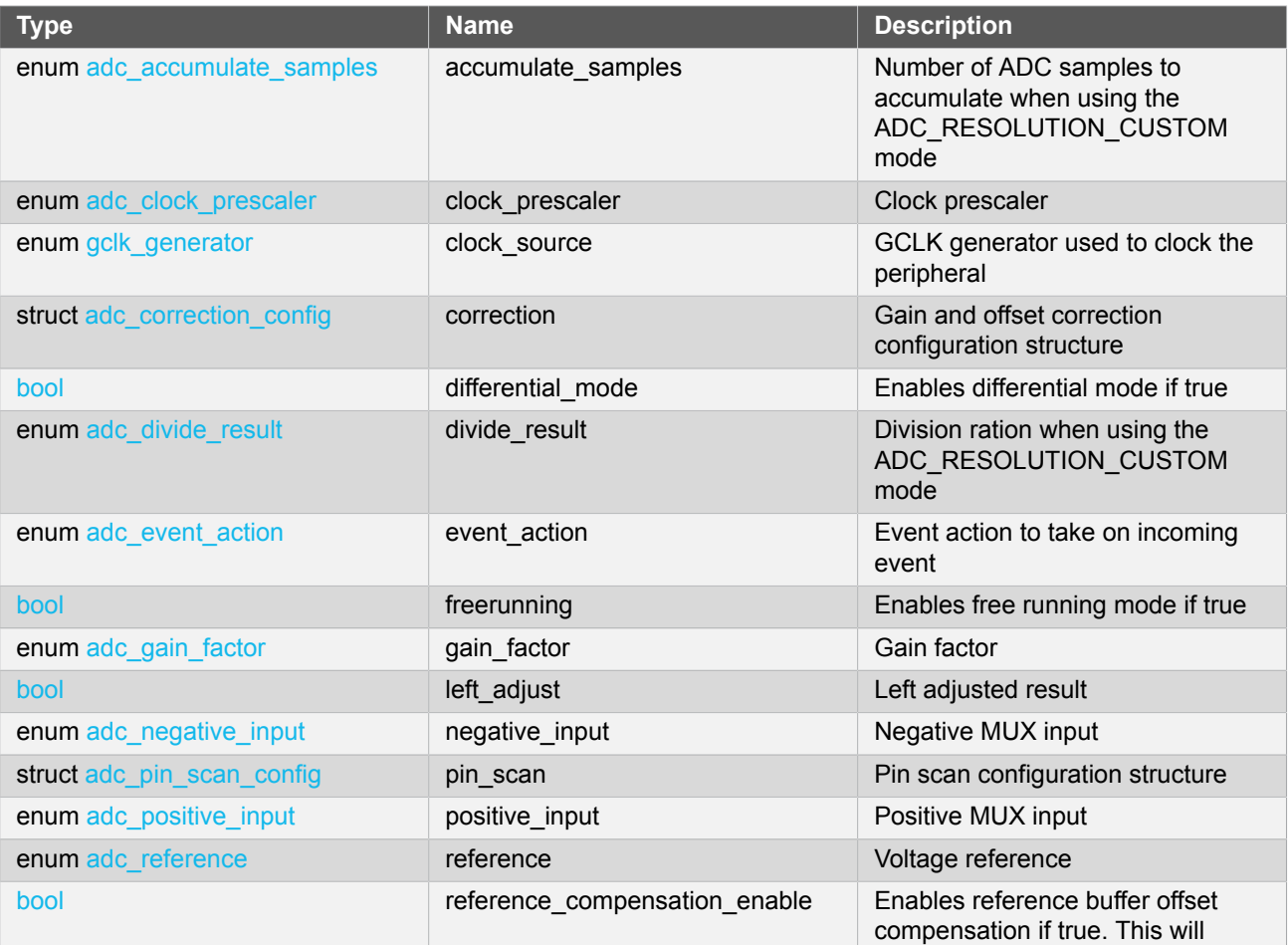

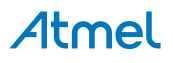

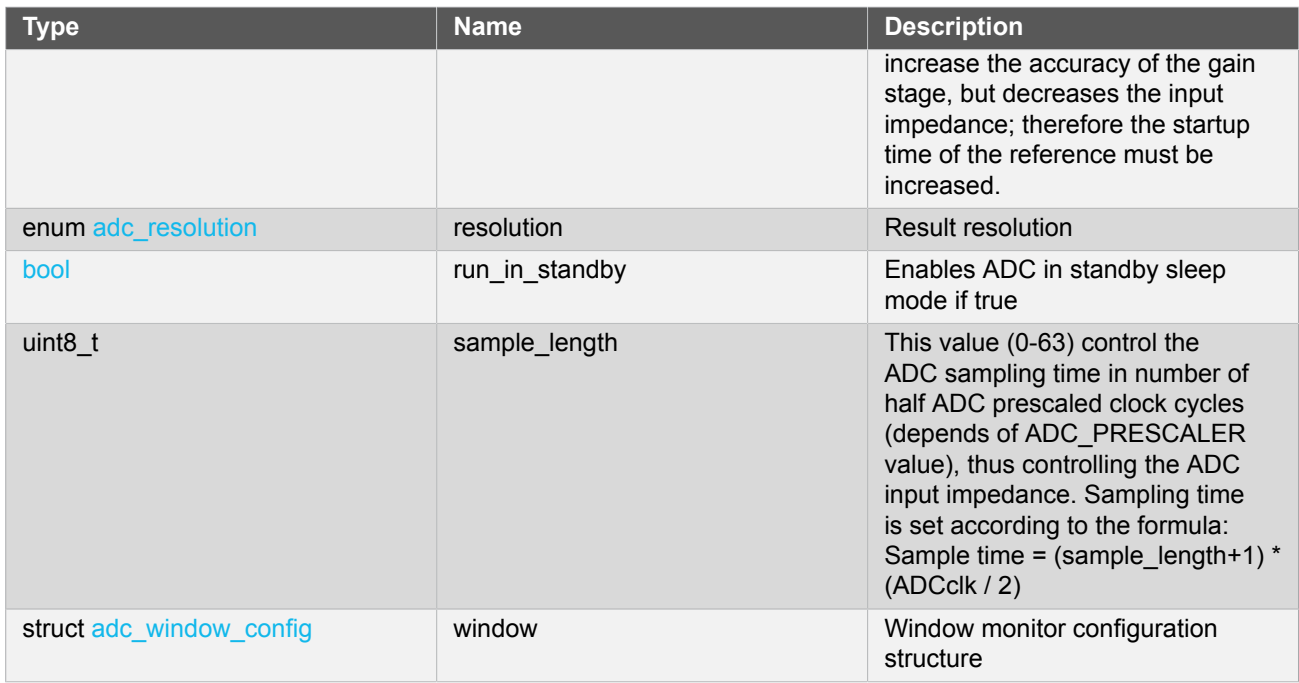

# **2.6.2.2 Struct adc\_correction\_config**

<span id="page-47-0"></span>Gain and offset correction configuration structure. Part of the [adc\\_config](#page-46-2) struct and will be initialized by [adc\\_get\\_config\\_defaults](#page-49-0) .

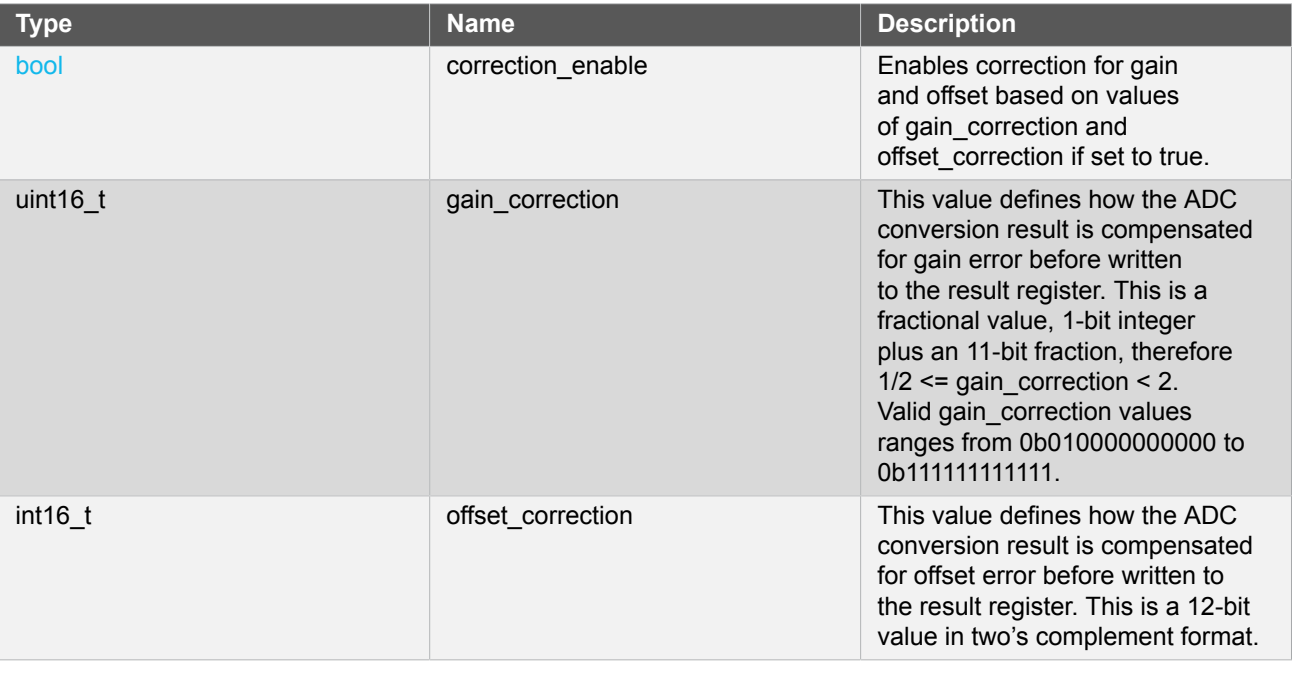

### **Table 2-4. Members**

# **2.6.2.3 Struct adc\_events**

<span id="page-47-1"></span>Event flags for the ADC module. This is used to enable and disable events via [adc\\_enable\\_events\(\)](#page-53-0) and [adc\\_disable\\_events\(\)](#page-53-1).

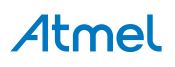

#### **Table 2-5. Members**

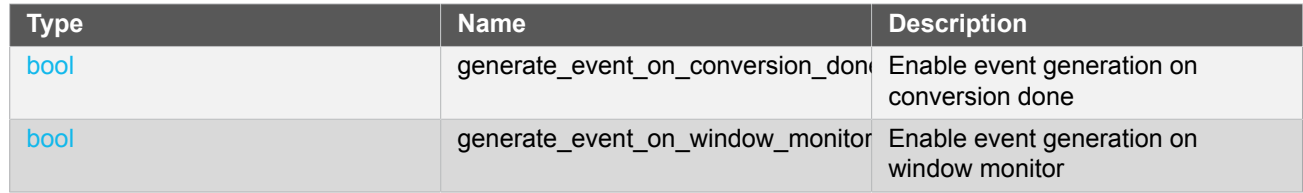

#### **2.6.2.4 Struct adc\_module**

ADC software instance structure, used to retain software state information of an associated hardware module instance.

Note The fields of this structure should not be altered by the user application; they are reserved for moduleinternal use only.

#### **2.6.2.5 Struct adc\_pin\_scan\_config**

<span id="page-48-0"></span>Pin scan configuration structure. Part of the [adc\\_config](#page-46-2) struct and will be initialized by [adc\\_get\\_config\\_defaults](#page-49-0) .

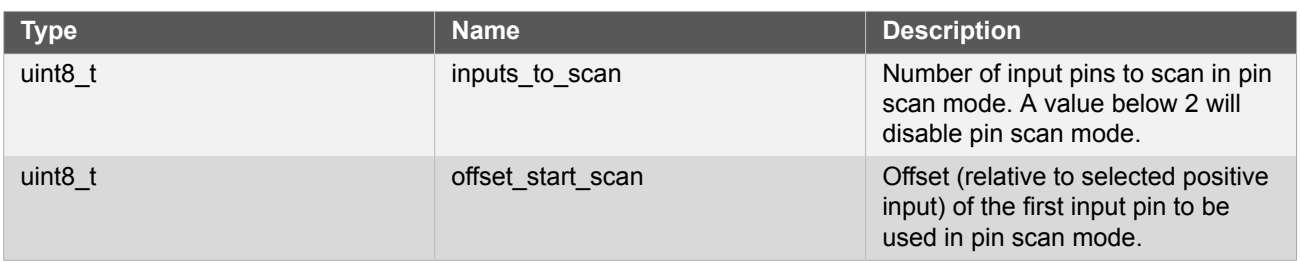

# **Table 2-6. Members**

#### **2.6.2.6 Struct adc\_window\_config**

<span id="page-48-1"></span>Window monitor configuration structure.

#### **Table 2-7. Members**

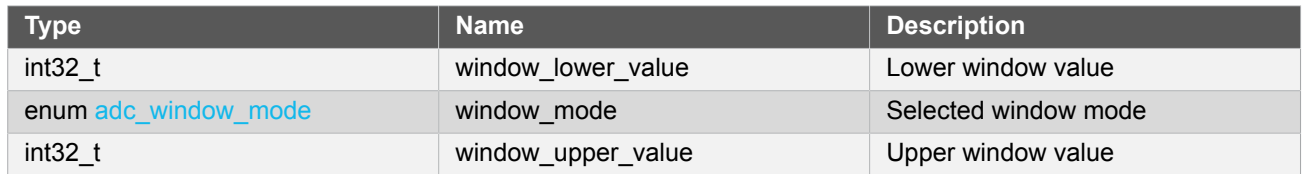

### **2.6.3 Macro Definitions**

**2.6.3.1 Module status flags**

ADC status flags, returned by [adc\\_get\\_status\(\)](#page-50-0) and cleared by [adc\\_clear\\_status\(\)](#page-51-0).

# **Macro ADC\_STATUS\_RESULT\_READY**

#define ADC\_STATUS\_RESULT\_READY (1UL << 0)

ADC result ready

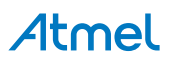

# **Macro ADC\_STATUS\_WINDOW**

#define ADC\_STATUS\_WINDOW (1UL << 1)

Window monitor match

# **Macro ADC\_STATUS\_OVERRUN**

#define ADC\_STATUS\_OVERRUN (1UL << 2)

ADC result overwritten before read

### **2.6.4 Function Definitions**

**2.6.4.1 Driver initialization and configuration**

#### **Function adc\_init()**

*Initializes the ADC.*

```
enum status_code adc_init(
   struct adc_module *const module_inst,
  Adc * hw.
   struct adc_config * config)
```
Initializes the ADC device struct and the hardware module based on the given configuration struct values.

#### **Table 2-8. Parameters**

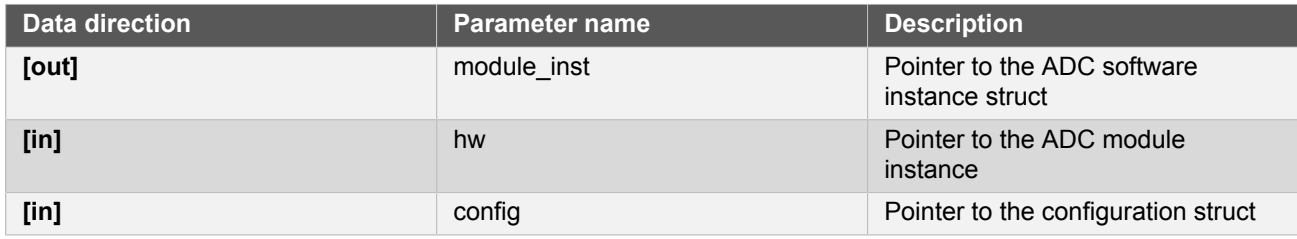

**Returns** Status of the initialization procedure

#### **Table 2-9. Return Values**

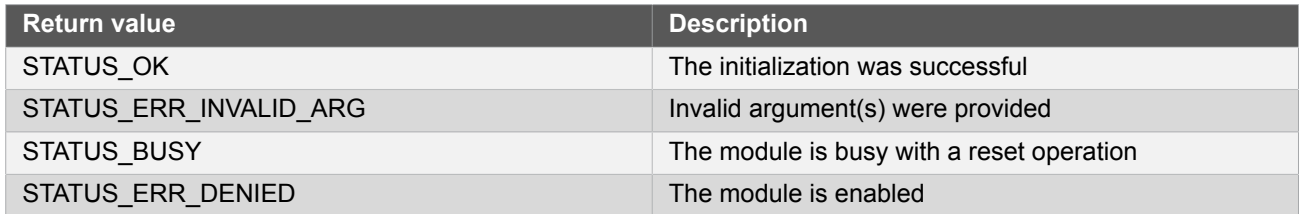

# <span id="page-49-0"></span>**Function adc\_get\_config\_defaults()**

*Initializes an ADC configuration structure to defaults.*

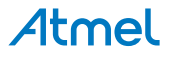

void adc\_get\_config\_defaults( struct adc\_config \*const config)

Initializes a given ADC configuration struct to a set of known default values. This function should be called on any new instance of the configuration struct before being modified by the user application.

The default configuration is as follows:

- GCLK generator 0 (GCLK main) clock source
- 1V from internal bandgap reference
- Div 4 clock prescaler
- 12 bit resolution
- Window monitor disabled
- No gain
- Positive input on ADC PIN 0
- Negative input on ADC PIN 1
- Averaging disabled
- Oversampling disabled
- **Right adjust data**
- Single-ended mode
- Free running disabled
- All events (input and generation) disabled
- Sleep operation disabled
- No reference compensation
- No gain/offset correction
- No added sampling time
- Pin scan mode disabled

#### **Table 2-10. Parameters**

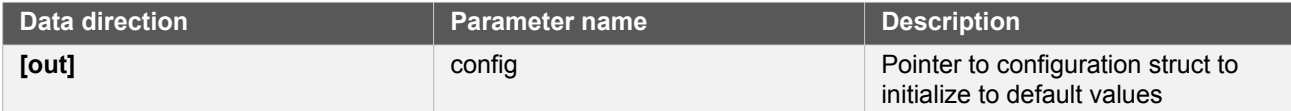

**2.6.4.2 Status Management**

# <span id="page-50-0"></span>**Function adc\_get\_status()**

*Retrieves the current module status.*

```
uint32_t adc_get_status(
  struct adc_module *const module_inst)
```
Retrieves the status of the module, giving overall state information.

#### **Table 2-11. Parameters**

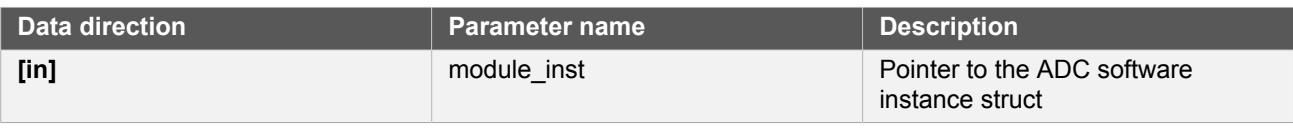

#### **Returns** Bitmask of ADC\_STATUS\_\* flags

#### **Table 2-12. Return Values**

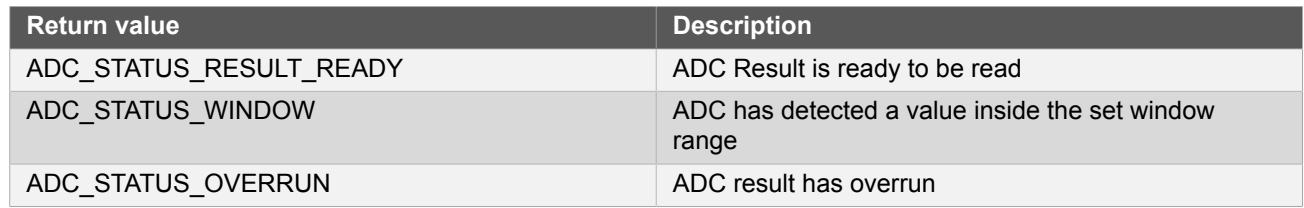

# <span id="page-51-0"></span>**Function adc\_clear\_status()**

*Clears a module status flag.*

```
void adc_clear_status(
   struct adc_module *const module_inst,
   const uint32_t status_flags)
```
Clears the given status flag of the module.

#### **Table 2-13. Parameters**

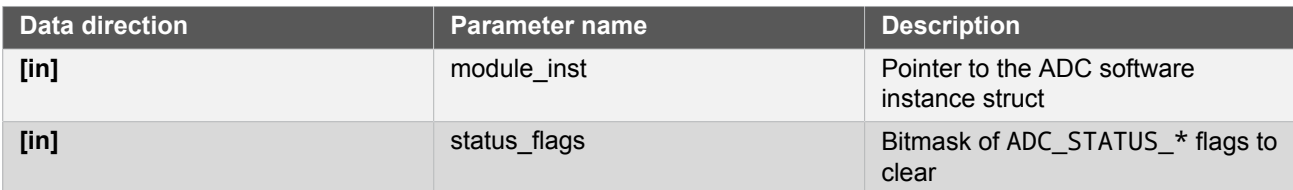

#### **2.6.4.3 Enable, disable and reset ADC module, start conversion and read result**

# **Function adc\_is\_syncing()**

*Determines if the hardware module(s) are currently synchronizing to the bus.*

```
bool adc_is_syncing(
   struct adc_module *const module_inst)
```
Checks to see if the underlying hardware peripheral module(s) are currently synchronizing across multiple clock domains to the hardware bus, This function can be used to delay further operations on a module until such time that it is ready, to prevent blocking delays for synchronization in the user application.

#### **Table 2-14. Parameters**

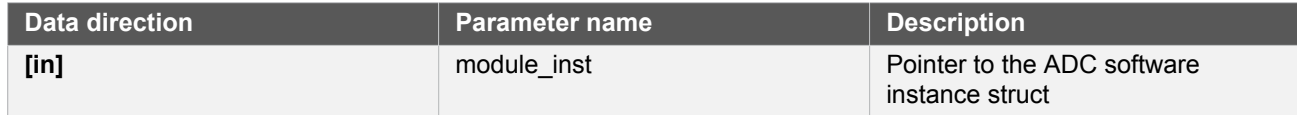

**Returns** Synchronization status of the underlying hardware module(s).

#### **Table 2-15. Return Values**

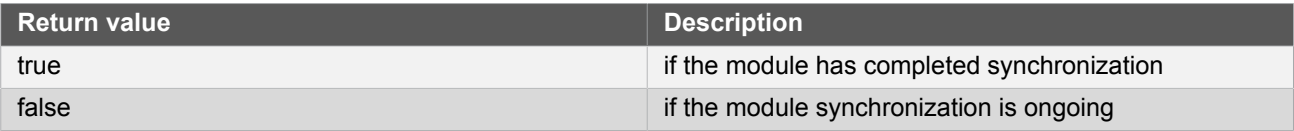

#### **Function adc\_enable()**

*Enables the ADC module.*

```
enum status_code adc_enable(
   struct adc_module *const module_inst)
```
Enables an ADC module that has previously been configured. If any internal reference is selected it will be enabled.

#### **Table 2-16. Parameters**

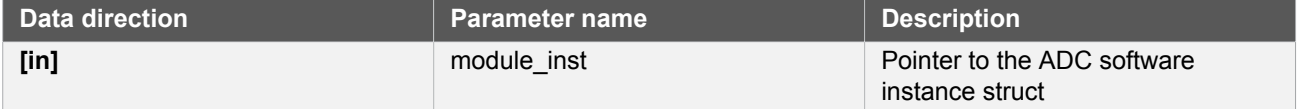

#### **Function adc\_disable()**

*Disables the ADC module.*

```
enum status_code adc_disable(
   struct adc_module *const module_inst)
```
Disables an ADC module that was previously enabled.

#### **Table 2-17. Parameters**

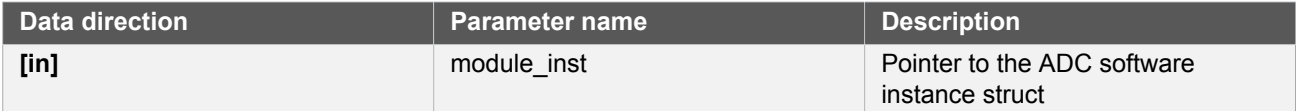

# **Function adc\_reset()**

*Resets the ADC module.*

```
enum status_code adc_reset(
   struct adc_module *const module_inst)
```
Resets an ADC module, clearing all module state and registers to their default values.

#### **Table 2-18. Parameters**

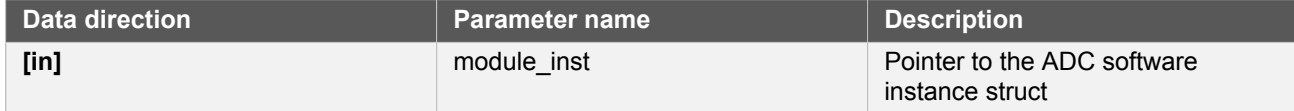

# <span id="page-53-0"></span>**Function adc\_enable\_events()**

*Enables an ADC event input or output.*

```
void adc_enable_events(
   struct adc_module *const module_inst,
   struct adc_events *const events)
```
Enables one or more input or output events to or from the ADC module. See [here](#page-47-1) for a list of events this module supports.

**Note** Events cannot be altered while the module is enabled.

#### **Table 2-19. Parameters**

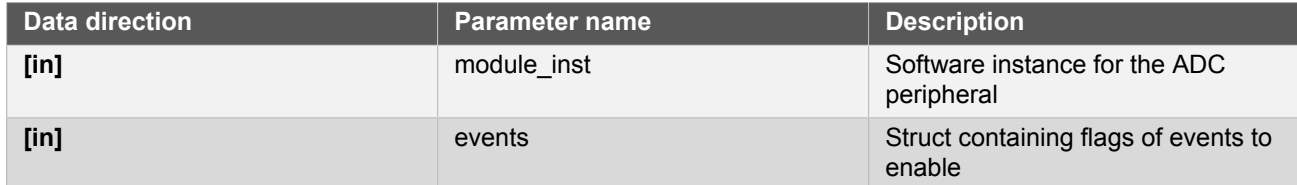

# <span id="page-53-1"></span>**Function adc\_disable\_events()**

*Disables an ADC event input or output.*

```
void adc_disable_events(
   struct adc_module *const module_inst,
   struct adc_events *const events)
```
Disables one or more input or output events to or from the ADC module. See [here](#page-47-1) for a list of events this module supports.

**Note** Events cannot be altered while the module is enabled.

#### **Table 2-20. Parameters**

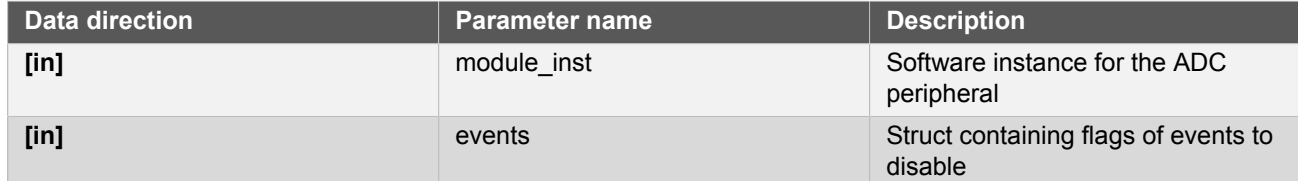

# **Function adc\_start\_conversion()**

*Starts an ADC conversion.*

```
void adc_start_conversion(
   struct adc_module *const module_inst)
```
Starts a new ADC conversion.

#### **Table 2-21. Parameters**

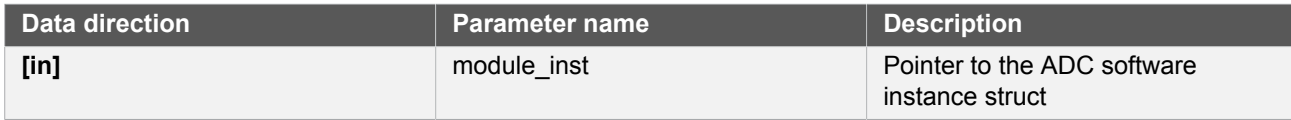

# **Function adc\_read()**

*Reads the ADC result.*

```
enum status_code adc_read(
   struct adc_module *const module_inst,
   uint16_t * result)
```
Reads the result from an ADC conversion that was previously started.

#### **Table 2-22. Parameters**

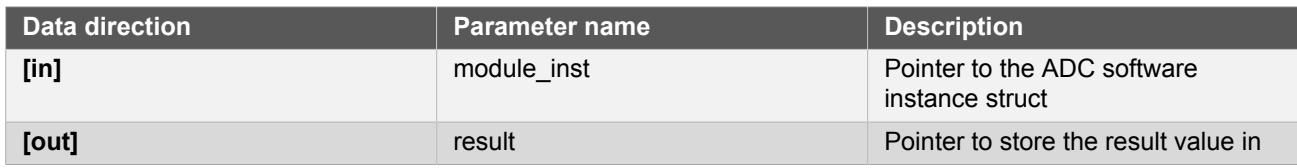

**Returns** Status of the ADC read request.

#### **Table 2-23. Return Values**

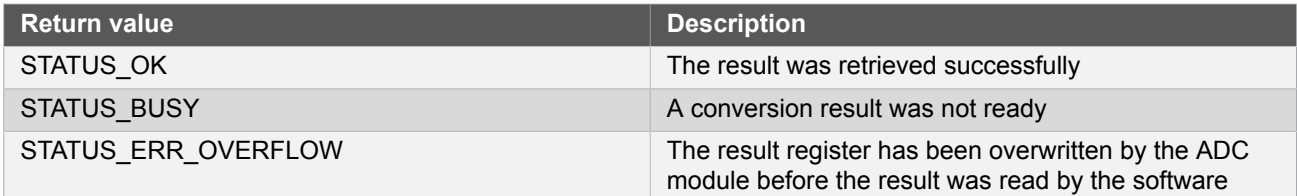

#### **2.6.4.4 Runtime changes of ADC module**

# **Function adc\_flush()**

*Flushes the ADC pipeline.*

```
void adc_flush(
   struct adc_module *const module_inst)
```
Flushes the pipeline and restart the ADC clock on the next peripheral clock edge. All conversions in progress will be lost. When flush is complete, the module will resume where it left off.

#### **Table 2-24. Parameters**

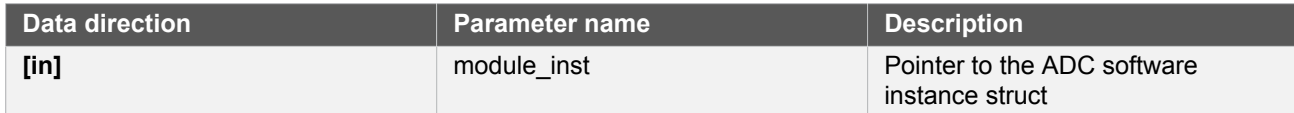

# **Function adc\_set\_window\_mode()**

*Sets the ADC window mode.*

```
void adc_set_window_mode(
  struct adc module *const module inst,
   const enum adc_window_mode window_mode,
   const int16_t window_lower_value,
  const int16 t window upper value)
```
Sets the ADC window mode to a given mode and value range.

#### **Table 2-25. Parameters**

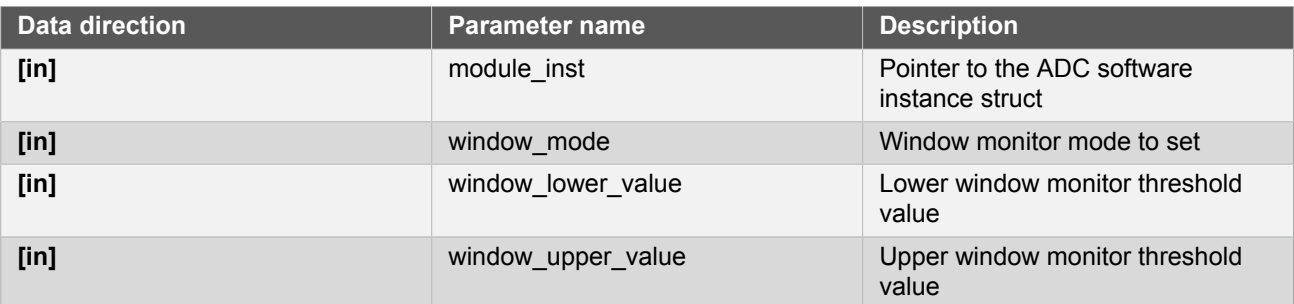

# **Function adc\_set\_gain()**

*Sets ADC gain factor.*

```
void adc_set_gain(
   struct adc_module *const module_inst,
   const enum adc_gain_factor gain_factor)
```
Sets the ADC gain factor to a specified gain setting.

#### **Table 2-26. Parameters**

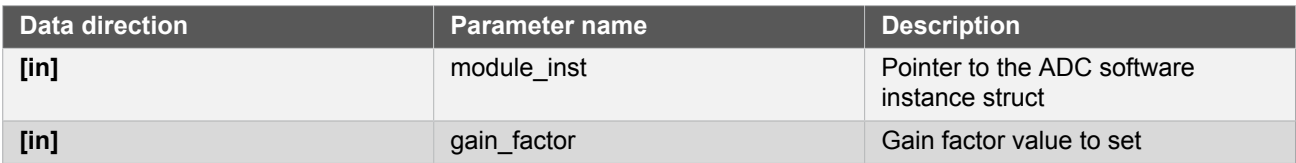

# **Function adc\_set\_pin\_scan\_mode()**

*Sets the ADC pin scan mode.*

```
enum status_code adc_set_pin_scan_mode(
   struct adc_module *const module_inst,
   uint8_t inputs_to_scan,
   const uint8_t start_offset)
```
Configures the pin scan mode of the ADC module. In pin scan mode, the first conversion will start at the configured positive input + start\_offset. When a conversion is done, a conversion will start on the next input, until inputs\_to\_scan number of conversions are made.

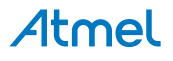

#### **Table 2-27. Parameters**

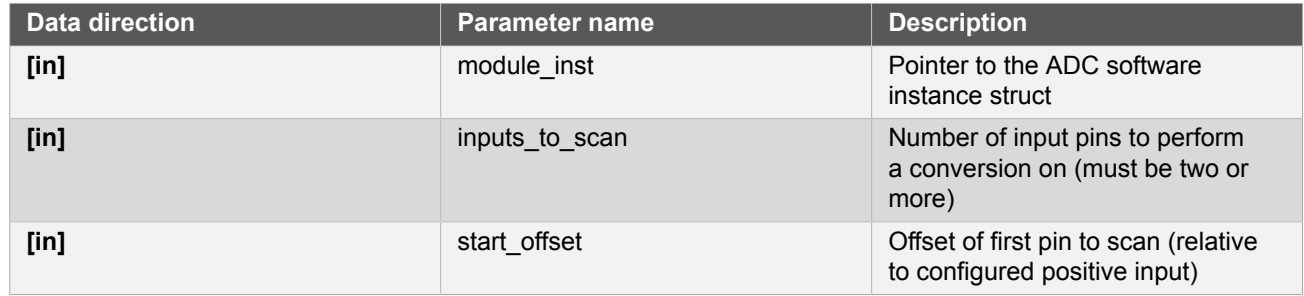

**Returns** Status of the pin scan configuration set request.

#### **Table 2-28. Return Values**

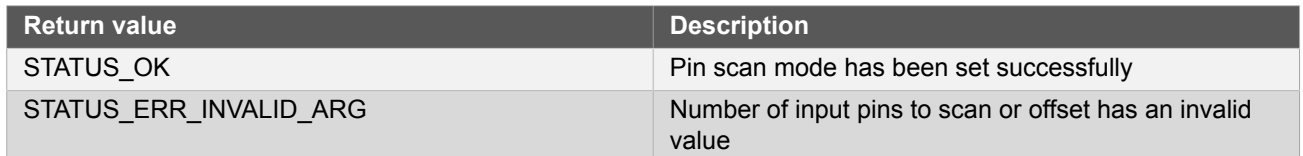

# **Function adc\_disable\_pin\_scan\_mode()**

*Disables pin scan mode.*

```
void adc_disable_pin_scan_mode(
   struct adc_module *const module_inst)
```
Disables pin scan mode. The next conversion will be made on only one pin (the configured positive input pin).

#### **Table 2-29. Parameters**

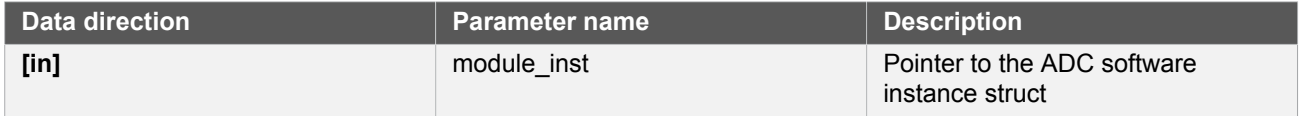

# **Function adc\_set\_positive\_input()**

*Sets positive ADC input pin.*

```
void adc_set_positive_input(
   struct adc_module *const module_inst,
   const enum adc_positive_input positive_input)
```
Sets the positive ADC input pin selection.

#### **Table 2-30. Parameters**

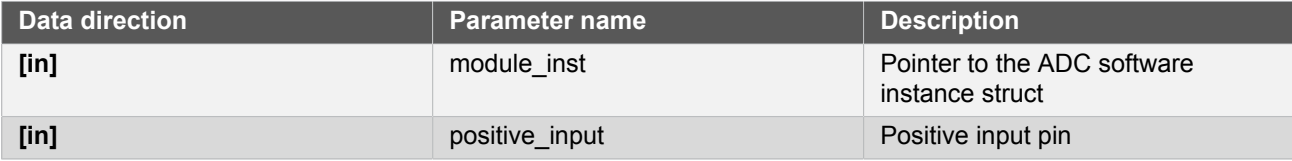

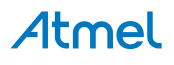

# **Function adc\_set\_negative\_input()**

*Sets negative ADC input pin for differential mode.*

```
void adc_set_negative_input(
   struct adc_module *const module_inst,
   const enum adc_negative_input negative_input)
```
Sets the negative ADC input pin, when the ADC is configured in differential mode.

#### **Table 2-31. Parameters**

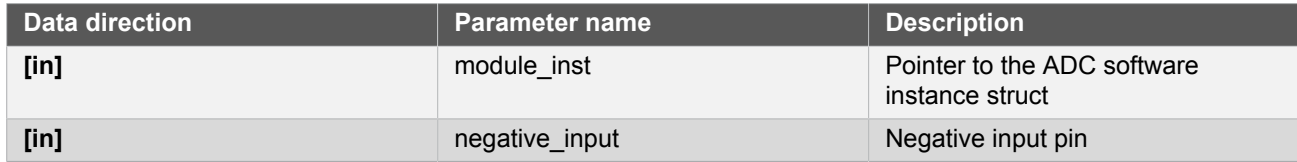

#### **2.6.4.5 Enable and disable interrupts**

# **Function adc\_enable\_interrupt()**

#### *Enable interrupt.*

```
void adc_enable_interrupt(
   struct adc_module *const module_inst,
   enum adc_interrupt_flag interrupt)
```
Enable the given interrupt request from the ADC module.

#### **Table 2-32. Parameters**

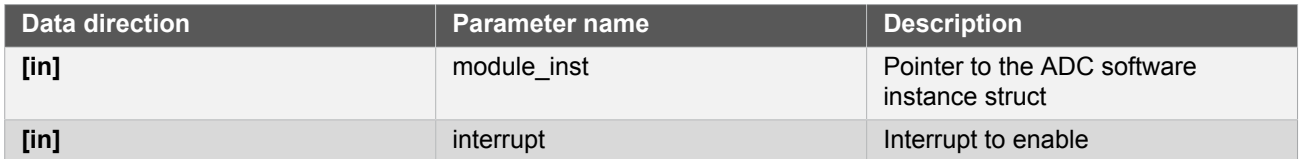

# **Function adc\_disable\_interrupt()**

#### *Disable interrupt.*

```
void adc_disable_interrupt(
   struct adc_module *const module_inst,
   enum adc_interrupt_flag interrupt)
```
Disable the given interrupt request from the ADC module.

#### **Table 2-33. Parameters**

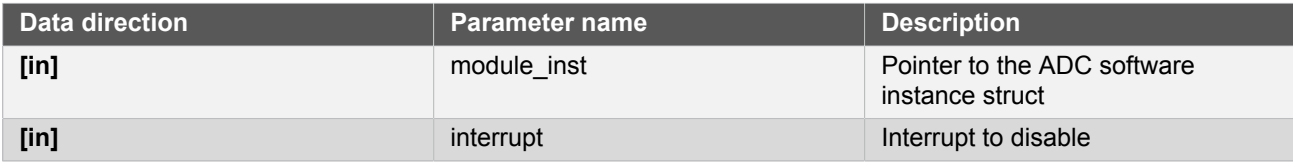

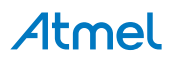

#### **2.6.4.6 Callback Management**

#### <span id="page-58-0"></span>**Function adc\_register\_callback()**

*Registers a callback.*

```
void adc_register_callback(
   struct adc_module *const module,
   adc_callback_t callback_func,
   enum adc_callback callback_type)
```
Registers a callback function which is implemented by the user.

**Note** The callback must be enabled by for the interrupt handler to call it when the condition for the callback is met.

#### **Table 2-34. Parameters**

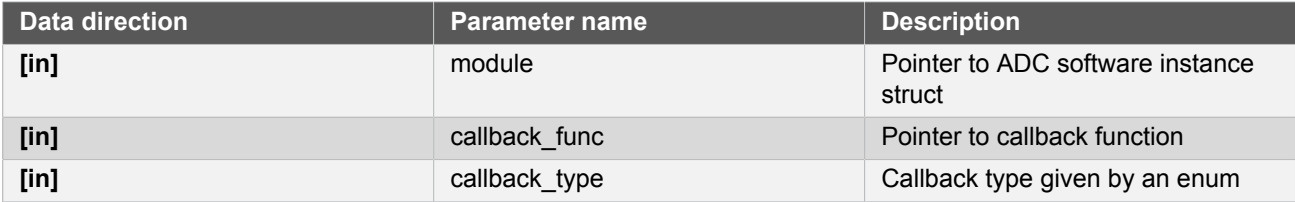

# **Function adc\_unregister\_callback()**

*Unregisters a callback.*

```
void adc_unregister_callback(
   struct adc_module * module,
   enum adc_callback callback_type)
```
Unregisters a callback function which is implemented by the user.

#### **Table 2-35. Parameters**

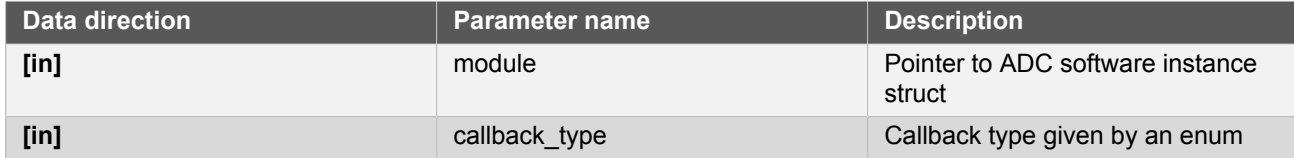

# **Function adc\_enable\_callback()**

*Enables callback.*

```
void adc_enable_callback(
   struct adc_module *const module,
   enum adc_callback callback_type)
```
Enables the callback function registered by [adc\\_register\\_callback](#page-58-0). The callback function will be called from the interrupt handler when the conditions for the callback type are met.

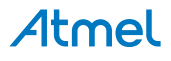

#### **Table 2-36. Parameters**

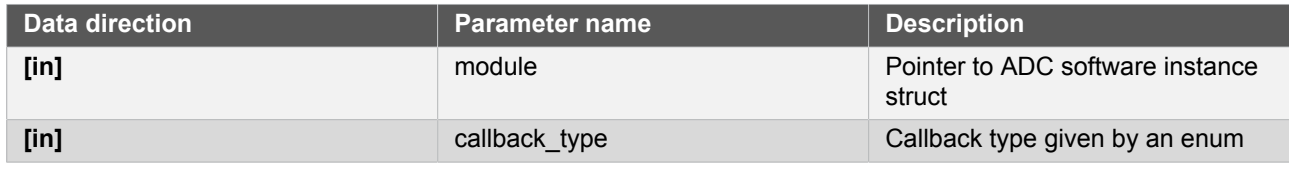

**Returns** Status of the operation

#### **Table 2-37. Return Values**

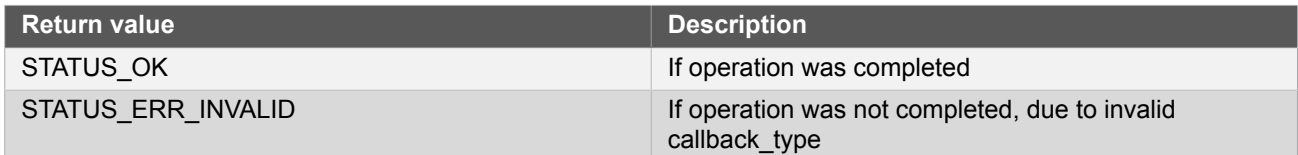

# **Function adc\_disable\_callback()**

*Disables callback.*

```
void adc_disable_callback(
   struct adc_module *const module,
   enum adc_callback callback_type)
```
Disables the callback function registered by the [adc\\_register\\_callback.](#page-58-0)

#### **Table 2-38. Parameters**

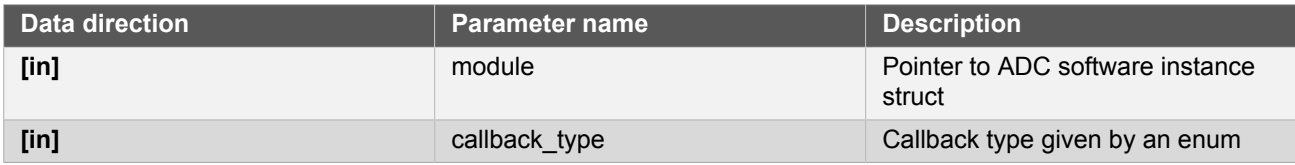

#### **Returns** Status of the operation

# **Table 2-39. Return Values**

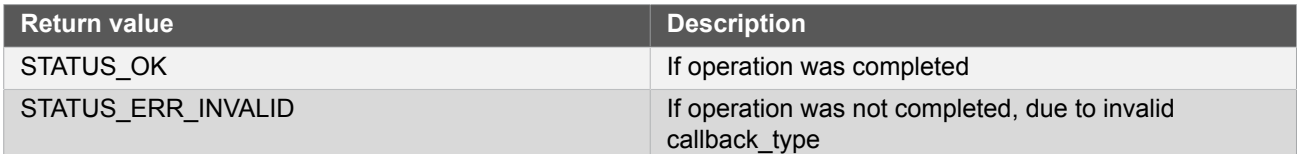

#### **2.6.4.7 Job Management**

**Function adc\_read\_buffer\_job()**

*Read multiple samples from ADC.*

```
enum status_code adc_read_buffer_job(
   struct adc_module *const module_inst,
  uint16_t \cdot k buffer,
```
#### uint16\_t samples)

Read samples samples from the ADC into the buffer buffer. If there is no hardware trigger defined (event action) the driver will retrigger the ADC conversion whenever a conversion is complete until samples samples has been acquired. To avoid jitter in the sampling frequency using an event trigger is advised.

#### **Table 2-40. Parameters**

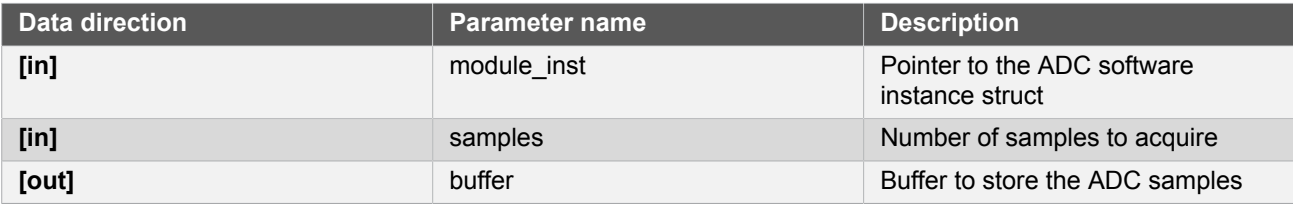

**Returns** Status of the job start

#### **Table 2-41. Return Values**

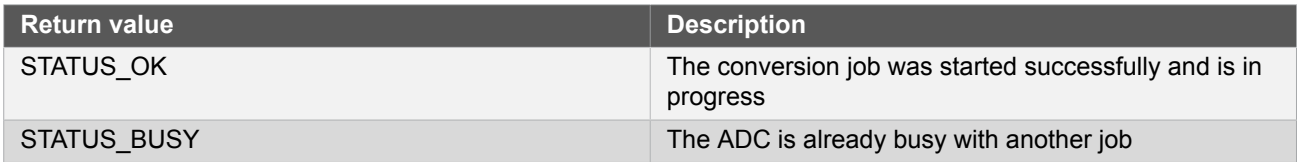

# **Function adc\_get\_job\_status()**

*Gets the status of a job.*

```
enum status_code adc_get_job_status(
   struct adc_module * module_inst,
   enum adc_job_type type)
```
Gets the status of an ongoing or the last job.

#### **Table 2-42. Parameters**

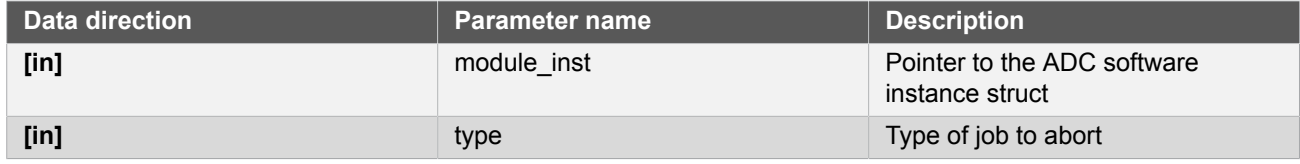

**Returns** Status of the job

# **Function adc\_abort\_job()**

*Aborts an ongoing job.*

```
void adc_abort_job(
   struct adc_module * module_inst,
   enum adc_job_type type)
```
Aborts an ongoing job.

#### **Table 2-43. Parameters**

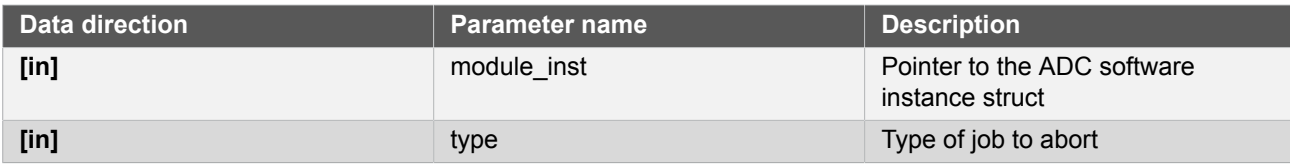

#### **2.6.5 Enumeration Definitions**

### **2.6.5.1 Enum adc\_accumulate\_samples**

<span id="page-61-0"></span>Enum for the possible numbers of ADC samples to accumulate. This setting is only used when the [ADC\\_RESOLUTION\\_CUSTOM on page 66](#page-65-2) resolution setting is used.

#### **Table 2-44. Members**

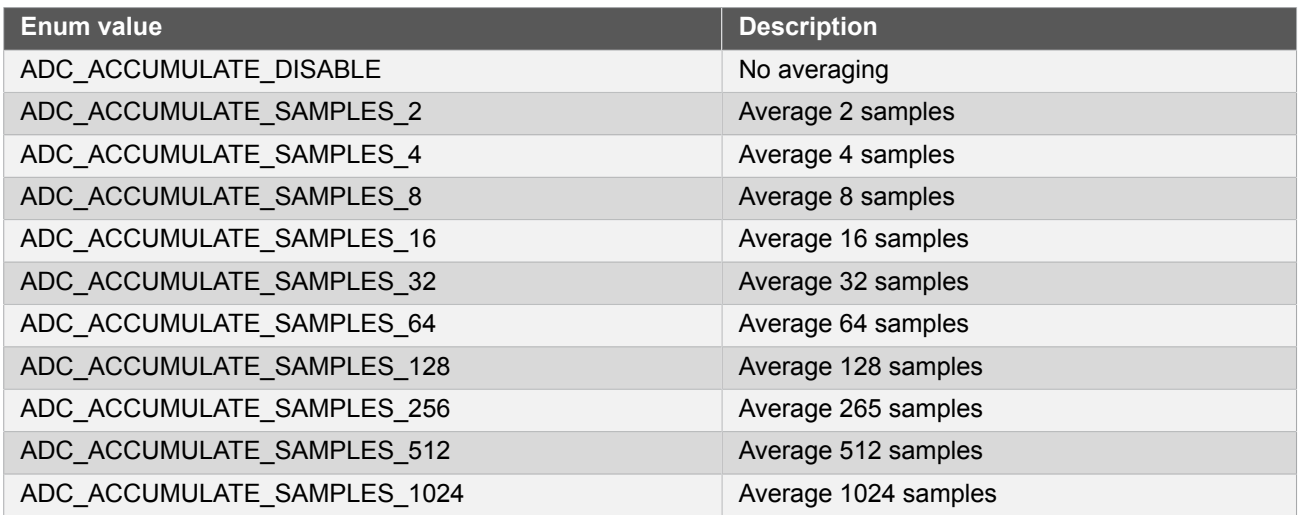

#### **2.6.5.2 Enum adc\_callback**

Callback types for ADC callback driver

#### **Table 2-45. Members**

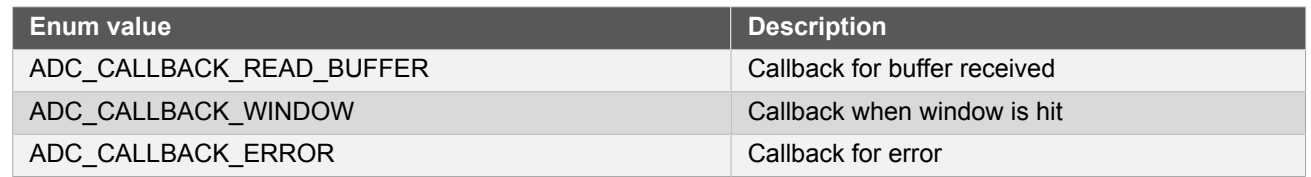

#### **2.6.5.3 Enum adc\_clock\_prescaler**

<span id="page-61-1"></span>Enum for the possible clock prescaler values for the ADC.

### **Table 2-46. Members**

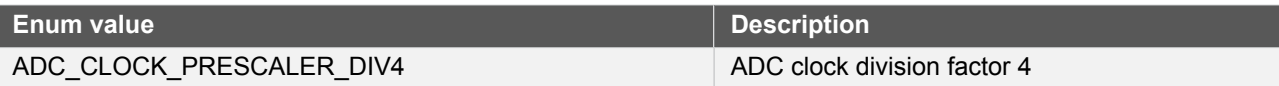

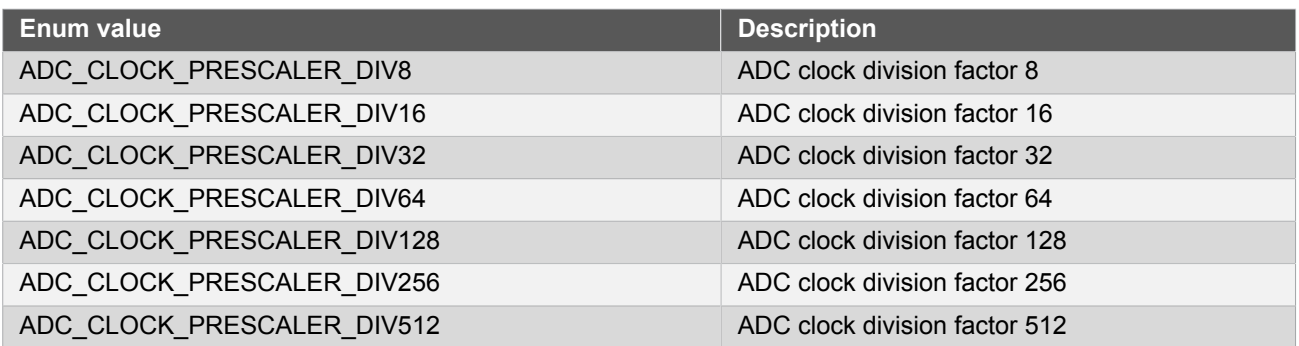

#### **2.6.5.4 Enum adc\_divide\_result**

<span id="page-62-0"></span>Enum for the possible division factors to use when accumulating multiple samples. To keep the same resolution for the averaged result and the actual input value the division factor must be equal to the number of samples accumulated. This setting is only used when the [ADC\\_RESOLUTION\\_CUSTOM on page 66](#page-65-2) resolution setting is used.

#### **Table 2-47. Members**

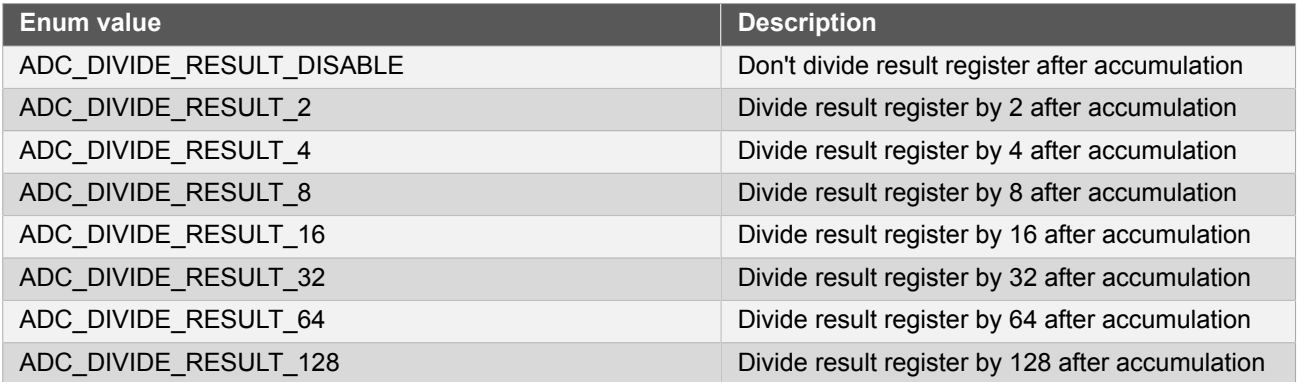

#### **2.6.5.5 Enum adc\_event\_action**

<span id="page-62-1"></span>Enum for the possible actions to take on an incoming event.

#### **Table 2-48. Members**

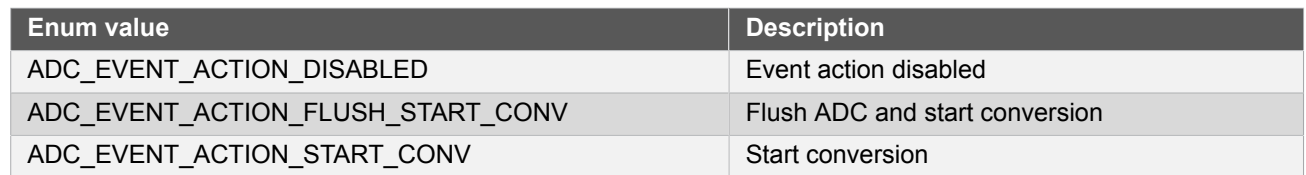

#### **2.6.5.6 Enum adc\_gain\_factor**

<span id="page-62-2"></span>Enum for the possible gain factor values for the ADC.

#### **Table 2-49. Members**

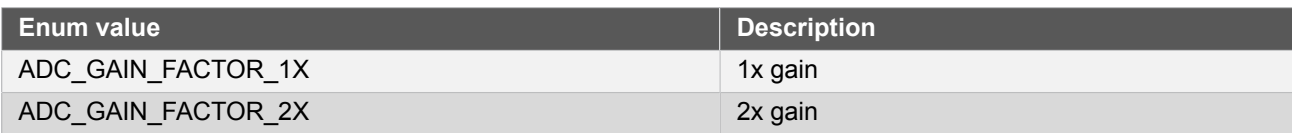

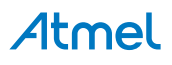

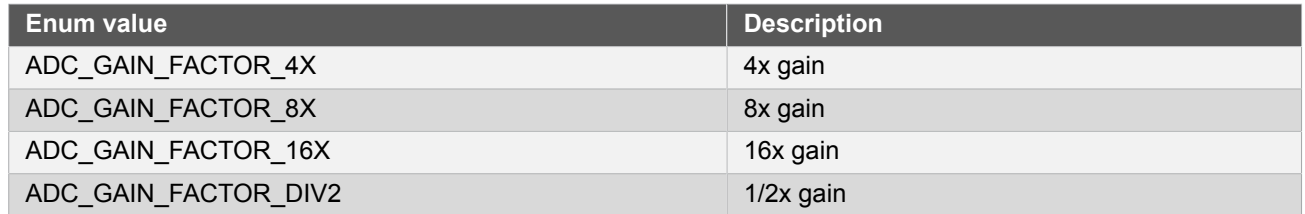

#### **2.6.5.7 Enum adc\_interrupt\_flag**

Enum for the possible ADC interrupt flags

#### **Table 2-50. Members**

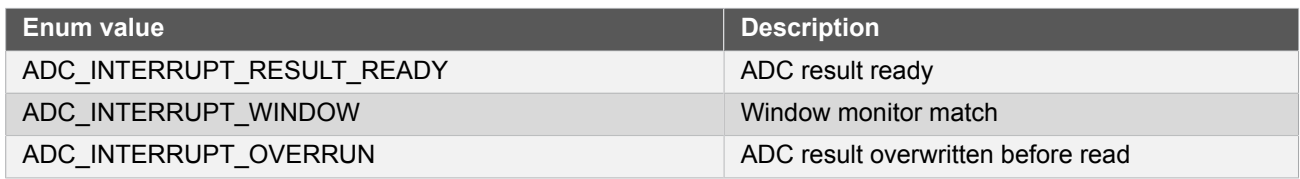

# **2.6.5.8 Enum adc\_job\_type**

Enum for the possible types of ADC asynchronous jobs that may be issued to the driver.

#### **Table 2-51. Members**

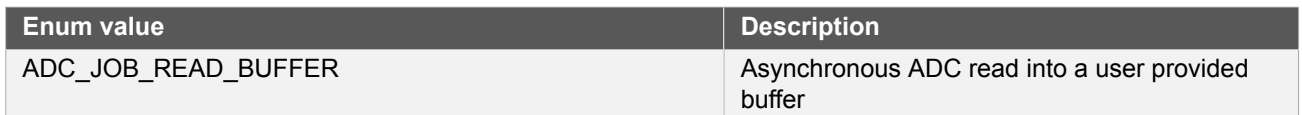

#### **2.6.5.9 Enum adc\_negative\_input**

<span id="page-63-0"></span>Enum for the possible negative MUX input selections for the ADC.

# **Table 2-52. Members**

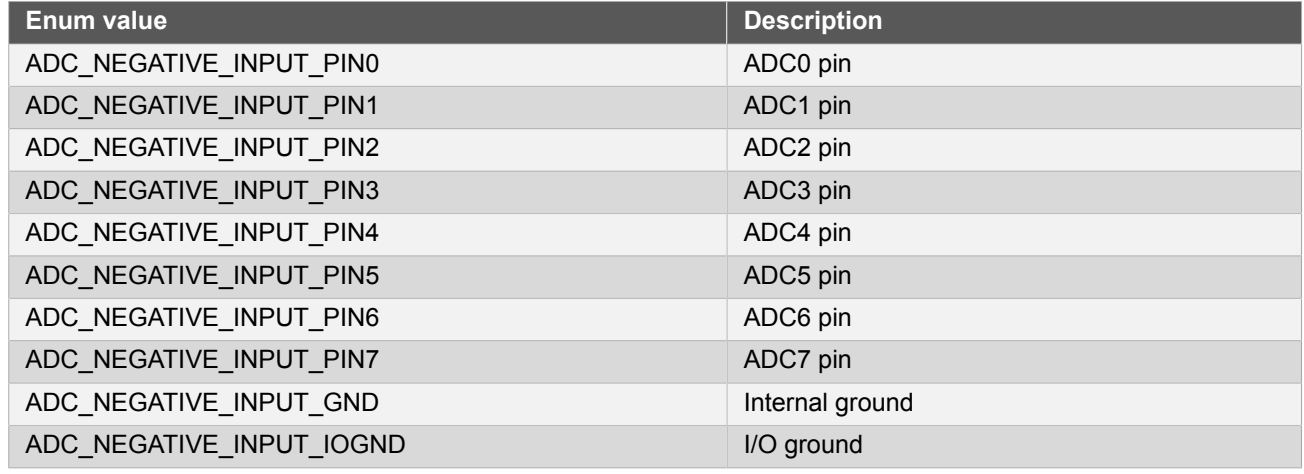

#### **2.6.5.10 Enum adc\_oversampling\_and\_decimation**

Enum for the possible numbers of bits resolution can be increased by when using oversampling and decimation.

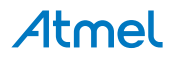

### **Table 2-53. Members**

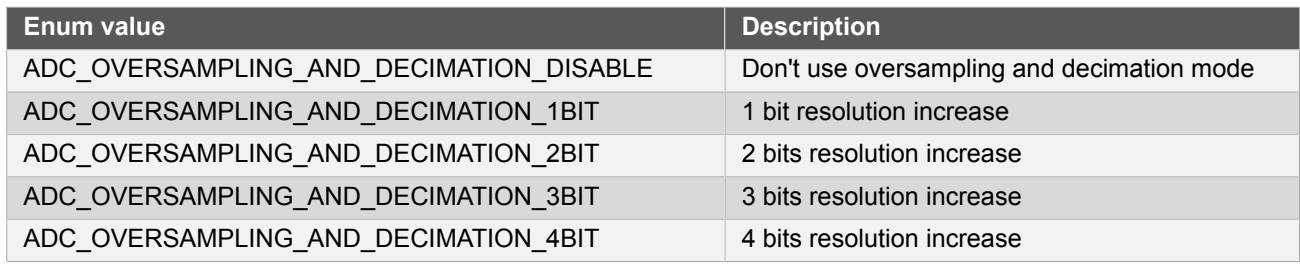

### **2.6.5.11 Enum adc\_positive\_input**

<span id="page-64-0"></span>Enum for the possible positive MUX input selections for the ADC.

#### **Table 2-54. Members**

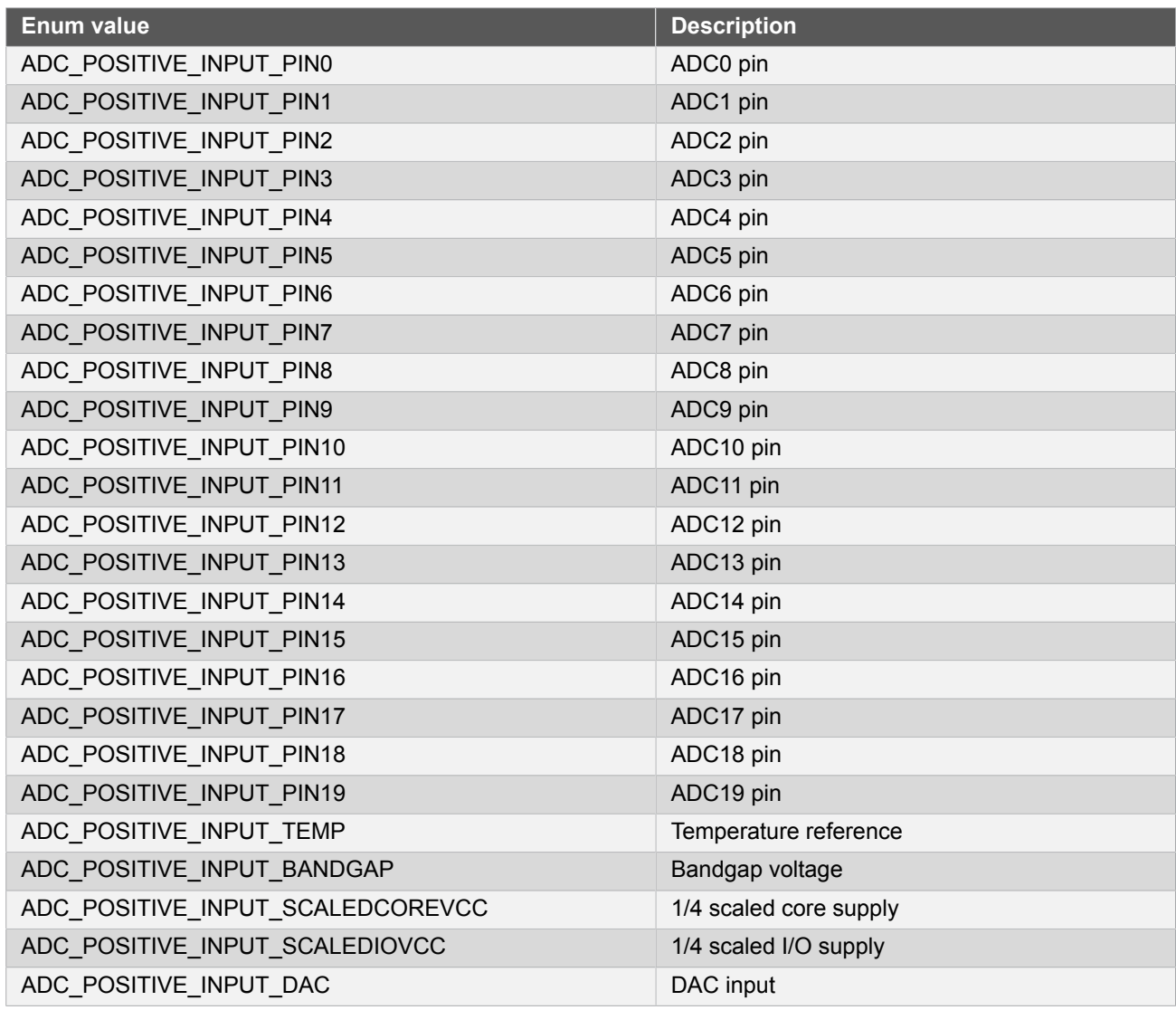

# **2.6.5.12 Enum adc\_reference**

<span id="page-64-1"></span>Enum for the possible reference voltages for the ADC.

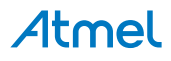

# **Table 2-55. Members**

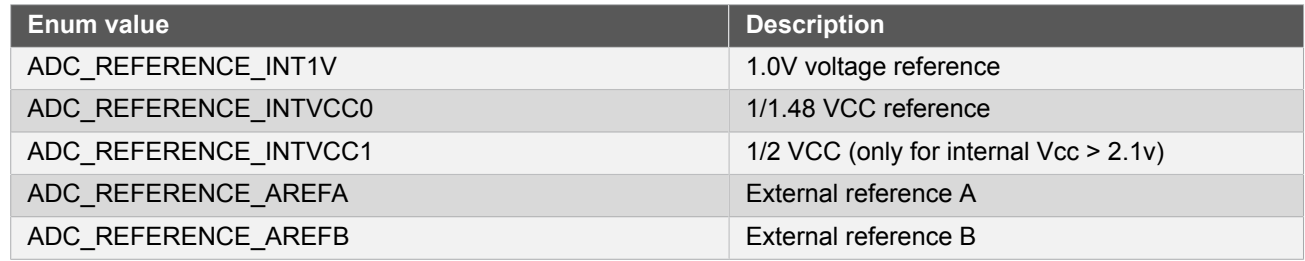

### **2.6.5.13 Enum adc\_resolution**

<span id="page-65-0"></span>Enum for the possible resolution values for the ADC.

#### **Table 2-56. Members**

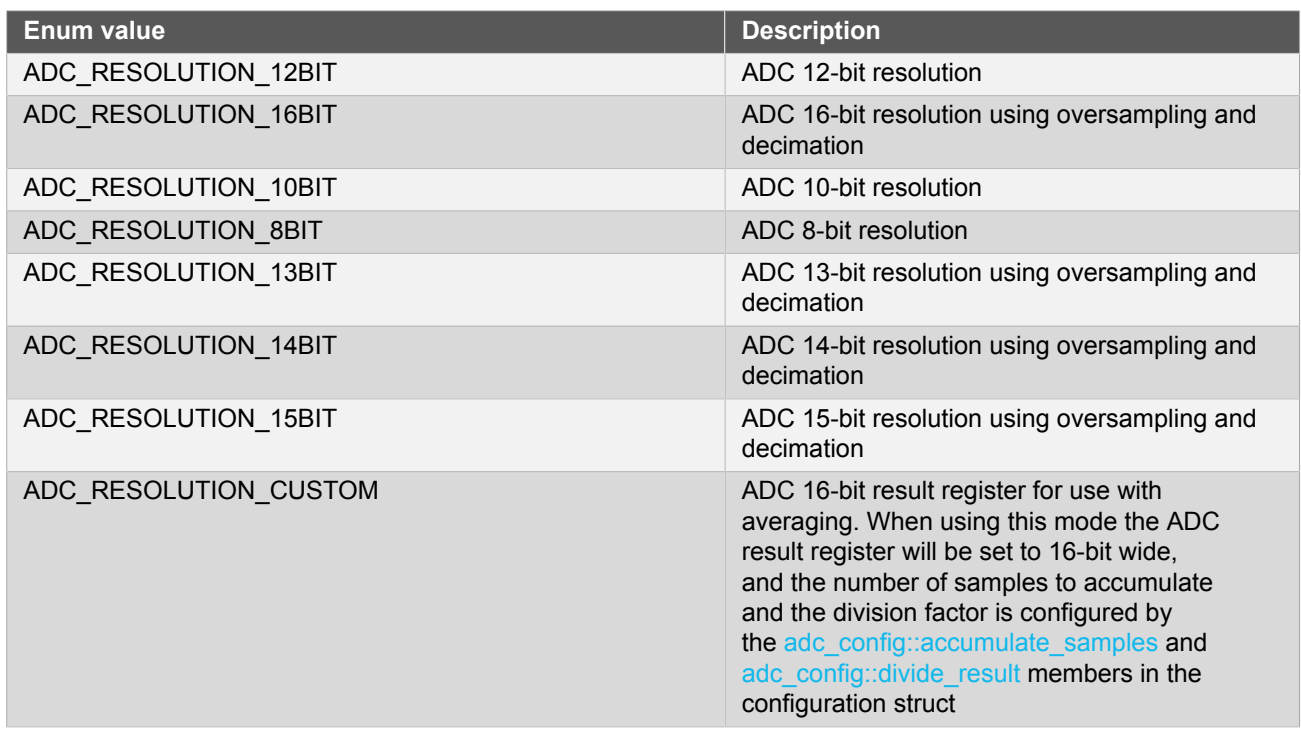

#### <span id="page-65-2"></span>**2.6.5.14 Enum adc\_window\_mode**

<span id="page-65-1"></span>Enum for the possible window monitor modes for the ADC.

#### **Table 2-57. Members**

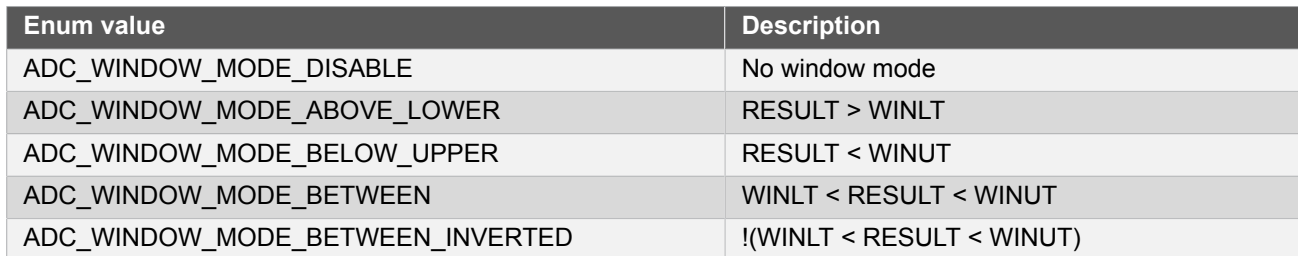

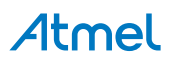

# **2.7 Extra Information for ADC Driver**

### **2.7.1 Acronyms**

<span id="page-66-1"></span><span id="page-66-0"></span>Below is a table listing the acronyms used in this module, along with their intended meanings.

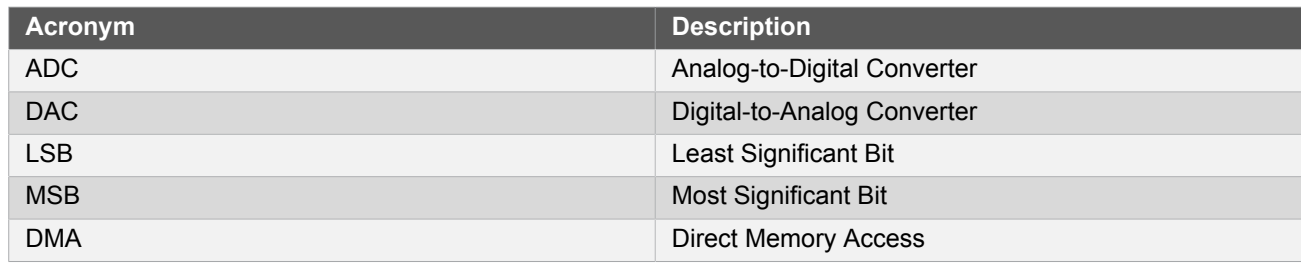

### **2.7.2 Dependencies**

<span id="page-66-2"></span>This driver has the following dependencies:

<span id="page-66-3"></span>• [System Pin Multiplexer Driver](#page-449-0)

#### **2.7.3 Errata**

<span id="page-66-4"></span>There are no errata related to this driver.

#### **2.7.4 Module History**

An overview of the module history is presented in the table below, with details on the enhancements and fixes made to the module since its first release. The current version of this corresponds to the newest version in the table.

#### **Changelog**

Added support for SAMD21 and new DMA quick start guide.

Added ADC calibration constant loading from the device signature row when the module is initialized.

<span id="page-66-5"></span>Initial Release

# **2.8 Examples for ADC Driver**

This is a list of the available Quick Start guides (QSGs) and example applications for [SAM D20/D21 Analog to](#page-42-2) [Digital Converter Driver \(ADC\).](#page-42-2) QSGs are simple examples with step-by-step instructions to configure and use this driver in a selection of use cases. Note that QSGs can be compiled as a standalone application or be added to the user application.

- [Quick Start Guide for ADC Basic](#page-66-6)
- **[Quick Start Guide for ADC Callback](#page-69-0)**
- <span id="page-66-6"></span>● [Quick Start Guide for Using DMA with ADC/DAC](#page-72-0)

#### **2.8.1 Quick Start Guide for ADC - Basic**

In this use case, the ADC will be configured with the following settings:

- 1V from internal bandgap reference
- Div 4 clock prescaler
- 12 bit resolution
- Window monitor disabled
- No gain

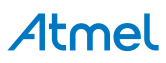

- Positive input on ADC PIN 0
- Negative input on ADC PIN 1
- Averaging disabled
- Oversampling disabled
- Right adjust data
- Single-ended mode
- Free running disabled
- All events (input and generation) disabled
- Sleep operation disabled
- No reference compensation
- No gain/offset correction
- No added sampling time
- Pin scan mode disabled
- **2.8.1.1 Setup**

#### **Prerequisites**

There are no special setup requirements for this use-case.

### **Code**

Add to the main application source file, outside of any functions:

struct adc\_module adc\_instance;

Copy-paste the following setup code to your user application:

```
void configure_adc(void)
{
     struct adc_config config_adc;
     adc_get_config_defaults(&config_adc);
     adc_init(&adc_instance, ADC, &config_adc);
     adc_enable(&adc_instance);
}
```
Add to user application initialization (typically the start of main()):

```
configure_adc();
```
#### **Workflow**

1. Create a module software instance structure for the ADC module to store the ADC driver state while it is in use.

```
struct adc_module adc_instance;
```
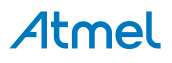

```
Note This should never go out of scope as long as the module is in use. In most cases, this should be
                  global.
```
- 2. Configure the ADC module.
	- a. Create a ADC module configuration struct, which can be filled out to adjust the configuration of a physical ADC peripheral.

struct adc\_config config\_adc;

b. Initialize the ADC configuration struct with the module's default values.

adc\_get\_config\_defaults(&config\_adc);

**Note** This should always be performed before using the configuration struct to ensure that all values are initialized to known default settings.

c. Enable the ADC module so that conversions can be made.

```
adc_enable(&adc_instance);
```
#### **2.8.1.2 Use Case**

# **Code**

Copy-paste the following code to your user application:

```
adc_start_conversion(&adc_instance);
uint16_t result;
do {
     /* Wait for conversion to be done and read out result */
} while (adc_read(&adc_instance, &result) == STATUS_BUSY);
while (1) {
     /* Infinite loop */
}
```
#### **Workflow**

1. Start conversion.

adc\_start\_conversion(&adc\_instance);

2. Wait until conversion is done and read result.

```
uint16_t result;
do {
     /* Wait for conversion to be done and read out result */
} while (adc_read(&adc_instance, &result) == STATUS_BUSY);
```
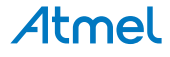

3. Enter an infinite loop once the conversion is complete.

```
while (1) {
     /* Infinite loop */
}
```
### **2.8.2 Quick Start Guide for ADC - Callback**

<span id="page-69-0"></span>In this use case, the ADC will be convert 128 samples using interrupt driven conversion. When all samples have been sampled, a callback will be called that signals the main application that conversion is compete.

The ADC will be set up as follows:

- VCC / 2 as reference
- Div 8 clock prescaler
- 12 bit resolution
- Window monitor disabled
- 1/2 gain
- Positive input on ADC PIN 0
- Negative input to GND (Single ended)
- Averaging disabled
- Oversampling disabled
- Right adjust data
- Single-ended mode
- Free running disabled
- All events (input and generation) disabled
- Sleep operation disabled
- No reference compensation
- No gain/offset correction
- No added sampling time
- Pin scan mode disabled

#### **2.8.2.1 Setup**

#### **Prerequisites**

There are no special setup requirements for this use-case.

# **Code**

Add to the main application source file, outside of any functions:

struct adc\_module adc\_instance;

#define ADC\_SAMPLES 128

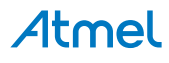

uint16 t adc result buffer[ADC\_SAMPLES];

Callback function:

```
volatile bool adc_read_done = false;
void adc_complete_callback(
         const struct adc_module *const module)
{
     adc_read_done = true;
}
```
Copy-paste the following setup code to your user application:

```
void configure_adc(void)
{
    struct adc config config adc;
     adc_get_config_defaults(&config_adc);
     config_adc.gain_factor = ADC_GAIN_FACTOR_DIV2;
     config_adc.clock_prescaler = ADC_CLOCK_PRESCALER_DIV8;
     config_adc.reference = ADC_REFERENCE_INTVCC1;
     config_adc.positive_input = ADC_POSITIVE_INPUT_PIN4;
     config_adc.resolution = ADC_RESOLUTION_12BIT;
     adc_init(&adc_instance, ADC, &config_adc);
    adc_enable(&adc_instance);
}
void configure_adc_callbacks(void)
{
     adc_register_callback(&adc_instance,
             adc_complete_callback, ADC_CALLBACK_READ_BUFFER);
    adc_enable_callback(&adc_instance, ADC_CALLBACK_READ_BUFFER);
}
```
Add to user application initialization (typically the start of main()):

configure\_adc(); configure\_adc\_callbacks();

#### **Workflow**

1. Create a module software instance structure for the ADC module to store the ADC driver state while it is in use.

struct adc module adc instance;

**Note** This should never go out of scope as long as the module is in use. In most cases, this should be global.

2. Create a buffer for the ADC samples to be stored in by the driver asynchronously.

```
#define ADC_SAMPLES 128
uint16_t adc_result_buffer[ADC_SAMPLES];
```
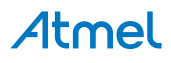

3. Create a callback function that will be called each time the ADC completes an asynchronous read job.

```
volatile bool adc_read_done = false;
void adc_complete_callback(
        const struct adc module *const module)
{
    adc read done = true;
}
```
- 4. Configure the ADC module.
	- a. Create a ADC module configuration struct, which can be filled out to adjust the configuration of a physical ADC peripheral.

```
struct adc config config adc;
```
b. Initialize the ADC configuration struct with the module's default values.

```
adc_get_config_defaults(&config_adc);
```
**Note** This should always be performed before using the configuration struct to ensure that all values are initialized to known default settings.

c. Change the ADC module configuration to suit the application.

```
config_adc.gain_factor = ADC_GAIN_FACTOR_DIV2;
config_adc.clock_prescaler = ADC_CLOCK_PRESCALER_DIV8;
config_adc.reference = ADC_REFERENCE_INTVCC1;
config_adc.positive_input = ADC_POSITIVE_INPUT_PIN4;
config_adc.resolution = ADC_RESOLUTION_12BIT;
```
d. Enable the ADC module so that conversions can be made.

adc\_enable(&adc\_instance);

- 5. Register and enable the ADC Read Buffer Complete callback handler
	- a. Register the user-provided Read Buffer Complete callback function with the driver, so that it will be run when an asynchronous buffer read job completes.

adc register callback(&adc instance, adc\_complete\_callback, ADC\_CALLBACK\_READ\_BUFFER);

b. Enable the Read Buffer Complete callback so that it will generate callbacks.

adc\_enable\_callback(&adc\_instance, ADC\_CALLBACK\_READ\_BUFFER);

**2.8.2.2 Use Case**

# **Code**

Copy-paste the following code to your user application:

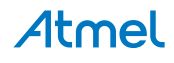
```
system_interrupt_enable_global();
adc_read_buffer_job(&adc_instance, adc_result_buffer, ADC_SAMPLES);
while (adc read done == false) {
     /* Wait for asynchronous ADC read to complete */
}
while (1) {
     /* Infinite loop */
}
```
# **Workflow**

1. Enable global interrupts, so that callbacks can be generated by the driver.

```
system_interrupt_enable_global();
```
2. Start an asynchronous ADC conversion, to store ADC samples into the global buffer and generate a callback when complete.

```
adc_read_buffer_job(&adc_instance, adc_result_buffer, ADC_SAMPLES);
```
3. Wait until the asynchronous conversion is complete.

```
while (adc read done == false) {
     /* Wait for asynchronous ADC read to complete */
}
```
4. Enter an infinite loop once the conversion is complete.

```
while (1) {
     /* Infinite loop */
}
```
# **2.8.3 Quick Start Guide for Using DMA with ADC/DAC**

The supported device list:

● SAMD21

This quick start will convert an analog input signal from PA4 and output the converted value to DAC on PA2. The data between ADC and DAC with be transferred through DMA instead of a CPU intervene.

The ADC will be configured with the following settings:

- 1/2 VDDANA
- Div 16 clock prescaler
- 10 bit resolution
- Window monitor disabled
- No gain
- Positive input on ADC PIN 4

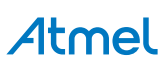

- Averaging disabled
- Oversampling disabled
- Right adjust data
- Single-ended mode
- Free running enable
- All events (input and generation) disabled
- Sleep operation disabled
- No reference compensation
- No gain/offset correction
- No added sampling time
- Pin scan mode disabled

The DAC will be configured with the following settings:

- Analog VCC as reference
- Internal output disabled
- Drive the DAC output to PA2
- Right adjust data
- The output buffer is disabled when the chip enters STANDBY sleep mode

The DMA will be configured with the following settings:

- Move data from peripheral to peripheral
- Using ADC result ready trigger
- Using DMA priority level 0
- Beat transfer will be triggered on each trigger
- Loopback descriptor for DAC conversion

#### **2.8.3.1 Setup**

# **Prerequisites**

There are no special setup requirements for this use-case.

# **Code**

Add to the main application source file, outside of any functions:

struct dac\_module dac\_instance;

struct adc\_module adc\_instance;

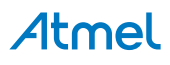

struct dma resource example resource;

```
COMPILER_ALIGNED(16)
DmacDescriptor example_descriptor;
```
Copy-paste the following setup code to your user application:

```
void configure_adc(void)
{
    struct adc config config adc;
     adc_get_config_defaults(&config_adc);
     config_adc.gain_factor = ADC_GAIN_FACTOR_DIV2;
    config_adc.clock_prescaler = ADC_CLOCK_PRESCALER_DIV16;
     config_adc.reference = ADC_REFERENCE_INTVCC1;
     config_adc.positive_input = ADC_POSITIVE_INPUT_PIN4;
     config_adc.resolution = ADC_RESOLUTION_10BIT;
    config\_adc.freeruning = true;config\_adc.left\_adjust = false; adc_init(&adc_instance, ADC, &config_adc);
     adc_enable(&adc_instance);
}
void configure_dac(void)
{
    struct dac config config dac;
     dac_get_config_defaults(&config_dac);
     config_dac.reference = DAC_REFERENCE_AVCC;
     dac_init(&dac_instance, DAC, &config_dac);
    dac_enable(&dac_instance);
}
void configure dac channel(void)
{
     struct dac_chan_config config_dac_chan;
     dac_chan_get_config_defaults(&config_dac_chan);
     dac_chan_set_config(&dac_instance, DAC_CHANNEL_0, &config_dac_chan);
     dac_chan_enable(&dac_instance, DAC_CHANNEL_0);
}
void configure_dma_resource(struct dma_resource *resource)
{
     struct dma_resource_config config;
     dma_get_config_defaults(&config);
     config.peripheral_trigger = ADC_DMAC_ID_RESRDY;
     config.trigger_action = DMA_TRIGGER_ACTON_BEAT;
```
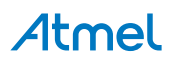

```
 dma_allocate(resource, &config);
}
void setup_transfer_descriptor(DmacDescriptor *descriptor)
{
     struct dma_descriptor_config descriptor_config;
     dma_descriptor_get_config_defaults(&descriptor_config);
     descriptor_config.beat_size = DMA_BEAT_SIZE_HWORD;
     descriptor_config.dst_increment_enable = false;
     descriptor_config.src_increment_enable = false;
     descriptor_config.block_transfer_count = 1000;
     descriptor_config.source_address = (uint32_t)(&adc_instance.hw->RESULT.reg);
     descriptor_config.destination_address = (uint32_t)(&dac_instance.hw->DATA.reg);
     descriptor_config.next_descriptor_address = (uint32_t)descriptor;
     dma_descriptor_create(descriptor, &descriptor_config);
}
```
Add to user application initialization (typically the start of main()):

```
configure_adc();
configure_dac();
configure_dac_channel();
configure_dma_resource(&example_resource);
setup_transfer_descriptor(&example_descriptor);
dma_add_descriptor(&example_resource, &example_descriptor);
```
# **Workflow**

# **Configure the ADC**

1. Create a module software instance structure for the ADC module to store the ADC driver state while it is in use.

struct adc\_module adc\_instance;

**Note** This should never go out of scope as long as the module is in use. In most cases, this should be global.

- 2. Configure the ADC module.
	- a. Create a ADC module configuration struct, which can be filled out to adjust the configuration of a physical ADC peripheral.

struct adc\_config config\_adc;

b. Initialize the ADC configuration struct with the module's default values.

adc\_get\_config\_defaults(&config\_adc);

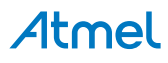

**Note** This should always be performed before using the configuration struct to ensure that all values are initialized to known default settings.

c. Set extra configurations

```
config_adc.gain_factor = ADC_GAIN_FACTOR_DIV2;
config_adc.clock_prescaler = ADC_CLOCK_PRESCALER_DIV16;
config_adc.reference = ADC_REFERENCE_INTVCC1;
config adc.positive input = ADC POSITIVE INPUT PIN4;
config_adc.resolution = ADC_RESOLUTION_10BIT;
config adc.freerunning = true;config adc.left adjust = false;
```
d. Set ADC configurations

adc\_init(&adc\_instance, ADC, &config\_adc);

e. Enable the ADC module so that conversions can be made.

adc\_enable(&adc\_instance);

#### **Configure the DAC**

1. Create a module software instance structure for the DAC module to store the DAC driver state while it is in use.

struct dac\_module dac\_instance;

**Note** This should never go out of scope as long as the module is in use. In most cases, this should be global.

- 2. Configure the DAC module.
	- a. Create a DAC module configuration struct, which can be filled out to adjust the configuration of a physical DAC peripheral.

struct dac\_config config\_dac;

b. Initialize the DAC configuration struct with the module's default values.

dac\_get\_config\_defaults(&config\_dac);

**Note** This should always be performed before using the configuration struct to ensure that all values are initialized to known default settings.

c. Set extra DAC configurations.

config\_dac.reference = DAC\_REFERENCE\_AVCC;

d. Set DAC configurations to DAC instance.

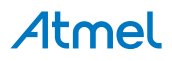

dac\_init(&dac\_instance, DAC, &config\_dac);

e. Enable the DAC module so that channels can be configured.

dac\_enable(&dac\_instance);

- 3. Configure the DAC channel.
	- a. Create a DAC channel configuration struct, which can be filled out to adjust the configuration of a physical DAC output channel.

struct dac\_chan\_config config\_dac\_chan;

b. Initialize the DAC channel configuration struct with the module's default values.

dac\_chan\_get\_config\_defaults(&config\_dac\_chan);

**Note** This should always be performed before using the configuration struct to ensure that all values are initialized to known default settings.

c. Configure the DAC channel with the desired channel settings.

dac\_chan\_set\_config(&dac\_instance, DAC\_CHANNEL\_0, &config\_dac\_chan);

d. Enable the DAC channel so that it can output a voltage.

dac chan enable(&dac instance, DAC CHANNEL 0);

#### **Configure the DMA**

1. Create a DMA resource configuration structure, which can be filled out to adjust the configuration of a single DMA transfer.

struct dma resource config config;

2. Initialize the DMA resource configuration struct with the module's default values.

dma\_get\_config\_defaults(&config);

**Note** This should always be performed before using the configuration struct to ensure that all values are initialized to known default settings.

3. Set extra configurations for the DMA resource. ADC\_DMAC\_ID\_RESRDY trigger and trigger causes a beat transfer in this example.

config.peripheral\_trigger = ADC\_DMAC\_ID\_RESRDY; config.trigger\_action = DMA\_TRIGGER\_ACTON\_BEAT;

4. Allocate a DMA resource with the configurations.

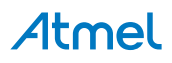

```
dma allocate(resource, &config);
```
5. Create a DMA transfer descriptor configuration structure, which can be filled out to adjust the configuration of a single DMA transfer.

struct dma descriptor config descriptor config;

6. Initialize the DMA transfer descriptor configuration struct with the module's default values.

```
dma_descriptor_get_config_defaults(&descriptor_config);
```
**Note** This should always be performed before using the configuration struct to ensure that all values are initialized to known default settings.

7. Set the specific parameters for a DMA transfer with transfer size, source address, destination address.

```
descriptor_config.beat_size = DMA_BEAT_SIZE_HWORD;
descriptor config.dst increment enable = false;
descriptor_config.src_increment_enable = false;
descriptor_config.block_transfer_count = 1000;
descriptor_config.source_address = (uint32_t)(&adc_instance.hw->RESULT.reg);
descriptor_config.destination_address = (uint32_t)(&dac_instance.hw->DATA.reg);
descriptor_config.next_descriptor_address = (uint32_t)descriptor;
```
8. Create the DMA transfer descriptor.

```
dma_descriptor_create(descriptor, &descriptor_config);
```
9. Add DMA descriptor to DMA resource.

```
dma_add_descriptor(&example_resource, &example_descriptor);
```
### **2.8.3.2 Use Case**

# **Code**

Copy-paste the following code to your user application:

```
adc_start_conversion(&adc_instance);
```
dma\_start\_transfer\_job(&example\_resource);

```
while (true) {
}
```
# **Workflow**

1. Start ADC conversion.

```
adc start conversion(&adc instance);
```
2. Start the transfer job.

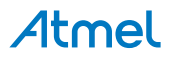

```
dma_start_transfer_job(&example_resource);
```
3. Enter endless loop

```
while (true) {
}
```
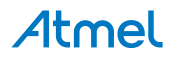

# **3. SAM D20/D21 Brown Out Detector Driver (BOD)**

<span id="page-80-6"></span>This driver for SAM D20/D21 devices provides an interface for the configuration and management of the device's Brown Out Detector (BOD) modules, to detect and respond to under-voltage events and take an appropriate action.

The following peripherals are used by this module:

• SYSCTRL (System Control)

The outline of this documentation is as follows:

- [Prerequisites](#page-80-0)
- [Module Overview](#page-80-1)
- [Special Considerations](#page-80-2)
- [Extra Information](#page-80-3)
- [Examples](#page-80-4)
- <span id="page-80-0"></span>**•** [API Overview](#page-80-5)

# **3.1 Prerequisites**

<span id="page-80-1"></span>There are no prerequisites for this module.

# **3.2 Module Overview**

The SAM D20/D21 devices contain a number of Brown Out Detector (BOD) modules. Each BOD monitors the supply voltage for any dips that go below the set threshold for the module. In case of a BOD detection the BOD will either reset the system or raise a hardware interrupt so that a safe power-down sequence can be attempted.

# **3.3 Special Considerations**

<span id="page-80-2"></span>The time between a BOD interrupt being raised and a failure of the processor to continue executing (in the case of a core power failure) is system specific; care must be taken that all critical BOD detection events can complete within the amount of time available.

# **3.4 Extra Information**

<span id="page-80-3"></span>For extra information see [Extra Information for BOD Driver](#page-85-0). This includes:

- [Acronyms](#page-85-1)
- **[Dependencies](#page-85-2)**
- [Errata](#page-85-3)
- <span id="page-80-4"></span>● [Module History](#page-85-4)

# **3.5 Examples**

<span id="page-80-5"></span>For a list of examples related to this driver, see [Examples for BOD Driver](#page-85-5).

# **3.6 API Overview**

# **3.6.1 Structure Definitions**

**3.6.1.1 Struct bod\_config**

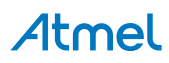

Configuration structure for a BOD module.

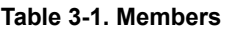

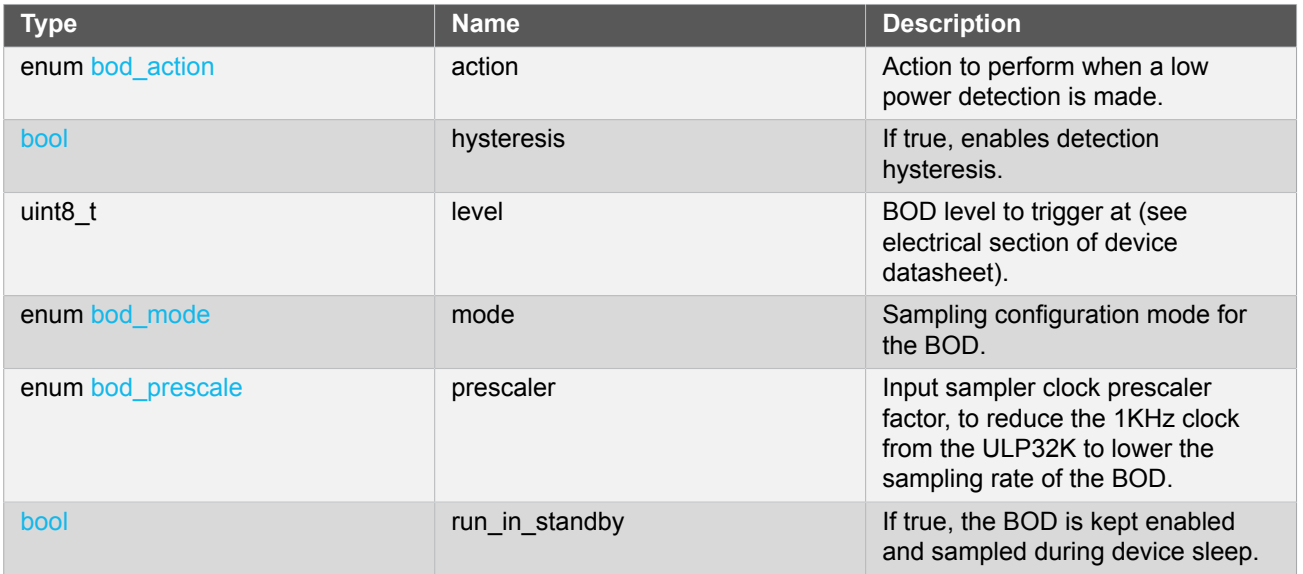

# **3.6.2 Function Definitions**

**3.6.2.1 Configuration and Initialization**

# **Function bod\_get\_config\_defaults()**

*Get default BOD configuration.*

```
void bod_get_config_defaults(
   struct bod_config *const conf)
```
The default BOD configuration is:

- Clock prescaler set to divide the input clock by 2
- Continuous mode
- Reset on BOD detect
- Hysteresis enabled
- BOD level 0x12
- BOD kept enabled during device sleep

# **Table 3-2. Parameters**

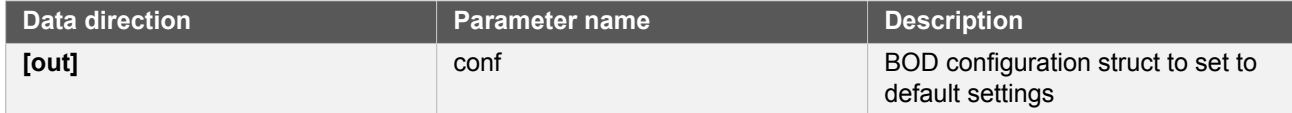

# **Function bod\_set\_config()**

*Configure a Brown Out Detector module.*

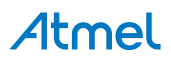

```
enum status_code bod_set_config(
  const enum bod bod_id,
  struct bod config *const conf)
```
Configures a given BOD module with the settings stored in the given configuration structure.

#### **Table 3-3. Parameters**

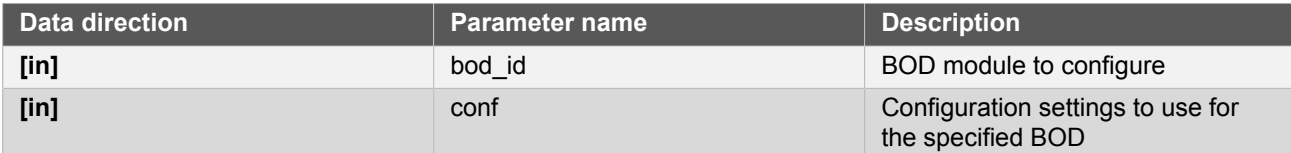

### **Table 3-4. Return Values**

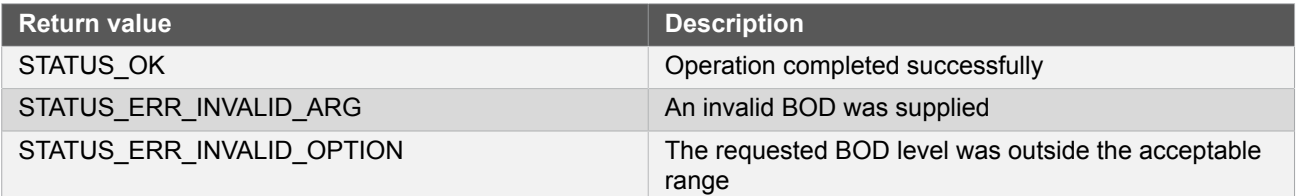

# **Function bod\_enable()**

*Enables a configured BOD module.*

enum status\_code bod\_enable( const enum bod bod\_id)

Enables the specified BOD module that has been previously configured.

### **Table 3-5. Parameters**

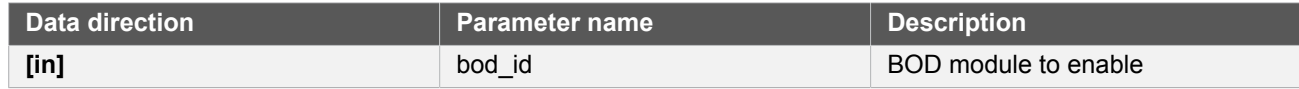

**Returns** Error code indicating the status of the enable operation.

#### **Table 3-6. Return Values**

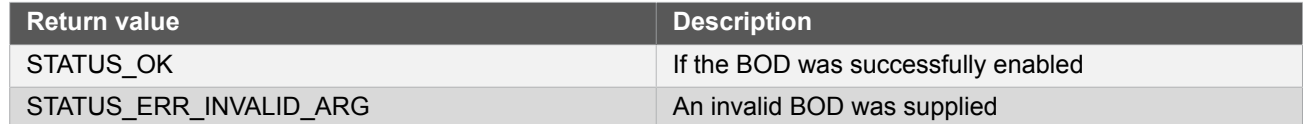

# **Function bod\_disable()**

*Disables an enabled BOD module.*

```
enum status_code bod_disable(
   const enum bod bod_id)
```
Disables the specified BOD module that was previously enabled.

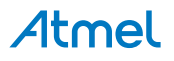

#### **Table 3-7. Parameters**

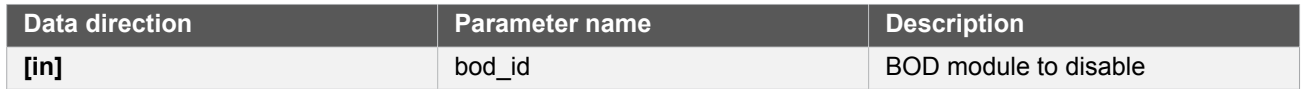

**Returns** Error code indicating the status of the disable operation.

# **Table 3-8. Return Values**

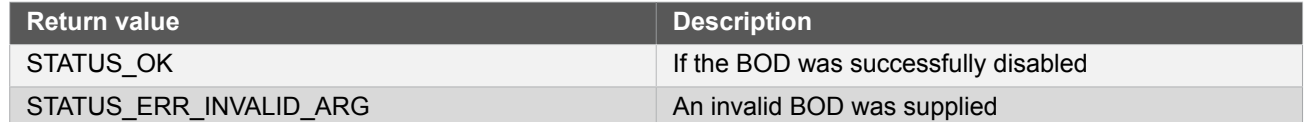

# **Function bod\_is\_detected()**

*Checks if a specified BOD low voltage detection has occurred.*

bool bod\_is\_detected( const enum bod bod\_id)

Determines if a specified BOD has detected a voltage lower than its configured threshold.

#### **Table 3-9. Parameters**

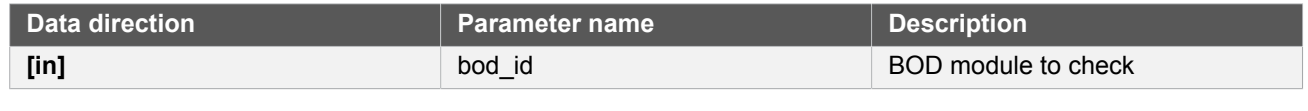

**Returns** Detection status of the specified BOD.

#### **Table 3-10. Return Values**

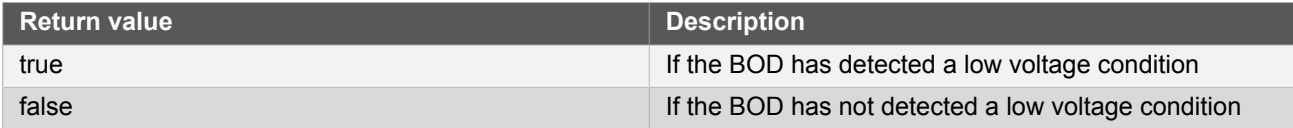

# **Function bod\_clear\_detected()**

*Clears the low voltage detection state of a specified BOD.*

```
void bod_clear_detected(
   const enum bod bod_id)
```
Clears the low voltage condition of a specified BOD module, so that new low voltage conditions can be detected.

#### **Table 3-11. Parameters**

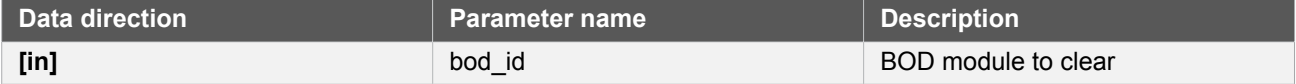

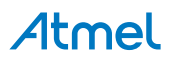

# **3.6.3 Enumeration Definitions**

# **3.6.3.1 Enum bod**

List of possible BOD controllers within the device.

# **Table 3-12. Members**

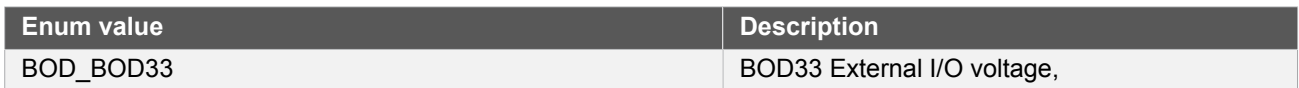

### **3.6.3.2 Enum bod\_action**

<span id="page-84-0"></span>List of possible BOD actions when a BOD module detects a brown-out condition.

### **Table 3-13. Members**

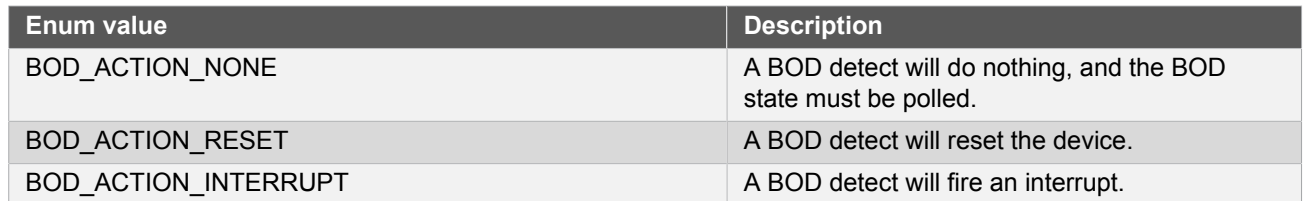

# **3.6.3.3 Enum bod\_mode**

<span id="page-84-1"></span>List of possible BOD module voltage sampling modes.

### **Table 3-14. Members**

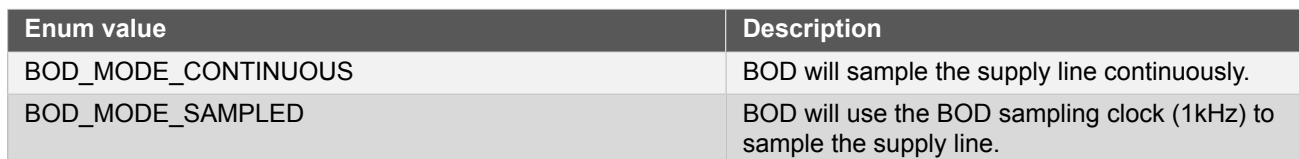

### **3.6.3.4 Enum bod\_prescale**

<span id="page-84-2"></span>List of possible BOD controller prescaler values, to reduce the sampling speed of a BOD to lower the power consumption.

# **Table 3-15. Members**

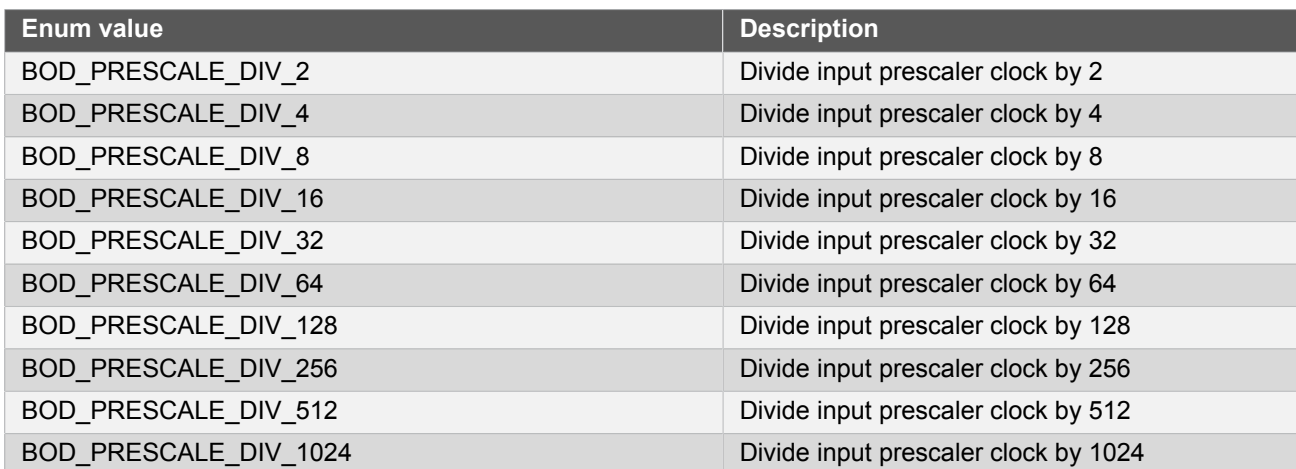

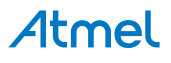

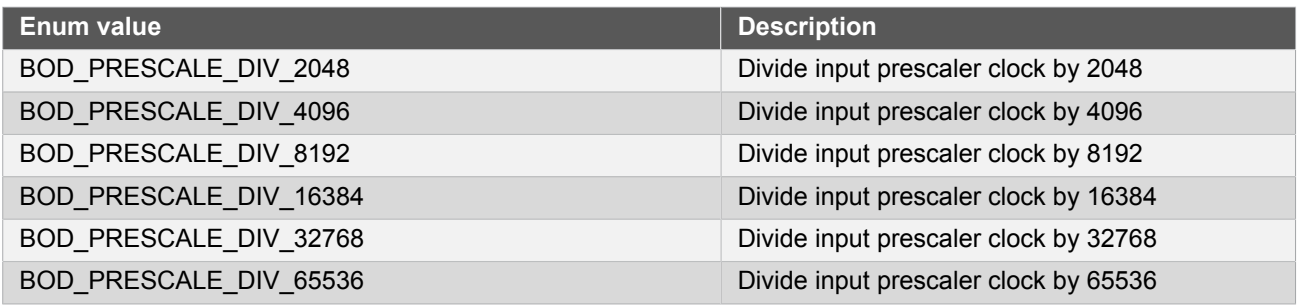

# <span id="page-85-0"></span>**3.7 Extra Information for BOD Driver**

# **3.7.1 Acronyms**

<span id="page-85-1"></span>Below is a table listing the acronyms used in this module, along with their intended meanings.

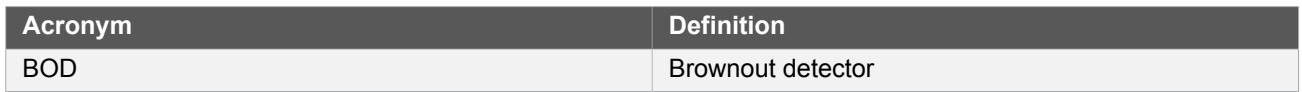

# **3.7.2 Dependencies**

<span id="page-85-2"></span>This driver has the following dependencies:

<span id="page-85-3"></span>● None

# **3.7.3 Errata**

<span id="page-85-4"></span>There are no errata related to this driver.

# **3.7.4 Module History**

An overview of the module history is presented in the table below, with details on the enhancements and fixes made to the module since its first release. The current version of this corresponds to the newest version in the table.

### **Changelog**

Added support for SAMD21 and removed BOD12 reference

<span id="page-85-5"></span>Initial Release

# **3.8 Examples for BOD Driver**

This is a list of the available Quick Start guides (QSGs) and example applications for [SAM D20/D21 Brown Out](#page-80-6) [Detector Driver \(BOD\)](#page-80-6). QSGs are simple examples with step-by-step instructions to configure and use this driver in a selection of use cases. Note that QSGs can be compiled as a standalone application or be added to the user application.

- **[Quick Start Guide for BOD Basic](#page-85-6)**
- <span id="page-85-6"></span>[Application Use Case for BOD - Application](#page-87-0)

# **3.8.1 Quick Start Guide for BOD - Basic**

In this use case, the BOD33 will be configured with the following settings:

- Continuous sampling mode
- Prescaler setting of 2

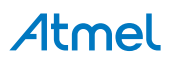

● Reset action on low voltage detect

#### **3.8.1.1 Quick Start**

# **Prerequisites**

There are no special setup requirements for this use-case.

# **Code**

Copy-paste the following setup code to your user application:

```
void configure_bod33(void)
{
     struct bod_config config_bod33;
     bod_get_config_defaults(&config_bod33);
     bod_set_config(BOD_BOD33, &config_bod33);
     bod_enable(BOD_BOD33);
}
```
Add to user application initialization (typically the start of  $main()$ ):

configure\_bod33();

# **Workflow**

1. Create a BOD module configuration struct, which can be filled out to adjust the configuration of a physical BOD peripheral.

struct bod\_config config\_bod33;

2. Initialize the BOD configuration struct with the module's default values.

bod\_get\_config\_defaults(&config\_bod33);

**Note** This should always be performed before using the configuration struct to ensure that all values are initialized to known default settings.

3. Configure the BOD module with the desired settings.

bod\_set\_config(BOD\_BOD33, &config\_bod33);

4. Enable the BOD module so that it will monitor the power supply voltage.

bod\_enable(BOD\_BOD33);

### **3.8.1.2 Use Case**

### **Code**

Copy-paste the following code to your user application:

while (true) {

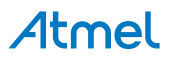

```
 /* Infinite loop */
}
```
# **Workflow**

1. Enter an infinite loop so that the BOD can continue to monitor the supply voltage level.

```
while (true) {
     /* Infinite loop */
}
```
# **3.8.2 Application Use Case for BOD - Application**

<span id="page-87-0"></span>The preferred method of setting BOD33 levels and settings is trough the fuses. when it is desirable to set it in software, please see the below use case.

In this use case, a new BOD33 level might be set in SW if the clock settings are adjusted up after a battery has charged to a higher level. When the battery discharges, the chip will reset when the battery level is below SW BOD33 level. Now the chip will run at a lower clock rate and the BOD33 level from fuse. The chip should always measure the voltage before adjusting the frequency up.

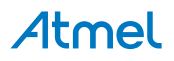

# **4. SAM D20/D21 Digital-to-Analog Driver (DAC)**

<span id="page-88-2"></span>This driver for SAM D20/D21 devices provides an interface for the conversion of digital values to analog voltage. The following driver API modes are covered by this manual:

- Polled APIs
- **Callback APIs**

The following peripherals are used by this module:

● DAC (Digital to Analog Converter)

The outline of this documentation is as follows:

- **[Prerequisites](#page-88-0)**
- **[Module Overview](#page-88-1)**
- [Special Considerations](#page-90-0)
- **[Extra Information](#page-91-0)**
- **[Examples](#page-91-1)**
- <span id="page-88-0"></span>**[API Overview](#page-91-2)**

# **4.1 Prerequisites**

<span id="page-88-1"></span>There are no prerequisites for this module.

# **4.2 Module Overview**

The Digital-to-Analog converter converts a digital value to analog voltage. The SAM D20/D21 DAC module has one channel with 10-bit resolution, and is capable of converting up to 350k samples per second (ksps).

A common use of DAC is to generate audio signals by connecting the DAC output to a speaker, or to generate a reference voltage; either for an external circuit or an internal peripheral such as the Analog Comparator.

After being set up, the DAC will convert new digital values written to the conversion data register (DATA) to an analog value either on the VOUT pin of the device, or internally for use as an input to the AC, ADC and other analog modules.

Writing the DATA register will start a new conversion. It is also possible to trigger the conversion from the event system.

A simplified block diagram of the DAC can be seen in [Figure 4-1: DAC Block Diagram on page 90](#page-89-0).

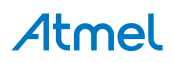

<span id="page-89-0"></span>**Figure 4-1. DAC Block Diagram**

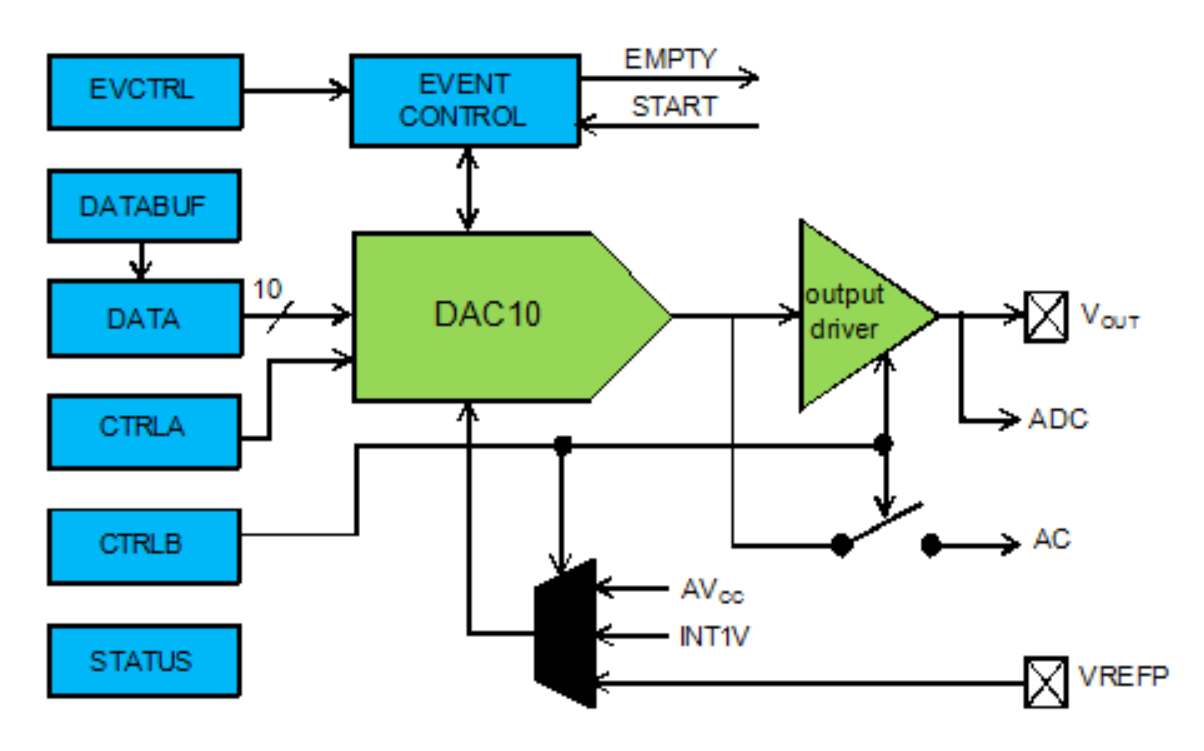

# **4.2.1 Conversion Range**

The conversion range is between GND and the selected voltage reference. Available voltage references are:

- AVCC voltage reference
- Internal 1V reference (INT1V)
- External voltage reference (AREF)
- **Note** Internal references will be enabled by the driver, but not disabled. Any reference not used by the application should be disabled by the application.

The output voltage from a DAC channel is given as:

$$
V_{OUT} = \frac{DATA}{0x3FF} \times VREF
$$
\n(4.1)

# **4.2.2 Conversion**

The digital value written to the conversion data register (DATA) will be converted to an analog value. Writing the DATA register will start a new conversion. It is also possible to write the conversion data to the DATABUF register, the writing of the DATA register can then be triggered from the event system, which will load the value from DATABUF to DATA.

# **4.2.3 Analog Output**

The analog output value can be output to either the VOUT pin or internally, but not both at the same time.

# **4.2.3.1 External Output**

The output buffer must be enabled in order to drive the DAC output to the VOUT pin. Due to the output buffer, the DAC has high drive strength, and is capable of driving both resistive and capacitive loads, as well as loads which combine both.

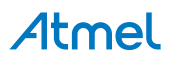

# **4.2.3.2 Internal Output**

The analog value can be internally available for use as input to the AC or ADC modules.

### **4.2.4 Events**

Events generation and event actions are configurable in the DAC. The DAC has one event line input and one event output: *Start Conversion* and *Data Buffer Empty*.

If the Start Conversion input event is enabled in the module configuration, an incoming event will load data from the data buffer to the data register and start a new conversion. This method synchronizes conversions with external events (such as those from a timer module) and ensures regular and fixed conversion intervals.

If the Data Buffer Empty output event is enabled in the module configuration, events will be generated when the DAC data buffer register becomes empty and new data can be loaded to the buffer.

**Note** The connection of events between modules requires the use of the [SAM D20/D21 Event System](#page-130-0) [Driver \(EVENTS\)](#page-130-0) to route output event of one module to the the input event of another. For more information on event routing, refer to the event driver documentation.

# **4.2.5 Left and Right Adjusted Values**

The 10-bit input value to the DAC is contained in a 16-bit register. This can be configured to be either left or right adjusted. In Figure 4-2: Left and Right [Adjusted](#page-90-1) Values [on page 91](#page-90-1) both options are shown, and the position of the most (MSB) and the least (LSB) significant bits are indicated. The unused bits should always be written to zero.

#### <span id="page-90-1"></span>**Figure 4-2. Left and Right Adjusted Values**

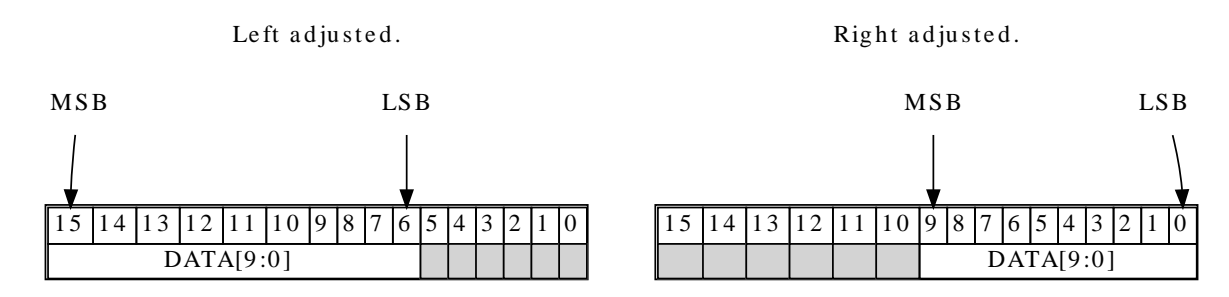

# **4.2.6 Clock Sources**

The clock for the DAC interface (CLK, DAC) is generated by the Power Manager. This clock is turned on by default, and can be enabled and disabled in the Power Manager.

Additionally, an asynchronous clock source (GCLK\_DAC) is required. These clocks are normally disabled by default. The selected clock source must be enabled in the Power Manager before it can be used by the DAC. The DAC core operates asynchronously from the user interface and peripheral bus. As a consequence, the DAC needs two clock cycles of both CLK\_DAC and GCLK\_DAC to synchronize the values written to some of the control and data registers. The oscillator source for the GCLK\_DAC clock is selected in the System Control Interface (SCIF).

# <span id="page-90-0"></span>**4.3 Special Considerations**

# **4.3.1 Output Driver**

The DAC can only do conversions in Active or Idle modes. However, if the output buffer is enabled it will draw current even if the system is in sleep mode. Therefore, always make sure that the output buffer is not enabled when it is not needed, to ensure minimum power consumption.

# **4.3.2 Conversion Time**

DAC conversion time is approximately 2.85us. The user must ensure that new data is not written to the DAC before the last conversion is complete. Conversions should be triggered by a periodic event from a Timer/Counter or another peripheral.

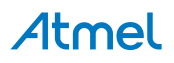

# **4.4 Extra Information**

<span id="page-91-0"></span>For extra information see [Extra Information for DAC Driver.](#page-106-0) This includes:

- [Acronyms](#page-106-1)
- **[Dependencies](#page-107-0)**
- **[Errata](#page-107-1)**
- <span id="page-91-1"></span>● [Module History](#page-107-2)

# **4.5 Examples**

<span id="page-91-2"></span>For a list of examples related to this driver, see [Examples for DAC Driver.](#page-107-3)

# **4.6 API Overview**

# **4.6.1 Variable and Type Definitions**

**4.6.1.1 Type dac\_callback\_t**

typedef void(\* dac\_callback\_t )(uint8\_t channel)

Type definition for a DAC module callback function.

# **4.6.2 Structure Definitions**

**4.6.2.1 Struct dac\_chan\_config**

Configuration for a DAC channel. This structure should be initialized by the [dac\\_chan\\_get\\_config\\_defaults\(\)](#page-96-0) function before being modified by the user application.

**4.6.2.2 Struct dac\_config**

Configuration structure for a DAC instance. This structure should be initialized by the [dac\\_get\\_config\\_defaults\(\)](#page-93-0) function before being modified by the user application.

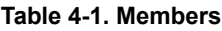

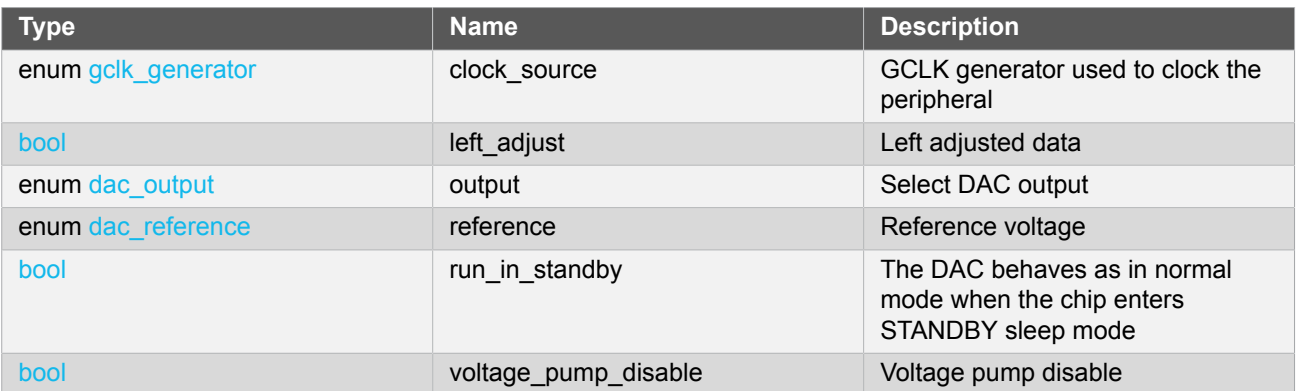

### <span id="page-91-3"></span>**4.6.2.3 Struct dac\_events**

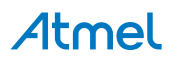

Event flags for the DAC module. This is used to enable and disable events via [dac\\_enable\\_events\(\)](#page-95-0) and dac disable events().

#### **Table 4-2. Members**

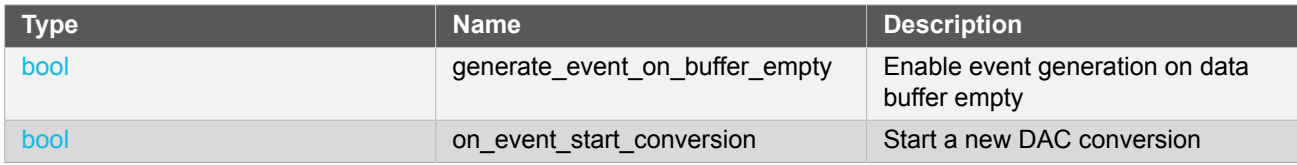

#### **4.6.2.4 Struct dac\_module**

DAC software instance structure, used to retain software state information of an associated hardware module instance.

**Note** The fields of this structure should not be altered by the user application; they are reserved for moduleinternal use only.

#### **4.6.3 Macro Definitions**

### **4.6.3.1 DAC status flags**

DAC status flags, returned by [dac\\_get\\_status\(\)](#page-100-0) and cleared by [dac\\_clear\\_status\(\)](#page-100-1).

# **Macro DAC\_STATUS\_CHANNEL\_0\_EMPTY**

#define DAC\_STATUS\_CHANNEL\_0\_EMPTY (1UL << 0)

Data Buffer Empty Channel 0 - Set when data is transferred from DATABUF to DATA by a start conversion event and DATABUF is ready for new data.

# **Macro DAC\_STATUS\_CHANNEL\_0\_UNDERRUN**

#define DAC\_STATUS\_CHANNEL\_0\_UNDERRUN (1UL << 1)

Under-run Channel 0 - Set when a start conversion event occurs when DATABUF is empty.

### **4.6.3.2 Macro DAC\_TIMEOUT**

#define DAC\_TIMEOUT 0xFFFF

Define DAC features set according to different device family

# **4.6.4 Function Definitions**

**4.6.4.1 Configuration and Initialization**

**Function dac\_is\_syncing()**

# Atmel

*Determines if the hardware module(s) are currently synchronizing to the bus.*

```
bool dac_is_syncing(
   struct dac_module *const dev_inst)
```
Checks to see if the underlying hardware peripheral module(s) are currently synchronizing across multiple clock domains to the hardware bus, This function can be used to delay further operations on a module until such time that it is ready, to prevent blocking delays for synchronization in the user application.

## **Table 4-3. Parameters**

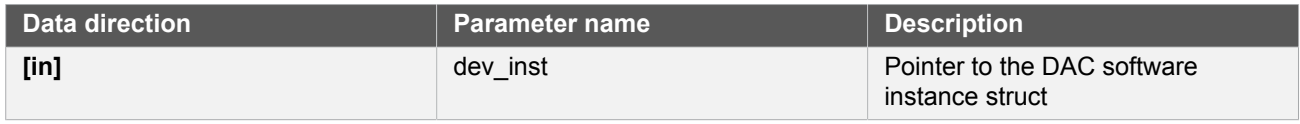

**Returns** Synchronization status of the underlying hardware module(s).

### **Table 4-4. Return Values**

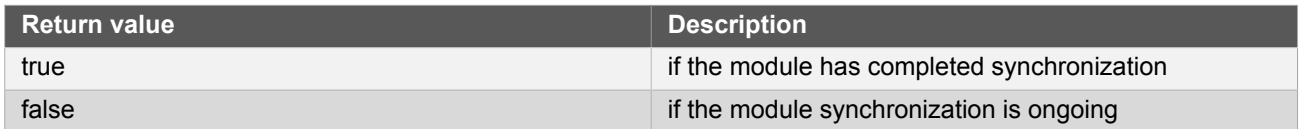

# <span id="page-93-0"></span>**Function dac\_get\_config\_defaults()**

*Initializes a DAC configuration structure to defaults.*

```
void dac_get_config_defaults(
   struct dac_config *const config)
```
Initializes a given DAC configuration structure to a set of known default values. This function should be called on any new instance of the configuration structures before being modified by the user application.

The default configuration is as follows:

- 1V from internal bandgap reference
- Drive the DAC output to the VOUT pin
- Right adjust data
- GCLK generator 0 (GCLK main) clock source
- The output buffer is disabled when the chip enters STANDBY sleep mode

# **Table 4-5. Parameters**

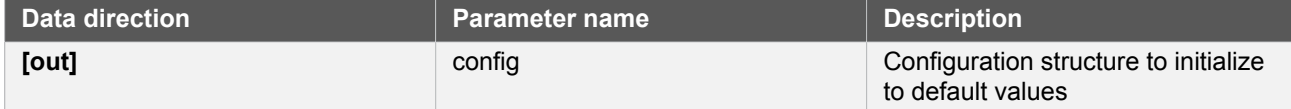

# **Function dac\_init()**

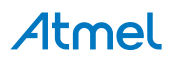

*Initialize the DAC device struct.*

```
enum status_code dac_init(
 struct dac module *const dev inst,
 Dac *const module,
 struct dac_config *const config)
```
Use this function to initialize the Digital to Analog Converter. Resets the underlying hardware module and configures it.

**Note** The DAC channel must be configured separately.

### **Table 4-6. Parameters**

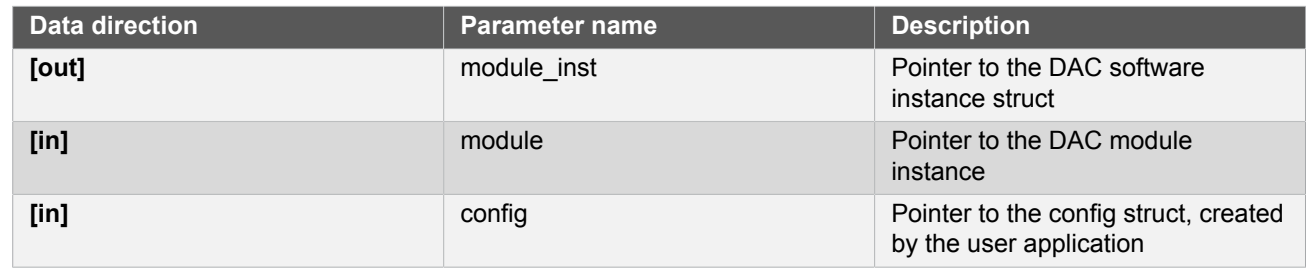

**Returns** Status of initialization

# **Table 4-7. Return Values**

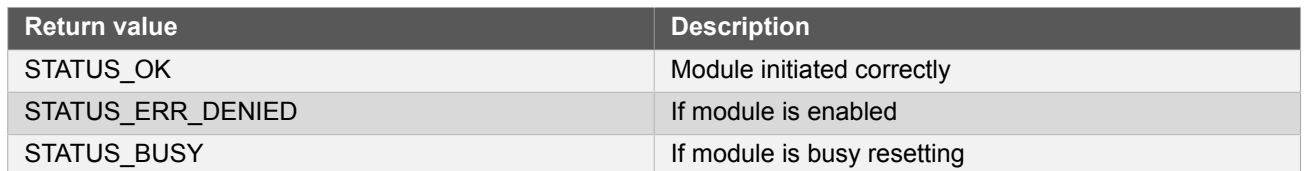

# **Function dac\_reset()**

*Resets the DAC module.*

```
void dac_reset(
   struct dac_module *const dev_inst)
```
This function will reset the DAC module to its power on default values and disable it.

#### **Table 4-8. Parameters**

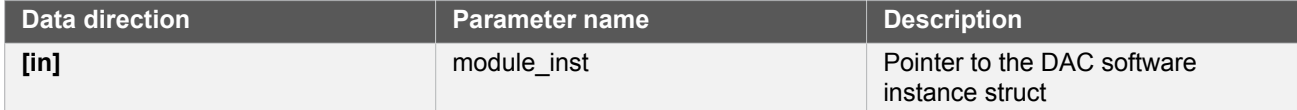

# **Function dac\_enable()**

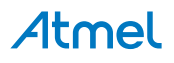

*Enable the DAC module.*

```
void dac_enable(
   struct dac_module *const dev_inst)
```
Enables the DAC interface and the selected output. If any internal reference is selected it will be enabled.

## **Table 4-9. Parameters**

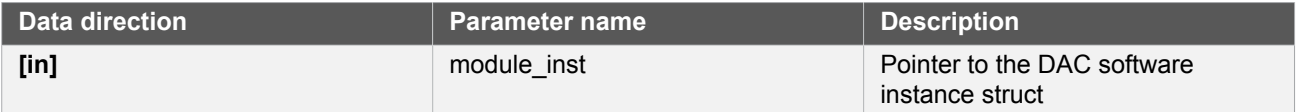

# **Function dac\_disable()**

*Disable the DAC module.*

```
void dac_disable(
   struct dac_module *const dev_inst)
```
Disables the DAC interface and the output buffer.

### **Table 4-10. Parameters**

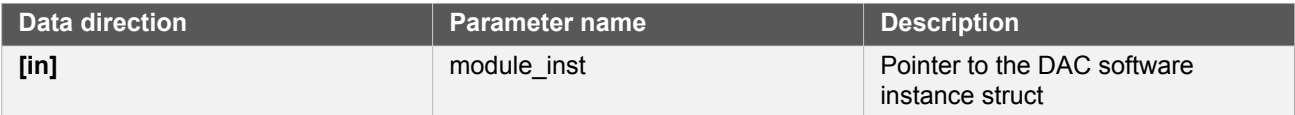

# <span id="page-95-0"></span>**Function dac\_enable\_events()**

*Enables a DAC event input or output.*

```
void dac_enable_events(
   struct dac_module *const module_inst,
   struct dac_events *const events)
```
Enables one or more input or output events to or from the DAC module. See [here](#page-91-3) for a list of events this module supports.

**Note** Events cannot be altered while the module is enabled.

# **Table 4-11. Parameters**

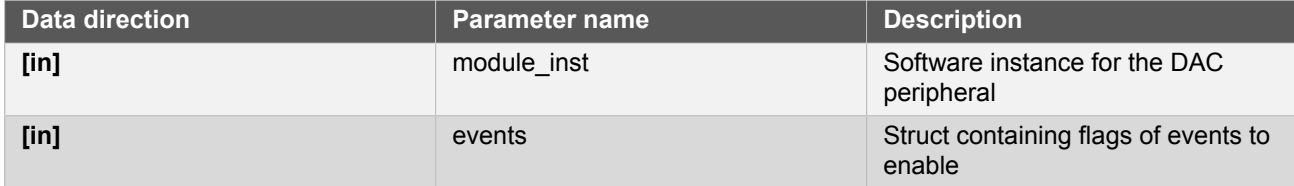

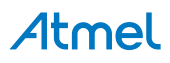

# <span id="page-96-1"></span>**Function dac\_disable\_events()**

*Disables a DAC event input or output.*

```
void dac_disable_events(
   struct dac_module *const module_inst,
  struct dac events *const events)
```
Disables one or more input or output events to or from the DAC module. See [here](#page-91-3) for a list of events this module supports.

**Note** Events cannot be altered while the module is enabled.

#### **Table 4-12. Parameters**

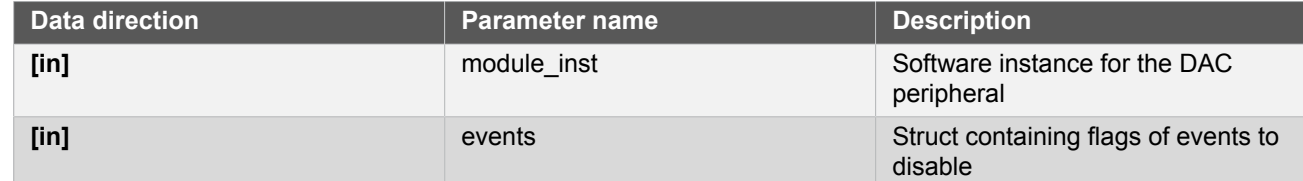

### **4.6.4.2 Configuration and Initialization (Channel)**

# <span id="page-96-0"></span>**Function dac\_chan\_get\_config\_defaults()**

*Initializes a DAC channel configuration structure to defaults.*

```
void dac_chan_get_config_defaults(
   struct dac_chan_config *const config)
```
Initializes a given DAC channel configuration structure to a set of known default values. This function should be called on any new instance of the configuration structures before being modified by the user application.

The default configuration is as follows:

- Start Conversion Event Input enabled
- Start Data Buffer Empty Event Output disabled

#### **Table 4-13. Parameters**

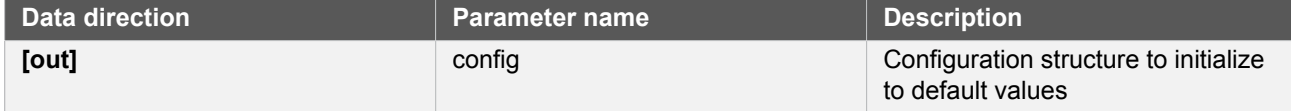

# **Function dac\_chan\_set\_config()**

*Writes a DAC channel configuration to the hardware module.*

```
void dac_chan_set_config(
   struct dac_module *const dev_inst,
   const enum dac_channel channel,
```
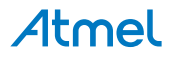

# struct dac\_chan\_config \*const config)

Writes out a given channel configuration to the hardware module.

**Note** The DAC device instance structure must be initialized before calling this function.

#### **Table 4-14. Parameters**

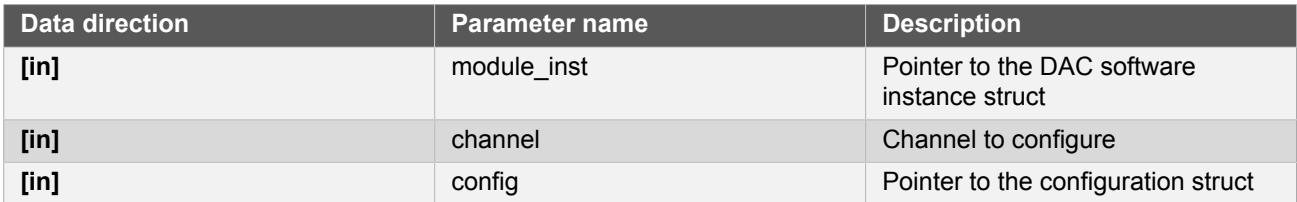

# **Function dac\_chan\_enable()**

*Enable a DAC channel.*

```
void dac_chan_enable(
   struct dac_module *const dev_inst,
   enum dac_channel channel)
```
Enables the selected DAC channel.

#### **Table 4-15. Parameters**

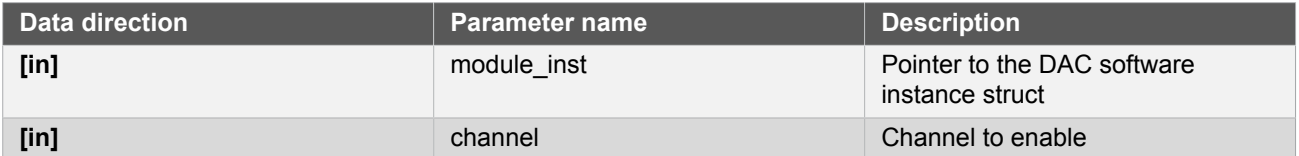

# **Function dac\_chan\_disable()**

*Disable a DAC channel.*

```
void dac_chan_disable(
   struct dac_module *const dev_inst,
   enum dac_channel channel)
```
Disables the selected DAC channel.

#### **Table 4-16. Parameters**

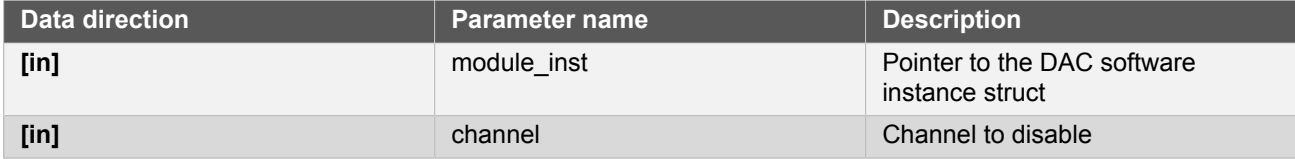

# **Function dac\_chan\_enable\_output\_buffer()**

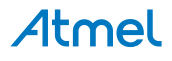

*Enable the output buffer.*

```
void dac chan enable output buffer(
  struct dac module *const dev inst.
   const enum dac_channel channel)
```
Enables the output buffer and drives the DAC output to the VOUT pin.

#### **Table 4-17. Parameters**

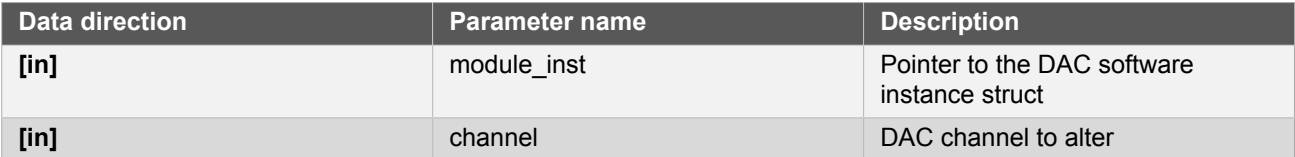

# **Function dac\_chan\_disable\_output\_buffer()**

*Disable the output buffer.*

```
void dac chan disable output buffer(
  struct dac module *const dev inst,
   const enum dac_channel channel)
```
Disables the output buffer.

**Note** The output buffer(s) should be disabled when a channel's output is not currently needed, as it will draw current even if the system is in sleep mode.

### **Table 4-18. Parameters**

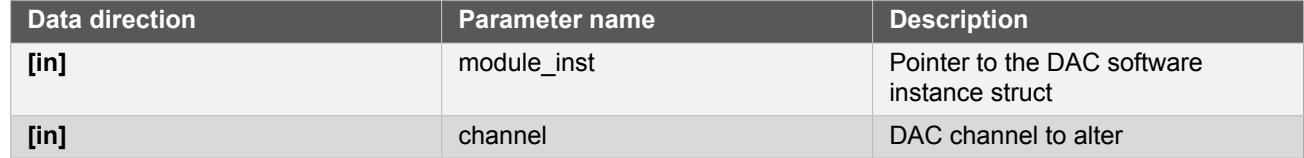

# **4.6.4.3 Channel Data Management**

# **Function dac\_chan\_write()**

*Write to the DAC.*

```
enum status_code dac_chan_write(
   struct dac_module *const dev_inst,
   enum dac_channel channel,
   const uint16_t data)
```
This function writes to the DATA or DATABUF register. If the conversion is not event-triggered, the data will be written to the DATA register and the conversion will start. If the conversion is event-triggered, the data will be written to DATABUF and transferred to the DATA register and converted when a Start Conversion Event is issued. Conversion data must be right or left adjusted according to configuration settings.

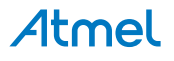

**Note** To be event triggered, the enable start on event must be enabled in the configuration.

### **Table 4-19. Parameters**

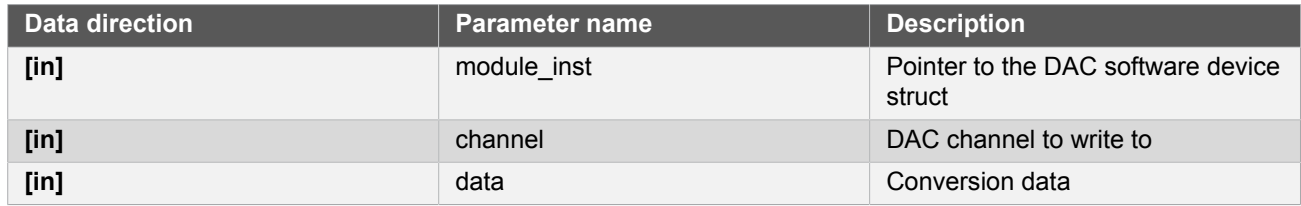

**Returns** Status of the operation

#### **Table 4-20. Return Values**

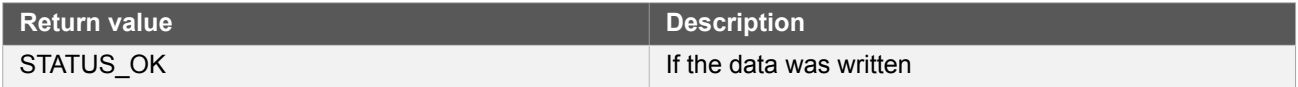

# **Function dac\_chan\_write\_buffer\_wait()**

*Write to the DAC.*

```
enum status_code dac_chan_write_buffer_wait(
   struct dac_module *const module_inst,
   enum dac_channel channel,
   uint16_t * buffer,
   uint32_t length)
```
This function converts a specific number of digital data. The conversion should be event-triggered, the data will be written to DATABUF and transferred to the DATA register and converted when a Start Conversion Event is issued. Conversion data must be right or left adjusted according to configuration settings.

**Note** To be event triggered, the enable start on event must be enabled in the configuration.

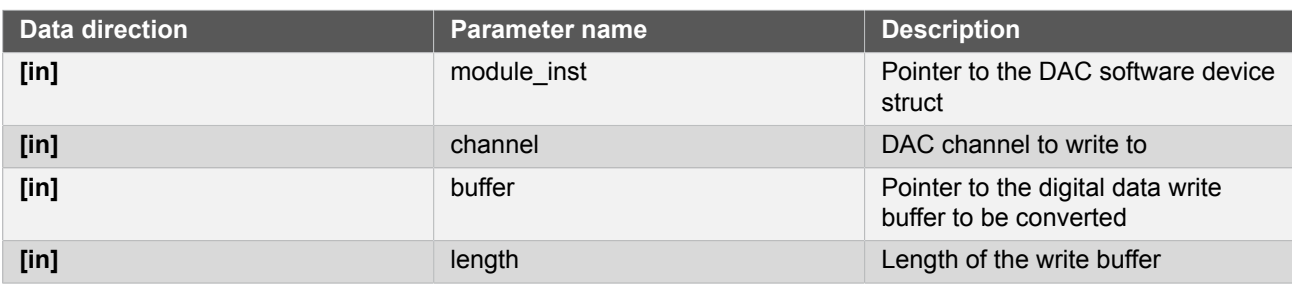

# **Table 4-21. Parameters**

**Returns** Status of the operation

# **Table 4-22. Return Values**

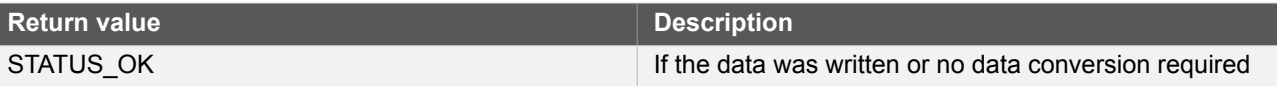

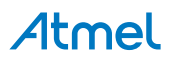

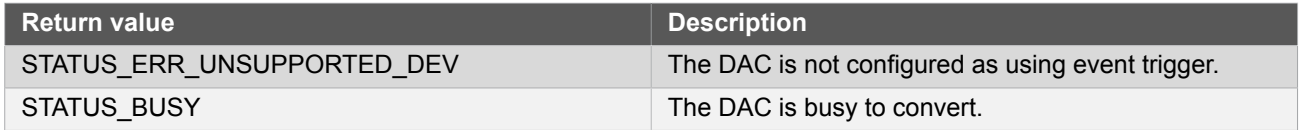

### **4.6.4.4 Status Management**

# <span id="page-100-0"></span>**Function dac\_get\_status()**

*Retrieves the current module status.*

```
uint32_t dac_get_status(
   struct dac_module *const module_inst)
```
Checks the status of the module and returns it as a bitmask of status flags

#### **Table 4-23. Parameters**

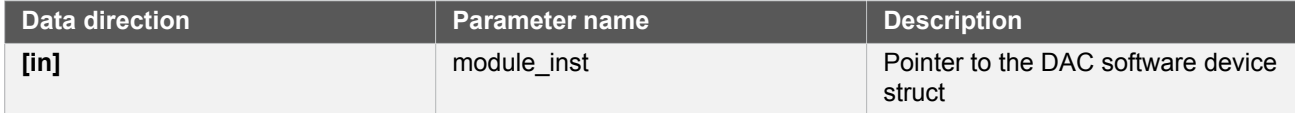

#### **Returns** Bitmask of status flags

#### **Table 4-24. Return Values**

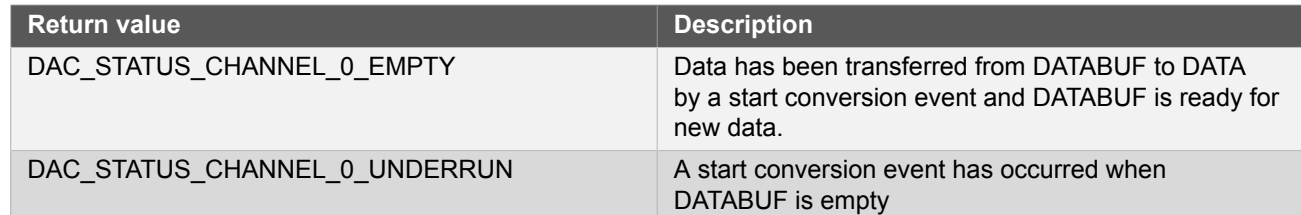

# <span id="page-100-1"></span>**Function dac\_clear\_status()**

*Clears a module status flag.*

```
void dac_clear_status(
   struct dac_module *const module_inst,
   uint32_t status_flags)
```
Clears the given status flag of the module.

#### **Table 4-25. Parameters**

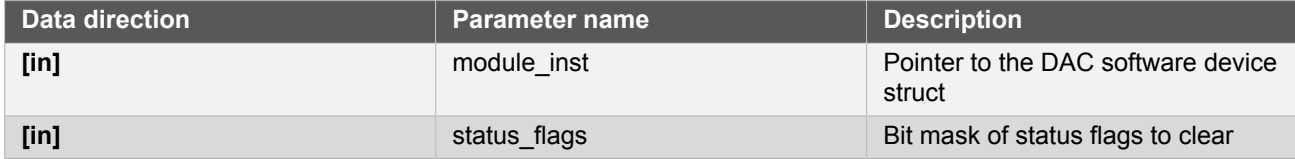

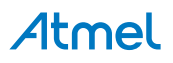

#### **4.6.4.5 Callback configuration and initialization**

# **Function dac\_chan\_write\_buffer\_job()**

*Convert a specific number digital data to analog through DAC.*

```
enum status_code dac_chan_write_buffer_job(
   struct dac_module *const module_inst,
   const uint32_t channel,
   uint16_t * buffer,
   uint32_t buffer_size)
```
This function will perform a conversion of specific number of digital data. The conversion should be event-triggered, the data will be written to DATABUF and transferred to the DATA register and converted when a Start Conversion Event is issued. Conversion data must be right or left adjusted according to configuration settings.

**Note** To be event triggered, the enable start on event must be enabled in the configuration.

#### **Table 4-26. Parameters**

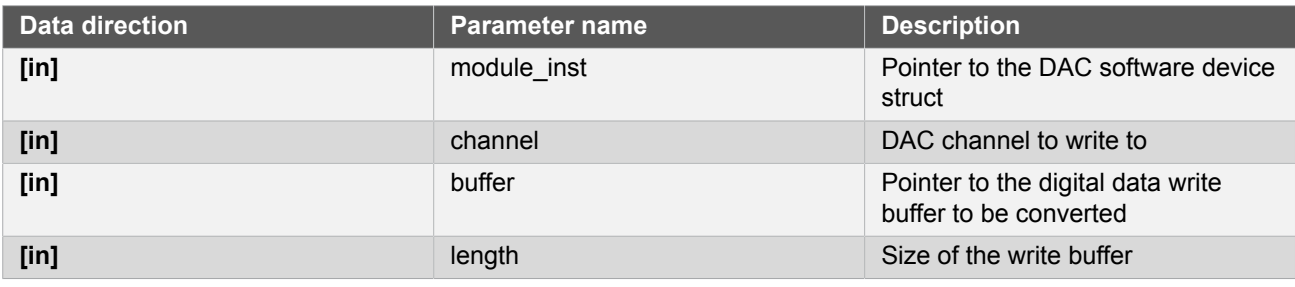

**Returns** Status of the operation

#### **Table 4-27. Return Values**

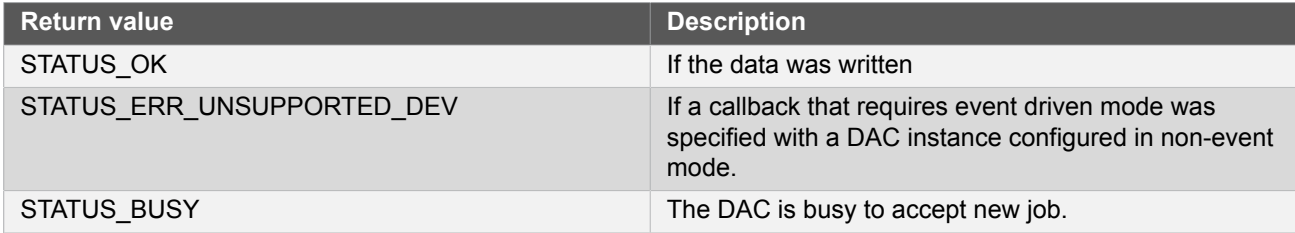

# **Function dac\_chan\_write\_job()**

*Convert one digital data job.*

```
enum status_code dac_chan_write_job(
   struct dac_module *const module_inst,
   const uint32_t channel,
   uint16_t data)
```
This function will perform a conversion of specfic number of digital data. The conversion is event-triggered, the data will be written to DATABUF and transferred to the DATA register and converted when a Start Conversion Event is issued. Conversion data must be right or left adjusted according to configuration settings.

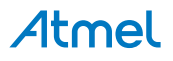

**Note** To be event triggered, the enable start on event must be enabled in the configuration.

# **Table 4-28. Parameters**

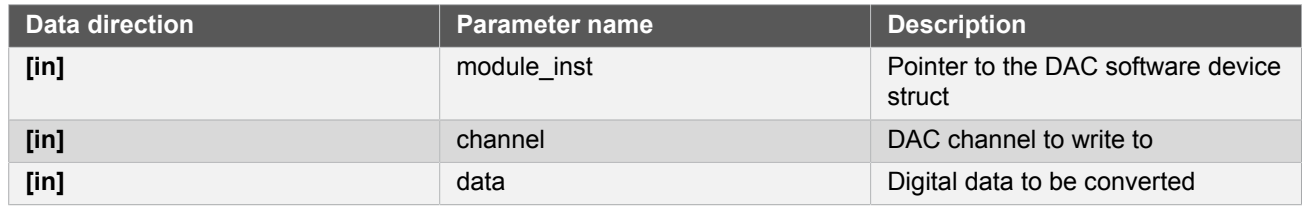

**Returns** Status of the operation

#### **Table 4-29. Return Values**

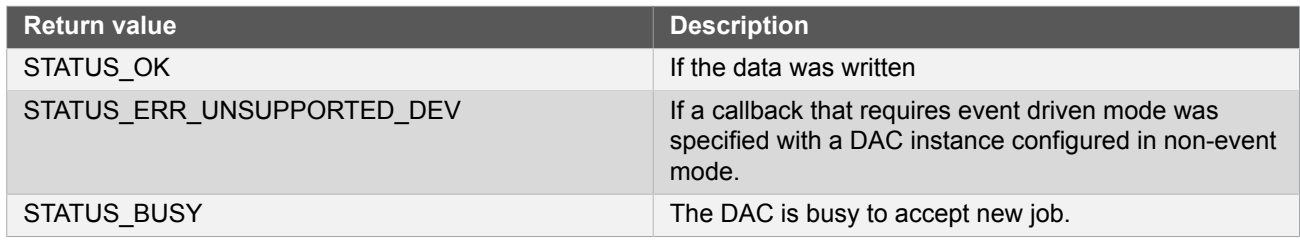

# **Function dac\_register\_callback()**

*Registers an asynchronous callback function with the driver.*

```
enum status_code dac_register_callback(
   struct dac_module *const module,
   const uint32_t channel,
   const dac_callback_t callback,
   const enum dac_callback type)
```
Registers an asynchronous callback with the DAC driver, fired when a callback condition occurs.

#### **Table 4-30. Parameters**

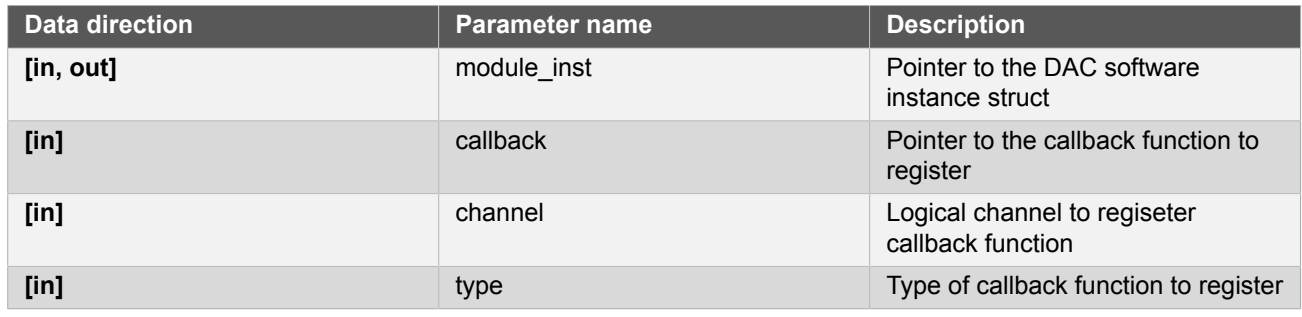

**Returns** Status of the registration operation.

# **Table 4-31. Return Values**

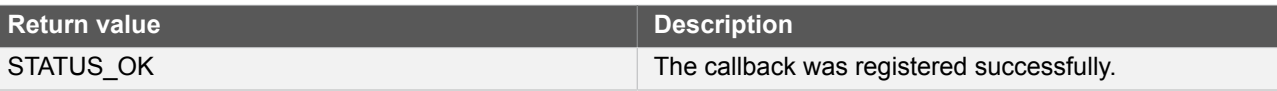

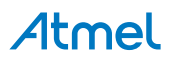

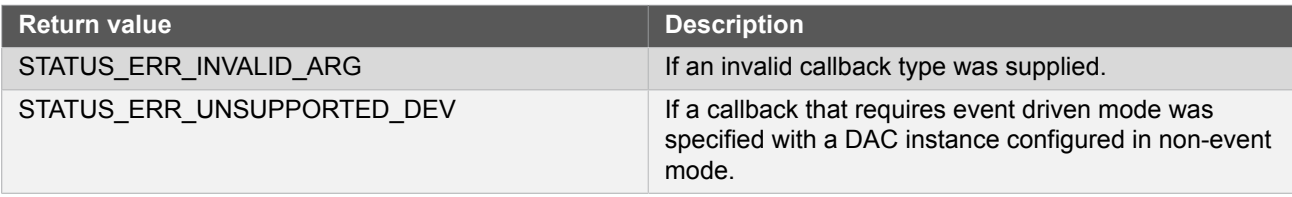

# **Function dac\_unregister\_callback()**

*Unregisters an asynchronous callback function with the driver.*

```
enum status_code dac_unregister_callback(
  struct dac module \overline{\star}const module,
   const uint32_t channel,
   const enum dac_callback type)
```
Unregisters an asynchronous callback with the DAC driver, removing it from the internal callback registration table.

#### **Table 4-32. Parameters**

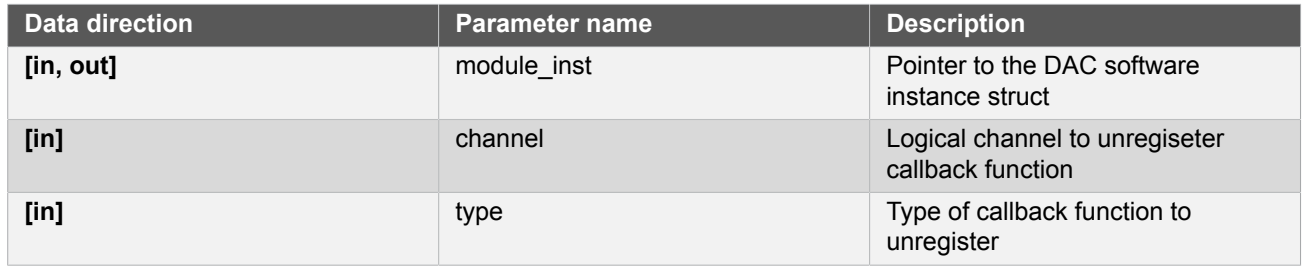

**Returns** Status of the de-registration operation.

# **Table 4-33. Return Values**

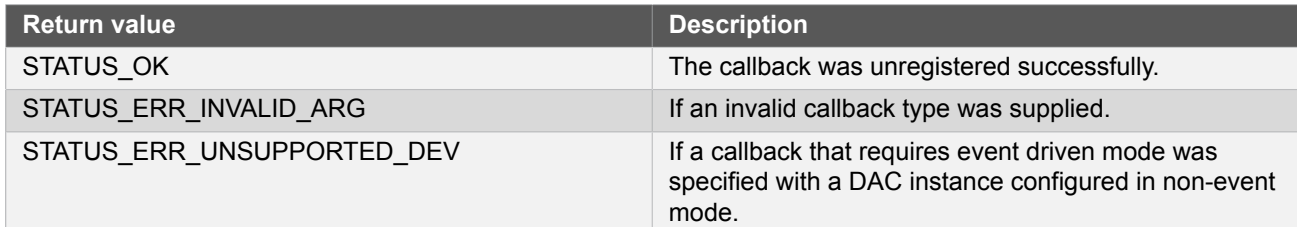

# **4.6.4.6 Callback enabling and disabling (Channel)**

# **Function dac\_chan\_enable\_callback()**

*Enables asynchronous callback generation for a given channel and type.*

```
enum status_code dac_chan_enable_callback(
   struct dac_module *const module,
   const uint32_t channel,
   const enum dac_callback type)
```
# Atmel

Enables asynchronous callbacks for a given logical DAC channel and type. This must be called before a DAC channel will generate callback events.

# **Table 4-34. Parameters**

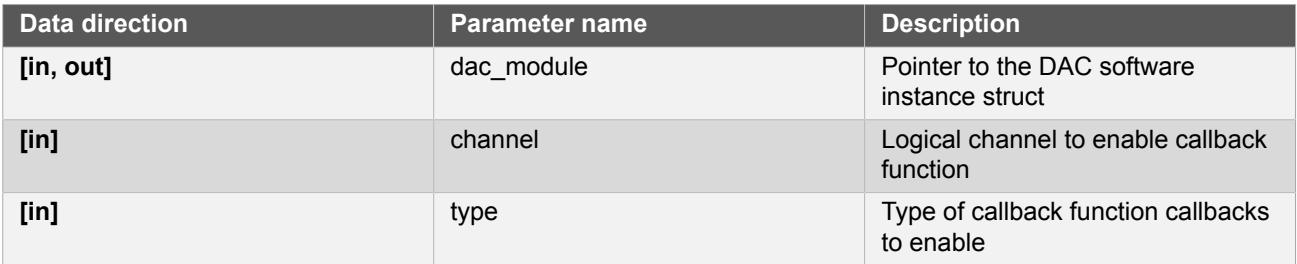

**Returns** Status of the callback enable operation.

# **Table 4-35. Return Values**

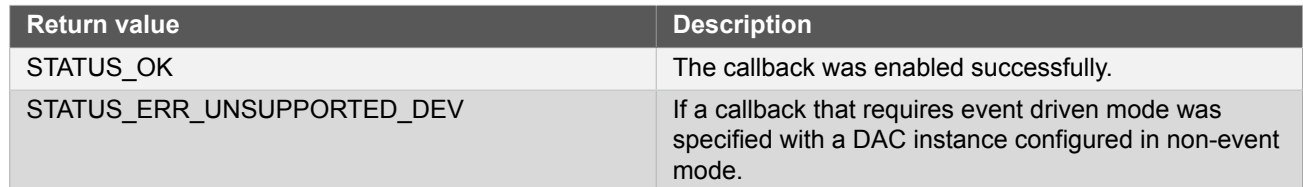

# **Function dac\_chan\_disable\_callback()**

*Disables asynchronous callback generation for a given channel and type.*

```
enum status_code dac_chan_disable_callback(
  struct dac_module \overline{\star}const module,
   const uint32_t channel,
   const enum dac_callback type)
```
Disables asynchronous callbacks for a given logical DAC channel and type.

#### **Table 4-36. Parameters**

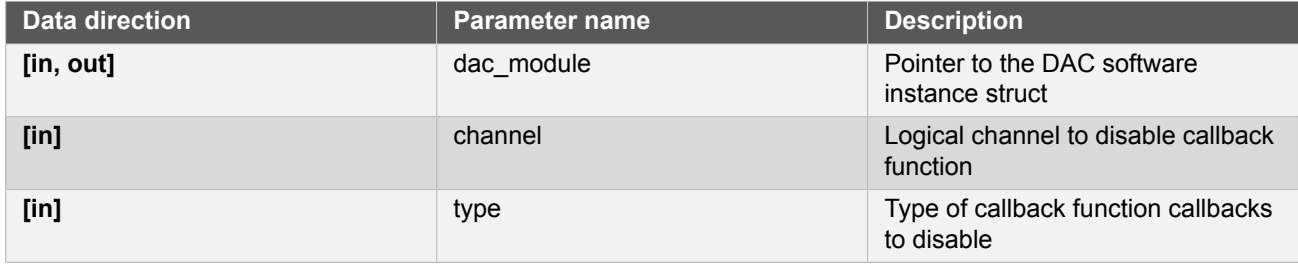

**Returns** Status of the callback disable operation.

# **Table 4-37. Return Values**

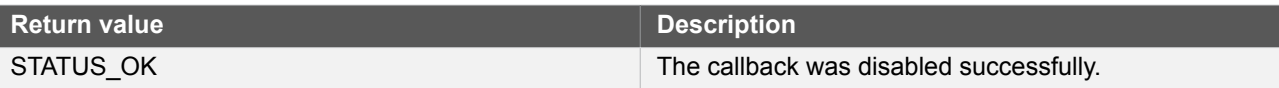

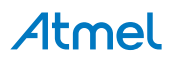

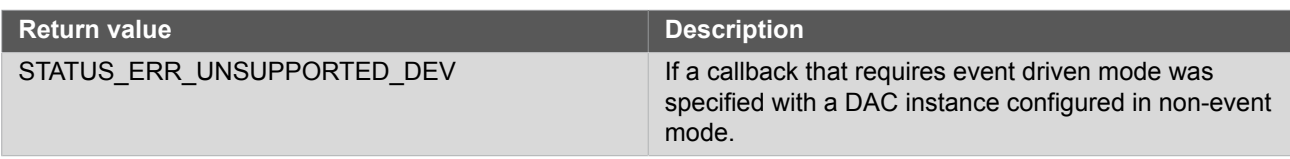

# **Function dac\_get\_job\_status()**

*Gets the status of a job.*

```
enum status_code dac_get_job_status(
  struct dac_module \overline{\ast} module_inst)
```
Gets the status of an ongoing or the last job.

### **Table 4-38. Parameters**

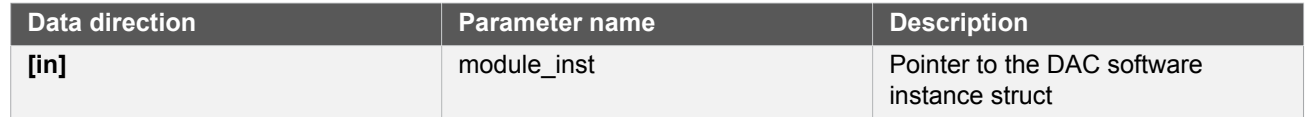

**Returns** Status of the job

# **Function dac\_abort\_job()**

*Aborts an ongoing job.*

```
void dac_abort_job(
   struct dac_module * module_inst)
```
Aborts an ongoing job.

# **Table 4-39. Parameters**

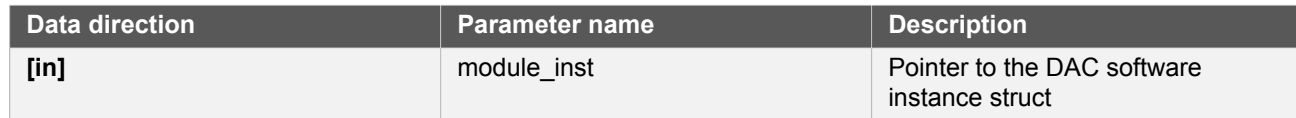

# **4.6.5 Enumeration Definitions**

**4.6.5.1 Enum dac\_callback**

Enum for the possible callback types for the DAC module.

**Table 4-40. Members**

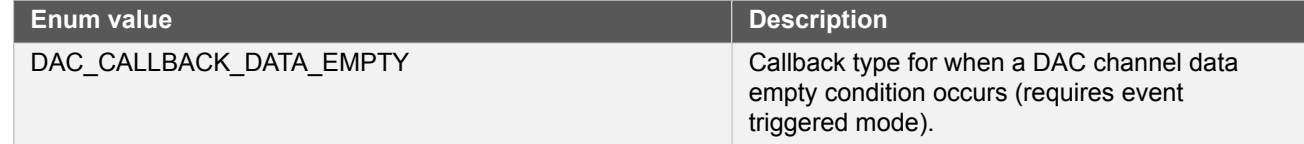

# Atmel

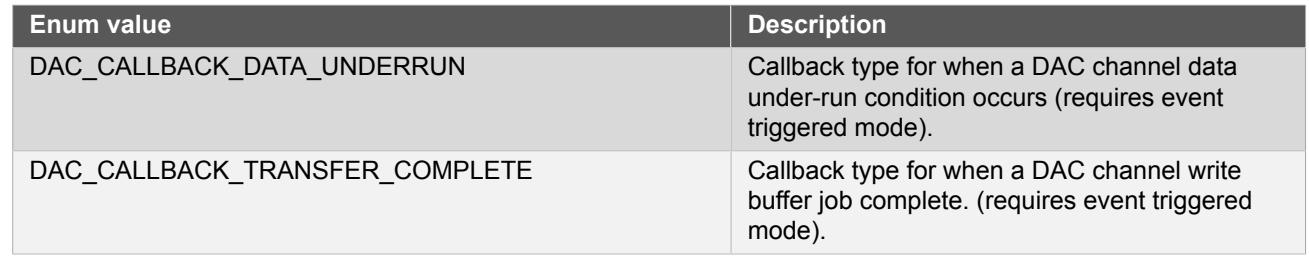

# **4.6.5.2 Enum dac\_channel**

Enum for the DAC channel selection.

# **Table 4-41. Members**

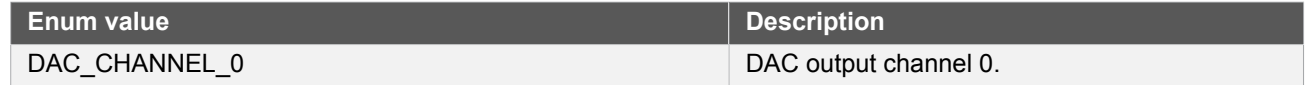

# **4.6.5.3 Enum dac\_output**

<span id="page-106-2"></span>Enum for the DAC output selection.

### **Table 4-42. Members**

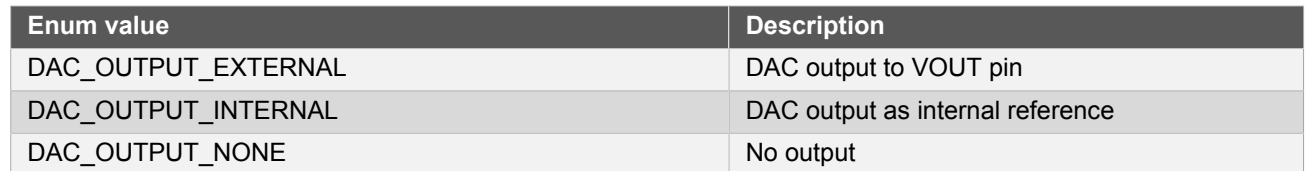

# **4.6.5.4 Enum dac\_reference**

<span id="page-106-3"></span>Enum for the possible reference voltages for the DAC.

#### **Table 4-43. Members**

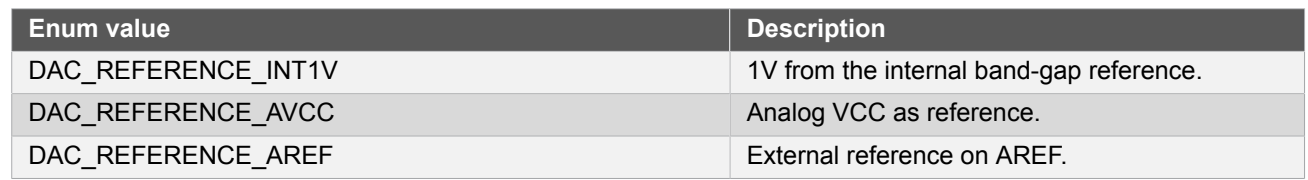

# <span id="page-106-0"></span>**4.7 Extra Information for DAC Driver**

# **4.7.1 Acronyms**

<span id="page-106-1"></span>The table below presents the acronyms used in this module:

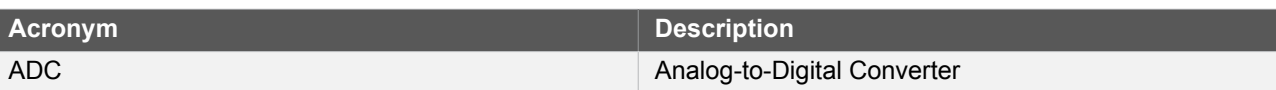

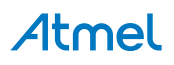

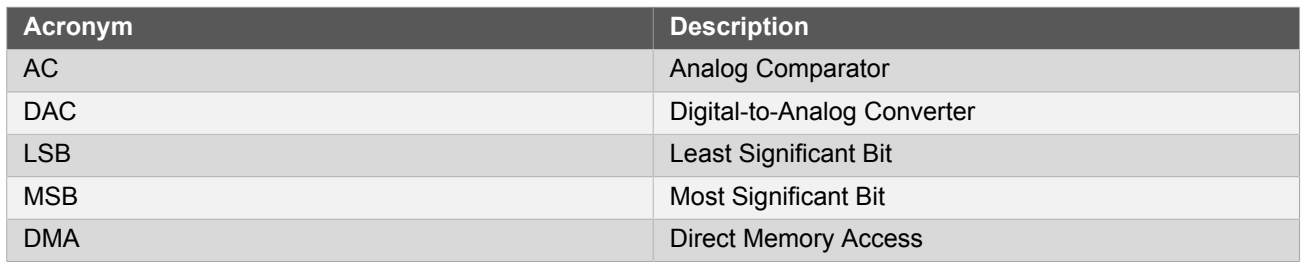

# **4.7.2 Dependencies**

<span id="page-107-0"></span>This driver has the following dependencies:

<span id="page-107-1"></span>• [System Pin Multiplexer Driver](#page-449-0)

# **4.7.3 Errata**

<span id="page-107-2"></span>There are no errata related to this driver.

# **4.7.4 Module History**

An overview of the module history is presented in the table below, with details on the enhancements and fixes made to the module since its first release. The current version of this corresponds to the newest version in the table.

# **Changelog**

Added new configuration parameters databuf protection bypass, voltage pump disable. Added new callback functions dac\_chan\_write\_buffer\_wait, dac\_chan\_write\_buffer\_job, dac\_chan\_write\_job, dac\_get\_job\_status, dac\_abort\_job and new callback type DAC\_CALLBACK\_TRANSFER\_COMPLETE for DAC conversion job

<span id="page-107-3"></span>Initial Release

# **4.8 Examples for DAC Driver**

This is a list of the available Quick Start guides (QSGs) and example applications for [SAM D20/D21 Digital-to-](#page-88-2)[Analog Driver \(DAC\).](#page-88-2) QSGs are simple examples with step-by-step instructions to configure and use this driver in a selection of use cases. Note that QSGs can be compiled as a standalone application or be added to the user application.

- **[Quick Start Guide for DAC Basic](#page-107-4)**
- **[Quick Start Guide for DAC Callback](#page-110-0)**
- <span id="page-107-4"></span>[Quick Start Guide for Using DMA with ADC/DAC](#page-116-0)

# **4.8.1 Quick Start Guide for DAC - Basic**

In this use case, the DAC will be configured with the following settings:

- Analog VCC as reference
- Internal output disabled
- Drive the DAC output to the  $V_{\text{OUT}}$  pin
- Right adjust data
- The output buffer is disabled when the chip enters STANDBY sleep mode

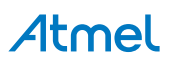
#### **4.8.1.1 Quick Start**

# **Prerequisites**

There are no special setup requirements for this use-case.

# **Code**

Add to the main application source file, outside of any functions:

struct dac\_module dac\_instance;

Copy-paste the following setup code to your user application:

```
void configure_dac(void)
{
     struct dac_config config_dac;
     dac_get_config_defaults(&config_dac);
     dac_init(&dac_instance, DAC, &config_dac);
     dac_enable(&dac_instance);
}
void configure_dac_channel(void)
{
     struct dac_chan_config config_dac_chan;
     dac_chan_get_config_defaults(&config_dac_chan);
    dac chan_set_config(&dac_instance, DAC_CHANNEL_0, &config_dac_chan);
    dac chan enable(&dac instance, DAC CHANNEL 0);
}
```
Add to user application initialization (typically the start of  $main()$ ):

configure\_dac(); configure\_dac\_channel();

# **Workflow**

1. Create a module software instance structure for the DAC module to store the DAC driver state while it is in use.

struct dac\_module dac\_instance;

**Note** This should never go out of scope as long as the module is in use. In most cases, this should be global.

- 2. Configure the DAC module.
	- a. Create a DAC module configuration struct, which can be filled out to adjust the configuration of a physical DAC peripheral.

struct dac\_config config\_dac;

b. Initialize the DAC configuration struct with the module's default values.

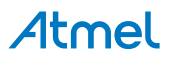

dac\_get\_config\_defaults(&config\_dac);

**Note** This should always be performed before using the configuration struct to ensure that all values are initialized to known default settings.

c. Enable the DAC module so that channels can be configured.

dac\_enable(&dac\_instance);

- 3. Configure the DAC channel.
	- a. Create a DAC channel configuration struct, which can be filled out to adjust the configuration of a physical DAC output channel.

struct dac\_chan\_config config\_dac\_chan;

b. Initialize the DAC channel configuration struct with the module's default values.

dac chan get config defaults(&config dac chan);

**Note** This should always be performed before using the configuration struct to ensure that all values are initialized to known default settings.

c. Configure the DAC channel with the desired channel settings.

dac\_chan\_set\_config(&dac\_instance, DAC\_CHANNEL\_0, &config\_dac\_chan);

d. Enable the DAC channel so that it can output a voltage.

dac\_chan\_enable(&dac\_instance, DAC\_CHANNEL\_0);

# **4.8.1.2 Use Case**

# **Code**

Copy-paste the following code to your user application:

```
uint16_t i = 0;while (1) {
     dac_chan_write(&dac_instance, DAC_CHANNEL_0, i);
    if (+i == 0x3FF) {
        i = 0;
     }
}
```
# **Workflow**

1. Create a temporary variable to track the current DAC output value.

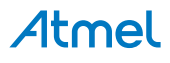

 $uint16_t i = 0;$ 

2. Enter an infinite loop to continuously output new conversion values to the DAC.

while  $(1)$  {

3. Write the next conversion value to the DAC, so that it will be output on the device's DAC analog output pin.

```
dac_chan_write(&dac_instance, DAC_CHANNEL_0, i);
```
4. Increment and wrap the DAC output conversion value, so that a ramp pattern will be generated.

```
if (+i == 0x3FF) {
   i = 0;}
```
### **4.8.2 Quick Start Guide for DAC - Callback**

In this use case, the DAC will be convert 16 samples using interrupt driven conversion. When all samples have been sampled, a callback will be called that signals the main application that conversion is compete.

The DAC will be set up as follows:

- Analog VCC as reference
- **•** Internal output disabled
- Drive the DAC output to the  $V_{\text{OUT}}$  pin
- Right adjust data
- The output buffer is disabled when the chip enters STANDBY sleep mode
- DAC conversion is started with RTC overflow event

# **4.8.2.1 Setup**

#### **Prerequisites**

There are no special setup requirements for this use-case.

### **Code**

Add to the main application source file, outside of any functions:

#define DATA\_LENGTH (16)

struct dac\_module dac\_instance;

struct rtc\_module rtc\_instance;

struct events resource event dac;

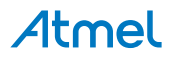

static volatile bool transfer is done = false;

```
static uint16_t dac_data[DATA_LENGTH];
```
Callback function:

```
void dac callback(uint8 t channel)
{
     UNUSED(channel);
     transfer_is_done = true;
}
```
Copy-paste the following setup code to your user application:

```
void configure_rtc_count(void)
{
    struct rtc_count_events rtc_event;
   struct rtc count config config rtc count;
    rtc_count_get_config_defaults(&config_rtc_count);
    config_rtc_count.prescaler = RTC_COUNT_PRESCALER_DIV_1;
   config_rtc_count.mode = RTC_COUNT_MODE_16BIT;
    config_rtc_count.continuously_update = true;
    rtc_count_init(&rtc_instance, RTC, &config_rtc_count);
    rtc_event.generate_event_on_overflow = true;
    rtc_count_enable_events(&rtc_instance, &rtc_event);
    rtc_count_enable(&rtc_instance);
}
```
# void configure\_dac(void)

```
{
     struct dac_config config_dac;
     dac_get_config_defaults(&config_dac);
     dac_instance.start_on_event = true;
     dac_init(&dac_instance, DAC, &config_dac);
     struct dac_events events =
         { .on_event_start_conversion = true };
     dac_enable_events(&dac_instance, &events);
     dac_enable(&dac_instance);
}
```

```
void configure_dac_channel(void)
{
```
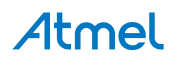

```
 struct dac_chan_config config_dac_chan;
     dac_chan_get_config_defaults(&config_dac_chan);
    dac chan set config(&dac instance, DAC CHANNEL 0,
             &config_dac_chan);
     dac_chan_enable(&dac_instance, DAC_CHANNEL_0);
}
```
define a data length variables and add to user application (typically the start of main()):

# uint32\_t i;

Add to user application initialization (typically the start of main()):

```
configure_rtc_count();
rtc_count_set_period(&rtc_instance,1);
configure_dac();
configure dac channel();
configure_event_resource();
dac_register_callback(&dac_instance, DAC_CHANNEL_0,
         dac_callback,DAC_CALLBACK_TRANSFER_COMPLETE);
dac_chan_enable_callback(&dac_instance, DAC_CHANNEL_0,
         DAC_CALLBACK_TRANSFER_COMPLETE);
for (i=0;i<DATA_LENGTH;i++) {
    dac_data[i] = 0xfff*ij;}
```
# **Workflow**

1. Create a module software instance structure for the DAC module to store the DAC driver state while it is in use.

struct dac module dac instance;

**Note** This should never go out of scope as long as the module is in use. In most cases, this should be global.

2. RTC module is used as the event trigger for DAC in this case, create a module software instance structure for the RTC module to store the RTC driver state.

struct rtc module rtc instance;

**Note** This should never go out of scope as long as the module is in use. In most cases, this should be global.

3. Create a buffer for the DAC samples to be converted by the driver.

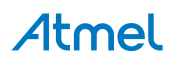

static uint16 t dac data[DATA LENGTH];

4. Create a callback function that will be called when DAC completes convert job.

```
void dac_callback(uint8_t channel)
{
     UNUSED(channel);
    transfer is done = true;
}
```
- 5. Configure the DAC module.
	- a. Create a DAC module configuration struct, which can be filled out to adjust the configuration of a physical DAC peripheral.

struct dac\_config config\_dac;

b. Initialize the DAC configuration struct with the module's default values.

dac\_get\_config\_defaults(&config\_dac);

**Note** This should always be performed before using the configuration struct to ensure that all values are initialized to known default settings.

c. Configure the DAC module with starting conversion on event.

```
dac instance.start on event = true;
```
d. Initialize the DAC module.

dac\_init(&dac\_instance, DAC, &config\_dac);

e. Enable DAC start on conversion mode.

```
struct dac_events events =
     { .on_event_start_conversion = true };
```
f. Enable DAC event.

dac\_enable\_events(&dac\_instance, &events);

g. Enable DAC module.

dac\_enable(&dac\_instance);

- 6. Configure the DAC channel.
	- a. Create a DAC channel configuration struct, which can be filled out to adjust the configuration of a physical DAC output channel.

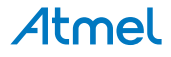

struct dac chan config config dac chan;

b. Initialize the DAC channel configuration struct with the module's default values.

dac\_chan\_get\_config\_defaults(&config\_dac\_chan);

**Note** This should always be performed before using the configuration struct to ensure that all values are initialized to known default settings.

c. Configure the DAC channel with the desired channel settings.

```
dac_chan_set_config(&dac_instance, DAC_CHANNEL_0,
         &config_dac_chan);
```
d. Enable the DAC channel so that it can output a voltage.

dac\_chan\_enable(&dac\_instance, DAC\_CHANNEL\_0);

- 7. Configure the RTC module.
	- a. Create a RTC module event struct, which can be filled out to adjust the configuration of a physical RTC peripheral.

struct rtc\_count\_events rtc\_event;

b. Create a RTC module configuration struct, which can be filled out to adjust the configuration of a physical RTC peripheral.

struct rtc count config config rtc count;

c. Initialize the RTC configuration struct with the module's default values.

rtc\_count\_get\_config\_defaults(&config\_rtc\_count);

**Note** This should always be performed before using the configuration struct to ensure that all values are initialized to known default settings.

d. Change the RTC module configuration to suit the application.

```
config_rtc_count.prescaler = RTC_COUNT_PRESCALER_DIV_1;
config_rtc_count.mode = RTC_COUNT_MODE_16BIT;
config_rtc_count.continuously_update = true;
```
e. Initialize the RTC module.

rtc\_count\_init(&rtc\_instance, RTC, &config\_rtc\_count);

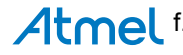

rtc event.generate event on overflow = true;

g. Enable RTC module overflow event.

rtc\_count\_enable\_events(&rtc\_instance, &rtc\_event);

h. Enable RTC module.

rtc\_count\_enable(&rtc\_instance);

- 8. Configure the Event resource.
	- a. Create a event resource config struct, which can be filled out to adjust the configuration of a physical event peripheral.

struct events\_config event\_config;

b. Initialize the event configuration struct with the module's default values.

events\_get\_config\_defaults(&event\_config);

**Note** This should always be performed before using the configuration struct to ensure that all values are initialized to known default settings.

c. Change the event module configuration to suit the application.

```
event_config.generator = EVSYS_ID_GEN_RTC_OVF;
event_config.edge_detect = EVENTS_EDGE_DETECT_RISING;
event_config.path = EVENTS_PATH_ASYNCHRONOUS;
event_config.clock_source = GCLK_GENERATOR_0;
```
d. Allocate the event resource.

events\_allocate(&event\_dac, &event\_config);

e. Attach the event resource with user DAC start

events\_attach\_user(&event\_dac, EVSYS\_ID\_USER\_DAC\_START);

- 9. Register and enable the DAC Write Buffer Complete callback handler
	- a. Register the user-provided Write Buffer Complete callback function with the driver, so that it will be run when an asynchronous buffer write job completes.

```
dac_register_callback(&dac_instance, DAC_CHANNEL_0,
         dac_callback,DAC_CALLBACK_TRANSFER_COMPLETE);
```
b. Enable the Read Buffer Complete callback so that it will generate callbacks.

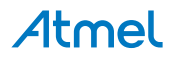

dac chan enable callback(&dac instance, DAC CHANNEL 0, DAC\_CALLBACK\_TRANSFER\_COMPLETE);

**4.8.2.2 Use Case**

# **Code**

Copy-paste the following code to your user application:

```
dac_chan_write_buffer_job(&dac_instance, DAC_CHANNEL_0,
         dac_data, DATA_LENGTH);
while (!transfer_is_done) {
     /* Wait for transfer done */
}
while (1) {
}
```
### **Workflow**

1. Start an DAC conversion and generate a callback when complete.

```
dac_chan_write_buffer_job(&dac_instance, DAC_CHANNEL_0,
         dac_data, DATA_LENGTH);
```
2. Wait until the conversion is complete.

```
while (!transfer_is_done) {
     /* Wait for transfer done */
}
```
3. Enter an infinite loop once the conversion is complete.

```
while (1) {
}
```
### **4.8.3 Quick Start Guide for Using DMA with ADC/DAC**

For this examples, see [Quick Start Guide for Using DMA with ADC/DAC](#page-72-0)

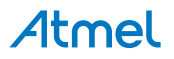

# **5. SAM D20/D21 EEPROM Emulator Service (EEPROM)**

<span id="page-117-2"></span>This driver for SAM D20/D21 devices provides an emulated EEPROM memory space in the device's FLASH memory, for the storage and retrieval of user-application configuration data into and out of non-volatile memory.

The following peripherals are used by this module:

● NVM (Non-Volatile Memory Controller)

The outline of this documentation is as follows:

- [Prerequisites](#page-117-0)
- **[Module Overview](#page-117-1)**
- **[Special Considerations](#page-120-0)**
- **[Extra Information](#page-121-0)**
- **[Examples](#page-121-1)**
- <span id="page-117-0"></span>**[API Overview](#page-121-2)**

# **5.1 Prerequisites**

<span id="page-117-1"></span>The SAM D20/D21 device fuses must be configured via an external programmer or debugger, so that an EEPROM section is allocated in the main NVM flash memory contents. If a NVM section is not allocated for the EEPROM emulator, or if insufficient space for the emulator is reserved, the module will fail to initialize.

# **5.2 Module Overview**

As the SAM D20/D21 devices do not contain any physical EEPROM memory, the storage of non-volatile user data is instead emulated using a special section of the device's main FLASH memory. The use of FLASH memory technology over EEPROM presents several difficulties over true EEPROM memory; data must be written as a number of physical memory pages (of several bytes each) rather than being individually byte addressable, and entire rows of FLASH must be erased before new data may be stored. To help abstract these characteristics away from the user application an emulation scheme is implemented to present a more user-friendly API for data storage and retrieval.

This module provides an EEPROM emulation layer on top of the device's internal NVM controller, to provide a standard interface for the reading and writing of non-volatile configuration data. This data is placed into the EEPROM emulated section of the device's main FLASH memory storage section, the size of which is configured using the device's fuses. Emulated EEPROM is exempt from the usual device NVM region lock bits, so that it may be read from or written to at any point in the user application.

There are many different algorithms that may be employed for EEPROM emulation using FLASH memory, to tune the write and read latencies, RAM usage, wear levelling and other characteristics. As a result, multiple different emulator schemes may be implemented, so that the most appropriate scheme for a specific application's requirements may be used.

# **5.2.1 Implementation Details**

The following information is relevant for **EEPROM Emulator scheme 1, version 1.0.0**, as implemented by this module. Other revisions or emulation schemes may vary in their implementation details and may have different wear-leveling, latency and other characteristics.

### **5.2.1.1 Emulator Characteristics**

This emulator is designed for **best reliability, with a good balance of available storage and write-cycle limits**. It is designed to ensure that page data is atomically updated so that in the event of a failed update the previous data is not lost (when used correctly). With the exception of a system reset with data cached to the internal write-cache buffer, at most only the latest write to physical non-volatile memory will be lost in the event of a failed write.

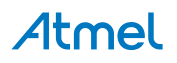

This emulator scheme is tuned to give best write-cycle longevity when writes are confined to the same logical EEPROM page (where possible) and when writes across multiple logical EEPROM pages are made in a linear fashion through the entire emulated EEPROM space.

**5.2.1.2 Physical Memory**

The SAM D20/D21 non-volatile FLASH is divided into a number of physical rows, each containing four identically sized flash pages. Pages may be read or written to individually, however pages must be erased before being reprogrammed and the smallest granularity available for erasure is one single row.

This discrepancy results in the need for an emulator scheme that is able to handle the versioning and moving of page data to different physical rows as needed, erasing old rows ready for re-use by future page write operations.

Physically, the emulated EEPROM segment is located at the end of the physical FLASH memory space, as shown in [Figure 5-1: Physical Memory on page 119](#page-118-0).

#### <span id="page-118-0"></span>**Figure 5-1. Physical Memory**

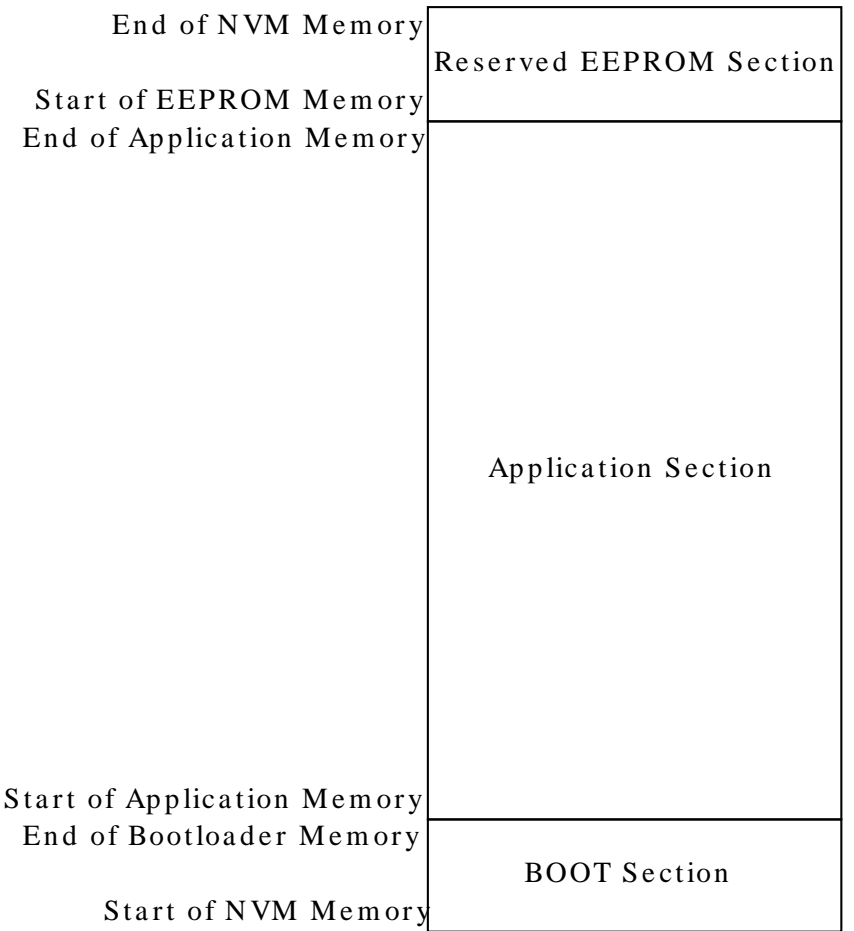

#### **5.2.1.3 Master Row**

One physical FLASH row at the end of the emulated EEPROM memory space is reserved for use by the emulator to store configuration data. The master row is not user-accessible, and is reserved solely for internal use by the emulator.

#### **5.2.1.4 Spare Row**

As data needs to be preserved between row erasures, a single FLASH row is kept unused to act as destination for copied data when a write request is made to an already full row. When the write request is made, any logical pages of data in the full row that need to be preserved are written to the spare row along with the new (updated) logical page data, before the old row is erased and marked as the new spare.

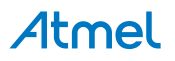

### **5.2.1.5 Row Contents**

Each physical FLASH row initially stores the contents of two logical EEPROM memory pages. This halves the available storage space for the emulated EEPROM but reduces the overall number of row erases that are required, by reserving two pages within each row for updated versions of the logical page contents. See [Figure 5-3: Initial](#page-119-0) [physical layout of the emulated EEPROM memory on page 120](#page-119-0) for a visual layout of the EEPROM Emulator physical memory.

As logical pages within a physical row are updated, the new data is filled into the remaining unused pages in the row. Once the entire row is full, a new write request will copy the logical page not being written to in the current row to the spare row with the new (updated) logical page data, before the old row is erased.

This system allows for the same logical page to be updated up to three times into physical memory before a row erasure procedure is needed. In the case of multiple versions of the same logical EEPROM page being stored in the same physical row, the right-most (highest physical FLASH memory page address) version is considered to be the most current.

### **5.2.1.6 Write Cache**

As a typical EEPROM use case is to write to multiple sections of the same EEPROM page sequentially, the emulator is optimized with a single logical EEPROM page write cache to buffer writes before they are written to the physical backing memory store. The cache is automatically committed when a new write request to a different logical EEPROM memory page is requested, or when the user manually commits the write cache.

Without the write cache, each write request to an EEPROM memory page would require a full page write, reducing the system performance and significantly reducing the lifespan of the non-volatile memory.

# **5.2.2 Memory Layout**

A single logical EEPROM page is physically stored as the page contents and a header inside a single physical FLASH page, as shown in [Figure 5-2: Internal layout of an emulated EEPROM page on page 120.](#page-119-1)

### <span id="page-119-1"></span>**Figure 5-2. Internal layout of an emulated EEPROM page**

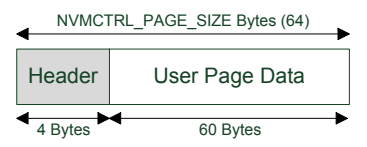

Within the EEPROM memory reservation section at the top of the NVM memory space, this emulator will produce the layout as shown in [Figure 5-3: Initial physical layout of the emulated EEPROM memory on page 120](#page-119-0) when initialized for the first time.

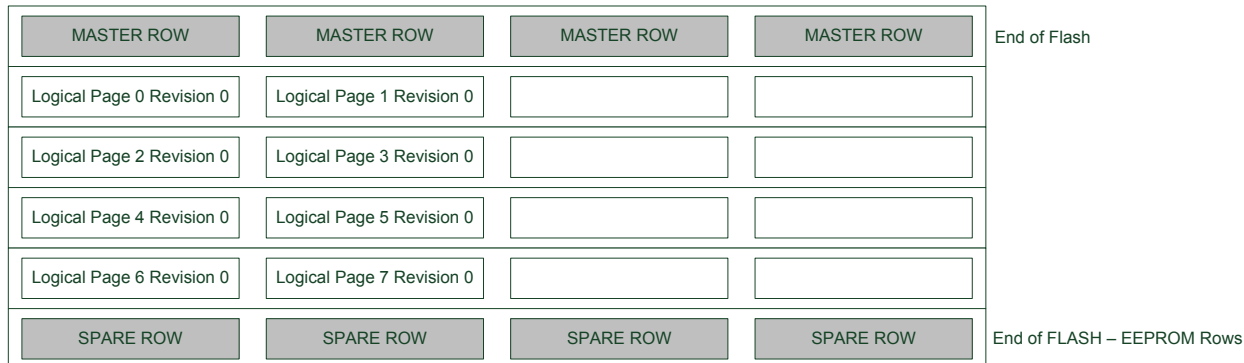

#### <span id="page-119-0"></span>**Figure 5-3. Initial physical layout of the emulated EEPROM memory**

When an EEPROM page needs to be committed to physical memory, the next free FLASH page in the same row will be chosen - this makes recovery simple, as the right-most version of a logical page in a row is considered the most current. With four pages to a physical NVM row, this allows for up to three updates to the same logical page to be made before an erase is needed. [Figure 5-4: First write to logical EEPROM page N-1 on page 121](#page-120-1) shows the result of the user writing an updated version of logical EEPROM page N-1 to the physical memory.

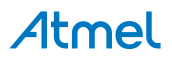

### <span id="page-120-1"></span>**Figure 5-4. First write to logical EEPROM page N-1**

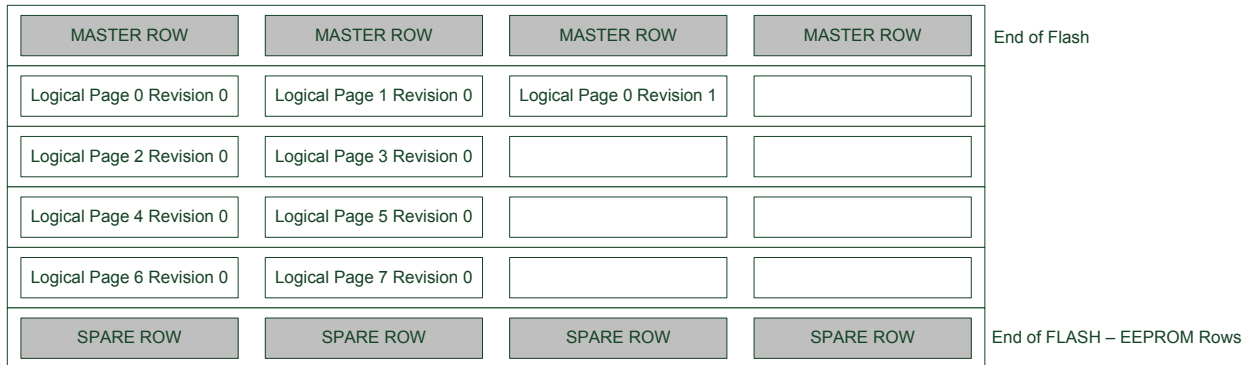

A second write of the same logical EEPROM page results in the layout shown in [Figure 5-5: Second write to logical](#page-120-2) [EEPROM page N-1 on page 121](#page-120-2).

#### <span id="page-120-2"></span>**Figure 5-5. Second write to logical EEPROM page N-1**

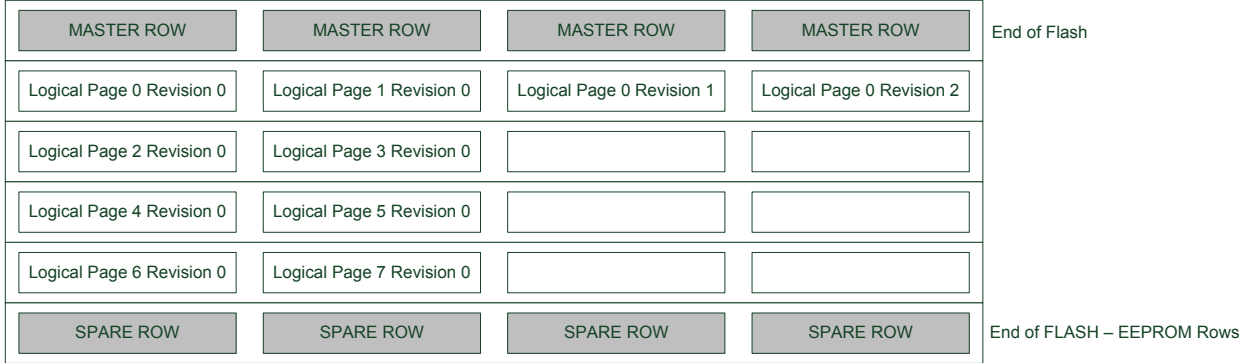

A third write of the same logical page requires that the EEPROM emulator erase the row, as it has become full. Prior to this, the contents of the unmodified page in the same row as the page being updated will be copied into the spare row, along with the new version of the page being updated. The old (full) row is then erased, resulting in the layout shown in [Figure 5-6: Third write to logical EEPROM page N-1 on page 121.](#page-120-3)

#### <span id="page-120-3"></span>**Figure 5-6. Third write to logical EEPROM page N-1**

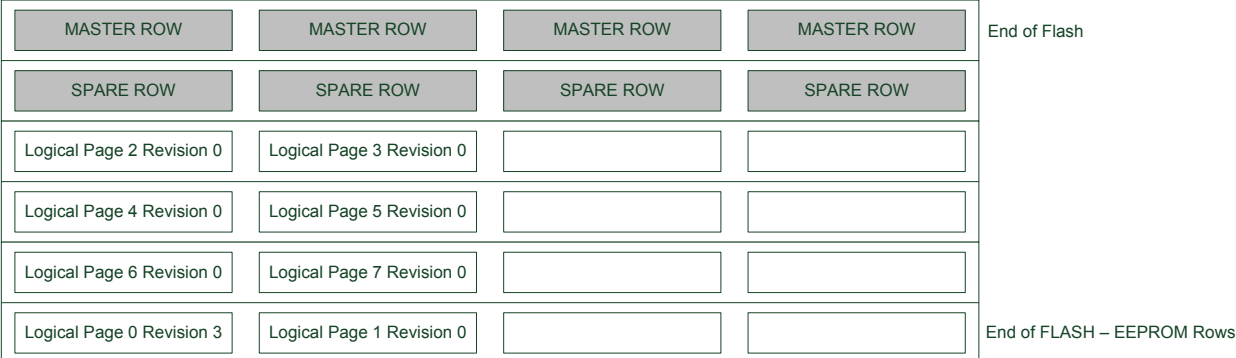

# <span id="page-120-0"></span>**5.3 Special Considerations**

# **5.3.1 NVM Controller Configuration**

The EEPROM Emulator service will initialize the NVM controller as part of its own initialization routine; the NVM controller will be placed in Manual Write mode, so that explicit write commands must be sent to the controller to commit a buffered page to physical memory. The manual write command must thus be issued to the NVM controller whenever the user application wishes to write to a NVM page for its own purposes.

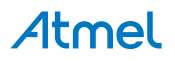

# **5.3.2 Logical EEPROM Page Size**

As a small amount of information needs to be stored in a header before the contents of a logical EEPROM page in memory (for use by the emulation service), the available data in each EEPROM page is less than the total size of a single NVM memory page by several bytes.

# **5.3.3 Committing of the Write Cache**

A single-page write cache is used internally to buffer data written to pages in order to reduce the number of physical writes required to store the user data, and to preserve the physical memory lifespan. As a result, it is important that the write cache is committed to physical memory **as soon as possible after a BOD low power condition**, to ensure that enough power is available to guarantee a completed write so that no data is lost.

<span id="page-121-0"></span>The write cache must also be manually committed to physical memory if the user application is to perform any NVM operations using the NVM controller directly.

# **5.4 Extra Information**

For extra information see [Extra Information](#page-126-0). This includes:

- [Acronyms](#page-126-1)
- **[Dependencies](#page-126-2)**
- **[Errata](#page-127-0)**
- <span id="page-121-1"></span>**[Module History](#page-127-1)**

# **5.5 Examples**

<span id="page-121-2"></span>For a list of examples related to this driver, see [Examples for Emulated EEPROM service.](#page-127-2)

# **5.6 API Overview**

# **5.6.1 Structure Definitions**

**5.6.1.1 Struct eeprom\_emulator\_parameters**

Structure containing the memory layout parameters of the EEPROM emulator module.

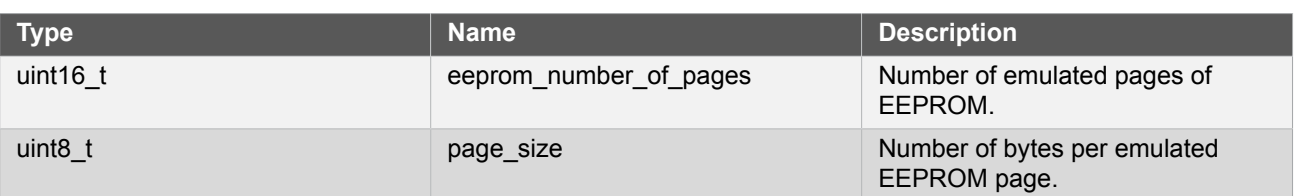

# **Table 5-1. Members**

# **5.6.2 Macro Definitions**

**5.6.2.1 EEPROM emulator information**

# **Macro EEPROM\_EMULATOR\_ID**

#define EEPROM\_EMULATOR\_ID 1

Emulator scheme ID, identifying the scheme used to emulated EEPROM storage.

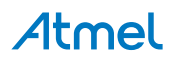

# **Macro EEPROM\_MAJOR\_VERSION**

#define EEPROM\_MAJOR\_VERSION 1

Emulator major version number, identifying the emulator major version.

# **Macro EEPROM\_MINOR\_VERSION**

#define EEPROM\_MINOR\_VERSION 0

Emulator minor version number, identifying the emulator minor version.

# **Macro EEPROM\_REVISION**

#define EEPROM\_REVISION 0

Emulator revision version number, identifying the emulator revision.

# **Macro EEPROM\_PAGE\_SIZE**

#define EEPROM\_PAGE\_SIZE (NVMCTRL\_PAGE\_SIZE - EEPROM\_HEADER\_SIZE)

Size of the user data portion of each logical EEPROM page, in bytes.

# **5.6.3 Function Definitions**

**5.6.3.1 Configuration and initialization**

**Function eeprom\_emulator\_init()**

*Initializes the EEPROM Emulator service.*

enum status\_code eeprom\_emulator\_init(void)

Initializes the emulated EEPROM memory space; if the emulated EEPROM memory has not been previously initialized, it will need to be explicitly formatted via [eeprom\\_emulator\\_erase\\_memory\(\)](#page-123-0). The EEPROM memory space will **not** be automatically erased by the initialization function, so that partial data may be recovered by the user application manually if the service is unable to initialize successfully.

**Returns** Status code indicating the status of the operation.

### **Table 5-2. Return Values**

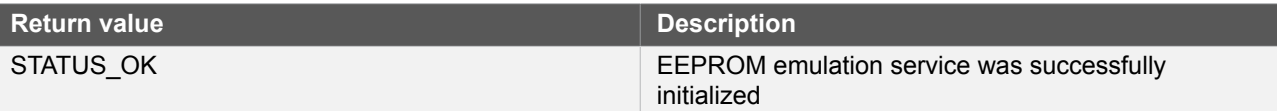

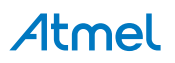

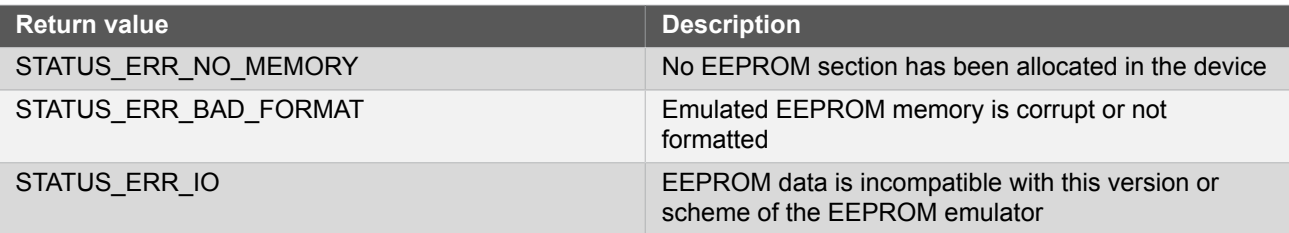

# <span id="page-123-0"></span>**Function eeprom\_emulator\_erase\_memory()**

*Erases the entire emulated EEPROM memory space.*

void eeprom\_emulator\_erase\_memory(void)

Erases and re-initializes the emulated EEPROM memory space, destroying any existing data.

# **Function eeprom\_emulator\_get\_parameters()**

*Retrieves the parameters of the EEPROM Emulator memory layout.*

```
enum status_code eeprom_emulator_get_parameters(
   struct eeprom_emulator_parameters *const parameters)
```
Retrieves the configuration parameters of the EEPROM Emulator, after it has been initialized.

#### **Table 5-3. Parameters**

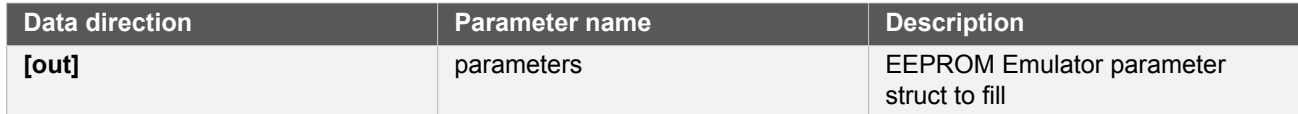

#### **Returns** Status of the operation.

#### **Table 5-4. Return Values**

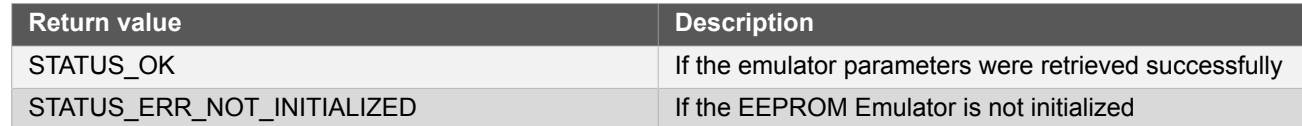

### **5.6.3.2 Logical EEPROM page reading/writing**

<span id="page-123-1"></span>**Function eeprom\_emulator\_commit\_page\_buffer()**

*Commits any cached data to physical non-volatile memory.*

enum status\_code eeprom\_emulator\_commit\_page\_buffer(void)

Commits the internal SRAM caches to physical non-volatile memory, to ensure that any outstanding cached data is preserved. This function should be called prior to a system reset or shutdown to prevent data loss.

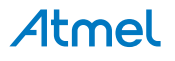

**Note** This should be the first function executed in a BOD33 Early Warning callback to ensure that any outstanding cache data is fully written to prevent data loss.

> This function should also be called before using the NVM controller directly in the user-application for any other purposes to prevent data loss.

**Returns** Status code indicating the status of the operation.

# **Function eeprom\_emulator\_write\_page()**

*Writes a page of data to an emulated EEPROM memory page.*

```
enum status_code eeprom_emulator_write_page(
  const uint8_t logical_page,
   const uint8_t *const data)
```
Writes an emulated EEPROM page of data to the emulated EEPROM memory space.

**Note** Data stored in pages may be cached in volatile RAM memory; to commit any cached data to physical non-volatile memory, the eeprom emulator commit page buffer() function should be called.

# **Table 5-5. Parameters**

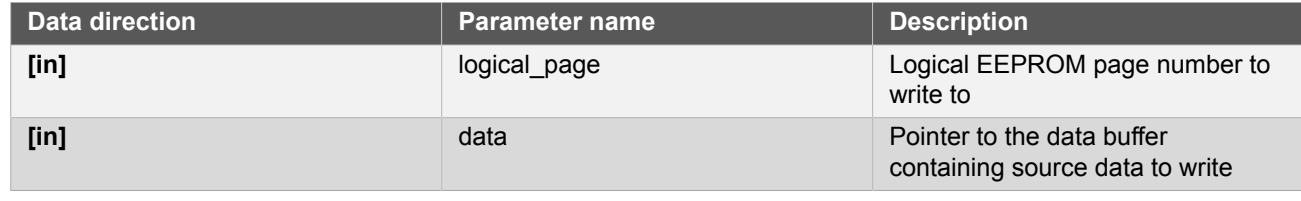

**Returns** Status code indicating the status of the operation.

#### **Table 5-6. Return Values**

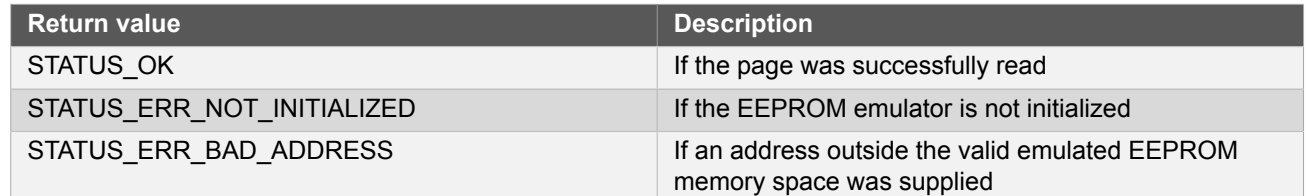

# **Function eeprom\_emulator\_read\_page()**

*Reads a page of data from an emulated EEPROM memory page.*

```
enum status_code eeprom_emulator_read_page(
  const uint8_t logical_page,
   uint8_t *const data)
```
Reads an emulated EEPROM page of data from the emulated EEPROM memory space.

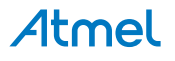

### **Table 5-7. Parameters**

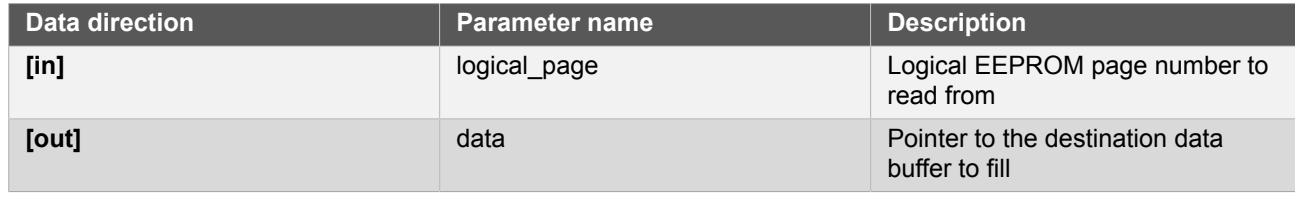

**Returns** Status code indicating the status of the operation.

#### **Table 5-8. Return Values**

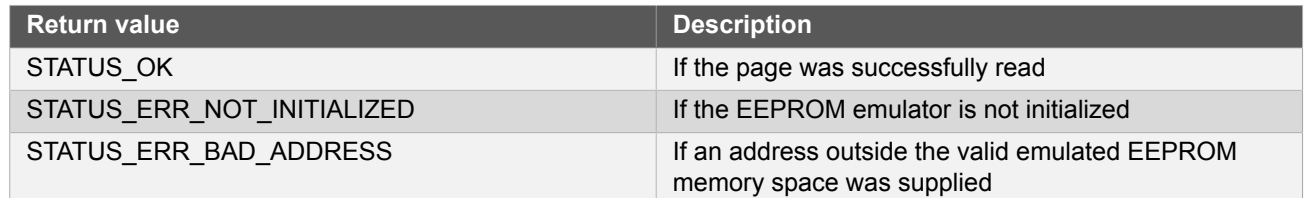

# **5.6.3.3 Buffer EEPROM reading/writing**

# **Function eeprom\_emulator\_write\_buffer()**

*Writes a buffer of data to the emulated EEPROM memory space.*

```
enum status_code eeprom_emulator_write_buffer(
   const uint16_t offset,
   const uint8_t *const data,
   const uint16_t length)
```
Writes a buffer of data to a section of emulated EEPROM memory space. The source buffer may be of any size, and the destination may lie outside of an emulated EEPROM page boundary.

**Note** Data stored in pages may be cached in volatile RAM memory; to commit any cached data to physical non-volatile memory, the eeprom emulator commit page buffer() function should be called.

#### **Table 5-9. Parameters**

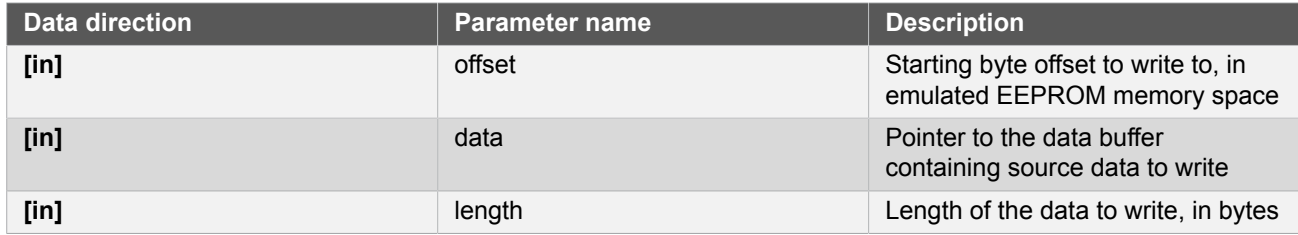

**Returns** Status code indicating the status of the operation.

# **Table 5-10. Return Values**

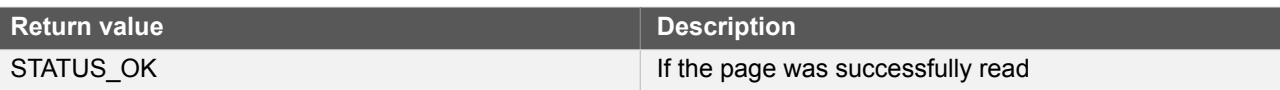

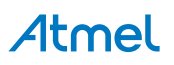

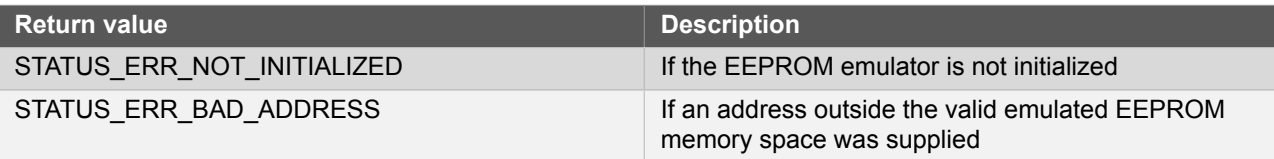

# **Function eeprom\_emulator\_read\_buffer()**

*Reads a buffer of data from the emulated EEPROM memory space.*

```
enum status code eeprom emulator read buffer(
   const uint16_t offset,
   uint8_t *const data,
   const uint16_t length)
```
Reads a buffer of data from a section of emulated EEPROM memory space. The destination buffer may be of any size, and the source may lie outside of an emulated EEPROM page boundary.

# **Table 5-11. Parameters**

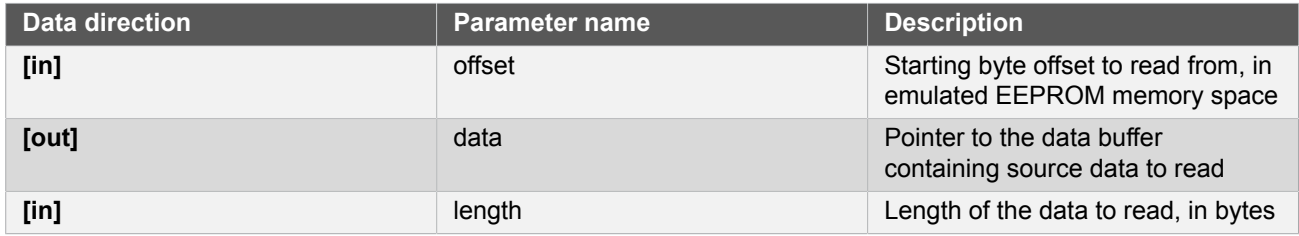

**Returns** Status code indicating the status of the operation.

#### **Table 5-12. Return Values**

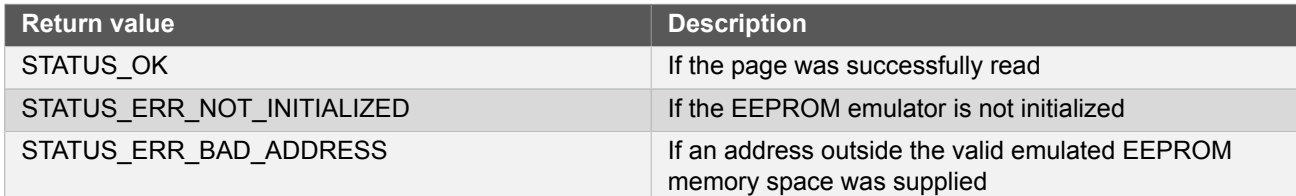

# <span id="page-126-0"></span>**5.7 Extra Information**

# **5.7.1 Acronyms**

<span id="page-126-1"></span>Below is a table listing the acronyms used in this module, along with their intended meanings.

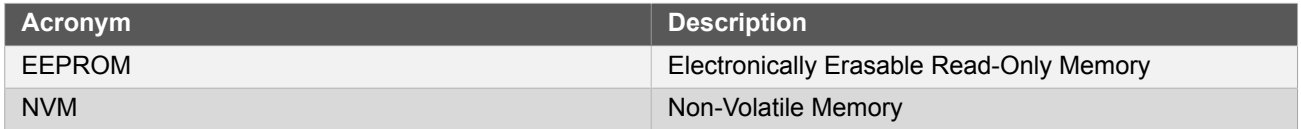

# **5.7.2 Dependencies**

<span id="page-126-2"></span>This driver has the following dependencies:

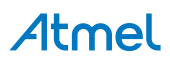

#### <span id="page-127-0"></span>● [Non-Volatile](#page-226-0) Memory Controller Driver

# **5.7.3 Errata**

<span id="page-127-1"></span>There are no errata related to this driver.

# **5.7.4 Module History**

An overview of the module history is presented in the table below, with details on the enhancements and fixes made to the module since its first release. The current version of this corresponds to the newest version in the table.

# **Changelog**

Fix warnings and document for SAM D21

<span id="page-127-2"></span>Initial Release

# **5.8 Examples for Emulated EEPROM service**

This is a list of the available Quick Start guides (QSGs) and example applications for [SAM D20/D21 EEPROM](#page-117-2) [Emulator Service \(EEPROM\)](#page-117-2). QSGs are simple examples with step-by-step instructions to configure and use this driver in a selection of use cases. Note that QSGs can be compiled as a standalone application or be added to the user application.

<span id="page-127-3"></span>● [Quick Start Guide for the Emulated EEPROM module - Basic Use Case](#page-127-3)

# **5.8.1 Quick Start Guide for the Emulated EEPROM module - Basic Use Case**

In this use case, the EEPROM emulator module is configured and a sample page of data read and written. The first byte of the first EEPROM page is toggled, and a LED is turned on or off to reflect the new state. Each time the device is reset, the LED should toggle to a different state to indicate correct non-volatile storage and retrieval.

#### **5.8.1.1 Prerequisites**

The device's fuses must be configured to reserve a sufficient number of FLASH memory rows for use by the EEPROM emulator service, before the service can be used.

#### **5.8.1.2 Setup**

# **Prerequisites**

There are no special setup requirements for this use-case.

# **Code**

Copy-paste the following setup code to your user application:

```
void configure eeprom(void)
{
     /* Setup EEPROM emulator service */
     enum status_code error_code = eeprom_emulator_init();
    if (error code == STATUS ERR NO MEMORY) {
         while (true) {
             /* No EEPROM section has been set in the device's fuses */
         }
     }
     else if (error_code != STATUS_OK) {
         /* Erase the emulated EEPROM memory (assume it is unformatted or
          * irrecoverably corrupt) */
         eeprom_emulator_erase_memory();
         eeprom_emulator_init();
```
# Atmel

```
}
```
}

Add to user application initialization (typically the start of  $main()$ ):

```
configure_eeprom();
```
# **Workflow**

1. Attempt to initialize the EEPROM emulator service, storing the error code from the initialization function into a temporary variable.

enum status\_code error\_code = eeprom\_emulator\_init();

2. Check if the emulator failed to initialize due to the device fuses not being configured to reserve enough of the main FLASH memory rows for emulated EEPROM usage - abort if the fuses are mis-configured.

```
if (error_code == STATUS_ERR_NO_MEMORY) {
     while (true) {
         /* No EEPROM section has been set in the device's fuses */
     }
}
```
3. Check if the emulator service failed to initialize for any other reason; if so assume the emulator physical memory is unformatted or corrupt and erase/re-try initialization.

```
else if (error_code != STATUS_OK) {
     /* Erase the emulated EEPROM memory (assume it is unformatted or
      * irrecoverably corrupt) */
     eeprom_emulator_erase_memory();
     eeprom_emulator_init();
}
```
#### **5.8.1.3 Use Case**

# **Code**

Copy-paste the following code to your user application:

```
uint8_t page_data[EEPROM_PAGE_SIZE];
eeprom_emulator_read_page(0, page_data);
page\_data[0] = !page\_data[0];port_pin_set_output_level(LED_0_PIN, page_data[0]);
eeprom_emulator_write_page(0, page_data);
eeprom_emulator_commit_page_buffer();
while (true) {
}
```
# **Workflow**

1. Create a buffer to hold a single emulated EEPROM page of memory, and read out logical EEPROM page zero into it.

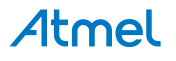

uint8\_t page\_data[EEPROM\_PAGE\_SIZE]; eeprom\_emulator\_read\_page(0, page\_data);

2. Toggle the first byte of the read page.

```
page\_data[0] = !page\_data[0];
```
3. Output the toggled LED state onto the board LED.

```
port_pin_set_output_level(LED_0_PIN, page_data[0]);
```
4. Write the modified page back to logical EEPROM page zero, flushing the internal emulator write cache afterwards to ensure it is immediately written to physical non-volatile memory.

```
eeprom_emulator_write_page(0, page_data);
eeprom_emulator_commit_page_buffer();
```
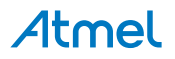

# **6. SAM D20/D21 Event System Driver (EVENTS)**

This driver for SAM D20/D21 devices provides an interface for the configuration and management of the device's peripheral event resources and users within the device, including enabling and disabling of peripheral source selection and synchronization of clock domains between various modules. The following API modes is covered by this manual:

- Polled API
- Interrupt hook API

The following peripherals are used by this module:

**EVSYS (Event System Management)** 

The outline of this documentation is as follows:

- **[Prerequisites](#page-130-0)**
- **[Module Overview](#page-130-1)**
- **[Special Considerations](#page-133-0)**
- **[Extra Information](#page-133-1)**
- **[Examples](#page-133-2)**
- <span id="page-130-0"></span>**[API Overview](#page-133-3)**

# **6.1 Prerequisites**

<span id="page-130-1"></span>There are no prerequisites for this module.

# **6.2 Module Overview**

Peripherals within the SAM D20/D21 devices are capable of generating two types of actions in response to given stimulus: set a register flag for later intervention by the CPU (using interrupt or polling methods), or generate event signals which can be internally routed directly to other peripherals within the device. The use of events allows for direct actions to be performed in one peripheral in response to a stimulus in another without CPU intervention. This can lower the overall power consumption of the system if the CPU is able to remain in sleep modes for longer periods (SleepWalking™), and lowers the latency of the system response.

The event system is comprised of a number of freely configurable Event resources, plus a number of fixed Event Users. Each Event resource can be configured to select the input peripheral that will generate the events signal, as well as the synchronization path and edge detection mode. The fixed-function Event Users, connected to peripherals within the device, can then subscribe to an Event resource in a one-to-many relationship in order to receive events as they are generated. An overview of the event system chain is shown in [Figure 6-1: Module](#page-131-0) [Overview on page 132](#page-131-0).

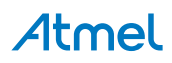

<span id="page-131-0"></span>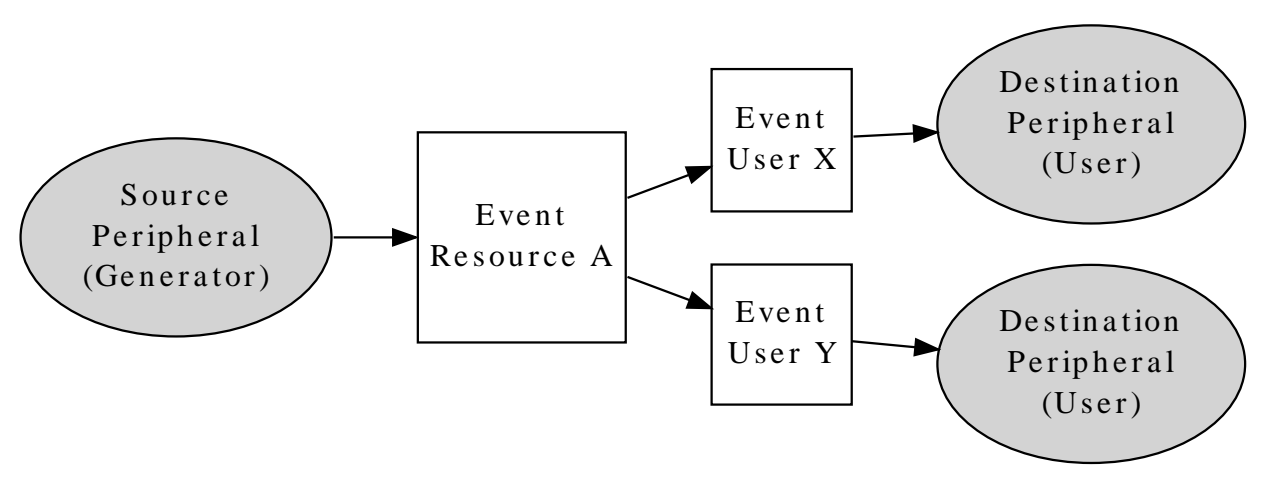

There are many different events that can be routed in the device, which can then trigger many different actions. For example, an Analog Comparator module could be configured to generate an event when the input signal rises above the compare threshold, which then triggers a Timer Counter module to capture the current count value for later use.

### **6.2.1 Event Channels**

The Event module in each device consists of several channels, which can be freely linked to an event generator (i.e. a peripheral within the device that is capable of generating events). Each channel can be individually configured to select the generator peripheral, signal path and edge detection applied to the input event signal, before being passed to any event user(s).

Event channels can support multiple users within the device in a standardized manner; when an Event User is linked to an Event Channel, the channel will automatically handshake with all attached users to ensure that all modules correctly receive and acknowledge the event.

#### **6.2.2 Event Users**

Event Users are able to subscribe to an Event Channel, once it has been configured. Each Event User consists of a fixed connection to one of the peripherals within the device (for example, an ADC module or Timer module) and is capable of being connected to a single Event Channel.

# **6.2.3 Edge Detection**

For asynchronous events, edge detection on the event input is not possible, and the event signal must be passed directly between the event generator and event user. For synchronous and re-synchronous events, the input signal from the event generator must pass through an edge detection unit, so that only the rising, falling or both edges of the event signal triggers an action in the event user.

#### **6.2.4 Path Selection**

The event system in the SAM D20/D21 devices supports three signal path types from the event generator to event users: asynchronous, synchronous and re-synchronous events.

#### **6.2.4.1 Asynchronous Paths**

Asynchronous event paths allow for an asynchronous connection between the event generator and event user(s), when the source and destination peripherals share the same [Generic Clock](#page-399-0) channel. In this mode the event is propagated between the source and destination directly to reduce the event latency, thus no edge detection is possible. The asynchronous event chain is shown in [Figure 6-2: Asynchronous Paths on page 133.](#page-132-0)

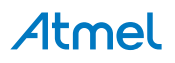

#### <span id="page-132-0"></span>**Figure 6-2. Asynchronous Paths**

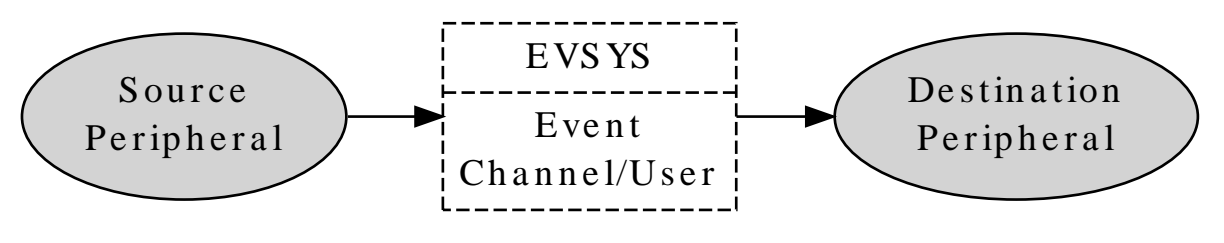

**Note** Identically shaped borders in the diagram indicate a shared generic clock channel.

### **6.2.4.2 Synchronous Paths**

The Synchronous event path should be used when edge detection or interrupts from the event channel are required, and the source event generator and the event channel shares the same Generic Clock channel. The synchronous event chain is shown in [Figure 6-3: Synchronous Paths on page 133.](#page-132-1)

Not all peripherals support Synchronous event paths; refer to the device datasheet.

# <span id="page-132-1"></span>**Figure 6-3. Synchronous Paths**

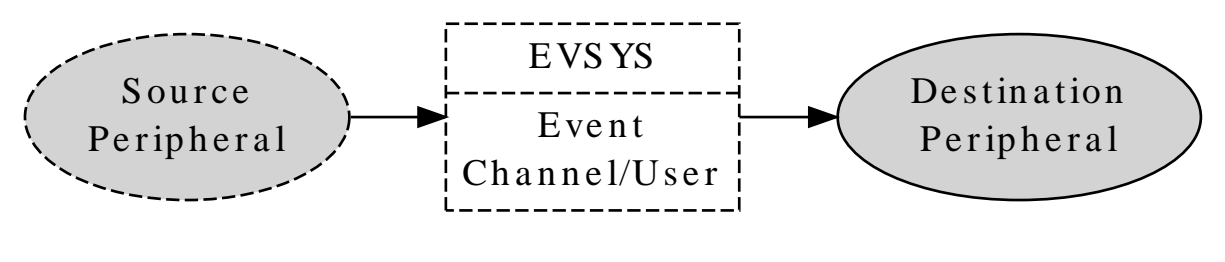

**Note** Identically shaped borders in the diagram indicate a shared generic clock channel.

# **6.2.4.3 Re-synchronous Paths**

Re-synchronous event paths are a special form of synchronous events, where when edge detection or interrupts from the event channel are required, but the event generator and the event channel use different Generic Clock channels. The re-synchronous path allows the Event System to synchronize the incoming event signal from the Event Generator to the clock of the Event System module to avoid missed events, at the cost of a higher latency due to the re-synchronization process. The re-synchronous event chain is shown in [Figure 6-4: Re-synchronous](#page-132-2) [Paths on page 133.](#page-132-2)

Not all peripherals support Re-synchronous event paths; refer to the device datasheet.

# <span id="page-132-2"></span>**Figure 6-4. Re-synchronous Paths**

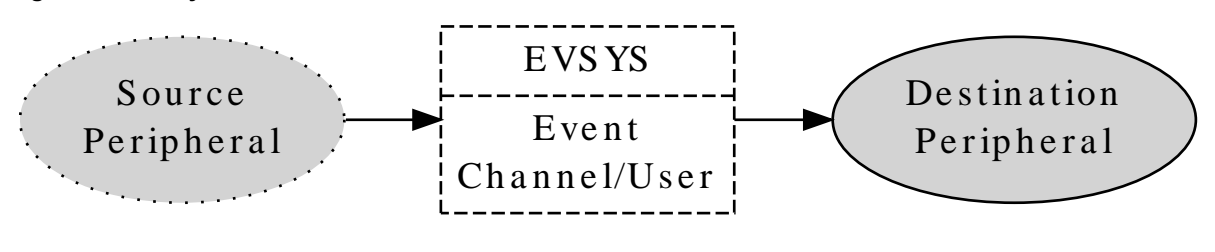

**Note** Identically shaped borders in the diagram indicate a shared generic clock channel.

# **6.2.5 Physical Connection**

[Figure 6-5: Physical Connection on page 134](#page-133-4) shows how this module is interconnected within the device.

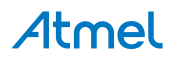

<span id="page-133-4"></span>**Figure 6-5. Physical Connection**

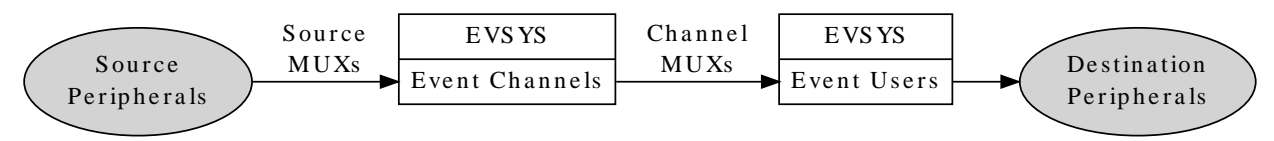

### **6.2.6 Configuring Events**

For SAM D20/D21 devices, several steps are required to properly configure an event chain, so that hardware peripherals can respond to events generated by each other, listed below.

#### **6.2.6.1 Source Peripheral**

- 1. The source peripheral (that will generate events) must be configured and enabled.
- 2. The source peripheral (that will generate events) must have an output event enabled.

#### **6.2.6.2 Event System**

- 1. An event system channel must be allocated and configured with the correct source peripheral selected as the channel's event generator.
- 2. The event system user must be configured and enabled, and attached to # event channel previously allocated.
- **6.2.6.3 Destination Peripheral**
	- 1. The destination peripheral (that will receive events) must be configured and enabled.
	- 2. The destination peripheral (that will receive events) must have an input event enabled.

# **6.3 Special Considerations**

<span id="page-133-1"></span><span id="page-133-0"></span>There are no special considerations for this module.

# **6.4 Extra Information**

For extra information see [Extra Information for EVENTS Driver.](#page-144-0) This includes:

- **[Acronyms](#page-144-1)**
- **[Dependencies](#page-144-2)**
- **[Errata](#page-144-3)**
- <span id="page-133-2"></span>**[Module History](#page-144-4)**

# **6.5 Examples**

<span id="page-133-3"></span>For a list of examples related to this driver, see [Examples for EVENTS Driver.](#page-144-5)

# **6.6 API Overview**

# **6.6.1 Variable and Type Definitions**

**6.6.1.1 Type events\_interrupt\_hook**

<span id="page-133-5"></span>typedef void(\* events\_interrupt\_hook )(struct events\_resource \*resource)

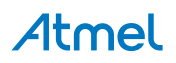

# **6.6.2 Structure Definitions**

### **6.6.2.1 Struct events\_config**

<span id="page-134-2"></span>This events configuration struct is used to configure each of the channels

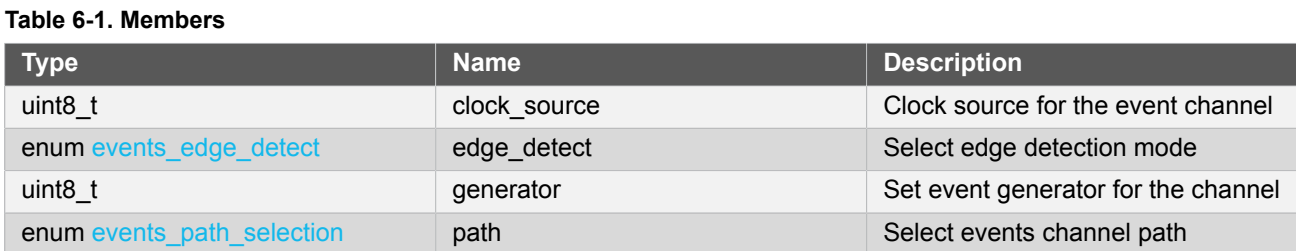

### **6.6.2.2 Struct events\_hook**

### <span id="page-134-0"></span>**Table 6-2. Members**

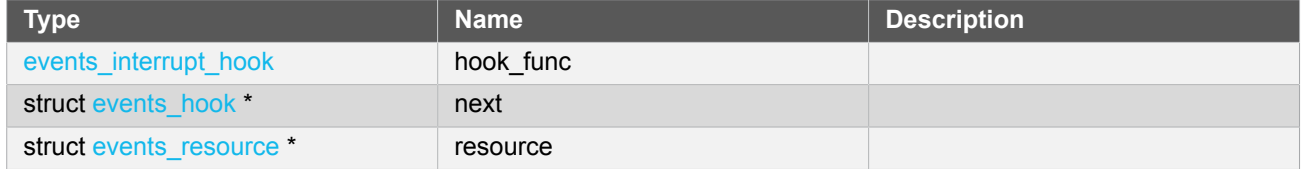

# **6.6.2.3 Struct events\_resource**

<span id="page-134-1"></span>Event resource structure.

**Note** The fields in this structure should not be altered by the user application; they are reserved for driver internals only.

#### **6.6.3 Macro Definitions**

**6.6.3.1 Macro EVSYS\_ID\_GEN\_NONE**

#### #define EVSYS\_ID\_GEN\_NONE 0

Use this to disable any peripheral event input to a channel. This can be usefull if you only want to use a channel for software generated events.Definition for no generator selection

# **6.6.3.2 Macro EVSYS\_ID\_USER\_NONE**

#define EVSYS\_ID\_USER\_NONE 0

Definition for no user selection

#### **6.6.4 Function Definitions**

**6.6.4.1 Function events\_ack\_interrupt()** *Acknowledge an interrupt source.*

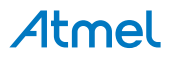

```
enum status_code events_ack_interrupt(
 struct events resource * resource,
 enum events interrupt source source)
```
Acknowledge an interrupt source so the interrupt state is cleared in hardware

#### **Table 6-3. Parameters**

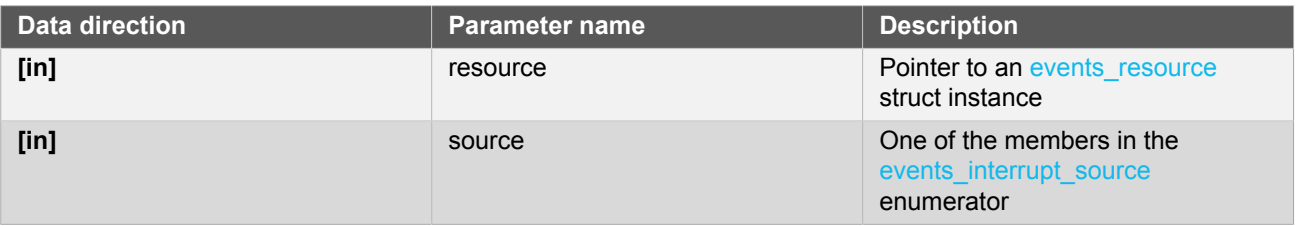

**Returns** Status of the interrupt source

### **Table 6-4. Return Values**

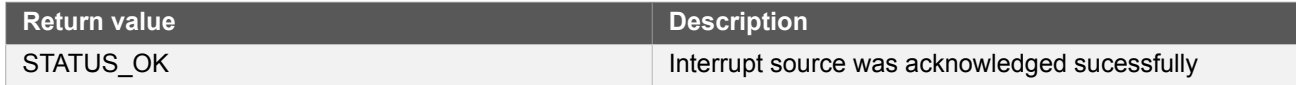

### **6.6.4.2 Function events\_add\_hook()**

*Insert hook into the event drivers interrupt hook queue.*

```
enum status_code events_add_hook(
   struct events_resource * resource,
   struct events_hook * hook)
```
Inserts a hook into the event drivers interrupt hook queue

#### **Table 6-5. Parameters**

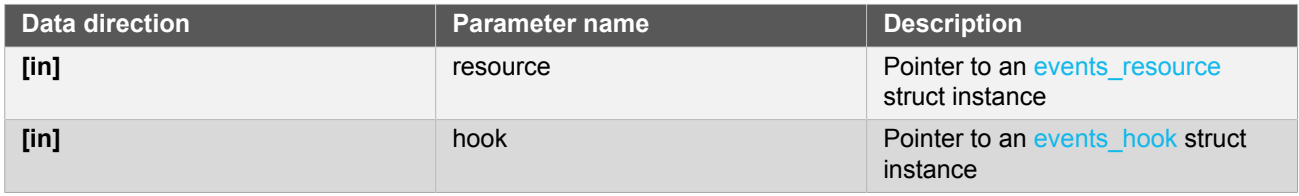

**Returns** Status of the insertion procedure

#### **Table 6-6. Return Values**

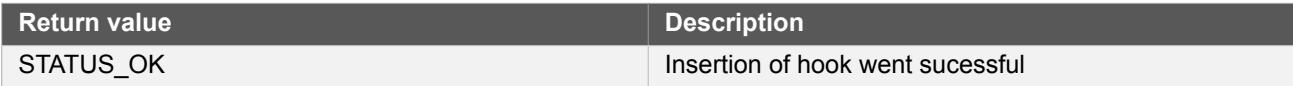

### **6.6.4.3 Function events\_allocate()**

*Allocate an event channel and set configuration.*

```
enum status_code events_allocate(
```
#### struct events\_resource \* resource, struct events config \* config)

Allocates an event channel from the event channel pool and sets the channel configuration.

# **Table 6-7. Parameters**

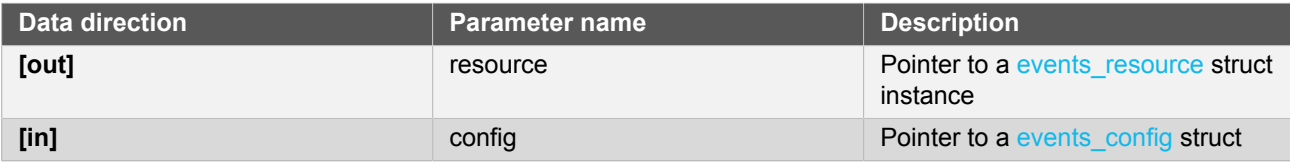

**Returns** Status of the configuration procedure

#### **Table 6-8. Return Values**

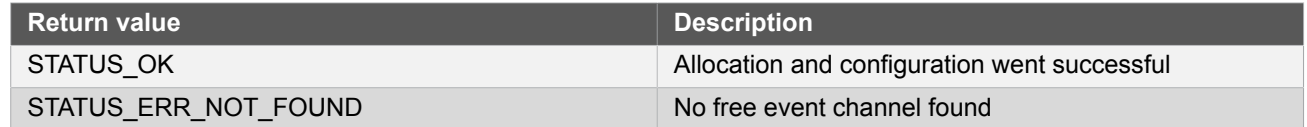

#### **6.6.4.4 Function events\_attach\_user()**

*Attach user to the event channel.*

```
enum status_code events_attach_user(
   struct events_resource * resource,
   uint8_t user_id)
```
Attach a user peripheral to the event channel to receive events.

#### **Table 6-9. Parameters**

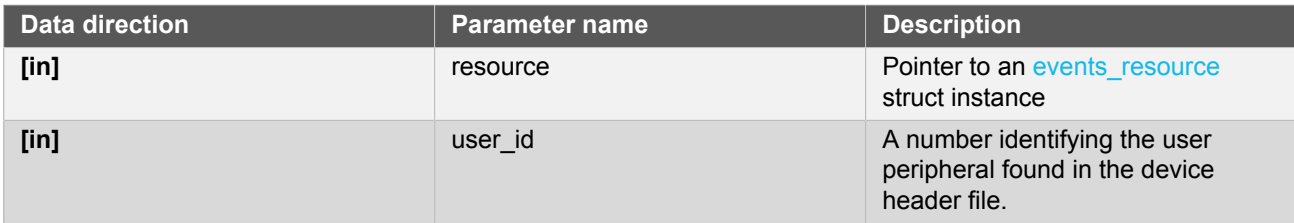

**Returns** Status of the user attach procedure

#### **Table 6-10. Return Values**

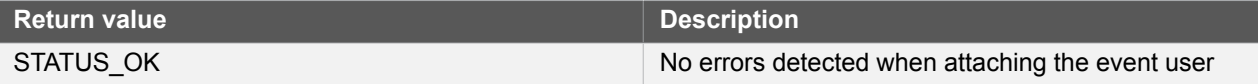

# **6.6.4.5 Function events\_create\_hook()**

*Initializes a interrupt hook for insertion in the event interrupt hook queue.*

```
enum status_code events_create_hook(
  struct events_hook * hook,
```
# **Atmel**

# events\_interrupt\_hook hook\_func)

Initializes a hook structure so it is ready for insertion in the interrupt hook queue

# **Table 6-11. Parameters**

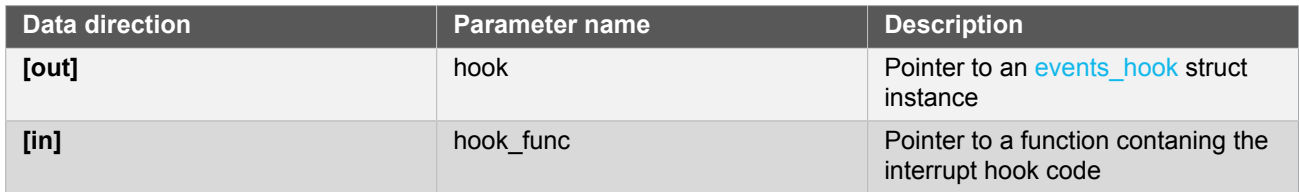

**Returns** Status of the hook creation procedure

# **Table 6-12. Return Values**

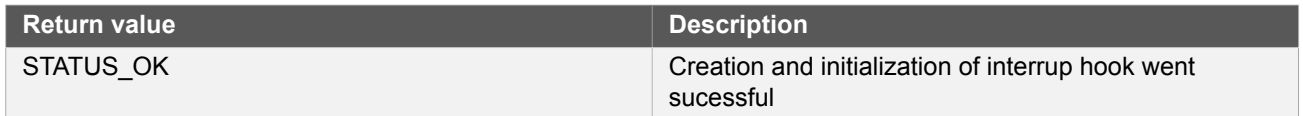

# **6.6.4.6 Function events\_del\_hook()**

*Remove hook from the event drivers interrupt hook queue.*

```
enum status_code events_del_hook(
  struct events_resource * resource,
 struct events hook * hook)
```
Removes a hook from the event drivers interrupt hook queue

### **Table 6-13. Parameters**

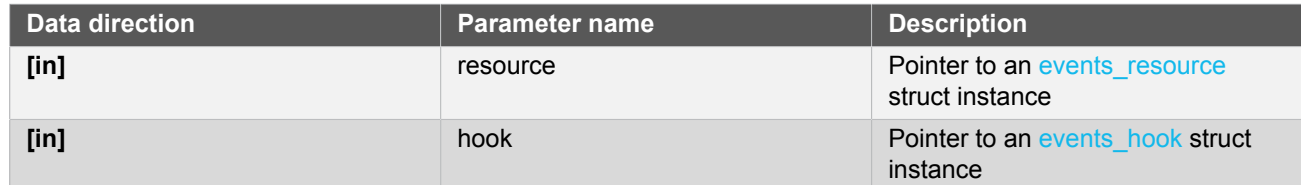

# **Returns** Status of the removal procedure

# **Table 6-14. Return Values**

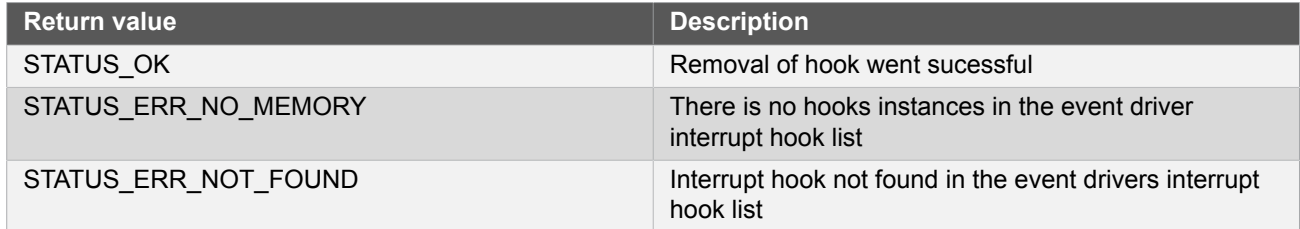

# **6.6.4.7 Function events\_detach\_user()**

*Detach an user peripheral from the event channel.*

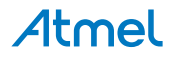

```
enum status_code events_detach_user(
  struct events_resource * resource,
  uint8_t user_id)
```
Deattach an user peripheral from the event channels so it does not receive any more events.

#### **Table 6-15. Parameters**

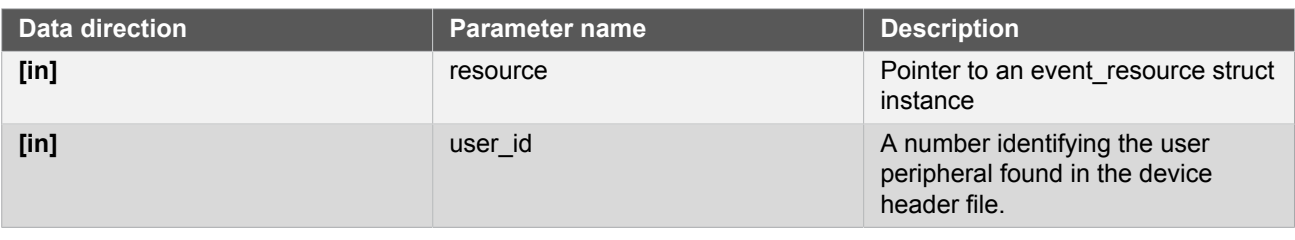

**Returns** Status of the user detach procedure

# **Table 6-16. Return Values**

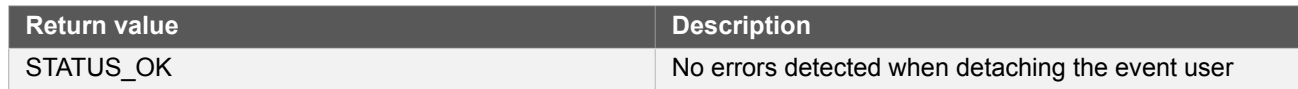

# **6.6.4.8 Function events\_disable\_interrupt\_source()**

#### *Disable interrupt source.*

```
enum status_code events_disable_interrupt_source(
  struct events_resource * resource,
  enum events_interrupt_source source)
```
Disable an interrupt source so can trigger execution of an interrupt hook

#### **Table 6-17. Parameters**

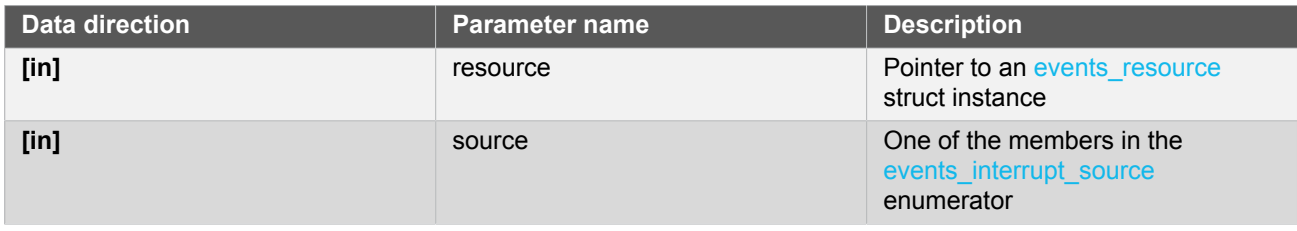

**Returns** Status of the interrupt source enable procedure

#### **Table 6-18. Return Values**

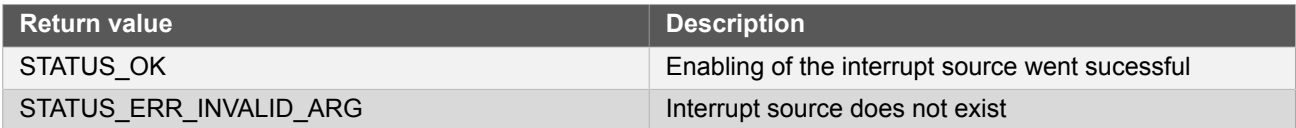

**6.6.4.9 Function events\_enable\_interrupt\_source()**

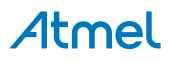

*Enable interrupt source.*

```
enum status_code events_enable_interrupt_source(
  struct events_resource * resource,
 enum events interrupt source source)
```
Enable an interrupt source so can trigger execution of an interrupt hook

#### **Table 6-19. Parameters**

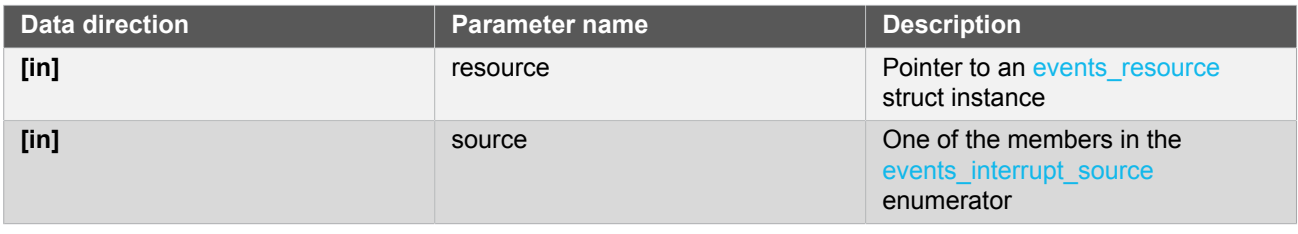

**Returns** Status of the interrupt source enable procedure

#### **Table 6-20. Return Values**

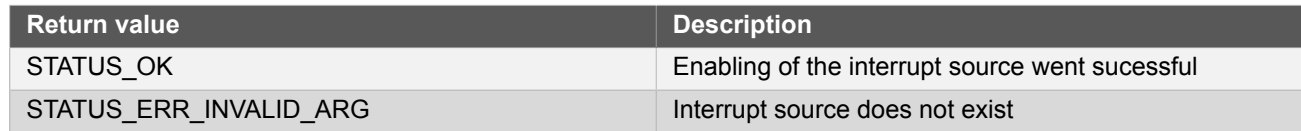

# **6.6.4.10 Function events\_get\_config\_defaults()**

*Initializes an event configurations struct to defaults.*

```
void events_get_config_defaults(
   struct events_config * config)
```
Initailizes an event configuration struct to predefined safe default settings.

#### **Table 6-21. Parameters**

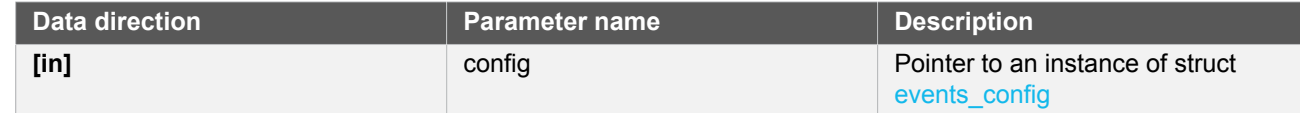

# **6.6.4.11 Function events\_get\_free\_channels()**

*Get number of free channels.*

uint8\_t events\_get\_free\_channels(void)

Get number of allocatable channels in the events system resource pool

**Returns** The number of free channels in the event system

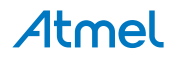

# **6.6.4.12 Function events\_is\_busy()**

*Check if a channel is busy.*

```
bool events_is_busy(
   struct events_resource * resource)
```
Check if a channel is busy, a channels stays busy until all users connected to the channel has handled an event

# **Table 6-22. Parameters**

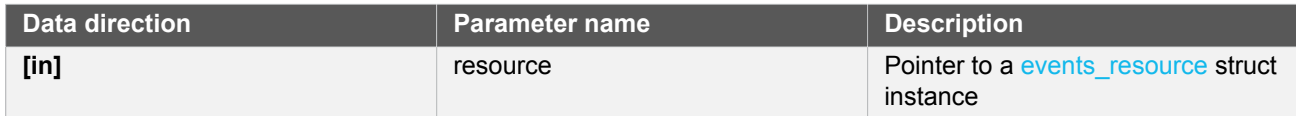

**Returns** Status of the channels busy state

# **Table 6-23. Return Values**

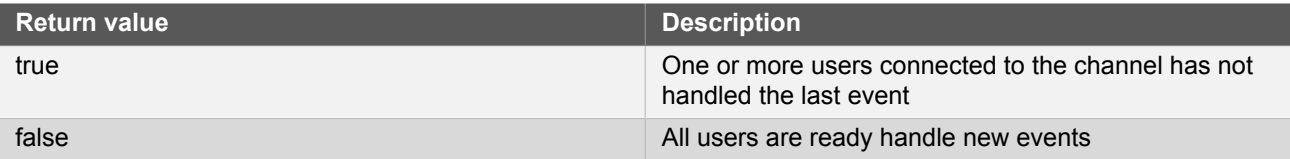

# **6.6.4.13 Function events\_is\_detected()**

*Check if event is detected on event channel.*

```
bool events_is_detected(
   struct events_resource * resource)
```
Check if an event has been detected on the channel

**Note** This function will clear the event detected interrupt flag

#### **Table 6-24. Parameters**

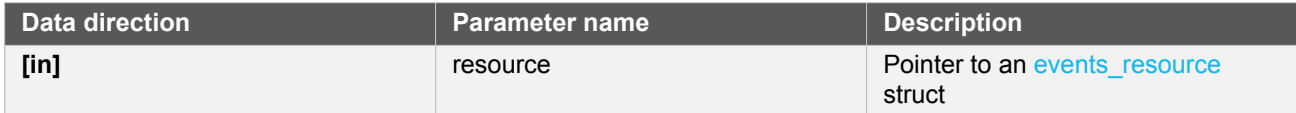

**Returns** Status of the event detection interrupt flag

# **Table 6-25. Return Values**

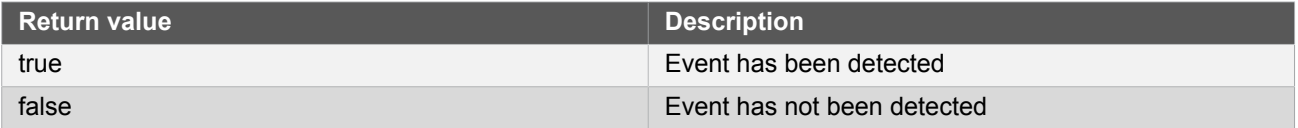

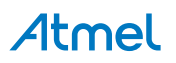

#### **6.6.4.14 Function events\_is\_interrupt\_set()**

*Check if interrupt source is set.*

```
bool events_is_interrupt_set(
   struct events_resource * resource,
  enum events interrupt source source)
```
Check if an interrupt source is set and should be processed

#### **Table 6-26. Parameters**

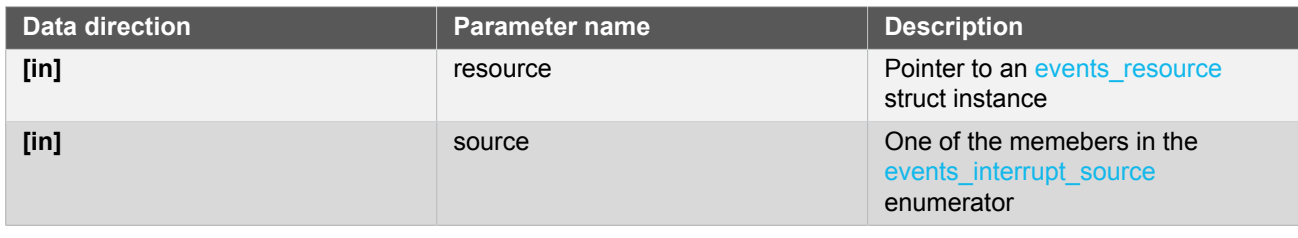

**Returns** Status of the interrupt source

### **Table 6-27. Return Values**

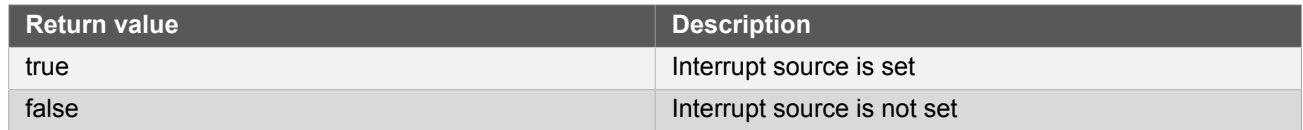

#### **6.6.4.15 Function events\_is\_overrun()**

*Check if there has been an overrun situation on this channel.*

```
bool events_is_overrun(
   struct events_resource * resource)
```
Check if there has been an overrun situation on this channel

**Note** This function will clear the event overrun detected interrupt flag

#### **Table 6-28. Parameters**

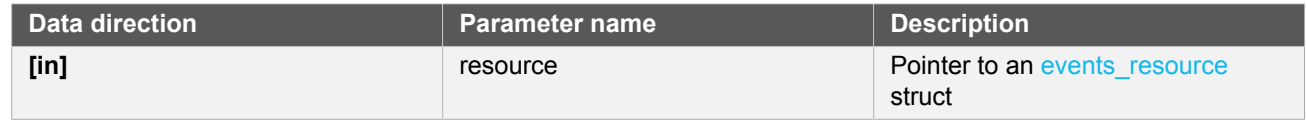

**Returns** Status of the event overrun interrupt flag

#### **Table 6-29. Return Values**

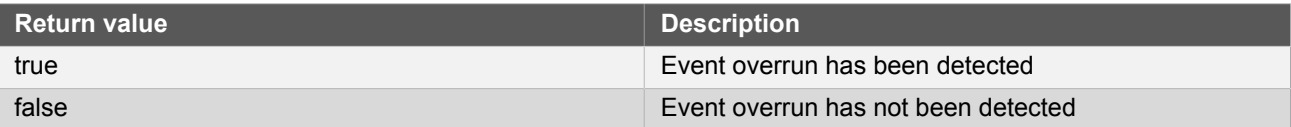

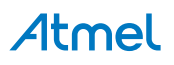

### **6.6.4.16 Function events\_is\_users\_ready()**

*Check if all users connected to the channel is ready.*

```
bool events_is_users_ready(
   struct events_resource * resource)
```
Check if all users connected to the channel is ready to handle incomming events

# **Table 6-30. Parameters**

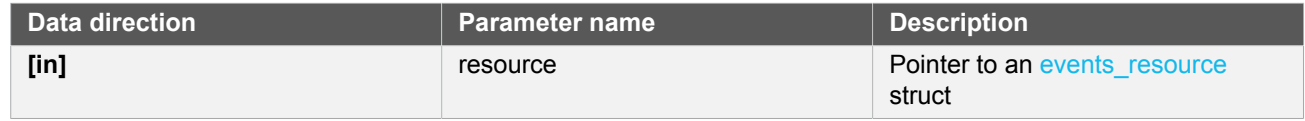

**Returns** The ready status of users connected to an event channel

### **Table 6-31. Return Values**

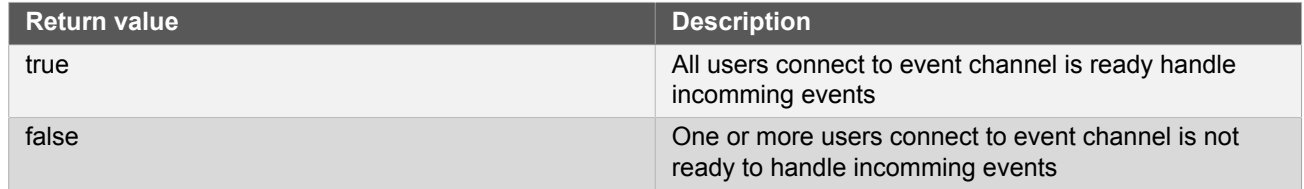

#### **6.6.4.17 Function events\_release()**

*Release allocated channel back the the resource pool.*

```
enum status_code events_release(
  struct events_resource * resource)
```
Release an allocated channel back to the resource pool to make it available for other purposes.

#### **Table 6-32. Parameters**

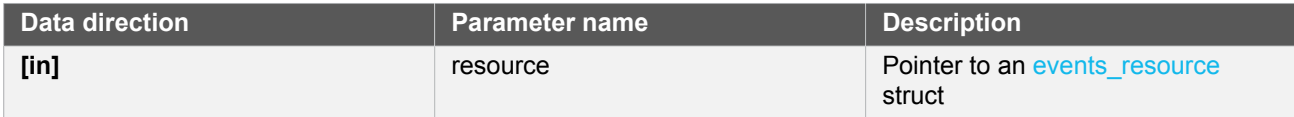

**Returns** Status of channel release procedure

#### **Table 6-33. Return Values**

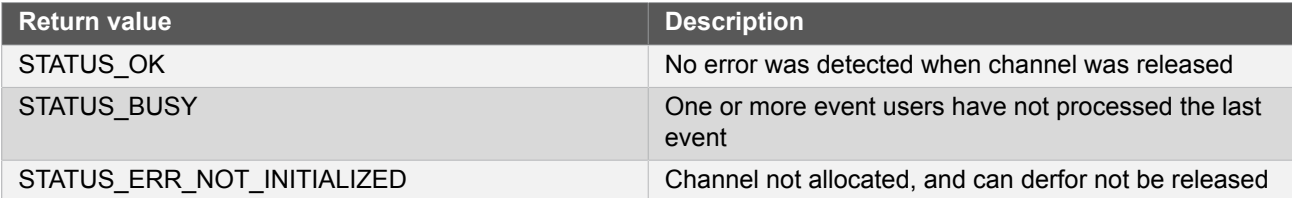

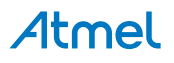

### **6.6.4.18 Function events\_trigger()**

*Trigger software event.*

```
enum status_code events_trigger(
  struct events_resource * resource)
```
Trigger an event by software

# **Table 6-34. Parameters**

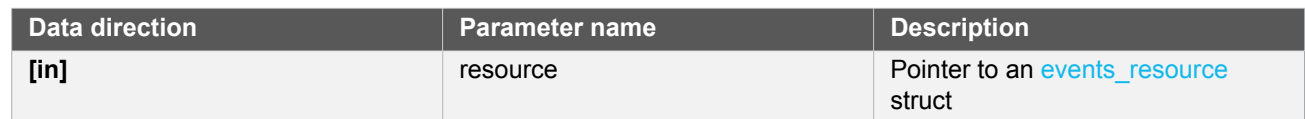

**Returns** Status of the event software procedure

### **Table 6-35. Return Values**

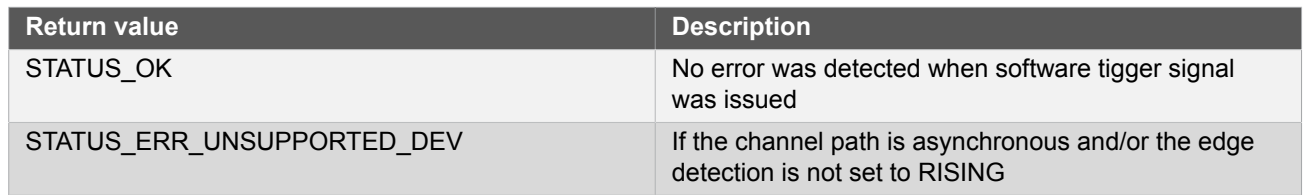

# **6.6.5 Enumeration Definitions**

**6.6.5.1 Enum events\_edge\_detect**

<span id="page-143-0"></span>Event channel edge detect setting

# **Table 6-36. Members**

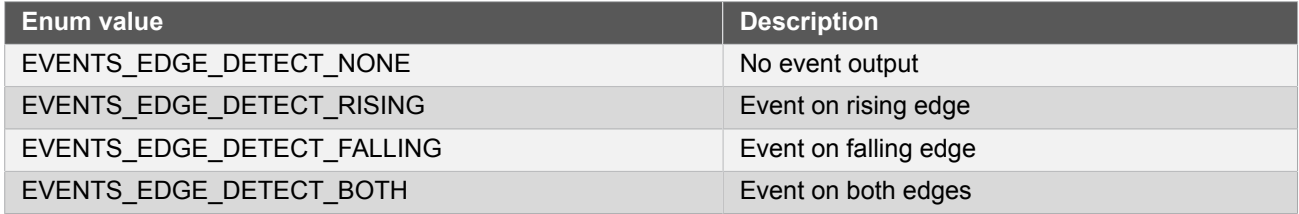

**6.6.5.2 Enum events\_interrupt\_source**

<span id="page-143-2"></span>Interrupt source selector definitions

# **Table 6-37. Members**

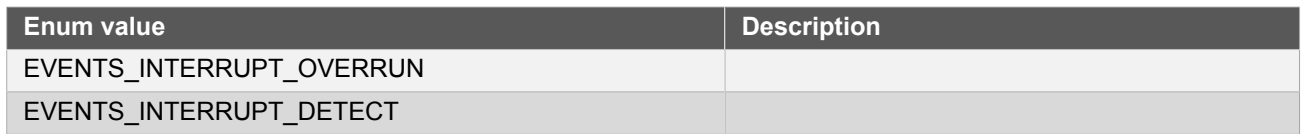

<span id="page-143-1"></span>**6.6.5.3 Enum events\_path\_selection**

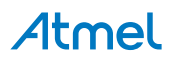
#### Event channel path selection

#### **Table 6-38. Members**

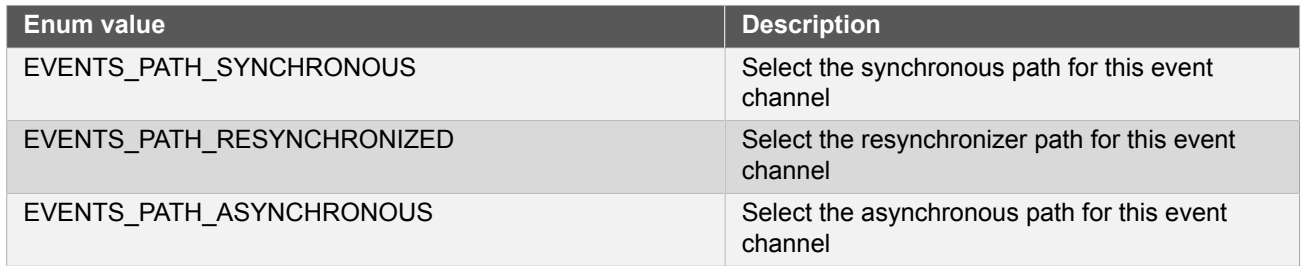

## **6.7 Extra Information for EVENTS Driver**

#### **6.7.1 Acronyms**

Below is a table listing the acronyms used in this module, along with their intended meanings.

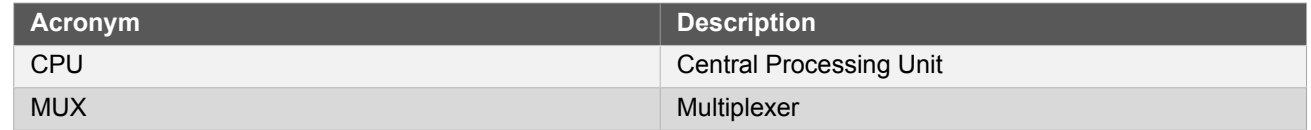

#### **6.7.2 Dependencies**

This driver has the following dependencies:

• [System Clock Driver](#page-399-0)

#### **6.7.3 Errata**

There are no errata related to this driver.

#### **6.7.4 Module History**

An overview of the module history is presented in the table below, with details on the enhancements and fixes made to the module since its first release. The current version of this corresponds to the newest version in the table.

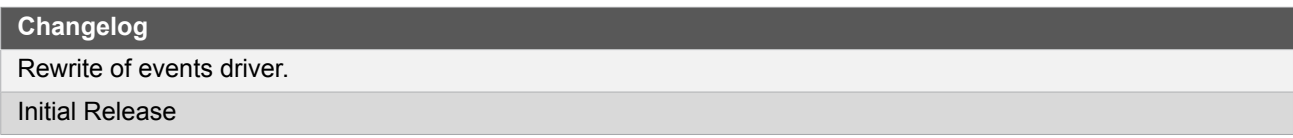

## **6.8 Examples for EVENTS Driver**

This is a list of the available Quick Start guides (QSGs) and example applications for [SAM D20/D21 Event System](#page-130-0) [Driver \(EVENTS\)](#page-130-0). QSGs are simple examples with step-by-step instructions to configure and use this driver in a selection of use cases. Note that QSGs can be compiled as a standalone application or be added to the user application.

- **[Quick Start Guide for EVENTS Basic](#page-144-0)**
- <span id="page-144-0"></span>● [Quick Start Guide for EVENTS - interrupt hooks](#page-147-0)

#### **6.8.1 Quick Start Guide for EVENTS - Basic**

In this use case, the EVENT module is configured for:

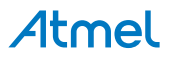

- Synchronous event path with rising edge detection on the input
- One user attached to the configured event channel
- No hardware event generator attached to the channel

This use case allocates an event channel, this channel is not connected to any hardware event generator, events are software triggered. One user is connected to the allocated and configured event channel.

**6.8.1.1 Setup**

## **Prerequisites**

There are no special setup requirements for this use-case.

#### **Code**

Copy-paste the following setup code to your user application:

```
#define EXAMPLE_EVENT_GENERATOR EVSYS_ID_GEN_TC4_MCX_0
#define EXAMPLE_EVENT_USER EVSYS_ID_USER_TC3_EVU
static void configure_event_channel(struct events_resource *resource)
{
     struct events_config config;
     events_get_config_defaults(&config);
     config.generator = EXAMPLE_EVENT_GENERATOR;
     config.edge_detect = EVENTS_EDGE_DETECT_RISING;
     config.path = EVENTS_PATH_SYNCHRONOUS;
     config.clock_source = GCLK_GENERATOR_0;
     events_allocate(resource, &config);
}
static void configure_event_user(struct events_resource *resource)
{
     events_attach_user(resource, EXAMPLE_EVENT_USER);
}
```
Create an event resource struct and add to user application (typically the start of main()):

struct events\_resource example\_event;

Add to user application initialization (typically the start of  $main()$ ):

```
configure_event_channel(&example_event);
configure_event_user(&example_event);
```
#### **Workflow**

1. Create an event channel configuration struct, which can be filled out to adjust the configuration of a single event channel.

```
struct events_config config;
```
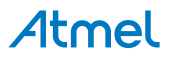

2. Initialize the event channel configuration struct with the module's default values.

```
events_get_config_defaults(&config);
```
**Note** This should always be performed before using the configuration struct to ensure that all values are initialized to known default settings.

3. Adjust the configuration struct to request that the channel be attached to the specified event generator, that rising edges of the event signal be detected on the channel and that the synchronous event path be used.

```
config.generator = EXAMPLE EVENT GENERATOR;
config.edge_detect = EVENTS_EDGE_DETECT_RISING;
config.path = EVENTS_PATH_SYNCHRONOUS;
config.clock_source = GCLK_GENERATOR_0;
```
4. Allocate and configure the channel using the configuration structure.

```
events_allocate(resource, &config);
```
**Note** The existing configuration struct may be re-used, as long as any values that have been altered from the default settings are taken into account by the user application.

5. Attach an user to the channel

```
events_attach_user(resource, EXAMPLE_EVENT_USER);
```
#### **6.8.1.2 Use Case**

#### **Code**

Copy-paste the following code to your user application:

```
while (events is busy(&example event)) {
     /* Wait for channel */
};
events_trigger(&example_event);
while (true) {
     /* Nothing to do */
}
```
## **Workflow**

1. Wait for the even channel to become ready to accept a new event trigger.

```
while (events_is_busy(&example_event)) {
     /* Wait for channel */
};
```
2. Perform a software event trigger on the configured event channel.

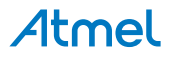

events trigger(&example event);

## **6.8.2 Quick Start Guide for EVENTS - interrupt hooks**

<span id="page-147-0"></span>In this use case, the EVENT module is configured for:

- Synchronous event path with rising edge detection
- TC4 as event generator on the allocated event channel
- No event channel user attached
- An event interrupt hook is used to execute some code when an event is detected

In this usecase TC4 is used as event generator, generating events on overflow. No user attached, counting events on the channel. To able to execute some code when an event is detected, an interrupt hook is used. The interrupt hook will also count the number of events detected and toggle a led on the board each time an event is detected.

**Note** Because this example is showing how to setup an interrupt hook there is no user attached to the user.

## **6.8.2.1 Setup**

## **Prerequisites**

There are no special setup requirements for this use-case.

#### **Code**

Copy-paste the following setup code to your user application:

```
#define EXAMPLE EVENT GENERATOR EVSYS ID GEN TC4 OVF
#define EXAMPLE EVENT USER EVSYS ID USER NONE
#define TC_MODULE TC4
static volatile uint32_t event_count = 0;
void event_counter(struct events_resource *resource);
static void configure_event_channel(struct events_resource *resource)
{
    struct events config config;
     events_get_config_defaults(&config);
    config.generator = EXAMPLE_EVENT_GENERATOR;
     config.edge_detect = EVENTS_EDGE_DETECT_RISING;
    config.path = EVENTS PATH SYNCHRONOUS;
     config.clock_source = GCLK_GENERATOR_0;
    events allocate(resource, &config);
}
static void configure_event_user(struct events_resource *resource)
{
     events_attach_user(resource, EXAMPLE_EVENT_USER);
}
```
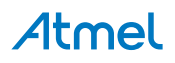

```
static void configure tc(struct tc module *tc instance)
{
     struct tc_config config_tc;
    struct to events config events;
    tc get config defaults(&config tc);
     config_tc.counter_size = TC_COUNTER_SIZE_8BIT;
     config_tc.wave_generation = TC_WAVE_GENERATION_NORMAL_FREQ;
     config_tc.clock_source = GCLK_GENERATOR_1;
     config_tc.clock_prescaler = TC_CLOCK_PRESCALER_DIV64;
     tc_init(tc_instance, TC_MODULE, &config_tc);
     config_events.generate_event_on_overflow = true;
    tc_enable_events(tc_instance, &config_events);
     tc_enable(tc_instance);
}
static void configure_event_interrupt(struct events_resource *resource, struct events_hook *hook)
{
     events_create_hook(hook, event_counter);
     events_add_hook(resource, hook);
     events_enable_interrupt_source(resource, EVENTS_INTERRUPT_DETECT);
}
void event_counter(struct events_resource *resource)
{
     if(events_is_interrupt_set(resource, EVENTS_INTERRUPT_DETECT)) {
         port_pin_toggle_output_level(LED_0_PIN);
        event count++;
        events ack interrupt(resource, EVENTS INTERRUPT DETECT);
     }
}
```
Add to user application initialization (typically the start of main()):

```
struct tc_module tc_instance;
struct events_resource example_event;
struct events_hook hook;
system_init();
system_interrupt_enable_global();
configure_event_channel(&example_event);
configure_event_user(&example_event);
configure_event_interrupt(&example_event, &hook);
configure_tc(&tc_instance);
```
## **Workflow**

1. Create an event channel configuration structure instance which will contain the configuration for the event.

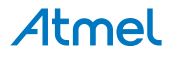

```
struct events config config;
```
2. Initialize the event channel configuration struct with safe default values.

**Note** This shall always be performed before using the configuration struct to ensure that all members are initialized to known default values.

events get config defaults(&config);

- 3. Adjust the configuration structure
	- Use EXAMPLE\_EVENT\_GENRATOR as event generator
	- Detect events on rising edge
	- Use the synchronous event path
	- Use GCLK Generator 0 as event channel clock source

```
config.generator = EXAMPLE_EVENT_GENERATOR;
config.edge_detect = EVENTS_EDGE_DETECT_RISING;
config.path = EVENTS_PATH_SYNCHRONOUS;
config.clock_source = GCLK_GENERATOR_0;
```
4. Allocate and configure the channel using the configuration structure.

events\_allocate(resource, &config);

5. Make sure there is no user attached. To attach an user, change the value of EXAMPLE\_EVENT\_USER to the correct peripheral ID.

```
events_attach_user(resource, EXAMPLE_EVENT_USER);
```
6. Create config tc and config events configuration structure instances.

```
struct tc_config config_tc;
struct tc_events config_events;
```
7. Initialize the TC module configuration structure with safe default values.

**Note** This function shall always be called on new configuration structure instances to make sure that all structure members is initialized.

tc\_get\_config\_defaults(&config\_tc);

- 8. Adjust the config\_tc structure
	- Set counter size to 8bit
	- Set wave generation mode to normal frequency generation

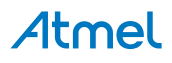

- Use GCLK generator 1 to as tc module clock source
- Prescale the input clock with 64

```
config tc.counter size = TC COUNTER SIZE 8BIT;
config tc.wave generation = TC WAVE GENERATION NORMAL FREQ;
config_tc.clock_source = GCLK_GENERATOR_1;
config_tc.clock_prescaler = TC_CLOCK_PRESCALER_DIV64;
```
9. Initialize, configure and assosiate the tc\_instance handle with the TC hardware pointed to by TC\_MODULE

```
tc_init(tc_instance, TC_MODULE, &config_tc);
```
10. Adjust the config events structure to enable event generation on overflow in the timer and then enable the event configuration

```
config_events.generate_event_on_overflow = true;
tc_enable_events(tc_instance, &config_events);
```
11. Enable the timer/counter module

tc\_enable(tc\_instance);

12. Create a new interrupt hook and use the function event\_counter as hook code

```
events_create_hook(hook, event_counter);
```
13. Add the newly created hook to the interrupt hook queue and enable the event detected interrupt

```
events_add_hook(resource, hook);
events_enable_interrupt_source(resource, EVENTS_INTERRUPT_DETECT);
```
14. Example interrupt hook code. If the hook was triggered by a event detected interrupt on the event channel this code will toggle the led on the Xplained PRO board and increase the value of the event\_count variable. The interrupt then acknowledged.

```
void event_counter(struct events_resource *resource)
{
     if(events_is_interrupt_set(resource, EVENTS_INTERRUPT_DETECT)) {
         port_pin_toggle_output_level(LED_0_PIN);
        event count++;
         events_ack_interrupt(resource, EVENTS_INTERRUPT_DETECT);
     }
}
```
#### **6.8.2.2 Use Case**

#### **Code**

Copy-paste the following code to your user application:

```
while (events is busy(&example event)) {
```
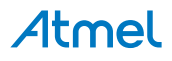

```
 /* Wait for channel */
};
tc_start_counter(&tc_instance);
while (true) {
 /* Nothing to do */
}
```
## **Workflow**

1. Wait for the even channel to become ready.

```
while (events_is_busy(&example_event)) {
     /* Wait for channel */
};
```
2. Start the timer/counter

```
tc_start_counter(&tc_instance);
```
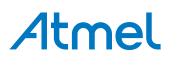

# **7. SAM D20/D21 External Interrupt Driver (EXTINT)**

<span id="page-152-2"></span>This driver for SAM D20/D21 devices provides an interface for the configuration and management of external interrupts generated by the physical device pins, including edge detection. The following driver API modes are covered by this manual:

- Polled APIs
- Callback APIs

The following peripherals are used by this module:

EIC (External Interrupt Controller)

The outline of this documentation is as follows:

- **[Prerequisites](#page-152-0)**
- **[Module Overview](#page-152-1)**
- **•** [Special Considerations](#page-153-0)
- **[Extra Information](#page-154-0)**
- **[Examples](#page-154-1)**
- <span id="page-152-0"></span>**[API Overview](#page-154-2)**

## **7.1 Prerequisites**

<span id="page-152-1"></span>There are no prerequisites for this module.

## **7.2 Module Overview**

The External Interrupt (EXTINT) module provides a method of asynchronously detecting rising edge, falling edge or specific level detection on individual I/O pins of a device. This detection can then be used to trigger a software interrupt or event, or polled for later use if required. External interrupts can also optionally be used to automatically wake up the device from sleep mode, allowing the device to conserve power while still being able to react to an external stimulus in a timely manner.

#### **7.2.1 Logical Channels**

The External Interrupt module contains a number of logical channels, each of which is capable of being individually configured for a given pin routing, detection mode and filtering/wake up characteristics.

Each individual logical external interrupt channel may be routed to a single physical device I/O pin in order to detect a particular edge or level of the incoming signal.

### **7.2.2 NMI Channels**

One or more Non Maskable Interrupt (NMI) channels are provided within each physical External Interrupt Controller module, allowing a single physical pin of the device to fire a single NMI interrupt in response to a particular edge or level stimulus. A NMI cannot, as the name suggests, be disabled in firmware and will take precedence over any inprogress interrupt sources.

NMIs can be used to implement critical device features such as forced software reset or other functionality where the action should be executed in preference to all other running code with a minimum amount of latency.

#### **7.2.3 Input Filtering and Detection**

To reduce the possibility of noise or other transient signals causing unwanted device wake-ups, interrupts and/ or events via an external interrupt channel, a hardware signal filter can be enabled on individual channels. This filter provides a Majority-of-Three voter filter on the incoming signal, so that the input state is considered to be the

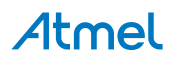

majority vote of three subsequent samples of the pin input buffer. The possible sampled input and resulting filtered output when the filter is enabled is shown in Table 7-1: [Sampled](#page-153-1) input and resulting filtered outpu[t on page 154.](#page-153-1)

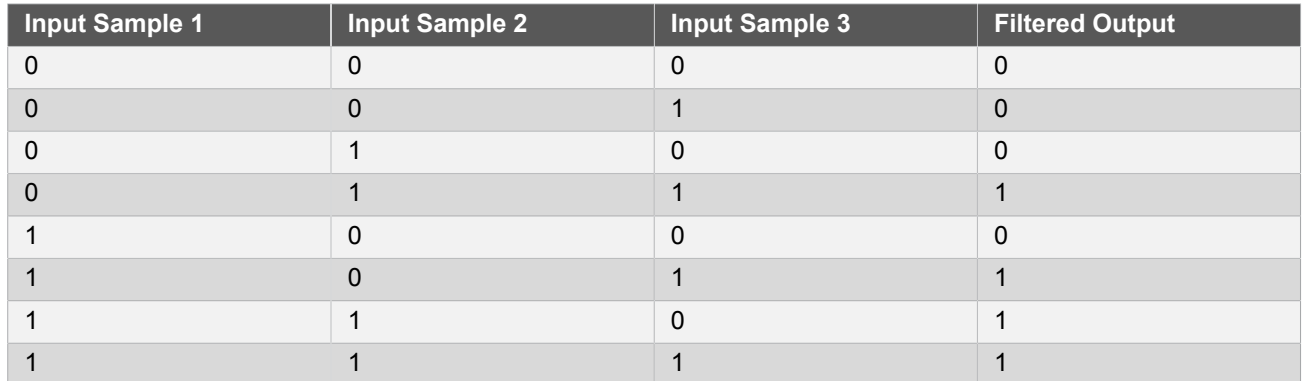

<span id="page-153-1"></span>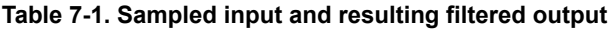

#### **7.2.4 Events and Interrupts**

Channel detection states may be polled inside the application for synchronous detection, or events and interrupts may be used for asynchronous behavior. Each channel can be configured to give an asynchronous hardware event (which may in turn trigger actions in other hardware modules) or an asynchronous software interrupt.

**Note** The connection of events between modules requires the use of the [SAM D20/D21 Event System](#page-130-0) [Driver \(EVENTS\)](#page-130-0) to route output event of one module to the input event of another. For more information on event routing, refer to the event driver documentation.

#### **7.2.5 Physical Connection**

[Figure 7-1: Physical Connection on page 154](#page-153-2) shows how this module is interconnected within the device.

#### <span id="page-153-2"></span>**Figure 7-1. Physical Connection**

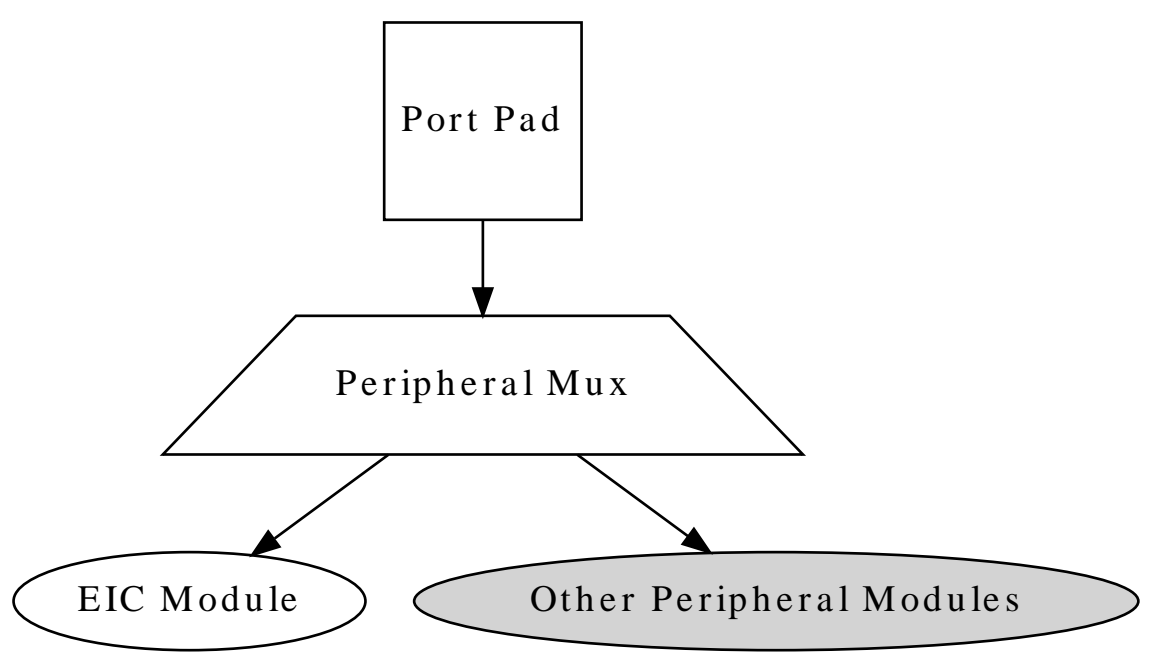

## **7.3 Special Considerations**

<span id="page-153-0"></span>Not all devices support disabling of the NMI channel(s) detection mode - see your device datasheet.

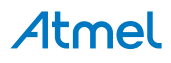

## **7.4 Extra Information**

<span id="page-154-0"></span>For extra information see [Extra Information for EXTINT Driver](#page-164-0). This includes:

- [Acronyms](#page-164-1)
- **[Dependencies](#page-164-2)**
- **[Errata](#page-164-3)**
- <span id="page-154-1"></span>● [Module History](#page-164-4)

## **7.5 Examples**

<span id="page-154-2"></span>For a list of examples related to this driver, see [Examples for EXTINT Driver.](#page-164-5)

## **7.6 API Overview**

## **7.6.1 Variable and Type Definitions**

**7.6.1.1 Callback configuration and initialization**

## **Type extint\_callback\_t**

typedef void(\* extint\_callback\_t )(void)

Type definition for an EXTINT module callback function.

## **7.6.2 Structure Definitions**

**7.6.2.1 Struct extint\_chan\_conf**

Configuration structure for the edge detection mode of an external interrupt channel.

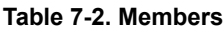

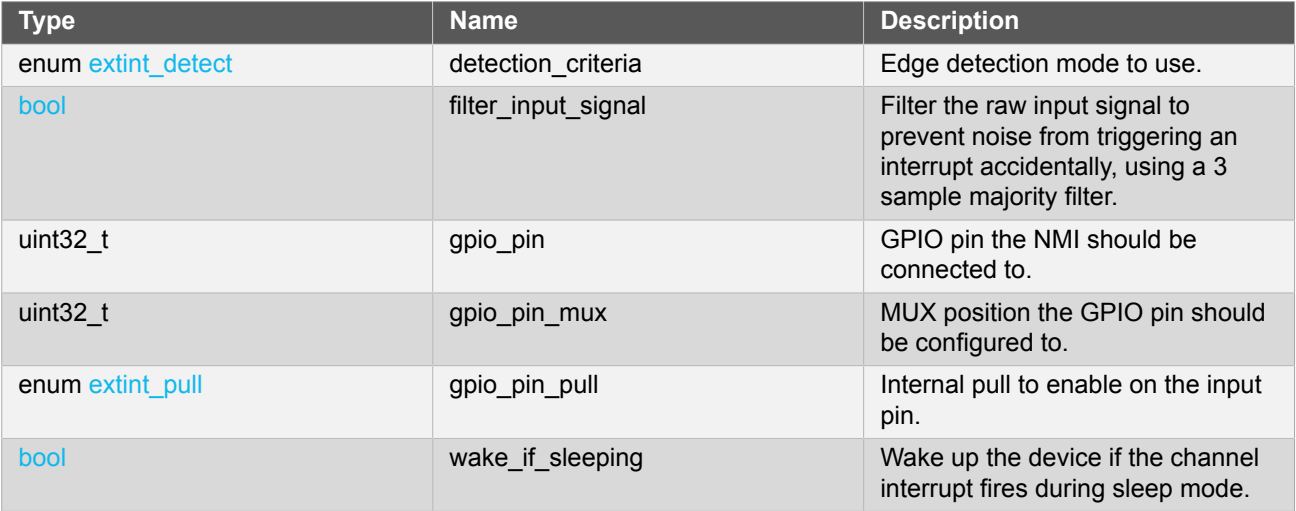

#### <span id="page-154-3"></span>**7.6.2.2 Struct extint\_events**

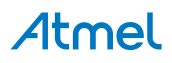

Event flags for the [extint\\_enable\\_events\(\)](#page-156-0) and [extint\\_disable\\_events\(\).](#page-156-1)

#### **Table 7-3. Members**

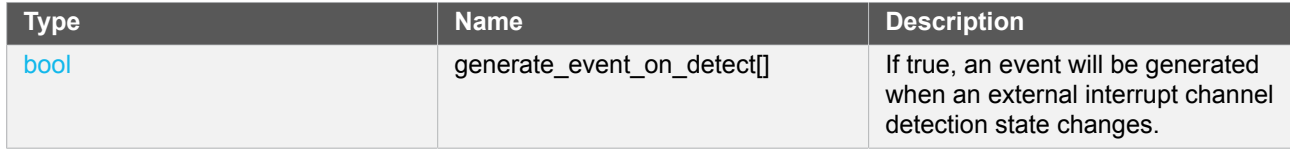

#### **7.6.2.3 Struct extint\_nmi\_conf**

**Table 7-4. Members**

Configuration structure for the edge detection mode of an external interrupt NMI channel.

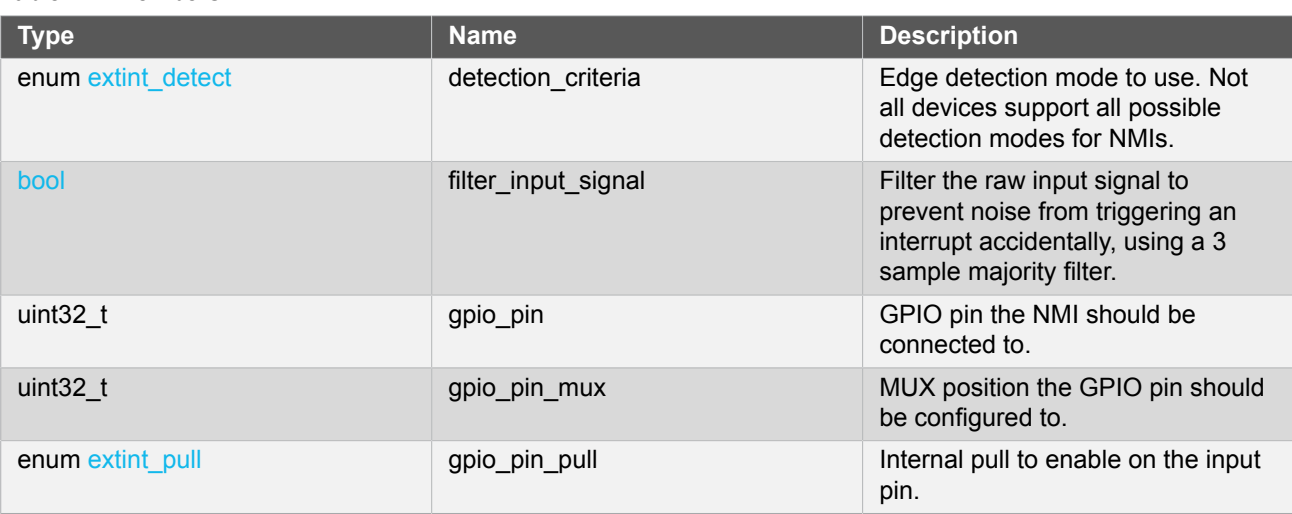

## **7.6.3 Macro Definitions**

#### **7.6.3.1 Macro EXTINT\_CLOCK\_SOURCE**

#define EXTINT CLOCK SOURCE GCLK GENERATOR 0

Configuration option, setting the EIC clock source which can be used for EIC edge detection or filtering. This option may be overridden in the module configuration header file conf\_extint.h.

#### **7.6.4 Function Definitions**

**7.6.4.1 Configuration and initialization**

## **Function extint\_is\_syncing()**

*Determines if the hardware module(s) are currently synchronizing to the bus.*

bool extint\_is\_syncing(void)

Checks to see if the underlying hardware peripheral module(s) are currently synchronizing across multiple clock domains to the hardware bus, This function can be used to delay further operations on a module until such time that it is ready, to prevent blocking delays for synchronization in the user application.

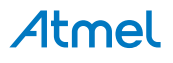

#### **Returns** Synchronization status of the underlying hardware module(s).

#### **Table 7-5. Return Values**

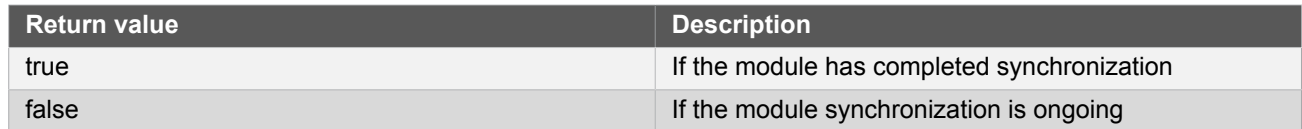

#### **7.6.4.2 Event management**

#### <span id="page-156-0"></span>**Function extint\_enable\_events()**

*Enables an External Interrupt event output.*

```
void extint_enable_events(
   struct extint_events *const events)
```
Enables one or more output events from the External Interrupt module. See [here](#page-154-3) for a list of events this module supports.

**Note** Events cannot be altered while the module is enabled.

#### **Table 7-6. Parameters**

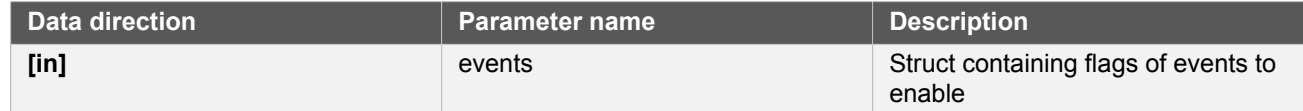

#### <span id="page-156-1"></span>**Function extint\_disable\_events()**

*Disables an External Interrupt event output.*

```
void extint_disable_events(
   struct extint_events *const events)
```
Disables one or more output events from the External Interrupt module. See [here](#page-154-3) for a list of events this module supports.

**Note** Events cannot be altered while the module is enabled.

#### **Table 7-7. Parameters**

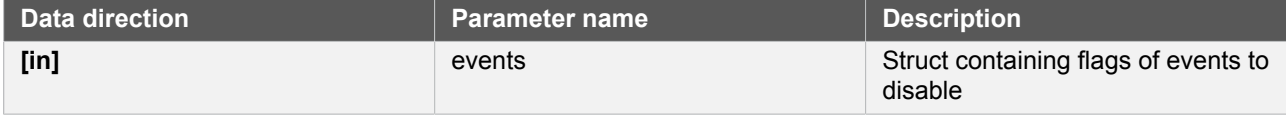

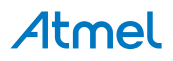

#### **7.6.4.3 Configuration and initialization (channel)**

## **Function extint\_chan\_get\_config\_defaults()**

*Initializes an External Interrupt channel configuration structure to defaults.*

```
void extint_chan_get_config_defaults(
   struct extint_chan_conf *const config)
```
Initializes a given External Interrupt channel configuration structure to a set of known default values. This function should be called on all new instances of these configuration structures before being modified by the user application.

The default configuration is as follows:

- Wake the device if an edge detection occurs whilst in sleep
- Input filtering disabled
- Internal pull-up enabled
- Detect falling edges of a signal

#### **Table 7-8. Parameters**

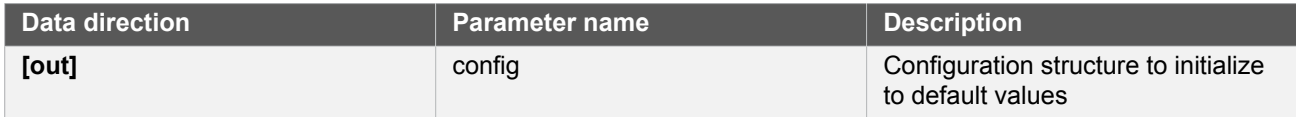

## **Function extint\_chan\_set\_config()**

*Writes an External Interrupt channel configuration to the hardware module.*

```
void extint_chan_set_config(
   const uint8_t channel,
   const struct extint_chan_conf *const config)
```
Writes out a given configuration of an External Interrupt channel configuration to the hardware module. If the channel is already configured, the new configuration will replace the existing one.

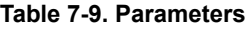

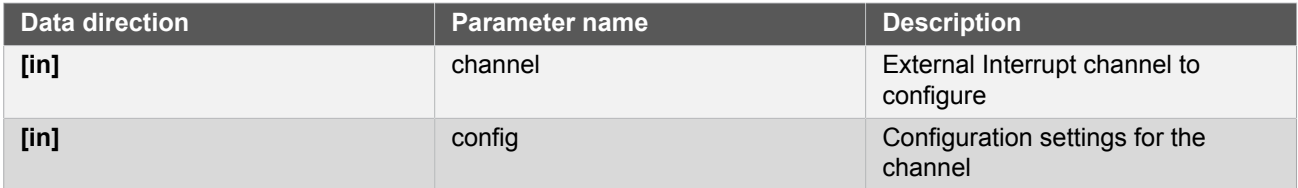

## **7.6.4.4 Configuration and initialization (NMI)**

## **Function extint\_nmi\_get\_config\_defaults()**

*Initializes an External Interrupt NMI channel configuration structure to defaults.*

```
void extint_nmi_get_config_defaults(
```
# Atmel

## struct extint\_nmi\_conf \*const config)

Initializes a given External Interrupt NMI channel configuration structure to a set of known default values. This function should be called on all new instances of these configuration structures before being modified by the user application.

The default configuration is as follows:

- Input filtering disabled
- Detect falling edges of a signal

#### **Table 7-10. Parameters**

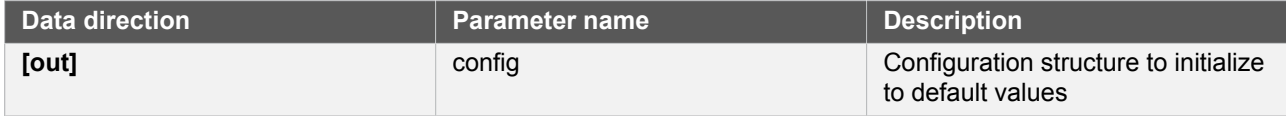

## **Function extint\_nmi\_set\_config()**

*Writes an External Interrupt NMI channel configuration to the hardware module.*

```
enum status_code extint_nmi_set_config(
   const uint8_t nmi_channel,
   const struct extint_nmi_conf *const config)
```
Writes out a given configuration of an External Interrupt NMI channel configuration to the hardware module. If the channel is already configured, the new configuration will replace the existing one.

#### **Table 7-11. Parameters**

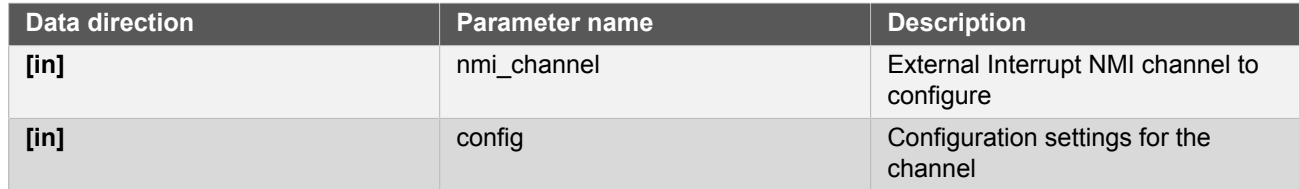

**Returns** Status code indicating the success or failure of the request.

#### **Table 7-12. Return Values**

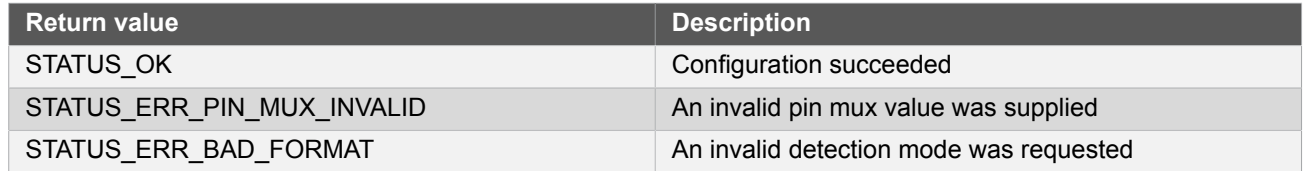

#### **7.6.4.5 Detection testing and clearing (channel)**

#### **Function extint\_chan\_is\_detected()**

*Retrieves the edge detection state of a configured channel.*

bool extint\_chan\_is\_detected(

# Atmel

### const uint8\_t channel)

Reads the current state of a configured channel, and determines if the detection criteria of the channel has been met.

## **Table 7-13. Parameters**

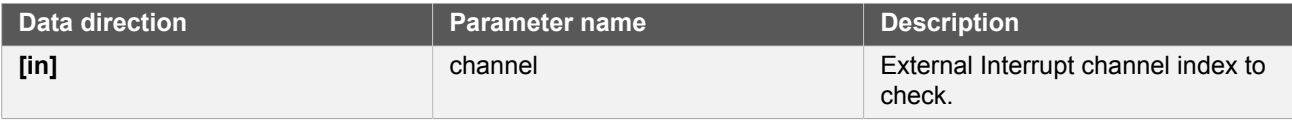

**Returns** Status of the requested channel's edge detection state.

#### **Table 7-14. Return Values**

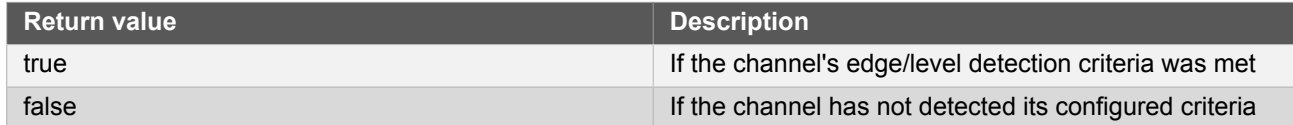

## **Function extint\_chan\_clear\_detected()**

*Clears the edge detection state of a configured channel.*

```
void extint_chan_clear_detected(
   const uint8_t channel)
```
Clears the current state of a configured channel, readying it for the next level or edge detection.

#### **Table 7-15. Parameters**

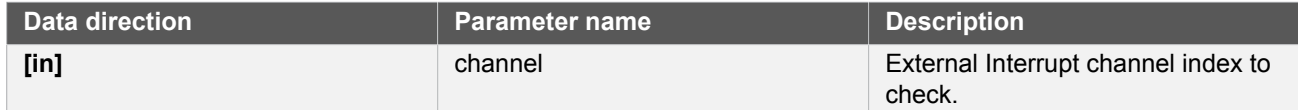

#### **7.6.4.6 Detection testing and clearing (NMI)**

#### **Function extint\_nmi\_is\_detected()**

*Retrieves the edge detection state of a configured NMI channel.*

```
bool extint_nmi_is_detected(
   const uint8_t nmi_channel)
```
Reads the current state of a configured NMI channel, and determines if the detection criteria of the NMI channel has been met.

#### **Table 7-16. Parameters**

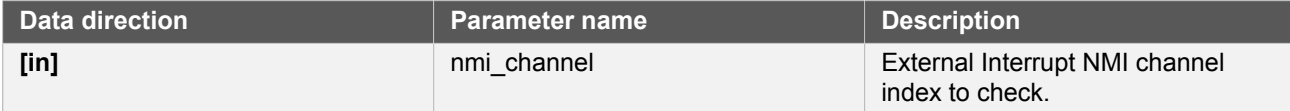

# Atmel

**Returns** Status of the requested NMI channel's edge detection state.

#### **Table 7-17. Return Values**

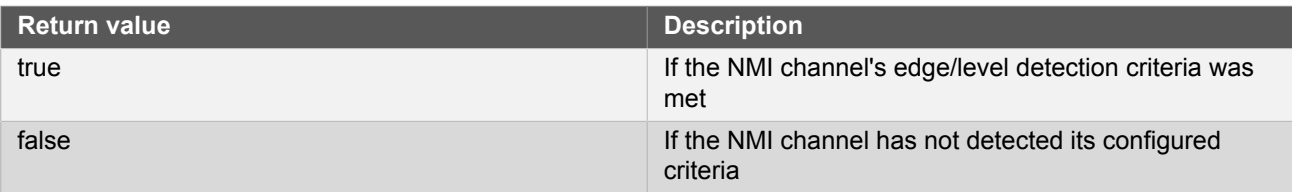

## <span id="page-160-0"></span>**Function extint\_nmi\_clear\_detected()**

*Clears the edge detection state of a configured NMI channel.*

```
void extint_nmi_clear_detected(
   const uint8_t nmi_channel)
```
Clears the current state of a configured NMI channel, readying it for the next level or edge detection.

#### **Table 7-18. Parameters**

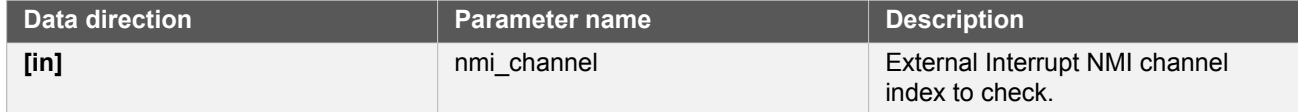

#### **7.6.4.7 Callback configuration and initialization**

#### **Function extint\_register\_callback()**

*Registers an asynchronous callback function with the driver.*

```
enum status_code extint_register_callback(
   const extint_callback_t callback,
   const uint8_t channel,
   const enum extint_callback_type type)
```
Registers an asynchronous callback with the EXTINT driver, fired when a channel detects the configured channel detection criteria (e.g. edge or level). Callbacks are fired once for each detected channel.

**Note** NMI channel callbacks cannot be registered via this function; the device's NMI interrupt should be hooked directly in the user application and the NMI flags manually cleared via [extint\\_nmi\\_clear\\_detected\(\).](#page-160-0)

#### **Table 7-19. Parameters**

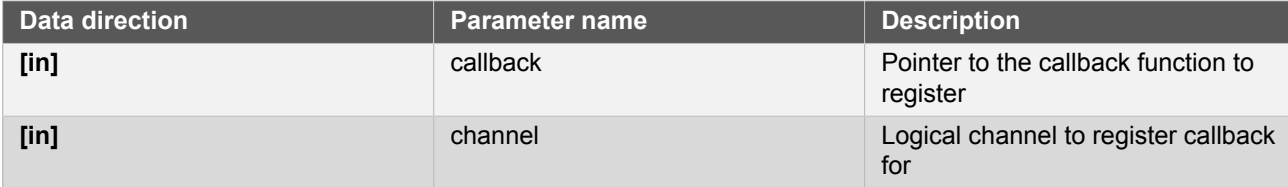

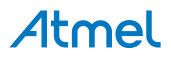

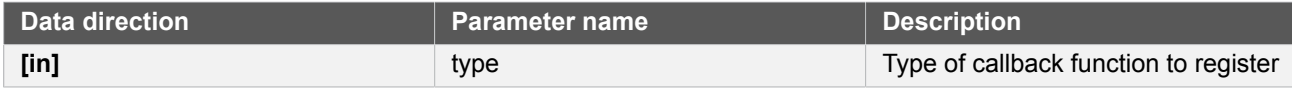

**Returns** Status of the registration operation.

#### **Table 7-20. Return Values**

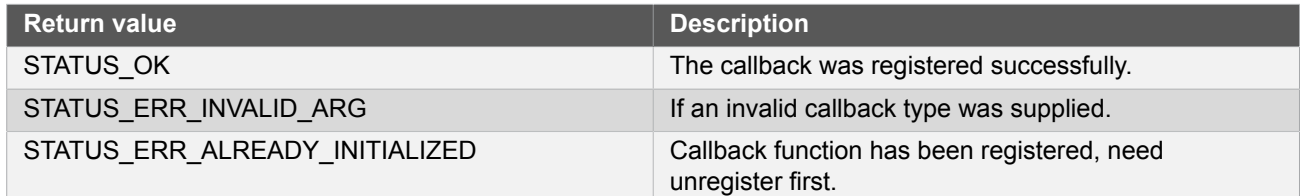

## **Function extint\_unregister\_callback()**

*Unregisters an asynchronous callback function with the driver.*

```
enum status_code extint_unregister_callback(
   const extint_callback_t callback,
   const uint8_t channel,
   const enum extint_callback_type type)
```
Unregisters an asynchronous callback with the EXTINT driver, removing it from the internal callback registration table.

### **Table 7-21. Parameters**

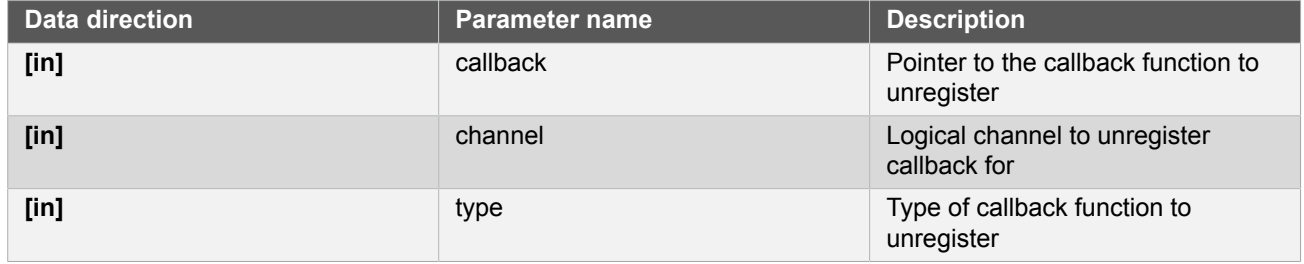

**Returns** Status of the de-registration operation.

#### **Table 7-22. Return Values**

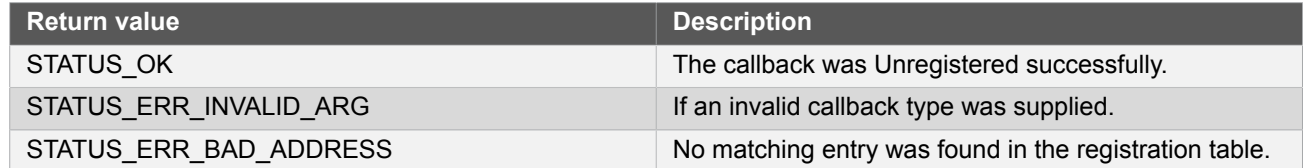

## **Function extint\_get\_current\_channel()**

*Find what channel caused the callback.*

uint8\_t extint\_get\_current\_channel(void)

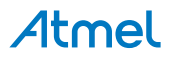

Can be used in an EXTINT callback function to find what channel caused the callback in case same callback is used by multiple channels.

**Returns** Channel number.

#### **7.6.4.8 Callback enabling and disabling (channel)**

**Function extint\_chan\_enable\_callback()**

*Enables asynchronous callback generation for a given channel and type.*

enum status\_code extint\_chan\_enable\_callback( const uint8\_t channel, const enum extint\_callback\_type type)

Enables asynchronous callbacks for a given logical external interrupt channel and type. This must be called before an external interrupt channel will generate callback events.

#### **Table 7-23. Parameters**

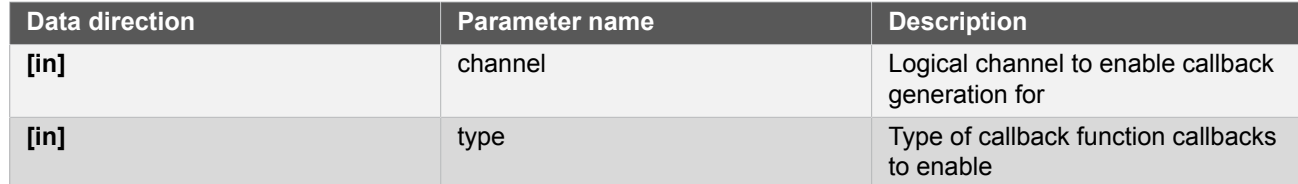

**Returns** Status of the callback enable operation.

#### **Table 7-24. Return Values**

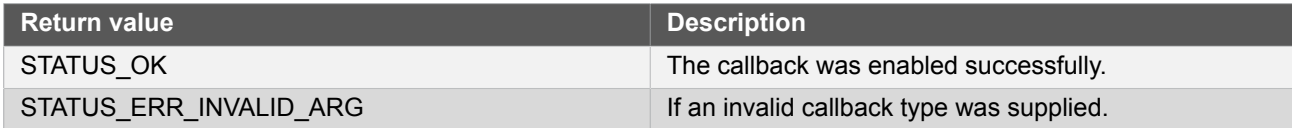

#### **Function extint\_chan\_disable\_callback()**

*Disables asynchronous callback generation for a given channel and type.*

```
enum status code extint chan disable callback(
   const uint8_t channel,
   const enum extint_callback_type type)
```
Disables asynchronous callbacks for a given logical external interrupt channel and type.

#### **Table 7-25. Parameters**

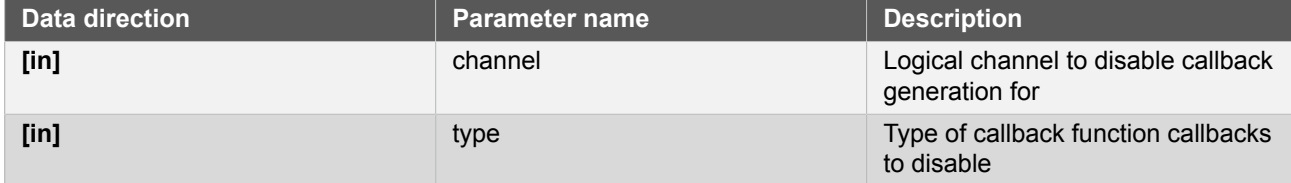

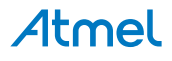

**Returns** Status of the callback disable operation.

#### **Table 7-26. Return Values**

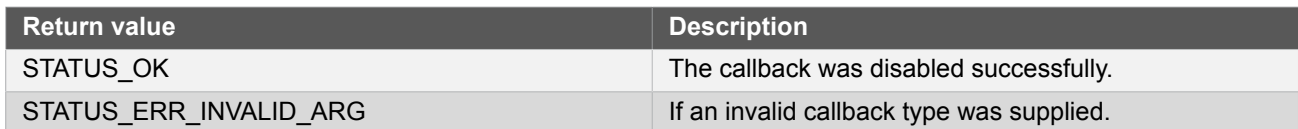

#### **7.6.5 Enumeration Definitions**

**7.6.5.1 Callback configuration and initialization**

#### **Enum extint\_callback\_type**

Enum for the possible callback types for the EXTINT module.

#### **Table 7-27. Members**

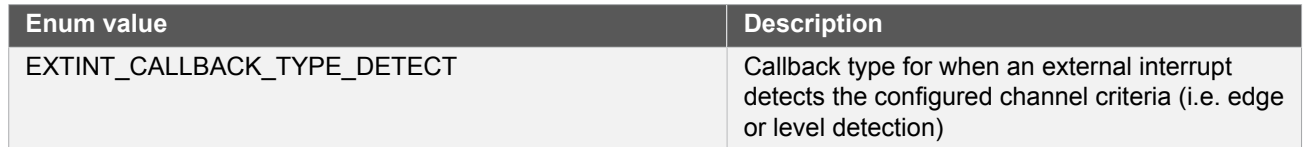

#### **7.6.5.2 Enum extint\_detect**

<span id="page-163-0"></span>Enum for the possible signal edge detection modes of the External Interrupt Controller module.

#### **Table 7-28. Members**

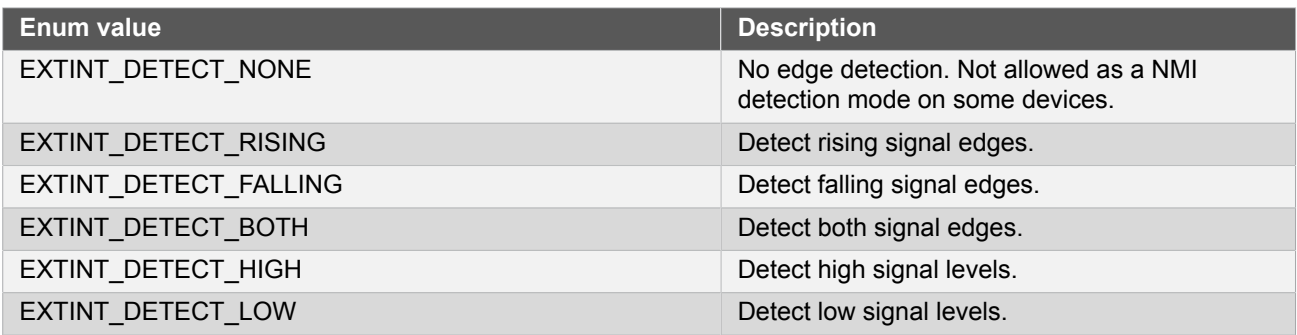

#### **7.6.5.3 Enum extint\_pull**

<span id="page-163-1"></span>Enum for the possible pin internal pull configurations.

**Note** Disabling the internal pull resistor is not recommended if the driver is used in interrupt (callback) mode, due the possibility of floating inputs generating continuous interrupts.

#### **Table 7-29. Members**

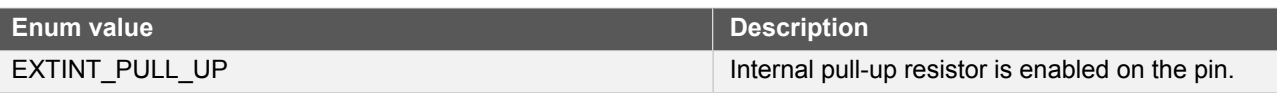

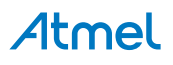

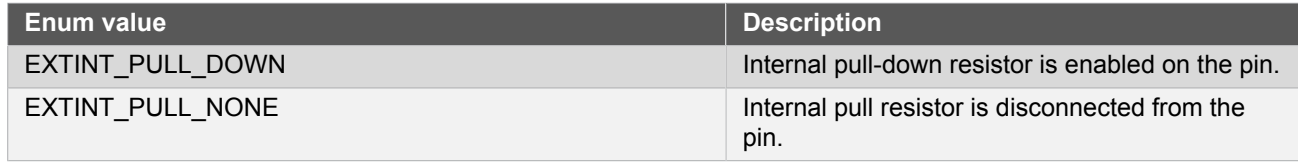

## <span id="page-164-0"></span>**7.7 Extra Information for EXTINT Driver**

### **7.7.1 Acronyms**

<span id="page-164-1"></span>The table below presents the acronyms used in this module:

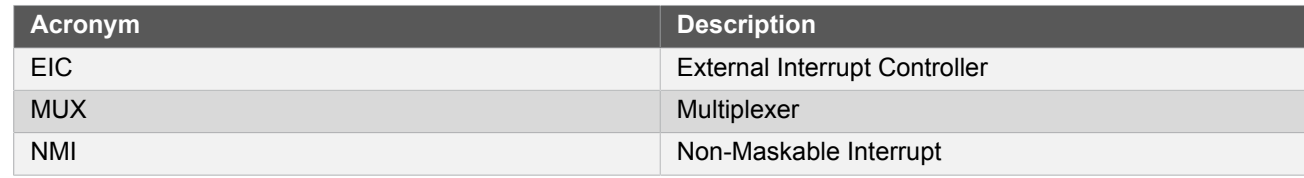

## **7.7.2 Dependencies**

<span id="page-164-2"></span>This driver has the following dependencies:

<span id="page-164-3"></span>• [System Pin Multiplexer Driver](#page-449-0)

## **7.7.3 Errata**

<span id="page-164-4"></span>There are no errata related to this driver.

### **7.7.4 Module History**

An overview of the module history is presented in the table below, with details on the enhancements and fixes made to the module since its first release. The current version of this corresponds to the newest version in the table.

#### **Changelog**

- Driver updated to follow driver type convention.
- Removed extint reset(), extint disable() and extint enable() functions. Added internal function \_system\_extint\_init().
- Added configuration EXTINT\_CLOCK\_SOURCE in conf\_extint.h.
- Removed configuration EXTINT\_CALLBACKS\_MAX in conf\_extint.h, and added channel parameter in the register functions extint register callback() and extint unregister callback().

Updated interrupt handler to clear interrupt flag before calling callback function.

Updated initialization function to also enable the digital interface clock to the module if it is disabled.

<span id="page-164-5"></span>Initial Release

## **7.8 Examples for EXTINT Driver**

This is a list of the available Quick Start guides (QSGs) and example applications for [SAM D20/D21 External](#page-152-2) [Interrupt Driver \(EXTINT\)](#page-152-2). QSGs are simple examples with step-by-step instructions to configure and use this driver in a selection of use cases. Note that QSGs can be compiled as a standalone application or be added to the user application.

**[Quick Start Guide for EXTINT - Basic](#page-165-0)** 

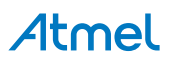

<span id="page-165-0"></span>**[Quick Start Guide for EXTINT - Callback](#page-166-0)** 

## **7.8.1 Quick Start Guide for EXTINT - Basic**

In this use case, the EXTINT module is configured for:

- External interrupt channel connected to the board LED is used
- External interrupt channel is configured to detect both input signal edges

This use case configures a physical I/O pin of the device so that it is routed to a logical External Interrupt Controller channel to detect rising and falling edges of the incoming signal.

When the board button is pressed, the board LED will light up. When the board button is released, the LED will turn off.

```
7.8.1.1 Setup
```
## **Prerequisites**

There are no special setup requirements for this use-case.

## **Code**

Copy-paste the following setup code to your user application:

```
void configure extint channel(void)
{
    struct extint chan conf config extint chan;
    extint chan get config defaults(&config extint chan);
    config_extint_chan.gpio_pin = BUTTON_0_EIC_PIN;<br>config extint chan.gpio pin mux = BUTTON 0 EIC MUX;
    config extint chan.gpio pin mux
    config\_extint\_chan.gpio\_pin\_pull = EXTINT\_PULL\_UP;config_extint_chan.detection_criteria = EXTINT_DETECT_BOTH;
     extint_chan_set_config(BUTTON_0_EIC_LINE, &config_extint_chan);
}
```
Add to user application initialization (typically the start of main()):

configure\_extint\_channel();

## **Workflow**

1. Create an EXTINT module channel configuration struct, which can be filled out to adjust the configuration of a single external interrupt channel.

struct extint\_chan\_conf config\_extint\_chan;

2. Initialize the channel configuration struct with the module's default values.

extint chan get config defaults(&config extint chan);

**Note** This should always be performed before using the configuration struct to ensure that all values are initialized to known default settings.

3. Adjust the configuration struct to configure the pin MUX (to route the desired physical pin to the logical channel) to the board button, and to configure the channel to detect both rising and falling edges.

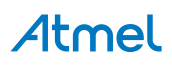

```
config_extint_chan.gpio_pin = BUTTON_0_EIC_PIN;<br>config_extint_chan.gpio pin mux = BUTTON 0 EIC MUX:
config<sub>_</sub>extint_chan.gpio_pin_mux
config_extint_chan.gpio_pin_pull = EXTINT_PULL_UP;
config_extint_chan.detection_criteria = EXTINT_DETECT_BOTH;
```
4. Configure external interrupt channel with the desired channel settings.

```
extint chan set config(BUTTON 0 EIC LINE, &config extint chan);
```
#### **7.8.1.2 Use Case**

## **Code**

Copy-paste the following code to your user application:

```
while (true) {
    if (extint chan is detected(BUTTON 0 EIC LINE)) {
         // Do something in response to EXTINT edge detection
        bool button pin state = port pin get input level(BUTTON 0 PIN);
        port pin set output level(LED 0 PIN, button pin state);
        extint chan clear detected(BUTTON 0 EIC LINE);
     }
}
```
## **Workflow**

1. Read in the current external interrupt channel state to see if an edge has been detected.

```
if (extint chan is detected(BUTTON 0 EIC LINE)) {
```
2. Read in the new physical button state and mirror it on the board LED.

```
// Do something in response to EXTINT edge detection
bool button pin state = port pin get input level(BUTTON 0 PIN);
port pin set output level(LED 0 PIN, button pin state);
```
3. Clear the detection state of the external interrupt channel so that it is ready to detect a future falling edge.

<span id="page-166-0"></span>extint chan clear detected(BUTTON 0 EIC LINE);

#### **7.8.2 Quick Start Guide for EXTINT - Callback**

In this use case, the EXTINT module is configured for:

- External interrupt channel connected to the board LED is used
- External interrupt channel is configured to detect both input signal edges
- Callbacks are used to handle detections from the External Interrupt

This use case configures a physical I/O pin of the device so that it is routed to a logical External Interrupt Controller channel to detect rising and falling edges of the incoming signal. A callback function is used to handle detection events from the External Interrupt module asynchronously.

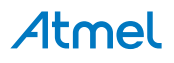

When the board button is pressed, the board LED will light up. When the board button is released, the LED will turn off.

#### **7.8.2.1 Setup**

## **Prerequisites**

There are no special setup requirements for this use-case.

## **Code**

Copy-paste the following setup code to your user application:

```
void configure extint channel(void)
{
   struct extint chan conf config extint chan;
   extint chan get config defaults(&config_extint_chan);
 config_extint_chan.gpio_pin = BUTTON_0_EIC_PIN;
 config_extint_chan.gpio_pin_mux = BUTTON_0_EIC_MUX;
 config_extint_chan.gpio_pin_pull = EXTINT_PULL_UP;
    config_extint_chan.detection_criteria = EXTINT_DETECT_BOTH;
   extint chan set config(BUTTON 0 EIC LINE, &config extint chan);
}
void configure extint callbacks(void)
{
   extint_register_callback(extint_detection_callback,
           BUTTON 0 EIC LINE.
            EXTINT_CALLBACK_TYPE_DETECT);
   extint chan enable callback(BUTTON 0 EIC LINE,
           EXTINT_CALLBACK_TYPE_DETECT);
}
void extint_detection_callback(void)
{
    bool pin_state = port_pin_get_input_level(BUTTON_0_PIN);
   port pin set output level(LED 0 PIN, pin state);
}
```
Add to user application initialization (typically the start of  $main()$ ):

configure\_extint\_channel(); configure extint callbacks(); system interrupt enable global();

## **Workflow**

1. Create an EXTINT module channel configuration struct, which can be filled out to adjust the configuration of a single external interrupt channel.

struct extint\_chan\_conf config\_extint\_chan;

2. Initialize the channel configuration struct with the module's default values.

extint\_chan\_get\_config\_defaults(&config\_extint\_chan);

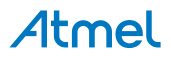

**Note** This should always be performed before using the configuration struct to ensure that all values are initialized to known default settings.

3. Adjust the configuration struct to configure the pin MUX (to route the desired physical pin to the logical channel) to the board button, and to configure the channel to detect both rising and falling edges.

```
config_extint_chan.gpio_pin = BUTTON 0 EIC PIN;
config_extint_chan.gpio_pin_mux = BUTTON_0_EIC_MUX;
config_extint_chan.gpio_pin_pull = EXTINT_PULL_UP;
config_extint_chan.detection_criteria = EXTINT_DETECT_BOTH;
```
4. Configure external interrupt channel with the desired channel settings.

```
extint_chan_set_config(BUTTON_0_EIC_LINE, &config_extint_chan);
```
5. Register a callback function extint\_handler() to handle detections from the External Interrupt controller.

```
extint register callback(extint detection callback,
         BUTTON_0_EIC_LINE,
        EXTINT_CALLBACK_TYPE_DETECT);
```
6. Enable the registered callback function for the configured External Interrupt channel, so that it will be called by the module when the channel detects an edge.

extint chan enable callback(BUTTON 0 EIC LINE, EXTINT\_CALLBACK\_TYPE\_DETECT);

7. Define the EXTINT callback that will be fired when a detection event occurs. For this example, a LED will mirror the new button state on each detection edge.

```
void extint detection callback(void)
{
     bool pin_state = port_pin_get_input_level(BUTTON_0_PIN);
     port_pin_set_output_level(LED_0_PIN, pin_state);
}
```
#### **7.8.2.2 Use Case**

#### **Code**

Copy-paste the following code to your user application:

```
while (true) {
     /* Do nothing - EXTINT will fire callback asynchronously */
}
```
#### **Workflow**

1. External interrupt events from the driver are detected asynchronously; no special application main() code is required.

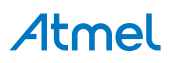

# **8. SAM D20/D21 I2C Driver (SERCOM I2C)**

This driver for SAM D20/D21 devices provides an interface for the configuration and management of the device's SERCOM I<sup>2</sup>C module, for the transfer of data via an I<sup>2</sup>C bus. The following driver API modes are covered by this manual:

- Master Mode Polled APIs
- Master Mode Callback APIs
- Slave Mode Polled APIs
- Slave Mode Callback APIs

The following peripheral is used by this module:

• SERCOM (Serial Communication Interface)

The outline of this documentation is as follows:

- **[Prerequisites](#page-169-0)**
- **[Module Overview](#page-169-1)**
- **•** [Special Considerations](#page-174-0)
- **[Extra Information](#page-174-1)**
- **[Examples](#page-174-2)**
- <span id="page-169-0"></span>● [API Overview](#page-174-3)

## **8.1 Prerequisites**

<span id="page-169-1"></span>There are no prerequisites.

## **8.2 Module Overview**

The outline of this section is as follows:

- [Driver Feature Macro Definition](#page-169-2)
- **•** [Functional Description](#page-170-0)
- Bus [Topology](#page-170-1)
- **[Transactions](#page-170-2)**
- **[Multi Master](#page-172-0)**
- **[Bus States](#page-172-1)**
- **Bus [Timing](#page-173-0)**
- <span id="page-169-2"></span>● [Operation in Sleep Modes](#page-173-1)

## **8.2.1 Driver Feature Macro Definition**

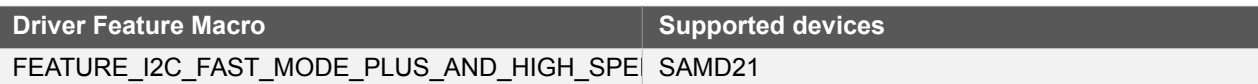

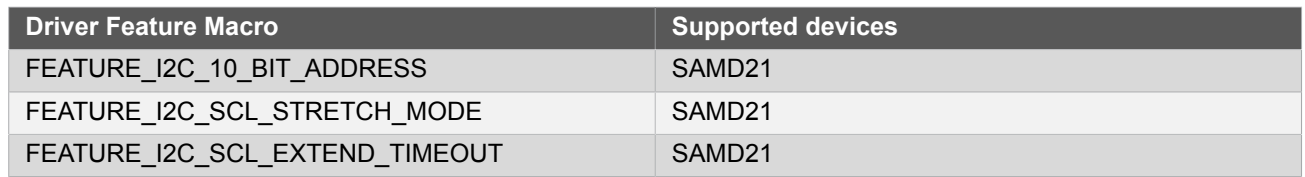

**Note** The specific features are only available in the driver when the selected device supports those features.

## **8.2.2 Functional Description**

<span id="page-170-0"></span>The  $I^2C$  provides a simple two-wire bidirectional bus consisting of a wired-AND type serial clock line (SCL) and a wired-AND type serial data line (SDA).

The  $I^2C$  bus provides a simple, but efficient method of interconnecting multiple master and slave devices. An arbitration mechanism is provided for resolving bus ownership between masters, as only one master device may own the bus at any given time. The arbitration mechanism relies on the wired-AND connections to avoid bus drivers short-circuiting.

<span id="page-170-1"></span>A unique address is assigned to all slave devices connected to the bus. A device can contain both master and slave logic, and can emulate multiple slave devices by responding to more than one address.

#### **8.2.3 Bus Topology**

The  $I^2C$  bus topology is illustrated in [Figure 8-1: I2C bus topology on page 171.](#page-170-3) The pull-up resistors (Rs) will provide a high level on the bus lines when none of the  $I^2C$  devices are driving the bus. These are optional, and can be replaced with a constant current source.

#### <span id="page-170-3"></span>**Figure 8-1. I2C bus topology**

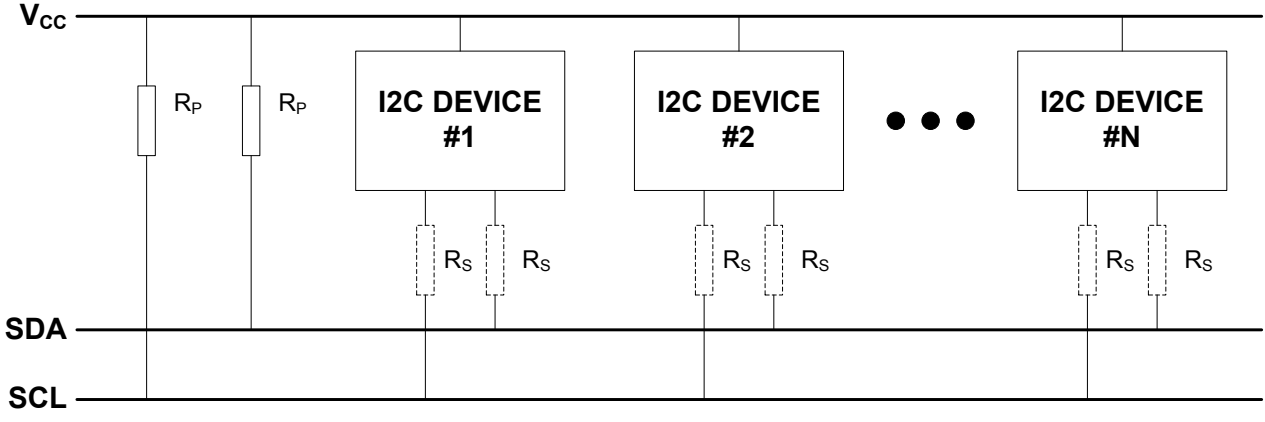

Note:  $R<sub>S</sub>$  is optional

#### **8.2.4 Transactions**

<span id="page-170-2"></span>The  $I^2C$  standard defines three fundamental transaction formats:

- Master Write
	- The master transmits data packets to the slave after addressing it
- **Master Read** 
	- The slave transmits data packets to the master after being addressed

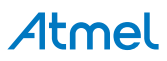

- Combined Read/Write
	- A combined transaction consists of several write and read transactions

A data transfer starts with the master issuing a **Start** condition on the bus, followed by the address of the slave together with a bit to indicate whether the master wants to read from or write to the slave. The addressed slave must respond to this by sending an **ACK** back to the master.

After this, data packets are sent from the master or slave, according to the read/write bit. Each packet must be acknowledged (ACK) or not acknowledged (NACK) by the receiver.

If a slave responds with a NACK, the master must assume that the slave cannot receive any more data and cancel the write operation.

The master completes a transaction by issuing a **Stop** condition.

A master can issue multiple **Start** conditions during a transaction; this is then called a **Repeated Start** condition.

#### **8.2.4.1 Address Packets**

The slave address consists of seven bits. The 8th bit in the transfer determines the data direction (read or write). An address packet always succeeds a **Start** or **Repeated Start** condition. The 8th bit is handled in the driver, and the user will only have to provide the 7 bit address.

#### **8.2.4.2 Data Packets**

Data packets are nine bits long, consisting of one 8-bit data byte, and an acknowledgement bit. Data packets follow either an address packet or another data packet on the bus.

#### **8.2.4.3 Transaction Examples**

The gray bits in the following examples are sent from master to slave, and the white bits are sent from slave to master. Example of a read transaction is shown in [Figure 8-2: I2C Packet Read on page 172.](#page-171-0) Here, the master first issues a **Start** condition and gets ownership of the bus. An address packet with the direction flag set to read is then sent and acknowledged by the slave. Then the slave sends one data packet which is acknowledged by the master. The slave sends another packet, which is not acknowledged by the master and indicates that the master will terminate the transaction. In the end, the transaction is terminated by the master issuing a **Stop** condition.

#### <span id="page-171-0"></span>**Figure 8-2. I2C Packet Read**

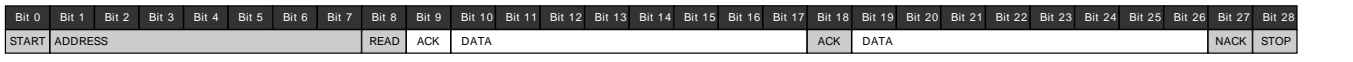

Example of a write transaction is shown in Figure 8-3: I2C [Packet](#page-171-1) Write [on page 172](#page-171-1). Here, the master first issues a **Start** condition and gets ownership of the bus. An address packet with the dir flag set to write is then sent and acknowledged by the slave. Then the master sends two data packets, each acknowledged by the slave. In the end, the transaction is terminated by the master issuing a **Stop** condition.

#### <span id="page-171-1"></span>**Figure 8-3. I2C Packet Write**

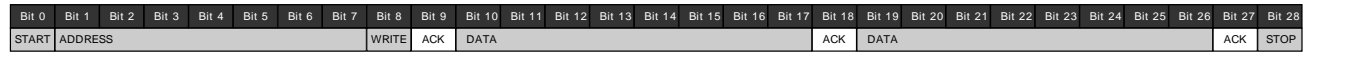

#### **8.2.4.4 Packet Timeout**

When a master sends an I<sup>2</sup>C packet, there is no way of being sure that a slave will acknowledge the packet. To avoid stalling the device forever while waiting for an acknowledge, a user selectable timeout is provided in the [i2c\\_master\\_config](#page-174-4) struct which lets the driver exit a read or write operation after the specified time. The function will then return the STATUS\_ERR\_TIMEOUT flag.

This is also the case for the slave when using the functions postfixed wait.

The time before the timeout occurs, will be the same as for [unknown bus state](#page-173-2) timeout.

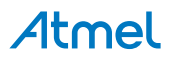

#### **8.2.4.5 Repeated Start**

To issue a **Repeated Start**, the functions postfixed \_no\_stop must be used. These functions will not send a **Stop** condition when the transfer is done, thus the next transfer will start with a **Repeated Start**. To end the transaction, the functions without the \_no\_stop postfix must be used for the last read/write.

#### **8.2.5 Multi Master**

<span id="page-172-0"></span>In a multi master environment, arbitration of the bus is important, as only one master can own the bus at any point.

#### **8.2.5.1 Arbitration**

**Clock stretching** The serial clock line is always driven by a master device. However, all devices connected to the bus are allowed stretch the low period of the clock to slow down the overall clock frequency or to insert wait states while processing data. Both master and slave can randomly stretch the clock, which will force the other device into a wait-state until the clock line goes high again.

**Arbitration on** If two masters start transmitting at the same time, they will both transmit until one master detects that **the data line** the other master is pulling the data line low. When this is detected, the master not pulling the line low, will stop the transmission and wait until the bus is idle. As it is the master trying to contact the slave with the lowest address that will get the bus ownership, this will create an arbitration scheme always prioritizing the slaves with the lowest address in case of a bus collision.

#### **8.2.5.2 Clock Synchronization**

<span id="page-172-1"></span>In situations where more than one master is trying to control the bus clock line at the same time, a clock synchronization algorithm based on the same principles used for clock stretching is necessary.

#### **8.2.6 Bus States**

As the  $I^2C$  bus is limited to one transaction at the time, a master that wants to perform a bus transaction must wait until the bus is free. Because of this, it is necessary for all masters in a multi-master system to know the current status of the bus to be able to avoid conflicts and to ensure data integrity.

- **IDLE** No activity on the bus (between a **Stop** and a new **Start** condition)
- **OWNER** If the master initiates a transaction successfully
- **BUSY** If another master is driving the bus
- **UNKNOWN** If the master has recently been enabled or connected to the bus. Is forced to **IDLE** after given [timeout](#page-173-2) when the master module is enabled.

The bus state diagram can be seen in [Figure 8-4: I2C bus state diagram on page 174](#page-173-3).

- S: Start condition
- P: Stop condition
- Sr: Repeated start condition

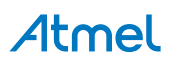

**Figure 8-4. I2C bus state diagram**

<span id="page-173-3"></span>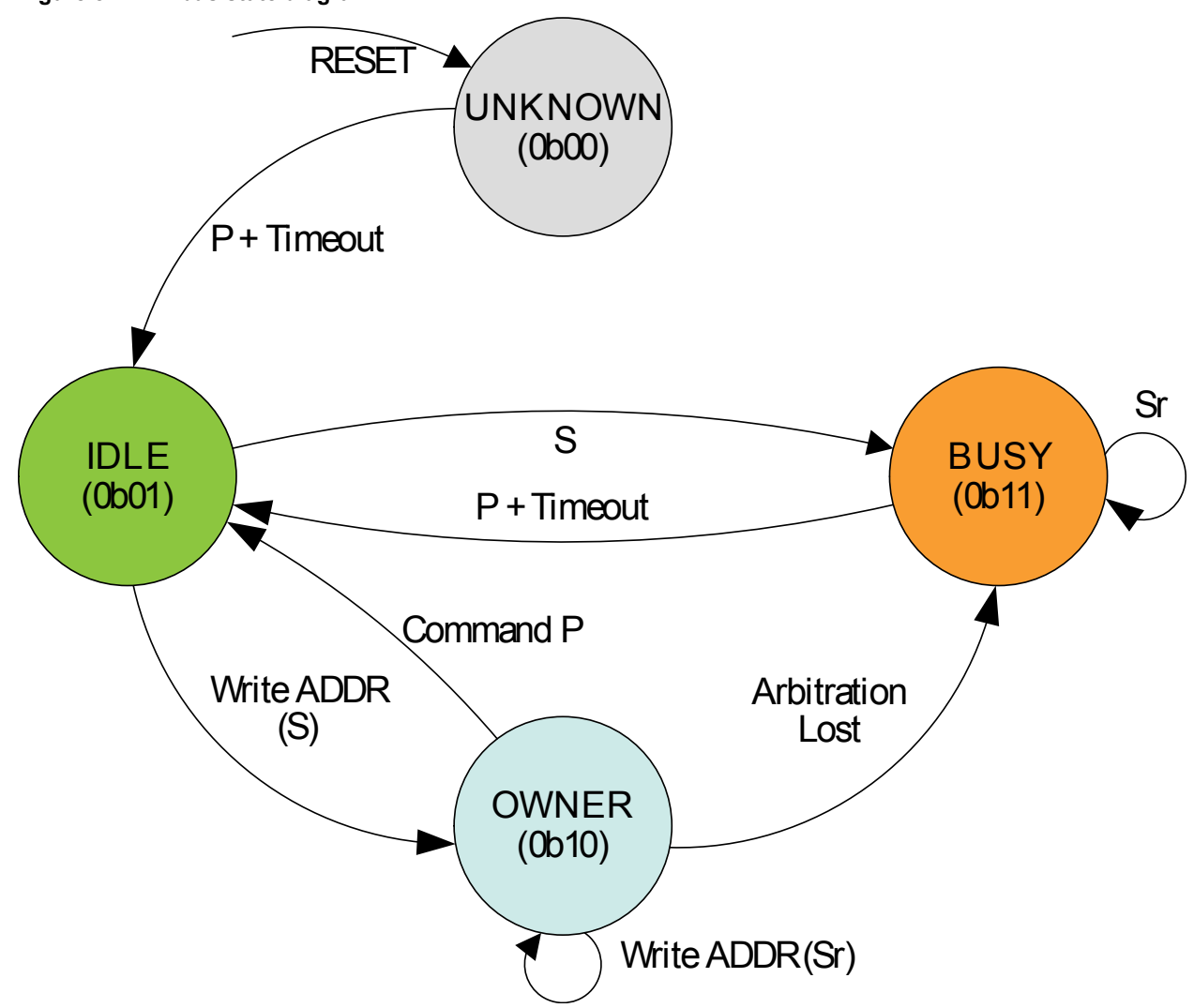

### **8.2.7 Bus Timing**

<span id="page-173-2"></span><span id="page-173-0"></span>Inactive bus timeout for the master and SDA hold time is configurable in the drivers.

#### **8.2.7.1 Unknown Bus State Timeout**

When a master is enabled or connected to the bus, the bus state will be unknown until either a given timeout or a stop command has occurred. The timeout is configurable in the [i2c\\_master\\_config](#page-174-4) struct. The timeout time will depend on toolchain and optimization level used, as the timeout is a loop incrementing a value until it reaches the specified timeout value.

#### **8.2.7.2 SDA Hold Timeout**

When using the  $I^2C$  in slave mode, it will be important to set a SDA hold time which assures that the master will be able to pick up the bit sent from the slave. The SDA hold time makes sure that this is the case by holding the data line low for a given period after the negative edge on the clock.

<span id="page-173-1"></span>The SDA hold time is also available for the master driver, but is not a necessity.

## **8.2.8 Operation in Sleep Modes**

The  $I^2C$  module can operate in all sleep modes by setting the run\_in\_standby boolean in the [i2c\\_master\\_config](#page-174-4) or [i2c\\_slave\\_config](#page-175-0) struct. The operation in slave and master mode is shown in Table 8-1: I2C [standby](#page-174-5) [operations on page 175.](#page-174-5)

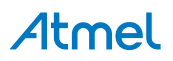

#### <span id="page-174-5"></span>**Table 8-1. I2C standby operations**

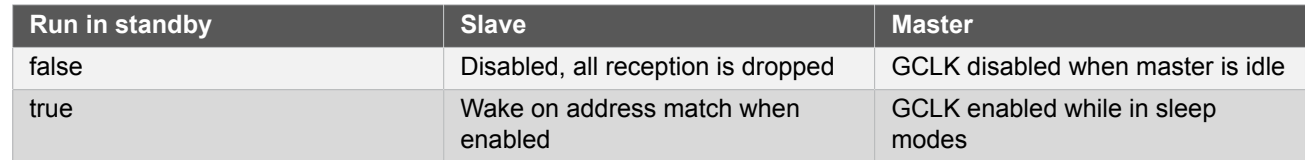

## <span id="page-174-0"></span>**8.3 Special Considerations**

#### **8.3.1 Interrupt-Driven Operation**

While an interrupt-driven operation is in progress, subsequent calls to a write or read operation will return the STATUS BUSY flag, indicating that only one operation is allowed at any given time.

To check if another transmission can be initiated, the user can either call another transfer operation, or use the [i2c\\_master\\_get\\_job\\_status/](#page-189-0)[i2c\\_slave\\_get\\_job\\_status](#page-200-0) functions depending on mode.

<span id="page-174-1"></span>If the user would like to get callback from operations while using the interrupt-driven driver, the callback must be registered and then enabled using the "register\_callback" and "enable\_callback" functions.

## **8.4 Extra Information**

For extra information see [Extra Information for SERCOM I2C Driver.](#page-203-0) This includes:

- **[Acronyms](#page-203-1)**
- **[Dependencies](#page-203-2)**
- **[Errata](#page-203-3)**
- <span id="page-174-2"></span>**[Module History](#page-203-4)**

## **8.5 Examples**

<span id="page-174-3"></span>For a list of examples related to this driver, see [Examples for SERCOM I2C Driver.](#page-204-0)

## **8.6 API Overview**

#### **8.6.1 Structure Definitions**

**8.6.1.1 Struct i2c\_master\_config**

<span id="page-174-4"></span>This is the configuration structure for the  $I^2C$  Master device. It is used as an argument for  $i2c$  master init to provide the desired configurations for the module. The structure should be initialized using the [i2c\\_master\\_get\\_config\\_defaults](#page-179-0) .

#### **Table 8-2. Members**

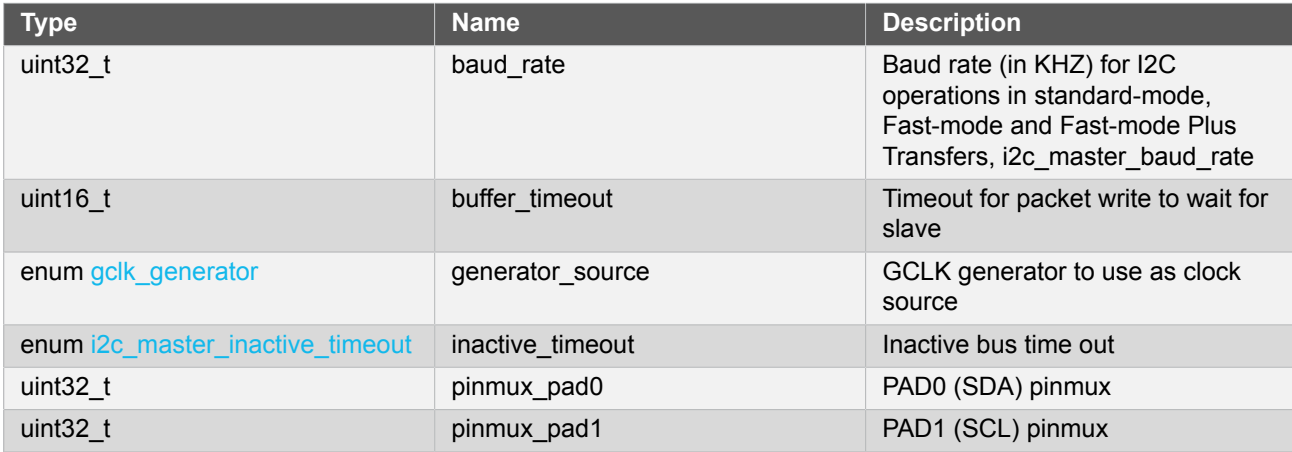

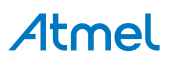

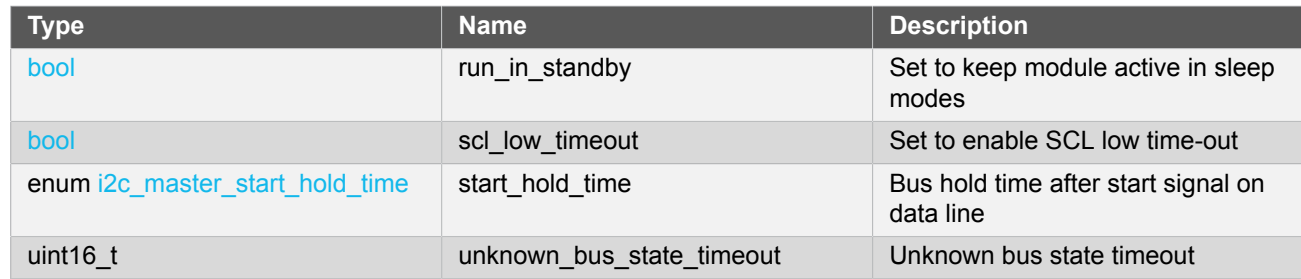

#### **8.6.1.2 Struct i2c\_master\_module**

SERCOM I<sup>2</sup>C Master driver software instance structure, used to retain software state information of an associated hardware module instance.

**Note** The fields of this structure should not be altered by the user application; they are reserved for moduleinternal use only.

## **8.6.1.3 Struct i2c\_master\_packet**

Structure to be used when transferring  $I^2C$  master packets.

#### **Table 8-3. Members**

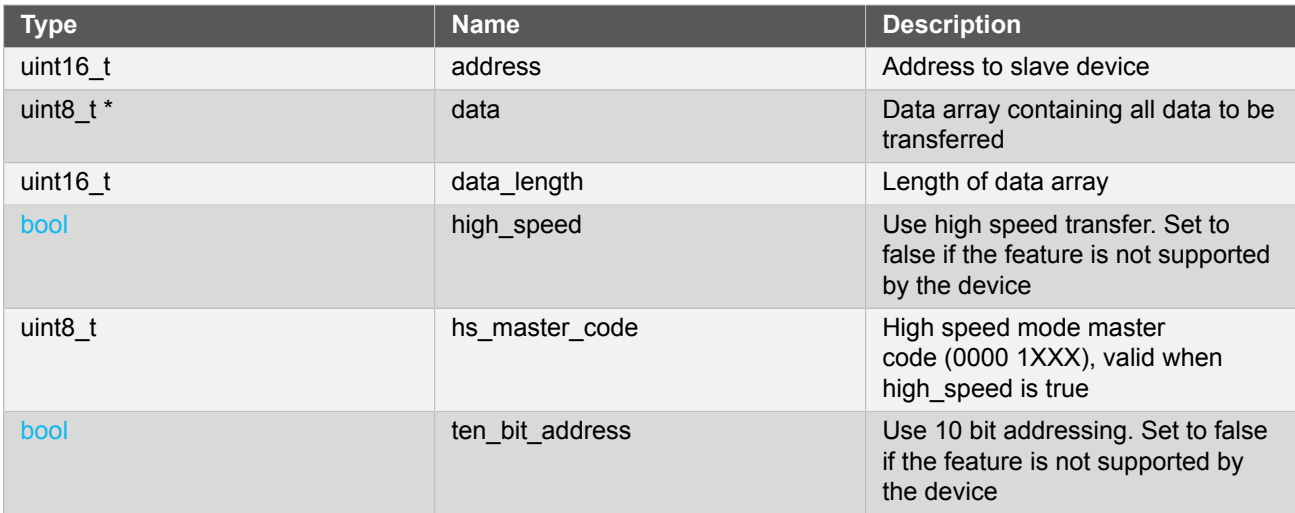

#### **8.6.1.4 Struct i2c\_slave\_config**

<span id="page-175-0"></span>This is the configuration structure for the I2C Slave device. It is used as an argument for [i2c\\_slave\\_init](#page-192-0) to provide the desired configurations for the module. The structure should be initialized using the [i2c\\_slave\\_get\\_config\\_defaults](#page-191-0).

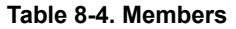

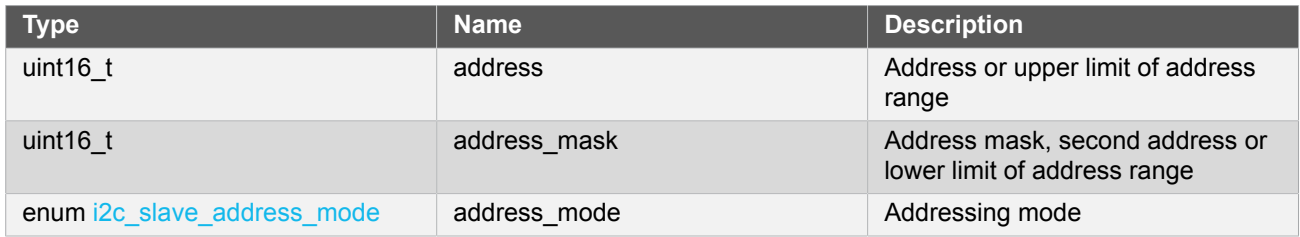

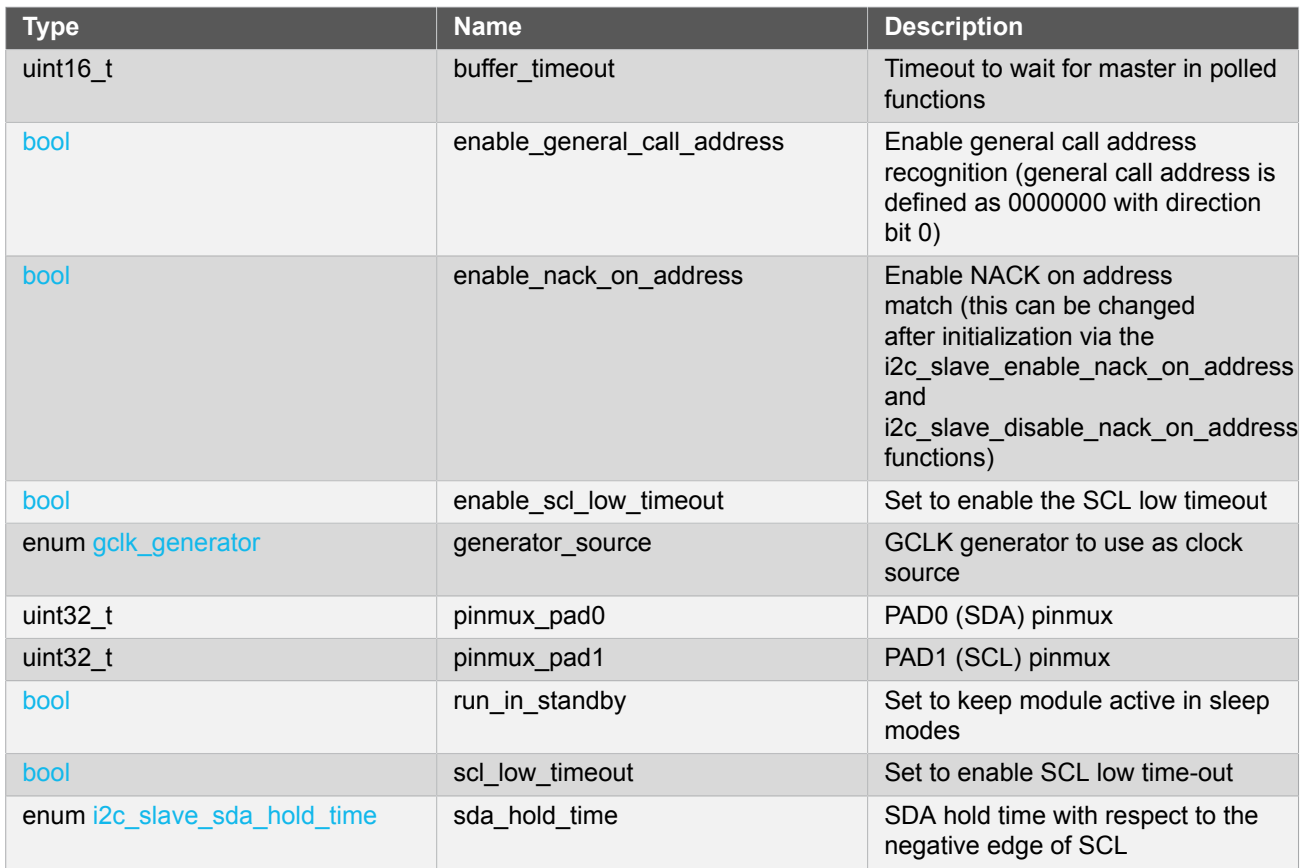

#### **8.6.1.5 Struct i2c\_slave\_module**

SERCOM I<sup>2</sup>C Slave driver software instance structure, used to retain software state information of an associated hardware module instance.

**Note** The fields of this structure should not be altered by the user application; they are reserved for moduleinternal use only.

## **8.6.1.6 Struct i2c\_slave\_packet**

Structure to be used when transferring  $I^2C$  slave packets.

#### **Table 8-5. Members**

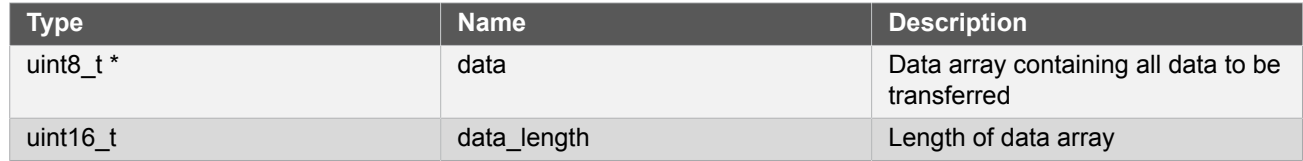

### **8.6.2 Macro Definitions**

**8.6.2.1 I2C slave status flags**

I2C slave status flags, returned by [i2c\\_slave\\_get\\_status\(\)](#page-195-0) and cleared by [i2c\\_slave\\_clear\\_status\(\)](#page-196-0).

## **Macro I2C\_SLAVE\_STATUS\_ADDRESS\_MATCH**

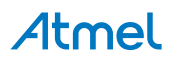

#define I2C SLAVE STATUS ADDRESS MATCH (1UL << 0)

Address Match

**Note** Should only be cleared internally by driver.

## **Macro I2C\_SLAVE\_STATUS\_DATA\_READY**

#define I2C\_SLAVE\_STATUS\_DATA\_READY (1UL << 1)

Data Ready

## **Macro I2C\_SLAVE\_STATUS\_STOP\_RECEIVED**

#define I2C\_SLAVE\_STATUS\_STOP\_RECEIVED (1UL << 2)

Stop Received

## **Macro I2C\_SLAVE\_STATUS\_CLOCK\_HOLD**

#define I2C\_SLAVE\_STATUS\_CLOCK\_HOLD (1UL << 3)

Clock Hold

**Note** Cannot be cleared, only valid when I2C\_SLAVE\_STATUS\_ADDRESS\_MATCH is set

## **Macro I2C\_SLAVE\_STATUS\_SCL\_LOW\_TIMEOUT**

#define I2C\_SLAVE\_STATUS\_SCL\_LOW\_TIMEOUT (1UL << 4)

SCL Low Timeout

## **Macro I2C\_SLAVE\_STATUS\_REPEATED\_START**

#define I2C\_SLAVE\_STATUS\_REPEATED\_START (1UL << 5)

Repeated Start

**Note** Cannot be cleared, only valid when I2C\_SLAVE\_STATUS\_ADDRESS\_MATCH is set

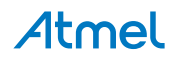

## **Macro I2C\_SLAVE\_STATUS\_RECEIVED\_NACK**

#define I2C\_SLAVE\_STATUS\_RECEIVED\_NACK (1UL << 6)

Received not acknowledge

**Note** Cannot be cleared

## **Macro I2C\_SLAVE\_STATUS\_COLLISION**

#define I2C\_SLAVE\_STATUS\_COLLISION (1UL << 7)

Transmit Collision

## **Macro I2C\_SLAVE\_STATUS\_BUS\_ERROR**

#define I2C\_SLAVE\_STATUS\_BUS\_ERROR (1UL << 8)

Bus error

#### **8.6.3 Function Definitions**

**8.6.3.1 Lock/Unlock**

## **Function i2c\_master\_lock()**

*Attempt to get lock on driver instance.*

enum status\_code i2c\_master\_lock( struct i2c\_master\_module \*const module)

This function checks the instance's lock, which indicates whether or not it is currently in use, and sets the lock if it was not already set.

The purpose of this is to enable exclusive access to driver instances, so that, e.g., transactions by different services will not interfere with each other.

#### **Table 8-6. Parameters**

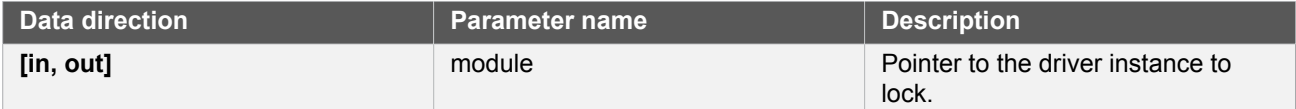

#### **Table 8-7. Return Values**

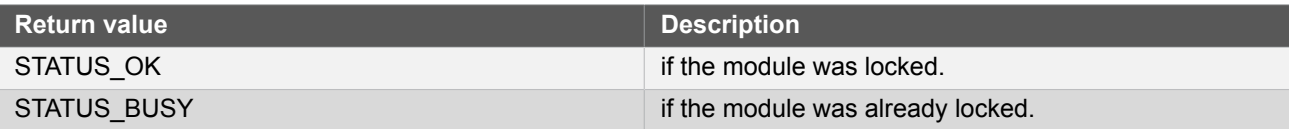

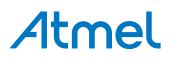

## **Function i2c\_master\_unlock()**

*Unlock driver instance.*

```
void i2c_master_unlock(
   struct i2c_master_module *const module)
```
This function clears the instance lock, indicating that it is available for use.

#### **Table 8-8. Parameters**

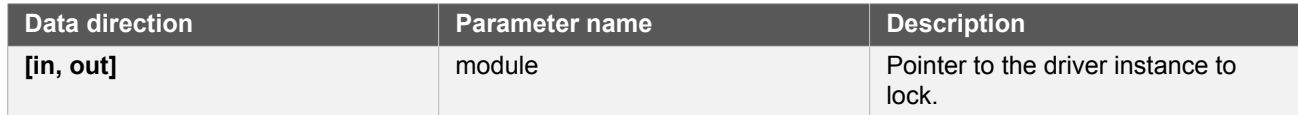

#### **Table 8-9. Return Values**

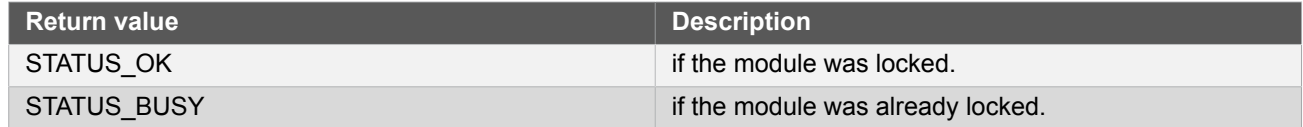

## **8.6.3.2 Configuration and Initialization**

## **Function i2c\_master\_is\_syncing()**

*Returns the synchronization status of the module.*

```
bool i2c_master_is_syncing(
   const struct i2c_master_module *const module)
```
Returns the synchronization status of the module.

#### **Table 8-10. Parameters**

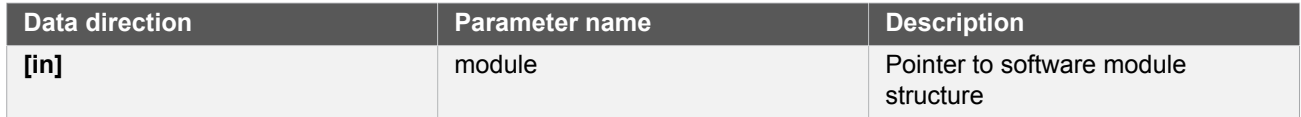

**Returns** Status of the synchronization.

#### **Table 8-11. Return Values**

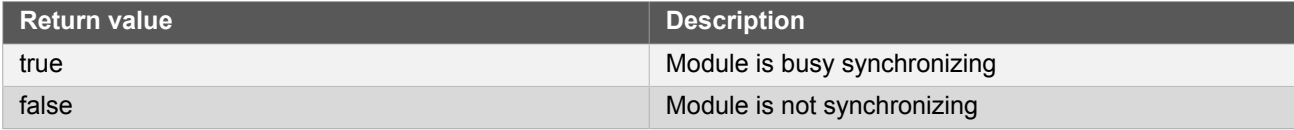

## <span id="page-179-0"></span>**Function i2c\_master\_get\_config\_defaults()**

*Gets the I2C master default configurations.*

```
void i2c_master_get_config_defaults(
```
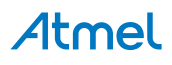
# struct i2c\_master\_config \*const config)

Use to initialize the configuration structure to known default values. The default configuration is as follows:

- Baudrate 100kHz
- **GCLK** generator 0
- Do not run in standby
- Start bit hold time 300ns-600ns
- Buffer timeout = 65535
- Unknown bus status timeout =  $65535$
- Do not run in standby
- PINMUX DEFAULT for SERCOM pads

Those default configuration only availale if the device supports it:

- High speed baudrate 3.4MHz
- Standard-mode and Fast-mode transfer speed
- SCL stretch disabled
- slave SCL low extend time-out disabled
- maser SCL low extend time-out disabled

### **Table 8-12. Parameters**

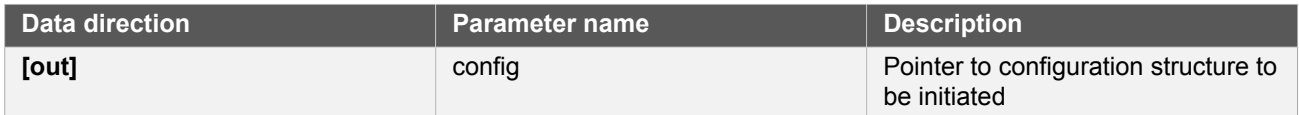

# **Function i2c\_master\_init()**

*Initializes the requested I2C hardware module.*

```
enum status_code i2c_master_init(
   struct i2c_master_module *const module,
   Sercom *const hw,
   const struct i2c_master_config *const config)
```
Initializes the SERCOM  $I^2C$  master device requested and sets the provided software module struct. Run this function before any further use of the driver.

### **Table 8-13. Parameters**

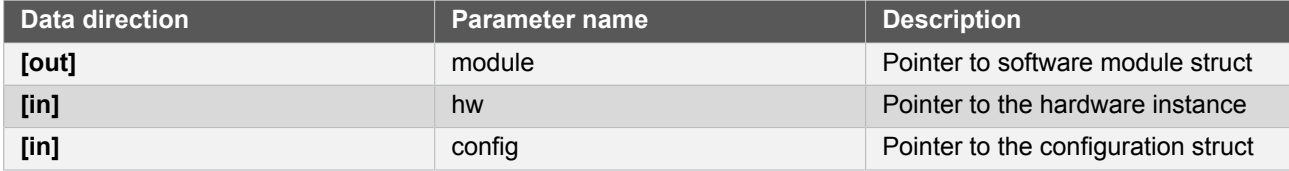

### **Returns** Status of initialization.

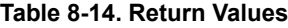

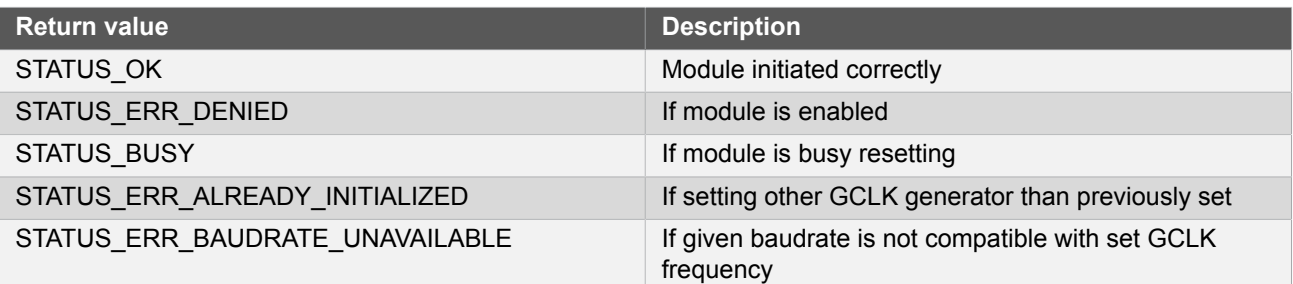

## **Function i2c\_master\_enable()**

*Enables the I2C module.*

```
void i2c_master_enable(
  const struct i2c_master_module *const module)
```
Enables the requested  $I^2C$  module and set the bus state to IDLE after the specified [timeout](#page-173-0) period if no stop bit is detected.

### **Table 8-15. Parameters**

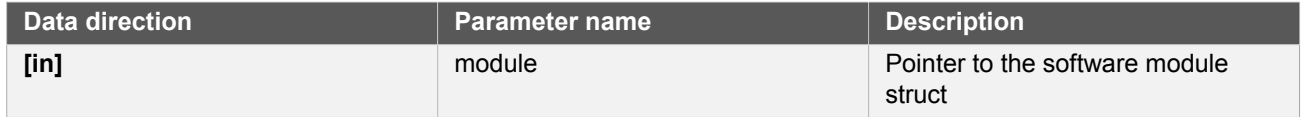

# **Function i2c\_master\_disable()**

*Disable the I2C module.*

```
void i2c_master_disable(
   const struct i2c_master_module *const module)
```
Disables the requested  $I^2C$  module.

### **Table 8-16. Parameters**

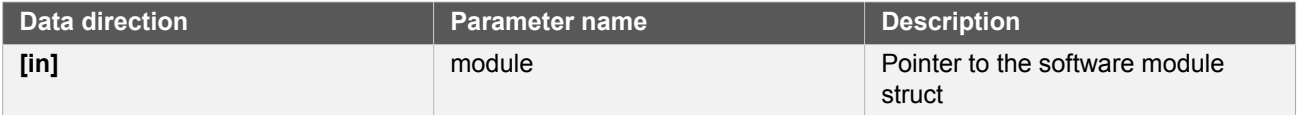

# **Function i2c\_master\_reset()**

*Resets the hardware module.*

```
void i2c_master_reset(
   struct i2c_master_module *const module)
```
Reset the module to hardware defaults.

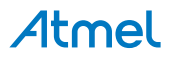

### **Table 8-17. Parameters**

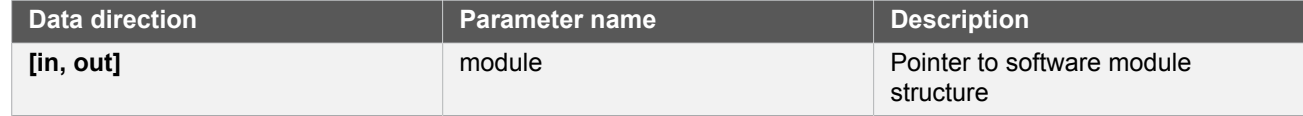

### **8.6.3.3 Read and Write**

# <span id="page-182-0"></span>**Function i2c\_master\_read\_packet\_wait()**

*Reads data packet from slave.*

```
enum status_code i2c_master_read_packet_wait(
   struct i2c_master_module *const module,
   struct i2c_master_packet *const packet)
```
Reads a data packet from the specified slave address on the  $1^2C$  bus and sends a stop condition when finished.

**Note** This will stall the device from any other operation. For interrupt-driven operation, see [i2c\\_master\\_read\\_packet\\_job](#page-186-0).

### **Table 8-18. Parameters**

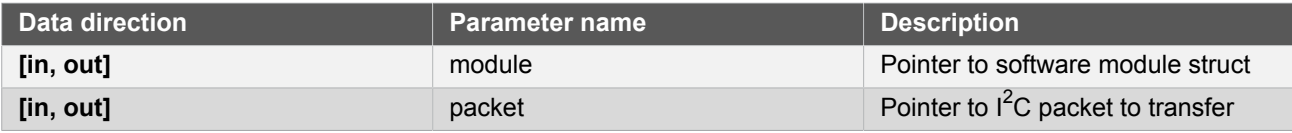

**Returns** Status of reading packet.

### **Table 8-19. Return Values**

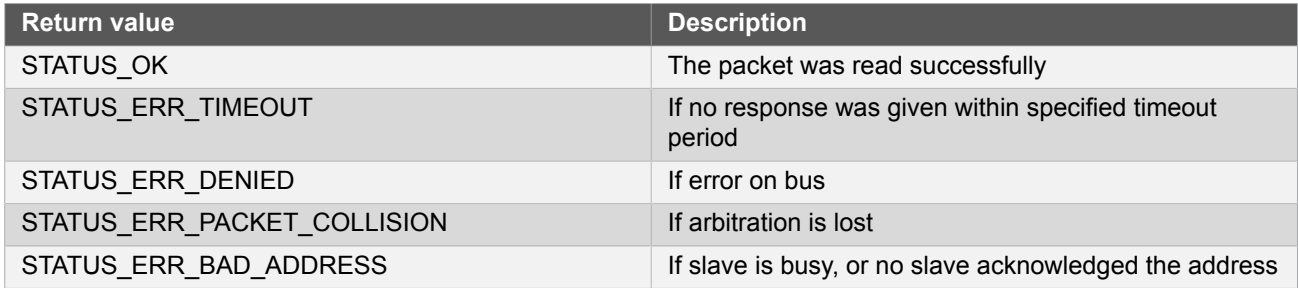

# <span id="page-182-1"></span>**Function i2c\_master\_read\_packet\_wait\_no\_stop()**

*Reads data packet from slave without sending a stop condition when done.*

```
enum status_code i2c_master_read_packet_wait_no_stop(
   struct i2c_master_module *const module,
   struct i2c_master_packet *const packet)
```
Reads a data packet from the specified slave address on the  $I^2C$  bus without sending a stop condition when done, thus retaining ownership of the bus when done. To end the transaction, a [read](#page-182-0) or [write](#page-183-0) with stop condition must be performed.

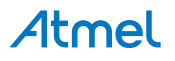

**Note** This will stall the device from any other operation. For interrupt-driven operation, see [i2c\\_master\\_read\\_packet\\_job](#page-186-0).

### **Table 8-20. Parameters**

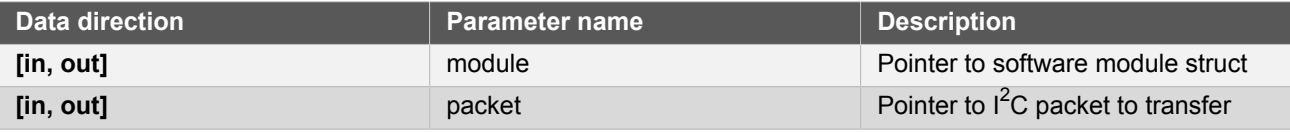

**Returns** Status of reading packet.

### **Table 8-21. Return Values**

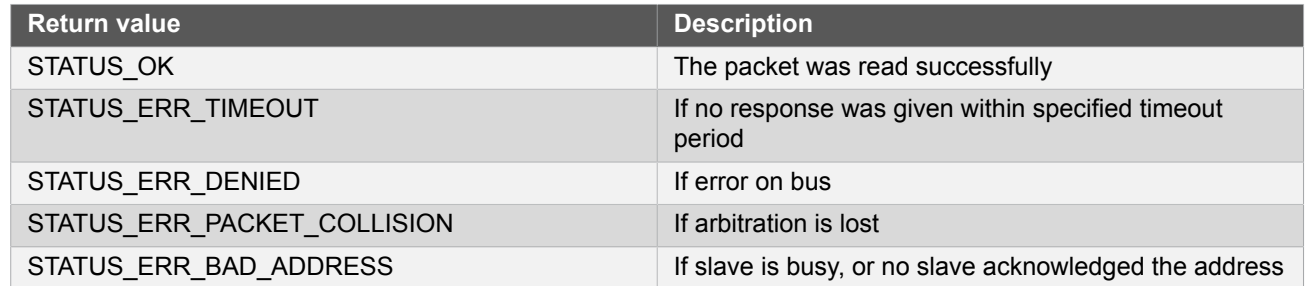

# <span id="page-183-0"></span>**Function i2c\_master\_write\_packet\_wait()**

*Writes data packet to slave.*

```
enum status_code i2c_master_write_packet_wait(
  struct i2c_master_module *const module,
  struct i2c_master_packet *const packet)
```
Writes a data packet to the specified slave address on the  $I^2C$  bus and sends a stop condition when finished.

**Note** This will stall the device from any other operation. For interrupt-driven operation, see [i2c\\_master\\_read\\_packet\\_job](#page-186-0).

### **Table 8-22. Parameters**

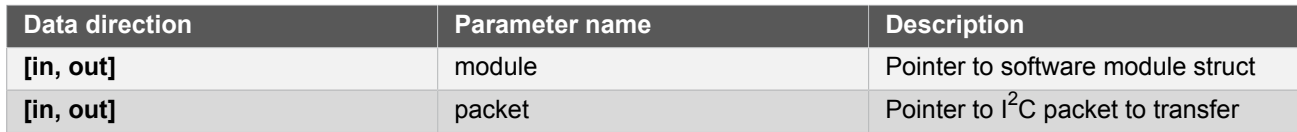

### **Returns** Status of reading packet.

### **Table 8-23. Return Values**

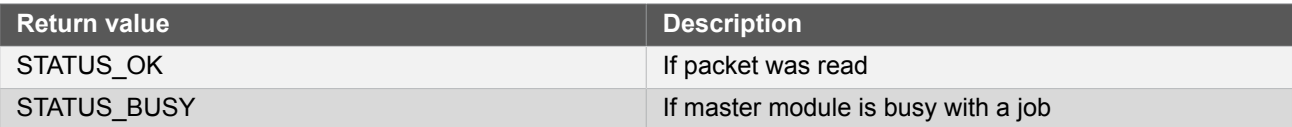

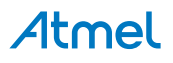

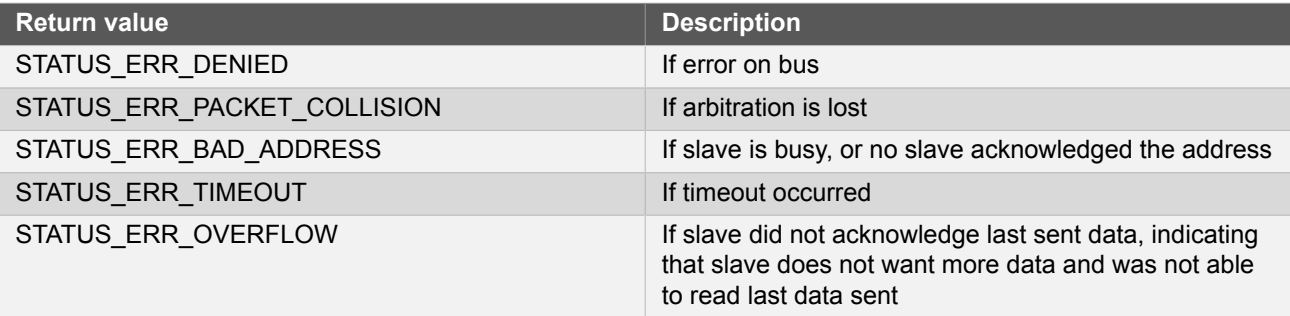

# <span id="page-184-1"></span>**Function i2c\_master\_write\_packet\_wait\_no\_stop()**

*Writes data packet to slave without sending a stop condition when done.*

```
enum status_code i2c_master_write_packet_wait_no_stop(
  struct i2c_master_module *const module,
   struct i2c_master_packet *const packet)
```
Writes a data packet to the specified slave address on the  $I^2C$  bus without sending a stop condition, thus retaining ownership of the bus when done. To end the transaction, a [read](#page-182-0) or [write](#page-183-0) with stop condition or sending a stop with the [i2c\\_master\\_send\\_stop](#page-184-0) function must be performed.

**Note** This will stall the device from any other operation. For interrupt-driven operation, see [i2c\\_master\\_read\\_packet\\_job](#page-186-0).

### **Table 8-24. Parameters**

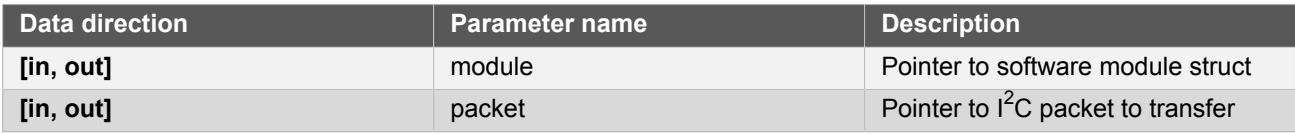

# **Returns** Status of reading packet.

### **Table 8-25. Return Values**

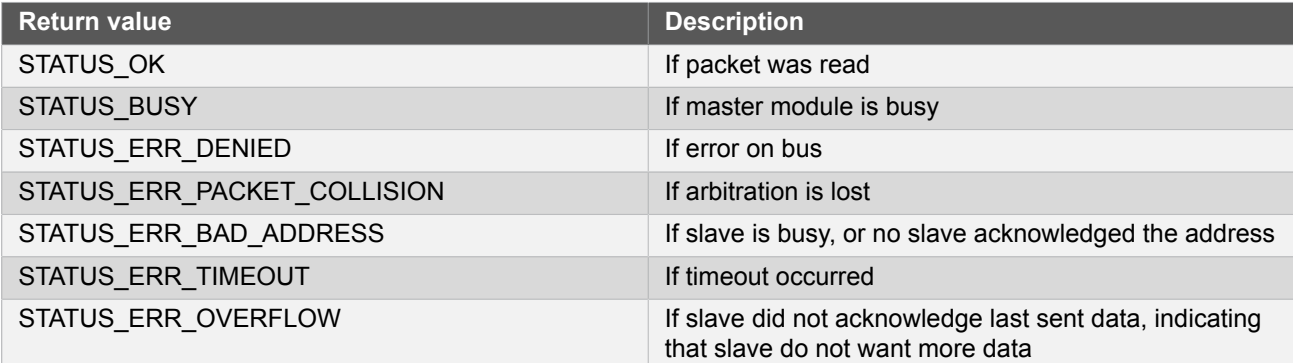

# <span id="page-184-0"></span>**Function i2c\_master\_send\_stop()**

*Sends stop condition on bus.*

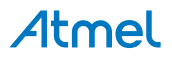

```
void i2c_master_send_stop(
   struct i2c_master_module *const module)
```
Sends a stop condition on bus.

**Note** This function can only be used after the [i2c\\_master\\_write\\_packet\\_wait\\_no\\_stop](#page-184-1) function. If a stop condition is to be sent after a read, the [i2c\\_master\\_read\\_packet\\_wait](#page-182-0) function must be used.

### **Table 8-26. Parameters**

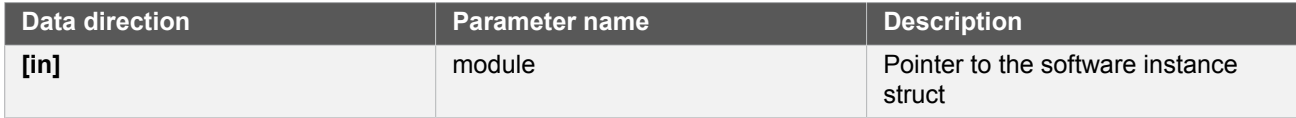

### **8.6.3.4 Callbacks**

## **Function i2c\_master\_register\_callback()**

*Registers callback for the specified callback type.*

```
void i2c_master_register_callback(
   struct i2c_master_module *const module,
   i2c_master_callback_t callback,
   enum i2c_master_callback callback_type)
```
Associates the given callback function with the specified callback type.

To enable the callback, the [i2c\\_master\\_enable\\_callback](#page-186-1) function must be used.

### **Table 8-27. Parameters**

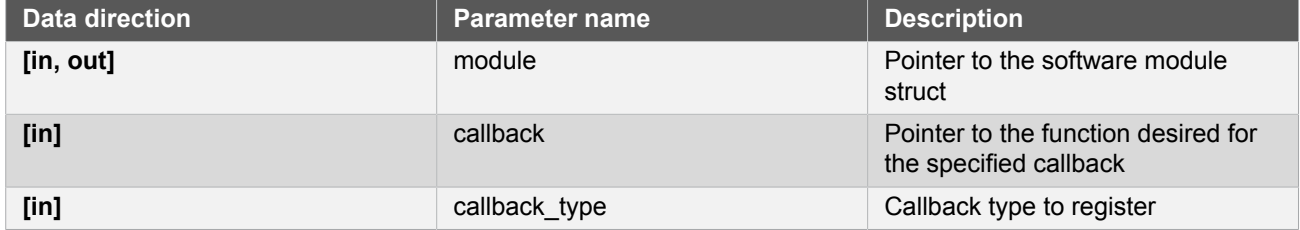

# **Function i2c\_master\_unregister\_callback()**

*Unregisters callback for the specified callback type.*

```
void i2c_master_unregister_callback(
   struct i2c_master_module *const module,
   enum i2c_master_callback callback_type)
```
When called, the currently registered callback for the given callback type will be removed.

### **Table 8-28. Parameters**

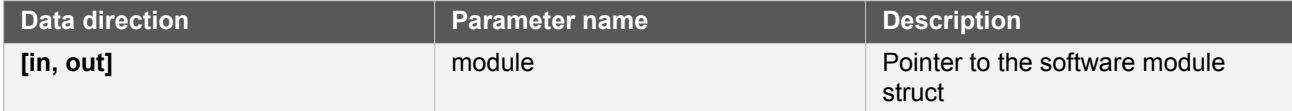

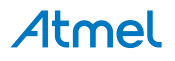

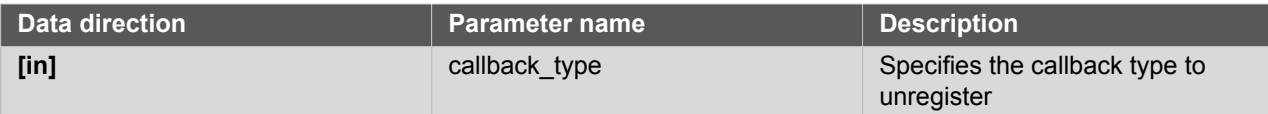

# <span id="page-186-1"></span>**Function i2c\_master\_enable\_callback()**

*Enables callback.*

```
void i2c_master_enable_callback(
   struct i2c_master_module *const module,
   enum i2c_master_callback callback_type)
```
Enables the callback specified by the callback\_type.

### **Table 8-29. Parameters**

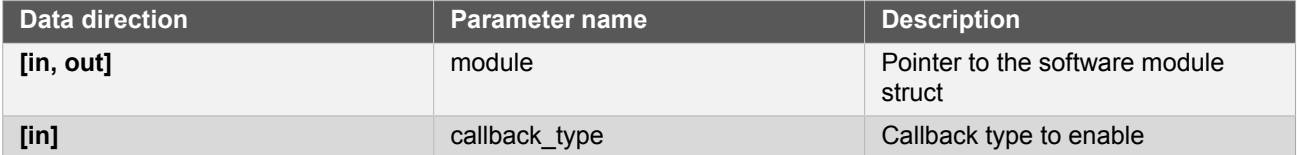

# **Function i2c\_master\_disable\_callback()**

*Disables callback.*

```
void i2c_master_disable_callback(
  struct i2c master module *const module,
   enum i2c_master_callback callback_type)
```
Disables the callback specified by the callback\_type.

### **Table 8-30. Parameters**

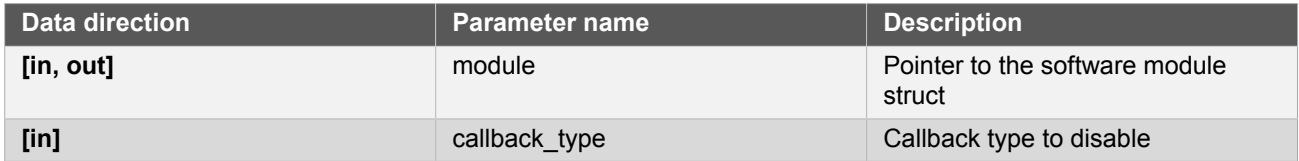

### **8.6.3.5 Read and Write, Interrupt-Driven**

# <span id="page-186-0"></span>**Function i2c\_master\_read\_packet\_job()**

*Initiates a read packet operation.*

```
enum status_code i2c_master_read_packet_job(
 struct i2c_master_module *const module,
 struct i2c_master_packet *const packet)
```
Reads a data packet from the specified slave address on the  $I^2C$  bus. This is the non-blocking equivalent of [i2c\\_master\\_read\\_packet\\_wait](#page-182-0).

### **Table 8-31. Parameters**

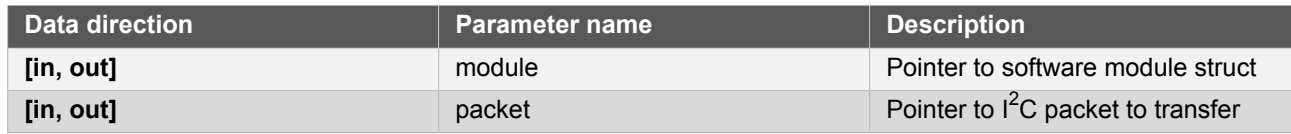

**Returns** Status of starting reading I<sup>2</sup>C packet.

### **Table 8-32. Return Values**

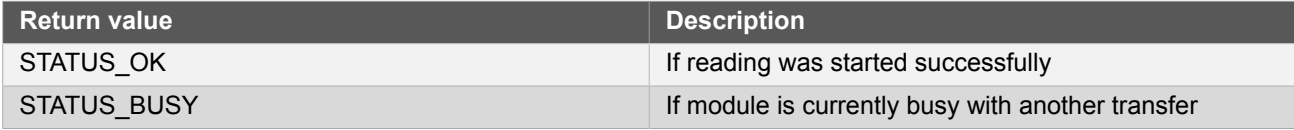

# **Function i2c\_master\_read\_packet\_job\_no\_stop()**

*Initiates a read packet operation without sending a STOP condition when done.*

```
enum status_code i2c_master_read_packet_job_no_stop(
  struct i2c_master_module *const module,
   struct i2c_master_packet *const packet)
```
Reads a data packet from the specified slave address on the  $I^2C$  bus without sending a stop condition, thus retaining ownership of the bus when done. To end the transaction, a [read](#page-182-0) or [write](#page-183-0) with stop condition must be performed.

This is the non-blocking equivalent of [i2c\\_master\\_read\\_packet\\_wait\\_no\\_stop](#page-182-1).

### **Table 8-33. Parameters**

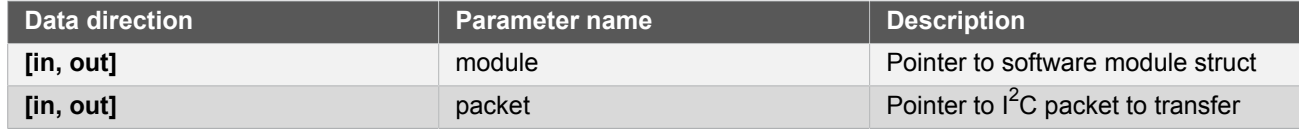

**Returns** Status of starting reading I<sup>2</sup>C packet.

### **Table 8-34. Return Values**

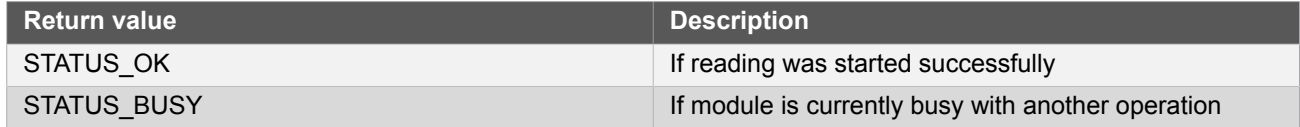

# **Function i2c\_master\_write\_packet\_job()**

*Initiates a write packet operation.*

```
enum status_code i2c_master_write_packet_job(
  struct i2c_master_module *const module,
   struct i2c_master_packet *const packet)
```
Writes a data packet to the specified slave address on the  $I^2C$  bus. This is the non-blocking equivalent of [i2c\\_master\\_write\\_packet\\_wait](#page-183-0).

### **Table 8-35. Parameters**

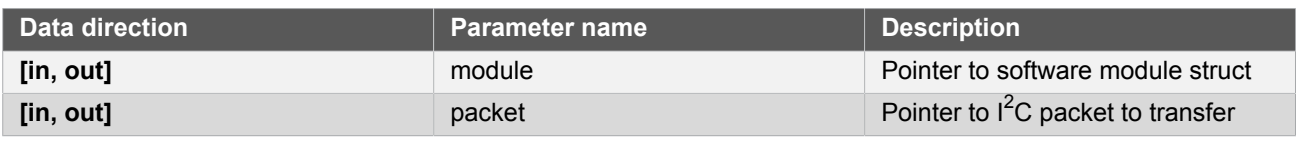

**Returns** Status of starting writing I<sup>2</sup>C packet job.

### **Table 8-36. Return Values**

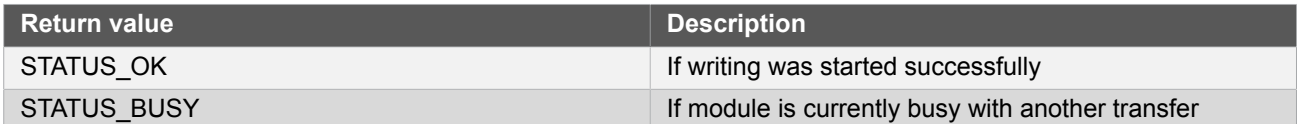

# **Function i2c\_master\_write\_packet\_job\_no\_stop()**

*Initiates a write packet operation without sending a STOP condition when done.*

```
enum status code i2c master write packet job no stop(
   struct i2c_master_module *const module,
   struct i2c_master_packet *const packet)
```
Writes a data packet to the specified slave address on the  $I^2C$  bus without sending a stop condition, thus retaining ownership of the bus when done. To end the transaction, a [read](#page-182-0) or [write](#page-183-0) with stop condition or sending a stop with the [i2c\\_master\\_send\\_stop](#page-184-0) function must be performed.

This is the non-blocking equivalent of [i2c\\_master\\_write\\_packet\\_wait\\_no\\_stop](#page-184-1).

### **Table 8-37. Parameters**

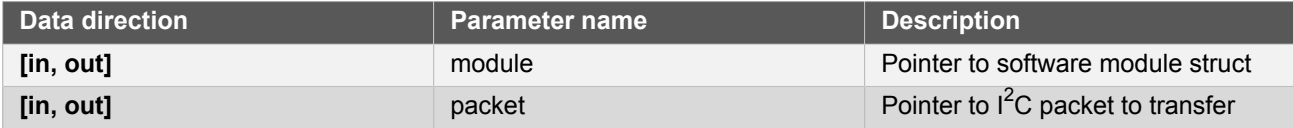

**Returns** Status of starting writing I<sup>2</sup>C packet job.

### **Table 8-38. Return Values**

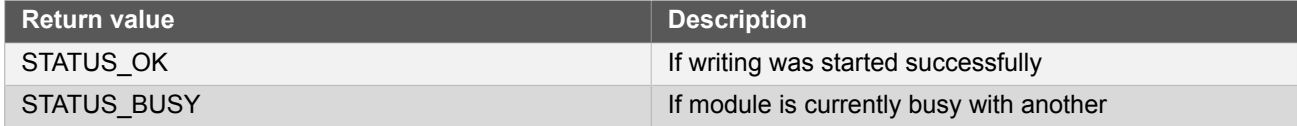

# **Function i2c\_master\_cancel\_job()**

*Cancel any currently ongoing operation.*

void i2c\_master\_cancel\_job(

## struct i2c\_master\_module \*const module)

Terminates the running transfer operation.

### **Table 8-39. Parameters**

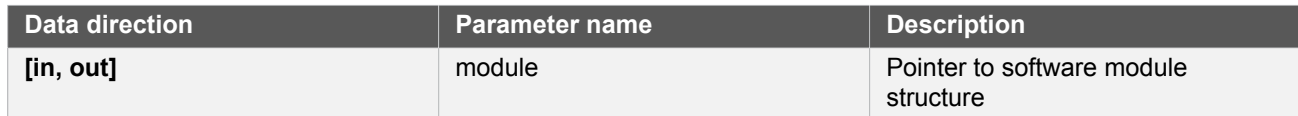

# **Function i2c\_master\_get\_job\_status()**

*Get status from ongoing job.*

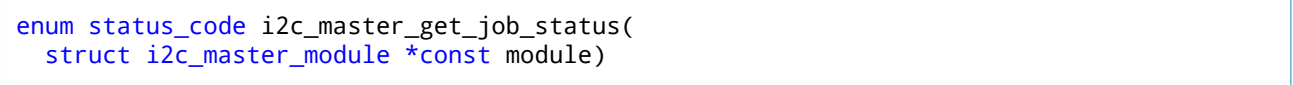

Will return the status of a transfer operation.

### **Table 8-40. Parameters**

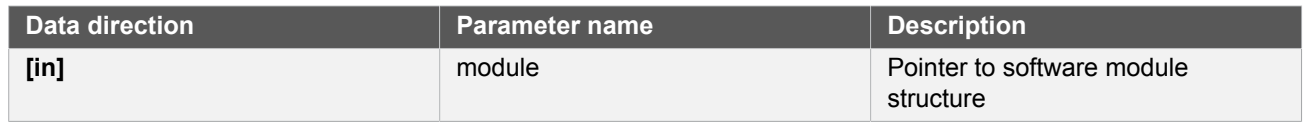

**Returns** Last status code from transfer operation.

## **Table 8-41. Return Values**

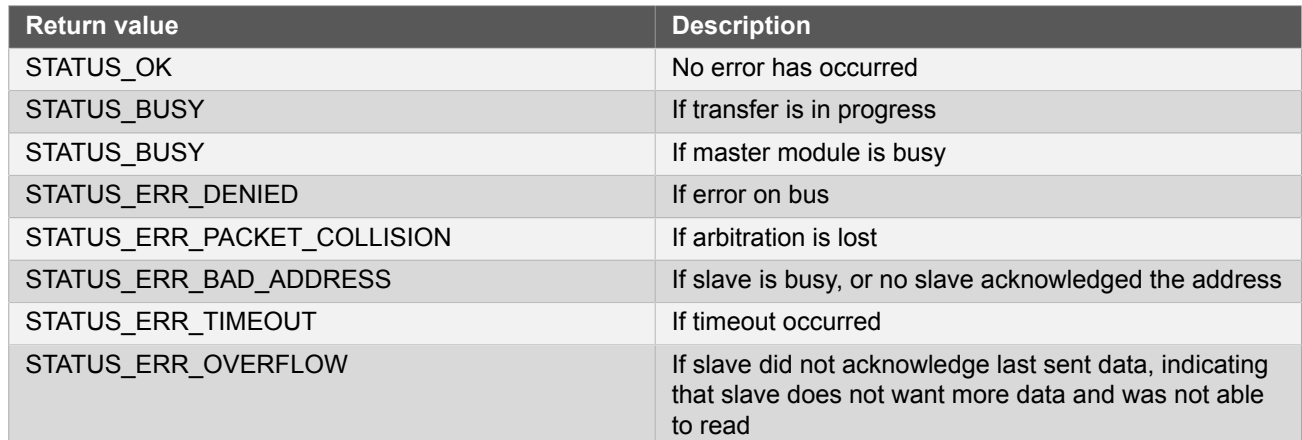

### **8.6.3.6 Lock/Unlock**

# **Function i2c\_slave\_lock()**

*Attempt to get lock on driver instance.*

```
enum status_code i2c_slave_lock(
   struct i2c_slave_module *const module)
```
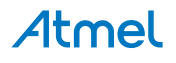

This function checks the instance's lock, which indicates whether or not it is currently in use, and sets the lock if it was not already set.

The purpose of this is to enable exclusive access to driver instances, so that, e.g., transactions by different services will not interfere with each other.

### **Table 8-42. Parameters**

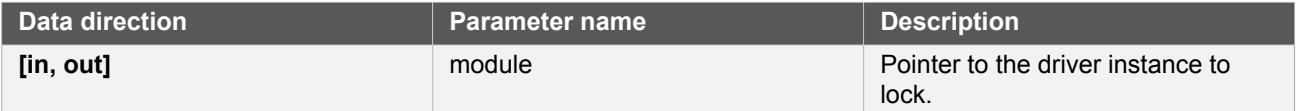

### **Table 8-43. Return Values**

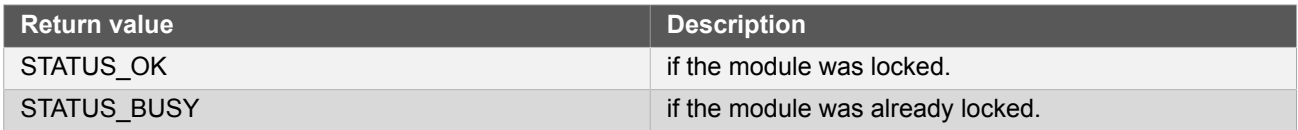

# **Function i2c\_slave\_unlock()**

*Unlock driver instance.*

void i2c\_slave\_unlock( struct i2c\_slave\_module \*const module)

This function clears the instance lock, indicating that it is available for use.

### **Table 8-44. Parameters**

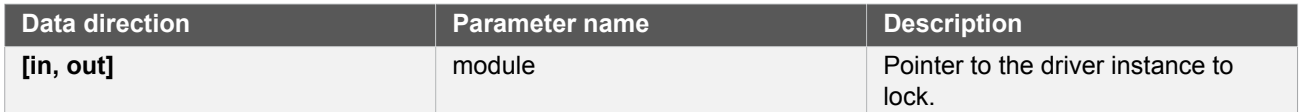

### **Table 8-45. Return Values**

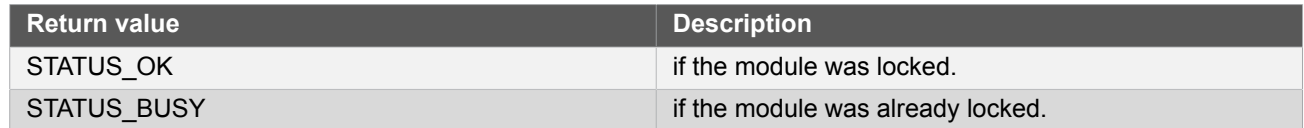

### **8.6.3.7 Configuration and Initialization**

### **Function i2c\_slave\_is\_syncing()**

*Returns the synchronization status of the module.*

```
bool i2c_slave_is_syncing(
   const struct i2c_slave_module *const module)
```
Returns the synchronization status of the module.

### **Table 8-46. Parameters**

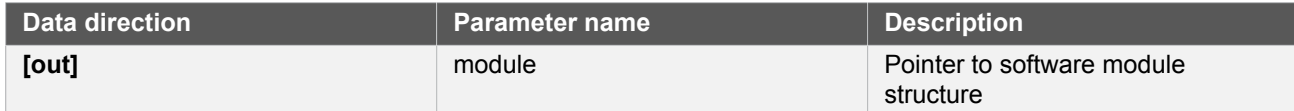

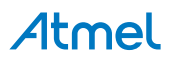

**Returns** Status of the synchronization.

### **Table 8-47. Return Values**

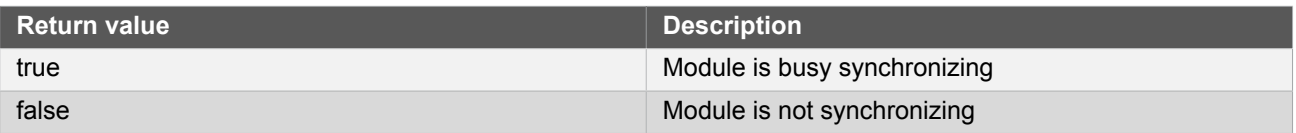

# **Function i2c\_slave\_get\_config\_defaults()**

*Gets the I2C slave default configurations.*

```
void i2c_slave_get_config_defaults(
   struct i2c_slave_config *const config)
```
This will initialize the configuration structure to known default values.

The default configuration is as follows:

- Disable SCL low timeout
- 300ns 600ns SDA hold time
- $\bullet$  Buffer timeout = 65535
- Address with mask
- $\bullet$  Address = 0
- $\bullet$  Address mask = 0 (one single address)
- General call address disabled
- Address nack disabled if the interrupt driver is used
- GCLK generator 0
- Do not run in standby
- PINMUX DEFAULT for SERCOM pads

Those default configuration only availale if the device supports it:

- Not using 10 bit addressing
- Standard-mode and Fast-mode transfer speed
- SCL stretch disabled
- slave SCL low extend time-out disabled

**Table 8-48. Parameters**

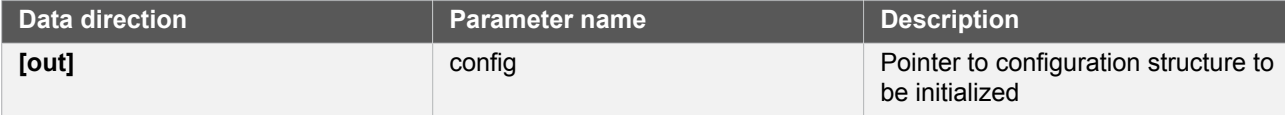

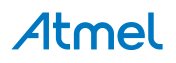

# **Function i2c\_slave\_init()**

*Initializes the requested I2C hardware module.*

```
enum status_code i2c_slave_init(
   struct i2c_slave_module *const module,
   Sercom *const hw,
   const struct i2c_slave_config *const config)
```
Initializes the SERCOM I2C Slave device requested and sets the provided software module struct. Run this function before any further use of the driver.

### **Table 8-49. Parameters**

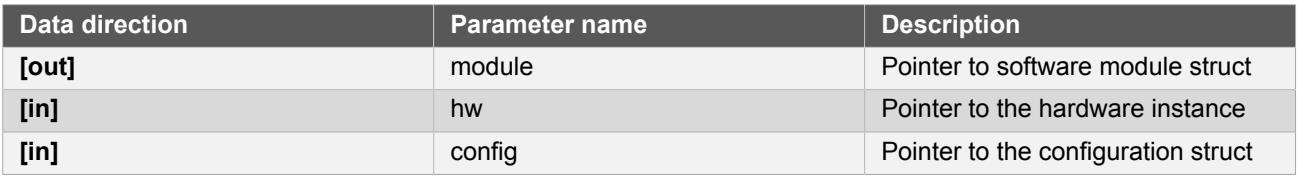

**Returns** Status of initialization.

### **Table 8-50. Return Values**

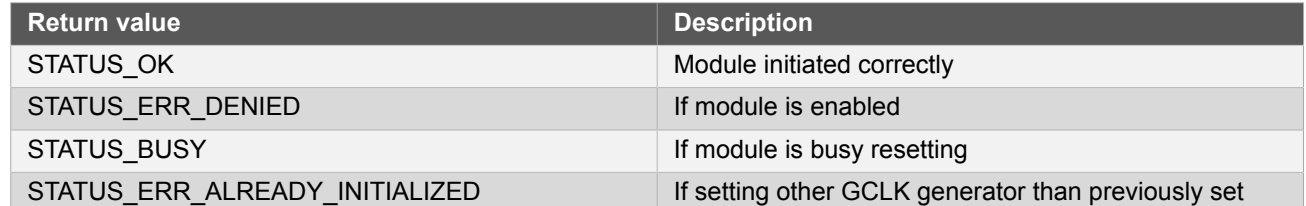

# **Function i2c\_slave\_enable()**

*Enables the I2C module.*

```
void i2c_slave_enable(
  const struct i2c_slave_module *const module)
```
This will enable the requested I2C module.

### **Table 8-51. Parameters**

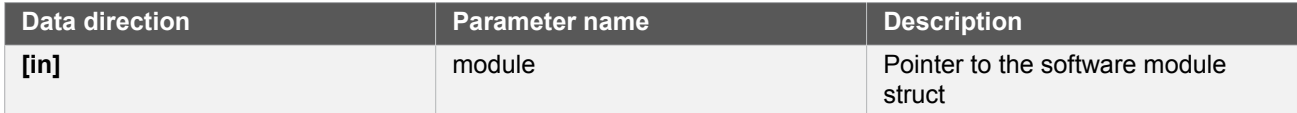

# **Function i2c\_slave\_disable()**

*Disables the I2C module.*

```
void i2c_slave_disable(
   const struct i2c_slave_module *const module)
```
This will disable the I2C module specified in the provided software module structure.

**Table 8-52. Parameters**

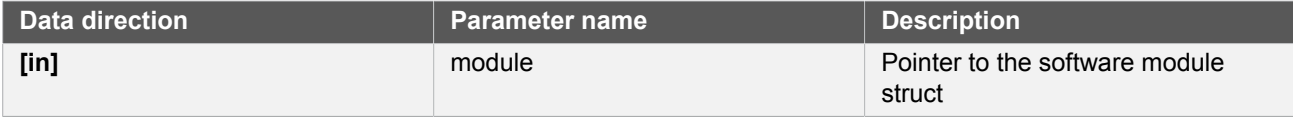

# **Function i2c\_slave\_reset()**

*Resets the hardware module.*

```
void i2c_slave_reset(
   struct i2c_slave_module *const module)
```
This will reset the module to hardware defaults.

### **Table 8-53. Parameters**

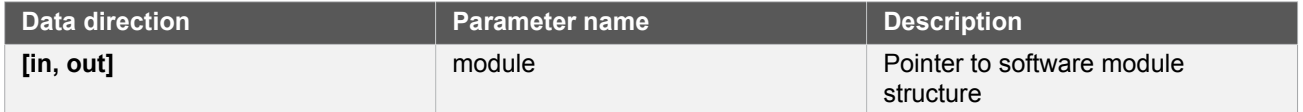

### **8.6.3.8 Read and Write**

# **Function i2c\_slave\_write\_packet\_wait()**

*Writes a packet to the master.*

```
enum status_code i2c_slave_write_packet_wait(
   struct i2c_slave_module *const module,
   struct i2c_slave_packet *const packet)
```
Writes a packet to the master. This will wait for the master to issue a request.

### **Table 8-54. Parameters**

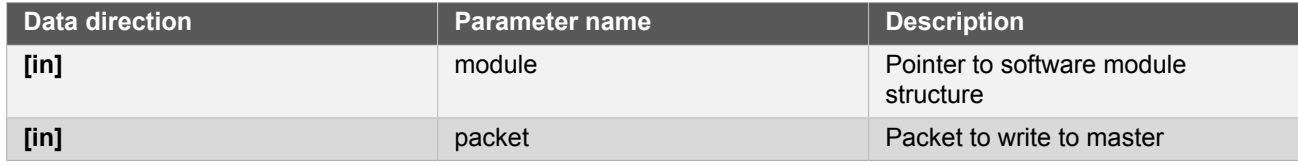

**Returns** Status of packet write.

### **Table 8-55. Return Values**

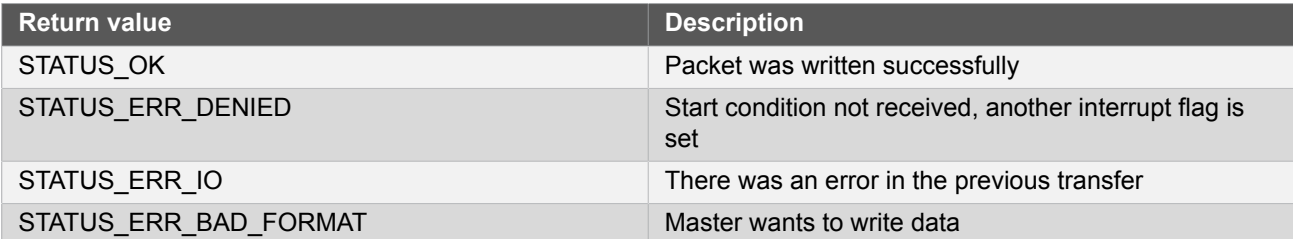

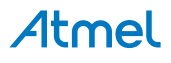

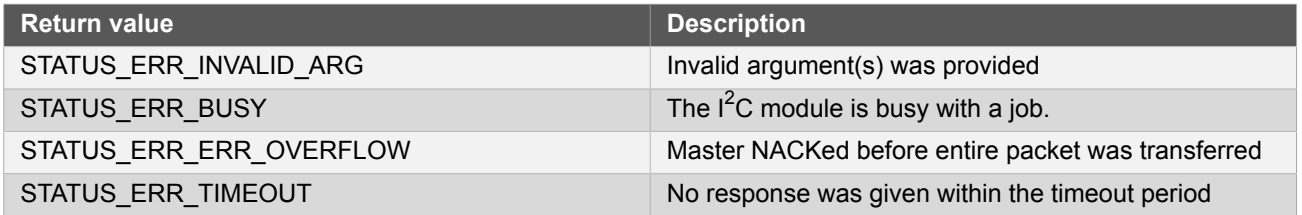

# **Function i2c\_slave\_read\_packet\_wait()**

*Reads a packet from the master.*

```
enum status_code i2c_slave_read_packet_wait(
   struct i2c_slave_module *const module,
   struct i2c_slave_packet *const packet)
```
Reads a packet from the master. This will wait for the master to issue a request.

### **Table 8-56. Parameters**

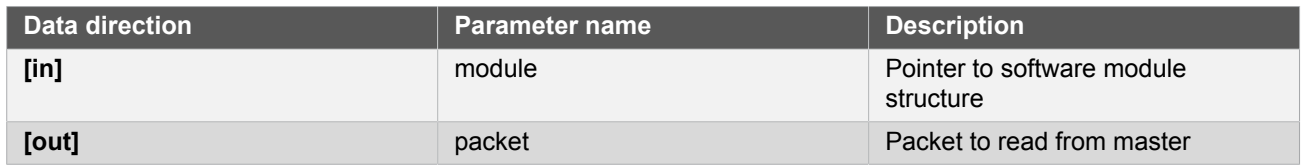

**Returns** Status of packet read.

### **Table 8-57. Return Values**

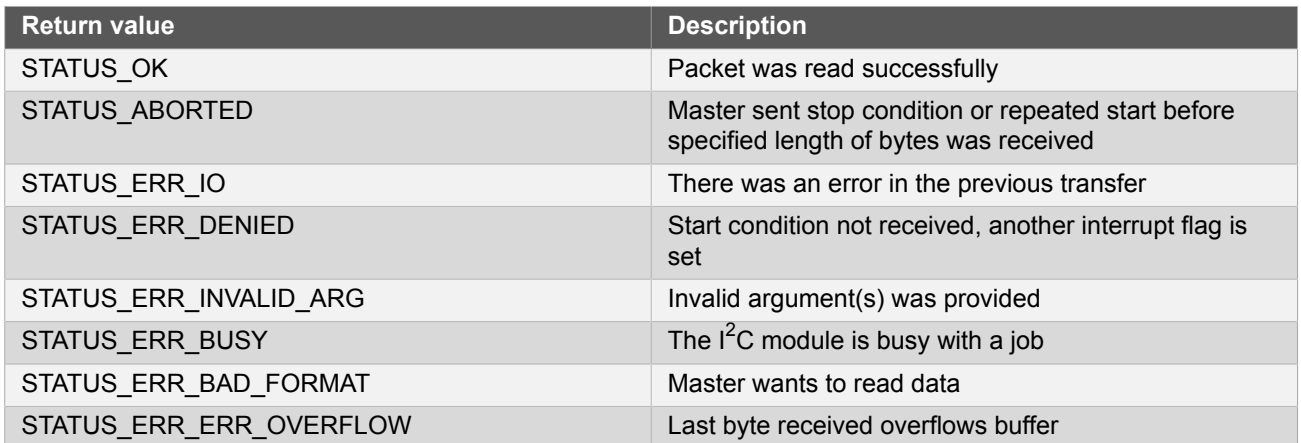

# **Function i2c\_slave\_get\_direction\_wait()**

*Waits for a start condition on the bus.*

```
enum i2c_slave_direction i2c_slave_get_direction_wait(
  struct i2c_slave_module *const module)
```
Waits for the master to issue a start condition on the bus. Note that this function does not check for errors in the last transfer, this will be discovered when reading or writing.

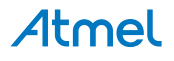

### **Table 8-58. Parameters**

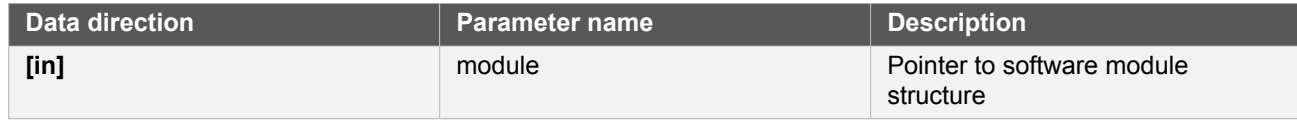

**Returns** Direction of the current transfer, when in slave mode.

### **Table 8-59. Return Values**

| <b>Return value</b>       | <b>Description</b>                           |
|---------------------------|----------------------------------------------|
| I2C SLAVE DIRECTION NONE  | No request from master within timeout period |
| I2C SLAVE DIRECTION READ  | Write request from master                    |
| I2C SLAVE DIRECTION WRITE | Read request from master                     |

**Note** This function is only available for 7-bit slave addressing.

Waits for the master to issue a start condition on the bus. Note that this function does not check for errors in the last transfer, this will be discovered when reading or writing.

### **Table 8-60. Parameters**

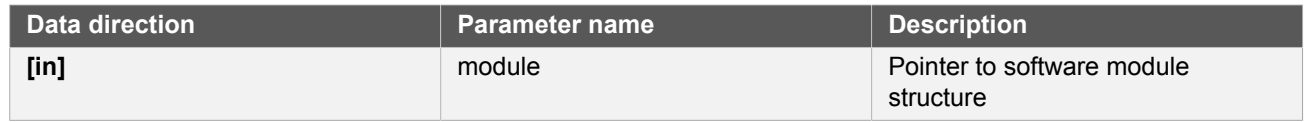

**Returns** Direction of the current transfer, when in slave mode.

### **Table 8-61. Return Values**

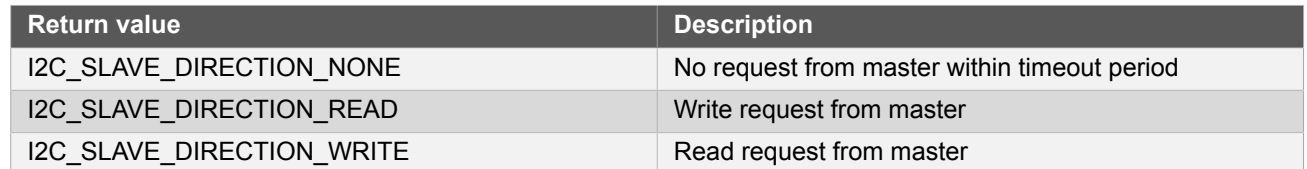

### **8.6.3.9 Status Management**

## **Function i2c\_slave\_get\_status()**

*Retrieves the current module status.*

```
uint32_t i2c_slave_get_status(
   struct i2c_slave_module *const module)
```
Checks the status of the module and returns it as a bitmask of status flags

### **Table 8-62. Parameters**

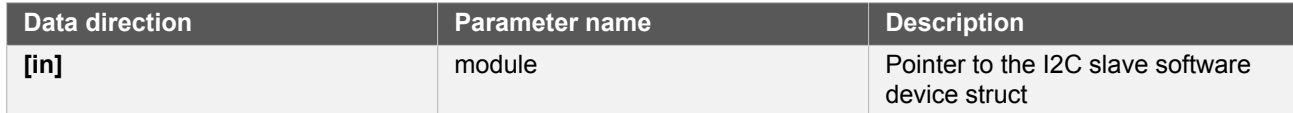

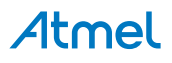

### **Returns** Bitmask of status flags

### **Table 8-63. Return Values**

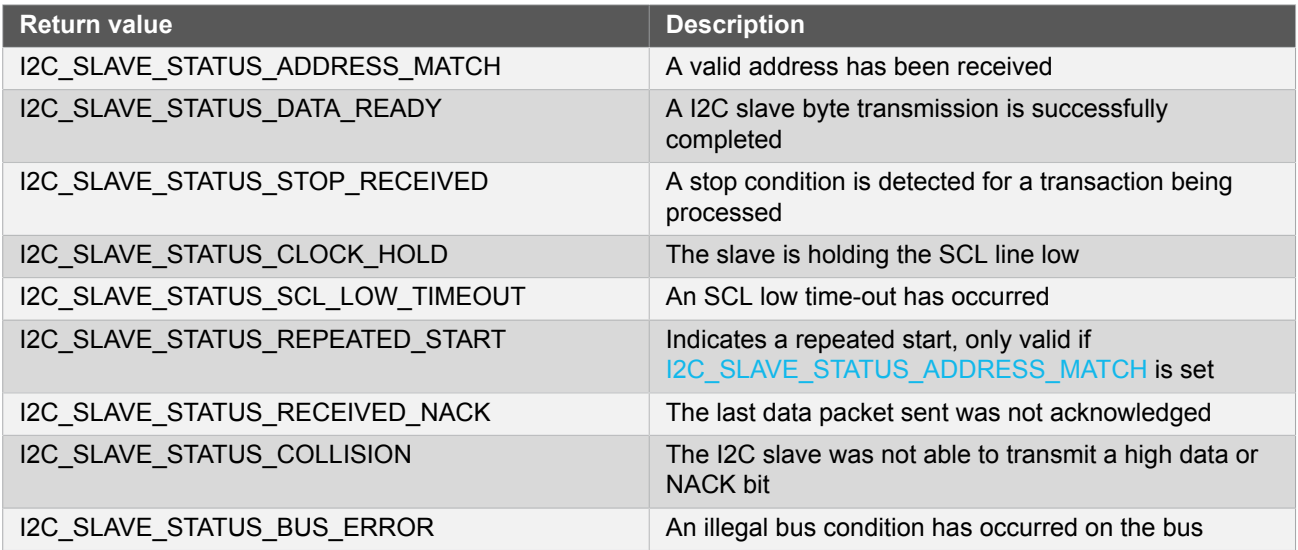

# **Function i2c\_slave\_clear\_status()**

*Clears a module status flag.*

```
void i2c_slave_clear_status(
   struct i2c_slave_module *const module,
   uint32_t status_flags)
```
Clears the given status flag of the module.

**Note** Not all status flags can be cleared.

### **Table 8-64. Parameters**

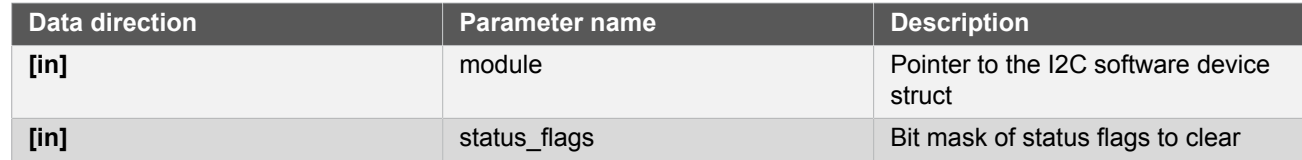

### **8.6.3.10 Address Match Functionality**

**Function i2c\_slave\_enable\_nack\_on\_address()**

*Enables sending of NACK on address match.*

```
void i2c_slave_enable_nack_on_address(
   struct i2c_slave_module *const module)
```
Enables sending of NACK on address match, thus discarding any incoming transaction.

**Table 8-65. Parameters**

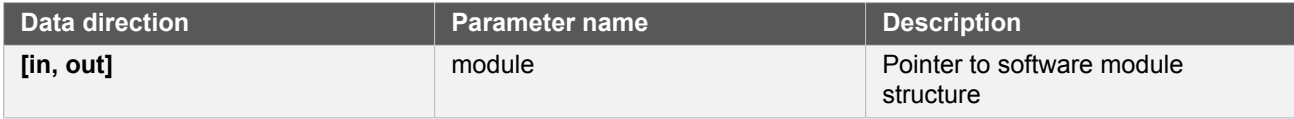

# **Function i2c\_slave\_disable\_nack\_on\_address()**

*Disables sending NACK on address match.*

```
void i2c slave disable nack on address(
   struct i2c_slave_module *const module)
```
Disables sending of NACK on address match, thus acknowledging incoming transactions.

### **Table 8-66. Parameters**

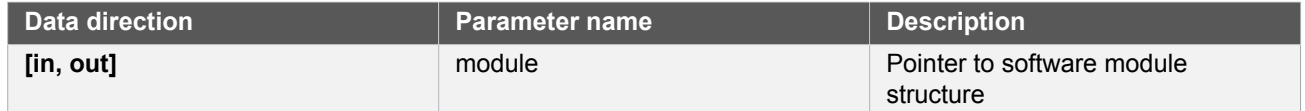

### **8.6.3.11 Callbacks**

# **Function i2c\_slave\_register\_callback()**

*Registers callback for the specified callback type.*

```
void i2c_slave_register_callback(
   struct i2c_slave_module *const module,
   i2c_slave_callback_t callback,
   enum i2c_slave_callback callback_type)
```
Associates the given callback function with the specified callback type. To enable the callback, the [i2c\\_slave\\_enable\\_callback](#page-198-0) function must be used.

### **Table 8-67. Parameters**

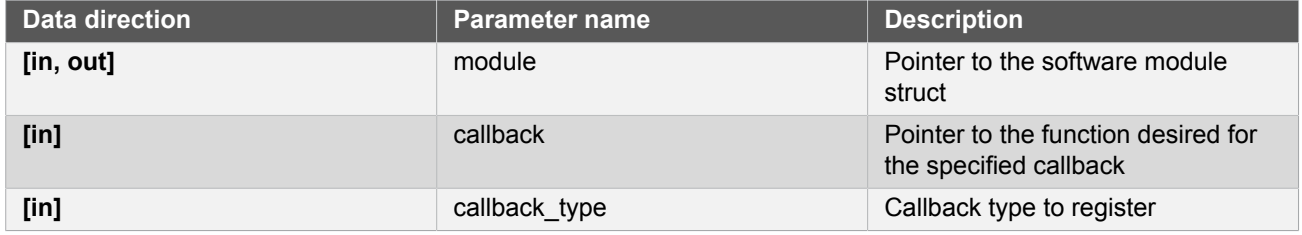

# **Function i2c\_slave\_unregister\_callback()**

*Unregisters callback for the specified callback type.*

```
void i2c_slave_unregister_callback(
  struct i2c_slave_module *const module,
  enum i2c_slave_callback callback_type)
```
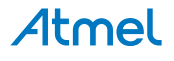

Removes the currently registered callback for the given callback type.

**Table 8-68. Parameters**

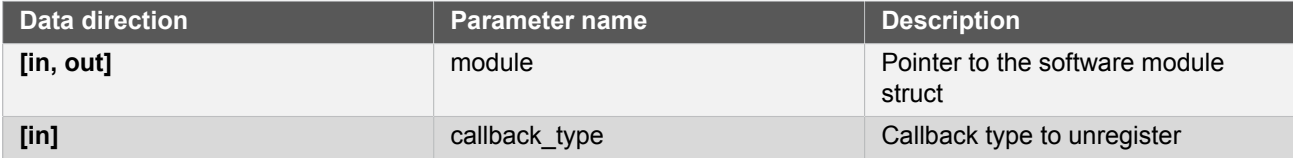

# <span id="page-198-0"></span>**Function i2c\_slave\_enable\_callback()**

*Enables callback.*

```
void i2c_slave_enable_callback(
   struct i2c_slave_module *const module,
   enum i2c_slave_callback callback_type)
```
Enables the callback specified by the callback\_type.

### **Table 8-69. Parameters**

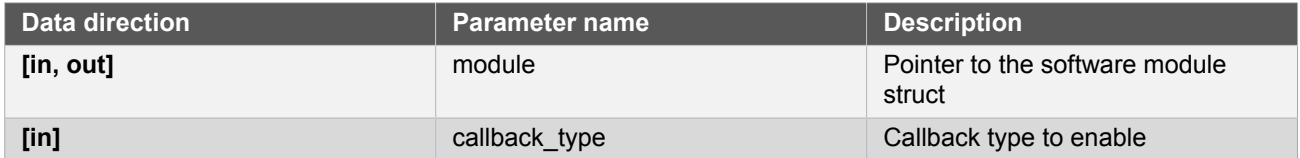

# **Function i2c\_slave\_disable\_callback()**

*Disables callback.*

```
void i2c_slave_disable_callback(
   struct i2c_slave_module *const module,
   enum i2c_slave_callback callback_type)
```
Disables the callback specified by the callback\_type.

### **Table 8-70. Parameters**

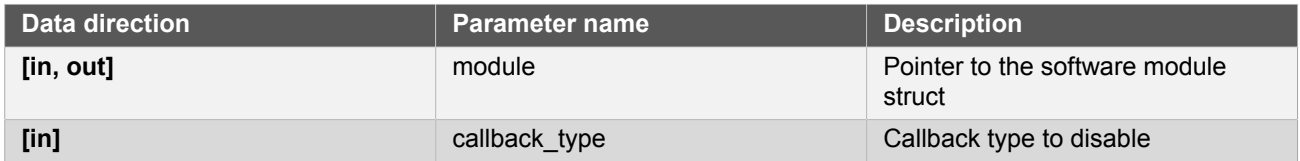

**8.6.3.12 Read and Write, Interrupt-Driven**

**Function i2c\_slave\_read\_packet\_job()**

*Initiates a reads packet operation.*

```
enum status_code i2c_slave_read_packet_job(
  struct i2c_slave_module *const module,
  struct i2c_slave_packet *const packet)
```
Reads a data packet from the master. A write request must be initiated by the master before the packet can be read.

The [I2C\\_SLAVE\\_CALLBACK\\_WRITE\\_REQUEST on page 203](#page-202-0) callback can be used to call this function.

### **Table 8-71. Parameters**

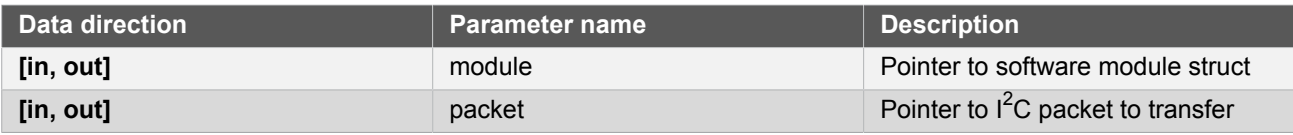

**Returns** Status of starting asynchronously reading  $I^2C$  packet.

# **Table 8-72. Return Values**

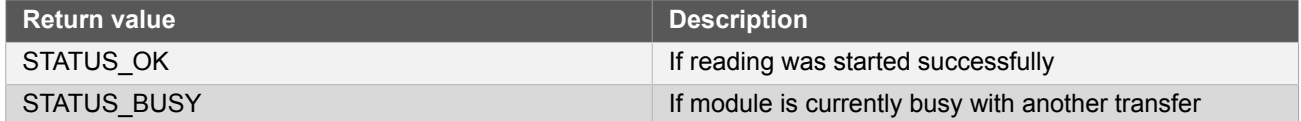

# **Function i2c\_slave\_write\_packet\_job()**

*Initiates a write packet operation.*

```
enum status_code i2c_slave_write_packet_job(
   struct i2c_slave_module *const module,
   struct i2c_slave_packet *const packet)
```
Writes a data packet to the master. A read request must be initiated by the master before the packet can be written. The [I2C\\_SLAVE\\_CALLBACK\\_READ\\_REQUEST on page 203](#page-202-1) callback can be used to call this function.

### **Table 8-73. Parameters**

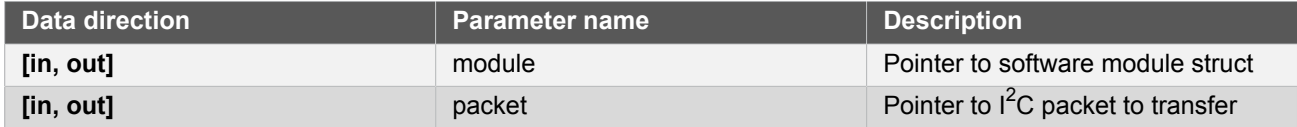

**Returns** Status of starting writing I<sup>2</sup>C packet.

### **Table 8-74. Return Values**

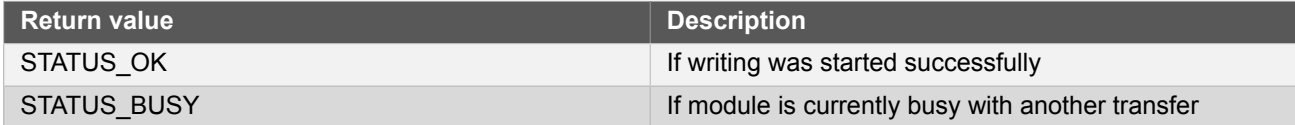

# **Function i2c\_slave\_cancel\_job()**

*Cancels any currently ongoing operation.*

void i2c\_slave\_cancel\_job(

## struct i2c\_slave\_module \*const module)

Terminates the running transfer operation.

### **Table 8-75. Parameters**

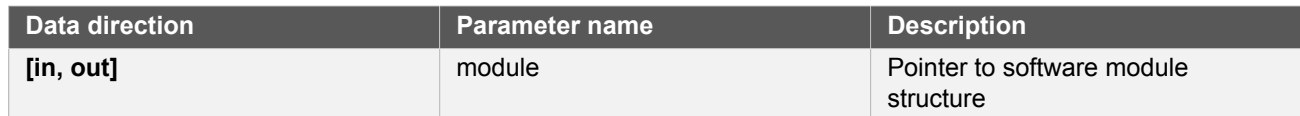

# **Function i2c\_slave\_get\_job\_status()**

*Gets status of ongoing job.*

```
enum status code i2c slave get job status(
  struct i2c_slave_module *const module)
```
Will return the status of the ongoing job, or the error that occurred in the last transfer operation. The status will be cleared when starting a new job.

### **Table 8-76. Parameters**

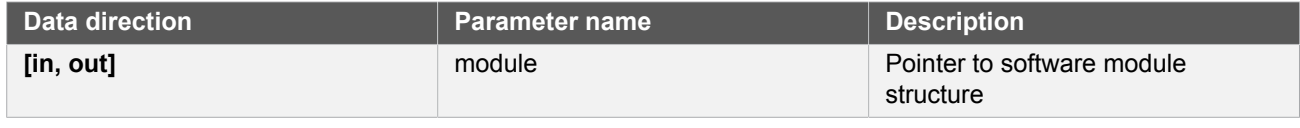

**Returns** Status of job.

### **Table 8-77. Return Values**

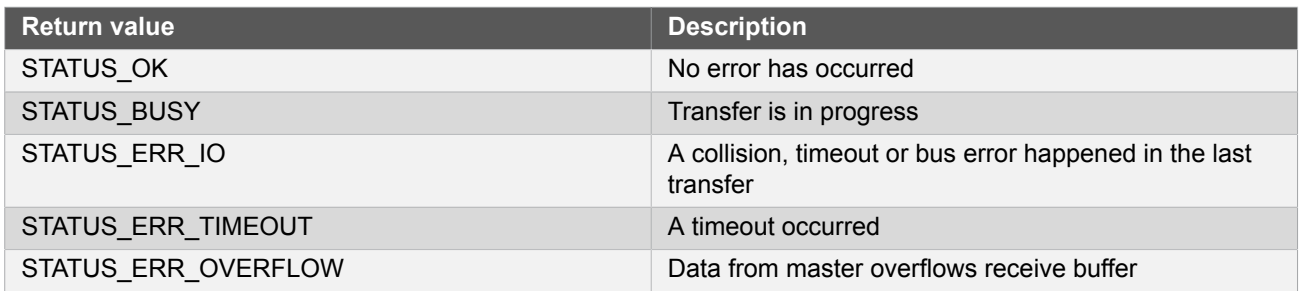

### **8.6.4 Enumeration Definitions**

**8.6.4.1 Enum i2c\_master\_baud\_rate**

Values for I<sup>2</sup>C speeds supported by the module. The driver will also support setting any other value, in which case set the value in the [i2c\\_master\\_config](#page-174-0) at desired value divided by 1000.

Example: If 10kHz operation is required, give baud\_rate in the configuration structure the value 10.

### **Table 8-78. Members**

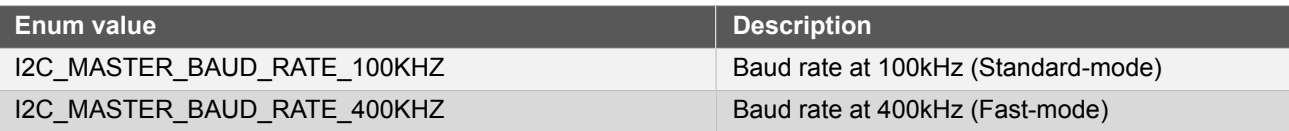

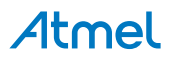

# **8.6.4.2 Enum i2c\_master\_callback**

The available callback types for the  $I^2C$  master module.

## **Table 8-79. Members**

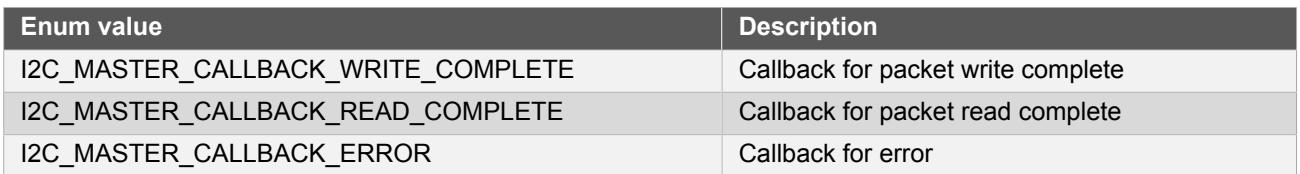

### **8.6.4.3 Enum i2c\_master\_inactive\_timeout**

\ brief Values for inactive bus time-out.

If the inactive bus time-out is enabled and the bus is inactive for longer than the time-out setting, the bus state logic will be set to idle.

### **Table 8-80. Members**

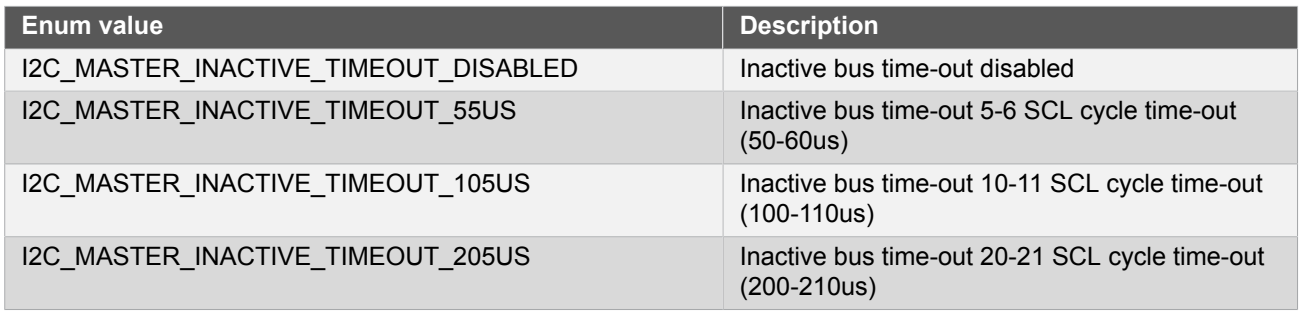

# **8.6.4.4 Enum i2c\_master\_interrupt\_flag**

Flags used when reading or setting interrupt flags.

### **Table 8-81. Members**

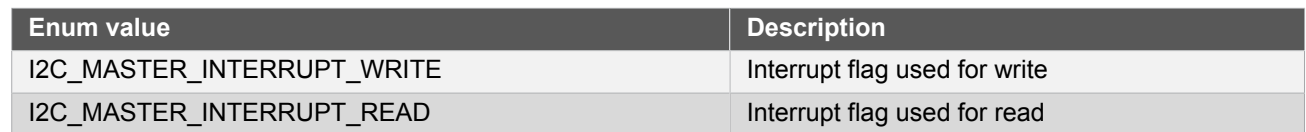

# **8.6.4.5 Enum i2c\_master\_start\_hold\_time**

Values for the possible I<sup>2</sup>C master mode SDA internal hold times after start bit has been sent.

# **Table 8-82. Members**

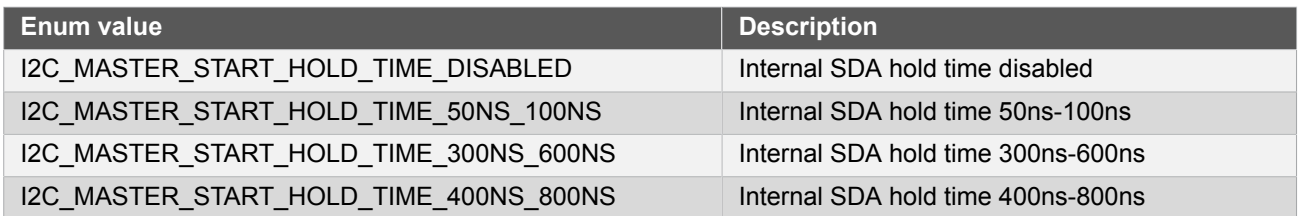

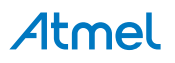

## **8.6.4.6 Enum i2c\_slave\_address\_mode**

Enum for the possible address modes.

### **Table 8-83. Members**

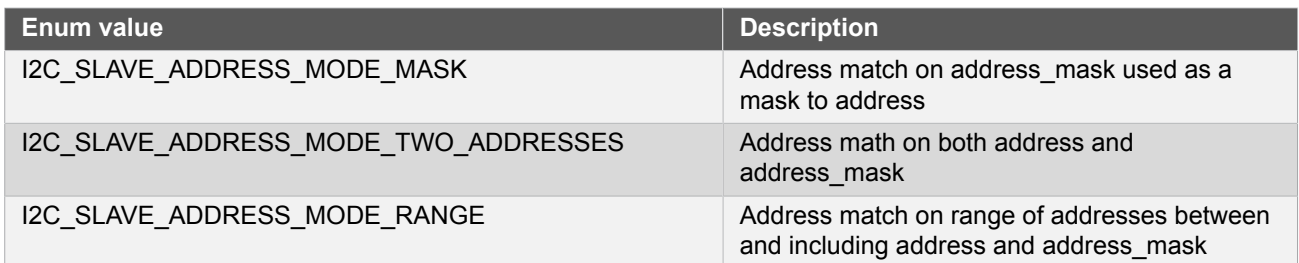

### **8.6.4.7 Enum i2c\_slave\_callback**

The available callback types for the I2C slave.

### **Table 8-84. Members**

<span id="page-202-1"></span><span id="page-202-0"></span>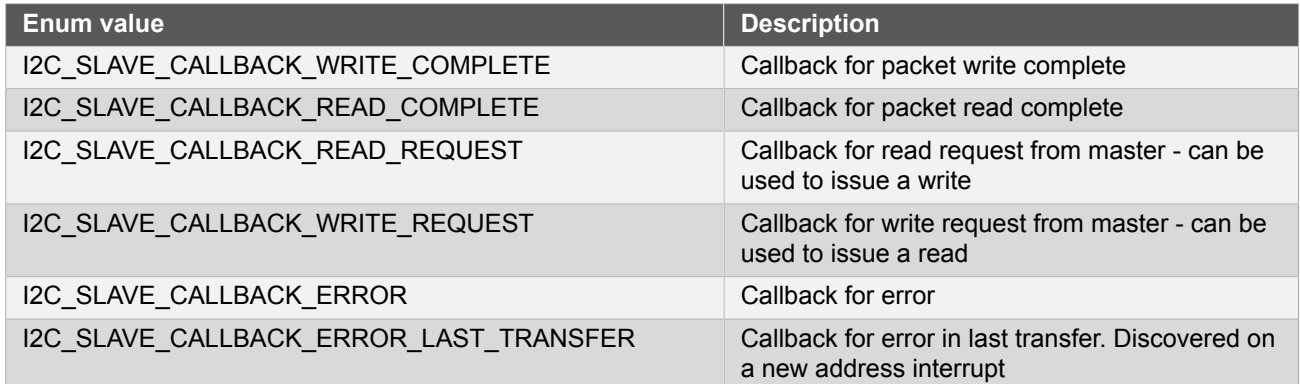

### **8.6.4.8 Enum i2c\_slave\_direction**

Enum for the direction of a request.

# **Table 8-85. Members**

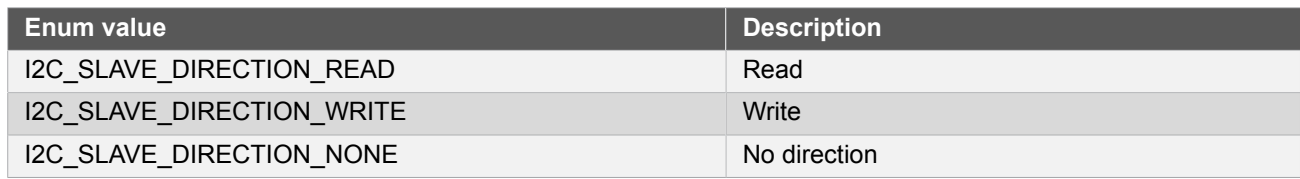

# **8.6.4.9 Enum i2c\_slave\_sda\_hold\_time**

Enum for the possible SDA hold times with respect to the negative edge of SCL.

### **Table 8-86. Members**

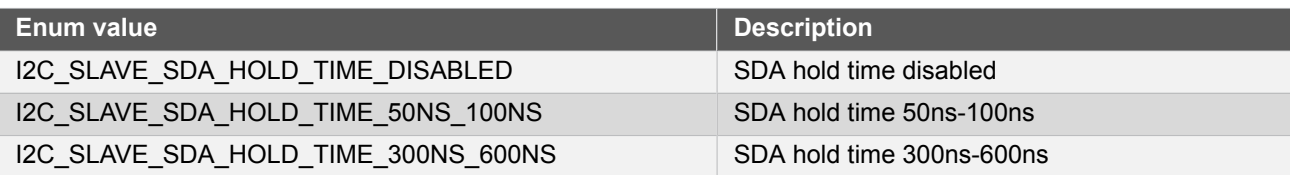

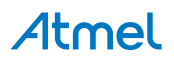

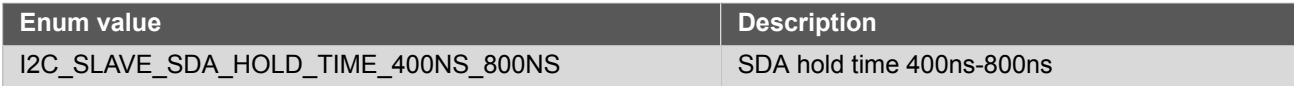

### **8.6.4.10 Enum i2c\_transfer\_direction**

For master: transfer direction or setting direction bit in address. For slave: direction of request from master.

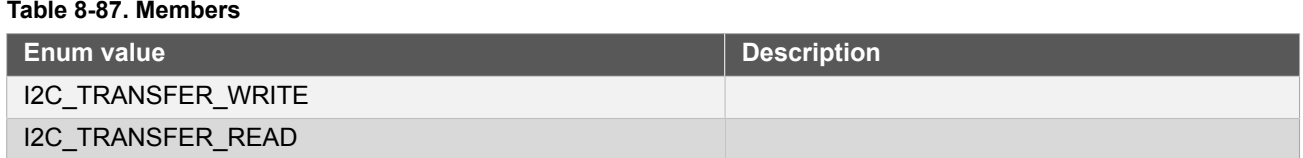

# **8.7 Extra Information for SERCOM I2C Driver**

### **8.7.1 Acronyms**

Table 8-88: [Acronyms on page 204](#page-203-0) is a table listing the acronyms used in this module, along with their intended meanings.

### <span id="page-203-0"></span>**Table 8-88. Acronyms**

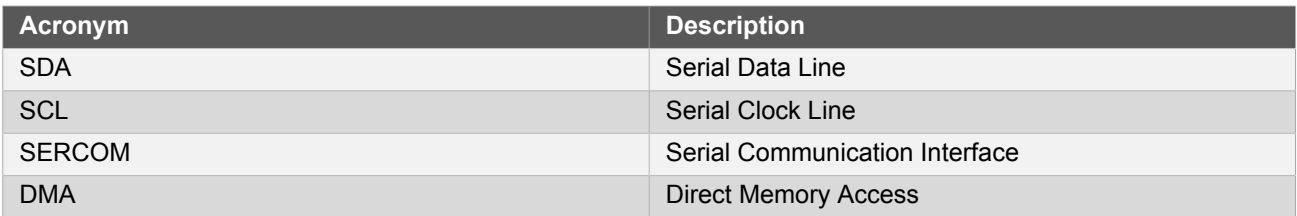

### **8.7.2 Dependencies**

The  $I^2C$  driver has the following dependencies:

• [System Pin Multiplexer Driver](#page-449-0)

### **8.7.3 Errata**

There are no errata related to this driver.

# **8.7.4 Module History**

Table 8-89: [Module](#page-203-1) History [on page 204](#page-203-1) is an overview of the module history, detailing enhancements and fixes made to the module since its first release. The current version of this corresponds to the newest version listed in Table 8-89: [Module](#page-203-1) History [on page 204](#page-203-1).

### <span id="page-203-1"></span>**Table 8-89. Module History**

### **Changelog**

- Added 10-bit addressing and high speed support in SAM D21.
- Seperate structure i2c\_packet into [i2c\\_master\\_packet](#page-175-0) and i2c\_slave packet.
- Added support for SCL stretch and extended timeout hardware features in SAM D21.
- Added fast mode plus support in SAM D21.

Fixed incorrect logical mask for determining if a bus error has occurred in I2C Slave mode. Initial Release

# **8.8 Examples for SERCOM I2C Driver**

This is a list of the available Quick Start guides (QSGs) and example applications for [SAM D20/D21 I2C Driver](#page-169-0) [\(SERCOM I2C\)](#page-169-0). QSGs are simple examples with step-by-step instructions to configure and use this driver in a selection of use cases. Note that QSGs can be compiled as a standalone application or be added to the user application.

- [Quick Start Guide for the I2C Master module Basic Use Case](#page-204-0)
- [Quick Start Guide for the I2C Master module Callback Use Case](#page-207-0)
- [Quick Start Guide for the I2C Master module DMA Use Case](#page-210-0)
- [Quick Start Guide for the I2C Slave module Basic Use Case](#page-215-0)
- [Quick Start Guide for the I2C Slave module Callback Use Case](#page-217-0)
- <span id="page-204-0"></span>[Quick Start Guide for the I2C Slave module - DMA Use Case](#page-221-0)

### **8.8.1 Quick Start Guide for SERCOM I2C Master - Basic**

In this use case, the  $I^2C$  will used and set up as follows:

- Master mode
- 100kHz operation speed
- Not operational in standby
- 10000 packet timeout value
- 65535 unknown bus state timeout value

### **8.8.1.1 Prerequisites**

The device must be connected to an  $I^2C$  slave.

### **8.8.1.2 Setup**

### **Code**

The following must be added to the user application:

A sample buffer to send, a sample buffer to read:

```
#define DATA_LENGTH 10
static uint8 t write buffer[DATA LENGTH] = \{ 0x00, 0x01, 0x02, 0x03, 0x04, 0x05, 0x06, 0x07, 0x08, 0x09,
};
static uint8_t read_buffer[DATA_LENGTH];
```
Slave address to access:

#define SLAVE\_ADDRESS 0x12

Number of times to try to send packet if it fails:

#define TIMEOUT 1000

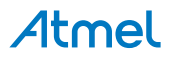

• Globally accessible module structure:

```
struct i2c master module i2c master instance:
```
● Function for setting up the module:

```
void configure i2c master(void)
{
     /* Initialize config structure and software module. */
     struct i2c_master_config config_i2c_master;
    i2c master get config defaults(&config i2c master);
     /* Change buffer timeout to something longer. */
     config_i2c_master.buffer_timeout = 10000;
     /* Initialize and enable device with config. */
     i2c_master_init(&i2c_master_instance, SERCOM2, &config_i2c_master);
     i2c_master_enable(&i2c_master_instance);
}
```
 $\bullet$  Add to user application main():

```
/* Configure device and enable. */
configure_i2c_master();
/* Timeout counter. */
uint16 t timeout = 0;
/* Init i2c packet. */
struct i2c_master_packet packet = {
     .address = SLAVE_ADDRESS,
     .data_length = DATA_LENGTH,
    data = write_buffer, .ten_bit_address = false,
    \hbox{high\_speed} = false,
    hs_mmaster_code = 0x0,
};
```
# **Workflow**

1. Configure and enable module:

```
void configure_i2c_master(void)
{
     /* Initialize config structure and software module. */
     struct i2c_master_config config_i2c_master;
     i2c_master_get_config_defaults(&config_i2c_master);
     /* Change buffer timeout to something longer. */
     config_i2c_master.buffer_timeout = 10000;
     /* Initialize and enable device with config. */
     i2c_master_init(&i2c_master_instance, SERCOM2, &config_i2c_master);
     i2c_master_enable(&i2c_master_instance);
}
```
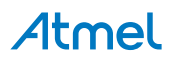

a. Create and initialize configuration structure.

```
struct i2c_master_config config_i2c_master;
i2c_master_get_config_defaults(&config_i2c_master);
```
b. Change settings in the configuration.

```
config_i2c_master.buffer_timeout = 10000;
```
c. Initialize the module with the set configurations.

```
i2c_master_init(&i2c_master_instance, SERCOM2, &config_i2c_master);
```
d. Enable the module.

```
i2c_master_enable(&i2c_master_instance);
```
2. Create a variable to see when we should stop trying to send packet.

```
uint16_t timeout = 0;
```
3. Create a packet to send:

```
struct i2c_master_packet packet = {
   .address = SLAVE_ADDRESS,
     .data_length = DATA_LENGTH,
   data = write_buffer, .ten_bit_address = false,
    \hbox{high\_speed} = false,
    hs_matrix = 0x0,
};
```
**8.8.1.3 Implementation**

### **Code**

Add to user application main():

```
/* Write buffer to slave until success. */
while (i2c_master_write_packet_wait(&i2c_master_instance, &packet) !=
         STATUS_OK) {
     /* Increment timeout counter and check if timed out. */
    if (timeout++ == TIMEOUT) {
         break;
     }
}
/* Read from slave until success. */
packet.data = read_buffer;
while (i2c_master_read_packet_wait(&i2c_master_instance, &packet) !=
         STATUS_OK) {
     /* Increment timeout counter and check if timed out. */
    if (timeout++ == TIMEOUT) {
         break;
     }
```
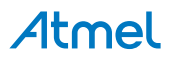

}

# **Workflow**

1. Write packet to slave.

```
while (i2c_master_write_packet_wait(&i2c_master_instance, &packet) !=
         STATUS_OK) {
     /* Increment timeout counter and check if timed out. */
    if (timeout++ == TIMEOUT) {
         break;
     }
}
```
The module will try to send the packet TIMEOUT number of times or until it is successfully sent.

2. Read packet from slave.

```
packet.data = read_buffer;
while (i2c_master_read_packet_wait(&i2c_master_instance, &packet) !=
         STATUS_OK) {
     /* Increment timeout counter and check if timed out. */
    if (timeout++ == TIMEOUT) {
         break;
     }
}
```
<span id="page-207-0"></span>The module will try to read the packet TIMEOUT number of times or until it is successfully read.

# **8.8.2 Quick Start Guide for SERCOM I2C Master - Callback**

In this use case, the  $I^2C$  will used and set up as follows:

- Master mode
- 100kHz operation speed
- Not operational in standby
- 65535 unknown bus state timeout value

# **8.8.2.1 Prerequisites**

The device must be connected to an  $I^2C$  slave.

### **8.8.2.2 Setup**

# **Code**

The following must be added to the user application:

A sample buffer to write from, a reversed buffer to write from and length of buffers.

```
#define DATA_LENGTH 8
static uint8_t buffer[DATA_LENGTH] = {
     0x00, 0x01, 0x02, 0x03, 0x04, 0x05, 0x06, 0x07
};
static uint8_t buffer_reversed[DATA_LENGTH] = {
     0x07, 0x06, 0x05, 0x04, 0x03, 0x02, 0x01, 0x00
```
};

Address of slave:

#define SLAVE\_ADDRESS 0x12

Globally accessible module structure:

struct i2c\_master\_module i2c\_master\_instance;

Globally accessible packet:

```
struct i2c_master_packet packet;
```
Function for setting up module:

```
void configure i2c(void)
{
     /* Initialize config structure and software module */
    struct i2c master config config i2c master;
     i2c_master_get_config_defaults(&config_i2c_master);
     /* Change buffer timeout to something longer */
     config_i2c_master.buffer_timeout = 65535;
     /* Initialize and enable device with config */
     while(i2c_master_init(&i2c_master_instance, SERCOM2, &config_i2c_master) != STATUS_OK);
     i2c_master_enable(&i2c_master_instance);
}
```
Callback function for write complete:

```
void i2c_write_complete_callback(
         struct i2c_master_module *const module)
{
     /* Send every other packet with reversed data */
    if (packet.data[0] == 0x00) {
         packet.data = &buffer_reversed[0];
     } else {
         packet.data = &buffer[0];
     }
     /* Initiate new packet write */
    i2c master write packet job(module, &packet);
}
```
Function for setting up the callback functionality of the driver:

```
void configure_i2c_callbacks(void)
{
     /* Register callback function. */
     i2c_master_register_callback(&i2c_master_instance, i2c_write_complete_callback,
             I2C_MASTER_CALLBACK_WRITE_COMPLETE);
     i2c_master_enable_callback(&i2c_master_instance,
             I2C_MASTER_CALLBACK_WRITE_COMPLETE);
```
}

Add to user application main():

```
/* Configure device and enable. */
configure_i2c();
/* Configure callbacks and enable. */
configure_i2c_callbacks();
```
# **Workflow**

1. Configure and enable module.

configure\_i2c();

a. Create and initialize configuration structure.

```
struct i2c_master_config config_i2c_master;
i2c_master_get_config_defaults(&config_i2c_master);
```
b. Change settings in the configuration.

```
config_i2c_master.buffer_timeout = 65535;
```
c. Initialize the module with the set configurations.

```
while(i2c_master_init(&i2c_master_instance, SERCOM2, &config_i2c_master) != STATUS_OK);
```
d. Enable the module.

```
i2c_master_enable(&i2c_master_instance);
```
2. Configure callback functionality.

```
configure_i2c_callbacks();
```
a. Register write complete callback.

```
i2c_master_register_callback(&i2c_master_instance, i2c_write_complete_callback,
         I2C_MASTER_CALLBACK_WRITE_COMPLETE);
```
b. Enable write complete callback.

```
i2c_master_enable_callback(&i2c_master_instance,
         I2C_MASTER_CALLBACK_WRITE_COMPLETE);
```
3. Create a packet to send to slave.

```
packet.address = SLAVE_ADDRESS;
packet.data_length = DATA_LENGTH;
packet.data = buffer;
```
## **8.8.2.3 Implementation**

# **Code**

Add to user application main:

```
while (true) {
     /* Infinite loop */
}
```
# **Workflow**

1. Write packet to slave.

i2c\_master\_write\_packet\_job(&i2c\_master\_instance, &packet);

2. Infinite while loop, while waiting for interaction with slave.

```
while (true) {
     /* Infinite loop */
}
```
## **8.8.2.4 Callback**

Each time a packet is sent, the callback function will be called.

# **Workflow**

- Write complete callback:
	- 1. Send every other packet in reversed order.

```
if (packet.data[0] == 0x00) {
     packet.data = &buffer_reversed[0];
} else {
     packet.data = &buffer[0];
}
```
2. Write new packet to slave.

```
i2c_master_write_packet_job(module, &packet);
```
# **8.8.3 Quick Start Guide for Using DMA with SERCOM I2C Master**

<span id="page-210-0"></span>The supported device list:

● SAMD21

In this use case, the  $I^2C$  will used and set up as follows:

- Master mode
- 100kHz operation speed
- Not operational in standby
- 10000 packet timeout value
- 65535 unknown bus state timeout value

**8.8.3.1 Prerequisites**

The device must be connected to an  $I^2C$  slave.

**8.8.3.2 Setup**

### **Code**

The following must be added to the user application:

A sample buffer to send, number of entries to send and address of slave:

```
#define DATA_LENGTH 10
static uint8_t buffer[DATA_LENGTH] = {
         0x00, 0x01, 0x02, 0x03, 0x04, 0x05, 0x06, 0x07, 0x08, 0x09,
};
#define SLAVE_ADDRESS 0x12
```
Number of times to try to send packet if it fails:

#define TIMEOUT 1000

Globally accessible module structure:

```
struct i2c_master_module i2c_master_instance;
```
● Function for setting up the module:

```
static void configure_i2c_master(void)
{
     /* Initialize config structure and software module. */
    struct i2c master config config i2c master;
    i2c master get config defaults(&config i2c master);
     /* Change buffer timeout to something longer. */
     config_i2c_master.buffer_timeout = 10000;
     /* Initialize and enable device with config. */
     i2c_master_init(&i2c_master_instance, SERCOM2, &config_i2c_master);
     i2c_master_enable(&i2c_master_instance);
}
```
Globally accessible DMA module structure:

struct dma\_resource example\_resource;

Globally transfer done flag:

static volatile bool transfer is done = false;

• Globally accessible DMA transfer descriptor:

```
COMPILER_ALIGNED(16)
DmacDescriptor example_descriptor;
```
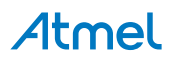

Function for transfer done callback:

```
static void transfer done( const struct dma resource* const resource )
{
     UNUSED(resource);
    transfer is done = true;
}
```
● Function for setting up the DMA resource:

```
static void configure_dma_resource(struct dma_resource *resource)
{
     struct dma_resource_config config;
    dma get config defaults(&config);
     config.peripheral_trigger = SERCOM2_DMAC_ID_TX;
     config.trigger_action = DMA_TRIGGER_ACTON_BEAT;
     dma_allocate(resource, &config);
}
```
● Function for setting up the DMA transfer descriptor:

```
static void setup dma descriptor(DmacDescriptor *descriptor)
{
     struct dma_descriptor_config descriptor_config;
     dma_descriptor_get_config_defaults(&descriptor_config);
    descriptor config.beat size = DMA BEAT SIZE BYTE;
    descriptor config.dst increment enable = false;
     descriptor_config.block_transfer_count = DATA_LENGTH;
     descriptor_config.source_address = (uint32_t)buffer + DATA_LENGTH;
     descriptor_config.destination_address = (uint32_t)(&i2c_master_instance.hw->I2CM.DATA.reg);
     dma_descriptor_create(descriptor, &descriptor_config);
}
```
Add to user application  $main($ ):

```
configure_i2c_master();
configure dma resource(&example resource);
setup_dma_descriptor(&example_descriptor);
dma add descriptor(&example resource, &example descriptor);
dma register callback(&example resource, transfer done,
        DMA CALLBACK TRANSFER DONE);
dma enable callback(&example resource, DMA CALLBACK TRANSFER DONE);
```
# **Workflow**

**Configure and enable SERCOM:**

```
configure_i2c_master();
```
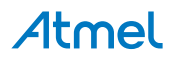

1. Create and initialize configuration structure.

```
struct i2c master config config i2c master;
i2c master get config defaults(&config_i2c_master);
```
2. Change settings in the configuration.

config\_i2c\_master.buffer\_timeout = 10000;

3. Initialize the module with the set configurations.

i2c master init(&i2c master instance, SERCOM2, &config i2c master);

4. Enable the module.

i2c\_master\_enable(&i2c\_master\_instance);

### **Configure DMA**

1. Create a DMA resource configuration structure, which can be filled out to adjust the configuration of a single DMA transfer.

```
struct dma_resource_config config;
```
2. Initialize the DMA resource configuration struct with the module's default values.

dma get config defaults(&config);

**Note** This should always be performed before using the configuration struct to ensure that all values are initialized to known default settings.

3. Set extra configurations for the DMA resource. It is using peripheral trigger, SERCOM Tx trigger and trigger causes a transaction transfer in this example.

config.peripheral\_trigger = SERCOM2\_DMAC\_ID\_TX; config.trigger\_action = DMA\_TRIGGER\_ACTON\_BEAT;

4. Allocate a DMA resource with the configurations.

```
dma allocate(resource, &config);
```
5. Create a DMA transfer descriptor configuration structure, which can be filled out to adjust the configuration of a single DMA transfer.

struct dma\_descriptor\_config descriptor\_config;

6. Initialize the DMA transfer descriptor configuration struct with the module's default values.

dma\_descriptor\_get\_config\_defaults(&descriptor\_config);

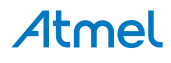

**Note** This should always be performed before using the configuration struct to ensure that all values are initialized to known default settings.

7. Set the specific parameters for a DMA transfer with transfer size, source address, destination address.

```
descriptor config.beat size = DMA BEAT SIZE BYTE;
descriptor_config.dst_increment_enable = false;
descriptor_config.block_transfer_count = DATA_LENGTH;
descriptor config.source address = (uint32 t)buffer + DATA LENGTH;
descriptor_config.destination_address = (uint32_t)(&i2c_master_instance.hw->I2CM.DATA.reg);
```
8. Create the DMA transfer descriptor.

dma\_descriptor\_create(descriptor, &descriptor\_config);

**8.8.3.3 Implementation**

### **Code**

Add to user application main():

```
dma_start_transfer_job(&example_resource);
i2c_master_dma_set_transfer(&i2c_master_instance, SLAVE_ADDRESS,
         DATA_LENGTH, I2C_TRANSFER_WRITE);
while (!transfer_is_done) {
     /* Wait for transfer done */
}
while (true) {
}
```
## **Workflow**

1. Start the DMA transfer job.

dma\_start\_transfer\_job(&example\_resource);

2. Set the auto address length and enable flag.

```
i2c_master_dma_set_transfer(&i2c_master_instance, SLAVE_ADDRESS,
         DATA_LENGTH, I2C_TRANSFER_WRITE);
```
3. Waiting for transfer complete

```
while (!transfer_is_done) {
     /* Wait for transfer done */
}
```
4. Enter an infinite loop once transfer complete.

```
while (true) {
```
<span id="page-215-0"></span>}

## **8.8.4 Quick Start Guide for SERCOM I2C Slave - Basic**

In this use case, the  $I^2C$  will used and set up as follows:

- Slave mode
- 100kHz operation speed
- Not operational in standby
- 10000 packet timeout value

### **8.8.4.1 Prerequisites**

The device must be connected to an  $I^2C$  master.

**8.8.4.2 Setup**

### **Code**

The following must be added to the user application:

A sample buffer to write from, a sample buffer to read to and length of buffers:

#define DATA\_LENGTH 10

```
uint8_t write_buffer[DATA_LENGTH] = {
     0x00, 0x01, 0x02, 0x03, 0x04, 0x05, 0x06, 0x07, 0x08, 0x09
};
uint8_t read_buffer[DATA_LENGTH];
```
Address to respond to:

#define SLAVE\_ADDRESS 0x12

Globally accessible module structure:

struct i2c slave module i2c slave instance;

Function for setting up the module.

```
void configure_i2c_slave(void)
{
     /* Create and initialize config_i2c_slave structure */
     struct i2c_slave_config config_i2c_slave;
     i2c_slave_get_config_defaults(&config_i2c_slave);
    \frac{1}{2} Change address and address mode */
     config_i2c_slave.address = SLAVE_ADDRESS;
     config_i2c_slave.address_mode = I2C_SLAVE_ADDRESS_MODE_MASK;
     config_i2c_slave.buffer_timeout = 1000;
     /* Initialize and enable device with config_i2c_slave */
     i2c_slave_init(&i2c_slave_instance, SERCOM2, &config_i2c_slave);
```
i2c\_slave\_enable(&i2c\_slave\_instance);

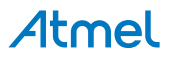
}

Add to user application main():

```
configure_i2c_slave();
enum i2c_slave_direction dir;
struct i2c_slave_packet packet = {
     .data_length = DATA_LENGTH,
    .data  = write_buffer,
};
```
# **Workflow**

1. Configure and enable module:

configure\_i2c\_slave();

a. Create and initialize configuration structure.

```
struct i2c_slave_config config_i2c_slave;
i2c_slave_get_config_defaults(&config_i2c_slave);
```
b. Change address and address mode settings in the configuration.

```
config_i2c_slave.address = SLAVE_ADDRESS;
config_i2c_slave.address_mode = I2C_SLAVE_ADDRESS_MODE_MASK;
config_i2c_slave.buffer_timeout = 1000;
```
c. Initialize the module with the set configurations.

```
i2c_slave_init(&i2c_slave_instance, SERCOM2, &config_i2c_slave);
```
d. Enable the module.

i2c\_slave\_enable(&i2c\_slave\_instance);

2. Create variable to hold transfer direction

enum i2c\_slave\_direction dir;

3. Create packet variable to transfer

```
struct i2c_slave_packet packet = {
     .data_length = DATA_LENGTH,
     .data = write_buffer,
};
```
**8.8.4.3 Implementation**

# **Code**

Add to user application main:

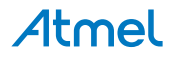

```
while (true) {
     /* Wait for direction from master */
     dir = i2c_slave_get_direction_wait(&i2c_slave_instance);
     /* Transfer packet in direction requested by master */
     if (dir == I2C_SLAVE_DIRECTION_READ) {
         packet.data = read_buffer;
        i2c slave read packet wait(&i2c slave instance, &packet);
     } else if (dir == I2C_SLAVE_DIRECTION_WRITE) {
        packet.data = write buffer;i2c slave write packet wait(&i2c slave instance, &packet);
     }
}
```
# **Workflow**

1. Wait for start condition from master and get transfer direction.

dir = i2c\_slave\_get\_direction\_wait(&i2c\_slave\_instance);

2. Depending on transfer direction, set up buffer to read to or write from, and write or read from master.

```
if (dir == I2C_SLAVE_DIRECTION_READ) {
     packet.data = read_buffer;
     i2c_slave_read_packet_wait(&i2c_slave_instance, &packet);
} else if (dir == I2C_SLAVE_DIRECTION_WRITE) {
     packet.data = write_buffer;
     i2c_slave_write_packet_wait(&i2c_slave_instance, &packet);
}
```
## **8.8.5 Quick Start Guide for SERCOM I2C Slave - Callback**

In this use case, the  $I^2C$  will used and set up as follows:

- Slave mode
- 100kHz operation speed
- Not operational in standby
- 10000 packet timeout value

#### **8.8.5.1 Prerequisites**

The device must be connected to an  $I^2C$  master.

**8.8.5.2 Setup**

## **Code**

The following must be added to the user application:

A sample buffer to write from, a sample buffer to read to and length of buffers:

```
#define DATA_LENGTH 10
static uint8_t write_buffer[DATA_LENGTH] = {
         0x00, 0x01, 0x02, 0x03, 0x04, 0x05, 0x06, 0x07, 0x08, 0x09,
};
```
static uint8 t read buffer [DATA LENGTH];

Address to respond to:

#define SLAVE\_ADDRESS 0x12

Globally accessible module structure:

struct i2c\_slave\_module i2c\_slave\_instance;

Globally accessible packet:

static struct i2c\_slave\_packet packet;

Function for setting up the module.

```
void configure_i2c_slave(void)
{
     /* Initialize config structure and module instance. */
     struct i2c_slave_config config_i2c_slave;
     i2c_slave_get_config_defaults(&config_i2c_slave);
    /* Change address and address mode. */config_i2c_s1ave.address = SLAVE_ADDRESS;
    config i2c slave.address mode = I2C SLAVE ADDRESS MODE MASK;
     /* Initialize and enable device with config. */
     i2c_slave_init(&i2c_slave_instance, SERCOM2, &config_i2c_slave);
     i2c_slave_enable(&i2c_slave_instance);
}
```
Callback function for read request from a master:

```
void i2c_read_request_callback(
         struct i2c_slave_module *const module)
{
     /* Init i2c packet. */
    packet.data_length = DATA_LENGTH;
   packet.data = write buffer;
     /* Write buffer to master */
     i2c_slave_write_packet_job(module, &packet);
}
```
Callback function for write request from a master:

```
void i2c_write_request_callback(
         struct i2c_slave_module *const module)
{
     /* Init i2c packet. */
     packet.data_length = DATA_LENGTH;
    packet.data = read buffer;
     /* Read buffer from master */
     if (i2c_slave_read_packet_job(module, &packet) != STATUS_OK) {
     }
}
```
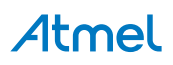

Function for setting up the callback functionality of the driver:

```
void configure i2c slave callbacks(void)
{
     /* Register and enable callback functions */
     i2c_slave_register_callback(&i2c_slave_instance, i2c_read_request_callback,
            I2C_SLAVE_CALLBACK_READ_REQUEST);
     i2c_slave_enable_callback(&i2c_slave_instance,
             I2C_SLAVE_CALLBACK_READ_REQUEST);
     i2c_slave_register_callback(&i2c_slave_instance, i2c_write_request_callback,
            I2C_SLAVE_CALLBACK_WRITE_REQUEST);
     i2c_slave_enable_callback(&i2c_slave_instance,
             I2C_SLAVE_CALLBACK_WRITE_REQUEST);
}
```
Add to user application main():

```
/* Configure device and enable. */
configure_i2c_slave();
configure_i2c_slave_callbacks();
```
# **Workflow**

1. Configure and enable module:

configure\_i2c\_slave();

a. Create and initialize configuration structure.

```
struct i2c_slave_config config_i2c_slave;
i2c slave get config defaults(&config i2c slave);
```
b. Change address and address mode settings in the configuration.

```
config i2c slave.address = SLAVE ADDRESS;
config i2c slave.address mode = I2C SLAVE ADDRESS MODE MASK;
```
c. Initialize the module with the set configurations.

```
i2c_slave_init(&i2c_slave_instance, SERCOM2, &config_i2c_slave);
```
d. Enable the module.

i2c slave enable(&i2c slave instance);

2. Register and enable callback functions.

```
configure_i2c_slave_callbacks();
```
a. Register and enable callbacks for read and write requests from master.

i2c\_slave\_register\_callback(&i2c\_slave\_instance, i2c\_read\_request\_callback,

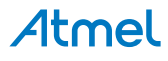

```
I2C SLAVE CALLBACK READ REQUEST);
i2c slave enable callback(&i2c slave instance,
         I2C_SLAVE_CALLBACK_READ_REQUEST);
i2c slave register callback(&i2c slave instance, i2c write request callback,
         I2C_SLAVE_CALLBACK_WRITE_REQUEST);
i2c slave enable callback(&i2c slave instance,
         I2C_SLAVE_CALLBACK_WRITE_REQUEST);
```
**8.8.5.3 Implementation**

## **Code**

Add to user application main:

```
while (true) {
     /* Infinite loop while waiting for I2C master interaction */
}
```
# **Workflow**

1. Infinite while loop, while waiting for interaction from master.

```
while (true) {
     /* Infinite loop while waiting for I2C master interaction */
}
```
**8.8.5.4 Callback**

When an address packet is received, one of the callback functions will be called, depending on the DIR bit in the received packet.

#### **Workflow**

- Read request callback:
	- 1. Length of buffer and buffer to be sent to master is initialized.

```
packet.data_length = DATA_LENGTH;
packet.data = write buffer;
```
2. Write packet to master.

```
i2c_slave_write_packet_job(module, &packet);
```
- Write request callback:
	- 1. Length of buffer and buffer to be read from master is initialized.

```
packet.data_length = DATA_LENGTH;
packet.data = read_buffer;
```
2. Read packet from master.

```
if (i2c_slave_read_packet_job(module, &packet) != STATUS_OK) {
}
```
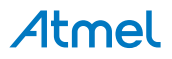

# **8.8.6 Quick Start Guide for Using DMA with SERCOM I2C Slave**

The supported device list:

● SAMD21

In this use case, the  $I^2C$  will used and set up as follows:

- Slave mode
- 100kHz operation speed
- Not operational in standby
- 65535 unknown bus state timeout value

#### **8.8.6.1 Prerequisites**

The device must be connected to an  $I^2C$  slave.

**8.8.6.2 Setup**

## **Code**

The following must be added to the user application:

Address to respond to:

#define SLAVE\_ADDRESS 0x12

A sample buffer to send, number of entries to send and address of slave:

```
#define DATA_LENGTH 10
uint8 t read buffer[DATA LENGTH];
```
• Globally accessible module structure:

```
struct i2c_slave_module i2c_slave_instance;
```
● Function for setting up the module:

```
void configure_i2c_slave(void)
{
     /* Create and initialize config_i2c_slave structure */
    struct i2c slave config config i2c slave;
     i2c_slave_get_config_defaults(&config_i2c_slave);
     /* Change address and address_mode */
    config_i2c_slave.address = SLAVE_ADDRESS;
     config_i2c_slave.address_mode = I2C_SLAVE_ADDRESS_MODE_MASK;
     config_i2c_slave.buffer_timeout = 1000;
     /* Initialize and enable device with config_i2c_slave */
     i2c_slave_init(&i2c_slave_instance, SERCOM2, &config_i2c_slave);
     i2c_slave_enable(&i2c_slave_instance);
}
```
Globally accessible DMA module structure:

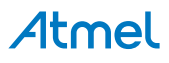

struct dma resource i2c dma resource;

Globally accessible DMA transfer descriptor:

```
COMPILER_ALIGNED(16)
DmacDescriptor i2c_dma_descriptor;
```
● Function for setting up the DMA resource:

```
void configure dma resource(struct dma resource *resource)
{
     struct dma_resource_config config;
     dma_get_config_defaults(&config);
     config.peripheral_trigger = SERCOM2_DMAC_ID_RX;
     config.trigger_action = DMA_TRIGGER_ACTON_BEAT;
     dma_allocate(resource, &config);
}
```
Function for setting up the DMA transfer descriptor:

```
void setup_dma_descriptor(DmacDescriptor *descriptor)
{
    struct dma descriptor config descriptor config;
     dma_descriptor_get_config_defaults(&descriptor_config);
     descriptor_config.beat_size = DMA_BEAT_SIZE_BYTE;
     descriptor_config.src_increment_enable = false;
     descriptor_config.block_transfer_count = DATA_LENGTH;
     descriptor_config.destination_address = (uint32_t)read_buffer + DATA_LENGTH;
    descriptor config.source address = (uint32 t)(&i2c slave instance.hw->I2CS.DATA.reg);
     dma_descriptor_create(descriptor, &descriptor_config);
}
```
Add to user application main():

```
configure_i2c_slave();
configure dma resource(&i2c dma resource);
setup_dma_descriptor(&i2c_dma_descriptor);
dma add descriptor(&i2c dma resource, &i2c dma descriptor);
```
# **Workflow**

**Configure and enable SERCOM:**

```
void configure i2c slave(void)
{
    /* Create and initialize config_i2c_slave structure */
    struct i2c_slave_config config_i2c_slave;
    i2c_slave_get_config_defaults(&config_i2c_slave);
```
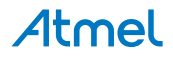

```
/* Change address and address mode */config i2c slave.address = SLAVE ADDRESS;
    config i2c slave.address mode = I2C SLAVE ADDRESS MODE MASK;
     config_i2c_slave.buffer_timeout = 1000;
     /* Initialize and enable device with config_i2c_slave */
     i2c_slave_init(&i2c_slave_instance, SERCOM2, &config_i2c_slave);
     i2c_slave_enable(&i2c_slave_instance);
}
```
1. Create and initialize configuration structure.

```
struct i2c_slave_config config_i2c_slave;
i2c_slave_get_config_defaults(&config_i2c_slave);
```
2. Change settings in the configuration.

```
config_i2c_slave.address = SLAVE_ADDRESS;
config i2c slave.address mode = I2C SLAVE ADDRESS MODE MASK;
config_i2c_slave.buffer_timeout = 1000;
```
3. Initialize the module with the set configurations.

```
i2c_slave_init(&i2c_slave_instance, SERCOM2, &config_i2c_slave);
```
4. Enable the module.

i2c\_slave\_enable(&i2c\_slave\_instance);

#### **Configure DMA**

1. Create a DMA resource configuration structure, which can be filled out to adjust the configuration of a single DMA transfer.

struct dma\_resource\_config config;

2. Initialize the DMA resource configuration struct with the module's default values.

dma\_get\_config\_defaults(&config);

**Note** This should always be performed before using the configuration struct to ensure that all values are initialized to known default settings.

3. Set extra configurations for the DMA resource. It is using peripheral trigger, SERCOM RX trigger and trigger causes a beat transfer in this example.

config.peripheral\_trigger = SERCOM2\_DMAC\_ID\_RX; config.trigger\_action = DMA\_TRIGGER\_ACTON\_BEAT;

4. Allocate a DMA resource with the configurations.

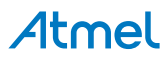

dma allocate(resource, &config);

5. Create a DMA transfer descriptor configuration structure, which can be filled out to adjust the configuration of a single DMA transfer.

struct dma descriptor config descriptor config;

6. Initialize the DMA transfer descriptor configuration struct with the module's default values.

dma\_descriptor\_get\_config\_defaults(&descriptor\_config);

**Note** This should always be performed before using the configuration struct to ensure that all values are initialized to known default settings.

7. Set the specific parameters for a DMA transfer with transfer size, source address, destination address.

```
descriptor config.beat size = DMA BEAT SIZE BYTE;
descriptor config.src increment enable = false;
descriptor_config.block_transfer_count = DATA_LENGTH;
descriptor_config.destination_address = (uint32_t)read_buffer + DATA_LENGTH;
descriptor_config.source_address = (uint32_t)(&i2c_slave_instance.hw->I2CS.DATA.reg);
```
8. Create the DMA transfer descriptor.

dma\_descriptor\_create(descriptor, &descriptor\_config);

**8.8.6.3 Implementation**

#### **Code**

Add to user application main():

```
dma_start_transfer_job(&i2c_dma_resource);
while (true) { 
    if (i2c slave dma read interrupt status(&i2c slave instance) &
                 SERCOM_I2CS_INTFLAG_AMATCH) {
         i2c_slave_dma_write_interrupt_status(&i2c_slave_instance,
                 SERCOM_I2CS_INTFLAG_AMATCH);
     }
}
```
## **Workflow**

1. Start to wait a packet from master.

dma\_start\_transfer\_job(&i2c\_dma\_resource);

2. Once data ready, clear the address match status.

```
while (true) { 
     if (i2c_slave_dma_read_interrupt_status(&i2c_slave_instance) &
```
# SERCOM\_I2CS\_INTFLAG\_AMATCH) { i2c\_slave\_dma\_write\_interrupt\_status(&i2c\_slave\_instance, SERCOM\_I2CS\_INTFLAG\_AMATCH);

}

}

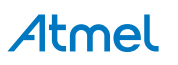

# **9. SAM D20/D21 Non-Volatile Memory Driver (NVM)**

<span id="page-226-3"></span>This driver for SAM D20/D21 devices provides an interface for the configuration and management of non-volatile memories within the device, for partitioning, erasing, reading and writing of data.

The following peripherals are used by this module:

• NVM (Non-Volatile Memory)

The outline of this documentation is as follows:

- [Prerequisites](#page-226-0)
- **[Module Overview](#page-226-1)**
- **[Special Considerations](#page-228-0)**
- **[Extra Information](#page-228-1)**
- **[Examples](#page-228-2)**
- <span id="page-226-0"></span>**[API Overview](#page-228-3)**

# **9.1 Prerequisites**

<span id="page-226-1"></span>There are no prerequisites for this module.

# **9.2 Module Overview**

<span id="page-226-2"></span>The Non-Volatile Memory (NVM) module provides an interface to the device's Non-Volatile Memory controller, so that memory pages can be written, read, erased and reconfigured in a standardized manner.

## **9.2.1 Memory Regions**

The NVM memory space of the SAM D20/D21 devices is divided into two sections: a Main Array section, and an Auxiliary space section. The Main Array space can be configured to have an (emulated) EEPROM and/or boot loader section. The memory layout with the EEPROM and bootloader partitions is shown in [Figure 9-1: Memory](#page-227-0) [Regions on page 228](#page-227-0).

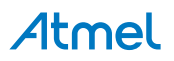

<span id="page-227-0"></span>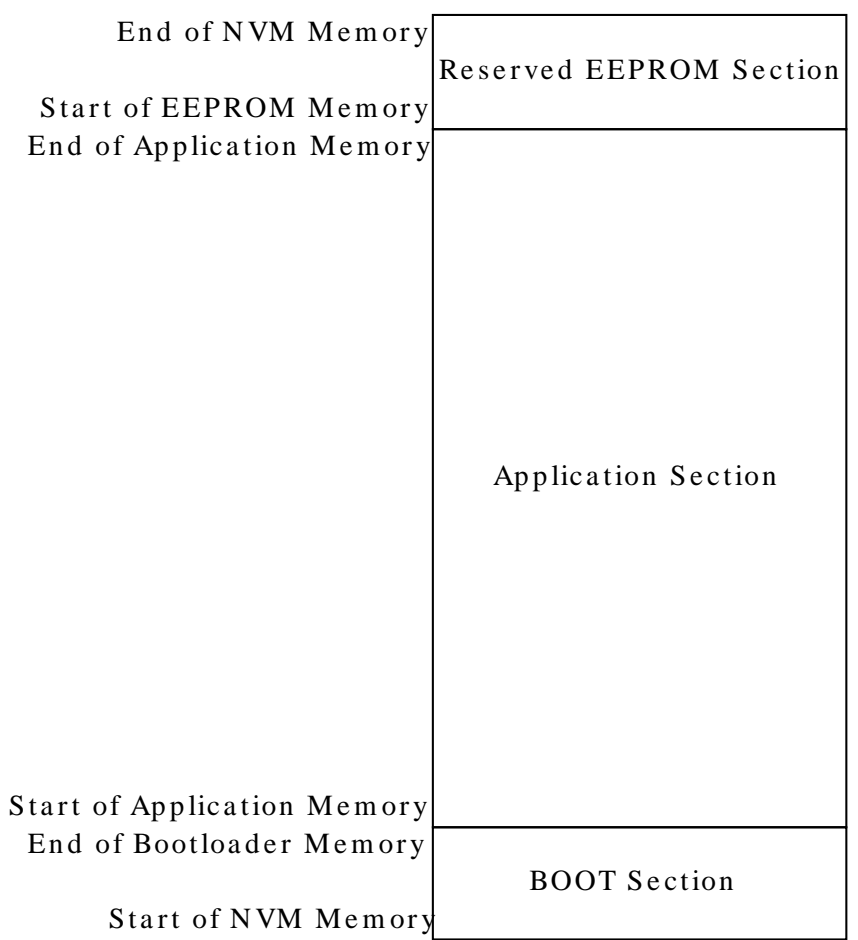

The Main Array is divided into rows and pages, where each row contains four pages. The size of each page may vary from 8-1024 bytes dependent of the device. Device specific parameters such as the page size and total number of pages in the NVM memory space are available via the nym\_get\_parameters() function.

A NVM page number and address can be computed via the following equations:

PageNum = 
$$
(RowNum \times 4) + PagePosInRow
$$
 (9.1)  
PageAddr = PageNum × PageSize (9.2)

[Figure 9-2: Memory Regions on page 228](#page-227-1) shows an example of the memory page and address values associated with logical row 7 of the NVM memory space.

#### <span id="page-227-1"></span>**Figure 9-2. Memory Regions**

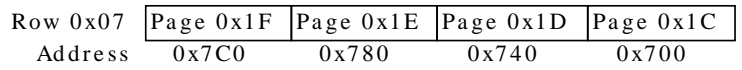

# **9.2.2 Region Lock Bits**

<span id="page-227-2"></span>As mentioned in [Memory Regions,](#page-226-2) the main block of the NVM memory is divided into a number of individually addressable pages. These pages are grouped into 16 equal sized regions, where each region can be locked separately issuing an [NVM\\_COMMAND\\_LOCK\\_REGION on page 239](#page-238-0) command or by writing the LOCK bits in the User Row. Rows reserved for the EEPROM section are not affected by the lock bits or commands.

#### **Note** By using the [NVM\\_COMMAND\\_LOCK\\_REGION on page 239](#page-238-0) or

[NVM\\_COMMAND\\_UNLOCK\\_REGION on page 239](#page-238-1) commands the settings will remain in effect until the next device reset. By changing the default lock setting for the regions, the auxiliary space must to be written, however the adjusted configuration will not take effect until the next device reset.

If the [Security Bit](#page-228-4) is set, the auxiliary space cannot be written to. Clearing of the security bit can only be performed by a full chip erase.

# **9.2.3 Read/Write**

Reading from the NVM memory can be performed using direct addressing into the NVM memory space, or by calling the [nvm\\_read\\_buffer\(\)](#page-232-0) function.

Writing to the NVM memory must be performed by the [nvm\\_write\\_buffer\(\)](#page-232-1) function - additionally, a manual page program command must be issued if the NVM controller is configured in manual page writing mode, or a buffer of data less than a full page is passed to the buffer write function.

<span id="page-228-0"></span>Before a page can be updated, the associated NVM memory row must be erased first via the nym\_erase\_row() function. Writing to a non-erased page will result in corrupt data being stored in the NVM memory space.

# **9.3 Special Considerations**

# **9.3.1 Page Erasure**

The granularity of an erase is per row, while the granularity of a write is per page. Thus, if the user application is modifying only one page of a row, the remaining pages in the row must be buffered and the row erased, as an erase is mandatory before writing to a page.

# **9.3.2 Clocks**

<span id="page-228-4"></span>The user must ensure that the driver is configured with a proper number of wait states when the CPU is running at high frequencies.

## **9.3.3 Security Bit**

The User Row in the Auxiliary Space Cannot be read or written when the Security Bit is set. The Security Bit can be set by using passing [NVM\\_COMMAND\\_SET\\_SECURITY\\_BIT on page 239](#page-238-2) to the nym\_execute\_command() function, or it will be set if one tries to access a locked region. See [Region Lock Bits.](#page-227-2)

<span id="page-228-1"></span>The Security Bit can only be cleared by performing a chip erase.

# **9.4 Extra Information**

For extra information see [Extra Information for NVM Driver.](#page-240-0) This includes:

- **[Acronyms](#page-240-1)**
- **[Dependencies](#page-240-2)**
- **[Errata](#page-240-3)**
- <span id="page-228-2"></span>**[Module History](#page-240-4)**

# **9.5 Examples**

<span id="page-228-3"></span>For a list of examples related to this driver, see [Examples for NVM Driver](#page-241-0).

# **9.6 API Overview**

# **9.6.1 Structure Definitions**

**9.6.1.1 Struct nvm\_config**

Configuration structure for the NVM controller within the device.

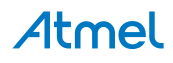

#### **Table 9-1. Members**

| <b>Type</b>               | <b>Name</b>       | <b>Description</b>                                                                                                    |
|---------------------------|-------------------|----------------------------------------------------------------------------------------------------|
| enum nym cache readmode   | cache readmode    | Select the mode for how the cache<br>will pre-fetch data from the flash.                                                                                                    |
| bool                      | disable cache     | Setting this to true will disable the<br>pre-fetch cache in front of the nvm<br>controller.                                                                                                    |
| bool                      | manual_page_write | Manual write mode; if enabled,<br>pages loaded into the NVM buffer<br>will not be written until a separate<br>write command is issued. If<br>disabled, writing to the last byte in<br>the NVM page buffer will trigger an<br>automatic write. <sup>1</sup> |
| enum nvm sleep power mode | sleep power mode  | Power reduction mode during<br>device sleep.                                                                                                    |
| uint <sub>8</sub> t       | wait states       | Number of wait states to insert<br>when reading from flash, to prevent<br>invalid data from being read at high<br>clock frequencies.                                                                                                    |

Notes:

 $1$ If a partial page is to be written, a manual write command must be executed in either mode.

# **9.6.1.2 Struct nvm\_fusebits**

<span id="page-229-0"></span>This structure contain the layout of the first 64 bits of the user row which contain the fuse settings.

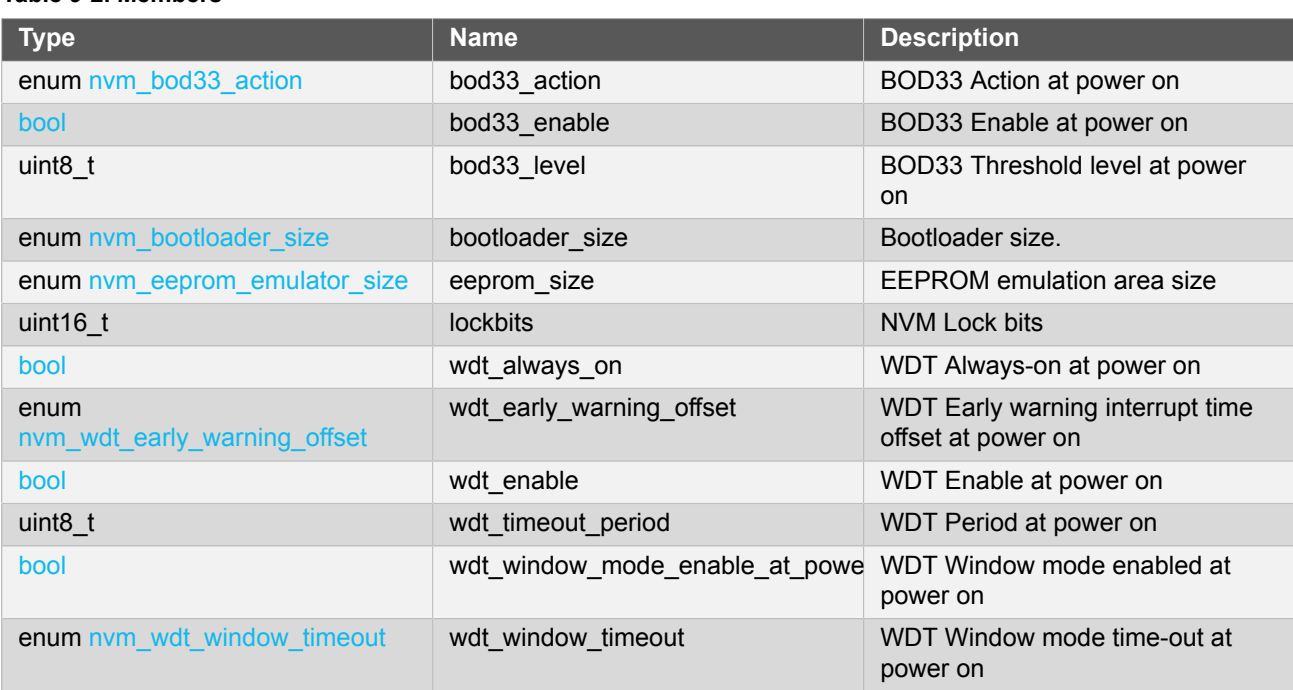

#### **Table 9-2. Members**

# **9.6.1.3 Struct nvm\_parameters**

Structure containing the memory layout parameters of the NVM module.

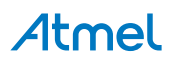

#### **Table 9-3. Members**

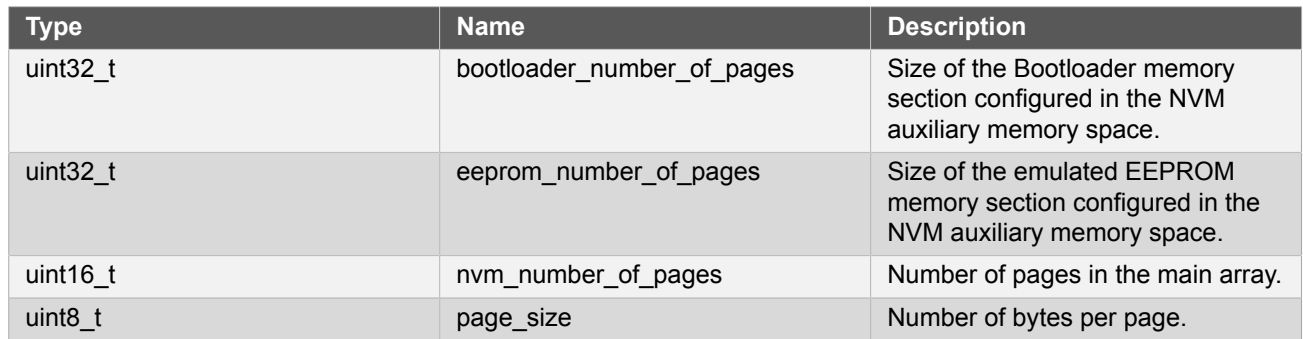

# **9.6.2 Function Definitions**

**9.6.2.1 Configuration and Initialization**

# **Function nvm\_get\_config\_defaults()**

*Initializes an NVM controller configuration structure to defaults.*

```
void nvm_get_config_defaults(
   struct nvm_config *const config)
```
Initializes a given NVM controller configuration structure to a set of known default values. This function should be called on all new instances of these configuration structures before being modified by the user application.

The default configuration is as follows:

- Power reduction mode enabled after sleep until first NVM access
- Automatic page commit when full pages are written to
- Number of FLASH wait states left unchanged

#### **Table 9-4. Parameters**

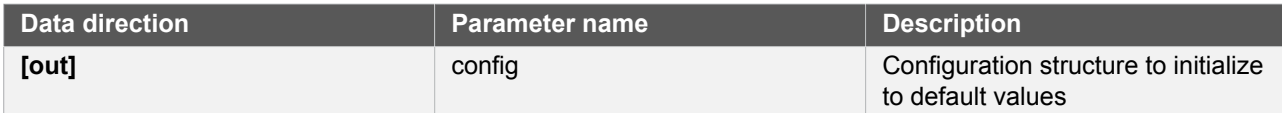

# **Function nvm\_set\_config()**

*Sets the up the NVM hardware module based on the configuration.*

```
enum status_code nvm_set_config(
   const struct nvm_config *const config)
```
Writes a given configuration of a NVM controller configuration to the hardware module, and initializes the internal device struct

## **Table 9-5. Parameters**

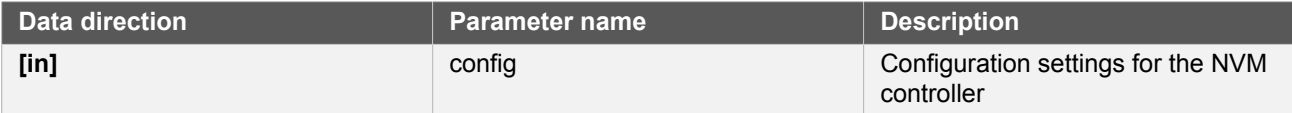

**Note** The security bit must be cleared in order successfully use this function. This can only be done by a chip erase.

**Returns** Status of the configuration procedure.

#### **Table 9-6. Return Values**

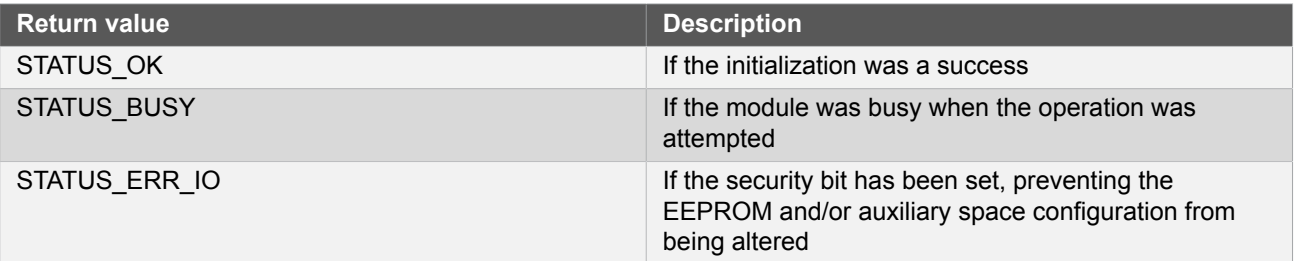

# <span id="page-231-1"></span>**Function nvm\_is\_ready()**

*Checks if the NVM controller is ready to accept a new command.*

bool nvm\_is\_ready(void)

Checks the NVM controller to determine if it is currently busy execution an operation, or ready for a new command.

**Returns** Busy state of the NVM controller.

#### **Table 9-7. Return Values**

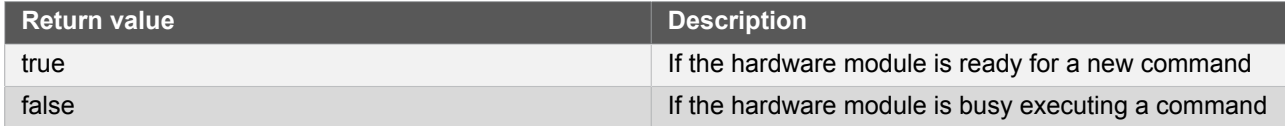

#### **9.6.2.2 NVM Access Management**

# <span id="page-231-0"></span>**Function nvm\_get\_parameters()**

*Reads the parameters of the NVM controller.*

```
void nvm_get_parameters(
  struct nvm_parameters *const parameters)
```
Retrieves the page size, number of pages and other configuration settings of the NVM region.

#### **Table 9-8. Parameters**

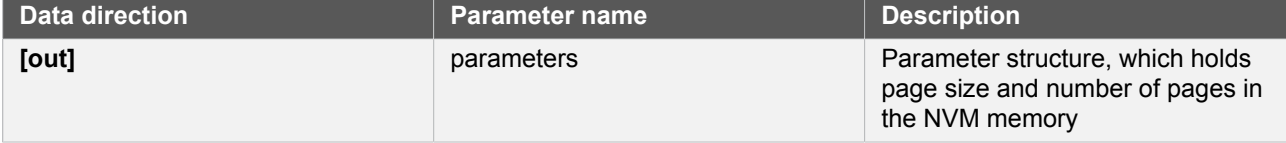

# <span id="page-232-1"></span>**Function nvm\_write\_buffer()**

*Writes a number of bytes to a page in the NVM memory region.*

```
enum status code nvm write buffer(
   const uint32_t destination_address,
   const uint8_t * buffer,
   uint16_t length)
```
Writes from a buffer to a given page address in the NVM memory.

#### **Table 9-9. Parameters**

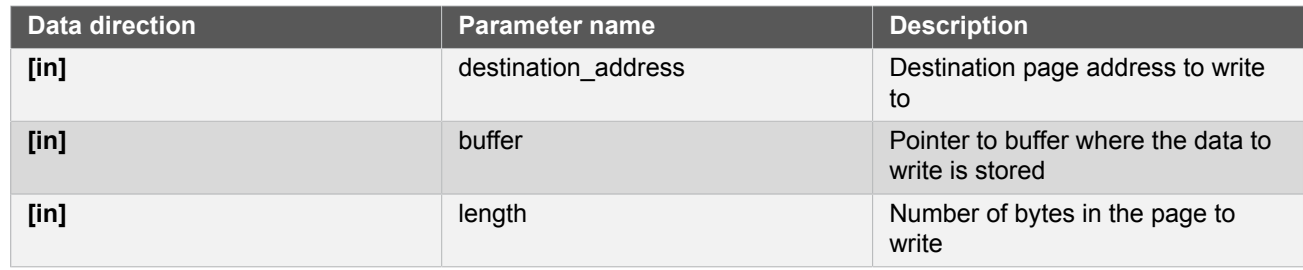

**Note** If writing to a page that has previously been written to, the page's row should be erased (via [nvm\\_erase\\_row\(\)](#page-234-0)) before attempting to write new data to the page.

# **Returns** Status of the attempt to write a page.

## **Table 9-10. Return Values**

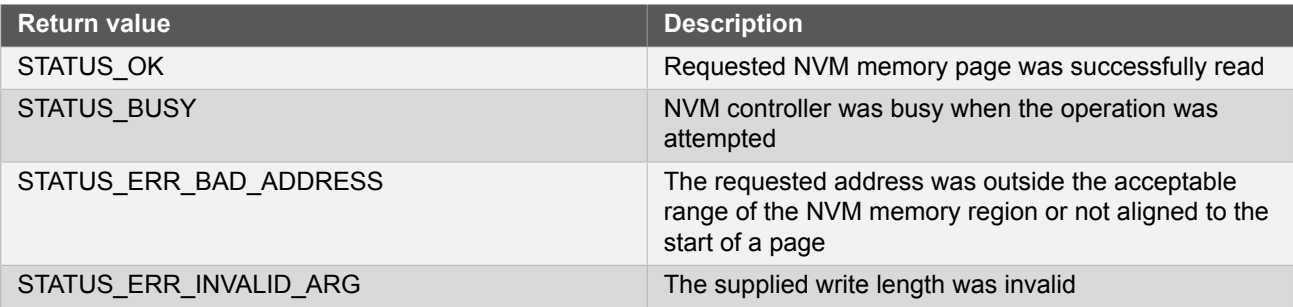

# <span id="page-232-0"></span>**Function nvm\_read\_buffer()**

*Reads a number of bytes from a page in the NVM memory region.*

```
enum status_code nvm_read_buffer(
   const uint32_t source_address,
   uint8_t *const buffer,
   uint16_t length)
```
Reads a given number of bytes from a given page address in the NVM memory space into a buffer.

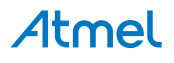

#### **Table 9-11. Parameters**

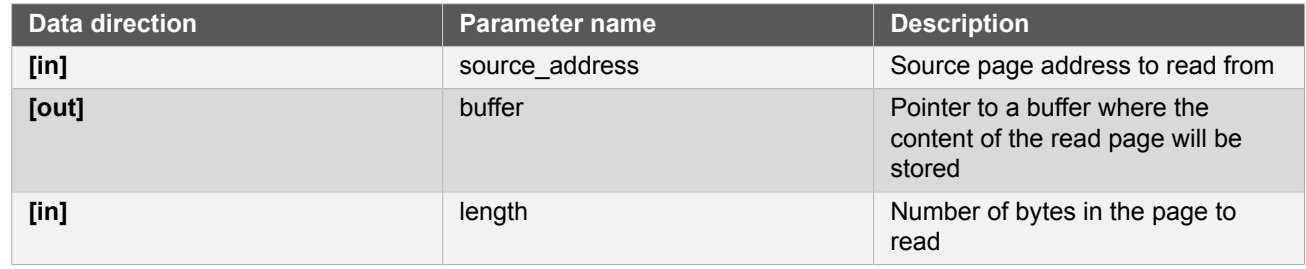

**Returns** Status of the page read attempt.

## **Table 9-12. Return Values**

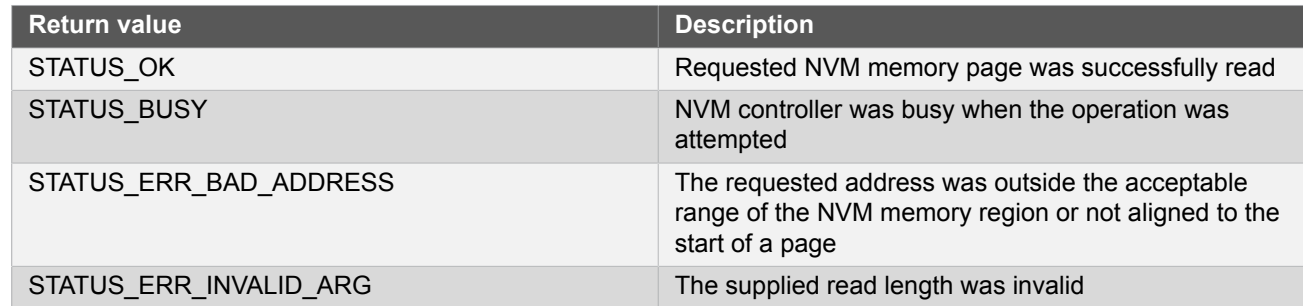

# **Function nvm\_update\_buffer()**

*Updates an arbitrary section of a page with new data.*

```
enum status_code nvm_update_buffer(
   const uint32_t destination_address,
   uint8_t *const buffer,
   uint16_t offset,
   uint16_t length)
```
Writes from a buffer to a given page in the NVM memory, retaining any unmodified data already stored in the page.

# **Warning** This routine is unsafe if data integrity is critical; a system reset during the update process will result in up to one row of data being lost. If corruption must be avoided in all circumstances (including power loss or system reset) this function should not be used.

#### **Table 9-13. Parameters**

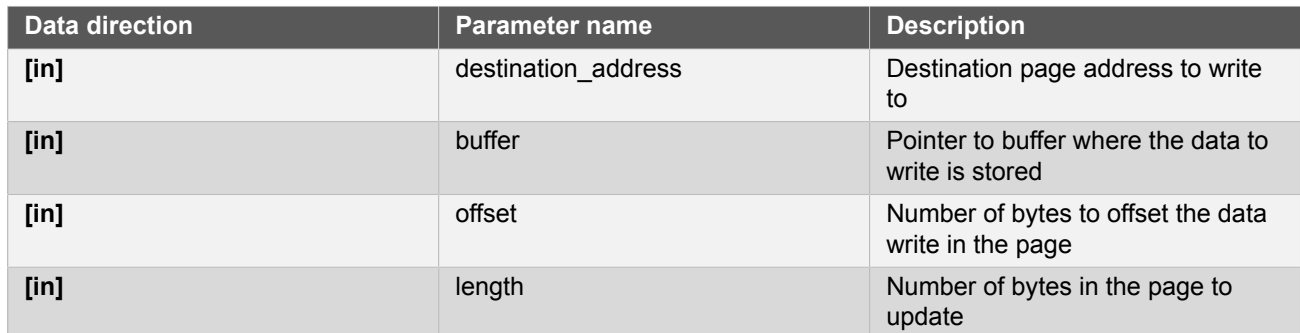

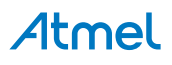

#### **Returns** Status of the attempt to update a page.

#### **Table 9-14. Return Values**

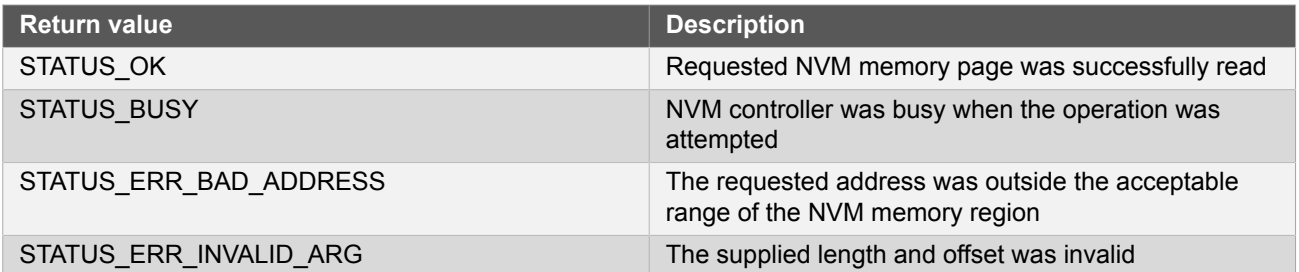

# <span id="page-234-0"></span>**Function nvm\_erase\_row()**

*Erases a row in the NVM memory space.*

enum status\_code nvm\_erase\_row( const uint32\_t row\_address)

Erases a given row in the NVM memory region.

#### **Table 9-15. Parameters**

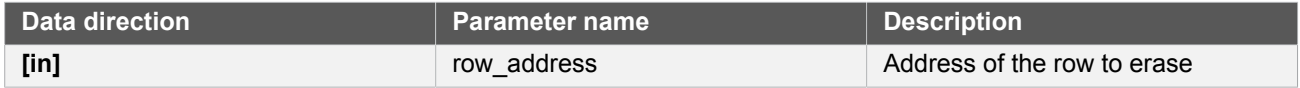

**Returns** Status of the NVM row erase attempt.

#### **Table 9-16. Return Values**

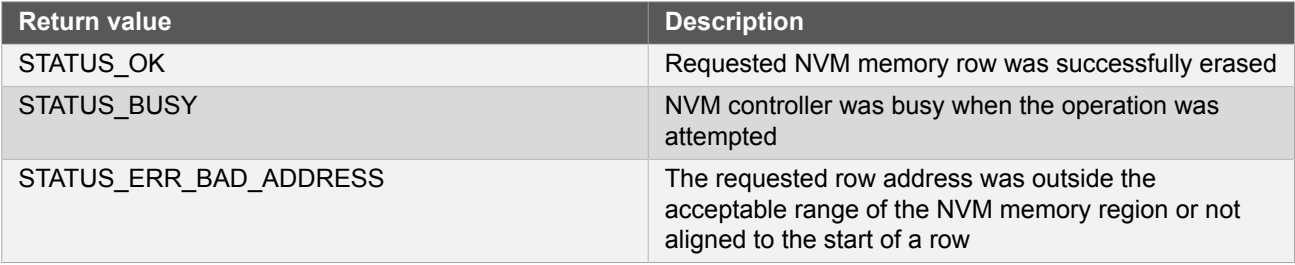

# <span id="page-234-1"></span>**Function nvm\_execute\_command()**

*Executes a command on the NVM controller.*

```
enum status_code nvm_execute_command(
   const enum nvm_command command,
   const uint32_t address,
   const uint32_t parameter)
```
Executes an asynchronous command on the NVM controller, to perform a requested action such as a NVM page read or write operation.

**Note** The function will return before the execution of the given command is completed.

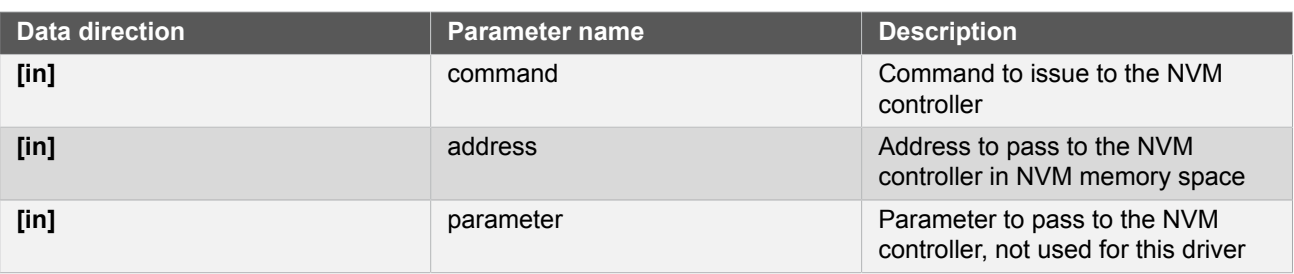

#### **Table 9-17. Parameters**

**Returns** Status of the attempt to execute a command.

## **Table 9-18. Return Values**

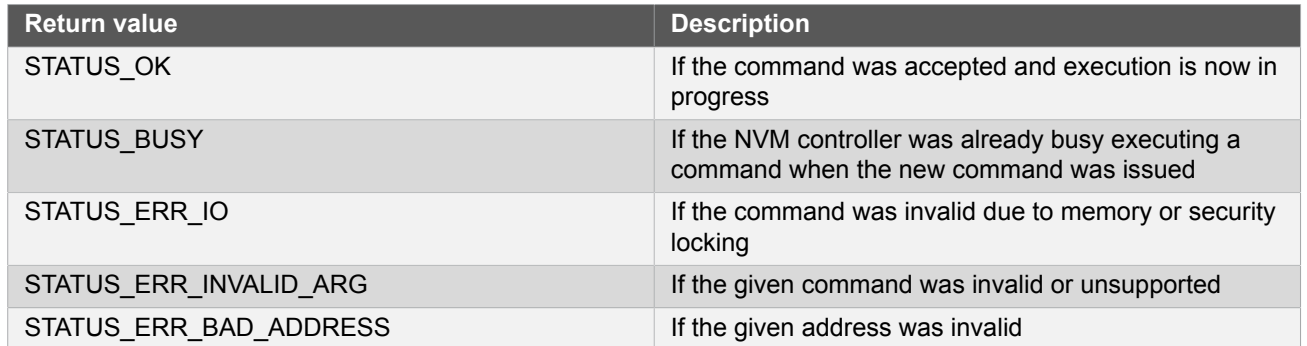

# **Function nvm\_get\_fuses()**

*Get fuses from user row.*

```
enum status_code nvm_get_fuses(
 struct nvm_fusebits * fusebits)
```
Read out the fuse settings from the user row

#### **Table 9-19. Parameters**

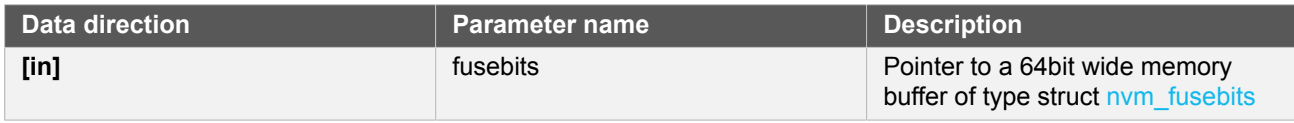

# **Returns** Status of read fuses attempt

#### **Table 9-20. Return Values**

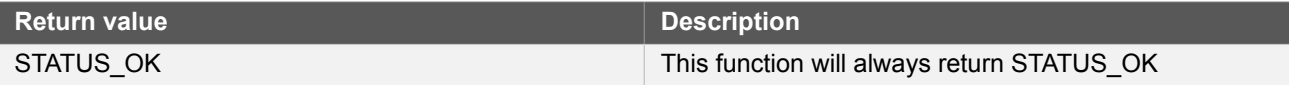

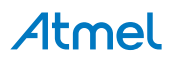

# **Function nvm\_is\_page\_locked()**

*Checks whether the page region is locked.*

bool nvm\_is\_page\_locked( uint16\_t page\_number)

Extracts the region to which the given page belongs and checks whether that region is locked.

#### **Table 9-21. Parameters**

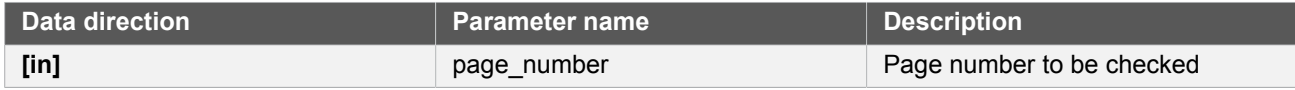

**Returns** Page lock status

#### **Table 9-22. Return Values**

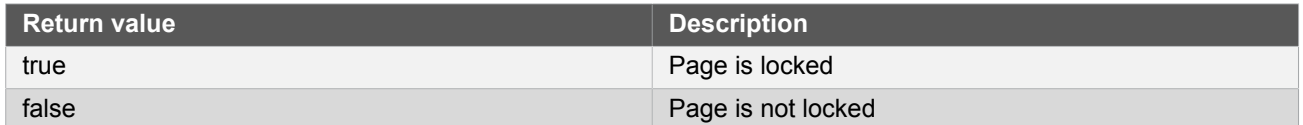

# **Function nvm\_get\_error()**

*Retrieves the error code of the last issued NVM operation.*

enum nvm\_error nvm\_get\_error(void)

Retrieves the error code from the last executed NVM operation. Once retrieved, any error state flags in the controller are cleared.

**Note** The nym is ready() function is an exception. Thus, errors retrieved after running this function should be valid for the function executed before nym is ready().

**Returns** Error caused by the last NVM operation.

#### **Table 9-23. Return Values**

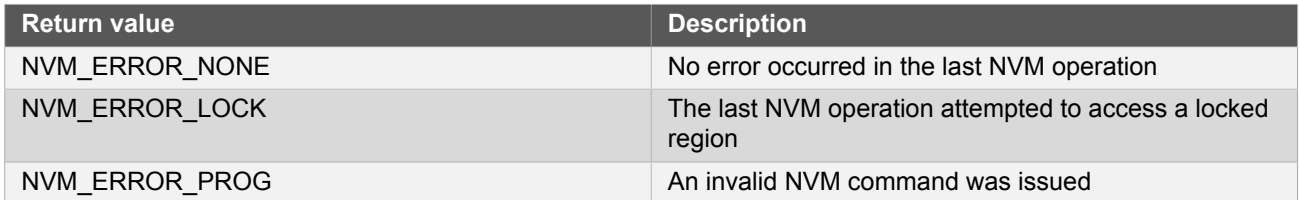

# **9.6.3 Enumeration Definitions**

<span id="page-236-0"></span>**9.6.3.1 Enum nvm\_bod33\_action**

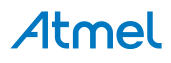

What action should be triggered when BOD33 is detected.

## **Table 9-24. Members**

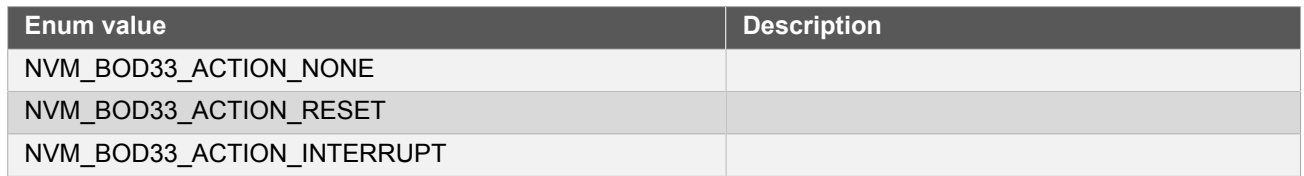

# **9.6.3.2 Enum nvm\_bootloader\_size**

<span id="page-237-1"></span>Available bootloader protection sizes in kilobytes.

## **Table 9-25. Members**

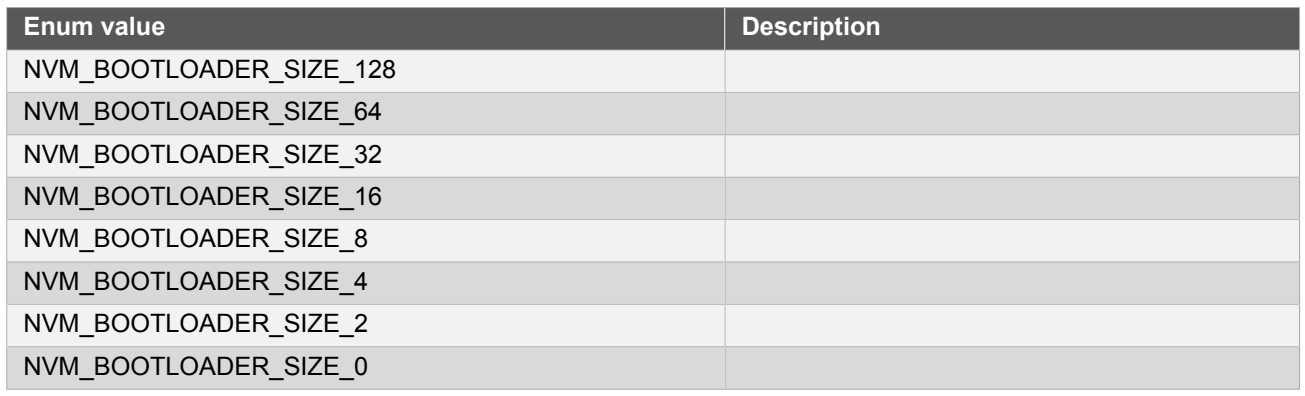

# **9.6.3.3 Enum nvm\_cache\_readmode**

<span id="page-237-0"></span>Control how the NVM cache prefetch data from flash

#### **Table 9-26. Members**

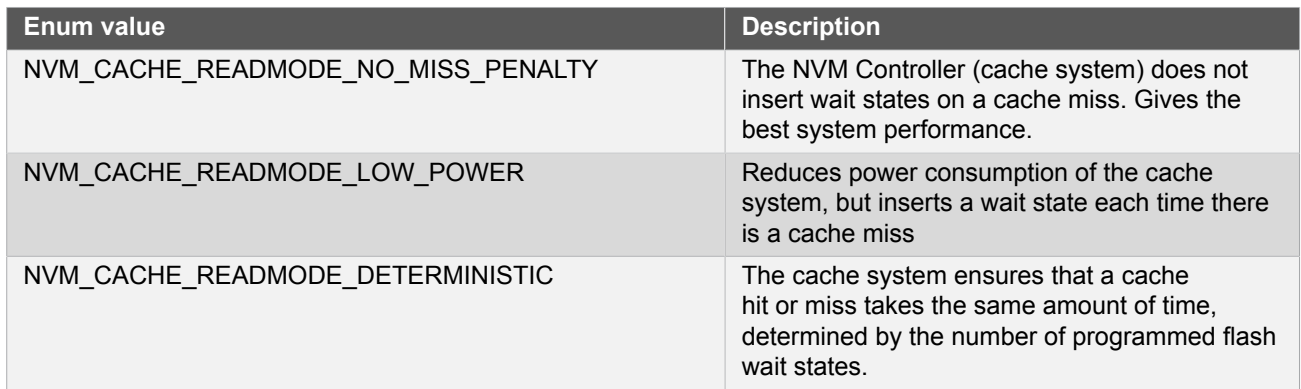

## **9.6.3.4 Enum nvm\_command**

#### **Table 9-27. Members**

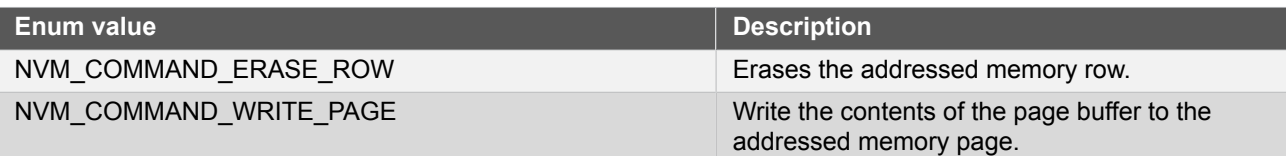

<span id="page-238-1"></span><span id="page-238-0"></span>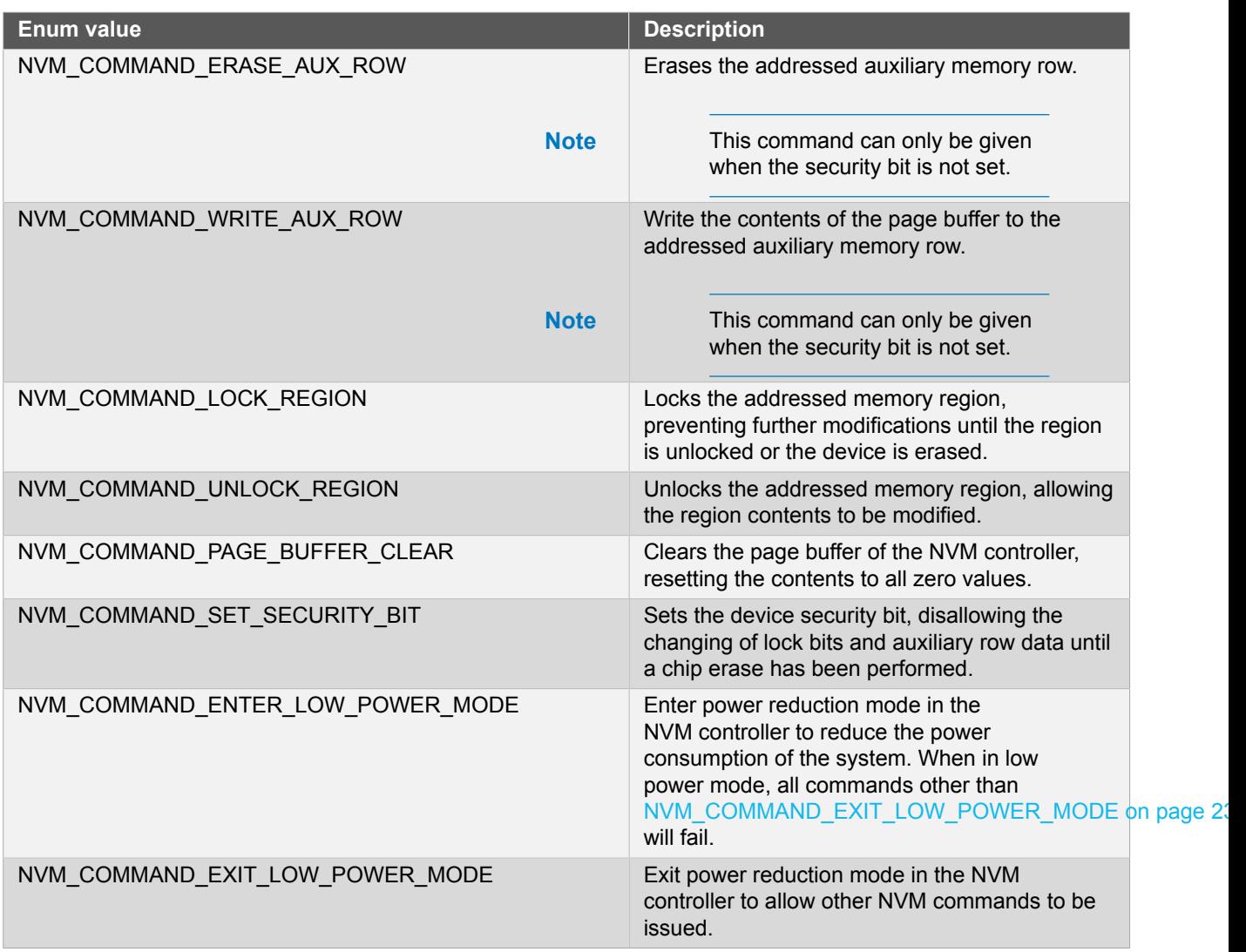

# <span id="page-238-4"></span><span id="page-238-2"></span>**9.6.3.5 Enum nvm\_eeprom\_emulator\_size**

<span id="page-238-3"></span>Available space in flash dedicated for EEPROM emulator in bytes.

# **Table 9-28. Members**

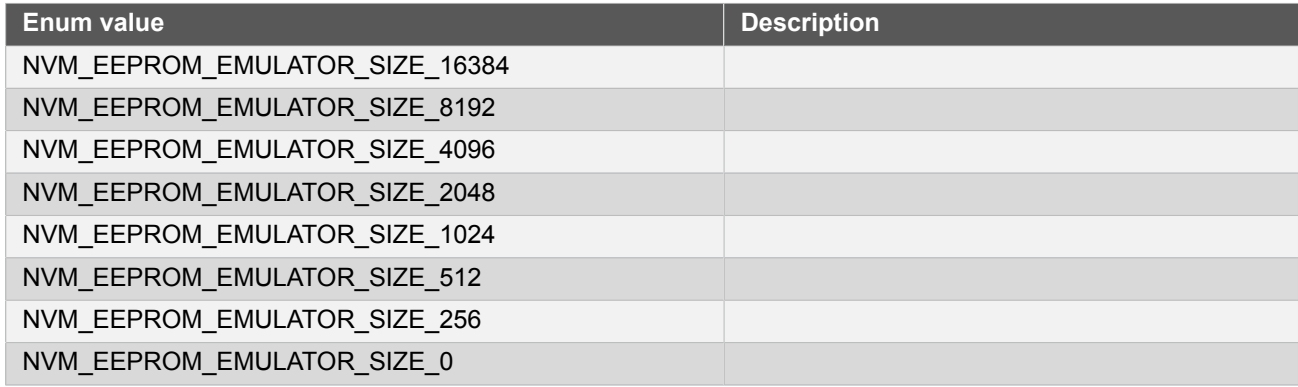

# **9.6.3.6 Enum nvm\_error**

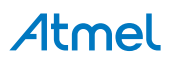

Possible NVM controller error codes, which can be returned by the NVM controller after a command is issued.

#### **Table 9-29. Members**

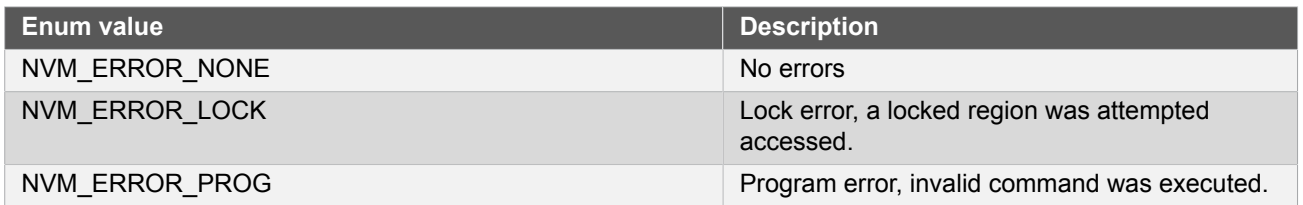

#### **9.6.3.7 Enum nvm\_sleep\_power\_mode**

<span id="page-239-0"></span>Power reduction modes of the NVM controller, to conserve power while the device is in sleep.

#### **Table 9-30. Members**

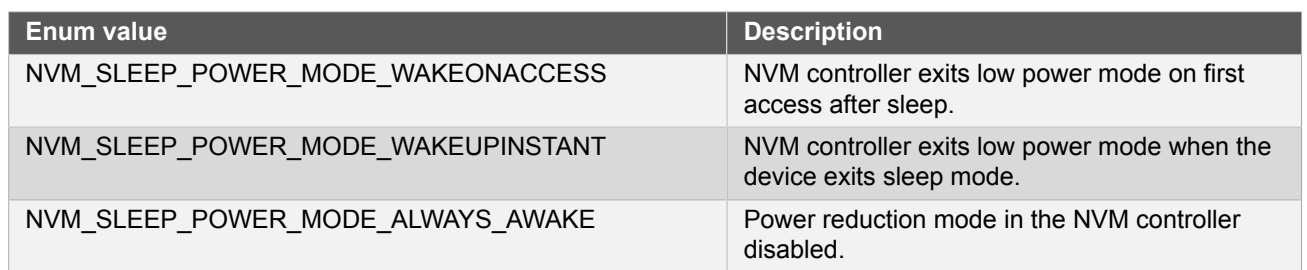

## **9.6.3.8 Enum nvm\_wdt\_early\_warning\_offset**

<span id="page-239-1"></span>This setting determine how many GCLK\_WDT cycles before a watchdog time-out period an early warning interrupt should be triggered.

#### **Table 9-31. Members**

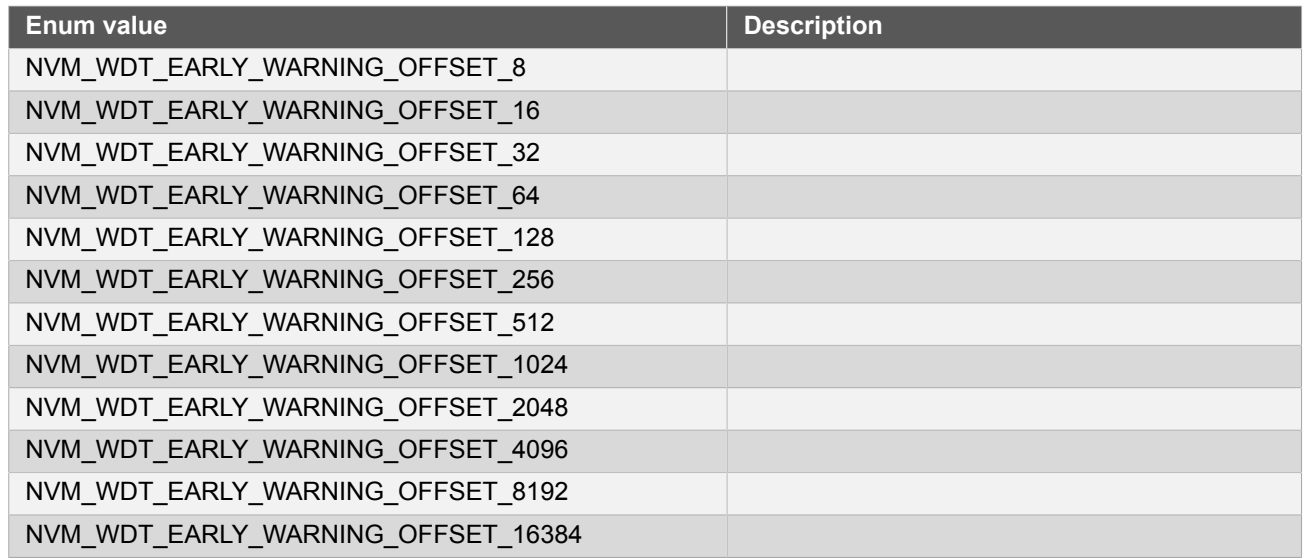

## **9.6.3.9 Enum nvm\_wdt\_window\_timeout**

<span id="page-239-2"></span>Windows mode time-out period in clock cycles.

# **Table 9-32. Members**

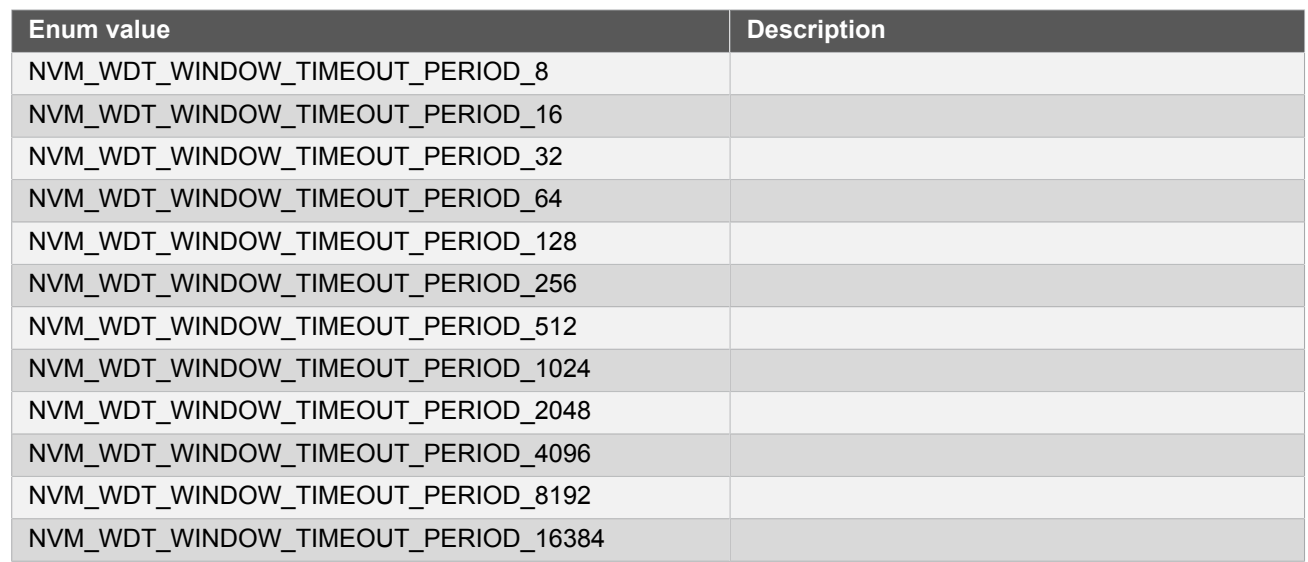

# <span id="page-240-0"></span>**9.7 Extra Information for NVM Driver**

# **9.7.1 Acronyms**

<span id="page-240-1"></span>The table below presents the acronyms used in this module:

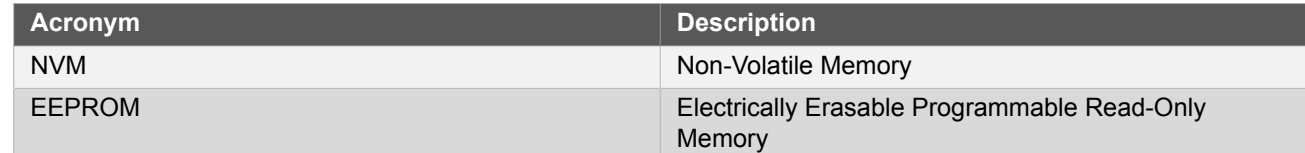

# **9.7.2 Dependencies**

<span id="page-240-2"></span>This driver has the following dependencies:

<span id="page-240-3"></span>● None

# **9.7.3 Errata**

<span id="page-240-4"></span>There are no errata related to this driver.

# **9.7.4 Module History**

An overview of the module history is presented in the table below, with details on the enhancements and fixes made to the module since its first release. The current version of this corresponds to the newest version in the table.

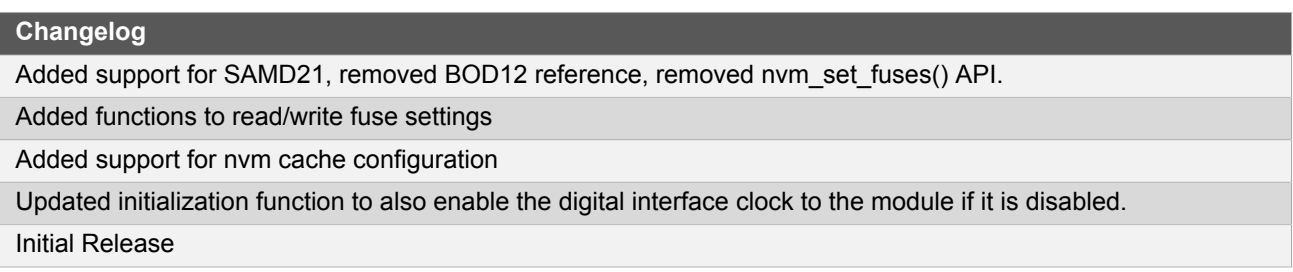

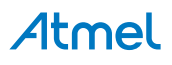

# **9.8 Examples for NVM Driver**

<span id="page-241-0"></span>This is a list of the available Quick Start guides (QSGs) and example applications for SAM D20/D21 [Non-Volatile](#page-226-3) [Memory Driver \(NVM\)](#page-226-3). QSGs are simple examples with step-by-step instructions to configure and use this driver in a selection of use cases. Note that QSGs can be compiled as a standalone application or be added to the user application.

<span id="page-241-1"></span>**[Quick Start Guide for NVM - Basic](#page-241-1)** 

# **9.8.1 Quick Start Guide for NVM - Basic**

In this use case, the NVM module is configured for:

- Power reduction mode enabled after sleep until first NVM access
- Automatic page write commands issued to commit data as pages are written to the internal buffer
- Zero wait states when reading FLASH memory
- No memory space for the EEPROM
- No protected bootloader section

This use case sets up the NVM controller to write a page of data to flash, and the read it back into the same buffer.

#### **9.8.1.1 Setup**

## **Prerequisites**

There are no special setup requirements for this use-case.

# **Code**

Copy-paste the following setup code to your user application:

```
void configure_nvm(void)
{
     struct nvm_config config_nvm;
     nvm_get_config_defaults(&config_nvm);
     nvm_set_config(&config_nvm);
}
```
Add to user application initialization (typically the start of  $main()$ ):

configure\_nvm();

# **Workflow**

1. Create an NVM module configuration struct, which can be filled out to adjust the configuration of the NVM controller.

struct nvm\_config config\_nvm;

2. Initialize the NVM configuration struct with the module's default values.

```
nvm_get_config_defaults(&config_nvm);
```
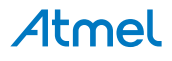

**Note** This should always be performed before using the configuration struct to ensure that all values are initialized to known default settings.

3. Configure NVM controller with the created configuration struct settings.

```
nvm_set_config(&config_nvm);
```
#### **9.8.1.2 Use Case**

# **Code**

Copy-paste the following code to your user application:

```
uint8_t page_buffer[NVMCTRL_PAGE_SIZE];
for (uint32_t i = 0; i < NVMCTRL_PAGE_SIZE; i++) {
    page_buffer[i] = i;
}
enum status_code error_code;
do
{
     error_code = nvm_erase_row(
             100 * NVMCTRL_ROW_PAGES * NVMCTRL_PAGE_SIZE);
} while (error_code == STATUS_BUSY);
do
{
    error code = num write buffer(
            100 * NVMCTRL ROW PAGES * NVMCTRL PAGE SIZE,
             page_buffer, NVMCTRL_PAGE_SIZE);
} while (error_code == STATUS_BUSY);
do
{
    error code = nvm read buffer(
            100 * NVMCTRL_ROW_PAGES * NVMCTRL_PAGE_SIZE,
            page_buffer, NVMCTRL PAGE SIZE);
} while (error_code == STATUS_BUSY);
```
# **Workflow**

1. Set up a buffer one NVM page in size to hold data to read or write into NVM memory.

uint8\_t page\_buffer[NVMCTRL\_PAGE\_SIZE];

2. Fill the buffer with a pattern of data.

```
for (uint32 t i = 0; i < NVMCTRL PAGE SIZE; i++) {
     page_buffer[i] = i;
}
```
3. Create a variable to hold the error status from the called NVM functions.

enum status code error code;

4. Erase a page of NVM data. As the NVM could be busy initializing or completing a previous operation, a loop is used to retry the command while the NVM controller is busy.

```
do
{
     error_code = nvm_erase_row(
            100 * NVMCTRL ROW PAGES * NVMCTRL PAGE SIZE);
} while (error_code == STATUS_BUSY);
```
**Note** This must be performed before writing new data into a NVM page.

5. Write the buffer of data to the previously erased page of the NVM.

```
do
{
    error code = num write buffer( 100 * NVMCTRL_ROW_PAGES * NVMCTRL_PAGE_SIZE,
             page_buffer, NVMCTRL_PAGE_SIZE);
} while (error_code == STATUS_BUSY);
```
**Note** The new data will be written to NVM memory automatically, as the NVM controller is configured in automatic page write mode.

6. Read back the written page of page from the NVM into the buffer.

```
do
{
    error code = num read buffer( 100 * NVMCTRL_ROW_PAGES * NVMCTRL_PAGE_SIZE,
             page_buffer, NVMCTRL_PAGE_SIZE);
} while (error_code == STATUS_BUSY);
```
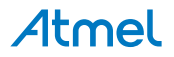

# **10. SAM D20/D21 Peripheral Access Controller Driver (PAC)**

This driver for SAM D20/D21 devices provides an interface for the locking and unlocking of peripheral registers within the device. When a peripheral is locked, accidental writes to the peripheral will be blocked and a CPU exception will be raised.

The following peripherals are used by this module:

PAC (Peripheral Access Controller)

The outline of this documentation is as follows:

- **[Prerequisites](#page-244-0)**
- **[Module Overview](#page-244-1)**
- **[Special Considerations](#page-249-0)**
- **[Extra Information](#page-250-0)**
- **[Examples](#page-250-1)**
- <span id="page-244-0"></span>**[API Overview](#page-250-2)**

# **10.1 Prerequisites**

<span id="page-244-1"></span>There are no prerequisites for this module.

# **10.2 Module Overview**

The SAM D20/D21 devices are fitted with a Peripheral Access Controller (PAC) that can be used to lock and unlock write access to a peripheral's registers (see [Non-Writable](#page-249-1) Registers). Locking a peripheral minimizes the risk of unintended configuration changes to a peripheral as a consequence of [Run-away Code](#page-246-0) or use of a [Faulty Module](#page-248-0) [Pointer](#page-248-0).

Physically, the PAC restricts write access through the AHB bus to registers used by the peripheral, making the register non-writable. PAC locking of modules should be implemented in configuration critical applications where avoiding unintended peripheral configuration changes are to be regarded in the highest of priorities.

All interrupt must be disabled while a peripheral is unlocked to make sure correct lock/unlock scheme is upheld.

#### **10.2.1 Locking Scheme**

The module has a built in safety feature requiring that an already locked peripheral is not relocked, and that already unlocked peripherals are not unlocked again. Attempting to unlock and already unlocked peripheral, or attempting to lock a peripheral that is currently locked will generate a non-maskable interrupt (NMI). This implies that the implementer must keep strict control over the peripheral's lock-state before modifying them. With this added safety, the probability of stopping run-away code increases as the program pointer can be caught inside the exception handler, and necessary countermeasures can be initiated. The implementer should also consider using sanity checks after an unlock has been performed to further increase the security.

# **10.2.2 Recommended Implementation**

A recommended implementation of the PAC can be seen in [Figure 10-1: Recommended](#page-245-0) [Implementation on page 246](#page-245-0).

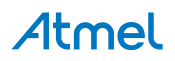

#### <span id="page-245-0"></span>**Figure 10-1. Recommended Implementation**

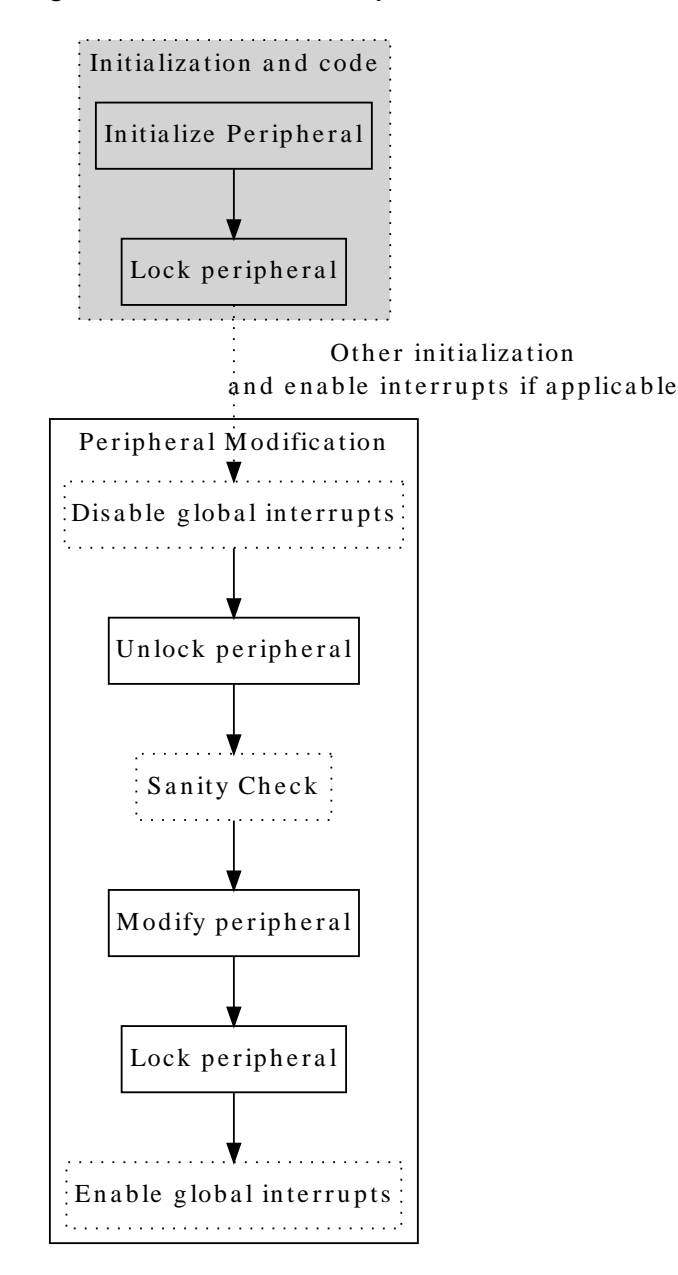

# **10.2.3 Why Disable Interrupts**

Global interrupts must be disabled while a peripheral is unlocked as an interrupt handler would not know the current state of the peripheral lock. If the interrupt tries to alter the lock state, it can cause an exception as it potentially tries to unlock an already unlocked peripheral. Reading current lock state is to be avoided as it removes the security provided by the PAC [\(Reading Lock State](#page-249-2)).

**Note** Global interrupts should also be disabled when a peripheral is unlocked inside an interrupt handler.

An example to illustrate the potential hazard of not disabling interrupts is shown in [Figure 10-2: Why Disable](#page-246-1) [Interrupts on page 247.](#page-246-1)

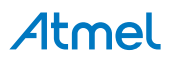

<span id="page-246-1"></span>**Figure 10-2. Why Disable Interrupts**

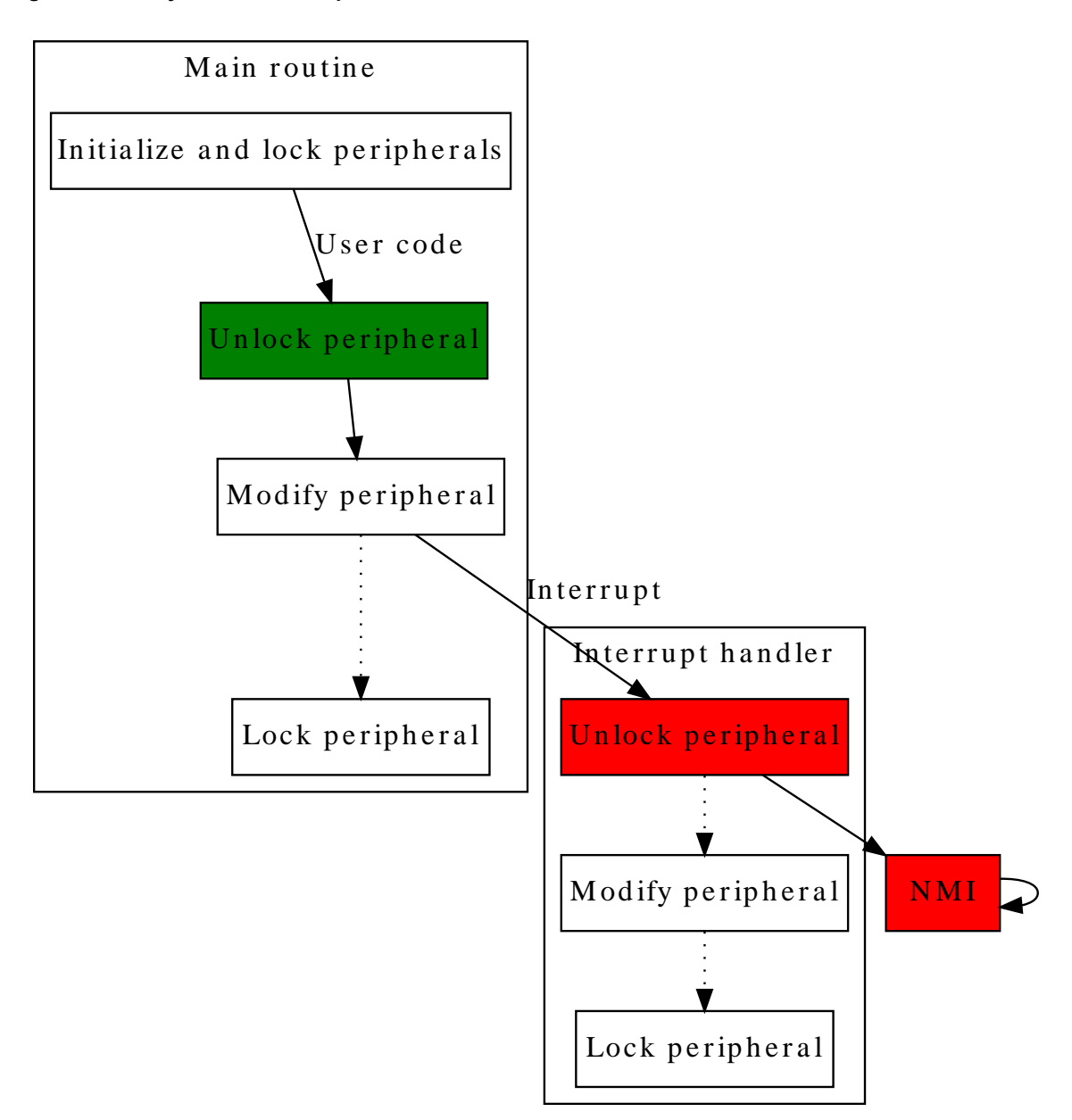

# **10.2.4 Run-away Code**

<span id="page-246-0"></span>Run-away code can be caused by the MCU being operated outside its specification, faulty code or EMI issues. If a run-away code occurs, it is favorable to catch the issue as soon as possible. With a correct implementation of the PAC, the run-away code can potentially be stopped.

A graphical example showing how a PAC implementation will behave for different circumstances of run-away code in shown in [Figure 10-3: Run-away Code on page 248](#page-247-0) and [Figure 10-4: Run-away Code on page 249.](#page-248-1)

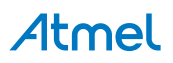

- Run-away code PC# Code  $0x0020$  initialize peripheral  $0x0025$  lock peripheral ... ...  $0x0080$  set sanity argument ... ...  $0 \times 0115$  disable interrupts 0 x0120 unlock peripheral  $0x0125$  check sanity argument 0 x0 1 30 m odify peripheral  $0x0140$  lock peripheral  $\vert 0x0145 \vert \vert$  disable interrupts
- A NMI is executed.
- <span id="page-247-0"></span>1. Run-away code is caught in sanity check. 2. Run-away code is caught when modifying locked peripheral. A NMI is executed.

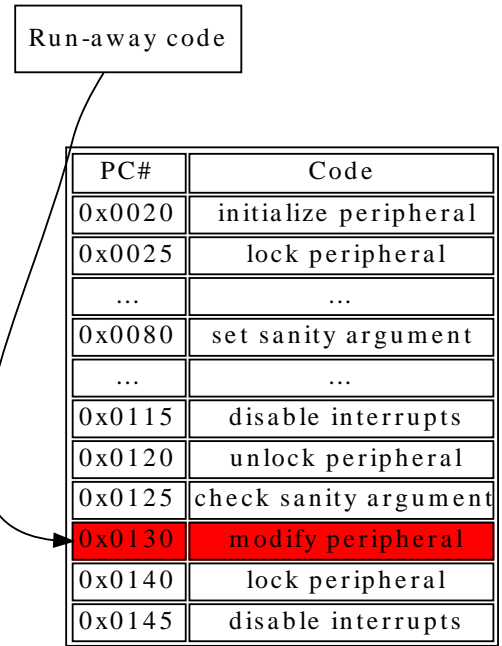

- <span id="page-248-1"></span> $3.$  Run-away code is caught when  $locking$ locked peripheral. A NMI is executed.
- 4. Run-away code is not caught.

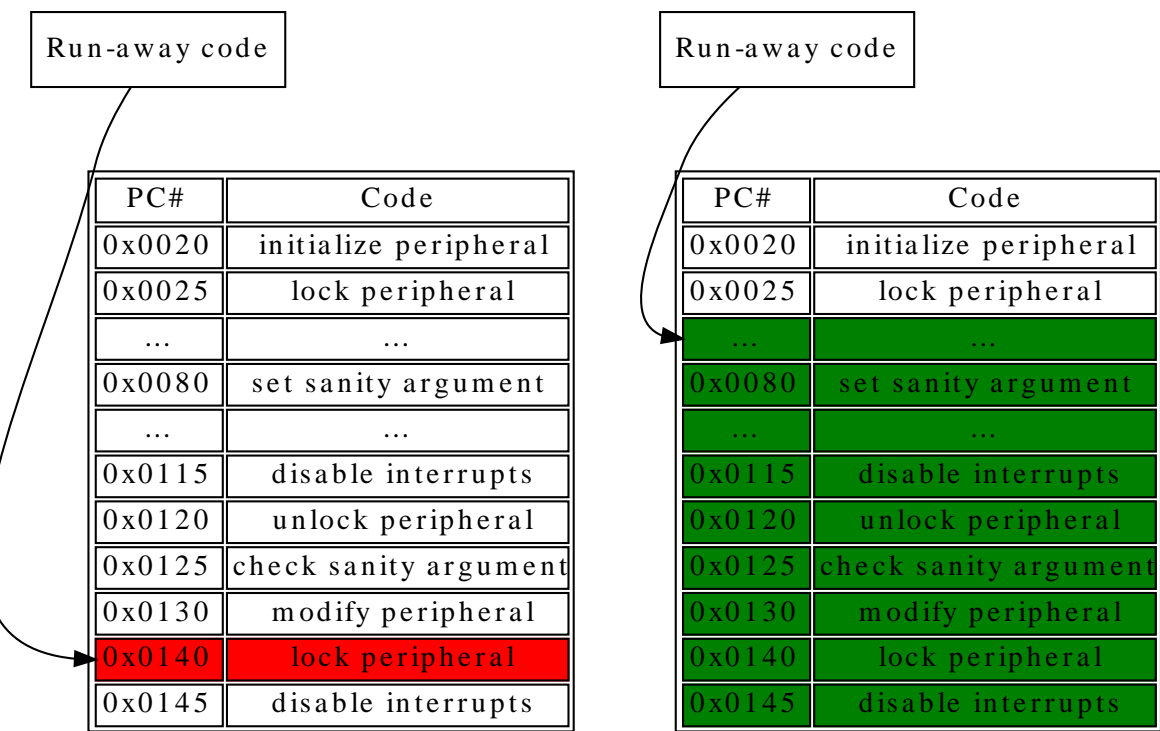

In the example, green indicates that the command is allowed, red indicates where the run-away code will be caught, and the arrow where the run-away code enters the application. In special circumstances, like example 4 above, the run-away code will not be caught. However, the protection scheme will greatly enhance peripheral configuration security from being affected by run-away code.

## **10.2.4.1 Key-Argument**

<span id="page-248-2"></span>To protect the module functions against run-away code themselves, a key is required as one of the input arguments. The key-argument will make sure that run-away code entering the function without a function call will be rejected before inflicting any damage. The argument is simply set to be the bitwise inverse of the module flag, i.e.

```
system_peripheral_<lock_state>(SYSTEM_PERIPHERAL_<module>,
         ~SYSTEM_PERIPHERAL_<module>);
```
<span id="page-248-0"></span>Where the lock state can be either lock or unlock, and module refer to the peripheral that is to be locked/unlocked.

# **10.2.5 Faulty Module Pointer**

The PAC also protects the application from user errors such as the use of incorrect module pointers in function arguments, given that the module is locked. It is therefore recommended that any unused peripheral is locked during application initialization.

## **10.2.6 Use of \_\_no\_inline**

Using the function attribute \_\_no\_inline will ensure that there will only be one copy of each functions in the PAC driver API in the application. This will lower the likelihood that run-away code will hit any of these functions.

# **10.2.7 Physical Connection**

[Figure 10-5: Physical Connection on page 250](#page-249-3) shows how this module is interconnected within the device.

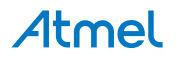

<span id="page-249-3"></span>**Figure 10-5. Physical Connection**

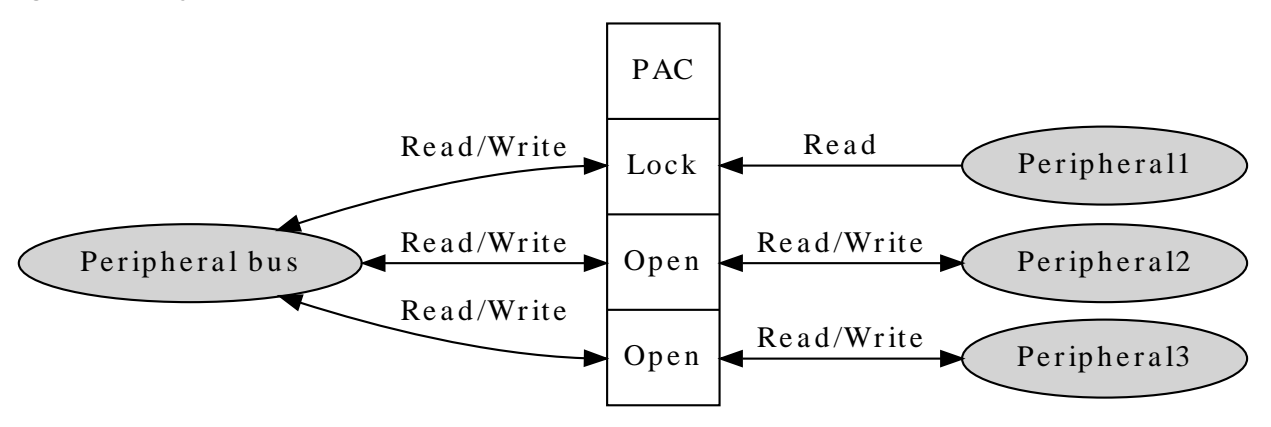

# <span id="page-249-0"></span>**10.3 Special Considerations**

# **10.3.1 Non-Writable Registers**

<span id="page-249-1"></span>Not all registers in a given peripheral can be set non-writable. Which registers this applies to is showed in [List](#page-252-0) of [Non-Write](#page-252-0) Protected Registers and the peripheral's subsection "Register Access Protection" in the device datasheet.

# **10.3.2 Reading Lock State**

<span id="page-249-2"></span>Reading the state of the peripheral lock is to be avoided as it greatly compromises the protection initially provided by the PAC. If a lock/unlock is implemented conditionally, there is a risk that eventual errors are not caught in the protection scheme. Examples indicating the issue are shown in [Figure 10-6: Reading Lock State on page 250](#page-249-4).

## <span id="page-249-4"></span>**Figure 10-6. Reading Lock State**

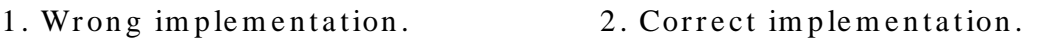

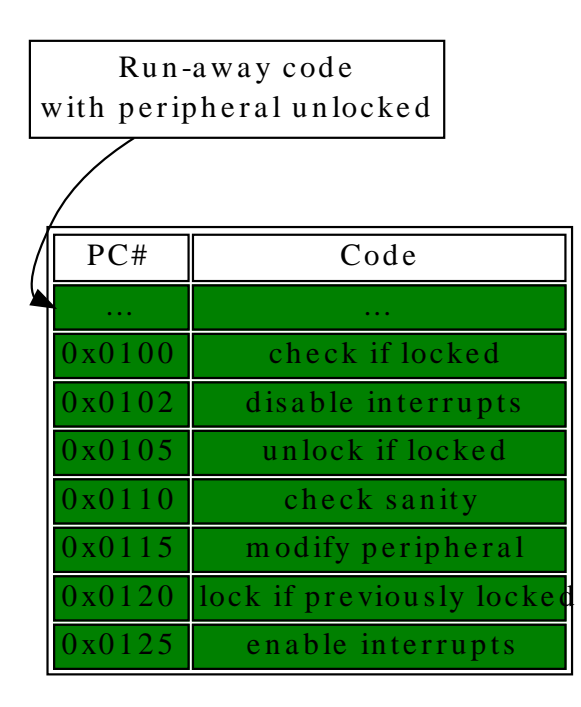

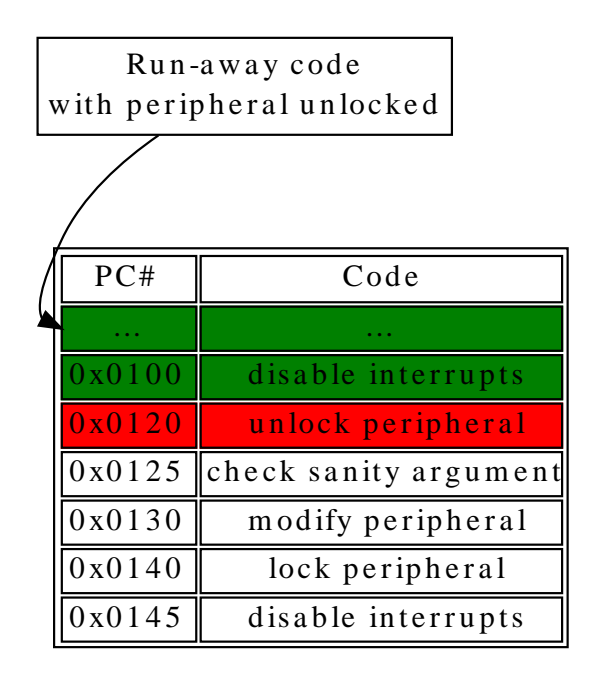

<span id="page-250-0"></span>In the left figure above, one can see the run-away code continues as all illegal operations are conditional. On the right side figure, the run-away code is caught as it tries to unlock the peripheral.

# **10.4 Extra Information**

For extra information see Extra [Information](#page-253-0) for PAC Driver. This includes:

- [Acronyms](#page-253-1)
- **[Dependencies](#page-253-2)**
- **[Errata](#page-253-3)**
- <span id="page-250-1"></span>● [Module History](#page-253-4)

# **10.5 Examples**

<span id="page-250-2"></span>For a list of examples related to this driver, see [Examples](#page-253-5) for PAC Driver.

# **10.6 API Overview**

#### **10.6.1 Macro Definitions**

**10.6.1.1 Macro SYSTEM\_PERIPHERAL\_ID**

```
#define SYSTEM PERIPHERAL ID(peripheral) \
   ID_##peripheral
```
Retrieves the ID of a specified peripheral name, giving its peripheral bus location.

#### **Table 10-1. Parameters**

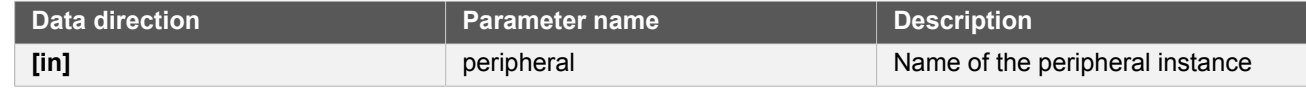

**Returns** Bus ID of the specified peripheral instance.

# **10.6.2 Function Definitions**

**10.6.2.1 Peripheral lock and unlock**

#### **Function system\_peripheral\_lock()**

*Lock a given peripheral's control registers.*

```
__no_inline enum status_code system_peripheral_lock(
 const uint32_t peripheral_id,
 const uint32_t key)
```
Locks a given peripheral's control registers, to deny write access to the peripheral to prevent accidental changes to the module's configuration.

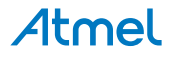

**Warning** Locking an already locked peripheral will cause a hard fault exception, and terminate program execution.

# **Table 10-2. Parameters**

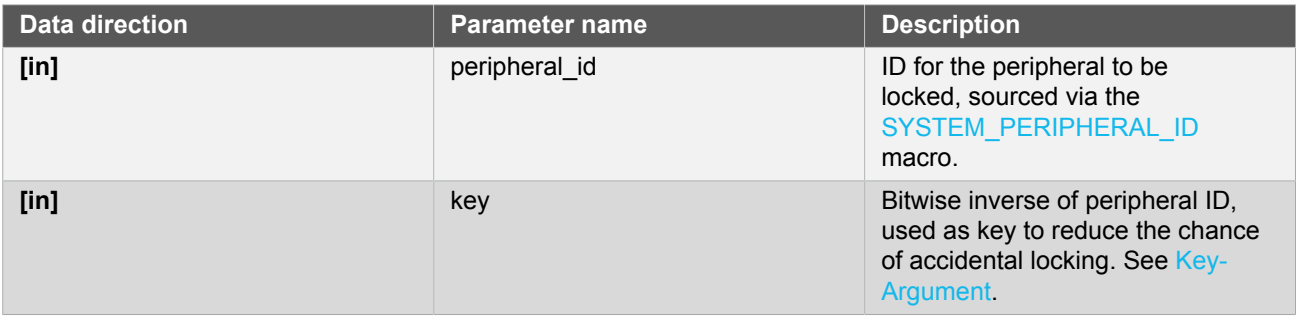

**Returns** Status of the peripheral lock procedure.

#### **Table 10-3. Return Values**

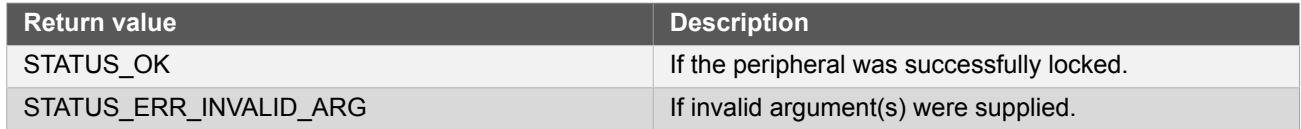

# **Function system\_peripheral\_unlock()**

*Unlock a given peripheral's control registers.*

```
__no_inline enum status_code system_peripheral_unlock(
 const uint32_t peripheral_id,
 const uint32_t key)
```
Unlocks a given peripheral's control registers, allowing write access to the peripheral so that changes can be made to the module's configuration.

**Warning** Unlocking an already locked peripheral will cause a hard fault exception, and terminate program execution.

# **Table 10-4. Parameters**

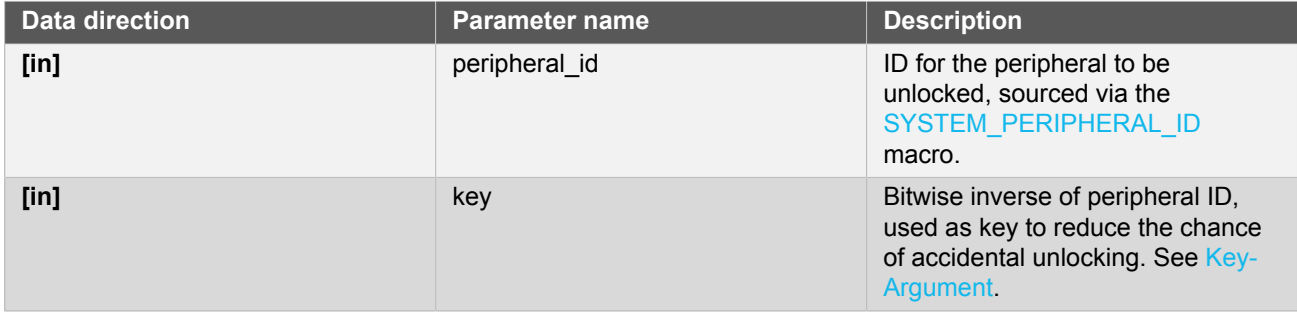
**Returns** Status of the peripheral unlock procedure.

#### **Table 10-5. Return Values**

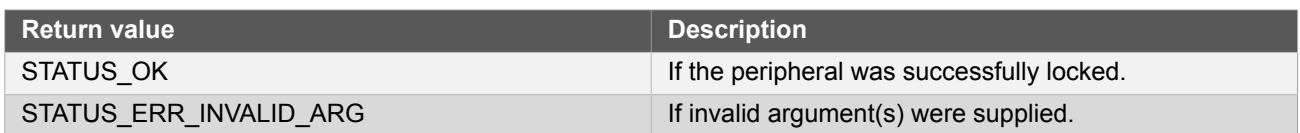

# **10.7 List of Non-Write Protected Registers**

Look in device datasheet peripheral's subsection "Register Access Protection" to see which is actually available for your device.

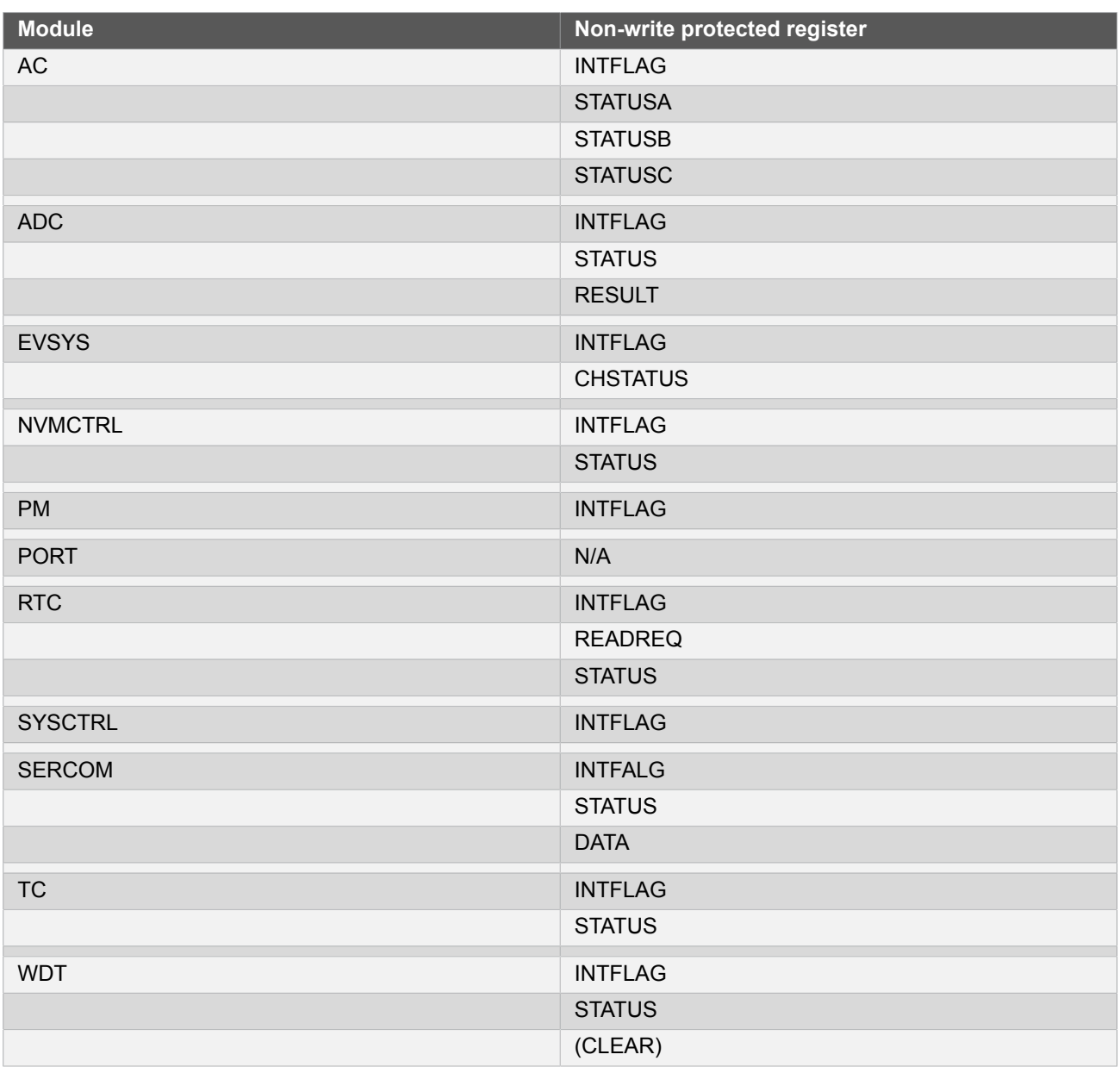

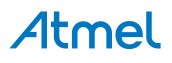

# **10.8 Extra Information for PAC Driver**

# **10.8.1 Acronyms**

Below is a table listing the acronyms used in this module, along with their intended meanings.

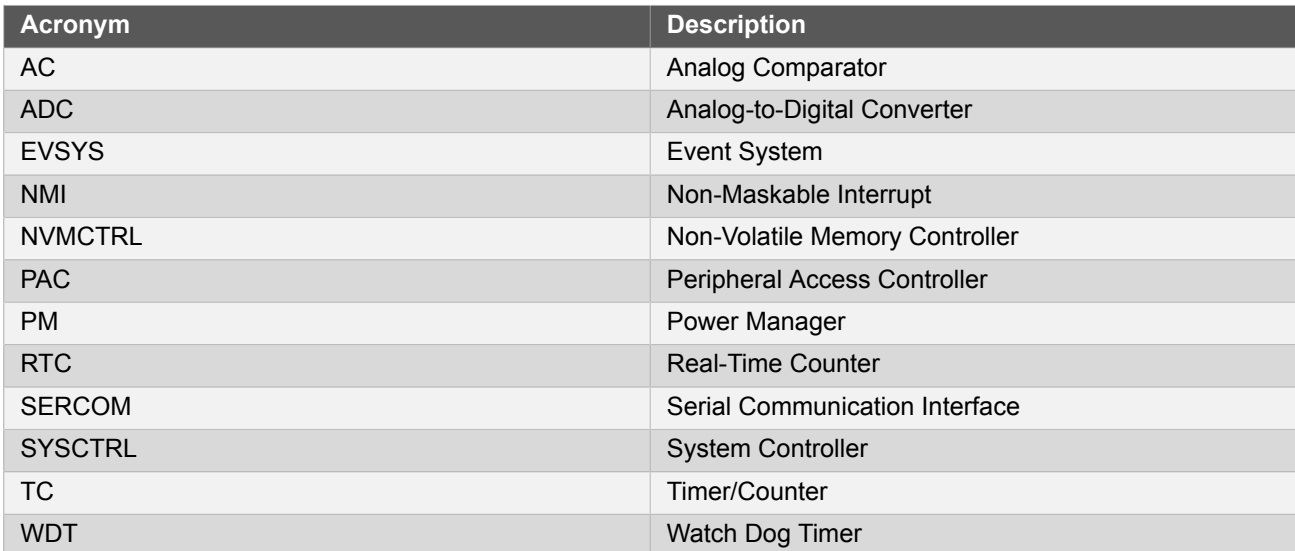

# **10.8.2 Dependencies**

This driver has the following dependencies:

● None

#### **10.8.3 Errata**

There are no errata related to this driver.

#### **10.8.4 Module History**

An overview of the module history is presented in the table below, with details on the enhancements and fixes made to the module since its first release. The current version of this corresponds to the newest version in the table.

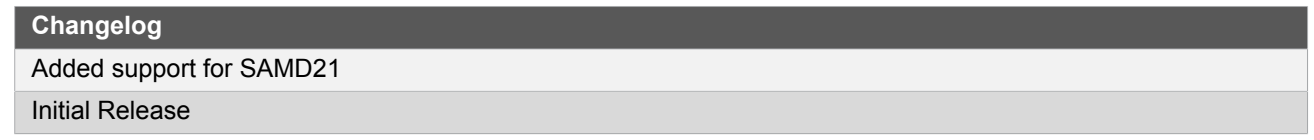

# **10.9 Examples for PAC Driver**

This is a list of the available Quick Start guides (QSGs) and example applications for [SAM D20/D21 Peripheral](#page-244-0) Access [Controller](#page-244-0) Driver (PAC). QSGs are simple examples with step-by-step instructions to configure and use this driver in a selection of use cases. Note that QSGs can be compiled as a standalone application or be added to the user application.

<span id="page-253-0"></span>**Quick Start [Guide](#page-253-0) for PAC - Basic** 

#### **10.9.1 Quick Start Guide for PAC - Basic**

In this use case, the peripheral-lock will be used to lock and unlock the PORT peripheral access, and show how to implement the PAC module when the PORT registers needs to be altered. The PORT will be set up as follows:

- One pin in input mode, with pull-up and falling edge-detect.
- One pin in output mode.

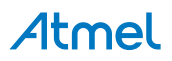

#### **10.9.1.1 Setup**

#### **Prerequisites**

There are no special setup requirements for this use-case.

#### **Code**

Copy-paste the following setup code to your user application:

```
void config_port_pins(void)
{
    struct port config pin conf;
     port_get_config_defaults(&pin_conf);
    pin conf.direction = PORT_PIN_DIR_INPUT;
    \overline{p} pin<sup>_</sup>conf.input pull = PORT_PIN_PULL_UP;
    port pin set config(BUTTON 0 PIN, &pin conf);
     pin_conf.direction = PORT_PIN_DIR_OUTPUT;
     port_pin_set_config(LED_0_PIN, &pin_conf);
}
```
Add to user application initialization (typically the start of  $main()$ ):

config port pins();

#### **10.9.1.2 Use Case**

#### **Code**

Copy-paste the following code to your user application:

```
system_init();
config_port_pins();
system_peripheral_lock(SYSTEM_PERIPHERAL_ID(PORT),
         ~SYSTEM_PERIPHERAL_ID(PORT));
system interrupt enable global();
while (port_pin_get_input_level(BUTTON_0_PIN)) {
     /* Wait for button press */
}
system_interrupt_enter_critical_section();
system_peripheral_unlock(SYSTEM_PERIPHERAL_ID(PORT),
         ~SYSTEM_PERIPHERAL_ID(PORT));
port_pin_toggle_output_level(LED_0_PIN);
system_peripheral_lock(SYSTEM_PERIPHERAL_ID(PORT),
         ~SYSTEM_PERIPHERAL_ID(PORT));
system_interrupt_leave_critical_section();
while (1) {
```
# Atmel

```
 /* Do nothing */
}
```
# **Workflow**

1. Configure some GPIO port pins for input and output.

```
config_port_pins();
```
2. Lock peripheral access for the PORT module; attempting to update the module while it is in a protected state will cause a Hard Fault exception.

```
system_peripheral_lock(SYSTEM_PERIPHERAL_ID(PORT),
         ~SYSTEM_PERIPHERAL_ID(PORT));
```
3. Enable global interrupts.

```
system_interrupt_enable_global();
```
4. Loop to wait for a button press before continuing.

```
while (port_pin_get_input_level(BUTTON_0_PIN)) {
     /* Wait for button press */
}
```
5. Enter a critical section, so that the PAC module can be unlocked safely and the peripheral manipulated without the possibility of an interrupt modifying the protected module's state.

```
system_interrupt_enter_critical_section();
```
6. Unlock the PORT peripheral registers.

```
system_peripheral_unlock(SYSTEM_PERIPHERAL_ID(PORT),
         ~SYSTEM_PERIPHERAL_ID(PORT));
```
7. Toggle pin 11, and clear edge detect flag.

```
port_pin_toggle_output_level(LED_0_PIN);
```
8. Lock the PORT peripheral registers.

```
system_peripheral_lock(SYSTEM_PERIPHERAL_ID(PORT),
         ~SYSTEM_PERIPHERAL_ID(PORT));
```
9. Exit the critical section to allow interrupts to function normally again.

system\_interrupt\_leave\_critical\_section();

10. Enter an infinite while loop once the module state has been modified successfully.

while (1) {

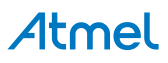

/\* Do nothing \*/

}

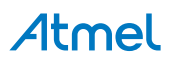

# **11. SAM D20/D21 Port Driver (PORT)**

<span id="page-257-2"></span>This driver for SAM D20/D21 devices provides an interface for the configuration and management of the device's General Purpose Input/Output (GPIO) pin functionality, for manual pin state reading and writing.

The following peripherals are used by this module:

• PORT (GPIO Management)

The outline of this documentation is as follows:

- [Prerequisites](#page-257-0)
- **[Module Overview](#page-257-1)**
- **[Special Considerations](#page-258-0)**
- **[Extra Information](#page-258-1)**
- **[Examples](#page-258-2)**
- <span id="page-257-0"></span>**[API Overview](#page-258-3)**

# **11.1 Prerequisites**

<span id="page-257-1"></span>There are no prerequisites for this module.

# **11.2 Module Overview**

The device GPIO (PORT) module provides an interface between the user application logic and external hardware peripherals, when general pin state manipulation is required. This driver provides an easy-to-use interface to the physical pin input samplers and output drivers, so that pins can be read from or written to for general purpose external hardware control.

#### **11.2.1 Physical and Logical GPIO Pins**

SAM D20/D21 devices use two naming conventions for the I/O pins in the device; one physical, and one logical. Each physical pin on a device package is assigned both a physical port and pin identifier (e.g. "PORTA.0") as well as a monotonically incrementing logical GPIO number (e.g. "GPIO0"). While the former is used to map physical pins to their physical internal device module counterparts, for simplicity the design of this driver uses the logical GPIO numbers instead.

#### **11.2.2 Physical Connection**

Figure 11-1: Physical [Connection on page 259](#page-258-4) shows how this module is interconnected within the device.

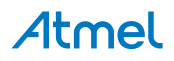

<span id="page-258-4"></span>**Figure 11-1. Physical Connection**

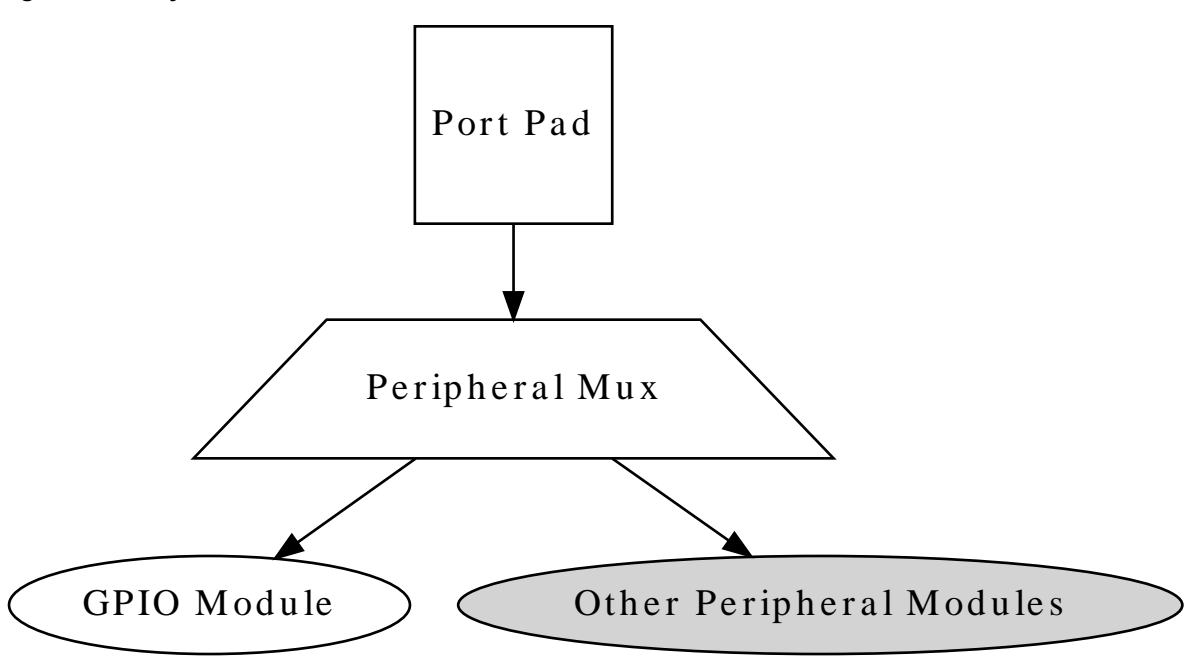

# **11.3 Special Considerations**

<span id="page-258-0"></span>The SAM D20/D21 port pin input sampler can be disabled when the pin is configured in pure output mode to save power; reading the pin state of a pin configured in output-only mode will read the logical output state that was last set.

# **11.4 Extra Information**

<span id="page-258-1"></span>For extra information see Extra [Information](#page-264-0) for PORT Driver. This includes:

- **[Acronyms](#page-264-1)**
- **[Dependencies](#page-264-2)**
- **[Errata](#page-264-3)**
- <span id="page-258-2"></span>● [Module History](#page-265-0)

# **11.5 Examples**

<span id="page-258-3"></span>For a list of examples related to this driver, see [Examples](#page-265-1) for PORT Driver.

# **11.6 API Overview**

# **11.6.1 Structure Definitions**

#### **11.6.1.1 Struct port\_config**

Configuration structure for a port pin instance. This structure should be initialized by the [port\\_get\\_config\\_defaults\(\)](#page-261-0) function before being modified by the user application.

#### **Table 11-1. Members**

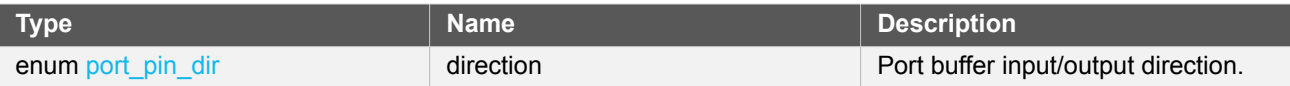

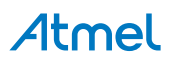

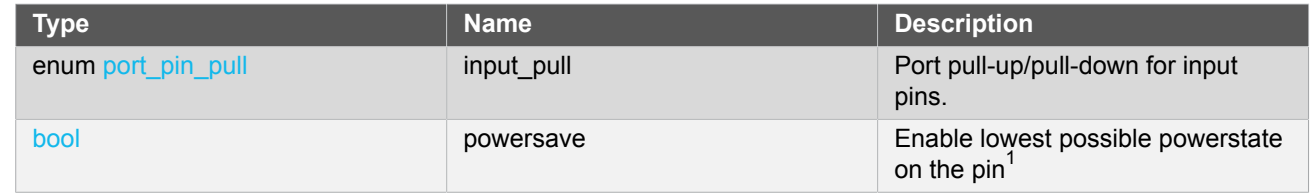

Notes: <sup>1</sup>  $1$ All other configurations will be ignored, the pin will be disabled

# **11.6.2 Macro Definitions**

#### **11.6.2.1 PORT Alias Macros**

# **Macro PORTA**

#define PORTA PORT->Group[0]

Convenience definition for GPIO module group A on the device (if available).

# **Macro PORTB**

#define PORTB PORT->Group[1]

Convenience definition for GPIO module group B on the device (if available).

# **Macro PORTC**

#define PORTC PORT->Group[2]

Convenience definition for GPIO module group C on the device (if available).

# **Macro PORTD**

#define PORTD PORT->Group[3]

Convenience definition for GPIO module group D on the device (if available).

# **11.6.3 Function Definitions**

**11.6.3.1 State reading/writing (physical group orientated)**

**Function port\_get\_group\_from\_gpio\_pin()**

*Retrieves the PORT module group instance from a given GPIO pin number.*

PortGroup \* port\_get\_group\_from\_gpio\_pin( const uint8\_t gpio\_pin)

Retrieves the PORT module group instance associated with a given logical GPIO pin number.

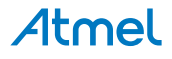

**Table 11-2. Parameters**

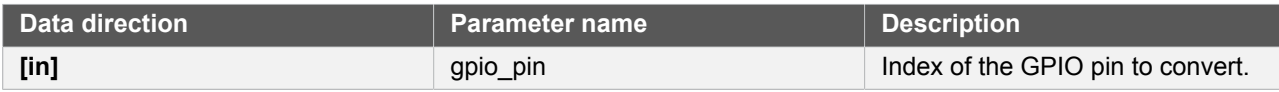

**Returns** Base address of the associated PORT module.

# **Function port\_group\_get\_input\_level()**

*Retrieves the state of a group of port pins that are configured as inputs.*

```
uint32_t port_group_get_input_level(
   const PortGroup *const port,
   const uint32_t mask)
```
Reads the current logic level of a port module's pins and returns the current levels as a bitmask.

#### **Table 11-3. Parameters**

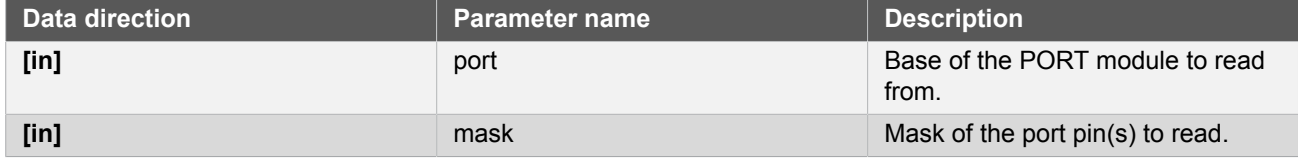

**Returns** Status of the port pin(s) input buffers.

# **Function port\_group\_get\_output\_level()**

*Retrieves the state of a group of port pins that are configured as outputs.*

```
uint32_t port_group_get_output_level(
   const PortGroup *const port,
   const uint32_t mask)
```
Reads the current logical output level of a port module's pins and returns the current levels as a bitmask.

#### **Table 11-4. Parameters**

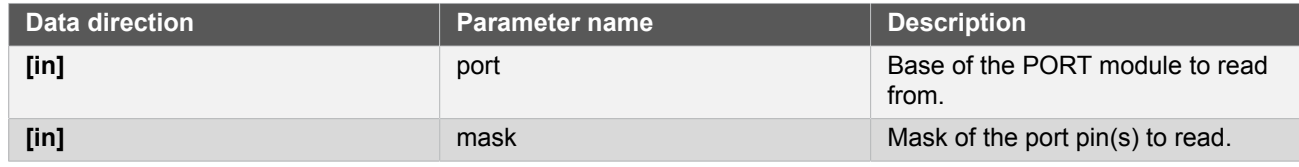

**Returns** Status of the port pin(s) output buffers.

# **Function port\_group\_set\_output\_level()**

*Sets the state of a group of port pins that are configured as outputs.*

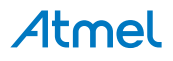

```
void port_group_set_output_level(
  PortGroup *const port,
   const uint32_t mask,
   const uint32_t level_mask)
```
Sets the current output level of a port module's pins to a given logic level.

#### **Table 11-5. Parameters**

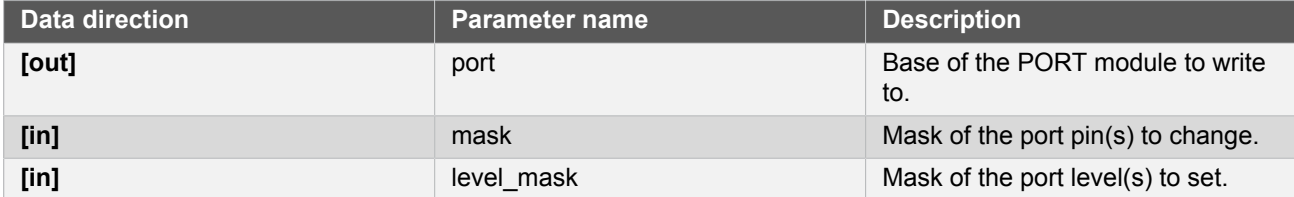

# **Function port\_group\_toggle\_output\_level()**

*Toggles the state of a group of port pins that are configured as an outputs.*

```
void port_group_toggle_output_level(
   PortGroup *const port,
   const uint32_t mask)
```
Toggles the current output levels of a port module's pins.

#### **Table 11-6. Parameters**

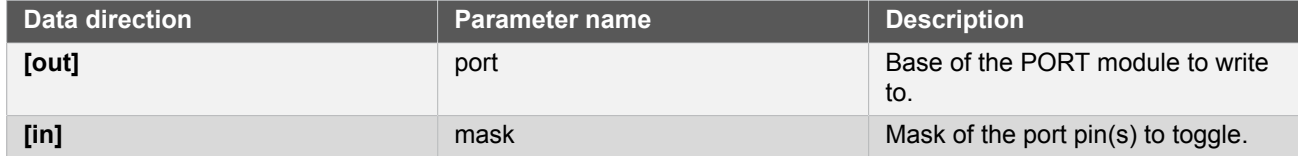

#### **11.6.3.2 Configuration and initialization**

# <span id="page-261-0"></span>**Function port\_get\_config\_defaults()**

*Initializes a Port pin/group configuration structure to defaults.*

```
void port_get_config_defaults(
   struct port_config *const config)
```
Initializes a given Port pin/group configuration structure to a set of known default values. This function should be called on all new instances of these configuration structures before being modified by the user application. The default configuration is as follows:

● Input mode with internal pullup enabled

#### **Table 11-7. Parameters**

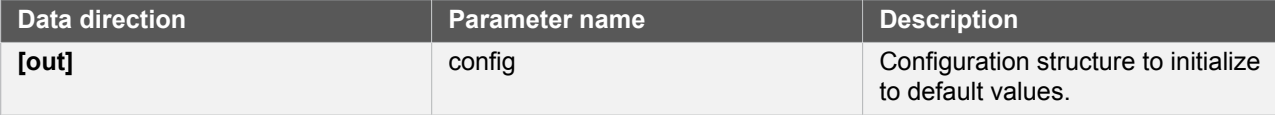

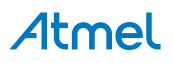

# **Function port\_pin\_set\_config()**

*Writes a Port pin configuration to the hardware module.*

```
void port_pin_set_config(
   const uint8_t gpio_pin,
   const struct port_config *const config)
```
Writes out a given configuration of a Port pin configuration to the hardware module.

**Note** If the pin direction is set as an output, the pull-up/pull-down input configuration setting is ignored.

#### **Table 11-8. Parameters**

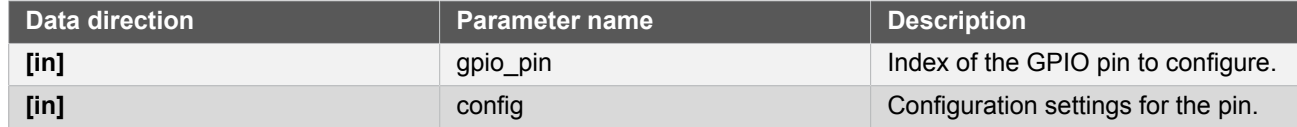

# **Function port\_group\_set\_config()**

*Writes a Port group configuration group to the hardware module.*

```
void port_group_set_config(
   PortGroup *const port,
   const uint32_t mask,
   const struct port_config *const config)
```
Writes out a given configuration of a Port group configuration to the hardware module.

**Note** If the pin direction is set as an output, the pull-up/pull-down input configuration setting is ignored.

## **Table 11-9. Parameters**

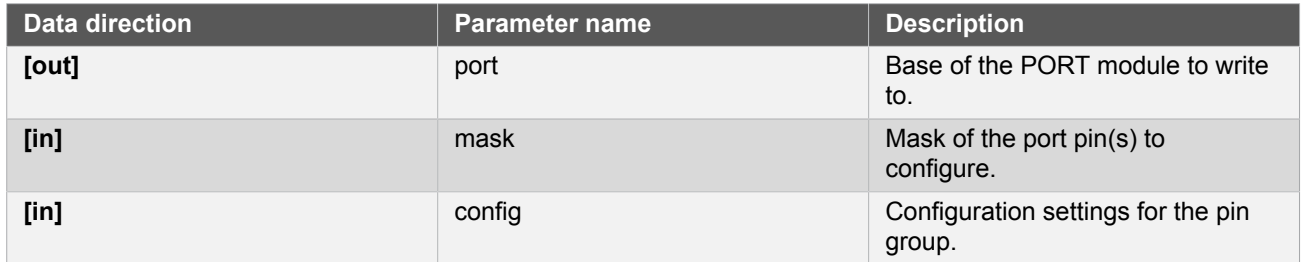

**11.6.3.3 State reading/writing (logical pin orientated)**

**Function port\_pin\_get\_input\_level()**

*Retrieves the state of a port pin that is configured as an input.*

```
bool port_pin_get_input_level(
   const uint8_t gpio_pin)
```
# Atmel

Reads the current logic level of a port pin and returns the current level as a boolean value.

**Table 11-10. Parameters**

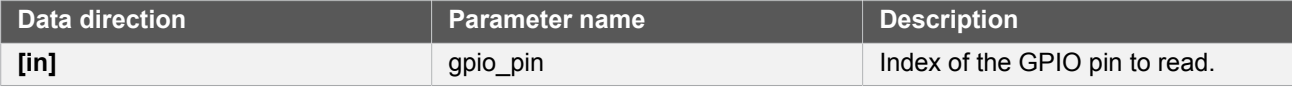

**Returns** Status of the port pin's input buffer.

# **Function port\_pin\_get\_output\_level()**

*Retrieves the state of a port pin that is configured as an output.*

```
bool port_pin_get_output_level(
   const uint8_t gpio_pin)
```
Reads the current logical output level of a port pin and returns the current level as a boolean value.

#### **Table 11-11. Parameters**

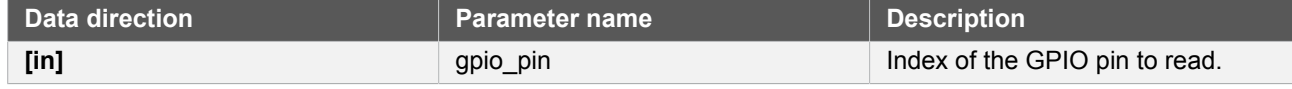

**Returns** Status of the port pin's output buffer.

#### **Function port\_pin\_set\_output\_level()**

*Sets the state of a port pin that is configured as an output.*

```
void port_pin_set_output_level(
   const uint8_t gpio_pin,
   const bool level)
```
Sets the current output level of a port pin to a given logic level.

#### **Table 11-12. Parameters**

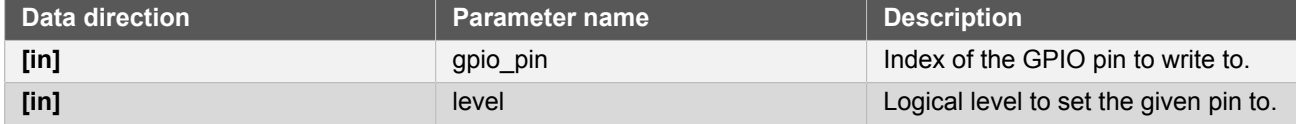

#### **Function port\_pin\_toggle\_output\_level()**

*Toggles the state of a port pin that is configured as an output.*

```
void port_pin_toggle_output_level(
   const uint8_t gpio_pin)
```
Toggles the current output level of a port pin.

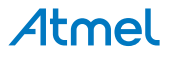

**Table 11-13. Parameters**

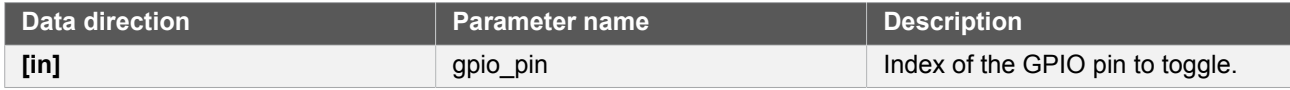

### **11.6.4 Enumeration Definitions**

#### **11.6.4.1 Enum port\_pin\_dir**

<span id="page-264-4"></span>Enum for the possible pin direction settings of the port pin configuration structure, to indicate the direction the pin should use.

#### **Table 11-14. Members**

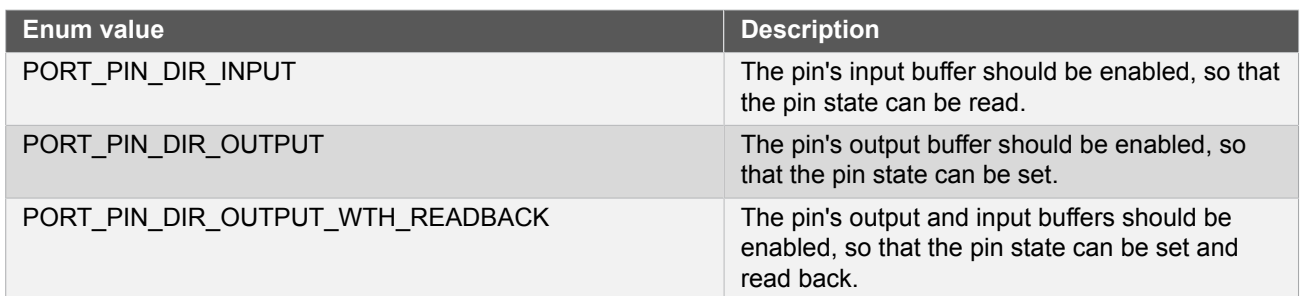

# **11.6.4.2 Enum port\_pin\_pull**

<span id="page-264-5"></span>Enum for the possible pin pull settings of the port pin configuration structure, to indicate the type of logic level pull the pin should use.

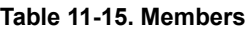

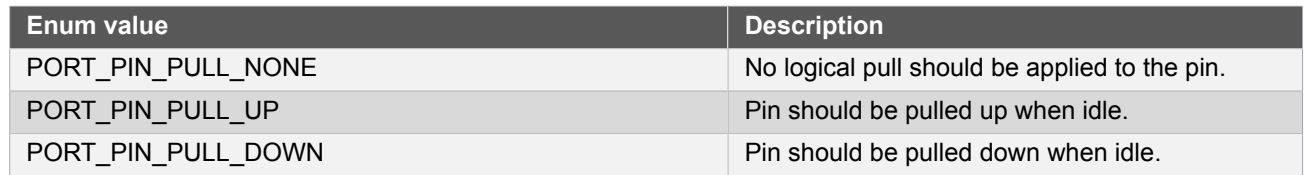

# <span id="page-264-0"></span>**11.7 Extra Information for PORT Driver**

# **11.7.1 Acronyms**

<span id="page-264-1"></span>Below is a table listing the acronyms used in this module, along with their intended meanings.

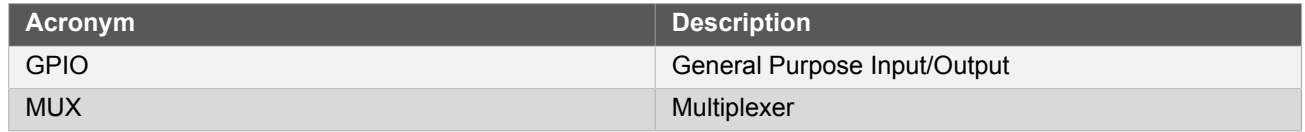

# **11.7.2 Dependencies**

<span id="page-264-2"></span>This driver has the following dependencies:

<span id="page-264-3"></span>• [System Pin Multiplexer Driver](#page-449-0)

# **11.7.3 Errata**

There are no errata related to this driver.

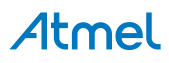

#### **11.7.4 Module History**

<span id="page-265-0"></span>An overview of the module history is presented in the table below, with details on the enhancements and fixes made to the module since its first release. The current version of this corresponds to the newest version in the table.

#### **Changelog**

Added support for SAMD21

<span id="page-265-1"></span>Initial Release

# **11.8 Examples for PORT Driver**

This is a list of the available Quick Start guides (QSGs) and example applications for [SAM D20/D21 Port Driver](#page-257-2) [\(PORT\).](#page-257-2) QSGs are simple examples with step-by-step instructions to configure and use this driver in a selection of use cases. Note that QSGs can be compiled as a standalone application or be added to the user application.

<span id="page-265-2"></span>**Quick Start Guide for [PORT](#page-265-2) - Basic** 

#### **11.8.1 Quick Start Guide for PORT - Basic**

In this use case, the PORT module is configured for:

- One pin in input mode, with pull-up enabled
- One pin in output mode

This use case sets up the PORT to read the current state of a GPIO pin set as an input, and mirrors the opposite logical state on a pin configured as an output.

#### **11.8.1.1 Setup**

#### **Prerequisites**

There are no special setup requirements for this use-case.

#### **Code**

Copy-paste the following setup code to your user application:

```
void configure_port_pins(void)
{
     struct port_config config_port_pin;
     port_get_config_defaults(&config_port_pin);
     config_port_pin.direction = PORT_PIN_DIR_INPUT;
     config_port_pin.input_pull = PORT_PIN_PULL_UP;
     port_pin_set_config(BUTTON_0_PIN, &config_port_pin);
    config port pin.direction = PORT PIN DIR OUTPUT;
     port_pin_set_config(LED_0_PIN, &config_port_pin);
}
```
Add to user application initialization (typically the start of main()):

```
configure_port_pins();
```
#### **Workflow**

1. Create a PORT module pin configuration struct, which can be filled out to adjust the configuration of a single port pin.

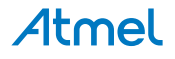

```
struct port config config port pin;
```
2. Initialize the pin configuration struct with the module's default values.

port\_get\_config\_defaults(&config\_port\_pin);

**Note** This should always be performed before using the configuration struct to ensure that all values are initialized to known default settings.

3. Adjust the configuration struct to request an input pin.

 $config$  port pin.direction = PORT PIN DIR INPUT; config\_port\_pin.input\_pull = PORT\_PIN\_PULL\_UP;

4. Configure push button pin with the initialized pin configuration struct, to enable the input sampler on the pin.

port\_pin\_set\_config(BUTTON\_0\_PIN, &config\_port\_pin);

5. Adjust the configuration struct to request an output pin.

config\_port\_pin.direction = PORT\_PIN\_DIR\_OUTPUT;

**Note** The existing configuration struct may be re-used, as long as any values that have been altered from the default settings are taken into account by the user application.

6. Configure LED pin with the initialized pin configuration struct, to enable the output driver on the pin.

port\_pin\_set\_config(LED\_0\_PIN, &config\_port\_pin);

#### **11.8.1.2 Use Case**

#### **Code**

Copy-paste the following code to your user application:

```
while (true) {
     bool pin_state = port_pin_get_input_level(BUTTON_0_PIN);
     port_pin_set_output_level(LED_0_PIN, !pin_state);
}
```
# **Workflow**

1. Read in the current input sampler state of push button pin, which has been configured as an input in the usecase setup code.

bool pin state = port pin get input level(BUTTON  $0$  PIN);

2. Write the inverted pin level state to LED pin, which has been configured as an output in the use-case setup code.

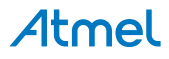

port\_pin\_set\_output\_level(LED\_0\_PIN, !pin\_state);

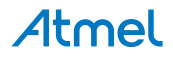

# **12. SAM D20/D21 RTC Calendar Driver (RTC CAL)**

<span id="page-268-2"></span>This driver for SAM D20/D21 devices provides an interface for the configuration and management of the device's Real Time Clock functionality in Calendar operating mode, for the configuration and retrieval of the current time and date as maintained by the RTC module. The following driver API modes are covered by this manual:

- **Polled APIs**
- Callback APIs

The following peripherals are used by this module:

● RTC (Real Time Clock)

The outline of this documentation is as follows:

- **[Prerequisites](#page-268-0)**
- [Module Overview](#page-268-1)
- [Special Considerations](#page-269-0)
- **[Extra Information](#page-270-0)**
- **[Examples](#page-270-1)**
- <span id="page-268-0"></span>**[API Overview](#page-270-2)**

# **12.1 Prerequisites**

<span id="page-268-1"></span>There are no prerequisites for this module.

# **12.2 Module Overview**

The RTC module in the SAM D20/D21 devices is a 32-bit counter, with a 10-bit programmable prescaler. Typically, the RTC clock is run continuously, including in the device's low-power sleep modes, to track the current time and date information. The RTC can be used as a source to wake up the system at a scheduled time or periodically using the alarm functions.

In this driver, the RTC is operated in Calendar mode. This allows for an easy integration of a real time clock and calendar into a user application to track the passing of time and/or perform scheduled tasks.

Whilst operating in Calendar mode, the RTC features:

- Time tracking in seconds, minutes and hours
	- 12 hour or 24 hour mode
- Date tracking in day, month and year
	- Automatic leap year correction

# **12.2.1 Alarms and Overflow**

The RTC has 4 independent hardware alarms that can be configured by the user application. These alarms will be will triggered on match with the current clock value, and can be set up to trigger an interrupt, event, or both. The RTC can also be configured to clear the clock value on alarm match, resetting the clock to the original start time.

If the RTC is operated in clock-only mode (i.e. with calendar disabled), the RTC counter value will instead be cleared on overflow once the maximum count value has been reached:

$$
COUNT_{MAX} = 2^{32} - 1 \tag{12.1}
$$

When the RTC is operated with the calendar enabled and run using a nominal 1 Hz input clock frequency, a register overflow will occur after 64 years.

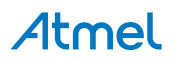

#### **12.2.2 Periodic Events**

The RTC can generate events at periodic intervals, allowing for direct peripheral actions without CPU intervention. The periodic events can be generated on the upper 8 bits of the RTC prescaler, and will be generated on the rising edge transition of the specified bit. The resulting periodic frequency can be calculated by the following formula:

$$
f_{PERIODIC} = \frac{f_{ASY}}{2^{n+3}}
$$
\n(12.2)

Where

 $f_{ASY}$  (12.3)

refers to the *asynchronous* clock set up in the RTC module configuration. For the RTC to operate correctly in calendar mode, this frequency must be 1KHz, while the RTC's internal prescaler should be set to divide by 1024. The **n** parameter is the event source generator index of the RTC module. If the asynchronous clock is operated at the recommended 1KHz, the formula results in the values shown in Table 12-1: RTC event [frequencies](#page-269-1) for each [prescaler bit using a 1KHz clock on page 270.](#page-269-1)

<span id="page-269-1"></span>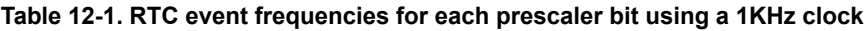

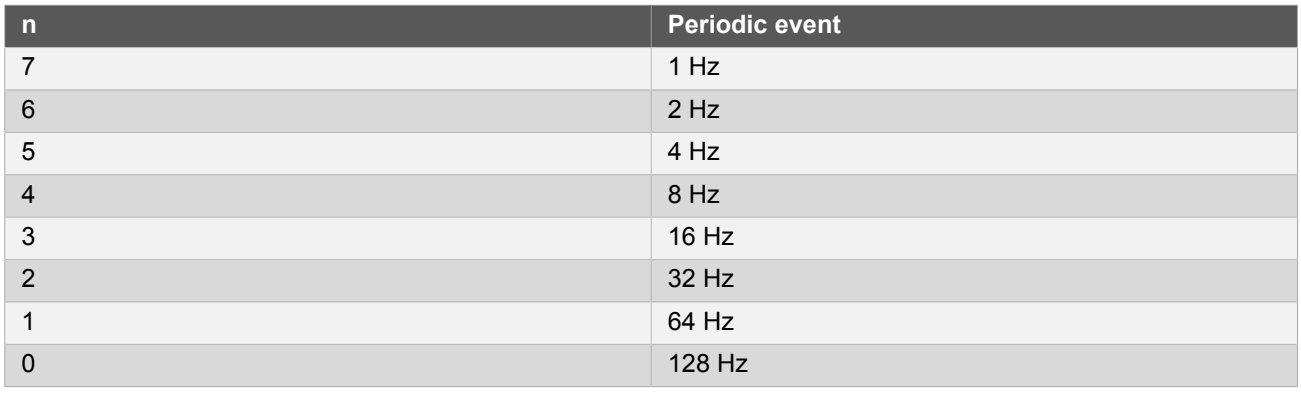

**Note** The connection of events between modules requires the use of the [SAM D20/D21 Event System](#page-130-0) [Driver \(EVENTS\)](#page-130-0) to route output event of one module to the the input event of another. For more information on event routing, refer to the event driver documentation.

#### **12.2.3 Digital Frequency Correction**

The RTC module contains Digital Frequency Correction logic to compensate for inaccurate source clock frequencies which would otherwise result in skewed time measurements. The correction scheme requires that at least two bits in the RTC module prescaler are reserved by the correction logic. As a result of this implementation, frequency correction is only available when the RTC is running from a 1 Hz reference clock.

The correction procedure is implemented by subtracting or adding a single cycle from the RTC prescaler every 1024 RTC GCLK cycles. The adjustment is applied the specified number of time (max 127) over 976 of these periods. The corresponding correction in PPM will be given by:

$$
Correction(PPM) = \frac{VALUE}{999424} 10^6 \tag{12.4}
$$

<span id="page-269-0"></span>The RTC clock will tick faster if provided with a positive correction value, and slower when given a negative correction value.

# **12.3 Special Considerations**

#### **12.3.1 Year limit**

The RTC module has a year range of 63 years from the starting year configured when the module is initialized. Dates outside the start to end year range described below will need software adjustment:

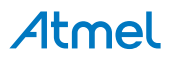

# **12.3.2 Clock Setup**

The RTC is typically clocked by a specialized GCLK generator that has a smaller prescaler than the others. By default the RTC clock is on, selected to use the internal 32 kHz RC-oscillator with a prescaler of 32, giving a resulting clock frequency of 1024 Hz to the RTC. When the internal RTC prescaler is set to 1024, this yields an end-frequency of 1Hz for correct time keeping operations.

The implementer also has the option to set other end-frequencies. Table 12-2: RTC output [frequencies](#page-270-3) from [allowable input clocks on page 271](#page-270-3) lists the available RTC frequencies for each possible GCLK and RTC input prescaler options.

### <span id="page-270-3"></span>**Table 12-2. RTC output frequencies from allowable input clocks**

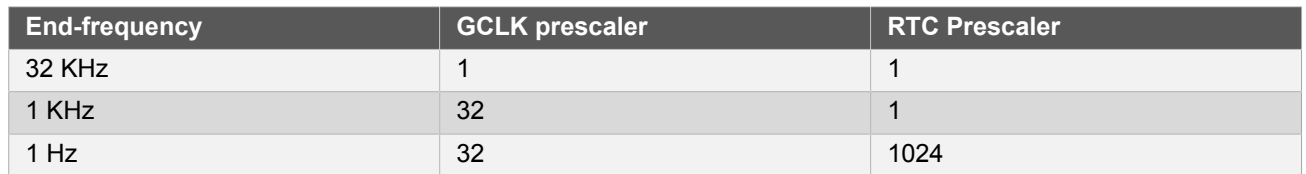

The overall RTC module clocking scheme is shown in [Figure 12-1: Clock Setup on page 271](#page-270-4).

# <span id="page-270-4"></span>**Figure 12-1. Clock Setup**

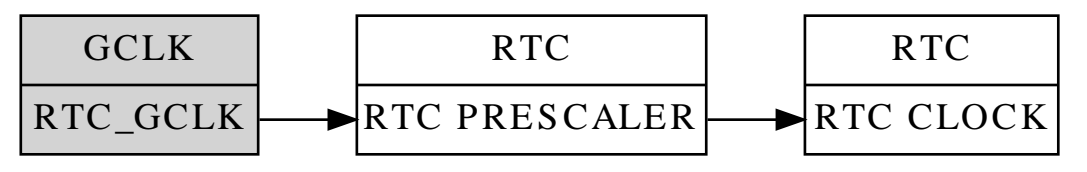

Note **For the calendar to operate correctly, an asynchronous clock of 1Hz should be used.** 

# **12.4 Extra Information**

<span id="page-270-0"></span>For extra information see Extra [Information](#page-283-0) for RTC (CAL) Driver. This includes:

- **[Acronyms](#page-283-1)**
- **[Dependencies](#page-284-0)**
- **[Errata](#page-284-1)**
- <span id="page-270-1"></span>● [Module History](#page-284-2)

# **12.5 Examples**

<span id="page-270-2"></span>For a list of examples related to this driver, see [Examples](#page-284-3) for RTC CAL Driver.

# **12.6 API Overview**

# **12.6.1 Structure Definitions**

**12.6.1.1 Struct rtc\_calendar\_alarm\_time**

<span id="page-270-5"></span>Alarm structure containing time of the alarm and a mask to determine when the alarm will trigger.

#### **Table 12-3. Members**

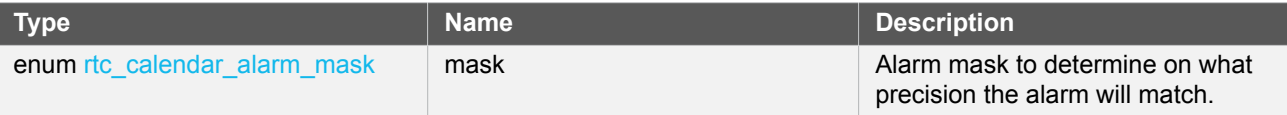

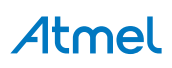

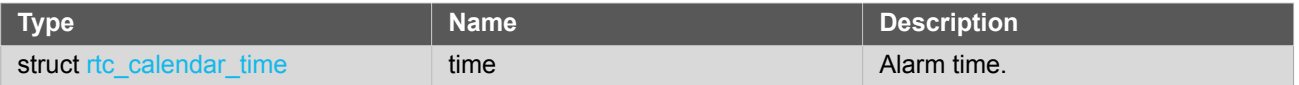

#### **12.6.1.2 Struct rtc\_calendar\_config**

Configuration structure for the RTC instance. This structure should be initialized using the [rtc\\_calendar\\_get\\_config\\_defaults\(\)](#page-273-0) before any user configurations are set.

#### **Table 12-4. Members**

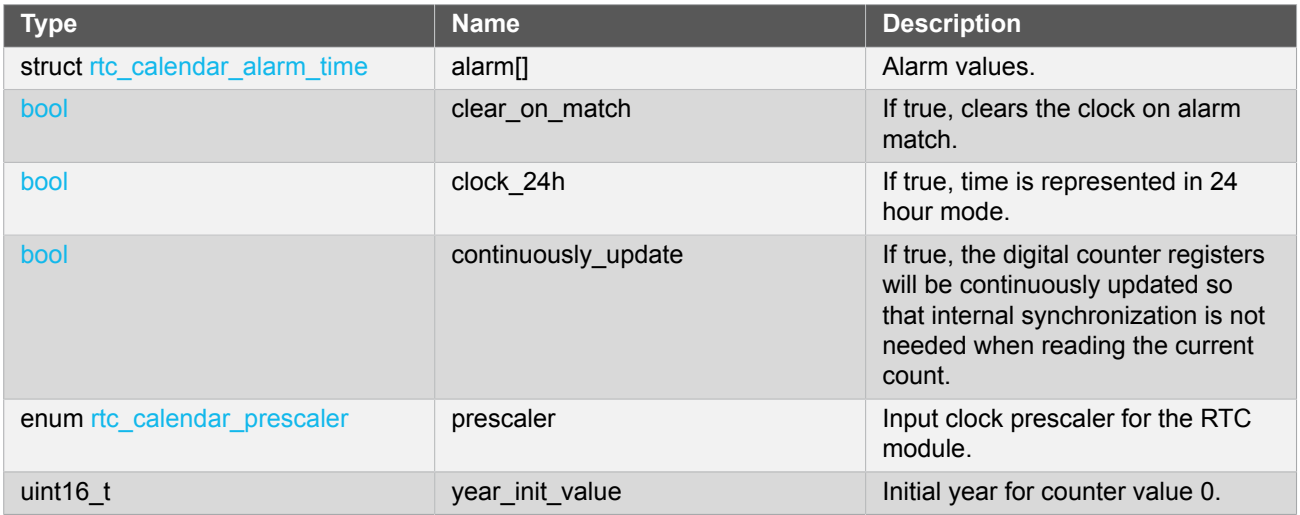

#### **12.6.1.3 Struct rtc\_calendar\_events**

<span id="page-271-1"></span>Event flags for the [rtc\\_calendar\\_enable\\_events\(\)](#page-279-0) and [rtc\\_calendar\\_disable\\_events\(\)](#page-280-0).

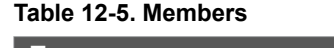

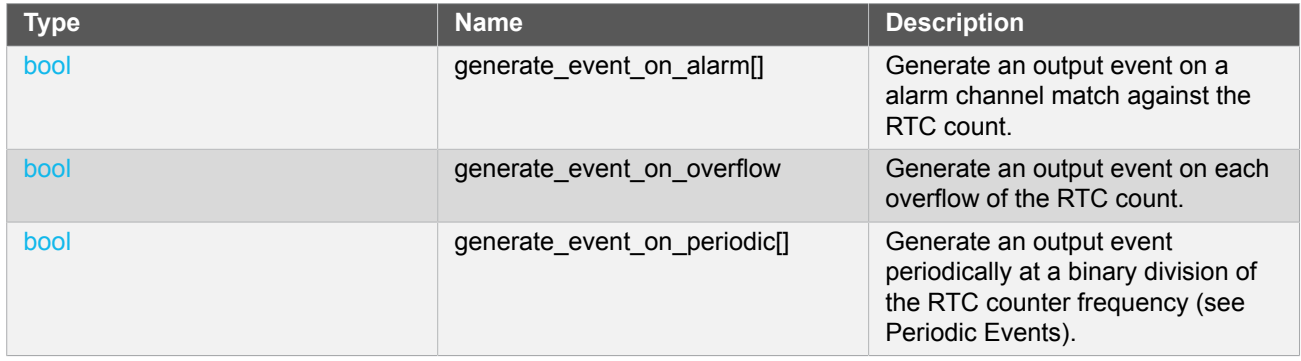

#### **12.6.1.4 Struct rtc\_calendar\_time**

<span id="page-271-0"></span>Time structure containing the time given by or set to the RTC calendar. The structure uses seven values to give second, minute, hour, PM/AM, day, month and year. It should be initialized via the [rtc\\_calendar\\_get\\_time\\_defaults\(\)](#page-272-0) function before use.

#### **Table 12-6. Members**

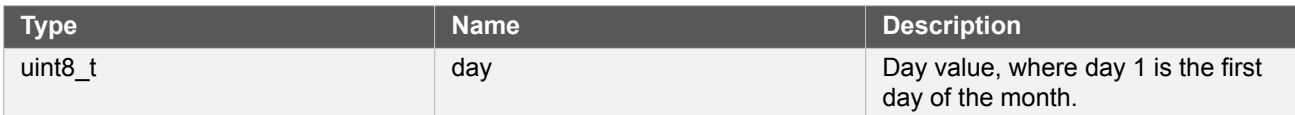

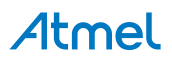

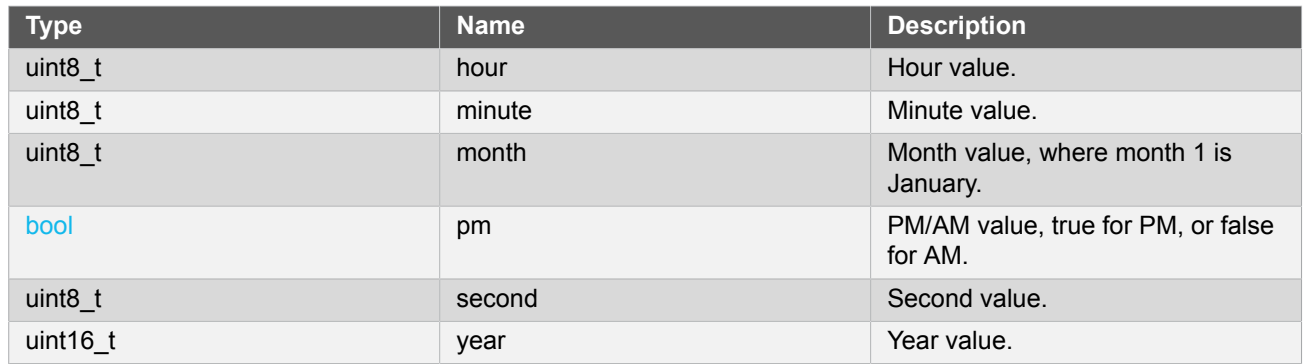

# **12.6.2 Function Definitions**

**12.6.2.1 Configuration and initialization**

# **Function rtc\_calendar\_is\_syncing()**

*Determines if the hardware module(s) are currently synchronizing to the bus.*

```
bool rtc_calendar_is_syncing(
  struct rtc module *const module)
```
Checks to see if the underlying hardware peripheral module(s) are currently synchronizing across multiple clock domains to the hardware bus, This function can be used to delay further operations on a module until such time that it is ready, to prevent blocking delays for synchronization in the user application.

#### **Table 12-7. Parameters**

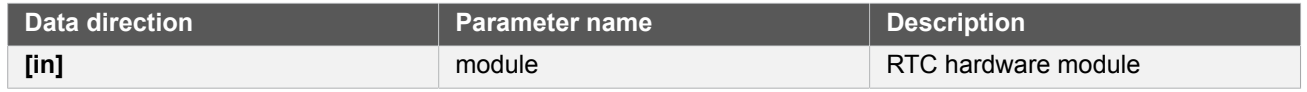

**Returns** Synchronization status of the underlying hardware module(s).

#### **Table 12-8. Return Values**

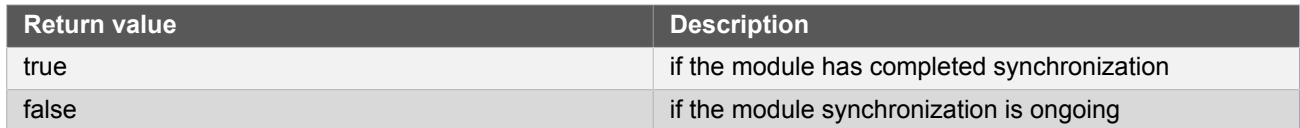

# <span id="page-272-0"></span>**Function rtc\_calendar\_get\_time\_defaults()**

*Initialize a time structure.*

```
void rtc_calendar_get_time_defaults(
   struct rtc_calendar_time *const time)
```
This will initialize a given time structure to the time 00:00:00 (hh:mm:ss) and date 2000-01-01 (YYYY-MM-DD).

#### **Table 12-9. Parameters**

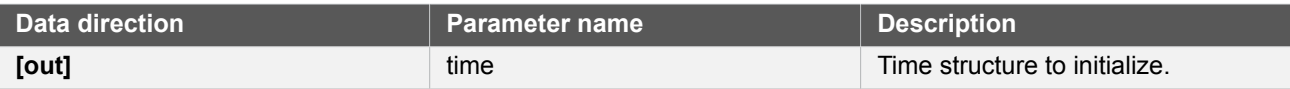

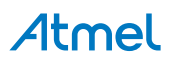

# <span id="page-273-0"></span>**Function rtc\_calendar\_get\_config\_defaults()**

#### *Gets the RTC default settings.*

```
void rtc_calendar_get_config_defaults(
   struct rtc_calendar_config *const config)
```
Initializes the configuration structure to the known default values. This function should be called at the start of any RTC initiation.

The default configuration is as follows:

- Input clock divided by a factor of 1024.
- Clear on alarm match off.
- Continuously sync clock off.
- 12 hour calendar.
- Start year 2000 (Year 0 in the counter will be year 2000).
- Events off.
- Alarms set to January 1. 2000, 00:00:00.
- Alarm will match on second, minute, hour, day, month and year.

#### **Table 12-10. Parameters**

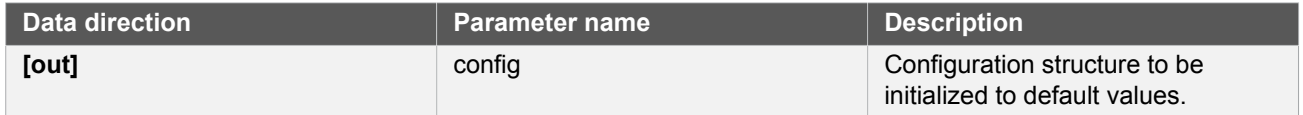

# **Function rtc\_calendar\_reset()**

*Resets the RTC module Resets the RTC module to hardware defaults.*

```
void rtc_calendar_reset(
   struct rtc_module *const module)
```
#### **Table 12-11. Parameters**

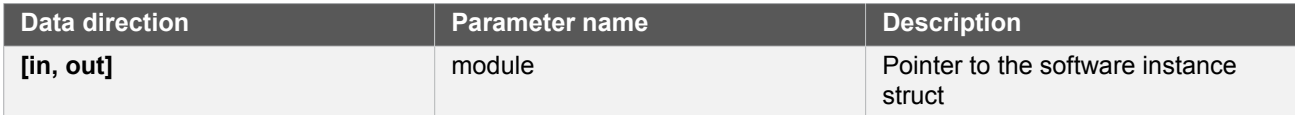

# **Function rtc\_calendar\_enable()**

*Enables the RTC module.*

```
void rtc_calendar_enable(
  struct rtc_module *const module)
```
# Atmel

Enables the RTC module once it has been configured, ready for use. Most module configuration parameters cannot be altered while the module is enabled.

#### **Table 12-12. Parameters**

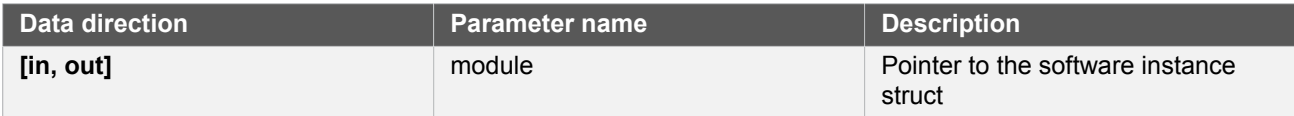

# **Function rtc\_calendar\_disable()**

*Disables the RTC module.*

```
void rtc_calendar_disable(
   struct rtc_module *const module)
```
# Disables the RTC module.

#### **Table 12-13. Parameters**

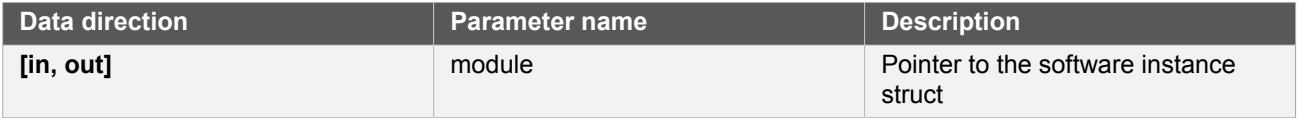

# **Function rtc\_calendar\_init()**

*Initializes the RTC module with given configurations.*

```
void rtc_calendar_init(
   struct rtc_module *const module,
   Rtc *const hw,
   const struct rtc_calendar_config *const config)
```
Initializes the module, setting up all given configurations to provide the desired functionality of the RTC.

#### **Table 12-14. Parameters**

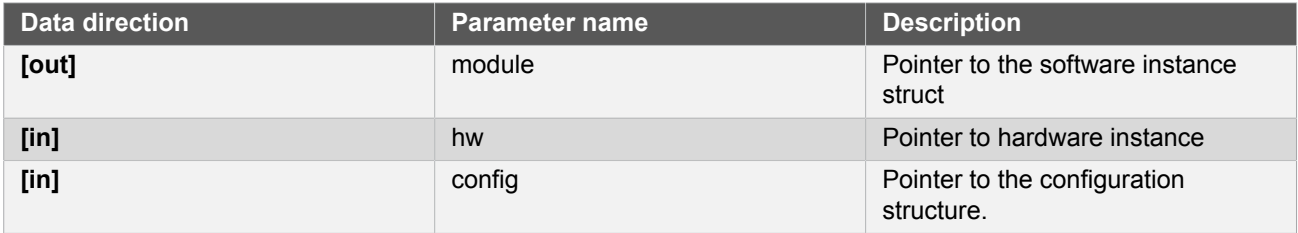

# **Function rtc\_calendar\_swap\_time\_mode()**

*Swaps between 12h and 24h clock mode.*

```
void rtc_calendar_swap_time_mode(
   struct rtc_module *const module)
```
Swaps the current RTC time mode.

# Atmel

- If currently in 12h mode, it will swap to 24h.
- If currently in 24h mode, it will swap to 12h.

**Note** This will not change setting in user's configuration structure.

#### **Table 12-15. Parameters**

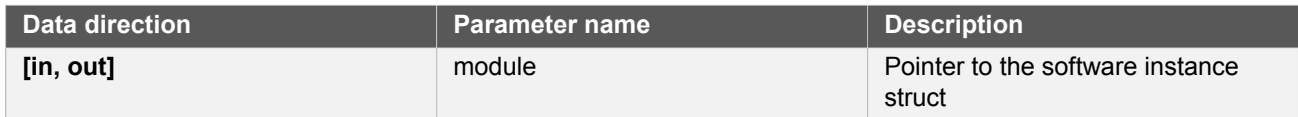

# **Function rtc\_calendar\_frequency\_correction()**

*Calibrate for too-slow or too-fast oscillator.*

```
enum status_code rtc_calendar_frequency_correction(
   struct rtc_module *const module,
   const int8_t value)
```
When used, the RTC will compensate for an inaccurate oscillator. The RTC module will add or subtract cycles from the RTC prescaler to adjust the frequency in approximately 1 PPM steps. The provided correction value should be between -127 and 127, allowing for a maximum 127 PPM correction in either direction.

If no correction is needed, set value to zero.

**Note** Can only be used when the RTC is operated at 1Hz.

#### **Table 12-16. Parameters**

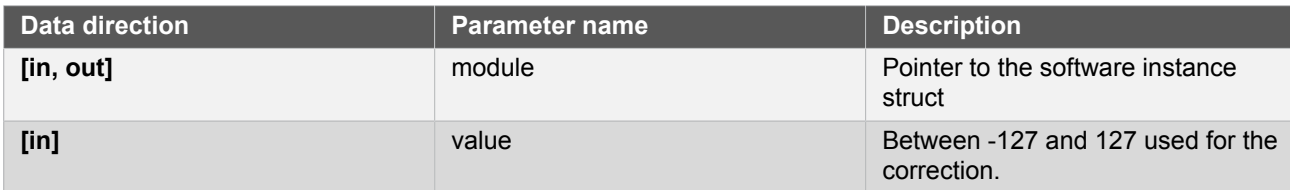

**Returns** Status of the calibration procedure.

#### **Table 12-17. Return Values**

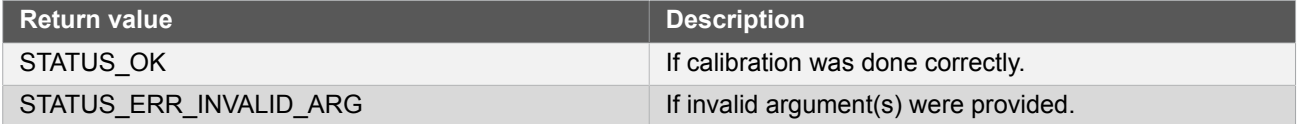

**12.6.2.2 Time and alarm management**

**Function rtc\_calendar\_set\_time()**

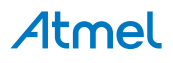

*Set the current calendar time to desired time.*

```
void rtc_calendar_set_time(
  struct rtc module *const module,
  const struct rtc calendar time *const time)
```
Sets the time provided to the calendar.

#### **Table 12-18. Parameters**

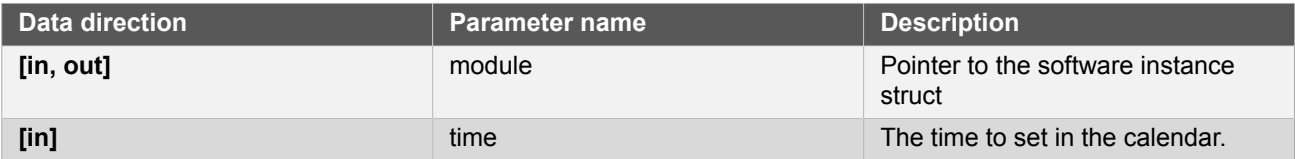

# **Function rtc\_calendar\_get\_time()**

*Get the current calendar value.*

```
void rtc_calendar_get_time(
   struct rtc_module *const module,
   struct rtc_calendar_time *const time)
```
Retrieves the current time of the calendar.

#### **Table 12-19. Parameters**

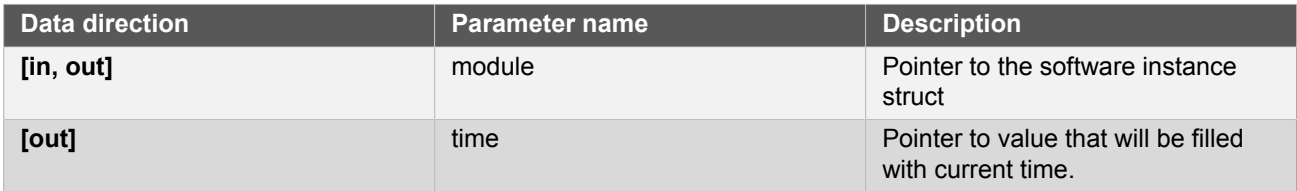

# **Function rtc\_calendar\_set\_alarm()**

*Set the alarm time for the specified alarm.*

```
enum status_code rtc_calendar_set_alarm(
   struct rtc_module *const module,
   const struct rtc_calendar_alarm_time *const alarm,
   const enum rtc_calendar_alarm alarm_index)
```
Sets the time and mask specified to the requested alarm.

#### **Table 12-20. Parameters**

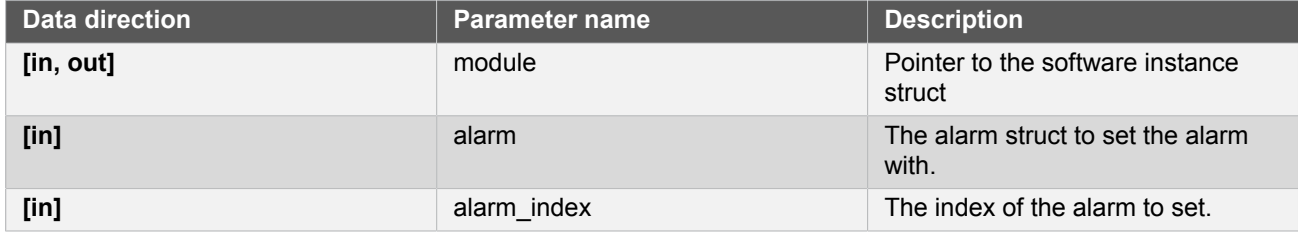

#### **Returns** Status of setting alarm.

#### **Table 12-21. Return Values**

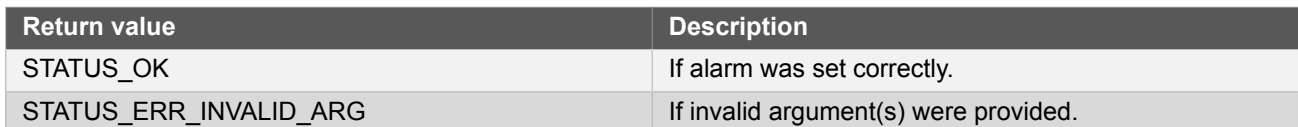

# **Function rtc\_calendar\_get\_alarm()**

*Get the current alarm time of specified alarm.*

```
enum status_code rtc_calendar_get_alarm(
   struct rtc_module *const module,
   struct rtc_calendar_alarm_time *const alarm,
   const enum rtc_calendar_alarm alarm_index)
```
Retrieves the current alarm time for the alarm specified.

#### **Table 12-22. Parameters**

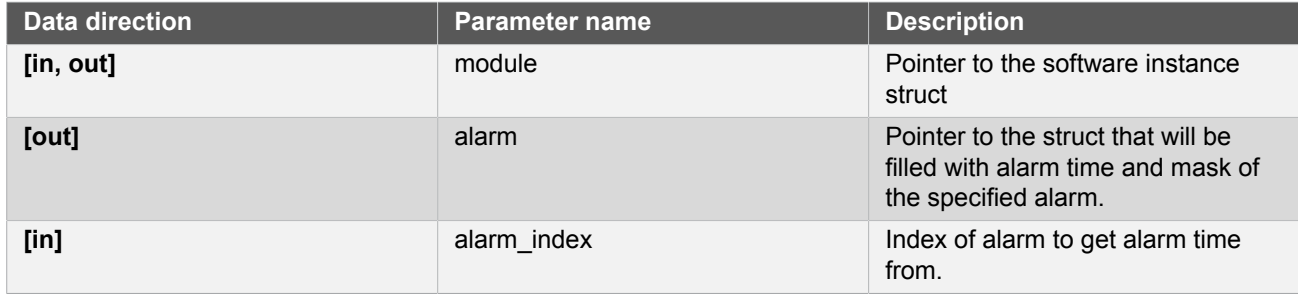

#### **Returns** Status of getting alarm.

#### **Table 12-23. Return Values**

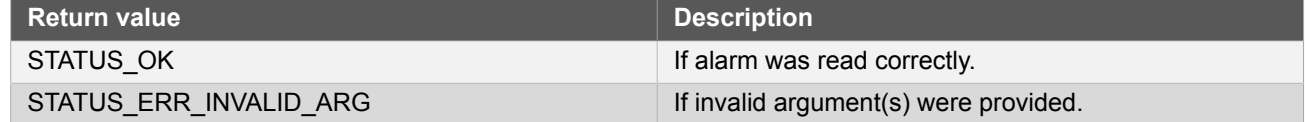

#### **12.6.2.3 Status flag management**

**Function rtc\_calendar\_is\_overflow()**

*Check if an RTC overflow has occurred.*

```
bool rtc_calendar_is_overflow(
   struct rtc_module *const module)
```
Checks the overflow flag in the RTC. The flag is set when there is an overflow in the clock.

# Atmel

#### **Table 12-24. Parameters**

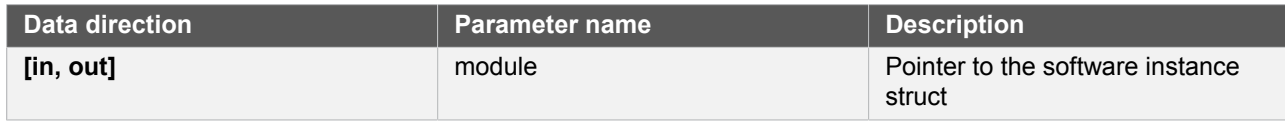

**Returns** Overflow state of the RTC module.

#### **Table 12-25. Return Values**

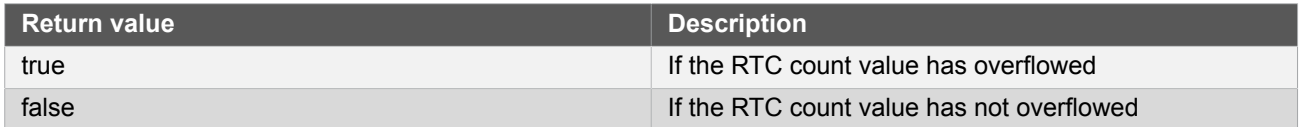

# **Function rtc\_calendar\_clear\_overflow()**

*Clears the RTC overflow flag.*

```
void rtc_calendar_clear_overflow(
   struct rtc_module *const module)
```
#### **Table 12-26. Parameters**

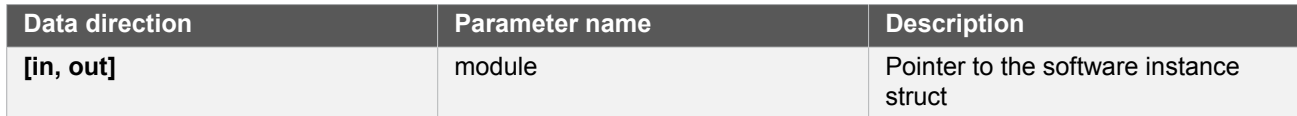

Clears the RTC module counter overflow flag, so that new overflow conditions can be detected.

# **Function rtc\_calendar\_is\_alarm\_match()**

*Check the RTC alarm flag.*

```
bool rtc_calendar_is_alarm_match(
   struct rtc_module *const module,
   const enum rtc_calendar_alarm alarm_index)
```
Check if the specified alarm flag is set. The flag is set when there is an compare match between the alarm value and the clock.

#### **Table 12-27. Parameters**

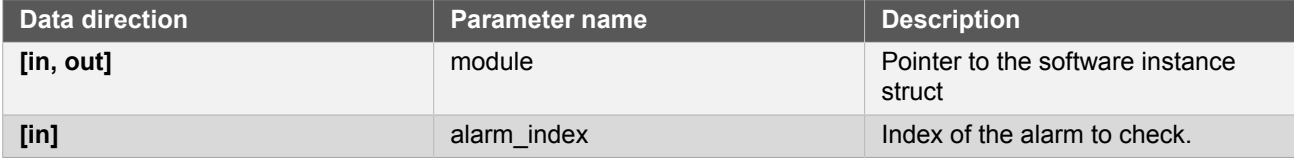

**Returns** Match status of the specified alarm.

#### **Table 12-28. Return Values**

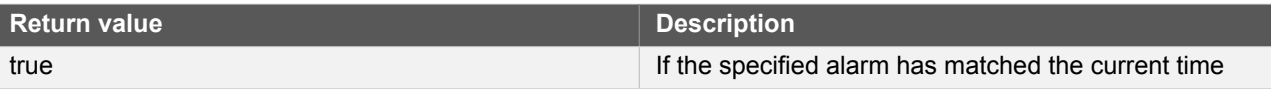

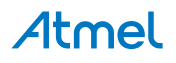

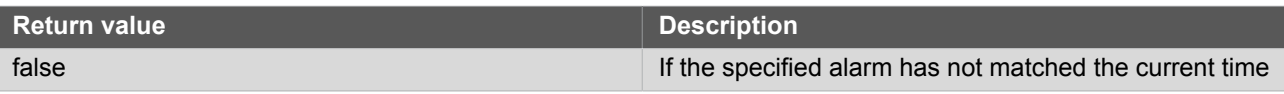

# **Function rtc\_calendar\_clear\_alarm\_match()**

*Clears the RTC alarm match flag.*

```
enum status_code rtc_calendar_clear_alarm_match(
   struct rtc_module *const module,
   const enum rtc_calendar_alarm alarm_index)
```
Clear the requested alarm match flag, so that future alarm matches can be determined.

#### **Table 12-29. Parameters**

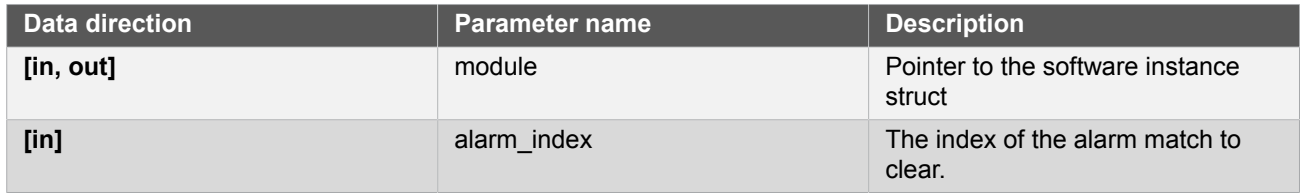

**Returns** Status of the alarm match clear operation.

#### **Table 12-30. Return Values**

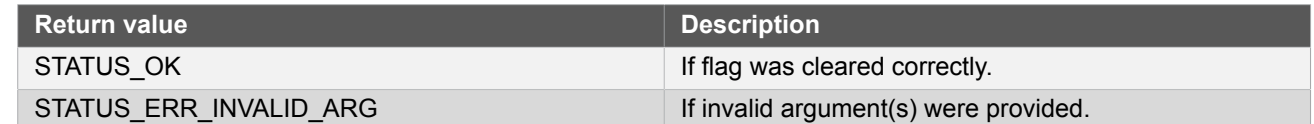

#### **12.6.2.4 Event management**

# <span id="page-279-0"></span>**Function rtc\_calendar\_enable\_events()**

*Enables a RTC event output.*

```
void rtc_calendar_enable_events(
   struct rtc_module *const module,
   struct rtc_calendar_events *const events)
```
Enables one or more output events from the RTC module. See [rtc\\_calendar\\_events](#page-271-1) for a list of events this module supports.

**Note** Events cannot be altered while the module is enabled.

#### **Table 12-31. Parameters**

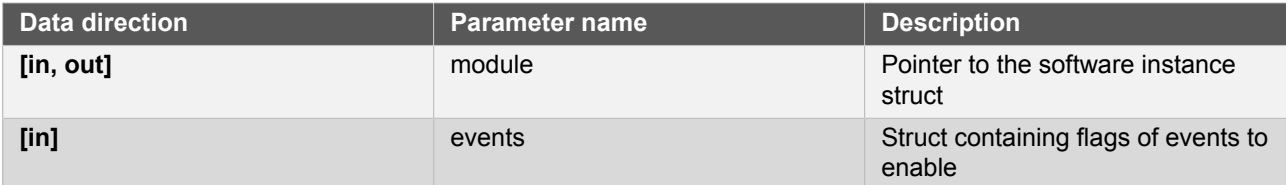

# <span id="page-280-0"></span>**Function rtc\_calendar\_disable\_events()**

#### *Disables a RTC event output.*

```
void rtc_calendar_disable_events(
   struct rtc_module *const module,
   struct rtc_calendar_events *const events)
```
Disabled one or more output events from the RTC module. See [rtc\\_calendar\\_events](#page-271-1) for a list of events this module supports.

**Note** Events cannot be altered while the module is enabled.

# **Table 12-32. Parameters**

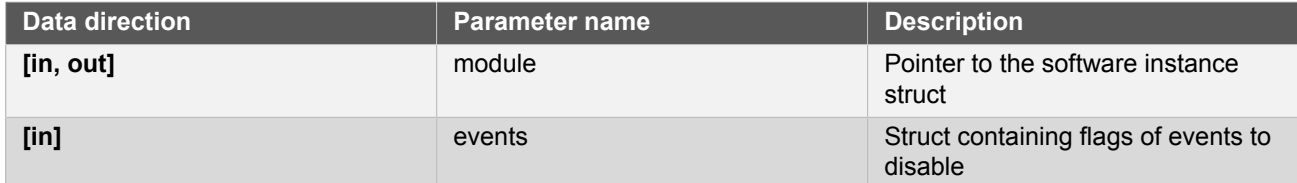

**12.6.2.5 Callbacks**

# **Function rtc\_calendar\_register\_callback()**

*Registers callback for the specified callback type.*

```
enum status_code rtc_calendar_register_callback(
   struct rtc_module *const module,
   rtc_calendar_callback_t callback,
   enum rtc_calendar_callback callback_type)
```
Associates the given callback function with the specified callback type. To enable the callback, the [rtc\\_calendar\\_enable\\_callback](#page-281-0) function must be used.

# **Table 12-33. Parameters**

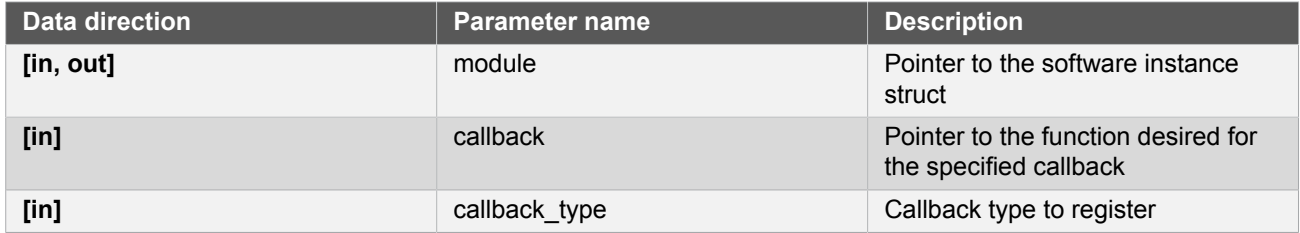

#### **Returns** Status of registering callback

#### **Table 12-34. Return Values**

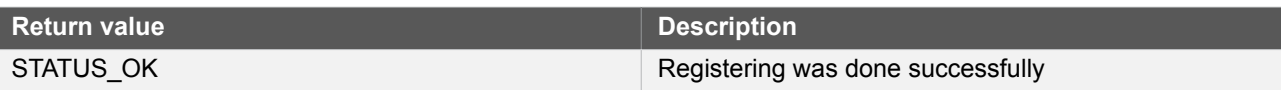

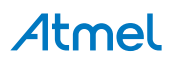

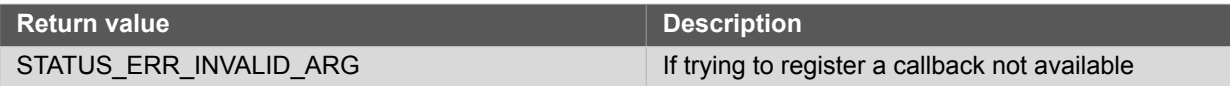

# **Function rtc\_calendar\_unregister\_callback()**

*Unregisters callback for the specified callback type.*

```
enum status_code rtc_calendar_unregister_callback(
  struct rtc module *const module,
   enum rtc_calendar_callback callback_type)
```
When called, the currently registered callback for the given callback type will be removed.

#### **Table 12-35. Parameters**

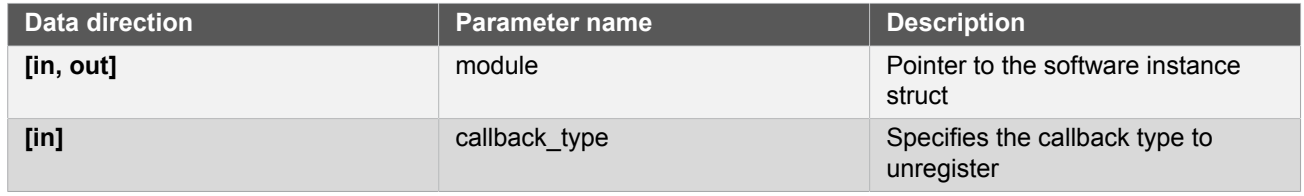

# **Returns** Status of unregistering callback

#### **Table 12-36. Return Values**

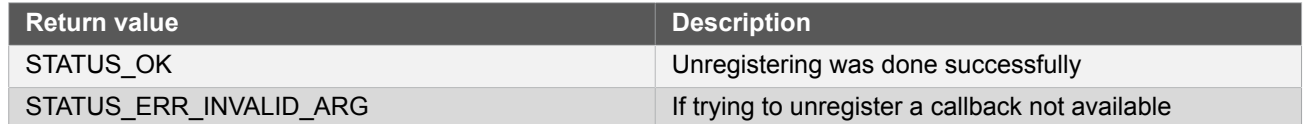

# <span id="page-281-0"></span>**Function rtc\_calendar\_enable\_callback()**

#### *Enables callback.*

```
void rtc_calendar_enable_callback(
   struct rtc_module *const module,
   enum rtc_calendar_callback callback_type)
```
Enables the callback specified by the callback\_type.

## **Table 12-37. Parameters**

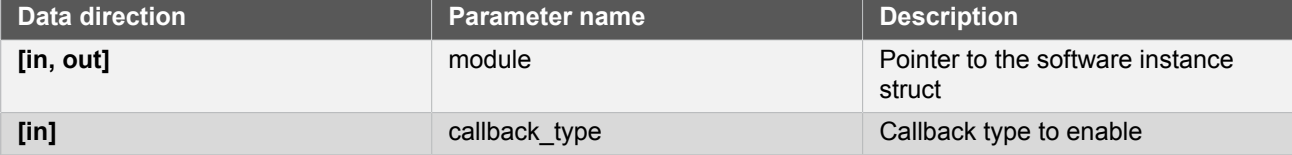

# **Function rtc\_calendar\_disable\_callback()**

*Disables callback.*

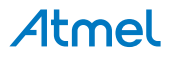

```
void rtc_calendar_disable_callback(
  struct rtc_module *const module,
 enum rtc calendar callback callback type)
```
Disables the callback specified by the callback\_type.

#### **Table 12-38. Parameters**

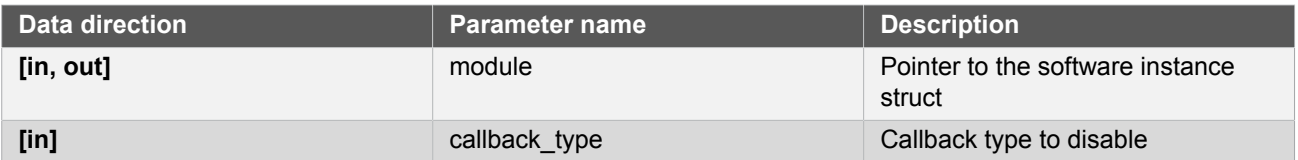

# **12.6.3 Enumeration Definitions**

**12.6.3.1 Enum rtc\_calendar\_alarm**

Available alarm channels.

**Note** Not all alarm channels are available on all devices.

## **Table 12-39. Members**

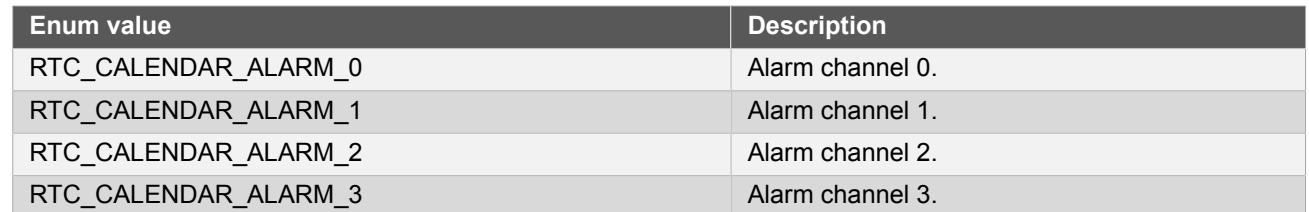

#### **12.6.3.2 Enum rtc\_calendar\_alarm\_mask**

<span id="page-282-0"></span>Available mask options for alarms.

#### **Table 12-40. Members**

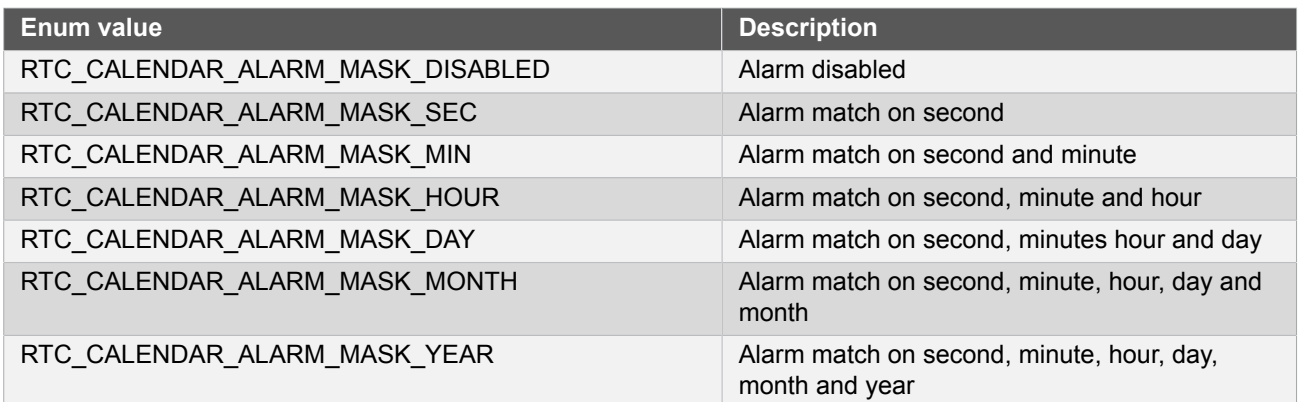

**12.6.3.3 Enum rtc\_calendar\_callback**

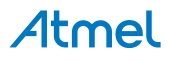

The available callback types for the RTC calendar module.

# **Table 12-41. Members**

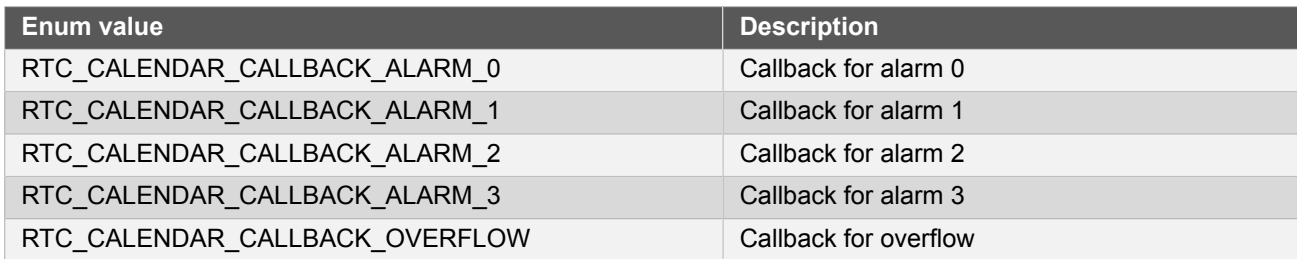

#### **12.6.3.4 Enum rtc\_calendar\_prescaler**

<span id="page-283-2"></span>The available input clock prescaler values for the RTC calendar module.

#### **Table 12-42. Members**

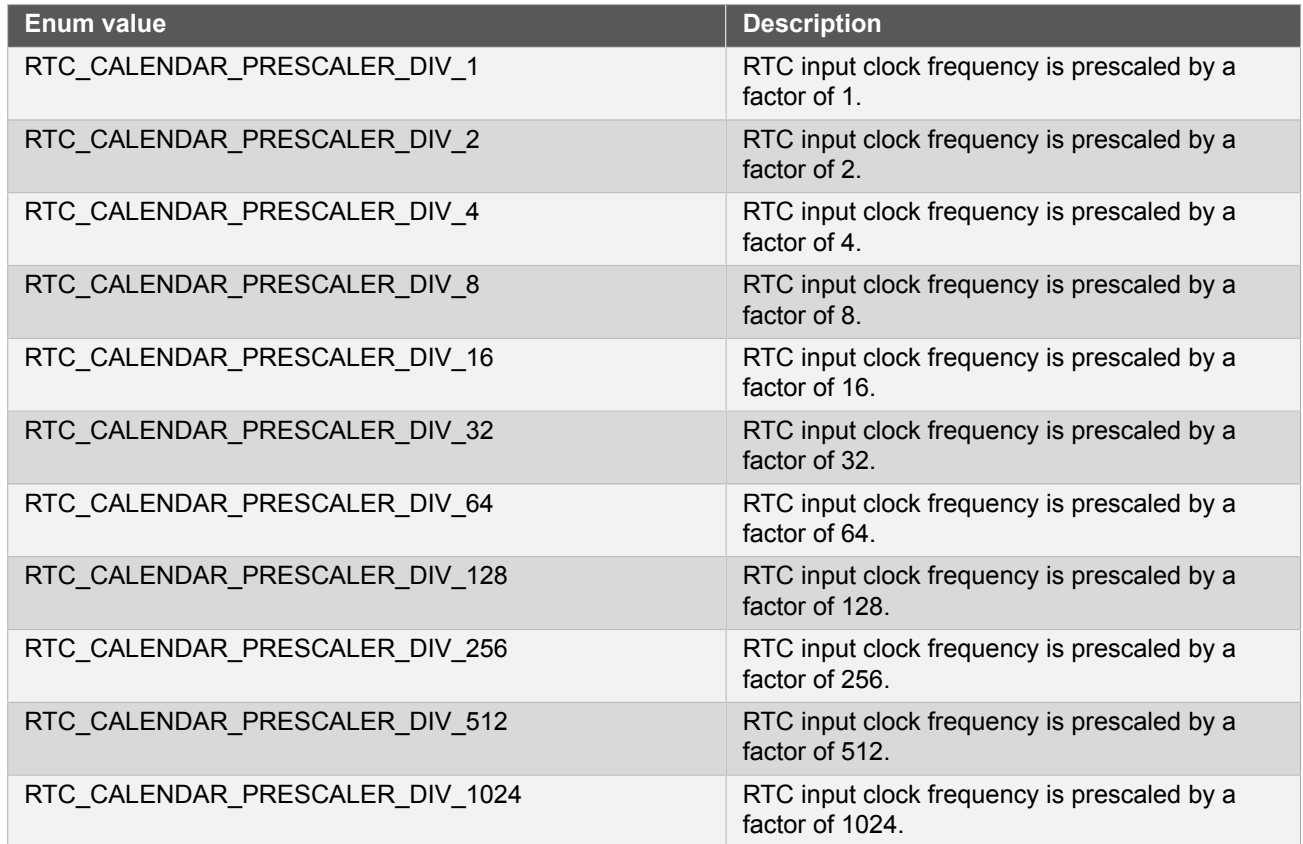

# <span id="page-283-0"></span>**12.7 Extra Information for RTC (CAL) Driver**

# **12.7.1 Acronyms**

<span id="page-283-1"></span>Below is a table listing the acronyms used in this module, along with their intended meanings.

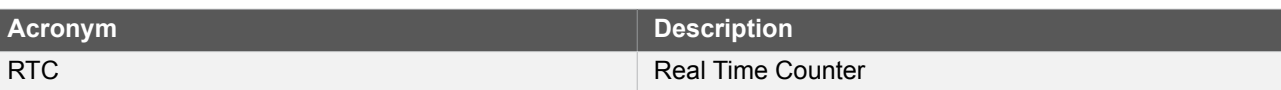

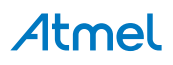

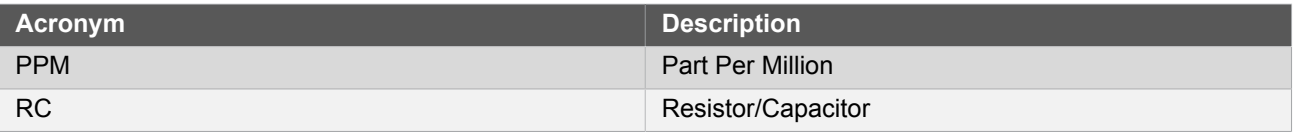

#### **12.7.2 Dependencies**

<span id="page-284-0"></span>This driver has the following dependencies:

<span id="page-284-1"></span>● None

#### **12.7.3 Errata**

<span id="page-284-2"></span>There are no errata related to this driver.

#### **12.7.4 Module History**

An overview of the module history is presented in the table below, with details on the enhancements and fixes made to the module since its first release. The current version of this corresponds to the newest version in the table.

# **Changelog**

Added support for SAMD21 and added driver instance parameter to all API function calls, except get config defaults.

Updated initialization function to also enable the digital interface clock to the module if it is disabled.

<span id="page-284-3"></span>Initial Release

# **12.8 Examples for RTC CAL Driver**

This is a list of the available Quick Start guides (QSGs) and example applications for SAM D20/D21 RTC [Calendar](#page-268-2) [Driver](#page-268-2) (RTC CAL). QSGs are simple examples with step-by-step instructions to configure and use this driver in a selection of use cases. Note that QSGs can be compiled as a standalone application or be added to the user application.

- Quick Start [Guide](#page-284-4) for RTC (CAL) Basic
- <span id="page-284-4"></span>Quick Start Guide for RTC (CAL) - [Callback](#page-287-0)

### **12.8.1 Quick Start Guide for RTC (CAL) - Basic**

In this use case, the RTC is set up in calendar mode. The time is set and also a alarm is set to show a general use of the RTC in calendar mode. Also the clock is swapped from 24h to 12h mode after initialization. The board LED will be toggled once the current time matches the set time.

#### **12.8.1.1 Prerequisites**

The Generic Clock Generator for the RTC should be configured and enabled; if you are using the System Clock driver, this may be done via conf\_clocks.h.

# **Clocks and Oscillators**

The conf\_clock.h file needs to be changed with the following values to configure the clocks and oscillators for the module.

The following oscillator settings are needed:

/\* SYSTEM\_CLOCK\_SOURCE\_OSC32K configuration - Internal 32KHz oscillator \*/

# define CONF\_CLOCK\_OSC32K\_STARTUP\_TIME SYSTEM\_OSC32K\_STARTUP\_130

<sup>#</sup> define CONF\_CLOCK\_OSC32K\_ENABLE\_1KHZ\_OUTPUT true

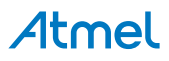

<sup>#</sup> define CONF\_CLOCK\_OSC32K\_ENABLE true

```
# define CONF CLOCK OSC32K ENABLE 32KHZ OUTPUT true
# define CONF CLOCK OSC32K ON DEMAND true
```

```
# define CONF_CLOCK_OSC32K_RUN_IN_STANDBY false
```
The following generic clock settings are needed:

```
/* Configure GCLK generator 2 (RTC) */
# define CONF_CLOCK_GCLK_2_ENABLE true
# define CONF_CLOCK_GCLK_2_RUN_IN_STANDBY false
# define CONF_CLOCK_GCLK_2_CLOCK_SOURCE SYSTEM_CLOCK_SOURCE_OSC32K
# define CONF_CLOCK_GCLK_2_PRESCALER 32
# define CONF_CLOCK_GCLK_2_OUTPUT_ENABLE false
```
**12.8.1.2 Setup**

# **Initialization Code**

Create a rtc\_module struct and add to the main application source file, outside of any functions:

struct rtc\_module rtc\_instance;

Copy-paste the following setup code to your application:

```
void configure_rtc_calendar(void)
{
     /* Initialize RTC in calendar mode. */
     struct rtc_calendar_config config_rtc_calendar;
     rtc_calendar_get_config_defaults(&config_rtc_calendar);
    struct rtc calendar time alarm;
     rtc_calendar_get_time_defaults(&alarm);
     alarm.year = 2013;
    alarm.month = 1; alarm.dav = 1;alarm.dav
    alarm.hour = 0;
     alarm.minute = 0;
     alarm.second = 4;
    config\_rtc\_calendar.clock24h = true;config rtc calendar.alarm[0].time = alarm;
     config_rtc_calendar.alarm[0].mask = RTC_CALENDAR_ALARM_MASK_YEAR;
     rtc_calendar_init(&rtc_instance, RTC, &config_rtc_calendar);
     rtc_calendar_enable(&rtc_instance);
}
```
# **Add to Main**

Add the following to main().

```
system_init();
struct rtc_calendar_time time;
time.year = 2012;time.month = 12;
time/day = 31;time.hour = 23;
```
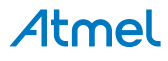

```
time.minute = 59;
time.second = 59;
configure_rtc_calendar();
/* Set current time. */
rtc calendar set time(&rtc instance, &time);
rtc_calendar_swap_time_mode(&rtc_instance);
```
# **Workflow**

1. Make configuration structure.

struct rtc calendar config config rtc calendar;

2. Fill the configuration structure with the default driver configuration.

rtc\_calendar\_get\_config\_defaults(&config\_rtc\_calendar);

**Note** This should always be performed before using the configuration struct to ensure that all values are initialized to known default settings.

3. Make time structure for alarm and set with default and desired values.

```
struct rtc_calendar_time alarm;
rtc_calendar_get_time_defaults(&alarm);
alarm.year = 2013;
alarm.month = 1;alarm.day = 1;
alarm.hour = 0;
alarm.minute = 0;
alarm.second = 4;
```
4. Change configurations as desired.

```
config_rtc_calendar.clock_24h = true;
config_rtc_calendar.alarm[0].time = alarm;
config_rtc_calendar.alarm[0].mask = RTC_CALENDAR_ALARM_MASK_YEAR;
```
5. Initialize module.

```
rtc_calendar_init(&rtc_instance, RTC, &config_rtc_calendar);
```
6. Enable module

rtc\_calendar\_enable(&rtc\_instance);

**12.8.1.3 Implementation**

Add the following to main().

while (true) {

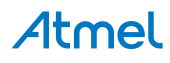

```
if (rtc calendar is alarm match(&rtc instance, RTC CALENDAR ALARM 0)) {
         /* Do something on RTC alarm match here */
         port_pin_toggle_output_level(LED_0_PIN);
        rtc calendar clear alarm match(&rtc instance, RTC CALENDAR ALARM 0);
     }
}
```
# **Workflow**

1. Start an infinite loop, to continuously poll for a RTC alarm match.

while (true) {

2. Check to see if a RTC alarm match has occurred.

if (rtc\_calendar\_is\_alarm\_match(&rtc\_instance, RTC\_CALENDAR\_ALARM\_0)) {

3. Once an alarm match occurs, perform the desired user action.

```
/* Do something on RTC alarm match here */
port_pin_toggle_output_level(LED_0_PIN);
```
4. Clear the alarm match, so that future alarms may occur.

```
rtc_calendar_clear_alarm_match(&rtc_instance, RTC_CALENDAR_ALARM_0);
```
#### **12.8.2 Quick Start Guide for RTC (CAL) - Callback**

<span id="page-287-0"></span>In this use case, the RTC is set up in calendar mode. The time is set and an alarm is enabled, as well as a callback for when the alarm time is hit. Each time the callback fires, the alarm time is reset to 5 seconds in the future and the board LED toggled.

**12.8.2.1 Prerequisites**

The Generic Clock Generator for the RTC should be configured and enabled; if you are using the System Clock driver, this may be done via conf\_clocks.h.

# **Clocks and Oscillators**

The conf clock.h file needs to be changed with the following values to configure the clocks and oscillators for the module.

The following oscillator settings are needed:

```
/* SYSTEM_CLOCK_SOURCE_OSC32K configuration - Internal 32KHz oscillator */
# define CONF CLOCK OSC32K ENABLE true
# define CONF_CLOCK_OSC32K_STARTUP_TIME SYSTEM_OSC32K_STARTUP_130
# define CONF_CLOCK_OSC32K_ENABLE_1KHZ_OUTPUT true
# define CONF_CLOCK_OSC32K_ENABLE_32KHZ_OUTPUT true
# define CONF_CLOCK_OSC32K_ON_DEMAND true
# define CONF_CLOCK_OSC32K_RUN_IN_STANDBY false
```
The following generic clock settings are needed:

```
/* Configure GCLK generator 2 (RTC) */
# define CONF_CLOCK_GCLK_2_ENABLE true
```
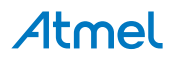
# define CONF CLOCK GCLK 2 RUN IN STANDBY false

- # define CONF CLOCK GCLK 2 PRESCALER 32
- # define CONF CLOCK GCLK 2 OUTPUT ENABLE false

# define CONF\_CLOCK\_GCLK\_2\_CLOCK\_SOURCE SYSTEM\_CLOCK\_SOURCE\_OSC32K

## **12.8.2.2 Setup**

# **Code**

Create a rtc\_module struct and add to the main application source file, outside of any functions:

```
struct rtc module rtc instance;
```
The following must be added to the user application:

Function for setting up the module:

```
void configure_rtc_calendar(void)
{
     /* Initialize RTC in calendar mode. */
     struct rtc_calendar_config config_rtc_calendar;
     rtc_calendar_get_config_defaults(&config_rtc_calendar);
     struct rtc_calendar_time alarm;
     rtc_calendar_get_time_defaults(&alarm);
    alarm.year = 20<br>alarm.month = 1;
    alarm.month
    \alphalarm.day = 1;
    alarm.hour = 0;alarm.minute = 0;alarm.second = 4:
    config rtc calendar.clock 24h = true;
     config_rtc_calendar.alarm[0].time = alarm;
     config_rtc_calendar.alarm[0].mask = RTC_CALENDAR_ALARM_MASK_YEAR;
     rtc_calendar_init(&rtc_instance, RTC, &config_rtc_calendar);
     rtc_calendar_enable(&rtc_instance);
}
```
Callback function:

```
void rtc_match_callback(void)
{
     /* Do something on RTC alarm match here */
     port_pin_toggle_output_level(LED_0_PIN);
     /* Set new alarm in 5 seconds */
     struct rtc_calendar_alarm_time alarm;
     rtc_calendar_get_time(&rtc_instance, &alarm.time);
     alarm.mask = RTC_CALENDAR_ALARM_MASK_SEC;
     alarm.time.second += 5;
     alarm.time.second = alarm.time.second % 60;
     rtc_calendar_set_alarm(&rtc_instance, &alarm, RTC_CALENDAR_ALARM_0);
}
```
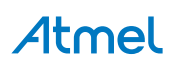

Function for setting up the callback functionality of the driver:

```
void configure rtc callbacks(void)
{
     rtc_calendar_register_callback(
             &rtc_instance, rtc_match_callback, RTC_CALENDAR_CALLBACK_ALARM_0);
     rtc_calendar_enable_callback(&rtc_instance, RTC_CALENDAR_CALLBACK_ALARM_0);
}
```
Add to user application main():

```
system_init();
struct rtc_calendar_time time;
rtc_calendar_get_time_defaults(&time);
time.year = 2012;time.month = 12;
time/day = 31;time.hour = 23;
time.minute = 59;
time.second = 59;
/* Configure and enable RTC */
configure_rtc_calendar();
/* Configure and enable callback */
configure_rtc_callbacks();
/* Set current time. */
rtc calendar set time(&rtc instance, &time);
```
#### **Workflow**

1. Initialize system.

system\_init();

2. Create and initialize a time structure.

```
struct rtc calendar time time;
rtc_calendar_get_time_defaults(&time);
time.year = 2012;time.month = 12;<br>time.day = 31;
time/daytime.hour = 23;time.minute = 59;
time.second = 59;
```
3. Configure and enable module.

configure\_rtc\_calendar();

a. Create a RTC configuration structure to hold the desired RTC driver settings and fill it with the default driver configuration values.

struct rtc\_calendar\_config config\_rtc\_calendar;

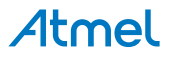

rtc\_calendar\_get\_config\_defaults(&config\_rtc\_calendar);

**Note** This should always be performed before using the configuration struct to ensure that all values are initialized to known default settings.

b. Create and initialize an alarm.

```
struct rtc_calendar_time alarm;
rtc_calendar_get_time_defaults(&alarm);
alarm.year = 2013;
alarm.month = 1;alarm.day = 1; alarm.hour = 0;alarm.hour
alarm.minute = 0;alarm.second = 4;
```
c. Change settings in the configuration and set alarm.

```
config rtc calendar.clock 24h = true;
config rtc calendar.alarm[0].time = alarm;
config_rtc_calendar.alarm[0].mask = RTC_CALENDAR_ALARM_MASK_YEAR;
```
d. Initialize the module with the set configurations.

```
rtc_calendar_init(&rtc_instance, RTC, &config_rtc_calendar);
```
e. Enable the module.

rtc\_calendar\_enable(&rtc\_instance);

4. Configure callback functionality.

```
configure_rtc_callbacks();
```
a. Register overflow callback.

```
rtc_calendar_register_callback(
         &rtc_instance, rtc_match_callback, RTC_CALENDAR_CALLBACK_ALARM_0);
```
b. Enable overflow callback.

```
rtc_calendar_enable_callback(&rtc_instance, RTC_CALENDAR_CALLBACK_ALARM_0);
```
5. Set time of the RTC calendar.

rtc\_calendar\_set\_time(&rtc\_instance, &time);

#### **12.8.2.3 Implementation**

### **Code**

Add to user application main:

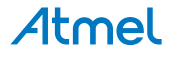

```
while (true) {
     /* Infinite loop */
}
```
## **Workflow**

1. Infinite while loop while waiting for callbacks.

```
while (true) {
```
**12.8.2.4 Callback**

Each time the RTC time matches the configured alarm, the callback function will be called.

#### **Workflow**

1. Create alarm struct and initialize the time with current time.

```
struct rtc_calendar_alarm_time alarm;
rtc_calendar_get_time(&rtc_instance, &alarm.time);
```
2. Set alarm to trigger on seconds only.

```
alarm.mask = RTC_CALENDAR_ALARM_MASK_SEC;
```
3. Add one second to the current time and set new alarm.

```
alarm.time.second += 5;
alarm.time.second = alarm.time.second % 60;
rtc_calendar_set_alarm(&rtc_instance, &alarm, RTC_CALENDAR_ALARM_0);
```
# **13. SAM D20/D21 RTC Count Driver (RTC COUNT)**

<span id="page-292-2"></span>This driver for SAM D20/D21 devices provides an interface for the configuration and management of the device's Real Time Clock functionality in Count operating mode, for the configuration and retrieval of the current RTC counter value. The following driver API modes are covered by this manual:

- Polled APIs
- Callback APIs

The following peripherals are used by this module:

RTC (Real Time Clock)

The outline of this documentation is as follows:

- **[Prerequisites](#page-292-0)**
- **[Module Overview](#page-292-1)**
- **[Special Considerations](#page-294-0)**
- **[Extra Information](#page-294-1)**
- **[Examples](#page-294-2)**
- <span id="page-292-0"></span>**[API Overview](#page-294-3)**

# **13.1 Prerequisites**

<span id="page-292-1"></span>There are no prerequisites for this module.

# **13.2 Module Overview**

The RTC module in the SAM D20/D21 devices is a 32-bit counter, with a 10-bit programmable prescaler. Typically, the RTC clock is run continuously, including in the device's low-power sleep modes, to track the current time and date information. The RTC can be used as a source to wake up the system at a scheduled time or periodically using the alarm functions.

In this driver, the RTC is operated in Count mode. This allows for an easy integration of an asynchronous counter into a user application, which is capable of operating while the device is in sleep mode.

Whilst operating in Count mode, the RTC features:

- 16-bit counter mode
	- Selectable counter period
	- Up to 6 configurable compare values
- 32-bit counter mode
	- Clear counter value on match
	- Up to 4 configurable compare values

# **13.3 Compare and Overflow**

The RTC can be used with up to 4/6 compare values (depending on selected operation mode). These compare values will trigger on match with the current RTC counter value, and can be set up to trigger an interrupt, event, or both. The RTC can also be configured to clear the counter value on compare match in 32-bit mode, resetting the count value back to zero.

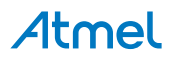

If the RTC is operated without the Clear on Match option enabled, or in 16-bit mode, the RTC counter value will instead be cleared on overflow once the maximum count value has been reached:

$$
COUNT_{MAX} = 2^{32} - 1 \tag{13.1}
$$

for 32-bit counter mode, and

$$
COUNT_{MAX} = 2^{16} - 1 \tag{13.2}
$$

for 16-bit counter mode.

When running in 16-bit mode, the overflow value is selectable with a period value. The counter overflow will then occur when the counter value reaches the specified period value.

#### **13.3.1 Periodic Events**

The RTC can generate events at periodic intervals, allowing for direct peripheral actions without CPU intervention. The periodic events can be generated on the upper 8 bits of the RTC prescaler, and will be generated on the rising edge transition of the specified bit. The resulting periodic frequency can be calculated by the following formula:

$$
f_{PERIODIC} = \frac{f_{ASY}}{2^{n+3}}
$$
\n(13.3)

**Where** 

$$
f_{ASY} \tag{13.4}
$$

refers to the *asynchronous* clock set up in the RTC module configuration. The **n** parameter is the event source generator index of the RTC module. If the asynchronous clock is operated at the recommended frequency of 1 KHz, the formula results in the values shown in Table 13-1: RTC event [frequencies](#page-293-0) for each prescaler bit using a [1KHz clock on page 294.](#page-293-0)

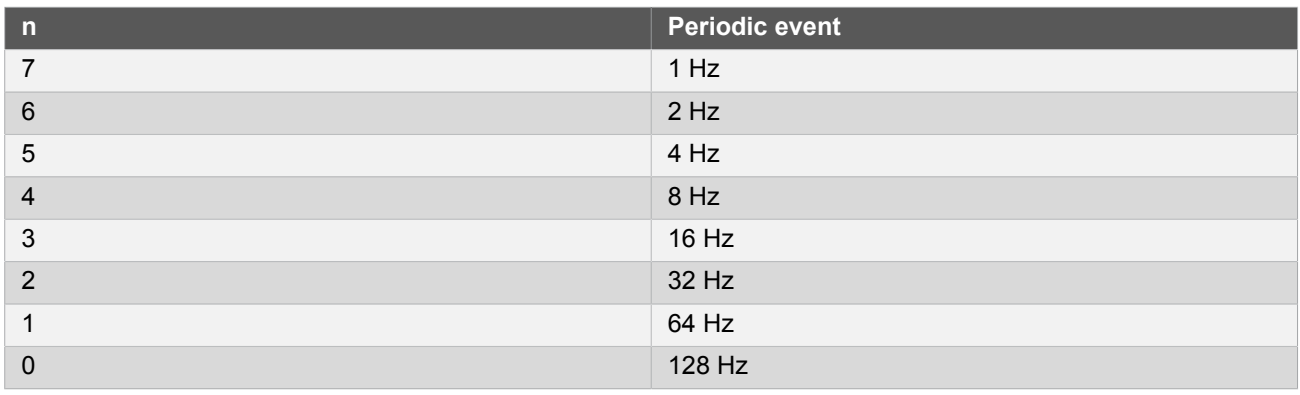

<span id="page-293-0"></span>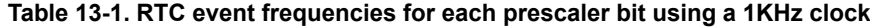

**Note** The connection of events between modules requires the use of the [SAM D20/D21 Event System](#page-130-0) [Driver \(EVENTS\)](#page-130-0) to route output event of one module to the the input event of another. For more information on event routing, refer to the event driver documentation.

#### **13.3.2 Digital Frequency Correction**

The RTC module contains Digital Frequency Correction logic to compensate for inaccurate source clock frequencies which would otherwise result in skewed time measurements. The correction scheme requires that at least two bits in the RTC module prescaler are reserved by the correction logic. As a result of this implementation, frequency correction is only available when the RTC is running from a 1 Hz reference clock.

The correction procedure is implemented by subtracting or adding a single cycle from the RTC prescaler every 1024 RTC GCLK cycles. The adjustment is applied the specified number of time (max 127) over 976 of these periods. The corresponding correction in PPM will be given by:

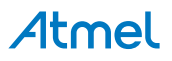

$$
Correction(PPM) = \frac{VALUE}{999424}10^6
$$
\n(13.5)

<span id="page-294-0"></span>The RTC clock will tick faster if provided with a positive correction value, and slower when given a negative correction value.

# **13.4 Special Considerations**

#### **13.4.1 Clock Setup**

The RTC is typically clocked by a specialized GCLK generator that has a smaller prescaler than the others. By default the RTC clock is on, selected to use the internal 32 KHz RC-oscillator with a prescaler of 32, giving a resulting clock frequency of 1 KHz to the RTC. When the internal RTC prescaler is set to 1024, this yields an endfrequency of 1 Hz.

The implementer also has the option to set other end-frequencies. Table 13-2: RTC output [frequencies](#page-294-4) from [allowable input clocks on page 295](#page-294-4) lists the available RTC frequencies for each possible GCLK and RTC input prescaler options.

<span id="page-294-4"></span>**Table 13-2. RTC output frequencies from allowable input clocks**

| <b>End-frequency</b> | <b>GCLK prescaler</b> | <b>RTC Prescaler</b> |
|----------------------|-----------------------|----------------------|
| 32 KHz               |                       |                      |
| 1 KHz                | 32                    |                      |
| 1 Hz                 | 32                    | 1024                 |

The overall RTC module clocking scheme is shown in [Figure 13-1: Clock Setup on page 295](#page-294-5).

#### <span id="page-294-5"></span>**Figure 13-1. Clock Setup**

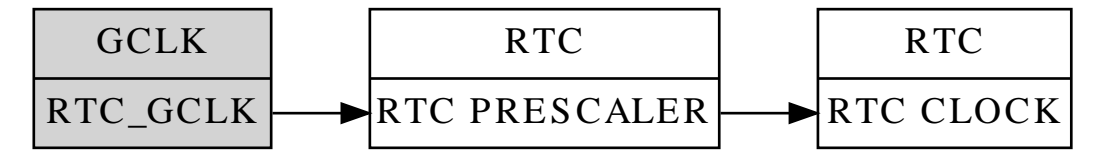

# **13.5 Extra Information**

<span id="page-294-1"></span>For extra information see Extra [Information](#page-308-0) for RTC COUNT Driver. This includes:

- **[Acronyms](#page-308-1)**
- **[Dependencies](#page-308-2)**
- **[Errata](#page-308-3)**
- <span id="page-294-2"></span>**•** [Module History](#page-308-4)

# **13.6 Examples**

<span id="page-294-3"></span>For a list of examples related to this driver, see [Examples](#page-308-5) for RTC (COUNT) Driver.

# **13.7 API Overview**

#### **13.7.1 Structure Definitions**

**13.7.1.1 Struct rtc\_count\_config**

Configuration structure for the RTC instance. This structure should be initialized using the [rtc\\_count\\_get\\_config\\_defaults\(\)](#page-296-0) before any user configurations are set.

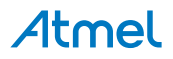

#### **Table 13-3. Members**

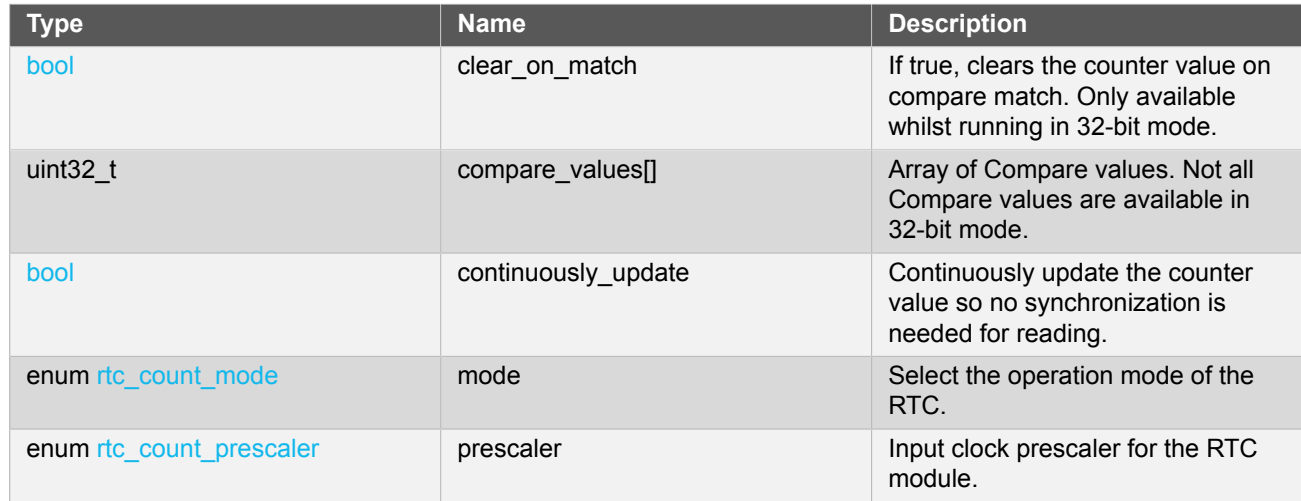

#### **13.7.1.2 Struct rtc\_count\_events**

<span id="page-295-0"></span>Event flags for the [rtc\\_count\\_enable\\_events\(\)](#page-303-0) and [rtc\\_count\\_disable\\_events\(\).](#page-304-0)

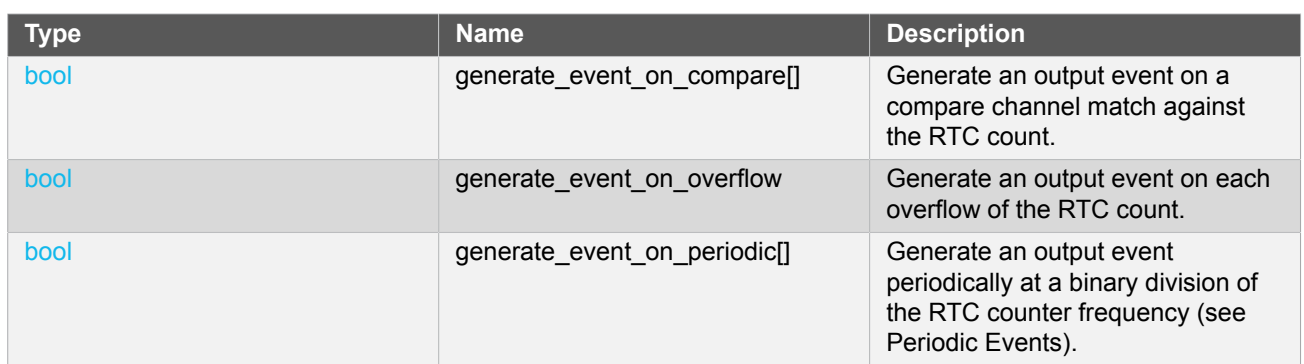

#### **Table 13-4. Members**

#### **13.7.2 Function Definitions**

**13.7.2.1 Configuration and initialization**

# **Function rtc\_count\_is\_syncing()**

*Determines if the hardware module(s) are currently synchronizing to the bus.*

```
bool rtc_count_is_syncing(
   struct rtc_module *const module)
```
Checks to see if the underlying hardware peripheral module(s) are currently synchronizing across multiple clock domains to the hardware bus, This function can be used to delay further operations on a module until such time that it is ready, to prevent blocking delays for synchronization in the user application.

### **Table 13-5. Parameters**

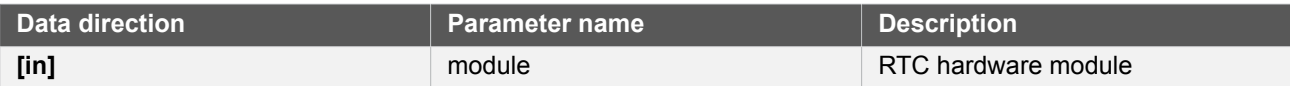

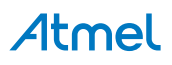

**Returns** Synchronization status of the underlying hardware module(s).

#### **Table 13-6. Return Values**

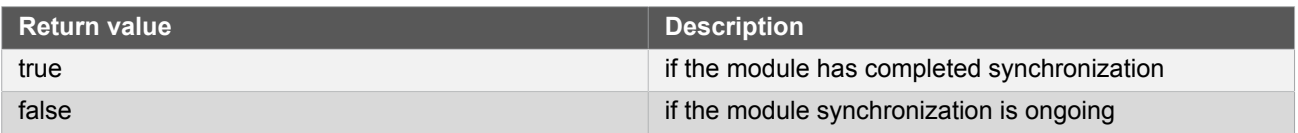

# <span id="page-296-0"></span>**Function rtc\_count\_get\_config\_defaults()**

*Gets the RTC default configurations.*

```
void rtc_count_get_config_defaults(
   struct rtc_count_config *const config)
```
Initializes the configuration structure to default values. This function should be called at the start of any RTC initialization.

The default configuration is as follows:

- Input clock divided by a factor of 1024.
- RTC in 32 bit mode.
- Clear on compare match off.
- Continuously sync count register off.
- No event source on.
- All compare values equal 0.

#### **Table 13-7. Parameters**

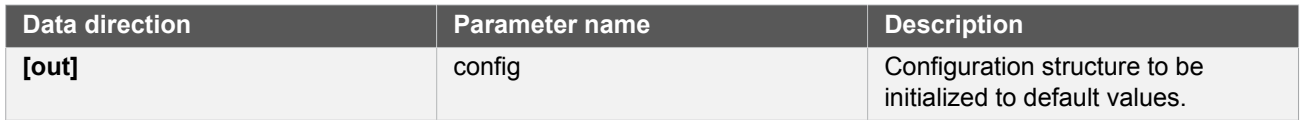

# **Function rtc\_count\_reset()**

*Resets the RTC module. Resets the RTC to hardware defaults.*

```
void rtc_count_reset(
   struct rtc_module *const module)
```
#### **Table 13-8. Parameters**

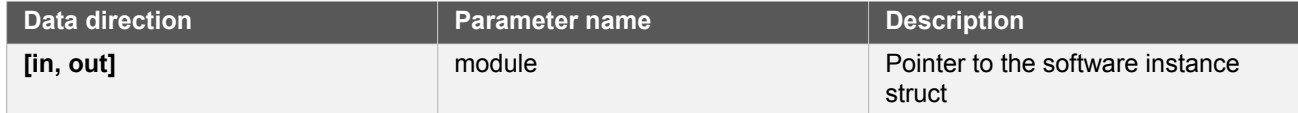

# **Function rtc\_count\_enable()**

# Atmel

*Enables the RTC module.*

```
void rtc count enable(
   struct rtc_module *const module)
```
Enables the RTC module once it has been configured, ready for use. Most module configuration parameters cannot be altered while the module is enabled.

#### **Table 13-9. Parameters**

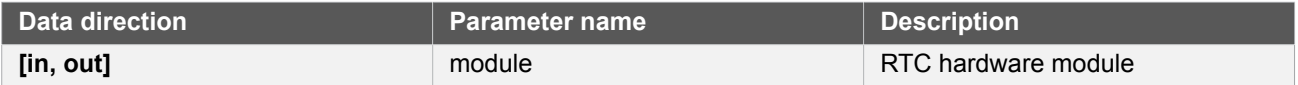

# **Function rtc\_count\_disable()**

*Disables the RTC module.*

```
void rtc_count_disable(
   struct rtc_module *const module)
```
Disables the RTC module.

#### **Table 13-10. Parameters**

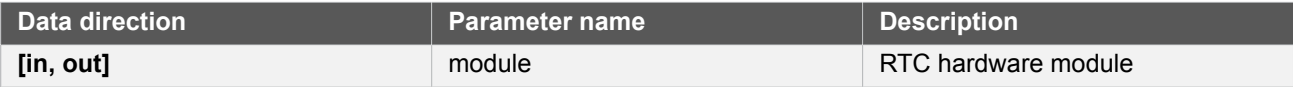

# **Function rtc\_count\_init()**

*Initializes the RTC module with given configurations.*

```
enum status_code rtc_count_init(
   struct rtc_module *const module,
   Rtc *const hw,
   const struct rtc_count_config *const config)
```
Initializes the module, setting up all given configurations to provide the desired functionality of the RTC.

#### **Table 13-11. Parameters**

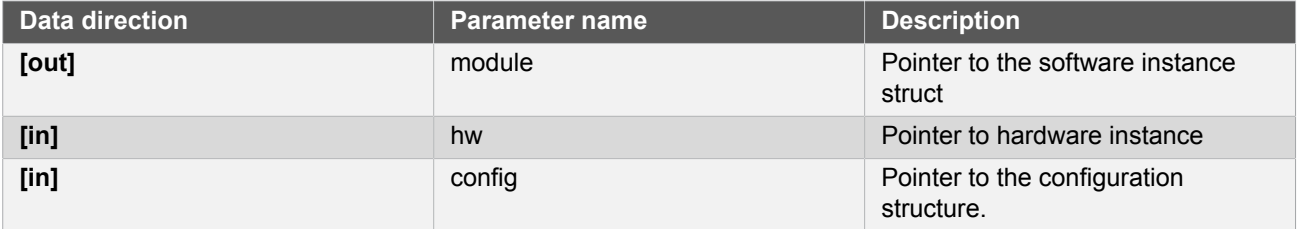

**Returns** Status of the initialization procedure.

#### **Table 13-12. Return Values**

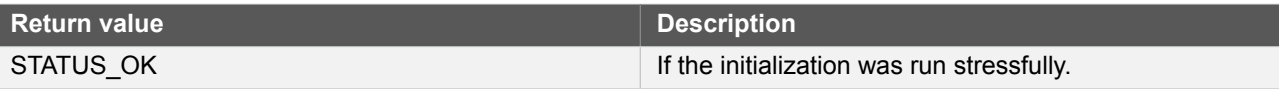

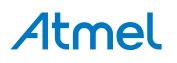

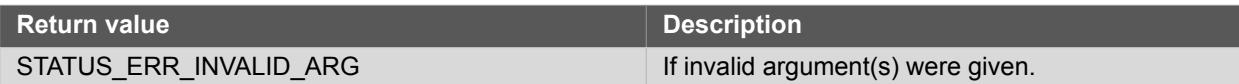

# **Function rtc\_count\_frequency\_correction()**

*Calibrate for too-slow or too-fast oscillator.*

```
enum status_code rtc_count_frequency_correction(
  struct rtc_module *const module,
  const int8_t value)
```
When used, the RTC will compensate for an inaccurate oscillator. The RTC module will add or subtract cycles from the RTC prescaler to adjust the frequency in approximately 1 PPM steps. The provided correction value should be between 0 and 127, allowing for a maximum 127 PPM correction.

If no correction is needed, set value to zero.

**Note** Can only be used when the RTC is operated in 1Hz.

#### **Table 13-13. Parameters**

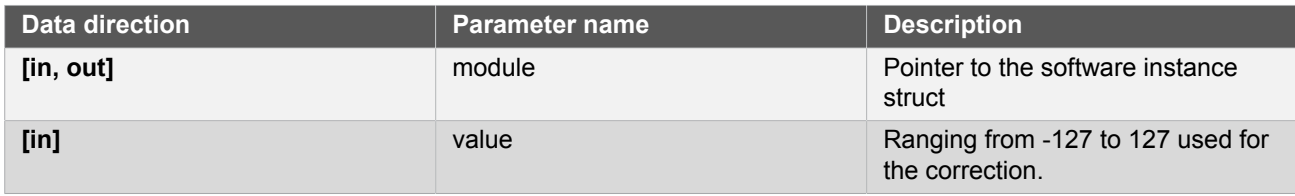

**Returns** Status of the calibration procedure.

#### **Table 13-14. Return Values**

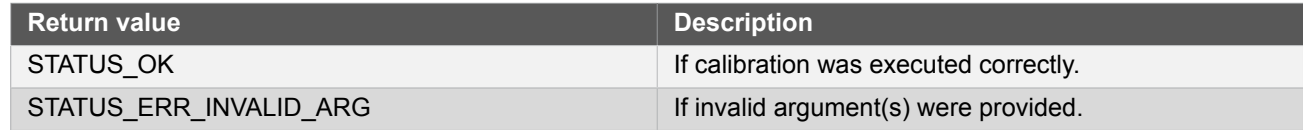

#### **13.7.2.2 Count and compare value management**

#### **Function rtc\_count\_set\_count()**

*Set the current count value to desired value.*

```
enum status_code rtc_count_set_count(
   struct rtc_module *const module,
   const uint32_t count_value)
```
Sets the value of the counter to the specified value.

#### **Table 13-15. Parameters**

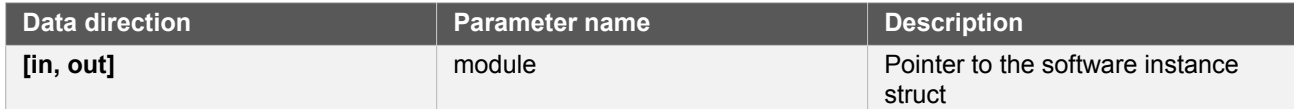

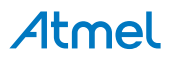

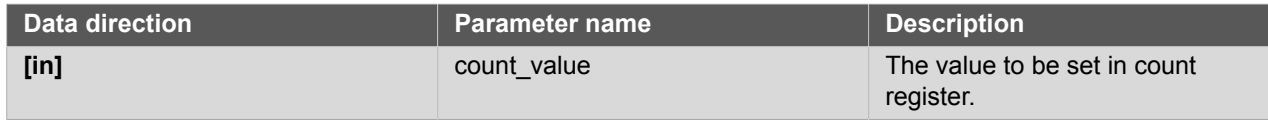

#### **Returns** Status of setting the register.

#### **Table 13-16. Return Values**

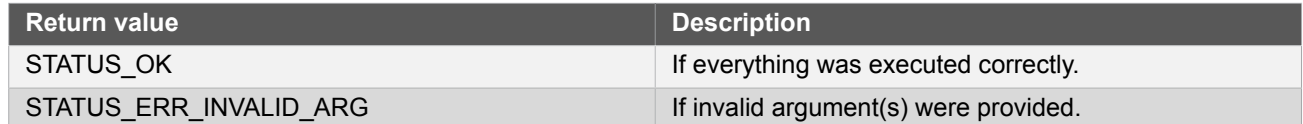

# **Function rtc\_count\_get\_count()**

*Get the current count value.*

```
uint32_t rtc_count_get_count(
   struct rtc_module *const module)
```
#### **Table 13-17. Parameters**

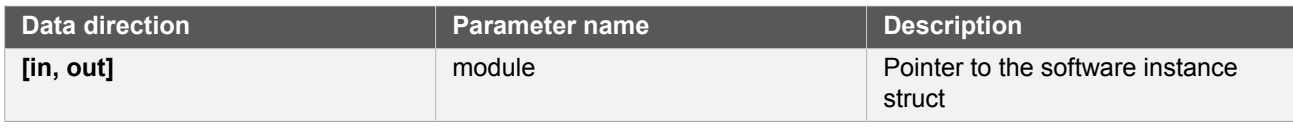

Returns the current count value.

**Returns** The current counter value as a 32 bit unsigned integer.

# **Function rtc\_count\_set\_compare()**

*Set the compare value for the specified compare.*

```
enum status_code rtc_count_set_compare(
   struct rtc_module *const module,
   const uint32_t comp_value,
   const enum rtc_count_compare comp_index)
```
Sets the value specified by the implementer to the requested compare.

**Note** Compare 4 and 5 are only available in 16 bit mode.

#### **Table 13-18. Parameters**

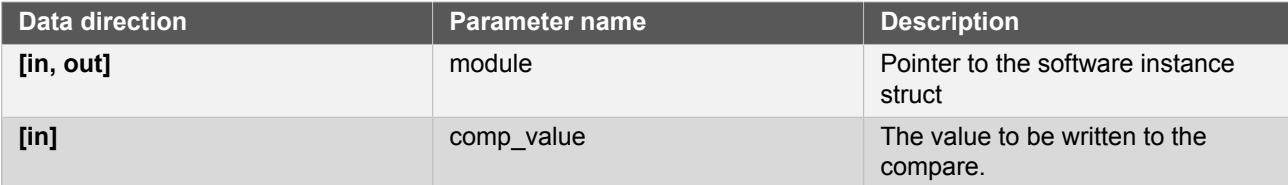

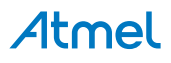

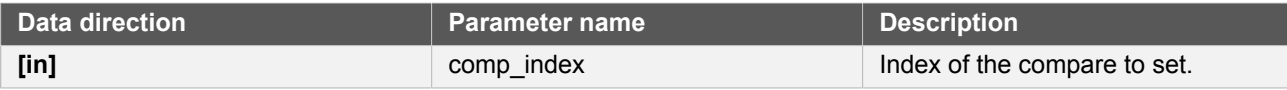

**Returns** Status indicating if compare was successfully set.

#### **Table 13-19. Return Values**

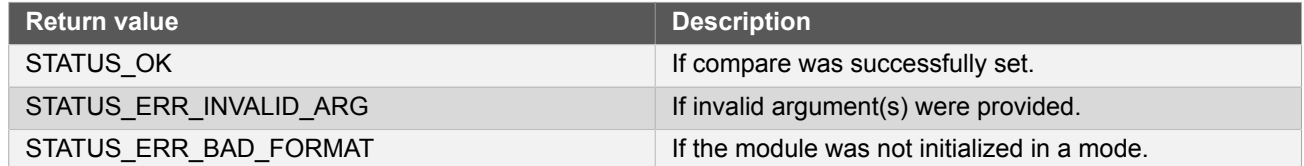

# **Function rtc\_count\_get\_compare()**

*Get the current compare value of specified compare.*

```
enum status_code rtc_count_get_compare(
   struct rtc_module *const module,
   uint32_t *const comp_value,
   const enum rtc_count_compare comp_index)
```
Retrieves the current value of the specified compare.

**Note** Compare 4 and 5 are only available in 16 bit mode.

#### **Table 13-20. Parameters**

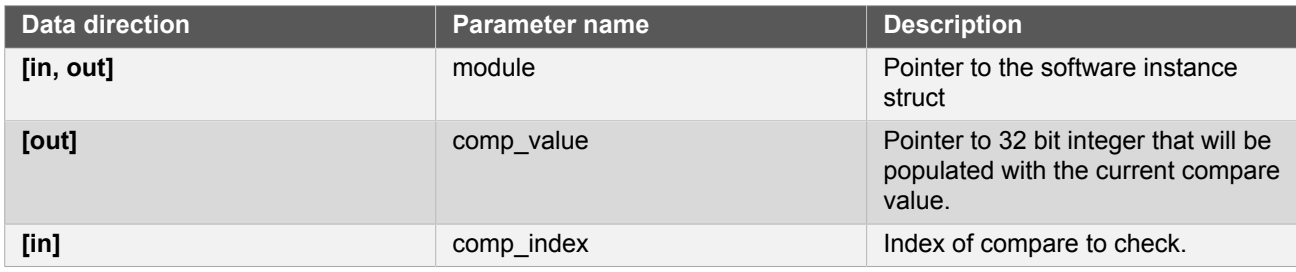

**Returns** Status of the reading procedure.

#### **Table 13-21. Return Values**

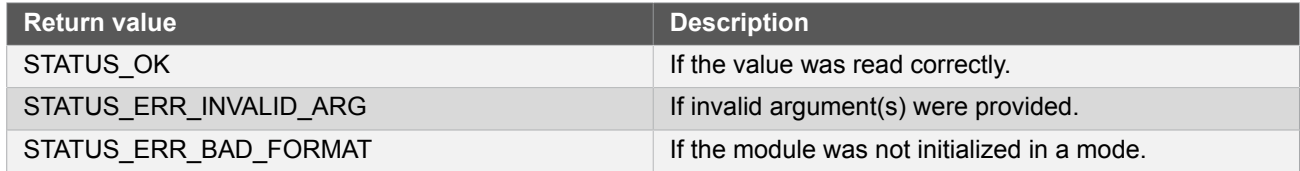

# **Function rtc\_count\_set\_period()**

*Set the given value to the period.*

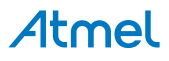

```
enum status_code rtc_count_set_period(
 struct rtc module *const module,
 uint16 t period value)
```
Sets the given value to the period.

**Note** Only available in 16 bit mode.

#### **Table 13-22. Parameters**

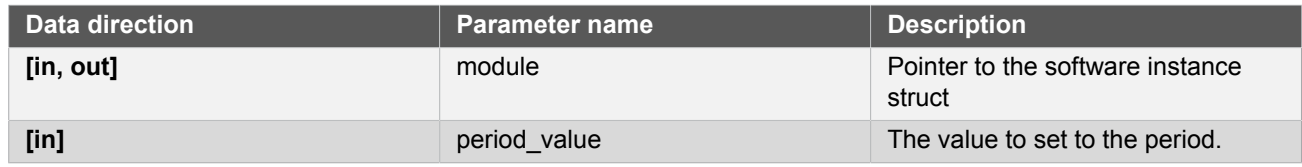

#### **Returns** Status of setting the period value.

#### **Table 13-23. Return Values**

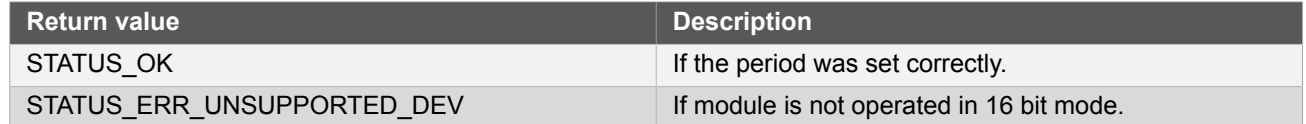

# **Function rtc\_count\_get\_period()**

*Retrieves the value of period.*

```
enum status_code rtc_count_get_period(
   struct rtc_module *const module,
   uint16_t *const period_value)
```
Retrieves the value of the period for the 16 bit mode counter.

**Note** Only available in 16 bit mode.

#### **Table 13-24. Parameters**

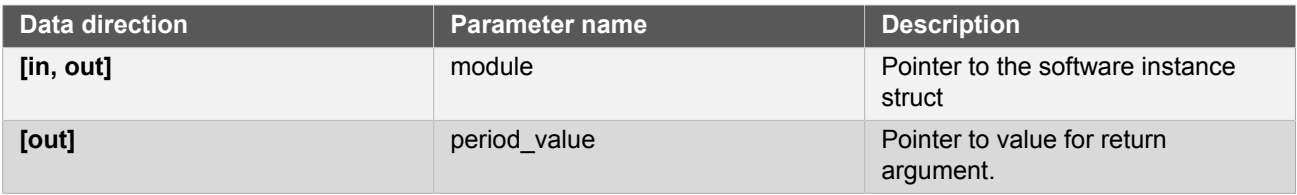

**Returns** Status of getting the period value.

#### **Table 13-25. Return Values**

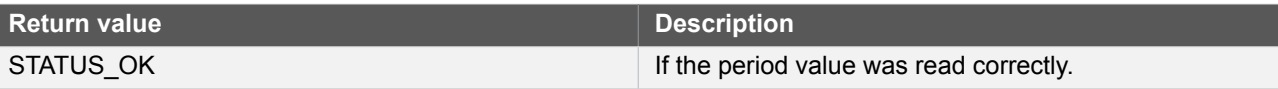

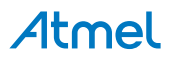

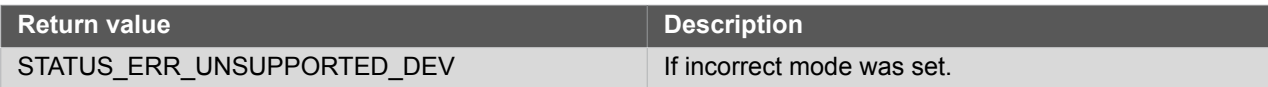

#### **13.7.2.3 Status management**

## **Function rtc\_count\_is\_overflow()**

*Check if an RTC overflow has occurred.*

```
bool rtc_count_is_overflow(
   struct rtc_module *const module)
```
Checks the overflow flag in the RTC. The flag is set when there is an overflow in the clock.

#### **Table 13-26. Parameters**

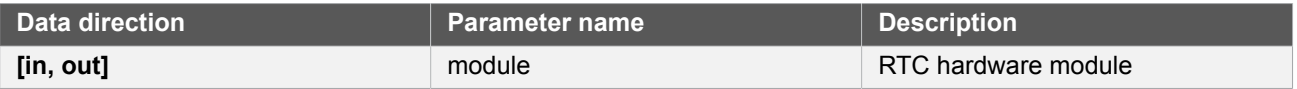

#### **Returns** Overflow state of the RTC module.

#### **Table 13-27. Return Values**

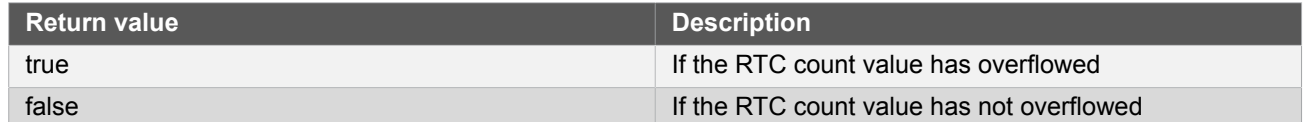

# **Function rtc\_count\_clear\_overflow()**

*Clears the RTC overflow flag.*

```
void rtc_count_clear_overflow(
   struct rtc_module *const module)
```
Clears the RTC module counter overflow flag, so that new overflow conditions can be detected.

#### **Table 13-28. Parameters**

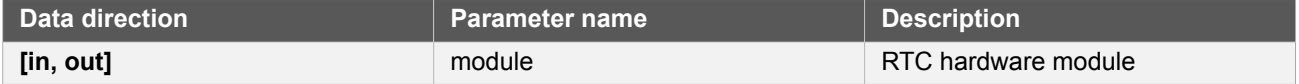

# **Function rtc\_count\_is\_compare\_match()**

*Check if RTC compare match has occurred.*

```
bool rtc_count_is_compare_match(
   struct rtc_module *const module,
   const enum rtc_count_compare comp_index)
```
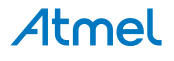

Checks the compare flag to see if a match has occurred. The compare flag is set when there is a compare match between counter and the compare.

**Note** Compare 4 and 5 are only available in 16 bit mode.

#### **Table 13-29. Parameters**

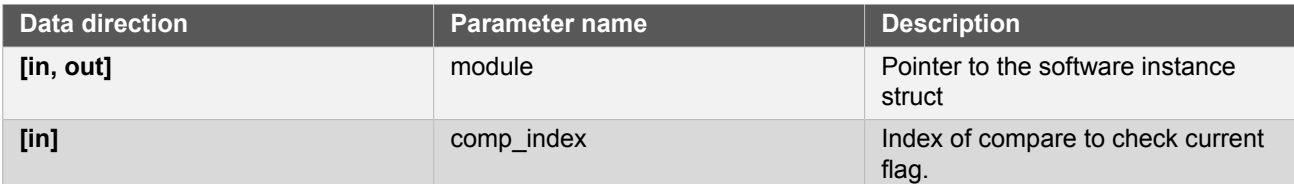

# **Function rtc\_count\_clear\_compare\_match()**

*Clears RTC compare match flag.*

```
enum status_code rtc_count_clear_compare_match(
   struct rtc_module *const module,
   const enum rtc_count_compare comp_index)
```
Clears the compare flag. The compare flag is set when there is a compare match between the counter and the compare.

**Note** Compare 4 and 5 are only available in 16 bit mode.

#### **Table 13-30. Parameters**

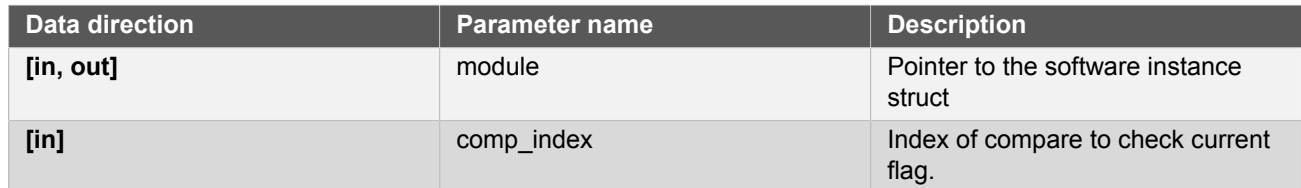

**Returns** Status indicating if flag was successfully cleared.

#### **Table 13-31. Return Values**

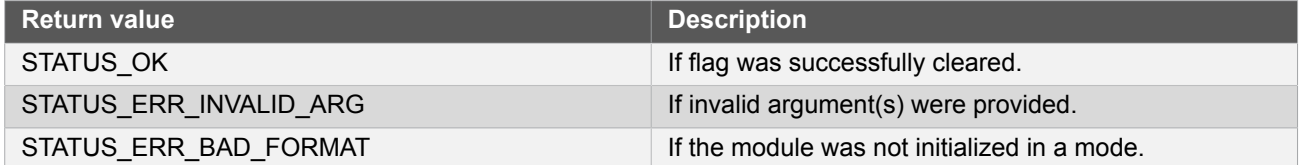

#### **13.7.2.4 Event management**

<span id="page-303-0"></span>**Function rtc\_count\_enable\_events()**

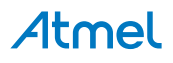

*Enables a RTC event output.*

```
void rtc count enable events(
  struct rtc module *const module,
   struct rtc_count_events *const events)
```
Enables one or more output events from the RTC module. See [rtc\\_count\\_events](#page-295-0) for a list of events this module supports.

**Note** Events cannot be altered while the module is enabled.

#### **Table 13-32. Parameters**

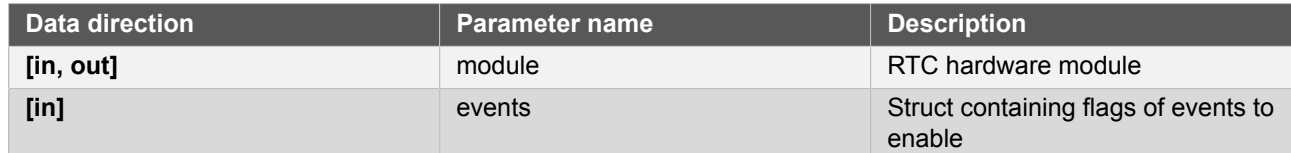

## <span id="page-304-0"></span>**Function rtc\_count\_disable\_events()**

*Disables a RTC event output.*

```
void rtc_count_disable_events(
   struct rtc_module *const module,
   struct rtc_count_events *const events)
```
Disabled one or more output events from the RTC module. See [rtc\\_count\\_events](#page-295-0) for a list of events this module supports.

**Note** Events cannot be altered while the module is enabled.

#### **Table 13-33. Parameters**

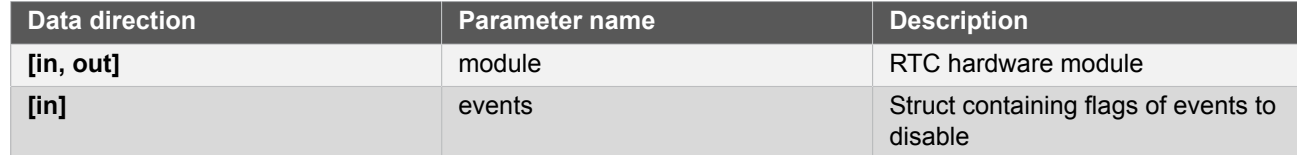

#### **13.7.2.5 Callbacks**

**Function rtc\_count\_register\_callback()**

*Registers callback for the specified callback type.*

```
enum status_code rtc_count_register_callback(
   struct rtc_module *const module,
   rtc_count_callback_t callback,
   enum rtc_count_callback callback_type)
```
# Atmel

Associates the given callback function with the specified callback type. To enable the callback, the [rtc\\_count\\_enable\\_callback](#page-305-0) function must be used.

#### **Table 13-34. Parameters**

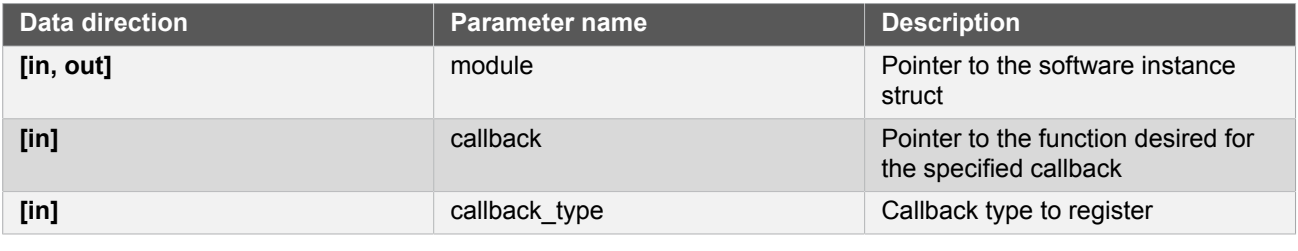

#### **Returns** Status of registering callback

#### **Table 13-35. Return Values**

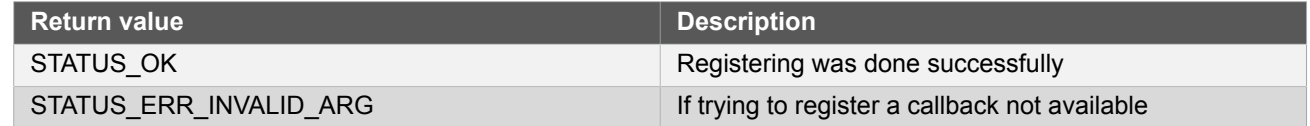

# **Function rtc\_count\_unregister\_callback()**

*Unregisters callback for the specified callback type.*

```
enum status_code rtc_count_unregister_callback(
   struct rtc_module *const module,
   enum rtc_count_callback callback_type)
```
When called, the currently registered callback for the given callback type will be removed.

#### **Table 13-36. Parameters**

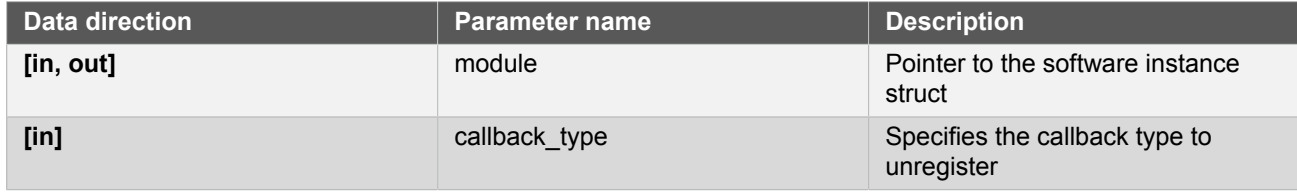

**Returns** Status of unregistering callback

#### **Table 13-37. Return Values**

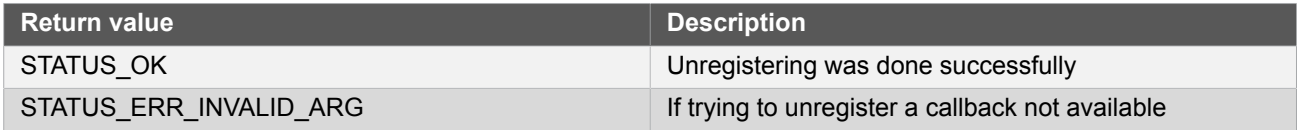

# <span id="page-305-0"></span>**Function rtc\_count\_enable\_callback()**

*Enables callback.*

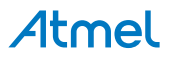

```
void rtc_count_enable_callback(
  struct rtc_module *const module,
 enum rtc count callback callback type)
```
Enables the callback specified by the callback\_type.

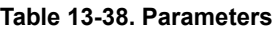

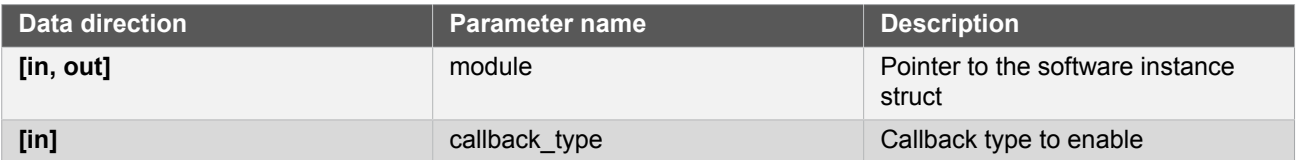

# **Function rtc\_count\_disable\_callback()**

*Disables callback.*

```
void rtc_count_disable_callback(
   struct rtc_module *const module,
   enum rtc_count_callback callback_type)
```
Disables the callback specified by the callback\_type.

#### **Table 13-39. Parameters**

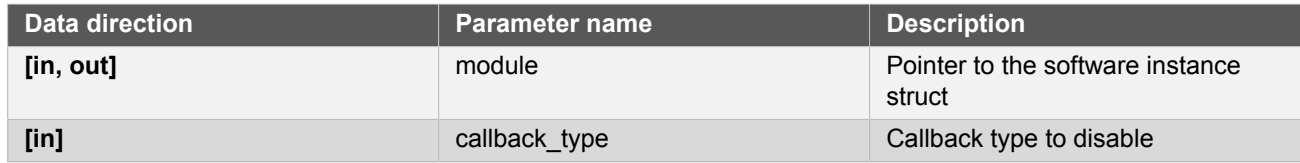

### **13.7.3 Enumeration Definitions**

**13.7.3.1 Enum rtc\_count\_callback**

The available callback types for the RTC count module.

#### **Table 13-40. Members**

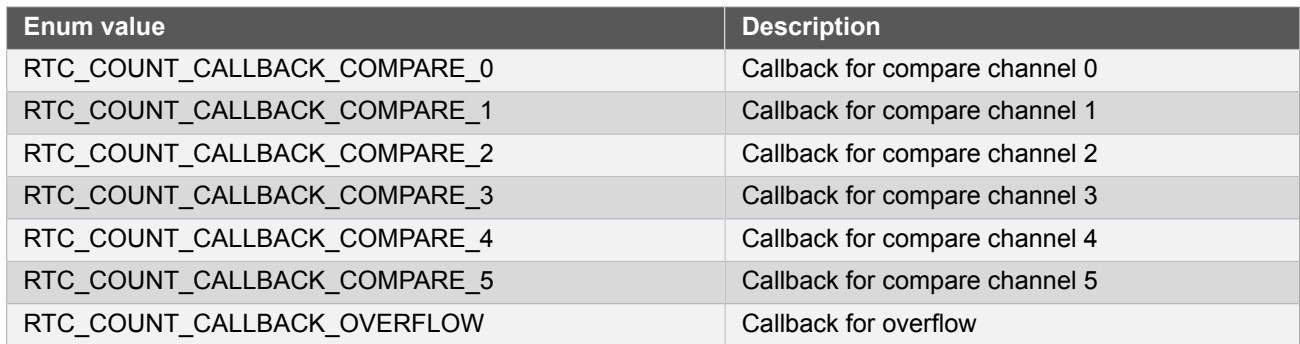

**13.7.3.2 Enum rtc\_count\_compare**

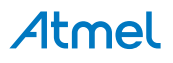

Note Not all compare channels are available in all devices and modes.

#### **Table 13-41. Members**

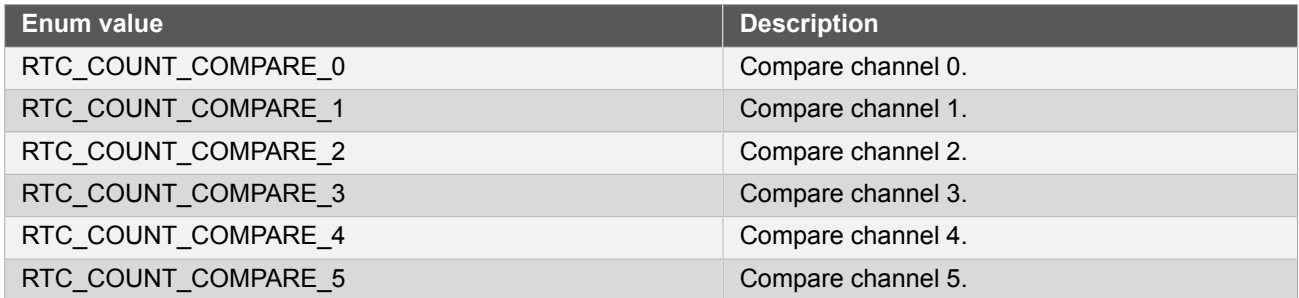

#### **13.7.3.3 Enum rtc\_count\_mode**

<span id="page-307-0"></span>RTC Count operating modes, to select the counting width and associated module operation.

#### **Table 13-42. Members**

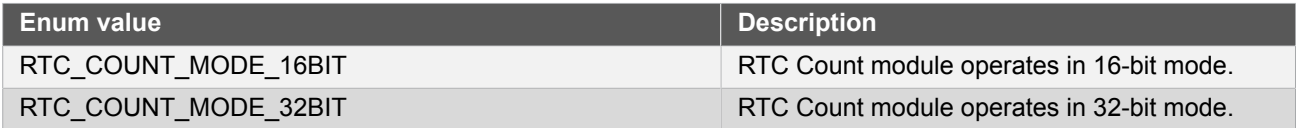

#### **13.7.3.4 Enum rtc\_count\_prescaler**

<span id="page-307-1"></span>The available input clock prescaler values for the RTC count module.

#### **Table 13-43. Members**

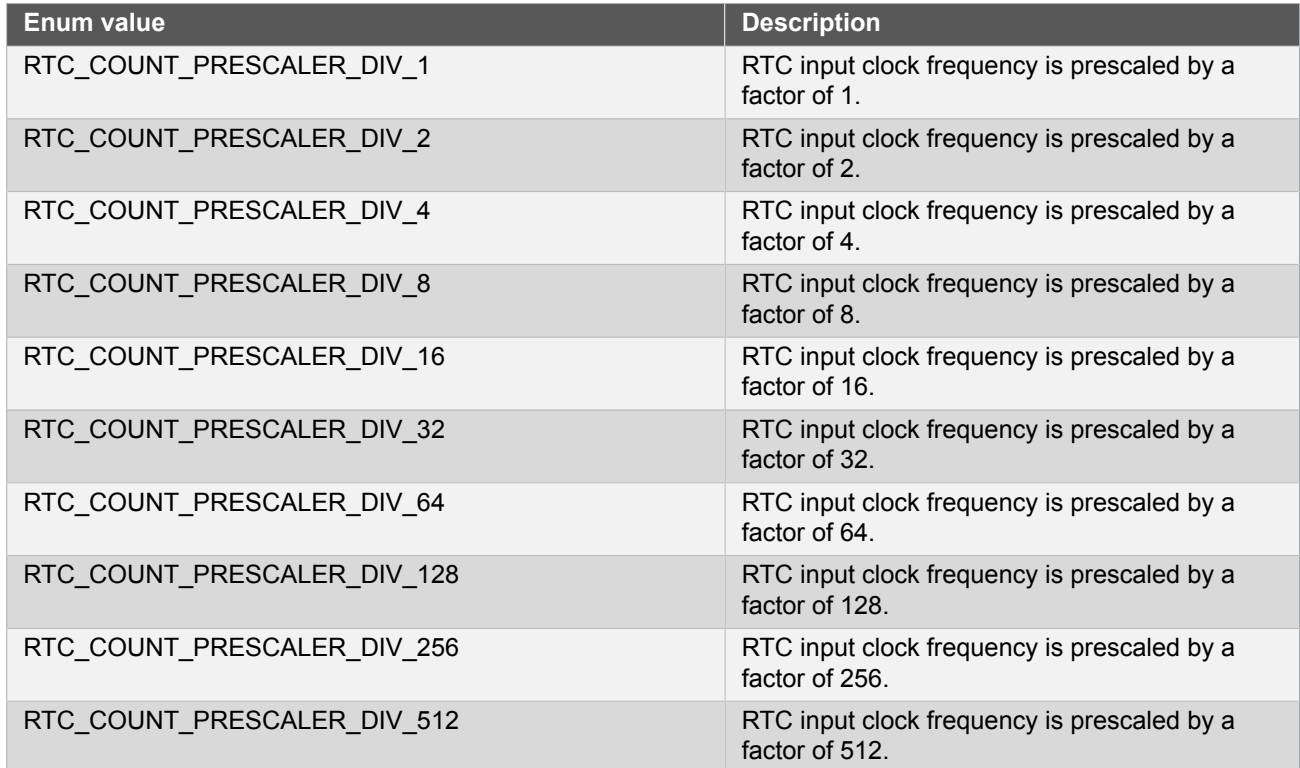

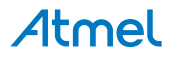

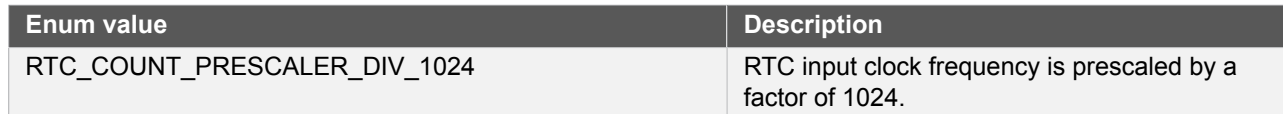

# <span id="page-308-0"></span>**13.8 Extra Information for RTC COUNT Driver**

# **13.8.1 Acronyms**

<span id="page-308-1"></span>Below is a table listing the acronyms used in this module, along with their intended meanings.

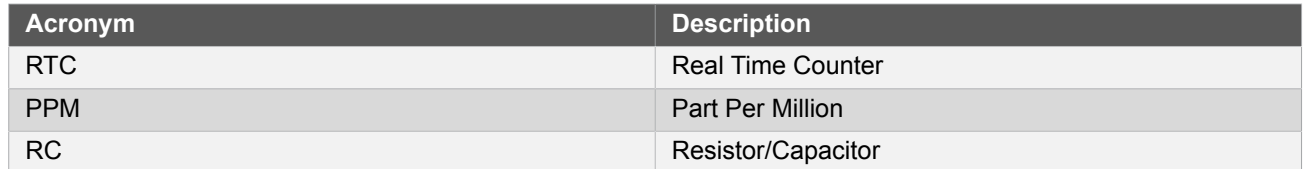

## **13.8.2 Dependencies**

<span id="page-308-2"></span>This driver has the following dependencies:

<span id="page-308-3"></span>● None

#### **13.8.3 Errata**

<span id="page-308-4"></span>There are no errata related to this driver.

#### **13.8.4 Module History**

An overview of the module history is presented in the table below, with details on the enhancements and fixes made to the module since its first release. The current version of this corresponds to the newest version in the table.

#### **Changelog**

Added support for SAMD21 and added driver instance parameter to all API function calls, except get config defaults.

Updated initialization function to also enable the digital interface clock to the module if it is disabled.

<span id="page-308-5"></span>Initial Release

# **13.9 Examples for RTC (COUNT) Driver**

This is a list of the available Quick Start quides (QSGs) and example applications for SAM [D20/D21](#page-292-2) RTC Count Driver (RTC [COUNT\)](#page-292-2). QSGs are simple examples with step-by-step instructions to configure and use this driver in a selection of use cases. Note that QSGs can be compiled as a standalone application or be added to the user application.

- Quick Start Guide for RTC [\(COUNT\)](#page-308-6) Basic
- <span id="page-308-6"></span>● Quick Start Guide for RTC [\(COUNT\)](#page-311-0) - Callback

### **13.9.1 Quick Start Guide for RTC (COUNT) - Basic**

In this use case, the RTC is set up in count mode. The example configures the RTC in 16 bit mode, with continuous updates to the COUNT register, together with a set compare register value. Every 1000ms a LED on the board is toggled.

**13.9.1.1 Prerequisites**

The Generic Clock Generator for the RTC should be configured and enabled; if you are using the System Clock driver, this may be done via conf\_clocks.h.

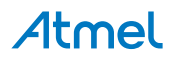

# **Clocks and Oscillators**

The conf\_clock.h file needs to be changed with the following values to configure the clocks and oscillators for the module.

The following oscillator settings are needed:

```
/* SYSTEM_CLOCK_SOURCE_OSC32K configuration - Internal 32KHz oscillator */
# define CONF_CLOCK_OSC32K_ENABLE true
# define CONF_CLOCK_OSC32K_STARTUP_TIME SYSTEM_OSC32K_STARTUP_130
# define CONF CLOCK OSC32K ENABLE 1KHZ OUTPUT true
# define CONF CLOCK OSC32K ENABLE 32KHZ OUTPUT true
# define CONF CLOCK OSC32K ON DEMAND true
# define CONF CLOCK OSC32K RUN IN STANDBY false
```
The following generic clock settings are needed:

```
/* Configure GCLK generator 2 (RTC) */
# define CONF CLOCK GCLK 2 ENABLE true
# define CONF_CLOCK_GCLK_2_RUN_IN_STANDBY false
# define CONF_CLOCK_GCLK_2_CLOCK_SOURCE SYSTEM_CLOCK_SOURCE_OSC32K
# define CONF_CLOCK_GCLK_2_PRESCALER 32
# define CONF_CLOCK_GCLK_2_OUTPUT_ENABLE false
```
#### **13.9.1.2 Setup**

## **Initialization Code**

Create a rtc\_module struct and add to the main application source file, outside of any functions:

struct rtc\_module rtc\_instance;

Copy-paste the following setup code to your applications main():

```
void configure rtc count(void)
{
    struct rtc_count_config config_rtc_count;
    rtc_count_get_config_defaults(&config_rtc_count);
    config_rtc_count.prescaler = RTC_COUNT_PRESCALER_DIV_1;
   config_rtc_count.mode = RTC_COUNT_MODE 16BIT;
   config rtc count.continuously update = true;
    config_rtc_count.compare_values[0] = 1000;
    rtc_count_init(&rtc_instance, RTC, &config_rtc_count);
   rtc_count_enable(&rtc_instance);
}
```
# **Add to Main**

Add the following to your main().

configure\_rtc\_count();

# **Workflow**

1. Create a RTC configuration structure to hold the desired RTC driver settings.

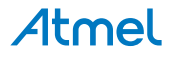

struct rtc\_count\_config config\_rtc\_count;

2. Fill the configuration structure with the default driver configuration.

```
rtc_count_get_config_defaults(&config_rtc_count);
```
**Note** This should always be performed before using the configuration struct to ensure that all values are initialized to known default settings.

3. Alter the RTC driver configuration to run in 16-bit counting mode, with continuous counter register updates.

```
config_rtc_count.prescaler = RTC_COUNT_PRESCALER_DIV_1;
config rtc count.mode = RTC COUNT MODE 16BIT;
config rtc count.continuously update = true;
config_rtc_count.compare_values[0] = 1000;
```
4. Initialize the RTC module.

```
rtc_count_init(&rtc_instance, RTC, &config_rtc_count);
```
5. Enable the RTC module, so that it may begin counting.

```
rtc_count_enable(&rtc_instance);
```
#### **13.9.1.3 Implementation**

Code used to implement the initialized module.

#### **Code**

Add after initialization in main().

```
rtc_count_set_period(&rtc_instance, 2000);
while (true) {
     if (rtc_count_is_compare_match(&rtc_instance, RTC_COUNT_COMPARE_0)) {
         /* Do something on RTC count match here */
         port_pin_toggle_output_level(LED_0_PIN);
         rtc_count_clear_compare_match(&rtc_instance, RTC_COUNT_COMPARE_0);
     }
}
```
#### **Workflow**

1. Set RTC period to 2000ms (2 seconds) so that it will overflow and reset back to zero every two seconds.

```
rtc_count_set_period(&rtc_instance, 2000);
```
2. Enter an infinite loop to poll the RTC driver to check when a comparison match occurs.

while (true) {

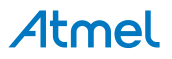

3. Check if the RTC driver has found a match on compare channel 0 against the current RTC count value.

if (rtc\_count\_is\_compare\_match(&rtc\_instance, RTC\_COUNT\_COMPARE\_0)) {

4. Once a compare match occurs, perform the desired user action.

```
/* Do something on RTC count match here */
port_pin_toggle_output_level(LED_0_PIN);
```
5. Clear the compare match, so that future matches may occur.

```
rtc_count_clear_compare_match(&rtc_instance, RTC_COUNT_COMPARE_0);
```
#### **13.9.2 Quick Start Guide for RTC (COUNT) - Callback**

<span id="page-311-0"></span>In this use case, the RTC is set up in count mode. The quick start configures the RTC in 16 bit mode and to continuously update COUNT register. The rest of the configuration is according to the [default.](#page-296-0) A callback is implemented for when the RTC overflows.

**13.9.2.1 Prerequisites**

The Generic Clock Generator for the RTC should be configured and enabled; if you are using the System Clock driver, this may be done via conf clocks.h.

#### **Clocks and Oscillators**

The conf clock.h file needs to be changed with the following values to configure the clocks and oscillators for the module.

The following oscillator settings are needed:

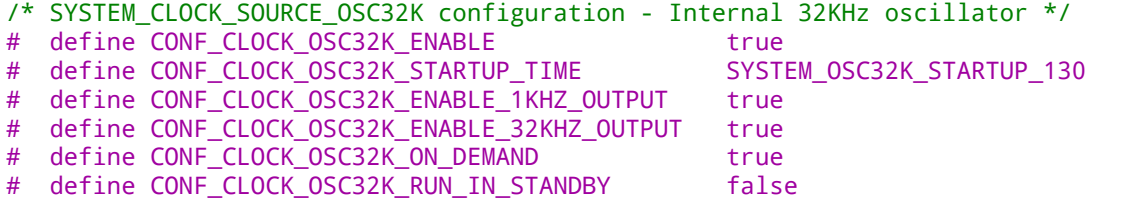

The following generic clock settings are needed:

```
/* Configure GCLK generator 2 (RTC) */
# define CONF CLOCK GCLK 2 ENABLE true
# define CONF CLOCK GCLK 2 RUN IN STANDBY false
# define CONF_CLOCK_GCLK_2_CLOCK_SOURCE SYSTEM_CLOCK_SOURCE_OSC32K
# define CONF_CLOCK_GCLK_2_PRESCALER 32
# define CONF CLOCK GCLK 2 OUTPUT ENABLE false
```
#### **13.9.2.2 Setup**

#### **Code**

Create a rtc\_module struct and add to the main application source file, outside of any functions:

struct rtc\_module rtc\_instance;

The following must be added to the user application: Function for setting up the module:

Atmel

```
void configure rtc count(void)
{
   struct rtc count config config rtc count:
   rtc_count_get_config_defaults(&config_rtc_count);
    config_rtc_count.prescaler = RTC_COUNT_PRESCALER_DIV_1;
    config_rtc_count.mode = RTC_COUNT_MODE_16BIT;
   config rtc count.continuously update = true;
   rtc_count_init(&rtc_instance, RTC, &config_rtc_count);
   rtc count enable(&rtc instance);
}
```
Callback function:

```
void rtc_overflow_callback(void)
{
     /* Do something on RTC overflow here */
    port pin toggle output level(LED 0 PIN);
}
```
Function for setting up the callback functionality of the driver:

```
void configure_rtc_callbacks(void)
{
     rtc_count_register_callback(
             &rtc_instance, rtc_overflow_callback, RTC_COUNT_CALLBACK_OVERFLOW);
     rtc_count_enable_callback(&rtc_instance, RTC_COUNT_CALLBACK_OVERFLOW);
}
```
Add to user application main():

```
/* Initialize system. Must configure conf_clocks.h first. */
system_init();
/* Configure and enable RTC */
configure rtc count();
/* Configure and enable callback */
configure_rtc_callbacks();
/* Set period */
rtc_count_set_period(&rtc_instance, 2000);
```
# **Workflow**

1. Initialize system.

system\_init();

2. Configure and enable module.

```
configure_rtc_count();
```
3. Create a RTC configuration structure to hold the desired RTC driver settings and fill it with the default driver configuration values.

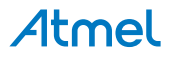

```
struct rtc count config config rtc count;
rtc_count_get_config_defaults(&config_rtc_count);
```
**Note** This should always be performed before using the configuration struct to ensure that all values are initialized to known default settings.

4. Alter the RTC driver configuration to run in 16-bit counting mode, with continuous counter register updates and a compare value of 1000ms.

```
config_rtc_count.prescaler = RTC_COUNT_PRESCALER_DIV_1;<br>config_rtc_count.mode = RTC_COUNT_MODE 16BIT;
                                                = RTC_COUNT_MODE_16BIT;
config_rtc_count.continuously_update = true;
```
5. Initialize the RTC module.

```
rtc_count_init(&rtc_instance, RTC, &config_rtc_count);
```
6. Enable the RTC module, so that it may begin counting.

```
rtc_count_enable(&rtc_instance);
```
7. Configure callback functionality.

```
configure_rtc_callbacks();
```
a. Register overflow callback.

```
rtc_count_register_callback(
         &rtc_instance, rtc_overflow_callback, RTC_COUNT_CALLBACK_OVERFLOW);
```
b. Enable overflow callback.

```
rtc_count_enable_callback(&rtc_instance, RTC_COUNT_CALLBACK_OVERFLOW);
```
8. Set period.

```
rtc_count_set_period(&rtc_instance, 2000);
```
#### **13.9.2.3 Implementation**

#### **Code**

Add to user application main:

```
while (true) {
     /* Infinite while loop */
}
```
#### **Workflow**

1. Infinite while loop while waiting for callbacks.

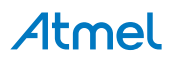

```
while (true) {
 /* Infinite while loop */
}
```
### **13.9.2.4 Callback**

Each time the RTC counter overflows, the callback function will be called.

# **Workflow**

1. Perform the desired user action for each RTC overflow:

```
/* Do something on RTC overflow here */
port_pin_toggle_output_level(LED_0_PIN);
```
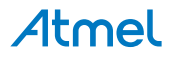

# **14. SAM D20/D21 Serial Peripheral Interface Driver (SERCOM SPI)**

This driver for SAM D20/D21 devices provides an interface for the configuration and management of the SERCOM module in its SPI mode to transfer SPI data frames. The following driver API modes are covered by this manual:

- Polled APIs
- Callback APIs

The following peripherals are used by this module:

SERCOM (Serial Communication Interface)

The outline of this documentation is as follows:

- **[Prerequisites](#page-315-0)**
- **[Module Overview](#page-315-1)**
- **[Special Considerations](#page-318-0)**
- **[Extra Information](#page-318-1)**
- **[Examples](#page-318-2)**
- <span id="page-315-0"></span>**[API Overview](#page-318-3)**

# **14.1 Prerequisites**

<span id="page-315-1"></span>There are no prerequisites.

# **14.2 Module Overview**

The Serial Peripheral Interface (SPI) is a high-speed synchronous data transfer interface using three or four pins. It allows fast communication between a master device and one or more peripheral devices.

A device connected to the bus must act as a master or a slave. The master initiates and controls all data transactions. The SPI master initiates a communication cycle by pulling low the Slave Select (SS) pin of the desired slave. The Slave Select pin is active low. Master and slave prepare data to be sent in their respective shift registers, and the master generates the required clock pulses on the SCK line to interchange data. Data is always shifted from master to slave on the Master Out - Slave In (MOSI) line, and from slave to master on the Master In - Slave Out (MISO) line. After each data transfer, the master can synchronize to the slave by pulling the SS line high.

#### **14.2.1 Driver Feature Macro Definition**

| <b>Driver Feature Macro</b>         | <b>Supported devices</b> |
|-------------------------------------|--------------------------|
| FEATURE SPI SLAVE SELECT LOW DETECT | SAMD <sub>21</sub>       |
| FEATURE SPI HARDWARE SLAVE SELECT   | SAMD <sub>21</sub>       |
| FEATURE SPI ERROR INTERRUPT         | SAMD <sub>21</sub>       |

**Note** The specific features are only available in the driver when the selected device supports those features.

#### **14.2.2 SPI Bus Connection**

In [Figure 14-1: SPI Bus Connection on page 317,](#page-316-0) the connection between one master and one slave is shown.

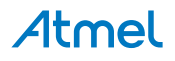

<span id="page-316-0"></span>**Figure 14-1. SPI Bus Connection**

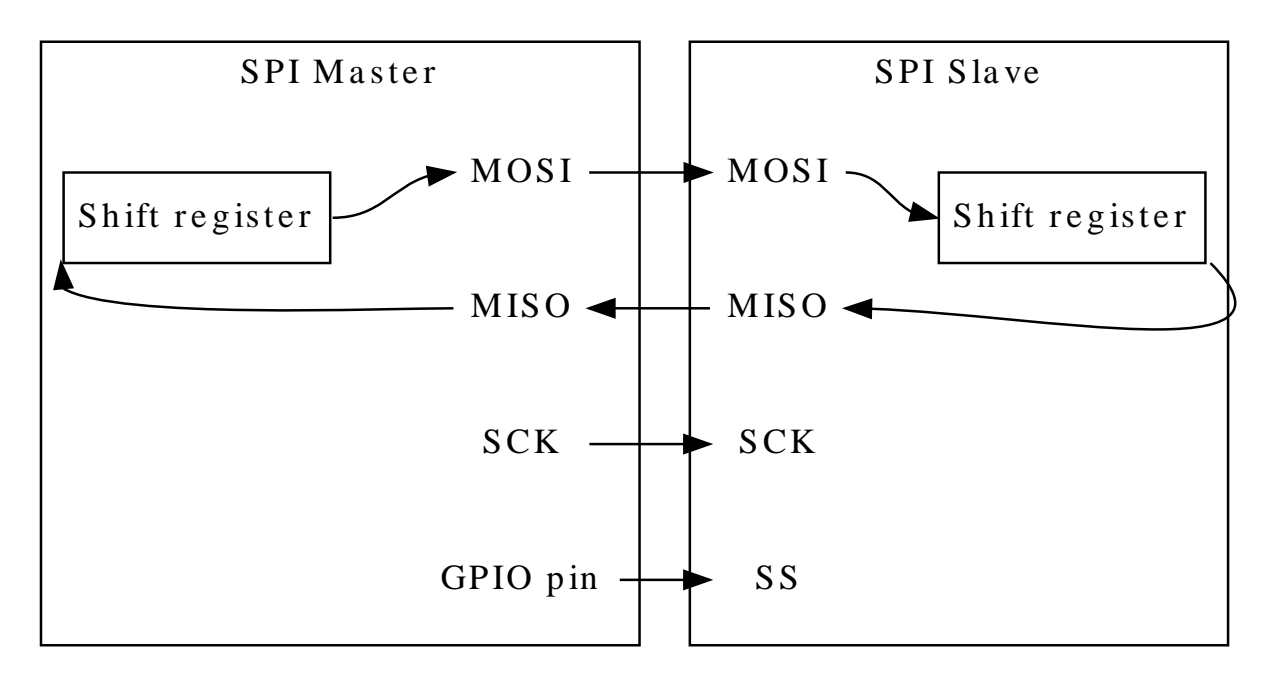

The different lines are as follows:

- **MOSI** Master Input Slave Output. The line where the data is shifted out from the master and in to the slave.
- **MISO** Master Output Slave Input. The line where the data is shifted out from the slave and in to the master.
- **SCK** Serial Clock. Generated by the master device.
- **SS** Slave Select. To initiate a transaction, the master must pull this line low.

If the bus consists of several SPI slaves, they can be connected in parallel and the SPI master can use general I/O pins to control separate SS lines to each slave on the bus.

It is also possible to connect all slaves in series. In this configuration, a common SS is provided to N slaves, enabling them simultaneously. The MISO from the N-1 slaves is connected to the MOSI on the next slave. The Nth slave connects its MISO back to the master. For a complete transaction, the master must shift N+1 characters.

### **14.2.3 SPI Character Size**

The SPI character size is configurable to 8 or 9 bits.

#### **14.2.4 Master Mode**

When configured as a master, the SS pin will be configured as an output.

#### **14.2.4.1 Data Transfer**

Writing a character will start the SPI clock generator, and the character is transferred to the shift register when the shift register is empty. Once this is done, a new character can be written. As each character is shifted out from the master, a character is shifted in from the slave. If the receiver is enabled, the data is moved to the receive buffer at the completion of the frame and can be read.

# **14.2.5 Slave Mode**

When configured as a slave, the SPI interface will remain inactive with MISO tri-stated as long as the SS pin is driven high.

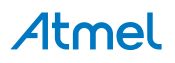

#### **14.2.5.1 Data Transfer**

The data register can be updated at any time. As the SPI slave shift register is clocked by SCK, a minimum of three SCK cycles are needed from the time new data is written, until the character is ready to be shifted out. If the shift register has not been loaded with data, the current contents will be transmitted.

If constant transmission of data is needed in SPI slave mode, the system clock should be faster than SCK. If the receiver is enabled, the received character can be read from the. When SS line is driven high, the slave will not receive any additional data.

#### **14.2.5.2 Address Recognition**

When the SPI slave is configured with address recognition, the first character in a transaction is checked for an address match. If there is a match, the MISO output is enabled and the transaction is processed. If the address does not match, the complete transaction is ignored.

If the device is asleep, it can be woken up by an address match in order to process the transaction.

**Note** In master mode, an address packet is written by the [spi\\_select\\_slave](#page-331-0) function if the address\_enabled configuration is set in the [spi\\_slave\\_inst\\_config](#page-320-0) struct.

#### **14.2.6 Data Modes**

There are four combinations of SCK phase and polarity with respect to serial data. [Table](#page-317-0) 14-1: SPI Data [Modes on page 318](#page-317-0) shows the clock polarity (CPOL) and clock phase (CPHA) in the different modes. *Leading edge* is the first clock edge in a clock cycle and *trailing edge* is the last clock edge in a clock cycle.

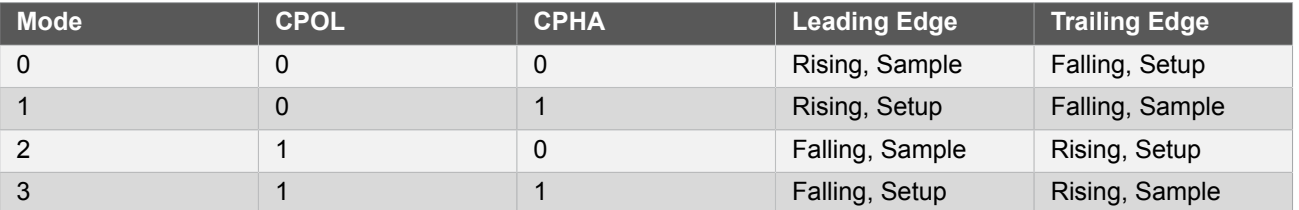

#### <span id="page-317-0"></span>**Table 14-1. SPI Data Modes**

#### **14.2.7 SERCOM Pads**

The SERCOM pads are automatically configured as seen in Table 14-2: [SERCOM](#page-317-1) SPI Pad Usage[s on page 318.](#page-317-1) If the receiver is disabled, the data input (MISO for master, MOSI for slave) can be used for other purposes.

In master mode, the SS pin(s) must be configured using the [spi\\_slave\\_inst](#page-320-1) struct.

#### <span id="page-317-1"></span>**Table 14-2. SERCOM SPI Pad Usages**

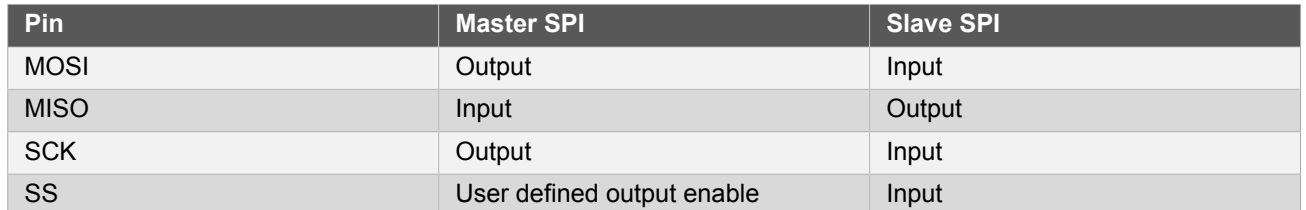

#### **14.2.8 Operation in Sleep Modes**

The SPI module can operate in all sleep modes by setting the run\_in\_standby option in the [spi\\_config](#page-318-4) struct. The operation in slave and master mode is shown in the table below.

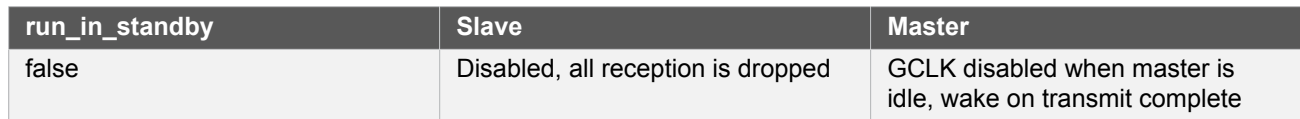

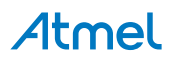

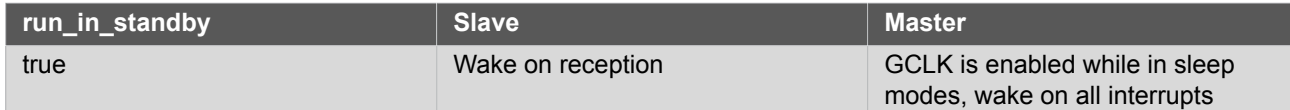

#### **14.2.9 Clock Generation**

<span id="page-318-0"></span>In SPI master mode, the clock (SCK) is generated internally using the SERCOM baud rate generator. In SPI slave mode, the clock is provided by an external master on the SCK pin. This clock is used to directly clock the SPI shift register.

# **14.3 Special Considerations**

### **14.3.1 Pin MUX Settings**

<span id="page-318-1"></span>The pin MUX settings must be configured properly, as not all settings can be used in different modes of operation.

# **14.4 Extra Information**

For extra information see [Extra Information for SERCOM SPI Driver](#page-342-0). This includes:

- **[Acronyms](#page-342-1)**
- **[Dependencies](#page-342-2)**
- [Workarounds](#page-342-3) Implemented by Driver
- <span id="page-318-2"></span>● [Module History](#page-342-4)

# **14.5 Examples**

<span id="page-318-3"></span>For a list of examples related to this driver, see [Examples for SERCOM SPI Driver](#page-343-0).

#### **14.6 API Overview**

### **14.6.1 Variable and Type Definitions**

**14.6.1.1 Type spi\_callback\_t**

typedef void(\* spi\_callback\_t )(const struct spi\_module \*const module)

Type of the callback functions

# **14.6.2 Structure Definitions**

**14.6.2.1 Struct spi\_config**

<span id="page-318-4"></span>Configuration structure for an SPI instance. This structure should be initialized by the [spi\\_get\\_config\\_defaults](#page-321-0) function before being modified by the user application.

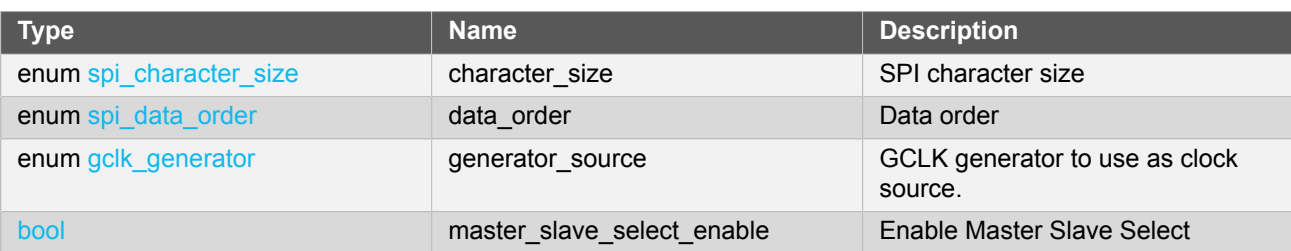

#### **Table 14-3. Members**

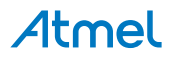

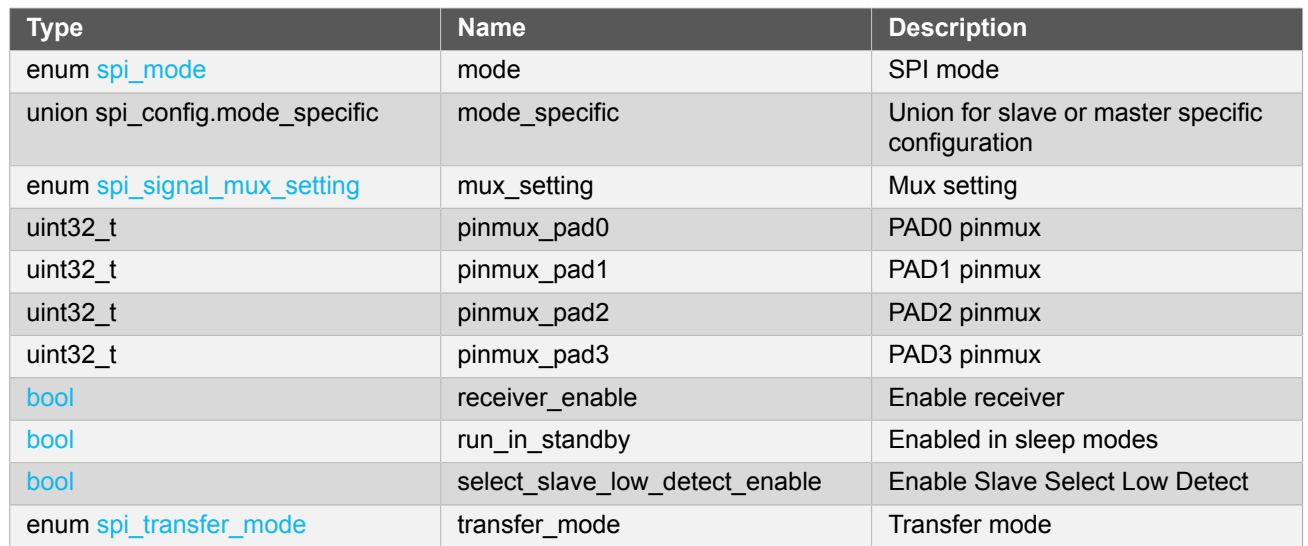

#### **14.6.2.2 Union spi\_config.mode\_specific**

Union for slave or master specific configuration

#### **Table 14-4. Members**

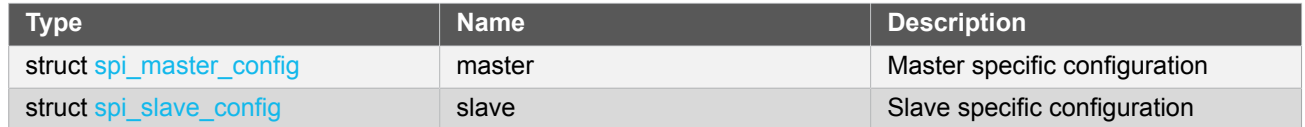

### **14.6.2.3 Struct spi\_master\_config**

<span id="page-319-0"></span>SPI Master configuration structure

#### **Table 14-5. Members**

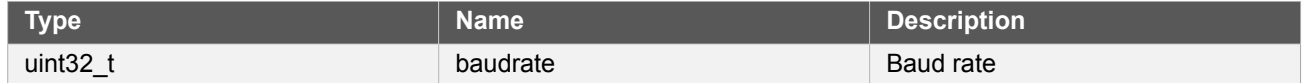

#### **14.6.2.4 Struct spi\_module**

SERCOM SPI driver software instance structure, used to retain software state information of an associated hardware module instance.

**Note** The fields of this structure should not be altered by the user application; they are reserved for moduleinternal use only.

#### **14.6.2.5 Struct spi\_slave\_config**

<span id="page-319-1"></span>SPI slave configuration structure

### **Table 14-6. Members**

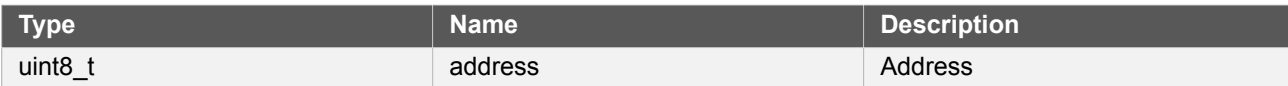

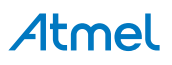

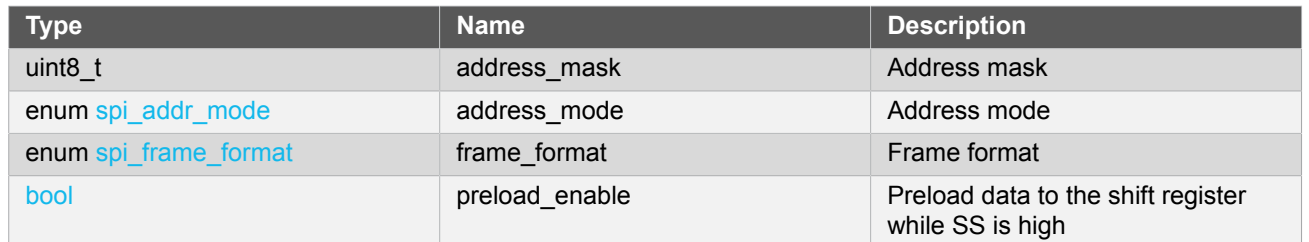

#### **14.6.2.6 Struct spi\_slave\_inst**

<span id="page-320-1"></span>SPI peripheral slave software instance structure, used to configure the correct SPI transfer mode settings for an attached slave. See [spi\\_select\\_slave.](#page-331-0)

#### **Table 14-7. Members**

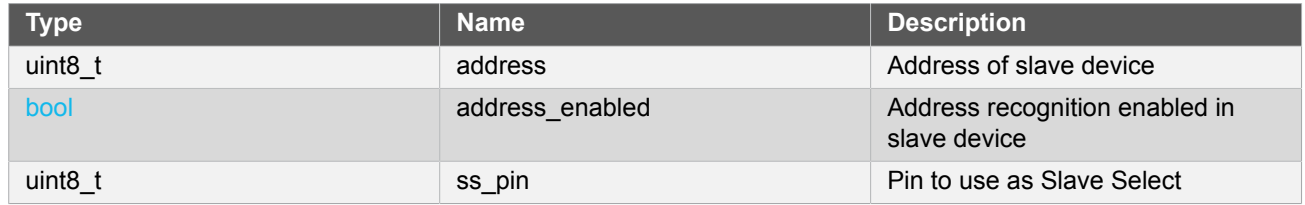

#### **14.6.2.7 Struct spi\_slave\_inst\_config**

<span id="page-320-0"></span>SPI Peripheral slave configuration structure

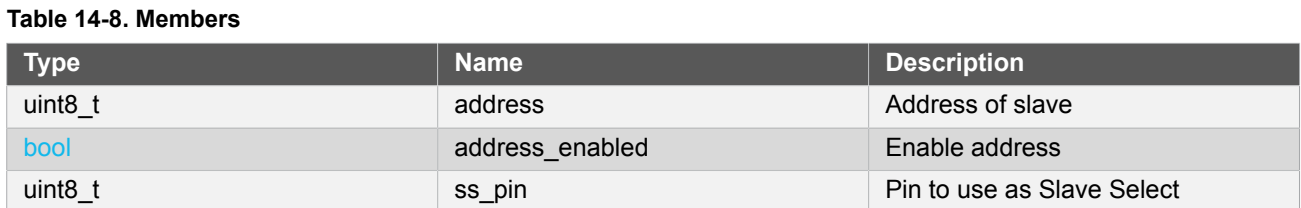

### **14.6.3 Macro Definitions**

#### **14.6.3.1 Driver feature definition**

Define SERCOM SPI features set according to different device family.

# **Macro FEATURE\_SPI\_SLAVE\_SELECT\_LOW\_DETECT**

#define FEATURE\_SPI\_SLAVE\_SELECT\_LOW\_DETECT

SPI slave select low detection

# **Macro FEATURE\_SPI\_HARDWARE\_SLAVE\_SELECT**

#define FEATURE\_SPI\_HARDWARE\_SLAVE\_SELECT

Slave select can be controlled by hardware

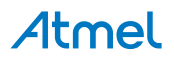

# **Macro FEATURE\_SPI\_ERROR\_INTERRUPT**

#define FEATURE\_SPI\_ERROR\_INTERRUPT

SPI with error detect feature

#### **14.6.3.2 Macro PINMUX\_DEFAULT**

#define PINMUX\_DEFAULT 0

SPI sync scheme version 2 Default pin mux

#### **14.6.3.3 Macro PINMUX\_UNUSED**

#define PINMUX\_UNUSED 0xFFFFFFFF

Unused PIN mux

#### **14.6.3.4 Macro SPI\_TIMEOUT**

#define SPI\_TIMEOUT 10000

SPI timeout value

# **14.6.4 Function Definitions**

**14.6.4.1 Driver initialization and configuration**

# <span id="page-321-0"></span>**Function spi\_get\_config\_defaults()**

*Initializes an SPI configuration structure to default values.*

```
void spi_get_config_defaults(
   struct spi_config *const config)
```
This function will initialize a given SPI configuration structure to a set of known default values. This function should be called on any new instance of the configuration structures before being modified by the user application.

The default configuration is as follows:

- Master mode enabled
- MSB of the data is transmitted first
- Transfer mode 0
- MUX Setting D

# Atmel

- Character size 8 bit
- Not enabled in sleep mode
- Receiver enabled
- Baudrate 100000
- Default pinmux settings for all pads
- **GCLK** generator 0

#### **Table 14-9. Parameters**

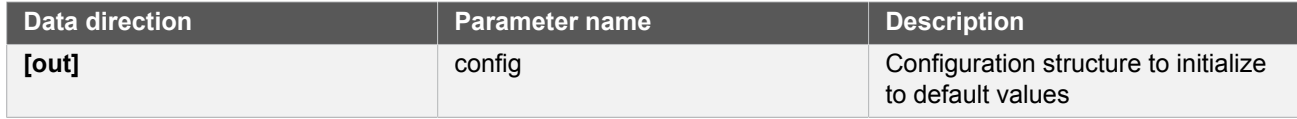

## **Function spi\_slave\_inst\_get\_config\_defaults()**

*Initializes an SPI peripheral slave device configuration structure to default values.*

```
void spi_slave_inst_get_config_defaults(
   struct spi_slave_inst_config *const config)
```
This function will initialize a given SPI slave device configuration structure to a set of known default values. This function should be called on any new instance of the configuration structures before being modified by the user application.

The default configuration is as follows:

- Slave Select on GPIO pin 10
- Addressing not enabled

#### **Table 14-10. Parameters**

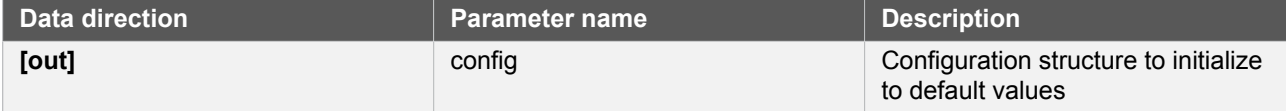

#### **Function spi\_attach\_slave()**

*Attaches an SPI peripheral slave.*

```
void spi_attach_slave(
   struct spi_slave_inst *const slave,
   struct spi_slave_inst_config *const config)
```
This function will initialize the software SPI peripheral slave, based on the values of the config struct. The slave can then be selected and optionally addressed by the [spi\\_select\\_slave](#page-331-0) function.

#### **Table 14-11. Parameters**

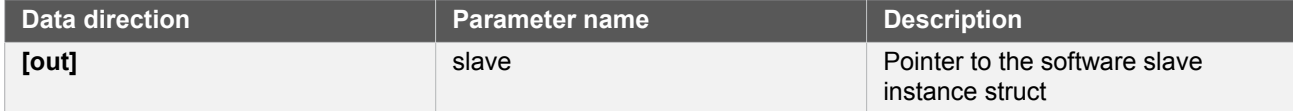

# Atmel

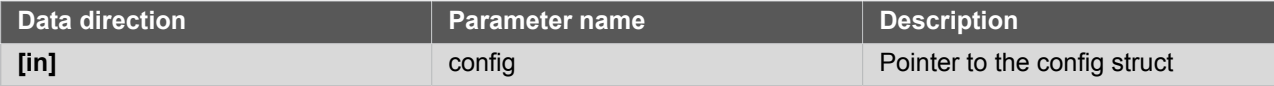

# **Function spi\_init()**

*Initializes the SERCOM SPI module.*

```
enum status_code spi_init(
   struct spi_module *const module,
   Sercom *const hw,
   const struct spi_config *const config)
```
This function will initialize the SERCOM SPI module, based on the values of the config struct.

#### **Table 14-12. Parameters**

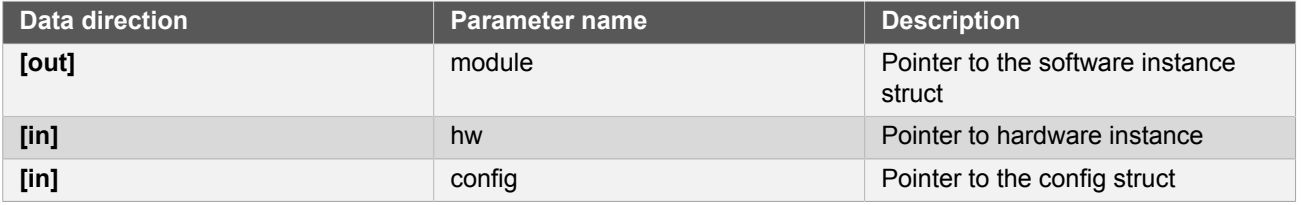

**Returns** Status of the initialization

#### **Table 14-13. Return Values**

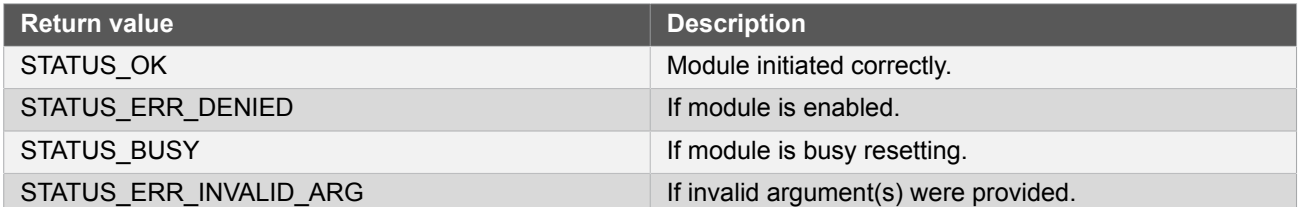

#### **14.6.4.2 Enable/Disable**

#### **Function spi\_enable()**

*Enables the SERCOM SPI module.*

```
void spi_enable(
   struct spi_module *const module)
```
This function will enable the SERCOM SPI module.

#### **Table 14-14. Parameters**

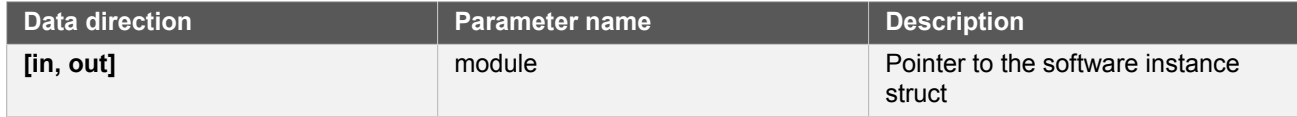

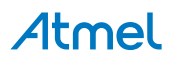
# **Function spi\_disable()**

*Disables the SERCOM SPI module.*

```
void spi_disable(
   struct spi_module *const module)
```
This function will disable the SERCOM SPI module.

#### **Table 14-15. Parameters**

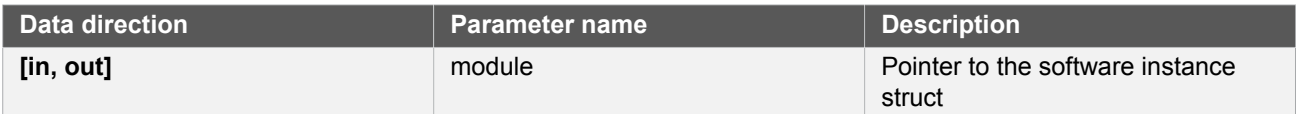

# **Function spi\_reset()**

*Resets the SPI module.*

```
void spi_reset(
   struct spi_module *const module)
```
This function will reset the SPI module to its power on default values and disable it.

#### **Table 14-16. Parameters**

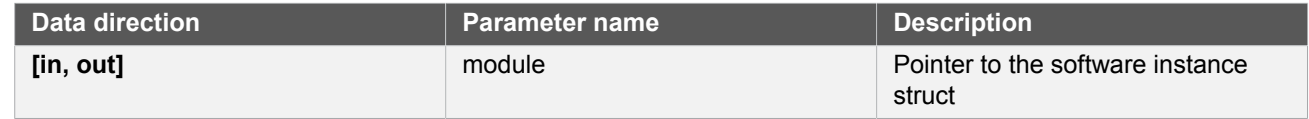

#### **14.6.4.3 Lock/Unlock**

**Function spi\_lock()**

*Attempt to get lock on driver instance.*

```
enum status_code spi_lock(
   struct spi_module *const module)
```
This function checks the instance's lock, which indicates whether or not it is currently in use, and sets the lock if it was not already set.

The purpose of this is to enable exclusive access to driver instances, so that, e.g., transactions by different services will not interfere with each other.

#### **Table 14-17. Parameters**

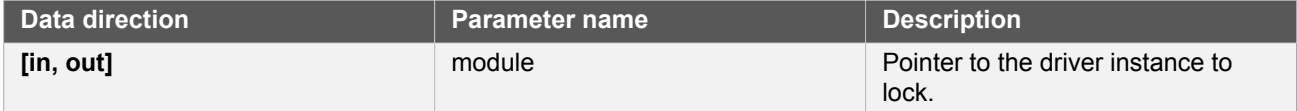

# **Table 14-18. Return Values**

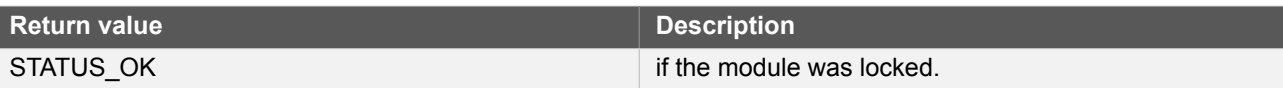

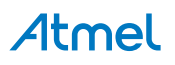

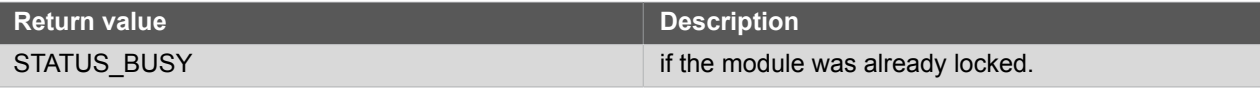

# **Function spi\_unlock()**

*Unlock driver instance.*

```
void spi_unlock(
   struct spi_module *const module)
```
This function clears the instance lock, indicating that it is available for use.

#### **Table 14-19. Parameters**

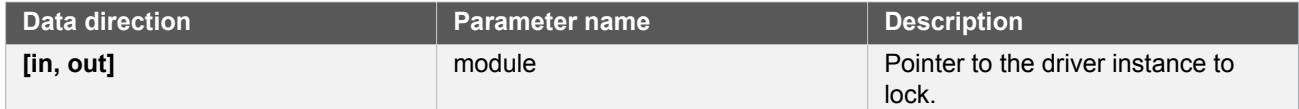

### **Table 14-20. Return Values**

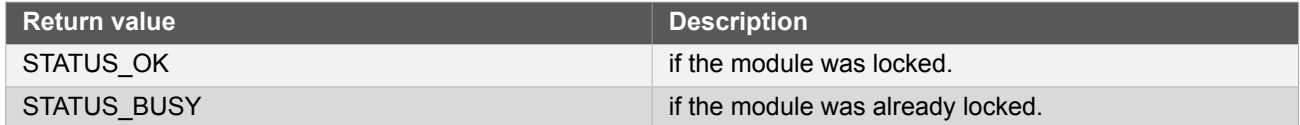

#### **14.6.4.4 Ready to write/read**

# **Function spi\_is\_write\_complete()**

*Checks if the SPI in master mode has shifted out last data, or if the master has ended the transfer in slave mode.*

```
bool spi is write complete(
   struct spi_module *const module)
```
This function will check if the SPI master module has shifted out last data, or if the slave select pin has been drawn high by the master for the SPI slave module.

#### **Table 14-21. Parameters**

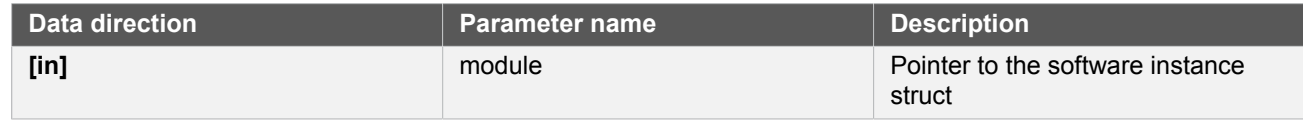

**Returns** Indication of whether any writes are ongoing

### **Table 14-22. Return Values**

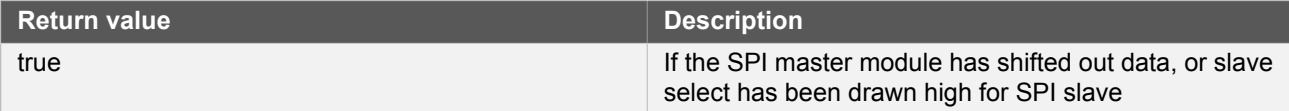

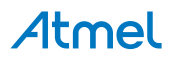

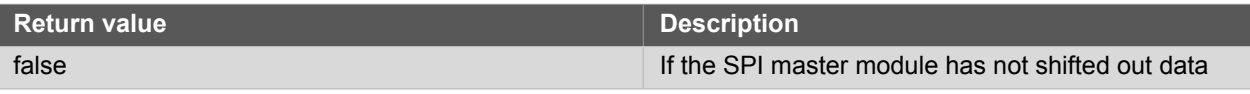

# <span id="page-326-0"></span>**Function spi\_is\_ready\_to\_write()**

*Checks if the SPI module is ready to write data.*

```
bool spi_is_ready_to_write(
   struct spi_module *const module)
```
This function will check if the SPI module is ready to write data.

#### **Table 14-23. Parameters**

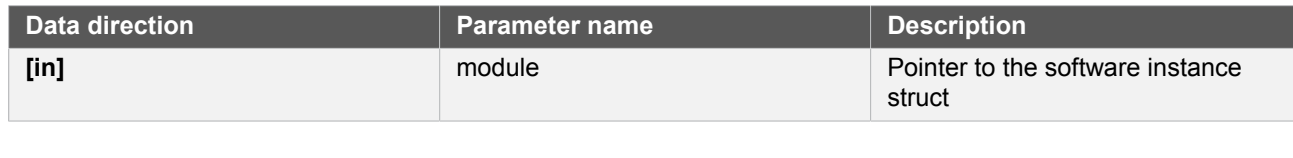

**Returns** Indication of whether the module is ready to read data or not

### **Table 14-24. Return Values**

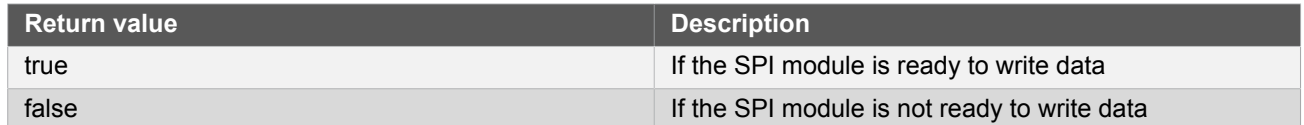

# <span id="page-326-1"></span>**Function spi\_is\_ready\_to\_read()**

*Checks if the SPI module is ready to read data.*

```
bool spi_is_ready_to_read(
   struct spi_module *const module)
```
This function will check if the SPI module is ready to read data.

#### **Table 14-25. Parameters**

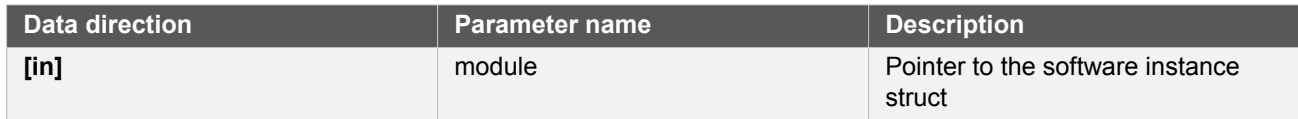

**Returns** Indication of whether the module is ready to read data or not

### **Table 14-26. Return Values**

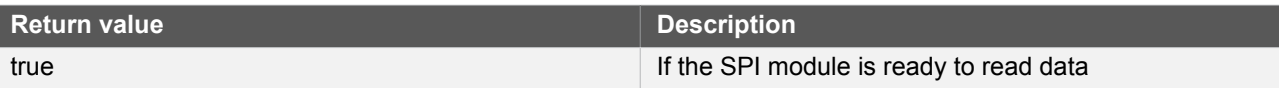

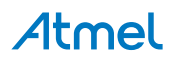

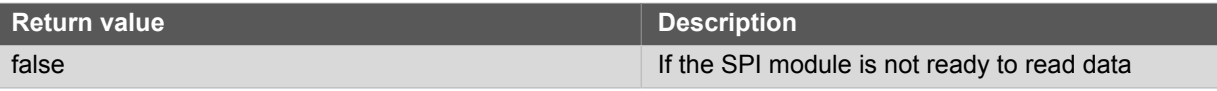

#### **14.6.4.5 Read/Write**

#### <span id="page-327-0"></span>**Function spi\_write()**

*Transfers a single SPI character.*

```
enum status_code spi_write(
   struct spi_module * module,
   uint16_t tx_data)
```
This function will send a single SPI character via SPI and ignore any data shifted in by the connected device. To both send and receive data, use the [spi\\_transceive\\_wait](#page-329-0) function or use the [spi\\_read](#page-328-0) function after writing a character. The [spi\\_is\\_ready\\_to\\_write](#page-326-0) function should be called before calling this function.

Note that this function does not handle the SS (Slave Select) pin(s) in master mode; this must be handled from the user application.

**Note** In slave mode, the data will not be transferred before a master initiates a transaction.

#### **Table 14-27. Parameters**

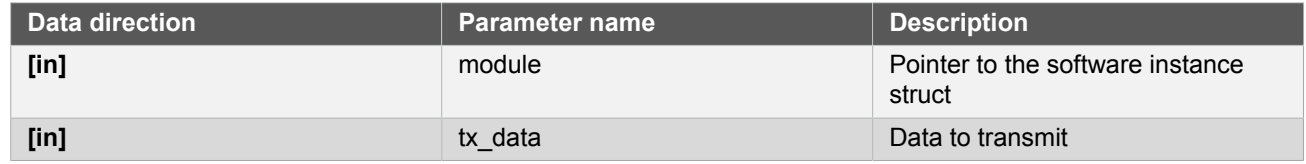

**Returns** Status of the procedure

#### **Table 14-28. Return Values**

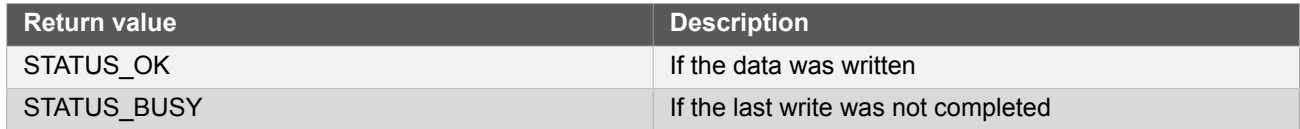

# **Function spi\_write\_buffer\_wait()**

*Sends a buffer of length SPI characters.*

```
enum status_code spi_write_buffer_wait(
   struct spi_module *const module,
   const uint8_t * tx_data,
   uint16_t length)
```
This function will send a buffer of SPI characters via the SPI and discard any data that is received. To both send and receive a buffer of data, use the [spi\\_transceive\\_buffer\\_wait](#page-330-0) function.

Note that this function does not handle the \_SS (slave select) pin(s) in master mode; this must be handled by the user application.

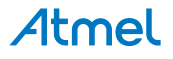

#### **Table 14-29. Parameters**

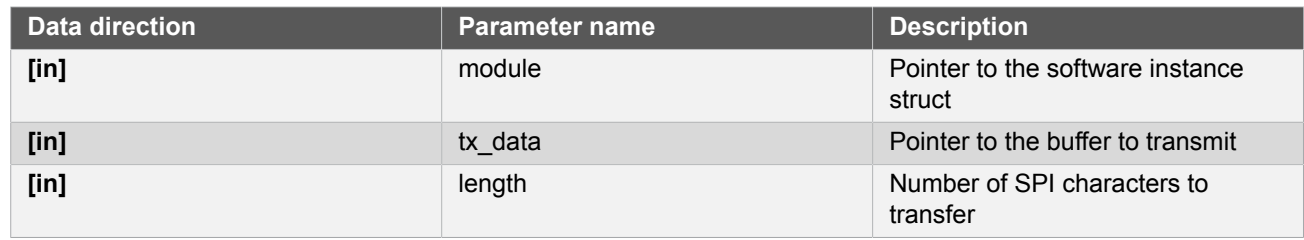

# **Returns** Status of the write operation

### **Table 14-30. Return Values**

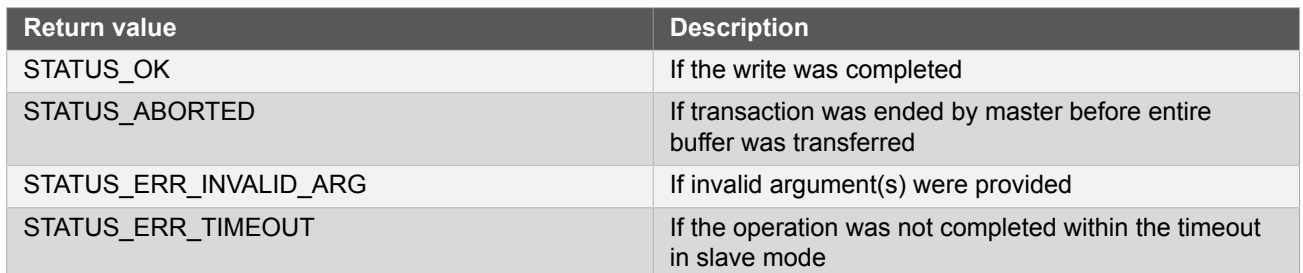

# <span id="page-328-0"></span>**Function spi\_read()**

*Reads last received SPI character.*

```
enum status_code spi_read(
 struct spi_module *const module,
 uint16_t * rx_data)
```
This function will return the last SPI character shifted into the receive register by the [spi\\_write](#page-327-0) function

Note The [spi\\_is\\_ready\\_to\\_read](#page-326-1) function should be called before calling this function.

Receiver must be enabled in the configuration

### **Table 14-31. Parameters**

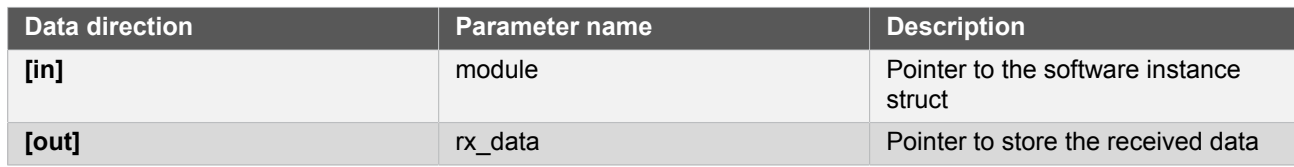

**Returns** Status of the read operation.

# **Table 14-32. Return Values**

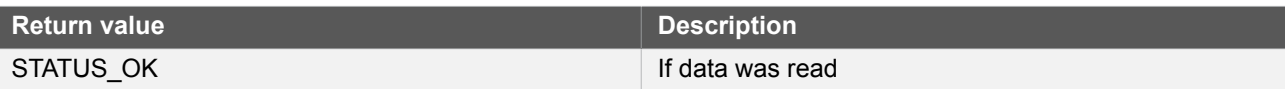

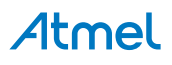

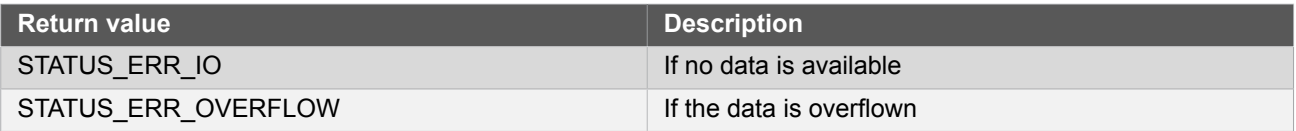

# **Function spi\_read\_buffer\_wait()**

*Reads buffer of length SPI characters.*

```
enum status_code spi_read_buffer_wait(
   struct spi_module *const module,
  uint8_t * rx_data,
   uint16_t length,
   uint16_t dummy)
```
This function will read a buffer of data from an SPI peripheral by sending dummy SPI character if in master mode, or by waiting for data in slave mode.

**Note** If address matching is enabled for the slave, the first character received and placed in the buffer will be the address.

### **Table 14-33. Parameters**

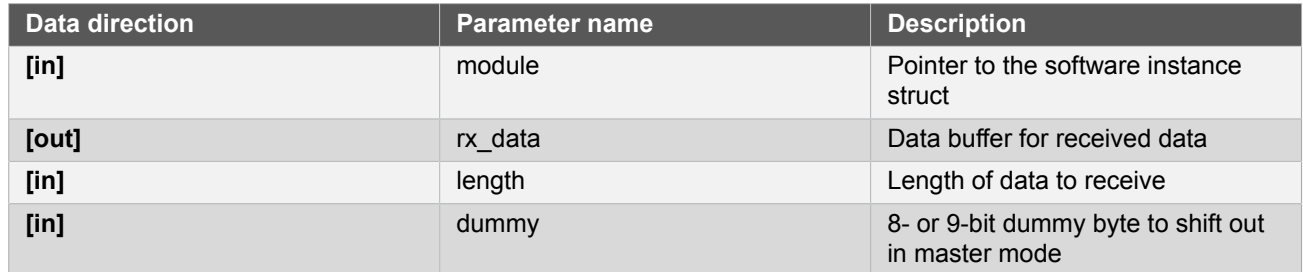

**Returns** Status of the read operation

#### **Table 14-34. Return Values**

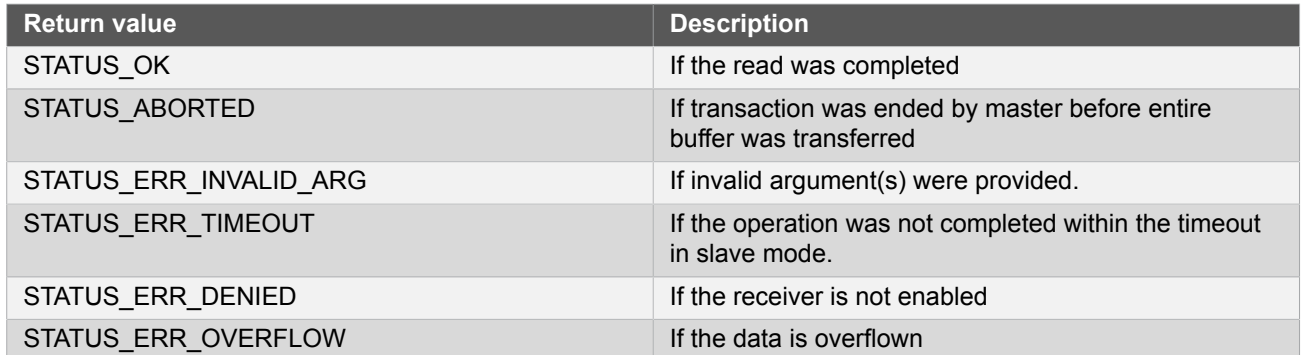

# <span id="page-329-0"></span>**Function spi\_transceive\_wait()**

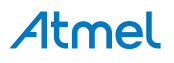

*Sends and reads a single SPI character.*

```
enum status_code spi_transceive_wait(
   struct spi_module *const module,
   uint16_t tx_data,
   uint16_t * rx_data)
```
This function will transfer a single SPI character via SPI and return the SPI character that is shifted into the shift register.

In master mode the SPI character will be sent immediately and the received SPI character will be read as soon as the shifting of the data is complete.

In slave mode this function will place the data to be sent into the transmit buffer. It will then block until an SPI master has shifted a complete SPI character, and the received data is available.

**Note** The data to be sent might not be sent before the next transfer, as loading of the shift register is dependent on SCK.

> If address matching is enabled for the slave, the first character received and placed in the buffer will be the address.

#### **Table 14-35. Parameters**

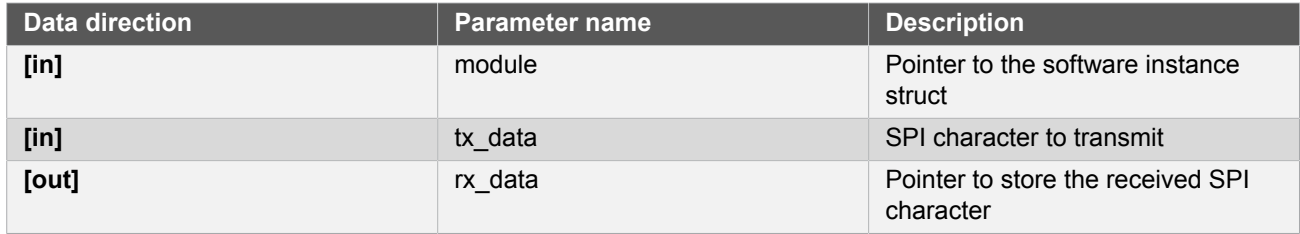

**Returns** Status of the operation.

#### **Table 14-36. Return Values**

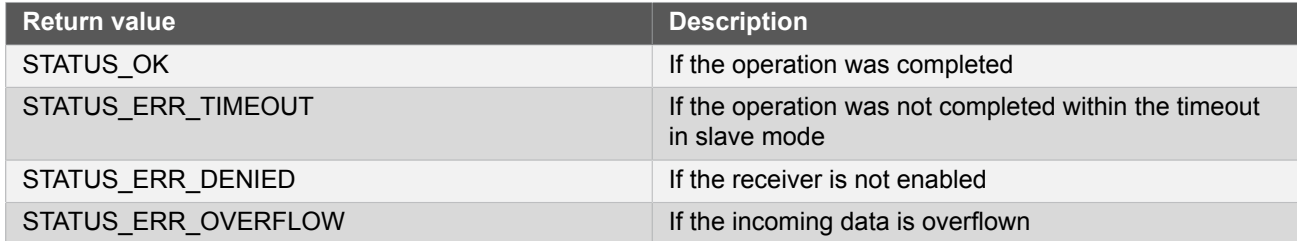

### <span id="page-330-0"></span>**Function spi\_transceive\_buffer\_wait()**

*Sends and receives a buffer of length SPI characters.*

```
enum status_code spi_transceive_buffer_wait(
  struct spi_module *const module,
  uint8 t * tx data,
  uint8_t * rx_data,
```
# Atmel

# uint16\_t length)

This function will send and receive a buffer of data via the SPI.

In master mode the SPI characters will be sent immediately and the received SPI character will be read as soon as the shifting of the SPI character is complete.

In slave mode this function will place the data to be sent into the transmit buffer. It will then block until an SPI master has shifted the complete buffer and the received data is available.

#### **Table 14-37. Parameters**

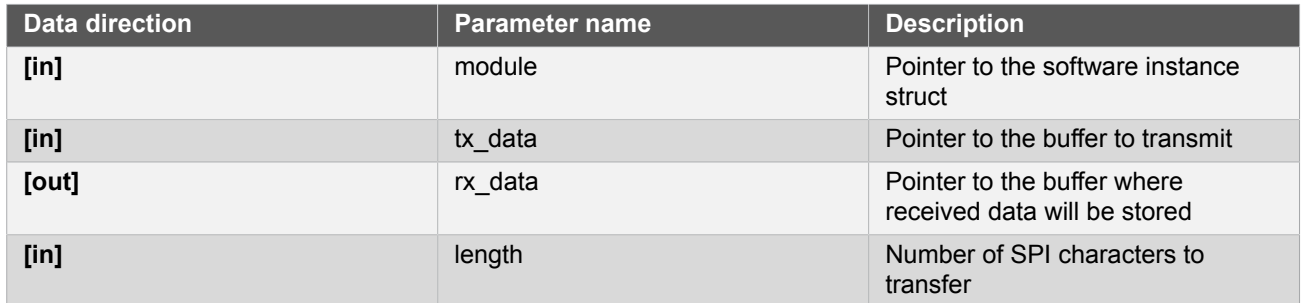

**Returns** Status of the operation

#### **Table 14-38. Return Values**

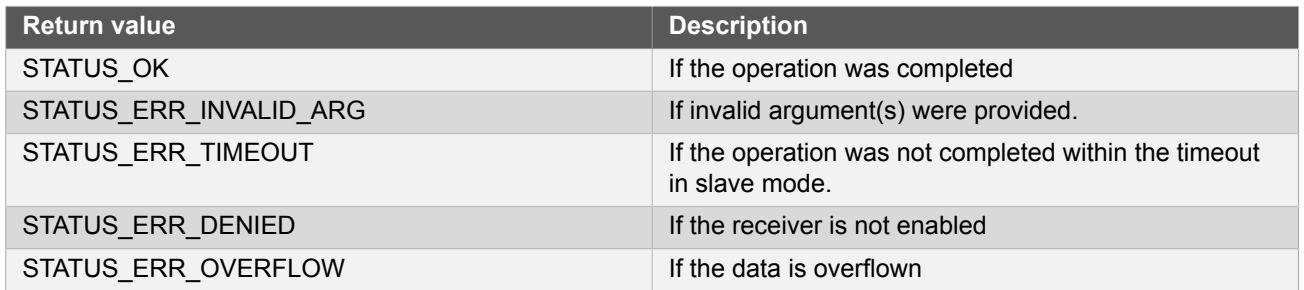

# **Function spi\_select\_slave()**

*Selects slave device.*

```
enum status_code spi_select_slave(
   struct spi_module *const module,
   struct spi_slave_inst *const slave,
   bool select)
```
This function will drive the slave select pin of the selected device low or high depending on the select boolean. If slave address recognition is enabled, the address will be sent to the slave when selecting it.

#### **Table 14-39. Parameters**

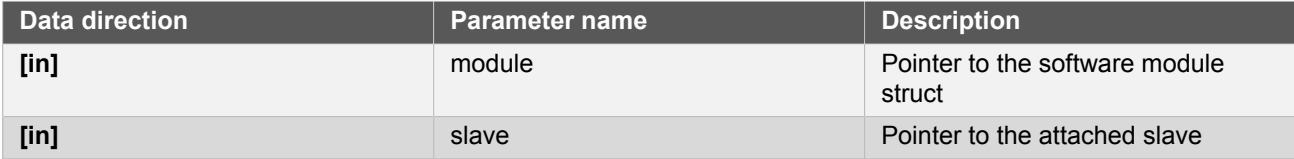

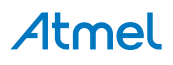

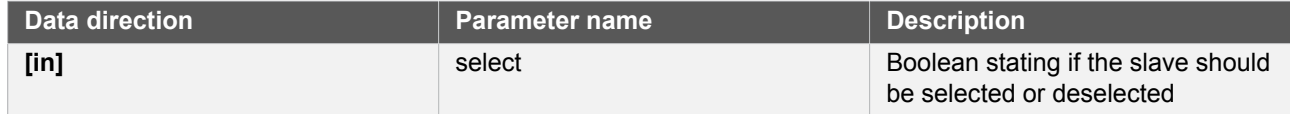

**Returns** Status of the operation

#### **Table 14-40. Return Values**

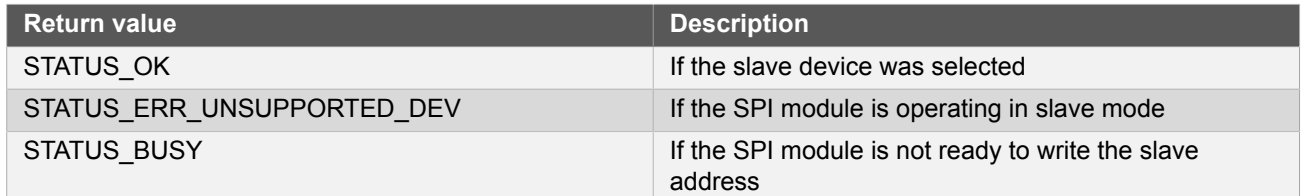

#### **14.6.4.6 Callback Management**

# <span id="page-332-0"></span>**Function spi\_register\_callback()**

*Registers a SPI callback function.*

```
void spi_register_callback(
   struct spi_module *const module,
   spi_callback_t callback_func,
   enum spi_callback callback_type)
```
Registers a callback function which is implemented by the user.

Note The callback must be enabled by [spi\\_enable\\_callback](#page-333-0), in order for the interrupt handler to call it when the conditions for the callback type are met.

## **Table 14-41. Parameters**

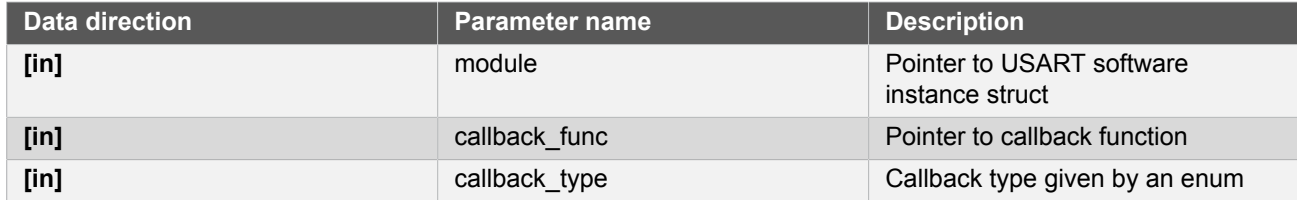

# **Function spi\_unregister\_callback()**

*Unregisters a SPI callback function.*

```
void spi_unregister_callback(
   struct spi_module * module,
   enum spi_callback callback_type)
```
# Atmel

Unregisters a callback function which is implemented by the user.

#### **Table 14-42. Parameters**

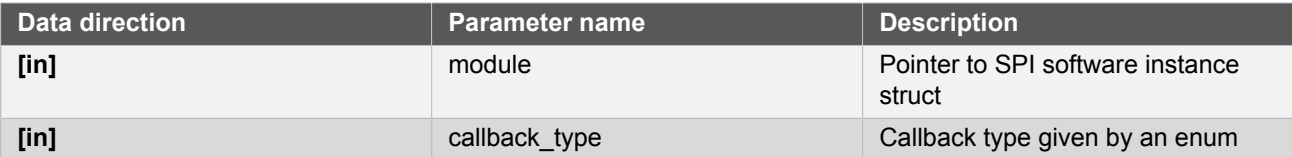

# <span id="page-333-0"></span>**Function spi\_enable\_callback()**

*Enables a SPI callback of a given type.*

```
void spi_enable_callback(
   struct spi_module *const module,
   enum spi_callback callback_type)
```
Enables the callback function registered by the [spi\\_register\\_callback.](#page-332-0) The callback function will be called from the interrupt handler when the conditions for the callback type are met.

#### **Table 14-43. Parameters**

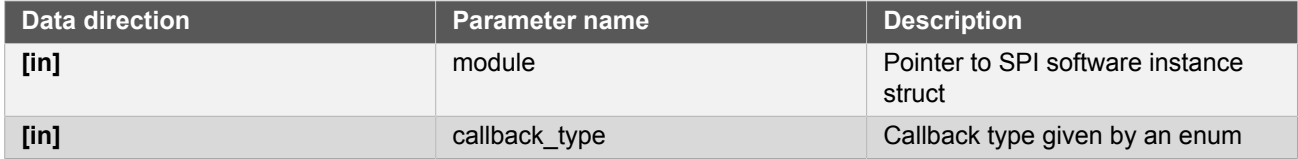

# **Function spi\_disable\_callback()**

### *Disables callback.*

```
void spi_disable_callback(
   struct spi_module *const module,
   enum spi_callback callback_type)
```
Disables the callback function registered by the [spi\\_register\\_callback,](#page-332-0) and the callback will not be called from the interrupt routine.

#### **Table 14-44. Parameters**

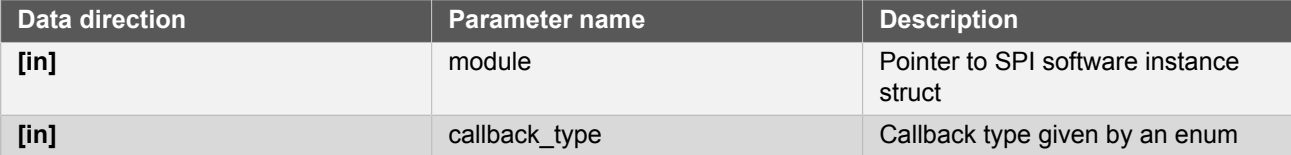

#### **14.6.4.7 Writing and Reading**

# **Function spi\_write\_buffer\_job()**

*Asynchronous buffer write.*

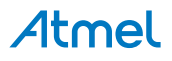

```
enum status_code spi_write_buffer_job(
  struct spi_module *const module,
 uint8_t * tx data,
  uint16_t length)
```
Sets up the driver to write to the SPI from a given buffer. If registered and enabled, a callback function will be called when the write is finished.

#### **Table 14-45. Parameters**

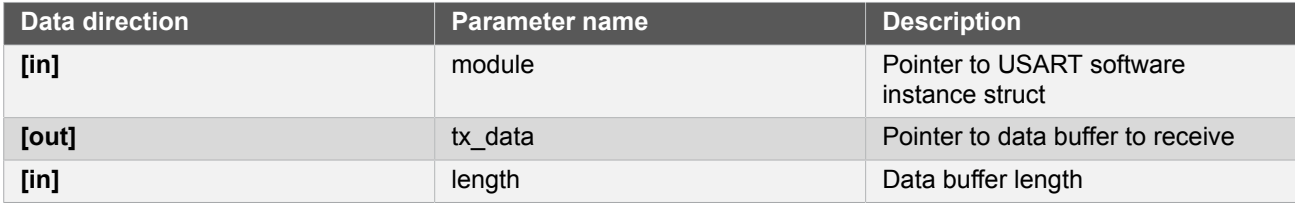

**Returns** Status of the write request operation.

#### **Table 14-46. Return Values**

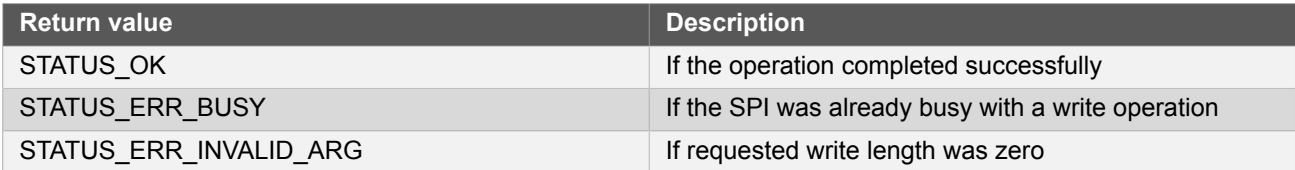

# **Function spi\_read\_buffer\_job()**

*Asynchronous buffer read.*

```
enum status_code spi_read_buffer_job(
   struct spi_module *const module,
  uint8 t * rx data,
  uint16_t length,
   uint16_t dummy)
```
Sets up the driver to read from the SPI to a given buffer. If registered and enabled, a callback function will be called when the read is finished.

**Note** If address matching is enabled for the slave, the first character received and placed in the RX buffer will be the address.

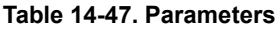

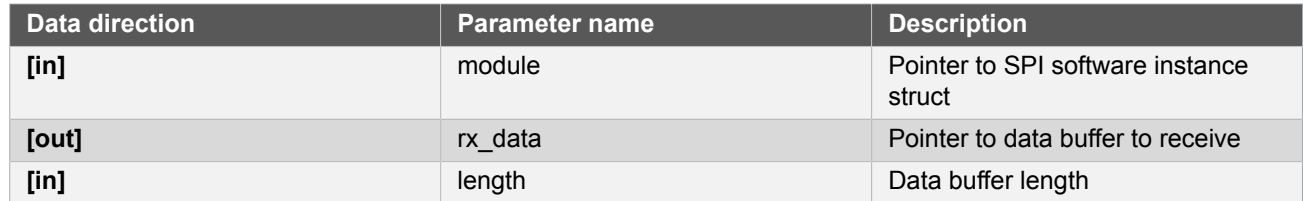

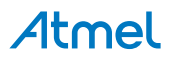

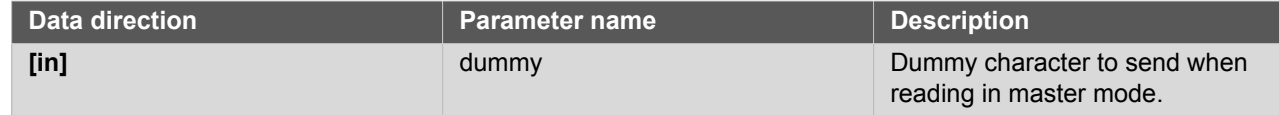

# **Returns** Status of the operation

#### **Table 14-48. Return Values**

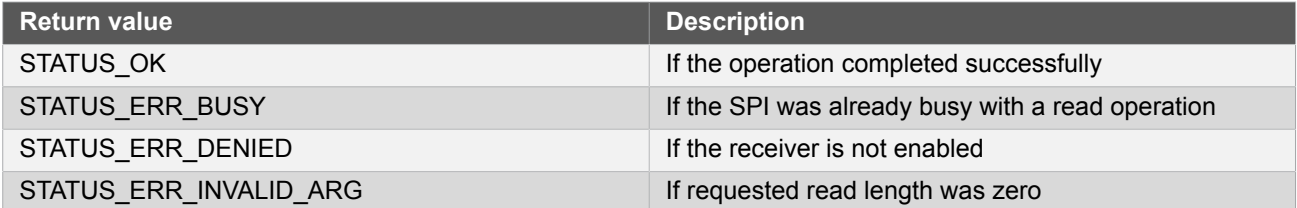

# **Function spi\_transceive\_buffer\_job()**

*Asynchronous buffer write and read.*

```
enum status_code spi_transceive_buffer_job(
   struct spi_module *const module,
  uint8_t \star tx_data,
  uint8_t * rx_data, uint16_t length)
```
Sets up the driver to write and read to and from given buffers. If registered and enabled, a callback function will be called when the transfer is finished.

**Note** If address matching is enabled for the slave, the first character received and placed in the RX buffer will be the address.

#### **Table 14-49. Parameters**

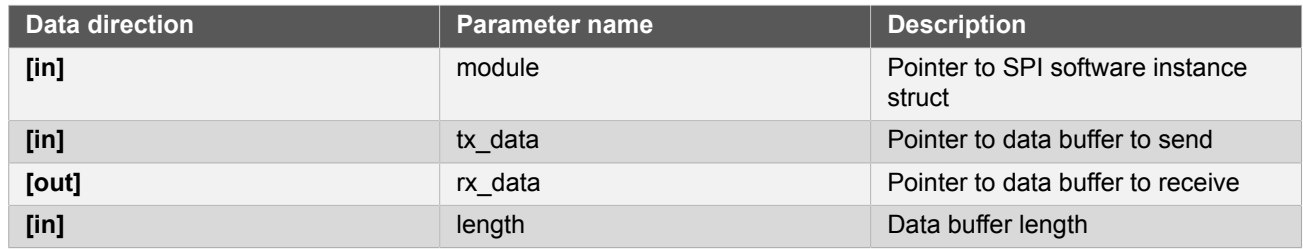

**Returns** Status of the operation

#### **Table 14-50. Return Values**

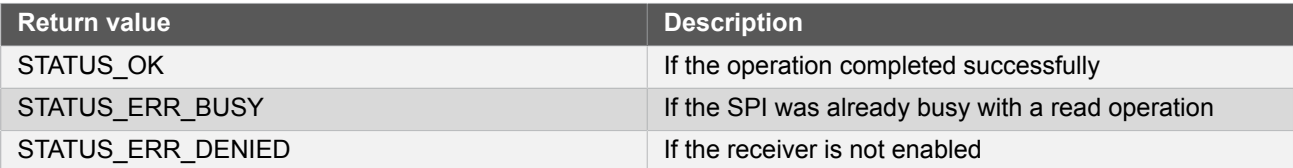

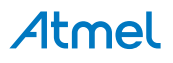

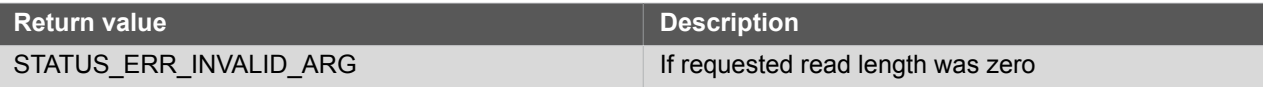

# **Function spi\_abort\_job()**

*Aborts an ongoing job.*

void spi\_abort\_job( struct spi\_module \*const module)

This function will abort the specified job type.

#### **Table 14-51. Parameters**

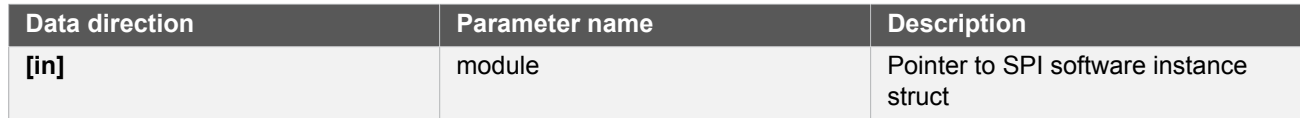

# **Function spi\_get\_job\_status()**

*Retrieves the current status of a job.*

```
enum status_code spi_get_job_status(
   const struct spi_module *const module)
```
Retrieves the current statue of a job that was previously issued.

#### **Table 14-52. Parameters**

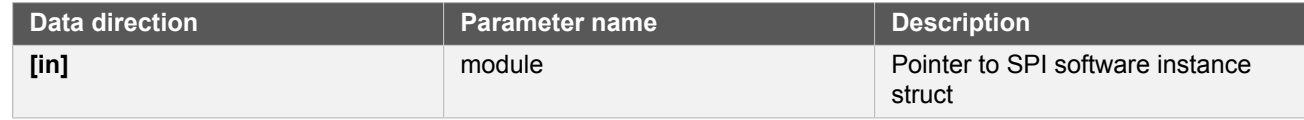

**Returns** Current job status.

# **Function spi\_get\_job\_status\_wait()**

*Retrieves the status of job once it ends.*

```
enum status_code spi_get_job_status_wait(
  const struct spi_module *const module)
```
Waits for current job status to become non-busy, then returns its value.

#### **Table 14-53. Parameters**

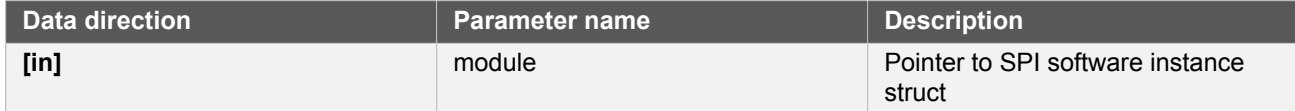

# Atmel

#### **14.6.4.8 Function spi\_is\_syncing()**

*Determines if the SPI module is currently synchronizing to the bus.*

```
bool spi_is_syncing(
   struct spi_module *const module)
```
This function will check if the underlying hardware peripheral module is currently synchronizing across multiple clock domains to the hardware bus. This function can be used to delay further operations on the module until it is ready.

#### **Table 14-54. Parameters**

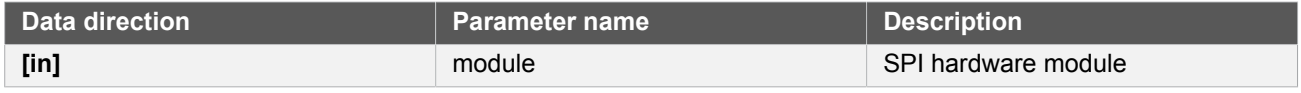

**Returns** Synchronization status of the underlying hardware module

### **Table 14-55. Return Values**

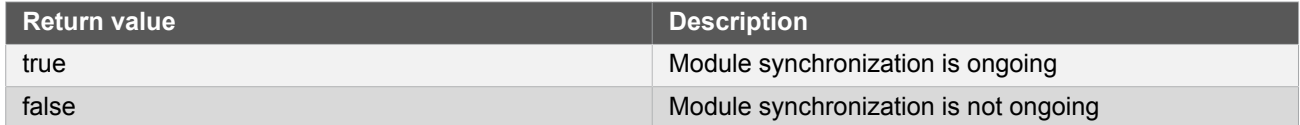

#### **14.6.4.9 Function spi\_set\_baudrate()**

*Set the baudrate of the SPI module.*

```
enum status_code spi_set_baudrate(
   struct spi_module *const module,
  uint32_t baudrate)
```
This function will set the baudrate of the SPI module.

#### **Table 14-56. Parameters**

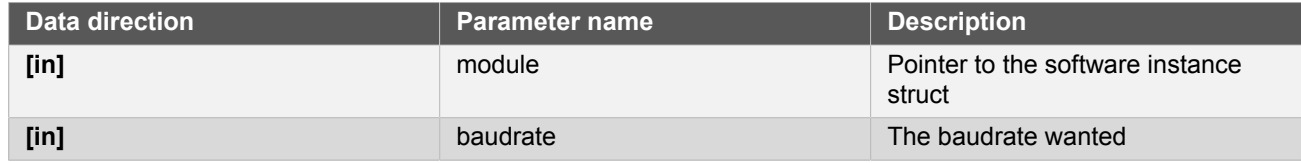

#### **Returns** The status of the configuration

# **Table 14-57. Return Values**

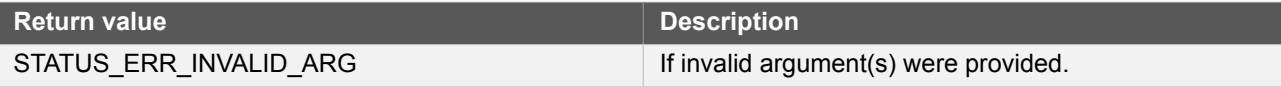

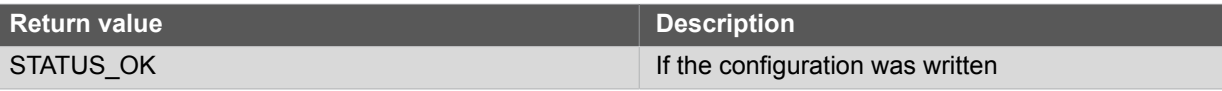

### **14.6.5 Enumeration Definitions**

#### **14.6.5.1 Enum spi\_addr\_mode**

For slave mode when using the SPI frame with address format.

# **Table 14-58. Members Enum value Description** SPI\_ADDR\_MODE\_MASK address\_mask in the [spi\\_config](#page-318-0) struct is used as a mask to the register. SPI\_ADDR\_MODE\_UNIQUE The slave responds to the two unique addresses in address and address\_mask in the [spi\\_config](#page-318-0) struct. SPI\_ADDR\_MODE\_RANGE The slave responds to the range of addresses between and including address and address\_mask in in the [spi\\_config](#page-318-0) struct.

#### **14.6.5.2 Enum spi\_callback**

Callbacks for SPI callback driver.

**Note** For slave mode, these callbacks will be called when a transaction is ended by the master pulling Slave Select high.

#### **Table 14-59. Members**

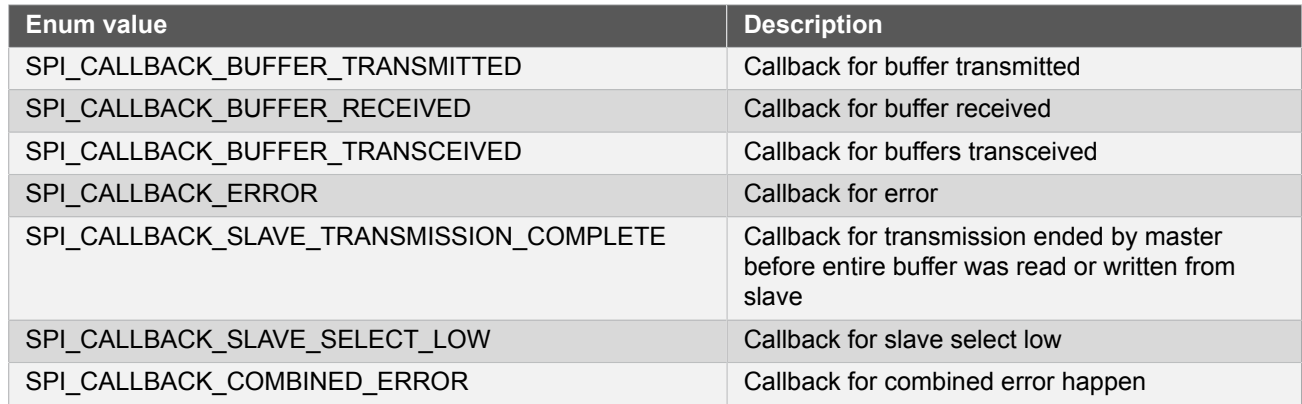

#### **14.6.5.3 Enum spi\_character\_size**

SPI character size.

#### **Table 14-60. Members**

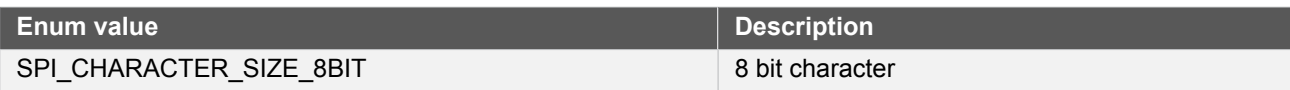

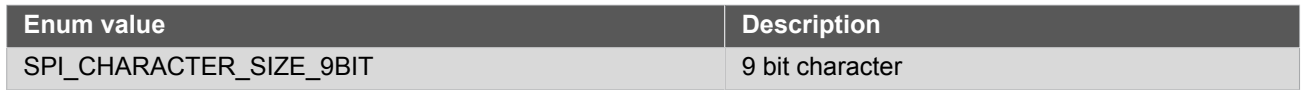

# **14.6.5.4 Enum spi\_data\_order**

SPI data order.

# **Table 14-61. Members**

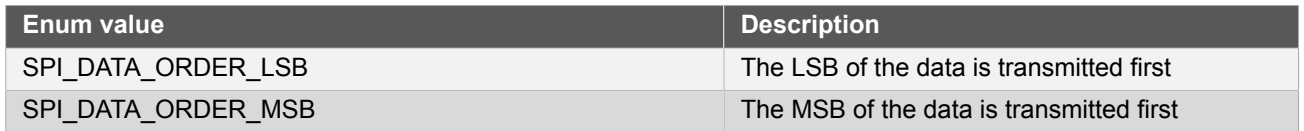

#### **14.6.5.5 Enum spi\_frame\_format**

Frame format for slave mode.

## **Table 14-62. Members**

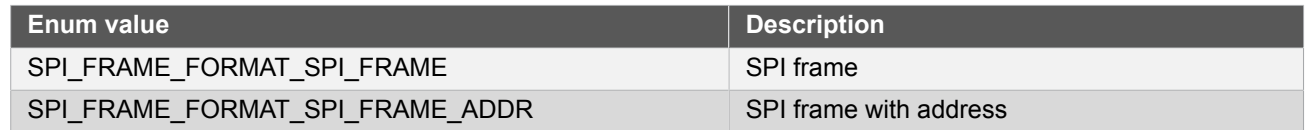

# **14.6.5.6 Enum spi\_interrupt\_flag**

Interrupt flags for the SPI module.

#### **Table 14-63. Members**

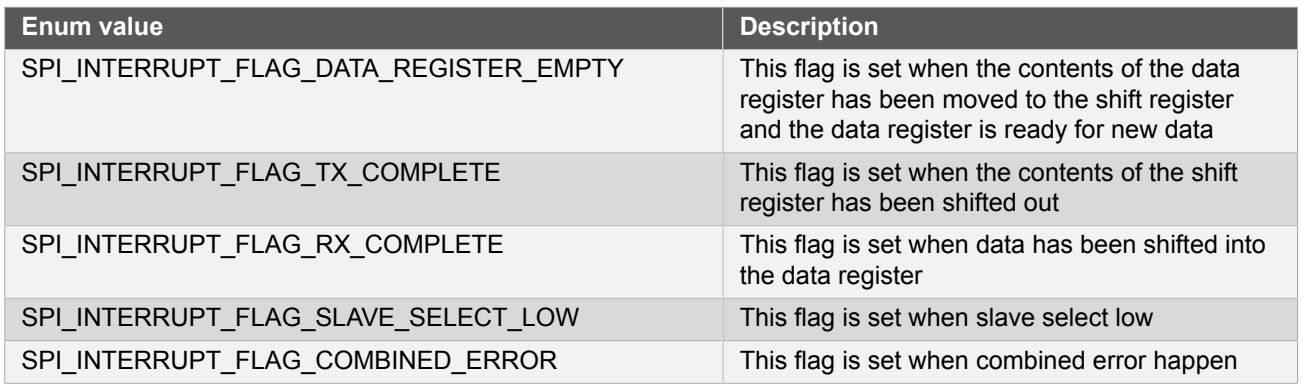

### **14.6.5.7 Enum spi\_mode**

SPI mode selection.

#### **Table 14-64. Members**

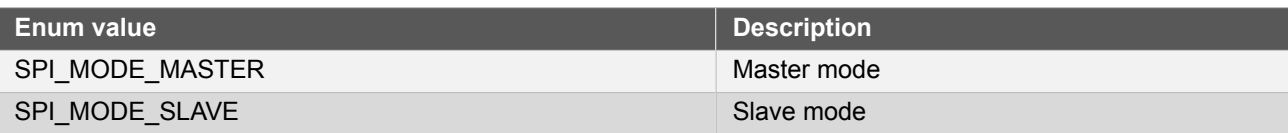

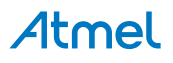

#### **14.6.5.8 Enum spi\_signal\_mux\_setting**

Set the functionality of the SERCOM pins. As not all settings can be used in different modes of operation, proper settings must be chosen according to the rest of the configuration.

See [Mux Settings](#page-340-0) for a description of the various MUX setting options.

#### **Table 14-65. Members**

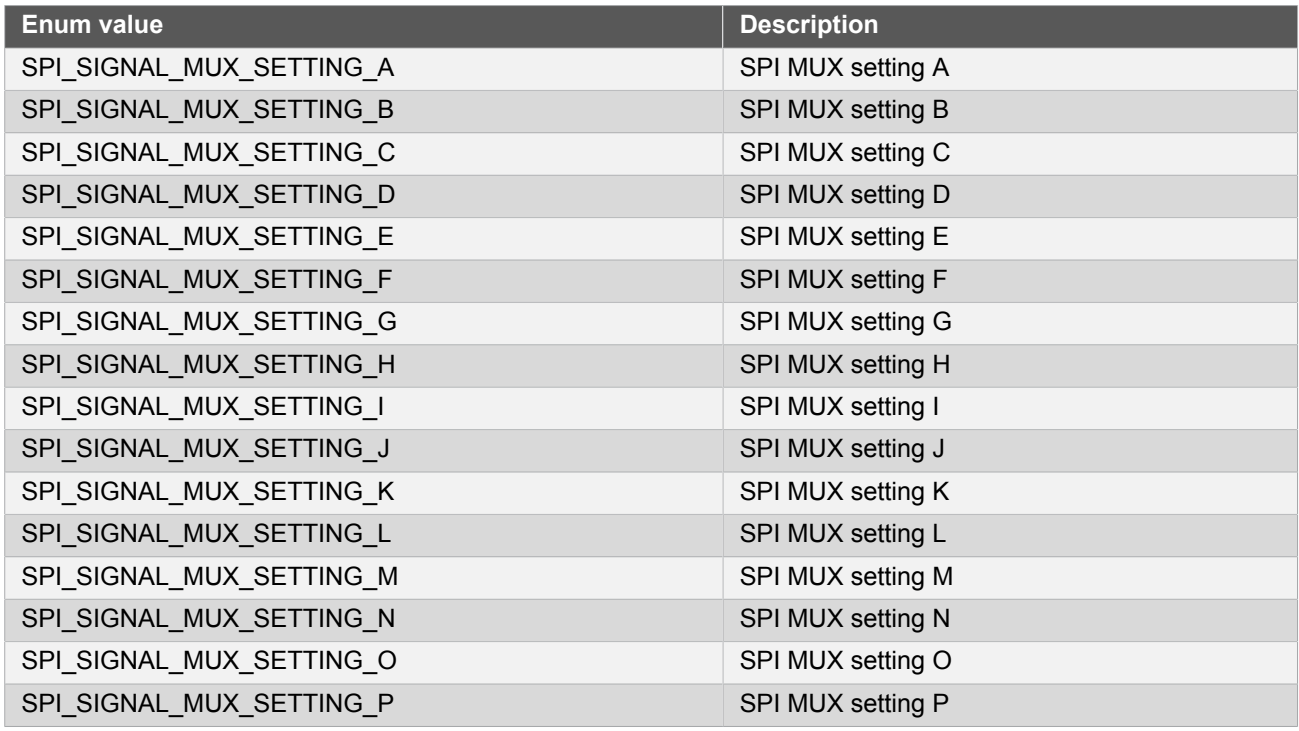

#### **14.6.5.9 Enum spi\_transfer\_mode**

SPI transfer mode.

#### **Table 14-66. Members**

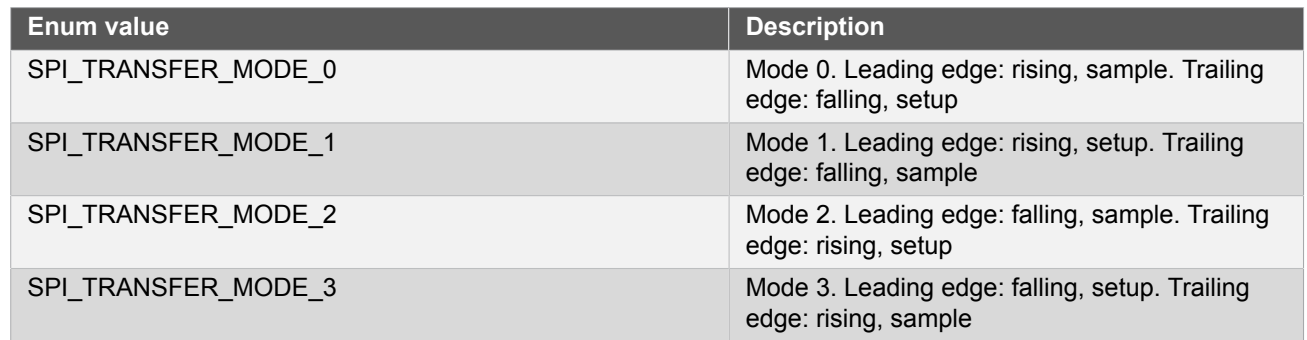

# **14.7 Mux Settings**

<span id="page-340-0"></span>The following lists the possible internal SERCOM module pad function assignments, for the four SERCOM pads in both SPI Master, and SPI Slave modes. Note that this is in addition to the physical GPIO pin MUX of the device, and can be used in conjunction to optimize the serial data pin-out.

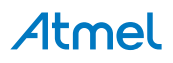

# **14.7.1 Master Mode Settings**

<span id="page-341-0"></span>The following table describes the SERCOM pin functionalities for the various MUX settings, whilst in SPI Master mode.

Note If MISO is unlisted, the SPI receiver must not be enabled for the given MUX setting.

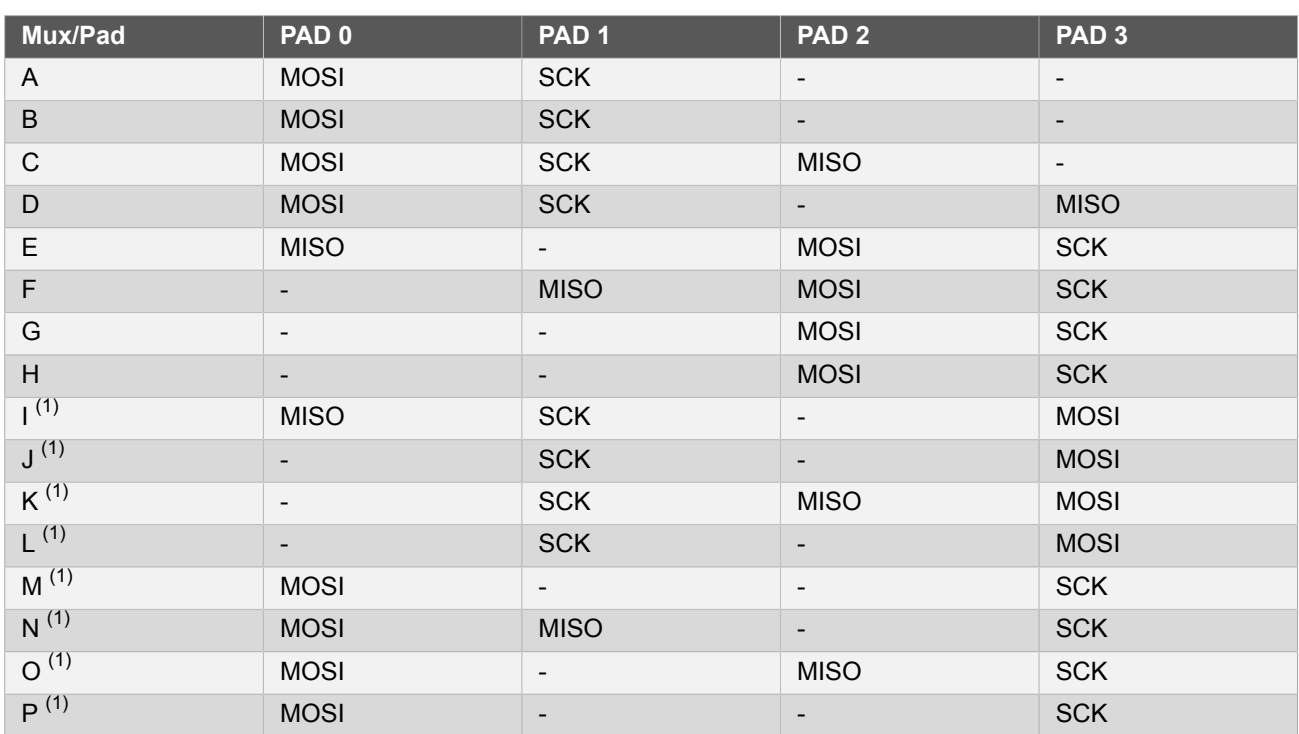

<span id="page-341-1"></span>*(1) Not available in all silicon revisions.*

# **14.7.2 Slave Mode Settings**

The following table describes the SERCOM pin functionalities for the various MUX settings, whilst in SPI Slave mode.

Note If MISO is unlisted, the SPI receiver must not be enabled for the given MUX setting.

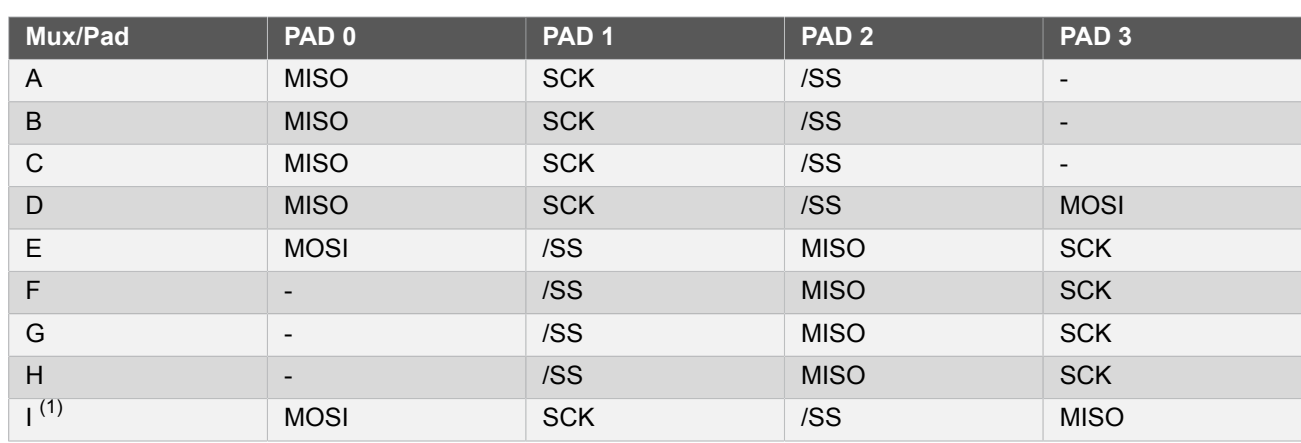

# Atmel

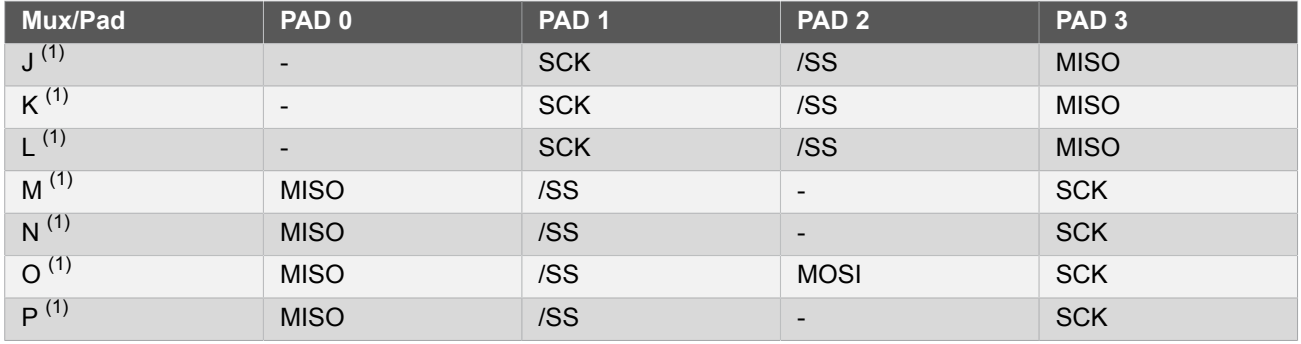

*(1) Not available in all silicon revisions.*

# **14.8 Extra Information for SERCOM SPI Driver**

# **14.8.1 Acronyms**

Below is a table listing the acronyms used in this module, along with their intended meanings.

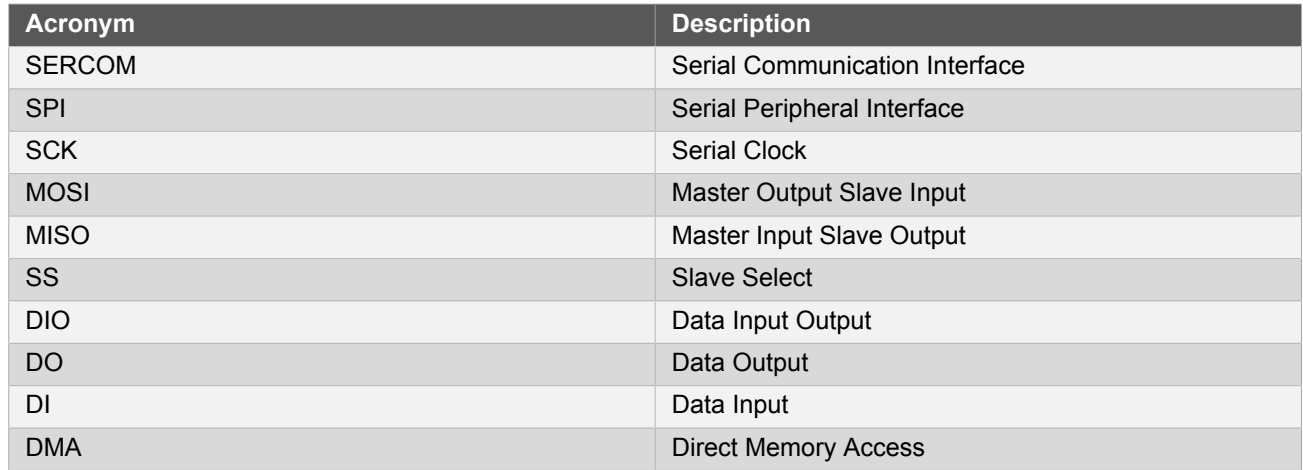

# **14.8.2 Dependencies**

The SPI driver has the following dependencies:

• [System Pin Multiplexer Driver](#page-449-0)

## **14.8.3 Workarounds Implemented by Driver**

No workarounds in driver.

# **14.8.4 Module History**

An overview of the module history is presented in the table below, with details on the enhancements and fixes made to the module since its first release. The current version of this corresponds to the newest version in the table.

# **Changelog**

Add SAMD21 support and added new features as below:

- Slave select low detect
- Hardware slave select

# Atmel

#### **Changelog**

#### ● DMA support

Edited slave part of write and transceive buffer functions to ensure that second character is sent at the right time.

Renamed the anonymous union in struct [spi\\_config](#page-318-0) to mode\_specific.

Initial Release

# **14.9 Examples for SERCOM SPI Driver**

This is a list of the available Quick Start guides (QSGs) and example applications for [SAM D20/D21 Serial](#page-315-0) [Peripheral Interface Driver \(SERCOM SPI\)](#page-315-0). QSGs are simple examples with step-by-step instructions to configure and use this driver in a selection of use cases. Note that QSGs can be compiled as a standalone application or be added to the user application.

- [Quick Start Guide for SERCOM SPI Master Polled](#page-343-0)
- **[Quick Start Guide for SERCOM SPI Slave Polled](#page-347-0)**
- [Quick Start Guide for SERCOM SPI Master Callback](#page-350-0)
- [Quick Start Guide for SERCOM SPI Slave Callback](#page-354-0)
- <span id="page-343-0"></span>● [Quick Start Guide for Using DMA with SERCOM SPI](#page-358-0)

# **14.9.1 Quick Start Guide for SERCOM SPI Master - Polled**

In this use case, the SPI on extension header 1 of the Xplained Pro board will configured with the following settings:

- Master Mode enabled
- MSB of the data is transmitted first
- Transfer mode 0
- **SPI MUX Setting E (see [Master Mode Settings](#page-341-0))** 
	- MOSI on pad 2, extension header 1, pin 16
	- MISO on pad 0, extension header 1, pin 17
	- SCK on pad 3, extension header 1, pin 18
	- SS on extension header 1, pin 15
- 8-bit character size
- Not enabled in sleep mode
- Baudrate 100000
- GLCK generator 0

**14.9.1.1 Setup**

# **Prerequisites**

There are no special setup requirements for this use-case.

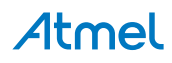

# **Code**

The following must be added to the user application:

A sample buffer to send via SPI:

```
static const uint8_t buffer[BUF_LENGTH] = {
         0x00, 0x01, 0x02, 0x03, 0x04, 0x05, 0x06, 0x07, 0x08, 0x09,
          0x0A, 0x0B, 0x0C, 0x0D, 0x0E, 0x0F, 0x10, 0x11, 0x12, 0x13
};
```
Number of entries in the sample buffer:

#define BUF\_LENGTH 20

GPIO pin to use as Slave Select:

#define SLAVE\_SELECT\_PIN EXT1\_PIN\_SPI\_SS\_0

A globally available software device instance struct to store the SPI driver state while it is in use.

struct spi\_module spi\_master\_instance;

A globally available peripheral slave software device instance struct.

```
struct spi_slave_inst slave;
```
A function for configuring the SPI:

```
void configure_spi_master(void)
{
     struct spi_config config_spi_master;
     struct spi_slave_inst_config slave_dev_config;
     /* Configure and initialize software device instance of peripheral slave */
     spi_slave_inst_get_config_defaults(&slave_dev_config);
     slave_dev_config.ss_pin = SLAVE_SELECT_PIN;
     spi_attach_slave(&slave, &slave_dev_config);
     /* Configure, initialize and enable SERCOM SPI module */
     spi_get_config_defaults(&config_spi_master);
     config_spi_master.mux_setting = EXT1_SPI_SERCOM_MUX_SETTING;
     /* Configure pad 0 for data in */
     config_spi_master.pinmux_pad0 = EXT1_SPI_SERCOM_PINMUX_PAD0;
     /* Configure pad 1 as unused */
     config_spi_master.pinmux_pad1 = PINMUX_UNUSED;
     /* Configure pad 2 for data out */
     config_spi_master.pinmux_pad2 = EXT1_SPI_SERCOM_PINMUX_PAD2;
     /* Configure pad 3 for SCK */
     config_spi_master.pinmux_pad3 = EXT1_SPI_SERCOM_PINMUX_PAD3;
     spi_init(&spi_master_instance, EXT1_SPI_MODULE, &config_spi_master);
     spi_enable(&spi_master_instance);
}
```
Add to user application main():

# Atmel

```
system_init();
configure_spi_master();
```
- **14.9.1.2 Workflow**
	- 1. Initialize system.

```
system_init();
```
2. Setup the SPI:

configure\_spi\_master();

a. Create configuration struct.

struct spi\_config config\_spi\_master;

b. Create peripheral slave configuration struct.

struct spi\_slave\_inst\_config slave\_dev\_config;

c. Create peripheral slave software device instance struct.

struct spi\_slave\_inst slave;

d. Get default peripheral slave configuration.

spi\_slave\_inst\_get\_config\_defaults(&slave\_dev\_config);

e. Set Slave Select pin.

slave\_dev\_config.ss\_pin = SLAVE\_SELECT\_PIN;

f. Initialize peripheral slave software instance with configuration.

spi\_attach\_slave(&slave, &slave\_dev\_config);

g. Get default configuration to edit.

spi\_get\_config\_defaults(&config\_spi\_master);

h. Set mux setting E.

config\_spi\_master.mux\_setting = EXT1\_SPI\_SERCOM\_MUX\_SETTING;

i. Set pinmux for pad 0 (data in (MISO) on extension header 1, pin 17).

config\_spi\_master.pinmux\_pad0 = EXT1\_SPI\_SERCOM\_PINMUX\_PAD0;

j. Set pinmux for pad 1 as unused, so the pin can be used for other purposes.

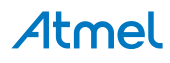

```
config spi master.pinmux pad1 = PINMUX UNUSED;
```
k. Set pinmux for pad 2 (data out (MOSI) on extension header 1, pin 16).

config spi\_master.pinmux\_pad2 = EXT1\_SPI\_SERCOM\_PINMUX\_PAD2;

l. Set pinmux for pad 3 (SCK on extension header 1, pin 18).

```
config_spi_master.pinmux_pad3 = EXT1_SPI_SERCOM_PINMUX_PAD3;
```
m. Initialize SPI module with configuration.

spi\_init(&spi\_master\_instance, EXT1\_SPI\_MODULE, &config\_spi\_master);

n. Enable SPI module.

spi\_enable(&spi\_master\_instance);

#### **14.9.1.3 Use Case**

### **Code**

Add the following to your user application main():

```
spi_select_slave(&spi_master_instance, &slave, true);
spi_write_buffer_wait(&spi_master_instance, buffer, BUF_LENGTH);
spi_select_slave(&spi_master_instance, &slave, false);
while (true) {
     /* Infinite loop */
}
```
# **Workflow**

1. Select slave.

spi\_select\_slave(&spi\_master\_instance, &slave, true);

2. Write buffer to SPI slave.

spi\_write\_buffer\_wait(&spi\_master\_instance, buffer, BUF\_LENGTH);

3. Deselect slave.

spi\_select\_slave(&spi\_master\_instance, &slave, false);

4. Infinite loop.

```
while (true) {
     /* Infinite loop */
}
```
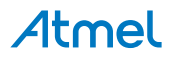

# **14.9.2 Quick Start Guide for SERCOM SPI Slave - Polled**

<span id="page-347-0"></span>In this use case, the SPI on extension header 1 of the Xplained Pro board will configured with the following settings:

- Slave mode enabled
- Preloading of shift register enabled
- MSB of the data is transmitted first
- Transfer mode 0
- SPI MUX Setting E (see [Slave Mode Settings\)](#page-341-1)
	- MISO on pad 2, extension header 1, pin 16
	- MOSI on pad 0, extension header 1, pin 17
	- SCK on pad 3, extension header 1, pin 18
	- SS on pad 1, extension header 1, pin
- 8-bit character size
- Not enabled in sleep mode
- GLCK generator 0

### **14.9.2.1 Setup**

# **Prerequisites**

The device must be connected to a SPI master which must read from the device.

# **Code**

The following must be added to the user application source file, outside any functions: A sample buffer to send via SPI.

```
static const uint8_t buffer[BUF_LENGTH] = {
 0x00, 0x01, 0x02, 0x03, 0x04, 0x05, 0x06, 0x07, 0x08, 0x09,
 0x0A, 0x0B, 0x0C, 0x0D, 0x0E, 0x0F, 0x10, 0x11, 0x12, 0x13
};
```
Number of entries in the sample buffer.

#define BUF\_LENGTH 20

A globally available software device instance struct to store the SPI driver state while it is in use.

struct spi\_module spi\_slave\_instance;

A function for configuring the SPI.

```
void configure_spi_slave(void)
{
     struct spi_config config_spi_slave;
     /* Configure, initialize and enable SERCOM SPI module */
     spi_get_config_defaults(&config_spi_slave);
     config_spi_slave.mode = SPI_MODE_SLAVE;
```
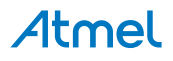

```
 config_spi_slave.mode_specific.slave.preload_enable = true;
 config_spi_slave.mode_specific.slave.frame_format = SPI_FRAME_FORMAT_SPI_FRAME;
 config_spi_slave.mux_setting = EXT1_SPI_SERCOM_MUX_SETTING;
 /* Configure pad 0 for data in */
config spi_slave.pinmux_pad0 = EXT1_SPI_SERCOM_PINMUX_PAD0;
 /* Configure pad 1 as unused */
config spi_slave.pinmux_pad1 = EXT1_SPI_SERCOM_PINMUX_PAD1;
 /* Configure pad 2 for data out */
 config_spi_slave.pinmux_pad2 = EXT1_SPI_SERCOM_PINMUX_PAD2;
 /* Configure pad 3 for SCK */
 config_spi_slave.pinmux_pad3 = EXT1_SPI_SERCOM_PINMUX_PAD3;
 spi_init(&spi_slave_instance, EXT1_SPI_MODULE, &config_spi_slave);
 spi_enable(&spi_slave_instance);
```
Add to user application main():

```
/* Initialize system */
system_init();
configure_spi_slave();
```
# **Workflow**

}

1. Initialize system.

```
system_init();
```
2. Setup the SPI:

```
configure_spi_slave();
```
a. Create configuration struct.

struct spi\_config config\_spi\_slave;

b. Get default configuration to edit.

spi\_get\_config\_defaults(&config\_spi\_slave);

c. Set the SPI in slave mode.

config\_spi\_slave.mode = SPI\_MODE\_SLAVE;

d. Enable preloading of shift register.

config\_spi\_slave.mode\_specific.slave.preload\_enable = true;

e. Set frame format to SPI frame.

config\_spi\_slave.mode\_specific.slave.frame\_format = SPI\_FRAME\_FORMAT\_SPI\_FRAME;

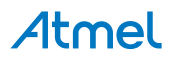

f. Set mux setting E.

config\_spi\_slave.mux\_setting = EXT1\_SPI\_SERCOM\_MUX\_SETTING;

g. Set pinmux for pad 0 (data in (MOSI) on extension header 1, pin 17).

config\_spi\_slave.pinmux\_pad0 = EXT1\_SPI\_SERCOM\_PINMUX\_PAD0;

h. Set pinmux for pad 1 (slave select on on extension header 1, pin 15)

config\_spi\_slave.pinmux\_pad1 = EXT1\_SPI\_SERCOM\_PINMUX\_PAD1;

i. Set pinmux for pad 2 (data out (MISO) on extension header 1, pin 16).

config\_spi\_slave.pinmux\_pad2 = EXT1\_SPI\_SERCOM\_PINMUX\_PAD2;

j. Set pinmux for pad 3 (SCK on extension header 1, pin 18).

config\_spi\_slave.pinmux\_pad3 = EXT1\_SPI\_SERCOM\_PINMUX\_PAD3;

k. Initialize SPI module with configuration.

spi\_init(&spi\_slave\_instance, EXT1\_SPI\_MODULE, &config\_spi\_slave);

l. Enable SPI module.

spi\_enable(&spi\_slave\_instance);

**14.9.2.2 Use Case**

## **Code**

Add the following to your user application main():

```
while (spi_write_buffer_wait(&spi_slave_instance, buffer, BUF_LENGTH) != STATUS_OK) {
     /* Wait for transfer from master */
}
while (true) {
     /* Infinite loop */
}
```
### **Workflow**

1. Write buffer to SPI master. Placed in a loop to retry in case of a timeout before a master initiates a transaction.

```
while (spi_write_buffer_wait(&spi_slave_instance, buffer, BUF_LENGTH) != STATUS_OK) {
     /* Wait for transfer from master */
}
```
2. Infinite loop.

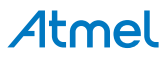

```
while (true) {
     /* Infinite loop */
}
```
### **14.9.3 Quick Start Guide for SERCOM SPI Master - Callback**

<span id="page-350-0"></span>In this use case, the SPI on extension header 1 of the Xplained Pro board will configured with the following settings:

- Master Mode enabled
- MSB of the data is transmitted first
- Transfer mode 0
- **SPI MUX Setting E (see [Master Mode Settings](#page-341-0))** 
	- MOSI on pad 2, extension header 1, pin 16
	- MISO on pad 0, extension header 1, pin 17
	- SCK on pad 3, extension header 1, pin 18
	- SS on extension header 1, pin 15
- 8-bit character size
- Not enabled in sleep mode
- Baudrate 100000
- GLCK generator 0

### **14.9.3.1 Setup**

# **Prerequisites**

There are no special setup requirements for this use-case.

# **Code**

The following must be added to the user application:

A sample buffer to send via SPI:

```
static uint8_t buffer[BUF_LENGTH] = {
         0x00, 0x01, 0x02, 0x03, 0x04, 0x05, 0x06, 0x07, 0x08, 0x09,
          0x0A, 0x0B, 0x0C, 0x0D, 0x0E, 0x0F, 0x10, 0x11, 0x12, 0x13
};
```
Number of entries in the sample buffer:

#define BUF\_LENGTH 20

GPIO pin to use as Slave Select:

#define SLAVE\_SELECT\_PIN EXT1\_PIN\_SPI\_SS\_0

A globally available software device instance struct to store the SPI driver state while it is in use.

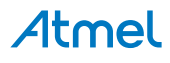

struct spi\_module spi\_master\_instance;

A globally available peripheral slave software device instance struct.

struct spi\_slave\_inst slave;

A function for configuring the SPI:

```
void configure spi master(void)
{
     struct spi_config config_spi_master;
     struct spi_slave_inst_config slave_dev_config;
     /* Configure and initialize software device instance of peripheral slave */
    spi_slave_inst_get_config_defaults(&slave_dev_config);
    slave_dev_config.ss_pin = SLAVE SELECT \overline{PIN};
    spi_attach_slave(&slave, &slave_dev_config);
     /* Configure, initialize and enable SERCOM SPI module */
    spi_get_config_defaults(&config_spi_master);
     config_spi_master.mux_setting = EXT1_SPI_SERCOM_MUX_SETTING;
     /* Configure pad 0 for data in */
     config_spi_master.pinmux_pad0 = EXT1_SPI_SERCOM_PINMUX_PAD0;
     /* Configure pad 1 as unused */
     config_spi_master.pinmux_pad1 = PINMUX_UNUSED;
     /* Configure pad 2 for data out */
    config spi_master.pinmux_pad2 = EXT1_SPI_SERCOM_PINMUX_PAD2;
     /* Configure pad 3 for SCK */
     config_spi_master.pinmux_pad3 = EXT1_SPI_SERCOM_PINMUX_PAD3;
     spi_init(&spi_master_instance, EXT1_SPI_MODULE, &config_spi_master);
     spi_enable(&spi_master_instance);
}
```
A function for configuring the callback functionality of the SPI:

```
void configure_spi_master_callbacks(void)
{
     spi_register_callback(&spi_master_instance, callback_spi_master,
            SPI_CALLBACK_BUFFER_TRANSMITTED);
     spi_enable_callback(&spi_master_instance, SPI_CALLBACK_BUFFER_TRANSMITTED);
}
```
A global variable that can flag to the application that the buffer has been transferred:

```
volatile bool transfer_complete_spi_master = false;
```
Callback function:

```
static void callback spi_master(const struct spi_module *const module)
{
    transfer complete spi_master = true;
}
```
Add to user application main():

/\* Initialize system \*/

```
system_init();
```

```
configure_spi_master();
configure_spi_master_callbacks();
```
- **14.9.3.2 Workflow**
	- 1. Initialize system.

system\_init();

2. Setup the SPI:

configure\_spi\_master();

a. Create configuration struct.

struct spi\_config config\_spi\_master;

b. Create peripheral slave configuration struct.

struct spi\_slave\_inst\_config slave\_dev\_config;

c. Get default peripheral slave configuration.

spi\_slave\_inst\_get\_config\_defaults(&slave\_dev\_config);

d. Set Slave Select pin.

slave\_dev\_config.ss\_pin = SLAVE\_SELECT\_PIN;

e. Initialize peripheral slave software instance with configuration.

spi\_attach\_slave(&slave, &slave\_dev\_config);

f. Get default configuration to edit.

spi\_get\_config\_defaults(&config\_spi\_master);

g. Set mux setting E.

config\_spi\_master.mux\_setting = EXT1\_SPI\_SERCOM\_MUX\_SETTING;

h. Set pinmux for pad 0 (data in (MISO) on extension header 1, pin 17).

config\_spi\_master.pinmux\_pad0 = EXT1\_SPI\_SERCOM\_PINMUX\_PAD0;

i. Set pinmux for pad 1 as unused, so the pin can be used for other purposes.

config\_spi\_master.pinmux\_pad1 = PINMUX\_UNUSED;

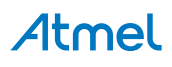

j. Set pinmux for pad 2 (data out (MOSI) on extension header 1, pin 16).

config\_spi\_master.pinmux\_pad2 = EXT1\_SPI\_SERCOM\_PINMUX\_PAD2;

k. Set pinmux for pad 3 (SCK on extension header 1, pin 18).

config\_spi\_master.pinmux\_pad3 = EXT1\_SPI\_SERCOM\_PINMUX\_PAD3;

l. Initialize SPI module with configuration.

```
spi_init(&spi_master_instance, EXT1_SPI_MODULE, &config_spi_master);
```
m. Enable SPI module.

```
spi_enable(&spi_master_instance);
```
3. Setup the callback functionality:

```
configure_spi_master_callbacks();
```
a. Register callback function for buffer transmitted

```
spi_register_callback(&spi_master_instance, callback_spi_master,
        SPI_CALLBACK_BUFFER_TRANSMITTED);
```
b. Enable callback for buffer transmitted

```
spi_enable_callback(&spi_master_instance, SPI_CALLBACK_BUFFER_TRANSMITTED);
```
#### **14.9.3.3 Use Case**

### **Code**

Add the following to your user application main():

```
spi_select_slave(&spi_master_instance, &slave, true);
spi_write_buffer_job(&spi_master_instance, buffer, BUF_LENGTH);
while (!transfer_complete_spi_master) {
     /* Wait for write complete */
}
spi_select_slave(&spi_master_instance, &slave, false);
while (true) {
     /* Infinite loop */
}
```
# **Workflow**

1. Select slave.

spi\_select\_slave(&spi\_master\_instance, &slave, true);

2. Write buffer to SPI slave.

spi\_write\_buffer\_job(&spi\_master\_instance, buffer, BUF\_LENGTH);

3. Wait for the transfer to be complete.

```
while (!transfer_complete_spi_master) {
     /* Wait for write complete */
}
```
4. Deselect slave.

```
spi_select_slave(&spi_master_instance, &slave, false);
```
5. Infinite loop.

```
while (true) {
     /* Infinite loop */
}
```
# **14.9.3.4 Callback**

When the buffer is successfully transmitted to the slave, the callback function will be called.

# **Workflow**

1. Let the application know that the buffer is transmitted by setting the global variable to true.

transfer complete spi master = true;

## **14.9.4 Quick Start Guide for SERCOM SPI Slave - Callback**

<span id="page-354-0"></span>In this use case, the SPI on extension header 1 of the Xplained Pro board will configured with the following settings:

- Slave mode enabled
- Preloading of shift register enabled
- MSB of the data is transmitted first
- Transfer mode 0
- SPI MUX Setting E (see [Slave Mode Settings\)](#page-341-1)
	- MISO on pad 2, extension header 1, pin 16
	- MOSI on pad 0, extension header 1, pin 17
	- SCK on pad 3, extension header 1, pin 18
	- SS on pad 1, extension header 1, pin 15
- 8-bit character size
- Not enabled in sleep mode
- GLCK generator 0

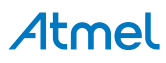

#### **14.9.4.1 Setup**

# **Prerequisites**

The device must be connected to a SPI master which must read from the device.

# **Code**

The following must be added to the user application source file, outside any functions: A sample buffer to send via SPI:

```
static uint8_t buffer[BUF_LENGTH] = {
         0x00, 0x01, 0x02, 0x03, 0x04, 0x05, 0x06, 0x07, 0x08, 0x09,
          0x0A, 0x0B, 0x0C, 0x0D, 0x0E, 0x0F, 0x10, 0x11, 0x12, 0x13
};
```
Number of entries in the sample buffer:

#define BUF\_LENGTH 20

A globally available software device instance struct to store the SPI driver state while it is in use.

```
struct spi_module spi_slave_instance;
```
A function for configuring the SPI:

```
void configure_spi_slave(void)
{
     struct spi_config config_spi_slave;
     /* Configure, initialize and enable SERCOM SPI module */
    spi get config defaults(&config spi slave);
     config_spi_slave.mode = SPI_MODE_SLAVE;
    config spi slave.mode specific.slave.preload enable = true;
    config_spi_slave.mode_specific.slave.frame_format = SPI_FRAME_FORMAT_SPI_FRAME;
    config spi_slave.mux_setting = EXT1_SPI_SERCOM_MUX_SETTING;
     /* Configure pad 0 for data in */
    config spi_slave.pinmux_pad0 = EXT1_SPI_SERCOM_PINMUX_PAD0;
     /* Configure pad 1 as unused */
     config_spi_slave.pinmux_pad1 = EXT1_SPI_SERCOM_PINMUX_PAD1;
     /* Configure pad 2 for data out */
    config_spi_slave.pinmux_pad2 = EXT1_SPI_SERCOM_PINMUX_PAD2;
     /* Configure pad 3 for SCK */
    config spi_slave.pinmux_pad3 = EXT1_SPI_SERCOM_PINMUX_PAD3;
     spi_init(&spi_slave_instance, EXT1_SPI_MODULE, &config_spi_slave);
     spi_enable(&spi_slave_instance);
}
```
A function for configuring the callback functionality of the SPI:

```
void configure spi slave callbacks(void)
{
    spi register callback(&spi slave instance, spi slave callback,
            SPI_CALLBACK_BUFFER_TRANSMITTED);
    spi_enable_callback(&spi_slave_instance, SPI_CALLBACK_BUFFER_TRANSMITTED);
}
```
A global variable that can flag to the application that the buffer has been transferred:

# Atmel

volatile bool transfer\_complete\_spi\_slave = false;

Callback function:

```
static void spi_slave_callback(const struct spi_module *const module)
{
     transfer_complete_spi_slave = true;
}
```
Add to user application main():

```
/* Initialize system */
system_init();
configure_spi_slave();
configure spi slave callbacks();
```
# **Workflow**

1. Initialize system.

```
system_init();
```
2. Setup the SPI:

configure\_spi\_slave();

a. Create configuration struct.

struct spi\_config config\_spi\_slave;

b. Get default configuration to edit.

spi\_get\_config\_defaults(&config\_spi\_slave);

c. Set the SPI in slave mode.

config\_spi\_slave.mode = SPI\_MODE\_SLAVE;

d. Enable preloading of shift register.

config\_spi\_slave.mode\_specific.slave.preload\_enable = true;

e. Set frame format to SPI frame.

config\_spi\_slave.mode\_specific.slave.frame\_format = SPI\_FRAME\_FORMAT\_SPI\_FRAME;

f. Set mux setting E.

config\_spi\_slave.mux\_setting = EXT1\_SPI\_SERCOM\_MUX\_SETTING;

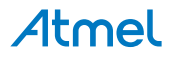

g. Set pinmux for pad 0 (data in (MOSI) on extension header 1, pin 17).

config\_spi\_slave.pinmux\_pad0 = EXT1\_SPI\_SERCOM\_PINMUX\_PAD0;

h. Set pinmux for pad 1 (slave select on on extension header 1, pin 15)

config spi\_slave.pinmux\_pad1 = EXT1\_SPI\_SERCOM\_PINMUX\_PAD1;

i. Set pinmux for pad 2 (data out (MISO) on extension header 1, pin 16).

config\_spi\_slave.pinmux\_pad2 = EXT1\_SPI\_SERCOM\_PINMUX\_PAD2;

j. Set pinmux for pad 3 (SCK on extension header 1, pin 18).

config\_spi\_slave.pinmux\_pad3 = EXT1\_SPI\_SERCOM\_PINMUX\_PAD3;

k. Initialize SPI module with configuration.

spi\_init(&spi\_slave\_instance, EXT1\_SPI\_MODULE, &config\_spi\_slave);

l. Enable SPI module.

spi\_enable(&spi\_slave\_instance);

3. Setup the callback functionality:

configure\_spi\_slave\_callbacks();

a. Register callback function for buffer transmitted

```
spi_register_callback(&spi_slave_instance, spi_slave_callback,
         SPI_CALLBACK_BUFFER_TRANSMITTED);
```
b. Enable callback for buffer transmitted

spi\_enable\_callback(&spi\_slave\_instance, SPI\_CALLBACK\_BUFFER\_TRANSMITTED);

#### **14.9.4.2 Use Case**

# **Code**

Add the following to your user application main():

```
spi_write_buffer_job(&spi_slave_instance, buffer, BUF_LENGTH);
while(!transfer_complete_spi_slave) {
     /* Wait for transfer from master */
}
while (true) {
     /* Infinite loop */
```
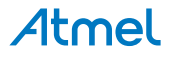

}

# **Workflow**

1. Initiate a write buffer job.

```
spi_write_buffer_job(&spi_slave_instance, buffer, BUF_LENGTH);
```
2. Wait for the transfer to be complete.

```
while(!transfer_complete_spi_slave) {
     /* Wait for transfer from master */
}
```
3. Infinite loop.

```
while (true) {
     /* Infinite loop */
}
```
# **14.9.4.3 Callback**

When the buffer is successfully transmitted to the master, the callback function will be called.

# **Workflow**

1. Let the application know that the buffer is transmitted by setting the global variable to true.

```
transfer_complete_spi_slave = true;
```
# **14.9.5 Quick Start Guide for Using DMA with SERCOM SPI**

<span id="page-358-0"></span>The supported device list:

SAMD21

This quick start will transmit a buffer data from master to slave through DMA. In this use case the SPI master will be configured with the following settings:

- Master Mode enabled
- MSB of the data is transmitted first
- Transfer mode 0
- SPI MUX Setting E
	- MOSI on pad 2, extension header 2, pin 16
	- MISO on pad 0, extension header 2, pin 17
	- SCK on pad 3, extension header 2, pin 18
	- SS on extension header 2, pin 15
- 8-bit character size
- Not enabled in sleep mode
- Baudrate 100000
- **GLCK** generator 0

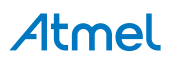

The SPI slave will be configured with the following settings:

- Slave mode enabled
- Preloading of shift register enabled
- MSB of the data is transmitted first
- Transfer mode 0
- SPI MUX Setting E
	- MISO on pad 2, extension header 1, pin 16
	- MOSI on pad 0, extension header 1, pin 17
	- SCK on pad 3, extension header 1, pin 18
	- SS on pad 1, extension header 1, pin
- 8-bit character size
- Not enabled in sleep mode
- GLCK generator 0

#### **14.9.5.1 Setup**

#### **Prerequisites**

The following connections has to be made using wires:

- **SS\_0:** EXT1 PIN15 (PA05) <> EXT2 PIN15 (PA17)
- **DO/DI**: EXT1 PIN16 (PA06) <> EXT2 PIN17 (PA16)
- **DI/DO**: EXT1 PIN17 (PA04) <> EXT2 PIN16 (PA18)
- **SCK:** EXT1 PIN18 (PA07) <> EXT2 PIN18 (PA19)

### **Code**

Add to the main application source file, outside of any functions:

#define BUF\_LENGTH 20

#define TEST\_SPI\_BAUDRATE 1000000UL

#define SLAVE\_SELECT\_PIN EXT2\_PIN\_SPI\_SS\_0

```
static const uint8_t buffer_tx[BUF_LENGTH] = {
         0x01, 0x02, 0x03, 0x04, 0x05, 0x06, 0x07, 0x08, 0x09, 0x0A,
         0x0B, 0x0C, 0x0D, 0x0E, 0x0F, 0x10, 0x11, 0x12, 0x13, 0x14,
};
```
static uint8\_t buffer\_rx[BUF\_LENGTH];

```
struct spi_module spi_master_instance;
struct spi_module spi_slave_instance;
```

```
static volatile bool transfer_tx_is_done = false;
static volatile bool transfer rx is done = false;
```
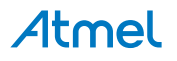
struct spi slave inst slave;

COMPILER\_ALIGNED(16) DmacDescriptor example descriptor tx; DmacDescriptor example descriptor rx;

Copy-paste the following setup code to your user application:

```
static void transfer_tx_done( const struct dma_resource* const resource )
{
     transfer_tx_is_done = true;
}
static void transfer_rx_done( const struct dma_resource* const resource )
{
     transfer_rx_is_done = true;
}
static void configure dma resource tx(struct dma resource *tx resource)
{
     struct dma_resource_config tx_config;
     dma_get_config_defaults(&tx_config);
     tx_config.peripheral_trigger = PERIPHERAL_TRIGGER_SERCOM_TX;
     tx_config.trigger_action = DMA_TRIGGER_ACTON_BEAT;
     dma_allocate(tx_resource, &tx_config);
}
static void configure dma resource rx(struct dma resource *rx resource)
{
     struct dma_resource_config rx_config;
     dma_get_config_defaults(&rx_config);
     rx_config.peripheral_trigger = PERIPHERAL_TRIGGER_SERCOM_RX;
    rx config.trigger action = DMA TRIGGER ACTON BEAT;
     dma_allocate(rx_resource, &rx_config);
}
static void setup transfer descriptor tx(DmacDescriptor *tx descriptor)
{
    struct dma descriptor config tx descriptor config;
     dma_descriptor_get_config_defaults(&tx_descriptor_config);
     tx_descriptor_config.beat_size = DMA_BEAT_SIZE_BYTE;
    tx descriptor config.dst increment enable = false;
     tx_descriptor_config.block_transfer_count = sizeof(buffer_tx)/sizeof(uint8_t);
     tx_descriptor_config.source_address = (uint32_t)buffer_tx + sizeof(buffer_tx);
     tx_descriptor_config.destination_address =
         (uint32_t)(&spi_master_instance.hw->SPI.DATA.reg);
     dma_descriptor_create(tx_descriptor, &tx_descriptor_config);
}
static void setup_transfer_descriptor_rx(DmacDescriptor *rx_descriptor)
```
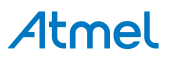

```
{
    struct dma descriptor config rx descriptor config:
    dma descriptor get config defaults(&rx descriptor config);
     rx_descriptor_config.beat_size = DMA_BEAT_SIZE_BYTE;
    rx descriptor config.src increment enable = false;
     rx_descriptor_config.block_transfer_count = sizeof(buffer_rx)/sizeof(uint8_t);
     rx_descriptor_config.source_address =
         (uint32_t)(&spi_slave_instance.hw->SPI.DATA.reg);
     rx_descriptor_config.destination_address =
        (uint32 t)buffer rx + sizeof(buffer rx);
     dma_descriptor_create(rx_descriptor, &rx_descriptor_config);
}
static void configure spi_master(void)
{
     struct spi_config config_spi_master;
    struct spi_slave_inst_config slave_dev_config;
     /* Configure and initialize software device instance of peripheral slave */
     spi_slave_inst_get_config_defaults(&slave_dev_config);
     slave_dev_config.ss_pin = SLAVE_SELECT_PIN;
     spi_attach_slave(&slave, &slave_dev_config);
     /* Configure, initialize and enable SERCOM SPI module */
     spi_get_config_defaults(&config_spi_master);
    config spi_master.mode specific.master.baudrate = TEST SPI_BAUDRATE;
    config spi_master.mux_setting = EXT2_SPI_SERCOM_MUX_SETTING;
     /* Configure pad 0 for data in */
     config_spi_master.pinmux_pad0 = EXT2_SPI_SERCOM_PINMUX_PAD0;
     /* Configure pad 1 as unused */
     config_spi_master.pinmux_pad1 = PINMUX_UNUSED;
     /* Configure pad 2 for data out */
     config_spi_master.pinmux_pad2 = EXT2_SPI_SERCOM_PINMUX_PAD2;
     /* Configure pad 3 for SCK */
     config_spi_master.pinmux_pad3 = EXT2_SPI_SERCOM_PINMUX_PAD3;
    spi_init(&spi_master_instance, EXT2_SPI_MODULE, &config_spi_master);
    spi_enable(&spi_master_instance);
}
static void configure_spi_slave(void)
{
    struct spi config config spi slave;
     /* Configure, initialize and enable SERCOM SPI module */
    spi_get_config_defaults(&config_spi_slave);
    config spi slave.mode = SPI MODE SLAVE;
    config spi slave.mode specific.slave.preload enable = true;
    config_spi_slave.mode_specific.slave.frame_format = SPI_FRAME_FORMAT_SPI_FRAME;
    config spi_slave.mux_setting = EXT1_SPI_SERCOM_MUX_SETTING;
     /* Configure pad 0 for data in */
     config_spi_slave.pinmux_pad0 = EXT1_SPI_SERCOM_PINMUX_PAD0;
     /* Configure pad 1 as unused */
     config_spi_slave.pinmux_pad1 = EXT1_SPI_SERCOM_PINMUX_PAD1;
     /* Configure pad 2 for data out */
     config_spi_slave.pinmux_pad2 = EXT1_SPI_SERCOM_PINMUX_PAD2;
     /* Configure pad 3 for SCK */
     config_spi_slave.pinmux_pad3 = EXT1_SPI_SERCOM_PINMUX_PAD3;
     spi_init(&spi_slave_instance, EXT1_SPI_MODULE, &config_spi_slave);
```
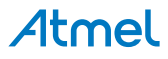

```
spi_enable(&spi_slave_instance);
```

```
}
```
Add to user application initialization (typically the start of  $main()$ ):

```
configure_spi_master();
configure_spi_slave();
configure_dma_resource_tx(&example_resource_tx);
configure_dma_resource_rx(&example_resource_rx);
setup_transfer_descriptor_tx(&example_descriptor_tx);
setup_transfer_descriptor_rx(&example_descriptor_rx);
dma_add_descriptor(&example_resource_tx, &example_descriptor_tx);
dma_add_descriptor(&example_resource_rx, &example_descriptor_rx);
dma_register_callback(&example_resource_tx, transfer_tx_done,
        DMA_CALLBACK_TRANSFER_DONE);
dma_register_callback(&example_resource_rx, transfer_rx_done,
        DMA CALLBACK TRANSFER DONE);
dma enable callback(&example resource tx, DMA CALLBACK TRANSFER DONE);
dma_enable_callback(&example_resource_rx, DMA_CALLBACK_TRANSFER_DONE);
```
### **Workflow**

1. Create a module software instance structure for the SPI module to store the SPI driver state while it is in use.

struct spi\_module spi\_master\_instance; struct spi\_module spi\_slave\_instance;

**Note** This should never go out of scope as long as the module is in use. In most cases, this should be global.

2. Create a module software instance structure for DMA resource to store the DMA resource state while it is in use.

struct dma resource example resource tx; struct dma\_resource example\_resource\_rx;

**Note** This should never go out of scope as long as the module is in use. In most cases, this should be global.

3. Create transfer done flag to indication DMA transfer done

```
static volatile bool transfer_tx_is_done = false;
static volatile bool transfer_rx_is_done = false;
```
4. Define the buffer length for tx/rx

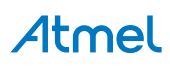

```
#define BUF_LENGTH 20
```
5. Create buffer to store the data to be transferred

```
static const uint8_t buffer_tx[BUF_LENGTH] = {
         0x01, 0x02, 0x03, 0x04, 0x05, 0x06, 0x07, 0x08, 0x09, 0x0A,
         0x0B, 0x0C, 0x0D, 0x0E, 0x0F, 0x10, 0x11, 0x12, 0x13, 0x14,
};
static uint8 t buffer rx[BUF LENGTH];
```
6. Create SPI module configuration struct, which can be filled out to adjust the configuration of a physical SPI peripheral.

```
struct spi_config config_spi_master;
```
struct spi\_config config\_spi\_slave;

7. Initialize the SPI configuration struct with the module's default values.

spi\_get\_config\_defaults(&config\_spi\_master);

```
spi get config defaults(&config spi slave);
```
**Note** This should always be performed before using the configuration struct to ensure that all values are initialized to known default settings.

8. Alter the SPI settings to configure the physical pinout, baud rate and other relevant parameters.

config\_spi\_master.mux\_setting = EXT2\_SPI\_SERCOM\_MUX\_SETTING;

config\_spi\_slave.mux\_setting = EXT1\_SPI\_SERCOM\_MUX\_SETTING;

9. Configure the SPI module with the desired settings, retrying while the driver is busy until the configuration is stressfully set.

spi\_init(&spi\_master\_instance, EXT2\_SPI\_MODULE, &config\_spi\_master);

spi\_init(&spi\_slave\_instance, EXT1\_SPI\_MODULE, &config\_spi\_slave);

10. Enable the SPI module.

spi\_enable(&spi\_master\_instance);

spi\_enable(&spi\_slave\_instance);

11. Create DMA resource configuration structure, which can be filled out to adjust the configuration of a single DMA transfer.

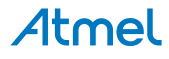

struct dma resource config tx config;

```
struct dma resource config rx config;
```
12. Initialize the DMA resource configuration struct with the module's default values.

dma\_get\_config\_defaults(&tx\_config);

dma get config defaults(&rx config);

**Note** This should always be performed before using the configuration struct to ensure that all values are initialized to known default settings.

13. Set extra configurations for the DMA resource. It is using peripheral trigger, SERCOM Tx empty and RX complete trigger causes a beat transfer in this example.

tx\_config.peripheral\_trigger = PERIPHERAL\_TRIGGER\_SERCOM\_TX; tx\_config.trigger\_action = DMA\_TRIGGER\_ACTON\_BEAT;

rx\_config.peripheral\_trigger = PERIPHERAL\_TRIGGER\_SERCOM\_RX; rx\_config.trigger\_action = DMA\_TRIGGER\_ACTON\_BEAT;

14. Allocate a DMA resource with the configurations.

dma\_allocate(tx\_resource, &tx\_config);

dma\_allocate(rx\_resource, &rx\_config);

15. Create a DMA transfer descriptor configuration structure, which can be filled out to adjust the configuration of a single DMA transfer.

struct dma\_descriptor\_config tx\_descriptor\_config;

struct dma\_descriptor\_config rx\_descriptor\_config;

16. Initialize the DMA transfer descriptor configuration struct with the module's default values.

dma\_descriptor\_get\_config\_defaults(&tx\_descriptor\_config);

dma\_descriptor\_get\_config\_defaults(&rx\_descriptor\_config);

**Note** This should always be performed before using the configuration struct to ensure that all values are initialized to known default settings.

17. Set the specific parameters for a DMA transfer with transfer size, source address, destination address.

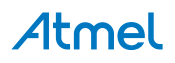

```
tx descriptor config.beat size = DMA BEAT SIZE BYTE;
tx descriptor config.dst increment enable = false;
tx_descriptor_config.block_transfer_count = sizeof(buffer_tx)/sizeof(uint8_t);
tx_descriptor_config.source_address = (uint32_t)buffer_tx + sizeof(buffer_tx);
tx_descriptor_config.destination_address =
     (uint32_t)(&spi_master_instance.hw->SPI.DATA.reg);
```

```
rx_descriptor_config.beat_size = DMA_BEAT_SIZE_BYTE;
rx_descriptor_config.src_increment_enable = false;
rx descriptor config.block transfer count = sizeof(buffer rx)/sizeof(uint8 t);
rx descriptor config.source address =
     (uint32_t)(&spi_slave_instance.hw->SPI.DATA.reg);
rx descriptor config.destination address =
     (uint32_t)buffer_rx + sizeof(buffer_rx);
```
18. Create the DMA transfer descriptor.

dma\_descriptor\_create(tx\_descriptor, &tx\_descriptor\_config);

dma\_descriptor\_create(rx\_descriptor, &rx\_descriptor\_config);

#### **14.9.5.2 Use Case**

#### **Code**

Copy-paste the following code to your user application:

```
spi_select_slave(&spi_master_instance, &slave, true);
dma_start_transfer_job(&example_resource_rx);
dma_start_transfer_job(&example_resource_tx);
while (!transfer_rx_is_done) {
     /* Wait for transfer done */
}
spi_select_slave(&spi_master_instance, &slave, false);
while (true) {
}
```
#### **Workflow**

1. Select the slave.

spi\_select\_slave(&spi\_master\_instance, &slave, true);

2. Start the transfer job.

```
dma_start_transfer_job(&example_resource_rx);
dma_start_transfer_job(&example_resource_tx);
```
3. Wait for transfer done.

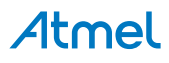

```
while (!transfer_rx_is_done) {
 /* Wait for transfer done */
}
```
4. Deselect the slave.

```
spi_select_slave(&spi_master_instance, &slave, false);
```
5. enter endless loop

```
while (true) {
}
```
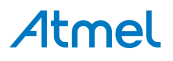

# **15. SAM D20/D21 Serial USART Driver (SERCOM USART)**

<span id="page-367-2"></span>This driver for SAM D20/D21 devices provides an interface for the configuration and management of the SERCOM module in its USART mode to transfer or receive USART data frames. The following driver API modes are covered by this manual:

- Polled APIs
- Callback APIs

The following peripherals are used by this module:

SERCOM (Serial Communication Interface)

The outline of this documentation is as follows:

- **[Prerequisites](#page-367-0)**
- **[Module Overview](#page-367-1)**
- **[Special Considerations](#page-369-0)**
- **[Extra Information](#page-369-1)**
- **[Examples](#page-369-2)**
- <span id="page-367-0"></span>● [API Overview](#page-369-3)

# **15.1 Prerequisites**

<span id="page-367-1"></span>To use the USART you need to have a GCLK generator enabled and running that can be used as the SERCOM clock source. This can either be configured in conf\_clocks.h or by using the system clock driver.

# **15.2 Module Overview**

This driver will use one (or more) SERCOM interfaces on the system and configure it to run as a USART interface in either synchronous or asynchronous mode.

# **15.2.1 Driver Feature Macro Definition**

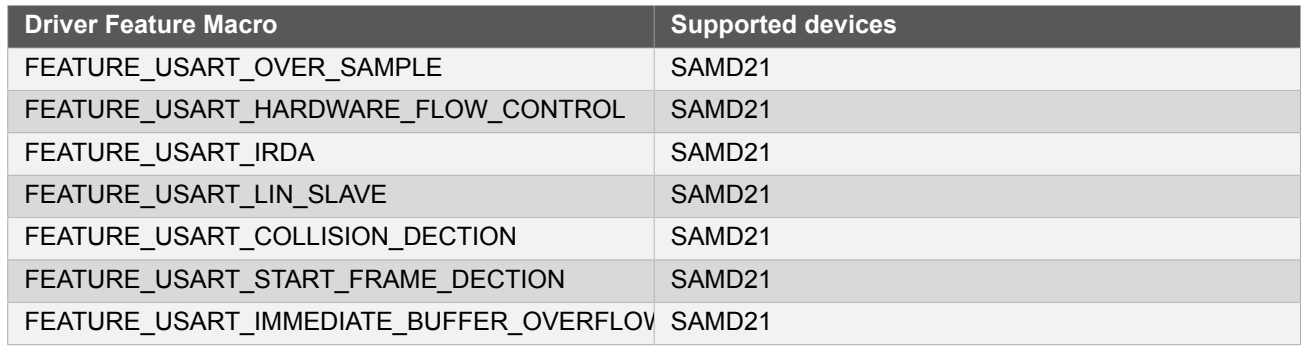

**Note** The specific features are only available in the driver when the selected device supports those features.

#### **15.2.2 Frame Format**

Communication is based on frames, where the frame format can be customized to accommodate a wide range of standards. A frame consists of a start bit, a number of data bits, an optional parity bit for error detection as well as

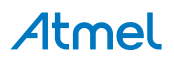

a configurable length stop bit(s) - see Figure 15-1: USART Frame [overview on page 369](#page-368-0). Table 15-1: [USART](#page-368-1) [Frame Parameters on page 369](#page-368-1) shows the available parameters you can change in a frame.

#### <span id="page-368-1"></span>**Table 15-1. USART Frame Parameters**

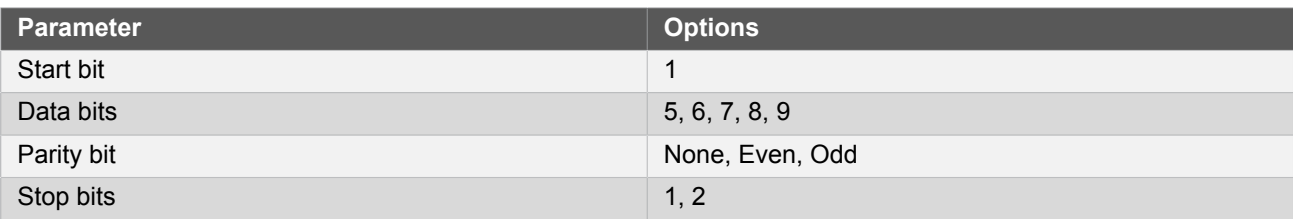

#### <span id="page-368-0"></span>**Figure 15-1. USART Frame overview**

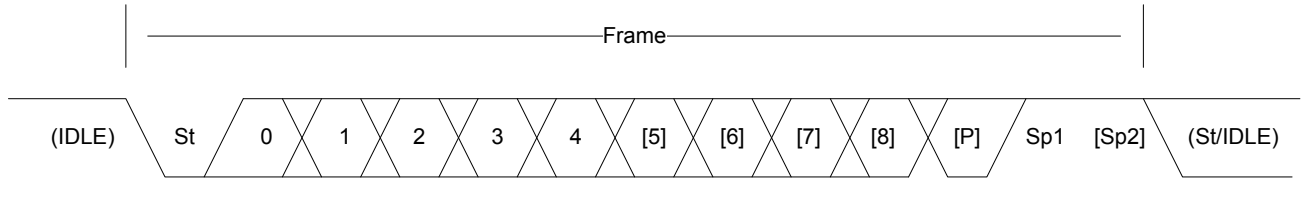

# **15.2.3 Synchronous mode**

In synchronous mode a dedicated clock line is provided; either by the USART itself if in master mode, or by an external master if in slave mode. Maximum transmission speed is the same as the GCLK clocking the USART peripheral when in slave mode, and the GCLK divided by two if in master mode. In synchronous mode the interface needs three lines to communicate:

- TX (Transmit pin)
- RX (Receive pin)
- XCK (Clock pin)

#### **15.2.3.1 Data sampling**

In synchronous mode the data is sampled on either the rising or falling edge of the clock signal. This is configured by setting the clock polarity in the configuration struct.

#### **15.2.4 Asynchronous mode**

In asynchronous mode no dedicated clock line is used, and the communication is based on matching the clock speed on the transmitter and receiver. The clock is generated from the internal SERCOM baudrate generator, and the frames are synchronized by using the frame start bits. Maximum transmission speed is limited to the SERCOM GCLK divided by 16. In asynchronous mode the interface only needs two lines to communicate:

- TX (Transmit pin)
- RX (Receive pin)

#### **15.2.4.1 Transmitter/receiver clock matching**

For successful transmit and receive using the asynchronous mode the receiver and transmitter clocks needs to be closely matched. When receiving a frame that does not match the selected baud rate closely enough the receiver will be unable to synchronize the frame(s), and garbage transmissions will result.

#### **15.2.5 Parity**

Parity can be enabled to detect if a transmission was in error. This is done by counting the number of "1" bits in the frame. When using Even parity the parity bit will be set if the total number of "1"s in the frame are an even number. If using Odd parity the parity bit will be set if the total number of "1"s are Odd.

When receiving a character the receiver will count the number of "1"s in the frame and give an error if the received frame and parity bit disagree.

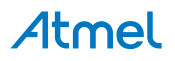

## **15.2.6 GPIO configuration**

The SERCOM module has four internal pads; the RX pin can be placed freely on any one of the four pads, and the TX and XCK pins have two predefined positions that can be selected as a pair. The pads can then be routed to an external GPIO pin using the normal pin multiplexing scheme on the SAM D20/D21.

# **15.3 Special Considerations**

<span id="page-369-0"></span>Never execute large portions of code in the callbacks. These are run from the interrupt routine, and thus having long callbacks will keep the processor in the interrupt handler for an equally long time. A common way to handle this is to use global flags signaling the main application that an interrupt event has happened, and only do the minimal needed processing in the callback.

# **15.4 Extra Information**

<span id="page-369-1"></span>For extra information see Extra [Information](#page-385-0) for SERCOM USART Driver. This includes:

- **[Acronyms](#page-385-1)**
- **[Dependencies](#page-385-2)**
- **[Errata](#page-385-3)**
- <span id="page-369-2"></span>**[Module History](#page-385-4)**

# **15.5 Examples**

<span id="page-369-3"></span>For a list of examples related to this driver, see Examples for [SERCOM](#page-386-0) USART Driver.

# **15.6 API Overview**

#### **15.6.1 Variable and Type Definitions**

**15.6.1.1 Type usart\_callback\_t**

typedef void(\* usart\_callback\_t )(const struct usart\_module \*const module)

Type of the callback functions

#### **15.6.2 Structure Definitions**

**15.6.2.1 Struct usart\_config**

<span id="page-369-4"></span>Configuration options for USART

#### **Table 15-2. Members**

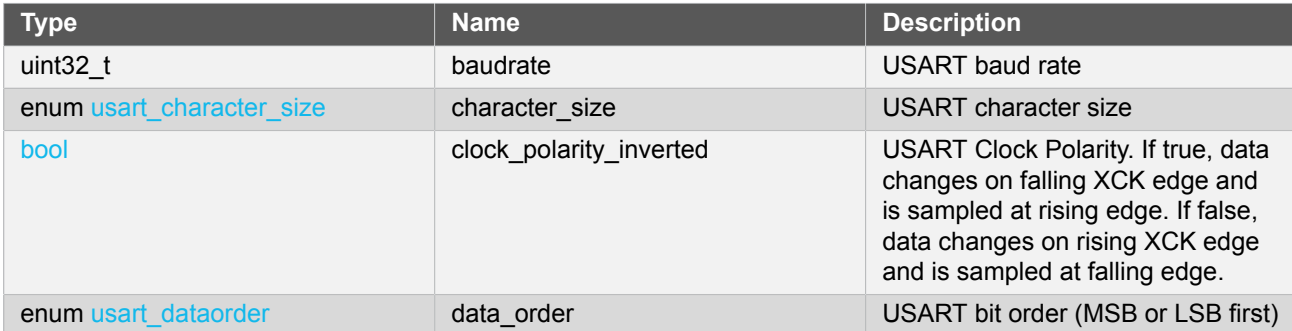

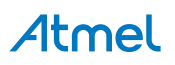

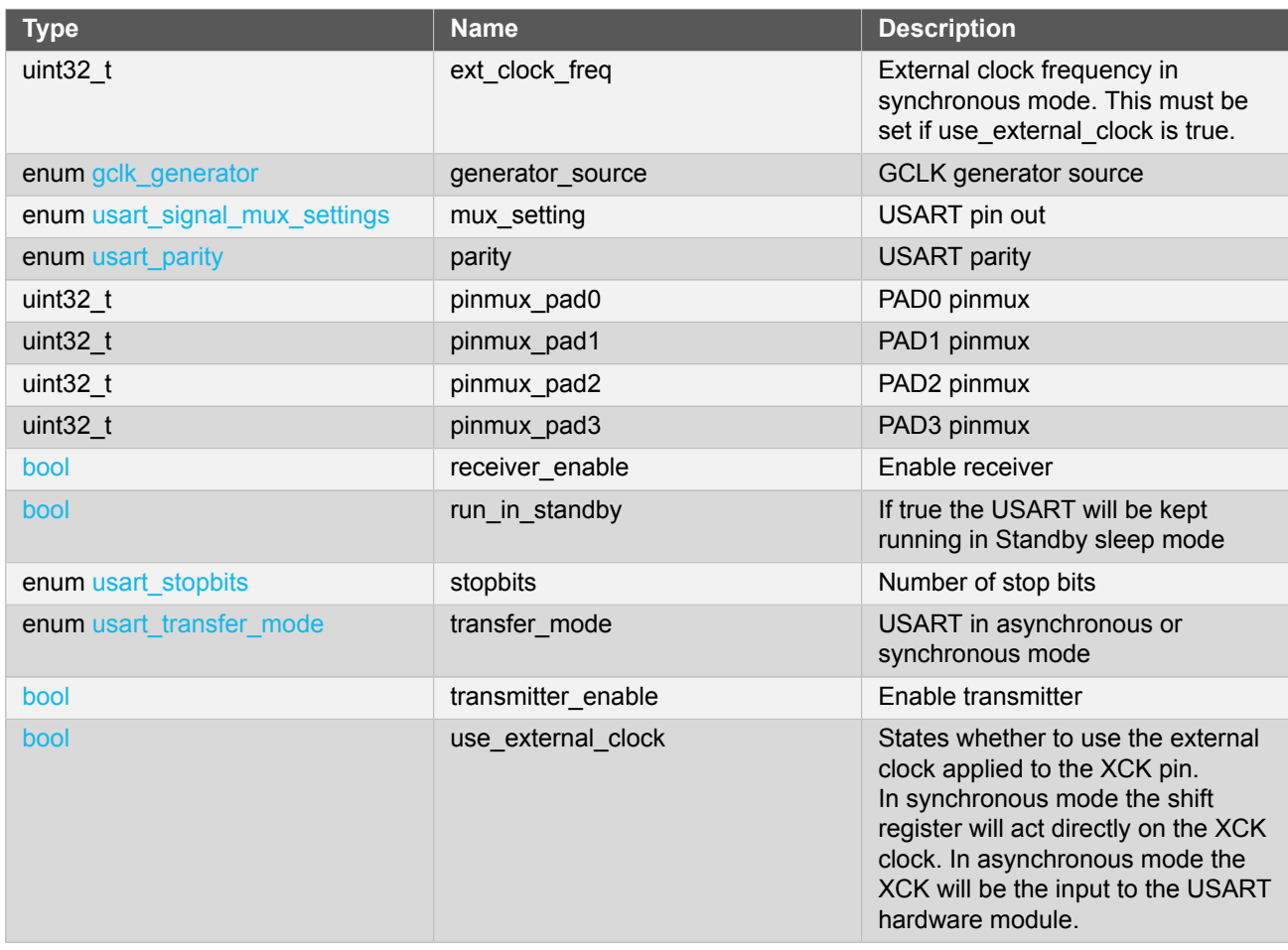

#### **15.6.2.2 Struct usart\_module**

SERCOM USART driver software instance structure, used to retain software state information of an associated hardware module instance.

Note The fields of this structure should not be altered by the user application; they are reserved for moduleinternal use only.

#### **15.6.3 Macro Definitions**

**15.6.3.1 Macro PINMUX\_DEFAULT**

#define PINMUX\_DEFAULT 0

Default pin mux.

#### **15.6.3.2 Macro PINMUX\_UNUSED**

#define PINMUX\_UNUSED 0xFFFFFFFF

Unused PIN mux.

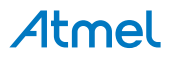

#### **15.6.3.3 Macro USART\_TIMEOUT**

#define USART\_TIMEOUT 0xFFFF

USART timeout value.

#### **15.6.4 Function Definitions**

**15.6.4.1 Lock/Unlock**

#### **Function usart\_lock()**

*Attempt to get lock on driver instance.*

```
enum status_code usart_lock(
   struct usart_module *const module)
```
This function checks the instance's lock, which indicates whether or not it is currently in use, and sets the lock if it was not already set.

The purpose of this is to enable exclusive access to driver instances, so that, e.g., transactions by different services will not interfere with each other.

#### **Table 15-3. Parameters**

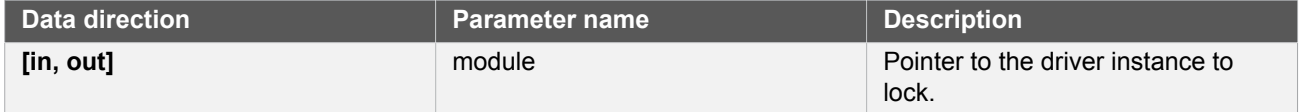

#### **Table 15-4. Return Values**

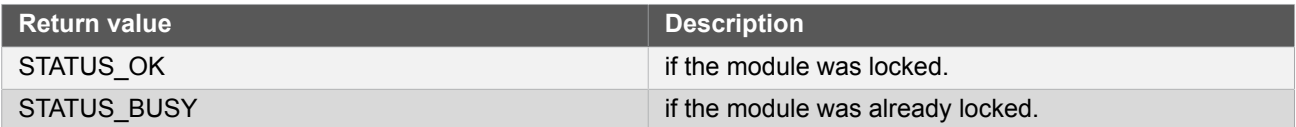

#### **Function usart\_unlock()**

*Unlock driver instance.*

```
void usart_unlock(
   struct usart_module *const module)
```
This function clears the instance lock, indicating that it is available for use.

#### **Table 15-5. Parameters**

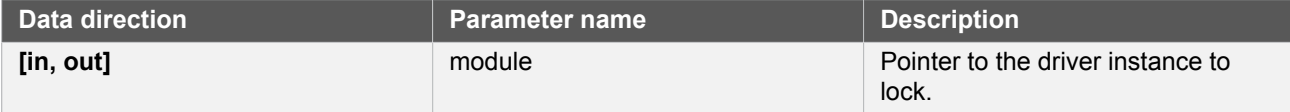

#### **15.6.4.2 Writing and reading**

**Function usart\_write\_wait()**

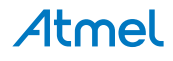

*Transmit a character via the USART.*

```
enum status code usart write wait(
   struct usart_module *const module,
  const uint16\overline{t} tx data)
```
This blocking function will transmit a single character via the USART.

#### **Table 15-6. Parameters**

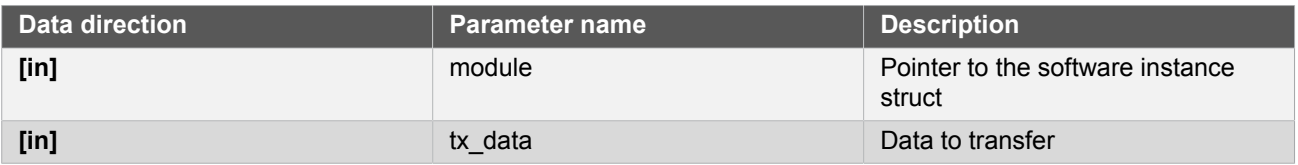

**Returns** Status of the operation

### **Table 15-7. Return Values**

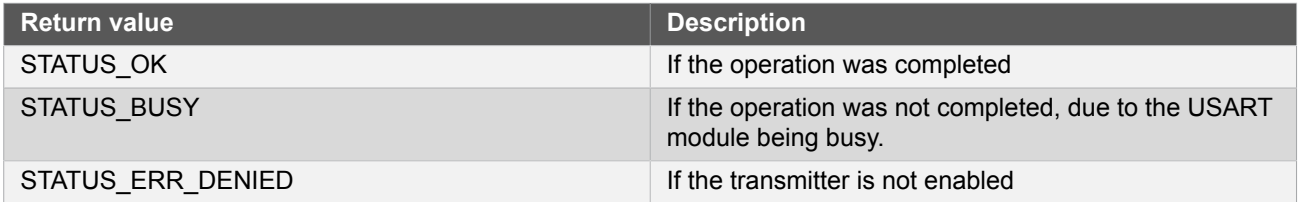

# **Function usart\_read\_wait()**

*Receive a character via the USART.*

```
enum status_code usart_read_wait(
   struct usart_module *const module,
   uint16_t *const rx_data)
```
This blocking function will receive a character via the USART.

#### **Table 15-8. Parameters**

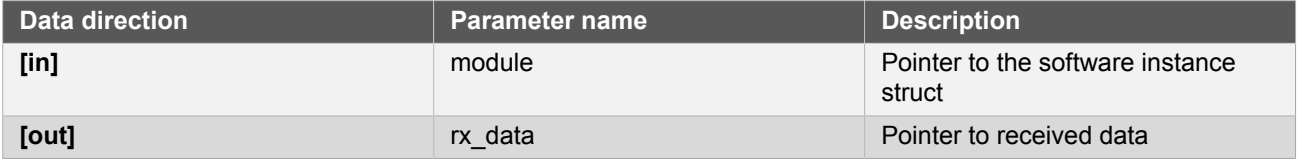

**Returns** Status of the operation

### **Table 15-9. Return Values**

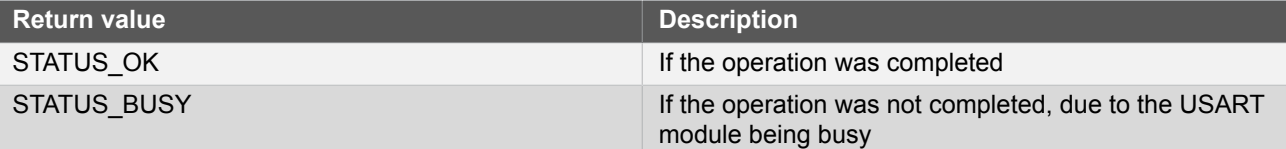

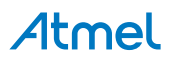

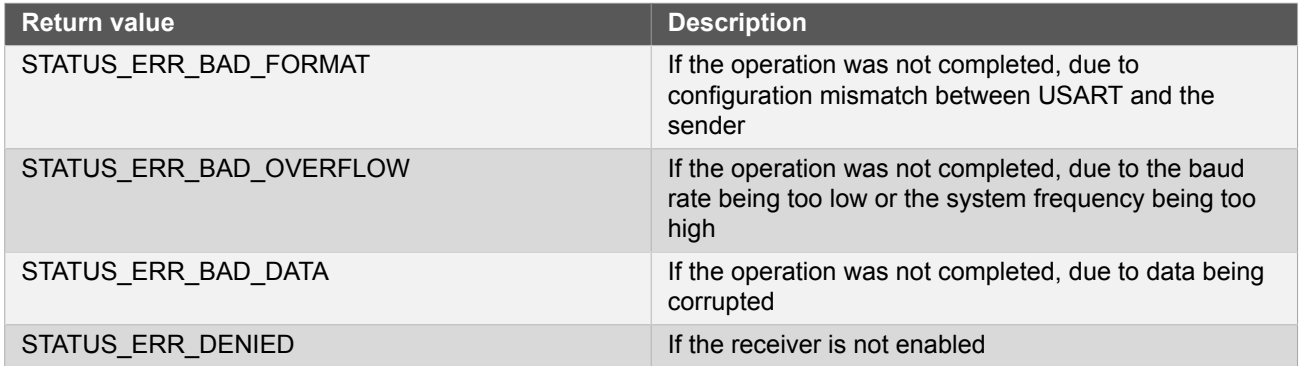

# <span id="page-373-0"></span>**Function usart\_write\_buffer\_wait()**

*Transmit a buffer of characters via the USART.*

```
enum status_code usart_write_buffer_wait(
   struct usart_module *const module,
  const uint8t + x tx_data,
   uint16_t length)
```
This blocking function will transmit a block of length characters via the USART

**Note** Using this function in combination with the interrupt (\_job) functions is not recommended as it has no functionality to check if there is an ongoing interrupt driven operation running or not.

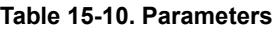

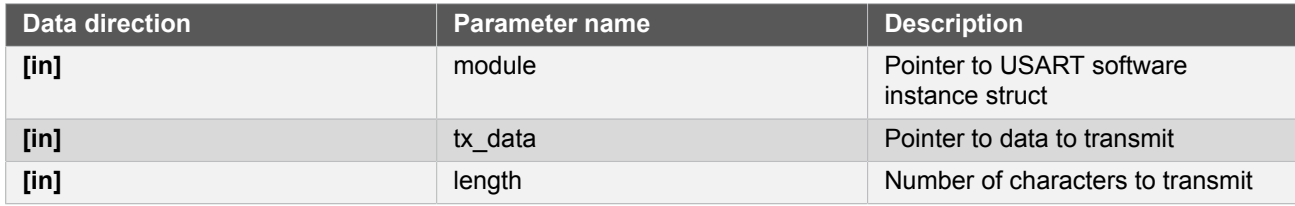

**Returns** Status of the operation

#### **Table 15-11. Return Values**

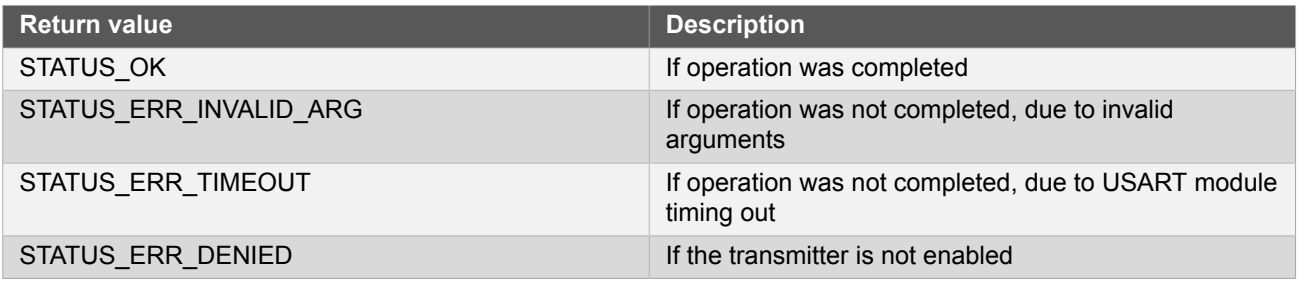

# <span id="page-373-1"></span>**Function usart\_read\_buffer\_wait()**

*Receive a buffer of length characters via the USART.*

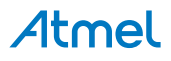

```
enum status_code usart_read_buffer_wait(
   struct usart_module *const module,
  uint8_t * rx_data,
  uint16_t length)
```
This blocking function will receive a block of length characters via the USART.

Note Using this function in combination with the interrupt (\*\_job) functions is not recommended as it has no functionality to check if there is an ongoing interrupt driven operation running or not.

#### **Table 15-12. Parameters**

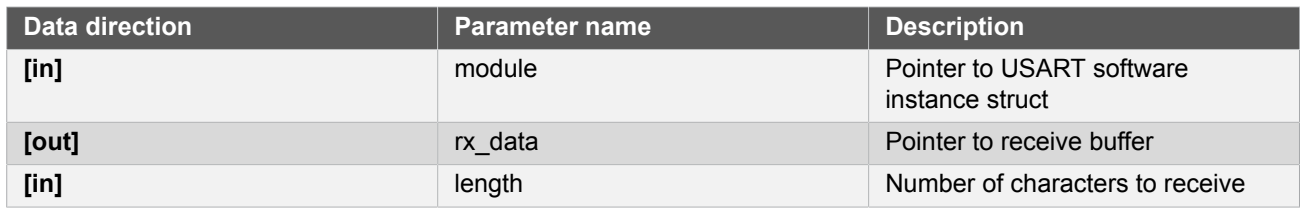

**Returns** Status of the operation.

#### **Table 15-13. Return Values**

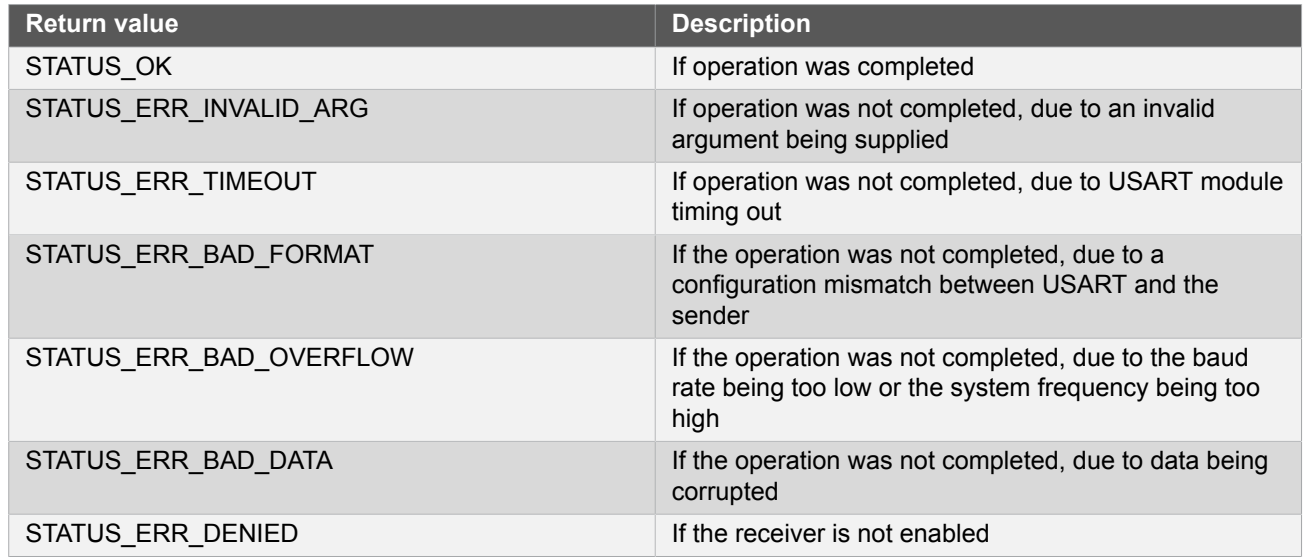

#### **15.6.4.3 Enabling/Disabling receiver and transmitter**

# **Function usart\_enable\_transceiver()**

*Enable Transceiver.*

```
void usart_enable_transceiver(
   struct usart_module *const module,
   enum usart_transceiver_type transceiver_type)
```
Enable the given transceiver. Either RX or TX.

# Atmel

#### **Table 15-14. Parameters**

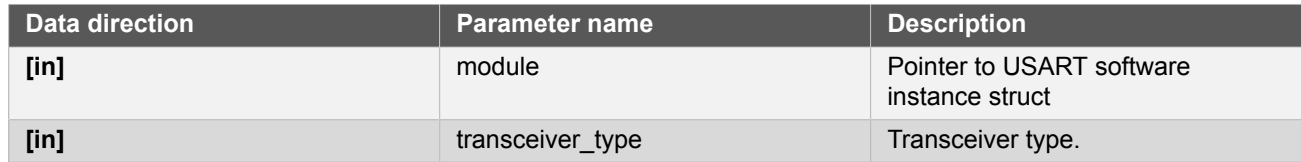

# **Function usart\_disable\_transceiver()**

*Disable Transceiver.*

```
void usart_disable_transceiver(
   struct usart_module *const module,
   enum usart_transceiver_type transceiver_type)
```
Disable the given transceiver (RX or TX).

#### **Table 15-15. Parameters**

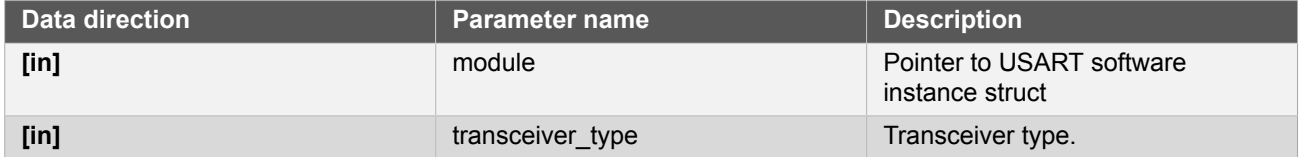

#### **15.6.4.4 Callback Management**

### <span id="page-375-0"></span>**Function usart\_register\_callback()**

*Registers a callback.*

```
void usart_register_callback(
   struct usart_module *const module,
   usart_callback_t callback_func,
   enum usart_callback callback_type)
```
Registers a callback function which is implemented by the user.

**Note** The callback must be enabled by [usart\\_enable\\_callback](#page-376-0), in order for the interrupt handler to call it when the conditions for the callback type are met.

#### **Table 15-16. Parameters**

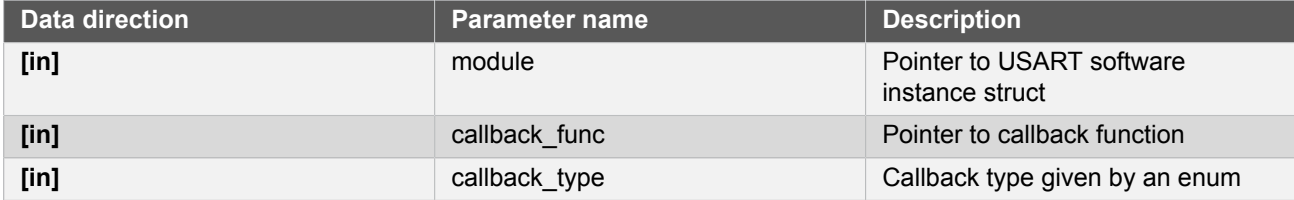

# **Function usart\_unregister\_callback()**

*Unregisters a callback.*

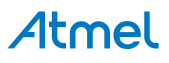

```
void usart_unregister_callback(
  struct usart module * module,
   enum usart_callback callback_type)
```
Unregisters a callback function which is implemented by the user.

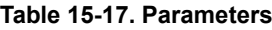

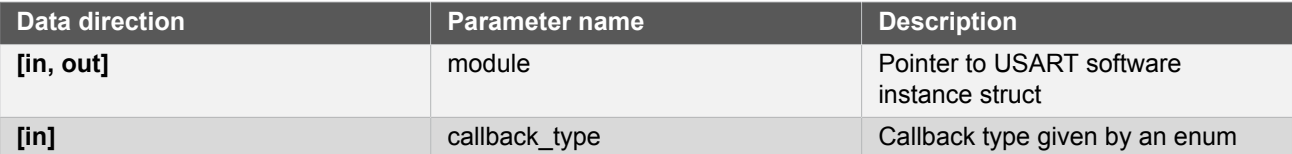

# <span id="page-376-0"></span>**Function usart\_enable\_callback()**

*Enables callback.*

```
void usart_enable_callback(
   struct usart_module *const module,
   enum usart_callback callback_type)
```
Enables the callback function registered by the [usart\\_register\\_callback.](#page-375-0) The callback function will be called from the interrupt handler when the conditions for the callback type are met.

#### **Table 15-18. Parameters**

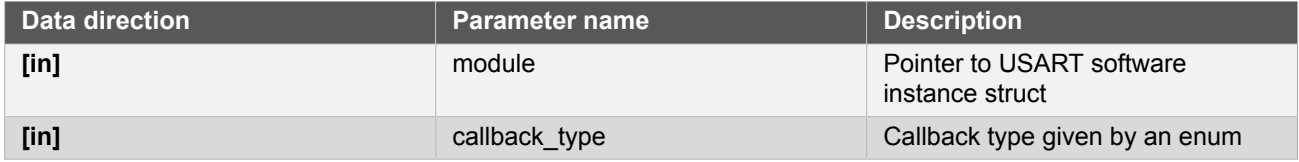

### **Function usart\_disable\_callback()**

*Disable callback.*

```
void usart_disable_callback(
   struct usart_module *const module,
   enum usart_callback callback_type)
```
Disables the callback function registered by the usart register callback, and the callback will not be called from the interrupt routine.

#### **Table 15-19. Parameters**

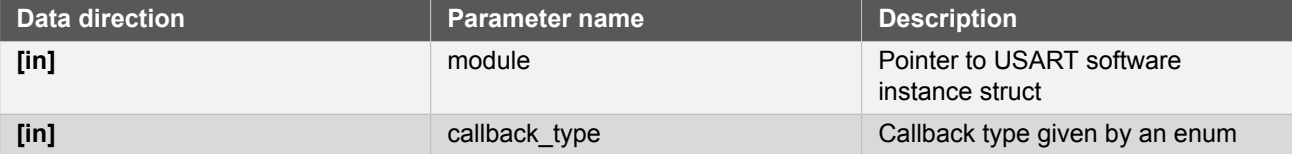

#### **15.6.4.5 Writing and reading**

# **Function usart\_write\_job()**

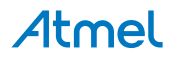

*Asynchronous write a single char.*

```
enum status_code usart_write_job(
  struct usart module \overline{\star}const module,
   const uint16_t tx_data)
```
Sets up the driver to write the data given. If registered and enabled, a callback function will be called when the transmit is completed.

#### **Table 15-20. Parameters**

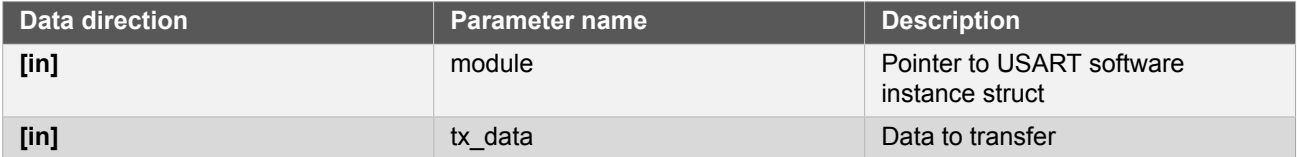

**Returns** Status of the operation

#### **Table 15-21. Return Values**

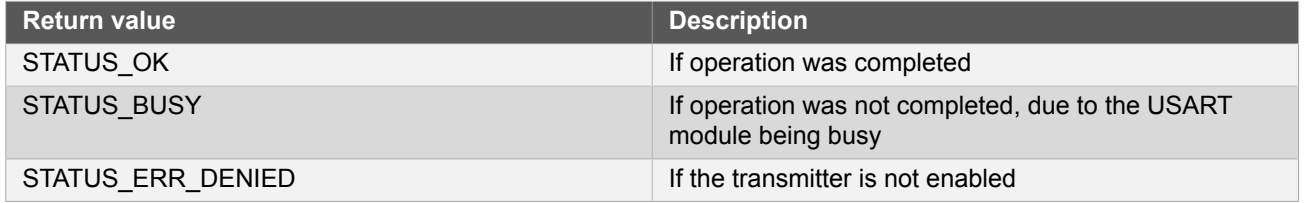

# **Function usart\_read\_job()**

*Asynchronous read a single char.*

```
enum status_code usart_read_job(
 struct usart module *const module,
  uint16_t *const rx_data)
```
Sets up the driver to read data from the USART module to the data pointer given. If registered and enabled, a callback will be called when the receiving is completed.

#### **Table 15-22. Parameters**

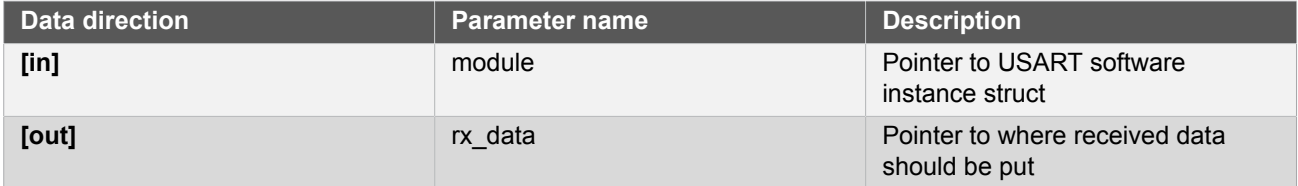

#### **Returns** Status of the operation

#### **Table 15-23. Return Values**

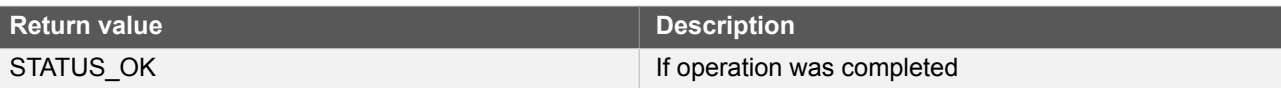

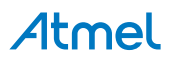

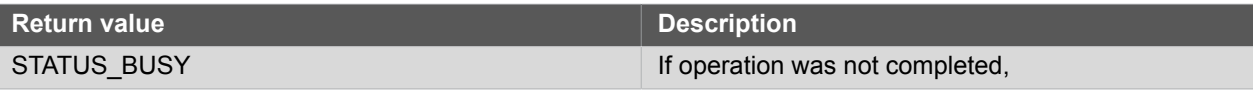

# **Function usart\_write\_buffer\_job()**

*Asynchronous buffer write.*

```
enum status code usart write buffer job(
   struct usart_module *const module,
   uint8_t * tx_data,
   uint16_t length)
```
Sets up the driver to write a given buffer over the USART. If registered and enabled, a callback function will be called.

#### **Table 15-24. Parameters**

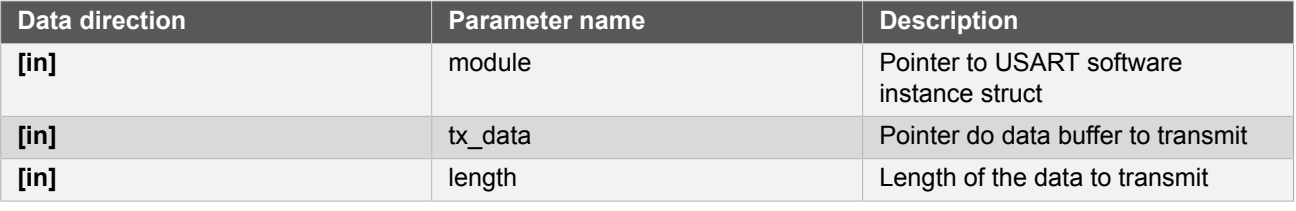

**Returns** Status of the operation

# **Table 15-25. Return Values**

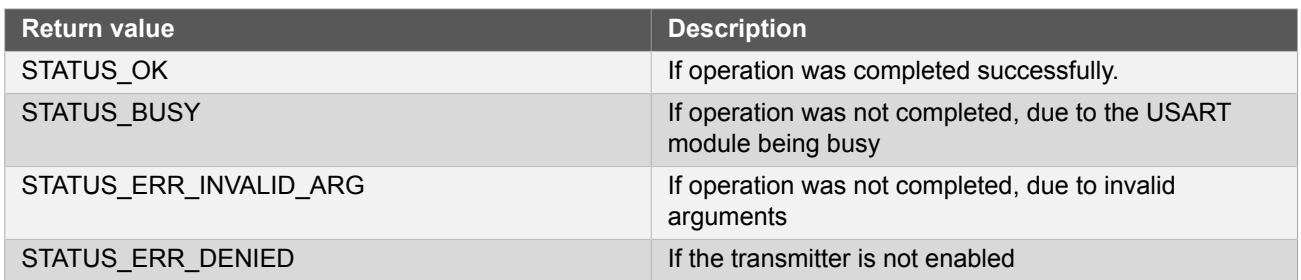

# **Function usart\_read\_buffer\_job()**

*Asynchronous buffer read.*

```
enum status_code usart_read_buffer_job(
   struct usart_module *const module,
   uint8_t * rx_data,
   uint16_t length)
```
Sets up the driver to read from the USART to a given buffer. If registered and enabled, a callback function will be called.

### **Table 15-26. Parameters**

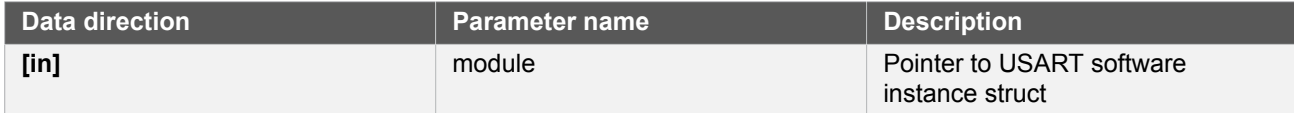

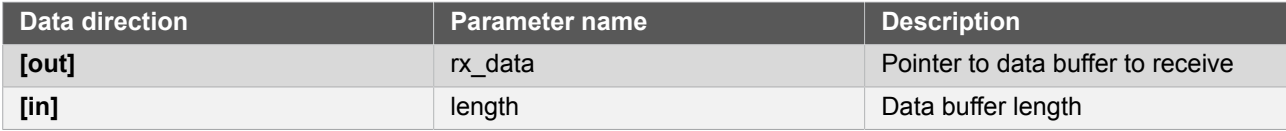

**Returns** Status of the operation

#### **Table 15-27. Return Values**

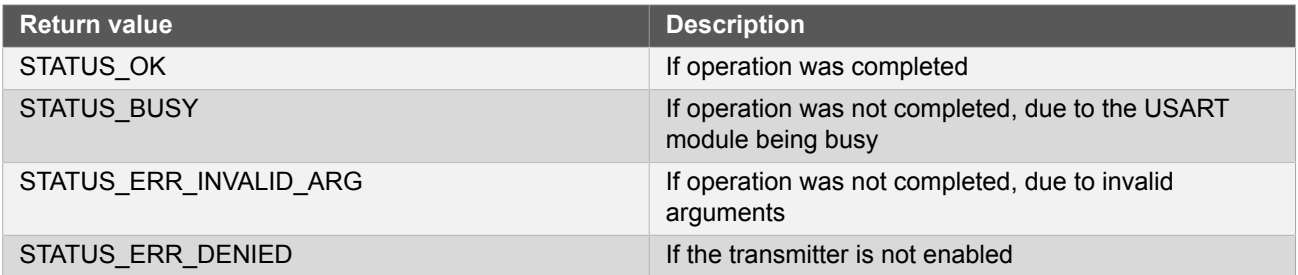

# **Function usart\_abort\_job()**

*Cancels ongoing read/write operation.*

```
void usart_abort_job(
   struct usart_module *const module,
   enum usart_transceiver_type transceiver_type)
```
Cancels the ongoing read/write operation modifying parameters in the USART software struct.

#### **Table 15-28. Parameters**

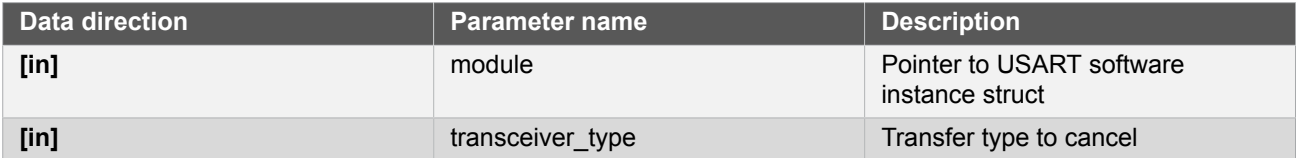

# **Function usart\_get\_job\_status()**

*Get status from the ongoing or last asynchronous transfer operation.*

```
enum status_code usart_get_job_status(
   struct usart_module *const module,
   enum usart_transceiver_type transceiver_type)
```
Returns the error from a given ongoing or last asynchronous transfer operation. Either from a read or write transfer.

#### **Table 15-29. Parameters**

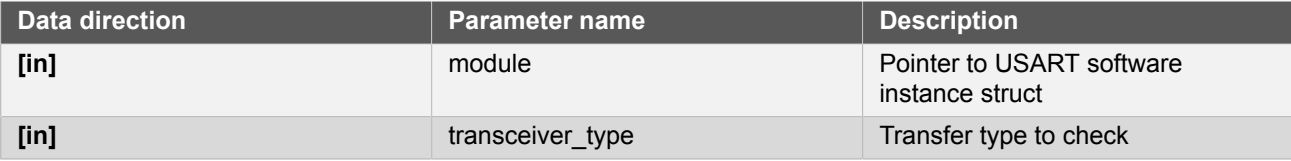

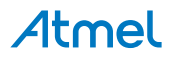

#### **Returns** Status of the given job.

#### **Table 15-30. Return Values**

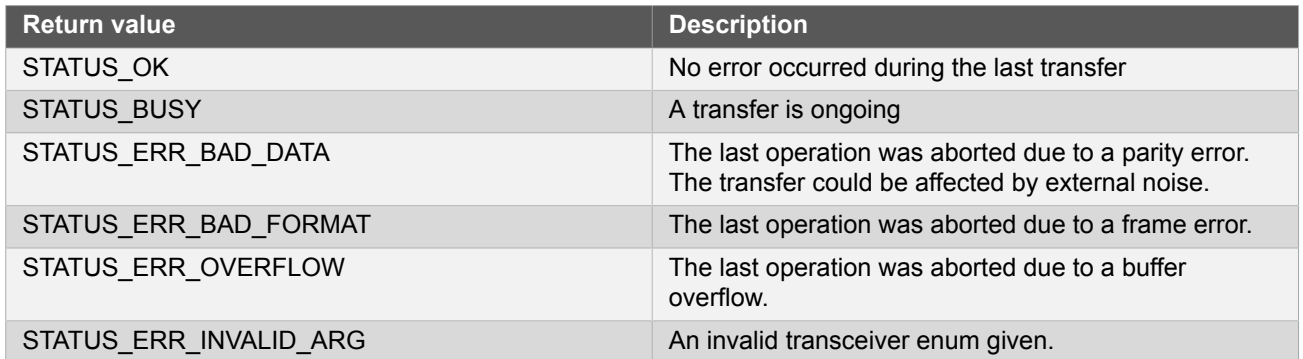

# **15.6.4.6 Function usart\_disable()**

*Disable module.*

void usart\_disable( const struct usart\_module \*const module)

# Disables the USART module

#### **Table 15-31. Parameters**

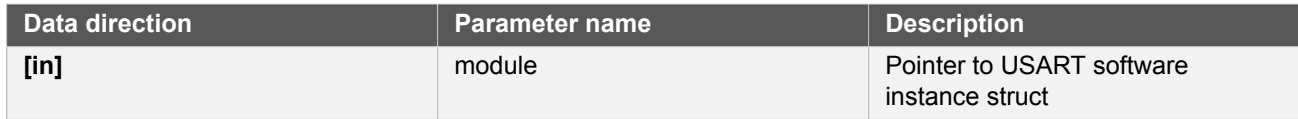

#### **15.6.4.7 Function usart\_enable()**

*Enable the module.*

```
void usart_enable(
   const struct usart_module *const module)
```
#### Enables the USART module

#### **Table 15-32. Parameters**

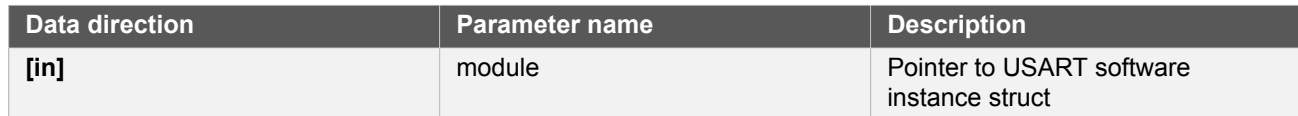

#### **15.6.4.8 Function usart\_get\_config\_defaults()**

*Initializes the device to predefined defaults.*

```
void usart_get_config_defaults(
   struct usart_config *const config)
```
# Atmel

Initialize the USART device to predefined defaults:

- 8-bit asynchronous USART
- No parity
- 1 stop bit
- 9600 baud
- Transmitter enabled
- Receiver enabled
- GCLK generator 0 as clock source
- Default pin configuration

The configuration struct will be updated with the default configuration.

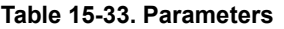

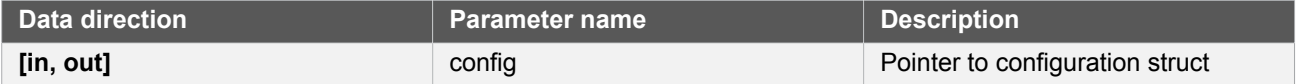

#### **15.6.4.9 Function usart\_init()**

*Initializes the device.*

```
enum status_code usart_init(
   struct usart_module *const module,
   Sercom *const hw,
   const struct usart_config *const config)
```
Initializes the USART device based on the setting specified in the configuration struct.

#### **Table 15-34. Parameters**

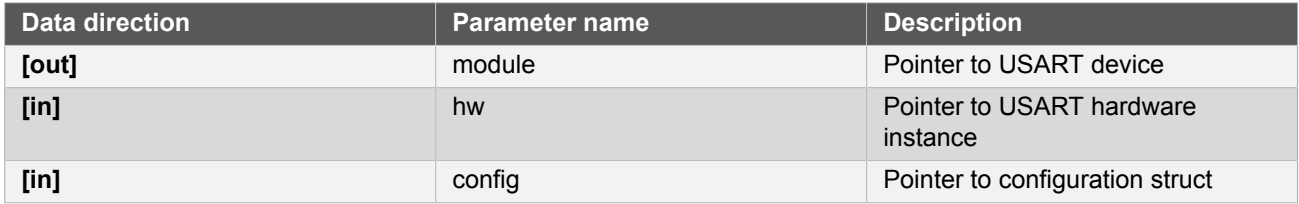

**Returns** Status of the initialization

#### **Table 15-35. Return Values**

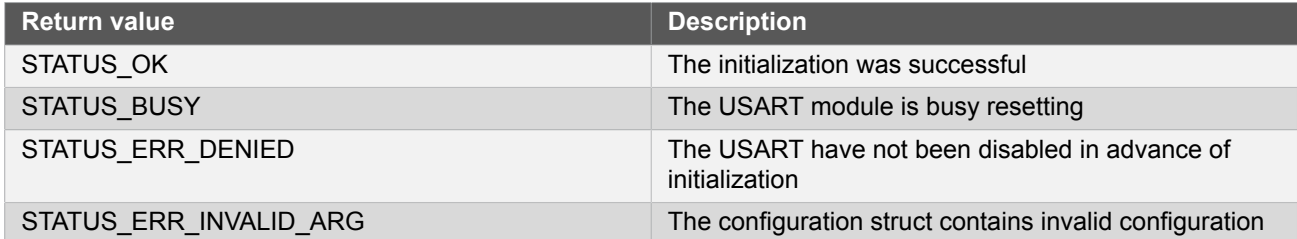

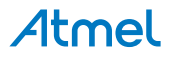

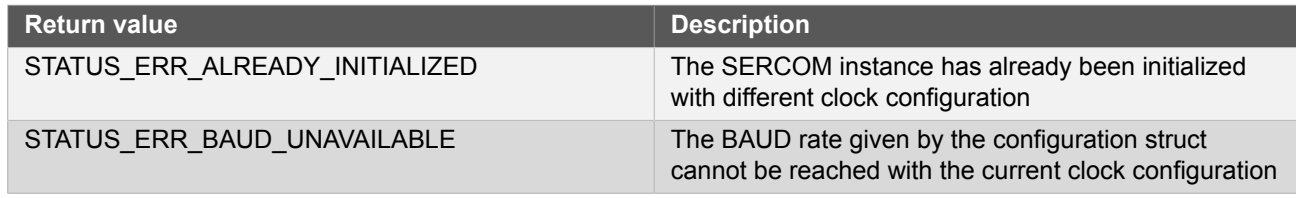

#### **15.6.4.10 Function usart\_is\_syncing()**

*Check if peripheral is busy syncing registers across clock domains.*

```
bool usart_is_syncing(
   const struct usart_module *const module)
```
Return peripheral synchronization status. If doing a non-blocking implementation this function can be used to check the sync state and hold of any new actions until sync is complete. If this functions is not run; the functions will block until the sync has completed.

#### **Table 15-36. Parameters**

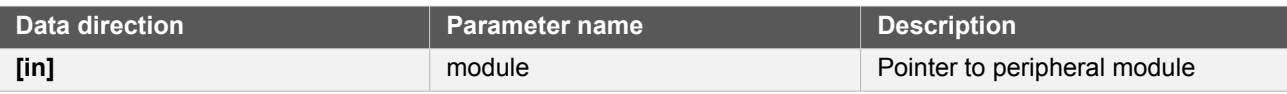

#### **Returns** Peripheral sync status

#### **Table 15-37. Return Values**

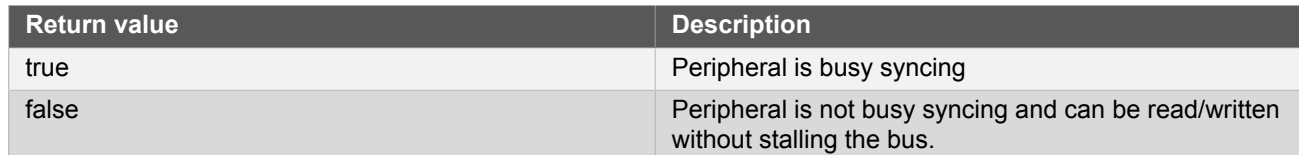

#### **15.6.4.11 Function usart\_reset()**

*Resets the USART module.*

```
void usart_reset(
   const struct usart_module *const module)
```
Disables and resets the USART module.

#### **Table 15-38. Parameters**

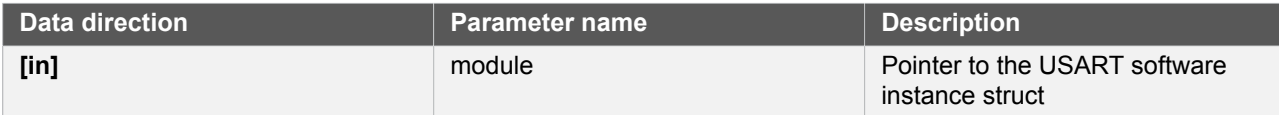

# **15.6.5 Enumeration Definitions**

**15.6.5.1 Enum usart\_callback**

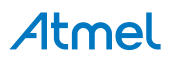

Callbacks for the Asynchronous USART driver

#### **Table 15-39. Members**

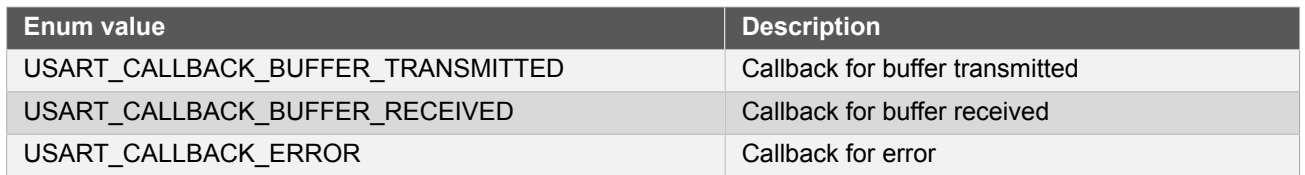

#### **15.6.5.2 Enum usart\_character\_size**

<span id="page-383-0"></span>Number of bits for the character sent in a frame.

#### **Table 15-40. Members**

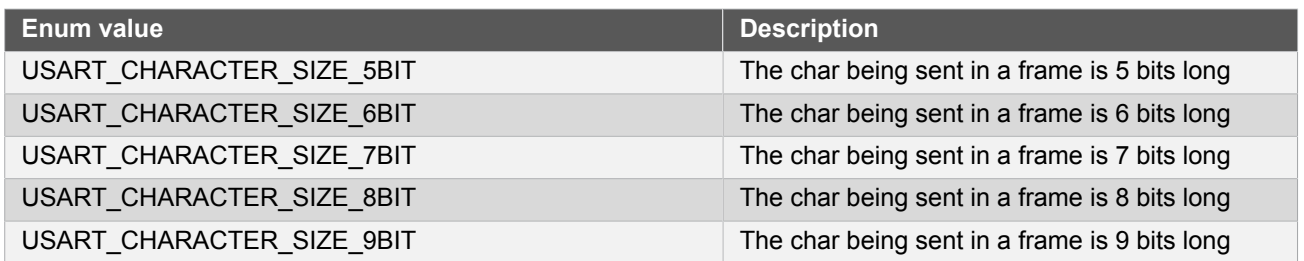

# **15.6.5.3 Enum usart\_dataorder**

<span id="page-383-1"></span>The data order decides which of MSB or LSB is shifted out first when data is transferred

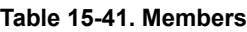

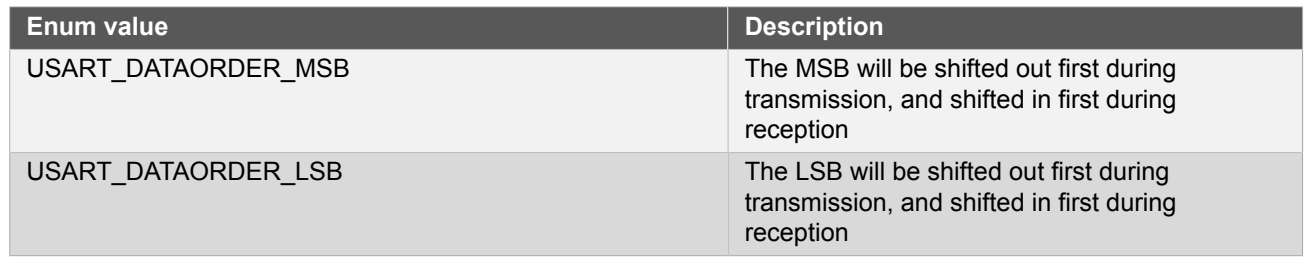

# **15.6.5.4 Enum usart\_parity**

<span id="page-383-3"></span>Select parity USART parity mode

#### **Table 15-42. Members**

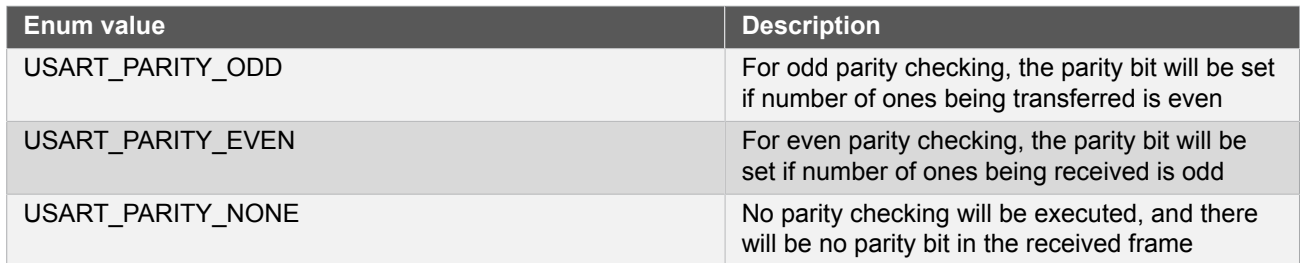

<span id="page-383-2"></span>**15.6.5.5 Enum usart\_signal\_mux\_settings**

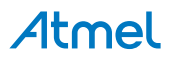

#### Set the functionality of the SERCOM pins.

See [SERCOM](#page-384-2) USART MUX Settings for a description of the various MUX setting options.

#### **Table 15-43. Members**

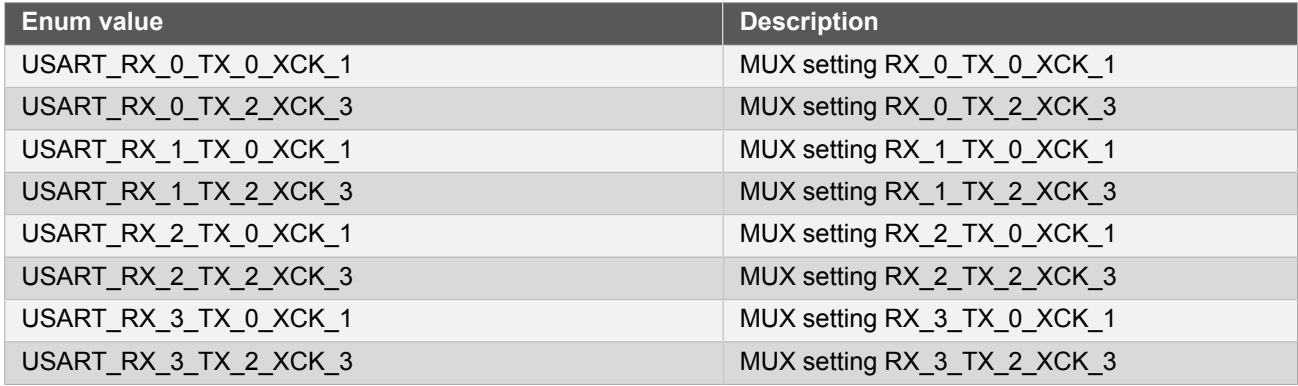

#### **15.6.5.6 Enum usart\_stopbits**

<span id="page-384-0"></span>Number of stop bits for a frame.

# **Table 15-44. Members Enum value Description** USART\_STOPBITS\_1 Each transferred frame contains 1 stop bit USART\_STOPBITS\_2 Each transferred frame contains 2 stop bits

#### **15.6.5.7 Enum usart\_transceiver\_type**

Select Receiver or Transmitter

#### **Table 15-45. Members**

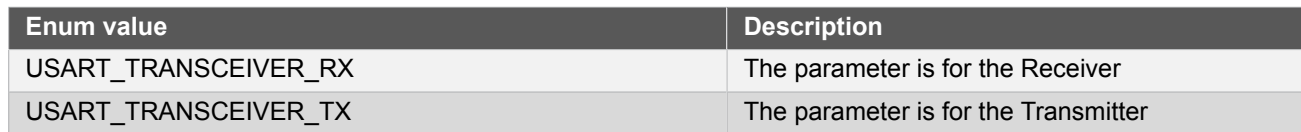

#### **15.6.5.8 Enum usart\_transfer\_mode**

<span id="page-384-1"></span>Select USART transfer mode

#### **Table 15-46. Members**

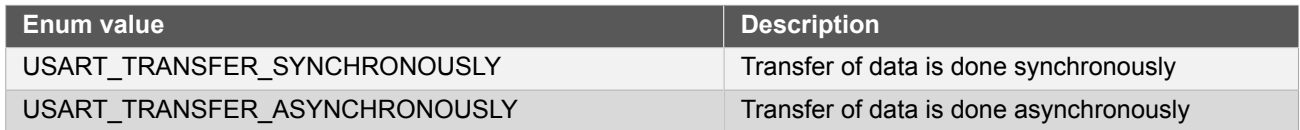

# **15.7 SERCOM USART MUX Settings**

<span id="page-384-2"></span>The following lists the possible internal SERCOM module pad function assignments, for the four SERCOM pads when in USART mode. Note that this is in addition to the physical GPIO pin MUX of the device, and can be used in conjunction to optimize the serial data pin-out.

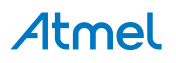

When TX and RX are connected to the same pin, the USART will operate in half-duplex mode if both the transmitter and receivers are enabled.

**Note** When RX and XCK are connected to the same pin, the receiver must not be enabled if the USART is configured to use an external clock.

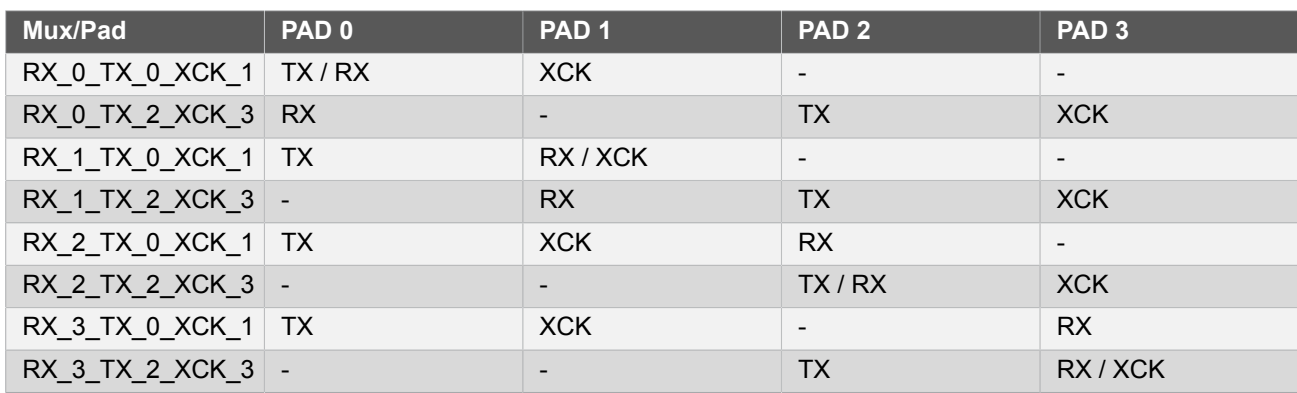

# <span id="page-385-0"></span>**15.8 Extra Information for SERCOM USART Driver**

# **15.8.1 Acronyms**

<span id="page-385-1"></span>Below is a table listing the acronyms used in this module, along with their intended meanings.

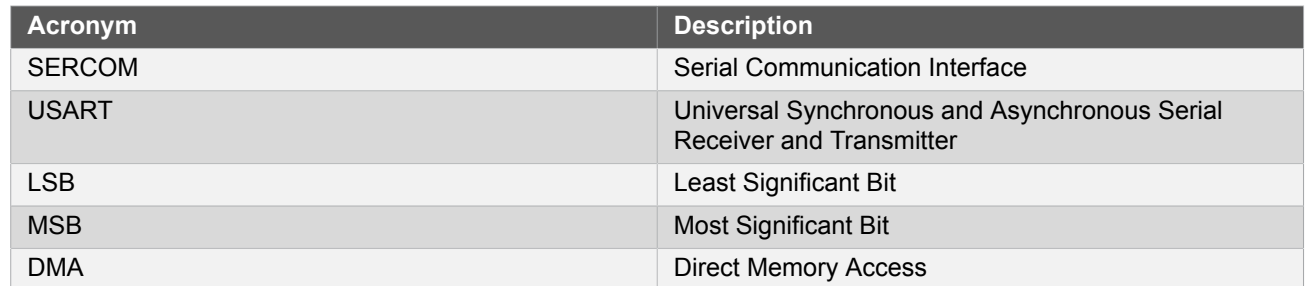

### **15.8.2 Dependencies**

<span id="page-385-2"></span>This driver has the following dependencies:

- [System Pin Multiplexer Driver](#page-449-0)
- <span id="page-385-3"></span>• [System clock configuration](#page-399-0)

#### **15.8.3 Errata**

<span id="page-385-4"></span>There are no errata related to this driver.

#### **15.8.4 Module History**

An overview of the module history is presented in the table below, with details on the enhancements and fixes made to the module since its first release. The current version of this corresponds to the newest version in the table.

#### **Changelog**

Add support for SAMD21 and added new feature as below:

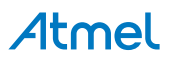

#### **Changelog**

- Oversample
- Buffer overflow notification
- Irda
- Lin slave
- Start frame detection
- Hardware flow control
- Collision detection
- DMA support
- Added new transmitter\_enable and receiver\_enable boolean values to struct [usart\\_config.](#page-369-4)
- Altered usart write \* and usart read \* functions to abort with an error code if the relevant transceiver is not enabled.
- Fixed [usart\\_write\\_buffer\\_wait\(\)](#page-373-0) and [usart\\_read\\_buffer\\_wait\(\)](#page-373-1) not aborting correctly when a timeout condition occurs.

<span id="page-386-0"></span>Initial Release

# **15.9 Examples for SERCOM USART Driver**

This is a list of the available Quick Start guides (QSGs) and example applications for SAM [D20/D21](#page-367-2) Serial USART Driver [\(SERCOM](#page-367-2) USART). QSGs are simple examples with step-by-step instructions to configure and use this driver in a selection of use cases. Note that QSGs can be compiled as a standalone application or be added to the user application.

- **Quick Start Guide for [SERCOM](#page-386-1) USART Basic**
- Quick Start Guide for [SERCOM](#page-389-0) USART Callback
- <span id="page-386-1"></span>● Quick Start Guide for Using DMA with [SERCOM](#page-392-0) USART

#### **15.9.1 Quick Start Guide for SERCOM USART - Basic**

This quick start will echo back characters typed into the terminal. In this use case the USART will be configured with the following settings:

- Asynchronous mode
- 9600 Baudrate
- 8-bits, No Parity and 1 Stop Bit
- TX and RX enabled and connected to the Xplained Pro Embedded Debugger virtual COM port

**15.9.1.1 Setup**

# **Prerequisites**

There are no special setup requirements for this use-case.

# **Code**

Add to the main application source file, outside of any functions:

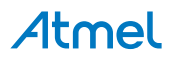

struct usart module usart instance;

Copy-paste the following setup code to your user application:

```
void configure usart(void)
{
     struct usart_config config_usart;
     usart_get_config_defaults(&config_usart);
    config usart.baudrate = 9600;
     config_usart.mux_setting = EDBG_CDC_SERCOM_MUX_SETTING;
     config_usart.pinmux_pad0 = EDBG_CDC_SERCOM_PINMUX_PAD0;
     config_usart.pinmux_pad1 = EDBG_CDC_SERCOM_PINMUX_PAD1;
     config_usart.pinmux_pad2 = EDBG_CDC_SERCOM_PINMUX_PAD2;
     config_usart.pinmux_pad3 = EDBG_CDC_SERCOM_PINMUX_PAD3;
    while (usart init(&usart instance,
             EDBG_CDC_MODULE, &config_usart) != STATUS_OK) {
     }
     usart_enable(&usart_instance);
}
```
Add to user application initialization (typically the start of main()):

configure\_usart();

#### **Workflow**

1. Create a module software instance structure for the USART module to store the USART driver state while it is in use.

struct usart\_module usart\_instance;

**Note** This should never go out of scope as long as the module is in use. In most cases, this should be global.

- 2. Configure the USART module.
	- a. Create a USART module configuration struct, which can be filled out to adjust the configuration of a physical USART peripheral.

struct usart\_config config\_usart;

b. Initialize the USART configuration struct with the module's default values.

usart\_get\_config\_defaults(&config\_usart);

**Note** This should always be performed before using the configuration struct to ensure that all values are initialized to known default settings.

c. Alter the USART settings to configure the physical pinout, baud rate and other relevant parameters.

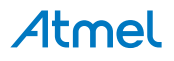

```
config usart.baudrate = 9600;
config_usart.mux_setting = EDBG_CDC_SERCOM_MUX_SETTING;
config_usart.pinmux_pad0 = EDBG_CDC_SERCOM_PINMUX_PAD0;
config_usart.pinmux_pad1 = EDBG_CDC_SERCOM_PINMUX_PAD1;
config_usart.pinmux_pad2 = EDBG_CDC_SERCOM_PINMUX_PAD2;
config_usart.pinmux_pad3 = EDBG_CDC_SERCOM_PINMUX_PAD3;
```
d. Configure the USART module with the desired settings, retrying while the driver is busy until the configuration is stressfully set.

```
while (usart_init(&usart_instance,
         EDBG_CDC_MODULE, &config_usart) != STATUS_OK) {
}
```
e. Enable the USART module.

```
usart_enable(&usart_instance);
```

```
15.9.1.2 Use Case
```
### **Code**

Copy-paste the following code to your user application:

```
uint8_t string[] = "Hello World!\r\n";
usart write buffer wait(&usart instance, string, sizeof(string));
uint16_t temp;
while (true) {
    if (usart read wait(&usart instance, &temp) == STATUS OK) {
        while (usart write wait(&usart instance, temp) != STATUS OK) {
         }
     }
}
```
# **Workflow**

1. Send a string to the USART to show the demo is running, blocking until all characters have been sent.

```
uint8_t string[] = "Hello World!\r\n";
usart_write_buffer_wait(&usart_instance, string, sizeof(string));
```
2. Enter an infinite loop to continuously echo received values on the USART.

```
while (true) {
     if (usart_read_wait(&usart_instance, &temp) == STATUS_OK) {
         while (usart_write_wait(&usart_instance, temp) != STATUS_OK) {
 }
     }
}
```
3. Perform a blocking read of the USART, storing the received character into the previously declared temporary variable.

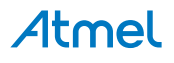

if (usart read wait(&usart instance, &temp) == STATUS OK) {

4. Echo the received variable back to the USART via a blocking write.

```
while (usart write wait(&usart instance, temp) != STATUS OK) {
}
```
#### **15.9.2 Quick Start Guide for SERCOM USART - Callback**

<span id="page-389-0"></span>This quick start will echo back characters typed into the terminal, using asynchronous TX and RX callbacks from the USART peripheral. In this use case the USART will be configured with the following settings:

- Asynchronous mode
- 9600 Baudrate
- 8-bits, No Parity and 1 Stop Bit
- TX and RX enabled and connected to the Xplained Pro Embedded Debugger virtual COM port

#### **15.9.2.1 Setup**

#### **Prerequisites**

There are no special setup requirements for this use-case.

#### **Code**

Add to the main application source file, outside of any functions:

```
struct usart module usart instance;
```
#define MAX RX BUFFER LENGTH 5

```
volatile uint8 t rx buffer[MAX RX BUFFER LENGTH];
```
Copy-paste the following callback function code to your user application:

```
void usart read callback(const struct usart_module *const usart_module)
{
     usart_write_buffer_job(&usart_instance,
             (uint8_t *)rx_buffer, MAX_RX_BUFFER_LENGTH);
}
void usart_write_callback(const struct usart_module *const usart_module)
{
     port_pin_toggle_output_level(LED_0_PIN);
}
```
Copy-paste the following setup code to your user application:

```
void configure usart(void)
{
   struct usart config config usart;
    usart_get_config_defaults(&config_usart);
   config usart.baudrate = 9600;
```
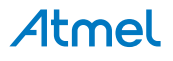

```
 config_usart.mux_setting = EDBG_CDC_SERCOM_MUX_SETTING;
    configusart.pinmux pad0 = EDBGCDC_SERCOM_PINMUX_PAD0;
    \overline{config} usart.pinmux pad1 = EDBG CDC SERCOM PINMUX PAD1;
    config_usart.pinmux_pad2 = EDBG_CDC_SERCOM_PINMUX_PAD2;
     config_usart.pinmux_pad3 = EDBG_CDC_SERCOM_PINMUX_PAD3;
    while (usart init(&usart instance,
             EDBG_CDC_MODULE, &config_usart) != STATUS_OK) {
     }
     usart_enable(&usart_instance);
}
void configure_usart_callbacks(void)
{
     usart_register_callback(&usart_instance,
             usart_write_callback, USART_CALLBACK_BUFFER_TRANSMITTED);
    usart register callback(&usart instance,
             usart_read_callback, USART_CALLBACK_BUFFER_RECEIVED);
     usart_enable_callback(&usart_instance, USART_CALLBACK_BUFFER_TRANSMITTED);
    usart enable callback(&usart instance, USART CALLBACK BUFFER RECEIVED);
}
```
Add to user application initialization (typically the start of  $main()$ ):

configure\_usart(); configure usart callbacks();

# **Workflow**

1. Create a module software instance structure for the USART module to store the USART driver state while it is in use.

struct usart\_module usart\_instance;

**Note** This should never go out of scope as long as the module is in use. In most cases, this should be global.

- 2. Configure the USART module.
	- a. Create a USART module configuration struct, which can be filled out to adjust the configuration of a physical USART peripheral.

struct usart\_config config\_usart;

b. Initialize the USART configuration struct with the module's default values.

usart\_get\_config\_defaults(&config\_usart);

**Note** This should always be performed before using the configuration struct to ensure that all values are initialized to known default settings.

c. Alter the USART settings to configure the physical pinout, baud rate and other relevant parameters.

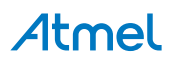

```
config usart.baudrate = 9600;
config_usart.mux_setting = EDBG_CDC_SERCOM_MUX_SETTING;
config_usart.pinmux_pad0 = EDBG_CDC_SERCOM_PINMUX_PAD0;
config_usart.pinmux_pad1 = EDBG_CDC_SERCOM_PINMUX_PAD1;
config_usart.pinmux_pad2 = EDBG_CDC_SERCOM_PINMUX_PAD2;
config_usart.pinmux_pad3 = EDBG_CDC_SERCOM_PINMUX_PAD3;
```
d. Configure the USART module with the desired settings, retrying while the driver is busy until the configuration is stressfully set.

```
while (usart init(&usart instance,
         EDBG_CDC_MODULE, &config_usart) != STATUS_OK) {
}
```
e. Enable the USART module.

```
usart enable(&usart instance);
```
- 3. Configure the USART callbacks.
	- a. Register the TX and RX callback functions with the driver.

```
usart_register_callback(&usart_instance,
         usart_write_callback, USART_CALLBACK_BUFFER_TRANSMITTED);
usart_register_callback(&usart_instance,
         usart_read_callback, USART_CALLBACK_BUFFER_RECEIVED);
```
b. Enable the TX and RX callbacks so that they will be called by the driver when appropriate.

```
usart_enable_callback(&usart_instance, USART_CALLBACK_BUFFER_TRANSMITTED);
usart_enable_callback(&usart_instance, USART_CALLBACK_BUFFER_RECEIVED);
```
#### **15.9.2.2 Use Case**

# **Code**

Copy-paste the following code to your user application:

```
system_interrupt_enable_global();
uint8 t string[] = "Hello World!\r\n";
usart_write_buffer_job(&usart_instance, string, sizeof(string));
while (true) {
     usart_read_buffer_job(&usart_instance,
             (uint8_t *)rx_buffer, MAX_RX_BUFFER_LENGTH);
}
```
# **Workflow**

1. Enable global interrupts, so that the callbacks can be fired.

```
system interrupt enable global();
```
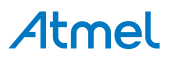

2. Send a string to the USART to show the demo is running, blocking until all characters have been sent.

```
uint8 t string[] = "Hello World!\r\n";
usart write buffer job(&usart instance, string, sizeof(string));
```
3. Enter an infinite loop to continuously echo received values on the USART.

while (true) {

4. Perform an asynchronous read of the USART, which will fire the registered callback when characters are received.

```
usart_read_buffer_job(&usart_instance,
         (uint8_t *)rx_buffer, MAX_RX_BUFFER_LENGTH);
```
#### **15.9.3 Quick Start Guide for Using DMA with SERCOM USART**

<span id="page-392-0"></span>The supported device list:

● SAMD21

This quick start will receiving 8 bytes of data from PC terminal and transmit back the string to the terminal through DMA. In this use case the USART will be configured with the following settings:

- Asynchronous mode
- 9600 Baudrate
- 8-bits, No Parity and 1 Stop Bit
- TX and RX enabled and connected to the Xplained Pro Embedded Debugger virtual COM port

```
15.9.3.1 Setup
```
### **Prerequisites**

There are no special setup requirements for this use-case.

#### **Code**

Add to the main application source file, outside of any functions:

```
struct usart_module usart_instance;
```

```
struct dma_resource usart_dma_resource_rx;
struct dma_resource usart_dma_resource_tx;
```

```
#define BUFFER LEN 8
static uint16_t string[BUFFER_LEN];
```

```
COMPILER_ALIGNED(16)
DmacDescriptor example_descriptor_rx;
DmacDescriptor example_descriptor_tx;
```
# Atmel

Copy-paste the following setup code to your user application:

```
static void transfer_done_rx( const struct dma_resource* const resource )
{
     dma_start_transfer_job(&usart_dma_resource_tx);
}
static void transfer_done_tx( const struct dma_resource* const resource )
{
     dma_start_transfer_job(&usart_dma_resource_rx);
}
static void configure_dma_resource_rx(struct dma_resource *resource)
{
     struct dma_resource_config config;
    dma get config defaults(&config);
     config.peripheral_trigger = SERCOM3_DMAC_ID_RX;
     config.trigger_action = DMA_TRIGGER_ACTON_BEAT;
     dma_allocate(resource, &config);
}
static void setup_transfer_descriptor_rx(DmacDescriptor *descriptor)
{
     struct dma_descriptor_config descriptor_config;
     dma_descriptor_get_config_defaults(&descriptor_config);
     descriptor_config.beat_size = DMA_BEAT_SIZE_HWORD;
    descriptor config.src increment enable = false;
     descriptor_config.block_transfer_count = BUFFER_LEN;
     descriptor_config.destination_address =
             (uint32_t)string + sizeof(string);
     descriptor_config.source_address =
             (uint32_t)(&usart_instance.hw->USART.DATA.reg);
     dma_descriptor_create(descriptor, &descriptor_config);
}
static void configure dma resource tx(struct dma resource *resource)
{
     struct dma_resource_config config;
     dma_get_config_defaults(&config);
     config.peripheral_trigger = SERCOM3_DMAC_ID_TX;
     config.trigger_action = DMA_TRIGGER_ACTON_BEAT;
     dma_allocate(resource, &config);
}
static void setup_transfer_descriptor_tx(DmacDescriptor *descriptor)
{
     struct dma_descriptor_config descriptor_config;
     dma_descriptor_get_config_defaults(&descriptor_config);
     descriptor_config.beat_size = DMA_BEAT_SIZE_HWORD;
     descriptor_config.dst_increment_enable = false;
```
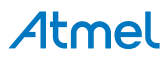

```
descriptor config.block transfer count = BUFFER LEN;
    descriptor config.source address = (uint32 t)string + sizeof(string);
    descriptor config.destination address =
         (uint32_t)(&usart_instance.hw->USART.DATA.reg);
     dma_descriptor_create(descriptor, &descriptor_config);
}
static void configure_usart(void)
{
     struct usart_config config_usart;
     usart_get_config_defaults(&config_usart);
    config\_usart.baudrate = 9600; config_usart.mux_setting = EDBG_CDC_SERCOM_MUX_SETTING;
     config_usart.pinmux_pad0 = EDBG_CDC_SERCOM_PINMUX_PAD0;
     config_usart.pinmux_pad1 = EDBG_CDC_SERCOM_PINMUX_PAD1;
     config_usart.pinmux_pad2 = EDBG_CDC_SERCOM_PINMUX_PAD2;
     config_usart.pinmux_pad3 = EDBG_CDC_SERCOM_PINMUX_PAD3;
     while (usart_init(&usart_instance,
            EDBG CDC MODULE, &config usart) != STATUS OK) {
     }
     usart_enable(&usart_instance);
}
```
Add to user application initialization (typically the start of  $main()$ ):

```
configure_usart();
configure_dma_resource_rx(&usart_dma_resource_rx);
configure_dma_resource_tx(&usart_dma_resource_tx);
setup_transfer_descriptor_rx(&example_descriptor_rx);
setup_transfer_descriptor_tx(&example_descriptor_tx);
dma_add_descriptor(&usart_dma_resource_rx, &example_descriptor_rx);
dma_add_descriptor(&usart_dma_resource_tx, &example_descriptor_tx);
dma_register_callback(&usart_dma_resource_rx, transfer_done_rx,
         DMA_CALLBACK_TRANSFER_DONE);
dma_register_callback(&usart_dma_resource_tx, transfer_done_tx,
         DMA_CALLBACK_TRANSFER_DONE);
dma_enable_callback(&usart_dma_resource_rx,
         DMA_CALLBACK_TRANSFER_DONE);
dma enable callback(&usart dma resource tx,
        DMA_CALLBACK_TRANSFER_DONE);
```
# **Workflow**

#### **Create variables**

1. Create a module software instance structure for the USART module to store the USART driver state while it is in use.

```
struct usart_module usart_instance;
```
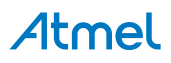

**Note** This should never go out of scope as long as the module is in use. In most cases, this should be global.

2. Create module software instance structures for DMA resources to store the DMA resource state while it is in use.

```
struct dma_resource usart_dma_resource_rx;
struct dma_resource usart_dma_resource_tx;
```
**Note** This should never go out of scope as long as the module is in use. In most cases, this should be global.

3. Create a buffer to store the data to be transferred /received

```
#define BUFFER_LEN 8
static uint16_t string[BUFFER_LEN];
```
4. Create DMA transfer descriptors for RX/TX

```
COMPILER_ALIGNED(16)
DmacDescriptor example descriptor rx;
DmacDescriptor example_descriptor_tx;
```
#### **Configure the USART**

1. Create a USART module configuration struct, which can be filled out to adjust the configuration of a physical USART peripheral.

struct usart\_config config\_usart;

2. Initialize the USART configuration struct with the module's default values.

```
usart_get_config_defaults(&config_usart);
```
**Note** This should always be performed before using the configuration struct to ensure that all values are initialized to known default settings.

3. Alter the USART settings to configure the physical pinout, baud rate and other relevant parameters.

```
config\_usart.baudrate = 9600;config_usart.mux_setting = EDBG_CDC_SERCOM_MUX_SETTING;
config_usart.pinmux_pad0 = EDBG_CDC_SERCOM_PINMUX_PAD0;
config_usart.pinmux_pad1 = EDBG_CDC_SERCOM_PINMUX_PAD1;
config_usart.pinmux_pad2 = EDBG_CDC_SERCOM_PINMUX_PAD2;
config_usart.pinmux_pad3 = EDBG_CDC_SERCOM_PINMUX_PAD3;
```
4. Configure the USART module with the desired settings, retrying while the driver is busy until the configuration is stressfully set.

while (usart\_init(&usart\_instance,

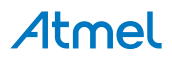
```
EDBG CDC MODULE, &config usart) != STATUS OK) {
```
5. Enable the USART module.

```
usart enable(&usart instance);
```
#### **Configure DMA**

}

1. Create a callback function of receiver done

```
static void transfer_done_rx( const struct dma_resource* const resource )
{
     dma_start_transfer_job(&usart_dma_resource_tx);
}
```
2. Create a callback function of transmission done

```
static void transfer_done_tx( const struct dma_resource* const resource )
{
     dma_start_transfer_job(&usart_dma_resource_rx);
}
```
3. Create a DMA resource configuration structure, which can be filled out to adjust the configuration of a single DMA transfer.

```
struct dma_resource_config config;
```
4. Initialize the DMA resource configuration struct with the module's default values.

dma\_get\_config\_defaults(&config);

**Note** This should always be performed before using the configuration struct to ensure that all values are initialized to known default settings.

5. Set extra configurations for the DMA resource. It is using peripheral trigger, SERCOM Tx empty trigger and trigger causes a beat transfer in this example.

config.peripheral\_trigger = SERCOM3\_DMAC\_ID\_RX; config.trigger\_action = DMA\_TRIGGER\_ACTON\_BEAT;

6. Allocate a DMA resource with the configurations.

dma\_allocate(resource, &config);

7. Create a DMA transfer descriptor configuration structure, which can be filled out to adjust the configuration of a single DMA transfer.

struct dma\_descriptor\_config descriptor\_config;

8. Initialize the DMA transfer descriptor configuration struct with the module's default values.

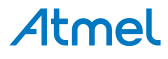

dma descriptor get config defaults(&descriptor config);

**Note** This should always be performed before using the configuration struct to ensure that all values are initialized to known default settings.

9. Set the specific parameters for a DMA transfer with transfer size, source address, destination address.

```
descriptor config.beat size = DMA BEAT SIZE HWORD;
descriptor config.src increment enable = false;
descriptor_config.block_transfer_count = BUFFER_LEN;
descriptor config.destination address =
         (uint32_t)string + sizeof(string);
descriptor_config.source_address =
         (uint32_t)(&usart_instance.hw->USART.DATA.reg);
```
10. Create the DMA transfer descriptor.

```
dma_descriptor_create(descriptor, &descriptor_config);
```
11. Create a DMA resource configuration structure for tx, which can be filled out to adjust the configuration of a single DMA transfer.

```
struct dma resource config config;
```
12. Initialize the DMA resource configuration struct with the module's default values.

dma\_get\_config\_defaults(&config);

**Note** This should always be performed before using the configuration struct to ensure that all values are initialized to known default settings.

13. Set extra configurations for the DMA resource. It is using peripheral trigger, SERCOM Rx Ready trigger and trigger causes a beat transfer in this example.

```
config.peripheral_trigger = SERCOM3_DMAC_ID_TX;
config.trigger_action = DMA_TRIGGER_ACTON_BEAT;
```
14. Allocate a DMA resource with the configurations.

dma allocate(resource, &config);

15. Create a DMA transfer descriptor configuration structure, which can be filled out to adjust the configuration of a single DMA transfer.

struct dma\_descriptor\_config descriptor\_config;

16. Initialize the DMA transfer descriptor configuration struct with the module's default values.

dma\_descriptor\_get\_config\_defaults(&descriptor\_config);

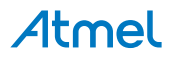

**Note** This should always be performed before using the configuration struct to ensure that all values are initialized to known default settings.

17. Set the specific parameters for a DMA transfer with transfer size, source address, destination address.

```
descriptor_config.beat_size = DMA_BEAT_SIZE_HWORD;
descriptor config.dst increment enable = false;
descriptor config.block transfer count = BUFFER LEN;
descriptor config.source address = (uint32 t)string + sizeof(string);
descriptor config.destination address =
     (uint32_t)(&usart_instance.hw->USART.DATA.reg);
```
18. Create the DMA transfer descriptor.

dma\_descriptor\_create(descriptor, &descriptor\_config);

**15.9.3.2 Use Case**

## **Code**

Copy-paste the following code to your user application:

dma\_start\_transfer\_job(&usart\_dma\_resource\_rx);

while (true) { }

## **Workflow**

1. Wait for receiving data.

dma\_start\_transfer\_job(&usart\_dma\_resource\_rx);

2. enter endless loop

```
while (true) {
}
```
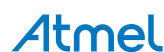

# **16. SAM D20/D21 System Clock Management Driver (SYSTEM CLOCK)**

<span id="page-399-2"></span>This driver for SAM D20/D21 devices provides an interface for the configuration and management of the device's clocking related functions. This includes the various clock sources, bus clocks and generic clocks within the device, with functions to manage the enabling, disabling, source selection and prescaling of clocks to various internal peripherals.

The following peripherals are used by this module:

- **GCLK (Generic Clock Management)**
- PM (Power Management)
- SYSCTRL (Clock Source Control)

The outline of this documentation is as follows:

- **[Prerequisites](#page-399-0)**
- [Module Overview](#page-399-1)
- [Special Considerations](#page-402-0)
- **[Extra Information](#page-402-1)**
- **[Examples](#page-402-2)**
- <span id="page-399-0"></span>**[API Overview](#page-402-3)**

# **16.1 Prerequisites**

<span id="page-399-1"></span>There are no prerequisites for this module.

# **16.2 Module Overview**

The SAM D20/D21 devices contain a sophisticated clocking system, which is designed to give the maximum flexibility to the user application. This system allows a system designer to tune the performance and power consumption of the device in a dynamic manner, to achieve the best trade-off between the two for a particular application.

This driver provides a set of functions for the configuration and management of the various clock related functionality within the device.

# **16.2.1 Driver Feature Macro Definition**

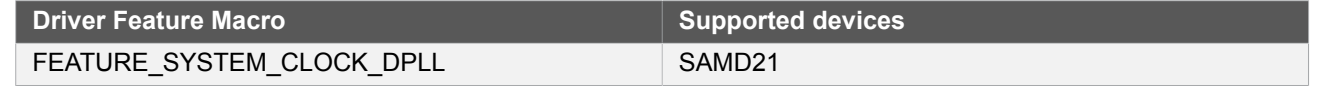

**Note** The specific features are only available in the driver when the selected device supports those features.

### **16.2.2 Clock Sources**

The SAM D20/D21 devices have a number of master clock source modules, each of which being capable of producing a stabilized output frequency which can then be fed into the various peripherals and modules within the device.

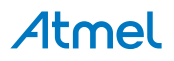

Possible clock source modules include internal R/C oscillators, internal DFLL modules, as well as external crystal oscillators and/or clock inputs.

# **16.2.3 CPU / Bus Clocks**

The CPU and AHB/APBx buses are clocked by the same physical clock source (referred in this module as the Main Clock), however the APBx buses may have additional prescaler division ratios set to give each peripheral bus a different clock speed.

The general main clock tree for the CPU and associated buses is shown in [Figure 16-1: CPU / Bus](#page-400-0) [Clocks on page 401.](#page-400-0)

#### <span id="page-400-0"></span>**Figure 16-1. CPU / Bus Clocks**

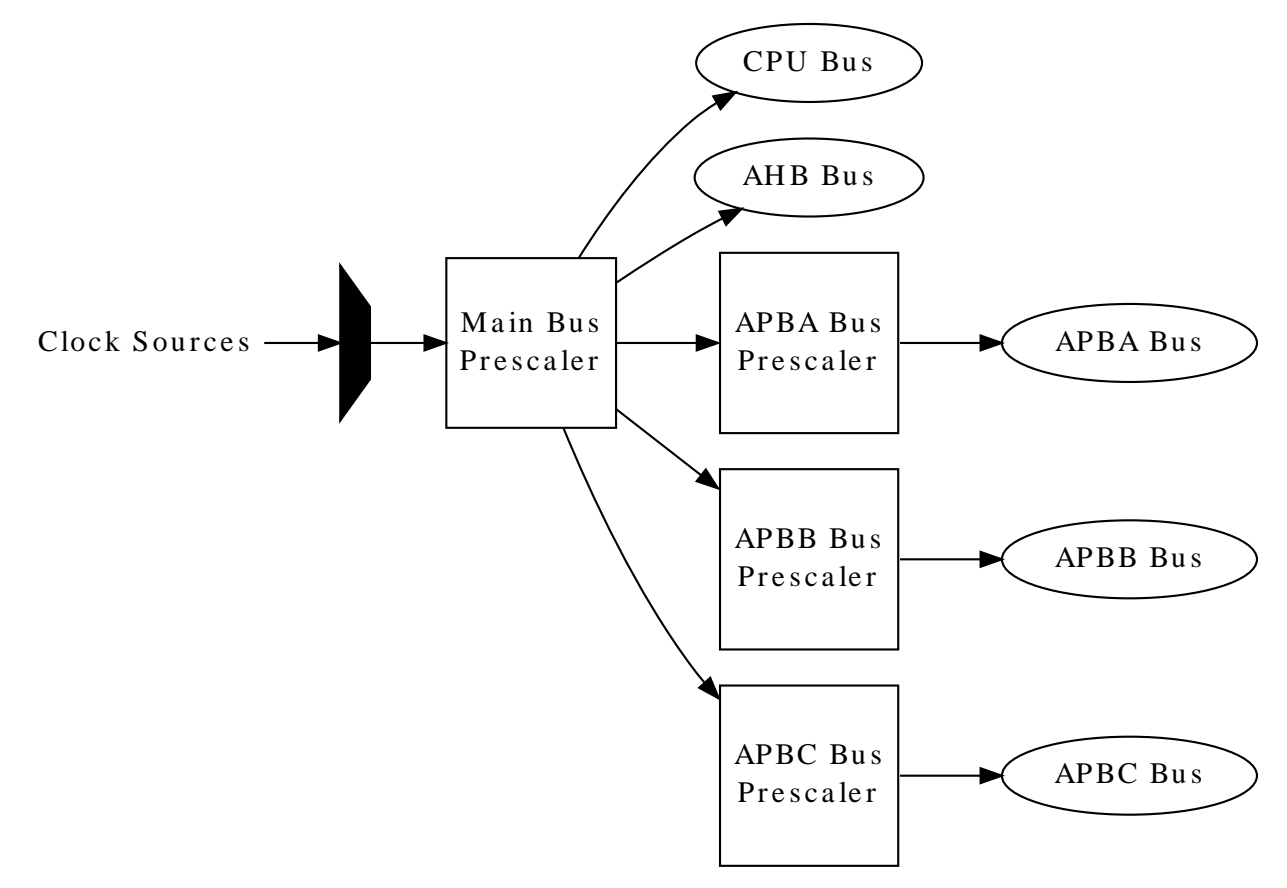

#### **16.2.4 Clock Masking**

To save power, the input clock to one or more peripherals on the AHB and APBx busses can be masked away when masked, no clock is passed into the module. Disabling of clocks of unused modules will prevent all access to the masked module, but will reduce the overall device power consumption.

# **16.2.5 Generic Clocks**

Within the SAM D20/D21 devices are a number of Generic Clocks; these are used to provide clocks to the various peripheral clock domains in the device in a standardized manner. One or more master source clocks can be selected as the input clock to a Generic Clock Generator, which can prescale down the input frequency to a slower rate for use in a peripheral.

Additionally, a number of individually selectable Generic Clock Channels are provided, which multiplex and gate the various generator outputs for one or more peripherals within the device. This setup allows for a single common generator to feed one or more channels, which can then be enabled or disabled individually as required.

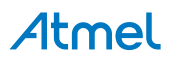

**Figure 16-2. Generic Clocks**

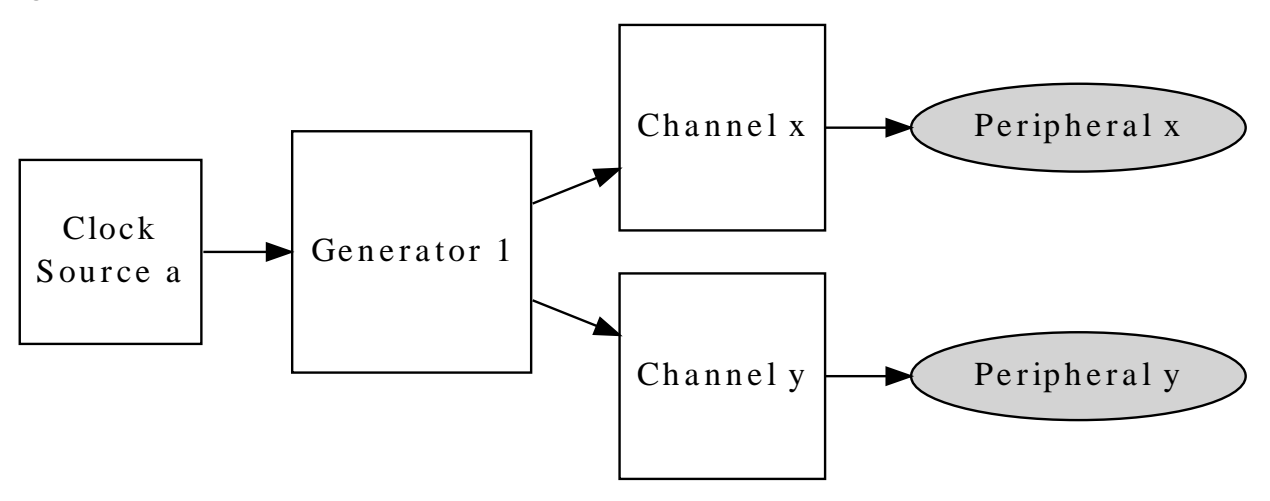

#### **16.2.5.1 Clock Chain Example**

An example setup of a complete clock chain within the device is shown in [Figure 16-3: Clock Chain](#page-401-0) [Example on page 402](#page-401-0).

#### <span id="page-401-0"></span>**Figure 16-3. Clock Chain Example**

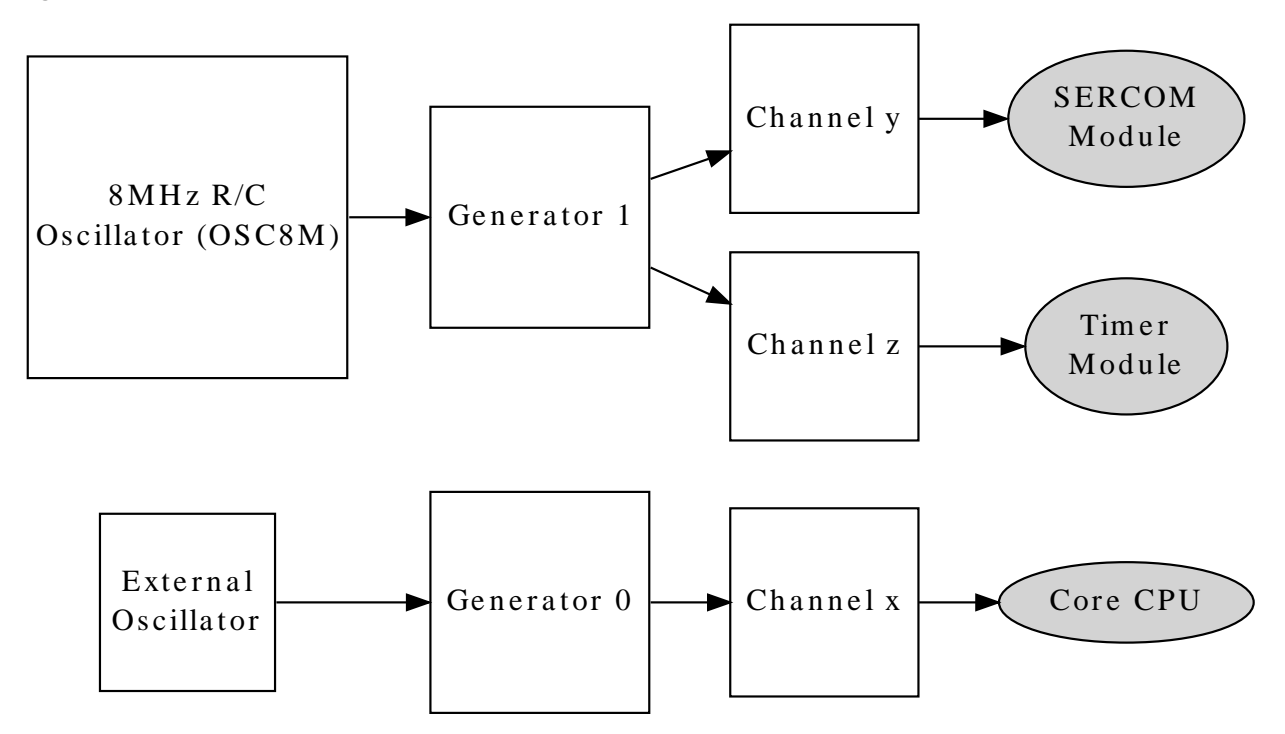

#### **16.2.5.2 Generic Clock Generators**

Each Generic Clock generator within the device can source its input clock from one of the provided Source Clocks, and prescale the output for one or more Generic Clock Channels in a one-to-many relationship. The generators thus allow for several clocks to be generated of different frequencies, power usages and accuracies, which can be turned on and off individually to disable the clocks to multiple peripherals as a group.

#### **16.2.5.3 Generic Clock Channels**

To connect a Generic Clock Generator to a peripheral within the device, a Generic Clock Channel is used. Each peripheral or peripheral group has an associated Generic Clock Channel, which serves as the clock input for

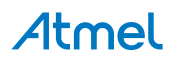

<span id="page-402-0"></span>the peripheral(s). To supply a clock to the peripheral module(s), the associated channel must be connected to a running Generic Clock Generator and the channel enabled.

# **16.3 Special Considerations**

<span id="page-402-1"></span>There are no special considerations for this module.

# **16.4 Extra Information**

For extra information see [Extra Information for SYSTEM CLOCK Driver](#page-425-0). This includes:

- [Acronyms](#page-425-1)
- **[Dependencies](#page-426-0)**
- [Errata](#page-426-1)
- <span id="page-402-2"></span>● [Module History](#page-426-2)

# **16.5 Examples**

<span id="page-402-3"></span>For a list of examples related to this driver, see [Examples for System Clock Driver.](#page-427-0)

# **16.6 API Overview**

# **16.6.1 Structure Definitions**

**16.6.1.1 Struct system\_clock\_source\_dfll\_config**

DFLL oscillator configuration structure.

### **Table 16-1. Members**

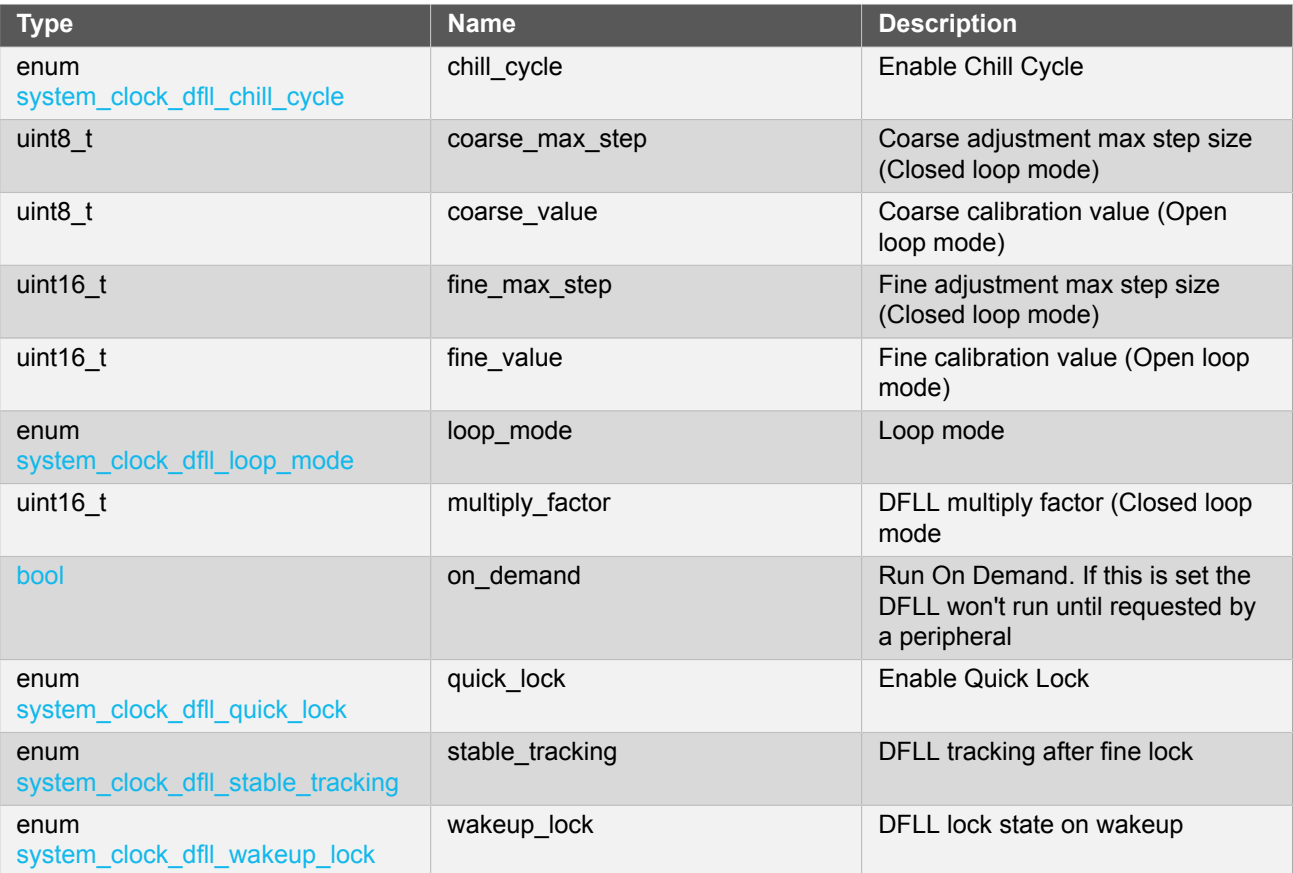

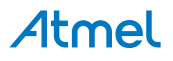

# **16.6.1.2 Struct system\_clock\_source\_osc32k\_config**

Internal 32KHz (nominal) oscillator configuration structure.

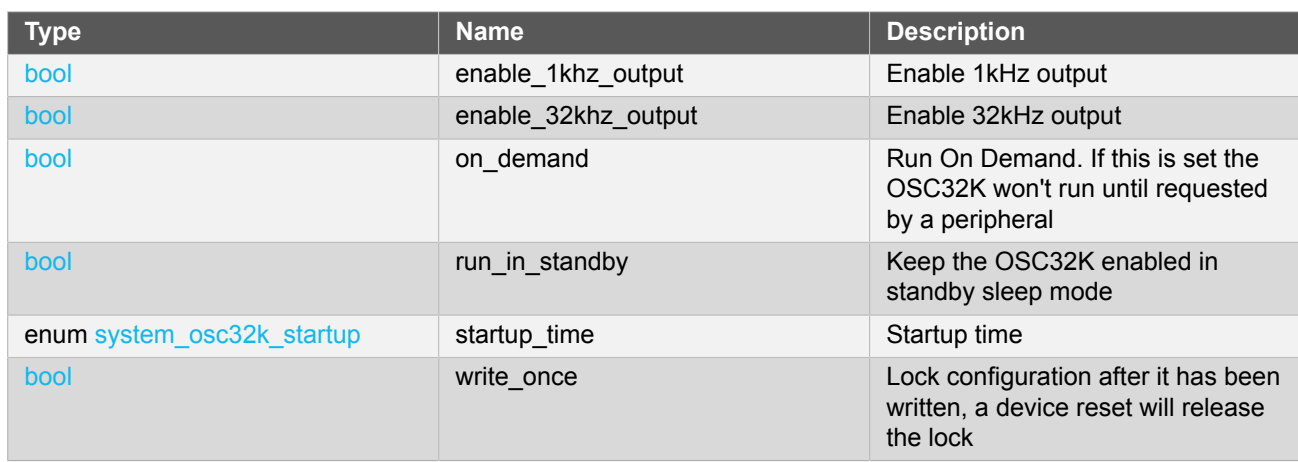

#### **Table 16-2. Members**

# **16.6.1.3 Struct system\_clock\_source\_osc8m\_config**

Internal 8MHz (nominal) oscillator configuration structure.

### **Table 16-3. Members**

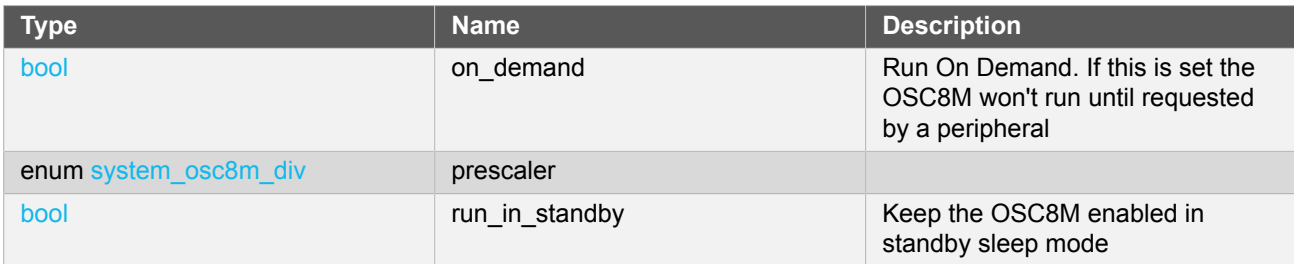

# **16.6.1.4 Struct system\_clock\_source\_xosc32k\_config**

External 32KHz oscillator clock configuration structure.

### **Table 16-4. Members**

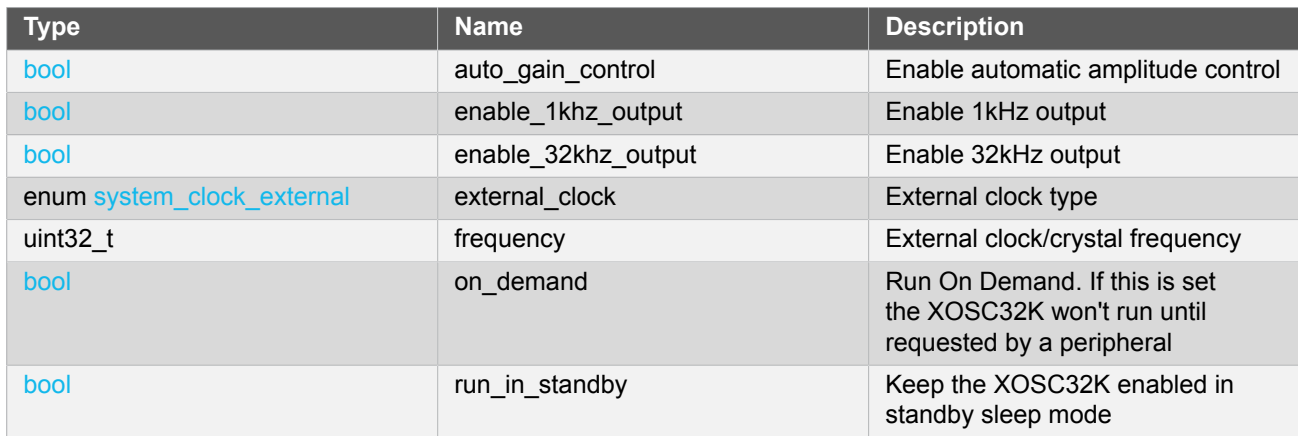

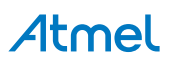

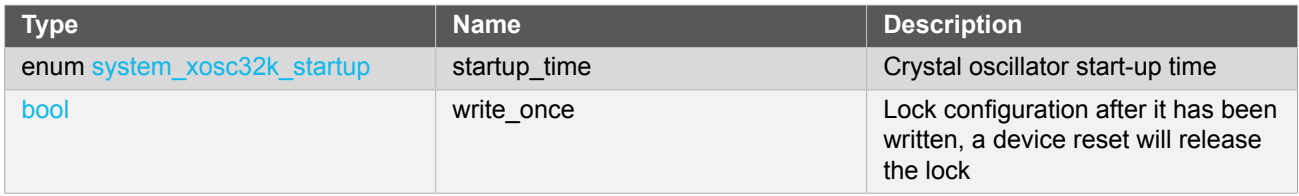

## **16.6.1.5 Struct system\_clock\_source\_xosc\_config**

External oscillator clock configuration structure.

#### **Table 16-5. Members**

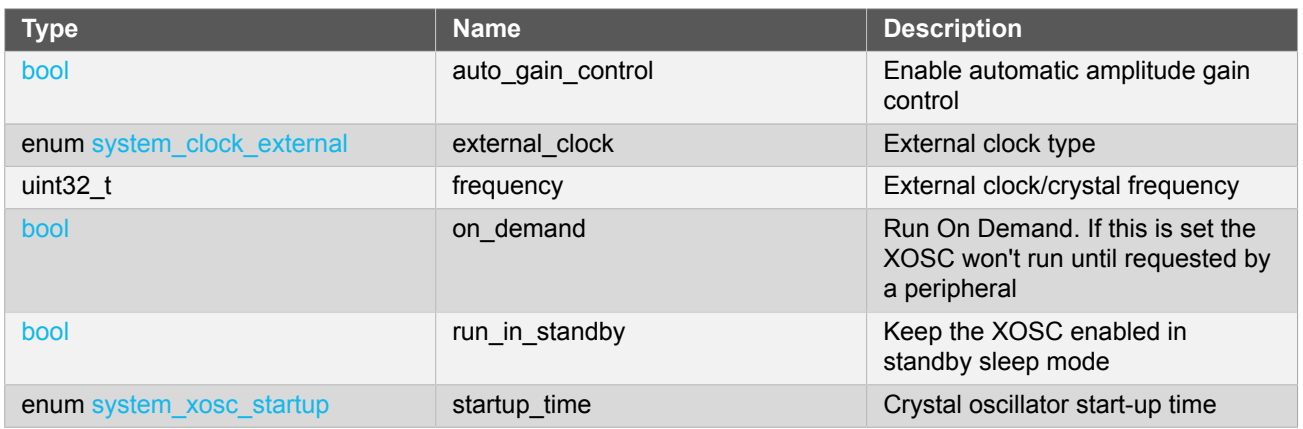

## **16.6.1.6 Struct system\_gclk\_chan\_config**

Configuration structure for a Generic Clock channel. This structure should be initialized by the [system\\_gclk\\_chan\\_get\\_config\\_defaults\(\)](#page-417-0) function before being modified by the user application.

#### **Table 16-6. Members**

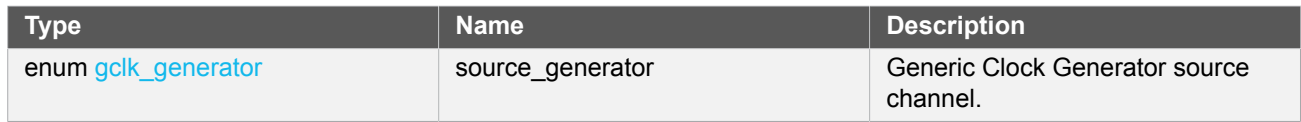

### **16.6.1.7 Struct system\_gclk\_gen\_config**

Configuration structure for a Generic Clock Generator channel. This structure should be initialized by the [system\\_gclk\\_gen\\_get\\_config\\_defaults\(\)](#page-415-0) function before being modified by the user application.

### **Table 16-7. Members**

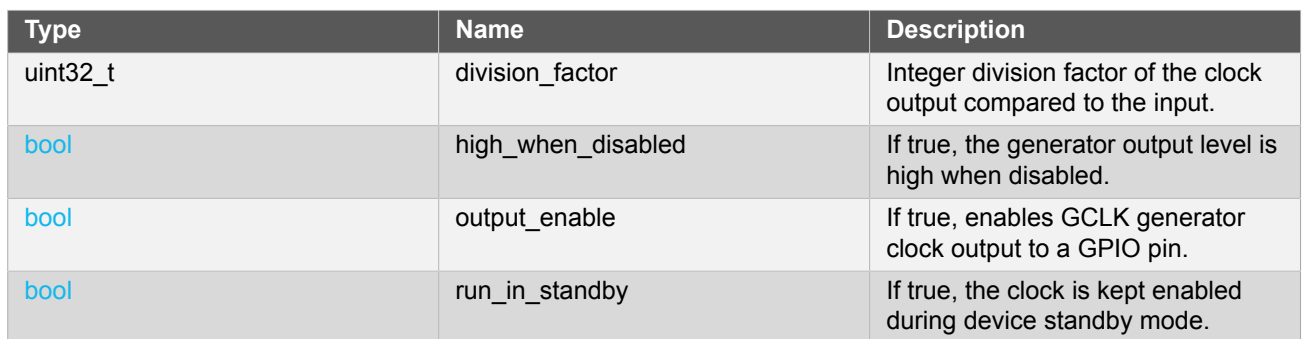

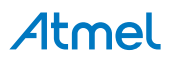

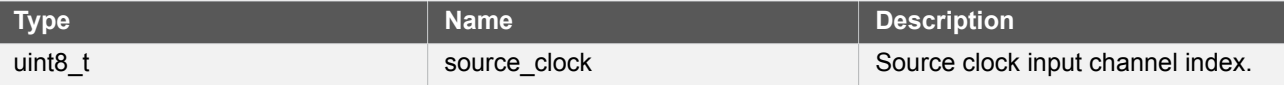

#### **16.6.2 Function Definitions**

**16.6.2.1 External Oscillator management**

### **Function system\_clock\_source\_xosc\_get\_config\_defaults()**

*Retrieve the default configuration for XOSC.*

```
void system_clock_source_xosc_get_config_defaults(
   struct system_clock_source_xosc_config *const config)
```
Fills a configuration structure with the default configuration for an external oscillator module:

- **External Crystal**
- Start-up time of 16384 external clock cycles
- Automatic crystal gain control mode enabled
- Frequency of 12MHz
- Don't run in STANDBY sleep mode
- Run only when requested by peripheral (on demand)

#### **Table 16-8. Parameters**

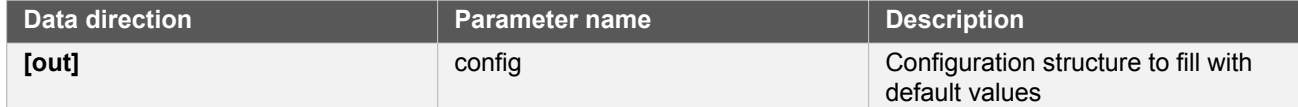

### **Function system\_clock\_source\_xosc\_set\_config()**

*Configure the external oscillator clock source.*

```
void system_clock_source_xosc_set_config(
   struct system_clock_source_xosc_config *const config)
```
Configures the external oscillator clock source with the given configuration settings.

#### **Table 16-9. Parameters**

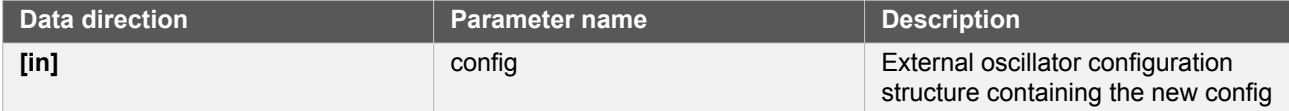

**16.6.2.2 External 32KHz Oscillator management**

**Function system\_clock\_source\_xosc32k\_get\_config\_defaults()**

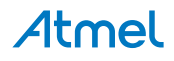

*Retrieve the default configuration for XOSC32K.*

void system\_clock\_source\_xosc32k\_get\_config\_defaults( struct system\_clock\_source\_xosc32k\_config \*const config)

Fills a configuration structure with the default configuration for an external 32KHz oscillator module:

- **External Crystal**
- Start-up time of 16384 external clock cycles
- Automatic crystal gain control mode disabled
- Frequency of 32.768KHz
- 1KHz clock output disabled
- 32KHz clock output enabled
- Don't run in STANDBY sleep mode
- Run only when requested by peripheral (on demand)
- Don't lock registers after configuration has been written

#### **Table 16-10. Parameters**

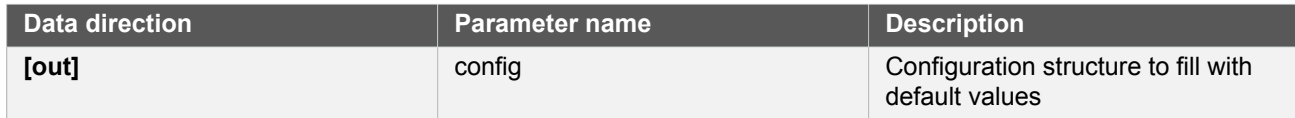

# **Function system\_clock\_source\_xosc32k\_set\_config()**

*Configure the XOSC32K external 32KHz oscillator clock source.*

```
void system clock source xosc32k set config(
   struct system_clock_source_xosc32k_config *const config)
```
Configures the external 32KHz oscillator clock source with the given configuration settings.

#### **Table 16-11. Parameters**

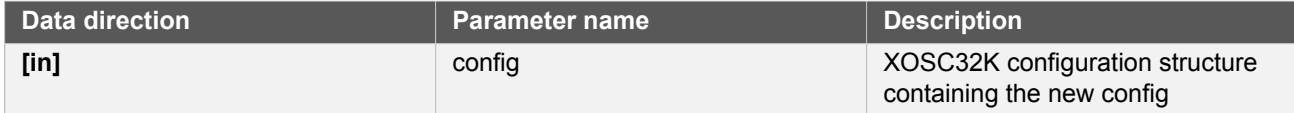

#### **16.6.2.3 Internal 32KHz Oscillator management**

**Function system\_clock\_source\_osc32k\_get\_config\_defaults()**

*Retrieve the default configuration for OSC32K.*

```
void system_clock_source_osc32k_get_config_defaults(
   struct system_clock_source_osc32k_config *const config)
```
Fills a configuration structure with the default configuration for an internal 32KHz oscillator module:

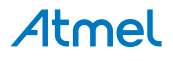

- 1KHz clock output enabled
- 32KHz clock output enabled
- Don't run in STANDBY sleep mode
- Run only when requested by peripheral (on demand)
- Set startup time to 130 cycles
- Don't lock registers after configuration has been written

#### **Table 16-12. Parameters**

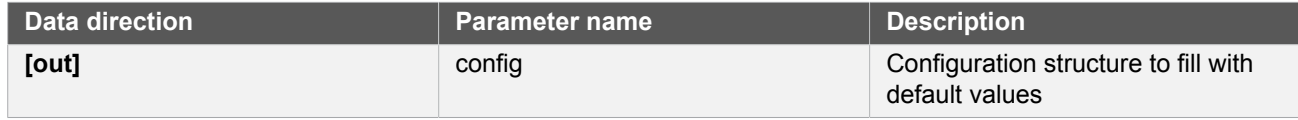

# **Function system\_clock\_source\_osc32k\_set\_config()**

*Configure the internal OSC32K oscillator clock source.*

```
void system clock source osc32k set config(
   struct system_clock_source_osc32k_config *const config)
```
Configures the 32KHz (nominal) internal RC oscillator with the given configuration settings.

#### **Table 16-13. Parameters**

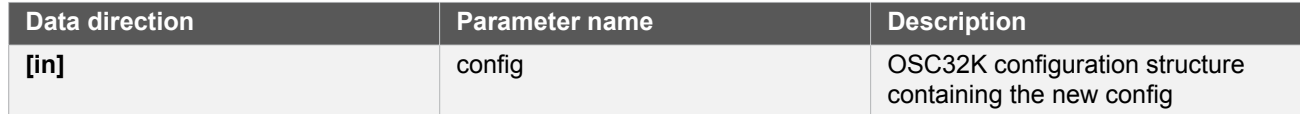

#### **16.6.2.4 Internal 8MHz Oscillator management**

### **Function system\_clock\_source\_osc8m\_get\_config\_defaults()**

*Retrieve the default configuration for OSC8M.*

```
void system_clock_source_osc8m_get_config_defaults(
   struct system_clock_source_osc8m_config *const config)
```
Fills a configuration structure with the default configuration for an internal 8MHz (nominal) oscillator module:

- Clock output frequency divided by a factor of 8
- Don't run in STANDBY sleep mode
- Run only when requested by peripheral (on demand)

#### **Table 16-14. Parameters**

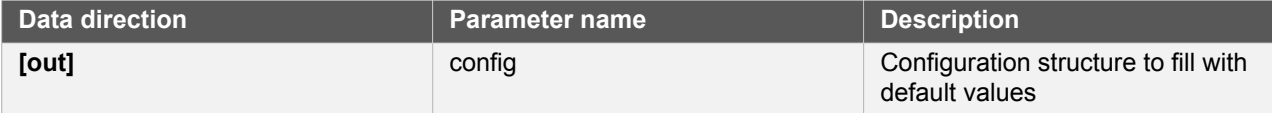

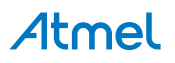

# **Function system\_clock\_source\_osc8m\_set\_config()**

*Configure the internal OSC8M oscillator clock source.*

```
void system clock source osc8m set config(
  struct system clock source osc8m config *const config)
```
Configures the 8MHz (nominal) internal RC oscillator with the given configuration settings.

#### **Table 16-15. Parameters**

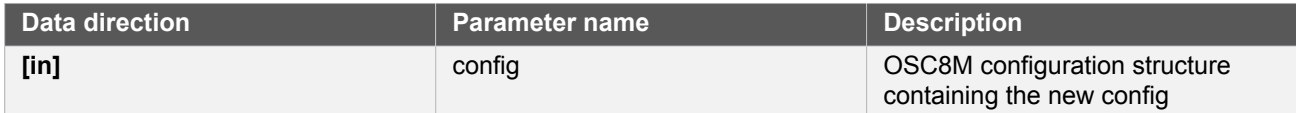

#### **16.6.2.5 Internal DFLL management**

### **Function system\_clock\_source\_dfll\_get\_config\_defaults()**

*Retrieve the default configuration for DFLL.*

```
void system clock source dfll get config defaults(
  struct system clock source dfll config *const config)
```
Fills a configuration structure with the default configuration for a DFLL oscillator module:

- Open loop mode
- QuickLock mode enabled
- Chill cycle enabled
- Output frequency lock maintained during device wake-up
- Continuous tracking of the output frequency
- Default tracking values at the mid-points for both coarse and fine tracking parameters
- Don't run in STANDBY sleep mode
- Run only when requested by peripheral (on demand)

#### **Table 16-16. Parameters**

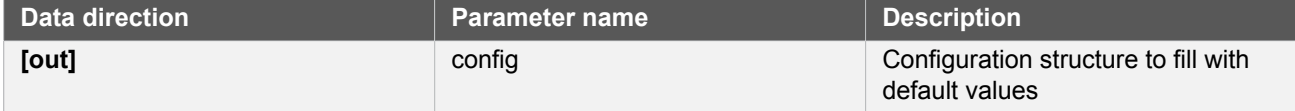

# **Function system\_clock\_source\_dfll\_set\_config()**

*Configure the DFLL clock source.*

```
void system_clock_source_dfll_set_config(
   struct system_clock_source_dfll_config *const config)
```
Configures the Digital Frequency Locked Loop clock source with the given configuration settings.

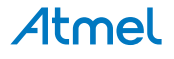

**Note** The DFLL will be running when this function returns, as the DFLL module needs to be enabled in order to perform the module configuration.

#### **Table 16-17. Parameters**

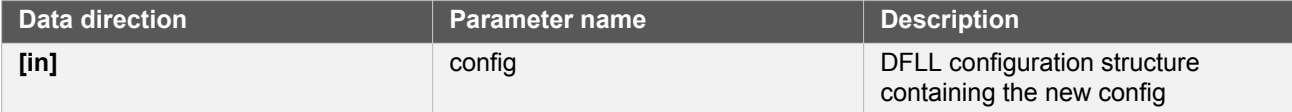

#### **16.6.2.6 Clock source management**

# **Function system\_clock\_source\_write\_calibration()**

```
enum status_code system_clock_source_write_calibration(
  const enum system_clock_source system_clock_source,
  const uint16_t calibration_value,
  const uint8_t freq_range)
```
# **Function system\_clock\_source\_enable()**

```
enum status_code system_clock_source_enable(
   const enum system_clock_source system_clock_source)
```
# **Function system\_clock\_source\_disable()**

*Disables a clock source.*

```
enum status_code system_clock_source_disable(
   const enum system_clock_source clk_source)
```
Disables a clock source that was previously enabled.

#### **Table 16-18. Parameters**

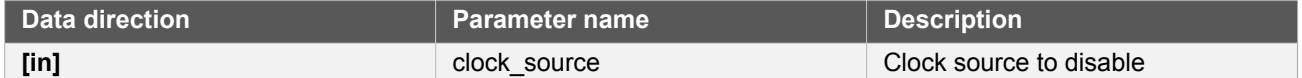

#### **Table 16-19. Return Values**

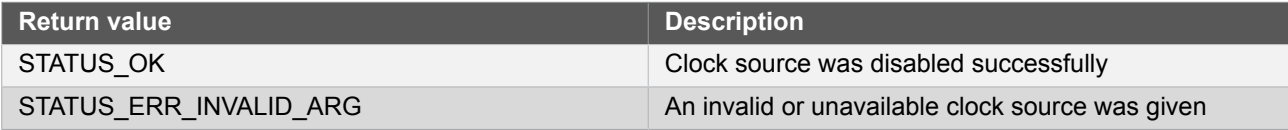

# **Function system\_clock\_source\_is\_ready()**

*Checks if a clock source is ready.*

```
bool system_clock_source_is_ready(
```
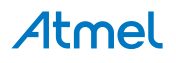

#### const enum system\_clock\_source clk\_source)

Checks if a given clock source is ready to be used.

#### **Table 16-20. Parameters**

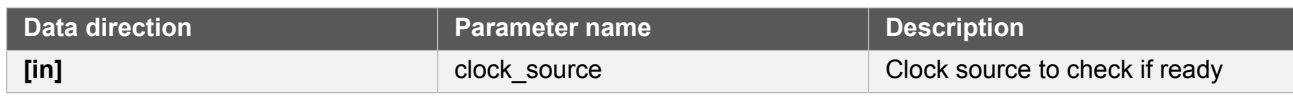

**Returns** Ready state of the given clock source.

#### **Table 16-21. Return Values**

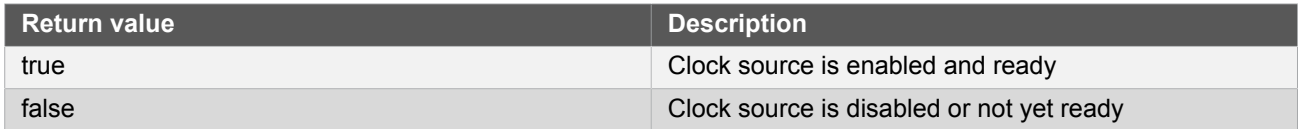

# <span id="page-410-0"></span>**Function system\_clock\_source\_get\_hz()**

*Retrieve the frequency of a clock source.*

```
uint32 t system clock source get hz(
   const enum system_clock_source clk_source)
```
Determines the current operating frequency of a given clock source.

#### **Table 16-22. Parameters**

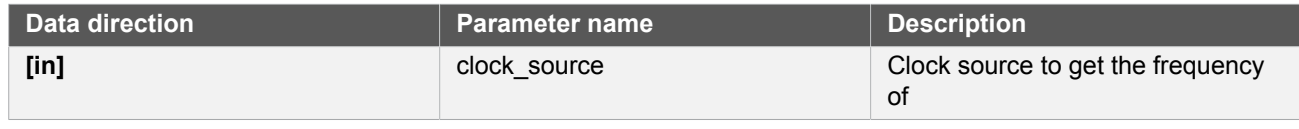

**Returns** Frequency of the given clock source, in Hz

#### **16.6.2.7 Main clock management**

### **Function system\_main\_clock\_set\_failure\_detect()**

*Enable or disable the main clock failure detection.*

```
void system_main_clock_set_failure_detect(
   const bool enable)
```
This mechanism allows switching automatically the main clock to the safe RCSYS clock, when the main clock source is considered off.

This may happen for instance when an external crystal is selected as the clock source of the main clock and the crystal dies. The mechanism is to detect, during a RCSYS period, at least one rising edge of the main clock. If no rising edge is seen the clock is considered failed. As soon as the detector is enabled, the clock failure detector CFD) will monitor the divided main clock. When a clock failure is detected, the main clock automatically switches to the RCSYS clock and the CFD interrupt is generated if enabled.

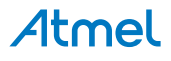

**Note** The failure detect must be disabled if the system clock is the same or slower than 32kHz as it will believe the system clock has failed with a too-slow clock.

**Table 16-23. Parameters**

| l Data direction | <b>Parameter name</b> | <b>Description</b>                                    |
|------------------|-----------------------|-------------------------------------------------------|
| $[$ in]          | enable                | Boolean true to enable, false to<br>disable detection |

# **Function system\_cpu\_clock\_set\_divider()**

*Set main CPU clock divider.*

```
void system_cpu_clock_set_divider(
  const enum system_main_clock_div divider)
```
Sets the clock divider used on the main clock to provide the CPU clock.

#### **Table 16-24. Parameters**

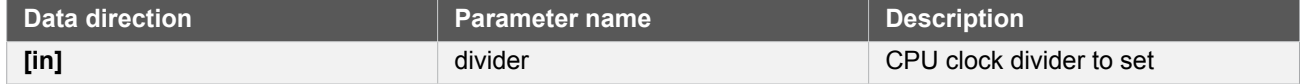

# **Function system\_cpu\_clock\_get\_hz()**

*Retrieves the current frequency of the CPU core.*

```
uint32_t system_cpu_clock_get_hz(void)
```
Retrieves the operating frequency of the CPU core, obtained from the main generic clock and the set CPU bus divider.

**Returns** Current CPU frequency in Hz.

# **Function system\_apb\_clock\_set\_divider()**

*Set APBx clock divider.*

```
enum status_code system_apb_clock_set_divider(
   const enum system_clock_apb_bus bus,
   const enum system_main_clock_div divider)
```
Set the clock divider used on the main clock to provide the clock for the given APBx bus.

#### **Table 16-25. Parameters**

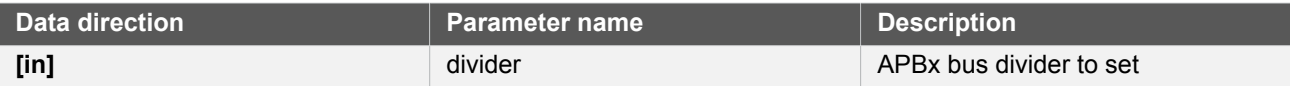

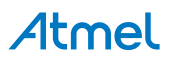

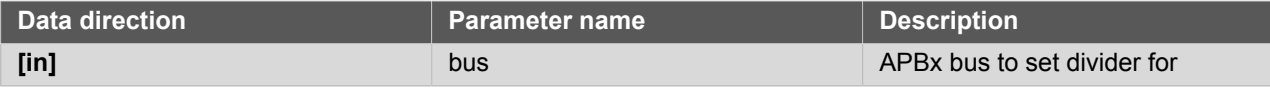

**Returns** Status of the clock division change operation.

#### **Table 16-26. Return Values**

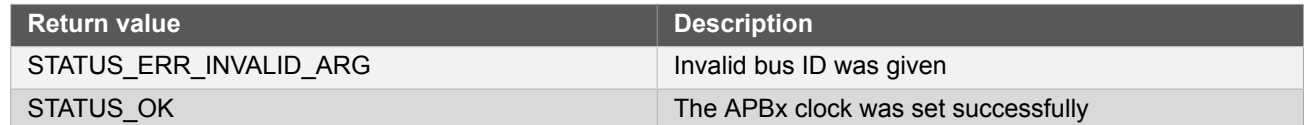

# **Function system\_apb\_clock\_get\_hz()**

*Retrieves the current frequency of a ABPx.*

```
uint32_t system_apb_clock_get_hz(
   const enum system_clock_apb_bus bus)
```
Retrieves the operating frequency of an APBx bus, obtained from the main generic clock and the set APBx bus divider.

**Returns** Current APBx bus frequency in Hz.

#### **16.6.2.8 Bus clock masking**

### **Function system\_ahb\_clock\_set\_mask()**

*Set bits in the clock mask for the AHB bus.*

void system\_ahb\_clock\_set\_mask( const uint32\_t ahb\_mask)

This function will set bits in the clock mask for the AHB bus. Any bits set to 1 will enable that clock, 0 bits in the mask will be ignored

#### **Table 16-27. Parameters**

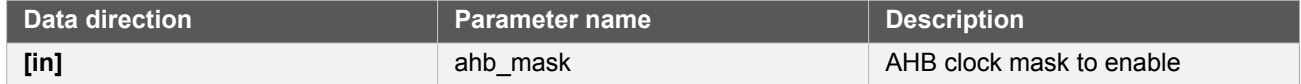

# **Function system\_ahb\_clock\_clear\_mask()**

*Clear bits in the clock mask for the AHB bus.*

```
void system_ahb_clock_clear_mask(
   const uint32_t ahb_mask)
```
This function will clear bits in the clock mask for the AHB bus. Any bits set to 1 will disable that clock, 0 bits in the mask will be ignored.

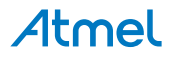

**Table 16-28. Parameters**

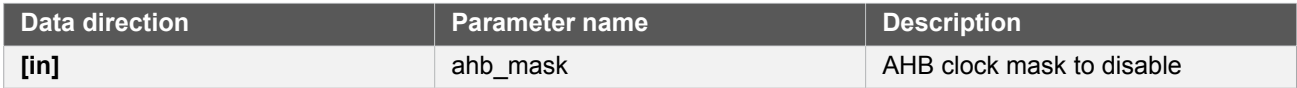

# **Function system\_apb\_clock\_set\_mask()**

*Set bits in the clock mask for an APBx bus.*

```
enum status_code system_apb_clock_set_mask(
   const enum system_clock_apb_bus bus,
   const uint32_t mask)
```
This function will set bits in the clock mask for an APBx bus. Any bits set to 1 will enable the corresponding module clock, zero bits in the mask will be ignored.

#### **Table 16-29. Parameters**

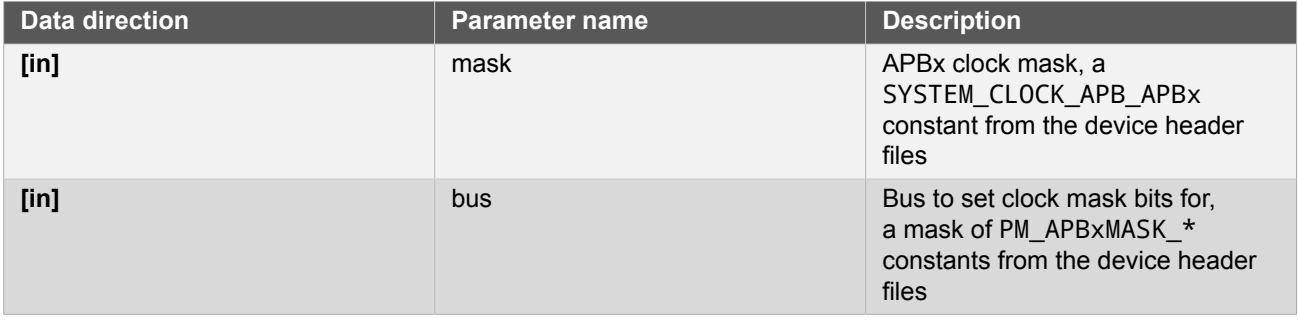

**Returns** Status indicating the result of the clock mask change operation.

#### **Table 16-30. Return Values**

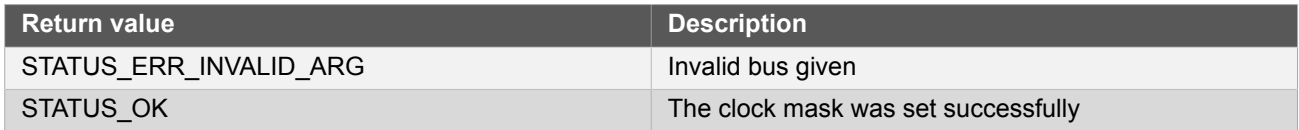

# **Function system\_apb\_clock\_clear\_mask()**

*Clear bits in the clock mask for an APBx bus.*

```
enum status_code system_apb_clock_clear_mask(
  const enum system_clock_apb_bus bus,
   const uint32_t mask)
```
This function will clear bits in the clock mask for an APBx bus. Any bits set to 1 will disable the corresponding module clock, zero bits in the mask will be ignored.

#### **Table 16-31. Parameters**

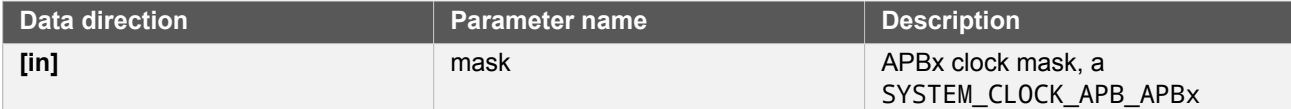

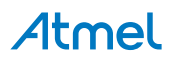

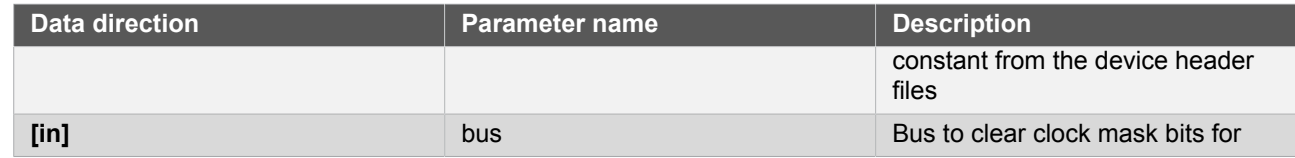

**Returns** Status indicating the result of the clock mask change operation.

#### **Table 16-32. Return Values**

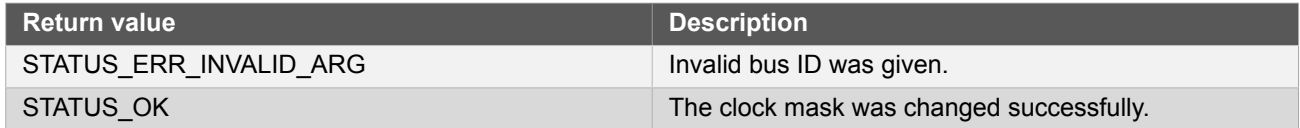

#### **16.6.2.9 System Clock Initialization**

# <span id="page-414-1"></span>**Function system\_clock\_init()**

*Initialize clock system based on the configuration in conf\_clocks.h.*

void system\_clock\_init(void)

This function will apply the settings in conf clocks.h when run from the user application. All clock sources and GCLK generators are running when this function returns.

#### **16.6.2.10 System Flash Wait States**

# <span id="page-414-0"></span>**Function system\_flash\_set\_waitstates()**

*Set flash controller wait states.*

```
void system_flash_set_waitstates(
   uint8_t wait_states)
```
Will set the number of wait states that are used by the onboard flash memory. The number of wait states depend on both device supply voltage and CPU speed. The required number of wait states can be found in the electrical characteristics of the device.

#### **Table 16-33. Parameters**

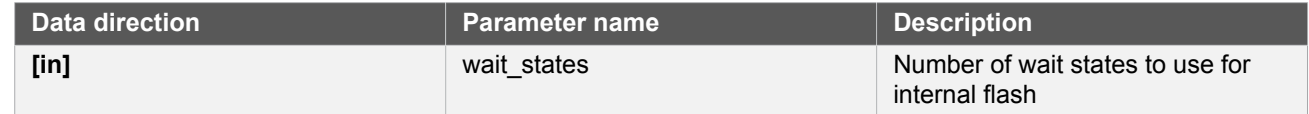

#### **16.6.2.11 Generic Clock management**

### **Function system\_gclk\_is\_syncing()**

*Determines if the hardware module(s) are currently synchronizing to the bus.*

```
bool system_gclk_is_syncing(void)
```
# Atmel

Checks to see if the underlying hardware peripheral module(s) are currently synchronizing across multiple clock domains to the hardware bus, This function can be used to delay further operations on a module until such time that it is ready, to prevent blocking delays for synchronization in the user application.

**Returns** Synchronization status of the underlying hardware module(s).

#### **Table 16-34. Return Values**

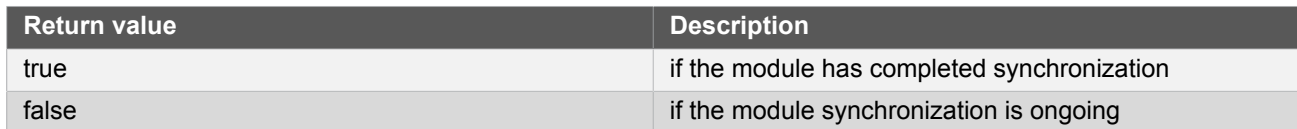

# **Function system\_gclk\_init()**

*Initializes the GCLK driver.*

void system\_gclk\_init(void)

Initializes the Generic Clock module, disabling and resetting all active Generic Clock Generators and Channels to their power-on default values.

#### **16.6.2.12 Generic Clock management (Generators)**

# <span id="page-415-0"></span>**Function system\_gclk\_gen\_get\_config\_defaults()**

*Initializes a Generic Clock Generator configuration structure to defaults.*

```
void system gclk gen get config defaults(
  struct system_gclk_gen_config *const config)
```
Initializes a given Generic Clock Generator configuration structure to a set of known default values. This function should be called on all new instances of these configuration structures before being modified by the user application.

The default configuration is as follows:

- Clock is generated undivided from the source frequency
- Clock generator output is low when the generator is disabled
- The input clock is sourced from input clock channel 0
- Clock will be disabled during sleep
- The clock output will not be routed to a physical GPIO pin

#### **Table 16-35. Parameters**

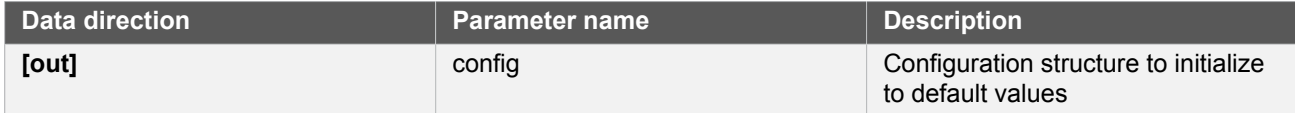

# <span id="page-415-1"></span>**Function system\_gclk\_gen\_set\_config()**

*Writes a Generic Clock Generator configuration to the hardware module.*

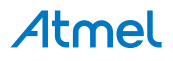

```
void system_gclk_gen_set_config(
   const uint8_t generator,
  struct system gclk gen config *const config)
```
Writes out a given configuration of a Generic Clock Generator configuration to the hardware module.

**Note** Changing the clock source on the fly (on a running generator) can take additional time if the clock source is configured to only run on-demand (ONDEMAND bit is set) and it is not currently running (no peripheral is requesting the clock source). In this case the GCLK will request the new clock while still keeping a request to the old clock source until the new clock source is ready.

> This function will not start a generator that is not already running; to start the generator, call [system\\_gclk\\_gen\\_enable\(\)](#page-416-0) after configuring a generator.

#### **Table 16-36. Parameters**

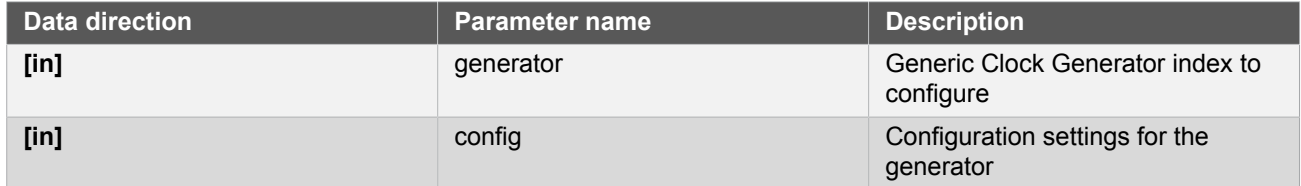

# <span id="page-416-0"></span>**Function system\_gclk\_gen\_enable()**

*Enables a Generic Clock Generator that was previously configured.*

```
void system_gclk_gen_enable(
   const uint8_t generator)
```
Starts the clock generation of a Generic Clock Generator that was previously configured via a call to [system\\_gclk\\_gen\\_set\\_config\(\)](#page-415-1).

#### **Table 16-37. Parameters**

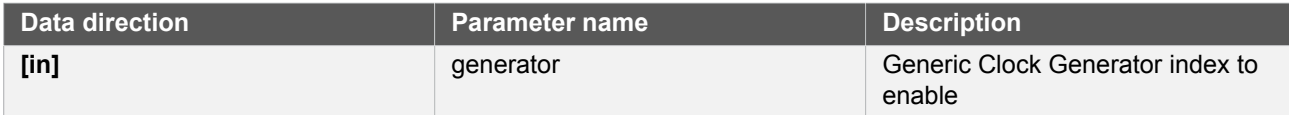

# **Function system\_gclk\_gen\_disable()**

*Disables a Generic Clock Generator that was previously enabled.*

```
void system_gclk_gen_disable(
   const uint8_t generator)
```
Stops the clock generation of a Generic Clock Generator that was previously started via a call to [system\\_gclk\\_gen\\_enable\(\).](#page-416-0)

# **Table 16-38. Parameters**

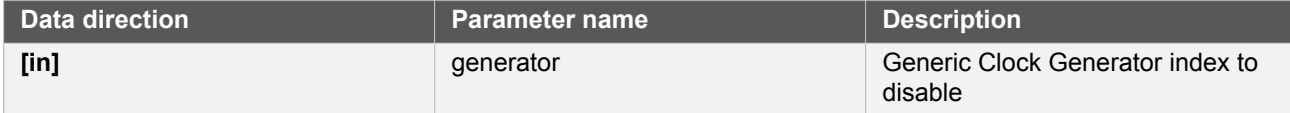

# <span id="page-417-2"></span>**Function system\_gclk\_gen\_is\_enabled()**

*Determins if the specified Generic Clock Generator is enabled.*

```
bool system_gclk_gen_is_enabled(
  const uint8 t generator)
```
#### **Table 16-39. Parameters**

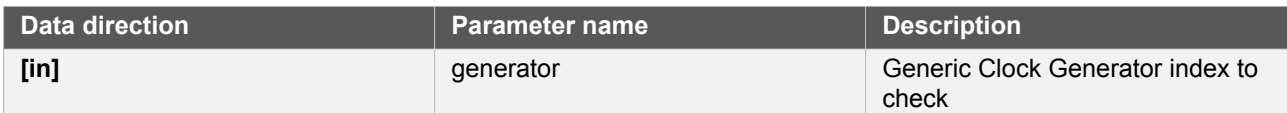

**Returns** The enabled status.

#### **Table 16-40. Return Values**

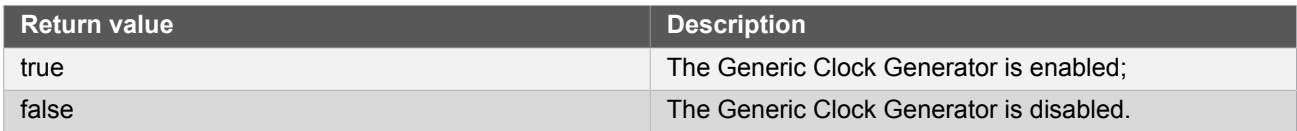

#### **16.6.2.13 Generic Clock management (Channels)**

# <span id="page-417-0"></span>**Function system\_gclk\_chan\_get\_config\_defaults()**

*Initializes a Generic Clock configuration structure to defaults.*

```
void system_gclk_chan_get_config_defaults(
   struct system_gclk_chan_config *const config)
```
Initializes a given Generic Clock configuration structure to a set of known default values. This function should be called on all new instances of these configuration structures before being modified by the user application.

The default configuration is as follows:

- Clock is sourced from the Generic Clock Generator channel 0
- Clock configuration will not be write-locked when set

### **Table 16-41. Parameters**

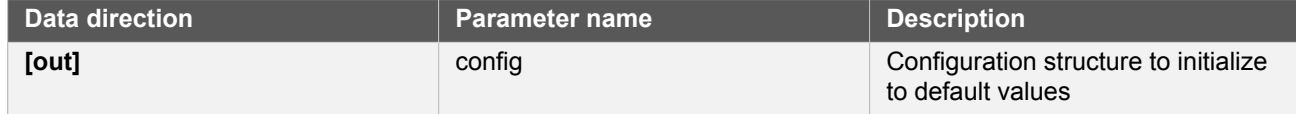

# <span id="page-417-1"></span>**Function system\_gclk\_chan\_set\_config()**

*Writes a Generic Clock configuration to the hardware module.*

```
void system_gclk_chan_set_config(
  const uint8_t channel,
   struct system_gclk_chan_config *const config)
```
# Atmel

Writes out a given configuration of a Generic Clock configuration to the hardware module. If the clock is currently running, it will be stopped.

**Note** Once called the clock will not be running; to start the clock, call system gclk chan enable() after configuring a clock channel.

#### **Table 16-42. Parameters**

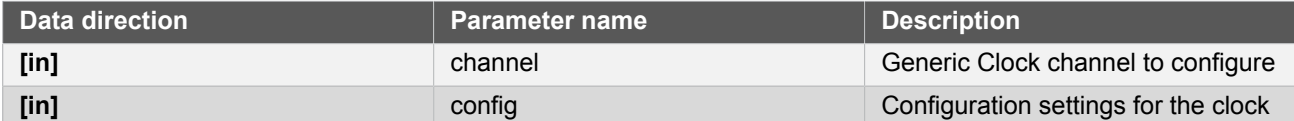

# <span id="page-418-0"></span>**Function system\_gclk\_chan\_enable()**

*Enables a Generic Clock that was previously configured.*

```
void system gclk chan enable(
   const uint8_t channel)
```
Starts the clock generation of a Generic Clock that was previously configured via a call to [system\\_gclk\\_chan\\_set\\_config\(\)](#page-417-1).

#### **Table 16-43. Parameters**

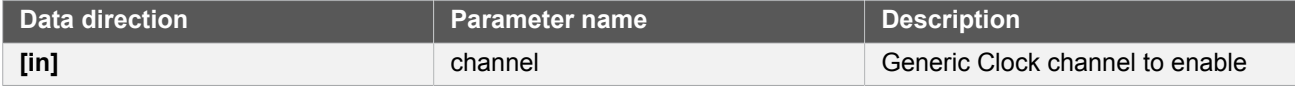

# <span id="page-418-2"></span>**Function system\_gclk\_chan\_disable()**

*Disables a Generic Clock that was previously enabled.*

```
void system_gclk_chan_disable(
   const uint8_t channel)
```
Stops the clock generation of a Generic Clock that was previously started via a call to system gclk chan enable().

#### **Table 16-44. Parameters**

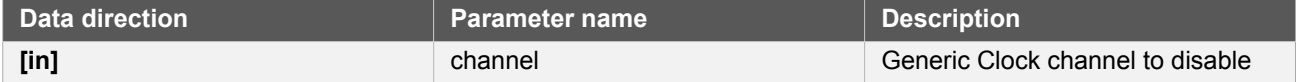

# <span id="page-418-1"></span>**Function system\_gclk\_chan\_is\_enabled()**

*Determins if the specified Generic Clock channel is enabled.*

```
bool system_gclk_chan_is_enabled(
   const uint8_t channel)
```
#### **Table 16-45. Parameters**

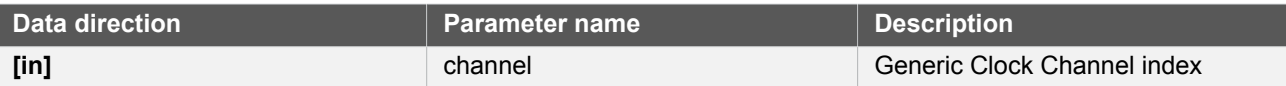

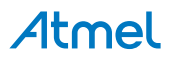

#### **Returns** The enabled status.

# **Table 16-46. Return Values**

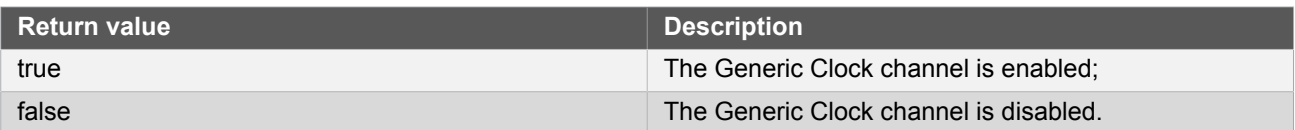

# <span id="page-419-0"></span>**Function system\_gclk\_chan\_lock()**

*Locks a Generic Clock channel from further configuration writes.*

```
void system_gclk_chan_lock(
   const uint8_t channel)
```
Locks a generic clock channel from further configuration writes. It is only possible to unlock the channel configuration through a power on reset.

#### **Table 16-47. Parameters**

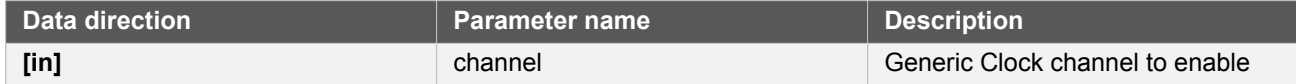

# <span id="page-419-1"></span>**Function system\_gclk\_chan\_is\_locked()**

*Determins if the specified Generic Clock channel is locked.*

```
bool system_gclk_chan_is_locked(
   const uint8_t channel)
```
#### **Table 16-48. Parameters**

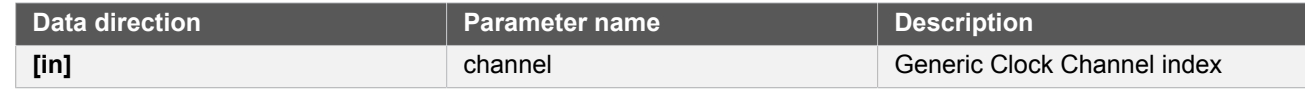

**Returns** The lock status.

#### **Table 16-49. Return Values**

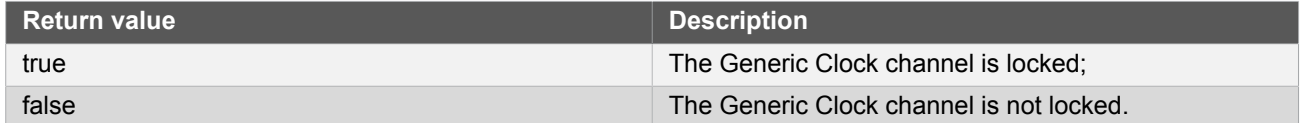

#### **16.6.2.14 Generic Clock frequency retrieval**

### **Function system\_gclk\_gen\_get\_hz()**

*Retrieves the clock frequency of a Generic Clock generator.*

```
uint32_t system_gclk_gen_get_hz(
```
# Atmel

# const uint8\_t generator)

Determines the clock frequency (in Hz) of a specified Generic Clock generator, used as a source to a Generic Clock Channel module.

#### **Table 16-50. Parameters**

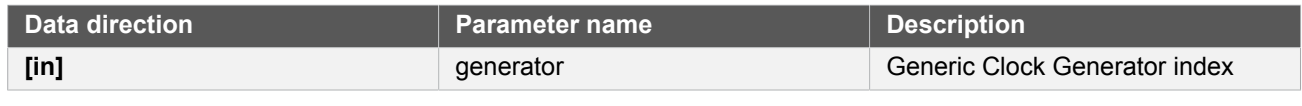

**Returns** The frequency of the generic clock generator, in Hz.

# **Function system\_gclk\_chan\_get\_hz()**

*Retrieves the clock frequency of a Generic Clock channel.*

```
uint32_t system_gclk_chan_get_hz(
   const uint8_t channel)
```
Determines the clock frequency (in Hz) of a specified Generic Clock channel, used as a source to a device peripheral module.

#### **Table 16-51. Parameters**

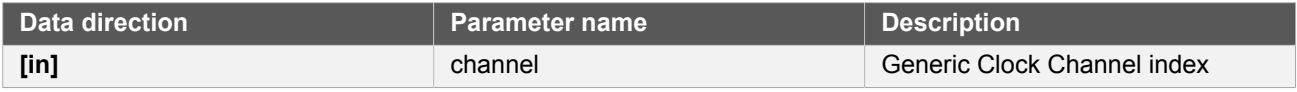

**Returns** The frequency of the generic clock channel, in Hz.

### **16.6.3 Enumeration Definitions**

#### **16.6.3.1 Enum gclk\_generator**

<span id="page-420-0"></span>List of Available GCLK generators. This enum is used in the peripheral device drivers to select the GCLK generator to be used for its operation.

The number of GCLK generators available is device dependent.

#### **Table 16-52. Members**

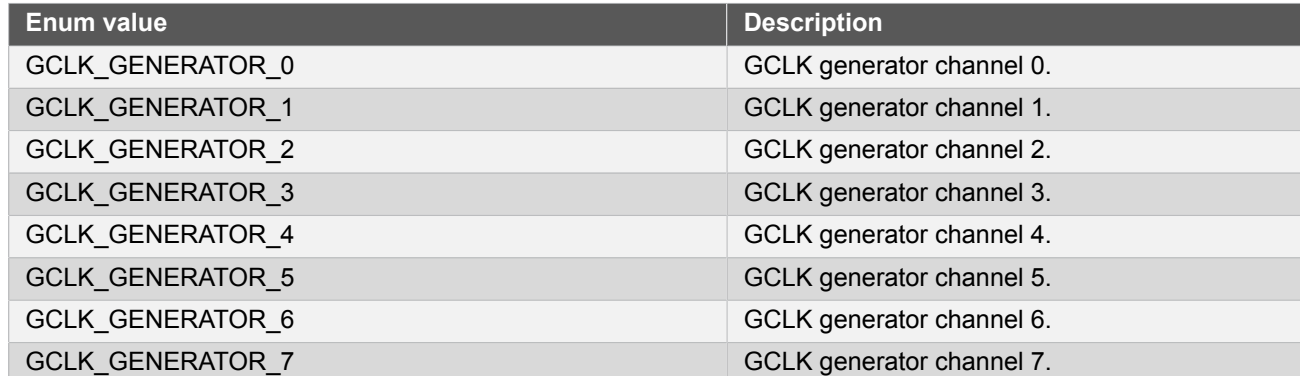

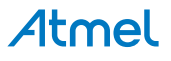

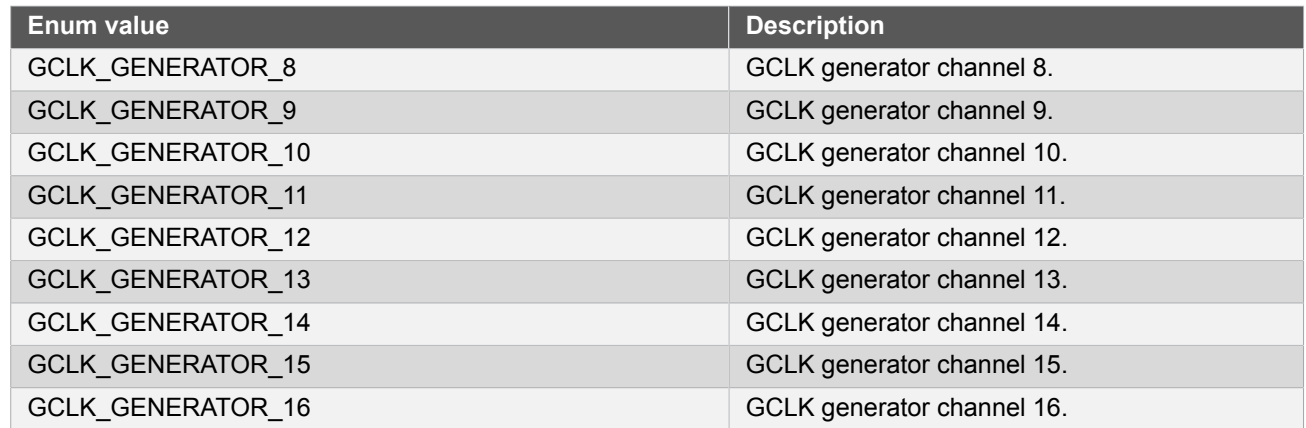

### **16.6.3.2 Enum system\_clock\_apb\_bus**

Available bus clock domains on the APB bus.

# **Table 16-53. Members**

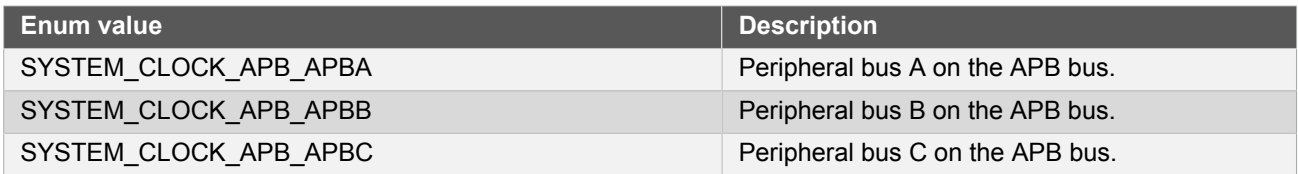

### **16.6.3.3 Enum system\_clock\_dfll\_chill\_cycle**

<span id="page-421-0"></span>DFLL chill-cycle behavior modes of the DFLL module. A chill cycle is a period of time when the DFLL output frequency is not measured by the unit, to allow the output to stabilize after a change in the input clock source.

# **Table 16-54. Members**

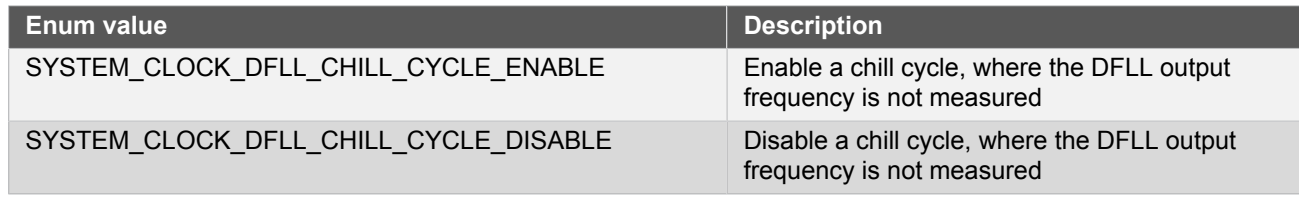

#### **16.6.3.4 Enum system\_clock\_dfll\_loop\_mode**

<span id="page-421-1"></span>Available operating modes of the DFLL clock source module,

#### **Table 16-55. Members**

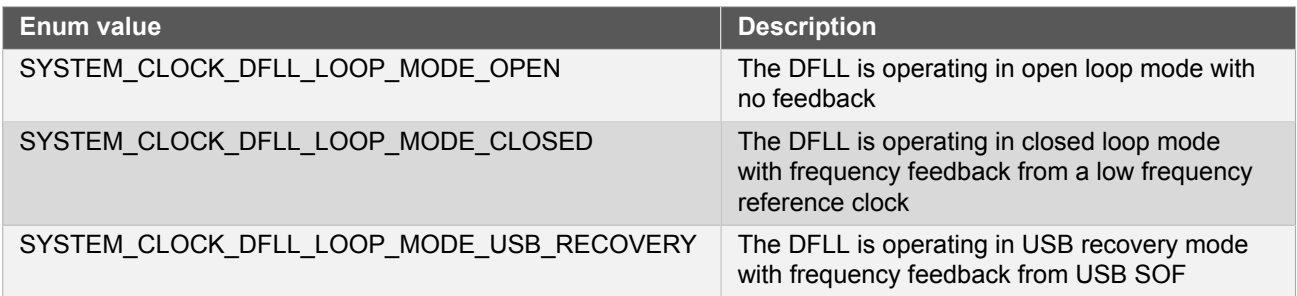

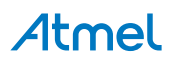

#### **16.6.3.5 Enum system\_clock\_dfll\_quick\_lock**

<span id="page-422-0"></span>DFLL QuickLock settings for the DFLL module, to allow for a faster lock of the DFLL output frequency at the expense of accuracy.

#### **Table 16-56. Members**

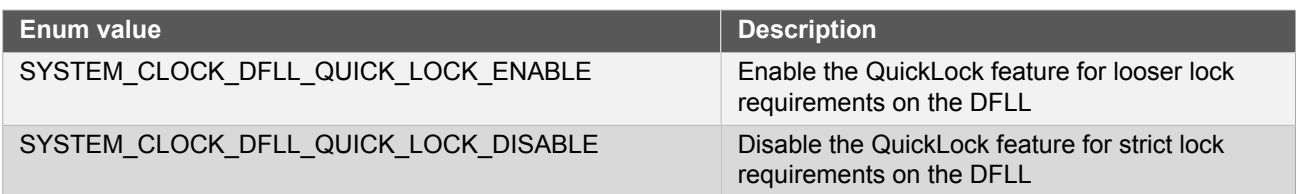

### **16.6.3.6 Enum system\_clock\_dfll\_stable\_tracking**

<span id="page-422-1"></span>DFLL fine tracking behavior modes after a lock has been acquired.

#### **Table 16-57. Members**

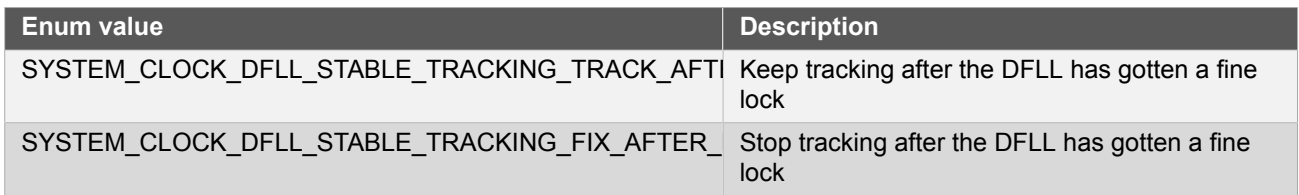

### **16.6.3.7 Enum system\_clock\_dfll\_wakeup\_lock**

<span id="page-422-2"></span>DFLL lock behavior modes on device wake-up from sleep.

# **Table 16-58. Members**

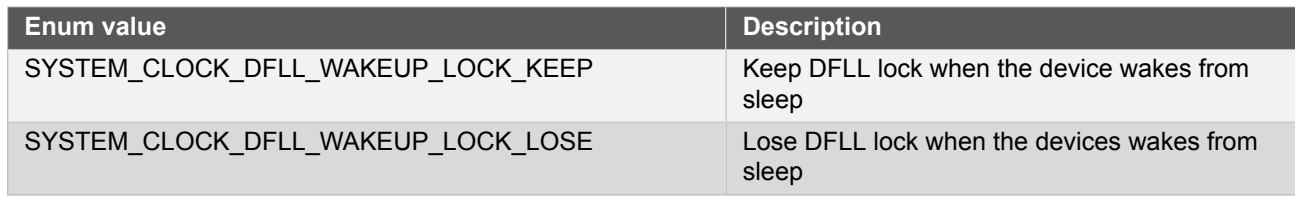

#### **16.6.3.8 Enum system\_clock\_external**

<span id="page-422-3"></span>Available external clock source types.

### **Table 16-59. Members**

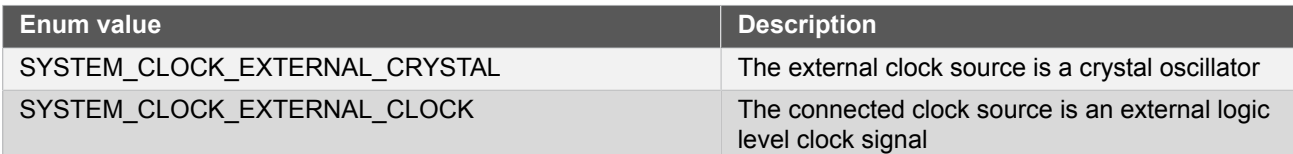

**16.6.3.9 Enum system\_clock\_source**

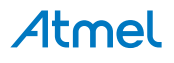

# Clock sources available to the GCLK generators

# **Table 16-60. Members**

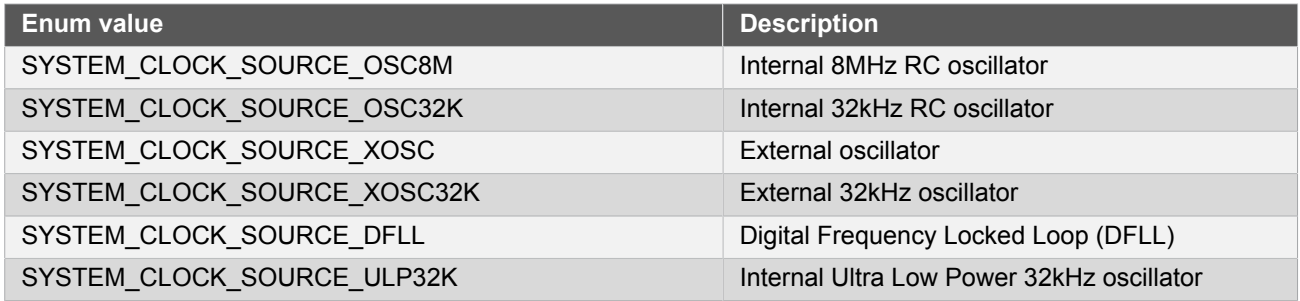

#### **16.6.3.10 Enum system\_main\_clock\_div**

Available division ratios for the CPU and APB/AHB bus clocks.

#### **Table 16-61. Members**

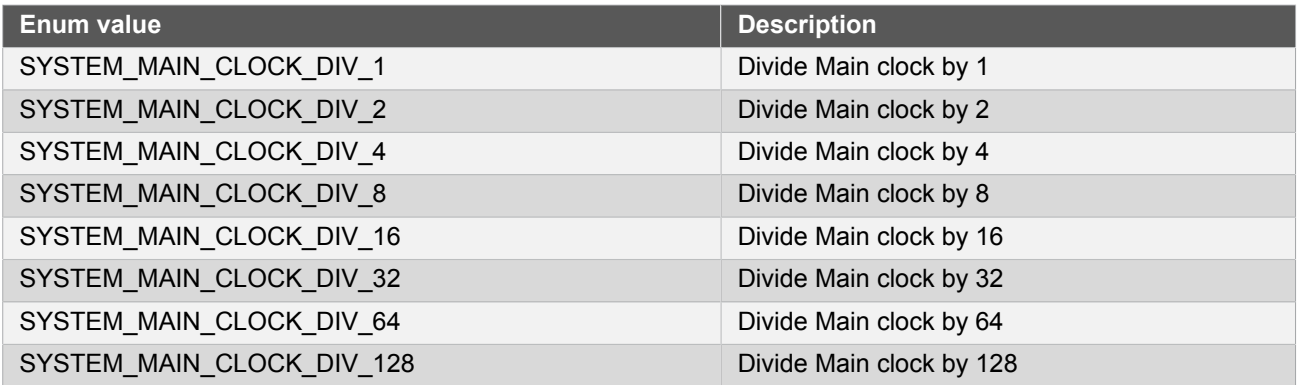

# **16.6.3.11 Enum system\_osc32k\_startup**

<span id="page-423-0"></span>Available internal 32KHz oscillator start-up times, as a number of internal OSC32K clock cycles.

#### **Table 16-62. Members**

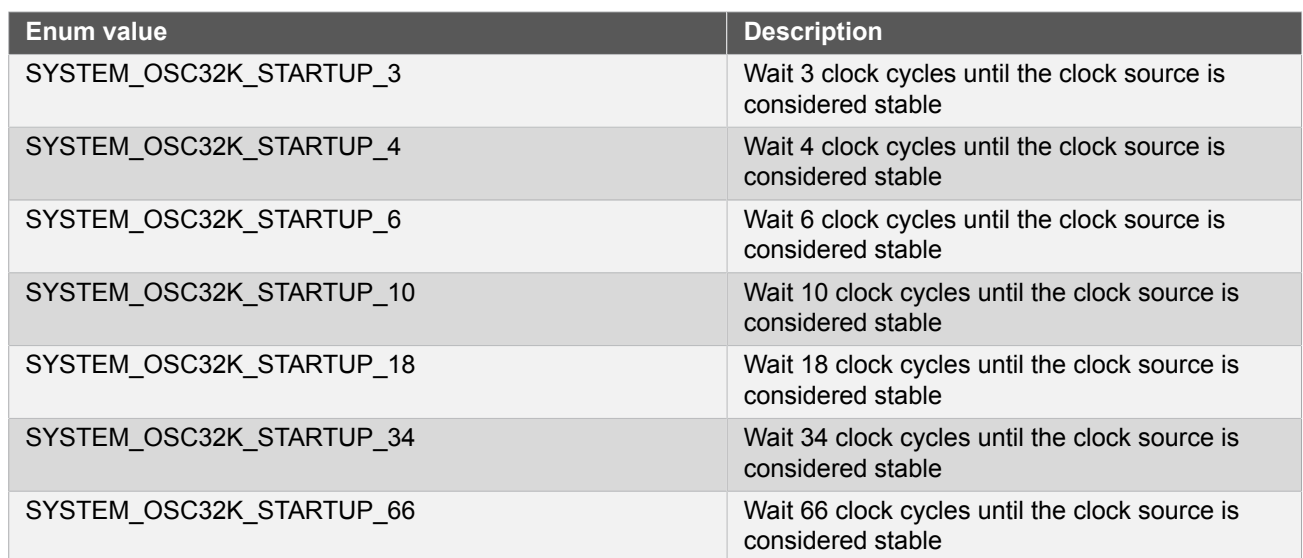

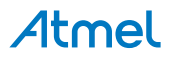

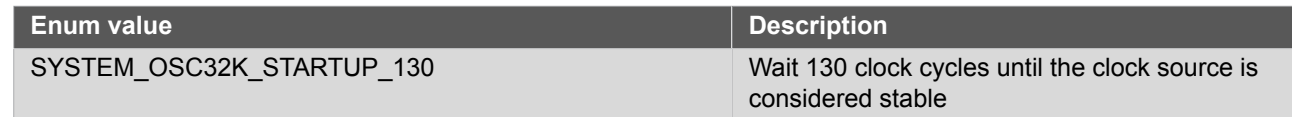

# **16.6.3.12 Enum system\_osc8m\_div**

<span id="page-424-0"></span>Available prescalers for the internal 8MHz (nominal) system clock.

#### **Table 16-63. Members**

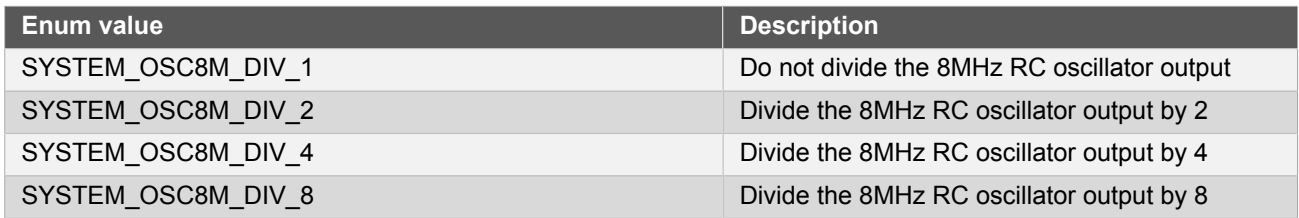

# **16.6.3.13 Enum system\_osc8m\_frequency\_range**

Internal 8Mhz RC oscillator freqency range setting

### **Table 16-64. Members**

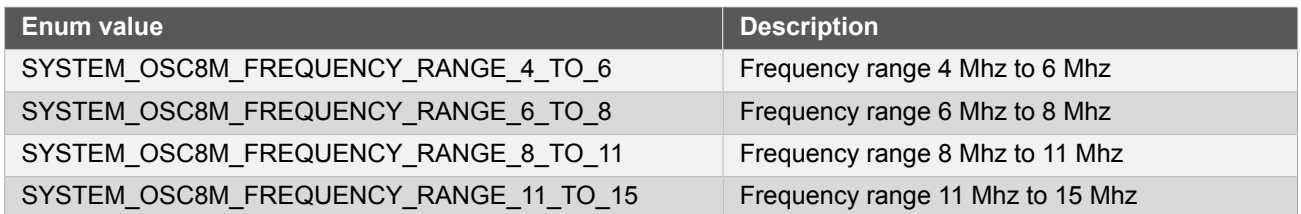

# **16.6.3.14 Enum system\_xosc32k\_startup**

<span id="page-424-1"></span>Available external 32KHz oscillator start-up times, as a number of external clock cycles.

#### **Table 16-65. Members**

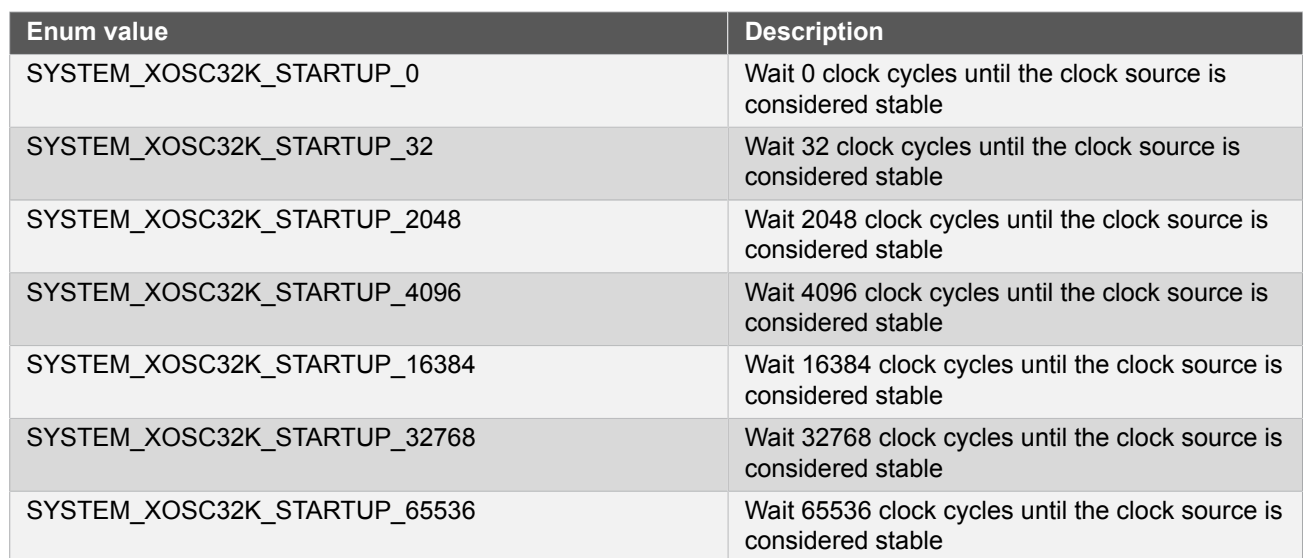

# **Atmel**

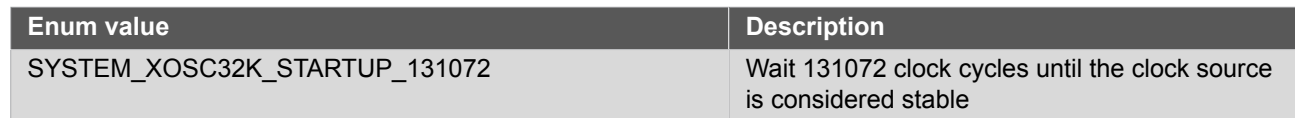

# **16.6.3.15 Enum system\_xosc\_startup**

<span id="page-425-2"></span>Available external oscillator start-up times, as a number of external clock cycles.

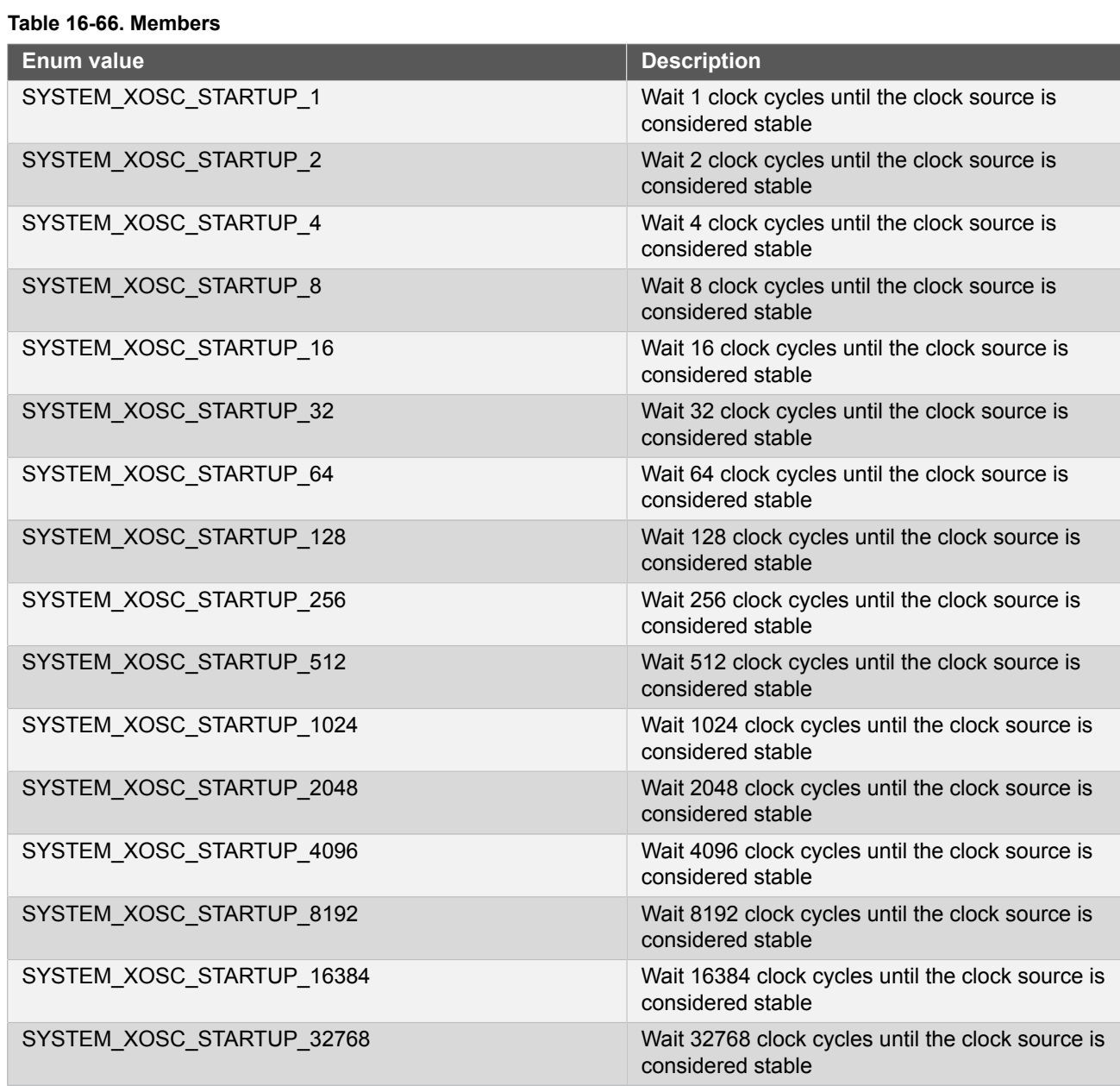

# <span id="page-425-0"></span>**16.7 Extra Information for SYSTEM CLOCK Driver**

# **16.7.1 Acronyms**

<span id="page-425-1"></span>Below is a table listing the acronyms used in this module, along with their intended meanings.

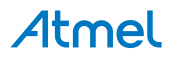

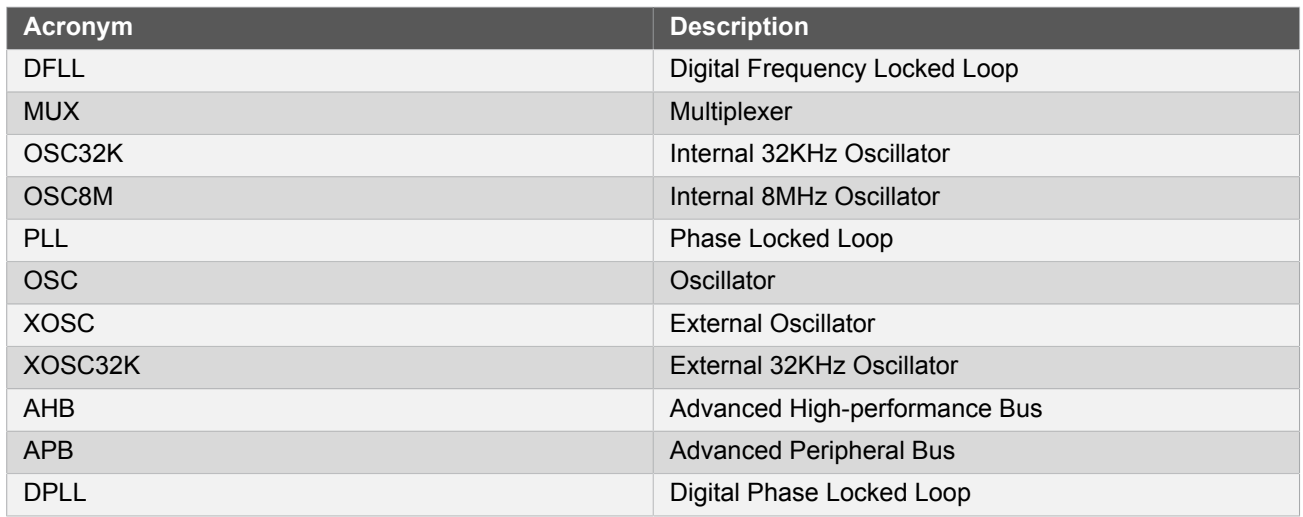

# **16.7.2 Dependencies**

<span id="page-426-0"></span>This driver has the following dependencies:

<span id="page-426-1"></span>**None** 

# **16.7.3 Errata**

This driver implements workaround for errata 10558

"Several reset values of SYSCTRL.INTFLAG are wrong (BOD and DFLL)" When system\_init is called it will reset these interrupts flags before they are used.

● This driver implements experimental workaround for errata 9905

<span id="page-426-2"></span>"The DFLL clock must be requested before being configured otherwise a write access to a DFLL register can freeze the device." This driver will enable and configure the DFLL before the ONDEMAND bit is set.

### **16.7.4 Module History**

An overview of the module history is presented in the table below, with details on the enhancements and fixes made to the module since its first release. The current version of this corresponds to the newest version in the table.

### **Changelog**

- Corrected OSC32K startup time definitions.
- Support locking of OSC32K and XOSC32K config register (default: false).
- Added DPLL support, functions added: system\_clock\_source\_dpll\_get\_config\_defaults() and system clock source dpll set config().
- Moved gclk channel locking feature out of the config struct, functions added: [system\\_gclk\\_chan\\_lock\(\)](#page-419-0), [system\\_gclk\\_chan\\_is\\_locked\(\)](#page-419-1), [system\\_gclk\\_chan\\_is\\_enabled\(\)](#page-418-1) and [system\\_gclk\\_gen\\_is\\_enabled\(\)](#page-417-2).

Fixed [system\\_gclk\\_chan\\_disable\(\)](#page-418-2) deadlocking if a channel is enabled and configured to a failed/not running clock generator.

- Changed default value for CONF CLOCK DFLL ON DEMAND from true to false.
- Fixed system flash set waitstates() failing with an assertion if an odd number of wait states provided.
- Updated dfll configuration function to implement workaround for errata 9905 in the DFLL module.

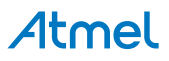

#### **Changelog**

- Updated system clock init() to reset interrupt flags before they are used, errata 10558.
- Fixed [system\\_clock\\_source\\_get\\_hz\(\)](#page-410-0) to return correcy DFLL frequency number.
- Fixed system\_clock\_source\_is\_ready not returning the correct state for SYSTEM CLOCK SOURCE OSC8M.
- Renamed the various system\_clock\_source\_\*\_get\_default\_config() functions to system\_clock\_source\_\*\_get\_config\_defaults() to match the remainder of ASF.
- Added OSC8M calibration constant loading from the device signature row when the oscillator is initialized.

<span id="page-427-0"></span>● Updated default configuration of the XOSC32 to disable Automatic Gain Control due to silicon errata. Initial Release

# **16.8 Examples for System Clock Driver**

This is a list of the available Quick Start guides (QSGs) and example applications for [SAM D20/D21 System Clock](#page-399-2) [Management Driver \(SYSTEM CLOCK\).](#page-399-2) QSGs are simple examples with step-by-step instructions to configure and use this driver in a selection of use cases. Note that QSGs can be compiled as a standalone application or be added to the user application.

- **Ouick Start Guide for SYSTEM CLOCK Basic**
- <span id="page-427-1"></span>[Quick Start Guide for SYSTEM CLOCK - GCLK Configuration](#page-430-0)

### **16.8.1 Quick Start Guide for SYSTEM CLOCK - Basic**

In this case we apply the following configuration:

- RC8MHz (internal 8MHz RC oscillator)
	- Divide by 4, giving a frequency of 2MHz
- DFLL (Digital frequency locked loop)
	- Open loop mode
	- 48MHz frequency
- CPU clock
	- Use two wait states when reading from flash memory
	- Use the DFLL, configured to 48MHz

#### **16.8.1.1 Setup**

### **Prerequisites**

There are no special setup requirements for this use-case.

### **Code**

Copy-paste the following setup code to your application:

```
void configure extosc32k(void)
{
    struct system_clock_source_xosc32k_config config_ext32k;
    system_clock_source_xosc32k_get_config_defaults(&config_ext32k);
```
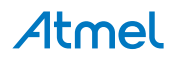

```
 config_ext32k.startup_time = SYSTEM_XOSC32K_STARTUP_4096;
     system_clock_source_xosc32k_set_config(&config_ext32k);
}
void configure_dfll_open_loop(void)
{
    struct system clock source dfll config config dfll;
     system_clock_source_dfll_get_config_defaults(&config_dfll);
     system_clock_source_dfll_set_config(&config_dfll);
}
```
# **Workflow**

1. Create a EXTOSC32K module configuration struct, which can be filled out to adjust the configuration of the external 32KHz oscillator channel.

struct system\_clock\_source\_xosc32k\_config config\_ext32k;

2. Initialize the oscillator configuration struct with the module's default values.

system\_clock\_source\_xosc32k\_get\_config\_defaults(&config\_ext32k);

**Note** This should always be performed before using the configuration struct to ensure that all values are initialized to known default settings.

3. Alter the EXTOSC32K module configuration struct to require a start-up time of 4096 clock cycles.

config\_ext32k.startup\_time = SYSTEM\_XOSC32K\_STARTUP\_4096;

4. Write the new configuration to the EXTOSC32K module.

system\_clock\_source\_xosc32k\_set\_config(&config\_ext32k);

5. Create a DFLL module configuration struct, which can be filled out to adjust the configuration of the external 32KHz oscillator channel.

struct system clock source dfll config config dfll;

6. Initialize the DFLL oscillator configuration struct with the module's default values.

system\_clock\_source\_dfll\_get\_config\_defaults(&config\_dfll);

**Note** This should always be performed before using the configuration struct to ensure that all values are initialized to known default settings.

7. Write the new configuration to the DFLL module.

system\_clock\_source\_dfll\_set\_config(&config\_dfll);

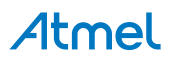

#### **16.8.1.2 Use Case**

# **Code**

Copy-paste the following code to your user application:

```
/* Configure the external 32KHz oscillator */
configure_extosc32k();
/* Enable the external 32KHz oscillator */
enum status code osc32k status =
         system_clock_source_enable(SYSTEM_CLOCK_SOURCE_XOSC32K);
if (osc32k\_status != STATUS_0K) { } /* Error enabling the clock source */
}
/* Configure the DFLL in open loop mode using default values */
configure_dfll_open_loop();
/* Enable the DFLL oscillator */
enum status code dfll status =
         system_clock_source_enable(SYSTEM_CLOCK_SOURCE_DFLL);
if (dfll_status != STATUS_OK) {
     /* Error enabling the clock source */
}
/* Configure flash wait states before switching to high frequency clock */
system flash set waitstates(2);
/* Change system clock to DFLL */
struct system_gclk_gen_config config_gclock_gen;
system_gclk_gen_get_config_defaults(&config_gclock_gen);
config_gclock_gen.source_clock = SYSTEM_CLOCK_SOURCE_DFLL;
config_gclock_gen.division_factor = 1;
system_gclk_gen_set_config(GCLK_GENERATOR_0, &config_gclock_gen);
```
### **Workflow**

1. Configure the external 32KHz oscillator source using the previously defined setup function.

configure\_extosc32k();

2. Enable the configured external 32KHz oscillator source.

```
enum status_code osc32k_status =
         system_clock_source_enable(SYSTEM_CLOCK_SOURCE_XOSC32K);
if (osc32k_status != STATUS_OK) {
     /* Error enabling the clock source */
}
```
3. Configure the DFLL oscillator source using the previously defined setup function.

```
configure_dfll_open_loop();
```
4. Enable the configured DFLL oscillator source.

# Atmel

```
enum status code dfll status =
        system_clock_source_enable(SYSTEM_CLOCK_SOURCE_DFLL);
if (dfll status != STATUS OK) {
     /* Error enabling the clock source */
}
```
5. Configure the flash wait states to have two wait states per read, as the high speed DFLL will be used as the system clock. If insufficient wait states are used, the device may crash randomly due to misread instructions.

system flash set waitstates(2);

6. Switch the system clock source to the DFLL, by reconfiguring the main clock generator.

```
struct system gclk gen config config gclock gen;
system_gclk_gen_get_config_defaults(&config_gclock_gen);
config_gclock_gen.source_clock = SYSTEM_CLOCK_SOURCE_DFLL;
config_gclock_gen.division_factor = 1;
system_gclk_gen_set_config(GCLK_GENERATOR_0, &config_gclock_gen);
```
#### **16.8.2 Quick Start Guide for SYSTEM CLOCK - GCLK Configuration**

<span id="page-430-0"></span>In this use case, the GCLK module is configured for:

- One generator attached to the internal 8MHz RC oscillator clock source
- Generator output equal to input frequency divided by a factor of 128
- One channel (connected to the TC0 module) enabled with the enabled generator selected

This use case configures a clock channel to output a clock for a peripheral within the device, by first setting up a clock generator from a master clock source, and then linking the generator to the desired channel. This clock can then be used to clock a module within the device.

```
16.8.2.1 Setup
```
### **Prerequisites**

There are no special setup requirements for this use-case.

### **Code**

Copy-paste the following setup code to your user application:

```
void configure_gclock_generator(void)
{
     struct system_gclk_gen_config gclock_gen_conf;
     system_gclk_gen_get_config_defaults(&gclock_gen_conf);
    gclock gen conf.source clock = SYSTEM CLOCK SOURCE OSC8M;
     gclock_gen_conf.division_factor = 128;
     system_gclk_gen_set_config(GCLK_GENERATOR_1, &gclock_gen_conf);
    system_gclk_gen_enable(GCLK_GENERATOR_1);
}
void configure gclock channel(void)
{
```
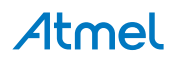

```
struct system gclk chan config gclk chan conf;
    system_gclk_chan_get_config_defaults(&gclk_chan_conf);
    gclk chan conf.source generator = GCLK GENERATOR 1;
    system gclk chan set config(TC3 GCLK ID, &gclk chan conf);
    system_gclk_chan_enable(TC3_GCLK_ID);
}
```
Add to user application initialization (typically the start of  $main()$ ):

```
configure_gclock_generator();
configure_gclock_channel();
```
# **Workflow**

1. Create a GCLK generator configuration struct, which can be filled out to adjust the configuration of a single clock generator.

struct system\_gclk\_gen\_config gclock\_gen\_conf;

2. Initialize the generator configuration struct with the module's default values.

system gclk gen get config defaults(&gclock gen conf);

**Note** This should always be performed before using the configuration struct to ensure that all values are initialized to known default settings.

3. Adjust the configuration struct to request that the master clock source channel 0 be used as the source of the generator, and set the generator output prescaler to divide the input clock by a factor of 128.

gclock\_gen\_conf.source\_clock = SYSTEM\_CLOCK\_SOURCE\_OSC8M; gclock\_gen\_conf.division\_factor = 128;

4. Configure the generator using the configuration structure.

system\_gclk\_gen\_set\_config(GCLK\_GENERATOR\_1, &gclock\_gen\_conf);

**Note** The existing configuration struct may be re-used, as long as any values that have been altered from the default settings are taken into account by the user application.

5. Enable the generator once it has been properly configured, to begin clock generation.

system\_gclk\_gen\_enable(GCLK\_GENERATOR\_1);

6. Create a GCLK channel configuration struct, which can be filled out to adjust the configuration of a single generic clock channel.

struct system\_gclk\_chan\_config gclk\_chan\_conf;

7. Initialize the channel configuration struct with the module's default values.

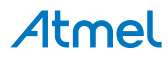
system\_gclk\_chan\_get\_config\_defaults(&gclk\_chan\_conf);

**Note** This should always be performed before using the configuration struct to ensure that all values are initialized to known default settings.

8. Adjust the configuration struct to request that the previously configured and enabled clock generator be used as the clock source for the channel.

gclk\_chan\_conf.source\_generator = GCLK\_GENERATOR\_1;

9. Configure the channel using the configuration structure.

system\_gclk\_chan\_set\_config(TC3\_GCLK\_ID, &gclk\_chan\_conf);

Note The existing configuration struct may be re-used, as long as any values that have been altered from the default settings are taken into account by the user application.

10. Enable the channel once it has been properly configured, to output the clock to the channel's peripheral module consumers.

system\_gclk\_chan\_enable(TC3\_GCLK\_ID);

```
16.8.2.2 Use Case
```
#### **Code**

Copy-paste the following code to your user application:

```
while (true) {
     /* Nothing to do */
}
```
#### **Workflow**

1. As the clock is generated asynchronously to the system core, no special extra application code is required.

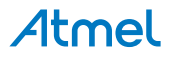

# **17. SAM D20/D21 System Driver (SYSTEM)**

This driver for SAM D20/D21 devices provides an interface for the configuration and management of the device's system relation functionality, necessary for the basic device operation. This is not limited to a single peripheral, but extends across multiple hardware peripherals,

The following peripherals are used by this module:

- SYSCTRL (System Control)
- PM (Power Manager)

The outline of this documentation is as follows:

- **[Prerequisites](#page-433-0)**
- **[Module Overview](#page-433-1)**
- **[Special Considerations](#page-434-0)**
- **[Extra Information](#page-434-1)**
- **[Examples](#page-434-2)**
- <span id="page-433-0"></span>**[API Overview](#page-434-3)**

# **17.1 Prerequisites**

<span id="page-433-1"></span>There are no prerequisites for this module.

# **17.2 Module Overview**

The System driver provides a collection of interfaces between the user application logic, and the core device functionality (such as clocks, reset cause determination, etc.) that is required for all applications. It contains a number of sub-modules that control one specific aspect of the device:

- System Core (this module)
- [System Clock Control](#page-399-0) (sub-module)
- [System Interrupt Control](#page-439-0) (sub-module)
- [System Pin Multiplexer Control](#page-449-0) (sub-module)

#### **17.2.1 Voltage References**

The various analog modules within the SAM D20/D21 devices (such as AC, ADC and DAC) require a voltage reference to be configured to act as a reference point for comparisons and conversions.

The SAM D20/D21 devices contain multiple references, including an internal temperature sensor, and a fixed bandgap voltage source. When enabled, the associated voltage reference can be selected within the desired peripheral where applicable.

#### **17.2.2 System Reset Cause**

In some application there may be a need to execute a different program flow based on how the device was reset. For example, if the cause of reset was the Watchdog timer (WDT), this might indicate an error in the application and a form of error handling or error logging might be needed.

For this reason, an API is provided to retrieve the cause of the last system reset, so that appropriate action can be taken.

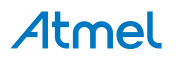

## **17.2.3 Sleep Modes**

<span id="page-434-5"></span>The SAM D20/D21 devices have several sleep modes, where the sleep mode controls which clock systems on the device will remain enabled or disabled when the device enters a low power sleep mode. Table 17-1: SAM [D20/D21](#page-434-4) [Device Sleep Modes on page 435](#page-434-4) lists the clock settings of the different sleep modes.

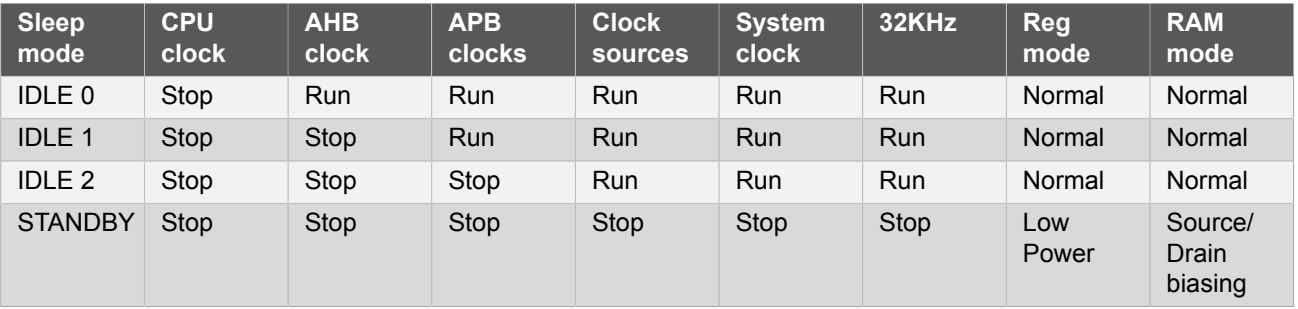

<span id="page-434-4"></span>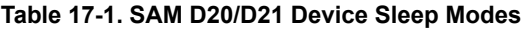

To enter device sleep, one of the available sleep modes must be set, and the function to enter sleep called. The device will automatically wake up in response to an interrupt being generated or other device event.

<span id="page-434-0"></span>Some peripheral clocks will remain enabled during sleep, depending on their configuration; if desired, modules can remain clocked during sleep to allow them to continue to operate while other parts of the system are powered down to save power.

# **17.3 Special Considerations**

<span id="page-434-1"></span>Most of the functions in this driver have device specific restrictions and caveats; refer to your device datasheet.

# **17.4 Extra Information**

For extra information see [Extra Information for SYSTEM Driver.](#page-438-0) This includes:

- [Acronyms](#page-438-1)
- **[Dependencies](#page-438-2)**
- [Errata](#page-438-3)
- <span id="page-434-2"></span>● [Module History](#page-438-4)

# **17.5 Examples**

<span id="page-434-3"></span>For SYSTEM module related examples, please refer to the sub-modules listed in the [system module overview.](#page-433-1)

# **17.6 API Overview**

- **17.6.1 Function Definitions**
- **17.6.1.1 System identification**

# <span id="page-434-6"></span>**Function system\_get\_device\_id()**

*Retrieve the device identification signature.*

uint32\_t system\_get\_device\_id(void)

Retrieves the signature of the current device.

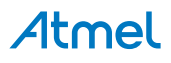

#### **17.6.1.2 Voltage references**

#### **Function system\_voltage\_reference\_enable()**

*Enable the selected voltage reference.*

```
void system_voltage_reference_enable(
   const enum system_voltage_reference vref)
```
Enables the selected voltage reference source, making the voltage reference available on a pin as well as an input source to the analog peripherals.

#### **Table 17-2. Parameters**

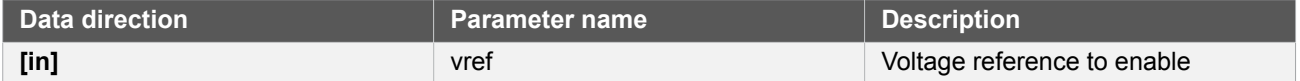

#### **Function system\_voltage\_reference\_disable()**

*Disable the selected voltage reference.*

```
void system_voltage_reference_disable(
   const enum system_voltage_reference vref)
```
Disables the selected voltage reference source.

#### **Table 17-3. Parameters**

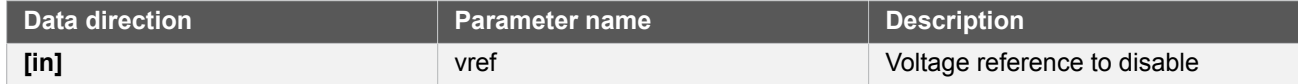

#### **17.6.1.3 Device sleep**

#### <span id="page-435-0"></span>**Function system\_set\_sleepmode()**

*Set the sleep mode of the device.*

```
enum status_code system_set_sleepmode(
   const enum system_sleepmode sleep_mode)
```
Sets the sleep mode of the device; the configured sleep mode will be entered upon the next call of the [system\\_sleep\(\)](#page-436-0) function.

For an overview of which systems are disabled in sleep for the different sleep modes, see [Sleep Modes.](#page-434-5)

#### **Table 17-4. Parameters**

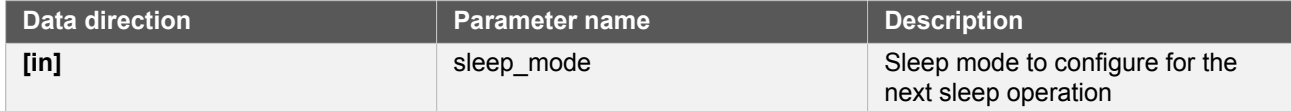

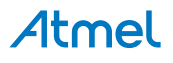

#### **Table 17-5. Return Values**

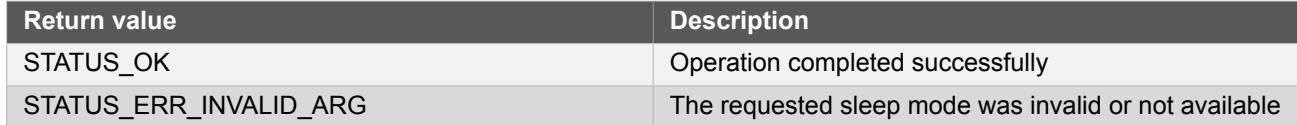

#### <span id="page-436-0"></span>**Function system\_sleep()**

*Put the system to sleep waiting for interrupt.*

void system\_sleep(void)

Executes a device DSB (Data Synchronization Barrier) instruction to ensure all ongoing memory accesses have completed, then a WFI (Wait For Interrupt) instruction to place the device into the sleep mode specified by [system\\_set\\_sleepmode](#page-435-0) until woken by an interrupt.

#### **17.6.1.4 Reset control**

## **Function system\_is\_debugger\_present()**

*Check if bugger is present.*

bool system\_is\_debugger\_present(void)

Check if debugger is connected to the onboard debug system (DAP)

#### **Returns** A bool identifying if a debugger is present

#### **Table 17-6. Return Values**

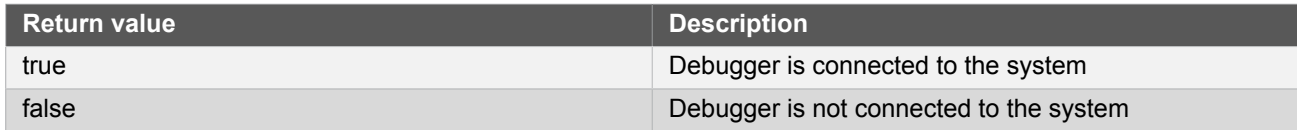

## <span id="page-436-1"></span>**Function system\_reset()**

*Reset the MCU.*

```
void system_reset(void)
```
Resets the MCU and all associated peripherals and registers, except RTC, all 32kHz sources, WDT (if ALWAYSON is set) and GCLK (if WRTLOCK is set).

## **Function system\_get\_reset\_cause()**

*Return the reset cause.*

enum system\_reset\_cause system\_get\_reset\_cause(void)

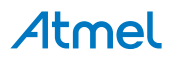

Retrieves the cause of the last system reset.

**Returns** An enum value indicating the cause of the last system reset.

#### **17.6.1.5 System initialization**

#### **Function system\_init()**

*Initialize system.*

#### void system\_init(void)

This function will call the various initialization functions within the system namespace. If a given optional system module is not available, the associated call will effectively be a NOP (No Operation). Currently the following initialization functions are supported:

- System clock initialization (via the SYSTEM CLOCK sub-module)
- Board hardware initialization (via the Board module)
- Event system driver initialization (via the EVSYS module)
- External Interrupt driver initialization (via the EXTINT module)

#### **17.6.2 Enumeration Definitions**

**17.6.2.1 Enum system\_reset\_cause**

List of possible reset causes of the system.

#### **Table 17-7. Members**

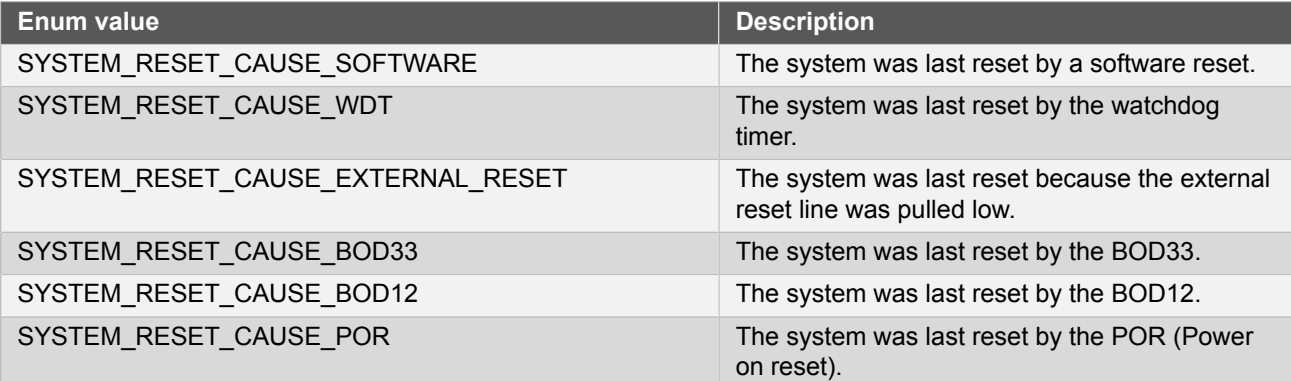

#### **17.6.2.2 Enum system\_sleepmode**

List of available sleep modes in the device. A table of clocks available in different sleep modes can be found in [Sleep Modes](#page-434-5).

#### **Table 17-8. Members**

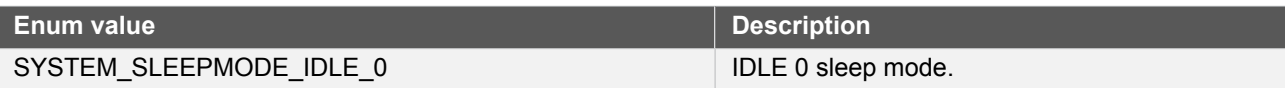

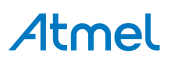

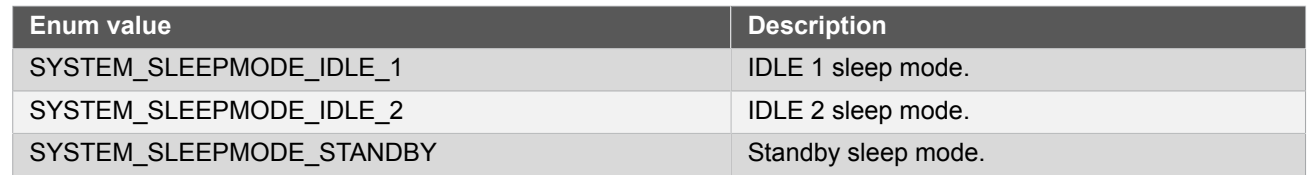

#### **17.6.2.3 Enum system\_voltage\_reference**

List of available voltage references (VREF) that may be used within the device.

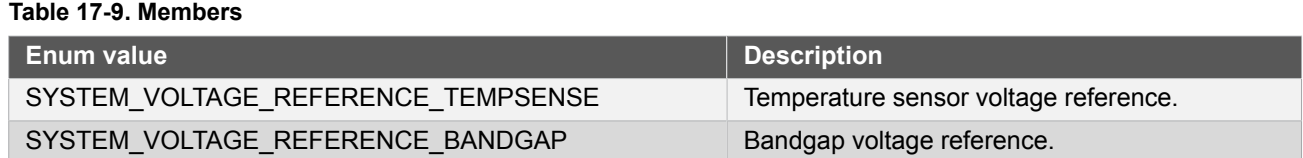

# <span id="page-438-0"></span>**17.7 Extra Information for SYSTEM Driver**

#### **17.7.1 Acronyms**

<span id="page-438-1"></span>Below is a table listing the acronyms used in this module, along with their intended meanings.

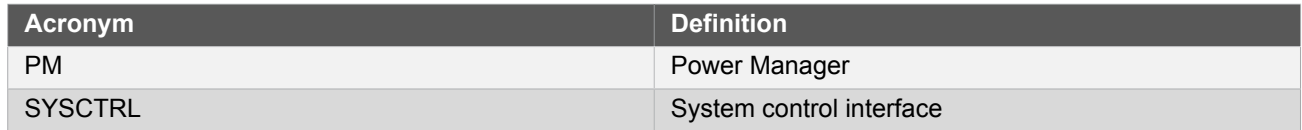

#### **17.7.2 Dependencies**

<span id="page-438-2"></span>This driver has the following dependencies:

<span id="page-438-3"></span>● None

# **17.7.3 Errata**

<span id="page-438-4"></span>There are no errata related to this driver.

#### **17.7.4 Module History**

An overview of the module history is presented in the table below, with details on the enhancements and fixes made to the module since its first release. The current version of this corresponds to the newest version in the table.

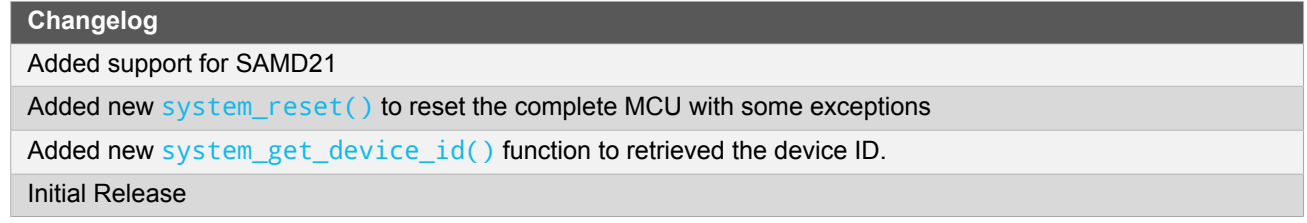

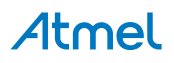

# **18. SAM D20/D21 System Interrupt Driver (SYSTEM INTERRUPT)**

<span id="page-439-0"></span>This driver for SAM D20/D21 devices provides an interface for the configuration and management of internal software and hardware interrupts/exceptions.

The following peripherals are used by this module:

**NVIC (Nested Vector Interrupt Controller)** 

The outline of this documentation is as follows:

- **[Prerequisites](#page-439-1)**
- **[Module Overview](#page-439-2)**
- **[Special Considerations](#page-439-3)**
- **[Extra Information](#page-439-4)**
- **[Examples](#page-440-0)**
- <span id="page-439-1"></span>**[API Overview](#page-440-1)**

#### **18.1 Prerequisites**

<span id="page-439-2"></span>There are no prerequisites for this module.

## **18.2 Module Overview**

The ARM<sup>®</sup> Cortex<sup>®</sup> M0+ core contains an interrupt an exception vector table, which can be used to configure the device's interrupt handlers; individual interrupts and exceptions can be enabled and disabled, as well as configured with a variable priority.

This driver provides a set of wrappers around the core interrupt functions, to expose a simple API for the management of global and individual interrupts within the device.

#### **18.2.1 Critical Sections**

In some applications it is important to ensure that no interrupts may be executed by the system whilst a critical portion of code is being run; for example, a buffer may be copied from one context to another - during which interrupts must be disabled to avoid corruption of the source buffer contents until the copy has completed. This driver provides a basic API to enter and exit nested critical sections, so that global interrupts can be kept disabled for as long as necessary to complete a critical application code section.

#### **18.2.2 Software Interrupts**

<span id="page-439-3"></span>For some applications, it may be desirable to raise a module or core interrupt via software. For this reason, a set of APIs to set an interrupt or exception as pending are provided to the user application.

# **18.3 Special Considerations**

Interrupts from peripherals in the SAM D20/D21 devices are on a per-module basis; an interrupt raised from any source within a module will cause a single, module-common handler to execute. It is the user application or driver's responsibility to de-multiplex the module-common interrupt to determine the exact interrupt cause.

# **18.4 Extra Information**

<span id="page-439-4"></span>For extra information see [Extra Information for SYSTEM INTERRUPT Driver.](#page-446-0) This includes:

- **[Acronyms](#page-446-1)**
- **[Dependencies](#page-446-2)**
- **[Errata](#page-446-3)**

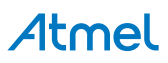

<span id="page-440-0"></span>● [Module History](#page-446-4)

## **18.5 Examples**

<span id="page-440-1"></span>For a list of examples related to this driver, see [Examples for SYSTEM INTERRUPT Driver.](#page-447-0)

# **18.6 API Overview**

#### **18.6.1 Function Definitions**

**18.6.1.1 Critical Section Management**

#### **Function system\_interrupt\_enter\_critical\_section()**

*Enters a critical section.*

void system\_interrupt\_enter\_critical\_section(void)

Disables global interrupts. To support nested critical sections, an internal count of the critical section nesting will be kept, so that global interrupts are only re-enabled upon leaving the outermost nested critical section.

# **Function system\_interrupt\_leave\_critical\_section()**

*Leaves a critical section.*

void system\_interrupt\_leave\_critical\_section(void)

Enables global interrupts. To support nested critical sections, an internal count of the critical section nesting will be kept, so that global interrupts are only re-enabled upon leaving the outermost nested critical section.

#### **18.6.1.2 Interrupt Enabling/Disabling**

#### **Function system\_interrupt\_is\_global\_enabled()**

*Check if global interrupts are enabled.*

bool system\_interrupt\_is\_global\_enabled(void)

Checks if global interrupts are currently enabled.

#### **Returns** A boolean that identifies if the global interrupts are enabled or not.

#### **Table 18-1. Return Values**

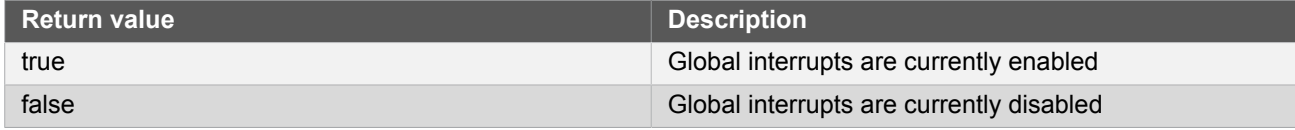

## **Function system\_interrupt\_enable\_global()**

*Enables global interrupts.*

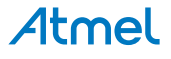

void system\_interrupt\_enable\_global(void)

Enables global interrupts in the device to fire any enabled interrupt handlers.

## **Function system\_interrupt\_disable\_global()**

*Disables global interrupts.*

void system\_interrupt\_disable\_global(void)

Disabled global interrupts in the device, preventing any enabled interrupt handlers from executing.

#### **Function system\_interrupt\_is\_enabled()**

*Checks if an interrupt vector is enabled or not.*

```
bool system_interrupt_is_enabled(
   const enum system_interrupt_vector vector)
```
Checks if a specific interrupt vector is currently enabled.

#### **Table 18-2. Parameters**

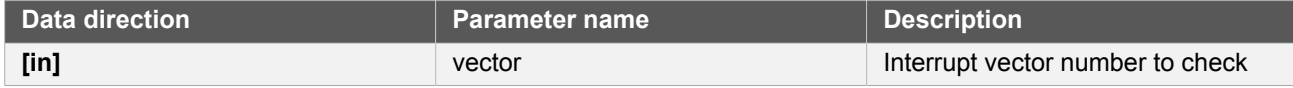

**Returns** A variable identifying if the requested interrupt vector is enabled

#### **Table 18-3. Return Values**

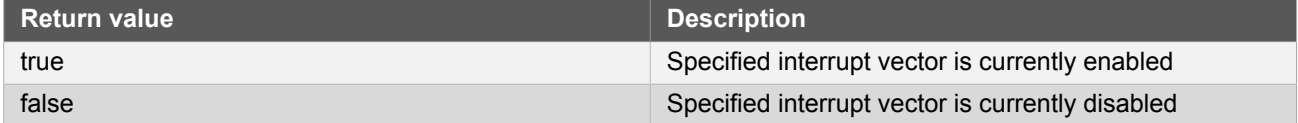

#### **Function system\_interrupt\_enable()**

*Enable interrupt vector.*

```
void system_interrupt_enable(
   const enum system_interrupt_vector vector)
```
Enables execution of the software handler for the requested interrupt vector.

#### **Table 18-4. Parameters**

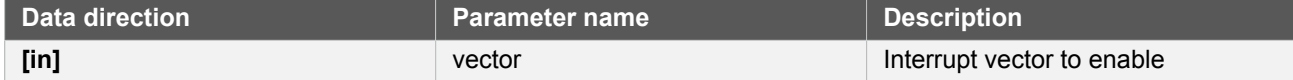

# **Function system\_interrupt\_disable()**

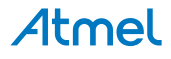

*Disable interrupt vector.*

```
void system_interrupt_disable(
   const enum system_interrupt_vector vector)
```
Disables execution of the software handler for the requested interrupt vector.

#### **Table 18-5. Parameters**

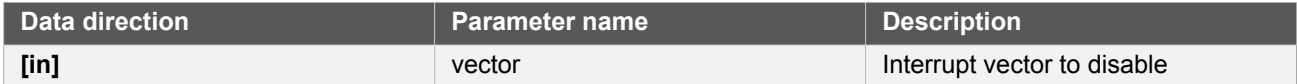

#### **18.6.1.3 Interrupt State Management**

## **Function system\_interrupt\_get\_active()**

*Get active interrupt (if any)*

enum system\_interrupt\_vector system\_interrupt\_get\_active(void)

Return the vector number for the current executing software handler, if any.

**Returns** Interrupt number that is currently executing.

# **Function system\_interrupt\_is\_pending()**

*Check if a interrupt line is pending.*

bool system\_interrupt\_is\_pending( const enum system\_interrupt\_vector vector)

Checks if the requested interrupt vector is pending.

#### **Table 18-6. Parameters**

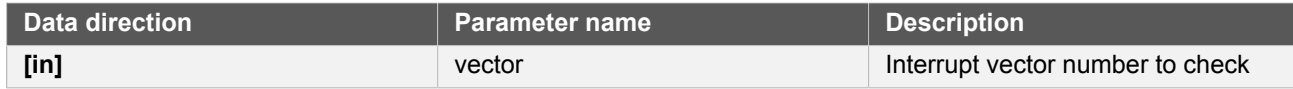

**Returns** A boolean identifying if the requested interrupt vector is pending.

#### **Table 18-7. Return Values**

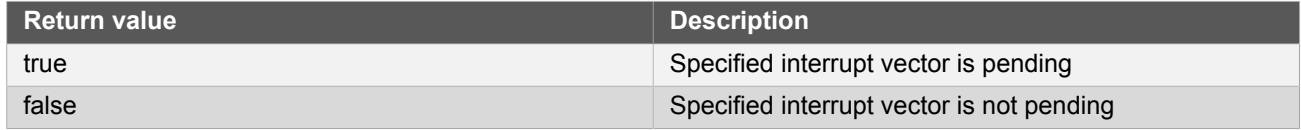

## **Function system\_interrupt\_set\_pending()**

*Set a interrupt vector as pending.*

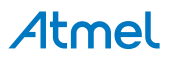

```
enum status code system interrupt set pending(
  const enum system_interrupt_vector vector)
```
Set the requested interrupt vector as pending (i.e issues a software interrupt request for the specified vector). The software handler will be handled (if enabled) in a priority order based on vector number and configured priority settings.

#### **Table 18-8. Parameters**

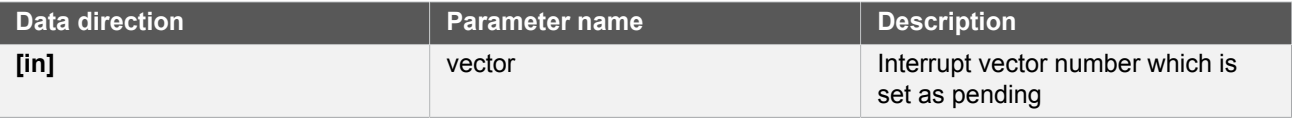

**Returns** Status code identifying if the vector was successfully set as pending.

#### **Table 18-9. Return Values**

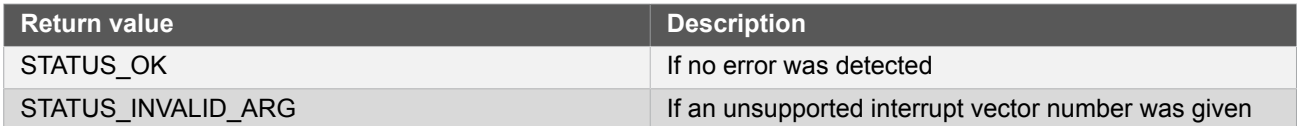

# **Function system\_interrupt\_clear\_pending()**

*Clear pending interrupt vector.*

enum status\_code system\_interrupt\_clear\_pending( const enum system\_interrupt\_vector vector)

Clear a pending interrupt vector, so the software handler is not executed.

#### **Table 18-10. Parameters**

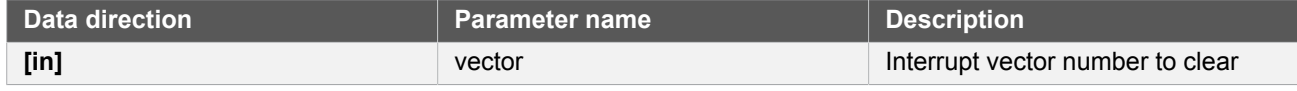

**Returns** A status code identifying if the interrupt pending state was successfully cleared.

#### **Table 18-11. Return Values**

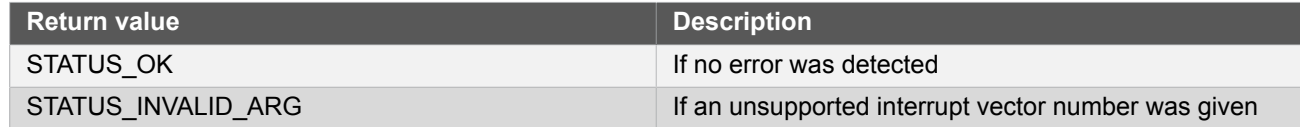

#### **18.6.1.4 Interrupt Priority Management**

## **Function system\_interrupt\_set\_priority()**

*Set interrupt vector priority level.*

```
enum status_code system_interrupt_set_priority(
   const enum system_interrupt_vector vector,
```
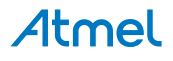

#### const enum system\_interrupt\_priority\_level priority\_level)

Set the priority level of an external interrupt or exception.

#### **Table 18-12. Parameters**

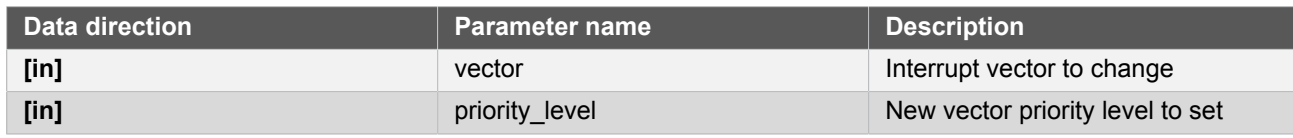

**Returns** Status code indicating if the priority level of the interrupt was successfully set.

#### **Table 18-13. Return Values**

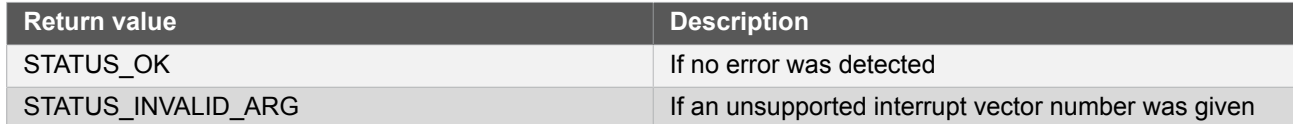

# **Function system\_interrupt\_get\_priority()**

*Get interrupt vector priority level.*

enum system\_interrupt\_priority\_level system\_interrupt\_get\_priority( const enum system\_interrupt\_vector vector)

Retrieves the priority level of the requested external interrupt or exception.

#### **Table 18-14. Parameters**

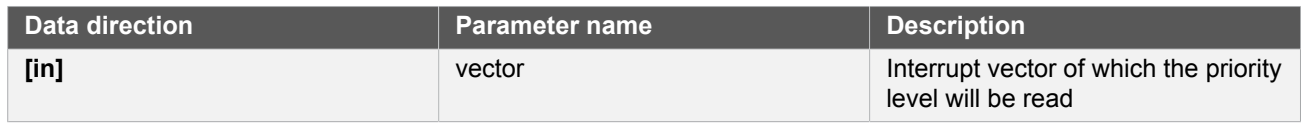

**Returns** Currently configured interrupt priority level of the given interrupt vector.

#### **18.6.2 Enumeration Definitions**

**18.6.2.1 Enum system\_interrupt\_priority\_level**

Table of all possible interrupt and exception vector priorities within the device.

#### **Table 18-15. Members**

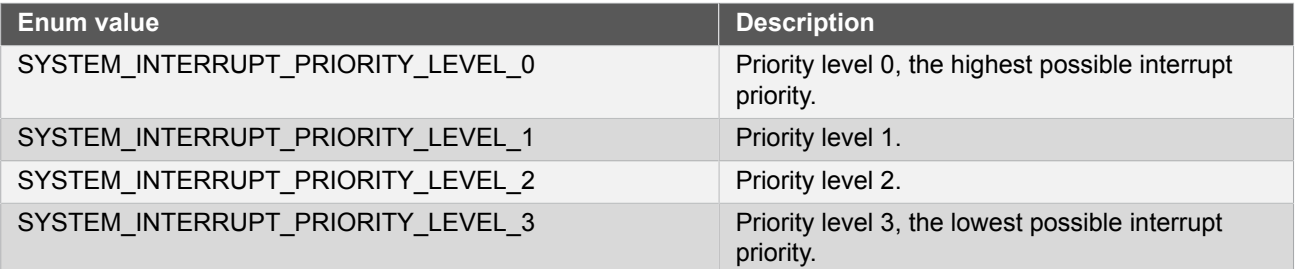

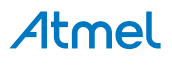

## **18.6.2.2 Enum system\_interrupt\_vector\_samd21**

Table of all possible interrupt and exception vector indexes within the SAMD21 device.

**Note** The actual enumeration name is "system\_interrupt\_vector".

#### **Table 18-16. Members**

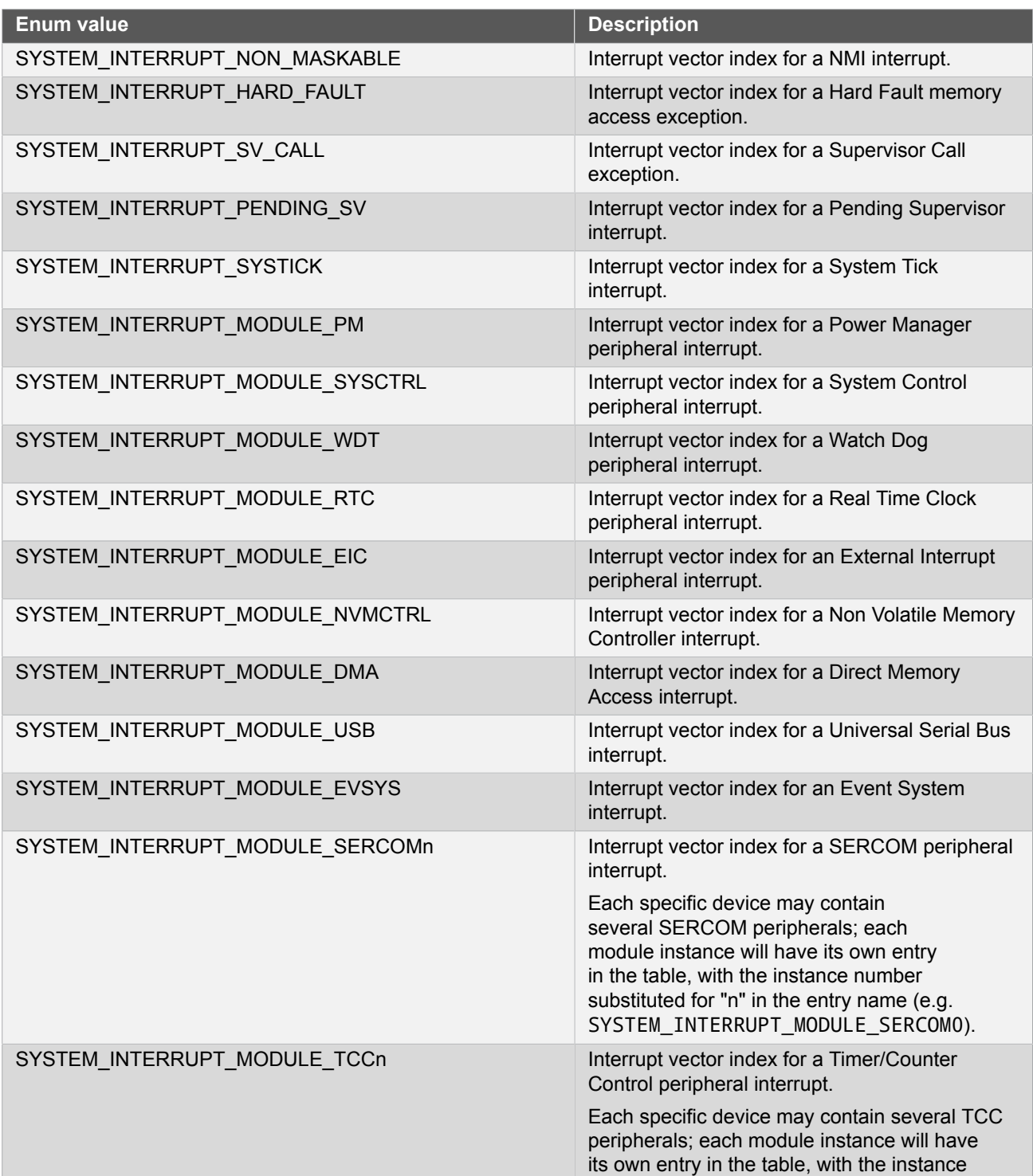

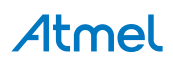

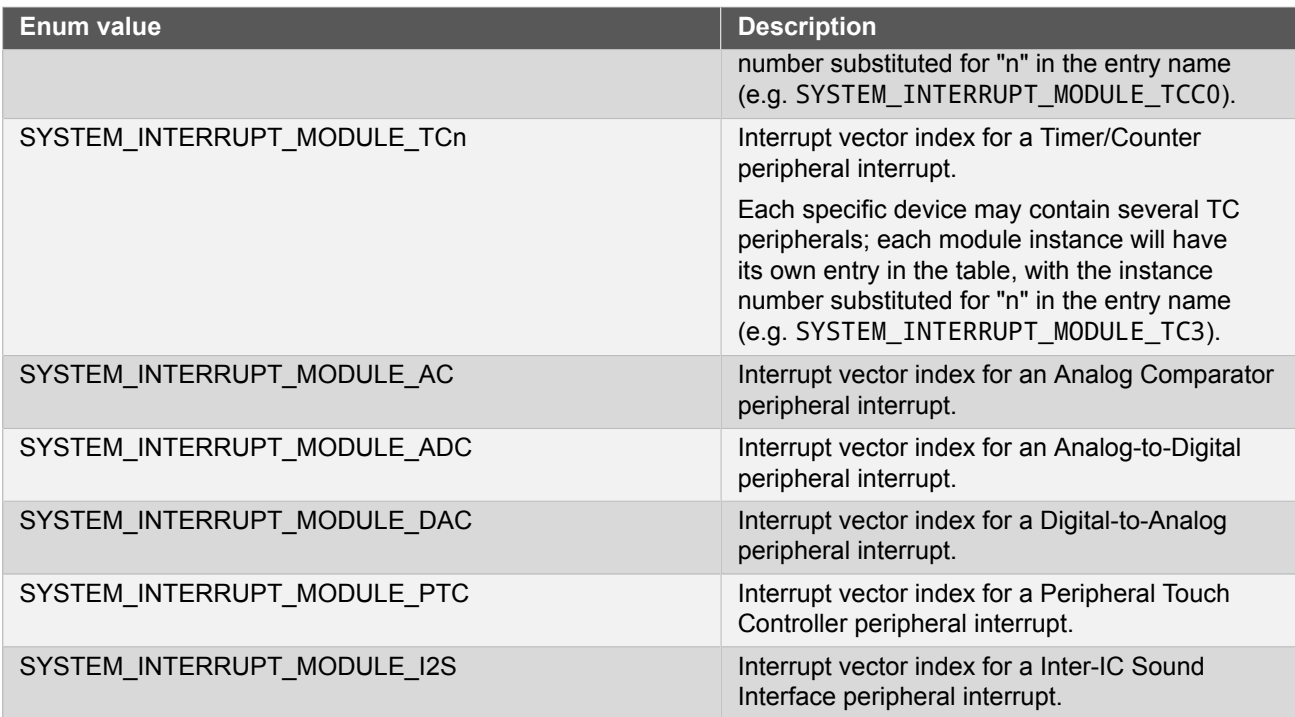

# <span id="page-446-0"></span>**18.7 Extra Information for SYSTEM INTERRUPT Driver**

#### **18.7.1 Acronyms**

<span id="page-446-1"></span>The table below presents the acronyms used in this module:

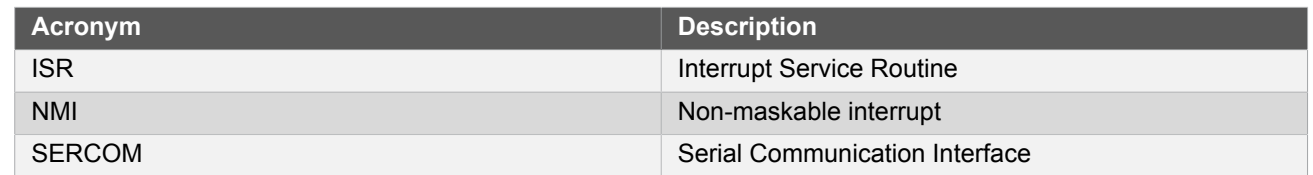

#### **18.7.2 Dependencies**

<span id="page-446-2"></span>This driver has the following dependencies:

<span id="page-446-3"></span>● None

#### **18.7.3 Errata**

<span id="page-446-4"></span>There are no errata related to this driver.

# **18.7.4 Module History**

An overview of the module history is presented in the table below, with details on the enhancements and fixes made to the module since its first release. The current version of this corresponds to the newest version in the table.

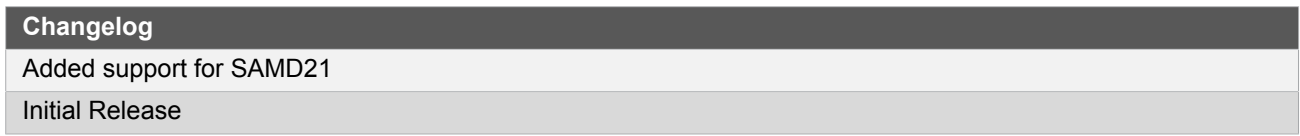

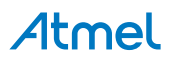

# **18.8 Examples for SYSTEM INTERRUPT Driver**

<span id="page-447-0"></span>This is a list of the available Quick Start guides (QSGs) and example applications for [SAM D20/D21 System](#page-439-0) [Interrupt Driver \(SYSTEM INTERRUPT\)](#page-439-0). QSGs are simple examples with step-by-step instructions to configure and use this driver in a selection of use cases. Note that QSGs can be compiled as a standalone application or be added to the user application.

- [Quick Start Guide for SYSTEM INTERRUPT Critical Section Use Case](#page-447-1)
- <span id="page-447-1"></span>[Quick Start Guide for SYSTEM INTERRUPT - Enable Module Interrupt Use Case](#page-448-0)

#### **18.8.1 Quick Start Guide for SYSTEM INTERRUPT - Critical Section Use Case**

In this case we perform a critical piece of code, disabling all interrupts while a global shared flag is read. During the critical section, no interrupts may occur.

```
18.8.1.1 Setup
```
#### **Prerequisites**

There are no special setup requirements for this use-case.

#### **18.8.1.2 Use Case**

#### **Code**

Copy-paste the following code to your user application:

```
system_interrupt_enter_critical_section();
if (is_ready == true) {
     /* Do something in response to the global shared flag */
     is_ready = false;
}
system_interrupt_leave_critical_section();
```
## **Workflow**

1. Enter a critical section to disable global interrupts.

system interrupt enter critical section();

**Note** Critical sections *may* be nested if desired; if nested, global interrupts will only be re-enabled once the outer-most critical section has completed.

2. Check a global shared flag and perform a response. This code may be any critical code that requires exclusive access to all resources without the possibility of interruption.

```
if (is_ready == true) {
     /* Do something in response to the global shared flag */
     is_ready = false;
}
```
3. Exit the critical section to re-enable global interrupts.

system\_interrupt\_leave\_critical\_section();

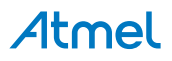

## **18.8.2 Quick Start Guide for SYSTEM INTERRUPT - Enable Module Interrupt Use Case**

<span id="page-448-0"></span>In this case we enable interrupt handling for a specific module, as well as enable interrupts globally for the device.

**18.8.2.1 Setup**

#### **Prerequisites**

There are no special setup requirements for this use-case.

**18.8.2.2 Use Case**

#### **Code**

Copy-paste the following code to your user application:

system\_interrupt\_enable(SYSTEM\_INTERRUPT\_MODULE\_RTC);

```
system_interrupt_enable_global();
```
#### **Workflow**

1. Enable interrupt handling for the device's RTC peripheral.

system\_interrupt\_enable(SYSTEM\_INTERRUPT\_MODULE\_RTC);

2. Enable global interrupts, so that any enabled and active interrupt sources can trigger their respective handler functions.

system\_interrupt\_enable\_global();

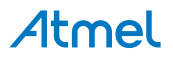

# **19. SAM D20/D21 System Pin Multiplexer Driver (SYSTEM PINMUX)**

<span id="page-449-0"></span>This driver for SAM D20/D21 devices provides an interface for the configuration and management of the device's physical I/O Pins, to alter the direction and input/drive characteristics as well as to configure the pin peripheral multiplexer selection.

The following peripherals are used by this module:

PORT (Port I/O Management)

Physically, the modules are interconnected within the device as shown in the following diagram:

The outline of this documentation is as follows:

- **[Prerequisites](#page-449-1)**
- **[Module Overview](#page-449-2)**
- **[Special Considerations](#page-450-0)**
- **[Extra Information](#page-450-1)**
- **[Examples](#page-450-2)**
- <span id="page-449-1"></span>**[API Overview](#page-451-0)**

# **19.1 Prerequisites**

<span id="page-449-2"></span>There are no prerequisites for this module.

# **19.2 Module Overview**

The SAM D20/D21 devices contain a number of General Purpose I/O pins, used to interface the user application logic and internal hardware peripherals to an external system. The Pin Multiplexer (PINMUX) driver provides a method of configuring the individual pin peripheral multiplexers to select alternate pin functions.

#### **19.2.1 Physical and Logical GPIO Pins**

SAM D20/D21 devices use two naming conventions for the I/O pins in the device; one physical, and one logical. Each physical pin on a device package is assigned both a physical port and pin identifier (e.g. "PORTA.0") as well as a monotonically incrementing logical GPIO number (e.g. "GPIO0"). While the former is used to map physical pins to their physical internal device module counterparts, for simplicity the design of this driver uses the logical GPIO numbers instead.

#### **19.2.2 Peripheral Multiplexing**

SAM D20/D21 devices contain a peripheral MUX, which is individually controllable for each I/O pin of the device. The peripheral MUX allows you to select the function of a physical package pin - whether it will be controlled as a user controllable GPIO pin, or whether it will be connected internally to one of several peripheral modules (such as an I<sup>2</sup>C module). When a pin is configured in GPIO mode, other peripherals connected to the same pin will be disabled.

#### **19.2.3 Special Pad Characteristics**

There are several special modes that can be selected on one or more I/O pins of the device, which alter the input and output characteristics of the pad:

#### **19.2.3.1 Drive Strength**

The Drive Strength configures the strength of the output driver on the pad. Normally, there is a fixed current limit that each I/O pin can safely drive, however some I/O pads offer a higher drive mode which increases this limit for that I/O pin at the expense of an increased power consumption.

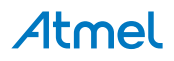

#### **19.2.3.2 Slew Rate**

The Slew Rate configures the slew rate of the output driver, limiting the rate at which the pad output voltage can change with time.

#### **19.2.3.3 Input Sample Mode**

The Input Sample Mode configures the input sampler buffer of the pad. By default, the input buffer is only sampled "on-demand", i.e. when the user application attempts to read from the input buffer. This mode is the most power efficient, but increases the latency of the input sample by two clock cycles of the port clock. To reduce latency, the input sampler can instead be configured to always sample the input buffer on each port clock cycle, at the expense of an increased power consumption.

#### **19.2.4 Physical Connection**

[Figure 19-1: Physical Connection on page 451](#page-450-3) shows how this module is interconnected within the device:

#### <span id="page-450-3"></span>**Figure 19-1. Physical Connection**

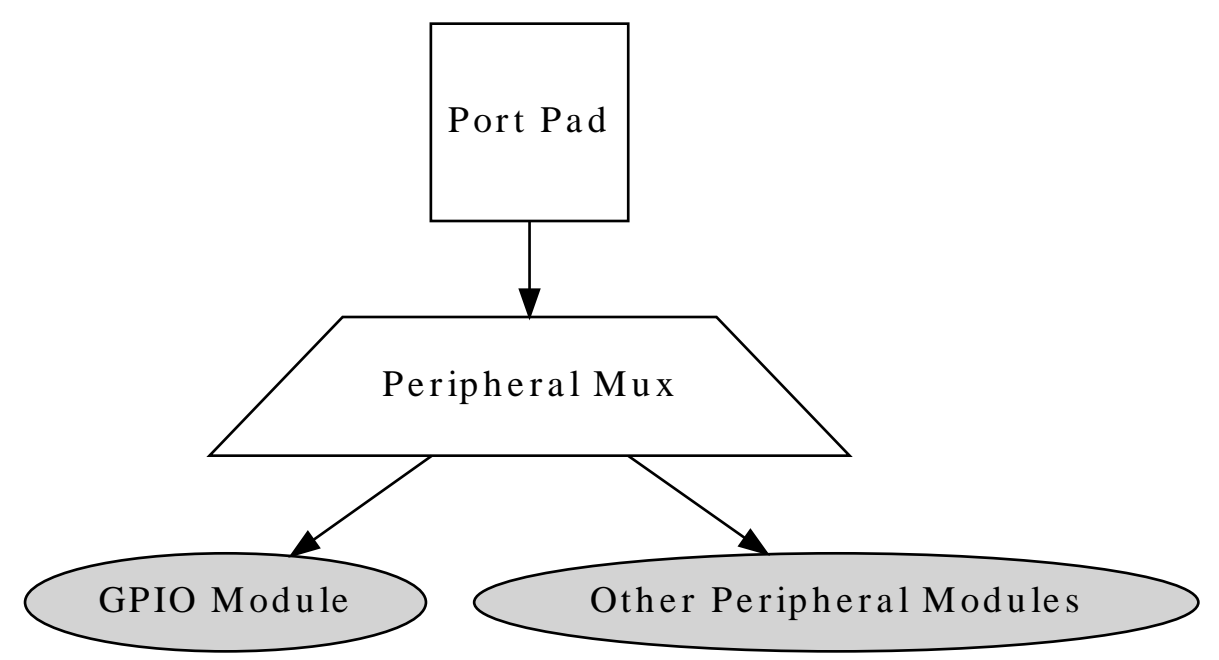

# **19.3 Special Considerations**

<span id="page-450-0"></span>The SAM D20/D21 port pin input sampling mode is set in groups of four physical pins; setting the sampling mode of any pin in a sub-group of eight I/O pins will configure the sampling mode of the entire sub-group. High Drive Strength output driver mode is not available on all device pins - refer to your device specific datasheet.

# **19.4 Extra Information**

<span id="page-450-1"></span>For extra information see [Extra Information for SYSTEM PINMUX Driver](#page-455-0). This includes:

- **[Acronyms](#page-455-1)**
- **[Dependencies](#page-455-2)**
- **[Errata](#page-455-3)**
- <span id="page-450-2"></span>● [Module History](#page-455-4)

# **19.5 Examples**

For a list of examples related to this driver, see [Examples for SYSTEM PINMUX Driver](#page-455-5).

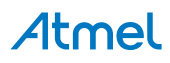

# <span id="page-451-0"></span>**19.6 API Overview**

#### **19.6.1 Structure Definitions**

#### **19.6.1.1 Struct system\_pinmux\_config**

Configuration structure for a port pin instance. This structure should be structure should be initialized by the [system\\_pinmux\\_get\\_config\\_defaults\(\)](#page-451-1) function before being modified by the user application.

#### **Table 19-1. Members**

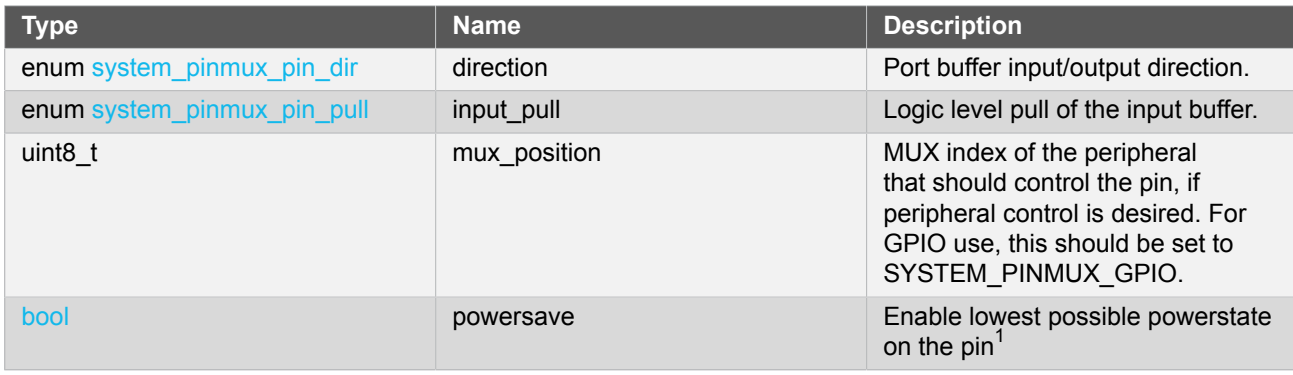

Notes:  $1$ All other configurations will be ignored, the pin will be disabled

#### **19.6.2 Macro Definitions**

**19.6.2.1 Macro SYSTEM\_PINMUX\_GPIO**

#define SYSTEM\_PINMUX\_GPIO (1 << 7)

Peripheral multiplexer index to select GPIO mode for a pin.

#### **19.6.3 Function Definitions**

**19.6.3.1 Configuration and initialization**

## <span id="page-451-1"></span>**Function system\_pinmux\_get\_config\_defaults()**

*Initializes a Port pin configuration structure to defaults.*

```
void system_pinmux_get_config_defaults(
  struct system_pinmux_config *const config)
```
Initializes a given Port pin configuration structure to a set of known default values. This function should be called on all new instances of these configuration structures before being modified by the user application.

The default configuration is as follows:

- Non peripheral (i.e. GPIO) controlled
- Input mode with internal pull-up enabled

#### **Table 19-2. Parameters**

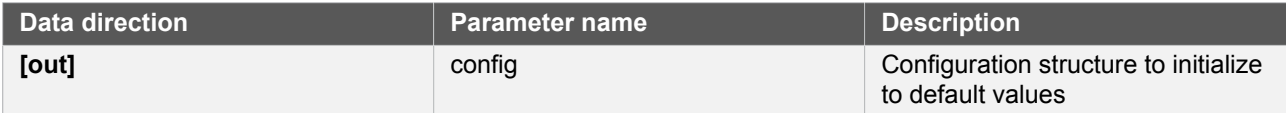

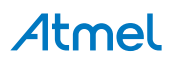

# **Function system\_pinmux\_pin\_set\_config()**

*Writes a Port pin configuration to the hardware module.*

```
void system_pinmux_pin_set_config(
   const uint8_t gpio_pin,
   const struct system_pinmux_config *const config)
```
Writes out a given configuration of a Port pin configuration to the hardware module.

**Note** If the pin direction is set as an output, the pull-up/pull-down input configuration setting is ignored.

#### **Table 19-3. Parameters**

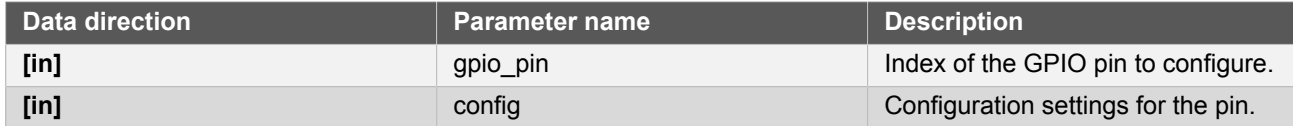

## **Function system\_pinmux\_group\_set\_config()**

*Writes a Port pin group configuration to the hardware module.*

```
void system_pinmux_group_set_config(
   PortGroup *const port,
   const uint32_t mask,
   const struct system_pinmux_config *const config)
```
Writes out a given configuration of a Port pin group configuration to the hardware module.

**Note** If the pin direction is set as an output, the pull-up/pull-down input configuration setting is ignored.

#### **Table 19-4. Parameters**

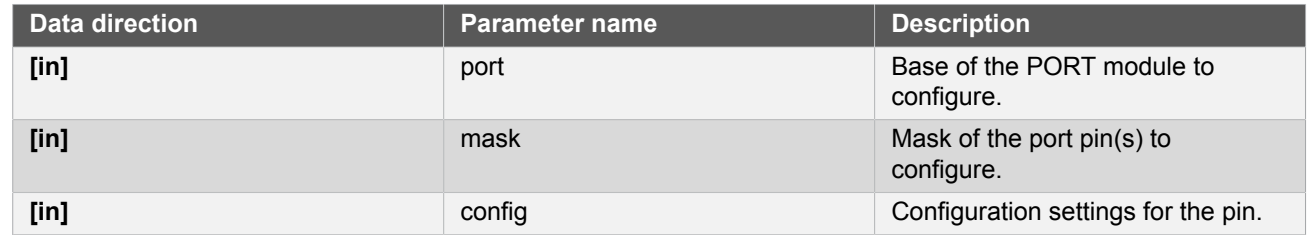

**19.6.3.2 Special mode configuration (physical group orientated)**

## **Function system\_pinmux\_get\_group\_from\_gpio\_pin()**

*Retrieves the PORT module group instance from a given GPIO pin number.*

```
PortGroup * system_pinmux_get_group_from_gpio_pin(
  const uint8_t gpio_pin)
```
# Atmel

Retrieves the PORT module group instance associated with a given logical GPIO pin number.

**Table 19-5. Parameters**

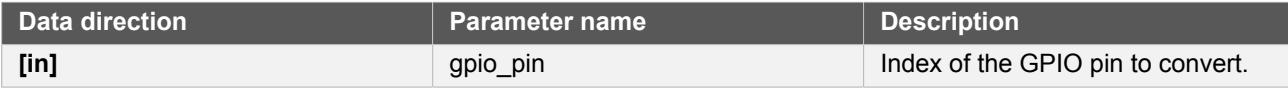

**Returns** Base address of the associated PORT module.

## **Function system\_pinmux\_group\_set\_input\_sample\_mode()**

*Configures the input sampling mode for a group of pins.*

```
void system_pinmux_group_set_input_sample_mode(
   PortGroup *const port,
   const uint32_t mask,
   const enum system_pinmux_pin_sample mode)
```
Configures the input sampling mode for a group of pins, to control when the physical I/O pin value is sampled and stored inside the microcontroller.

#### **Table 19-6. Parameters**

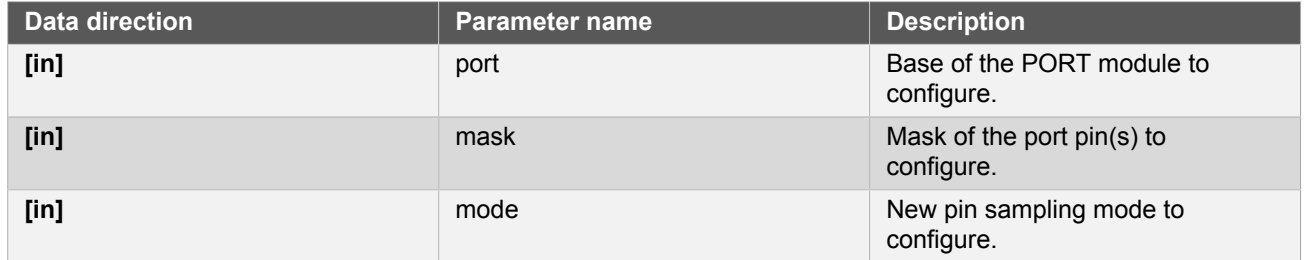

**19.6.3.3 Special mode configuration (logical pin orientated)**

#### **Function system\_pinmux\_pin\_get\_mux\_position()**

*Retrieves the currently selected MUX position of a logical pin.*

```
uint8_t system_pinmux_pin_get_mux_position(
   const uint8_t gpio_pin)
```
Retrieves the selected MUX peripheral on a given logical GPIO pin.

#### **Table 19-7. Parameters**

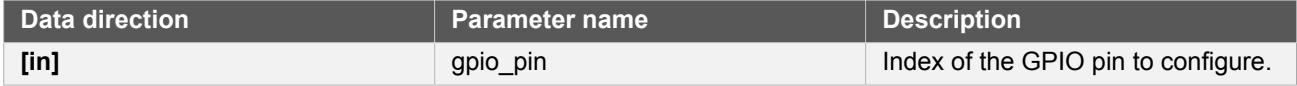

**Returns** Currently selected peripheral index on the specified pin.

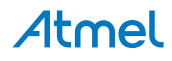

# **Function system\_pinmux\_pin\_set\_input\_sample\_mode()**

*Configures the input sampling mode for a GPIO pin.*

```
void system pinmux pin set input sample mode(
   const uint8_t gpio_pin,
   const enum system_pinmux_pin_sample mode)
```
Configures the input sampling mode for a GPIO input, to control when the physical I/O pin value is sampled and stored inside the microcontroller.

#### **Table 19-8. Parameters**

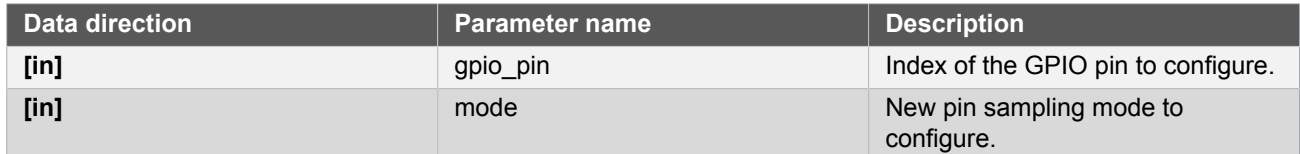

#### **19.6.4 Enumeration Definitions**

#### **19.6.4.1 Enum system\_pinmux\_pin\_dir**

<span id="page-454-0"></span>Enum for the possible pin direction settings of the port pin configuration structure, to indicate the direction the pin should use.

#### **Table 19-9. Members**

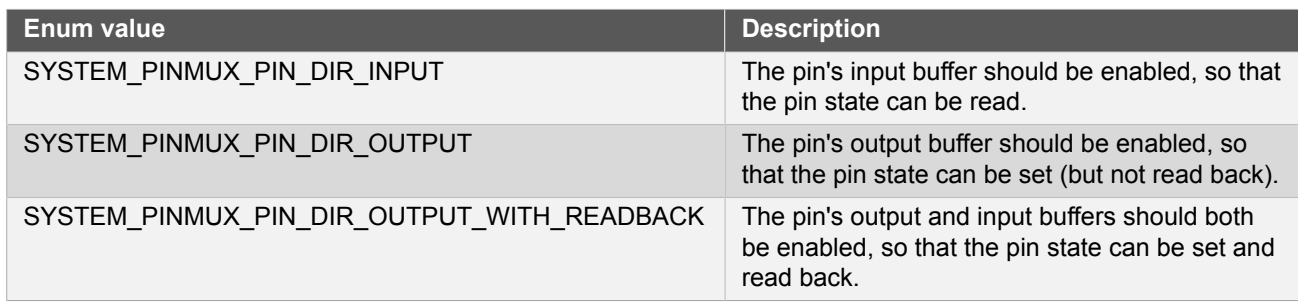

#### **19.6.4.2 Enum system\_pinmux\_pin\_pull**

<span id="page-454-1"></span>Enum for the possible pin pull settings of the port pin configuration structure, to indicate the type of logic level pull the pin should use.

#### **Table 19-10. Members**

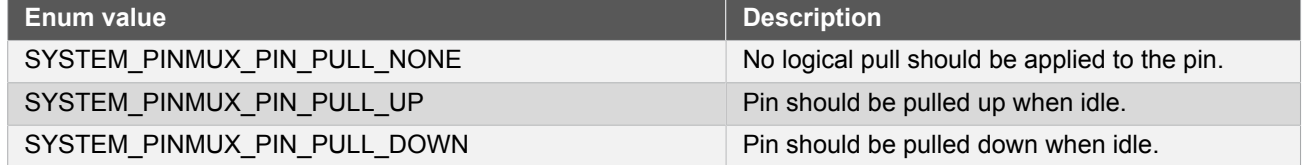

#### **19.6.4.3 Enum system\_pinmux\_pin\_sample**

Enum for the possible input sampling modes for the port pin configuration structure, to indicate the type of sampling a port pin should use.

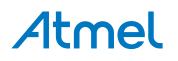

#### **Table 19-11. Members**

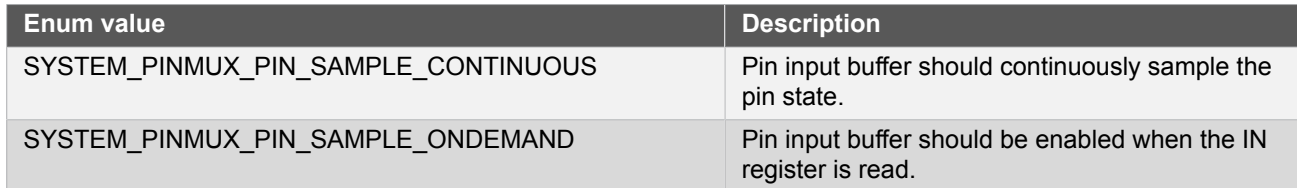

# <span id="page-455-0"></span>**19.7 Extra Information for SYSTEM PINMUX Driver**

#### **19.7.1 Acronyms**

<span id="page-455-1"></span>The table below presents the acronyms used in this module:

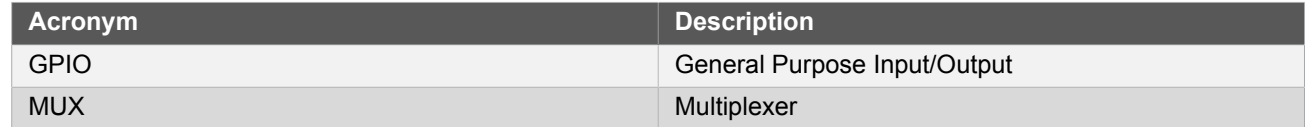

#### **19.7.2 Dependencies**

<span id="page-455-2"></span>This driver has the following dependencies:

<span id="page-455-3"></span>**None** 

#### **19.7.3 Errata**

<span id="page-455-4"></span>There are no errata related to this driver.

#### **19.7.4 Module History**

An overview of the module history is presented in the table below, with details on the enhancements and fixes made to the module since its first release. The current version of this corresponds to the newest version in the table.

#### **Changelog**

Removed code of open drain, slew limit and drive strength features.

Fixed broken sampling mode function implementations, which wrote corrupt configuration values to the device registers.

Added missing NULL pointer asserts to the PORT driver functions.

<span id="page-455-5"></span>Initial Release

# **19.8 Examples for SYSTEM PINMUX Driver**

This is a list of the available Quick Start guides (QSGs) and example applications for [SAM D20/D21 System Pin](#page-449-0) [Multiplexer Driver \(SYSTEM PINMUX\)](#page-449-0). QSGs are simple examples with step-by-step instructions to configure and use this driver in a selection of use cases. Note that QSGs can be compiled as a standalone application or be added to the user application.

<span id="page-455-6"></span>● [Quick Start Guide for SYSTEM PINMUX - Basic](#page-455-6)

#### **19.8.1 Quick Start Guide for SYSTEM PINMUX - Basic**

In this use case, the PINMUX module is configured for:

- One pin in input mode, with pull-up enabled, connected to the GPIO module
- Sampling mode of the pin changed to sample on demand

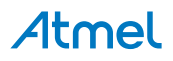

This use case sets up the PINMUX to configure a physical I/O pin set as an input with pull-up. and changes the sampling mode of the pin to reduce power by only sampling the physical pin state when the user application attempts to read it.

**19.8.1.1 Setup**

#### **Prerequisites**

There are no special setup requirements for this use-case.

#### **Code**

Copy-paste the following setup code to your application:

```
struct system_pinmux_config config_pinmux;
system_pinmux_get_config_defaults(&config_pinmux);
config_pinmux.mux_position = SYSTEM_PINMUX_GPIO;
config_pinmux.direction = SYSTEM_PINMUX_PIN_DIR_INPUT;
config_pinmux.input_pull = SYSTEM_PINMUX_PIN_PULL_UP;
```
system\_pinmux\_pin\_set\_config(10, &config\_pinmux);

#### **Workflow**

1. Create a PINMUX module pin configuration struct, which can be filled out to adjust the configuration of a single port pin.

struct system\_pinmux\_config config\_pinmux;

2. Initialize the pin configuration struct with the module's default values.

system\_pinmux\_get\_config\_defaults(&config\_pinmux);

**Note** This should always be performed before using the configuration struct to ensure that all values are initialized to known default settings.

3. Adjust the configuration struct to request an input pin with pullup connected to the GPIO peripheral.

```
config_pinmux.mux_position = SYSTEM_PINMUX_GPIO;
config_pinmux.direction = SYSTEM_PINMUX_PIN_DIR_INPUT;
config pinmux.input pull = SYSTEM PINMUX PIN PULL UP;
```
4. Configure GPIO10 with the initialized pin configuration struct, to enable the input sampler on the pin.

```
system_pinmux_pin_set_config(10, &config_pinmux);
```
## **19.8.1.2 Use Case**

# **Code**

Copy-paste the following code to your user application:

```
system pinmux pin set input sample mode(10,
         SYSTEM_PINMUX_PIN_SAMPLE_ONDEMAND);
```
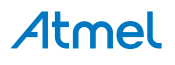

```
while (true) {
     /* Infinite loop */
}
```
# **Workflow**

1. Adjust the configuration of the pin to enable on-demand sampling mode.

```
system_pinmux_pin_set_input_sample_mode(10,
         SYSTEM_PINMUX_PIN_SAMPLE_ONDEMAND);
```
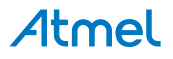

# **20. SAM D20/D21 Timer/Counter Driver (TC)**

This driver for SAM D20/D21 devices provides an interface for the configuration and management of the timer modules within the device, for waveform generation and timing operations. The following driver API modes are covered by this manual:

- Polled APIs
- Callback APIs

The following peripherals are used by this module:

● TC (Timer/Counter)

The outline of this documentation is as follows:

- **[Prerequisites](#page-458-0)**
- **[Module Overview](#page-458-1)**
- [Special Considerations](#page-463-0)
- **[Extra Information](#page-463-1)**
- **[Examples](#page-463-2)**
- <span id="page-458-0"></span>**[API Overview](#page-463-3)**

# **20.1 Prerequisites**

<span id="page-458-1"></span>There are no prerequisites for this module.

# **20.2 Module Overview**

The Timer/Counter (TC) module provides a set of timing and counting related functionality, such as the generation of periodic waveforms, the capturing of a periodic waveform's frequency/duty cycle, and software timekeeping for periodic operations. TC modules can be configured to use an 8-, 16-, or 32-bit counter size.

This TC module for the SAM D20/D21 is capable of the following functions:

- **Generation of PWM signals**
- Generation of timestamps for events
- General time counting
- Waveform period capture
- Waveform frequency capture

[Figure 20-1: Basic overview of the TC module on page 460](#page-459-0) shows the overview of the TC module design.

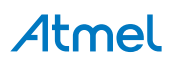

<span id="page-459-0"></span>**Figure 20-1. Basic overview of the TC module**

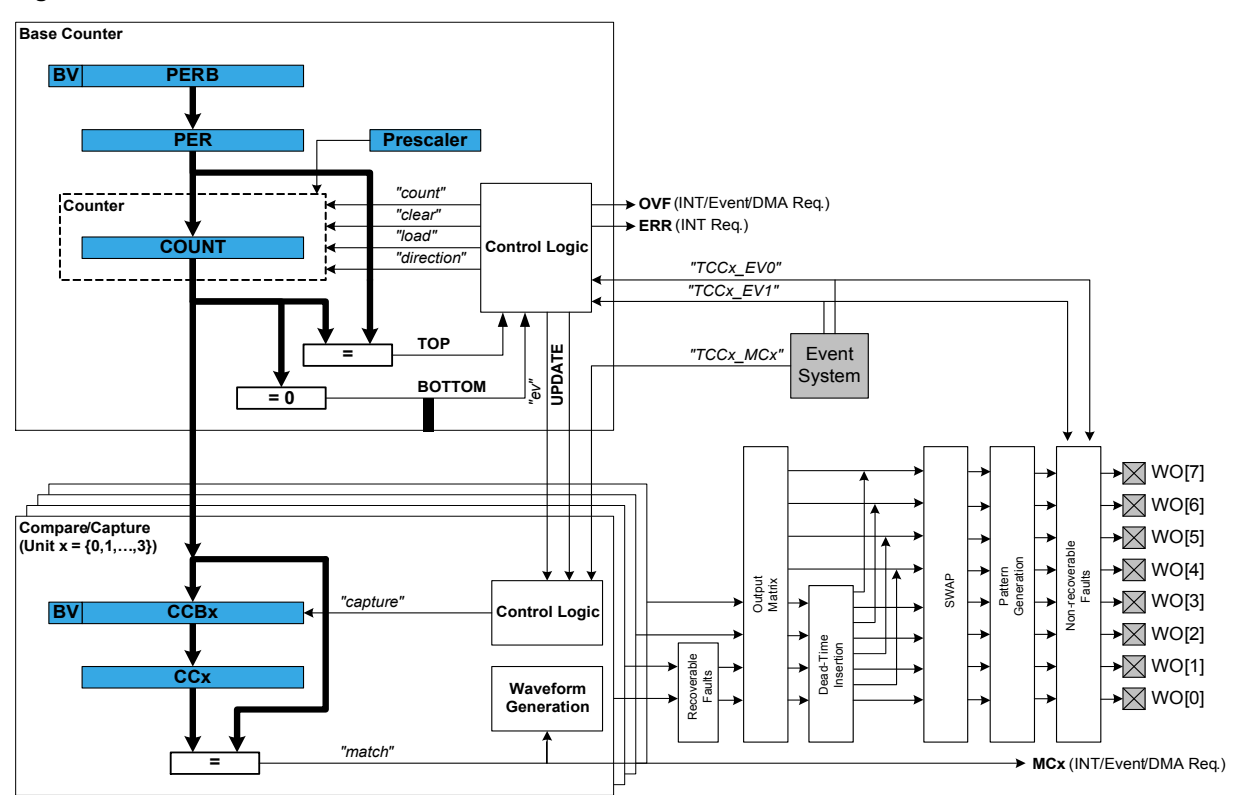

#### **20.2.1 Functional Description**

Independent of the configured counter size, each TC module can be set up in one of two different modes; capture and compare.

In capture mode, the counter value is stored when a configurable event occurs. This mode can be used to generate timestamps used in event capture, or it can be used for the measurement of a periodic input signal's frequency/duty cycle.

In compare mode, the counter value is compared against one or more of the configured channel compare values. When the counter value coincides with a compare value an action can be taken automatically by the module, such as generating an output event or toggling a pin when used for frequency or PWM signal generation.

**Note** The connection of events between modules requires the use of the [SAM D20/D21 Event System](#page-130-0) [Driver \(EVENTS\)](#page-130-0) to route output event of one module to the the input event of another. For more information on event routing, refer to the event driver documentation.

#### **20.2.2 Timer/Counter Size**

Each timer module can be configured in one of three different counter sizes; 8-, 16-, and 32-bits. The size of the counter determines the maximum value it can count to before an overflow occurs and the count is reset back to zero. Table 20-1: Timer counter sizes and their [maximum](#page-459-1) count value[s on page 460](#page-459-1) shows the maximum values for each of the possible counter sizes.

| l  Counter Size | <b>Max (Hexadecimal)</b> | Max (Decimal) |
|-----------------|--------------------------|---------------|
| 8-bit           | 0xFF                     | 255           |
| 16-bit          | $0x$ FFFF                | 65.535        |
| 32-bit          | 0xFFFFFFFFF              | 4,294,967,295 |

<span id="page-459-1"></span>**Table 20-1. Timer counter sizes and their maximum count values**

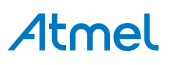

When using the counter in 16- or 32-bit count mode, Compare Capture register 0 (CC0) is used to store the period value when running in PWM generation match mode.

When using 32-bit counter size, two 16-bit counters are chained together in a cascade formation. Even numbered TC modules (e.g. TC0, TC2) can be configured as 32-bit counters. The odd numbered counters will act as slaves to the even numbered masters, and will not be reconfigurable until the master timer is disabled. The pairing of timer modules for 32-bit mode is shown in Table 20-2: TC master and slave module [pairings on page 461.](#page-460-0)

<span id="page-460-0"></span>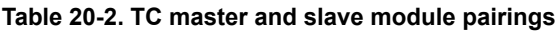

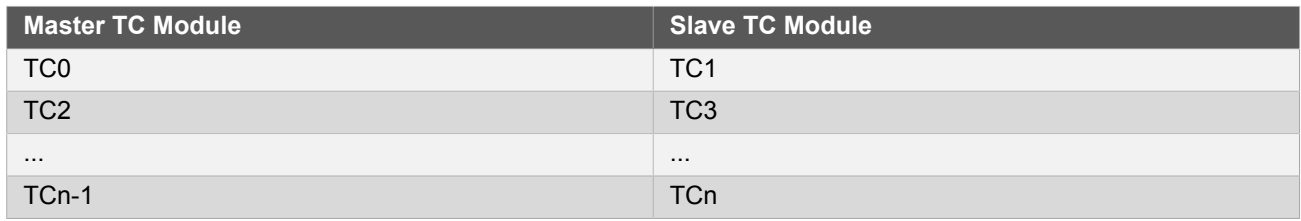

#### **20.2.3 Clock Settings**

#### **20.2.3.1 Clock Selection**

Each TC peripheral is clocked asynchronously to the system clock by a GCLK (Generic Clock) channel. The GCLK channel connects to any of the GCLK generators. The GCLK generators are configured to use one of the available clock sources on the system such as internal oscillator, external crystals etc. - see the [Generic Clock driver](#page-399-0) for more information.

#### **20.2.3.2 Prescaler**

Each TC module in the SAM D20/D21 has its own individual clock prescaler, which can be used to divide the input clock frequency used in the counter. This prescaler only scales the clock used to provide clock pulses for the counter to count, and does not affect the digital register interface portion of the module, thus the timer registers will synchronized to the raw GCLK frequency input to the module.

As a result of this, when selecting a GCLK frequency and timer prescaler value the user application should consider both the timer resolution required and the synchronization frequency, to avoid lengthy synchronization times of the module if a very slow GCLK frequency is fed into the TC module. It is preferable to use a higher module GCLK frequency as the input to the timer and prescale this down as much as possible to obtain a suitable counter frequency in latency-sensitive applications.

#### **20.2.3.3 Reloading**

Timer modules also contain a configurable reload action, used when a re-trigger event occurs. Examples of a retrigger event are the counter reaching the max value when counting up, or when an event from the event system tells the counter to re-trigger. The reload action determines if the prescaler should be reset, and when this should happen. The counter will always be reloaded with the value it is set to start counting from. The user can choose between three different reload actions, described in Table 20-3: TC [module](#page-460-1) reload actions [on page 461](#page-460-1).

<span id="page-460-1"></span>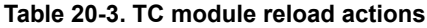

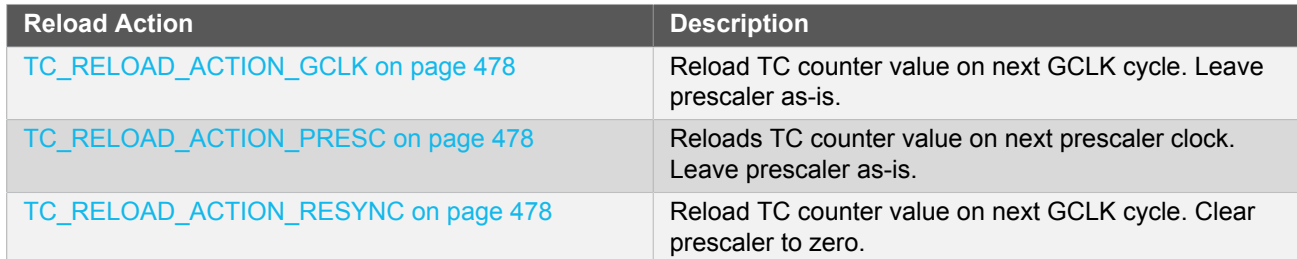

The reload action to use will depend on the specific application being implemented. One example is when an external trigger for a reload occurs; if the TC uses the prescaler, the counter in the prescaler should not have a value between zero and the division factor. The TC counter and the counter in the prescaler should both start at zero. When the counter is set to re-trigger when it reaches the max value on the other hand, this is not the right

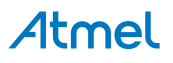

option to use. In such a case it would be better if the prescaler is left unaltered when the re-trigger happens, letting the counter reset on the next GCLK cycle.

#### **20.2.4 Compare Match Operations**

In compare match operation, Compare/Capture registers are used in comparison with the counter value. When the timer's count value matches the value of a compare channel, a user defined action can be taken.

#### **20.2.4.1 Basic Timer**

A Basic Timer is a simple application where compare match operations is used to determine when a specific period has elapsed. In Basic Timer operations, one or more values in the module's Compare/Capture registers are used to specify the time (as a number of prescaled GCLK cycles) when an action should be taken by the microcontroller. This can be an Interrupt Service Routine (ISR), event generator via the event system, or a software flag that is polled via the user application.

#### **20.2.4.2 Waveform Generation**

Waveform generation enables the TC module to generate square waves, or if combined with an external passive low-pass filter, analog waveforms.

#### **20.2.4.3 Waveform Generation - PWM**

Pulse width modulation is a form of waveform generation and a signalling technique that can be useful in many situations. When PWM mode is used, a digital pulse train with a configurable frequency and duty cycle can be generated by the TC module and output to a GPIO pin of the device.

Often PWM is used to communicate a control or information parameter to an external circuit or component. Differing impedances of the source generator and sink receiver circuits is less of an issue when using PWM compared to using an analog voltage value, as noise will not generally affect the signal's integrity to a meaningful extent.

Figure 20-2: Example of PWM in normal mode, and different counter [operations on page 462](#page-461-0) illustrates operations and different states of the counter and its output when running the counter in PWM normal mode. As can be seen, the TOP value is unchanged and is set to MAX. The compare match value is changed at several points to illustrate the resulting waveform output changes. The PWM output is set to normal (i.e. non-inverted) output mode.

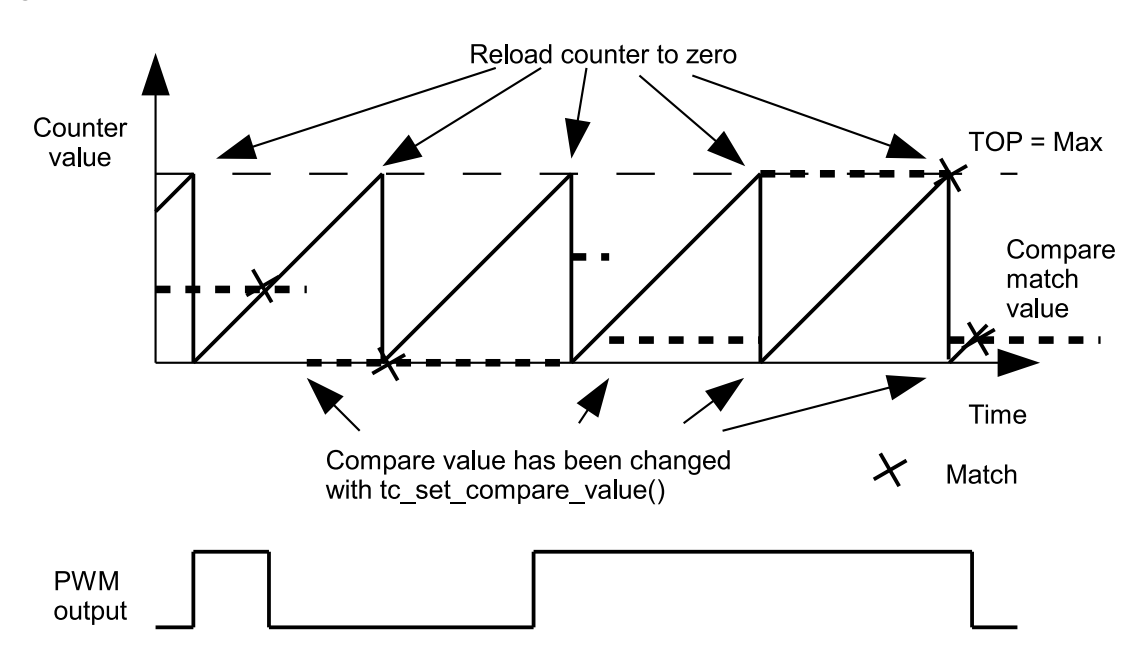

<span id="page-461-0"></span>**Figure 20-2. Example of PWM in normal mode, and different counter operations**

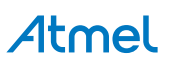

In Figure 20-3: Example of PWM in match mode, and different counter [operations on page 463](#page-462-0), the counter is set to generate PWM in Match mode. The PWM output is inverted via the appropriate configuration option in the TC driver configuration structure. In this example, the counter value is changed once, but the compare match value is kept unchanged. As can be seen, it is possible to change the TOP value when running in PWM match mode.

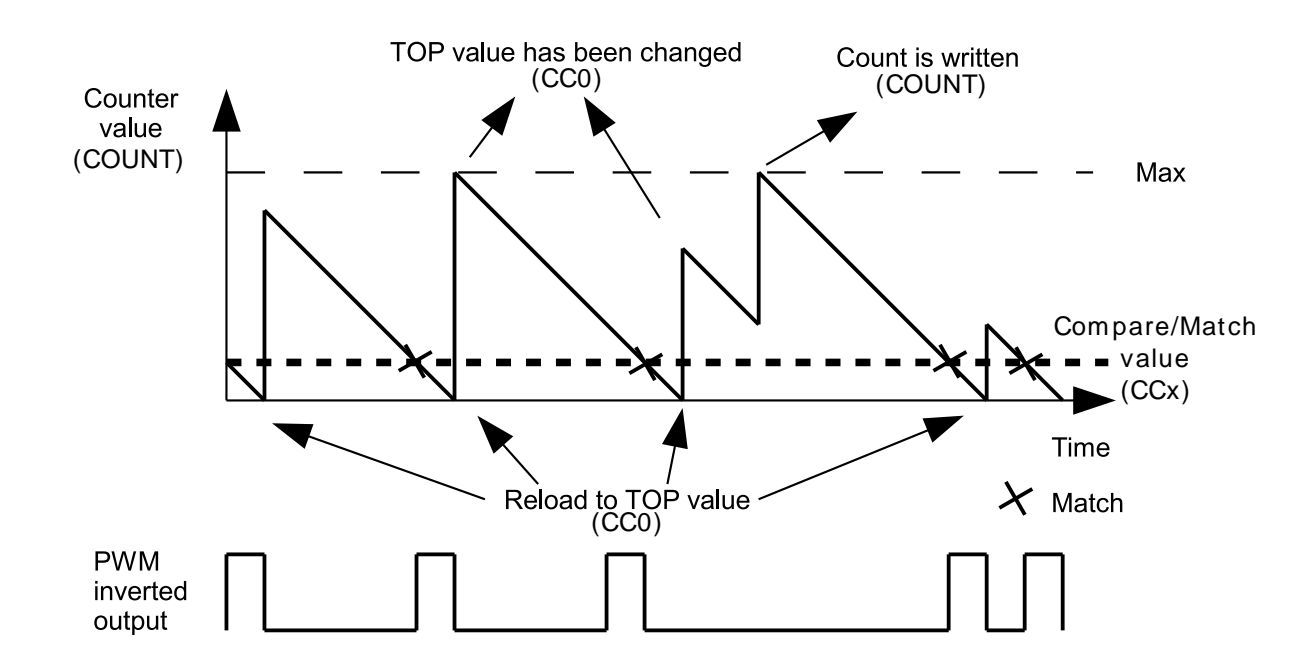

<span id="page-462-0"></span>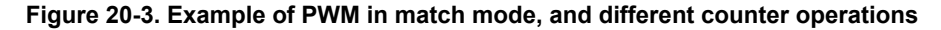

#### **20.2.4.4 Waveform Generation - Frequency**

Frequency Generation mode is in many ways identical to PWM generation. However, in Frequency Generation a toggle only occurs on the output when a match on a capture channels occurs. When the match is made, the timer value is reset, resulting in a variable frequency square wave with a fixed 50% duty cycle.

**20.2.4.5 Capture Operations**

In capture operations, any event from the event system or a pin change can trigger a capture of the counter value. This captured counter value can be used as a timestamp for the event, or it can be used in frequency and pulse width capture.

#### **20.2.4.6 Capture Operations - Event**

Event capture is a simple use of the capture functionality, designed to create timestamps for specific events. When the TC module's input capture pin is externally toggled, the current timer count value is copied into a buffered register which can then be read out by the user application.

Note that when performing any capture operation, there is a risk that the counter reaches its top value (MAX) when counting up, or the bottom value (zero) when counting down, before the capture event occurs. This can distort the result, making event timestamps to appear shorter than reality; the user application should check for timer overflow when reading a capture result in order to detect this situation and perform an appropriate adjustment.

Before checking for a new capture, [TC\\_STATUS\\_COUNT\\_OVERFLOW](#page-466-0) should be checked. The response to an overflow error is left to the user application, however it may be necessary to clear both the capture overflow flag and the capture flag upon each capture reading.

#### **20.2.4.7 Capture Operations - Pulse Width**

Pulse Width Capture mode makes it possible to measure the pulse width and period of PWM signals. This mode uses two capture channels of the counter. This means that the counter module used for Pulse Width Capture can not be used for any other purpose. There are two modes for pulse width capture; Pulse Width Period (PWP)

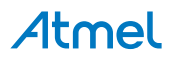

and Period Pulse Width (PPW). In PWP mode, capture channel 0 is used for storing the pulse width and capture channel 1 stores the observed period. While in PPW mode, the roles of the two capture channels is reversed.

As in the above example it is necessary to poll on interrupt flags to see if a new capture has happened and check that a capture overflow error has not occurred.

#### **20.2.5 One-shot Mode**

TC modules can be configured into a one-shot mode. When configured in this manner, starting the timer will cause it to count until the next overflow or underflow condition before automatically halting, waiting to be manually triggered by the user application software or an event signal from the event system.

#### **20.2.5.1 Wave Generation Output Inversion**

<span id="page-463-0"></span>The output of the wave generation can be inverted by hardware if desired, resulting in the logically inverted value being output to the configured device GPIO pin.

# **20.3 Special Considerations**

The number of capture compare registers in each TC module is dependent on the specific SAM D20/D21 device being used, and in some cases the counter size.

<span id="page-463-1"></span>The maximum amount of capture compare registers available in any SAM D20/D21 device is two when running in 32-bit mode and four in 8-, and 16-bit modes.

## **20.4 Extra Information**

For extra information see [Extra Information for TC Driver](#page-478-0). This includes:

- **[Acronyms](#page-478-1)**
- **[Dependencies](#page-478-2)**
- [Errata](#page-478-3)
- <span id="page-463-2"></span>● [Module History](#page-478-4)

# **20.5 Examples**

<span id="page-463-3"></span>For a list of examples related to this driver, see [Examples for TC Driver.](#page-478-5)

## **20.6 API Overview**

#### **20.6.1 Variable and Type Definitions**

**20.6.1.1 Type tc\_callback\_t**

```
typedef void(* tc_callback_t )(struct tc_module *const module)
```
#### **20.6.2 Structure Definitions**

**20.6.2.1 Struct tc\_16bit\_config**

#### <span id="page-463-4"></span>**Table 20-4. Members**

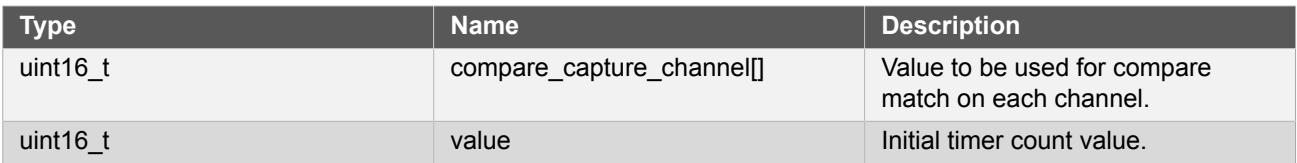

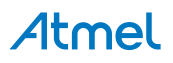

#### **20.6.2.2 Struct tc\_32bit\_config**

#### <span id="page-464-0"></span>**Table 20-5. Members**

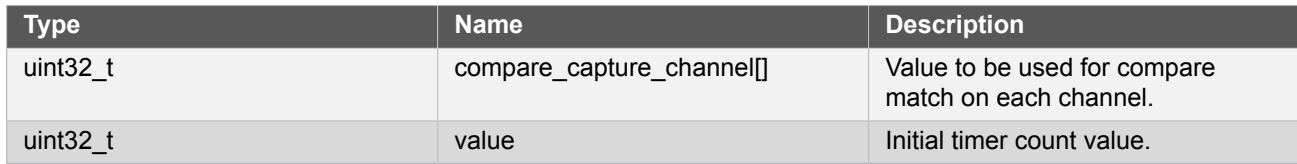

#### **20.6.2.3 Struct tc\_8bit\_config**

#### <span id="page-464-1"></span>**Table 20-6. Members**

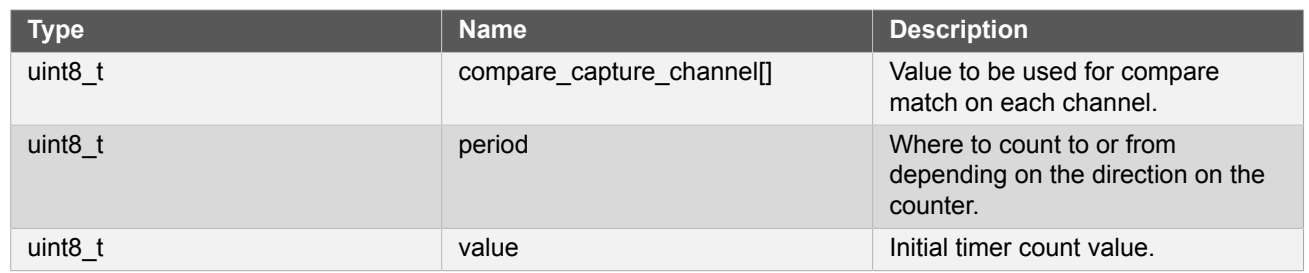

#### **20.6.2.4 Struct tc\_config**

Configuration struct for a TC instance. This structure should be initialized by the [tc\\_get\\_config\\_defaults](#page-467-0) function before being modified by the user application.

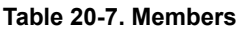

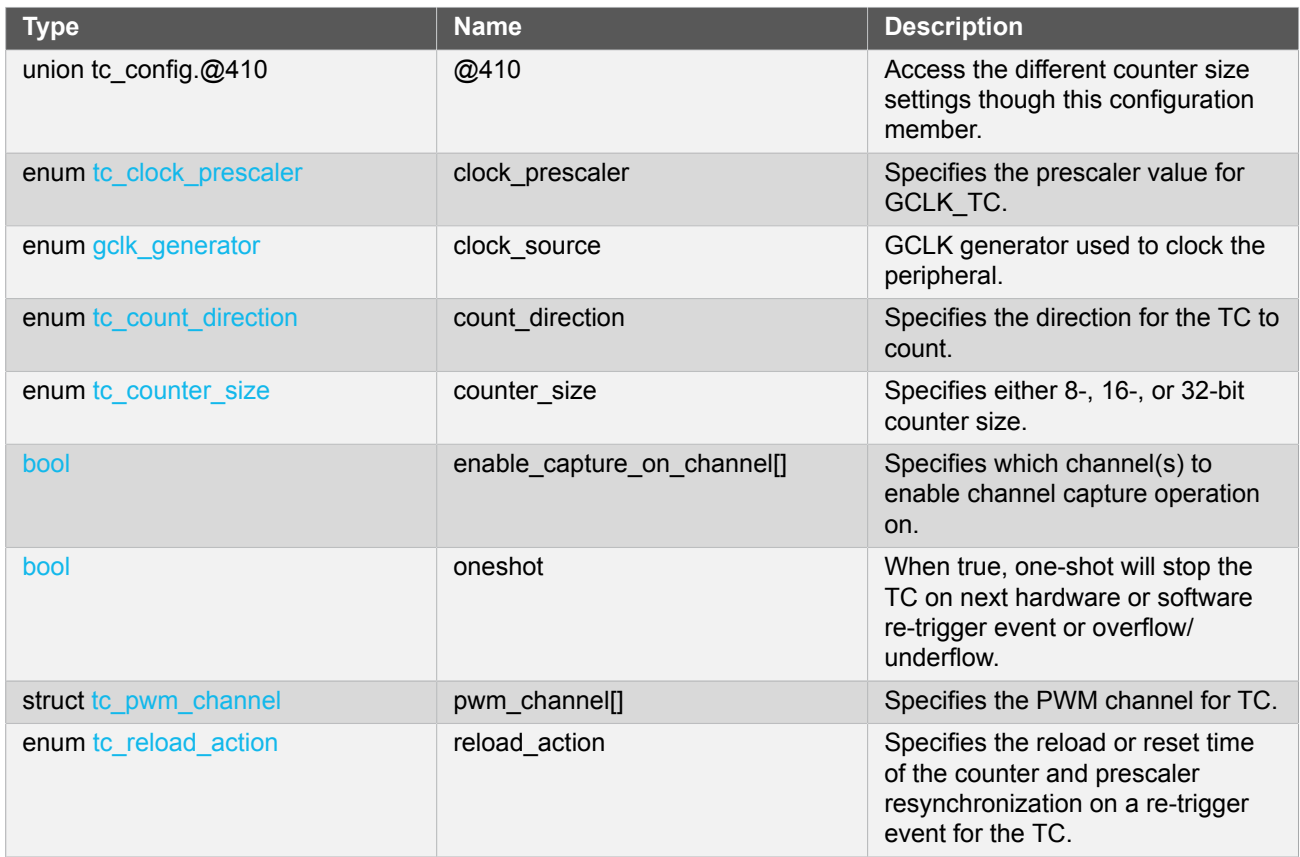

# **Atmel**

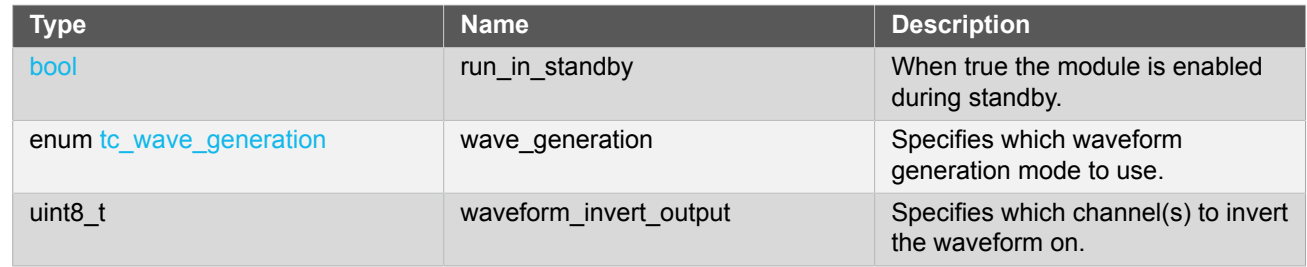

#### **20.6.2.5 Union tc\_config.\_\_unnamed\_\_**

Access the different counter size settings though this configuration member.

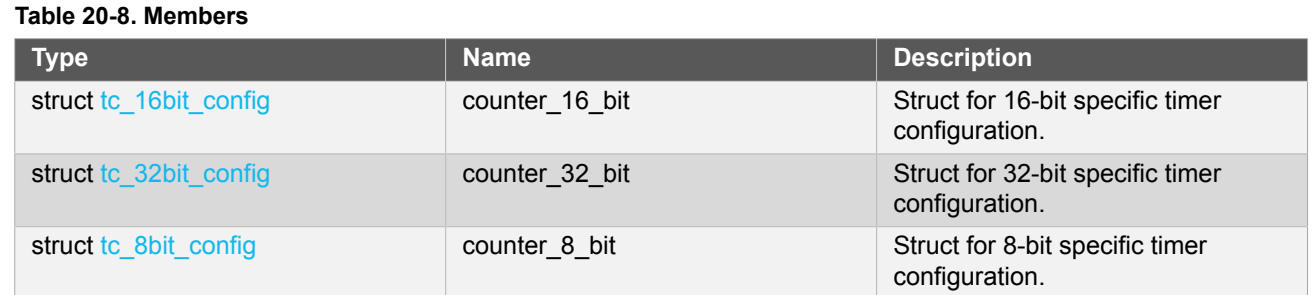

# **20.6.2.6 Struct tc\_events**

Event flags for the [tc\\_enable\\_events\(\)](#page-469-0) and [tc\\_disable\\_events\(\)](#page-469-1).

#### **Table 20-9. Members**

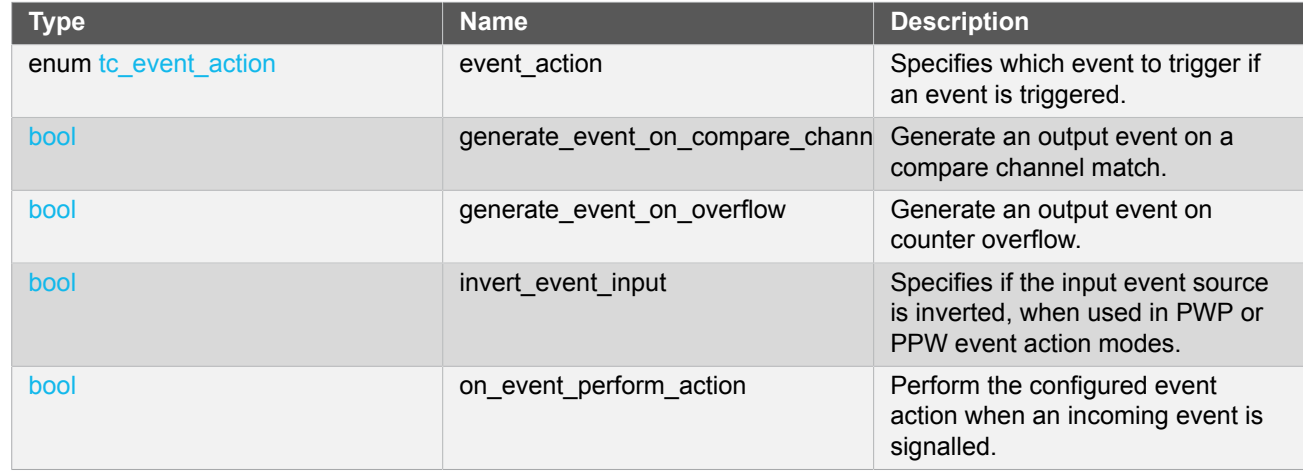

#### **20.6.2.7 Struct tc\_module**

TC software instance structure, used to retain software state information of an associated hardware module instance.

Note The fields of this structure should not be altered by the user application; they are reserved for moduleinternal use only.

#### <span id="page-465-0"></span>**20.6.2.8 Struct tc\_pwm\_channel**

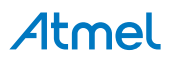

#### **Table 20-10. Members**

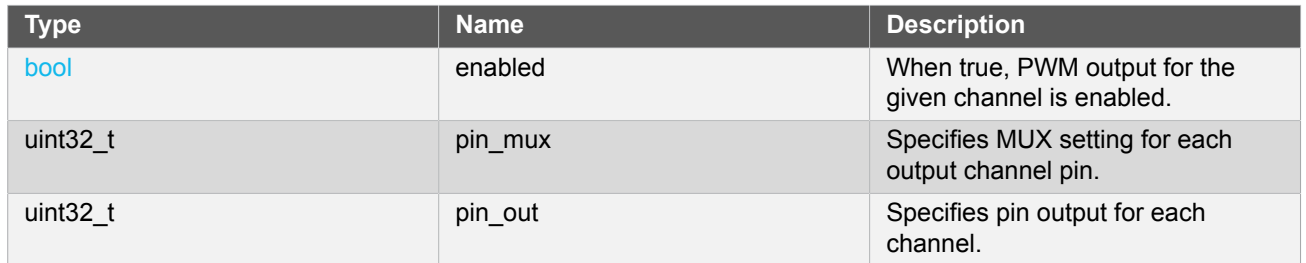

#### **20.6.3 Macro Definitions**

#### **20.6.3.1 Module status flags**

TC status flags, returned by [tc\\_get\\_status\(\)](#page-474-0) and cleared by [tc\\_clear\\_status\(\).](#page-475-1)

# **Macro TC\_STATUS\_CHANNEL\_0\_MATCH**

#define TC STATUS CHANNEL 0 MATCH (1UL << 0)

Timer channel 0 has matched against its compare value, or has captured a new value.

# **Macro TC\_STATUS\_CHANNEL\_1\_MATCH**

#define TC\_STATUS\_CHANNEL\_1\_MATCH (1UL << 1)

Timer channel 1 has matched against its compare value, or has captured a new value.

# **Macro TC\_STATUS\_SYNC\_READY**

#define TC\_STATUS\_SYNC\_READY (1UL << 2)

Timer register synchronization has completed, and the synchronized count value may be read.

# **Macro TC\_STATUS\_CAPTURE\_OVERFLOW**

#define TC\_STATUS\_CAPTURE\_OVERFLOW (1UL << 3)

A new value was captured before the previous value was read, resulting in lost data.

# <span id="page-466-0"></span>**Macro TC\_STATUS\_COUNT\_OVERFLOW**

#define TC\_STATUS\_COUNT\_OVERFLOW (1UL << 4)

The timer count value has overflowed from its maximum value to its minimum when counting upward, or from its minimum value to its maximum when counting downward.

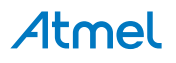

#### **20.6.4 Function Definitions**

**20.6.4.1 Driver Initialization and Configuration**

## **Function tc\_is\_syncing()**

*Determines if the hardware module(s) are currently synchronizing to the bus.*

```
bool tc_is_syncing(
   const struct tc_module *const module_inst)
```
Checks to see if the underlying hardware peripheral module(s) are currently synchronizing across multiple clock domains to the hardware bus, This function can be used to delay further operations on a module until such time that it is ready, to prevent blocking delays for synchronization in the user application.

#### **Table 20-11. Parameters**

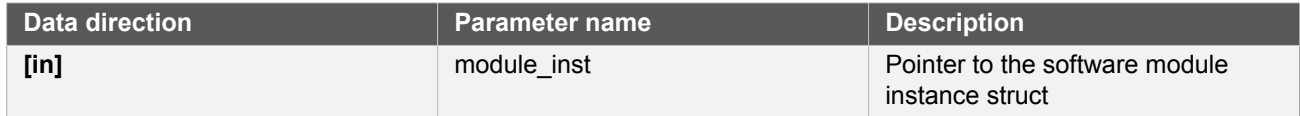

**Returns** Synchronization status of the underlying hardware module(s).

#### **Table 20-12. Return Values**

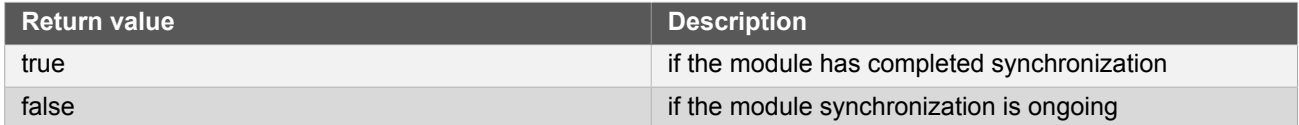

# <span id="page-467-0"></span>**Function tc\_get\_config\_defaults()**

*Initializes config with predefined default values.*

```
void tc_get_config_defaults(
   struct tc_config *const config)
```
This function will initialize a given TC configuration structure to a set of known default values. This function should be called on any new instance of the configuration structures before being modified by the user application.

The default configuration is as follows:

- GCLK generator 0 (GCLK main) clock source
- 16-bit counter size on the counter
- No prescaler
- Normal frequency wave generation
- GCLK reload action
- Don't run in standby
- No inversion of waveform output
- No capture enabled

# Atmel
- No event input enabled
- Count upward
- Don't perform one-shot operations
- No event action
- No channel 0 PWM output
- No channel 1 PWM output
- Counter starts on 0
- Capture compare channel 0 set to 0
- Capture compare channel 1 set to 0
- No PWM pin output enabled
- Pin and Mux configuration not set

#### **Table 20-13. Parameters**

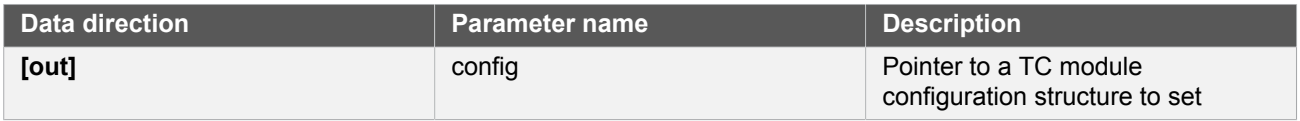

# **Function tc\_init()**

*Initializes a hardware TC module instance.*

```
enum status_code tc_init(
   struct tc_module *const module_inst,
   Tc *const hw,
   const struct tc_config *const config)
```
Enables the clock and initializes the TC module, based on the given configuration values.

#### **Table 20-14. Parameters**

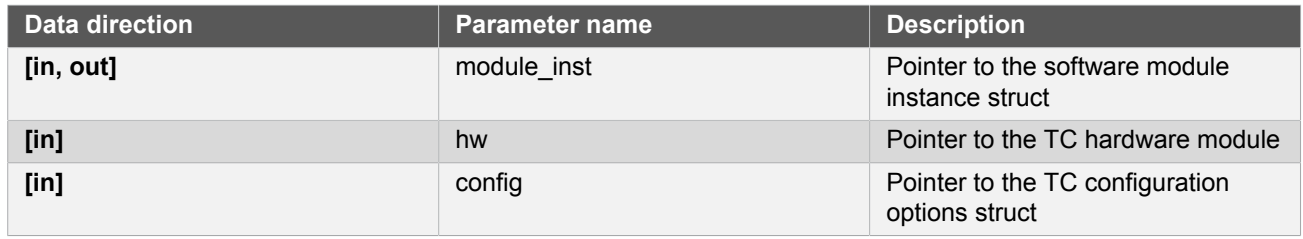

**Returns** Status of the initialization procedure.

#### **Table 20-15. Return Values**

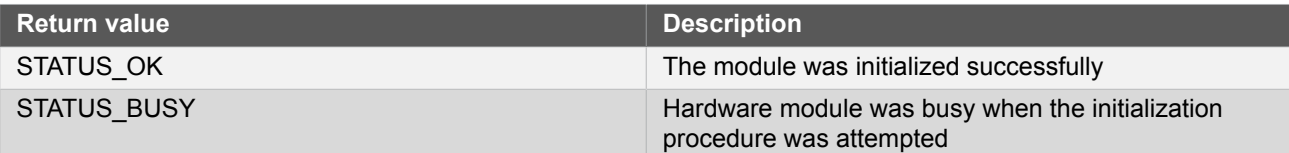

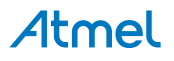

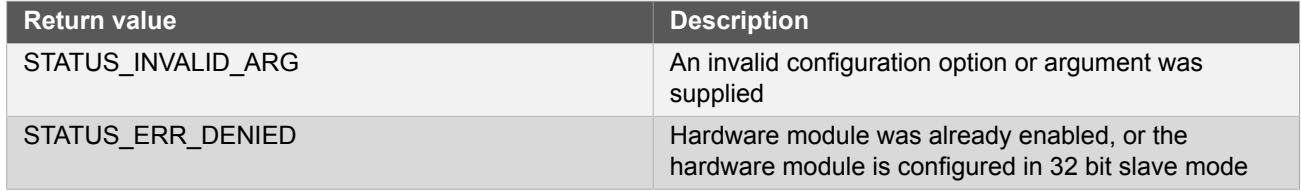

#### **20.6.4.2 Event Management**

### **Function tc\_enable\_events()**

*Enables a TC module event input or output.*

```
void tc_enable_events(
   struct tc_module *const module_inst,
   struct tc_events *const events)
```
Enables one or more input or output events to or from the TC module. See [tc\\_events](#page-465-0) for a list of events this module supports.

**Note** Events cannot be altered while the module is enabled.

### **Table 20-16. Parameters**

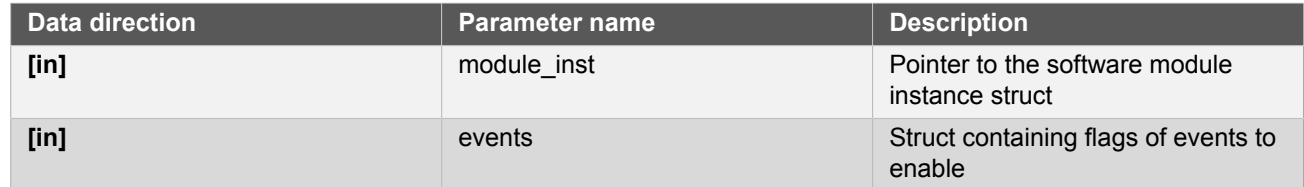

# **Function tc\_disable\_events()**

*Disables a TC module event input or output.*

```
void tc_disable_events(
   struct tc_module *const module_inst,
  struct tc_events *const events)
```
Disables one or more input or output events to or from the TC module. See to events for a list of events this module supports.

**Note** Events cannot be altered while the module is enabled.

#### **Table 20-17. Parameters**

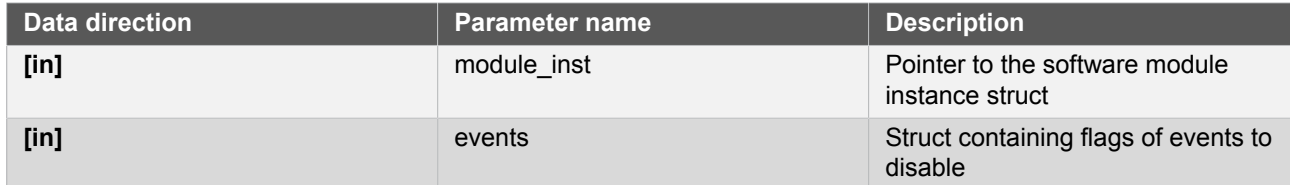

#### **20.6.4.3 Enable/Disable/Reset**

#### **Function tc\_reset()**

*Resets the TC module.*

```
enum status_code tc_reset(
   const struct tc_module *const module_inst)
```
Resets the TC module, restoring all hardware module registers to their default values and disabling the module. The TC module will not be accessible while the reset is being performed.

**Note** When resetting a 32-bit counter only the master TC module's instance structure should be passed to the function.

#### **Table 20-18. Parameters**

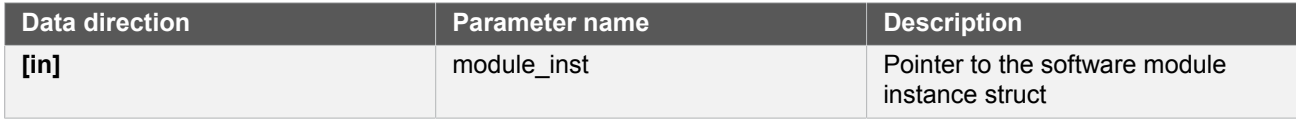

#### **Returns** Status of the procedure

#### **Table 20-19. Return Values**

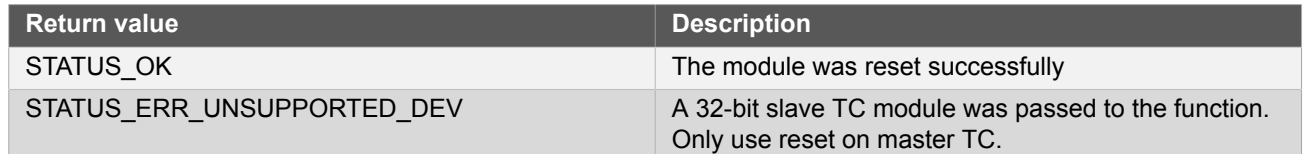

# **Function tc\_enable()**

*Enable the TC module.*

```
void tc_enable(
   const struct tc_module *const module_inst)
```
Enables a TC module that has been previously initialized. The counter will start when the counter is enabled.

**Note** When the counter is configured to re-trigger on an event, the counter will not start until the start function is used.

#### **Table 20-20. Parameters**

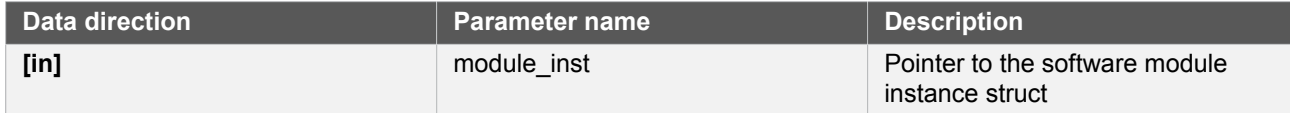

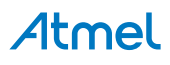

# **Function tc\_disable()**

*Disables the TC module.*

void tc\_disable( const struct tc module \*const module inst)

Disables a TC module and stops the counter.

#### **Table 20-21. Parameters**

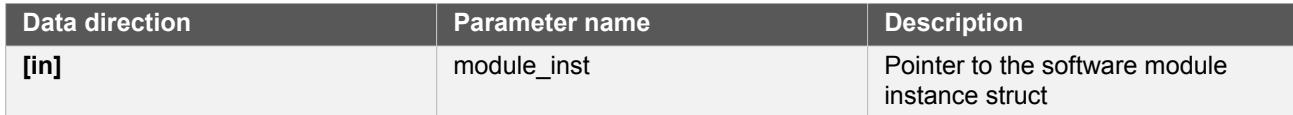

#### **20.6.4.4 Get/Set Count Value**

# **Function tc\_get\_count\_value()**

*Get TC module count value.*

```
uint32_t tc_get_count_value(
   const struct tc_module *const module_inst)
```
Retrieves the current count value of a TC module. The specified TC module may be started or stopped.

#### **Table 20-22. Parameters**

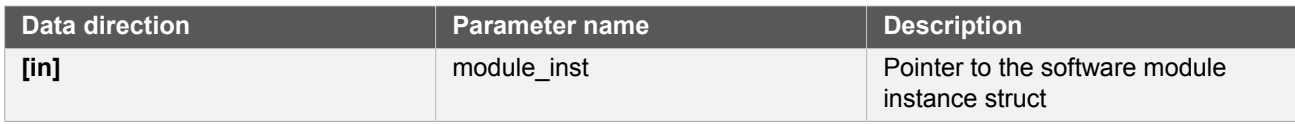

**Returns** Count value of the specified TC module.

# **Function tc\_set\_count\_value()**

*Sets TC module count value.*

```
enum status_code tc_set_count_value(
   const struct tc_module *const module_inst,
   const uint32_t count)
```
Sets the current timer count value of a initialized TC module. The specified TC module may be started or stopped.

#### **Table 20-23. Parameters**

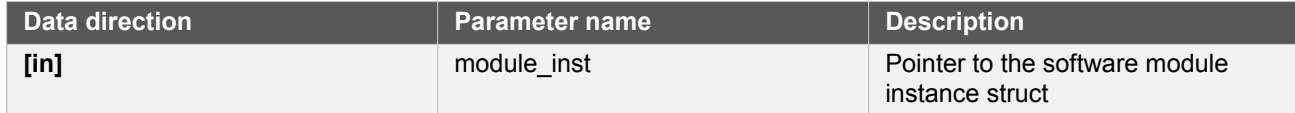

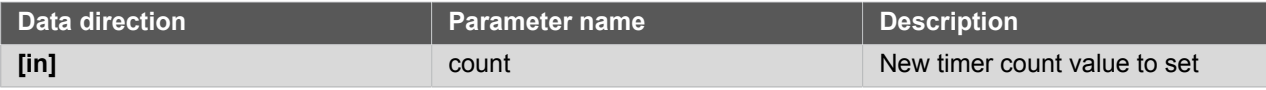

#### **Returns** Status of the count update procedure.

#### **Table 20-24. Return Values**

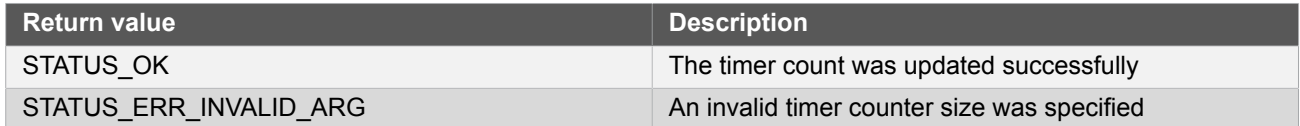

#### **20.6.4.5 Start/Stop Counter**

#### **Function tc\_stop\_counter()**

#### *Stops the counter.*

```
void tc_stop_counter(
   const struct tc_module *const module_inst)
```
This function will stop the counter. When the counter is stopped the value in the count value is set to 0 if the counter was counting up, or max or the top value if the counter was counting down when stopped.

#### **Table 20-25. Parameters**

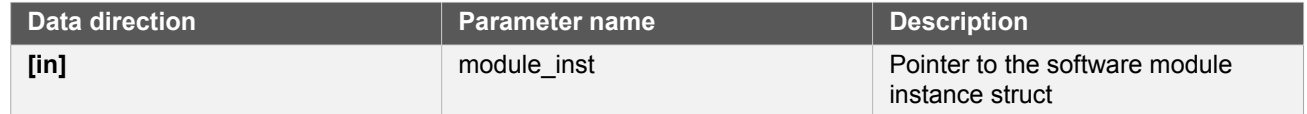

#### **Function tc\_start\_counter()**

*Starts the counter.*

```
void tc_start_counter(
   const struct tc_module *const module_inst)
```
Starts or restarts an initialized TC module's counter.

#### **Table 20-26. Parameters**

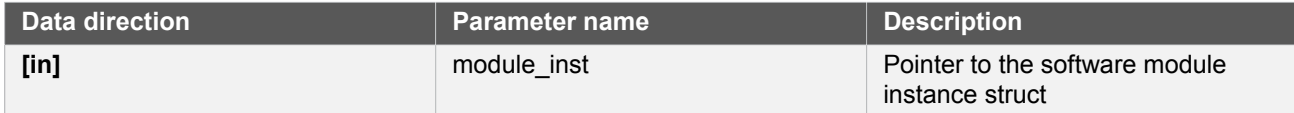

#### **20.6.4.6 Get Capture Set Compare**

#### **Function tc\_get\_capture\_value()**

*Gets the TC module capture value.*

uint32\_t tc\_get\_capture\_value(

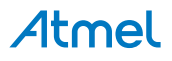

#### const struct tc\_module \*const module\_inst, const enum tc compare capture channel channel index)

Retrieves the capture value in the indicated TC module capture channel.

#### **Table 20-27. Parameters**

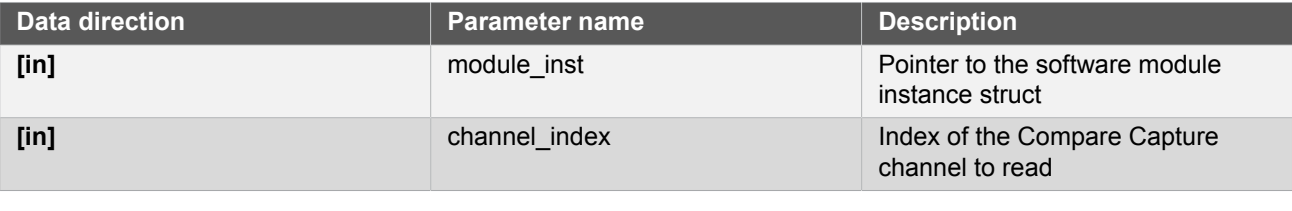

**Returns** Capture value stored in the specified timer channel.

# **Function tc\_set\_compare\_value()**

*Sets a TC module compare value.*

```
enum status code tc set compare value(
  const struct tc module *const module inst,
   const enum tc_compare_capture_channel channel_index,
   const uint32_t compare_value)
```
Writes a compare value to the given TC module compare/capture channel.

#### **Table 20-28. Parameters**

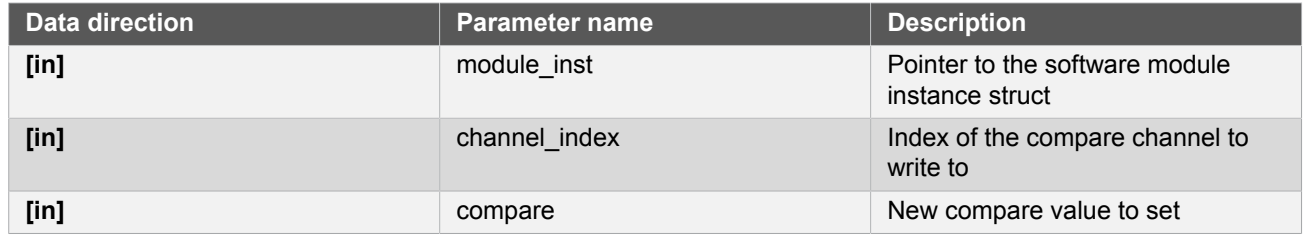

**Returns** Status of the compare update procedure.

#### **Table 20-29. Return Values**

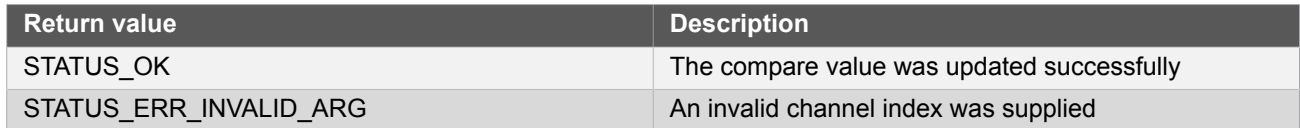

#### **20.6.4.7 Set Top Value**

#### **Function tc\_set\_top\_value()**

*Set the timer TOP/period value.*

enum status\_code tc\_set\_top\_value(

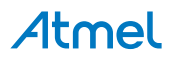

 const struct tc\_module \*const module\_inst, const uint32  $t$  top value)

For 8-bit counter size this function writes the top value to the period register.

For 16- and 32-bit counter size this function writes the top value to Capture Compare register 0. The value in this register can not be used for any other purpose.

**Note** This function is designed to be used in PWM or frequency match modes only. When the counter is set to 16- or 32-bit counter size. In 8-bit counter size it will always be possible to change the top value even in normal mode.

#### **Table 20-30. Parameters**

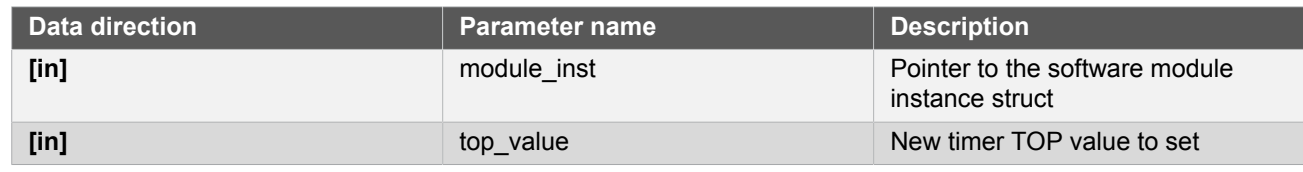

**Returns** Status of the TOP set procedure.

#### **Table 20-31. Return Values**

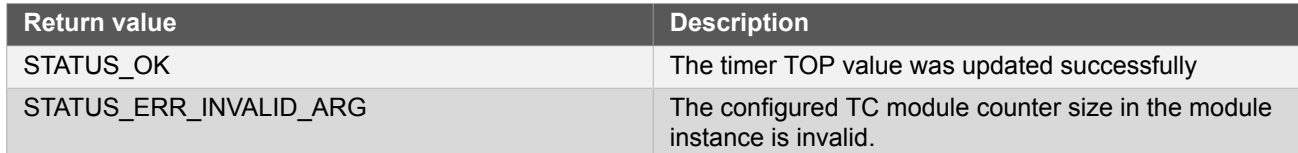

#### **20.6.4.8 Status Management**

# **Function tc\_get\_status()**

*Retrieves the current module status.*

```
uint32_t tc_get_status(
   struct tc_module *const module_inst)
```
Retrieves the status of the module, giving overall state information.

#### **Table 20-32. Parameters**

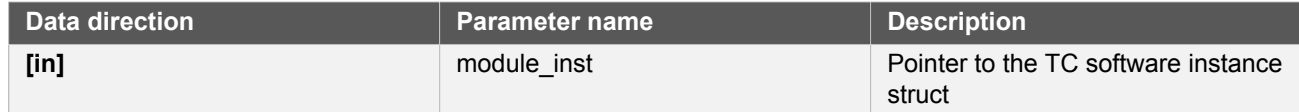

## **Returns** Bitmask of TC\_STATUS\_\* flags

### **Table 20-33. Return Values**

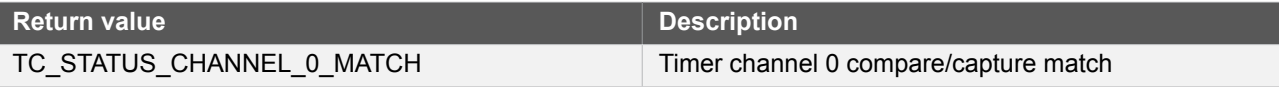

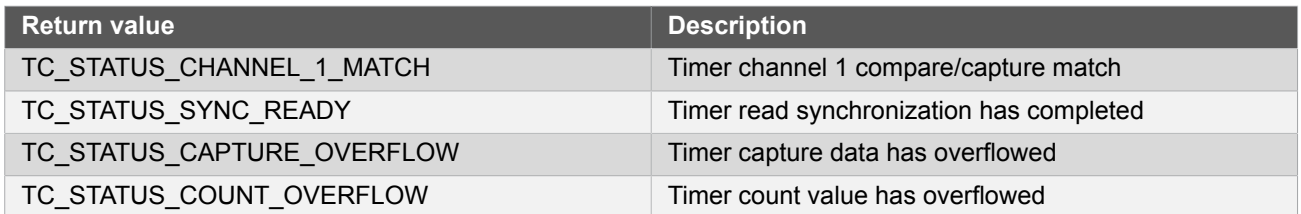

# **Function tc\_clear\_status()**

*Clears a module status flag.*

```
void tc_clear_status(
   struct tc_module *const module_inst,
   const uint32_t status_flags)
```
Clears the given status flag of the module.

#### **Table 20-34. Parameters**

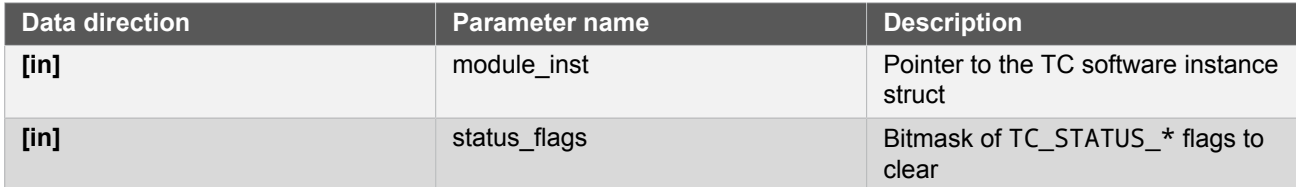

#### **20.6.5 Enumeration Definitions**

#### **20.6.5.1 Enum tc\_callback**

Enum for the possible callback types for the TC module.

#### **Table 20-35. Members**

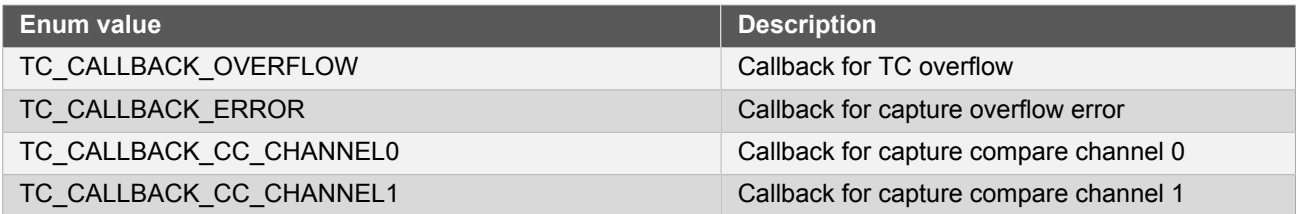

#### **20.6.5.2 Enum tc\_clock\_prescaler**

This enum is used to choose the clock prescaler configuration. The prescaler divides the clock frequency of the TC module to make the counter count slower.

#### **Table 20-36. Members**

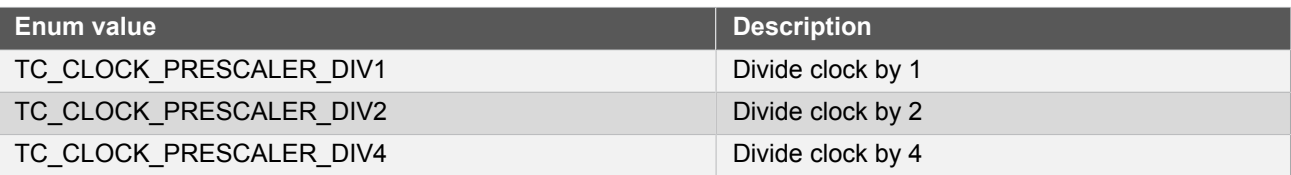

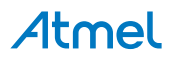

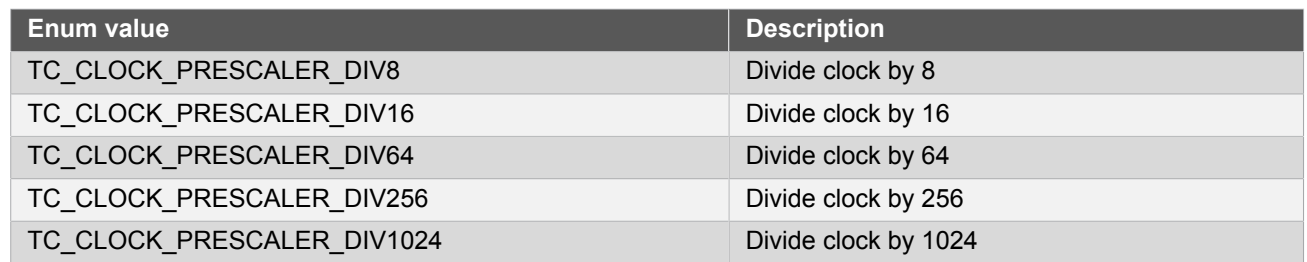

### **20.6.5.3 Enum tc\_compare\_capture\_channel**

This enum is used to specify which capture/compare channel to do operations on.

#### **Table 20-37. Members**

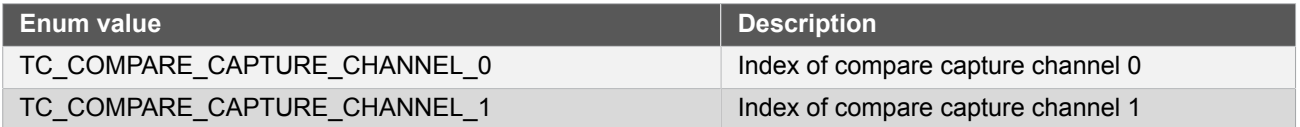

### **20.6.5.4 Enum tc\_count\_direction**

Timer/Counter count direction.

# **Table 20-38. Members**

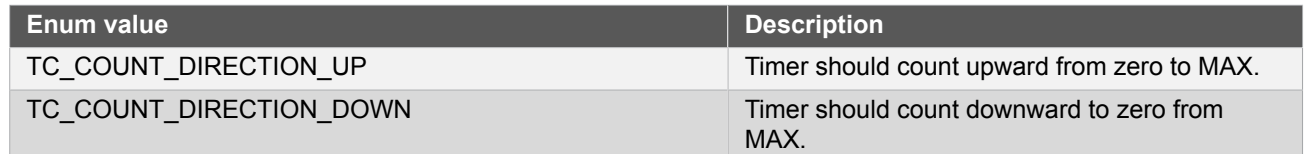

# **20.6.5.5 Enum tc\_counter\_size**

This enum specifies the maximum value it is possible to count to.

## **Table 20-39. Members**

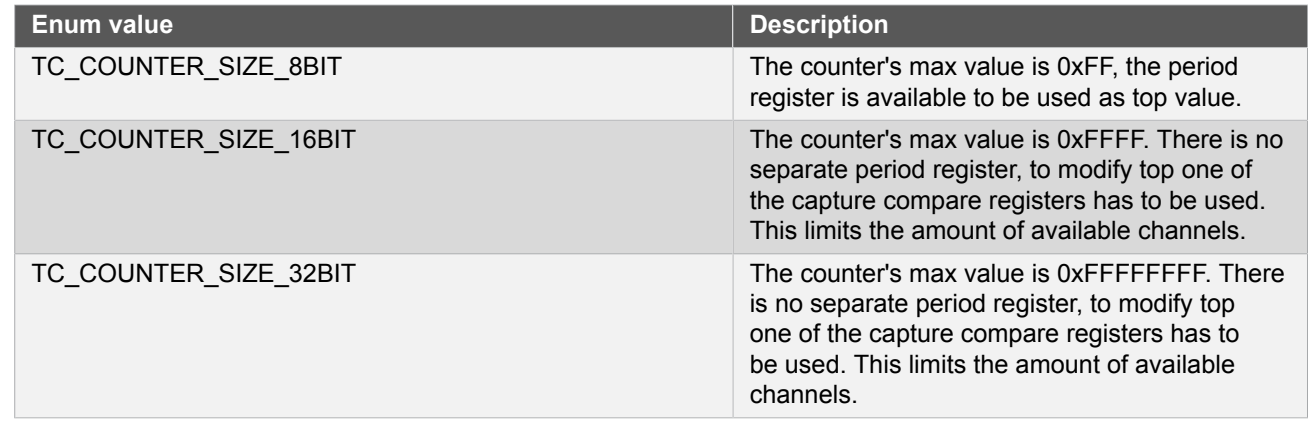

#### **20.6.5.6 Enum tc\_event\_action**

Event action to perform when the module is triggered by an event.

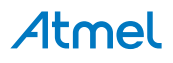

#### **Table 20-40. Members**

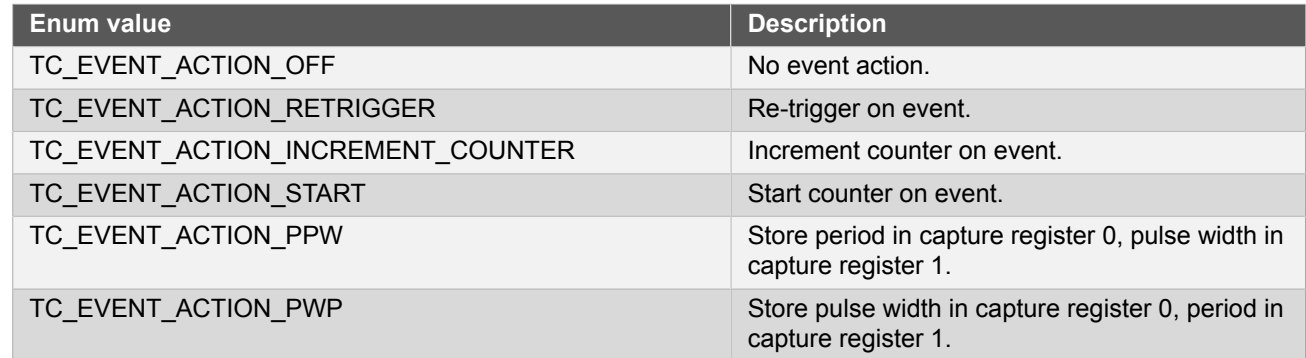

## **20.6.5.7 Enum tc\_reload\_action**

This enum specify how the counter and prescaler should reload.

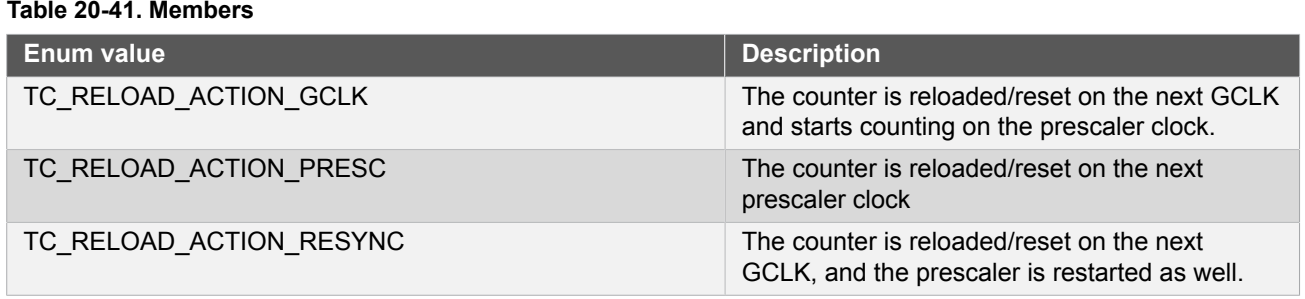

#### **20.6.5.8 Enum tc\_wave\_generation**

This enum is used to select which mode to run the wave generation in.

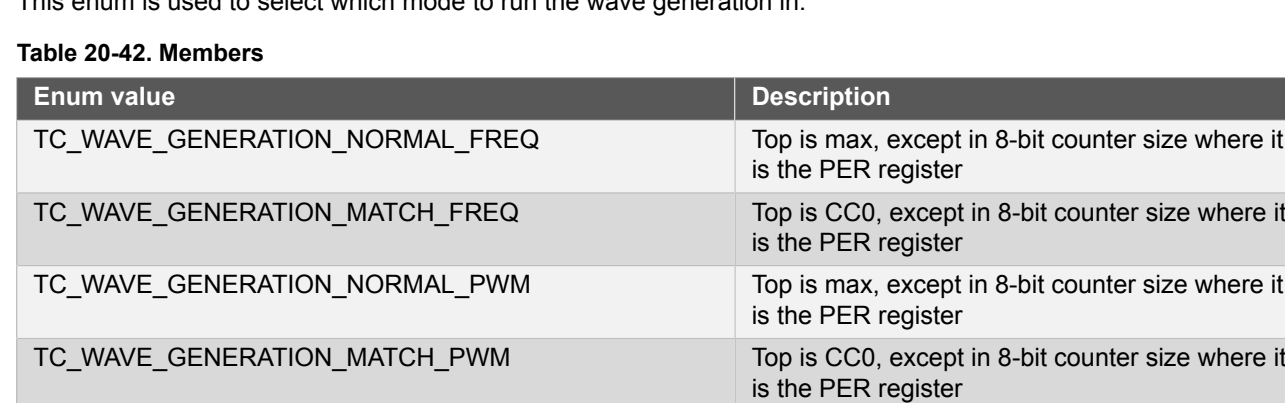

#### **20.6.5.9 Enum tc\_waveform\_invert\_output**

Output waveform inversion mode.

## **Table 20-43. Members**

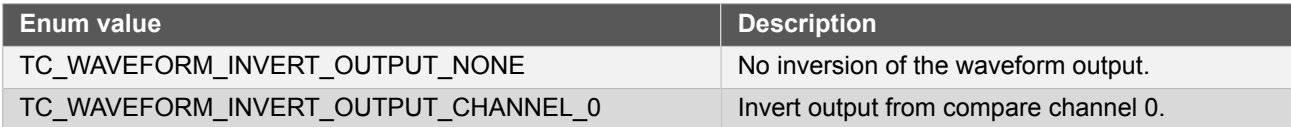

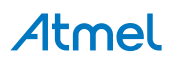

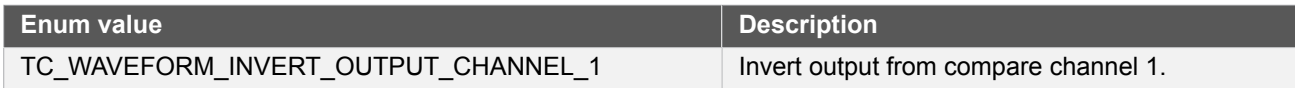

# **20.7 Extra Information for TC Driver**

## **20.7.1 Acronyms**

The table below presents the acronyms used in this module:

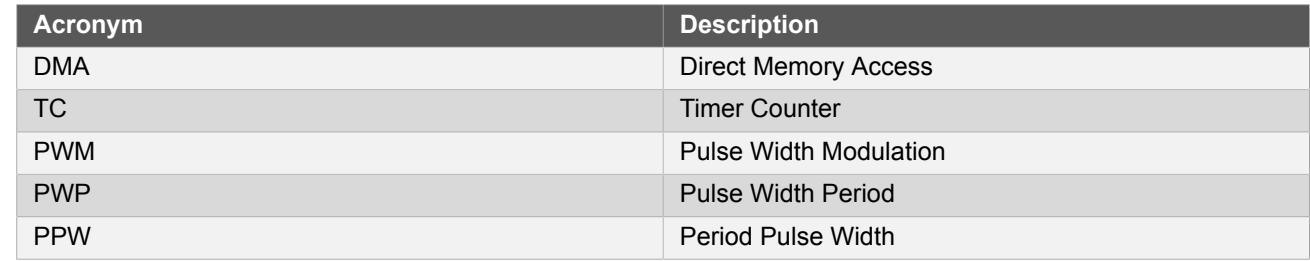

#### **20.7.2 Dependencies**

This driver has the following dependencies:

• [System Pin Multiplexer Driver](#page-449-0)

#### **20.7.3 Errata**

There are no errata related to this driver.

#### **20.7.4 Module History**

An overview of the module history is presented in the table below, with details on the enhancements and fixes made to the module since its first release. The current version of this corresponds to the newest version in the table.

#### **Changelog**

Added support for SAMD21 and do some modifications as below:

- Clean up in the configuration structure, the counter size setting specific registers is accessed through the counter 8 bit, counter 16 bit and counter 32 bit structures.
- All event related settings moved into the tc\_event structure

Added automatic digital clock interface enable for the slave TC module when a timer is initialized in 32-bit mode. Initial Release

# **20.8 Examples for TC Driver**

This is a list of the available Quick Start guides (QSGs) and example applications for SAM D20/D21 [Timer/Counter](#page-458-0) [Driver \(TC\).](#page-458-0) QSGs are simple examples with step-by-step instructions to configure and use this driver in a selection of use cases. Note that QSGs can be compiled as a standalone application or be added to the user application.

- [Quick Start Guide for TC Basic](#page-479-0)
- **Quick Start [Guide](#page-481-0) for TC Timer**
- **[Quick Start Guide for TC Callback](#page-484-0)**
- [Quick Start Guide for Using DMA with TC](#page-487-0)

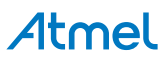

#### **20.8.1 Quick Start Guide for TC - Basic**

<span id="page-479-0"></span>In this use case, the TC will be used to generate a PWM signal. Here the pulse width is set to one quarter of the period. The TC module will be set up as follows:

- GCLK generator 0 (GCLK main) clock source
- 16 bit resolution on the counter
- No prescaler
- Normal PWM wave generation
- GCLK reload action
- Don't run in standby
- No inversion of waveform output
- No capture enabled
- Count upward
- Don't perform one-shot operations
- No event input enabled
- No event action
- No event generation enabled
- Counter starts on 0
- Capture compare channel 0 set to 0xFFFF/4

### **20.8.1.1 Quick Start**

#### **Prerequisites**

There are no prerequisites for this use case.

#### **Code**

Add to the main application source file, before any functions:

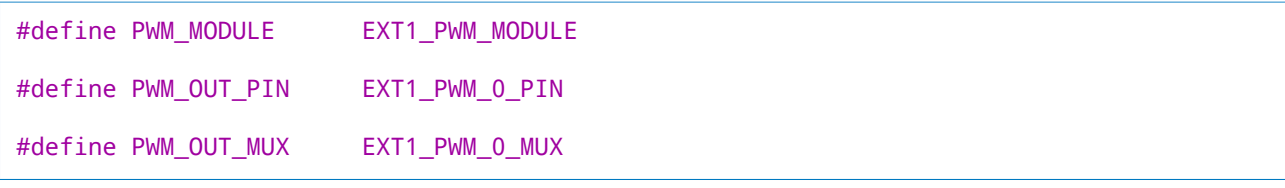

Add to the main application source file, outside of any functions:

struct tc\_module tc\_instance;

Copy-paste the following setup code to your user application:

```
void configure_tc(void)
{
     struct tc_config config_tc;
     tc_get_config_defaults(&config_tc);
```

```
config tc.counter size = TC COUNTER SIZE 16BIT;
    config tc.wave generation = TC WAVE GENERATION NORMAL PWM;
     config_tc.counter_16_bit.compare_capture_channel[0] = (0xFFFF / 4);
     config_tc.pwm_channel[0].enabled = true;
    config tc.pwm channel[0].pin out = PWM OUT PIN;
     config_tc.pwm_channel[0].pin_mux = PWM_OUT_MUX;
     tc_init(&tc_instance, PWM_MODULE, &config_tc);
     tc_enable(&tc_instance);
}
```
Add to user application initialization (typically the start of  $main()$ ):

configure\_tc();

#### **Workflow**

1. Create a module software instance structure for the TC module to store the TC driver state while it is in use.

struct tc module tc instance;

**Note** This should never go out of scope as long as the module is in use. In most cases, this should be global.

- 2. Configure the TC module.
	- a. Create a TC module configuration struct, which can be filled out to adjust the configuration of a physical TC peripheral.

struct tc\_config config\_tc;

b. Initialize the TC configuration struct with the module's default values.

tc\_get\_config\_defaults(&config\_tc);

**Note** This should always be performed before using the configuration struct to ensure that all values are initialized to known default settings.

> c. Alter the TC settings to configure the counter width, wave generation mode and the compare channel 0 value.

```
config tc.counter size = TC COUNTER SIZE 16BIT;
config_tc.wave_generation = TC_WAVE_GENERATION_NORMAL_PWM;
config_tc.counter_16_bit.compare_capture_channel[0] = (0xFFFF / 4);
```
d. Alter the TC settings to configure the PWM output on a physical device pin.

```
config tc.pwm channel[0].enabled = true;
config_tc.pwm_channel[0].pin_out = PWM_OUT_PIN;
```
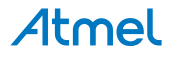

config\_tc.pwm\_channel[0].pin\_mux = PWM\_OUT\_MUX;

e. Configure the TC module with the desired settings.

tc\_init(&tc\_instance, PWM\_MODULE, &config\_tc);

f. Enable the TC module to start the timer and begin PWM signal generation.

tc\_enable(&tc\_instance);

#### **20.8.1.2 Use Case**

### **Code**

Copy-paste the following code to your user application:

```
while (true) {
     /* Infinite loop */
}
```
#### **Workflow**

1. Enter an infinite loop while the PWM wave is generated via the TC module.

```
while (true) {
     /* Infinite loop */
}
```
## **20.8.2 Quick Start Guide for TC - Timer**

<span id="page-481-0"></span>In this use case, the TC will be used as a timer, to generate overflow and compare match callbacks. In the callbacks the on-board LED is toggled.

The TC module will be set up as follows:

- GCLK generator 1 (GCLK 32K) clock source
- 16 bit resolution on the counter
- Prescaler is divided by 64
- **GCLK** reload action
- Count upward
- Don't run in standby
- No waveform outputs
- No capture enabled
- Don't perform one-shot operations
- No event input enabled
- No event action
- No event generation enabled
- Counter starts on 0

- Counter top set to 2000 (about 4s) and generate overflow callback
- Channel 0 is set to compare and match value 900 and generate callback
- Channel 1 is set to compare and match value 930 and generate callback

**20.8.2.1 Quick Start**

#### **Prerequisites**

For this use case, XOSC32K should be enabled and available through GCLK generator 1 clock source selection. Within Atmel Software Framework (ASF) it can be done through modifying *conf\_clocks.h*. See [System Clock](#page-399-0) [Management Driver](#page-399-0) for more details about clock configuration.

#### **Code**

Add to the main application source file, outside of any functions:

```
struct tc module tc instance;
```
Copy-paste the following callback function code to your user application:

```
void tc_callback_to_toggle_led(
         struct tc_module *const module_inst)
{
     port_pin_toggle_output_level(LED0_PIN);
}
```
Copy-paste the following setup code to your user application:

```
void configure_tc(void)
{
    struct tc config config tc;
    tc get config defaults(&config tc);
    config tc.counter size = TC COUNTER SIZE 8BIT;
     config_tc.clock_source = GCLK_GENERATOR_1;
     config_tc.clock_prescaler = TC_CLOCK_PRESCALER_DIV1024;
     config_tc.counter_8_bit.period = 100;
     config_tc.counter_8_bit.compare_capture_channel[0] = 50;
     config_tc.counter_8_bit.compare_capture_channel[1] = 54;
     tc_init(&tc_instance, TC3, &config_tc);
     tc_enable(&tc_instance);
}
void configure_tc_callbacks(void)
{
     tc_register_callback(&tc_instance, tc_callback_to_toggle_led,
             TC_CALLBACK_OVERFLOW);
     tc_register_callback(&tc_instance, tc_callback_to_toggle_led,
             TC_CALLBACK_CC_CHANNEL0);
     tc_register_callback(&tc_instance, tc_callback_to_toggle_led,
            TC_CALLBACK_CC_CHANNEL1);
     tc_enable_callback(&tc_instance, TC_CALLBACK_OVERFLOW);
     tc_enable_callback(&tc_instance, TC_CALLBACK_CC_CHANNEL0);
     tc_enable_callback(&tc_instance, TC_CALLBACK_CC_CHANNEL1);
}
```
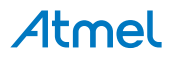

Add to user application initialization (typically the start of  $main()$ ):

```
configure_tc();
configure_tc_callbacks();
```
#### **Workflow**

1. Create a module software instance structure for the TC module to store the TC driver state while it is in use.

struct tc\_module tc\_instance;

**Note** This should never go out of scope as long as the module is in use. In most cases, this should be global.

- 2. Configure the TC module.
	- a. Create a TC module configuration struct, which can be filled out to adjust the configuration of a physical TC peripheral.

struct tc config config tc;

b. Initialize the TC configuration struct with the module's default values.

tc\_get\_config\_defaults(&config\_tc);

**Note** This should always be performed before using the configuration struct to ensure that all values are initialized to known default settings.

c. Alter the TC settings to configure the GCLK source, prescaler, period and compare channel values.

```
config tc.counter size = TC COUNTER SIZE 8BIT;
config tc.clock source = GCLK GENERATOR 1;
config tc.clock prescaler = TC CLOCK PRESCALER DIV1024;
config tc.counter 8 bit.period = 100;
config tc.counter 8 bit.compare capture channel[0] = 50;
config tc.counter 8 bit.compare capture channel[1] = 54;
```
d. Configure the TC module with the desired settings.

tc\_init(&tc\_instance, TC3, &config\_tc);

e. Enable the TC module to start the timer.

tc\_enable(&tc\_instance);

- 3. Configure the TC callbacks.
	- a. Register the Overflow and Compare Channel Match callback functions with the driver.

```
tc_register_callback(&tc_instance, tc_callback_to_toggle_led,
         TC_CALLBACK_OVERFLOW);
```
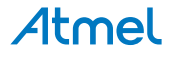

```
tc_register_callback(&tc_instance, tc_callback_to_toggle_led,
        TC_CALLBACK_CC_CHANNEL0);
tc_register_callback(&tc_instance, tc_callback_to_toggle_led,
        TC_CALLBACK_CC_CHANNEL1);
```
b. Enable the Overflow and Compare Channel Match callbacks so that it will be called by the driver when appropriate.

```
tc_enable_callback(&tc_instance, TC_CALLBACK_OVERFLOW);
tc_enable_callback(&tc_instance, TC_CALLBACK_CC_CHANNEL0);
tc_enable_callback(&tc_instance, TC_CALLBACK_CC_CHANNEL1);
```
#### **20.8.2.2 Use Case**

### **Code**

Copy-paste the following code to your user application:

```
system_interrupt_enable_global();
while (true) {
}
```
### **Workflow**

1. Enter an infinite loop while the timer is running.

```
while (true) {
}
```
#### **20.8.3 Quick Start Guide for TC - Callback**

<span id="page-484-0"></span>In this use case, the TC will be used to generate a PWM signal, with a varying duty cycle. Here the pulse width is increased each time the timer count matches the set compare value. The TC module will be set up as follows:

- GCLK generator 0 (GCLK main) clock source
- 16 bit resolution on the counter
- No prescaler
- Normal PWM wave generation
- **GCLK** reload action
- Don't run in standby
- No inversion of waveform output
- No capture enabled
- Count upward
- Don't perform one-shot operations
- No event input enabled
- No event action
- No event generation enabled

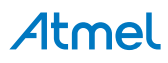

● Counter starts on 0

#### **20.8.3.1 Quick Start**

#### **Prerequisites**

There are no prerequisites for this use case.

### **Code**

Add to the main application source file, before any functions:

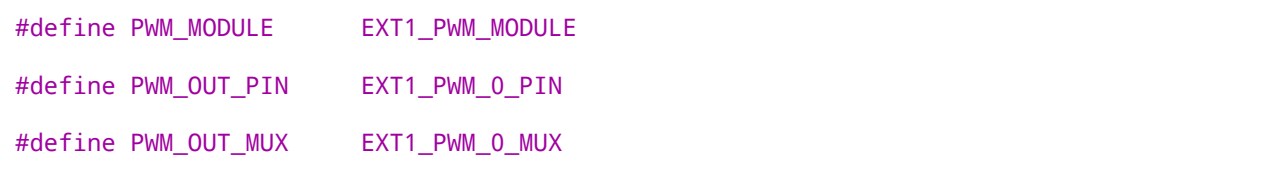

Add to the main application source file, outside of any functions:

struct tc\_module tc\_instance;

Copy-paste the following callback function code to your user application:

```
void tc_callback_to_change_duty_cycle(
         struct tc_module *const module_inst)
{
    static uint16_t i = 0;
    i += 128;
    tc set compare value(module inst, TC COMPARE CAPTURE CHANNEL 0, i + 1);
}
```
Copy-paste the following setup code to your user application:

```
void configure_tc(void)
{
    struct tc config config tc;
     tc_get_config_defaults(&config_tc);
    config tc.counter size = TC COUNTER SIZE 16BIT;
    config tc.wave generation = TC WAVE GENERATION NORMAL PWM;
     config_tc.counter_16_bit.compare_capture_channel[0] = 0xFFFF;
     config_tc.pwm_channel[0].enabled = true;
     config_tc.pwm_channel[0].pin_out = PWM_OUT_PIN;
     config_tc.pwm_channel[0].pin_mux = PWM_OUT_MUX;
     tc_init(&tc_instance, PWM_MODULE, &config_tc);
     tc_enable(&tc_instance);
}
void configure_tc_callbacks(void)
{
     tc_register_callback(
             &tc_instance,
             tc_callback_to_change_duty_cycle,
```

```
TC_CALLBACK_CC_CHANNEL0);
```

```
 tc_enable_callback(&tc_instance, TC_CALLBACK_CC_CHANNEL0);
}
```
Add to user application initialization (typically the start of  $main()$ ):

```
configure_tc();
configure_tc_callbacks();
```
### **Workflow**

1. Create a module software instance structure for the TC module to store the TC driver state while it is in use.

```
struct tc module tc instance;
```
**Note** This should never go out of scope as long as the module is in use. In most cases, this should be global.

- 2. Configure the TC module.
	- a. Create a TC module configuration struct, which can be filled out to adjust the configuration of a physical TC peripheral.

struct tc\_config config\_tc;

b. Initialize the TC configuration struct with the module's default values.

tc\_get\_config\_defaults(&config\_tc);

**Note** This should always be performed before using the configuration struct to ensure that all values are initialized to known default settings.

> c. Alter the TC settings to configure the counter width, wave generation mode and the compare channel 0 value.

```
config_tc.counter_size = TC_COUNTER_SIZE_16BIT;
config tc.wave generation = TC WAVE GENERATION NORMAL PWM;
config_tc.counter_16_bit.compare_capture_channel[0] = 0xFFFF;
```
d. Alter the TC settings to configure the PWM output on a physical device pin.

```
config_tc.pwm_channel[0].enabled = true;
config_tc.pwm_channel[0].pin_out = PWM_OUT_PIN;
config_tc.pwm_channel[0].pin_mux = PWM_OUT_MUX;
```
e. Configure the TC module with the desired settings.

tc\_init(&tc\_instance, PWM\_MODULE, &config\_tc);

f. Enable the TC module to start the timer and begin PWM signal generation.

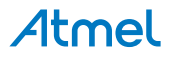

```
tc_enable(&tc_instance);
```
- 3. Configure the TC callbacks.
	- a. Register the Compare Channel 0 Match callback functions with the driver.

```
tc_register_callback(
         &tc_instance,
         tc_callback_to_change_duty_cycle,
        TC_CALLBACK_CC_CHANNEL0);
```
b. Enable the Compare Channel 0 Match callback so that it will be called by the driver when appropriate.

```
tc_enable_callback(&tc_instance, TC_CALLBACK_CC_CHANNEL0);
```
**20.8.3.2 Use Case**

# **Code**

Copy-paste the following code to your user application:

```
system_interrupt_enable_global();
while (true) {
}
```
# **Workflow**

1. Enter an infinite loop while the PWM wave is generated via the TC module.

```
while (true) {
}
```
# **20.8.4 Quick Start Guide for Using DMA with TC**

<span id="page-487-0"></span>The supported device list:

SAMD21

In this use case, the TC will be used to generate a PWM signal. Here the pulse width is set to one quarter of the period. Once the counter value matches the values in the Compare/Capture Value register, a event will be tiggered for a DMA memory transfer. The TC module will be set up as follows:

- GCLK generator 0 (GCLK main) clock source
- 16 bit resolution on the counter
- No prescaler
- Normal PWM wave generation
- **GCLK reload action**
- Don't run in standby
- No inversion of waveform output

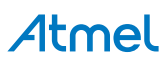

- No capture enabled
- Count upward
- Don't perform one-shot operations
- No event input enabled
- No event action
- No event generation enabled
- Counter starts on 0
- Capture compare channel 0 set to 0xFFFF/4

The DMA module is configured for:

- Move data from memory to memory
- Using peripheral trigger of TC6 Match/Compare 0
- Using DMA priority level 0

#### **20.8.4.1 Quick Start**

# **Prerequisites**

There are no prerequisites for this use case.

# **Code**

Add to the main application source file, before any functions:

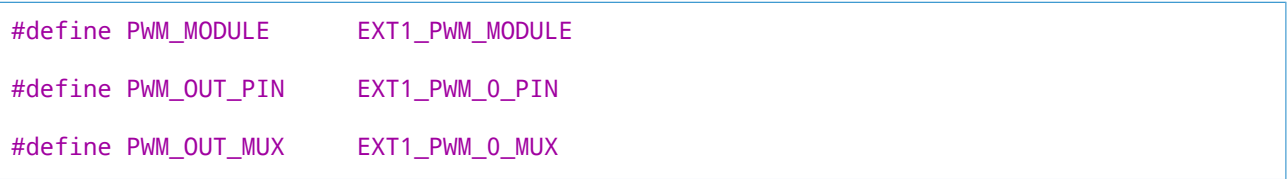

Add to the main application source file, outside of any functions:

struct tc\_module tc\_instance;

struct dma\_resource example\_resource;

#define TRANSFER\_SIZE (16)

#define TRANSFER\_COUNTER (64)

static uint8\_t source\_memory[TRANSFER\_SIZE\*TRANSFER\_COUNTER];

static uint8\_t destination\_memory[TRANSFER\_SIZE\*TRANSFER\_COUNTER];

static volatile bool transfer\_is\_done = false;

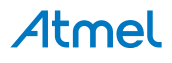

COMPILER\_ALIGNED(16) DmacDescriptor example\_descriptor;

Copy-paste the following setup code to your user application:

```
#define TRANSFER_SIZE (16)
#define TRANSFER_COUNTER (64)
static uint8_t source_memory[TRANSFER_SIZE*TRANSFER_COUNTER];
static uint8_t destination_memory[TRANSFER_SIZE*TRANSFER_COUNTER];
static volatile bool transfer_is_done = false;
COMPILER_ALIGNED(16)
DmacDescriptor example_descriptor;
void configure_tc(void)
{
     struct tc_config config_tc;
     tc_get_config_defaults(&config_tc);
     config_tc.counter_size = TC_COUNTER_SIZE_16BIT;
     config_tc.wave_generation = TC_WAVE_GENERATION_NORMAL_PWM;
     config_tc.counter_16_bit.compare_capture_channel[0] = (0xFFFF / 4);
    config_tc.pwm_channel[0].enabled = true;
    config tc.pwm channel[0].pin out = PWM OUT PIN;
     config_tc.pwm_channel[0].pin_mux = PWM_OUT_MUX;
    tc_init(&tc_instance, PWM_MODULE, &config_tc);
    tc_enable(&tc_instance);
}
void transfer_done( const struct dma_resource* const resource )
{
     UNUSED(resource);
    transfer is done = true;
}
void configure dma resource(struct dma resource *resource)
{
     struct dma_resource_config config;
     dma_get_config_defaults(&config);
     config.peripheral_trigger = TC6_DMAC_ID_MC_0;
     dma_allocate(resource, &config);
}
void setup_dma_descriptor(DmacDescriptor *descriptor)
{
     struct dma_descriptor_config descriptor_config;
     dma_descriptor_get_config_defaults(&descriptor_config);
     descriptor_config.block_transfer_count = TRANSFER_SIZE;
```
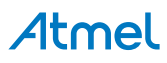

```
 descriptor_config.source_address = (uint32_t)source_memory + TRANSFER_SIZE;
descriptor config.destination address = (uint32 t)destination memory + TRANSFER SIZE;
 dma_descriptor_create(descriptor, &descriptor_config);
```

```
}
```
Add to user application initialization (typically the start of main()):

configure\_tc();

### **Workflow**

#### **Create variables**

1. Create a module software instance structure for the TC module to store the TC driver state while it is in use.

struct tc\_module tc\_instance;

**Note** This should never go out of scope as long as the module is in use. In most cases, this should be global.

2. Create a module software instance structure for DMA resource to store the DMA resource state while it is in use.

struct dma\_resource example\_resource;

**Note** This should never go out of scope as long as the module is in use. In most cases, this should be global.

#### **Configure TC**

1. Create a TC module configuration struct, which can be filled out to adjust the configuration of a physical TC peripheral.

struct tc config config tc;

2. Initialize the TC configuration struct with the module's default values.

tc\_get\_config\_defaults(&config\_tc);

**Note** This should always be performed before using the configuration struct to ensure that all values are initialized to known default settings.

3. Alter the TC settings to configure the counter width, wave generation mode and the compare channel 0 value.

```
config_tc.counter_size = TC_COUNTER_SIZE_16BIT;
config_tc.wave_generation = TC_WAVE_GENERATION_NORMAL_PWM;
config_tc.counter_16_bit.compare_capture_channel[0] = (0xFFFF / 4);
```
4. Alter the TC settings to configure the PWM output on a physical device pin.

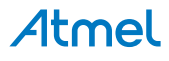

```
config tc.pwm channel[0].enabled = true;
config tc.pwm channel[0].pin out = PWM OUT PIN;
config tc.pwm channel[0].pin mux = PWM OUT MUX;
```
5. Configure the TC module with the desired settings.

```
tc_init(&tc_instance, PWM_MODULE, &config_tc);
```
6. Enable the TC module to start the timer and begin PWM signal generation.

```
tc_enable(&tc_instance);
```
#### **Configure DMA**

1. Create a DMA resource configuration structure, which can be filled out to adjust the configuration of a single DMA transfer.

struct dma\_resource\_config config;

2. Initialize the DMA resource configuration struct with the module's default values.

```
dma get config defaults(&config);
config.peripheral trigger = TC6 DMAC ID MC 0;
```
**Note** This should always be performed before using the configuration struct to ensure that all values are initialized to known default settings.

3. Allocate a DMA resource with the configurations.

dma\_allocate(resource, &config);

4. Create a DMA transfer descriptor configuration structure, which can be filled out to adjust the configuration of a single DMA transfer.

struct dma descriptor config descriptor config;

5. Initialize the DMA transfer descriptor configuration struct with the module's default values.

dma\_descriptor\_get\_config\_defaults(&descriptor\_config);

**Note** This should always be performed before using the configuration struct to ensure that all values are initialized to known default settings.

6. Set the specific parameters for a DMA transfer with transfer size, source address, destination address.

```
descriptor_config.block_transfer_count = TRANSFER_SIZE;
descriptor_config.source_address = (uint32_t)source_memory + TRANSFER_SIZE;
descriptor_config.destination_address = (uint32_t)destination_memory + TRANSFER_SIZE;
```
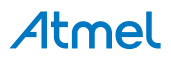

7. Create the DMA transfer descriptor.

dma\_descriptor\_create(descriptor, &descriptor\_config);

8. Add the DMA transfer descriptor to the allocated DMA resource.

dma\_add\_descriptor(&example\_resource, &example\_descriptor);

9. Register a callback to indicate transfer status.

```
dma_register_callback(&example_resource, transfer_done,
        DMA_CALLBACK_TRANSFER_DONE);
```
10. The transfer done flag is set in the registered callback function.

```
void transfer_done( const struct dma_resource* const resource )
{
     UNUSED(resource);
    transfer is done = true;
}
```
#### **Prepare data**

1. Setup memory content for validate transfer.

```
for (i = 0; i < TRANSFER_SIZE*TRANSFER_COUNTER; i++) {
    source_memory[i] = i;}
```

```
20.8.4.2 Use Case
```
# **Code**

Copy-paste the following code to your user application:

```
for(i=0;i<TRANSFER_COUNTER;i++) {
     transfer_is_done = false;
     dma_start_transfer_job(&example_resource);
     while (!transfer_is_done) {
         /* Wait for transfer done */
     }
     example_descriptor.SRCADDR.reg += TRANSFER_SIZE;
     example_descriptor.DSTADDR.reg += TRANSFER_SIZE;
}
while(1);
```
# **Workflow**

1. Start the loop for transfer.

```
for(i=0;i<TRANSFER_COUNTER;i++) {
```

```
 transfer_is_done = false;
     dma_start_transfer_job(&example_resource);
     while (!transfer_is_done) {
         /* Wait for transfer done */
     }
     example_descriptor.SRCADDR.reg += TRANSFER_SIZE;
     example_descriptor.DSTADDR.reg += TRANSFER_SIZE;
}
```
2. Set the transfer done flag as false.

transfer\_is\_done = false;

3. Start the transfer job.

```
dma_start_transfer_job(&example_resource);
```
4. Wait for transfer done.

```
while (!transfer_is_done) {
     /* Wait for transfer done */
}
```
5. Update the source and destination address for next transfer

```
example_descriptor.SRCADDR.reg += TRANSFER_SIZE;
example_descriptor.DSTADDR.reg += TRANSFER_SIZE;
```
6. enter endless loop

while(1);

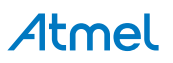

# **21. SAM D20/D21 Watchdog Driver (WDT)**

<span id="page-494-2"></span>This driver for SAM D20/D21 devices provides an interface for the configuration and management of the device's Watchdog Timer module, including the enabling, disabling and kicking within the device. The following driver API modes are covered by this manual:

- Polled APIs
- **Callback APIs**

The following peripherals are used by this module:

WDT (Watchdog Timer)

The outline of this documentation is as follows:

- **[Prerequisites](#page-494-0)**
- **[Module Overview](#page-494-1)**
- [Special Considerations](#page-495-0)
- [Extra Information](#page-495-1)
- **[Examples](#page-495-2)**
- <span id="page-494-0"></span>**[API Overview](#page-495-3)**

# **21.1 Prerequisites**

<span id="page-494-1"></span>There are no prerequisites for this module.

# **21.2 Module Overview**

The Watchdog module (WDT) is designed to give an added level of safety in critical systems, to ensure a system reset is triggered in the case of a deadlock or other software malfunction that prevents normal device operation.

At a basic level, the Watchdog is a system timer with a fixed period; once enabled, it will continue to count ticks of its asynchronous clock until it is periodically reset, or the timeout period is reached. In the event of a Watchdog timeout, the module will trigger a system reset identical to a pulse of the device's reset pin, resetting all peripherals to their power-on default states and restarting the application software from the reset vector.

In many systems, there is an obvious upper bound to the amount of time each iteration of the main application loop can be expected to run, before a malfunction can be assumed (either due to a deadlock waiting on hardware or software, or due to other means). When the Watchdog is configured with a timeout period equal to this upper bound, a malfunction in the system will force a full system reset to allow for a graceful recovery.

### **21.2.1 Locked Mode**

The Watchdog configuration can be set in the device fuses and locked in hardware, so that no software changes can be made to the Watchdog configuration. Additionally, the Watchdog can be locked on in software if it is not already locked, so that the module configuration cannot be modified until a power on reset of the device.

The locked configuration can be used to ensure that faulty software does not cause the Watchdog configuration to be changed, preserving the level of safety given by the module.

#### **21.2.2 Window Mode**

Just as there is a reasonable upper bound to the time the main program loop should take for each iteration, there is also in many applications a lower bound, i.e. a *minimum* time for which each loop iteration should run for under normal circumstances. To guard against a system failure resetting the Watchdog in a tight loop (or a failure in the system application causing the main loop to run faster than expected) a "Window" mode can be enabled to disallow resetting of the Watchdog counter before a certain period of time. If the Watchdog is not reset *after* the window opens but not *before* the Watchdog expires, the system will reset.

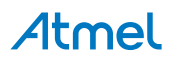

# **21.2.3 Early Warning**

In some cases it is desirable to receive an early warning that the Watchdog is about to expire, so that some system action (such as saving any system configuration data for failure analysis purposes) can be performed before the system reset occurs. The Early Warning feature of the Watchdog module allows such a notification to be requested; after the configured early warning time (but before the expiry of the Watchdog counter) the Early Warning flag will become set, so that the user application can take an appropriate action.

**Note** It is important to note that the purpose of the Early Warning feature is *not* to allow the user application to reset the Watchdog; doing so will defeat the safety the module gives to the user application. Instead, this feature should be used purely to perform any tasks that need to be undertaken before the system reset occurs.

## **21.2.4 Physical Connection**

[Figure 21-1: Physical Connection on page 496](#page-495-4) shows how this module is interconnected within the device.

#### <span id="page-495-4"></span>**Figure 21-1. Physical Connection**

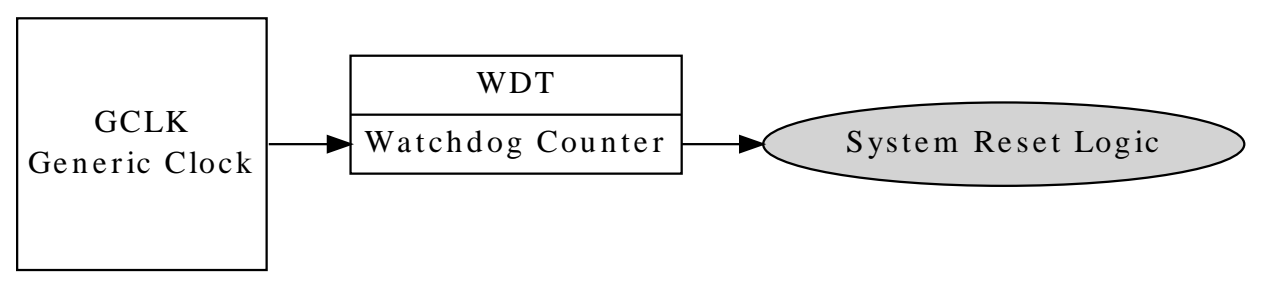

# **21.3 Special Considerations**

<span id="page-495-0"></span>On some devices the Watchdog configuration can be fused to be always on in a particular configuration; if this mode is enabled the Watchdog is not software configurable and can have its count reset and early warning state checked/cleared only.

# **21.4 Extra Information**

<span id="page-495-1"></span>For extra information see [Extra Information for WDT Driver](#page-501-0). This includes:

- **[Acronyms](#page-501-1)**
- **[Dependencies](#page-501-2)**
- **[Errata](#page-502-0)**
- <span id="page-495-2"></span>**[Module History](#page-502-1)**

# **21.5 Examples**

<span id="page-495-3"></span>For a list of examples related to this driver, see [Examples for WDT Driver.](#page-502-2)

# **21.6 API Overview**

# **21.6.1 Variable and Type Definitions**

**21.6.1.1 Callback configuration and initialization**

**Type wdt\_callback\_t**

typedef void(\* wdt\_callback\_t )(void)

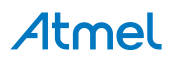

Type definition for a WDT module callback function.

#### **21.6.2 Structure Definitions**

#### **21.6.2.1 Struct wdt\_conf**

Configuration structure for a Watchdog Timer instance. This structure should be initialized by the [wdt\\_get\\_config\\_defaults\(\)](#page-496-0) function before being modified by the user application.

#### **Table 21-1. Members**

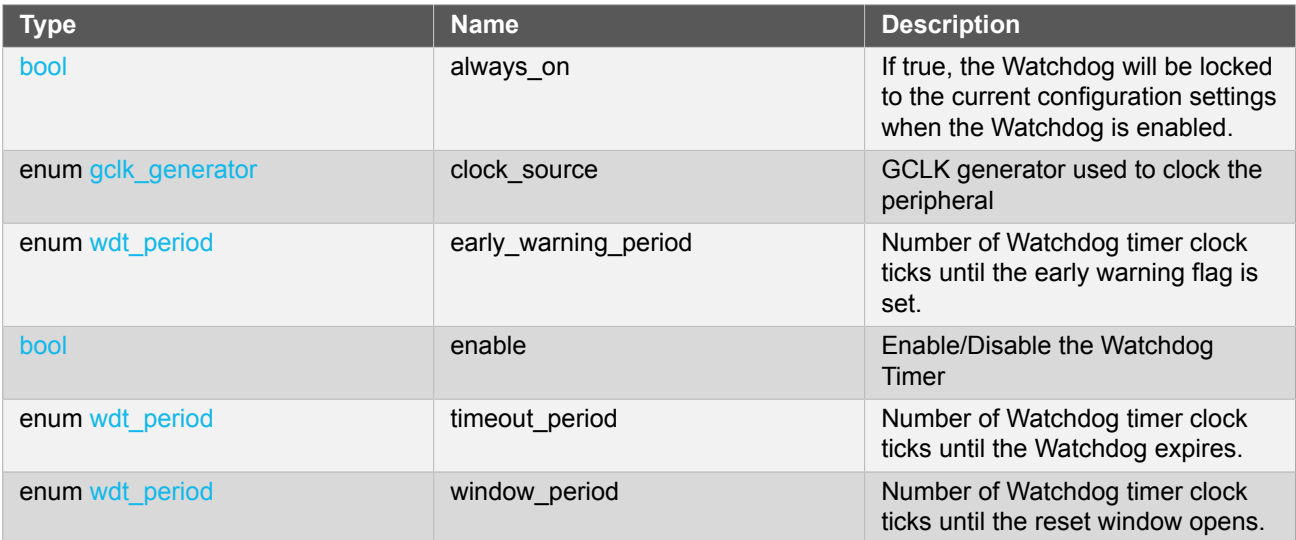

#### **21.6.3 Function Definitions**

**21.6.3.1 Configuration and initialization**

# **Function wdt\_is\_syncing()**

*Determines if the hardware module(s) are currently synchronizing to the bus.*

bool wdt\_is\_syncing(void)

Checks to see if the underlying hardware peripheral module(s) are currently synchronizing across multiple clock domains to the hardware bus, This function can be used to delay further operations on a module until such time that it is ready, to prevent blocking delays for synchronization in the user application.

#### **Returns** Synchronization status of the underlying hardware module(s).

#### **Table 21-2. Return Values**

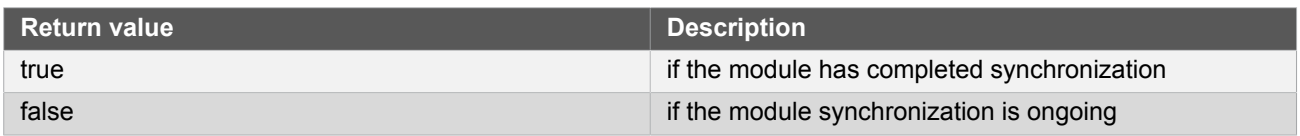

# <span id="page-496-0"></span>**Function wdt\_get\_config\_defaults()**

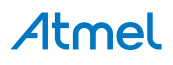

*Initializes a Watchdog Timer configuration structure to defaults.*

```
void wdt_get_config_defaults(
   struct wdt_conf *const config)
```
Initializes a given Watchdog Timer configuration structure to a set of known default values. This function should be called on all new instances of these configuration structures before being modified by the user application. The default configuration is as follows:

- Not locked, to allow for further (re-)configuration
- Enable WDT
- Watchdog timer sourced from Generic Clock Channel 4
- A timeout period of 16384 clocks of the Watchdog module clock
- No window period, so that the Watchdog count can be reset at any time
- No early warning period to indicate the Watchdog will soon expire

#### **Table 21-3. Parameters**

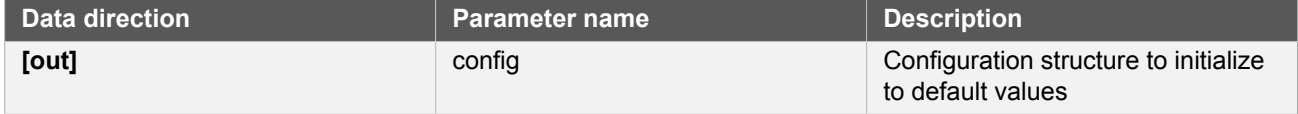

# **Function wdt\_set\_config()**

*Sets up the WDT hardware module based on the configuration.*

```
enum status_code wdt_set_config(
   const struct wdt_conf *const config)
```
Writes a given configuration of a WDT configuration to the hardware module, and initializes the internal device struct

### **Table 21-4. Parameters**

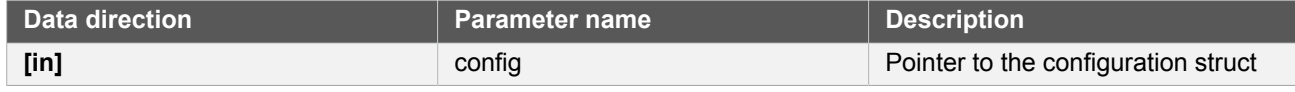

**Returns** Status of the configuration procedure.

#### **Table 21-5. Return Values**

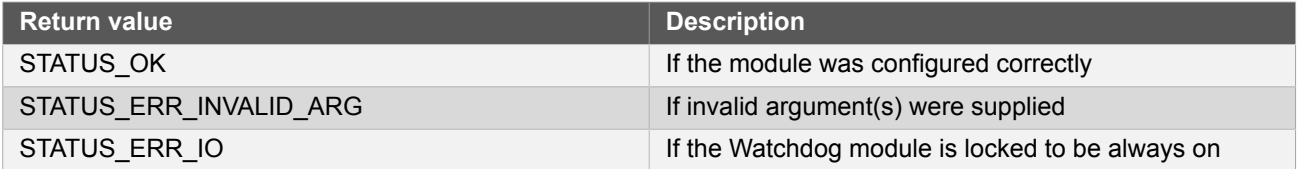

# **Function wdt\_is\_locked()**

*Determines if the Watchdog timer is currently locked in an enabled state.*

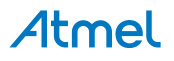

bool wdt is locked(void)

Determines if the Watchdog timer is currently enabled and locked, so that it cannot be disabled or otherwise reconfigured.

**Returns** Current Watchdog lock state.

**21.6.3.2 Timeout and Early Warning Management**

#### **Function wdt\_clear\_early\_warning()**

*Clears the Watchdog timer Early Warning period elapsed flag.*

void wdt\_clear\_early\_warning(void)

Clears the Watchdog timer Early Warning period elapsed flag, so that a new early warning period can be detected.

### **Function wdt\_is\_early\_warning()**

*Determines if the Watchdog timer Early Warning period has elapsed.*

bool wdt\_is\_early\_warning(void)

Determines if the Watchdog timer Early Warning period has elapsed.

**Note** If no early warning period was configured, the value returned by this function is invalid.

**Returns** Current Watchdog Early Warning state.

#### **Function wdt\_reset\_count()**

*Resets the count of the running Watchdog Timer that was previously enabled.*

void wdt\_reset\_count(void)

Resets the current count of the Watchdog Timer, restarting the timeout period count elapsed. This function should be called after the window period (if one was set in the module configuration) but before the timeout period to prevent a reset of the system.

**21.6.3.3 Callback configuration and initialization**

**Function wdt\_register\_callback()**

*Registers an asynchronous callback function with the driver.*

```
enum status_code wdt_register_callback(
  const wdt_callback_t callback,
```
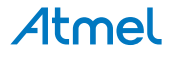

#### const enum wdt\_callback type)

Registers an asynchronous callback with the WDT driver, fired when a given criteria (such as an Early Warning) is met. Callbacks are fired once for each event.

#### **Table 21-6. Parameters**

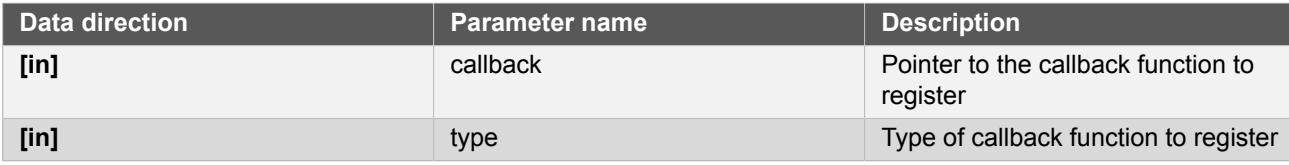

**Returns** Status of the registration operation.

#### **Table 21-7. Return Values**

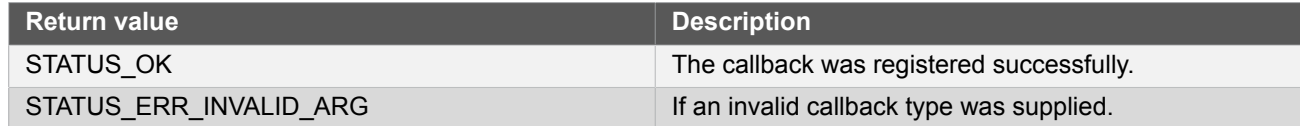

# **Function wdt\_unregister\_callback()**

*Unregisters an asynchronous callback function with the driver.*

```
enum status_code wdt_unregister_callback(
  const enum wdt_callback type)
```
Unregisters an asynchronous callback with the WDT driver, removing it from the internal callback registration table.

#### **Table 21-8. Parameters**

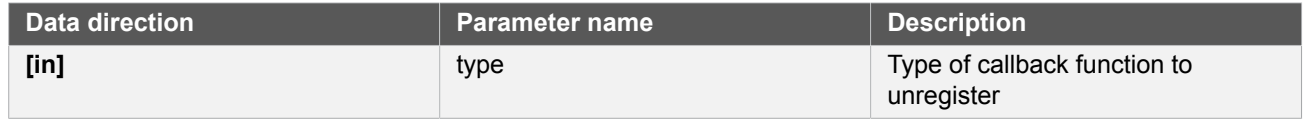

#### **Returns** Status of the de-registration operation.

#### **Table 21-9. Return Values**

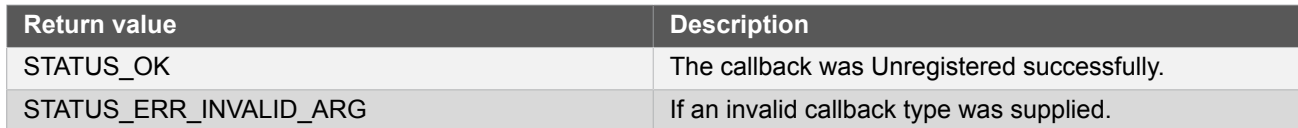

#### **21.6.3.4 Callback enabling and disabling**

#### **Function wdt\_enable\_callback()**

*Enables asynchronous callback generation for a given type.*

```
enum status_code wdt_enable_callback(
  const enum wdt_callback type)
```
Enables asynchronous callbacks for a given callback type. This must be called before an external interrupt channel will generate callback events.

#### **Table 21-10. Parameters**

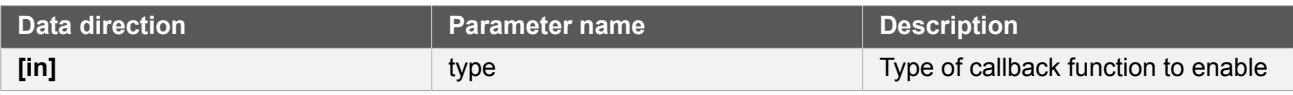

**Returns** Status of the callback enable operation.

#### **Table 21-11. Return Values**

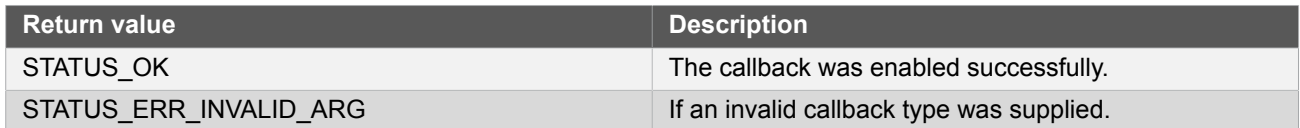

# **Function wdt\_disable\_callback()**

*Disables asynchronous callback generation for a given type.*

enum status\_code wdt\_disable\_callback( const enum wdt\_callback type)

Disables asynchronous callbacks for a given callback type.

#### **Table 21-12. Parameters**

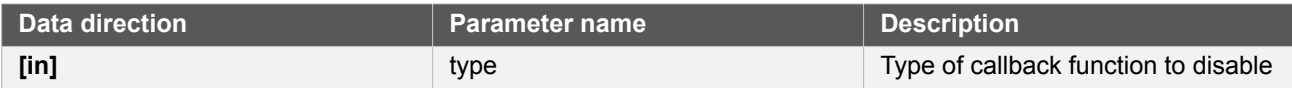

**Returns** Status of the callback disable operation.

#### **Table 21-13. Return Values**

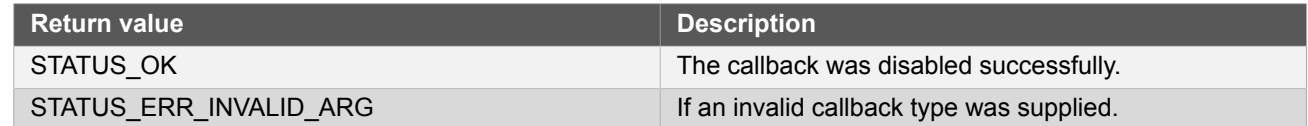

#### **21.6.4 Enumeration Definitions**

**21.6.4.1 Callback configuration and initialization**

# **Enum wdt\_callback**

Enum for the possible callback types for the WDT module.

#### **Table 21-14. Members**

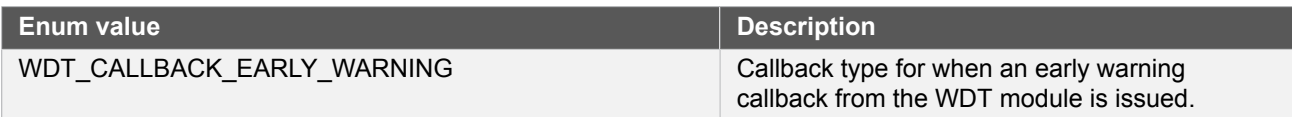

### **21.6.4.2 Enum wdt\_period**

<span id="page-501-3"></span>Enum for the possible period settings of the Watchdog timer module, for values requiring a period as a number of Watchdog timer clock ticks.

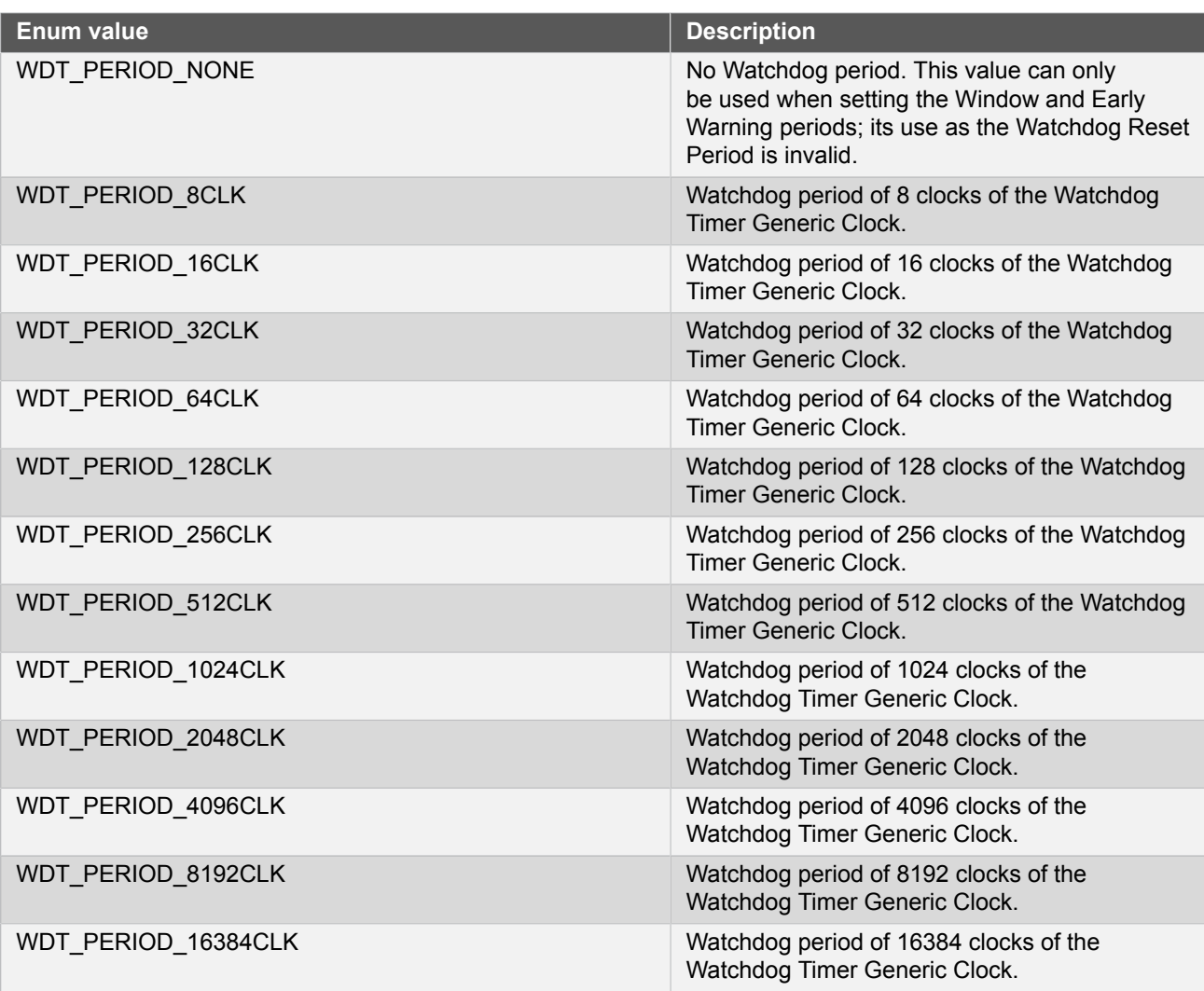

**Table 21-15. Members**

# <span id="page-501-0"></span>**21.7 Extra Information for WDT Driver**

## **21.7.1 Acronyms**

<span id="page-501-1"></span>The table below presents the acronyms used in this module:

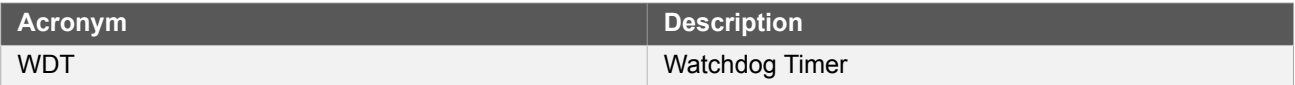

## **21.7.2 Dependencies**

<span id="page-501-2"></span>This driver has the following dependencies:

• [System Clock Driver](#page-399-0)

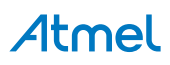

### **21.7.3 Errata**

<span id="page-502-1"></span><span id="page-502-0"></span>There are no errata related to this driver.

#### **21.7.4 Module History**

An overview of the module history is presented in the table below, with details on the enhancements and fixes made to the module since its first release. The current version of this corresponds to the newest version in the table.

#### **Changelog**

Add SAMD21 support and driver updated to follow driver type convention:

- wdt\_init, wdt\_enable, wdt\_disable functions removed
- wdt set config function added
- WDT module enable state moved inside the configuration struct

<span id="page-502-2"></span>Initial Release

# **21.8 Examples for WDT Driver**

This is a list of the available Quick Start guides (QSGs) and example applications for SAM D20/D21 [Watchdog](#page-494-2) [Driver \(WDT\).](#page-494-2) QSGs are simple examples with step-by-step instructions to configure and use this driver in a selection of use cases. Note that QSGs can be compiled as a standalone application or be added to the user application.

- [Quick Start Guide for WDT Basic](#page-502-3)
- <span id="page-502-3"></span>● [Quick Start Guide for WDT - Callback](#page-504-0)

#### **21.8.1 Quick Start Guide for WDT - Basic**

In this use case, the Watchdog module is configured for:

- System reset after 2048 clocks of the Watchdog generic clock
- Always on mode disabled
- Basic mode, with no window or early warning periods

This use case sets up the Watchdog to force a system reset after every 2048 clocks of the Watchdog's Generic Clock channel, unless the user periodically resets the Watchdog counter via a button before the timer expires. If the watchdog resets the device, a LED on the board is turned off.

#### **21.8.1.1 Setup**

#### **Prerequisites**

There are no special setup requirements for this use-case.

# **Code**

Copy-paste the following setup code to your user application:

```
void configure_wdt(void)
{
     /* Create a new configuration structure for the Watchdog settings and fill
     * with the default module settings. */
     struct wdt_conf config_wdt;
     wdt_get_config_defaults(&config_wdt);
```
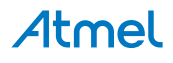

```
 /* Set the Watchdog configuration settings */
config wdt.always on = false;
config_wdt.clock_source = GCLK_GENERATOR_4;
 config_wdt.timeout_period = WDT_PERIOD_2048CLK;
 /* Initialize and enable the Watchdog with the user settings */
 wdt_set_config(&config_wdt);
```
Add to user application initialization (typically the start of main()):

configure\_wdt();

#### **Workflow**

}

1. Create a Watchdog module configuration struct, which can be filled out to adjust the configuration of the Watchdog.

struct wdt conf config wdt;

2. Initialize the Watchdog configuration struct with the module's default values.

wdt\_get\_config\_defaults(&config\_wdt);

**Note** This should always be performed before using the configuration struct to ensure that all values are initialized to known default settings.

3. Adjust the configuration struct to set the timeout period and lock mode of the Watchdog.

```
config wdt.always on = false;
config_wdt.clock_source = GCLK_GENERATOR 4;
config_wdt.timeout_period = WDT_PERIOD_2048CLK;
```
4. Setups the WDT hardware module with the requested settings.

wdt\_set\_config(&config\_wdt);

**21.8.1.2 Quick Start Guide for WDT - Basic**

# **Code**

Copy-paste the following code to your user application:

```
enum system_reset_cause reset_cause = system_get_reset_cause();
if (reset_cause == SYSTEM_RESET_CAUSE_WDT) {
     port_pin_set_output_level(LED_0_PIN, LED_0_INACTIVE);
}
else {
     port_pin_set_output_level(LED_0_PIN, LED_0_ACTIVE);
}
while (true) {
```
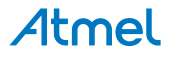
```
if (port pin get input level(BUTTON 0 PIN) == false) {
        port pin set output level(LED 0 PIN, LED 0 ACTIVE);
        wdt reset count();
     }
}
```
# **Workflow**

1. Retrieve the cause of the system reset to determine if the watchdog module was the cause of the last reset.

```
enum system_reset_cause reset_cause = system_get_reset_cause();
```
2. Turn on or off the board LED based on whether the watchdog reset the device.

```
if (reset cause == SYSTEM RESET CAUSE WDT) {
     port_pin_set_output_level(LED_0_PIN, LED_0_INACTIVE);
}
else {
     port_pin_set_output_level(LED_0_PIN, LED_0_ACTIVE);
}
```
3. Enter an infinite loop to hold the main program logic.

```
while (true) {
```
4. Test to see if the board button is currently being pressed.

```
if (port pin get input level(BUTTON 0 PIN) == false) {
```
5. If the button is pressed, turn on the board LED and reset the Watchdog timer.

```
port_pin_set_output_level(LED_0_PIN, LED_0_ACTIVE);
wdt reset count();
```
# **21.8.2 Quick Start Guide for WDT - Callback**

In this use case, the Watchdog module is configured for:

- System reset after 4096 clocks of the Watchdog generic clock
- Always on mode disabled
- Early warning period of 2048 clocks of the Watchdog generic clock

This use case sets up the Watchdog to force a system reset after every 4096 clocks of the Watchdog's Generic Clock channel, with an Early Warning callback being generated every 2048 clocks. Each time the Early Warning interrupt fires the board LED is turned on, and each time the device resets the board LED is turned off, giving a periodic flashing pattern.

**21.8.2.1 Setup**

# **Prerequisites**

There are no special setup requirements for this use-case.

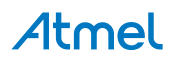

# **Code**

Copy-paste the following setup code to your user application:

```
void watchdog early warning callback(void)
{
     port_pin_set_output_level(LED_0_PIN, LED_0_ACTIVE);
}
void configure wdt(void)
{
     /* Create a new configuration structure for the Watchdog settings and fill
     * with the default module settings. */
    struct wdt conf config wdt;
    wdt get config defaults(&config wdt);
     /* Set the Watchdog configuration settings */
    config wdt.always on = false;
    config_wdt.clock_source = GCLK_GENERATOR_4;
    config wdt.timeout period = WDT PERIOD 4096CLK;
     config_wdt.early_warning_period = WDT_PERIOD_2048CLK;
     /* Initialize and enable the Watchdog with the user settings */
     wdt_set_config(&config_wdt);
}
void configure_wdt_callbacks(void)
{
     wdt_register_callback(watchdog_early_warning_callback,
        WDT_CALLBACK_EARLY_WARNING);
     wdt_enable_callback(WDT_CALLBACK_EARLY_WARNING);
}
```
Add to user application initialization (typically the start of main()):

configure\_wdt(); configure\_wdt\_callbacks();

# **Workflow**

- 1. Configure and enable the Watchdog driver
	- a. Create a Watchdog module configuration struct, which can be filled out to adjust the configuration of the Watchdog.

```
struct wdt conf config wdt;
```
b. Initialize the Watchdog configuration struct with the module's default values.

wdt\_get\_config\_defaults(&config\_wdt);

**Note** This should always be performed before using the configuration struct to ensure that all values are initialized to known default settings.

c. Adjust the configuration struct to set the timeout and early warning periods of the Watchdog.

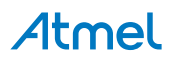

```
config_wdt.always_on = false;
config_wdt.clock_source
config_wdt.timeout_period = WDT_PERIOD_4096CLK;
config_wdt.early_warning_period = WDT_PERIOD_2048CLK;
```
d. Sets up the WDT hardware module with the requested settings.

wdt set config(&config wdt);

- 2. Register and enable the Early Warning callback handler
	- a. Register the user-provided Early Warning callback function with the driver, so that it will be run when an Early Warning condition occurs.

wdt\_register\_callback(watchdog\_early\_warning\_callback, WDT\_CALLBACK\_EARLY\_WARNING);

b. Enable the Early Warning callback so that it will generate callbacks.

wdt\_enable\_callback(WDT\_CALLBACK\_EARLY\_WARNING);

**21.8.2.2 Quick Start Guide for WDT - Callback**

# **Code**

Copy-paste the following code to your user application:

```
port_pin_set_output_level(LED_0_PIN, LED_0_INACTIVE);
system_interrupt_enable_global();
while (true) {
     /* Wait for callback */
}
```
# **Workflow**

1. Turn off the board LED when the application starts.

port\_pin\_set\_output\_level(LED\_0\_PIN, LED\_0\_INACTIVE);

2. Enable global interrupts so that callbacks can be generated.

```
system_interrupt_enable_global();
```
3. Enter an infinite loop to hold the main program logic.

```
while (true) {
     /* Wait for callback */
}
```
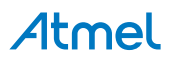

# **22. SAM D21 Direct Memory Access Controller Driver (DMAC)**

<span id="page-507-2"></span>This driver for SAM D21 devices provides an interface for the configuration and management of the Direct Memory Access Controller(DMAC) module within the device. The DMAC can transfer data between memories and peripherals, and thus off-load these tasks from the CPU. The module supports peripheral to peripheral, peripheral to memory, memory to peripheral and memory to memory transfers.

The following peripherals are used by the DMAC Driver:

DMAC (Direct Memory Access Controller)

The outline of this documentation is as follows:

- **[Prerequisites](#page-507-0)**
- **[Module Overview](#page-507-1)**
- **[Special Considerations](#page-509-0)**
- **[Extra Information](#page-509-1)**
- **[Examples](#page-509-2)**
- <span id="page-507-0"></span>**[API Overview](#page-509-3)**

# **22.1 Prerequisites**

<span id="page-507-1"></span>There are no prerequisites for this module.

# **22.2 Module Overview**

SAM D21 devices with DMAC enables high data transfer rates with minimum CPU intervention and frees up CPU time. With access to all peripherals, the DMAC can handle automatic transfer of data to/from modules. It supports static and incremental addressing for both source and destination.

The DMAC when used with Event System or peripheral triggers, provides a considerable advantage by reducing the power consumption and performing data transfer in the background. For example if the ADC is configured to generate an event, it can trigger the DMAC to transfer the data into another peripheral or into SRAM. The CPU can remain in sleep during this time to reduce power consumption.

The DMAC module has 12 channels. The DMA channel operation can be suspended at any time by software, by events from event system, or after selectable descriptor execution. The operation can be resumed by software or by events from event system. The DMAC driver for SAM D21 supports four types of transfers such as peripheral to peripheral, peripheral to memory, memory to peripheral and memory to memory.

The basic transfer unit is a beat which is defined as a single bus access. There can be multiple beats in a single block transfer and multiple block transfers in a DMA transaction. DMA transfer is based on descriptors, which holds transfer properties such as the source and destination addresses, transfer counter and other additional transfer control information. The descriptors can be static or linked. When static, a single block transfer is performed. When linked, a number of transfer descriptors can be used to enable multiple block transfers within a single DMA transaction.

The implementation of the DMA driver is based on the idea that DMA channel is a finite resource of entities with the same abilities. A DMA channel resource is able to move a defined set of data from a source address to destination address triggered by a transfer trigger. On the SAM D21 devices there are 12 DMA resources available for allocation. Each of these DMA resources can trigger interrupt callback routines and peripheral events. The other main features are

- Selectable transfer trigger source
	- **Software**

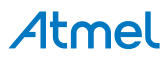

- **Event System**
- Peripheral
- Event input and output is supported for the 4 lower channels
- 4 level channel priority
- Optional interrupt generation on transfer complete, channel error or channel suspend
- Supports multi-buffer or circular buffer mode by linking multiple descriptors
- Beat size configurable as 8-bit, 16-bit or 32-bit

A simplified block diagram of the DMA Resource can be seen in [Figure 22-1: Module Overview on page 509](#page-508-0).

# <span id="page-508-0"></span>**Figure 22-1. Module Overview**

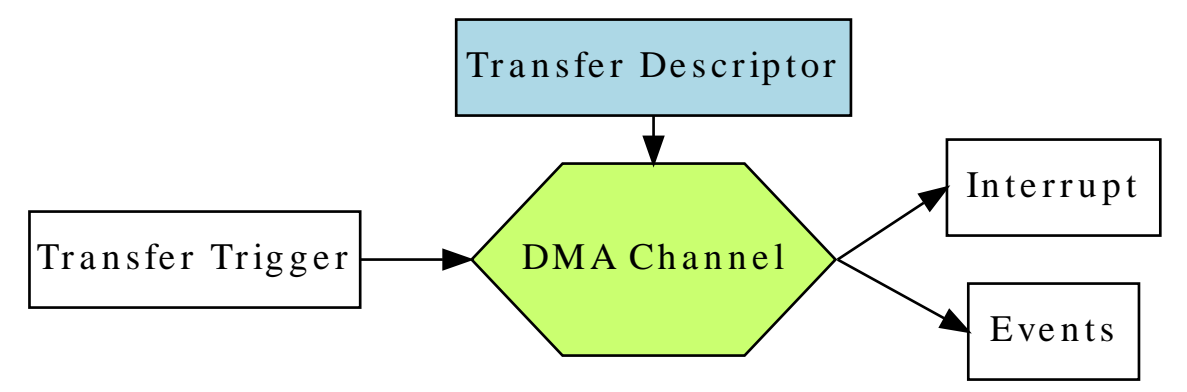

# **22.2.1 Terminology Used in DMAC Transfers**

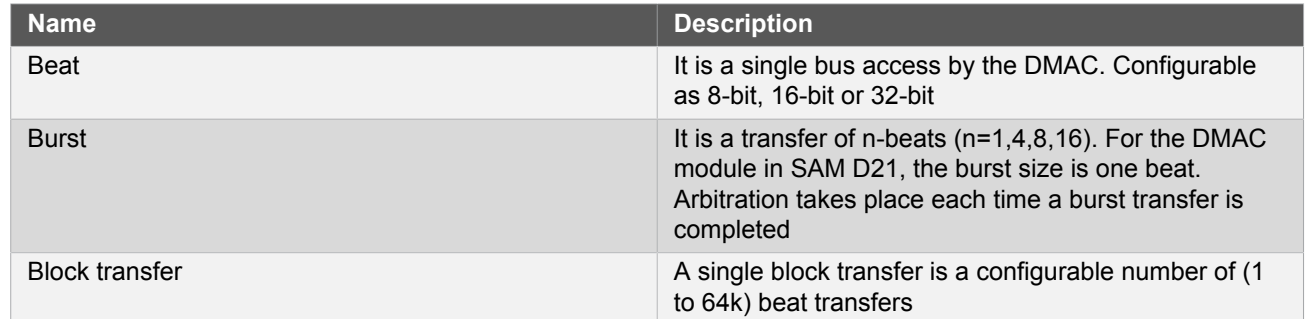

# **22.2.2 DMA Channels**

The DMAC in each device consists of several DMA channels, which along with the transfer descriptors defines the data transfer properties.

- The transfer control descriptor defines the source and destination addresses, source and destination address increment settings, the block transfer count and event output condition selection.
- Dedicated channel registers control the peripheral trigger source, trigger mode settings, event input actions and channel priority level settings.

With a successful DMA resource allocation, a dedicated DMA channel will be assigned. The channel will be occupied until the DMA resource is freed. A DMA resource handle is used to identify the specific DMA resource. When there are multiple channels with active requests, the arbiter prioritizes the channels requesting access to the bus.

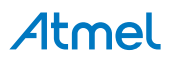

# **22.2.3 DMA Triggers**

DMA transfer can be started only when a DMA transfer request is acknowledged/granted by the arbiter. A transfer request can be triggered from software, peripheral or an event. There are dedicated source trigger selections for each DMA channel usage.

# **22.2.4 DMA Transfer Descriptor**

The transfer descriptor resides in the SRAM and defines these channel properties.

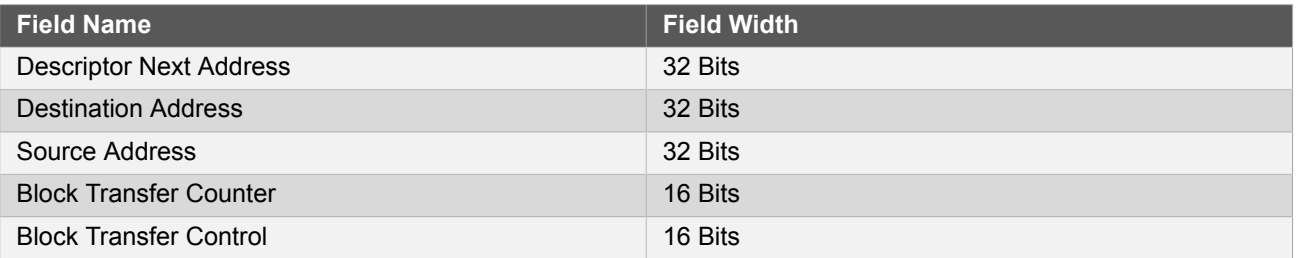

Before starting a transfer, at least one descriptor should be configured. After a successful allocation of a DMA channel, the transfer descriptor can be added with a call to [dma\\_add\\_descriptor\(\)](#page-512-0). If there is a transfer descriptor already allocated to the DMA resource, the descriptor will be linked to the next descriptor address.

#### **22.2.5 DMA Interrupts/Events**

Both an interrupt callback and an peripheral event can be triggered by the DMA transfer. Three types of callbacks are supported by the DMA driver: transfer complete, channel suspend and transfer error. Each of these callback types can be registered and enabled for each channel independently through the DMA driver API.

The DMAC module can also generate events on transfer complete. Event generation is enabled through the DMA channel, event channel configuration and event user multiplexing is done through the events driver.

The DMAC can generate events in the below cases:

- When a block transfer is complete
- <span id="page-509-0"></span>When each beat transfer within a block transfer is complete

# **22.3 Special Considerations**

<span id="page-509-1"></span>There are no special considerations for this module.

# **22.4 Extra Information**

For extra information see [Extra Information for DMAC Driver.](#page-521-0) This includes:

- **[Acronyms](#page-521-1)**
- **[Dependencies](#page-522-0)**
- [Errata](#page-522-1)
- <span id="page-509-2"></span>● [Module History](#page-522-2)

# **22.5 Examples**

<span id="page-509-3"></span>For a list of examples related to this driver, see [Examples for DMAC Driver.](#page-522-3)

# **22.6 API Overview**

#### **22.6.1 Variable and Type Definitions**

<span id="page-509-4"></span>**22.6.1.1 Type dma\_callback\_t**

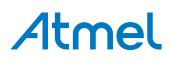

typedef void(\* dma\_callback\_t )(const struct dma\_resource \*const resource)

Type definition for a DMA resource callback function

**22.6.1.2 Variable descriptor\_section**

DmacDescriptor descriptor\_section

ExInitial description section

# **22.6.2 Structure Definitions**

# **22.6.2.1 Struct dma\_descriptor\_config**

DMA transfer descriptor configuration. When the source or destination address increment is enabled, the addresses stored into the configuration structure must correspond to the end of the transfer.

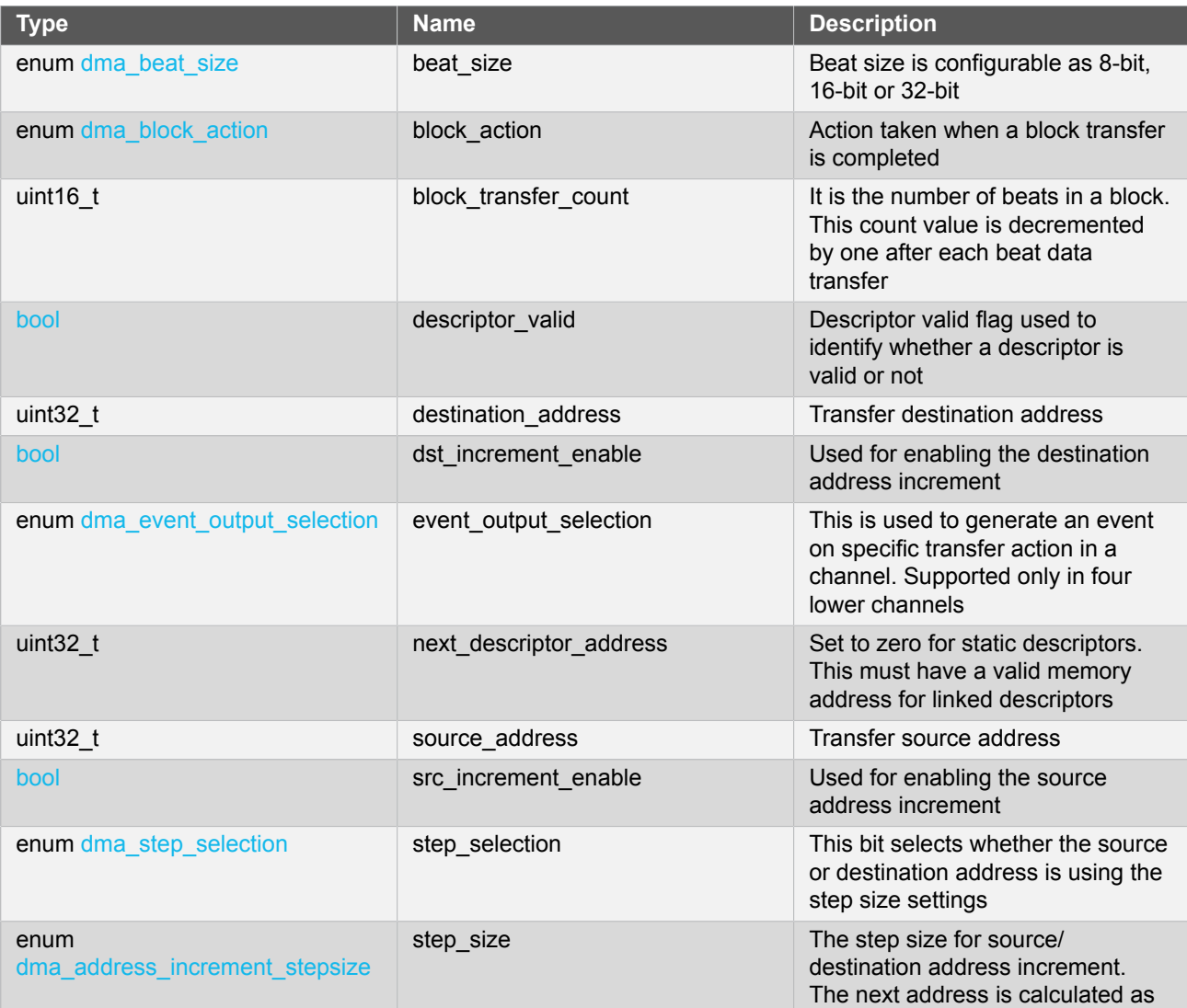

**Table 22-1. Members**

# **Atmel**

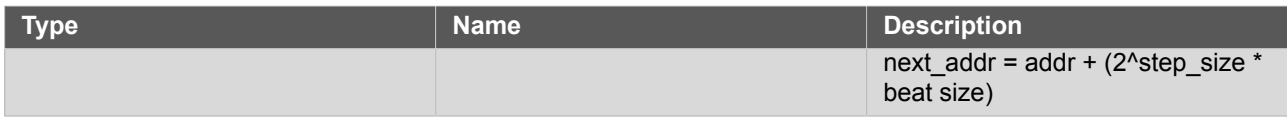

# **22.6.2.2 Struct dma\_events\_config**

<span id="page-511-0"></span>Configurations for DMA events

#### **Table 22-2. Members**

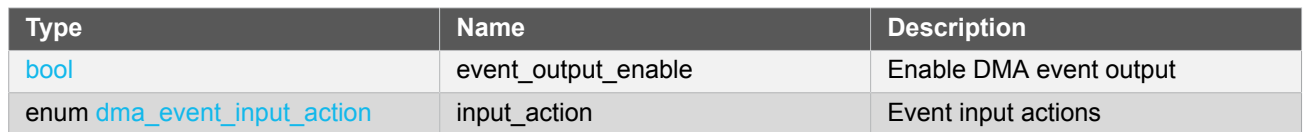

# **22.6.2.3 Struct dma\_resource**

Structure for DMA transfer resource

#### **Table 22-3. Members**

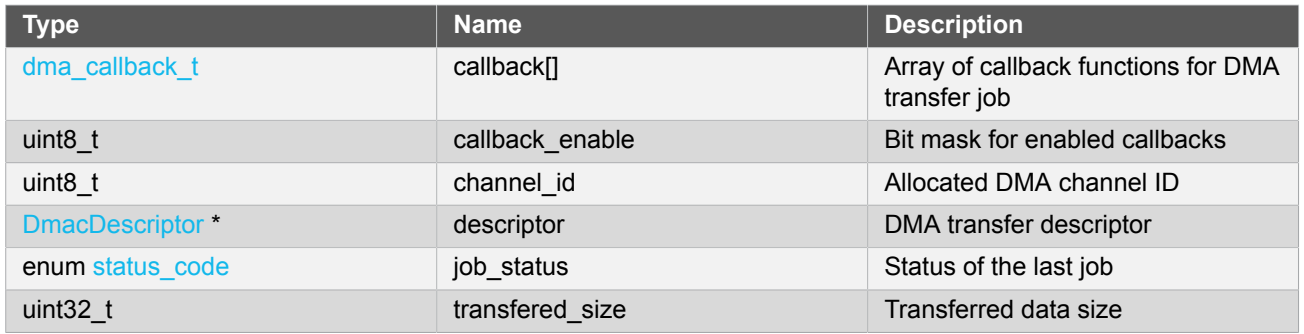

# **22.6.2.4 Struct dma\_resource\_config**

DMA configurations for transfer

#### **Table 22-4. Members**

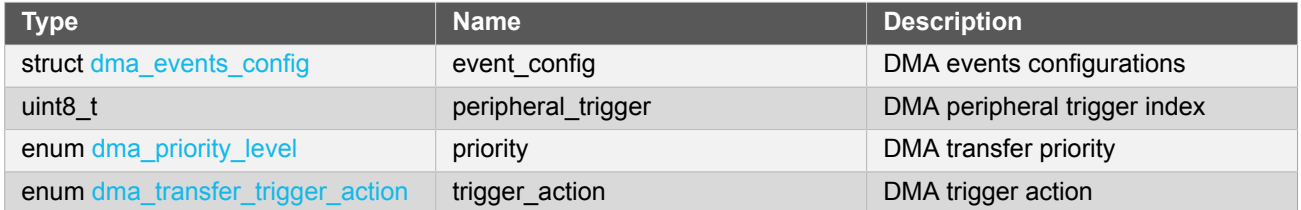

# **22.6.3 Macro Definitions**

**22.6.3.1 Macro DMA\_INVALID\_CHANNEL**

#define DMA\_INVALID\_CHANNEL 0xff

DMA invalid channel number

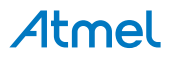

# **22.6.4 Function Definitions**

**22.6.4.1 Function dma\_abort\_job()**

#### *Abort a DMA transfer.*

```
void dma_abort_job(
   struct dma_resource * resource)
```
This function will abort a DMA transfer. The DMA channel used for the DMA resource will be disabled. The block transfer count will be also calculated and written to the DMA resource structure.

**Note** The DMA resource will not be freed after calling this function. The function [dma\\_free\(\)](#page-514-0) can be used to free an allocated resource.

#### **Table 22-5. Parameters**

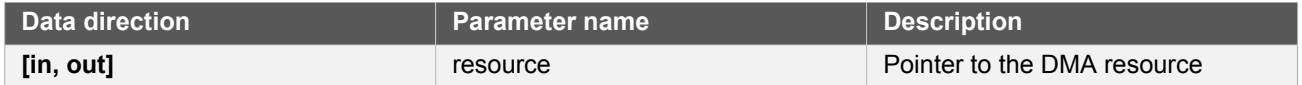

#### **22.6.4.2 Function dma\_add\_descriptor()**

<span id="page-512-0"></span>*Add a DMA transfer descriptor to a DMA resource.*

```
enum status_code dma_add_descriptor(
  struct dma resource * resource,
   DmacDescriptor * descriptor)
```
This function will add a DMA transfer descriptor to a DMA resource. If there was a transfer descriptor already allocated to the DMA resource, the descriptor will be linked to the next descriptor address.

#### **Table 22-6. Parameters**

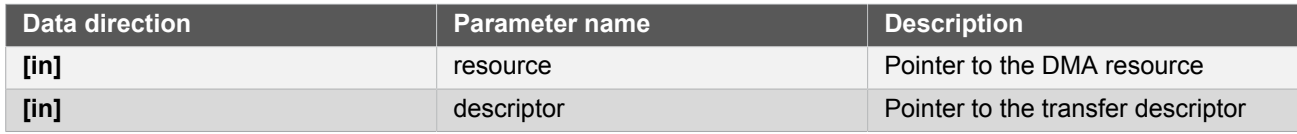

#### **Table 22-7. Return Values**

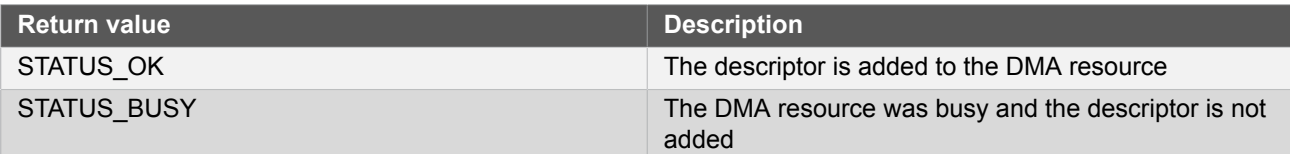

**22.6.4.3 Function dma\_allocate()**

*Allocate a DMA with configurations.*

```
enum status_code dma_allocate(
  struct dma_resource * resource,
```
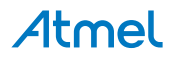

# struct dma\_resource\_config \* config)

This function will allocate a proper channel for a DMA transfer request.

#### **Table 22-8. Parameters**

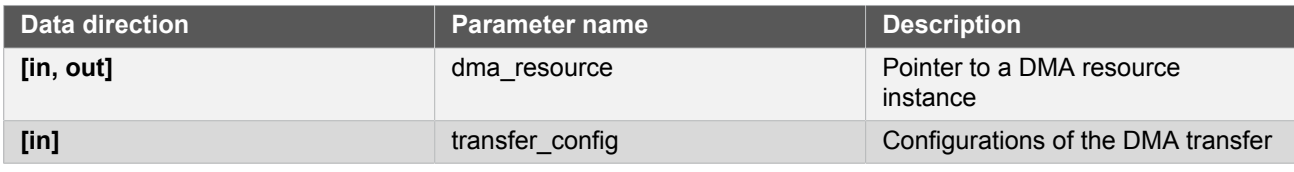

**Returns** Status of the allocation procedure.

#### **Table 22-9. Return Values**

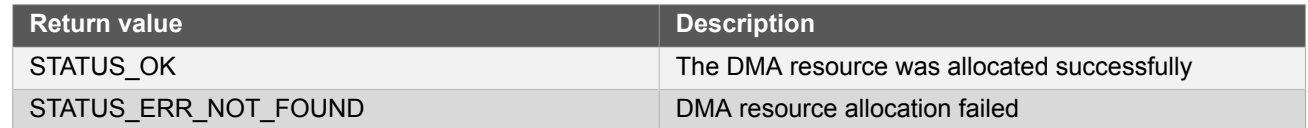

#### **22.6.4.4 Function dma\_descriptor\_create()**

*Create a DMA transfer descriptor with configurations.*

```
void dma_descriptor_create(
   DmacDescriptor * descriptor,
   struct dma_descriptor_config * config)
```
This function will set the transfer configurations to the DMA transfer descriptor.

#### **Table 22-10. Parameters**

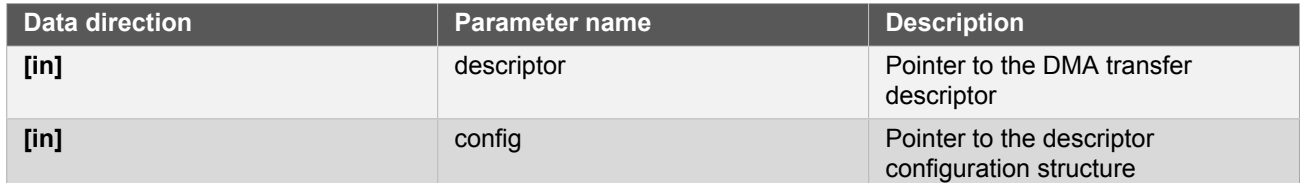

**22.6.4.5 Function dma\_descriptor\_get\_config\_defaults()**

*Initializes DMA transfer configuration with predefined default values.*

```
void dma_descriptor_get_config_defaults(
   struct dma_descriptor_config * config)
```
This function will initialize a given DMA descriptor configuration structure to a set of known default values. This function should be called on any new instance of the configuration structure before being modified by the user application.

The default configuration is as follows:

- Set the descriptor as valid
- Disable event output

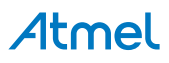

- No block action
- Set beat size as byte
- Enable source increment
- **Enable destination increment**
- Step size is applied to the destination address
- Address increment is beat size multiplied by 1
- Default transfer size is set to 0
- Default source address is set to NULL
- Default destination address is set to NULL
- Default next descriptor not available

#### **Table 22-11. Parameters**

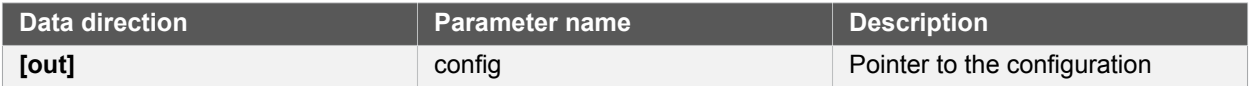

#### **22.6.4.6 Function dma\_disable\_callback()**

*Disable a callback function for a dedicated DMA resource.*

```
void dma_disable_callback(
   struct dma_resource * resource,
   enum dma_callback_type type)
```
#### **Table 22-12. Parameters**

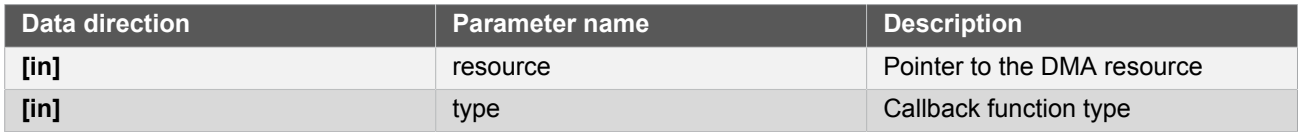

#### **22.6.4.7 Function dma\_enable\_callback()**

*Enable a callback function for a dedicated DMA resource.*

```
void dma_enable_callback(
   struct dma_resource * resource,
   enum dma_callback_type type)
```
# **Table 22-13. Parameters**

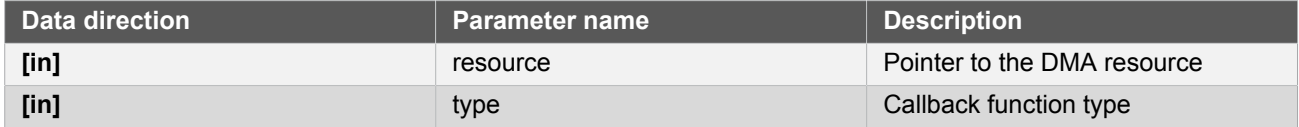

<span id="page-514-0"></span>**22.6.4.8 Function dma\_free()**

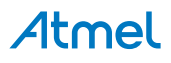

*Free an allocated DMA resource.*

```
enum status_code dma_free(
   struct dma_resource * resource)
```
This function will free an allocated DMA resource.

# **Table 22-14. Parameters**

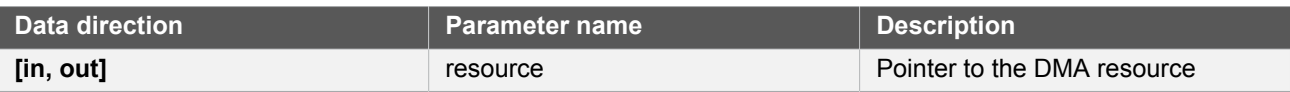

**Returns** Status of the free procedure.

# **Table 22-15. Return Values**

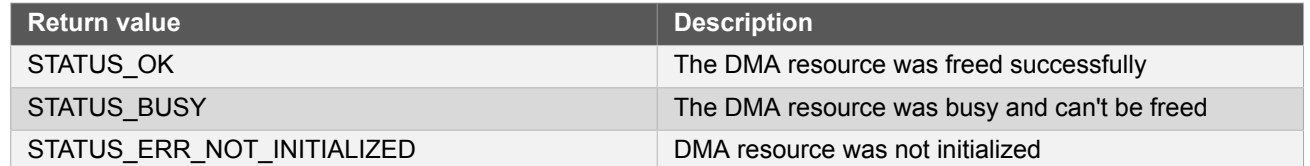

# **22.6.4.9 Function dma\_get\_config\_defaults()**

*Initializes config with predefined default values.*

```
void dma_get_config_defaults(
  struct dma_resource_config * config)
```
This function will initialize a given DMA configuration structure to a set of known default values. This function should be called on any new instance of the configuration structure before being modified by the user application.

The default configuration is as follows:

- Software trigger is used as the transfer trigger
- Priority level 0
- Only software/event trigger
- Requires a trigger for each transaction
- No event input /output

**Table 22-16. Parameters**

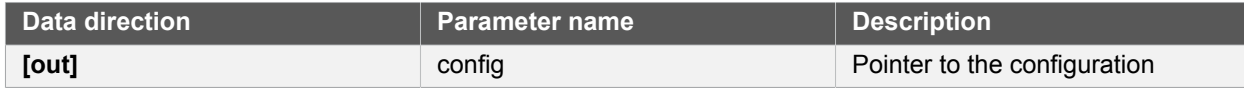

# **22.6.4.10 Function dma\_get\_job\_status()**

*Get DMA resource status.*

enum status\_code dma\_get\_job\_status(

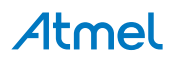

# struct dma\_resource \* resource)

#### **Table 22-17. Parameters**

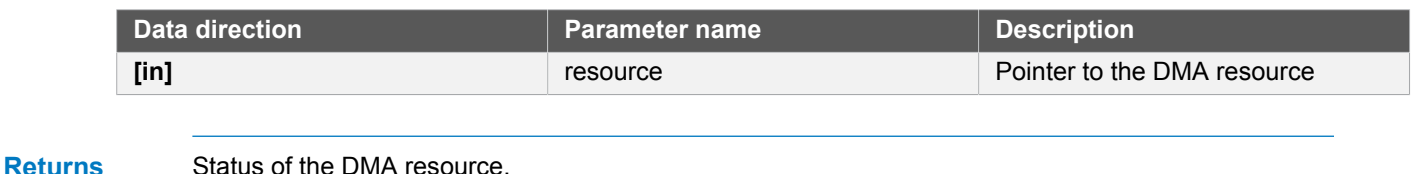

## **22.6.4.11 Function dma\_is\_busy()**

*Check if the given DMA resource is busy.*

bool dma\_is\_busy( struct dma resource \* resource)

#### **Table 22-18. Parameters**

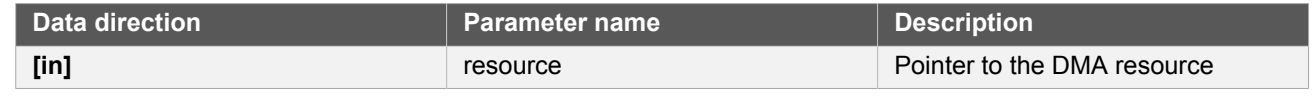

**Returns** Status which indicates whether the DMA resource is busy.

#### **Table 22-19. Return Values**

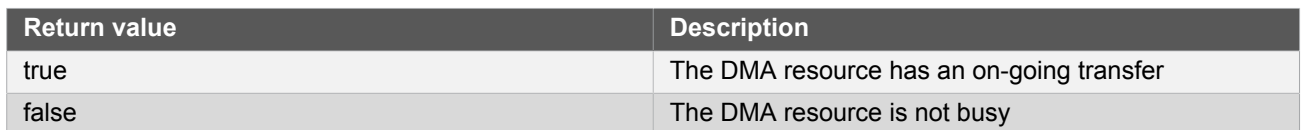

#### **22.6.4.12 Function dma\_register\_callback()**

*Register a callback function for a dedicated DMA resource.*

```
void dma_register_callback(
   struct dma_resource * resource,
   dma_callback_t callback,
   enum dma_callback_type type)
```
There are three type of callback functions, which can be registered

- Callback for transfer complete
- Callback for transfer error
- Callback for channel suspend

#### **Table 22-20. Parameters**

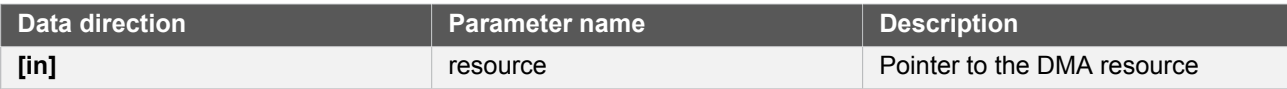

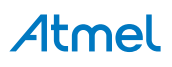

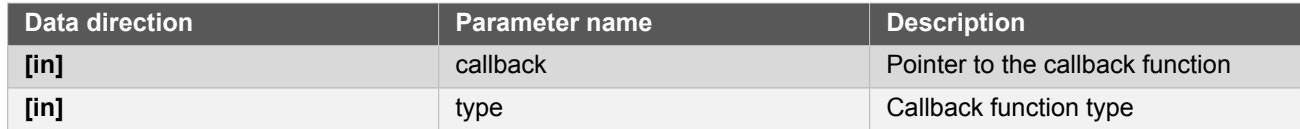

**22.6.4.13 Function dma\_reset\_descriptor()**

*Reset DMA descriptor.*

```
void dma_reset_descriptor(
   struct dma_resource * resource)
```
<span id="page-517-0"></span>This function will clear the DESCADDR register of an allocated DMA resource.

#### **22.6.4.14 Function dma\_resume\_job()**

*Resume a suspended DMA transfer.*

```
void dma_resume_job(
   struct dma_resource * resource)
```
This function try to resume a suspended transfer of a DMA resource.

#### **Table 22-21. Parameters**

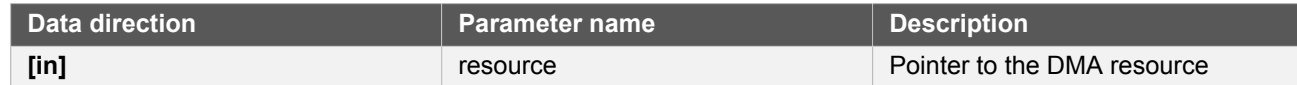

# **22.6.4.15 Function dma\_start\_transfer\_job()**

*Start a DMA transfer.*

```
enum status_code dma_start_transfer_job(
  struct dma_resource * resource)
```
This function will start a DMA transfer through an allocated DMA resource.

#### **Table 22-22. Parameters**

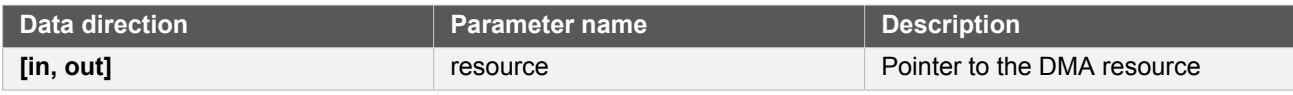

#### **Returns** Status of the transfer start procedure

#### **Table 22-23. Return Values**

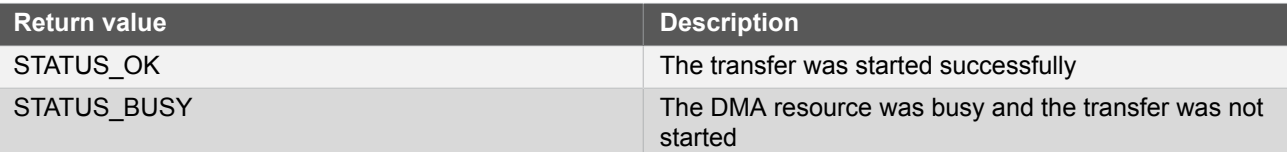

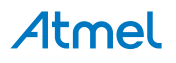

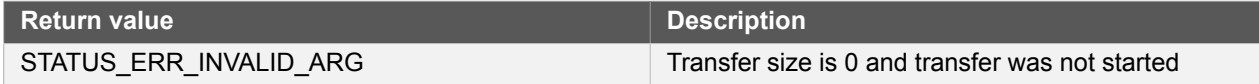

**22.6.4.16 Function dma\_suspend\_job()**

*Suspend a DMA transfer.*

void dma\_suspend\_job( struct dma\_resource \* resource)

This function will request to suspend the transfer of the DMA resource. The channel is kept enabled, can receive transfer triggers (the transfer pending bit will be set), but will be removed from the arbitration scheme. The channel operation can be resumed by calling [dma\\_resume\\_job\(\).](#page-517-0)

**Note** This function sets the command to suspend the DMA channel associated with a DMA resource. The channel suspend interrupt flag indicates whether the transfer is truly suspended.

#### **Table 22-24. Parameters**

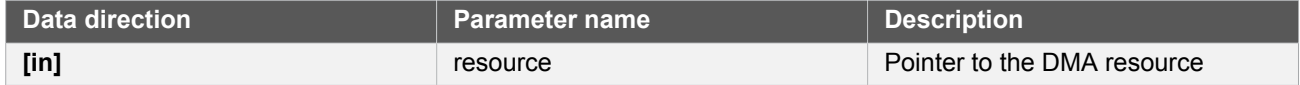

#### **22.6.4.17 Function dma\_trigger\_transfer()**

*Will set a software trigger for resource.*

```
void dma_trigger_transfer(
   struct dma_resource * resource)
```
This function is used to set a software trigger on the DMA channel associated with resource. If a trigger is already pending no new trigger will be generated for the channel.

#### **Table 22-25. Parameters**

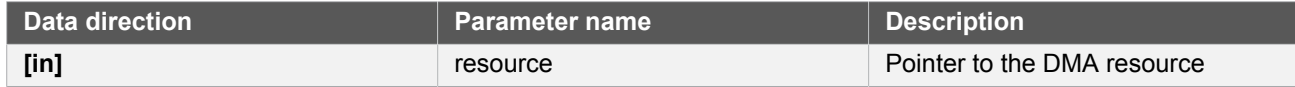

#### **22.6.4.18 Function dma\_unregister\_callback()**

*Unregister a callback function for a dedicated DMA resource.*

```
void dma_unregister_callback(
   struct dma_resource * resource,
   enum dma_callback_type type)
```
There are three type of callback functions,

- Callback for transfer complete
- Callback for transfer error

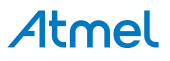

• Callback for channel suspend

The application can unregister any of the callback functions which are already registered and are no longer needed.

#### **Table 22-26. Parameters**

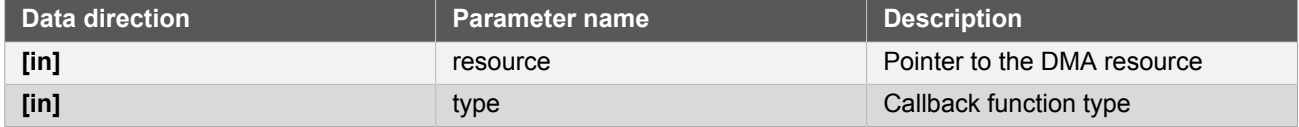

# **22.6.4.19 Function dma\_update\_descriptor()**

*Update DMA descriptor.*

```
void dma_update_descriptor(
  struct dma_resource * resource,
  DmacDescriptor * descriptor)
```
This function can update the descriptor of an allocated DMA resource.

# **22.6.5 Enumeration Definitions**

**22.6.5.1 Enum dma\_address\_increment\_stepsize**

<span id="page-519-1"></span>Address increment step size. These bits select the address increment step size. The setting apply to source or destination address, depending on STEPSEL setting.

# **Table 22-27. Members**

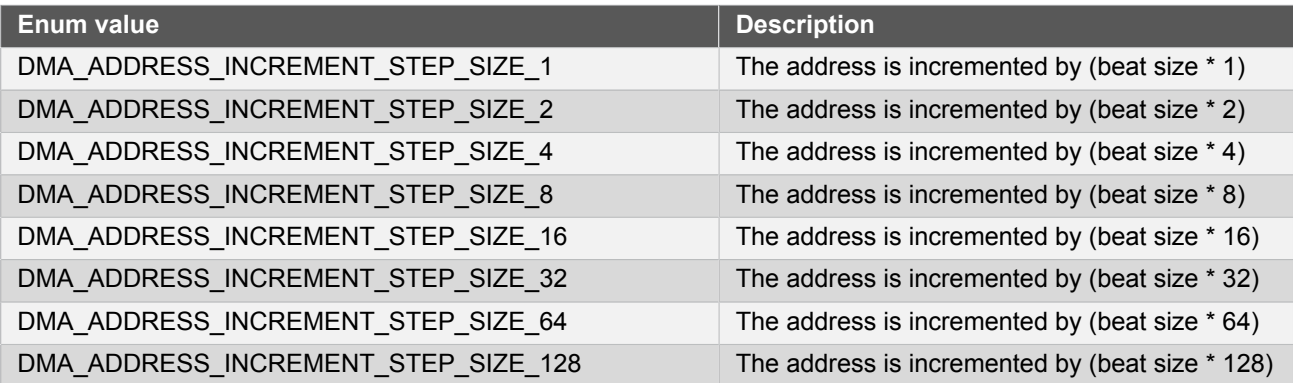

#### **22.6.5.2 Enum dma\_beat\_size**

<span id="page-519-0"></span>The basic transfer unit in DMAC is a beat, which is defined as a single bus access. Its size is configurable and applies to both read and write

#### **Table 22-28. Members**

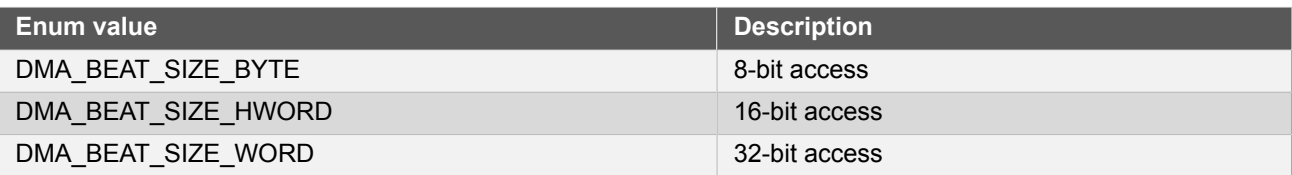

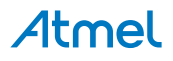

# **22.6.5.3 Enum dma\_block\_action**

<span id="page-520-0"></span>Block action definitions.

# **Table 22-29. Members**

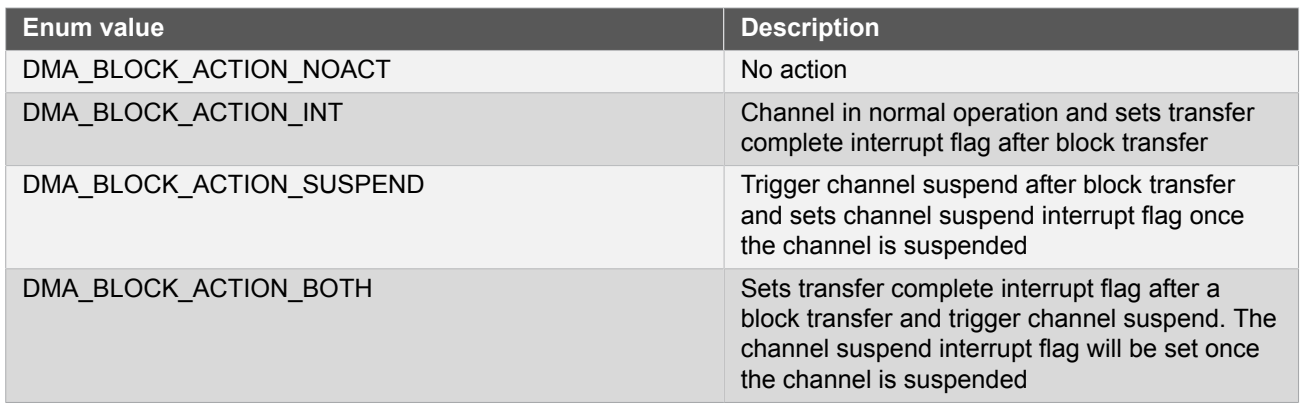

#### **22.6.5.4 Enum dma\_callback\_type**

Callback types for DMA callback driver.

# **Table 22-30. Members**

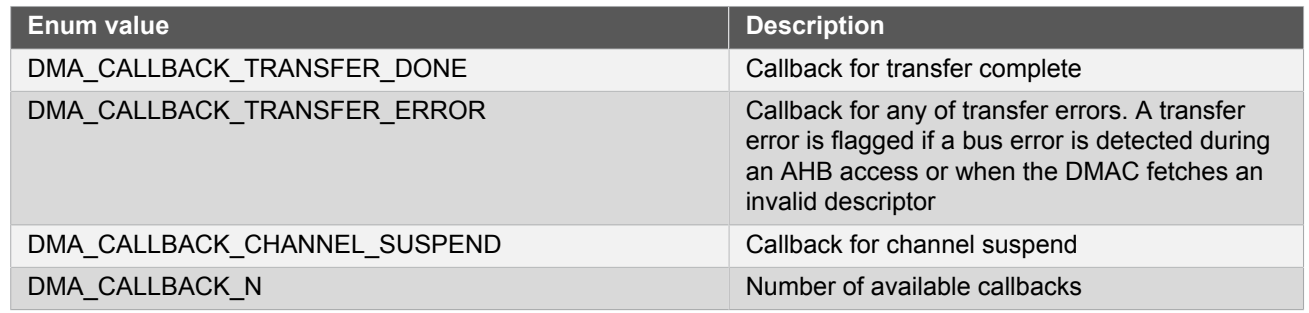

# **22.6.5.5 Enum dma\_event\_input\_action**

<span id="page-520-2"></span>DMA input actions.

# **Table 22-31. Members**

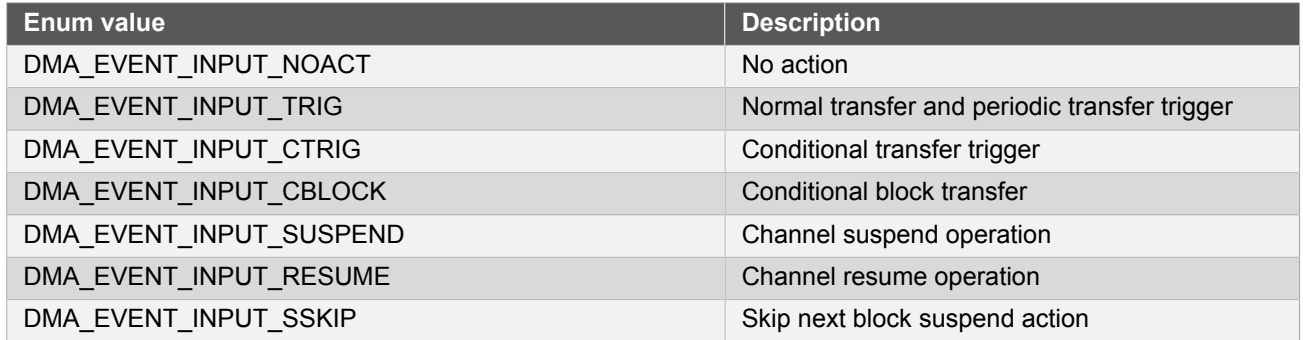

<span id="page-520-1"></span>**22.6.5.6 Enum dma\_event\_output\_selection**

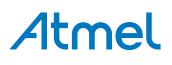

Event output selection.

#### **Table 22-32. Members**

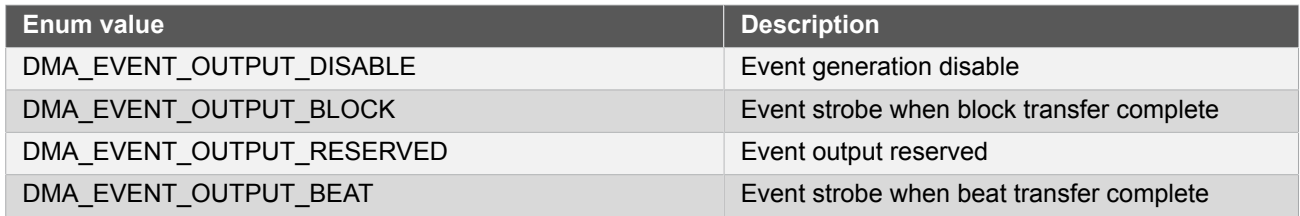

# **22.6.5.7 Enum dma\_priority\_level**

<span id="page-521-3"></span>DMA priority level

# **Table 22-33. Members**

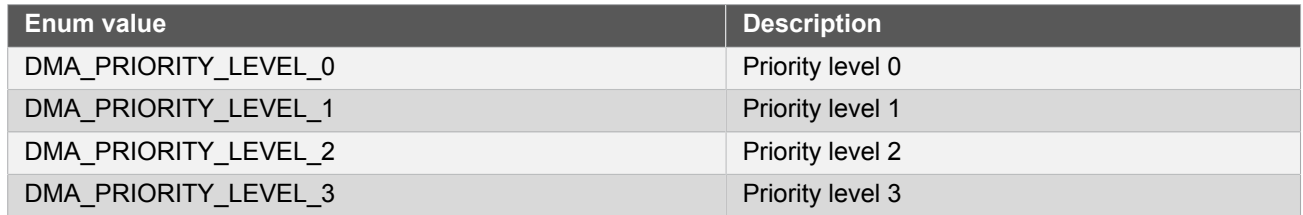

#### **22.6.5.8 Enum dma\_step\_selection**

<span id="page-521-2"></span>DMA step selection. This bit determines whether the step size setting is applied to source or destination address

# **Table 22-34. Members**

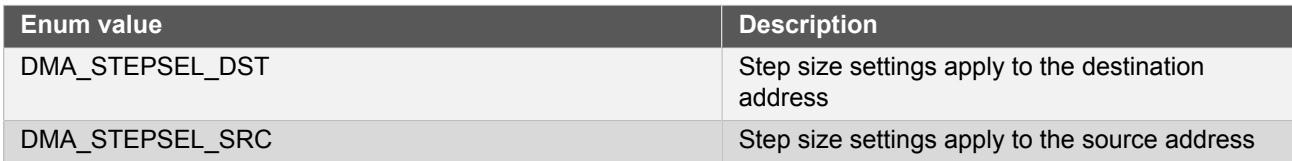

#### **22.6.5.9 Enum dma\_transfer\_trigger\_action**

<span id="page-521-4"></span>DMA trigger action type.

#### **Table 22-35. Members**

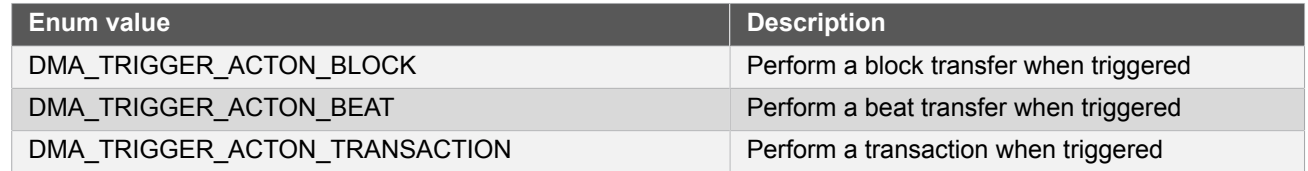

# <span id="page-521-0"></span>**22.7 Extra Information for DMAC Driver**

# **22.7.1 Acronyms**

<span id="page-521-1"></span>Below is a table listing the acronyms used in this module, along with their intended meanings.

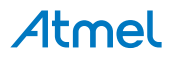

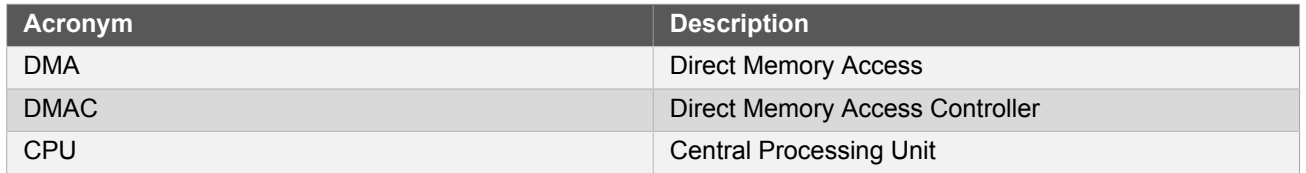

#### **22.7.2 Dependencies**

<span id="page-522-0"></span>This driver has the following dependencies:

<span id="page-522-1"></span>• [System Clock Driver](#page-399-0)

#### **22.7.3 Errata**

<span id="page-522-2"></span>There are no errata related to this driver.

#### **22.7.4 Module History**

An overview of the module history is presented in the table below, with details on the enhancements and fixes made to the module since its first release. The current version of this corresponds to the newest version in the table.

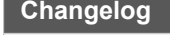

<span id="page-522-3"></span>Initial Release

# **22.8 Examples for DMAC Driver**

This is a list of the available Quick Start Guides (QSGs) and example applications for [SAM D21 Direct Memory](#page-507-2) [Access Controller Driver \(DMAC\)](#page-507-2). QSGs are simple examples with step-by-step instructions to configure and use this driver in a selection of use cases. Note that QSGs can be compiled as a standalone application or be added to the user application.

- **[Quick Start Guide for Memory to Memory](#page-522-4)**
- **Note** More DMA usage examples are available in peripheral QSGs. A quick start guide for TC/TCC shows the usage of DMA event trigger; SERCOM SPI/USART/I2C has example for DMA transfer from peripheral to memory or from memory to peripheral; ADC/DAC shows peripheral to peripheral transfer.

# **22.8.1 Quick Start Guide for Memory to Memory**

<span id="page-522-4"></span>data transfer using DMAC

The supported device list:

SAMD21

In this use case, the DMAC is configured for:

- Moving data from memory to memory
- Using software trigger
- Using DMA priority level 0
- Transaction as DMA trigger action
- No action on input events

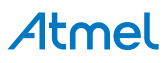

• Output event not enabled

# **22.8.1.1 Setup**

# **Prerequisites**

There are no special setup requirements for this use-case.

# **Code**

Copy-paste the following setup code to your user application:

```
#define DATA_LENGTH (1024)
static uint8 t source memory[DATA LENGTH];
static uint8_t destination_memory[DATA_LENGTH];
static volatile bool transfer_is_done = false;
COMPILER_ALIGNED(16)
DmacDescriptor example_descriptor;
static void transfer_done( const struct dma_resource* const resource )
{
     transfer_is_done = true;
}
static void configure dma resource(struct dma resource *resource)
{
     struct dma_resource_config config;
     dma_get_config_defaults(&config);
     dma_allocate(resource, &config);
}
static void setup transfer descriptor(DmacDescriptor *descriptor )
{
    struct dma descriptor config descriptor config;
    dma descriptor get config defaults(&descriptor config);
     descriptor_config.block_transfer_count = sizeof(source_memory);
    descriptor config.source address = (uint32 t)source memory +
        sizeof(source_memory);
    descriptor config.destination address = (uint32 t)destination memory +
        sizeof(source memory);
    dma descriptor create(descriptor, &descriptor config);
}
```
Add the below section to user application initialization (typically the start of main()):

configure\_dma\_resource(&example\_resource);

```
setup_transfer_descriptor(&example_descriptor);
```

```
dma_add_descriptor(&example_resource, &example_descriptor);
```
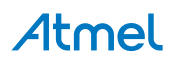

```
dma register callback(&example resource, transfer done,
        DMA_CALLBACK_TRANSFER_DONE);
dma enable callback(&example resource, DMA CALLBACK TRANSFER DONE);
for (uint32_t i = 0; i < DATA_LENGTH; i++) {
    source memory[i] = i;
}
```
# **Workflow**

1. Create a DMA resource configuration structure, which can be filled out to adjust the configuration of a single DMA transfer.

```
struct dma_resource_config config;
```
2. Initialize the DMA resource configuration struct with the module's default values.

```
dma get config defaults(&config);
```
**Note** This should always be performed before using the configuration struct to ensure that all values are initialized to known default settings.

3. Allocate a DMA resource with the configurations.

```
dma_allocate(resource, &config);
```
4. Declare a DMA transfer descriptor configuration structure, which can be filled out to adjust the configuration of a single DMA transfer.

struct dma descriptor config descriptor config;

5. Initialize the DMA transfer descriptor configuration struct with the module's default values.

dma descriptor get config defaults(&descriptor config);

**Note** This should always be performed before using the configuration struct to ensure that all values are initialized to known default settings.

6. Set the specific parameters for a DMA transfer with transfer size, source address, destination address. In this example, we have enabled the source and destination address increment. The source and destination addresses to be stored into descriptor\_config must correspond to the end of the transfer.

```
descriptor_config.block_transfer_count = sizeof(source_memory);
descriptor_config.source_address = (uint32_t)source_memory +
    sizeof(source memory);
descriptor_config.destination_address = (uint32_t)destination_memory +
     sizeof(source_memory);
```
7. Create the DMA transfer descriptor.

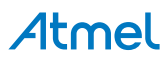

dma descriptor create(descriptor, &descriptor config);

8. Add the DMA transfer descriptor to the allocated DMA resource.

dma\_add\_descriptor(&example\_resource, &example\_descriptor);

9. Register a callback to indicate transfer status.

```
dma_register_callback(&example_resource, transfer_done,
         DMA_CALLBACK_TRANSFER_DONE);
```
10. Set the transfer done flag in the registered callback function.

```
static void transfer_done( const struct dma_resource* const resource )
{
     transfer_is_done = true;
}
```
11. Enable the registered callbacks.

dma\_enable\_callback(&example\_resource, DMA\_CALLBACK\_TRANSFER\_DONE);

## **22.8.1.2 Use Case**

#### **Code**

Add the following code at the start of main()

```
struct dma_resource example_resource;
```
Copy the following code to your user application:

```
dma_start_transfer_job(&example_resource);
dma_trigger_transfer(&example_resource);
while (!transfer_is_done) {
     /* Wait for transfer done */
}
while (true) {
     /* Nothing to do */
}
```
# **Workflow**

1. Start the DMA transfer job with the allocated DMA resource and transfer descriptor.

```
dma_start_transfer_job(&example_resource);
```
2. Set the software trigger for the DMA channel. This can be done before or after the DMA job is started. Note that all transfers needs a trigger to start.

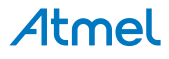

dma\_trigger\_transfer(&example\_resource);

3. Waiting for the setting of the transfer done flag.

while (!transfer\_is\_done) { /\* Wait for transfer done \*/ }

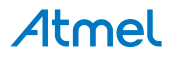

# **23. SAM D21 Inter-IC Sound Controller Driver (I2S)**

This driver for SAM D21 devices provides an interface for the configuration and management of the device's Inter-IC Sound Controller functionality.

The following driver API modes are covered by this manual:

- Polled APIs
- Callback APIs

The following peripherals are used by this module:

● I2S (Inter-IC Sound Controller)

The outline of this documentation is as follows:

- [Prerequisites](#page-527-0)
- **[Module Overview](#page-527-1)**
- [Special Considerations](#page-532-0)
- [Extra Information](#page-532-1)
- [Examples](#page-532-2)
- <span id="page-527-0"></span>**[API Overview](#page-533-0)**

# **23.1 Prerequisites**

<span id="page-527-1"></span>There are no prerequisites for this module.

# **23.2 Module Overview**

The I2S provides bidirectional, synchronous, digital audio link with external audio devices through these signal pins:

- Serial Data (SDm)
- Frame Sync (FSn)
- Serial Clock (SCKn)
- Master Clock (MCKn)

The I2S consists of 2 Clock Units and 2 Serializers, which can be separately configured and enabled, to provide varies functionalities as follow:

- Communicate to Audio CODECs as Master or Slave, or provides clock and frame sync signals as Controller
- Communicate to DAC or ADC through dedicated I2S serial interface
- Communicate to multi-slot or multiple stereo DACs or ADCs, via Time Division Multiplexed (TDM) format
- Reading mono or stereo MEMS microphones, using the Pulse Density Modulation (PDM) interface

The I2S supports compact stereo data word, where left channel data bits are in lower half and right channel data bits are in upper half. It reduces the number of data words for stereo audio data and the DMA bandwidth.

In master mode, the frame is configured by number of slots and slot size, and allows range covering 16fs to 1024fs MCK, to provide oversampling clock to an external audio CODEC or digital signal processor (DSP).

A block diagram of the I2S can be seen in [Figure 23-1: I2S Block Diagram on page 529](#page-528-0).

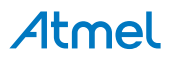

<span id="page-528-0"></span>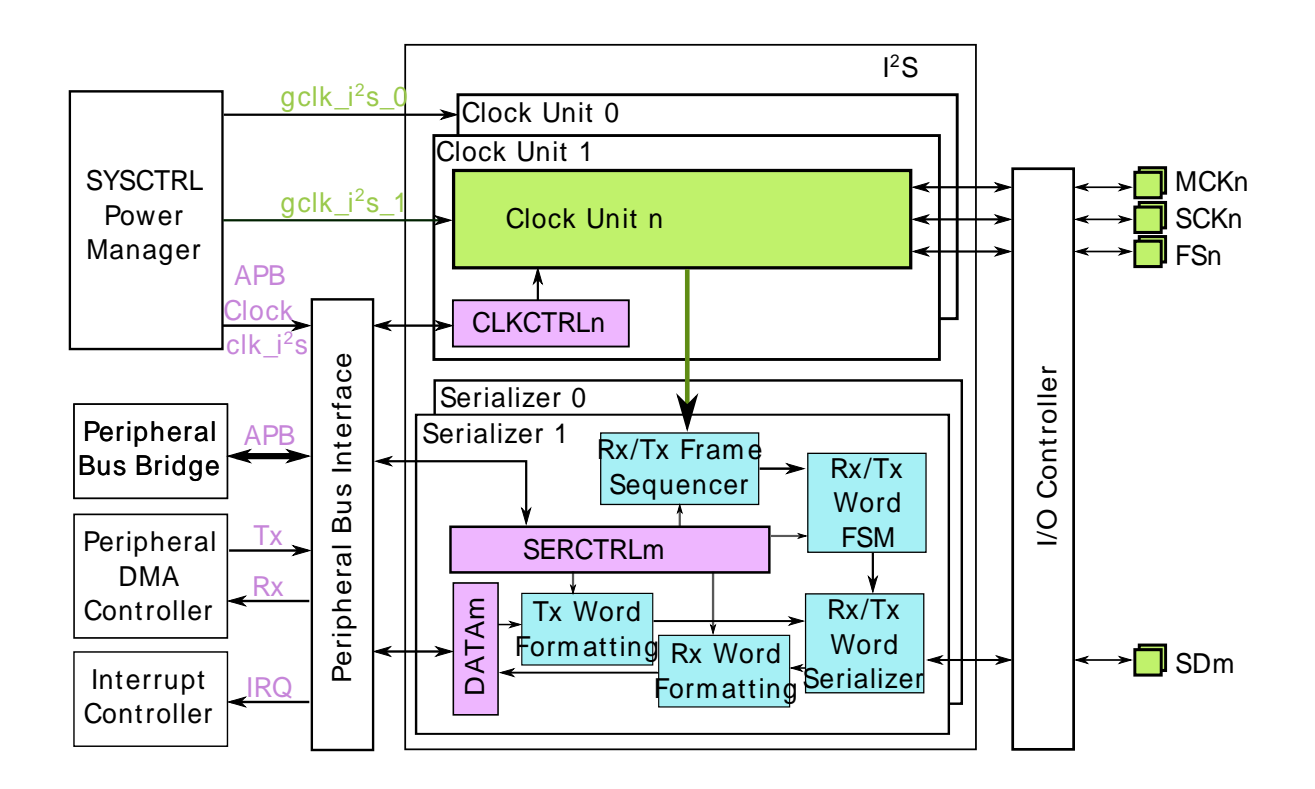

This driver for I2S module provides an interface to

- initialize and control I2S module
- configure and control the I2S Clock Unit and Serializer
- **•** transmit/receive data through I2S Serializer

# **23.2.1 Clocks**

To use I2S module, the I2S bus interface clock (clk\_i2s) must be enabled via Power Manager.

For each I2S Clock Unit, a generic clock (gclk\_i2s\_n) is connnected. When I2S works in master mode the generic clock is used. It should be prepared before clock unit is used. In master mode the input generic clock will be used as MCK for SCKn and FSn generation, in addition, the MCK could be devided and output to I2S MCKn pin, as oversampling clock to external audio device.

The I2S Serializer uses clock and control signal from Clock Unit to handle transfer. Select different clock unit with different configurations allows the I2S to work as master or slave, to work on non-related clocks.

When using the driver with ASF, enabling the register interface is normally done by the init function. The gclk source for the asynchronous domain is normally configured and set through the configuration struct / init function. If gclk source != 0 is used, this source has to be configured and enabled through invoking the system gclk driver function when needed, or modifying conf\_clock.h to enable it at the beginning.

# **23.2.2 Audio Frame Generation**

<span id="page-528-1"></span>Audio sample data for all channels are sent in frames, one frame can consist 1 - 8 slots where each slot can be configured to a size 8-bit, 16-bit, 24-bit or 32-bit. The audio frame synch clock is generated by the I2S Clock unit in the master/controller mode. The frame rate (or frame sync frequency) is calculated as follow:

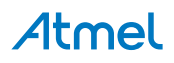

FS = SCK / number\_of\_slots / number\_of\_bits\_in\_slot

The serial clock (SCK) source is either an external source (slave mode) or generated by the I2S clock unit (controller or master mode) using the MCK as source.

SCK = MCK / sck\_div

**Note** SCK generation division value is MCKDIV in register.

MCK is either an external source or generated using the gclk input from a generic clock generator.

#### **23.2.3 Master, Controller and Slave modes**

The i2s module has three modes: master, controller and slave.

#### **23.2.3.1 Master**

In master mode the module will control the data flow on the i2s bus and can be responsible for clock generation. The Serializers are enabled and will transmit/receive data. On a bus with only master and slave the SCK and FS clock signal will be outputted on the SCK and FS pin on the master module. MCK can optionally be outputted on the MCK pin, if there is a controller module on the bus the SCK, FS and optionally the MCK clock is sourced from the same pins. Serial data will be trancieved on the SD pin in both scenarios.

**23.2.3.2 Controller**

In controller mode the module will generate the clock signals, but the Serializers are disabled and no data will be transmitted/received by the module in this mode. The clock signals is outputted on the SCK, FS and optionally the MCK pin.

#### **23.2.3.3 Slave**

In slave mode the module will use the SCK and FS clock source from the master or the controller which is received on the SCK and FS pin. The MCK can optionally be sourced externally on the MCK pin. The Serializers are enabled and will tranceive data on the SD pin. All data flow is controlled by the master.

**23.2.3.4 Switch modes**

The mode switching between master, controller and slave modes are actually done by modifying the source mode of I2S pins. The source mode of I2S pins are selected by writing corresponding bits in CLKCTRLn. Since source mode switching changes the direction of pin, the mode must be changed when the I2S Clock Unit is stopped.

# **23.2.4 Data Stream Reception/Transmission**

The I2S module support several data stream formats:

- I2S format
- Time Division Multiplexed (TDM) format
- Pulse Density Modulation (PDM) format (reception only)

Basically the I2S module can send several words within each frame, it's more like TDM format. With adjust to the number of data words in a frame, the FS width, the FS to data bits delay, etc., the module is able to handle I2S compliant data stream.

Also the Serializer can receive PDM format data stream, which allows the I2S module receive 1 PDM data on each SCK edge.

#### **23.2.4.1 I2S Stream Reception/Transmission**

For 2-channel I2S compliant data stream format the i2s module uses the FS line as word select (WS) signal and will send left channel data word on low WS level and right channel data word on high WS level as specified in the I2S standard. The supported word sizes are 8-, 16-, 18-, 20-, 24- and 32- bit.

Thus for I2S stream, the following settings should be applied to the module:

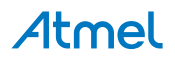

- Data starting delay after FS transition : one SCK period
- FS width : half of frame
- Data bits adjust in word : left-adjusted
- Bit transmitting order : MSB first

Following is an example for I2S application connections and waveforms. See [Figure 23-2: I2S Example](#page-530-0) [Diagram on page 531](#page-530-0).

# <span id="page-530-0"></span>**Figure 23-2. I2S Example Diagram**

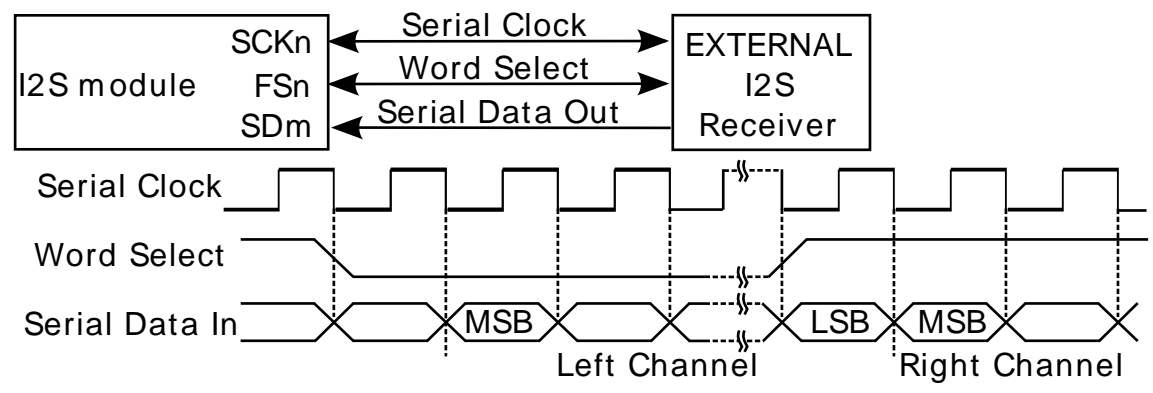

# **23.2.4.2 TDM Stream Reception/Transmission**

In TDM format, the module sends several data words in each frame. For this data stream format most of the configurations could be adjusted:

- Main Frame related settings are as follow:
	- Frame Sync (FS) options:
		- the active edge of the FS (or if FS is inverted before use)
		- the width of the FS
	- the delay between FS to first data bit
- Data alignment in slot
- The number of slots and slot size can be adjusted, it has been mentioned in [Audio Frame Generation](#page-528-1)
- The data word size is controlled by Serializer, it can be chosen among 8, 16, 18, 20, 24 and 32 bits.

The general TDM waveform generation is as follow:

# **Figure 23-3. TDM Waveform generation**

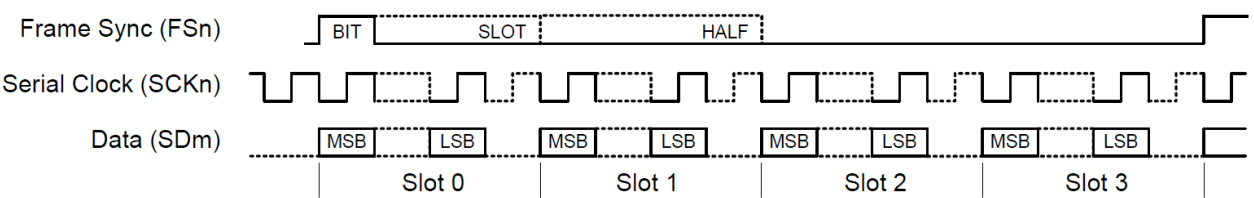

Some other settings could also be found to set up clock, data formatting and pin mux. refer to [Clock Unit](#page-533-1) [Configurations](#page-533-1) and [Serializer Configurations](#page-534-0) for more details.

Following is examples for different application use cases.

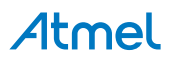

See [Figure 23-4: Codec Example Diagram on page 532](#page-531-0) for the Time Slot Application connection and waveform example.

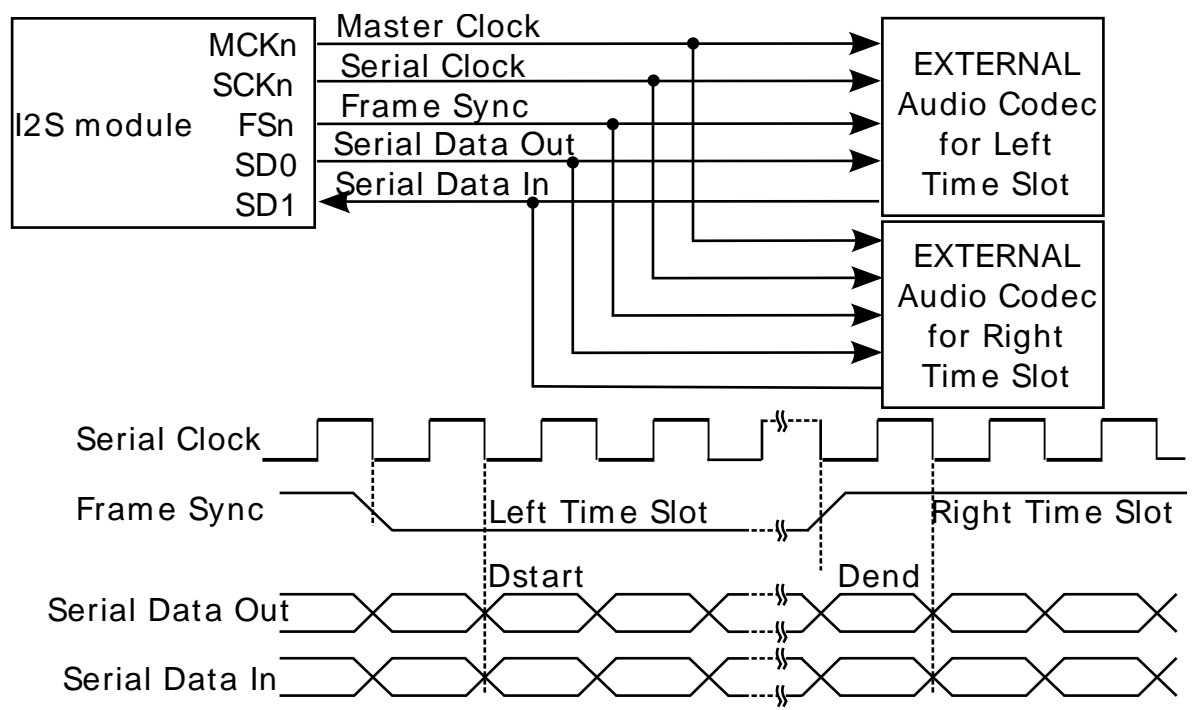

# <span id="page-531-0"></span>**Figure 23-4. Codec Example Diagram**

See Figure 23-5: Time Slot [Example](#page-531-1) Diagra[m on page 532](#page-531-1) for the Codec Application connection and waveform example.

<span id="page-531-1"></span>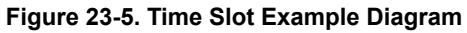

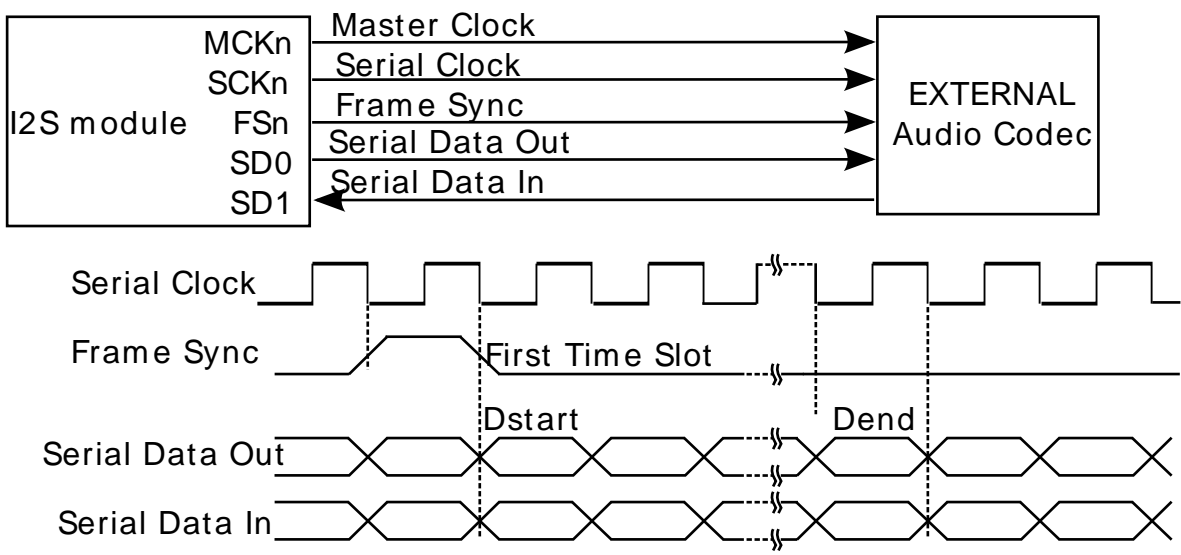

#### **23.2.4.3 PDM Reception**

The I2S Serializer integrates PDM reception feature, to use this feature, simply select PDM2 mode in Serializer configuration. In PDM2 mode, it assumes two microphones are input for stereo stream. The left microphone bits will be stored in lower half and right microphone bits in upper half of the data word, like in compact stereo format.

See Figure 23-6: Time PDM2 [Example](#page-532-3) Diagra[m on page 533](#page-532-3) for an example of PDM Microphones Application with both left and right channel microphone connected.

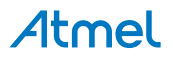

<span id="page-532-3"></span>**Figure 23-6. Time PDM2 Example Diagram**

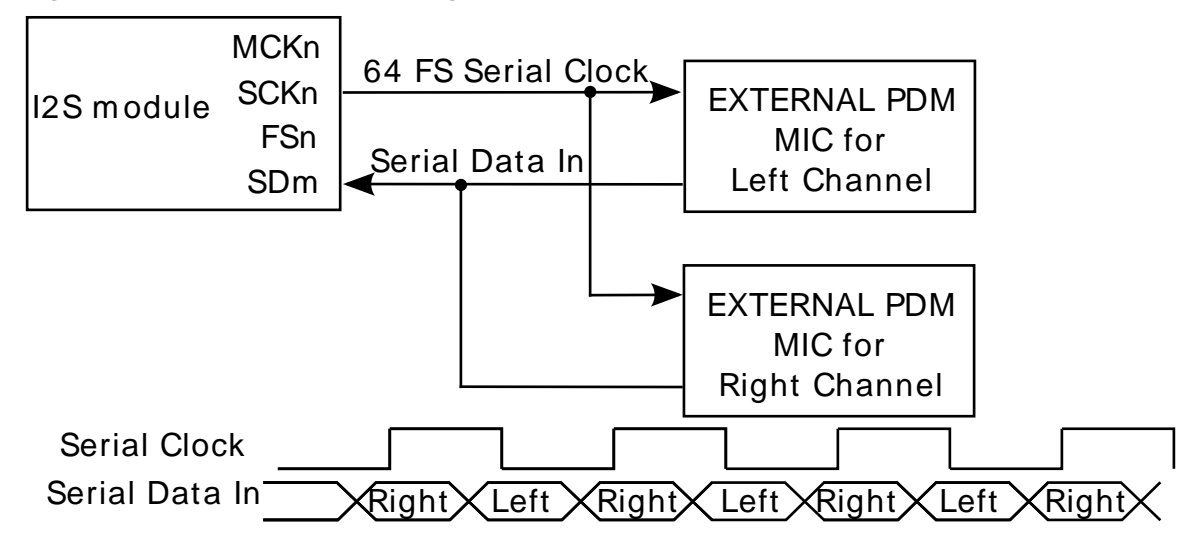

#### **23.2.4.4 MONO and Compact Data**

The I2S Serializer can accept some pre-defined data format and generates the data stream in specified way.

When transmitting data, the Serializer can work in MONO mode: assum input is single channel mono data on left channel and copy it to right channel automatically.

Also the I2S Serializer can support compact stereo data word. The data word size of the Serializer can be set to [16-bit compact on page 553](#page-552-0) or [8-bit compact on page 553,](#page-552-1) with these option I2S Serializer will compact left channel data and right channel data together, the left channel data will take lower bytes and right channel data take higher bytes.

#### **23.2.5 Loop-back Mode**

The I2S can be configured to loop back the Transmitter to Receiver. In this mode Serializer's input will be connected to another Serializer's output internally.

# **23.2.6 Sleep Modes**

<span id="page-532-0"></span>The I2S will continue to operate in any sleep mode, where the selected source clocks are running.

# **23.3 Special Considerations**

<span id="page-532-1"></span>There is no special considerations for I2S module.

# **23.4 Extra Information**

For extra information see [Extra Information for I2S Driver.](#page-555-0) This includes:

- **[Acronyms](#page-555-1)**
- **[Dependencies](#page-555-2)**
- **[Errata](#page-555-3)**
- <span id="page-532-2"></span>**[Module History](#page-555-4)**

# **23.5 Examples**

For a list of examples related to this driver, see [Examples for I2S Driver](#page-555-5).

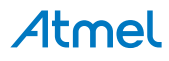

# <span id="page-533-0"></span>**23.6 API Overview**

# **23.6.1 Variable and Type Definitions**

**23.6.1.1 Type i2s\_serializer\_callback\_t**

<span id="page-533-4"></span>typedef void(\* i2s\_serializer\_callback\_t )(struct i2s\_module \*const module)

Type of the callback functions

# **23.6.2 Structure Definitions**

**23.6.2.1 Struct i2s\_clock\_config**

<span id="page-533-2"></span>Configure for I2S clock (SCK)

#### **Table 23-1. Members**

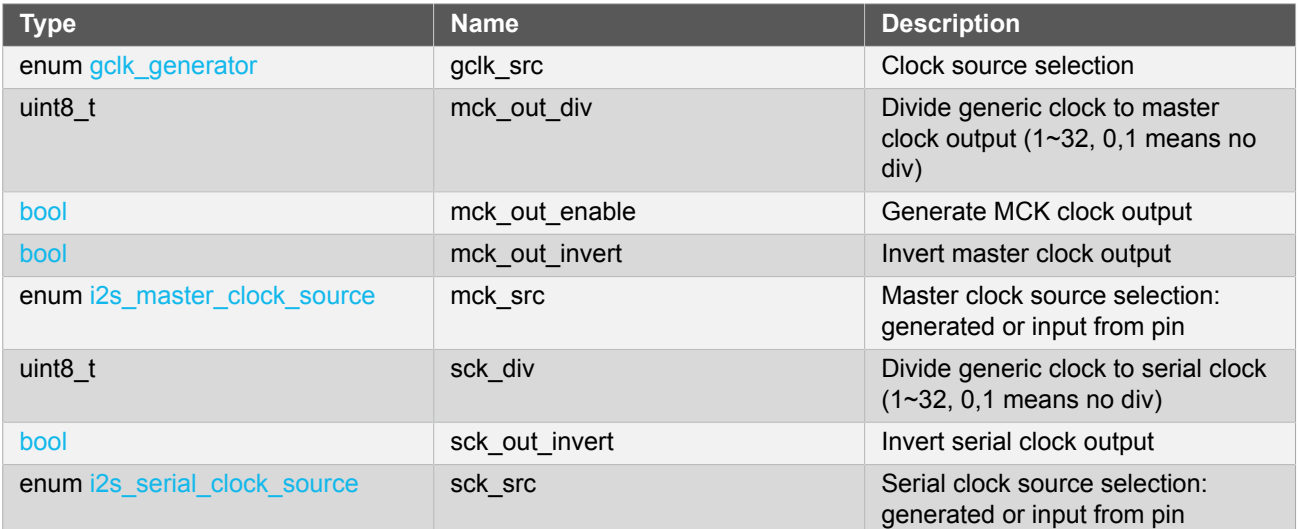

# **23.6.2.2 Struct i2s\_clock\_unit\_config**

<span id="page-533-1"></span>Configure for I2S clock unit

#### **Table 23-2. Members**

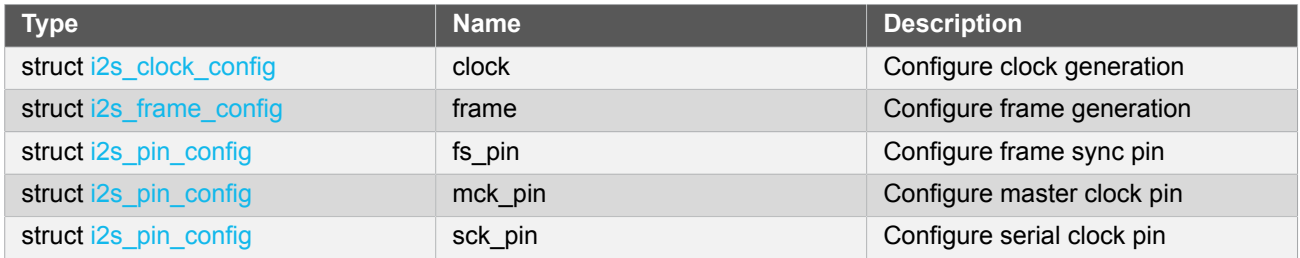

**23.6.2.3 Struct i2s\_frame\_config**

<span id="page-533-3"></span>Configure fir I2S frame

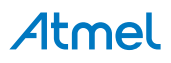

# **Table 23-3. Members**

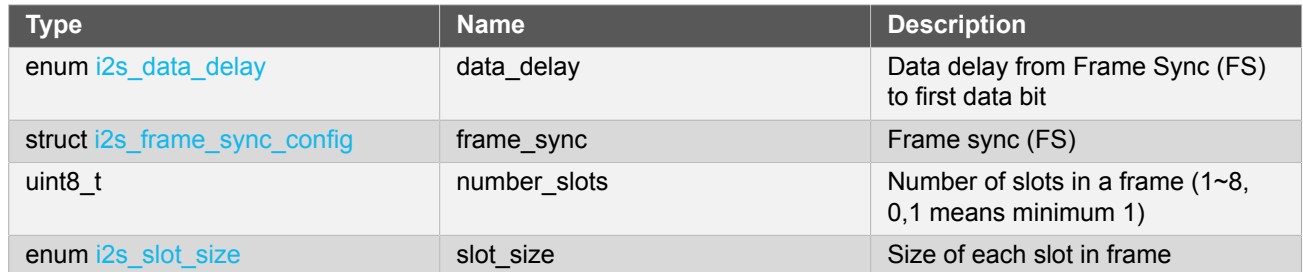

# **23.6.2.4 Struct i2s\_frame\_sync\_config**

<span id="page-534-2"></span>Configure fir I2S frame sync (FS)

# **Table 23-4. Members**

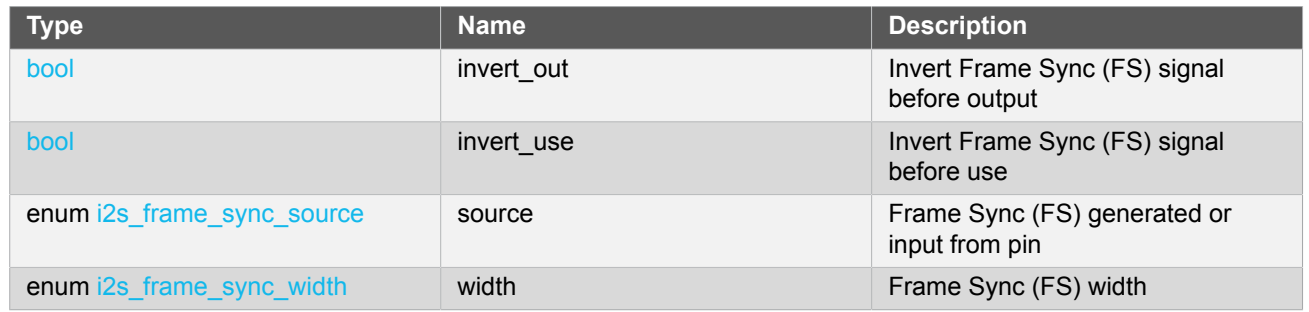

# **23.6.2.5 Struct i2s\_module**

# **Table 23-5. Members**

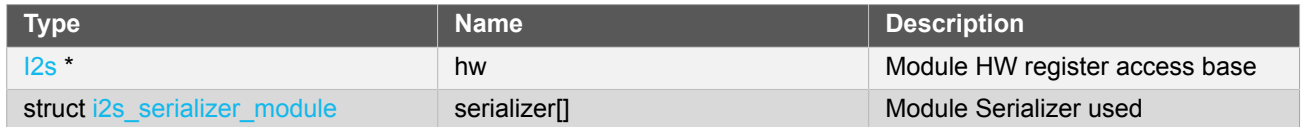

# **23.6.2.6 Struct i2s\_pin\_config**

<span id="page-534-1"></span>Configure for I2S pin

# **Table 23-6. Members**

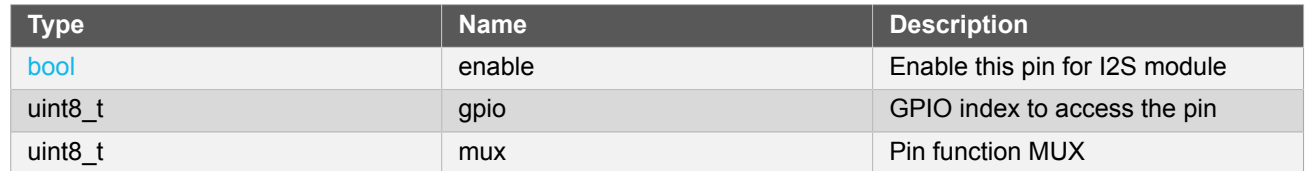

# **23.6.2.7 Struct i2s\_serializer\_config**

<span id="page-534-0"></span>Configure for I2S Serializer

# **Table 23-7. Members**

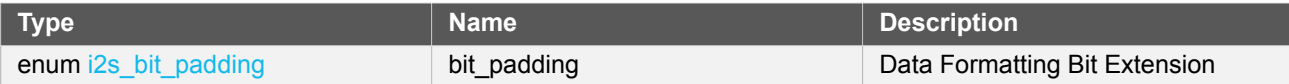

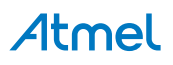

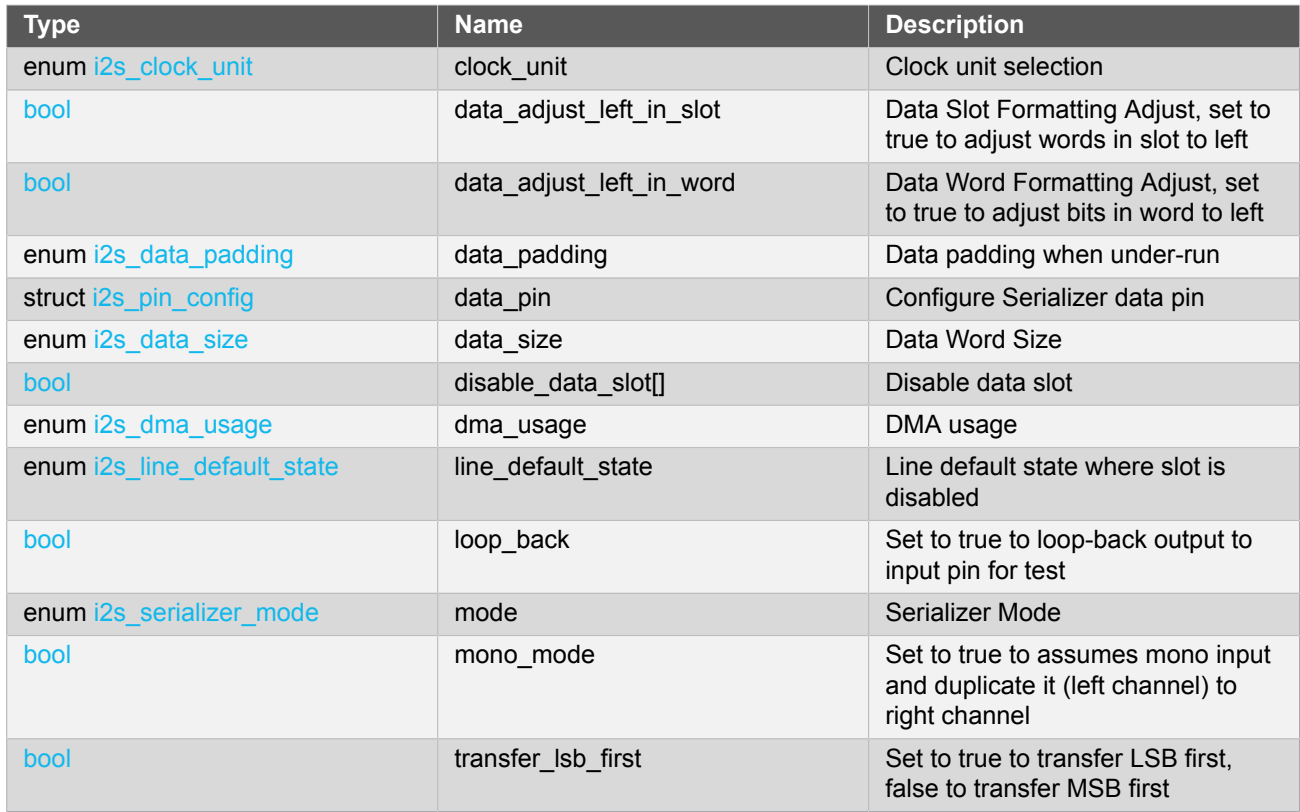

# **23.6.2.8 Struct i2s\_serializer\_module**

# <span id="page-535-0"></span>**Table 23-8. Members**

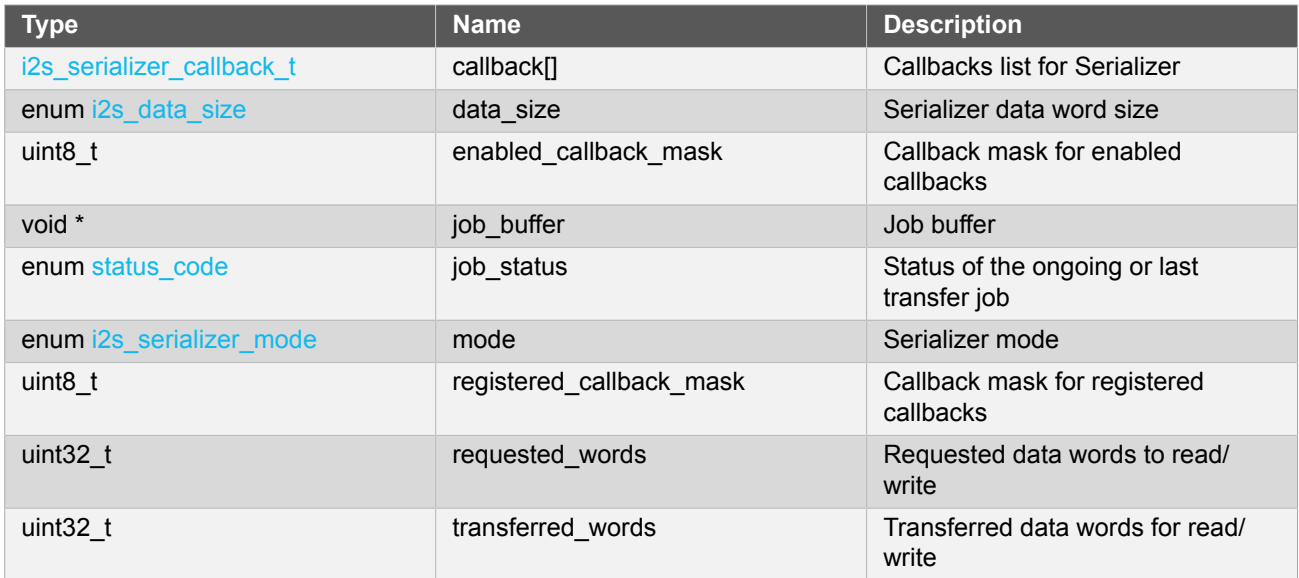

# **23.6.3 Macro Definitions**

**23.6.3.1 Module status flags**

I2S status flags, returned by [i2s\\_get\\_status\(\)](#page-542-0) and cleared by [i2s\\_clear\\_status\(\).](#page-542-1)

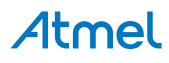

# **Macro I2S\_STATUS\_TRANSMIT\_UNDERRUN**

```
#define I2S STATUS TRANSMIT UNDERRUN(x) \
  (1u \ll ((x)+0))
```
Module Serializer x (0~1) Transmit Underrun

# **Macro I2S\_STATUS\_TRANSMIT\_READY**

#define I2S\_STATUS\_TRANSMIT\_READY(x) \  $(1u \ll ((x)+2))$ 

Module Serializer  $x$  (0~1) is ready to accept new data to be transmitted

# **Macro I2S\_STATUS\_RECEIVE\_OVERRUN**

```
#define I2S_STATUS_RECEIVE_OVERRUN(x) \
 (1u \ll ((x)+4))
```
Module Serializer x (0~1) Receive Overrun

# **Macro I2S\_STATUS\_RECEIVE\_READY**

```
#define I2S_STATUS_RECEIVE_READY(x) \
  (1u \ll ((x)+6))
```
Module Serializer x (0~1) has received a new data

# **Macro I2S\_STATUS\_SYNC\_BUSY**

#define I2S\_STATUS\_SYNC\_BUSY (1u << 8)

Module is busy on synchronization

#### **23.6.4 Function Definitions**

**23.6.4.1 Driver Initialization**

#### **Function i2s\_init()**

*Initializes a hardware I2S module instance.*

```
enum status_code i2s_init(
  struct i2s_module *const module_inst,
 I2s * hw)
```
Enables the clock and initialize the I2S module.

# Atmel

### **Table 23-9. Parameters**

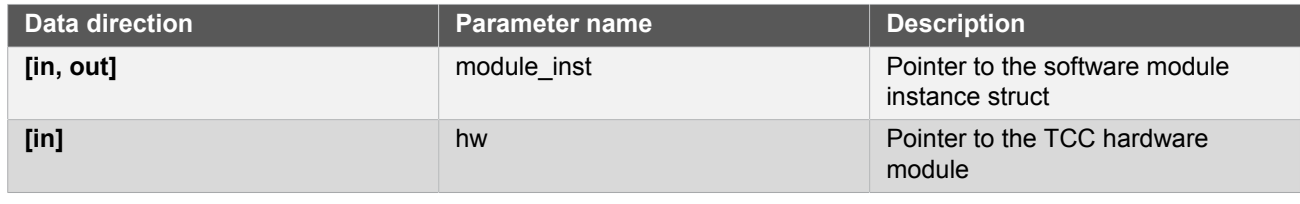

**Returns** Status of the initialization procedure.

# **Table 23-10. Return Values**

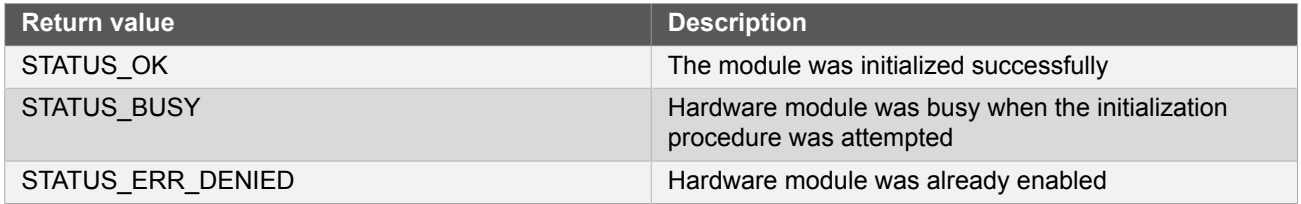

#### **23.6.4.2 Enable/Disable/Reset**

# **Function i2s\_enable()**

*Enable the I2S module.*

```
void i2s_enable(
   const struct i2s_module *const module_inst)
```
Enables a I2S module that has been previously initialized.

# **Table 23-11. Parameters**

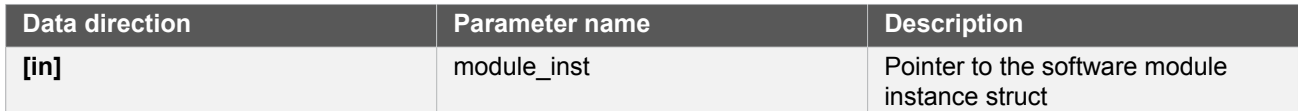

# **Function i2s\_disable()**

*Disables the I2S module.*

```
void i2s_disable(
  const struct i2s_module *const module_inst)
```
Disables a I2S module.

# **Table 23-12. Parameters**

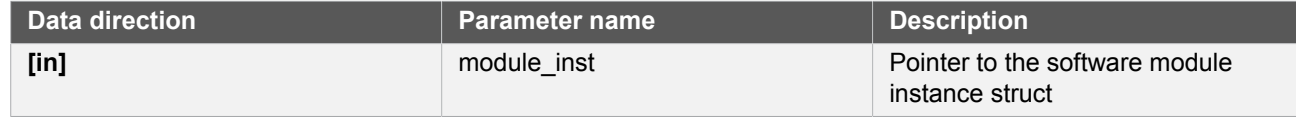

# **Function i2s\_reset()**

# **Atmel**

*Resets the I2S module.*

```
void i2s_reset(
   const struct i2s_module *const module_inst)
```
Resets the I2S module, restoring all hardware module registers to their default values and disabling the module. The I2S module will not be accessible while the reset is being performed.

#### **Table 23-13. Parameters**

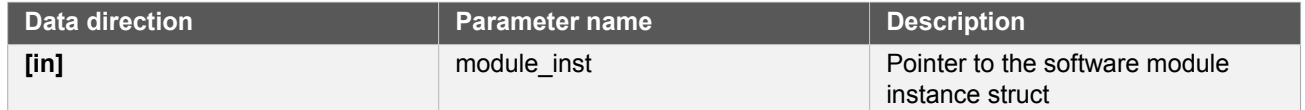

#### **23.6.4.3 Clock Unit Initialization and Configuration**

# **Function i2s\_clock\_unit\_get\_config\_defaults()**

*Initializes config with predefined default values for I2S clock unit.*

```
void i2s_clock_unit_get_config_defaults(
   struct i2s_clock_unit_config *const config)
```
This function will initialize a given I2S Clock Unit configuration structure to a set of known default values. This function should be called on any new instance of the configuration structures before being modified by the user application.

The default configuration is as follow:

- The clock unit does not generate output clocks (MCK, SCK and FS)
- The pins (MCK, SCK and FS) and Mux configurations are not set

#### **Table 23-14. Parameters**

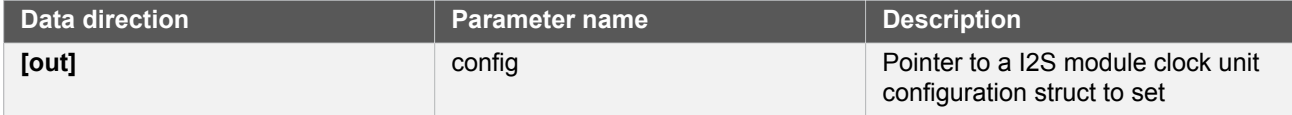

# **Function i2s\_clock\_unit\_set\_config()**

*Configure specified I2S clock unit.*

```
enum status_code i2s_clock_unit_set_config(
   struct i2s_module *const module_inst,
   const enum i2s_clock_unit clock_unit,
   const struct i2s_clock_unit_config * config)
```
Enables the clock and initialize the clock unit, based on the given configurations.

#### **Table 23-15. Parameters**

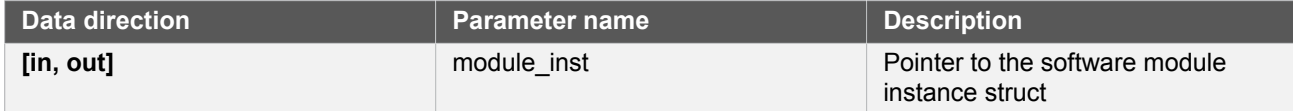

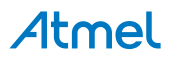

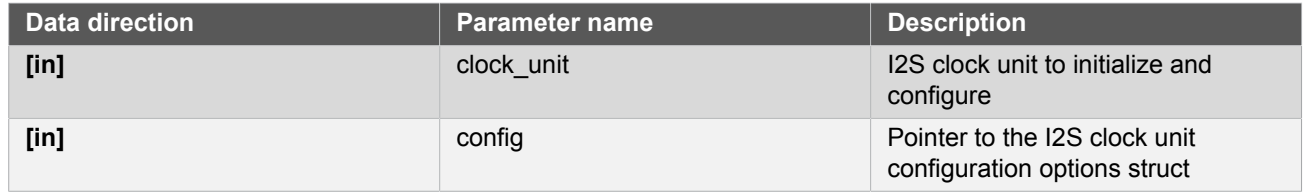

**Returns** Status of the configuration procedure.

#### **Table 23-16. Return Values**

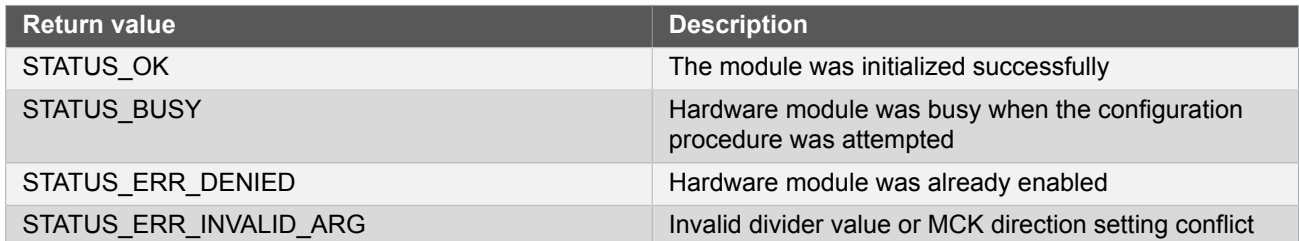

# **23.6.4.4 Clock Unit Enable/Disable**

# **Function i2s\_clock\_unit\_enable()**

*Enable the Specified Clock Unit of I2S module.*

```
void i2s_clock_unit_enable(
   const struct i2s_module *const module_inst,
   const enum i2s_clock_unit clock_unit)
```
Enables a Clock Unit in I2S module that has been previously initialized.

# **Table 23-17. Parameters**

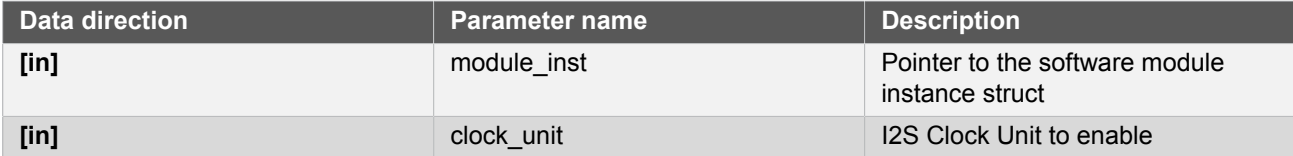

# **Function i2s\_clock\_unit\_disable()**

*Disable the Specified Clock Unit of I2S module.*

```
void i2s_clock_unit_disable(
   const struct i2s_module *const module_inst,
   const enum i2s_clock_unit clock_unit)
```
Disables a Clock Unit in I2S module that has been previously initialized.

#### **Table 23-18. Parameters**

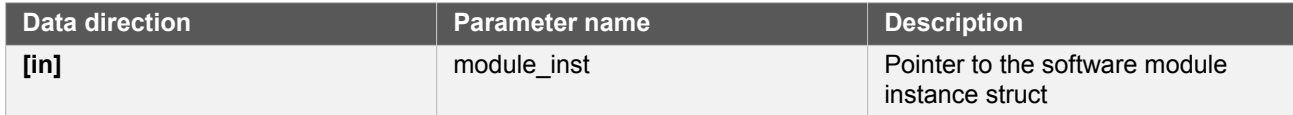

# Atmel
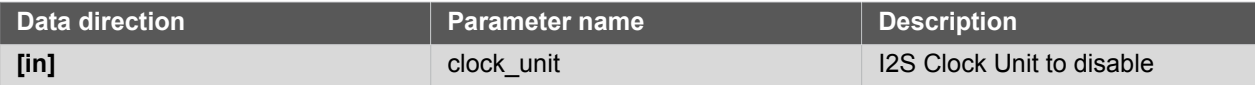

#### **23.6.4.5 Serializer Initialization and Configuration**

**Function i2s\_serializer\_get\_config\_defaults()**

*Initializes config with predefined default values for I2S Serializer.*

```
void i2s serializer get config defaults(
  struct i2s_serializer_config *const config)
```
This function will initialize a given I2S Clock Unit configuration structure to a set of known default values. This function should be called on any new instance of the configuration structures before being modified by the user application.

The default configuration is as follow:

- Output data does not internally loopback to input line
- Does not extend mono data (left channel) to right channel
- None of the data slot is disabled
- MSB of I2S data is transferred first
- In data word data is adjusted right
- In slot data word is adjusted left
- The data size is 16-bit width
- I2S will padd 0 to not defined bits
- I2S will padd 0 to not defined words
- I2S will use single DMA channel for all data channels
- I2S will use clock unit 0 to serve as clock
- The default data line state is 0, when there is no data
- I2S will transmit data to output line
- The data pin and Mux configuration are not set

#### **Table 23-19. Parameters**

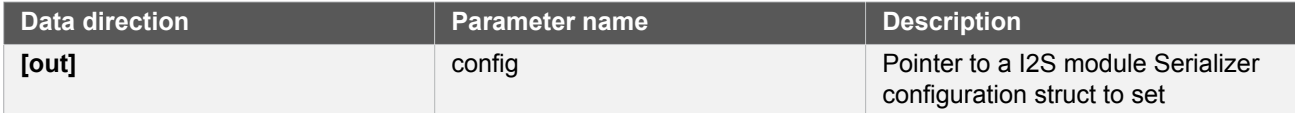

# **Function i2s\_serializer\_set\_config()**

*Configure specified I2S serializer.*

```
enum status_code i2s_serializer_set_config(
  struct i2s_module *const module_inst,
  const enum i2s_serializer serializer,
```
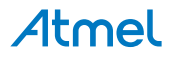

# const struct i2s\_serializer\_config \* config)

Enables the clock and initialize the serializer, based on the given configurations.

# **Table 23-20. Parameters**

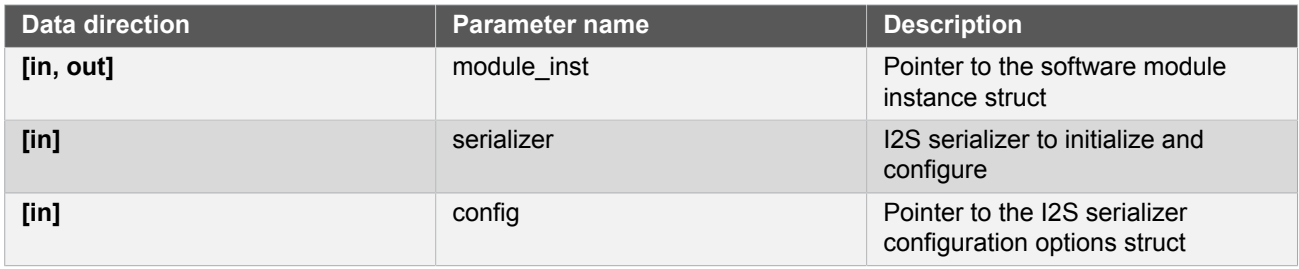

**Returns** Status of the configuration procedure.

#### **Table 23-21. Return Values**

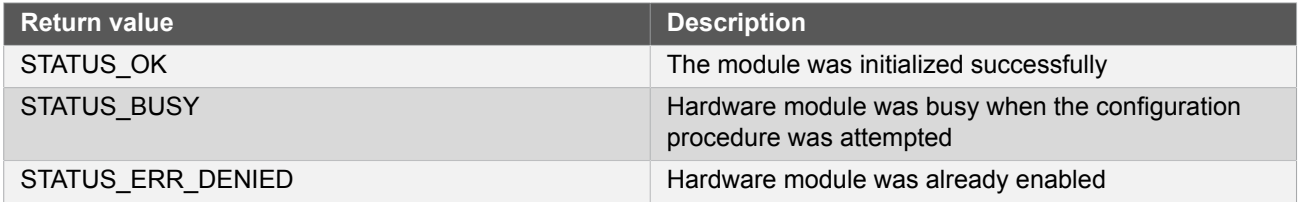

#### **23.6.4.6 Serializer Enable/Disable**

## **Function i2s\_serializer\_enable()**

*Enable the Specified Serializer of I2S module.*

```
void i2s_serializer_enable(
   const struct i2s_module *const module_inst,
   const enum i2s_serializer serializer)
```
Enables a Serializer in I2S module that has been previously initialized.

#### **Table 23-22. Parameters**

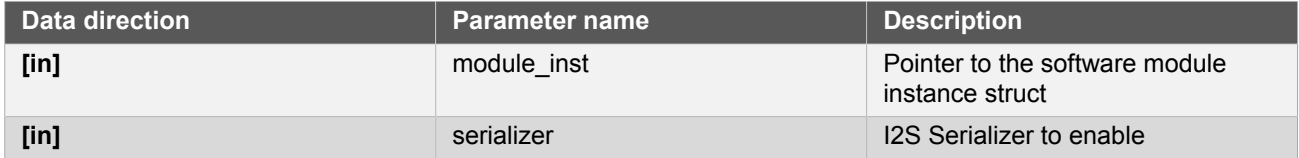

# **Function i2s\_serializer\_disable()**

*Disable the Specified Serializer of I2S module.*

```
void i2s_serializer_disable(
   const struct i2s_module *const module_inst,
   const enum i2s_serializer serializer)
```
Disables a Serializer in I2S module that has been previously initialized.

# Atmel

#### **Table 23-23. Parameters**

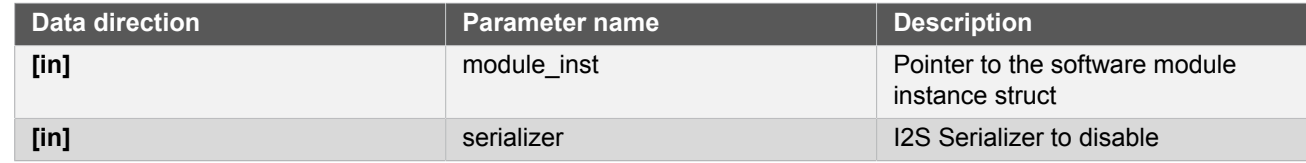

#### **23.6.4.7 Status Management**

# **Function i2s\_get\_status()**

*Retrieves the current module status.*

```
uint32_t i2s_get_status(
   const struct i2s_module *const module_inst)
```
Retrieves the status of the module, giving overall state information.

### **Table 23-24. Parameters**

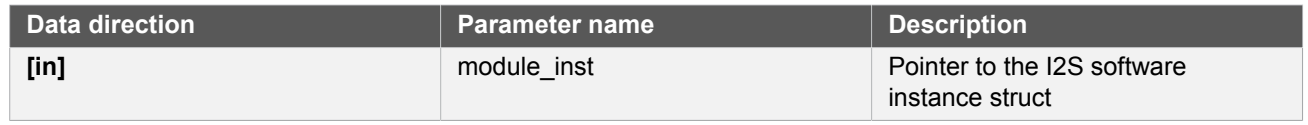

### **Returns** Bitmask of I2S\_STATUS\_\* flags

#### **Table 23-25. Return Values**

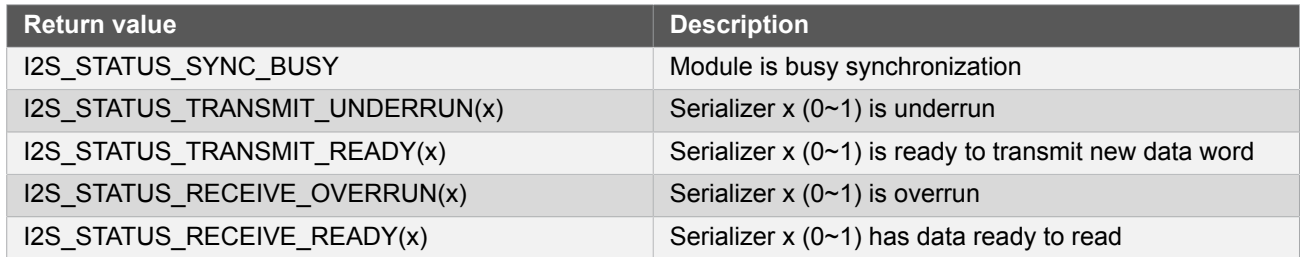

# **Function i2s\_clear\_status()**

*Clears a module status flags.*

```
void i2s_clear_status(
 const struct i2s_module *const module_inst,
  uint32_t status)
```
Clears the given status flags of the module.

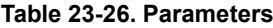

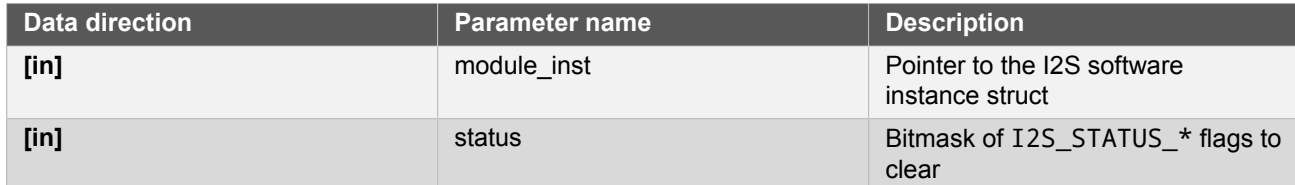

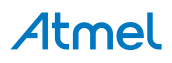

# **Function i2s\_enable\_status\_interrupt()**

*Enable interrupts on status set.*

```
enum status_code i2s_enable_status_interrupt(
   struct i2s_module *const module_inst,
   uint32_t status)
```
Enable the given status interrupt request from the I2S module.

#### **Table 23-27. Parameters**

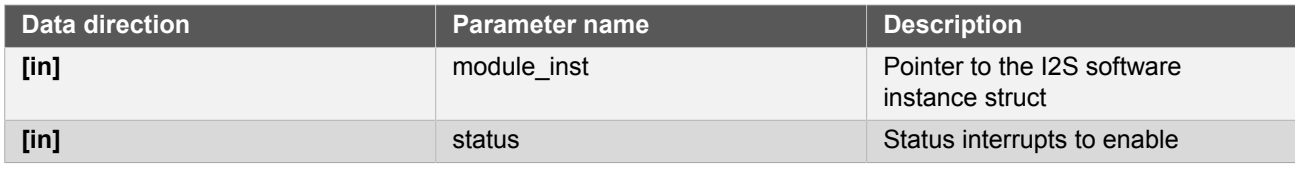

**Returns** Status of enable procedure

#### **Table 23-28. Return Values**

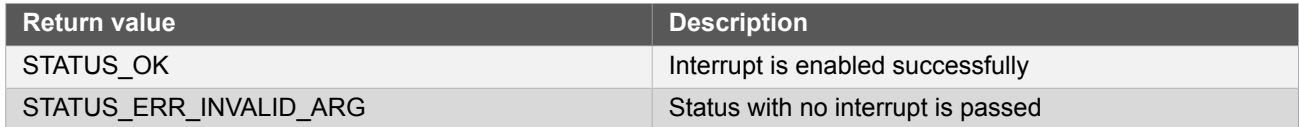

# **Function i2s\_disable\_status\_interrupt()**

*Disable interrupts on status set.*

```
void i2s_disable_status_interrupt(
   struct i2s_module *const module_inst,
   uint32_t status)
```
Disable the given status interrupt request from the I2S module.

#### **Table 23-29. Parameters**

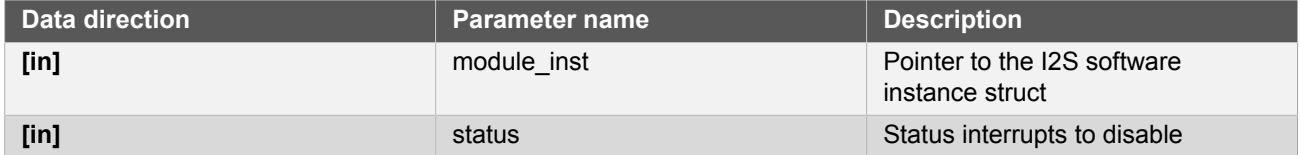

#### **23.6.4.8 Data read/write**

## **Function i2s\_serializer\_write\_wait()**

*Write a data word to the specified Serializer of I2S module.*

```
void i2s_serializer_write_wait(
  const struct i2s_module *const module_inst,
  enum i2s_serializer serializer,
```
# Atmel

```
 uint32_t data)
```

```
Table 23-30. Parameters
```
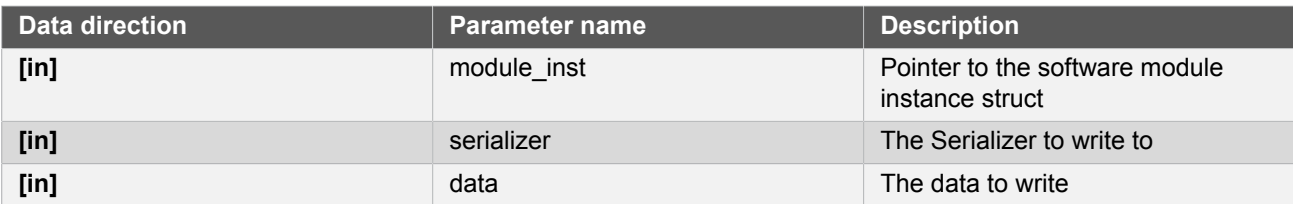

# **Function i2s\_serializer\_read\_wait()**

*Read a data word from the specified Serializer of I2S module.*

```
uint32_t i2s_serializer_read_wait(
   const struct i2s_module *const module_inst,
   enum i2s_serializer serializer)
```
# **Table 23-31. Parameters**

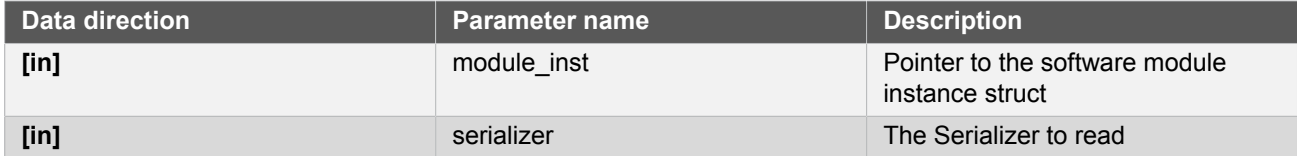

# **Function i2s\_serializer\_write\_buffer\_wait()**

*Write buffer to the specified Serializer of I2S module.*

```
enum status_code i2s_serializer_write_buffer_wait(
   const struct i2s_module *const module_inst,
   enum i2s_serializer serializer,
   void * buffer,
   uint32_t size)
```
## **Table 23-32. Parameters**

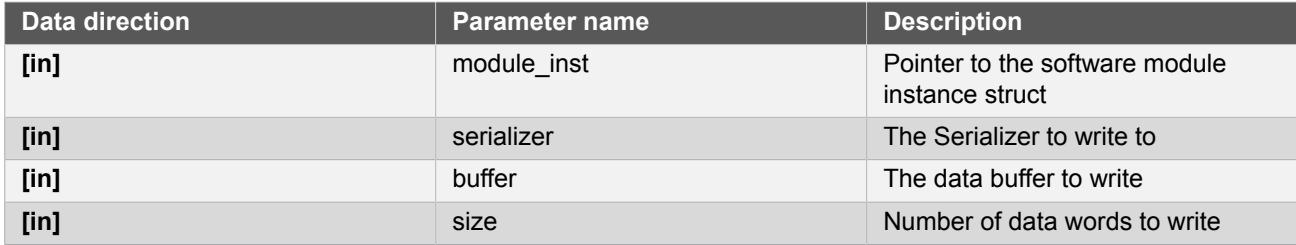

**Returns** Status of the initialization procedure.

#### **Table 23-33. Return Values**

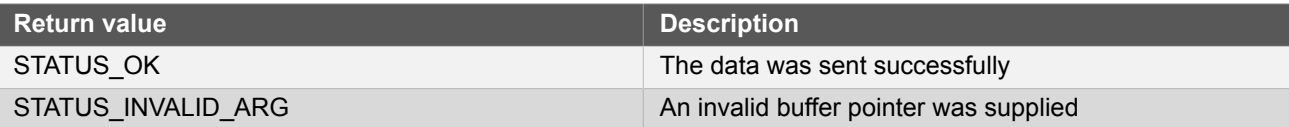

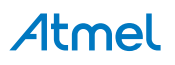

#### **Table 23-34. Parameters**

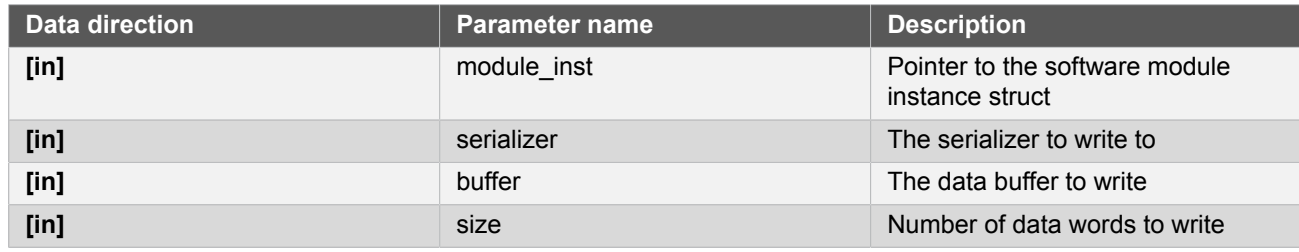

**Returns** Status of the initialization procedure.

# **Table 23-35. Return Values**

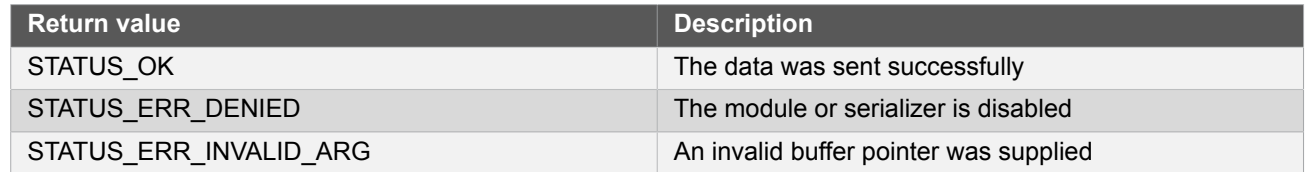

# **Function i2s\_serializer\_read\_buffer\_wait()**

*Read from the specified Serializer of I2S module to a buffer.*

```
enum status_code i2s_serializer_read_buffer_wait(
   const struct i2s_module *const module_inst,
   enum i2s_serializer serializer,
   void * buffer,
   uint32_t size)
```
## **Table 23-36. Parameters**

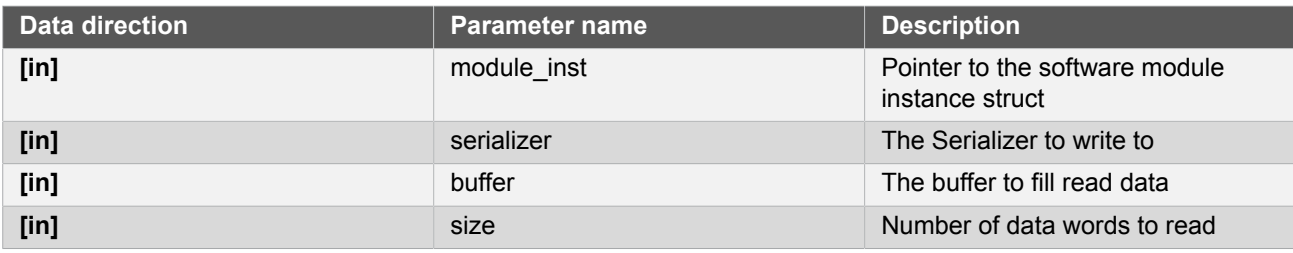

**Returns** Status of the initialization procedure.

#### **Table 23-37. Return Values**

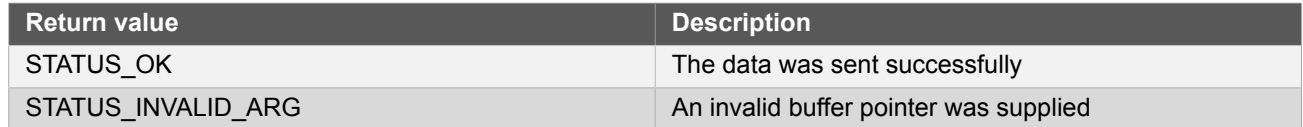

## **Table 23-38. Parameters**

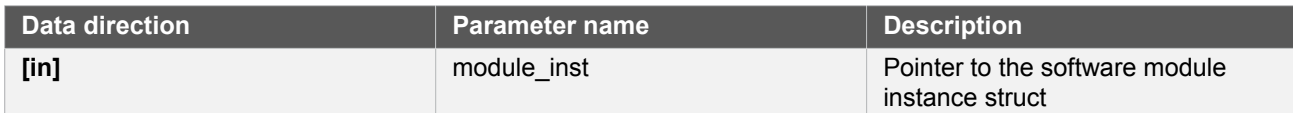

# **Atmel**

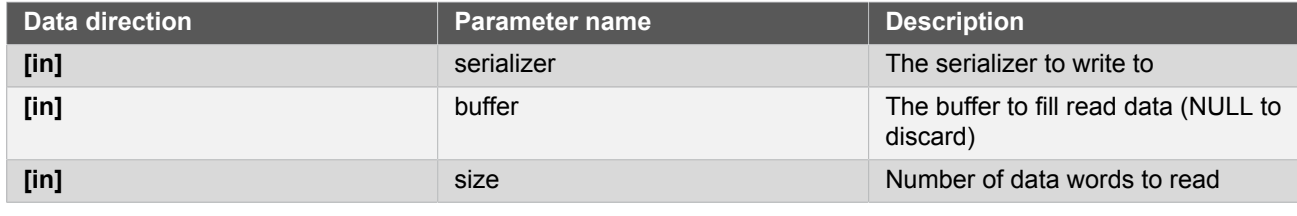

**Returns** Status of the initialization procedure.

#### **Table 23-39. Return Values**

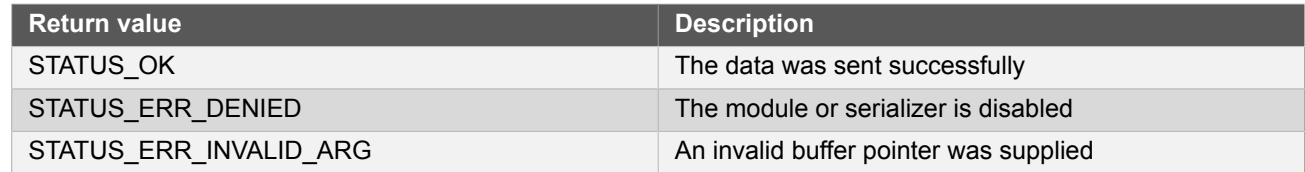

#### **23.6.4.9 Callback Management**

#### <span id="page-546-0"></span>**Function i2s\_serializer\_register\_callback()**

*Registers a callback for serializer.*

```
void i2s_serializer_register_callback(
   struct i2s_module *const module_inst,
   const enum i2s_serializer serializer,
   const i2s_serializer_callback_t callback_func,
   const enum i2s_serializer_callback callback_type)
```
Registers a callback function which is implemented by the user.

**Note** The callback must be enabled by for the interrupt handler to call it when the condition for the callback is met.

### **Table 23-40. Parameters**

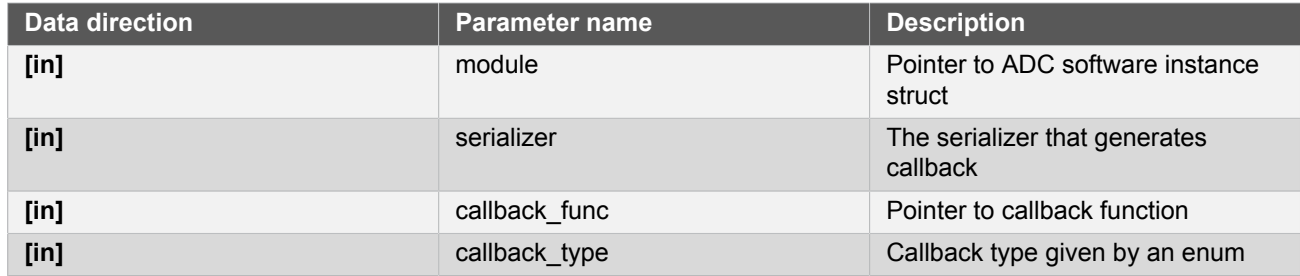

## **Function i2s\_serializer\_unregister\_callback()**

*Unregisters a callback for serializer.*

```
void i2s_serializer_unregister_callback(
  struct i2s_module *const module_inst,
  const enum i2s_serializer serializer,
```
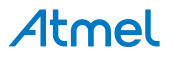

# const enum i2s\_serializer\_callback callback\_type)

Unregisters a callback function which is implemented by the user.

#### **Table 23-41. Parameters**

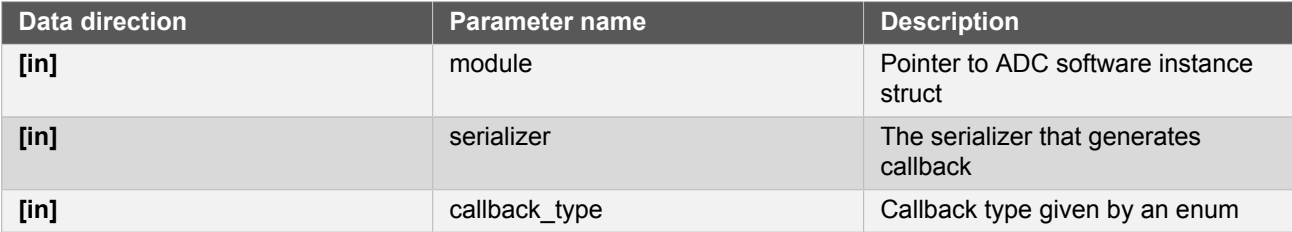

# **Function i2s\_serializer\_enable\_callback()**

*Enables callback for serializer.*

```
void i2s_serializer_enable_callback(
 struct i2s module *const module inst,
  const enum i2s_serializer serializer,
  const enum i2s_serializer_callback callback_type)
```
Enables the callback function registered by i2s serializer register callback. The callback function will be called from the interrupt handler when the conditions for the callback type are met.

#### **Table 23-42. Parameters**

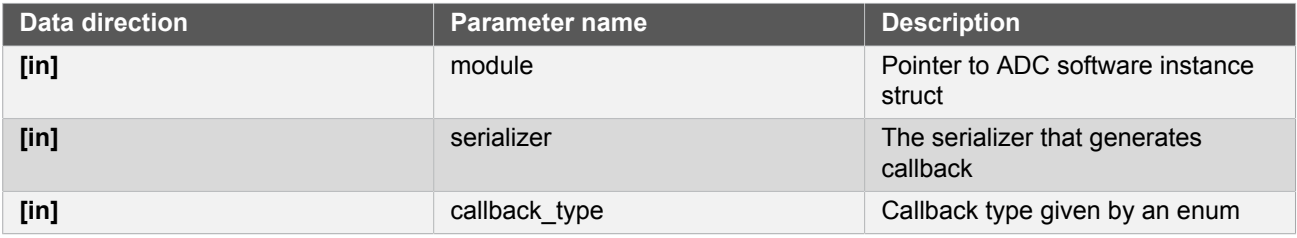

# **Function i2s\_serializer\_disable\_callback()**

*Disables callback for Serializer.*

```
void i2s_serializer_disable_callback(
   struct i2s_module *const module_inst,
   const enum i2s_serializer serializer,
   const enum i2s_serializer_callback callback_type)
```
Disables the callback function registered by the [i2s\\_serializer\\_register\\_callback](#page-546-0).

#### **Table 23-43. Parameters**

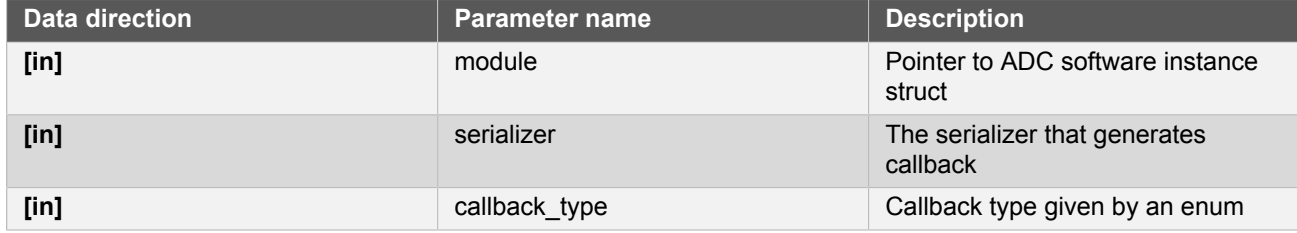

# Atmel

#### **23.6.4.10 Job Management**

# **Function i2s\_serializer\_write\_buffer\_job()**

*Write buffer to the specified Serializer of I2S module.*

```
enum status_code i2s_serializer_write_buffer_job(
   struct i2s_module *const module_inst,
   const enum i2s_serializer serializer,
   const void * buffer,
   const uint32_t size)
```
# **Table 23-44. Parameters**

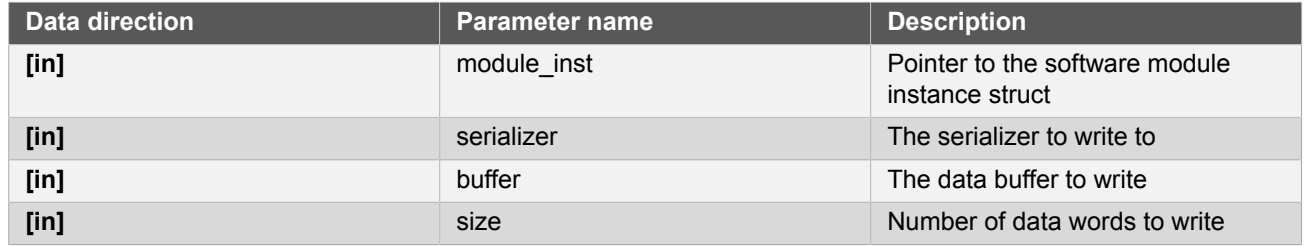

**Returns** Status of the initialization procedure.

#### **Table 23-45. Return Values**

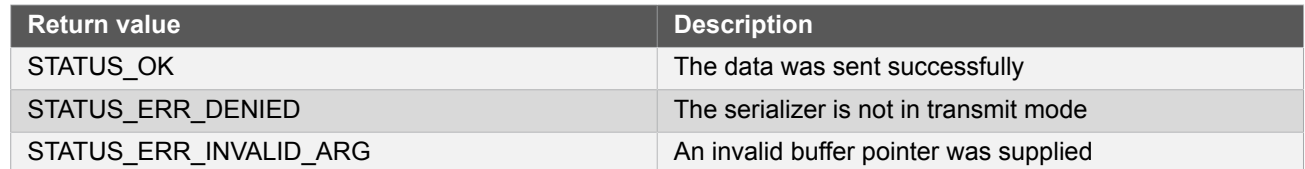

# **Function i2s\_serializer\_read\_buffer\_job()**

*Read from the specified Serializer of I2S module to a buffer.*

```
enum status_code i2s_serializer_read_buffer_job(
   struct i2s_module *const module_inst,
   const enum i2s_serializer serializer,
   void * buffer,
   const uint32_t size)
```
#### **Table 23-46. Parameters**

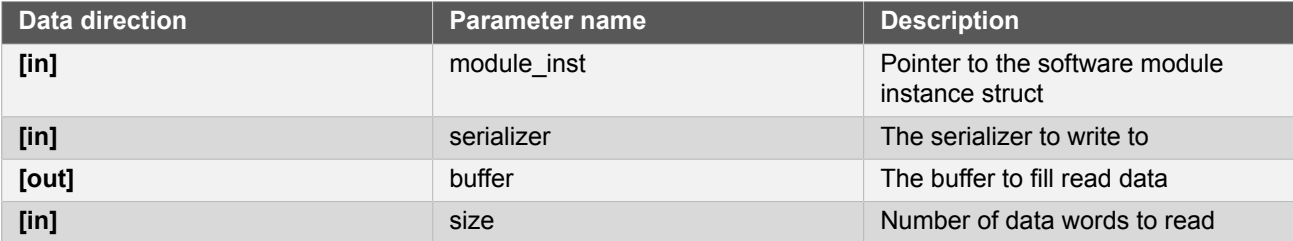

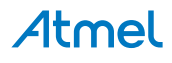

**Returns** Status of the initialization procedure.

#### **Table 23-47. Return Values**

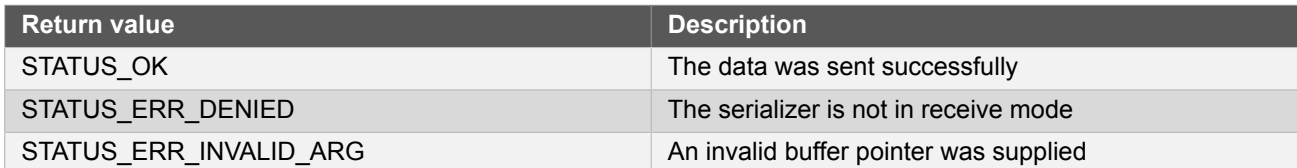

# **Function i2s\_serializer\_abort\_job()**

*Aborts an ongoing job running on serializer.*

```
void i2s_serializer_abort_job(
   struct i2s_module *const module_inst,
   const enum i2s_serializer serializer,
   const enum i2s_job_type job_type)
```
Aborts an ongoing job.

**Table 23-48. Parameters**

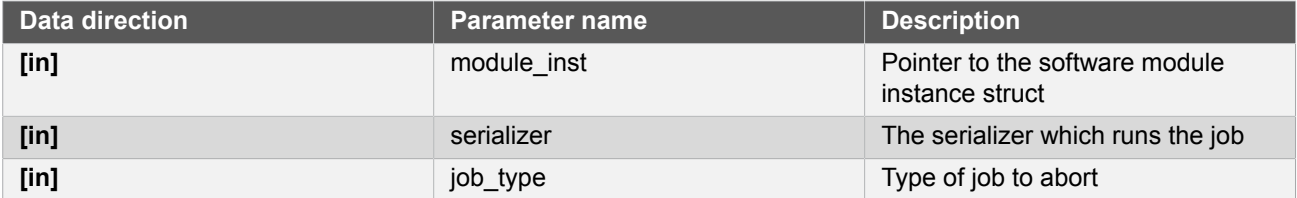

# **Function i2s\_serializer\_get\_job\_status()**

*Gets the status of a job running on serializer.*

```
enum status_code i2s_serializer_get_job_status(
   const struct i2s_module *const module_inst,
   const enum i2s_serializer serializer,
   const enum i2s_job_type job_type)
```
Gets the status of an ongoing or the last job.

#### **Table 23-49. Parameters**

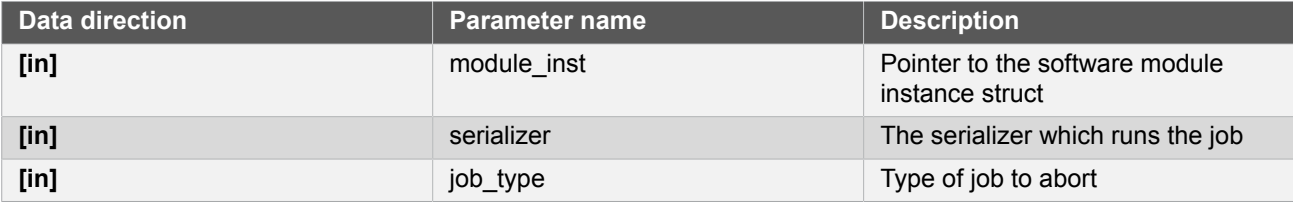

**Returns** Status of the job

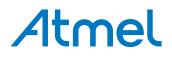

#### **23.6.4.11 Function i2s\_is\_syncing()**

*Determines if the hardware module(s) are currently synchronizing to the bus.*

```
bool i2s_is_syncing(
  const struct i2s module *const module inst)
```
Checks to see if the underlying hardware peripheral module(s) are currently synchronizing across multiple clock domains to the hardware bus, This function can be used to delay further operations on a module until such time that it is ready, to prevent blocking delays for synchronization in the user application.

# **Table 23-50. Parameters**

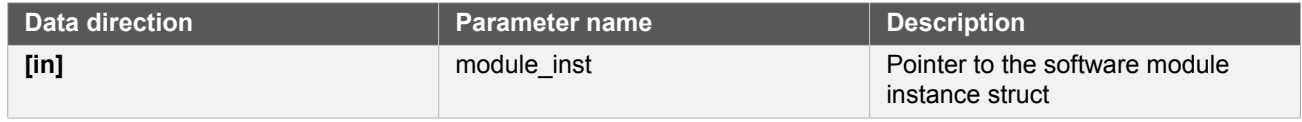

**Returns** Synchronization status of the underlying hardware module(s).

#### **Table 23-51. Return Values**

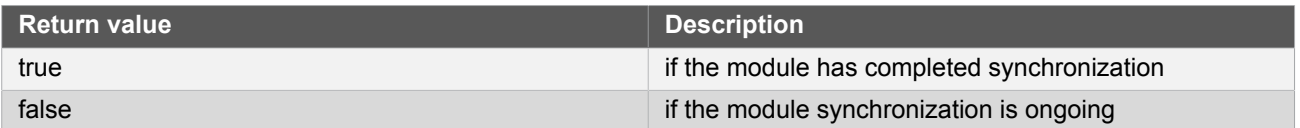

#### **23.6.5 Enumeration Definitions**

#### **23.6.5.1 Enum i2s\_bit\_order**

I2S data bit order

#### **Table 23-52. Members**

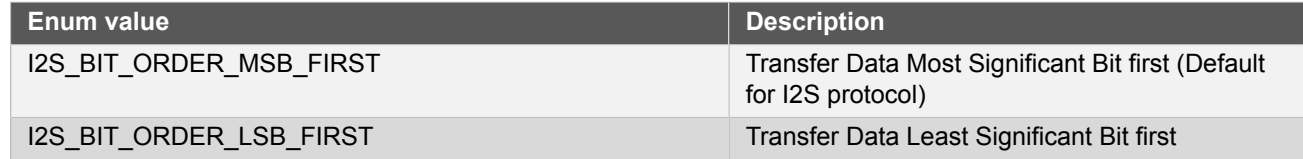

#### **23.6.5.2 Enum i2s\_bit\_padding**

I2S data bit padding

#### **Table 23-53. Members**

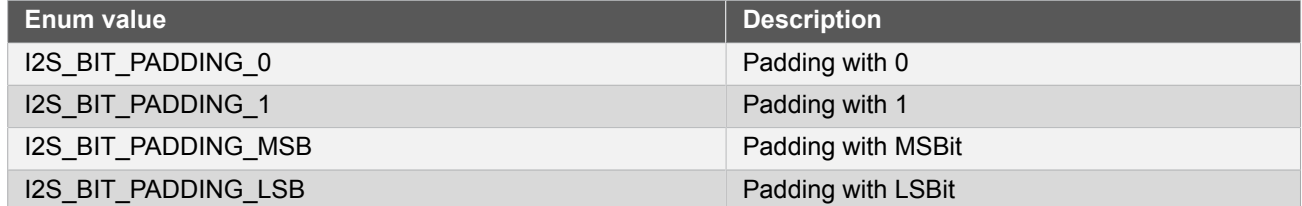

**23.6.5.3 Enum i2s\_clock\_unit**

I2S clock unit selection

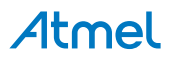

# **Table 23-54. Members**

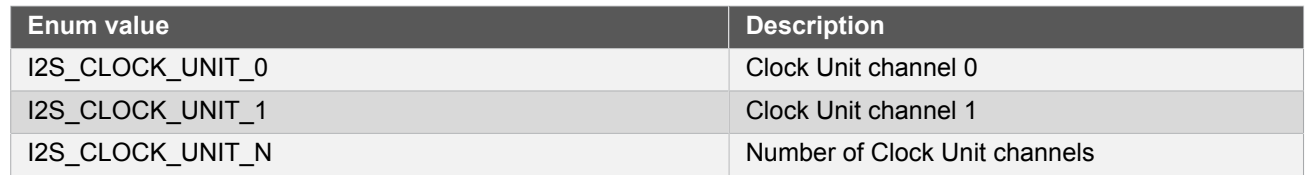

**23.6.5.4 Enum i2s\_data\_adjust**

I2S data word adjust

#### **Table 23-55. Members**

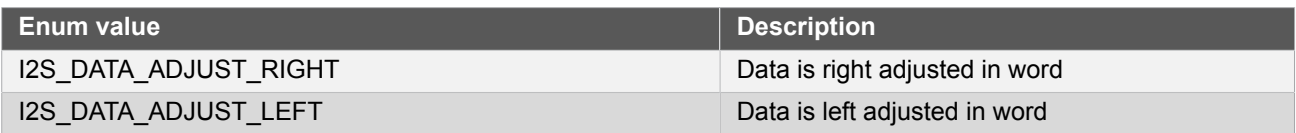

# **23.6.5.5 Enum i2s\_data\_delay**

Data delay from Frame Sync (FS)

# **Table 23-56. Members**

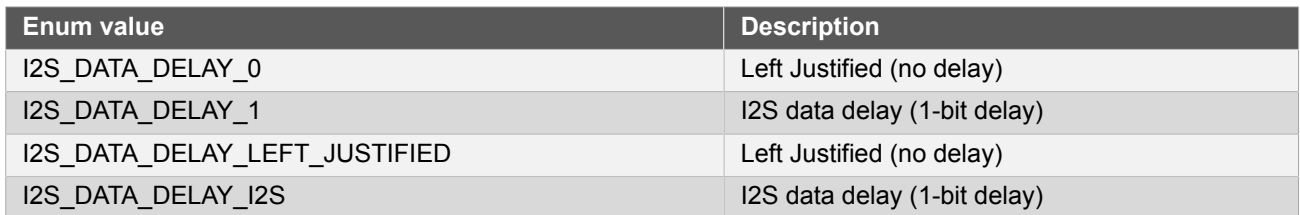

# **23.6.5.6 Enum i2s\_data\_format**

I2S data format, to extend mono data to 2 channels

# **Table 23-57. Members**

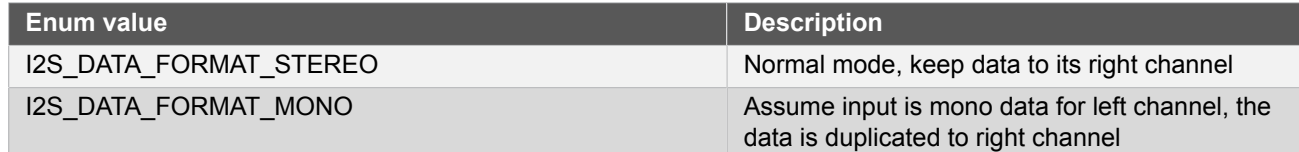

# **23.6.5.7 Enum i2s\_data\_padding**

I2S data padding

# **Table 23-58. Members**

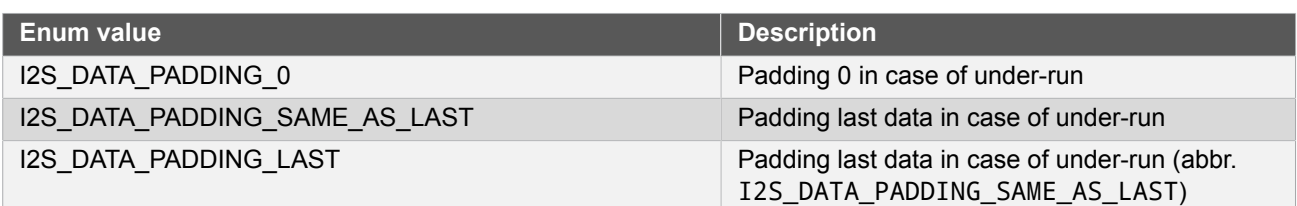

# Atmel

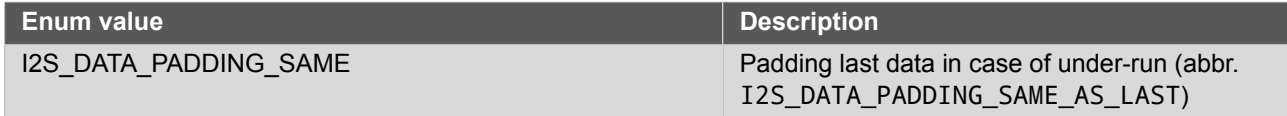

# **23.6.5.8 Enum i2s\_data\_size**

I2S data word size

#### **Table 23-59. Members**

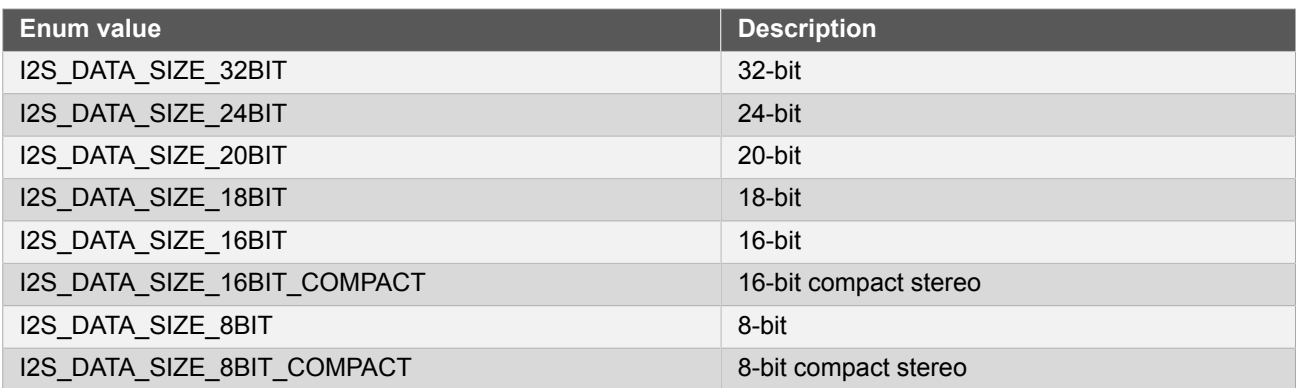

# **23.6.5.9 Enum i2s\_dma\_usage**

DMA channels usage for I2S

# **Table 23-60. Members**

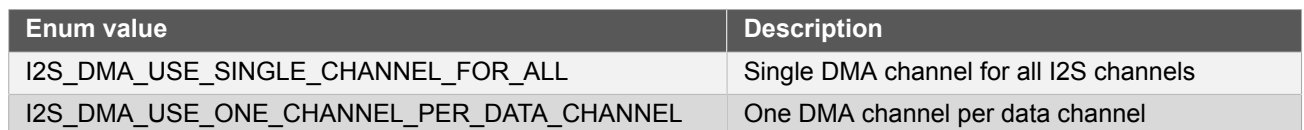

# **23.6.5.10 Enum i2s\_frame\_sync\_source**

Frame Sync (FS) source

## **Table 23-61. Members**

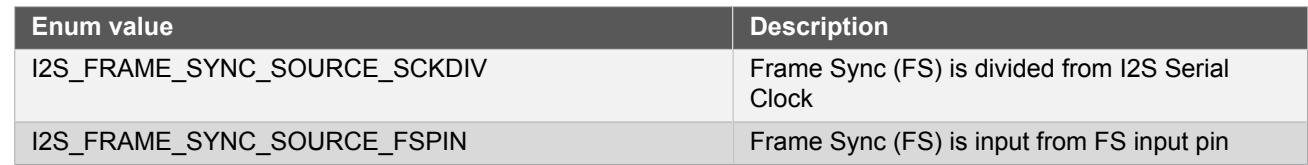

# **23.6.5.11 Enum i2s\_frame\_sync\_width**

Frame Sync (FS) output pulse width

# **Table 23-62. Members**

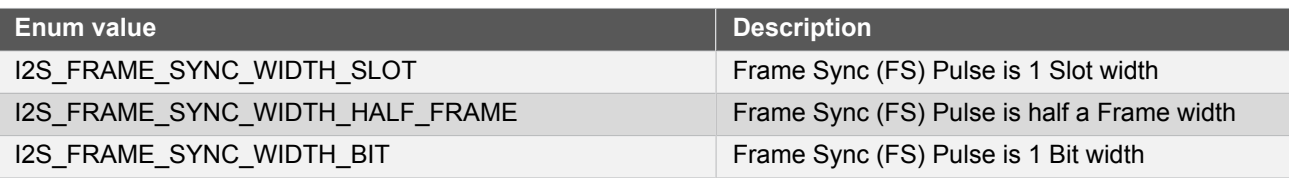

# **Atmel**

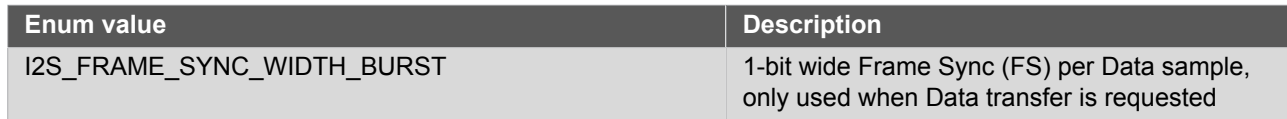

## **23.6.5.12 Enum i2s\_job\_type**

Enum for the possible types of I2S asynchronous jobs that may be issued to the driver.

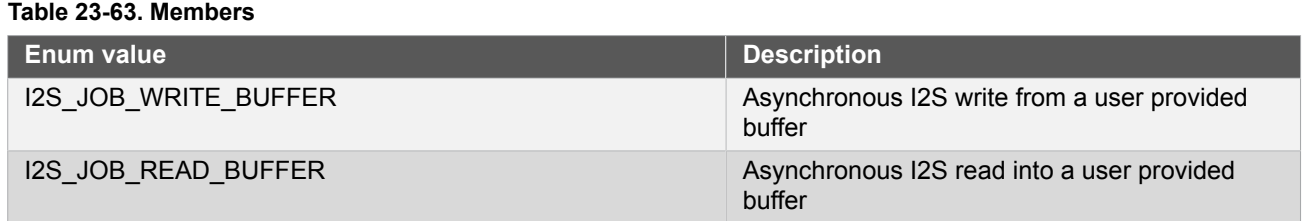

# **23.6.5.13 Enum i2s\_line\_default\_state**

I2S line default value when slot disabled

#### **Table 23-64. Members**

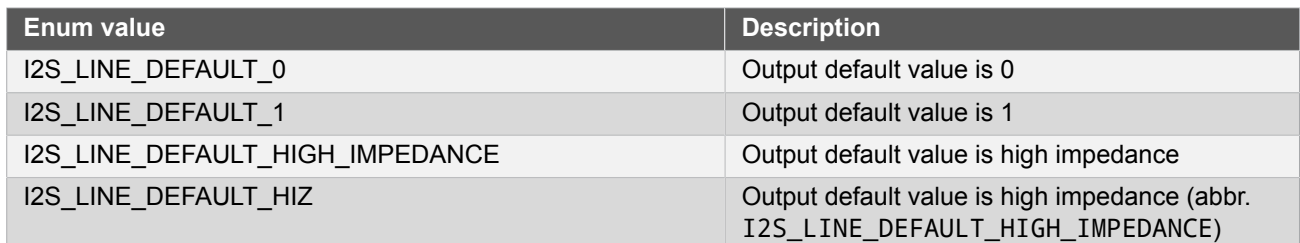

## **23.6.5.14 Enum i2s\_master\_clock\_source**

Master Clock (MCK) source selection

## **Table 23-65. Members**

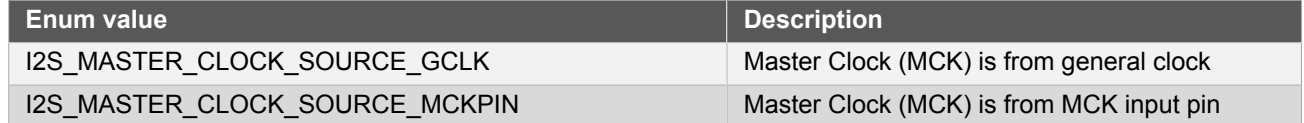

# **23.6.5.15 Enum i2s\_serial\_clock\_source**

Serial Clock (SCK) source selection

#### **Table 23-66. Members**

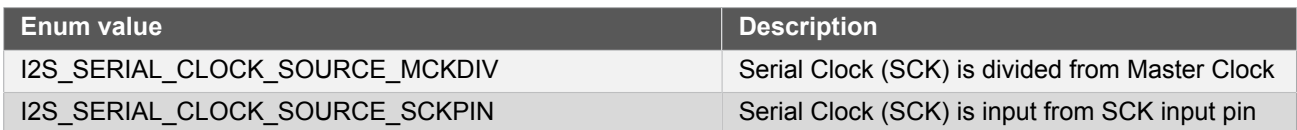

#### **23.6.5.16 Enum i2s\_serializer**

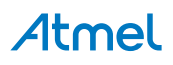

## I2S Serializer selection

# **Table 23-67. Members**

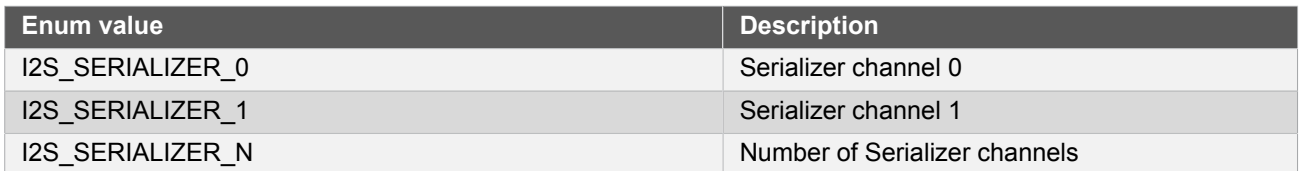

# **23.6.5.17 Enum i2s\_serializer\_callback**

#### **Table 23-68. Members**

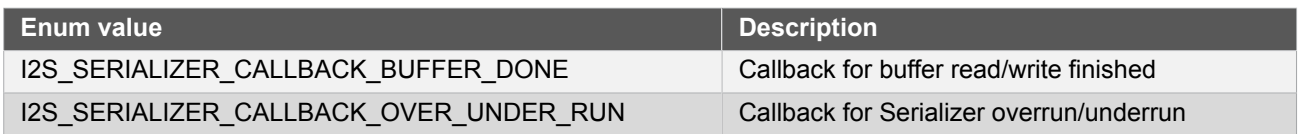

# **23.6.5.18 Enum i2s\_serializer\_mode**

I2S Serializer mode

# **Table 23-69. Members**

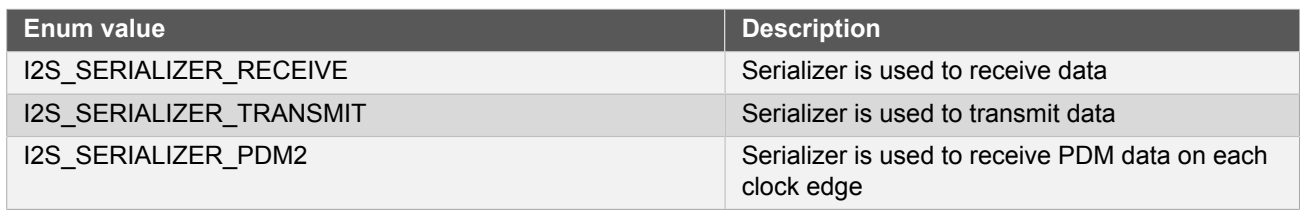

# **23.6.5.19 Enum i2s\_slot\_adjust**

I2S data slot adjust

#### **Table 23-70. Members**

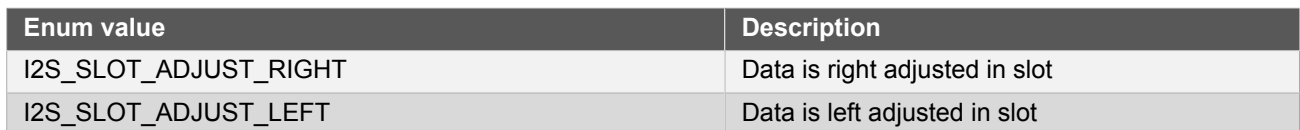

# **23.6.5.20 Enum i2s\_slot\_size**

Time Slot Size in number of I2S serial clocks (bits)

# **Table 23-71. Members**

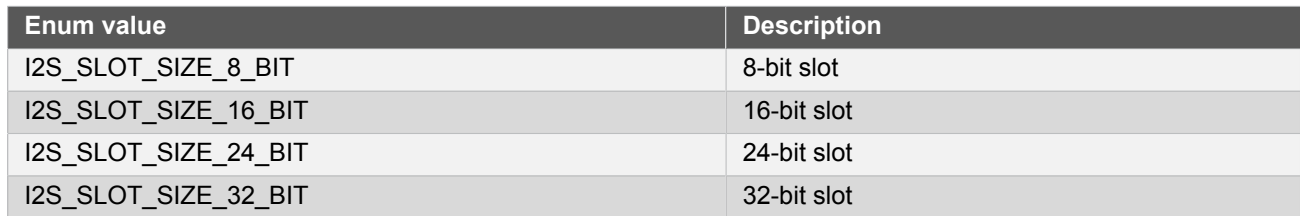

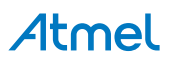

# **23.7 Extra Information for I2S Driver**

# **23.7.1 Acronyms**

Below is a table listing the acronyms used in this module, along with their intended meanings.

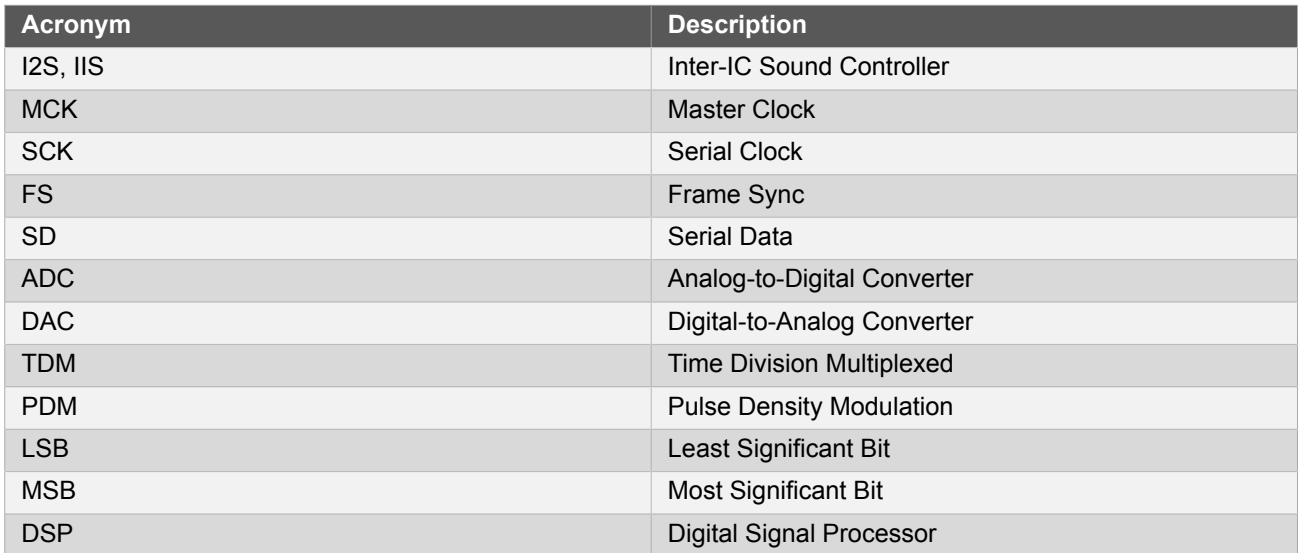

# **23.7.2 Dependencies**

This driver has the following dependencies:

• [System Pin Multiplexer Driver](#page-449-0)

## **23.7.3 Errata**

There are no errata related to this driver.

# **23.7.4 Module History**

An overview of the module history is presented in the table below, with details on the enhancements and fixes made to the module since its first release. The current version of this corresponds to the newest version in the table.

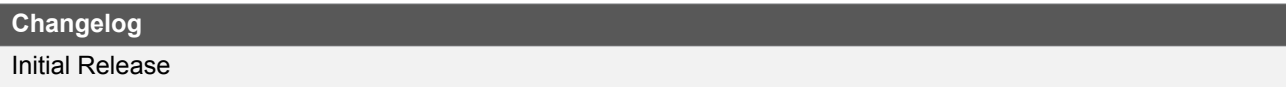

# **23.8 Examples for I2S Driver**

This is a list of the available Quick Start guides (QSGs) and example applications for [SAM D21 Inter-IC Sound](#page-527-0) [Controller Driver \(I2S\)](#page-527-0). QSGs are simple examples with step-by-step instructions to configure and use this driver in a selection of use cases. Note that QSGs can be compiled as a standalone application or be added to the user application.

- **[Quick Start Guide for I2S Basic](#page-555-0)**
- **[Quick Start Guide for I2S Callback](#page-560-0)**
- <span id="page-555-0"></span>● [Quick Start Guide for I2S - DMA](#page-565-0)

# **23.8.1 Quick Start Guide for I2S - Basic**

In this use case, the I2S will be used to generate Master Clock (MCK), Serial Clock (SCK), Frame Sync (FS) and Serial Data (SD) signals.

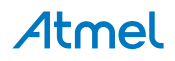

Here MCK is set to the half of processor clock. SCK is set to a quarter of the frequency of processor. FS generates half-half square wave for left and right audio channel data. The output serial data of channels toggle from two values to generate square wave, if codec or DAC is connected.

The I2S module will be set up as follows:

- GCLK generator 0 (GCLK main) clock source
- MCK, SCK and FS clocks outputs are enabled
- MCK output divider set to 2
- SCK generation divider set to 4
- Each frame will contain 2 32-bit slots
- Data will be left adjusted and start transmit without delay

#### **23.8.1.1 Quick Start**

### **Prerequisites**

There are no prerequisites for this use case.

#### **Code**

Add to the main application source file, before any functions:

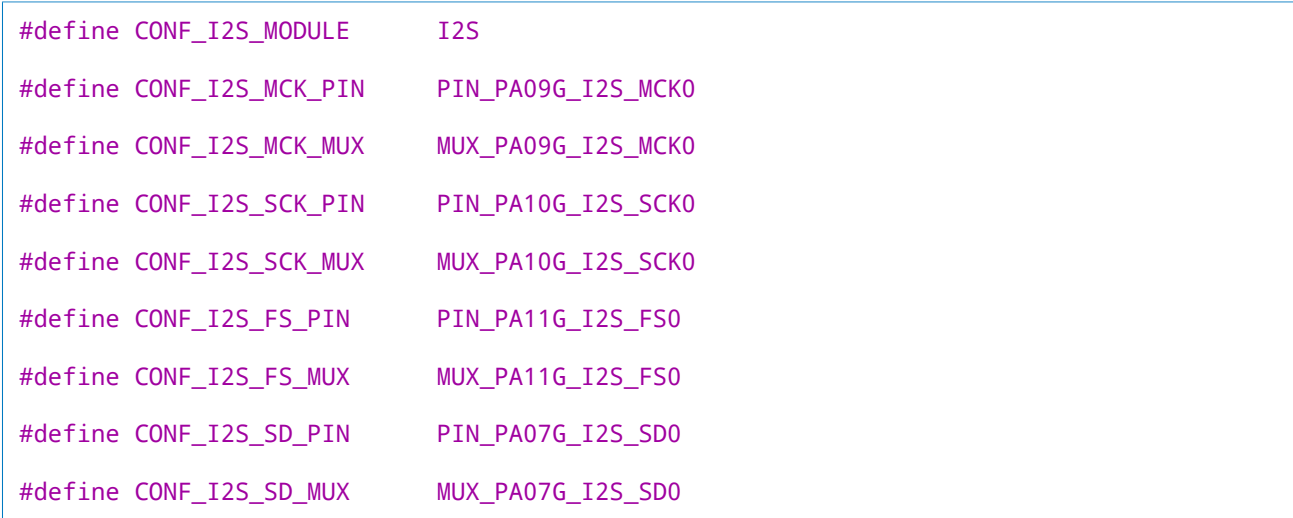

Add to the main application source file, outside of any functions:

struct i2s\_module i2s\_instance;

Copy-paste the following setup code to your user application:

```
static void _configure_i2s(void)
{
     i2s_init(&i2s_instance, CONF_I2S_MODULE);
     struct i2s_clock_unit_config config_clock_unit;
     i2s_clock_unit_get_config_defaults(&config_clock_unit);
```
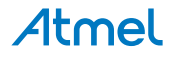

```
 config_clock_unit.clock.gclk_src = GCLK_GENERATOR_0;
config_clock_unit.clock.mck_src = I2S_MASTER_CLOCK_SOURCE_GCLK;
 config_clock_unit.clock.mck_out_enable = true;
config clock unit.clock.mck out div = 2;
config_clock_unit.clock.sck_src = I2S_SERIAL_CLOCK_SOURCE_MCKDIV;
 config_clock_unit.clock.sck_div = 4;
 config_clock_unit.frame.number_slots = 2;
 config_clock_unit.frame.slot_size = I2S_SLOT_SIZE_32_BIT;
config_clock_unit.frame.data_delay = I2S_DATA_DELAY_0;
 config_clock_unit.frame.frame_sync.source = I2S_FRAME_SYNC_SOURCE_SCKDIV;
 config_clock_unit.frame.frame_sync.width = I2S_FRAME_SYNC_WIDTH_HALF_FRAME;
config clock unit.mck pin.enable = true;
 config_clock_unit.mck_pin.gpio = CONF_I2S_MCK_PIN;
 config_clock_unit.mck_pin.mux = CONF_I2S_MCK_MUX;
 config_clock_unit.sck_pin.enable = true;
 config_clock_unit.sck_pin.gpio = CONF_I2S_SCK_PIN;
 config_clock_unit.sck_pin.mux = CONF_I2S_SCK_MUX;
 config_clock_unit.fs_pin.enable = true;
 config_clock_unit.fs_pin.gpio = CONF_I2S_FS_PIN;
 config_clock_unit.fs_pin.mux = CONF_I2S_FS_MUX;
 i2s_clock_unit_set_config(&i2s_instance, I2S_CLOCK_UNIT_0,
         &config_clock_unit);
 struct i2s_serializer_config config_serializer;
 i2s_serializer_get_config_defaults(&config_serializer);
config serializer.clock unit = I2S CLOCK UNIT 0;
 config_serializer.mode = I2S_SERIALIZER_TRANSMIT;
 config_serializer.data_size = I2S_DATA_SIZE_16BIT;
 config_serializer.data_pin.enable = true;
 config_serializer.data_pin.gpio = CONF_I2S_SD_PIN;
 config_serializer.data_pin.mux = CONF_I2S_SD_MUX;
 i2s_serializer_set_config(&i2s_instance, I2S_SERIALIZER_0,
         &config_serializer);
i2s enable(&i2s instance);
i2s clock unit enable(&i2s instance, I2S CLOCK UNIT 0);
i2s serializer enable(&i2s instance, I2S SERIALIZER 0);
```
Add to user application initialization (typically the start of  $main()$ ):

```
_configure_i2s();
```
# **Workflow**

}

1. Create a module software instance structure for the I2S module to store the I2S driver state while it is in use.

```
struct i2s_module i2s_instance;
```
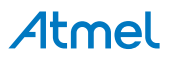

**Note** This should never go out of scope as long as the module is in use. In most cases, this should be global.

- 2. Configure the I2S module.
	- a. Initialize the I2S module.

i2s\_init(&i2s\_instance, CONF\_I2S\_MODULE);

- b. Initialize the I2S Clock Unit.
	- i. Create a I2S Clock Unit configuration struct, which can be filled out to adjust the configuration of a physical I2S Clock Unit.

```
struct i2s_clock_unit_config config_clock_unit;
```
ii. Initialize the I2S Clock Unit configuration struct with the module's default values.

```
i2s_clock_unit_get_config_defaults(&config_clock_unit);
```
**Note** This should always be performed before using the configuration struct to ensure that all values are initialized to known default settings.

iii. Alter the I2S Clock Unit settings to configure the general clock source, MCK, SCK and FS generation.

```
config_clock_unit.clock.gclk_src = GCLK_GENERATOR_0;
```

```
config_clock_unit.clock.mck_src = I2S_MASTER_CLOCK_SOURCE_GCLK;
config_clock_unit.clock.mck_out_enable = true;
config_clock_unit.clock.mck_out_div = 2;
```

```
config_clock_unit.clock.sck_src = I2S_SERIAL_CLOCK_SOURCE_MCKDIV;
config_clock_unit.clock.sck_div = 4;
```

```
config clock unit.frame.number slots = 2;
config_clock_unit.frame.slot_size = I2S_SLOT_SIZE_32_BIT;
config_clock_unit.frame.data_delay = I2S_DATA_DELAY_0;
```
config\_clock\_unit.frame.frame\_sync.source = I2S\_FRAME\_SYNC\_SOURCE\_SCKDIV; config\_clock\_unit.frame.frame\_sync.width = I2S\_FRAME\_SYNC\_WIDTH\_HALF\_FRAME;

iv. Alter the I2S Clock Unit settings to configure the MCK, SCK and FS output on physical device pins.

```
config_clock_unit.mck_pin.enable = true;
config_clock_unit.mck_pin.gpio = CONF_I2S_MCK_PIN;
config_clock_unit.mck_pin.mux = CONF_I2S_MCK_MUX;
config clock unit.sck pin.enable = true;
config_clock_unit.sck_pin.gpio = CONF_I2S_SCK_PIN;
config_clock_unit.sck_pin.mux = CONF_I2S_SCK_MUX;
config clock unit.fs pin.eable = true;
```

```
config_clock_unit.fs_pin.gpio = CONF_I2S_FS_PIN;
```
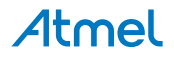

config\_clock\_unit.fs\_pin.mux = CONF\_I2S\_FS\_MUX;

v. Configure the I2S Clock Unit with the desired settings.

i2s clock unit set config(&i2s\_instance, I2S\_CLOCK\_UNIT\_0, &config\_clock\_unit);

- c. Initialize the I2S Serializer.
	- i. Create a I2S Serializer configuration struct, which can be filled out to adjust the configuration of a physical I2S Serializer.

struct i2s serializer config config serializer;

ii. Initialize the I2S Serializer configuration struct with the module's default values.

i2s\_serializer\_get\_config\_defaults(&config\_serializer);

**Note** This should always be performed before using the configuration struct to ensure that all values are initialized to known default settings.

iii. Alter the I2S Serializer settings to configure the serial data generation.

```
config serializer.clock unit = I2S CLOCK UNIT 0;
config_serializer.mode = I2S_SERIALIZER_TRANSMIT;
config_serializer.data_size = I2S_DATA_SIZE_16BIT;
```
iv. Alter the I2S Serializer settings to configure the SD on a physical device pin.

```
config_serializer.data_pin.enable = true;
config_serializer.data_pin.gpio = CONF_I2S_SD_PIN;
config_serializer.data_pin.mux = CONF_I2S_SD_MUX;
```
v. Configure the I2S Serializer with the desired settings.

```
i2s_serializer_set_config(&i2s_instance, I2S_SERIALIZER_0,
         &config_serializer);
```
d. Enable the I2S module, the Clock Unit and Serializer to start the clocks and ready to transmit data.

```
i2s enable(&i2s instance);
i2s_clock_unit_enable(&i2s_instance, I2S_CLOCK_UNIT_0);
i2s_serializer_enable(&i2s_instance, I2S_SERIALIZER_0);
```
**23.8.1.2 Use Case**

# **Code**

Copy-paste the following code to your user application:

while (true) { /\* Infinite loop \*/

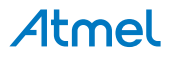

```
i2s serializer write wait(&i2s instance, I2S SERIALIZER 0, 0xF87F);
i2s serializer write wait(&i2s instance, I2S SERIALIZER 0, 0x901F);
i2s serializer write wait(&i2s instance, I2S SERIALIZER 0, 0);
i2s serializer write wait(&i2s instance, I2S SERIALIZER 0, 0);
```

```
}
```
# **Workflow**

1. Enter an infinite loop to output data sequence via the I2S Serializer.

```
while (true) {
     /* Infinite loop */
     i2s_serializer_write_wait(&i2s_instance, I2S_SERIALIZER_0, 0xF87F);
     i2s_serializer_write_wait(&i2s_instance, I2S_SERIALIZER_0, 0x901F);
     i2s_serializer_write_wait(&i2s_instance, I2S_SERIALIZER_0, 0);
    i2s serializer write wait(&i2s instance, I2S SERIALIZER 0, 0);
}
```
#### **23.8.2 Quick Start Guide for I2S - Callback**

<span id="page-560-0"></span>In this use case, the I2S will be used to generate Master Clock (MCK), Serial Clock (SCK), Frame Sync (FS) and Serial Data (SD) signals.

Here MCK is set to the half of processor clock. SCK is set to a quarter of the frequency of processor. FS generates half-half square wave for left and right audio channel data. The output serial data of channels toggle from two values to generate square wave, if codec or DAC is connected.

The I2S module will be set up as follows:

- GCLK generator 0 (GCLK main) clock source
- MCK, SCK and FS clocks outputs are enabled
- MCK output divider set to 2
- SCK generation divider set to 4
- Each frame will contain 2 32-bit slots
- Data will be left adjusted and start transmit without delay

#### **23.8.2.1 Quick Start**

#### **Prerequisites**

There are no prerequisites for this use case.

#### **Code**

Add to the main application source file, before any functions:

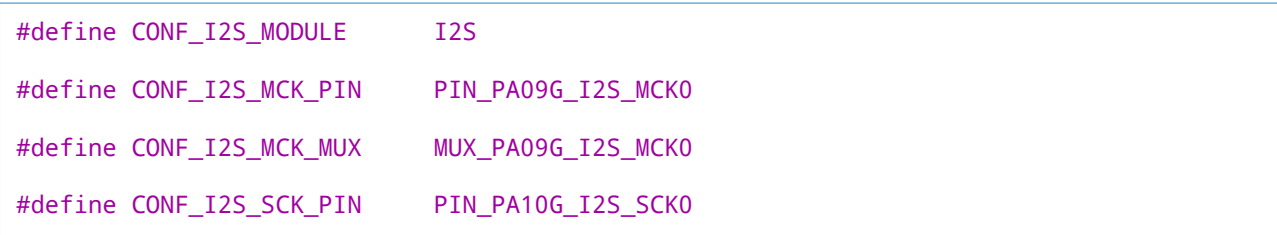

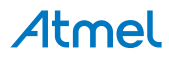

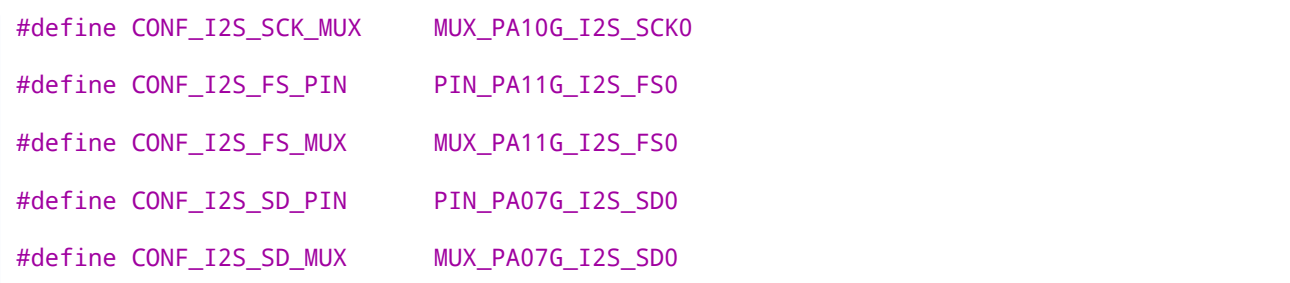

Add to the main application source file, outside of any functions:

```
struct i2s module i2s instance;
```
Copy-paste the following data buffer code to your user application:

uint16 t data buffer[4] =  ${0xF87F, 0x901F, 0, 0}$ ;

Copy-paste the following callback function code to your user application:

```
static void i2s callback to send buffer(
        struct i2s module *const module inst)
{
    i2s serializer write buffer job(module inst,
            I2S SERIALIZER 0, data buffer, 4);
}
```
Copy-paste the following setup code to your user application:

```
static void configure i2s(void)
{
     i2s_init(&i2s_instance, CONF_I2S_MODULE);
     struct i2s_clock_unit_config config_clock_unit;
     i2s_clock_unit_get_config_defaults(&config_clock_unit);
    config_clock_unit.clock.gclk_src = GCLK_GENERATOR_0;
    config_clock_unit.clock.mck_src = I2S_MASTER_CLOCK_SOURCE_GCLK;
     config_clock_unit.clock.mck_out_enable = true;
    config clock unit.clock.mck out div = 2;
    config_clock_unit.clock.sck_src = I2S_SERIAL_CLOCK_SOURCE_MCKDIV;
     config_clock_unit.clock.sck_div = 4;
     config_clock_unit.frame.number_slots = 2;
     config_clock_unit.frame.slot_size = I2S_SLOT_SIZE_32_BIT;
     config_clock_unit.frame.data_delay = I2S_DATA_DELAY_0;
     config_clock_unit.frame.frame_sync.source = I2S_FRAME_SYNC_SOURCE_SCKDIV;
     config_clock_unit.frame.frame_sync.width = I2S_FRAME_SYNC_WIDTH_HALF_FRAME;
     config_clock_unit.mck_pin.enable = true;
     config_clock_unit.mck_pin.gpio = CONF_I2S_MCK_PIN;
     config_clock_unit.mck_pin.mux = CONF_I2S_MCK_MUX;
     config_clock_unit.sck_pin.enable = true;
```
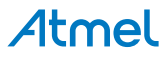

```
 config_clock_unit.sck_pin.gpio = CONF_I2S_SCK_PIN;
    config_clock_unit.sck_pin.mux = CONF_I2S_SCK_MUX;
    config clock unit.fs pin.enable = true;
    config_clock_unit.fs_pin.gpio = CONF_I2S_FS_PIN;
     config_clock_unit.fs_pin.mux = CONF_I2S_FS_MUX;
     i2s_clock_unit_set_config(&i2s_instance, I2S_CLOCK_UNIT_0,
             &config_clock_unit);
     struct i2s_serializer_config config_serializer;
    i2s serializer get config defaults(&config_serializer);
     config_serializer.clock_unit = I2S_CLOCK_UNIT_0;
     config_serializer.mode = I2S_SERIALIZER_TRANSMIT;
     config_serializer.data_size = I2S_DATA_SIZE_16BIT;
    config serializer.data pin.enable = true;
     config_serializer.data_pin.gpio = CONF_I2S_SD_PIN;
     config_serializer.data_pin.mux = CONF_I2S_SD_MUX;
     i2s_serializer_set_config(&i2s_instance, I2S_SERIALIZER_0,
             &config_serializer);
     i2s_enable(&i2s_instance);
     i2s_clock_unit_enable(&i2s_instance, I2S_CLOCK_UNIT_0);
    i2s serializer enable(&i2s instance, I2S SERIALIZER 0);
}
static void _configure_i2s_callbacks(void)
{
     i2s_serializer_register_callback(
             &i2s_instance,
             I2S_SERIALIZER_0,
             _i2s_callback_to_send_buffer,
            I2S SERIALIZER CALLBACK BUFFER DONE);
    i2s serializer enable callback(&i2s instance,
             I2S_SERIALIZER_0,
             I2S_SERIALIZER_CALLBACK_BUFFER_DONE);
}
```
Add to user application initialization (typically the start of main()):

```
_configure_i2s();
_configure_i2s_callbacks();
```
Add to user application start transmitting job (typically in main(), after initialization):

```
i2s_serializer_write_buffer_job(&i2s_instance,
         I2S_SERIALIZER_0, data_buffer, 4);
```
# **Workflow**

1. Create a module software instance structure for the I2S module to store the I2S driver state while it is in use.

```
struct i2s_module i2s_instance;
```
**Note** This should never go out of scope as long as the module is in use. In most cases, this should be global.

- 2. Configure the I2S module.
	- a. Initialize the I2S module.

i2s\_init(&i2s\_instance, CONF\_I2S\_MODULE);

- b. Initialize the I2S Clock Unit.
	- i. Create a I2S module configuration struct, which can be filled out to adjust the configuration of a physical I2S Clock Unit.

```
struct i2s_clock_unit_config config_clock_unit;
```
ii. Initialize the I2S Clock Unit configuration struct with the module's default values.

```
i2s_clock_unit_get_config_defaults(&config_clock_unit);
```
**Note** This should always be performed before using the configuration struct to ensure that all values are initialized to known default settings.

iii. Alter the I2S Clock Unit settings to configure the general clock source, MCK, SCK and FS generation.

```
config_clock_unit.clock.gclk_src = GCLK_GENERATOR_0;
```

```
config_clock_unit.clock.mck_src = I2S_MASTER_CLOCK_SOURCE_GCLK;
config_clock_unit.clock.mck_out_enable = true;
config_clock_unit.clock.mck_out_div = 2;
```

```
config_clock_unit.clock.sck_src = I2S_SERIAL_CLOCK_SOURCE_MCKDIV;
config_clock_unit.clock.sck_div = 4;
```

```
config clock unit.frame.number slots = 2;
config_clock_unit.frame.slot_size = I2S_SLOT_SIZE_32_BIT;
config_clock_unit.frame.data_delay = I2S_DATA_DELAY_0;
```
config\_clock\_unit.frame.frame\_sync.source = I2S\_FRAME\_SYNC\_SOURCE\_SCKDIV; config\_clock\_unit.frame.frame\_sync.width = I2S\_FRAME\_SYNC\_WIDTH\_HALF\_FRAME;

iv. Alter the I2S Clock Unit settings to configure the MCK, SCK and FS output on physical device pins.

```
config_clock_unit.mck_pin.enable = true;
config_clock_unit.mck_pin.gpio = CONF_I2S_MCK_PIN;
config_clock_unit.mck_pin.mux = CONF_I2S_MCK_MUX;
config clock unit.sck pin.enable = true;
config_clock_unit.sck_pin.gpio = CONF_I2S_SCK_PIN;
config_clock_unit.sck_pin.mux = CONF_I2S_SCK_MUX;
config clock unit.fs pin.eable = true;
```

```
config_clock_unit.fs_pin.gpio = CONF_I2S_FS_PIN;
```
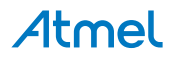

config\_clock\_unit.fs\_pin.mux = CONF\_I2S\_FS\_MUX;

v. Configure the I2S Clock Unit with the desired settings.

i2s\_clock\_unit\_set\_config(&i2s\_instance, I2S\_CLOCK\_UNIT\_0, &config\_clock\_unit);

- c. Initialize the I2S Serializer.
	- i. Create a I2S Serializer configuration struct, which can be filled out to adjust the configuration of a physical I2S Serializer.

struct i2s\_serializer\_config config\_serializer;

ii. Initialize the I2S Serializer configuration struct with the module's default values.

```
i2s_serializer_get_config_defaults(&config_serializer);
```
**Note** This should always be performed before using the configuration struct to ensure that all values are initialized to known default settings.

iii. Alter the I2S Serializer settings to configure the serial data generation.

```
config serializer.clock unit = I2S CLOCK UNIT 0;
config_serializer.mode = I2S_SERIALIZER_TRANSMIT;
config_serializer.data_size = I2S_DATA_SIZE_16BIT;
```
iv. Alter the I2S Serializer settings to configure the SD on a physical device pin.

```
config_serializer.data_pin.enable = true;
config_serializer.data_pin.gpio = CONF_I2S_SD_PIN;
config_serializer.data_pin.mux = CONF_I2S_SD_MUX;
```
v. Configure the I2S Serializer with the desired settings.

```
i2s_serializer_set_config(&i2s_instance, I2S_SERIALIZER_0,
         &config_serializer);
```
d. Enable the I2S module, the Clock Unit and Serializer to start the clocks and ready to transmit data.

```
i2s_enable(&i2s_instance);
i2s_clock_unit_enable(&i2s_instance, I2S_CLOCK_UNIT_0);
i2s_serializer_enable(&i2s_instance, I2S_SERIALIZER_0);
```
- 3. Configure the I2S callbacks.
	- a. Register the Serializer 0 tx ready callback function with the driver.

```
AT07627: ASF Manual (SAM D21) [APPLICATION NOTE]
i2s_serializer_register_callback(
         &i2s_instance,
         I2S_SERIALIZER_0,
         _i2s_callback_to_send_buffer,
```
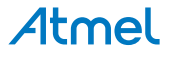

I2S\_SERIALIZER\_CALLBACK\_BUFFER\_DONE);

b. Enable the Serializer 0 tx ready callback so that it will be called by the driver when appropriate.

```
i2s serializer enable callback(&i2s instance,
         I2S_SERIALIZER_0,
         I2S_SERIALIZER_CALLBACK_BUFFER_DONE);
```
4. Start a transmitting job.

```
i2s serializer write buffer job(&i2s instance,
         I2S_SERIALIZER_0, data_buffer, 4);
```
#### **23.8.2.2 Use Case**

## **Code**

Copy-paste the following code to your user application:

```
system_interrupt_enable_global();
i2s_serializer_write_buffer_job(&i2s_instance,
         I2S_SERIALIZER_0, data_buffer, 4);
while (true) {
}
```
# **Workflow**

1. Enter an infinite loop while the output is generated via the I2S module.

```
while (true) {
}
```
# **23.8.3 Quick Start Guide for I2S - DMA**

<span id="page-565-0"></span>In this use case, the I2S will be used to generate Master Clock (MCK), Serial Clock (SCK), Frame Sync (FS) and Serial Data (SD) signals.

Here MCK is set to the half of processor clock. SCK is set to a quarter of the frequency of processor. FS generates half-half square wave for left and right audio channel data. The output serial data of channels toggle from two values to generate square wave, if codec or DAC is connected.

The output SD is also fed back to another I2S channel by internal loop back, and transfer to values buffer by DMA.

The I2S module will be setup as follows:

- GCLK generator 0 (GCLK main) clock source
- MCK, SCK and FS clocks outputs are enabled
- MCK output divider set to 2
- SCK generation divider set to 4
- Each frame will contain 2 32-bit slots
- Data will be left adjusted and start transmit without delay

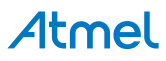

#### **23.8.3.1 Quick Start**

#### **Prerequisites**

There are no prerequisites for this use case.

#### **Code**

Add to the main application source file, before any functions:

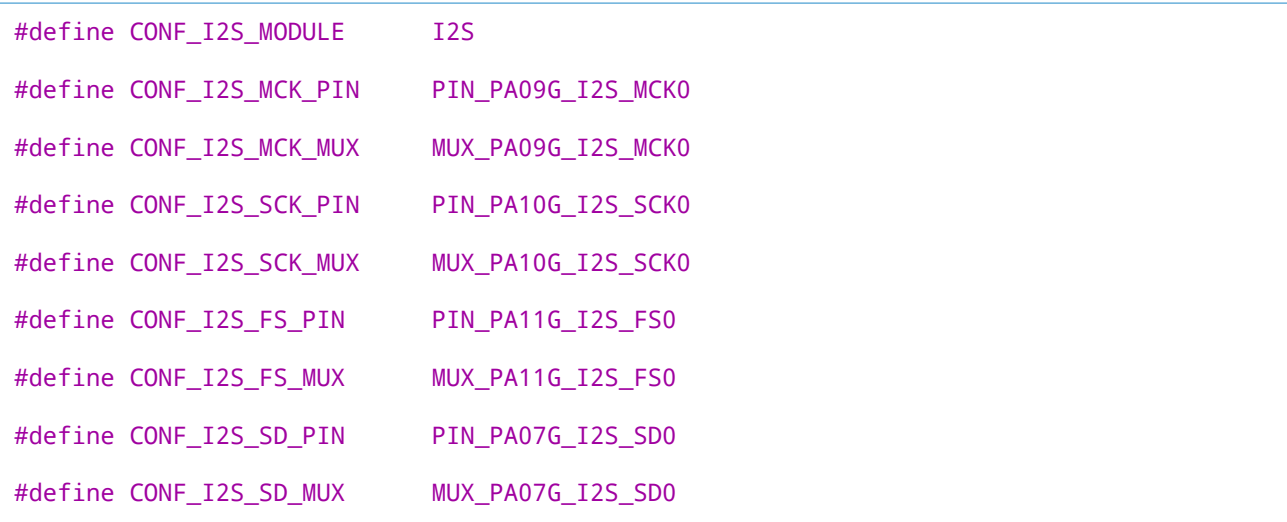

#define CONF\_RX\_TRIGGER 0x2A

#define CONF\_TX\_TRIGGER 0x2B

Add to the main application source file, outside of any functions:

struct i2s\_module i2s\_instance;

```
uint16_t rx_values[4] = {0xEEEE, 0xEEEE, 0xEEEE, 0xEEEE};
struct dma_resource rx_dma_resource;
COMPILER_ALIGNED(16) DmacDescriptor rx_dma_descriptor;
```

```
uint16_t tx_values[4] = {0xF87F, 0x901F, 0, 0};
struct dma_resource tx_dma_resource;
COMPILER_ALIGNED(16) DmacDescriptor tx_dma_descriptor;
```
Copy-paste the following setup code to your user application:

```
static void _config_dma_for_rx(void)
{
     struct dma_resource_config config;
     dma_get_config_defaults(&config);
     config.trigger_action = DMA_TRIGGER_ACTON_BEAT;
     config.peripheral_trigger = CONF_RX_TRIGGER;
```

```
 dma_allocate(&rx_dma_resource, &config);
```
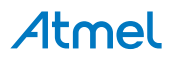

```
struct dma descriptor config descriptor config;
dma descriptor get config defaults(&descriptor config);
 descriptor_config.block_transfer_count = 4;
descriptor_config.beat_size = DMA_BEAT_SIZE_HWORD;
descriptor config.step selection = DMA STEPSEL SRC;
 descriptor_config.src_increment_enable = false;
 descriptor_config.destination_address =
         (uint32_t)rx_values + sizeof(rx_values);
descriptor_config.source_address = (uint32_t)&CONF_I2S_MODULE->DATA[1];
 dma_descriptor_create(&rx_dma_descriptor, &descriptor_config);
 rx_dma_descriptor.DESCADDR.reg = (uint32_t)&rx_dma_descriptor;
dma add descriptor(&rx dma resource, &rx dma descriptor);
dma start transfer job(&rx dma resource);
```

```
static void config dma for tx(void)
{
    struct dma resource config config;
     dma_get_config_defaults(&config);
     config.trigger_action = DMA_TRIGGER_ACTON_BEAT;
     config.peripheral_trigger = CONF_TX_TRIGGER;
     dma_allocate(&tx_dma_resource, &config);
     struct dma_descriptor_config descriptor_config;
     dma_descriptor_get_config_defaults(&descriptor_config);
     descriptor_config.block_transfer_count = 4;
     descriptor_config.beat_size = DMA_BEAT_SIZE_HWORD;
     descriptor_config.dst_increment_enable = false;
     descriptor_config.source_address =
            (uint32_t)tx_values + sizeof(tx_values); descriptor_config.destination_address = (uint32_t)&CONF_I2S_MODULE->DATA[0];
     dma_descriptor_create(&tx_dma_descriptor, &descriptor_config);
     tx_dma_descriptor.DESCADDR.reg = (uint32_t)&tx_dma_descriptor;
     dma_add_descriptor(&tx_dma_resource, &tx_dma_descriptor);
     dma_start_transfer_job(&tx_dma_resource);
}
```

```
static void _configure_i2s(void)
{
     i2s_init(&i2s_instance, CONF_I2S_MODULE);
     struct i2s_clock_unit_config config_clock_unit;
     i2s_clock_unit_get_config_defaults(&config_clock_unit);
     config_clock_unit.clock.gclk_src = GCLK_GENERATOR_0;
     config_clock_unit.clock.mck_src = I2S_MASTER_CLOCK_SOURCE_GCLK;
     config_clock_unit.clock.mck_out_enable = true;
```
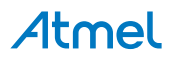

}

```
config clock unit.clock.mck out div = 2;
config_clock_unit.clock.sck_src = I2S_SERIAL_CLOCK_SOURCE_MCKDIV;
config clock unit.clock.sck div = 4;
 config_clock_unit.frame.number_slots = 2;
config_clock_unit.frame.slot_size = I2S_SLOT_SIZE_32_BIT;
 config_clock_unit.frame.data_delay = I2S_DATA_DELAY_0;
 config_clock_unit.frame.frame_sync.source = I2S_FRAME_SYNC_SOURCE_SCKDIV;
 config_clock_unit.frame.frame_sync.width = I2S_FRAME_SYNC_WIDTH_HALF_FRAME;
 config_clock_unit.mck_pin.enable = true;
 config_clock_unit.mck_pin.gpio = CONF_I2S_MCK_PIN;
 config_clock_unit.mck_pin.mux = CONF_I2S_MCK_MUX;
config clock unit.sck pin.enable = true;
 config_clock_unit.sck_pin.gpio = CONF_I2S_SCK_PIN;
 config_clock_unit.sck_pin.mux = CONF_I2S_SCK_MUX;
config clock unit.fs pin.eahable = true;
config_clock_unit.fs_pin.gpio = CONF_I2S_FS_PIN;
 config_clock_unit.fs_pin.mux = CONF_I2S_FS_MUX;
 i2s_clock_unit_set_config(&i2s_instance, I2S_CLOCK_UNIT_0,
         &config_clock_unit);
struct i2s serializer config config serializer;
i2s serializer get config defaults(&config_serializer);
config_serializer.clock_unit = I2S_CLOCK_UNIT_0;
 config_serializer.mode = I2S_SERIALIZER_TRANSMIT;
 config_serializer.data_size = I2S_DATA_SIZE_16BIT;
 config_serializer.data_pin.enable = true;
 config_serializer.data_pin.gpio = CONF_I2S_SD_PIN;
 config_serializer.data_pin.mux = CONF_I2S_SD_MUX;
i2s serializer set config(&i2s instance, I2S SERIALIZER 0,
         &config_serializer);
config serializer.loop back = true;
config serializer.mode = I2S SERIALIZER RECEIVE;
 config_serializer.data_size = I2S_DATA_SIZE_16BIT;
config serializer.data pin.enable = false;
i2s serializer set config(&i2s instance, I2S SERIALIZER 1,
         &config_serializer);
i2s enable(&i2s instance);
 i2s_clock_unit_enable(&i2s_instance, I2S_CLOCK_UNIT_0);
 i2s_serializer_enable(&i2s_instance, I2S_SERIALIZER_1);
 i2s_serializer_enable(&i2s_instance, I2S_SERIALIZER_0);
```
Add to user application initialization (typically the start of  $main()$ ):

```
_config_dma_for_rx();
_config_dma_for_tx();
```
# Atmel

}

\_configure\_i2s();

# **Workflow**

**Configure the DMAC module to obtain received value from I2S Serializer 1.**

- 1. Allocate and configure the DMA resource
	- a. Create a DMA resource instance.

struct dma\_resource rx\_dma\_resource;

**Note** This should never go out of scope as long as the resource is in use. In most cases, this should be global.

b. Create a DMA resource configuration struct.

struct dma resource config config;

c. Initialize the DMA resource configuration struct with default values.

dma\_get\_config\_defaults(&config);

**Note** This should always be performed before using the configuration struct to ensure that all values are initialized to known default settings.

d. Adjust the DMA resource configurations.

config.trigger\_action = DMA\_TRIGGER\_ACTON\_BEAT; config.peripheral\_trigger = CONF\_RX\_TRIGGER;

e. Allocate a DMA resource with the configurations.

dma\_allocate(&rx\_dma\_resource, &config);

- 2. Prepare DMA transfer descriptor
	- a. Create a DMA transfer descriptor.

COMPILER\_ALIGNED(16) DmacDescriptor rx\_dma\_descriptor;

**Note** When multiple descriptors are linked. The linked item should never go out of scope before it's loaded (to DMA Write-Back memory section). In most cases, if more than one descriptors are used, they should be global except the very first one.

> b. Create a DMA transfer descriptor configuration struct, which can be filled out to adjust the configuration of a single DMA transfer.

struct dma\_descriptor\_config descriptor\_config;

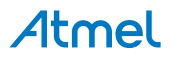

c. Initialize the DMA transfer descriptor configuration struct with default values.

```
dma_descriptor_get_config_defaults(&descriptor_config);
```
**Note** This should always be performed before using the configuration struct to ensure that all values are initialized to known default settings.

d. Adjust the DMA transfer descriptor configurations.

```
descriptor_config.block_transfer_count = 4;
descriptor_config.beat_size = DMA_BEAT_SIZE_HWORD;
descriptor_config.step_selection = DMA_STEPSEL_SRC;
descriptor_config.src_increment_enable = false;
descriptor_config.destination_address =
         (uint32_t)rx_values + sizeof(rx_values);
descriptor_config.source_address = (uint32_t)&CONF_I2S_MODULE->DATA[1];
```
e. Create the DMA transfer descriptor with configuration.

dma\_descriptor\_create(&rx\_dma\_descriptor, &descriptor\_config);

f. Adjust the DMA transfer descriptor if multiple DMA transfer will be performed.

```
rx_dma_descriptor.DESCADDR.reg = (uint32_t)&rx_dma_descriptor;
```
- 3. Start DMA transfer job with prepared descriptor
	- a. Add the DMA transfer descriptor to the allocated DMA resource.

dma\_add\_descriptor(&rx\_dma\_resource, &rx\_dma\_descriptor);

b. Start the DMA transfer job with the allocated DMA resource and transfer descriptor.

dma\_start\_transfer\_job(&rx\_dma\_resource);

## **Configure the DMAC module to transmit data through I2S serializer 0.**

The flow is similar to last DMA configure step for receive.

1. Allocate and configure the DMA resource

struct dma resource tx dma resource;

```
struct dma resource config config;
dma_get_config_defaults(&config);
config.trigger_action = DMA_TRIGGER_ACTON_BEAT;
config.peripheral_trigger = CONF_TX_TRIGGER;
dma_allocate(&tx_dma_resource, &config);
```
2. Prepare DMA transfer descriptor

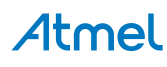

COMPILER\_ALIGNED(16) DmacDescriptor tx\_dma\_descriptor;

```
struct dma_descriptor_config descriptor_config;
dma_descriptor_get_config_defaults(&descriptor_config);
descriptor config.block transfer count = 4;
descriptor_config.beat_size = DMA_BEAT_SIZE_HWORD;
descriptor_config.dst_increment_enable = false;
descriptor_config.source_address =
         (uint32_t)tx_values + sizeof(tx_values);
descriptor_config.destination_address = (uint32_t)&CONF_I2S_MODULE->DATA[0];
dma_descriptor_create(&tx_dma_descriptor, &descriptor_config);
tx_dma_descriptor.DESCADDR.reg = (uint32_t)&tx_dma_descriptor;
```
3. Start DMA transfer job with prepared descriptor

```
dma_add_descriptor(&tx_dma_resource, &tx_dma_descriptor);
dma_start_transfer_job(&tx_dma_resource);
```
#### **Configure the I2S**

1. Create I2S module software instance structure for the I2S module to store the I2S driver state while it is in use.

struct i2s\_module i2s\_instance;

**Note** This should never go out of scope as long as the module is in use. In most cases, this should be global.

- 2. Configure the I2S module.
	- a. Initialize the I2S module.

i2s\_init(&i2s\_instance, CONF\_I2S\_MODULE);

- b. Initialize the I2S Clock Unit.
	- i. Create a I2S module configuration struct, which can be filled out to adjust the configuration of a physical I2S Clock Unit.

struct i2s\_clock\_unit\_config config\_clock\_unit;

ii. Initialize the I2S Clock Unit configuration struct with the module's default values.

i2s\_clock\_unit\_get\_config\_defaults(&config\_clock\_unit);

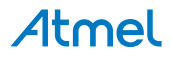

**Note** This should always be performed before using the configuration struct to ensure that all values are initialized to known default settings.

iii. Alter the I2S Clock Unit settings to configure the general clock source, MCK, SCK and FS generation.

```
config_clock_unit.clock.gclk_src = GCLK_GENERATOR_0;
config_clock_unit.clock.mck_src = I2S_MASTER_CLOCK_SOURCE_GCLK;
config clock unit.clock.mck out enable = true;
config_clock_unit.clock.mck_out_div = 2;
config_clock_unit.clock.sck_src = I2S_SERIAL_CLOCK_SOURCE_MCKDIV;
config_clock_unit.clock.sck_div = 4;
config clock unit.frame.number slots = 2;
config_clock_unit.frame.slot_size = I2S_SLOT_SIZE_32_BIT;
config_clock_unit.frame.data_delay = I2S_DATA_DELAY_0;
config_clock_unit.frame.frame_sync.source = I2S_FRAME_SYNC_SOURCE_SCKDIV;
config_clock_unit.frame.frame_sync.width = I2S_FRAME_SYNC_WIDTH_HALF_FRAME;
```
iv. Alter the I2S Clock Unit settings to configure the MCK, SCK and FS output on physical device pins.

```
config clock unit.mck pin.enable = true;
config_clock_unit.mck_pin.gpio = CONF_I2S_MCK_PIN;
config_clock_unit.mck_pin.mux = CONF_I2S_MCK_MUX;
config clock unit.sck pin.enable = true;
config_clock_unit.sck_pin.gpio = CONF_I2S_SCK_PIN;
config_clock_unit.sck_pin.mux = CONF_I2S_SCK_MUX;
config clock unit.fs pin.eaable = true;config_clock_unit.fs_pin.gpio = CONF_I2S_FS_PIN;
config_clock_unit.fs_pin.mux = CONF_I2S_FS_MUX;
```
v. Configure the I2S Clock Unit with the desired settings.

i2s\_clock\_unit\_set\_config(&i2s\_instance, I2S\_CLOCK\_UNIT\_0, &config\_clock\_unit);

- c. Initialize the I2S Serializers.
	- i. Create a I2S Serializer configuration struct, which can be filled out to adjust the configuration of a physical I2S Serializer.

struct i2s serializer config config serializer;

ii. Initialize the I2S Serializer configuration struct with the module's default values.

i2s\_serializer\_get\_config\_defaults(&config\_serializer);

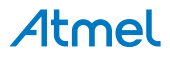

**Note** This should always be performed before using the configuration struct to ensure that all values are initialized to known default settings.

iii. Alter the I2S Serializer settings to configure the SD transmit generation.

```
config_serializer.clock_unit = I2S_CLOCK_UNIT_0;
config_serializer.mode = I2S_SERIALIZER_TRANSMIT;
config_serializer.data_size = I2S_DATA_SIZE_16BIT;
```
iv. Alter the I2S Serializer settings to configure the SD transmit on a physical device pin.

```
config_serializer.data_pin.enable = true;
config_serializer.data_pin.gpio = CONF_I2S_SD_PIN;
config_serializer.data_pin.mux = CONF_I2S_SD_MUX;
```
v. Configure the I2S Serializer 0 with the desired transmit settings.

```
i2s_serializer_set_config(&i2s_instance, I2S_SERIALIZER_0,
         &config_serializer);
```
vi. Alter the I2S Serializer settings to configure the SD receive.

```
config serializer.loop back = true;
config_serializer.mode = I2S_SERIALIZER_RECEIVE;
config_serializer.data_size = I2S_DATA_SIZE_16BIT;
```
vii. Alter the I2S Serializer settings to configure the SD receive on a physical device pin (here it's disabled since we use internal loopback).

config\_serializer.data\_pin.enable = false;

viii. Configure the I2S Serializer 1 with the desired transmit settings.

```
i2s_serializer_set_config(&i2s_instance, I2S_SERIALIZER_1,
         &config_serializer);
```
d. Enable the I2S module, the Clock Unit and Serializer to start the clocks and ready to transmit data.

```
i2s_enable(&i2s_instance);
i2s_clock_unit_enable(&i2s_instance, I2S_CLOCK_UNIT_0);
i2s_serializer_enable(&i2s_instance, I2S_SERIALIZER_1);
i2s_serializer_enable(&i2s_instance, I2S_SERIALIZER_0);
```
#### **23.8.3.2 Use Case**

#### **Code**

Copy-paste the following code to your user application:

```
while (true) {
     /* Infinite loop */
}
```
# **Workflow**

1. Enter an infinite loop while the signals are generated via the I2S module.

```
while (true) {
 /* Infinite loop */
}
```
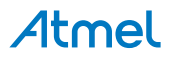

# **24. SAM D21 Timer Counter for Control Applications Driver (TCC)**

This driver for SAM D21 devices provides an interface for the configuration and management of the TCC module within the device, for waveform generation and timing operations. It also provides extended options for control applications.

The following driver API modes are covered by this manual:

- Polled APIs
- Callback APIs

The following peripherals are used by this module:

● TCC (Timer/Counter for Control Applications)

The outline of this documentation is as follows:

- [Prerequisites](#page-575-0)
- **[Module Overview](#page-575-1)**
- **[Special Considerations](#page-581-0)**
- **[Extra Information](#page-582-0)**
- **[Examples](#page-582-1)**
- <span id="page-575-0"></span>**[API Overview](#page-582-2)**

# **24.1 Prerequisites**

<span id="page-575-1"></span>There are no prerequisites for this module.

# **24.2 Module Overview**

The Timer/Counter for Control Applications (TCC) module provides a set of timing and counting related functionality, such as the generation of periodic waveforms, the capturing of a periodic waveform's frequency/duty cycle, software timekeeping for periodic operations, waveform extension control, fault detection etc.

The counter size of the TCC modules can be 16- or 24-bit depending on the TCC instance. Please refer [SAM D21](#page-581-1) [TCC Feature List](#page-581-1) for details on TCC instances.

The TCC module for the SAM D21 includes the following functions:

- Generation of PWM signals
- Generation of timestamps for events
- General time counting
- Waveform period capture
- Waveform frequency capture
- Additional control for generated waveform outputs
- Fault protection for waveform generation

[Figure 24-1: Overview of the TCC module on page 577](#page-576-0) shows the overview of the TCC module.

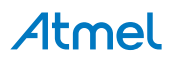
**Figure 24-1. Overview of the TCC module**

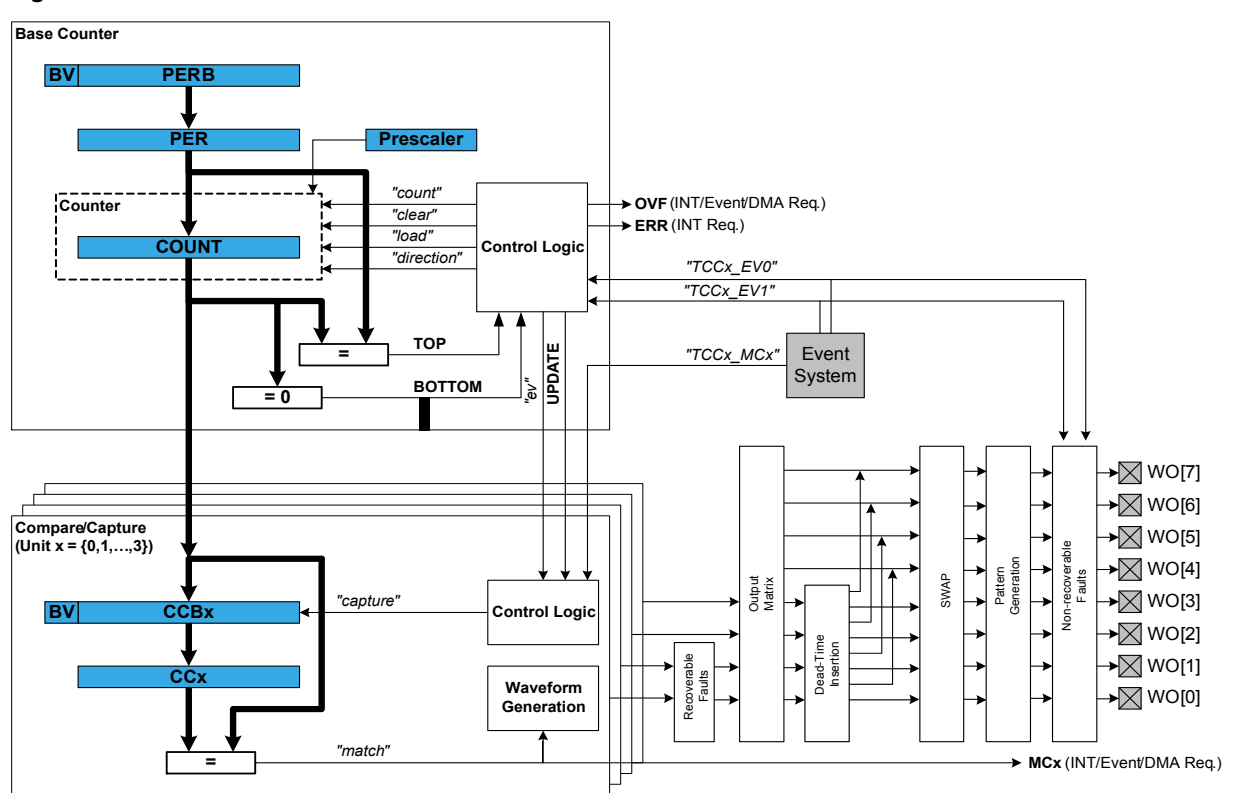

#### **24.2.1 Functional Description**

The TCC module consists of following sections:

- **Base Counter**
- Compare/Capture channels, with waveform generation
- Waveform extension control and fault detection
- Interface to the event system, DMAC and the interrupt system

The base counter can be configured to either count a prescaled generic clock or events from the event system. (TCEx, with event action configured to counting). The counter value can be used by compare/capture channels which can be set up either in compare mode or capture mode.

In capture mode, the counter value is stored when a configurable event occurs. This mode can be used to generate timestamps used in event capture, or it can be used for the measurement of a periodic input signal's frequency/duty cycle.

In compare mode, the counter value is compared against one or more of the configured channels' compare values. When the counter value coincides with a compare value an action can be taken automatically by the module, such as generating an output event or toggling a pin when used for frequency or PWM signal generation.

**Note** The connection of events between modules requires the use of the [SAM Event System Driver](#page-130-0) [\(EVENTS\)](#page-130-0) to route output event of one module to the the input event of another. For more information on event routing, refer to the event driver documentation.

In compare mode, when output signal is generated, extended waveform controls are available, to arrange the compare outputs into specific formats. The Output matrix can change the channel output routing, Pattern generation unit can overwrite the output signal line to specific state. The Fault protection feature of the TCC supports recoverable and non-recoverable faults.

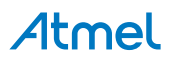

# **24.2.2 Base Timer/Counter**

#### **24.2.2.1 Timer/Counter Size**

Each TCC has a counter size of either 16- or 24-bits. The size of the counter determines the maximum value it can count to before an overflow occurs. Table 24-1: Timer counter sizes and their [maximum](#page-577-0) count [values on page 578](#page-577-0) shows the maximum values for each of the possible counter sizes.

<span id="page-577-0"></span>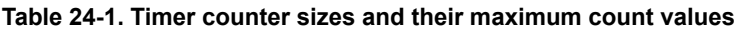

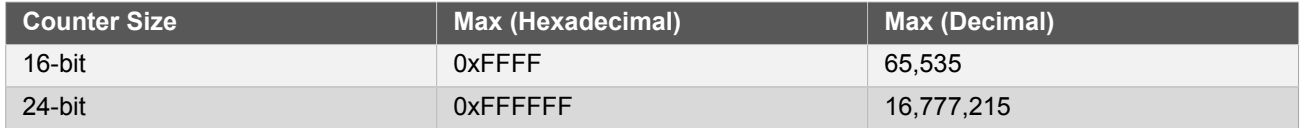

The period/top value of the counter can be set, to define counting period. This will allow the counter to overflow when the counter value reaches the period/top value.

#### **24.2.2.2 Timer/Counter Clock and Prescaler**

TCC is clocked asynchronously to the system clock by a GCLK (Generic Clock) channel. The GCLK channel can be connected to any of the GCLK generators. The GCLK generators are configured to use one of the available clock sources in the system such as internal oscillator, external crystals etc. - see the [Generic Clock driver](#page-399-0) for more information.

Each TCC module in the SAM D21 has its own individual clock prescaler, which can be used to divide the input clock frequency used by the counter. This prescaler only scales the clock used to provide clock pulses for the counter to count, and does not affect the digital register interface portion of the module, thus the timer registers will synchronized to the raw GCLK frequency input to the module.

As a result of this, when selecting a GCLK frequency and timer prescaler value the user application should consider both the timer resolution required and the synchronization frequency, to avoid lengthy synchronization times of the module if a very slow GCLK frequency is fed into the TCC module. It is preferable to use a higher module GCLK frequency as the input to the timer and prescale this down as much as possible to obtain a suitable counter frequency in latency-sensitive applications.

**24.2.2.3 Timer/Counter Control Inputs (Events)**

<span id="page-577-2"></span>The TCC can take several actions on the occurrence of an input event. The event actions are listed in [Table](#page-577-1) 24-2: [TCC module event actions on page 578](#page-577-1).

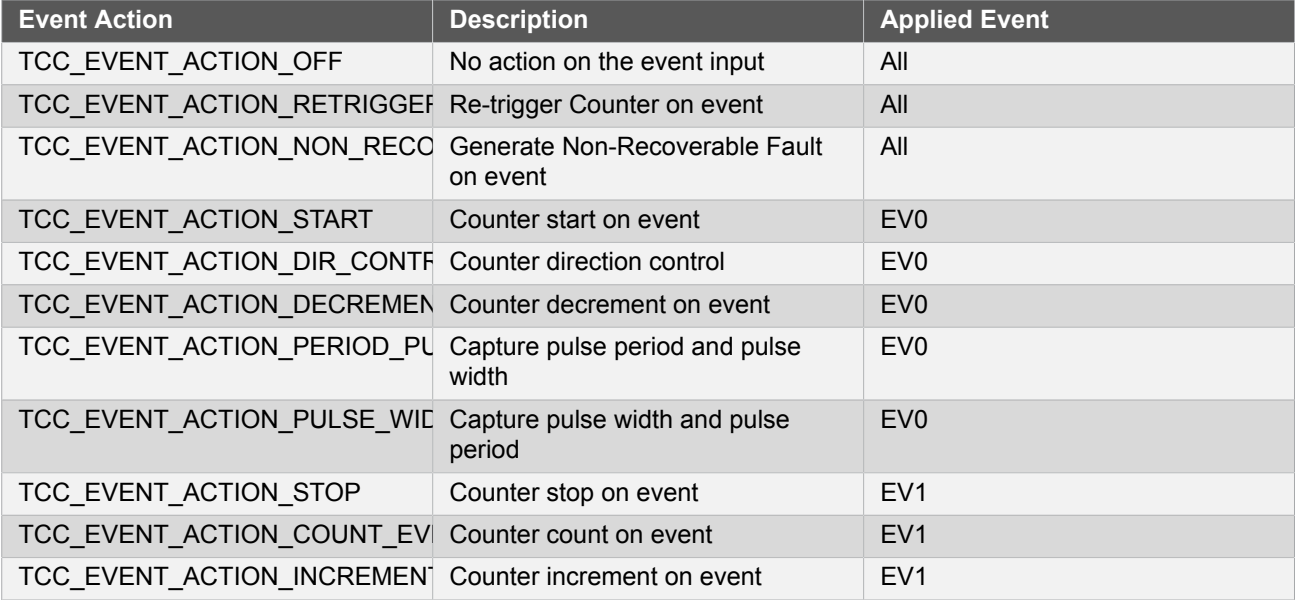

# <span id="page-577-1"></span>**Table 24-2. TCC module event actions**

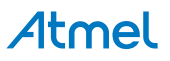

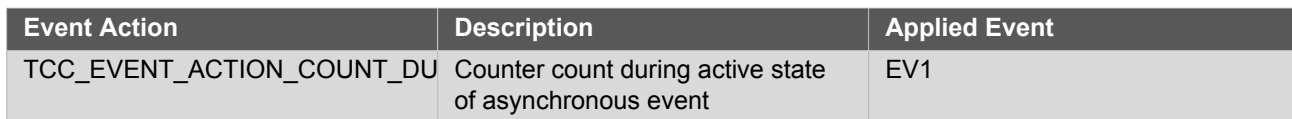

# **24.2.2.4 Timer/Counter Reloading**

The TCC also has a configurable reload action, used when a re-trigger event occurs. Examples of a re-trigger event could be the counter reaching the max value when counting up, or when an event from the event system makes the counter to re-trigger. The reload action determines if the prescaler should be reset, and on which clock. The counter will always be reloaded with the value it is set to start counting. The user can choose between three different reload actions, described in Table 24-3: TCC [module](#page-578-0) reload actions [on page 579](#page-578-0).

#### <span id="page-578-0"></span>**Table 24-3. TCC module reload actions**

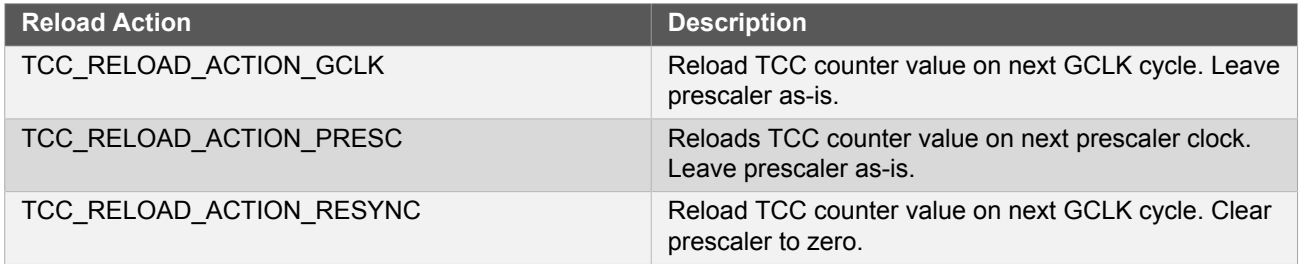

The reload action to use will depend on the specific application being implemented. One example is when an external trigger for a reload occurs; if the TCC uses the prescaler, the counter in the prescaler should not have a value between zero and the division factor. The counter in the TCC module and the counter in the prescaler should both start at zero. If the counter is set to re-trigger when it reaches the max value, this is not the right option to use. In such a case it would be better if the prescaler is left unaltered when the re-trigger happens, letting the counter reset on the next GCLK cycle.

#### **24.2.2.5 One-shot Mode**

The TCC module can be configured in one-shot mode. When configured in this manner, starting the timer will cause it to count until the next overflow or underflow condition before automatically halting, waiting to be manually triggered by the user application software or an event from the event system.

# **24.2.3 Capture Operations**

In capture operations, any event from the event system or a pin change can trigger a capture of the counter value. This captured counter value can be used as timestamps for the events, or it can be used in frequency and pulse width capture.

#### **24.2.3.1 Capture Operations - Event**

Event capture is a simple use of the capture functionality, designed to create timestamps for specific events. When the input event appears, the current counter value is copied into the corresponding compare/capture register, which can then be read by the user application.

Note that when performing any capture operation, there is a risk that the counter reaches its top value (MAX) when counting up, or the bottom value (zero) when counting down, before the capture event occurs. This can distort the result, making event timestamps to appear shorter than they really are. In this case, the user application should check for timer overflow when reading a capture result in order to detect this situation and perform an appropriate adjustment.

Before checking for a new capture, [TCC\\_STATUS\\_COUNT\\_OVERFLOW](#page-589-0) should be checked. The response to an overflow error is left to the user application, however it may be necessary to clear both the overflow flag and the capture flag upon each capture reading.

#### **24.2.3.2 Capture Operations - Pulse Width**

Pulse Width Capture mode makes it possible to measure the pulse width and period of PWM signals. This mode uses two capture channels of the counter. There are two modes for pulse width capture; Pulse Width Period (PWP) and Period Pulse Width (PPW). In PWP mode, capture channel 0 is used for storing the pulse width and capture channel 1 stores the observed period. While in PPW mode, the roles of the two capture channels are reversed.

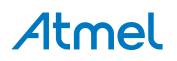

As in the above example it is necessary to poll on interrupt flags to see if a new capture has happened and check that a capture overflow error has not occurred.

Refer to [Timer/Counter](#page-577-2) Control Inputs (Events) to set up the input event to perform pulse width capture.

# **24.2.4 Compare Match Operation**

In compare match operation, Compare/Capture registers are compared with the counter value. When the timer's count value matches the value of a compare channel, a user defined action can be taken.

#### **24.2.4.1 Basic Timer**

A Basic Timer is a simple application where compare match operation is used to determine when a specific period has elapsed. In Basic Timer operations, one or more values in the module's Compare/Capture registers are used to specify the time (in terms of the number of prescaled GCLK cycles, or input events) at which an action should be taken by the microcontroller. This can be an Interrupt Service Routine (ISR), event generation via the event system, or a software flag that is polled from the user application.

#### **24.2.4.2 Waveform Generation**

Waveform generation enables the TCC module to generate square waves, or if combined with an external passive low-pass filter, analog waveforms.

#### **24.2.4.3 Waveform Generation - PWM**

Pulse width modulation is a form of waveform generation and a signalling technique that can be useful in many applications. When PWM mode is used, a digital pulse train with a configurable frequency and duty cycle can be generated by the TCC module and output to a GPIO pin of the device.

Often PWM is used to communicate a control or information parameter to an external circuit or component. Differing impedances of the source generator and sink receiver circuits is less of an issue when using PWM compared to using an analog voltage value, as noise will not generally affect the signal's integrity to a meaningful extent.

Figure 24-2: Example of PWM in [Single-Slope](#page-579-0) mode, and different counter operation[s on page 580](#page-579-0) illustrates operations and different states of the counter and its output when using the timer in Normal PWM mode(Single Slope). As can be seen, the TOP/PERIOD value is unchanged and is set to MAX. The compare match value is changed at several points to illustrate the resulting waveform output changes. The PWM output is set to normal (i.e. non-inverted) output mode.

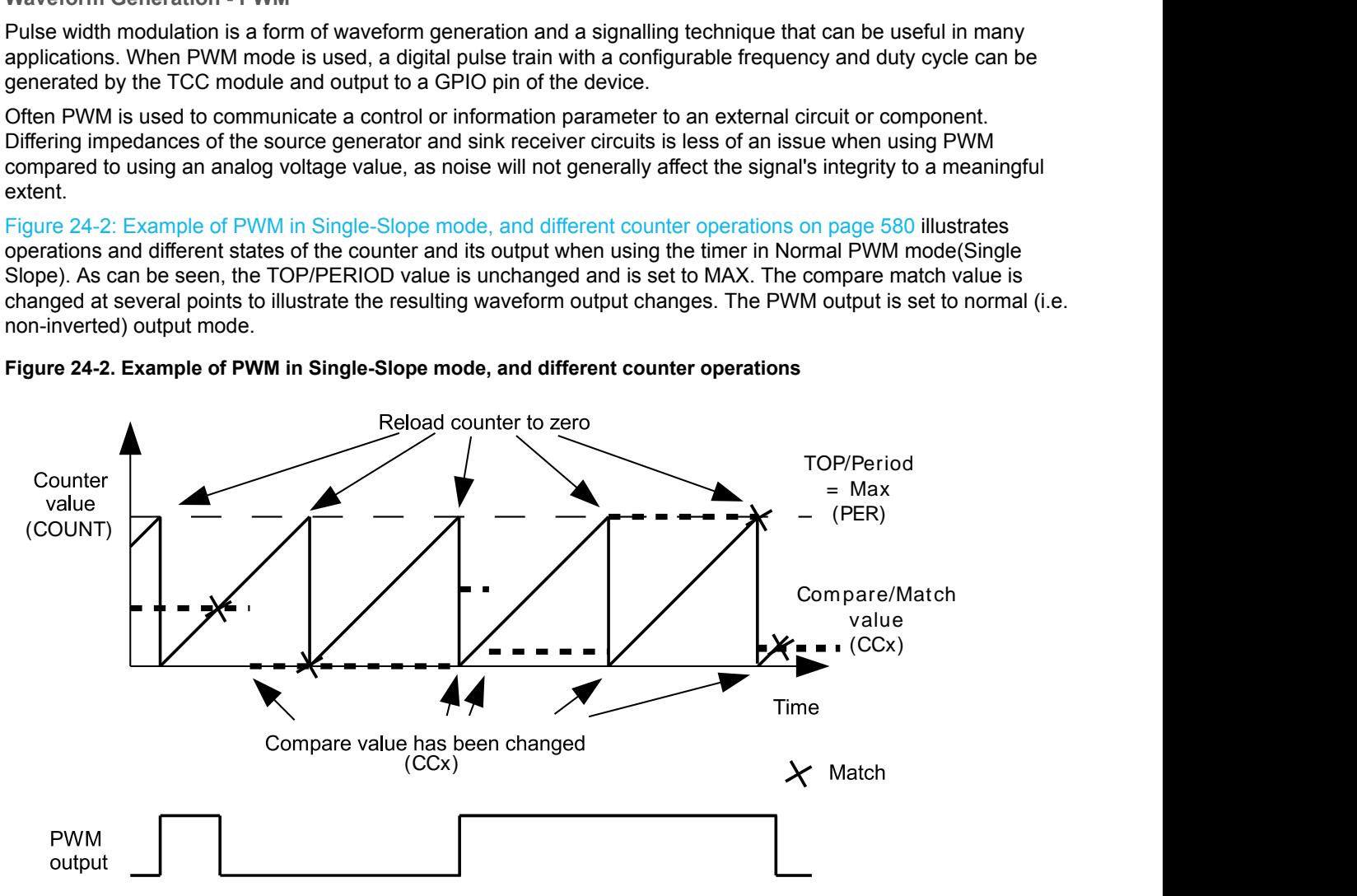

#### <span id="page-579-0"></span>**Figure 24-2. Example of PWM in Single-Slope mode, and different counter operations**

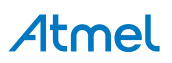

Several PWM modes are supported by the TCC module, refer to datasheet for the details on PWM waveform generation.

### **24.2.4.4 Waveform Generation - Frequency**

Normal Frequency Generation is in many ways identical to PWM generation. However, only in Frequency Generation, a toggle occurs on the output when a match on a compare channels occurs.

When the Match Frequency Generation is used, the timer value is reset on match condition, resulting in a variable frequency square wave with a fixed 50% duty cycle.

# **24.2.5 Waveform Extended Controls**

#### **24.2.5.1 Pattern Generation**

Pattern insertion allows the TCC module to change the actual pin output level without modifying the compare/match settings. As follow:

#### **Table 24-4. TCC module Output Pattern Generation**

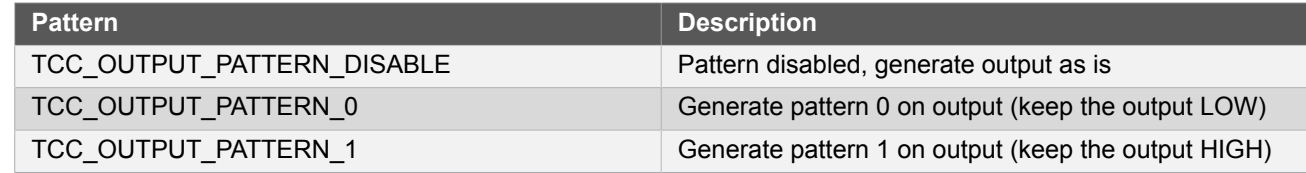

# **24.2.5.2 Recoverable Faults**

The recoverable faults can trigger one or several of following fault actions:

1. \*Halt\* action: The recoverable faults can halt the TCC timer/counter, so that the final output wave is kept at a defined state. When the fault state is removed it's possible to recover the counter and waveform generation. The halt action is defined as follow:

#### **Table 24-5. TCC module Recoverable Fault Halt Actions**

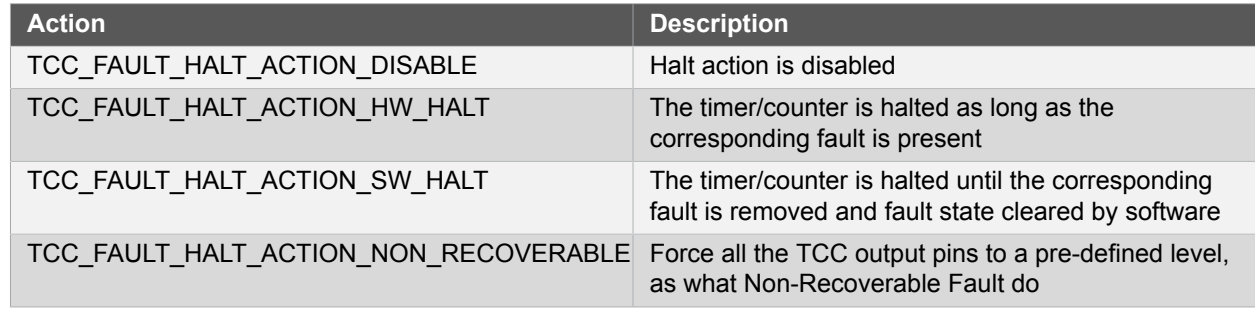

- 2. \*Restart\* action: When enabled, the recoverable faults can restart the TCC timer/counter.
- 3. \*Keep\* action: When enabled, the recoverable faults can keep the corresponding channel output to zero when the fault condition is present.
- 4. \*Capture\* action: When the recoverable fault occurs, the capture action can time stamps the corresponding fault. The following capture mode is supported:

#### **Table 24-6. TCC module Recoverable Fault Capture Actions**

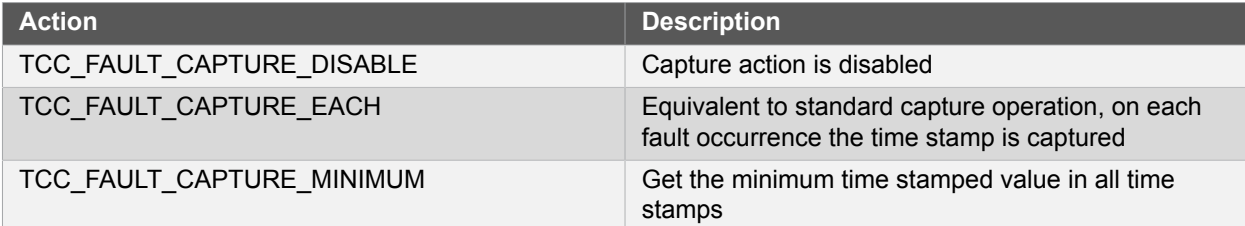

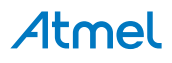

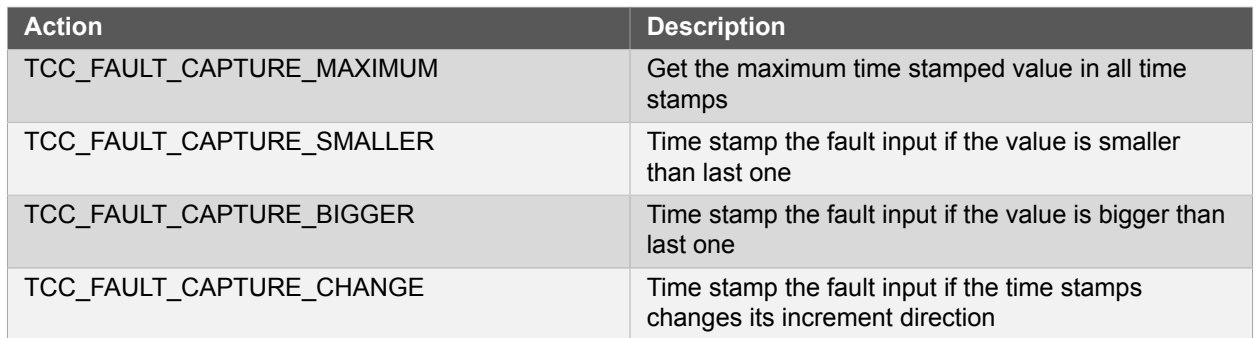

In TCC module, only the first two compare channels (CC0 and CC1) can work with recoverable fault inputs. The corresponding event inputs (TCCx MC0 and TCCx MC1) are then used as fault inputs respectively. The faults are called Fault A and Fault B.

The recoverable fault can be filtered or effected by corresponding channel output. On fault condition there are many other settings that can be chosen. Please refer to data sheet for more details about the recoverable fault operations.

#### **24.2.5.3 Non-Recoverable Faults**

The non-recoverable faults force all the TCC output pins to a pre-defined level (can be forced to 0 or 1). The input control signal of non-recoverable fault is from timer/counter event (TCCx EV0 and TCCx EV1). To enable non-recoverable fault, corresponding TCEx event action must be set to non-recoverable fault action [\(TCC\\_EVENT\\_ACTION\\_NON\\_RECOVERABLE\\_FAULT on page 610](#page-609-0)). Refer to [Timer/Counter](#page-577-2) Control Inputs [\(Events\)](#page-577-2) to see the available event input action.

# **24.2.6 Double and Circular Buffering**

The pattern, period and the compare channels registers are double buffered. For these options there are effective registers (PATT, PER and CCx) and buffer registers (PATTB, PERB and CCx). When writing to the buffer registers, the values are buffered and will be committed to effective registers on UPDATE condition.

Usually the buffered value is cleared after it's committed, but there is also option to circular the register buffers. The period (PER) and four lowest compare channels register (CCx, x is  $0 \sim 3$ ) support this function. When circular buffer is used, on UPDATE the previous period or compare values are copied back into the corresponding period buffer and compare buffers. This way, the register value and its buffer register value is actually switched on UPDATE condition, and will be switched back on next UPDATE condition.

For input capture, the buffer register (CCBx) and the corresponding capture channel register (CCx) act like a FIFO. When regular register (CCx) is empty or read, any content in the buffer register is passed to regular one.

In TCC module driver, when the double buffering write is enabled, any write through [tcc\\_set\\_top\\_value\(\)](#page-598-0), [tcc\\_set\\_compare\\_value\(\)](#page-597-0) and [tcc\\_set\\_pattern\(\)](#page-599-0) will be done to the corresponding buffer register. Then the value in the buffer register will be transferred to the regular register on the next UPDATE condition or by a force UPDATE using [tcc\\_force\\_double\\_buffer\\_update\(\).](#page-603-0)

# **24.2.7 Sleep Mode**

TCC modules can be configured to operate in any sleep mode, with its "run in standby" function enabled. It can wakeup the device using interrupts or perform internal actions with the help of the Event System.

# **24.3 Special Considerations**

# **24.3.1 Module Features**

The features of TCC, such as timer/counter size, number of compare capture channels, number of outputs, are dependent on the TCC module instance being used.

#### **24.3.1.1 SAM D21 TCC Feature List**

For SAM D21, the TCC features are as follow:

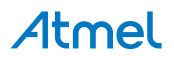

### **Table 24-7. TCC module features for SAM D21**

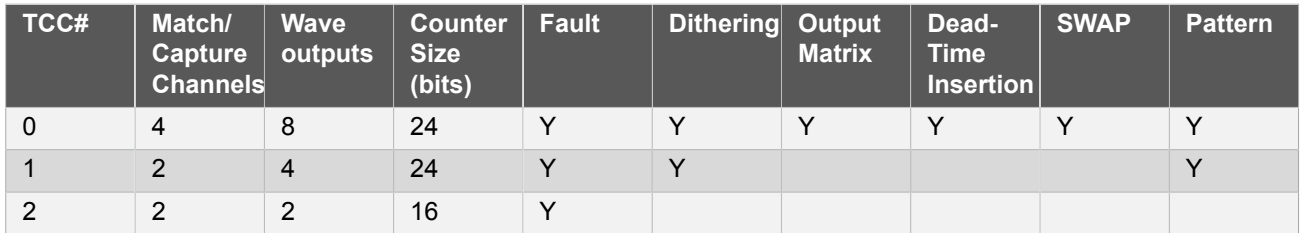

# **24.3.2 Channels VS. Pin outs**

As the TCC module may have more waveform output pins than the number of compare/capture channels, the free pins (with number higher than number of channels) will reuse the waveform generated by channels subsequently. E.g., if the number of channels is 4 and number of wave output pins is 8, channel 0 output will be available on out pin 0 and 4, channel 1 output on wave out pin 1 and 5, and so on.

# **24.4 Extra Information**

For extra information see [Extra Information for TCC Driver](#page-614-0). This includes:

- [Acronyms](#page-614-1)
- **[Dependencies](#page-614-2)**
- **[Errata](#page-614-3)**
- [Module History](#page-614-4)

# **24.5 Examples**

For a list of examples related to this driver, see [Examples for TCC Driver](#page-615-0).

# **24.6 API Overview**

# **24.6.1 Variable and Type Definitions**

**24.6.1.1 Type tcc\_callback\_t**

<span id="page-582-2"></span>typedef void(\* tcc\_callback\_t )(struct tcc\_module \*const module)

Type definition for the TCC callback function

# **24.6.2 Structure Definitions**

**24.6.2.1 Struct tcc\_capture\_config**

<span id="page-582-1"></span>Structure used when configuring TCC channels in capture mode

#### **Table 24-8. Members**

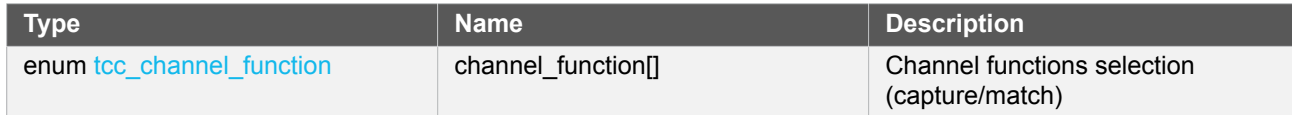

#### <span id="page-582-0"></span>**24.6.2.2 Struct tcc\_config**

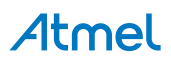

Configuration struct for a TCC instance. This structure should be initialized by the [tcc\\_get\\_config\\_defaults](#page-591-0) function before being modified by the user application.

#### **Table 24-9. Members**

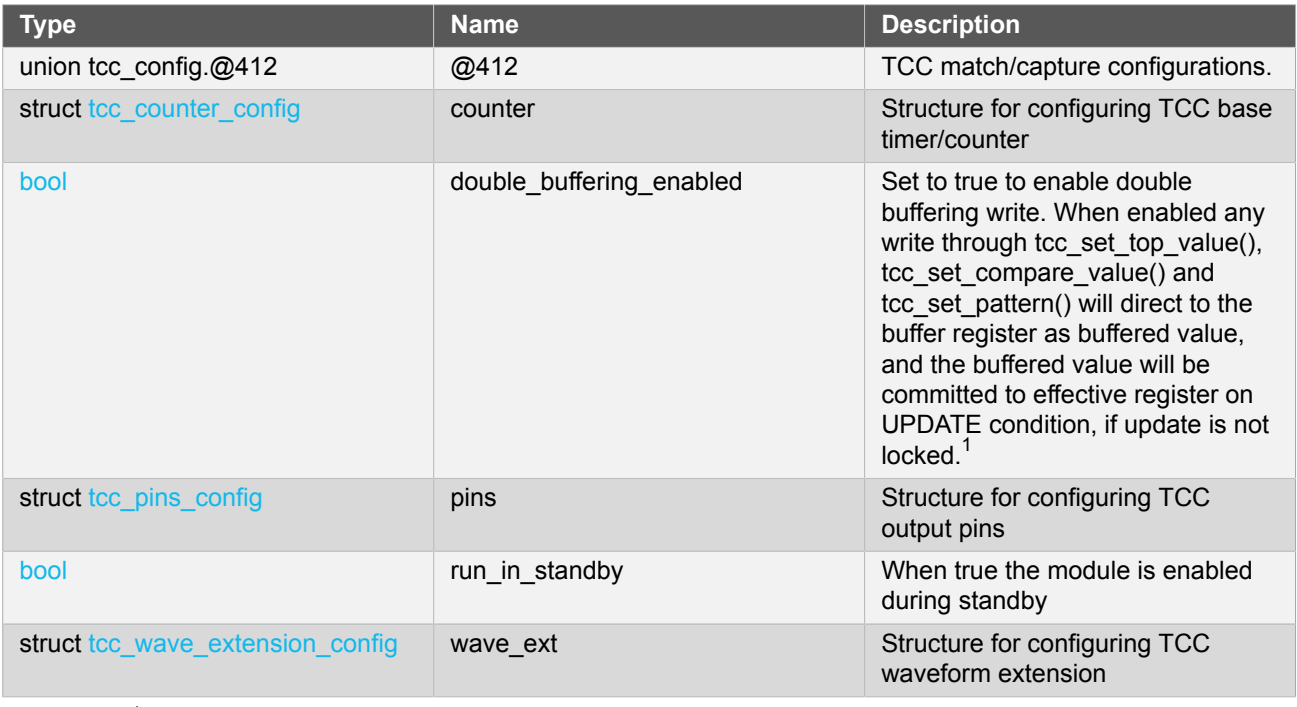

Notes:  $1$ The init values in [tcc\\_config](#page-582-0) for [tcc\\_init](#page-592-0) are always filled to effective registers, no matter double buffering enabled or not.

# **24.6.2.3 Union tcc\_config.\_\_unnamed\_\_**

TCC match/capture configurations.

# **Table 24-10. Members**

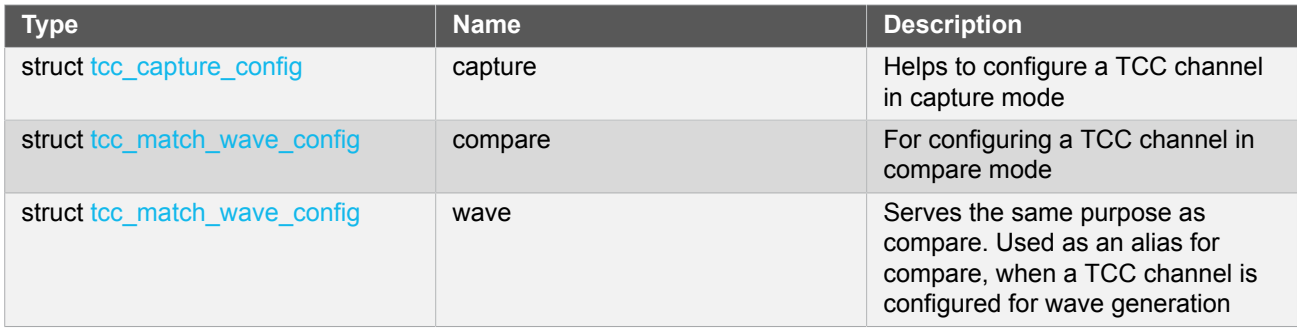

# **24.6.2.4 Struct tcc\_counter\_config**

<span id="page-583-0"></span>Structure for configuring a TCC as a counter

# **Table 24-11. Members**

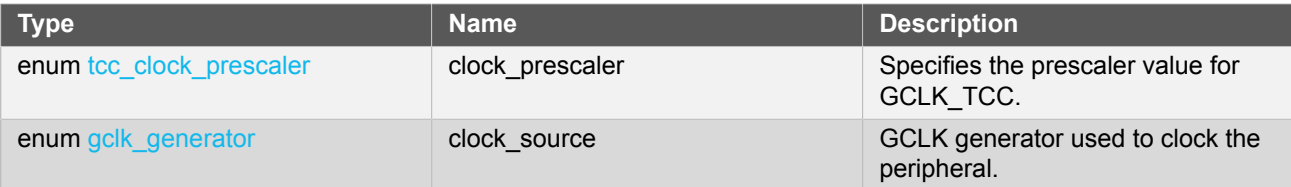

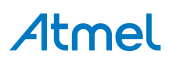

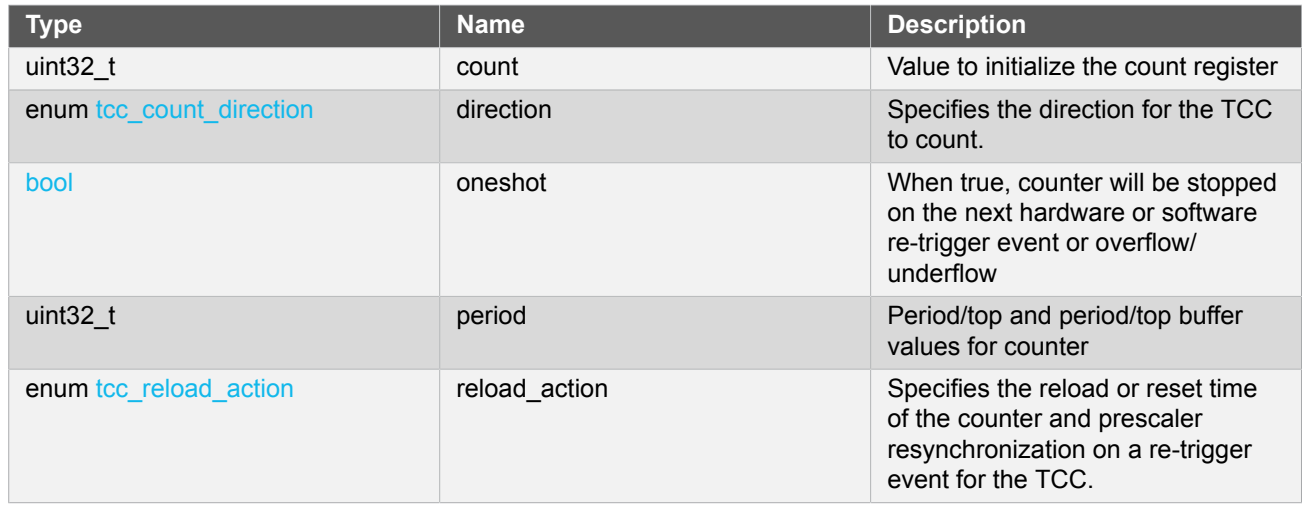

# **24.6.2.5 Struct tcc\_events**

<span id="page-584-1"></span>Event flags for the [tcc\\_enable\\_events\(\)](#page-592-1) and [tcc\\_disable\\_events\(\).](#page-593-0)

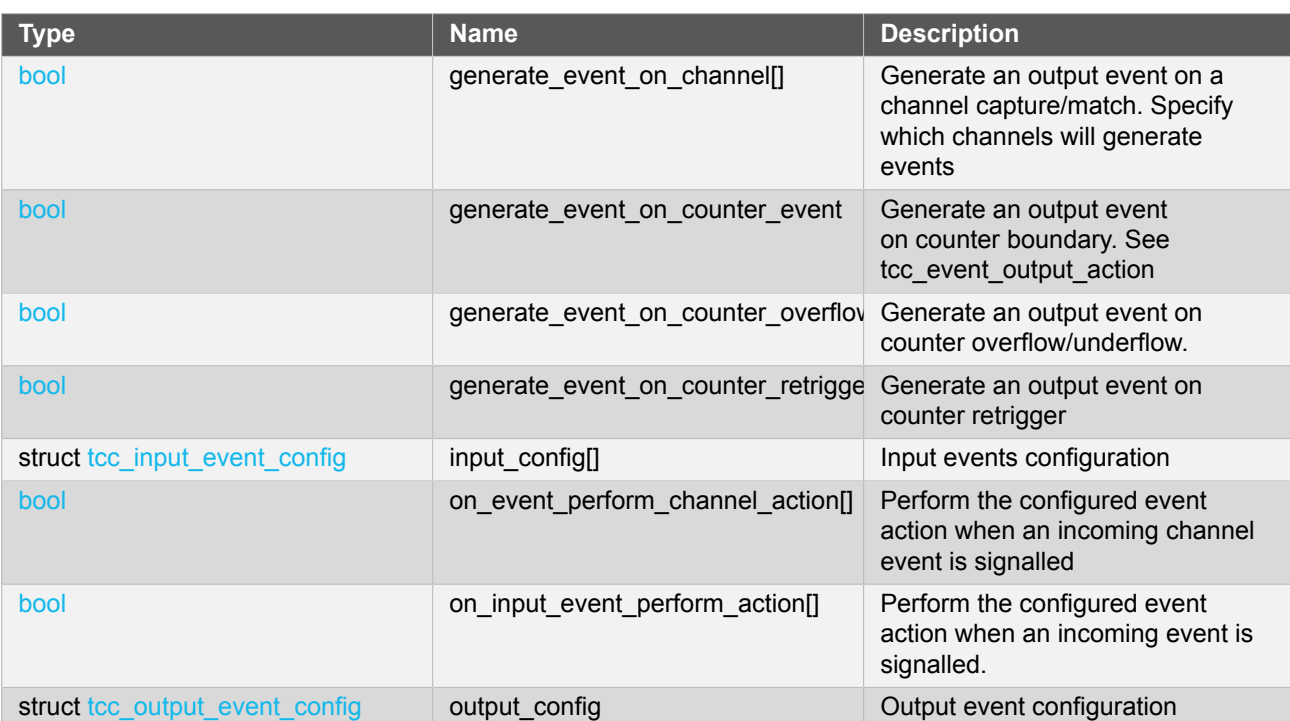

#### **Table 24-12. Members**

# **24.6.2.6 Struct tcc\_input\_event\_config**

<span id="page-584-0"></span>For configuring an input event

# **Table 24-13. Members**

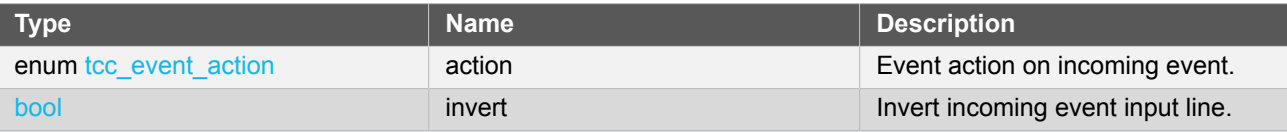

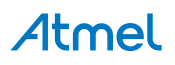

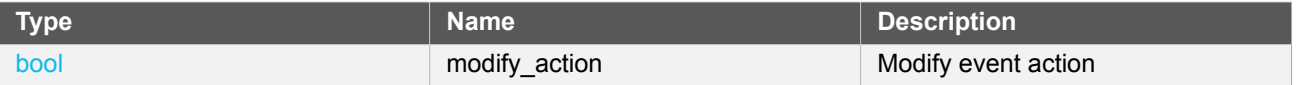

# **24.6.2.7 Struct tcc\_match\_wave\_config**

<span id="page-585-0"></span>The structure which helps to configure a TCC channel for compare operation and wave generation

#### **Table 24-14. Members**

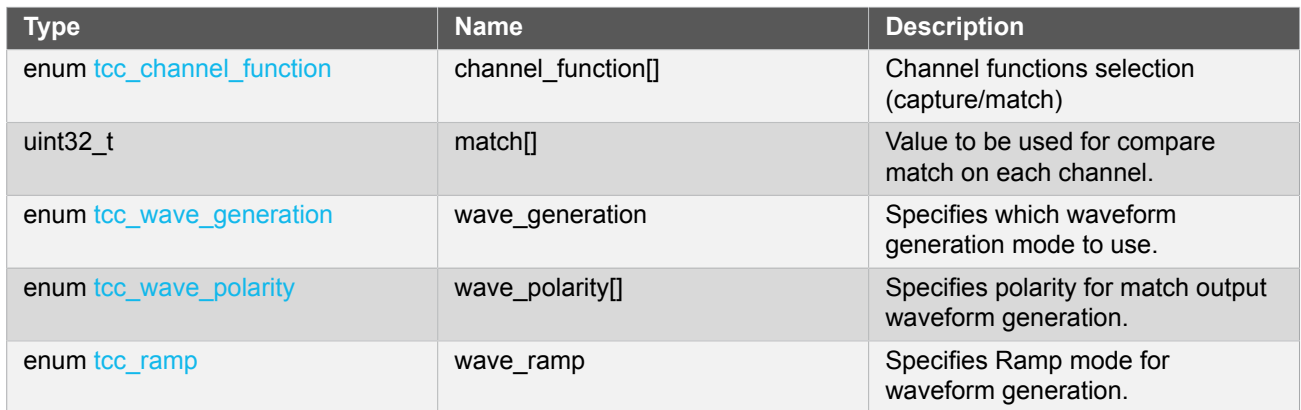

#### **24.6.2.8 Struct tcc\_module**

TCC software instance structure, used to retain software state information of an associated hardware module instance.

**Note** The fields of this structure should not be altered by the user application; they are reserved only for module-internal use.

### **Table 24-15. Members**

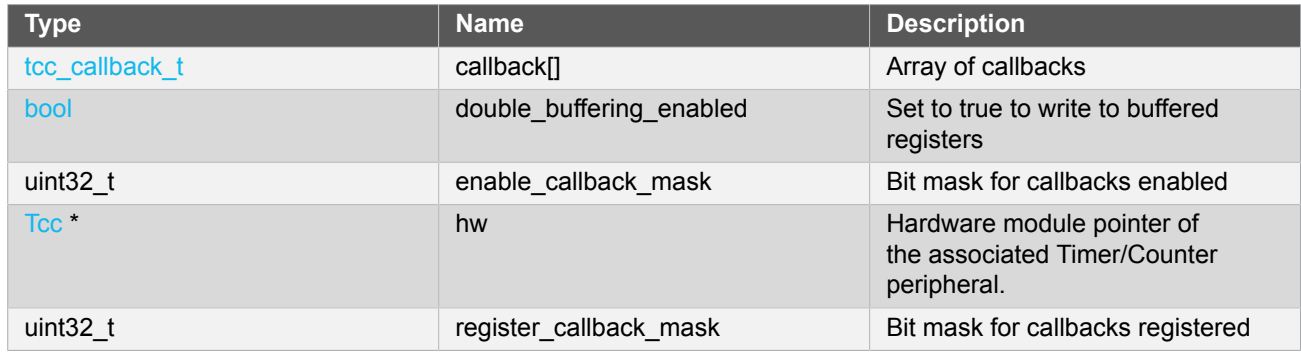

# **24.6.2.9 Struct tcc\_non\_recoverable\_fault\_config**

#### <span id="page-585-1"></span>**Table 24-16. Members**

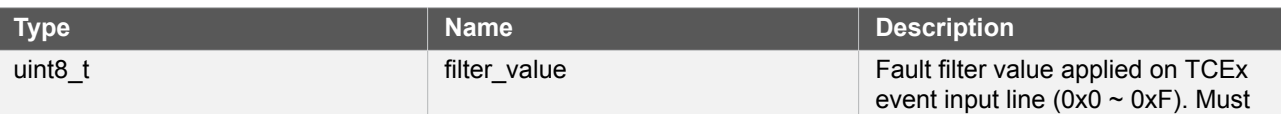

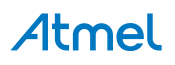

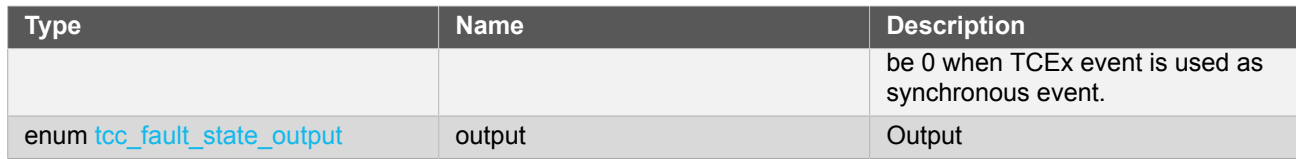

# **24.6.2.10 Struct tcc\_output\_event\_config**

<span id="page-586-1"></span>Structure used for configuring an output event

# **Table 24-17. Members**

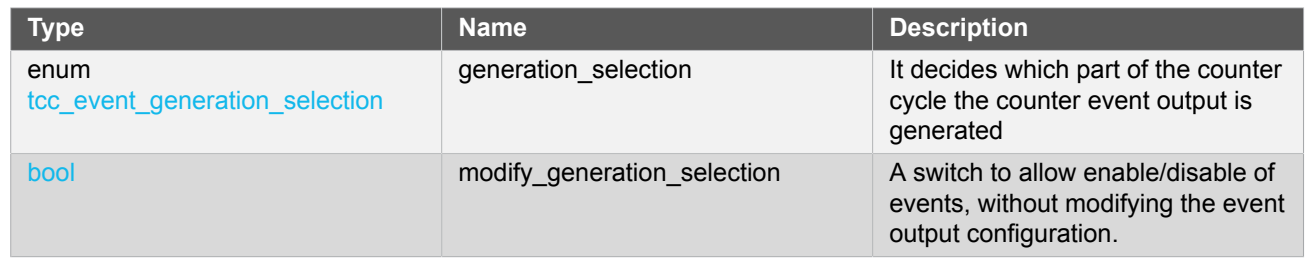

# **24.6.2.11 Struct tcc\_pins\_config**

<span id="page-586-0"></span>Structure which is used when taking wave output from TCC

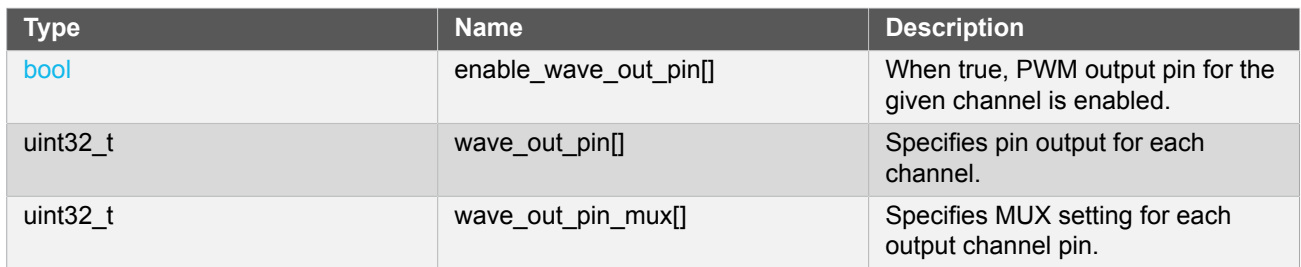

#### **Table 24-18. Members**

# **24.6.2.12 Struct tcc\_recoverable\_fault\_config**

# <span id="page-586-2"></span>**Table 24-19. Members**

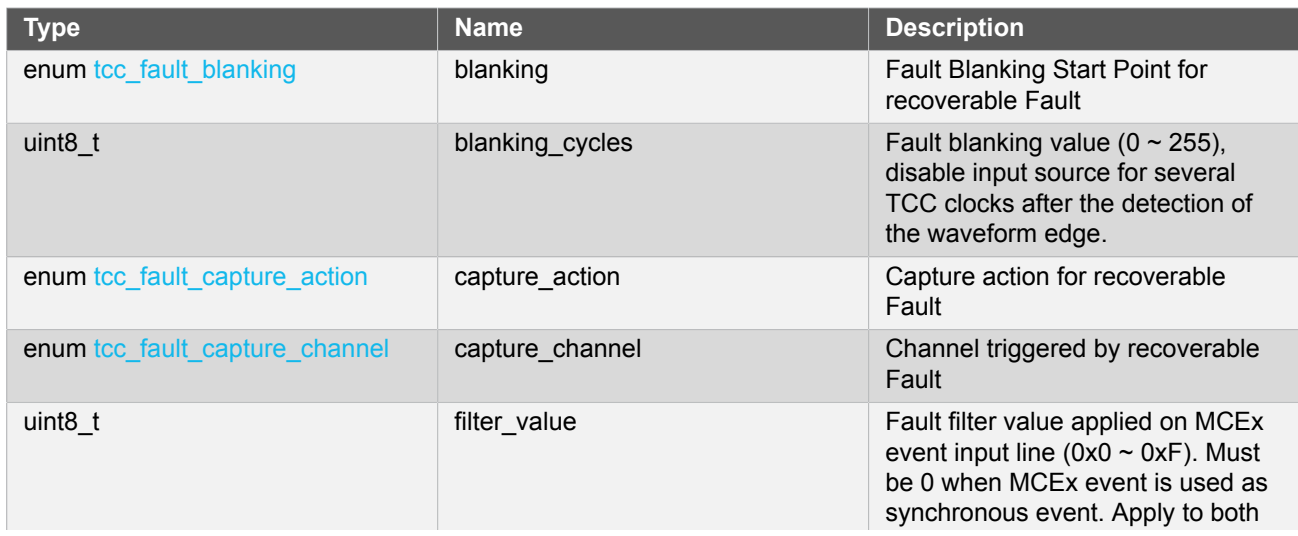

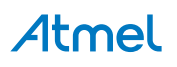

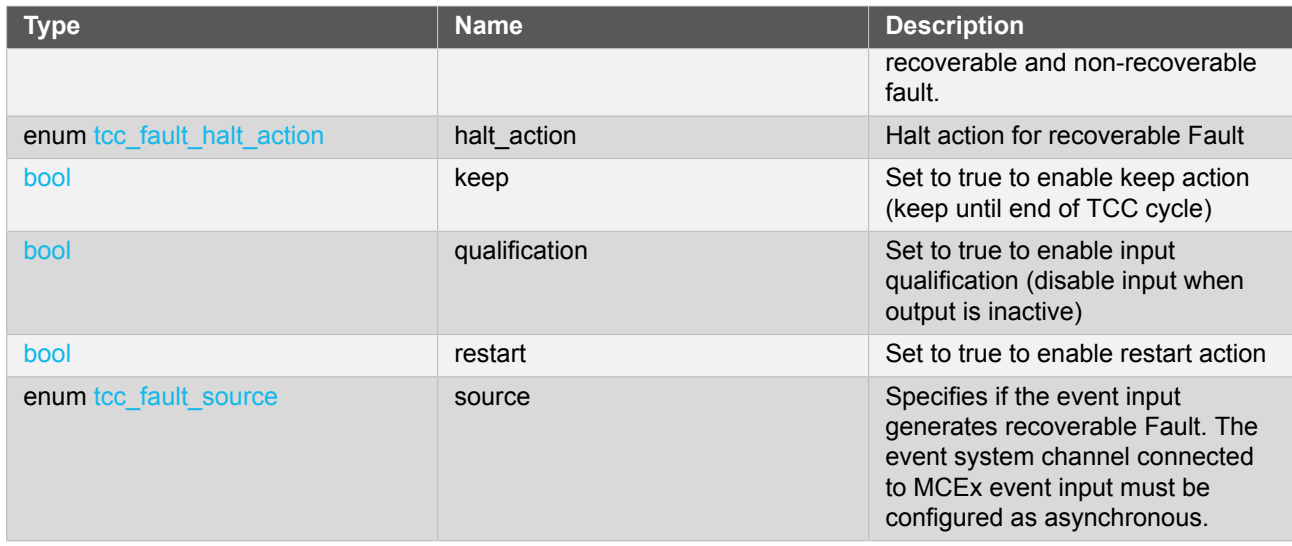

# **24.6.2.13 Struct tcc\_wave\_extension\_config**

<span id="page-587-0"></span>This structure is used to specify the waveform extension features for TCC

#### **Table 24-20. Members**

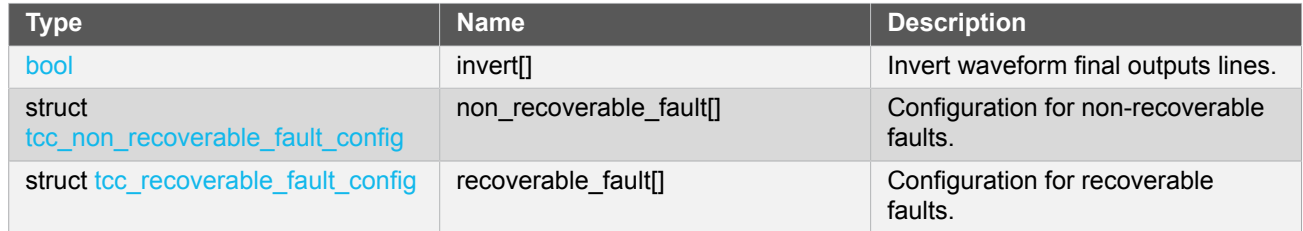

# **24.6.3 Macro Definitions**

**24.6.3.1 Module status flags**

TCC status flags, returned by [tcc\\_get\\_status\(\)](#page-600-0) and cleared by [tcc\\_clear\\_status\(\)](#page-601-0).

# **Macro TCC\_STATUS\_CHANNEL\_MATCH\_CAPTURE**

```
#define TCC_STATUS_CHANNEL_MATCH_CAPTURE(ch) \
  (1UL << (ch))
```
Timer channel ch  $(0 \sim 3)$  has matched against its compare value, or has captured a new value

# **Macro TCC\_STATUS\_CHANNEL\_OUTPUT**

```
#define TCC_STATUS_CHANNEL_OUTPUT(ch) \
(1UL \le ((ch)+8))
```
Timer channel ch  $(0 \sim 3)$  match/compare output state.

# **Macro TCC\_STATUS\_NON\_RECOVERABLE\_FAULT\_OCCUR**

#define TCC\_STATUS\_NON\_RECOVERABLE\_FAULT\_OCCUR(x) \  $(1UL \le (x)+16))$ 

A Non-Recoverable Fault  $x$  (0  $\sim$  1) has occurred

# **Macro TCC\_STATUS\_RECOVERABLE\_FAULT\_OCCUR**

```
#define TCC_STATUS_RECOVERABLE FAULT OCCUR(n) \
 (1UL \le (n)+18))
```
A Recoverable Fault n  $(0 \sim 1$  representing  $A \sim B$ ) has occured

# **Macro TCC\_STATUS\_NON\_RECOVERABLE\_FAULT\_PRESENT**

```
#define TCC_STATUS_NON_RECOVERABLE_FAULT_PRESENT(x) \
(1UL \le (x)+20)
```
The Non-Recoverable Fault  $x$  (0  $\sim$  1) input is present

# **Macro TCC\_STATUS\_RECOVERABLE\_FAULT\_PRESENT**

```
#define TCC_STATUS_RECOVERABLE_FAULT_PRESENT(n) \
(1UL \le (n)+22))
```
A Recoverable Fault n  $(0 \sim 1$  representing  $A \sim B$ ) is present

# **Macro TCC\_STATUS\_SYNC\_READY**

#define TCC\_STATUS\_SYNC\_READY (1UL << 23)

Timer registers synchronization has completed, and the synchronized count value may be read.

# **Macro TCC\_STATUS\_CAPTURE\_OVERFLOW**

#define TCC\_STATUS\_CAPTURE\_OVERFLOW (1UL << 24)

A new value was captured before the previous value was read, resulting in lost data.

# **Macro TCC\_STATUS\_COUNTER\_EVENT**

#define TCC\_STATUS\_COUNTER\_EVENT (1UL << 25)

A counter event occurred

# **Macro TCC\_STATUS\_COUNTER\_RETRIGGERED**

#define TCC\_STATUS\_COUNTER\_RETRIGGERED (1UL << 26)

A counter retrigger occurred

# <span id="page-589-0"></span>**Macro TCC\_STATUS\_COUNT\_OVERFLOW**

#define TCC\_STATUS\_COUNT\_OVERFLOW (1UL << 27)

The timer count value has overflowed from its maximum value to its minimum when counting upward, or from its minimum value to its maximum when counting downward.

# **Macro TCC\_STATUS\_RAMP\_CYCLE\_INDEX**

#define TCC\_STATUS\_RAMP\_CYCLE\_INDEX (1UL << 28)

Ramp period cycle index. In ramp operation, each two period cycles are marked as cycle A and B, the index 0 represents cycle A and 1 represents cycle B.

# **Macro TCC\_STATUS\_STOPPED**

#define TCC\_STATUS\_STOPPED (1UL << 29)

The counter has been stopped (due to disable, stop command or one-shot)

**24.6.3.2 Macro \_TCC\_CHANNEL\_ENUM\_LIST**

```
#define TCC CHANNEL ENUM LIST(type) \
 MREPEAT(TCC_NUM_CHANNELS, _TCC_ENUM, type##_CHANNEL)
```
**24.6.3.3 Macro \_TCC\_ENUM**

```
#define _TCC_ENUM(n, type) \
 TCC_{#}\#type\##_{#}\#tn,
```
**24.6.3.4 Macro \_TCC\_WO\_ENUM\_LIST**

```
#define _TCC_WO_ENUM_LIST(type) \
```
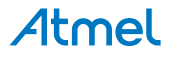

MREPEAT(TCC\_NUM\_WAVE\_OUTPUTS, \_TCC\_ENUM, type)

#### **24.6.3.5 Macro TCC\_NUM\_CHANNELS**

#define TCC\_NUM\_CHANNELS 4

Max number of channels supported by the driver (Channel index from 0 to TCC\_NUM\_CHANNELS - 1).

#### **24.6.3.6 Macro TCC\_NUM\_FAULTS**

#define TCC\_NUM\_FAULTS 2

Max number of (recoverable) faults supported by the driver.

### **24.6.3.7 Macro TCC\_NUM\_WAVE\_OUTPUTS**

#define TCC\_NUM\_WAVE\_OUTPUTS 8

Max number of wave outputs lines supported by the driver (Output line index from 0 to TCC\_NUM\_WAVE\_OUTPUTS -1).

# **24.6.4 Function Definitions**

**24.6.4.1 Driver Initialization and Configuration**

# **Function tcc\_is\_syncing()**

*Determines if the hardware module is currently synchronizing to the bus.*

bool tcc\_is\_syncing( const struct tcc\_module \*const module\_inst)

Checks to see if the underlying hardware peripheral module is currently synchronizing across multiple clock domains to the hardware bus. This function can be used to delay further operations on a module until such time that it is ready, to prevent blocking delays for synchronization in the user application.

# **Table 24-21. Parameters**

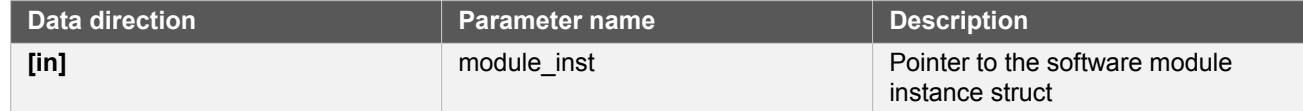

**Returns** Synchronization status of the underlying hardware module.

# **Table 24-22. Return Values**

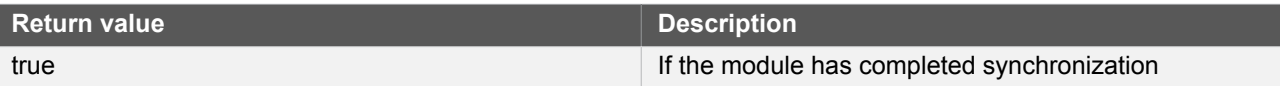

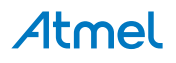

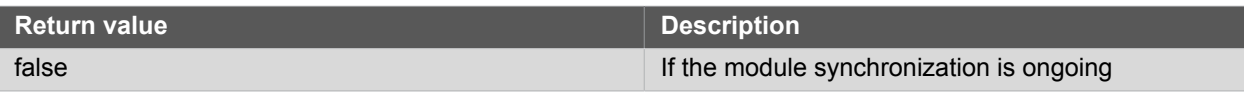

# <span id="page-591-0"></span>**Function tcc\_get\_config\_defaults()**

*Initializes config with predefined default values.*

```
void tcc_get_config_defaults(
  struct tcc_config *const config,
  Tcc *const hw)
```
This function will initialize a given TCC configuration structure to a set of known default values. This function should be called on any new instance of the configuration structures before being modified by the user application.

The default configuration is as follows:

- Don't run in standby
- When setting top, compare or pattern by API, do double buffering write
- The base timer/counter configurations:
	- GCLK generator 0 clock source
	- No prescaler
	- **GCLK** reload action
	- Count upward
	- Don't perform one-shot operations
	- Counter starts on 0
	- Period/top value set to maximum
- The match/capture configurations:
	- All Capture compare channel value set to 0
	- No capture enabled (all channels use compare function)
	- Normal frequency wave generation
	- Waveform generation polarity set to 0
	- Don't perform ramp on waveform
- The waveform extension configurations:
	- No recoverable fault is enabled, fault actions are disabled, filter is set to 0
	- No non-recoverable fault state output is enabled and filter is 0
	- No inversion of waveform output
- No channel output enabled
- No PWM pin output enabled

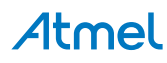

• Pin and Mux configuration not set

#### **Table 24-23. Parameters**

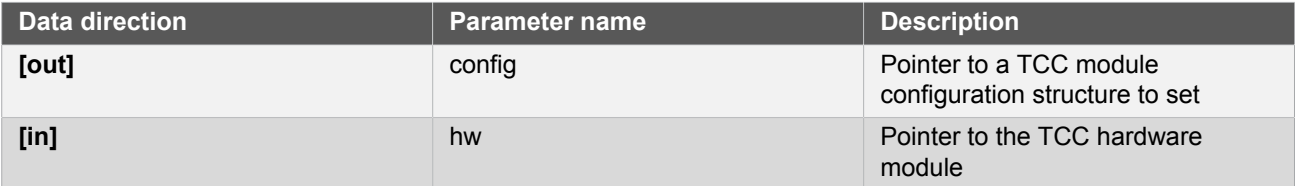

# <span id="page-592-0"></span>**Function tcc\_init()**

*Initializes a hardware TCC module instance.*

```
enum status_code tcc_init(
  struct tcc_module *const module_inst,
  Tcc *const hw,
  const struct tcc_config *const config)
```
Enables the clock and initializes the given TCC module, based on the given configuration values

# **Table 24-24. Parameters**

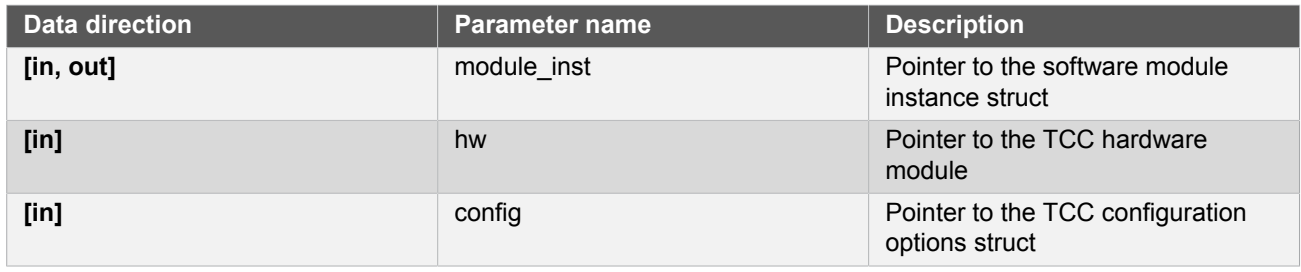

**Returns** Status of the initialization procedure.

# **Table 24-25. Return Values**

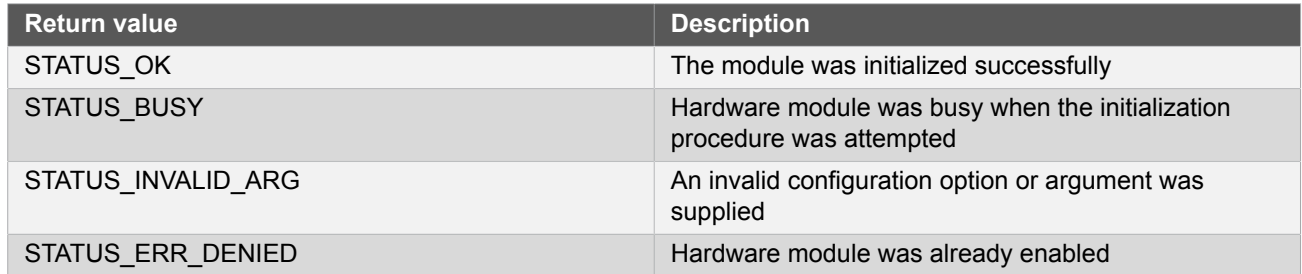

# **24.6.4.2 Event Management**

<span id="page-592-1"></span>**Function tcc\_enable\_events()**

*Enables the TCC module event input or output.*

```
enum status_code tcc_enable_events(
 struct tcc_module *const module_inst,
```
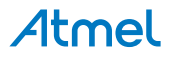

# struct tcc\_events \*const events)

Enables one or more input or output events to or from the TCC module. See [tcc\\_events](#page-584-1) for a list of events this module supports.

**Note** Events cannot be altered while the module is enabled.

#### **Table 24-26. Parameters**

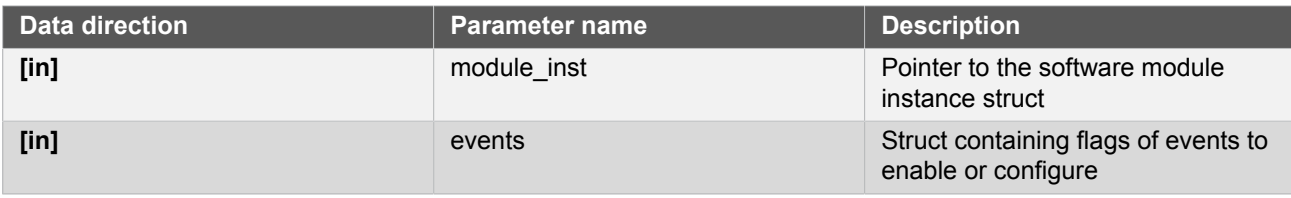

**Returns** Status of the events setup procedure.

#### **Table 24-27. Return Values**

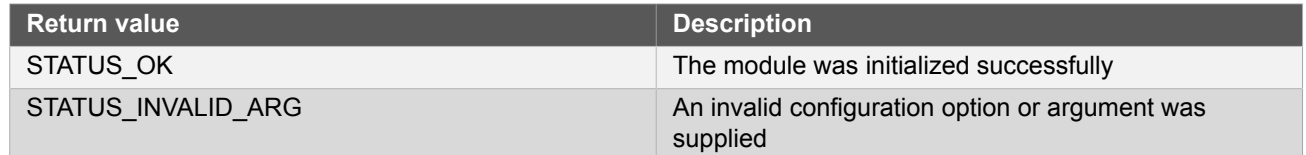

# <span id="page-593-0"></span>**Function tcc\_disable\_events()**

*Disables the event input or output of a TCC instance.*

```
void tcc_disable_events(
 struct tcc module *const module inst,
 struct tcc events *const events)
```
Disables one or more input or output events for the given TCC module. See [tcc\\_events](#page-584-1) for a list of events this module supports.

**Note** Events cannot be altered while the module is enabled.

# **Table 24-28. Parameters**

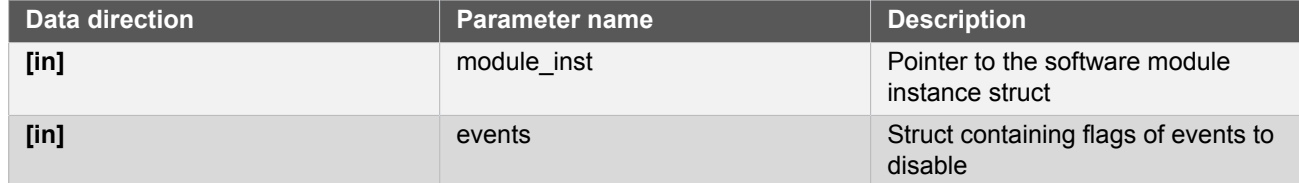

#### **24.6.4.3 Enable/Disable/Reset**

**Function tcc\_enable()**

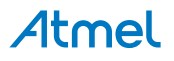

*Enable the TCC module.*

```
void tcc_enable(
  const struct tcc_module *const module_inst)
```
Enables a TCC module that has been previously initialized. The counter will start when the counter is enabled.

**Note** When the counter is configured to re-trigger on an event, the counter will not start until the next incoming event appears. Then it restarts on any following event.

#### **Table 24-29. Parameters**

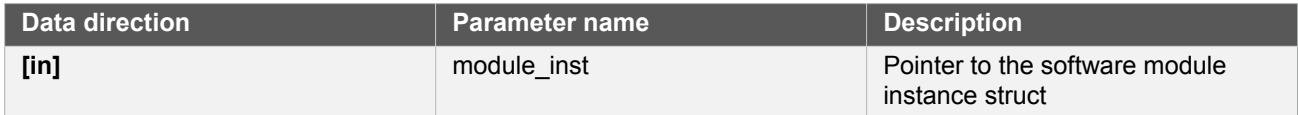

# **Function tcc\_disable()**

*Disables the TCC module.*

```
void tcc_disable(
  const struct tcc_module *const module_inst)
```
Disables a TCC module and stops the counter.

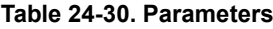

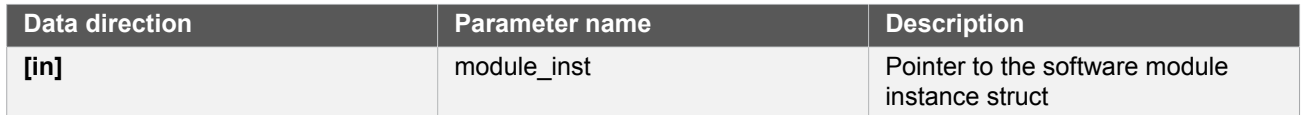

# **Function tcc\_reset()**

*Resets the TCC module.*

```
void tcc_reset(
  const struct tcc_module *const module_inst)
```
Resets the TCC module, restoring all hardware module registers to their default values and disabling the module. The TCC module will not be accessible while the reset is being performed.

**Note** When resetting a 32-bit counter only the master TCC module's instance structure should be passed to the function.

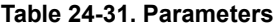

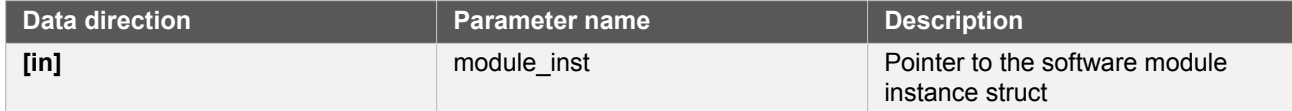

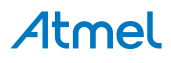

#### **24.6.4.4 Set/Toggle Count Direction**

# **Function tcc\_set\_count\_direction()**

*Sets the TCC module count direction.*

```
void tcc_set_count_direction(
const struct tcc module *const module inst,
 enum tcc count direction dir)
```
Sets the count direction of an initialized TCC module. The specified TCC module can remain running or stopped.

#### **Table 24-32. Parameters**

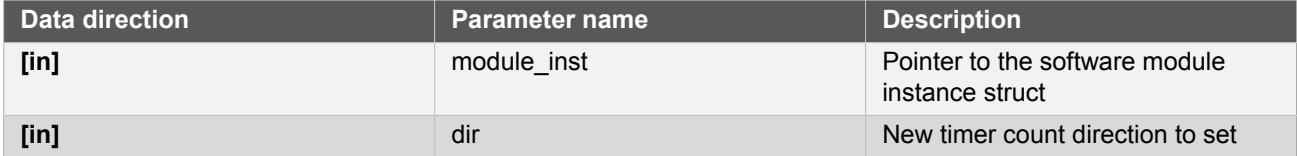

# **Function tcc\_toggle\_count\_direction()**

*Toggles the TCC module count direction.*

```
void tcc_toggle_count_direction(
 const struct tcc_module *const module_inst)
```
Toggles the count direction of an initialized TCC module. The specified TCC module can remain running or stopped.

#### **Table 24-33. Parameters**

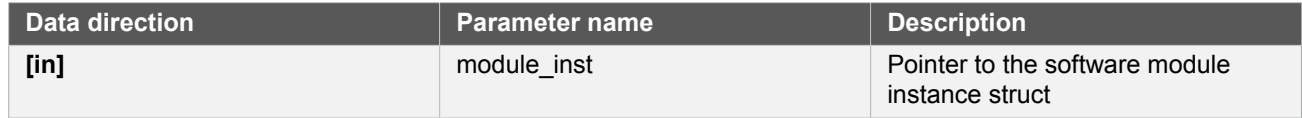

#### **24.6.4.5 Get/Set Count Value**

# **Function tcc\_get\_count\_value()**

*Get count value of the given TCC module.*

```
uint32_t tcc_get_count_value(
  const struct tcc_module *const module_inst)
```
Retrieves the current count value of a TCC module. The specified TCC module can remain running or stopped.

#### **Table 24-34. Parameters**

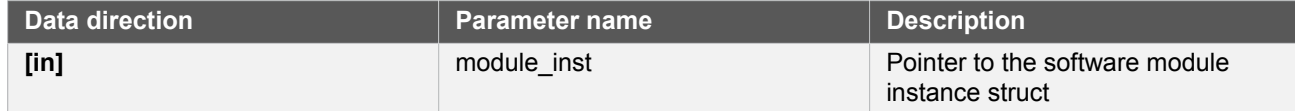

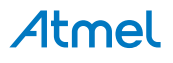

**Returns** Count value of the specified TCC module.

### **Function tcc\_set\_count\_value()**

*Sets count value for the given TCC module.*

```
enum status_code tcc_set_count_value(
  const struct tcc_module *const module_inst,
  const uint32_t count)
```
Sets the timer count value of an initialized TCC module. The specified TCC module can remain running or stopped.

#### **Table 24-35. Parameters**

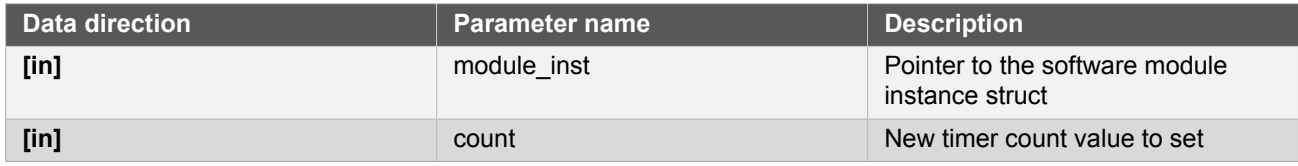

**Returns** Status which indicates whether the new value is set.

#### **Table 24-36. Return Values**

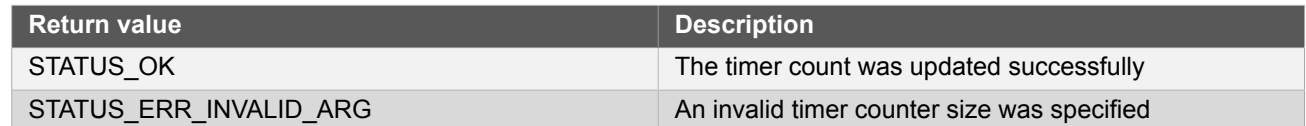

#### **24.6.4.6 Stop/Restart Counter**

# **Function tcc\_stop\_counter()**

*Stops the counter.*

```
void tcc_stop_counter(
  const struct tcc_module *const module_inst)
```
This function will stop the counter. When the counter is stopped the value in the count register is set to 0 if the counter was counting up, or max or the top value if the counter was counting down.

#### **Table 24-37. Parameters**

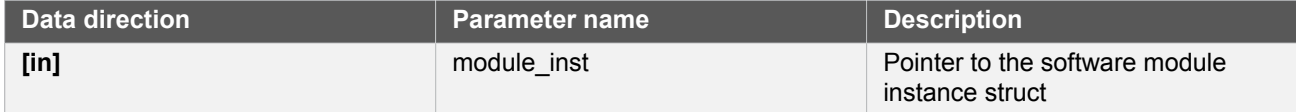

# **Function tcc\_restart\_counter()**

*Starts the counter from beginning.*

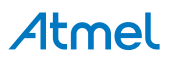

```
void tcc_restart_counter(
  const struct tcc_module *const module_inst)
```
Restarts an initialized TCC module's counter.

#### **Table 24-38. Parameters**

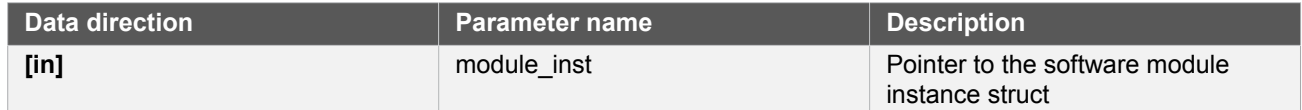

#### **24.6.4.7 Get/Set Compare/Capture Register**

#### **Function tcc\_get\_capture\_value()**

*Gets the TCC module capture value.*

```
uint32_t tcc_get_capture_value(
  const struct tcc_module *const module_inst,
  const enum tcc_match_capture_channel channel_index)
```
Retrieves the capture value in the indicated TCC module capture channel.

**Table 24-39. Parameters**

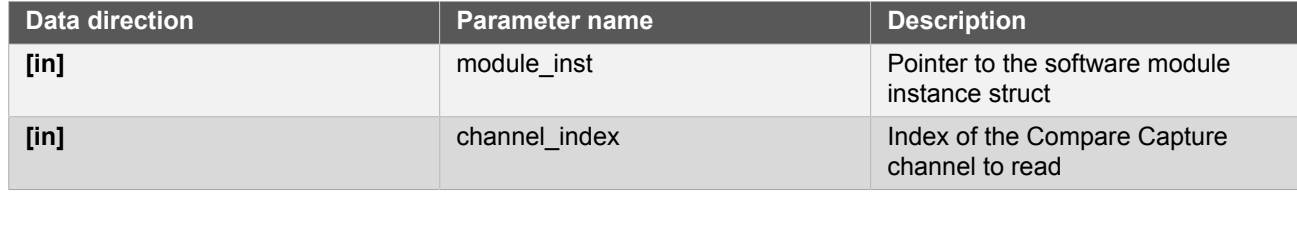

**Returns** Capture value stored in the specified timer channel.

# <span id="page-597-0"></span>**Function tcc\_set\_compare\_value()**

*Sets a TCC module compare value.*

```
enum status_code tcc_set_compare_value(
  const struct tcc_module *const module_inst,
  const enum tcc_match_capture_channel channel_index,
  const uint32_t compare)
```
Writes a compare value to the given TCC module compare/capture channel.

If double buffering is enabled it always write to the buffer register. The value will then be updated immediately by calling tcc force double buffer update(), or be updated when the lock update bit is cleared and the UPDATE condition happen.

**Table 24-40. Parameters**

| Data direction | Parameter name | <b>Description</b>                                |
|----------------|----------------|---------------------------------------------------|
| $[$ in]        | module inst    | Pointer to the software module<br>instance struct |

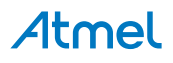

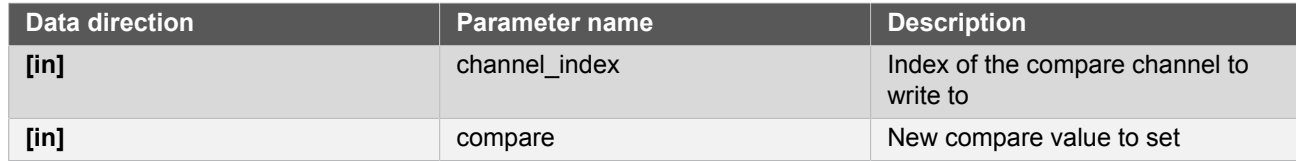

**Returns** Status of the compare update procedure.

#### **Table 24-41. Return Values**

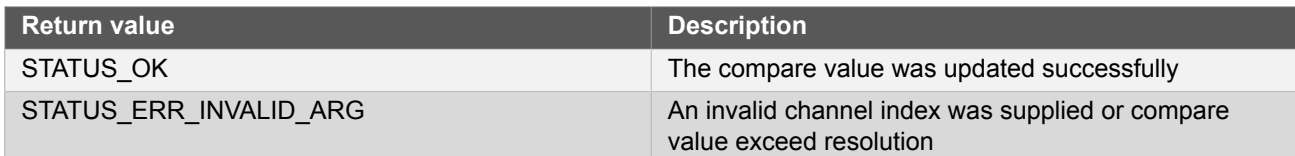

#### **24.6.4.8 Set Top Value**

# <span id="page-598-0"></span>**Function tcc\_set\_top\_value()**

*Set the timer TOP/PERIOD value.*

```
enum status_code tcc_set_top_value(
const struct tcc module *const module inst,
  const uint32_t top_value)
```
This function writes the given value to the PER/PERB register.

If double buffering is enabled it always write to the buffer register (PERB). The value will then be updated immediately by calling [tcc\\_force\\_double\\_buffer\\_update\(\),](#page-603-0) or be updated when the lock update bit is cleared and the UPDATE condition happen.

When using MFRQ, the top value is defined by the CC0 register value and the PER value is ignored, so tcc\_set\_compare\_value(module,channel\_0,value) must be used instead of this function to change the actual top value in that case. For all other waveforms operation the top value is defined by PER register value.

#### **Table 24-42. Parameters**

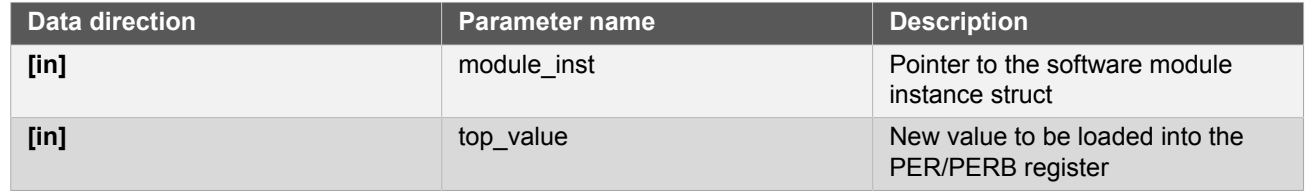

**Returns** Status of the TOP set procedure.

#### **Table 24-43. Return Values**

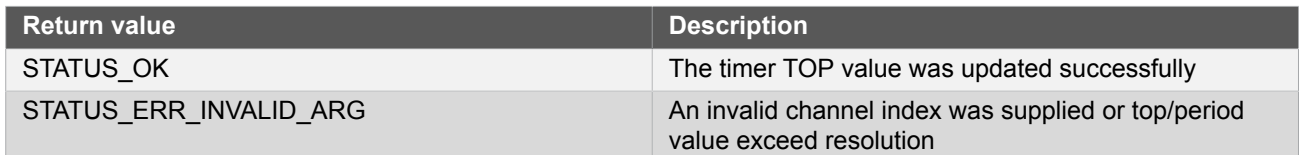

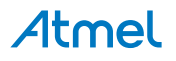

#### **24.6.4.9 Set Output Pattern**

# <span id="page-599-0"></span>**Function tcc\_set\_pattern()**

*Sets the TCC module waveform output pattern.*

```
enum status_code tcc_set_pattern(
  const struct tcc_module *const module_inst,
 const uint32 t line index,
  const enum tcc_output_pattern pattern)
```
Force waveform output line to generate specific pattern (0, 1 or as is).

If double buffering is enabled it always write to the buffer register. The value will then be updated immediately by calling tcc force\_double\_buffer\_update(), or be updated when the lock update bit is cleared and the UPDATE condition happen.

#### **Table 24-44. Parameters**

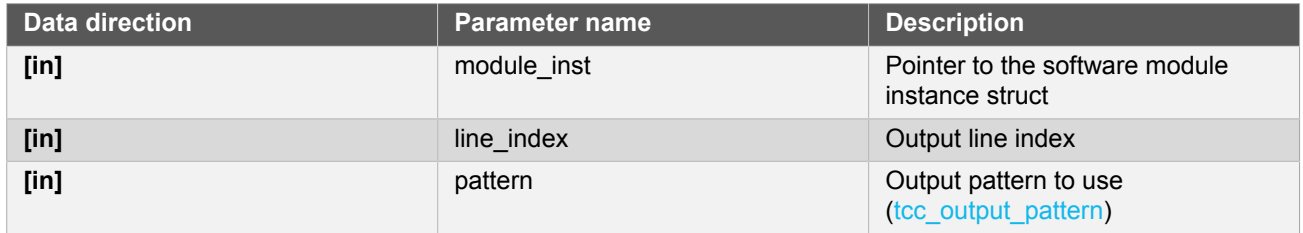

**Returns** Status of the pattern set procedure.

# **Table 24-45. Return Values**

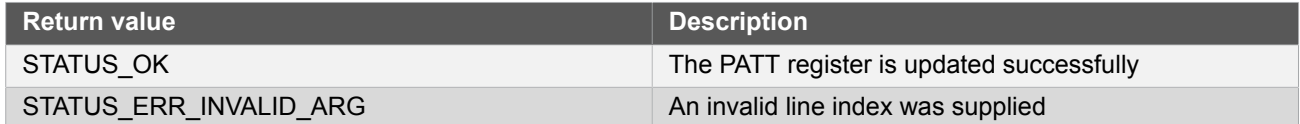

#### **24.6.4.10 Set Ramp Index**

# **Function tcc\_set\_ramp\_index()**

*Sets the TCC module ramp index on next cycle.*

```
void tcc_set_ramp_index(
 const struct tcc module *const module inst,
  const enum tcc_ramp_index ramp_index)
```
In RAMP2 and RAMP2A operation, we can force either cycle A or cycle B at the output, on the next clock cycle When ramp index command is disabled, cycle A and cycle B will appear at the output, on alternate clock cycles See [tcc\\_ramp.](#page-612-0)

#### **Table 24-46. Parameters**

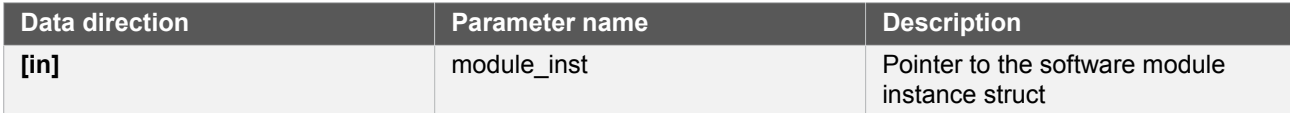

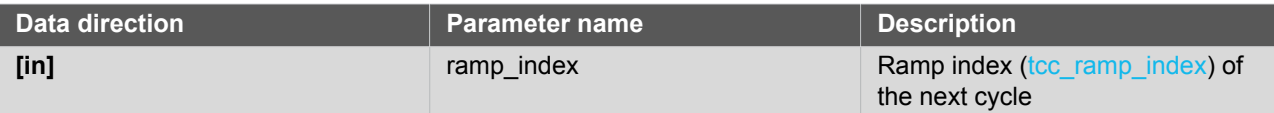

### **24.6.4.11 Status Management**

# **Function tcc\_is\_running()**

*Checks if the timer/counter is running.*

bool tcc\_is\_running( struct tcc\_module \*const module\_inst)

### **Table 24-47. Parameters**

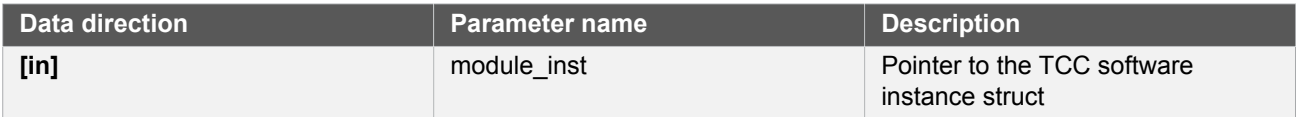

**Returns** Status which indicates whether the module is running.

#### **Table 24-48. Return Values**

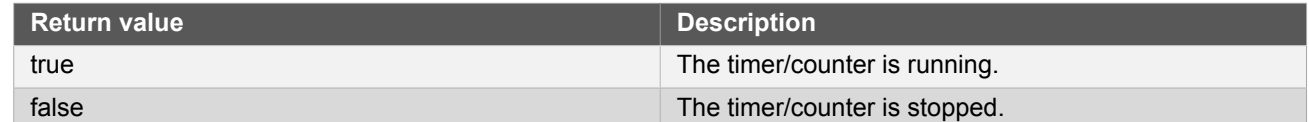

# <span id="page-600-0"></span>**Function tcc\_get\_status()**

*Retrieves the current module status.*

```
uint32_t tcc_get_status(
  struct tcc_module *const module_inst)
```
Retrieves the status of the module, giving overall state information.

#### **Table 24-49. Parameters**

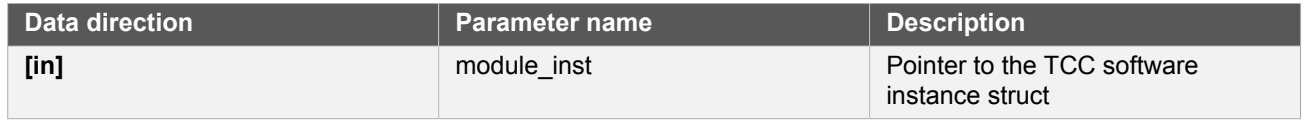

# **Returns** Bitmask of TCC\_STATUS\_\* flags

#### **Table 24-50. Return Values**

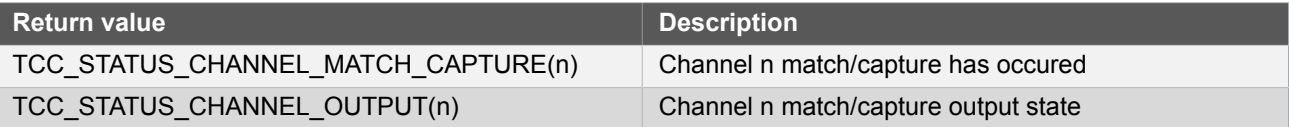

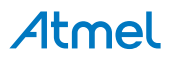

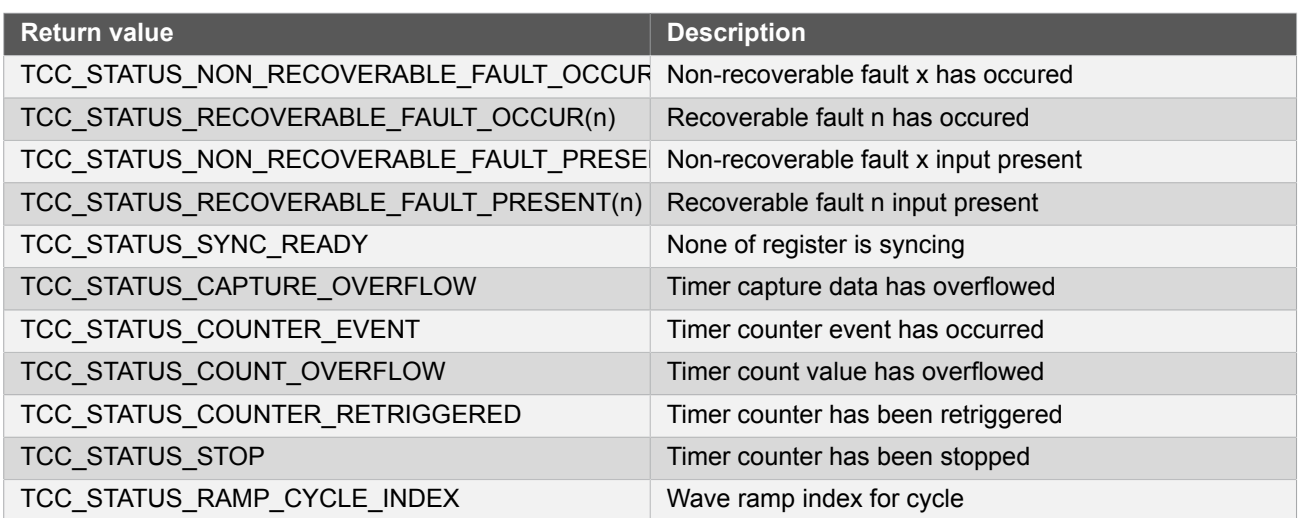

# <span id="page-601-0"></span>**Function tcc\_clear\_status()**

*Clears a module status flag.*

```
void tcc_clear_status(
  struct tcc_module *const module_inst,
  const uint32_t status_flags)
```
Clears the given status flag of the module.

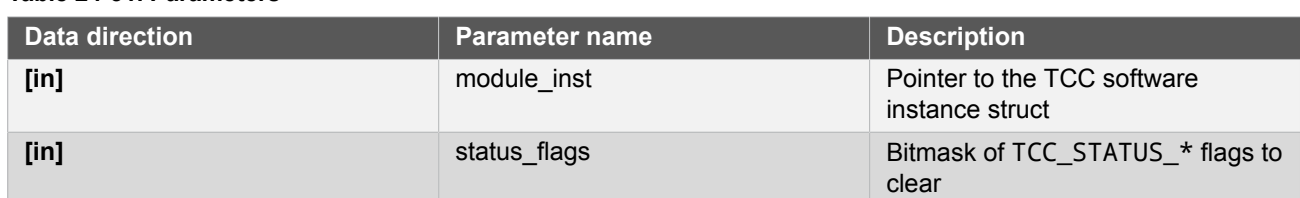

#### **Table 24-51. Parameters**

#### **24.6.4.12 Double Buffering Management**

**Function tcc\_enable\_double\_buffering()**

*Enable TCC double buffering write.*

```
void tcc_enable_double_buffering(
  struct tcc_module *const module_inst)
```
When double buffering write is enabled, following function will write values to buffered registers instead of effective ones (buffered):

- PERB: through [tcc\\_set\\_top\\_value\(\)](#page-598-0)
- $CCBx(x \text{ is } 0 \sim 3)$ : through [tcc\\_set\\_compare\\_value\(\)](#page-597-0)
- PATTB: through [tcc\\_set\\_pattern\(\)](#page-599-0)

Then on UPDATE condition the buffered registers are committed to regular ones to take effect.

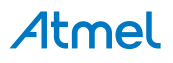

**Table 24-52. Parameters**

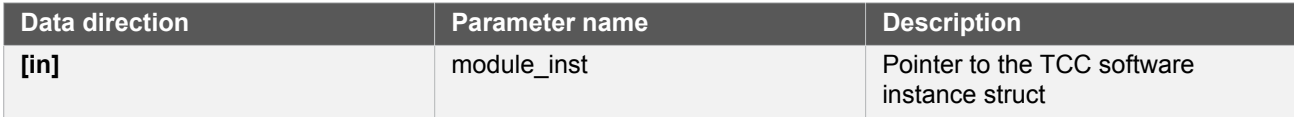

# **Function tcc\_disable\_double\_buffering()**

*Disable TCC double buffering Write.*

```
void tcc_disable_double_buffering(
  struct tcc_module *const module_inst)
```
When double buffering write is disabled, following function will write values to effective registers (not buffered):

- PER: through [tcc\\_set\\_top\\_value\(\)](#page-598-0)
- $CCx(x \text{ is } 0 \sim 3)$ : through [tcc\\_set\\_compare\\_value\(\)](#page-597-0)
- PATT: through [tcc\\_set\\_pattern\(\)](#page-599-0)
- **Note** This function does not lock double buffer update, which means on next UPDATE condition the last written buffered values will be committed to take effect. Invoke [tcc\\_lock\\_double\\_buffer\\_update\(\)](#page-602-0) before this function to disable double buffering update, if this change is not expected.

#### **Table 24-53. Parameters**

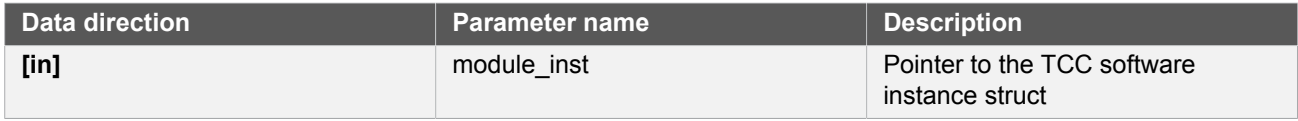

# <span id="page-602-0"></span>**Function tcc\_lock\_double\_buffer\_update()**

*Lock the TCC double buffered registers updates.*

```
void tcc_lock_double_buffer_update(
  struct tcc_module *const module_inst)
```
Locks the double buffered registers so they will not be updated through their buffered values on UPDATE conditions.

#### **Table 24-54. Parameters**

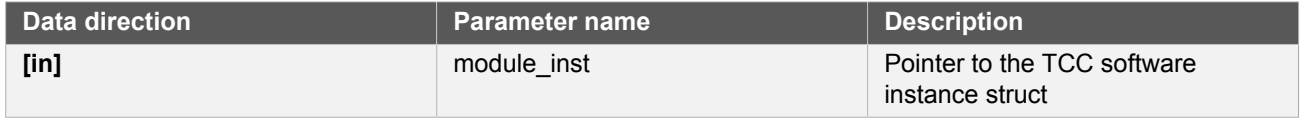

# **Function tcc\_unlock\_double\_buffer\_update()**

*Unlock the TCC double buffered registers updates.*

```
void tcc_unlock_double_buffer_update(
```
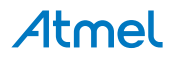

### struct tcc\_module \*const module\_inst)

Unlock the double buffered registers so they will be updated through their buffered values on UPDATE conditions.

#### **Table 24-55. Parameters**

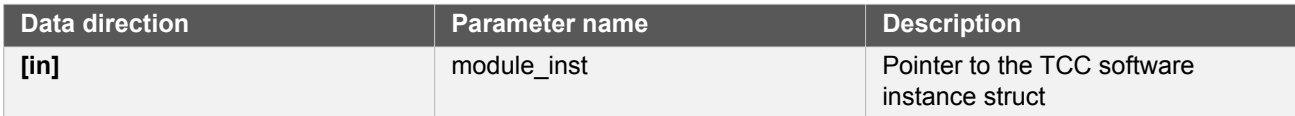

# <span id="page-603-0"></span>**Function tcc\_force\_double\_buffer\_update()**

*Force the TCC double buffered registers to update once.*

```
void tcc force double buffer update(
  struct tcc_module *const module_inst)
```

```
Table 24-56. Parameters
```
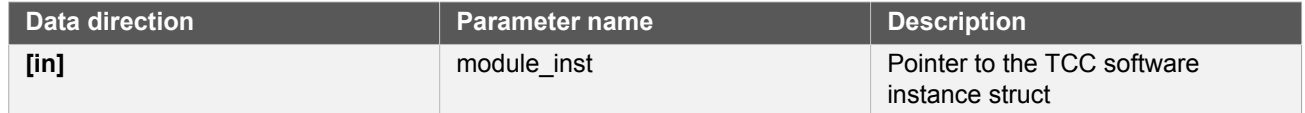

# **Function tcc\_enable\_circular\_buffer\_top()**

*Enable Circular option for double buffered Top/Period Values.*

```
void tcc_enable_circular_buffer_top(
  struct tcc_module *const module_inst)
```
Enable circular option for the double buffered top/period values. On each UPDATE condition, the contents of PERB and PER are switched, meaning that the contents of PERB are transferred to PER and the contents of PER are transferred to PERB.

#### **Table 24-57. Parameters**

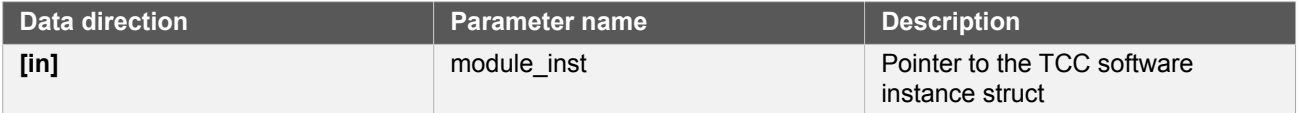

# **Function tcc\_disable\_circular\_buffer\_top()**

*Disable Circular option for double buffered Top/Period Values.*

```
void tcc_disable_circular_buffer_top(
  struct tcc_module *const module_inst)
```
Stop circularing the double buffered top/period values.

#### **Table 24-58. Parameters**

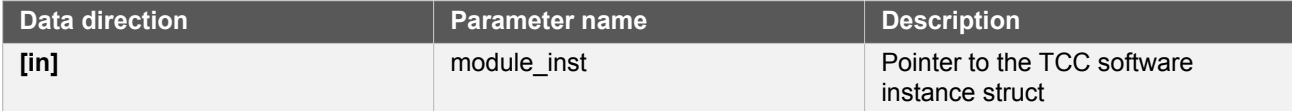

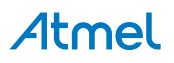

# **Function tcc\_set\_double\_buffer\_top\_values()**

*Set the timer TOP/PERIOD value and buffer value.*

```
enum status code tcc set double buffer top values(
  const struct tcc_module *const module_inst,
  const uint32_t top_value,
  const uint32_t top_buffer_value)
```
This function writes the given value to the PER and PERB register. Usually as preparation for double buffer or circulared double buffer (circular buffer).

When using MFRQ, the top values are defined by the CC0 and CCB0, the PER and PERB values are ignored, so tcc\_set\_double\_buffer\_compare\_values(module,channel\_0,value,buffer) must be used instead of this function to change the actual top values in that case. For all other waveforms operation the top values are defined by PER and PERB registers values.

| Data direction | <b>Parameter name</b> | <b>Description</b>                                |
|----------------|-----------------------|---------------------------------------------------|
| $[$ in]        | module inst           | Pointer to the software module<br>instance struct |
| $[$ in]        | top value             | New value to be loaded into the<br>PER register   |
| $[$ in]        | top buffer value      | New value to be loaded into the<br>PERB register  |

**Table 24-59. Parameters**

**Returns** Status of the TOP set procedure.

#### **Table 24-60. Return Values**

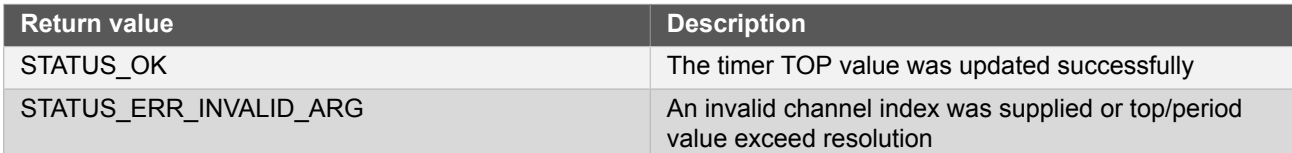

# **Function tcc\_enable\_circular\_buffer\_compare()**

*Enable Circular option for double buffered Compare Values.*

```
enum status_code tcc_enable_circular_buffer_compare(
  struct tcc_module *const module_inst,
  enum tcc_match_capture_channel channel_index)
```
Enable circular option for the double buffered channel compare values. On each UPDATE condition, the contents of CCBx and CCx are switched, meaning that the contents of CCBx are transferred to CCx and the contents of CCx are transferred to CCBx.

**Table 24-61. Parameters**

| Data direction | <b>Parameter name</b> | <b>Description</b>                             |
|----------------|-----------------------|------------------------------------------------|
| $[$ in]        | module inst           | Pointer to the TCC software<br>instance struct |

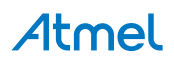

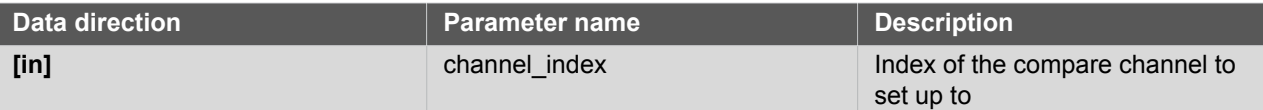

#### **Table 24-62. Return Values**

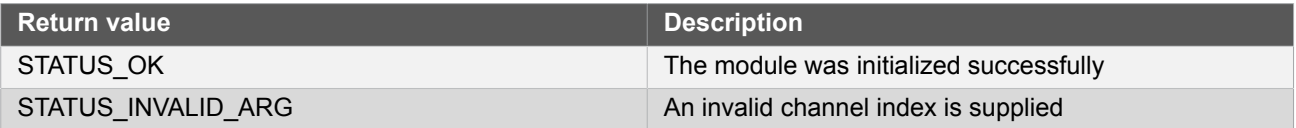

# **Function tcc\_disable\_circular\_buffer\_compare()**

*Disable Circular option for double buffered Compare Values.*

```
enum status_code tcc_disable_circular_buffer_compare(
struct tcc module *const module inst,
 enum tcc_match_capture_channel channel_index)
```
Stop circularing the double buffered compare values.

### **Table 24-63. Parameters**

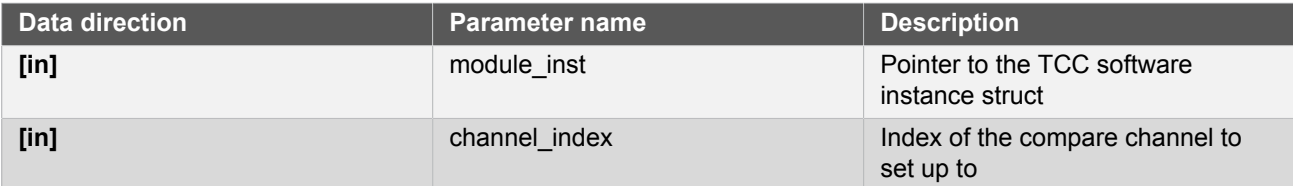

#### **Table 24-64. Return Values**

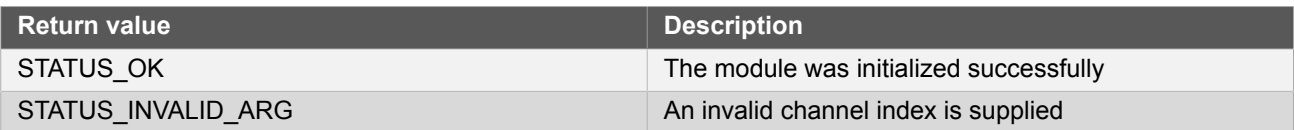

# **Function tcc\_set\_double\_buffer\_compare\_values()**

*Sets a TCC module compare value and buffer value.*

```
enum status_code tcc_set_double_buffer_compare_values(
  struct tcc_module *const module_inst,
  enum tcc_match_capture_channel channel_index,
  const uint32_t compare,
  const uint32_t compare_buffer)
```
Writes compare value and buffer to the given TCC module compare/capture channel. Usually as preparation for double buffer or circulared double buffer (circular buffer).

#### **Table 24-65. Parameters**

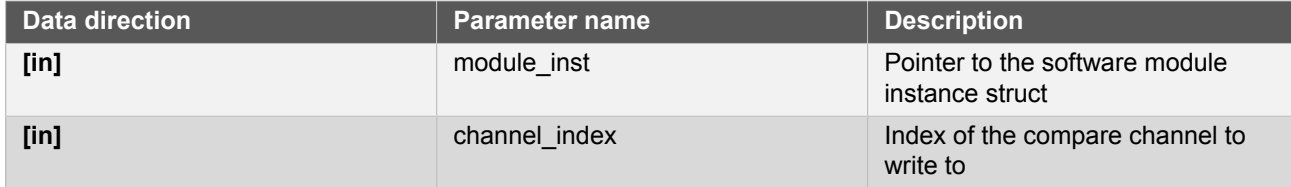

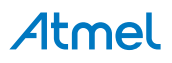

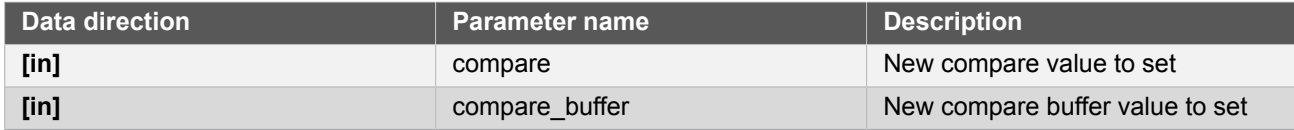

**Returns** Status of the compare update procedure.

# **Table 24-66. Return Values**

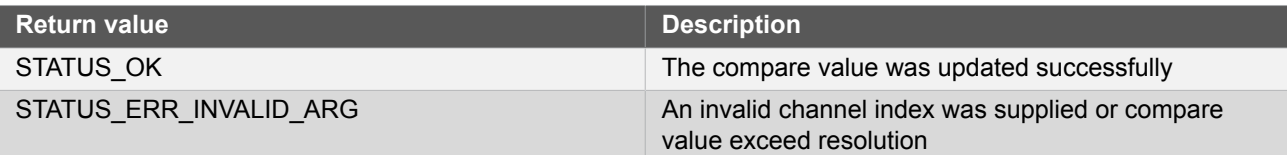

# **24.6.5 Enumeration Definitions**

# **24.6.5.1 Enum tcc\_callback**

Enum for the possible callback types for the TCC module.

# **Table 24-67. Members**

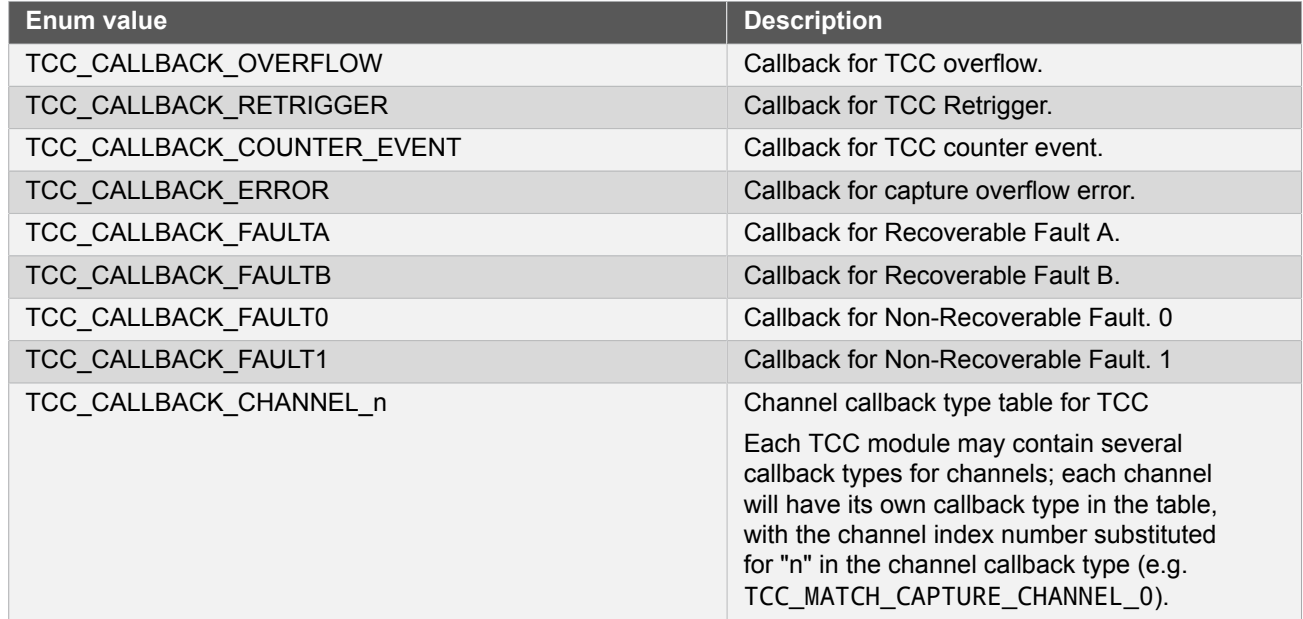

# **24.6.5.2 Enum tcc\_channel\_function**

<span id="page-606-0"></span>To set a timer channel either in compare or in capture mode

#### **Table 24-68. Members**

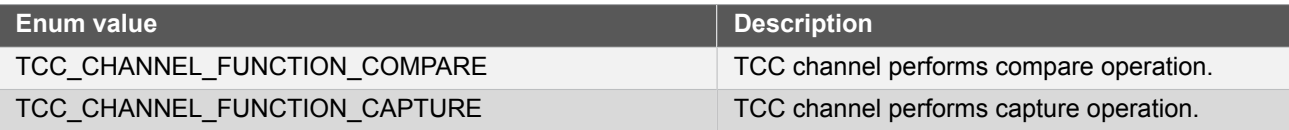

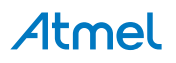

#### **24.6.5.3 Enum tcc\_clock\_prescaler**

<span id="page-607-0"></span>This enum is used to choose the clock prescaler configuration. The prescaler divides the clock frequency of the TCC module to operate TCC at a slower clock rate.

### **Table 24-69. Members**

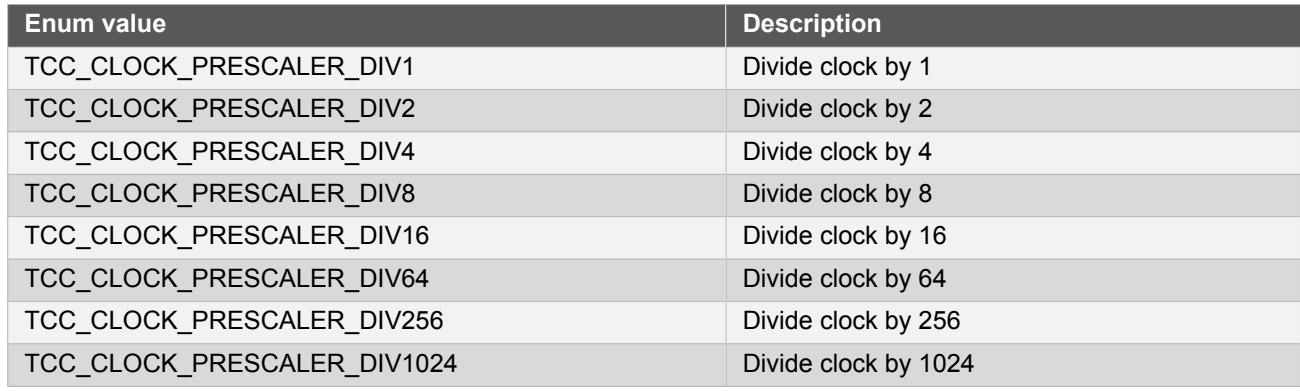

# **24.6.5.4 Enum tcc\_count\_direction**

<span id="page-607-1"></span>Used when selecting the Timer/Counter count direction.

# **Table 24-70. Members**

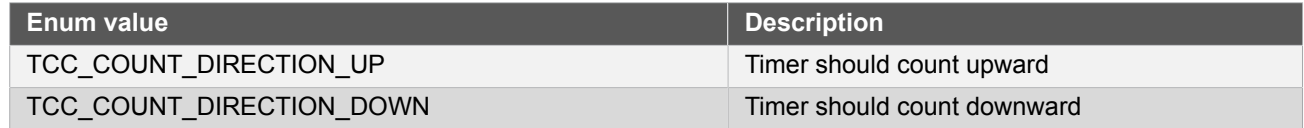

# **24.6.5.5 Enum tcc\_event0\_action**

Event action to perform when the module is triggered by event0.

# **Table 24-71. Members**

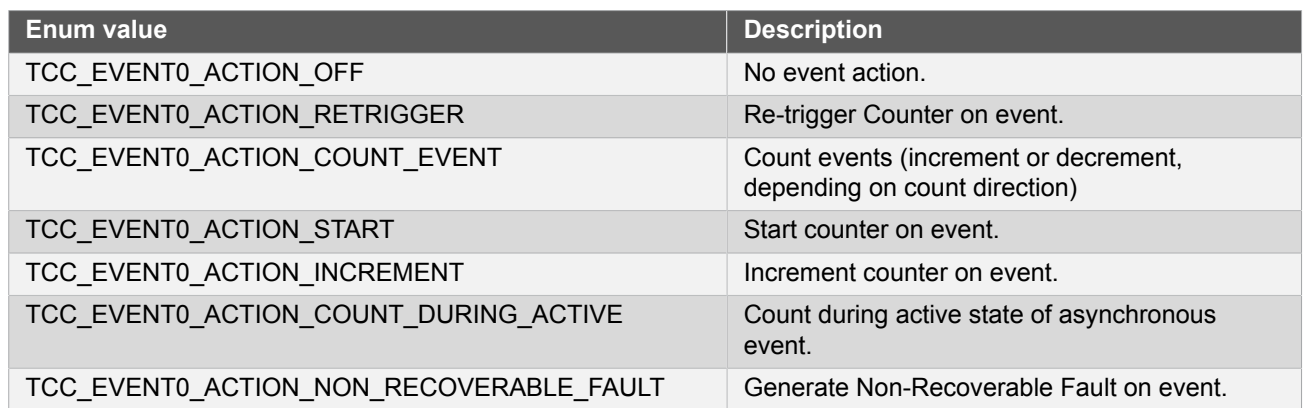

# **24.6.5.6 Enum tcc\_event1\_action**

Event action to perform when the module is triggered by event1.

# **Table 24-72. Members**

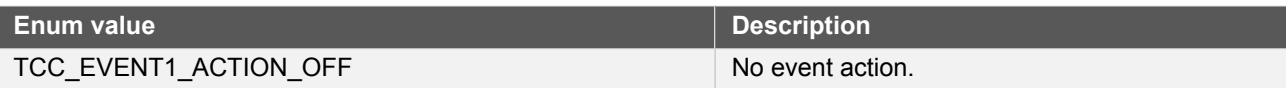

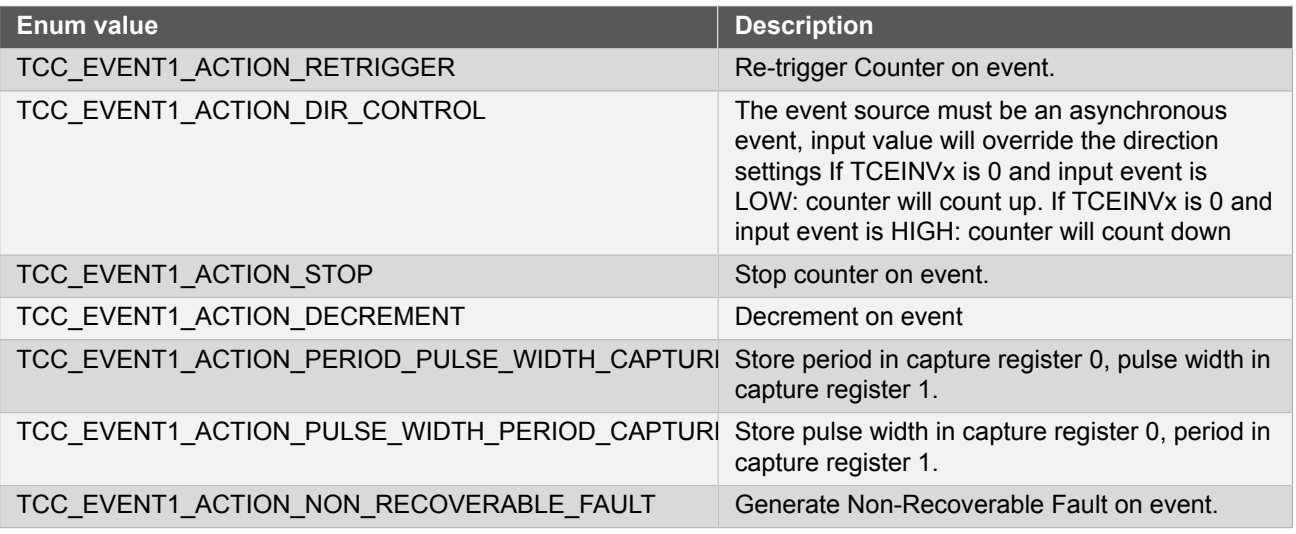

# **24.6.5.7 Enum tcc\_event\_action**

<span id="page-608-0"></span>Event action to perform when the module is triggered by events.

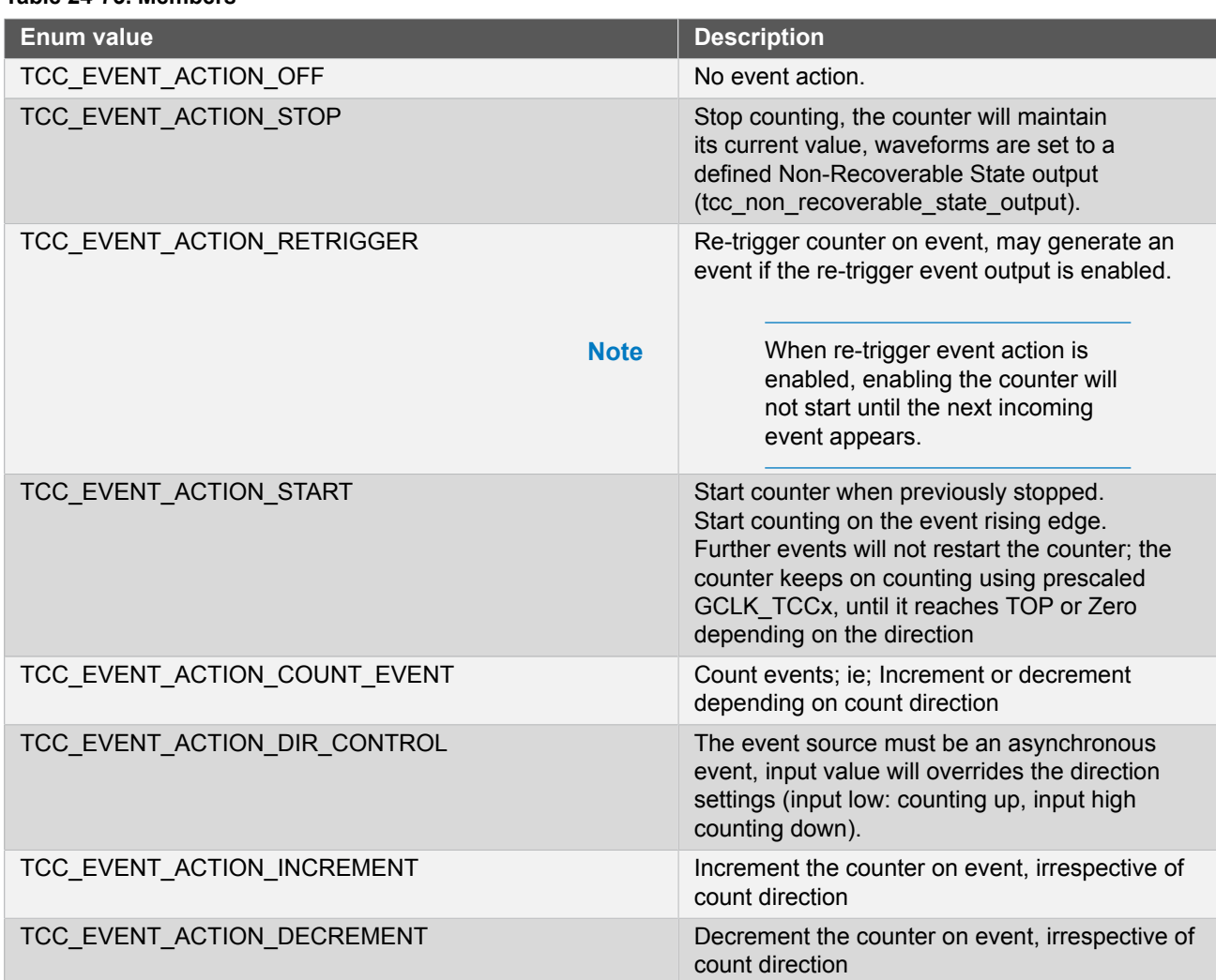

# **Table 24-73. Members**

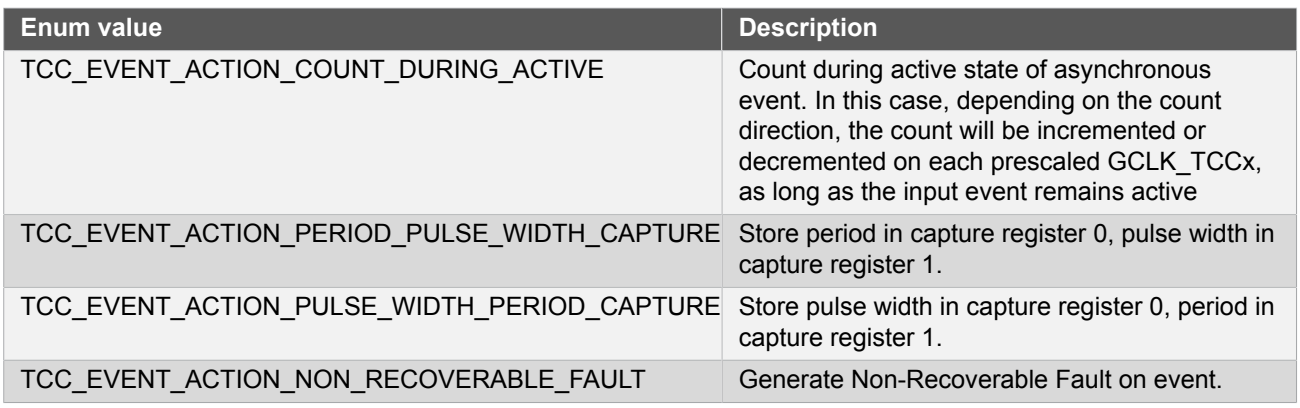

# **24.6.5.8 Enum tcc\_event\_generation\_selection**

<span id="page-609-1"></span><span id="page-609-0"></span>This enum is used to define the point at which the counter event is generated

# **Table 24-74. Members**

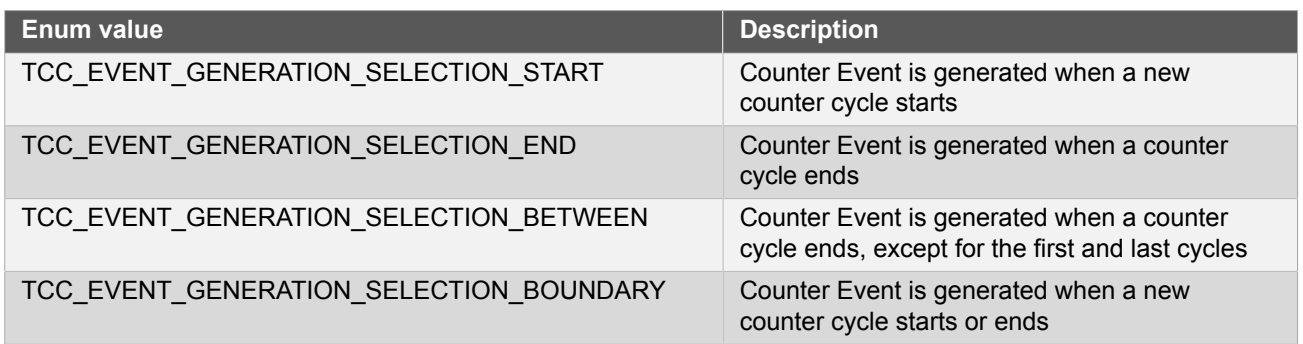

# **24.6.5.9 Enum tcc\_fault\_blanking**

# <span id="page-609-2"></span>**Table 24-75. Members**

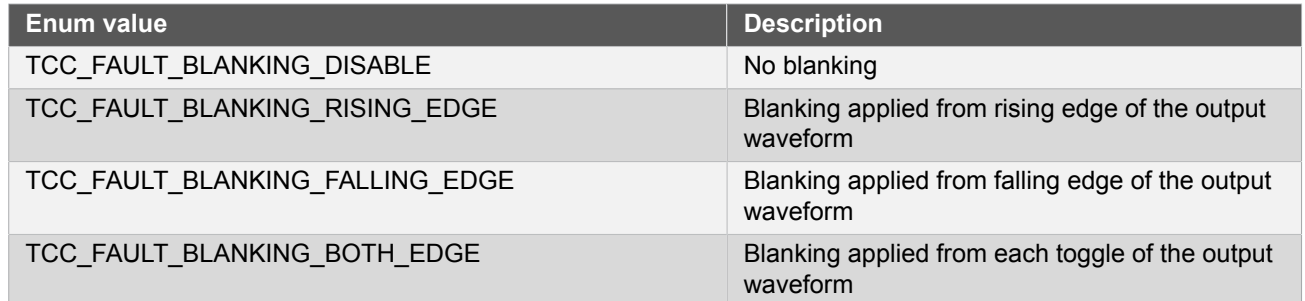

# **24.6.5.10 Enum tcc\_fault\_capture\_action**

#### <span id="page-609-3"></span>**Table 24-76. Members**

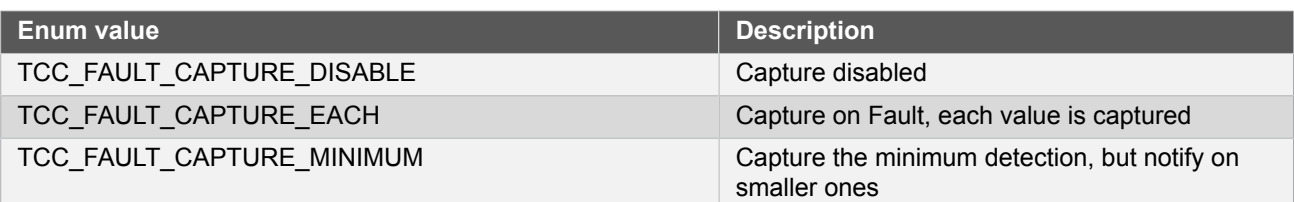

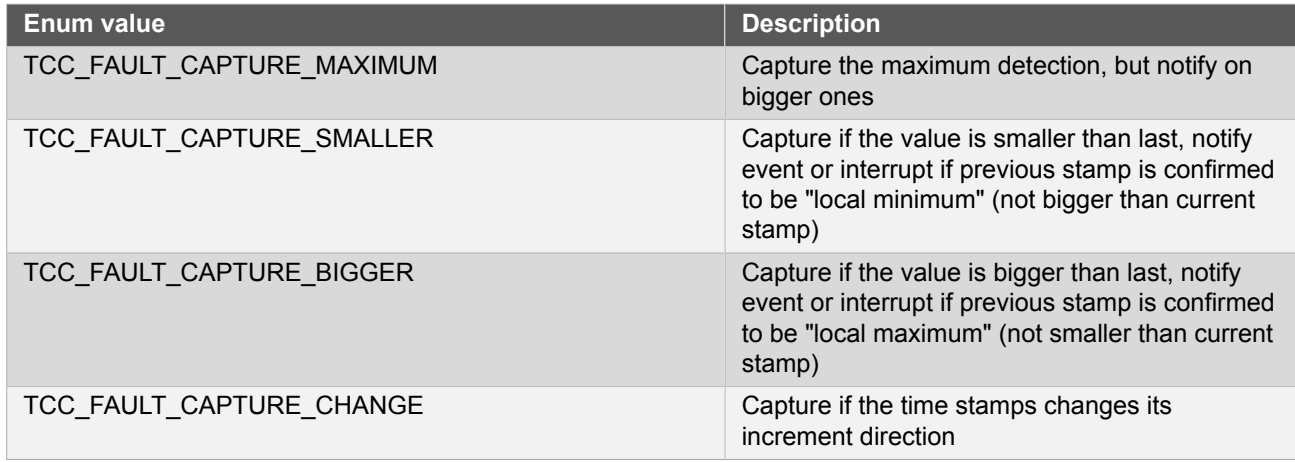

# **24.6.5.11 Enum tcc\_fault\_capture\_channel**

#### <span id="page-610-0"></span>**Table 24-77. Members**

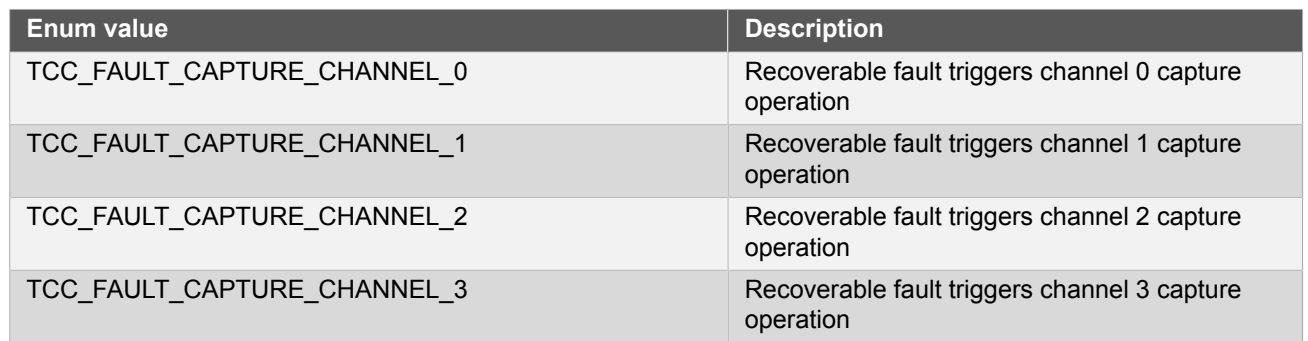

### **24.6.5.12 Enum tcc\_fault\_halt\_action**

#### <span id="page-610-1"></span>**Table 24-78. Members**

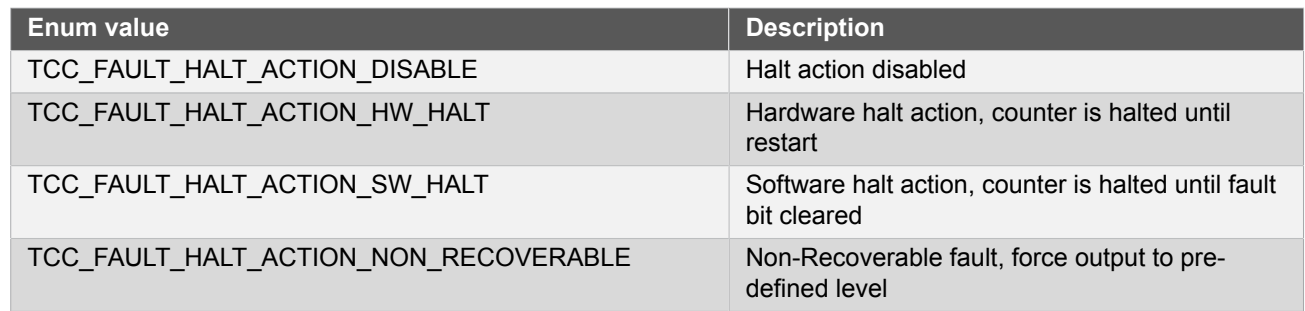

# **24.6.5.13 Enum tcc\_fault\_keep**

#### **Table 24-79. Members**

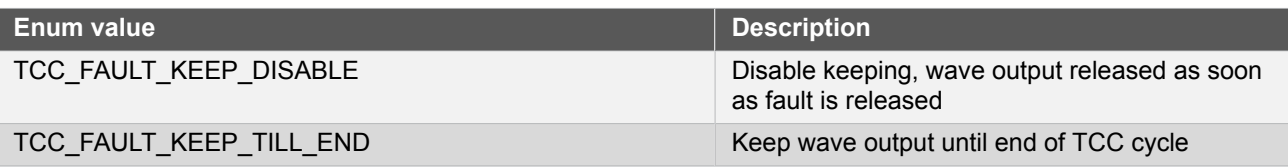

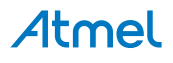

# **24.6.5.14 Enum tcc\_fault\_qualification**

# **Table 24-80. Members**

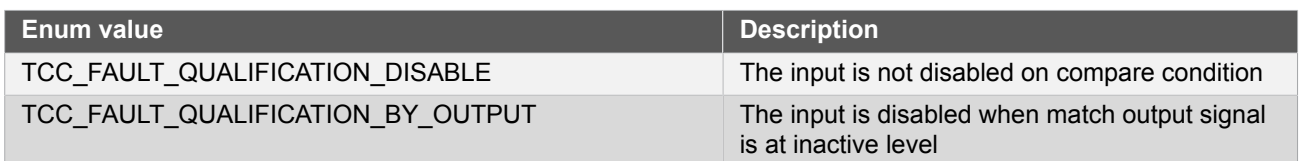

# **24.6.5.15 Enum tcc\_fault\_restart**

### **Table 24-81. Members**

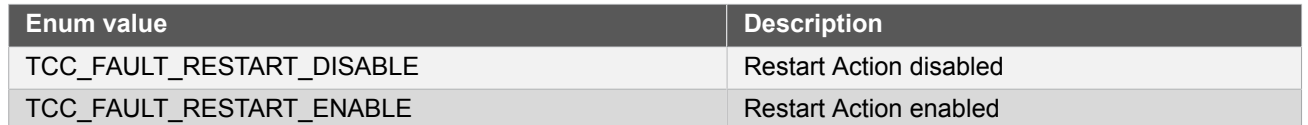

### **24.6.5.16 Enum tcc\_fault\_source**

# <span id="page-611-1"></span>**Table 24-82. Members**

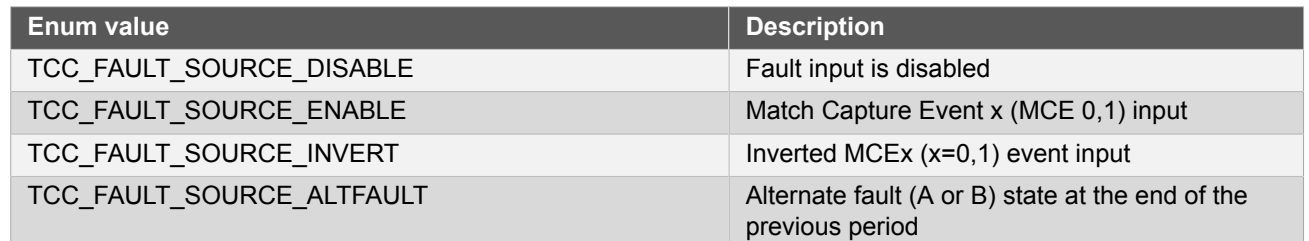

# **24.6.5.17 Enum tcc\_fault\_state\_output**

#### <span id="page-611-0"></span>**Table 24-83. Members**

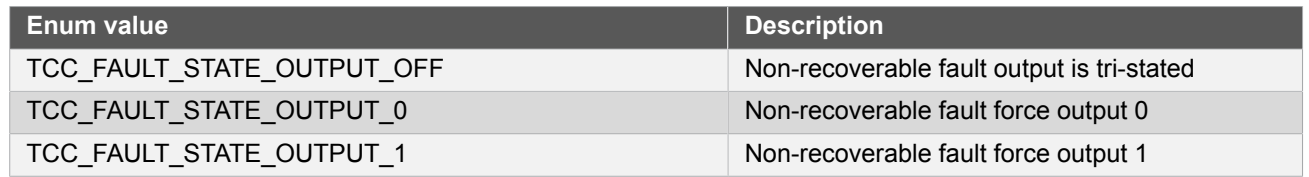

# **24.6.5.18 Enum tcc\_match\_capture\_channel**

This enum is used to specify which capture/match channel to do operations on.

#### **Table 24-84. Members**

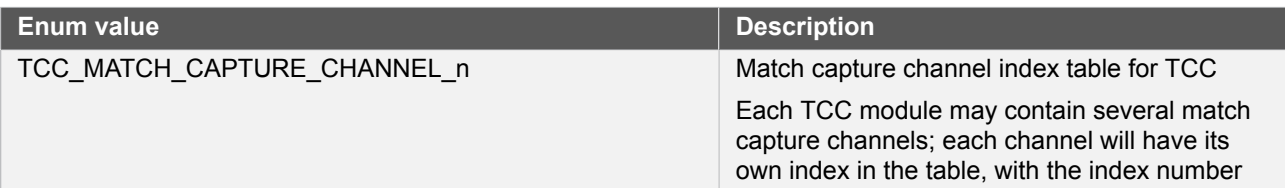

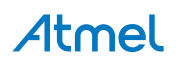
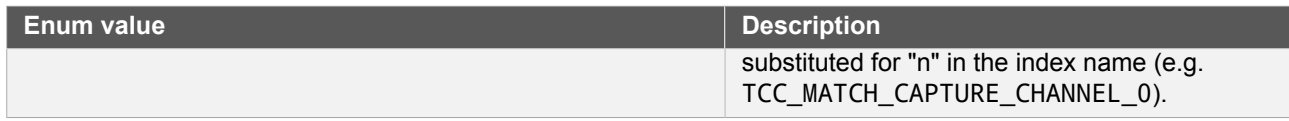

# **24.6.5.19 Enum tcc\_output\_invertion**

Used when enabling or disabling output inversion

#### **Table 24-85. Members**

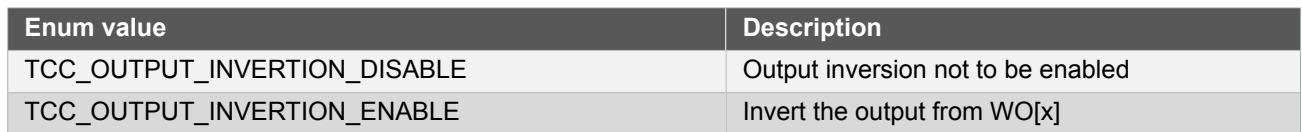

### **24.6.5.20 Enum tcc\_output\_pattern**

Used when disabling output pattern or to selecting a specific pattern

#### **Table 24-86. Members**

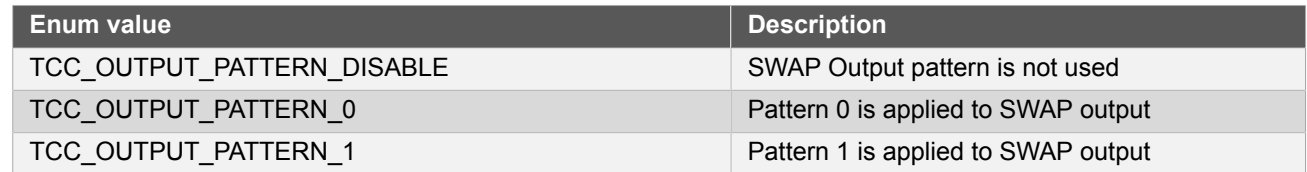

#### **24.6.5.21 Enum tcc\_ramp**

Ramp Operations which are supported in single-slope PWM generation

#### **Table 24-87. Members**

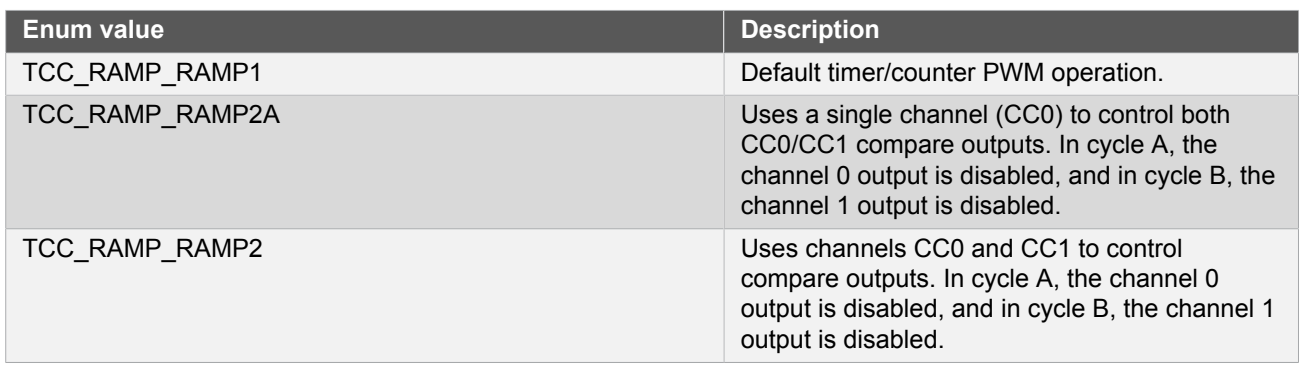

#### **24.6.5.22 Enum tcc\_ramp\_index**

In ramp operation, each two period cycles are marked as cycle A and B, the index 0 represents cycle A and 1 represents cycle B.

# **Table 24-88. Members**

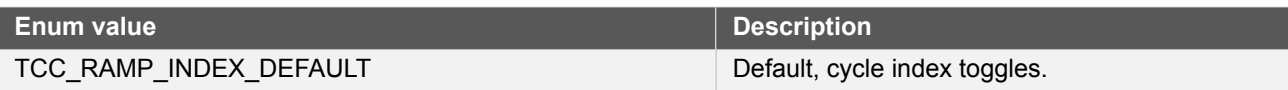

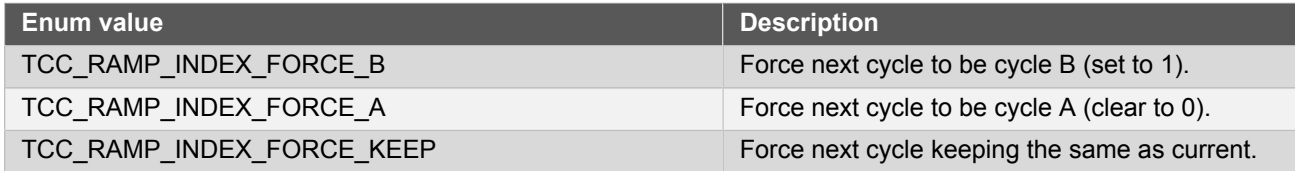

# **24.6.5.23 Enum tcc\_reload\_action**

This enum specify how the counter is reloaded and whether the prescaler should be restarted

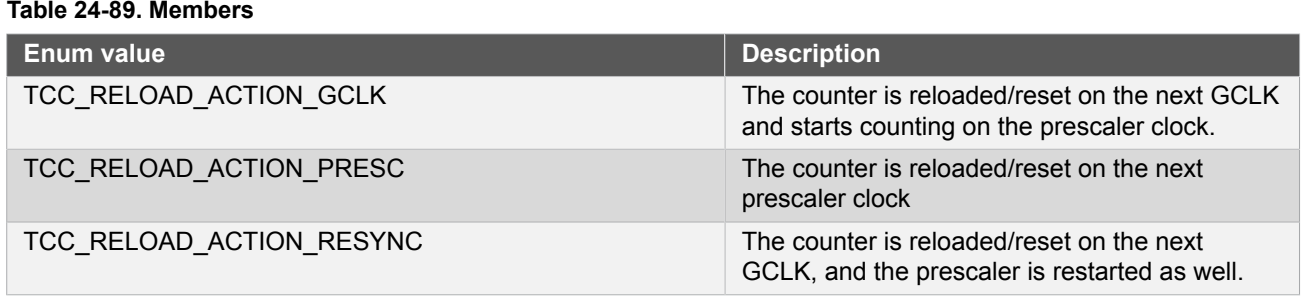

### **24.6.5.24 Enum tcc\_wave\_generation**

This enum is used to specify the waveform generation mode

#### **Table 24-90. Members**

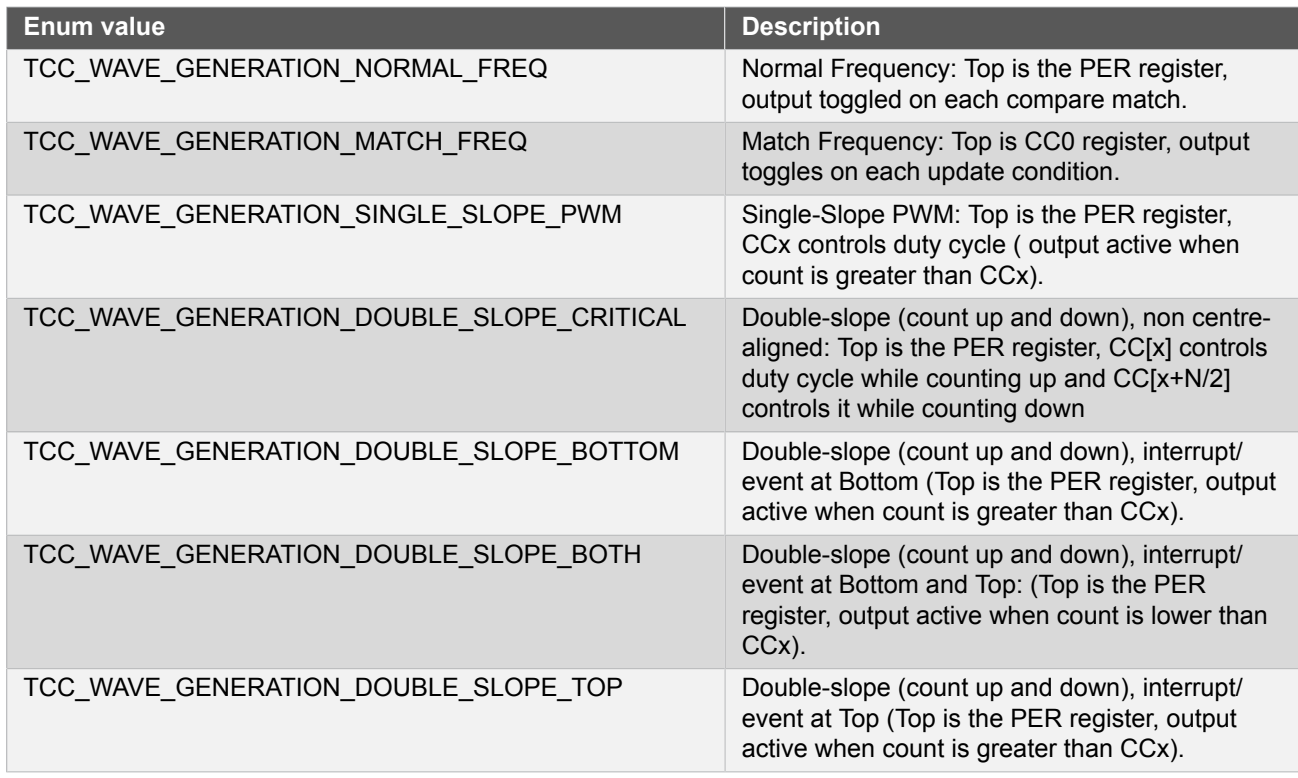

#### **24.6.5.25 Enum tcc\_wave\_output**

This enum is used to specify which wave output to do operations on.

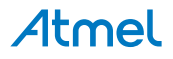

#### **Table 24-91. Members**

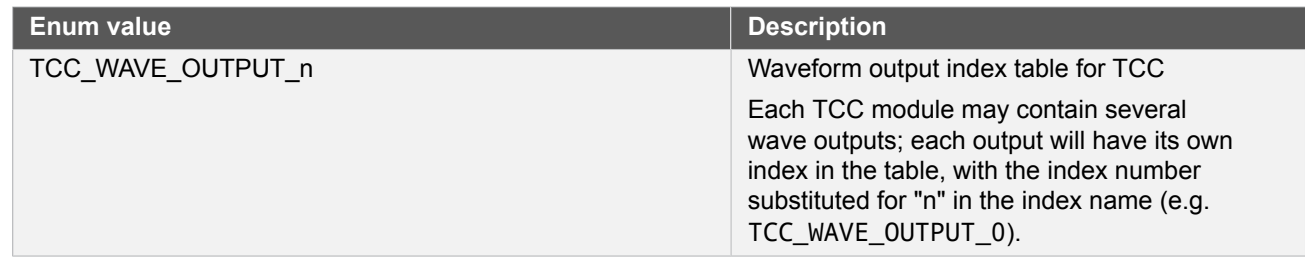

#### **24.6.5.26 Enum tcc\_wave\_polarity**

Specifies whether the wave output needs to be inverted or not

#### **Table 24-92. Members**

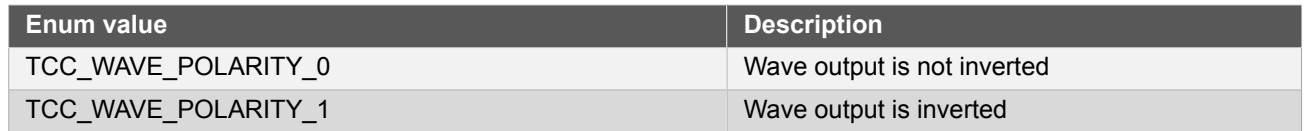

# **24.7 Extra Information for TCC Driver**

# **24.7.1 Acronyms**

The table below presents the acronyms used in this module:

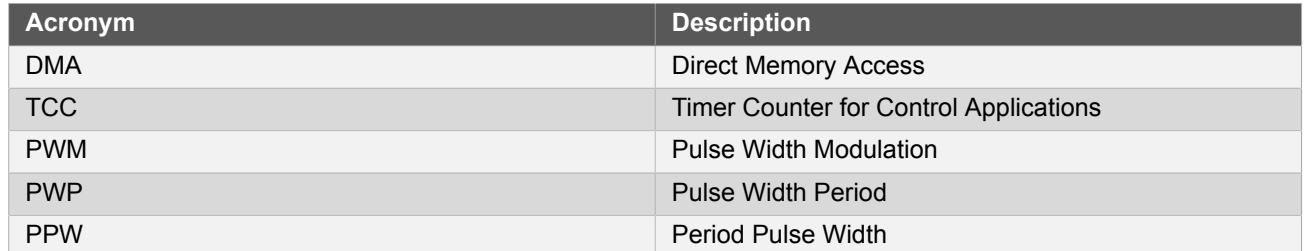

# **24.7.2 Dependencies**

This driver has the following dependencies:

● [System Pin Multiplexer Driver](#page-449-0)

# **24.7.3 Errata**

There are no errata related to this driver.

#### **24.7.4 Module History**

An overview of the module history is presented in the table below, with details on the enhancements and fixes made to the module since its first release. The current version of this corresponds to the newest version in the table.

# **Changelog**

Add double buffering functionality

Add fault handling functionality

Initial Release

# **24.8 Examples for TCC Driver**

This is a list of the available Quick Start guides (QSGs) and example applications for SAM D21 Timer [Counter](#page-575-0) for [Control Applications Driver \(TCC\).](#page-575-0) QSGs are simple examples with step-by-step instructions to configure and use this driver in a selection of use cases. Note that QSGs can be compiled as a standalone application or be added to the user application.

- **[Quick Start Guide for TCC Basic](#page-615-0)**
- Quick Start Guide for TCC Double [Buffering](#page-618-0) & Circular
- Quick Start [Guide](#page-621-0) for TCC Timer
- **[Quick Start Guide for TCC Callback](#page-624-0)**
- [Quick Start Guide for TCC Non-Recoverable Fault](#page-628-0)
- **[Quick Start Guide for TCC Recoverable Fault](#page-635-0)**
- <span id="page-615-0"></span>● [Quick Start Guide for Using DMA with TCC](#page-642-0)

# **24.8.1 Quick Start Guide for TCC - Basic**

The supported board list:

SAM D21 Xplained Pro

In this use case, the TCC will be used to generate a PWM signal. Here the pulse width is set to one quarter of the period. When connect PWM output to LED it makes the LED light. To see the waveform, you may need an oscilloscope.

The PWM output is set up as follows:

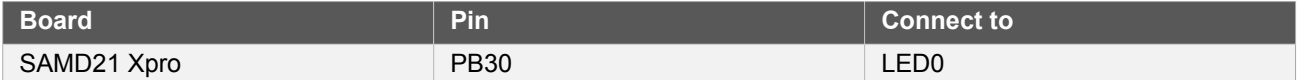

The TCC module will be set up as follows:

- GCLK generator 0 (GCLK main) clock source
- Use double buffering write when set top, compare or pattern through API
- No dithering on the counter or compare
- No prescaler
- Single Slope PWM wave generation
- **GCLK** reload action
- Don't run in standby
- No fault or waveform extensions
- No inversion of waveform output
- No capture enabled
- Count upward
- Don't perform one-shot operations
- No event input enabled
- No event action

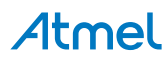

- No event generation enabled
- Counter starts on 0
- Counter top set to 0xFFFF
- Capture compare channel 0 set to 0xFFFF/4

#### **24.8.1.1 Quick Start**

# **Prerequisites**

There are no prerequisites for this use case.

# **Code**

Add to the main application source file, before any functions:

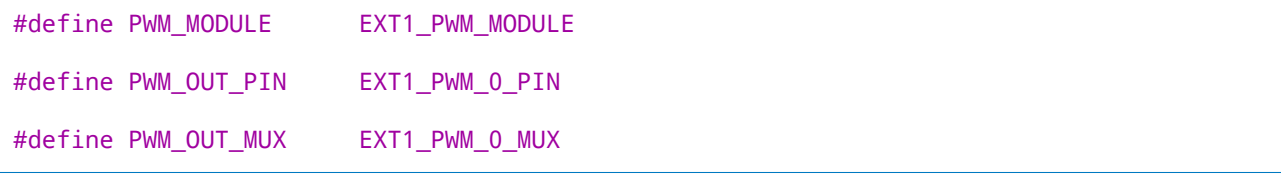

Add to the main application source file, outside of any functions:

```
struct tcc_module tcc_instance;
```
Copy-paste the following setup code to your user application:

```
static void configure_tcc(void)
{
     struct tcc_config config_tcc;
     tcc_get_config_defaults(&config_tcc, CONF_PWM_MODULE);
     config_tcc.counter.period = 0xFFFF;
     config_tcc.compare.wave_generation = TCC_WAVE_GENERATION_SINGLE_SLOPE_PWM;
     config_tcc.compare.match[CONF_PWM_CHANNEL] = (0xFFFF / 4);
    config_tcc.pins.enable_wave_out_pin[CONF_PWM_OUTPUT] = true;<br>config_tcc.pins.wave_out_pin[CONF_PWM_OUTPUT] = CONF_PWM OUT PIN;
    config_tcc.pins.wave_out_pin[CONF_PWM_OUTPUT]
     config_tcc.pins.wave_out_pin_mux[CONF_PWM_OUTPUT] = CONF_PWM_OUT_MUX;
     tcc_init(&tcc_instance, CONF_PWM_MODULE, &config_tcc);
     tcc_enable(&tcc_instance);
}
```
Add to user application initialization (typically the start of  $main()$ ):

configure\_tcc();

# **Workflow**

1. Create a module software instance structure for the TCC module to store the TCC driver state while it is in use.

```
struct tcc_module tcc_instance;
```
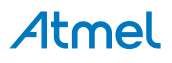

```
Note This should never go out of scope as long as the module is in use. In most cases, this should be
                  global.
```
- 2. Configure the TCC module.
	- a. Create a TCC module configuration struct, which can be filled out to adjust the configuration of a physical TCC peripheral.

```
struct tcc_config config_tcc;
```
b. Initialize the TCC configuration struct with the module's default values.

tcc\_get\_config\_defaults(&config\_tcc, CONF\_PWM\_MODULE);

**Note** This should always be performed before using the configuration struct to ensure that all values are initialized to known default settings.

> c. Alter the TCC settings to configure the counter width, wave generation mode and the compare channel 0 value.

```
config_tcc.counter.period = 0xFFFF;
config tcc.compare.wave generation = TCC WAVE GENERATION SINGLE SLOPE PWM;
config tcc.compare.match[CONF_PWM_CHANNEL] = (0xFFFF / 4);
```
d. Alter the TCC settings to configure the PWM output on a physical device pin.

```
config_tcc.pins.enable_wave_out_pin[CONF_PWM_OUTPUT] = true;
config tcc.pins.wave out pin[CONF PWM OUTPUT] = CONF PWM OUT PIN;
config_tcc.pins.wave_out_pin_mux[CONF_PWM_OUTPUT] = CONF_PWM_OUT_MUX;
```
e. Configure the TCC module with the desired settings.

```
tcc init(&tcc instance, CONF PWM MODULE, &config tcc);
```
f. Enable the TCC module to start the timer and begin PWM signal generation.

tcc\_enable(&tcc\_instance);

#### **24.8.1.2 Use Case**

#### **Code**

Copy-paste the following code to your user application:

```
while (true) {
     /* Infinite loop */
}
```
#### **Workflow**

1. Enter an infinite loop while the PWM wave is generated via the TCC module.

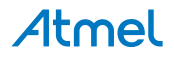

```
while (true) {
     /* Infinite loop */
}
```
## **24.8.2 Quick Start Guide for TCC - Double Buffering & Circular**

<span id="page-618-0"></span>The supported board list:

SAM D21 Xplained Pro

In this use case, the TCC will be used to generate a PWM signal. Here the pulse width alters in one quarter and three quarter of the period. When connect PWM output to LED it makes the LED light. To see the waveform, you may need an oscilloscope.

The PWM output is set up as follows:

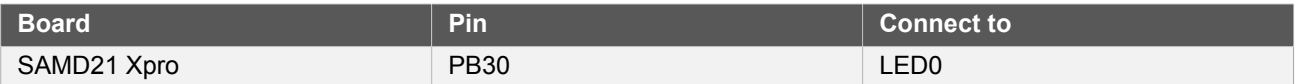

The TCC module will be set up as follows:

- GCLK generator 0 (GCLK main) clock source
- Use double buffering write when set top, compare or pattern through API
- No dithering on the counter or compare
- Prescaler is set to 1024
- Single Slope PWM wave generation
- **GCLK** reload action
- Don't run in standby
- No fault or waveform extensions
- No inversion of waveform output
- No capture enabled
- Count upward
- Don't perform one-shot operations
- No event input enabled
- No event action
- No event generation enabled
- Counter starts on 0
- Counter top set to 8000
- Capture compare channel set to 8000/4
- Capture compare channel buffer set to 8000\*3/4
- Circular option for compare channel is enabled so that the compare values keep switching on update condition

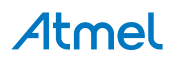

#### **24.8.2.1 Quick Start**

#### **Prerequisites**

There are no prerequisites for this use case.

#### **Code**

Add to the main application source file, before any functions:

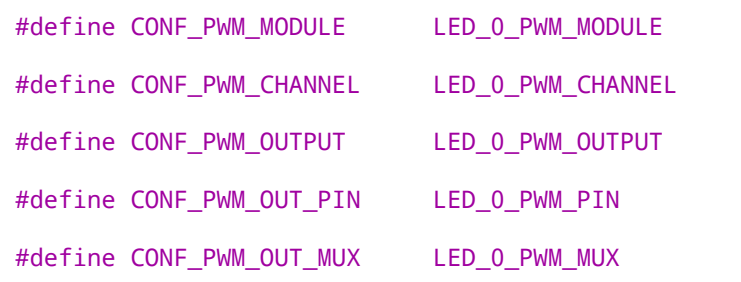

Add to the main application source file, outside of any functions:

```
struct tcc_module tcc_instance;
```
Copy-paste the following setup code to your user application:

```
static void configure_tcc(void)
{
     struct tcc_config config_tcc;
     tcc_get_config_defaults(&config_tcc, CONF_PWM_MODULE);
     config_tcc.counter.clock_prescaler = TCC_CLOCK_PRESCALER_DIV1024;
     config_tcc.counter.period = 8000;
     config_tcc.compare.wave_generation = TCC_WAVE_GENERATION_SINGLE_SLOPE_PWM;
     config_tcc.compare.match[CONF_PWM_CHANNEL] = (8000 / 4);
     config_tcc.pins.enable_wave_out_pin[CONF_PWM_OUTPUT] = true;
     config_tcc.pins.wave_out_pin[CONF_PWM_OUTPUT] = CONF_PWM_OUT_PIN;
    \overline{corr} = config_tcc.pins.wave_out_pin_mux[CONF_PWM_OUTPUT] = CONF_PWM_OUT_MUX;
    tcc init(&tcc instance, CONF PWM MODULE, &config tcc);
     tcc_set_compare_value(&tcc_instance, CONF_PWM_CHANNEL, 8000*3/4);
     tcc_enable_circular_buffer_compare(&tcc_instance, CONF_PWM_CHANNEL);
     tcc_enable(&tcc_instance);
}
```
Add to user application initialization (typically the start of main()):

```
configure_tcc();
```
### **Workflow**

1. Create a module software instance structure for the TCC module to store the TCC driver state while it is in use.

```
struct tcc_module tcc_instance;
```
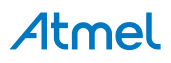

#### **Note** This should never go out of scope as long as the module is in use. In most cases, this should be global.

- 2. Configure the TCC module.
	- a. Create a TCC module configuration struct, which can be filled out to adjust the configuration of a physical TCC peripheral.

struct tcc\_config config\_tcc;

b. Initialize the TCC configuration struct with the module's default values.

```
tcc_get_config_defaults(&config_tcc, CONF_PWM_MODULE);
```
**Note** This should always be performed before using the configuration struct to ensure that all values are initialized to known default settings.

> c. Alter the TCC settings to configure the counter width, wave generation mode and the compare channel 0 value.

```
config_tcc.counter.clock_prescaler = TCC_CLOCK_PRESCALER_DIV1024;
config_tcc.counter.period = 8000;
config_tcc.compare.wave_generation = TCC_WAVE_GENERATION_SINGLE_SLOPE_PWM;
config_tcc.compare.match[CONF_PWM_CHANNEL] = (8000 / 4);
```
d. Alter the TCC settings to configure the PWM output on a physical device pin.

```
config tcc.pins.enable wave out pin[COMF PWM OUTPUT] = true;
config tcc.pins.wave out pin[CONF PWM OUTPUT] = CONF PWM OUT PIN;
config tcc.pins.wave out pin mux[CONF PWM_OUTPUT] = CONF_PWM_OUT_MUX;
```
e. Configure the TCC module with the desired settings.

tcc\_init(&tcc\_instance, CONF\_PWM\_MODULE, &config\_tcc);

f. Set to compare buffer value and enable circular of double buffered compare values.

tcc\_set\_compare\_value(&tcc\_instance, CONF\_PWM\_CHANNEL, 8000\*3/4); tcc\_enable\_circular\_buffer\_compare(&tcc\_instance, CONF\_PWM\_CHANNEL);

g. Enable the TCC module to start the timer and begin PWM signal generation.

```
tcc_enable(&tcc_instance);
```
#### **24.8.2.2 Use Case**

#### **Code**

Copy-paste the following code to your user application:

while (true) {

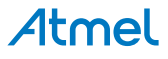

```
 /* Infinite loop */
}
```
# **Workflow**

1. Enter an infinite loop while the PWM wave is generated via the TCC module.

```
while (true) {
     /* Infinite loop */
}
```
# **24.8.3 Quick Start Guide for TCC - Timer**

<span id="page-621-0"></span>The supported board list:

SAM D21 Xplained Pro

In this use case, the TCC will be used as a timer, to generate overflow and compare match callbacks. In the callbacks the on-board LED is toggled.

The TCC module will be set up as follows:

- GCLK generator 1 (GCLK 32K) clock source
- Use double buffering write when set top, compare or pattern through API
- No dithering on the counter or compare
- Prescaler is divided by 64
- GCLK reload action
- Count upward
- Don't run in standby
- No waveform outputs
- No capture enabled
- Don't perform one-shot operations
- No event input enabled
- No event action
- No event generation enabled
- Counter starts on 0
- Counter top set to 2000 (about 4s) and generate overflow callback
- Channel 0 is set to compare and match value 900 and generate callback
- Channel 1 is set to compare and match value 930 and generate callback
- Channel 2 is set to compare and match value 1100 and generate callback
- Channel 3 is set to compare and match value 1250 and generate callback

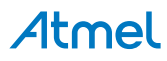

#### **24.8.3.1 Quick Start**

#### **Prerequisites**

For this use case, XOSC32K should be enabled and available through GCLK generator 1 clock source selection. Within Atmel Software Framework (ASF) it can be done through modifying *conf\_clocks.h*. See [System Clock](#page-399-0) [Management Driver](#page-399-0) for more details about clock configuration.

#### **Code**

Add to the main application source file, outside of any functions:

```
struct tcc module tcc instance;
```
Copy-paste the following callback function code to your user application:

```
static void tcc_callback_to_toggle_led(
         struct tcc_module *const module_inst)
{
     port_pin_toggle_output_level(LED0_PIN);
}
```
Copy-paste the following setup code to your user application:

```
static void configure_tcc(void)
{
    struct tcc config config tcc;
     tcc_get_config_defaults(&config_tcc, TCC0);
    config tcc.counter.clock source = GCLK GENERATOR 1;
    config tcc.counter.clock prescaler = TCC CLOCK PRESCALER DIV64;
     config_tcc.counter.period = 2000;
     config_tcc.compare.match[0] = 900;
     config_tcc.compare.match[1] = 930;
     config_tcc.compare.match[2] = 1100;
    config tcc.compare.match[3] = 1250;
    tcc init(&tcc instance, TCC0, &config tcc);
     tcc_enable(&tcc_instance);
}
static void configure_tcc_callbacks(void)
{
     tcc_register_callback(&tcc_instance, tcc_callback_to_toggle_led,
            TCC_CALLBACK_OVERFLOW);
     tcc_register_callback(&tcc_instance, tcc_callback_to_toggle_led,
             TCC_CALLBACK_CHANNEL_0);
     tcc_register_callback(&tcc_instance, tcc_callback_to_toggle_led,
             TCC_CALLBACK_CHANNEL_1);
     tcc_register_callback(&tcc_instance, tcc_callback_to_toggle_led,
             TCC_CALLBACK_CHANNEL_2);
     tcc_register_callback(&tcc_instance, tcc_callback_to_toggle_led,
             TCC_CALLBACK_CHANNEL_3);
     tcc_enable_callback(&tcc_instance, TCC_CALLBACK_OVERFLOW);
     tcc_enable_callback(&tcc_instance, TCC_CALLBACK_CHANNEL_0);
     tcc_enable_callback(&tcc_instance, TCC_CALLBACK_CHANNEL_1);
     tcc_enable_callback(&tcc_instance, TCC_CALLBACK_CHANNEL_2);
     tcc_enable_callback(&tcc_instance, TCC_CALLBACK_CHANNEL_3);
```
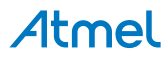

```
}
```
Add to user application initialization (typically the start of main()):

```
configure tcc();
configure_tcc_callbacks();
```
### **Workflow**

1. Create a module software instance structure for the TCC module to store the TCC driver state while it is in use.

struct tcc module tcc instance;

**Note** This should never go out of scope as long as the module is in use. In most cases, this should be global.

- 2. Configure the TCC module.
	- a. Create a TCC module configuration struct, which can be filled out to adjust the configuration of a physical TCC peripheral.

struct tcc\_config config\_tcc;

b. Initialize the TCC configuration struct with the module's default values.

tcc\_get\_config\_defaults(&config\_tcc, TCC0);

**Note** This should always be performed before using the configuration struct to ensure that all values are initialized to known default settings.

c. Alter the TCC settings to configure the GCLK source, prescaler, period and compare channel values.

```
config tcc.counter.clock source = GCLK GENERATOR 1;
config tcc.counter.clock prescaler = TCC CLOCK PRESCALER DIV64;
config_tcc.counter.period = 2000;
config tcc.compare.match[0] = 900;
config_tcc.compare.match[1] = 930;
config tcc.compare.match[2] = 1100;
config_tcc.compare.match[3] = 1250;
```
d. Configure the TCC module with the desired settings.

tcc\_init(&tcc\_instance, TCC0, &config\_tcc);

e. Enable the TCC module to start the timer.

tcc\_enable(&tcc\_instance);

- 3. Configure the TCC callbacks.
	- a. Register the Overflow and Compare Channel Match callback functions with the driver.

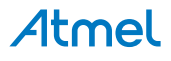

```
tcc register callback(&tcc instance, tcc callback to toggle led,
        TCC_CALLBACK_OVERFLOW);
tcc register callback(&tcc_instance, tcc_callback_to_toggle_led,
        TCC_CALLBACK_CHANNEL_0);
tcc_register_callback(&tcc_instance, tcc_callback_to_toggle_led,
         TCC_CALLBACK_CHANNEL_1);
tcc_register_callback(&tcc_instance, tcc_callback_to_toggle_led,
        TCC_CALLBACK_CHANNEL_2);
tcc_register_callback(&tcc_instance, tcc_callback_to_toggle_led,
        TCC_CALLBACK_CHANNEL_3);
```
b. Enable the Overflow and Compare Channel Match callbacks so that it will be called by the driver when appropriate.

```
tcc_enable_callback(&tcc_instance, TCC_CALLBACK_OVERFLOW);
tcc_enable_callback(&tcc_instance, TCC_CALLBACK_CHANNEL_0);
tcc_enable_callback(&tcc_instance, TCC_CALLBACK_CHANNEL_1);
tcc_enable_callback(&tcc_instance, TCC_CALLBACK_CHANNEL_2);
tcc_enable_callback(&tcc_instance, TCC_CALLBACK_CHANNEL_3);
```
# **24.8.3.2 Use Case**

#### **Code**

}

Copy-paste the following code to your user application:

```
system interrupt enable global();
while (true) {
```
# **Workflow**

1. Enter an infinite loop while the timer is running.

```
while (true) {
}
```
#### **24.8.4 Quick Start Guide for TCC - Callback**

<span id="page-624-0"></span>The supported board list:

SAM D21 Xplained Pro

In this use case, the TCC will be used to generate a PWM signal, with a varying duty cycle. Here the pulse width is increased each time the timer count matches the set compare value. When connect PWM output to LED it makes the LED vary its light. To see the waveform, you may need an oscilloscope.

The PWM output is set up as follows:

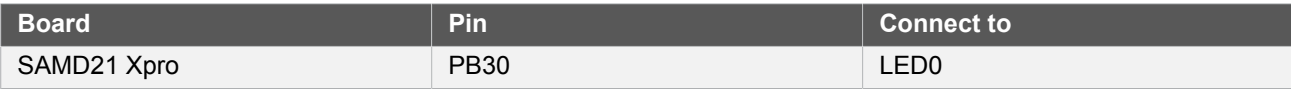

The TCC module will be set up as follows:

● GCLK generator 0 (GCLK main) clock source

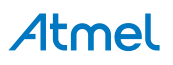

- Use double buffering write when set top, compare or pattern through API
- No dithering on the counter or compare
- No prescaler
- Single Slope PWM wave generation
- **GCLK** reload action
- Don't run in standby
- No faults or waveform extensions
- No inversion of waveform output
- No capture enabled
- Count upward
- Don't perform one-shot operations
- No event input enabled
- No event action
- No event generation enabled
- Counter starts on 0

#### **24.8.4.1 Quick Start**

#### **Prerequisites**

There are no prerequisites for this use case.

#### **Code**

Add to the main application source file, before any functions:

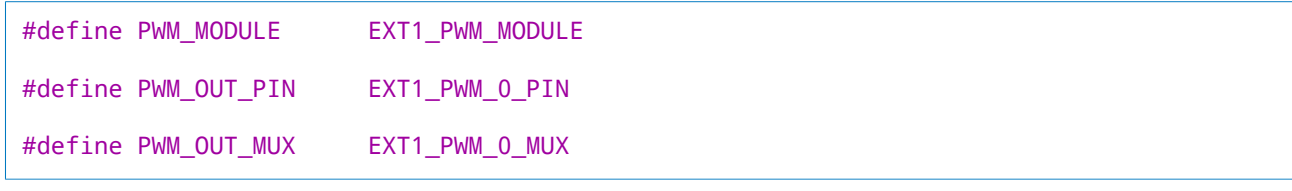

Add to the main application source file, outside of any functions:

struct tcc\_module tcc\_instance;

Copy-paste the following callback function code to your user application:

```
static void tcc_callback_to_change_duty_cycle(
         struct tcc_module *const module_inst)
{
    static uint32_t delay = 10;
   static uint32_t i = 0;
    if (--delay) {
         return;
```

```
 }
    delav = 10:
    i = (i + 0x0800) & 0xFFFF;
     tcc_set_compare_value(module_inst,
            TCC MATCH CAPTURE CHANNEL 0 + CONF PWM CHANNEL, i + 1;
}
```
Copy-paste the following setup code to your user application:

```
static void configure_tcc(void)
{
    struct tcc config config tcc;
     tcc_get_config_defaults(&config_tcc, CONF_PWM_MODULE);
     config_tcc.counter.period = 0xFFFF;
     config_tcc.compare.wave_generation = TCC_WAVE_GENERATION_SINGLE_SLOPE_PWM;
     config_tcc.compare.match[CONF_PWM_CHANNEL] = 0xFFFF;
    config tcc.pins.enable wave out pin[CONF PWM OUTPUT] = true;
     config_tcc.pins.wave_out_pin[CONF_PWM_OUTPUT] = CONF_PWM_OUT_PIN;
     config_tcc.pins.wave_out_pin_mux[CONF_PWM_OUTPUT] = CONF_PWM_OUT_MUX;
     tcc_init(&tcc_instance, CONF_PWM_MODULE, &config_tcc);
     tcc_enable(&tcc_instance);
}
static void configure tcc callbacks(void)
{
     tcc_register_callback(
             &tcc_instance,
             tcc_callback_to_change_duty_cycle,
             TCC_CALLBACK_CHANNEL_0 + CONF_PWM_CHANNEL);
    tcc_enable_callback(&tcc_instance,
             TCC_CALLBACK_CHANNEL_0 + CONF_PWM_CHANNEL);
}
```
Add to user application initialization (typically the start of  $main()$ ):

```
configure_tcc();
configure_tcc_callbacks();
```
#### **Workflow**

1. Create a module software instance structure for the TCC module to store the TCC driver state while it is in use.

struct tcc\_module tcc\_instance;

**Note** This should never go out of scope as long as the module is in use. In most cases, this should be global.

- 2. Configure the TCC module.
	- a. Create a TCC module configuration struct, which can be filled out to adjust the configuration of a physical TCC peripheral.

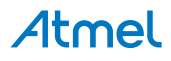

```
struct tcc config config tcc;
```
b. Initialize the TCC configuration struct with the module's default values.

tcc\_get\_config\_defaults(&config\_tcc, CONF\_PWM\_MODULE);

**Note** This should always be performed before using the configuration struct to ensure that all values are initialized to known default settings.

> c. Alter the TCC settings to configure the counter width, wave generation mode and the compare channel 0 value.

```
config_tcc.counter.period = 0xFFFF;
config tcc.compare.wave generation = TCC WAVE GENERATION SINGLE SLOPE PWM;
config_tcc.compare.match[CONF_PWM_CHANNEL] = 0xFFFF;
```
d. Alter the TCC settings to configure the PWM output on a physical device pin.

```
config tcc.pins.enable wave out pin[CONF_PWM_OUTPUT] = true;
config tcc.pins.wave out pin[CONF\ PWM\ OUTPUT] = CONF PWM\ OUT\ PIN;config_tcc.pins.wave_out_pin_mux[CONF_PWM_OUTPUT] = CONF_PWM_OUT_MUX;
```
e. Configure the TCC module with the desired settings.

tcc\_init(&tcc\_instance, CONF\_PWM\_MODULE, &config\_tcc);

f. Enable the TCC module to start the timer and begin PWM signal generation.

```
tcc_enable(&tcc_instance);
```
- 3. Configure the TCC callbacks.
	- a. Register the Compare Channel 0 Match callback functions with the driver.

```
tcc_register_callback(
         &tcc_instance,
         tcc_callback_to_change_duty_cycle,
        TCC_CALLBACK_CHANNEL_0 + CONF_PWM_CHANNEL);
```
b. Enable the Compare Channel 0 Match callback so that it will be called by the driver when appropriate.

```
tcc_enable_callback(&tcc_instance,
         TCC_CALLBACK_CHANNEL_0 + CONF_PWM_CHANNEL);
```
#### **24.8.4.2 Use Case**

### **Code**

Copy-paste the following code to your user application:

```
system_interrupt_enable_global();
```
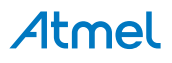

```
while (true) {
}
```
# **Workflow**

1. Enter an infinite loop while the PWM wave is generated via the TCC module.

```
while (true) {
}
```
# **24.8.5 Quick Start Guide for TCC - Non-Recoverable Fault**

<span id="page-628-0"></span>The supported board list:

SAM D21 Xplained Pro

In this use case, the TCC will be used to generate a PWM signal, with a varying duty cycle. Here the pulse width is increased each time the timer count matches the set compare value. There is a non-recoverable faul input which controls PWM output, when this fault is active (low) the PWM output will be forced to be high. When fault is released (input high) the PWM output then will go on.

When connect PWM output to LED it makes the LED vary its light. If fault input is from a button, the LED will be off when the button is down and on when the button is up. To see the PWM waveform, you may need an oscilloscope.

The PWM output and fault input is set up as follows:

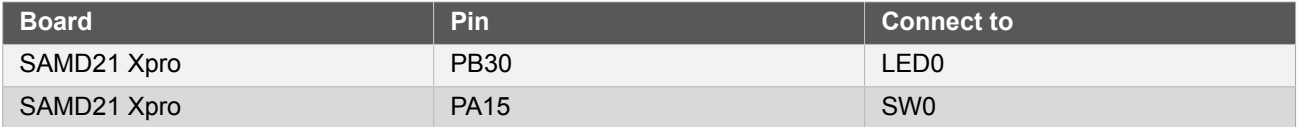

The TCC module will be set up as follows:

- GCLK generator 0 (GCLK main) clock source
- Use double buffering write when set top, compare or pattern through API
- No dithering on the counter or compare
- No prescaler
- Single Slope PWM wave generation
- GCLK reload action
- Don't run in standby
- No waveform extentions
- No inversion of waveform output
- No capture enabled
- Count upward
- Don't perform one-shot operations
- No event input except TCC event0 enabled
- No event action except TCC event0 acts as Non-Recoverable Fault

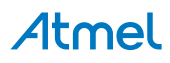

- No event generation enabled
- Counter starts on 0

```
24.8.5.1 Quick Start
```
#### **Prerequisites**

There are no prerequisites for this use case.

#### **Code**

Add to the main application source file, before any functions:

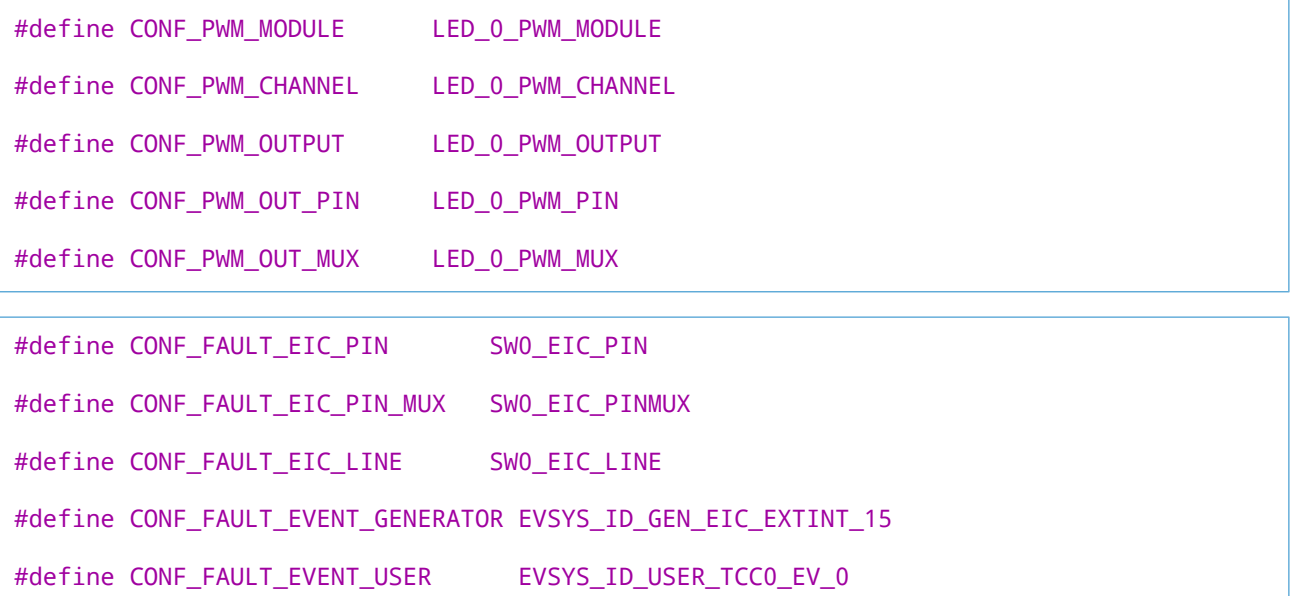

Add to the main application source file, before any functions:

#include <string.h>

Add to the main application source file, outside of any functions:

```
struct tcc_module tcc_instance;
```
struct events\_resource event\_resource;

Copy-paste the following callback function code to your user application:

```
static void tcc_callback_to_change_duty_cycle(
         struct tcc_module *const module_inst)
{
     static uint32_t delay = 10;
    static uint32_t i = 0;
     if (--delay) {
         return;
     }
    delay = 10;
    i = (i + 0x0800) & 0xFFFF;
```

```
 tcc_set_compare_value(module_inst,
        TCC MATCH CAPTURE CHANNEL 0 + CONF PWM CHANNEL, i + 1);
```

```
static void eic_callback_to_clear_halt(void)
{
     if (port_pin_get_input_level(CONF_FAULT_EIC_PIN)) {
         tcc_clear_status(&tcc_instance,
                TCC STATUS NON RECOVERABLE FAULT PRESENT(0) |
                TCC_STATUS_NON_RECOVERABLE_FAULT_OCCUR(0));
     }
}
```
Copy-paste the following setup code to your user application:

}

```
static void configure_tcc(void)
{
     struct tcc_config config_tcc;
     tcc_get_config_defaults(&config_tcc, CONF_PWM_MODULE);
     config_tcc.counter.period = 0xFFFF;
    config tcc.compare.wave generation = TCC WAVE GENERATION SINGLE SLOPE PWM;
    config tcc.compare.match[CONF PWM CHANNEL] = 0xFFFF;
    config tcc.wave ext.non recoverable fault[0].output = TCC FAULT STATE OUTPUT 1;
    config tcc.pins.enable wave out pin[CONF PWM OUTPUT] = true;
    config tcc.pins.wave out pin[CONF.PWM~OUTPUT] = CONF PWM OUT PIN;
     config_tcc.pins.wave_out_pin_mux[CONF_PWM_OUTPUT] = CONF_PWM_OUT_MUX;
     tcc_init(&tcc_instance, CONF_PWM_MODULE, &config_tcc);
    struct tcc events events;
     memset(&events, 0, sizeof(struct tcc_events));
     events.on_input_event_perform_action[0] = true;
    events.input config[0].modify action = true;
     events.input_config[0].action = TCC_EVENT_ACTION_NON_RECOVERABLE_FAULT;
     tcc_enable_events(&tcc_instance, &events);
     tcc_enable(&tcc_instance);
}
static void configure_tcc_callbacks(void)
{
     tcc_register_callback(
             &tcc_instance,
             tcc_callback_to_change_duty_cycle,
            TCC_CALLBACK_CHANNEL_0 + CONF_PWM_CHANNEL);
     tcc_enable_callback(&tcc_instance,
             TCC_CALLBACK_CHANNEL_0 + CONF_PWM_CHANNEL);
}
```

```
static void configure_eic(void)
{
     struct extint_chan_conf config;
     extint_chan_get_config_defaults(&config);
    config.fiter\_input\_signal = true;
```
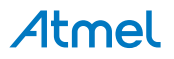

```
 config.detection_criteria = EXTINT_DETECT_BOTH;
    config.\text{gpio pin} = CONF FAULT EIC PIN;
    config.\overline{g} pio_pin_mux = CONF_FAULT_EIC_PIN_MUX;
     extint_chan_set_config(CONF_FAULT_EIC_LINE, &config);
     struct extint_events events;
    memset(&events, 0, sizeof(struct extint events));
     events.generate_event_on_detect[CONF_FAULT_EIC_LINE] = true;
     extint_enable_events(&events);
     extint_register_callback(eic_callback_to_clear_halt,
             CONF_FAULT_EIC_LINE, EXTINT_CALLBACK_TYPE_DETECT);
     extint_chan_enable_callback(CONF_FAULT_EIC_LINE,
             EXTINT_CALLBACK_TYPE_DETECT);
}
```

```
static void configure_event(void)
{
     struct events_config config;
     events_get_config_defaults(&config);
     config.generator = CONF_FAULT_EVENT_GENERATOR;
     config.path = EVENTS_PATH_ASYNCHRONOUS;
     events_allocate(&event_resource, &config);
     events_attach_user(&event_resource, CONF_FAULT_EVENT_USER);
}
```
Add to user application initialization (typically the start of  $main()$ ):

```
configure_tcc();
configure_tcc_callbacks();
configure_eic();
configure_event();
```
# **Workflow**

#### **Configure TCC**

1. Create a module software instance struct for the TCC module to store the TCC driver state while it is in use.

struct tcc\_module tcc\_instance;

**Note** This should never go out of scope as long as the module is in use. In most cases, this should be global.

2. Create a TCC module configuration struct, which can be filled out to adjust the configuration of a physical TCC peripheral.

struct tcc\_config config\_tcc;

3. Initialize the TCC configuration struct with the module's default values.

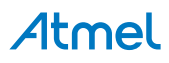

tcc\_get\_config\_defaults(&config\_tcc, CONF\_PWM\_MODULE);

**Note** This should always be performed before using the configuration struct to ensure that all values are initialized to known default settings.

4. Alter the TCC settings to configure the counter width, wave generation mode and the compare channel 0 value and fault options. Here the Non- Recoverable Fault output is enabled and set to high level (1).

```
config_tcc.counter.period = 0xFFFF;
config_tcc.compare.wave_generation = TCC_WAVE_GENERATION_SINGLE_SLOPE_PWM;
config_tcc.compare.match[CONF_PWM_CHANNEL] = 0xFFFF;
```

```
config_tcc.wave_ext.non_recoverable_fault[0].output = TCC_FAULT_STATE_OUTPUT_1;
```
5. Alter the TCC settings to configure the PWM output on a physical device pin.

```
config_tcc.pins.enable_wave_out_pin[CONF_PWM_OUTPUT] = true;
config tcc.pins.wave out pin[CONF PWM OUTPUT] = CONF PWM OUT PIN;
config_tcc.pins.wave_out_pin_mux[CONF_PWM_OUTPUT] = CONF_PWM_OUT_MUX;
```
6. Configure the TCC module with the desired settings.

```
tcc_init(&tcc_instance, CONF_PWM_MODULE, &config_tcc);
```
7. Create a TCC events configuration struct, which can be filled out to enable/disable events and configure event settings. Reset all fields to zero.

```
struct tcc_events events;
memset(&events, 0, sizeof(struct tcc_events));
```
8. Alter the TCC events settings to enable/disable desired events, to change event generating options and modify event actions. Here TCC event0 will act as Non-Recoverable Fault input.

```
events.on input event perform action[0] = true;events.input config[0].modify action = true;
events.input_config[0].action = TCC_EVENT_ACTION_NON_RECOVERABLE_FAULT;
```
9. Enable and apply events settings.

```
tcc_enable_events(&tcc_instance, &events);
```
10. Enable the TCC module to start the timer and begin PWM signal generation.

tcc\_enable(&tcc\_instance);

11. Register the Compare Channel 0 Match callback functions with the driver.

```
tcc_register_callback(
         &tcc_instance,
```
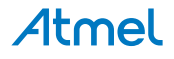

 tcc\_callback\_to\_change\_duty\_cycle, TCC\_CALLBACK\_CHANNEL\_0 + CONF\_PWM\_CHANNEL);

12. Enable the Compare Channel 0 Match callback so that it will be called by the driver when appropriate.

tcc\_enable\_callback(&tcc\_instance, TCC\_CALLBACK\_CHANNEL\_0 + CONF\_PWM\_CHANNEL);

#### **Configure EXTINT for fault input**

1. Create an EXTINT module channel configuration struct, which can be filled out to adjust the configuration of a single external interrupt channel.

```
struct extint chan conf config;
```
2. Initialize the channel configuration struct with the module's default values.

```
extint_chan_get_config_defaults(&config);
```
**Note** This should always be performed before using the configuration struct to ensure that all values are initialized to known default settings.

3. Adjust the configuration struct to configure the pin MUX (to route the desired physical pin to the logical channel) to the board button, and to configure the channel to detect both rising and falling edges.

```
config.filter input signal = true;
config.detection criteria = EXTINT DETECT BOTH;
config.\text{gpio\_pin} = CONF\_FAULT\_EIC\_PIN;config.gpio_pin_mux = CONF_FAULT_EIC_PIN_MUX;
```
4. Configure external interrupt channel with the desired channel settings.

```
extint_chan_set_config(CONF_FAULT_EIC_LINE, &config);
```
5. Create a TXTINT events configuration struct, which can be filled out to enable/disable events. Reset all fields to zero.

```
struct extint_events events;
memset(&events, 0, sizeof(struct extint_events));
```
6. Adjust the configuration struct, set the channels to be enabled to true. Here the channel to the board button is used.

```
events.generate_event_on_detect[CONF_FAULT_EIC_LINE] = true;
```
7. Enable the events.

```
extint_enable_events(&events);
```
8. Define the EXTINT callback that will be fired when a detection event occurs. For this example, when fault line is released, the TCC fault state is cleared to go on PWM generating.

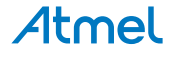

```
static void eic callback to clear halt(void)
{
    if (port pin get input level(CONF_FAULT_EIC_PIN)) {
        tcc_clear_status(&tcc_instance,
                TCC STATUS NON RECOVERABLE FAULT PRESENT(0) |
                TCC_STATUS_NON_RECOVERABLE_FAULT_OCCUR(0));
     }
}
```
9. Register a callback function eic callback to clear halt() to handle detections from the External Interrupt Controller (EIC).

```
extint_register_callback(eic_callback_to_clear_halt,
        CONF_FAULT_EIC_LINE, EXTINT_CALLBACK_TYPE_DETECT);
```
10. Enable the registered callback function for the configured External Interrupt channel, so that it will be called by the module when the channel detects an edge.

extint chan enable callback(CONF FAULT EIC LINE, EXTINT\_CALLBACK\_TYPE\_DETECT);

#### **Configure EVENTS for fault input**

1. Create a event resource instance struct for the EVENTS module to store

struct events\_resource event\_resource;

**Note** This should never go out of scope as long as the resource is in use. In most cases, this should be global.

2. Create an event channel configuration struct, which can be filled out to adjust the configuration of a single event channel.

struct events config config;

3. Initialize the event channel configuration struct with the module's default values.

events\_get\_config\_defaults(&config);

**Note** This should always be performed before using the configuration struct to ensure that all values are initialized to known default settings.

4. Adjust the configuration struct to request that the channel be attached to the specified event generator, and that the asynchronous event path be used. Here the EIC channel connected to board button is the event generator.

config.generator = CONF FAULT EVENT GENERATOR; config.path = EVENTS PATH ASYNCHRONOUS;

5. Allocate and configure the channel using the configuration structure.

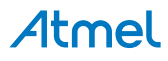

events allocate(&event resource, &config);

**Note** The existing configuration struct may be re-used, as long as any values that have been altered from the default settings are taken into account by the user application.

6. Attach an user to the channel. Here the user is TCC event0, which has been configured as input of Non-Recoverable Fault.

events attach user(&event resource, CONF FAULT EVENT USER);

#### **24.8.5.2 Use Case**

# **Code**

Copy-paste the following code to your user application:

```
system_interrupt_enable_global();
while (true) {
}
```
# **Workflow**

1. Enter an infinite loop while the PWM wave is generated via the TCC module.

```
while (true) {
}
```
## **24.8.6 Quick Start Guide for TCC - Recoverable Fault**

<span id="page-635-0"></span>The supported board list:

• SAM D21 Xplained Pro

In this use case, the TCC will be used to generate a PWM signal, with a varying duty cycle. Here the pulse width is increased each time the timer count matches the set compare value. There is a recoverable faul input which controls PWM output, when this fault is active (low) the PWM output will be frozen (could be off or on, no light changing). When fault is released (input high) the PWM output then will go on.

When connect PWM output to LED it makes the LED vary its light. If fault input is from a button, the LED will be frozen and not changing it's light when the button is down and will go on when the button is up. To see the PWM waveform, you may need an oscilloscope.

The PWM output and fault input is set up as follows:

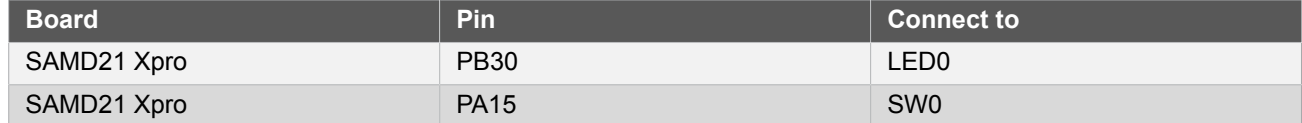

The TCC module will be set up as follows:

- GCLK generator 0 (GCLK main) clock source
- Use double buffering write when set top, compare or pattern through API
- No dithering on the counter or compare

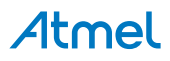

- No prescaler
- Single Slope PWM wave generation
- GCLK reload action
- Don't run in standby
- No waveform extentions
- No inversion of waveform output
- No capture enabled
- Count upward
- Don't perform one-shot operations
- No event input except channel 0 event enabled
- No event action
- No event generation enabled
- Counter starts on 0
- Recoverable Fault A is generated from channel 0 event input, fault halt acts as software halt, other actions or options are all disabled

```
24.8.6.1 Quick Start
```
# **Prerequisites**

There are no prerequisites for this use case.

# **Code**

Add to the main application source file, before any functions:

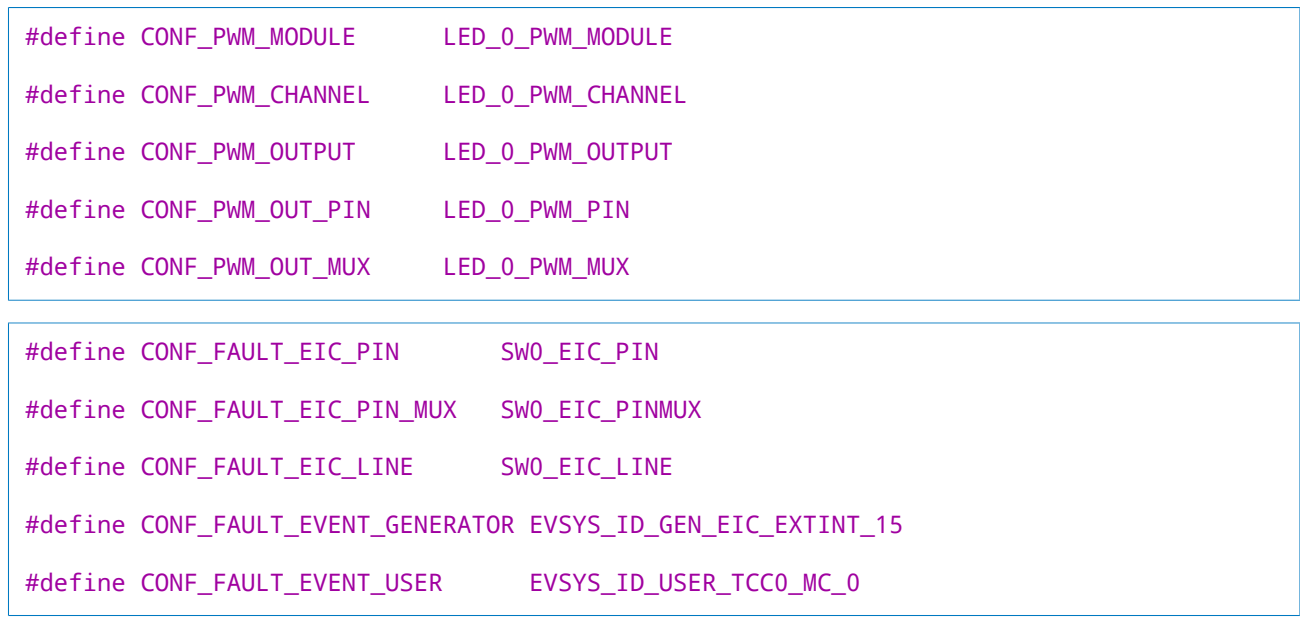

Add to the main application source file, before any functions:

#include <string.h>

Add to the main application source file, outside of any functions:

```
struct tcc module tcc instance;
```

```
struct events resource event resource;
```
Copy-paste the following callback function code to your user application:

```
static void tcc_callback_to_change_duty_cycle(
         struct tcc_module *const module_inst)
{
     static uint32_t delay = 10;
    static uint32t i = 0;
     if (--delay) {
         return;
     }
    delav = 10;
    i = (i + 0x0800) & 0xFFFF; tcc_set_compare_value(module_inst,
             TCC_MATCH_CAPTURE_CHANNEL_0 + CONF_PWM_CHANNEL, i + 1);
}
```

```
static void eic_callback_to_clear_halt(void)
{
    if (port pin get input level(CONF FAULT EIC PIN)) {
         tcc_clear_status(&tcc_instance,
                 TCC_STATUS_RECOVERABLE_FAULT_PRESENT(CONF_PWM_CHANNEL) |
                 TCC_STATUS_RECOVERABLE_FAULT_OCCUR(CONF_PWM_CHANNEL));
     }
}
```
Copy-paste the following setup code to your user application:

```
static void configure_tcc(void)
{
    struct tcc config config tcc;
    tcc_get_config_defaults(&config_tcc, CONF_PWM_MODULE);
     config_tcc.counter.period = 0xFFFF;
     config_tcc.compare.wave_generation = TCC_WAVE_GENERATION_SINGLE_SLOPE_PWM;
    config\_tcc.compare.math[CONF\_PWM\_CHANNEL] = 0xFFF;config tcc.wave ext.recoverable fault[CONF PWM CHANNEL].source =
             TCC_FAULT_SOURCE_ENABLE;
     config_tcc.wave_ext.recoverable_fault[CONF_PWM_CHANNEL].halt_action =
             TCC_FAULT_HALT_ACTION_SW_HALT;
     config_tcc.pins.enable_wave_out_pin[CONF_PWM_OUTPUT] = true;
     config_tcc.pins.wave_out_pin[CONF_PWM_OUTPUT] = CONF_PWM_OUT_PIN;
     config_tcc.pins.wave_out_pin_mux[CONF_PWM_OUTPUT] = CONF_PWM_OUT_MUX;
     tcc_init(&tcc_instance, CONF_PWM_MODULE, &config_tcc);
     struct tcc_events events;
     memset(&events, 0, sizeof(struct tcc_events));
     events.on_event_perform_channel_action[CONF_PWM_CHANNEL] = true;
```
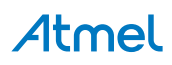

```
tcc_enable_events(&tcc_instance, &events);
     tcc_enable(&tcc_instance);
}
static void configure_tcc_callbacks(void)
{
     tcc_register_callback(
             &tcc_instance,
             tcc_callback_to_change_duty_cycle,
             TCC_CALLBACK_CHANNEL_0 + CONF_PWM_CHANNEL);
     tcc_enable_callback(&tcc_instance,
             TCC_CALLBACK_CHANNEL_0 + CONF_PWM_CHANNEL);
}
```

```
static void configure_eic(void)
{
    struct extint chan conf config;
     extint_chan_get_config_defaults(&config);
     config.filter_input_signal = true;
     config.detection_criteria = EXTINT_DETECT_BOTH;
    config.\text{gpio\_pin} = \text{CONF\_FAULT\_EIC\_PIN}; config.gpio_pin_mux = CONF_FAULT_EIC_PIN_MUX;
     extint_chan_set_config(CONF_FAULT_EIC_LINE, &config);
    struct extint events events;
    memset(&events, 0, sizeof(struct extint events));
    events.generate event on detect [CONF FAULT EIC LINE] = true;
    extint enable events(&events);
     extint_register_callback(eic_callback_to_clear_halt,
```

```
 CONF_FAULT_EIC_LINE, EXTINT_CALLBACK_TYPE_DETECT);
 extint_chan_enable_callback(CONF_FAULT_EIC_LINE,
        EXTINT_CALLBACK_TYPE_DETECT);
```

```
}
```

```
static void configure event(void)
{
    struct events config config;
     events_get_config_defaults(&config);
    config.generator = CONF FAULT EVENT GENERATOR;
    config.path = EVENTS PATH ASYNCHRONOUS;
    events allocate(&event resource, &config);
    events attach user(&event resource, CONF FAULT EVENT USER);
}
```
Add to user application initialization (typically the start of  $main()$ ):

```
configure_tcc();
configure_tcc_callbacks();
configure_eic();
configure_event();
```
# **Workflow**

#### **Configure TCC**

1. Create a module software instance struct for the TCC module to store the TCC driver state while it is in use.

struct tcc module tcc instance;

**Note** This should never go out of scope as long as the module is in use. In most cases, this should be global.

2. Create a TCC module configuration struct, which can be filled out to adjust the configuration of a physical TCC peripheral.

struct tcc\_config config\_tcc;

3. Initialize the TCC configuration struct with the module's default values.

tcc\_get\_config\_defaults(&config\_tcc, CONF\_PWM\_MODULE);

**Note** This should always be performed before using the configuration struct to ensure that all values are initialized to known default settings.

4. Alter the TCC settings to configure the counter width, wave generation mode and the compare channel 0 value and fault options. Here the Recoverable Fault input is enabled and halt action is set to software mode (must use software to clear halt state).

```
config_tcc.counter.period = 0xFFFF;
config_tcc.compare.wave_generation = TCC_WAVE_GENERATION SINGLE SLOPE PWM;
config tcc.compare.match[CONF_PWM_CHANNEL] = 0xFFFF;
```

```
config tcc.wave ext.recoverable fault[CONF PWM CHANNEL].source =
        TCC_FAULT_SOURCE_ENABLE;
config tcc.wave ext.recoverable fault[CONF_PWM_CHANNEL].halt action =
        TCC_FAULT_HALT_ACTION_SW_HALT;
```
5. Alter the TCC settings to configure the PWM output on a physical device pin.

```
config_tcc.pins.enable_wave_out_pin[CONF_PWM_OUTPUT] = true;
config_tcc.pins.wave_out_pin[CONF_PWM_OUTPUT] = CONF_PWM_OUT_PIN;
config_tcc.pins.wave_out_pin_mux[CONF_PWM_OUTPUT] = CONF_PWM_OUT_MUX;
```
6. Configure the TCC module with the desired settings.

tcc\_init(&tcc\_instance, CONF\_PWM\_MODULE, &config\_tcc);

7. Create a TCC events configuration struct, which can be filled out to enable/disable events and configure event settings. Reset all fields to zero.

```
struct tcc events events;
memset(&events, 0, sizeof(struct tcc_events));
```
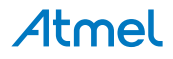

8. Alter the TCC events settings to enable/disable desired events, to change event generating options and modify event actions. Here channel event 0 input is enabled as source of recoverable fault.

```
events.on event perform channel action[CONF PWM CHANNEL] = true;
```
9. Enable and apply events settings.

```
tcc_enable_events(&tcc_instance, &events);
```
10. Enable the TCC module to start the timer and begin PWM signal generation.

```
tcc_enable(&tcc_instance);
```
11. Register the Compare Channel 0 Match callback functions with the driver.

```
tcc_register_callback(
         &tcc_instance,
         tcc_callback_to_change_duty_cycle,
         TCC_CALLBACK_CHANNEL_0 + CONF_PWM_CHANNEL);
```
12. Enable the Compare Channel 0 Match callback so that it will be called by the driver when appropriate.

```
tcc_enable_callback(&tcc_instance,
        TCC_CALLBACK_CHANNEL_0 + CONF_PWM_CHANNEL);
```
# **Configure EXTINT for fault input**

1. Create an EXTINT module channel configuration struct, which can be filled out to adjust the configuration of a single external interrupt channel.

struct extint\_chan\_conf config;

2. Initialize the channel configuration struct with the module's default values.

extint\_chan\_get\_config\_defaults(&config);

**Note** This should always be performed before using the configuration struct to ensure that all values are initialized to known default settings.

3. Adjust the configuration struct to configure the pin MUX (to route the desired physical pin to the logical channel) to the board button, and to configure the channel to detect both rising and falling edges.

```
config.fiter\_input\_signal = true;config.detection_criteria = EXTINT_DETECT_BOTH;
config.gpio_pin = CONF_FAULT_EIC_PIN;
config.gpio_pin_mux = CONF_FAULT_EIC_PIN_MUX;
```
4. Configure external interrupt channel with the desired channel settings.

```
extint_chan_set_config(CONF_FAULT_EIC_LINE, &config);
```
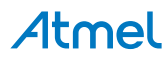

5. Create a TXTINT events configuration struct, which can be filled out to enable/disable events. Reset all fields to zero.

```
struct extint_events events;
memset(&events, 0, sizeof(struct extint events));
```
6. Adjust the configuration struct, set the channels to be enabled to true. Here the channel to the board button is used.

```
events.generate_event_on_detect[CONF_FAULT_EIC_LINE] = true;
```
7. Enable the events.

```
extint enable events(&events);
```
8. Define the EXTINT callback that will be fired when a detection event occurs. For this example, when fault line is released, the TCC fault state is cleared to go on PWM generating.

```
static void eic callback to clear halt(void)
{
     if (port_pin_get_input_level(CONF_FAULT_EIC_PIN)) {
         tcc_clear_status(&tcc_instance,
                TCC STATUS RECOVERABLE FAULT PRESENT(CONF PWM CHANNEL) |
                TCC STATUS RECOVERABLE FAULT OCCUR(CONF PWM CHANNEL));
     }
}
```
9. Register a callback function eic\_callback\_to\_clear\_halt() to handle detections from the External Interrupt Controller (EIC).

```
extint_register_callback(eic_callback_to_clear_halt,
         CONF_FAULT_EIC_LINE, EXTINT_CALLBACK_TYPE_DETECT);
```
10. Enable the registered callback function for the configured External Interrupt channel, so that it will be called by the module when the channel detects an edge.

```
extint_chan_enable_callback(CONF_FAULT_EIC_LINE,
         EXTINT_CALLBACK_TYPE_DETECT);
```
#### **Configure EVENTS for fault input**

1. Create a event resource instance struct for the EVENTS module to store

struct events\_resource event\_resource;

**Note** This should never go out of scope as long as the resource is in use. In most cases, this should be global.

2. Create an event channel configuration struct, which can be filled out to adjust the configuration of a single event channel.

struct events\_config config;

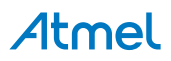

3. Initialize the event channel configuration struct with the module's default values.

```
events get config defaults(&config);
```
**Note** This should always be performed before using the configuration struct to ensure that all values are initialized to known default settings.

4. Adjust the configuration struct to request that the channel be attached to the specified event generator, and that the asynchronous event path be used. Here the EIC channel connected to board button is the event generator.

```
config.generator = CONF_FAULT_EVENT_GENERATOR;
config.path = EVENTS PATH ASYNCHRONOUS;
```
5. Allocate and configure the channel using the configuration structure.

```
events allocate(&event resource, &config);
```
**Note** The existing configuration struct may be re-used, as long as any values that have been altered from the default settings are taken into account by the user application.

6. Attach an user to the channel. Here the user is TCC channel 0 event, which has been configured as input of Recoverable Fault.

```
events_attach_user(&event_resource, CONF_FAULT_EVENT_USER);
```
#### **24.8.6.2 Use Case**

#### **Code**

}

Copy-paste the following code to your user application:

```
system interrupt enable global();
while (true) {
```
# **Workflow**

1. Enter an infinite loop while the PWM wave is generated via the TCC module.

```
while (true) {
}
```
# **24.8.7 Quick Start Guide for Using DMA with TCC**

<span id="page-642-0"></span>The supported board list:

SAM D21 Xplained Pro

In this use case, the TCC will be used to generate a PWM signal. Here the pulse width varies through following values with the help of DMA transfer: one quarter of the period, half of the period and three quarters of the period. The PWM output can be used to drive an LED. The waveform can also be viewed using an oscilloscope. The

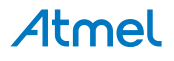

output signal is also fed back to another TCC channel by event system, the event stamps are captured and transferred to a buffer by DMA.

The PWM output is set up as follows:

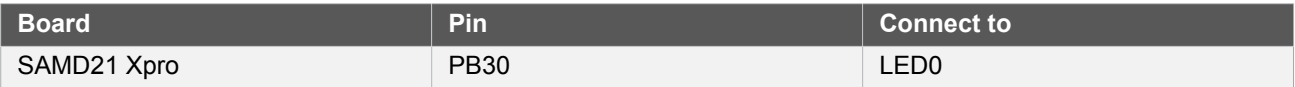

The TCC module will be setup as follows:

- GCLK generator 0 (GCLK main) clock source
- Use double buffering write when set top, compare or pattern through API
- No dithering on the counter or compare
- No prescaler
- Single Slope PWM wave generation
- **GCLK** reload action
- Don't run in standby
- No fault or waveform extensions
- No inversion of waveform output
- No capture enabled
- Count upward
- Don't perform one-shot operations
- Counter starts on 0
- Counter top set to 0x1000
- Channel 0 is set to compare and match value 0x1000\*3/4 and generate event
- Channel 1 is set to capture on input event

The event resource of EVSYS module will be setup as follows:

- TCC match capture channel 0 is selected as event generator
- Event generation is synchronous, with rising edge detected
- TCC match capture channel 1 is the event user

The DMA resource of DMAC module will be setup as follows:

- Two DMA resources are used
- Both DMA resources use peripheral trigger
- Both DMA resources perform beat transfer on trigger
- Both DMA resources use beat size of 16-bits
- Both DMA resources are configured to transfer 3 beats and then repeat again in same buffer
- On DMA resource which controls the compare value
	- TCC0 overflow triggers DMA transfer

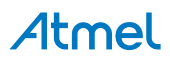

- The source address increment is enabled
- The destination address is fixed to TCC channel 0 Compare/Capture register
- On DMA resource which reads the captured value
	- TCC0 capture on channel 1 triggers DMA transfer
	- The source address is fixed to TCC channel 1 Compare/Capture register
	- The destination address increment is enabled
	- The captured value is transferred to an array in SRAM

#### **24.8.7.1 Quick Start**

#### **Prerequisites**

There are no prerequisites for this use case.

# **Code**

Add to the main application source file, before any functions:

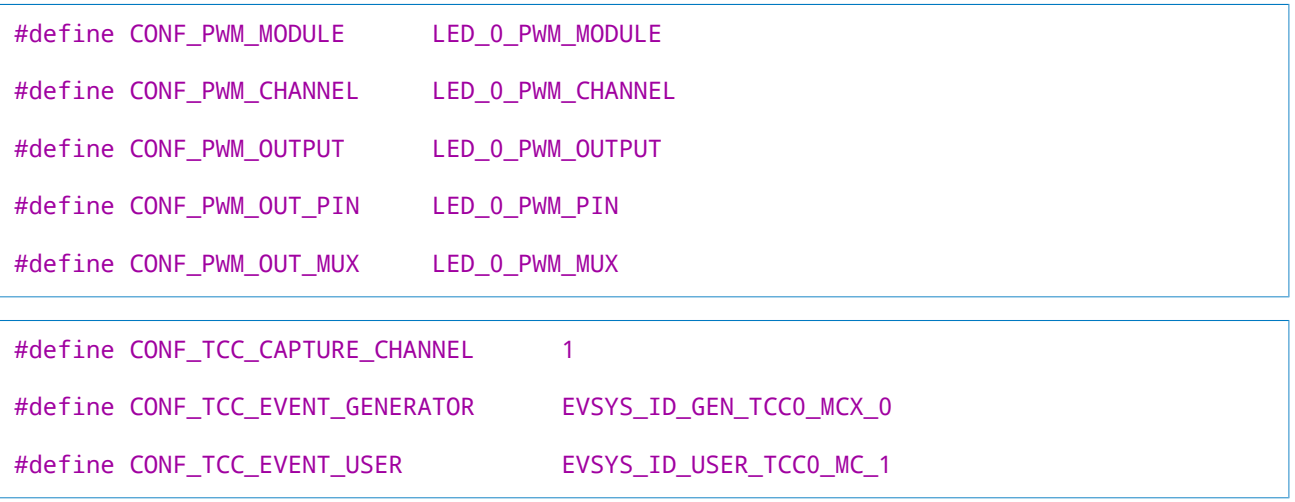

#define CONF\_COMPARE\_TRIGGER TCC0\_DMAC\_ID\_OVF

#define CONF\_CAPTURE\_TRIGGER TCC0\_DMAC\_ID\_MC\_1

Add to the main application source file, outside of any functions:

```
struct tcc_module tcc_instance;
```

```
uint16_t capture_values[3] = {0, 0, 0};
struct dma_resource capture_dma_resource;
COMPILER_ALIGNED(16) DmacDescriptor capture_dma_descriptor;
struct events_resource capture_event_resource;
```

```
uint16_t compare_values[3] = {
    (0x1000 / 4), (0x1000 * 2 / 4), (0x1000 * 3 / 4)};
```
struct dma resource compare dma resource; COMPILER\_ALIGNED(16) DmacDescriptor compare\_dma\_descriptor;

Copy-paste the following setup code to your user application:

```
static void config event for capture(void)
{
   struct events config config;
   events get config defaults(&config);
   config.generator = CONF TCC EVENT GENERATOR;
   config.edge_detect = EVENTS_EDGE_DETECT_RISING;
   config.path = EVENTS PATH SYNCHRONOUS;
    config.clock_source = GCLK_GENERATOR_0;
    events_allocate(&capture_event_resource, &config);
   events attach user(&capture event resource, CONF TCC EVENT USER);
}
```

```
static void config dma for capture(void)
{
    struct dma resource config config;
    dma get config defaults(&config);
    config.trigger_action = DMA_TRIGGER_ACTON_BEAT;
     config.peripheral_trigger = CONF_CAPTURE_TRIGGER;
    dma allocate(&capture dma resource, &config);
     struct dma_descriptor_config descriptor_config;
     dma_descriptor_get_config_defaults(&descriptor_config);
     descriptor_config.block_transfer_count = 3;
     descriptor_config.beat_size = DMA_BEAT_SIZE_HWORD;
     descriptor_config.step_selection = DMA_STEPSEL_SRC;
     descriptor_config.src_increment_enable = false;
     descriptor_config.source_address =
             (uint32_t)&CONF_PWM_MODULE->CC[CONF_TCC_CAPTURE_CHANNEL];
    descriptor config.destination address =
             (uint32_t)capture_values + sizeof(capture_values);
    dma descriptor create(&capture dma descriptor, &descriptor config);
     dma_add_descriptor(&capture_dma_resource, &capture_dma_descriptor);
     dma_add_descriptor(&capture_dma_resource, &capture_dma_descriptor);
     dma_start_transfer_job(&capture_dma_resource);
}
```

```
static void config_dma_for_wave(void)
{
     struct dma_resource_config config;
     dma_get_config_defaults(&config);
     config.trigger_action = DMA_TRIGGER_ACTON_BEAT;
     config.peripheral_trigger = CONF_COMPARE_TRIGGER;
```
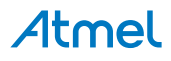

```
 dma_allocate(&compare_dma_resource, &config);
    struct dma descriptor config descriptor config;
    dma descriptor get config defaults(&descriptor config);
    descriptor config.block transfer count = 3;
    descriptor config.beat size = DMA BEAT SIZE HWORD;
     descriptor_config.dst_increment_enable = false;
     descriptor_config.source_address =
             (uint32_t)compare_values + sizeof(compare_values);
     descriptor_config.destination_address =
             (uint32_t)&CONF_PWM_MODULE->CC[CONF_PWM_CHANNEL];
     dma_descriptor_create(&compare_dma_descriptor, &descriptor_config);
    dma add descriptor(&compare dma resource, &compare dma descriptor);
    dma add descriptor(&compare dma resource, &compare dma descriptor);
    dma start transfer job(&compare dma resource);
}
```

```
static void configure tcc(void)
{
     struct tcc_config config_tcc;
     tcc_get_config_defaults(&config_tcc, CONF_PWM_MODULE);
     config_tcc.counter.period = 0x1000;
     config_tcc.compare.channel_function[CONF_TCC_CAPTURE_CHANNEL] =
            TCC CHANNEL FUNCTION CAPTURE;
     config_tcc.compare.wave_generation = TCC_WAVE_GENERATION_SINGLE_SLOPE_PWM;
     config_tcc.compare.wave_polarity[CONF_PWM_CHANNEL] = TCC_WAVE_POLARITY_0;
     config_tcc.compare.match[CONF_PWM_CHANNEL] = compare_values[2];
     config_tcc.pins.enable_wave_out_pin[CONF_PWM_OUTPUT] = true;
     config_tcc.pins.wave_out_pin[CONF_PWM_OUTPUT] = CONF_PWM_OUT_PIN;
     config_tcc.pins.wave_out_pin_mux[CONF_PWM_OUTPUT] = CONF_PWM_OUT_MUX;
    tcc init(&tcc instance, CONF PWM MODULE, &config tcc);
    struct tcc events events tcc = { .input_config[0].modify_action = false,
         .input_config[1].modify_action = false,
         .output_config.modify_generation_selection = false,
         .generate_event_on_channel[CONF_PWM_CHANNEL] = true,
        .on event perform channel action [CONF\, TCC\, CAPTURE\,CHANNEL] = true };
    tcc_enable_events(&tcc_instance, &events_tcc);
     config_event_for_capture();
     config_dma_for_capture();
     config_dma_for_wave();
     tcc_enable(&tcc_instance);
}
```
Add to user application initialization (typically the start of  $main()$ ):

configure\_tcc();

# **Workflow**

#### **Configure the TCC**

1. Create a module software instance structure for the TCC module to store the TCC driver state while it is in use.

struct tcc module tcc instance;

**Note** This should never go out of scope as long as the module is in use. In most cases, this should be global.

2. Create a TCC module configuration struct, which can be filled out to adjust the configuration of a physical TCC peripheral.

struct tcc\_config config\_tcc;

3. Initialize the TCC configuration struct with the module's default values.

tcc\_get\_config\_defaults(&config\_tcc, CONF\_PWM\_MODULE);

**Note** This should always be performed before using the configuration struct to ensure that all values are initialized to known default settings.

4. Alter the TCC settings to configure the counter width, wave generation mode and the compare channel 0 value.

```
config_tcc.counter.period = 0x1000;
config_tcc.compare.channel_function[CONF_TCC_CAPTURE_CHANNEL] =
         TCC_CHANNEL_FUNCTION_CAPTURE;
config_tcc.compare.wave_generation = TCC_WAVE_GENERATION_SINGLE_SLOPE_PWM;
config_tcc.compare.wave_polarity[CONF_PWM_CHANNEL] = TCC_WAVE_POLARITY_0;
config tcc.compare.match[CONF_PWM_CHANNEL] = compare_values[2];
```
5. Alter the TCC settings to configure the PWM output on a physical device pin.

config\_tcc.pins.enable\_wave\_out\_pin[CONF\_PWM\_OUTPUT] = true;<br>config\_tcc.pins.wave\_out\_pin[CONF\_PWM\_OUTPUT] = CONF PWM OUT PIN; config\_tcc.pins.wave\_out\_pin[CONF\_PWM\_OUTPUT] config\_tcc.pins.wave\_out\_pin\_mux[CONF\_PWM\_OUTPUT] = CONF\_PWM\_OUT\_MUX;

6. Configure the TCC module with the desired settings.

tcc init(&tcc instance, CONF PWM MODULE, &config tcc);

7. Configure and enable the desired events for the TCC module.

```
struct tcc_events events_tcc = {
     .input_config[0].modify_action = false,
     .input_config[1].modify_action = false,
     .output_config.modify_generation_selection = false,
     .generate_event_on_channel[CONF_PWM_CHANNEL] = true,
     .on_event_perform_channel_action[CONF_TCC_CAPTURE_CHANNEL] = true
};
```
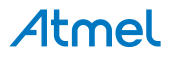
tcc\_enable\_events(&tcc\_instance, &events\_tcc);

#### **Configure the Event System**

Configure the EVSYS module to wire channel 0 event to channel 1.

1. Create an event resource instance.

struct events\_resource capture\_event\_resource;

**Note** This should never go out of scope as long as the resource is in use. In most cases, this should be global.

2. Create an event resource configuration struct.

struct events\_config config;

3. Initialize the event resource configuration struct with default values.

```
events_get_config_defaults(&config);
```
**Note** This should always be performed before using the configuration struct to ensure that all values are initialized to known default settings.

4. Adjust the event resource configuration to desired values.

```
config.generator = CONF TCC EVENT GENERATOR;
config.edge detect = EVENTS EDGE DETECT RISING;
config.path = EVENTS PATH SYNCHRONOUS;
config.clock_source = GCLK_GENERATOR_0;
```
5. Allocate and configure the resource using the configuration structure.

events\_allocate(&capture\_event\_resource, &config);

6. Attach a user to the resource

events\_attach\_user(&capture\_event\_resource, CONF\_TCC\_EVENT\_USER);

#### **Configure the DMA for Capture TCC Channel 1**

Configure the DMAC module to obtain captured value from TCC channel 1.

1. Create a DMA resource instance.

struct dma\_resource capture\_dma\_resource;

**Note** This should never go out of scope as long as the resource is in use. In most cases, this should be global.

2. Create a DMA resource configuration struct.

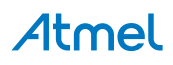

struct dma resource config config;

3. Initialize the DMA resource configuration struct with default values.

dma\_get\_config\_defaults(&config);

**Note** This should always be performed before using the configuration struct to ensure that all values are initialized to known default settings.

4. Adjust the DMA resource configurations.

config.trigger\_action = DMA\_TRIGGER\_ACTON\_BEAT; config.peripheral\_trigger = CONF\_CAPTURE\_TRIGGER;

5. Allocate a DMA resource with the configurations.

dma allocate(&capture dma resource, &config);

- 6. Prepare DMA transfer descriptor
	- a. Create a DMA transfer descriptor.

COMPILER\_ALIGNED(16) DmacDescriptor capture\_dma\_descriptor;

**Note** When multiple descriptors are linked. The linked item should never go out of scope before it's loaded (to DMA Write-Back memory section). In most cases, if more than one descriptors are used, they should be global except the very first one.

- b. Create a DMA transfer descriptor struct.
- c. Create a DMA transfer descriptor configuration structure, which can be filled out to adjust the configuration of a single DMA transfer.

struct dma\_descriptor\_config descriptor\_config;

d. Initialize the DMA transfer descriptor configuration struct with default values.

dma\_descriptor\_get\_config\_defaults(&descriptor\_config);

**Note** This should always be performed before using the configuration struct to ensure that all values are initialized to known default settings.

e. Adjust the DMA transfer descriptor configurations.

```
descriptor_config.block_transfer_count = 3;
descriptor_config.beat_size = DMA_BEAT_SIZE_HWORD;
descriptor_config.step_selection = DMA_STEPSEL_SRC;
descriptor_config.src_increment_enable = false;
```
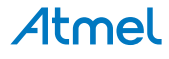

```
descriptor config.source address =
         (uint32_t)&CONF_PWM_MODULE->CC[CONF_TCC_CAPTURE_CHANNEL];
descriptor config.destination address =
        (uint32 t)capture values + sizeof(capture values);
```
f. Create the DMA transfer descriptor with the given configuration.

dma descriptor create(&capture dma descriptor, &descriptor config);

- 7. Start DMA transfer job with prepared descriptor
	- a. Add the DMA transfer descriptor to the allocated DMA resource.

dma add descriptor(&capture dma resource, &capture dma descriptor); dma add descriptor(&capture dma resource, &capture dma descriptor);

Note **When adding multiple descriptors**, the last added one is linked at the end of descriptor queue. If ringed list is needed, just add the first descriptor again to build the circle.

b. Start the DMA transfer job with the allocated DMA resource and transfer descriptor.

dma start transfer job(&capture dma resource);

#### **Configure the DMA for Compare TCC Channel 0**

Configure the DMAC module to update TCC channel 0 compare value. The flow is similar to last DMA configure step for capture.

1. Allocate and configure the DMA resource

struct dma resource compare dma resource;

```
struct dma_resource_config config;
dma get config defaults(&config);
config.trigger action = DMA TRIGGER ACTON BEAT;
config.peripheral_trigger = CONF_COMPARE_TRIGGER;
dma allocate(&compare dma resource, &config);
```
2. Prepare DMA transfer descriptor

```
COMPILER_ALIGNED(16) DmacDescriptor compare_dma_descriptor;
```

```
struct dma_descriptor_config descriptor_config;
dma_descriptor_get_config_defaults(&descriptor_config);
descriptor_config.block_transfer_count = 3;
descriptor_config.beat_size = DMA_BEAT_SIZE_HWORD;
descriptor_config.dst_increment_enable = false;
descriptor_config.source_address =
         (uint32_t)compare_values + sizeof(compare_values);
descriptor_config.destination_address =
         (uint32_t)&CONF_PWM_MODULE->CC[CONF_PWM_CHANNEL];
```
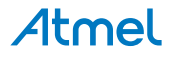

dma descriptor create(&compare dma descriptor, &descriptor config);

3. Start DMA transfer job with prepared descriptor

```
dma_add_descriptor(&compare_dma_resource, &compare_dma_descriptor);
dma_add_descriptor(&compare_dma_resource, &compare_dma_descriptor);
dma_start_transfer_job(&compare_dma_resource);
```
4. Enable the TCC module to start the timer and begin PWM signal generation.

```
tcc_enable(&tcc_instance);
```
**24.8.7.2 Use Case**

#### **Code**

Copy-paste the following code to your user application:

```
while (true) {
     /* Infinite loop */
}
```
#### **Workflow**

1. Enter an infinite loop while the PWM wave is generated via the TCC module.

```
while (true) {
     /* Infinite loop */
}
```
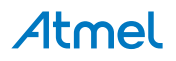

## **25. SAM D21 Universal Serial Bus (USB)**

The Universal Serial Bus (USB) module complies with the USB 2.1 specification.

The USB module covers following mode:

- **USB Device Mode**
- **USB Host Mode**

The USB module covers following speed:

- USB Full Speed (12Mbit/s)
- USB Low Speed (1.5Mbit/s)

The USB module supports Link Power Management (LPM-L1) protocol.

USB support needs whole set of enumeration process, to make the device recognizable and usable. The USB driver is designed to interface to the USB Stack in Atmel Software Framework (ASF).

#### **25.1 USB Device Mode**

The ASF USB Device Stack has defined the USB Device Driver (UDD) interface, to support USB device operations. The USB module device driver complies with this interface, so that the USB Device Stack can work based on the USB module.

Refer to ["ASF - USB Device Stack"](http://www.atmel.com/images/doc8360.pdf)<sup>1</sup> for more details.

#### **25.2 USB Host Mode**

The ASF USB Host Stack has defined the USB Host Driver (UHD) interface, to support USB host operations. The USB module host driver complies with this interface, so that the USB Host Stack can work based on the USB module.

Refer to ["ASF - USB Host Stack"](http://www.atmel.com/images/doc8486.pdf)<sup>2</sup> for more details.

<sup>1</sup> <http://www.atmel.com/images/doc8360.pdf>

<sup>2</sup> <http://www.atmel.com/images/doc8486.pdf>

### **Index**

### **E**

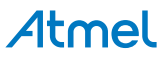

usart signal mux settings, [384](#page-383-3) usart\_stopbits, [385](#page-384-0) usart transceiver type, [385](#page-384-1) usart transfer mode, [385](#page-384-2) wdt\_callback, [501](#page-500-0) wdt period, [502](#page-501-0)

### **F**

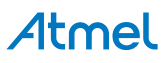

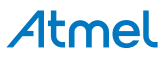

## Atmel

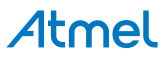

### **M**

Macro Definitions AC CHAN STATUS INTERRUPT SET, [19](#page-18-0) AC\_CHAN\_STATUS\_NEG\_ABOVE\_POS, [19](#page-18-1) AC\_CHAN\_STATUS\_POS\_ABOVE\_NEG, [19](#page-18-2) AC\_CHAN\_STATUS\_UNKNOWN, [19](#page-18-3) AC\_WIN\_STATUS\_ABOVE, [18](#page-17-0) AC\_WIN\_STATUS\_BELOW, [19](#page-18-4) AC\_WIN\_STATUS\_INSIDE, [18](#page-17-1) AC\_WIN\_STATUS\_INTERRUPT\_SET, [19](#page-18-5) AC\_WIN\_STATUS\_UNKNOWN, [18](#page-17-2) ADC\_STATUS\_OVERRUN, [50](#page-49-2) ADC\_STATUS\_RESULT\_READY, [49](#page-48-0) ADC\_STATUS\_WINDOW, [50](#page-49-3) DAC\_STATUS\_CHANNEL\_0\_EMPTY, [93](#page-92-1) DAC\_STATUS\_CHANNEL\_0\_UNDERRUN, [93](#page-92-2) DAC\_TIMEOUT, [93](#page-92-3) DMA\_INVALID\_CHANNEL, [512](#page-511-0) EEPROM\_EMULATOR\_ID, [122](#page-121-0) EEPROM\_MAJOR\_VERSION, [123](#page-122-1)

TC\_STATUS\_SYNC\_READY, [467](#page-466-4) USART\_TIMEOUT, [372](#page-371-3) \_TCC\_CHANNEL\_ENUM\_LIST, [590](#page-589-4) \_TCC\_ENUM, [590](#page-589-5) TCC WO ENUM LIST, [590](#page-589-6)

### **P**

Public Variable Definitions descriptor\_section, [511](#page-510-0)

### **S**

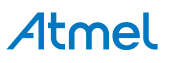

### **T**

### **U**

Union Definitions spi\_config.mode\_specific, [320](#page-319-3) tcc\_config. unnamed , [584](#page-583-1) tc\_config.\_\_unnamed\_\_, [466](#page-465-3)

## Atmel

## **Document Revision History**

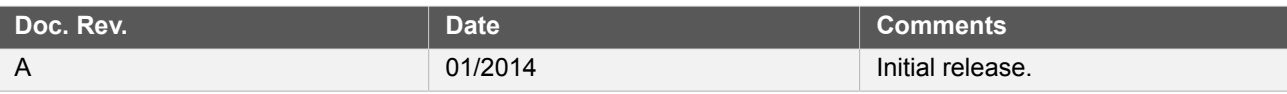

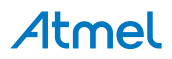

# Atmel Enabling Unlimited Possibilities®

**Atmel Corporation** 1600 Technology Drive, San Jose, CA 95110 USA **T:** (+1)(408) 441.0311 **F:** (+1)(408) 436.4200 | **<www.atmel.com>**

© 2014 Atmel Corporation. All rights reserved. / Rev.: 42258A-SAMD21-04/2014

Atmel®, Atmel logo and combinations thereof, Enabling Unlimited Possibilities®, AVR® , and others are registered trademarks or trademarks of Atmel Corporation or its subsidiaries. ARM® and Cortex® are registered trademark of ARM Ltd. Other terms and product names may be trademarks of others.

Disclaimer: The information in this document is provided in connection with Atmel products. No license, express or implied, by estoppel or otherwise, to any intellectual property right is granted by<br>this document or in con IMPLIED WARRANTY OF MERCHANTABILITY, FITNESS FOR A PARTICULAR PURPOSE, OR NON-INFRINGEMENT. IN NO EVENT SHALL ATMEL BE LIABLE FOR ANY DIRECT, INDIRECT,<br>CONSEQUENTIAL, PUNITIVE, SPECIAL OR INCIDENTAL DAMAGES (INCLUDING, WIT INFORMATION) ARISING OUT OF THE USE OR INABILITY TO USE THIS DOCUMENT, EVEN IF ATMEL HAS BEEN ADVISED OF THE POSSIBILITY OF SUCH DAMAGES. Atmel makes no representations or warranties with respect to the accuracy or completeness of the contents of this document and reserves the right to make changes to specifications and products descriptions at any time without notice. Atmel does not make any commitment to update the information contained herein. Unless specifically provided otherwise, Atmel products are not suitable for, and shall not be used in, automotive applications. Atmel products are not intended, authorized, or warranted for use as components in applications intended to support or sustain life.